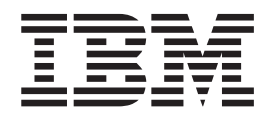

IBM Tivoli Workload Scheduler for z/OS

# Gestion de la charge de travail (révisé en novembre 2014)

*Version 9 Edition 2*

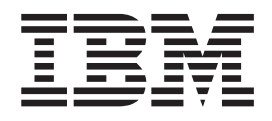

IBM Tivoli Workload Scheduler for z/OS

# Gestion de la charge de travail (révisé en novembre 2014)

*Version 9 Edition 2*

#### **Important**

Avant d'utiliser le présent document et le produit associé, prenez connaissance des informations figurant à la section [«Remarques», à la page 893.](#page-924-0)

LE PRESENT DOCUMENT EST LIVRE EN L'ETAT SANS AUCUNE GARANTIE EXPLICITE OU IMPLICITE. IBM DECLINE NOTAMMENT TOUTE RESPONSABILITE RELATIVE A CES INFORMATIONS EN CAS DE CONTREFACON AINSI QU'EN CAS DE DEFAUT D'APTITUDE A L'EXECUTION D'UN TRAVAIL DONNE.

Ce document est mis à jour périodiquement. Chaque nouvelle édition inclut les mises à jour. Les informations qui y sont fournies sont susceptibles d'être modifiées avant que les produits décrits ne deviennent eux-mêmes disponibles. En outre, il peut contenir des informations ou des références concernant certains produits, logiciels ou services non annoncés dans ce pays. Cela ne signifie cependant pas qu'ils y seront annoncés.

Pour plus de détails, pour toute demande d'ordre technique, ou pour obtenir des exemplaires de documents IBM, référez-vous aux documents d'annonce disponibles dans votre pays, ou adressez-vous à votre partenaire commercial.

Vous pouvez également consulter les serveurs Internet suivants :

- v [http://www.fr.ibm.com \(serveur IBM en France\)](http://www.fr.ibm.com)
- v [http://www.ibm.com/ca/fr \(serveur IBM au Canada\)](http://www.ibm.com/ca/fr)
- [http://www.ibm.com \(serveur IBM aux Etats-Unis\)](http://www.ibm.com)

*Compagnie IBM France Direction Qualité 17, avenue de l'Europe 92275 Bois-Colombes Cedex*

© Copyright IBM France 2014. Tous droits réservés.

La présente édition s'applique à la version 9.2.0 SPE de Tivoli Workload Scheduler for z/OS (référence de logiciel 5698-T08) et à toutes les éditions et modifications ultérieures, sauf mention contraire dans les nouvelles éditions.

**© Copyright IBM Corporation 1999, 2014.**

## **Table des matières**

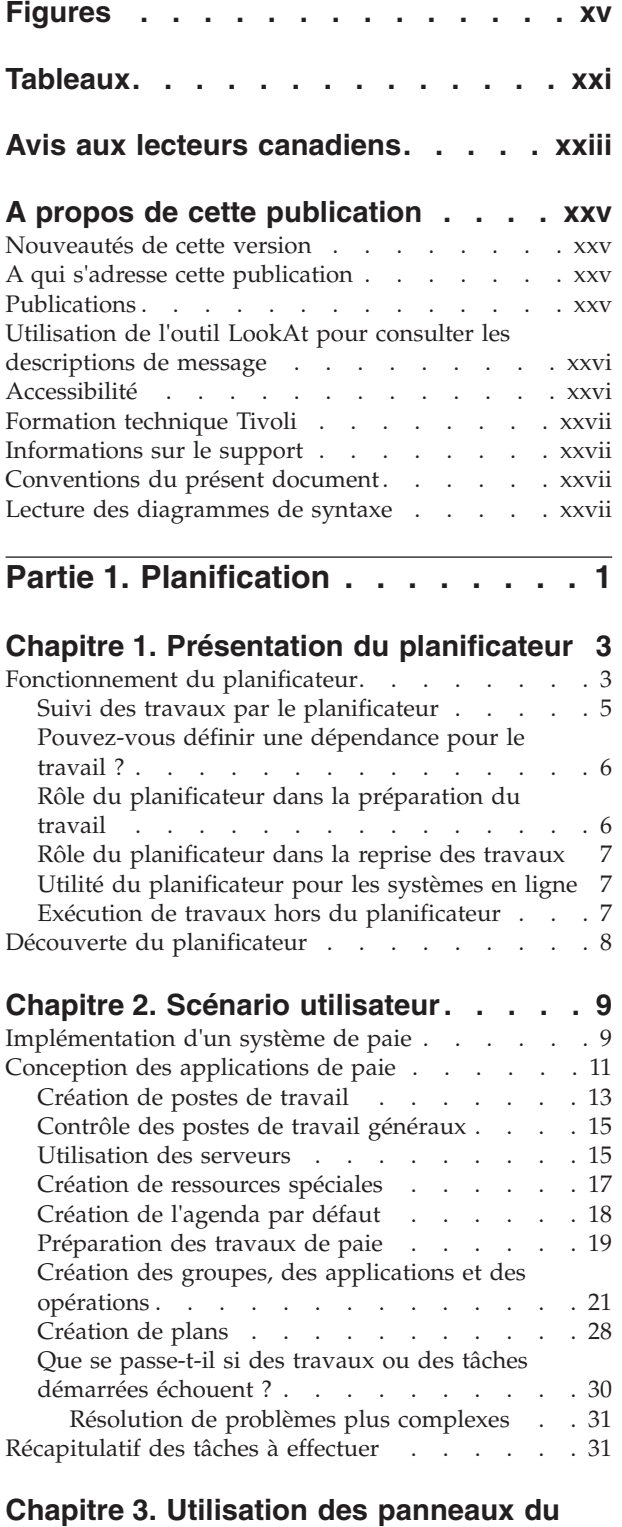

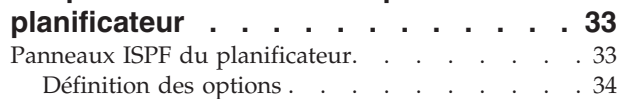

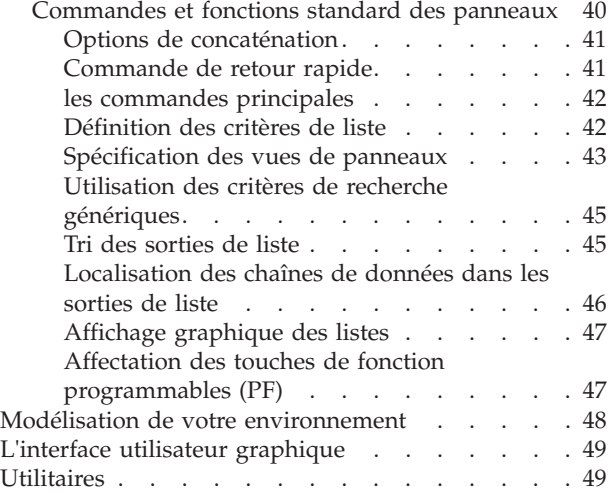

## **[Chapitre 4. Création de postes de](#page-82-0)**

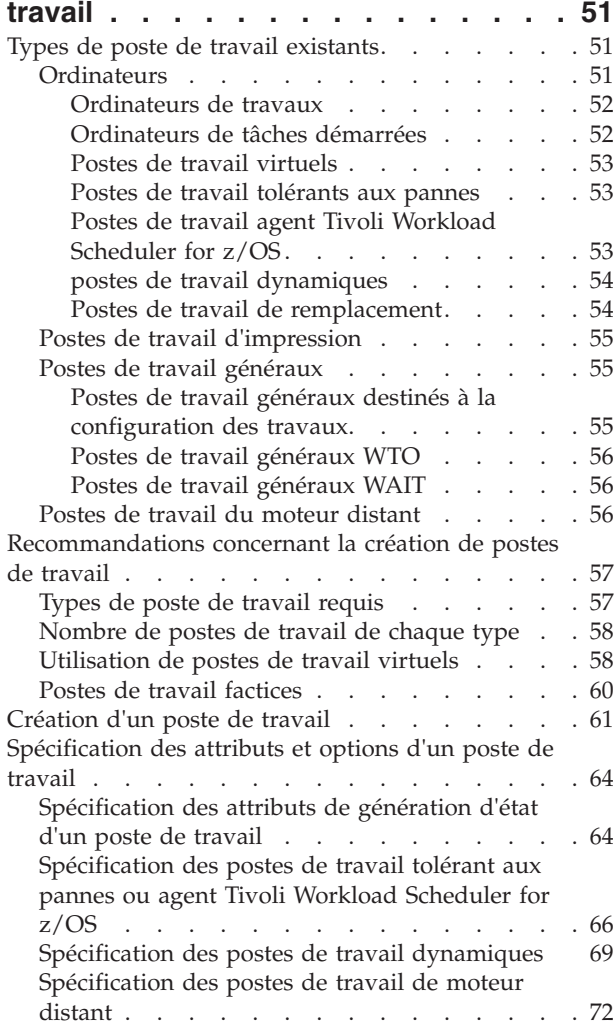

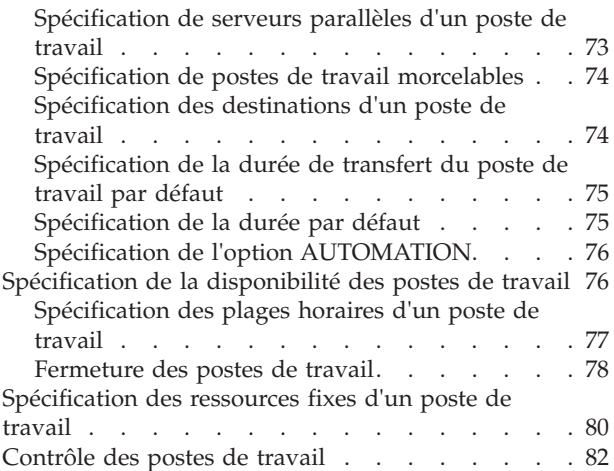

#### **[Chapitre 5. Création de ressources](#page-114-0)**

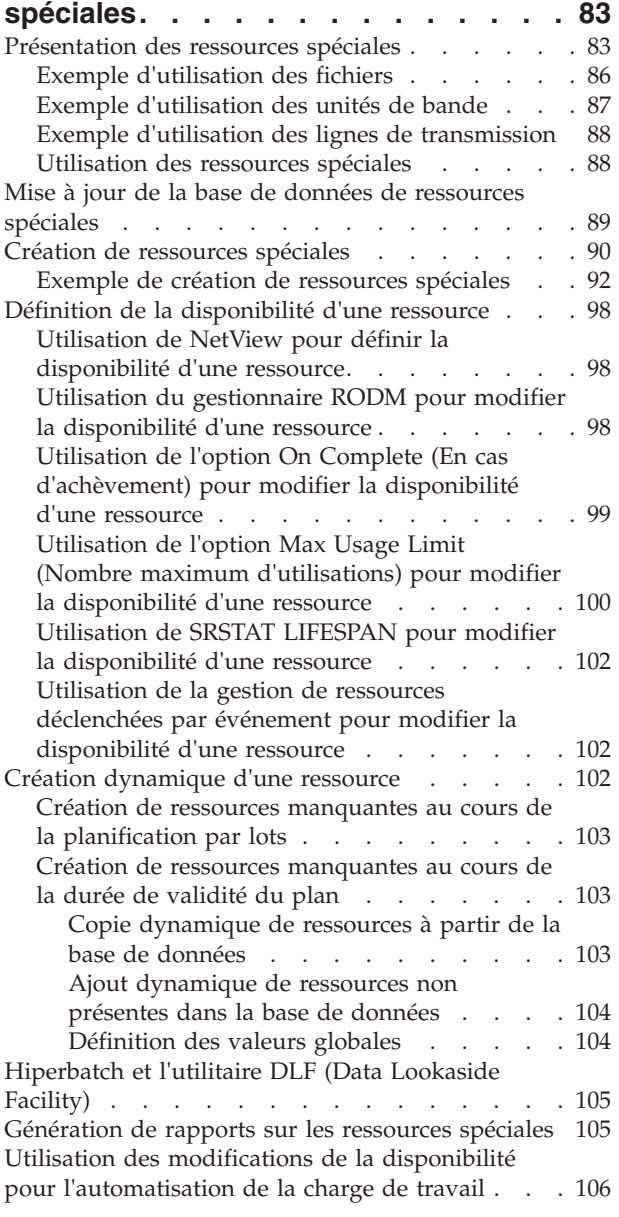

#### **[Chapitre 6. Création d'agendas et de](#page-138-0)**

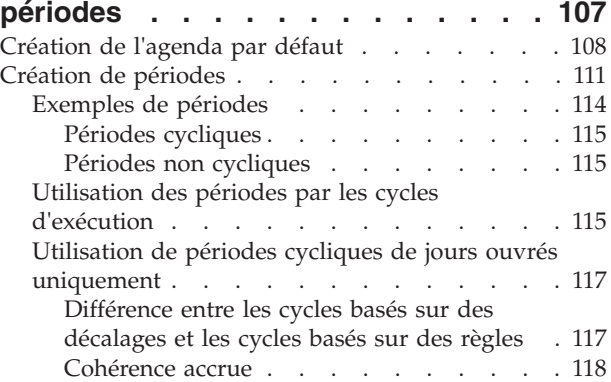

#### **[Chapitre 7. Définition et gestion de](#page-150-0)**

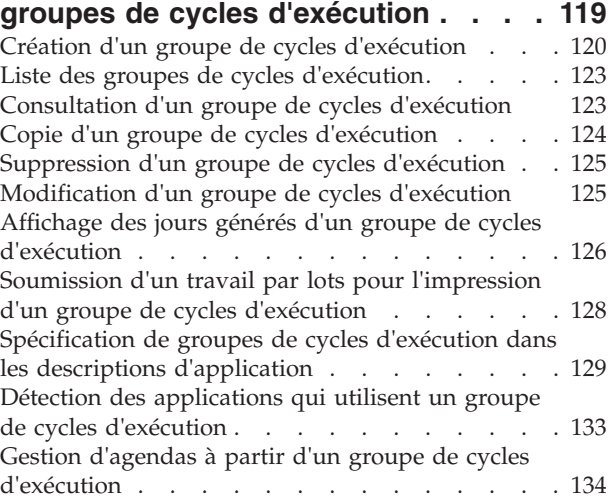

#### **[Chapitre 8. Création d'applications et](#page-168-0)**

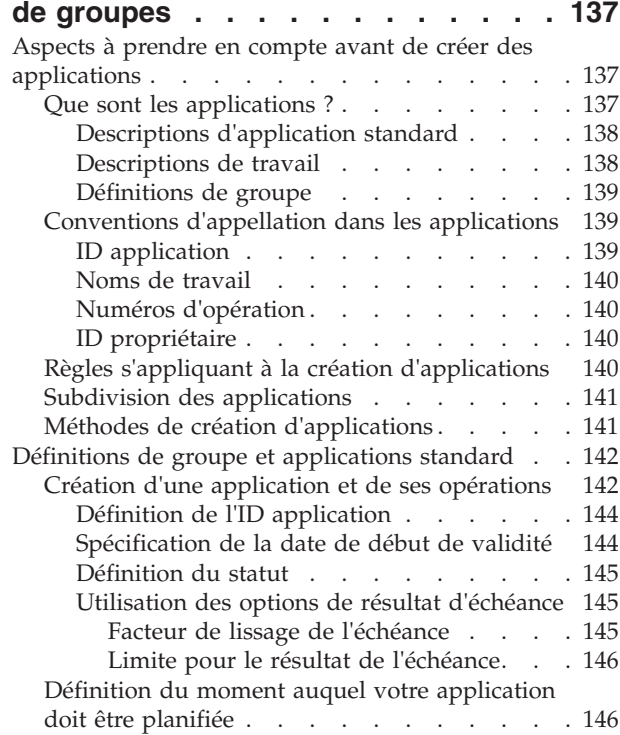

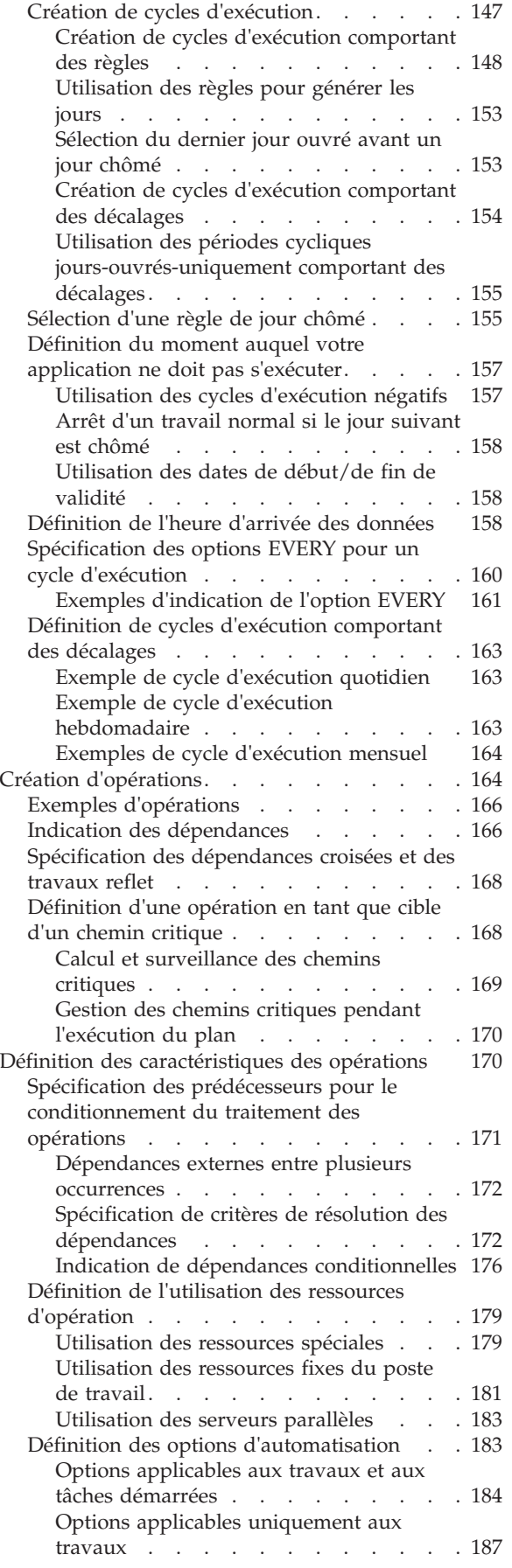

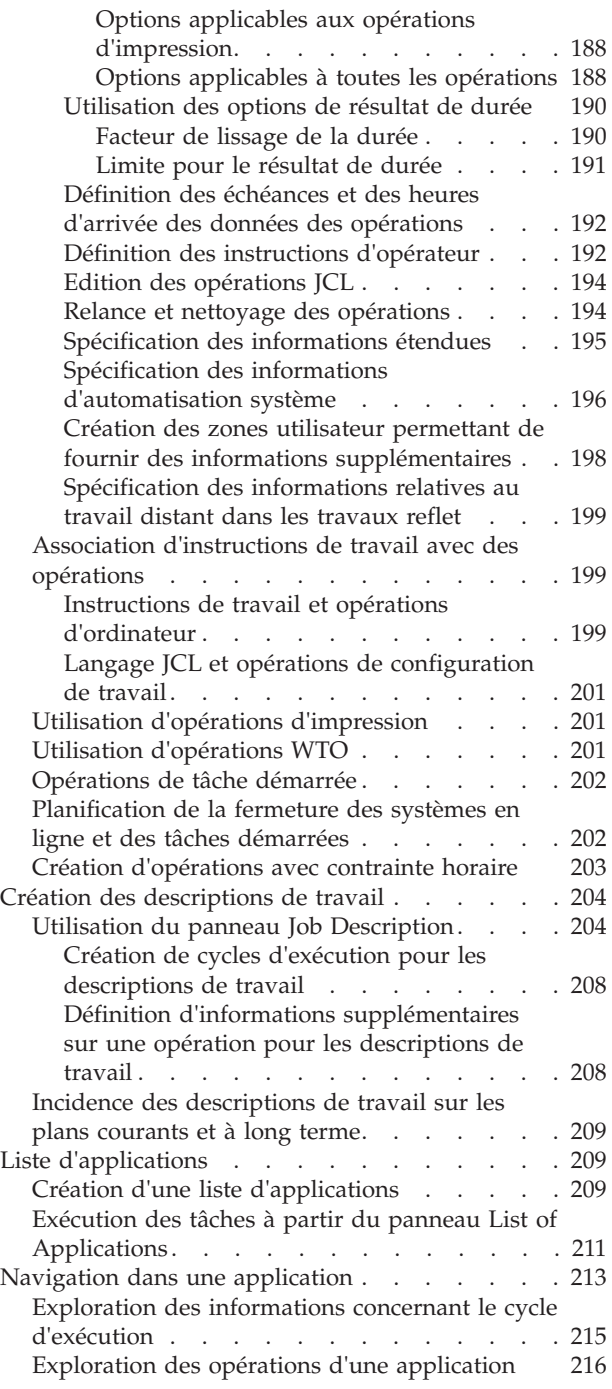

## **[Chapitre 9. Définition des applications](#page-252-0)**

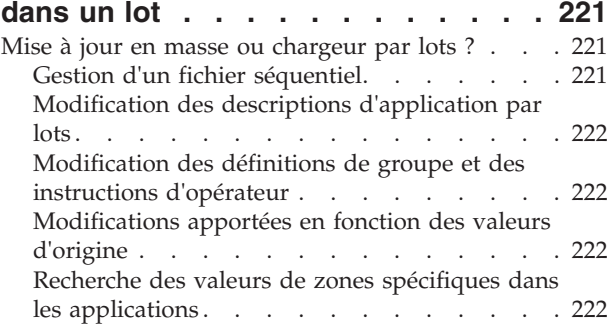

[Comment exécuter l'utilitaire de mise à jour en](#page-253-0)

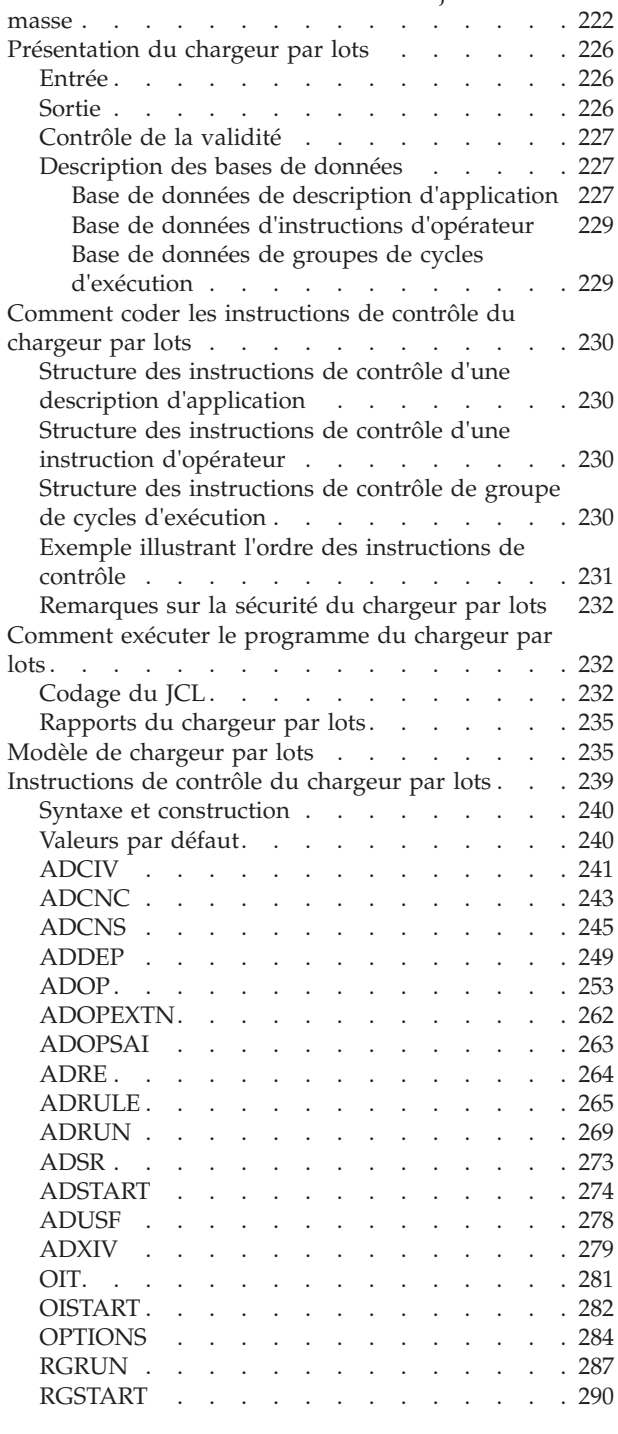

## **[Chapitre 10. Présentation du plan à](#page-324-0)**

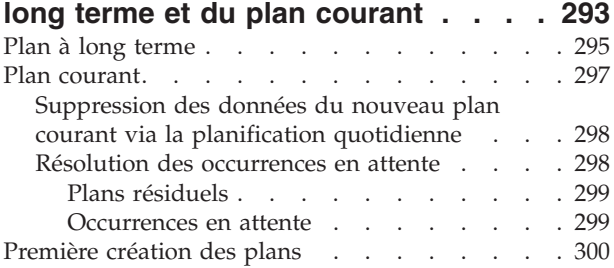

#### **[Chapitre 11. Génération et](#page-334-0)**

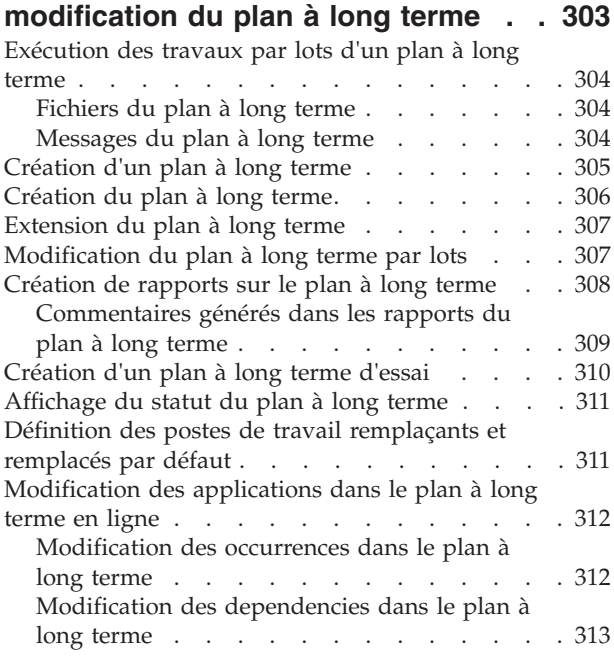

#### **[Chapitre 12. Génération du plan](#page-348-0)**

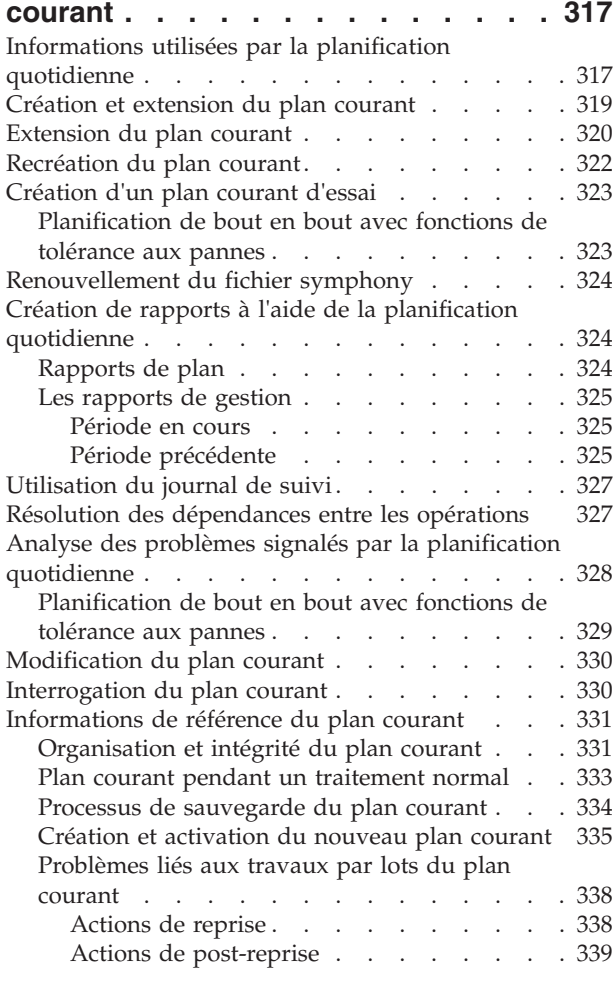

#### **[Chapitre 13. Critères multiples pour la](#page-372-0)**

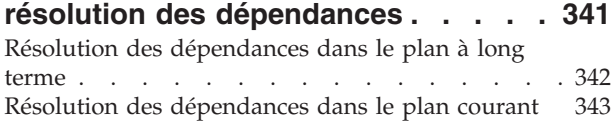

#### **[Chapitre 14. Utilisation des fonctions](#page-378-0) [de service et des fonctions](#page-378-0)**

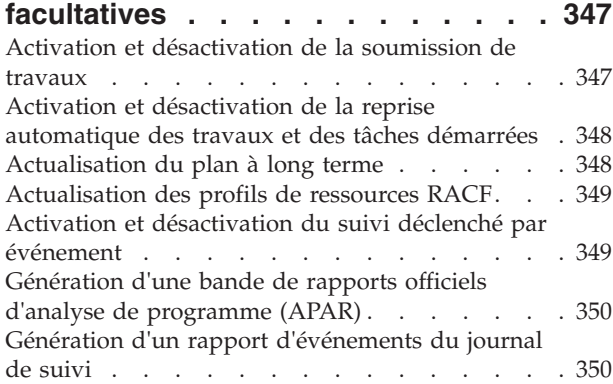

#### **[Chapitre 15. Mode de sélection d'un](#page-382-0) [travail pour la soumission](#page-382-0)**

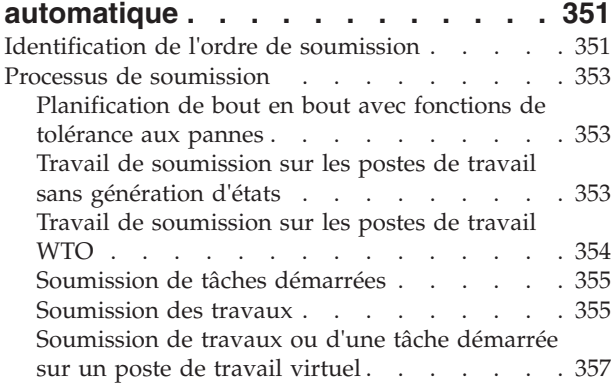

#### **[Chapitre 16. Présentation du suivi des](#page-390-0)**

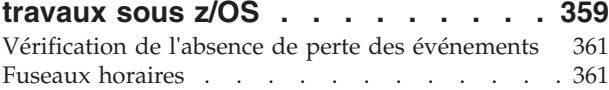

#### **[Chapitre 17. Planification de la reprise](#page-394-0)**

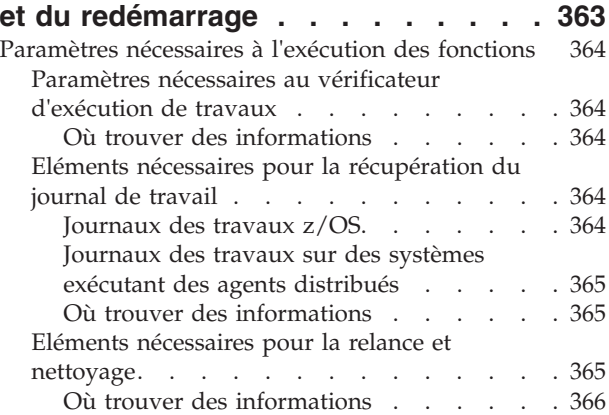

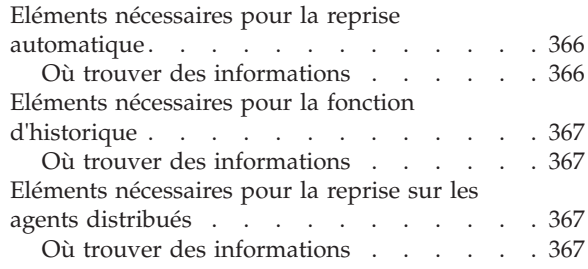

#### **[Chapitre 18. Configuration d'un](#page-400-0) [contrôleur de sauvegarde pour la](#page-400-0)**

| || | | | | | | |

 $\mathsf{L}$  $\mathsf{L}$ 

|||

 $\mathbf{I}$  $\overline{\phantom{a}}$  $\overline{1}$ 

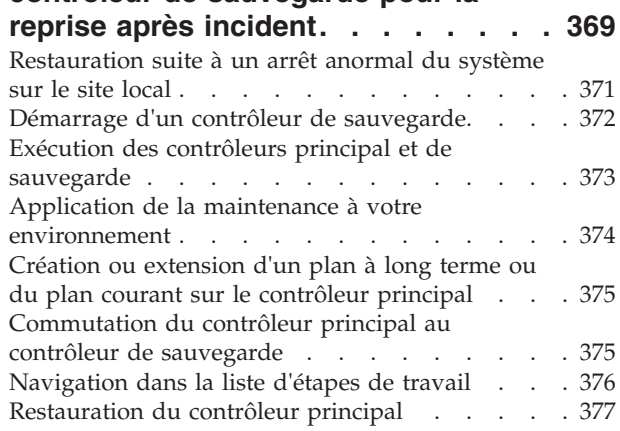

#### **[Chapitre 19. Définition des codes](#page-410-0)**

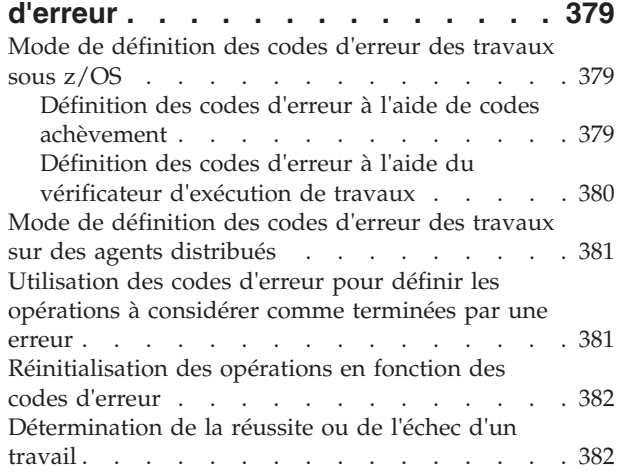

#### **[Chapitre 20. Fonction de relance et de](#page-416-0)**

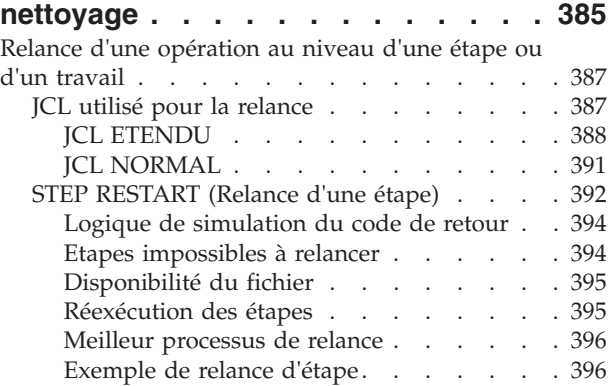

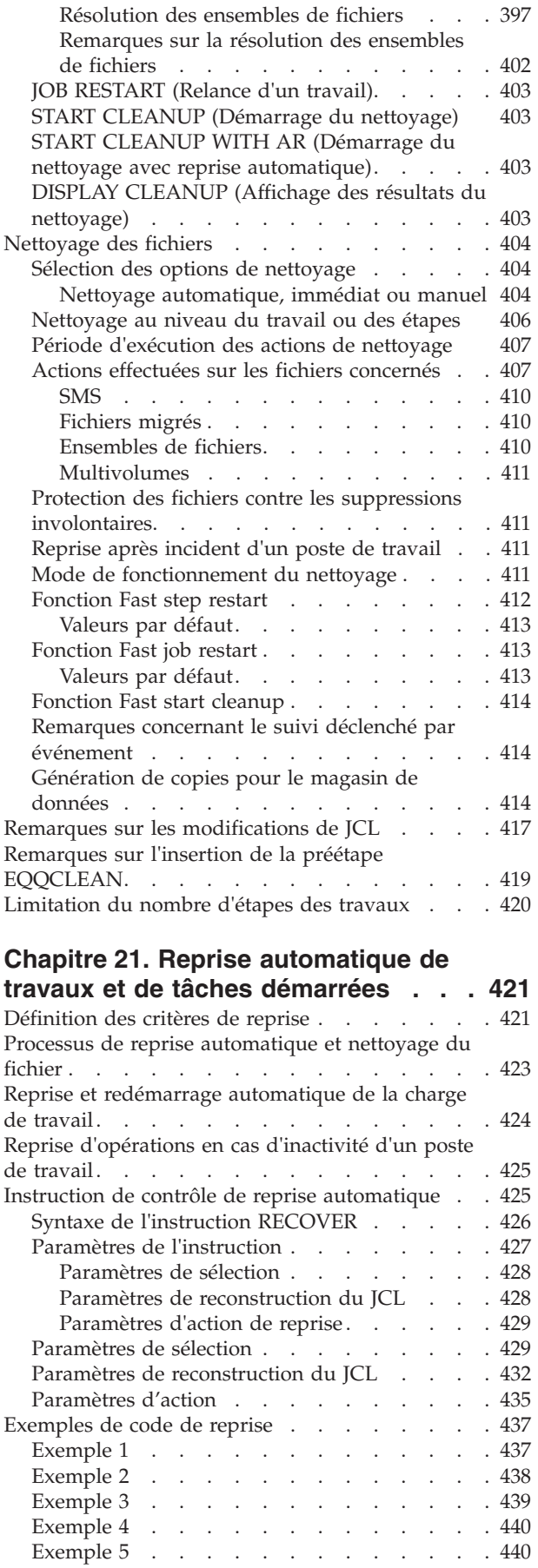

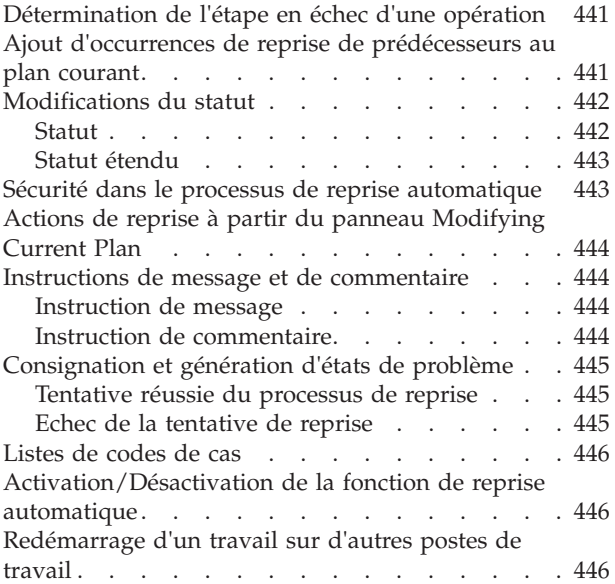

## **[Chapitre 22. Conditionnement du](#page-480-0)**

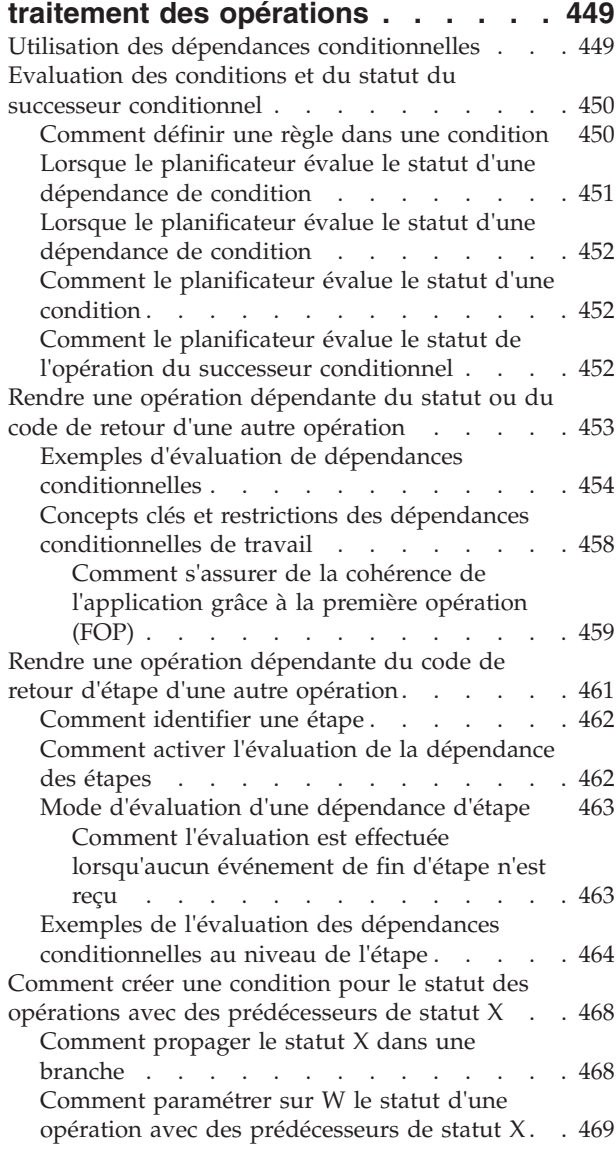

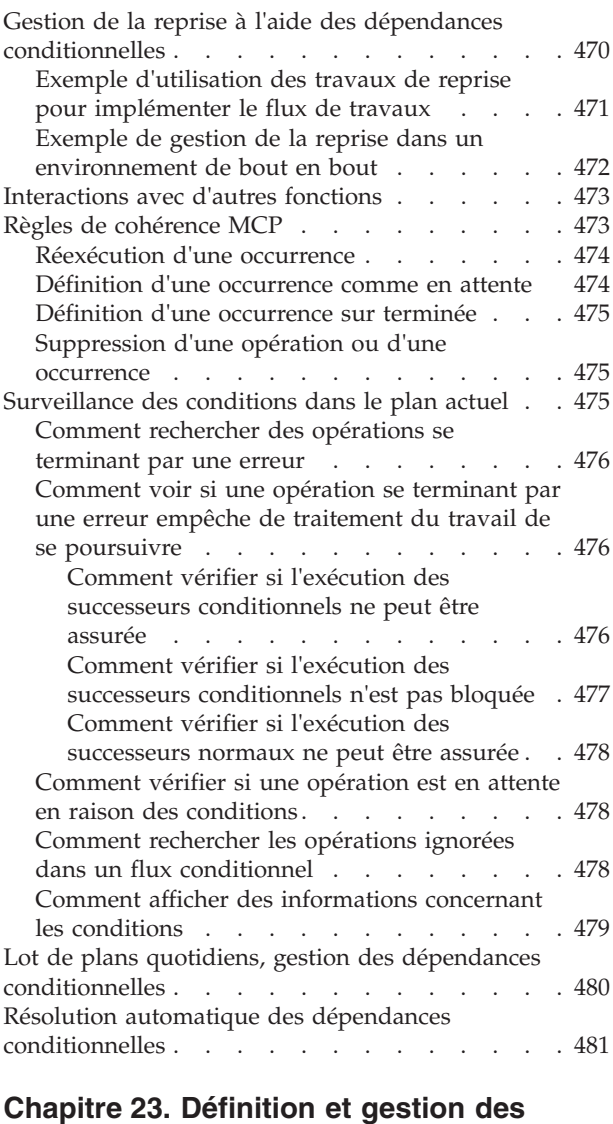

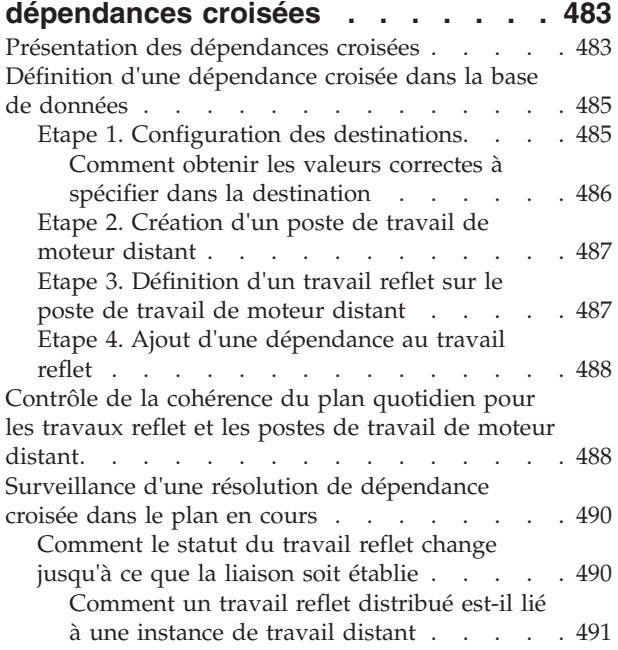

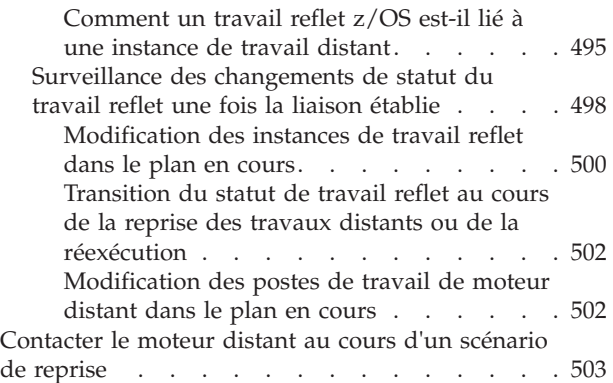

#### **[Chapitre 24. Exécution de](#page-536-0)**

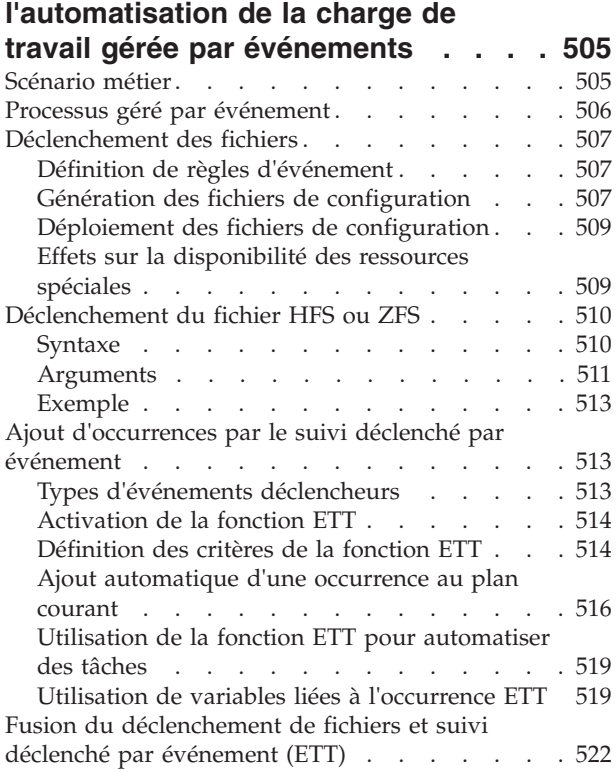

## **[Chapitre 25. Personnalisation des](#page-554-0)**

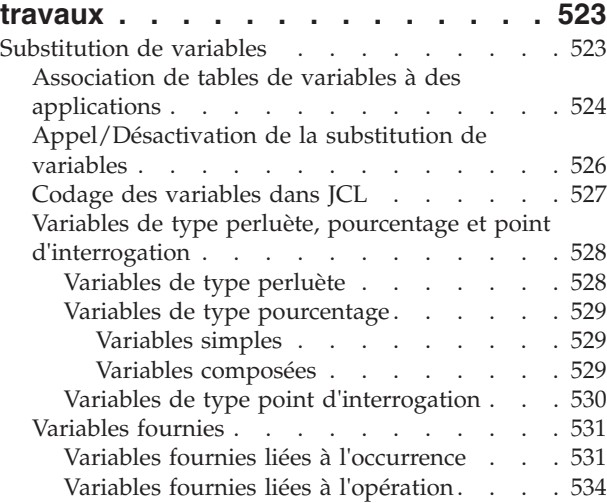

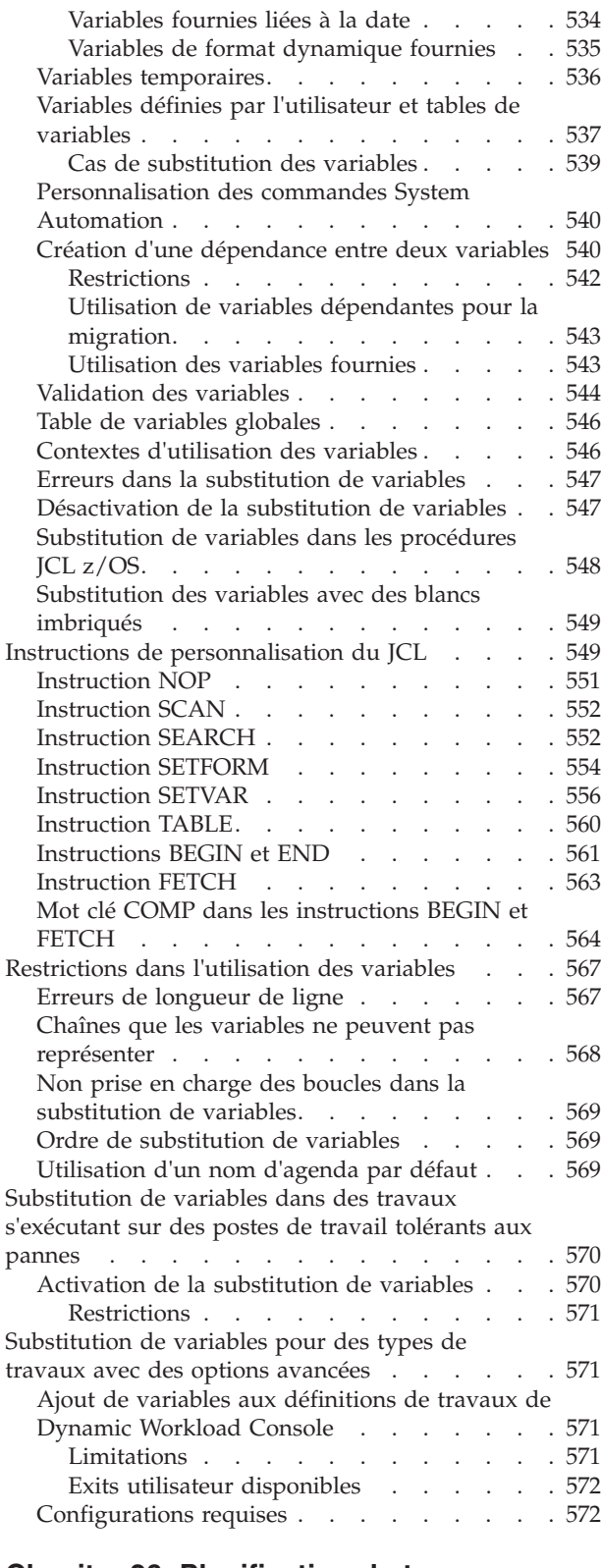

## **[Chapitre 26. Planification de travaux](#page-604-0)**

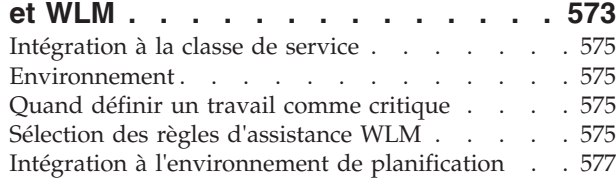

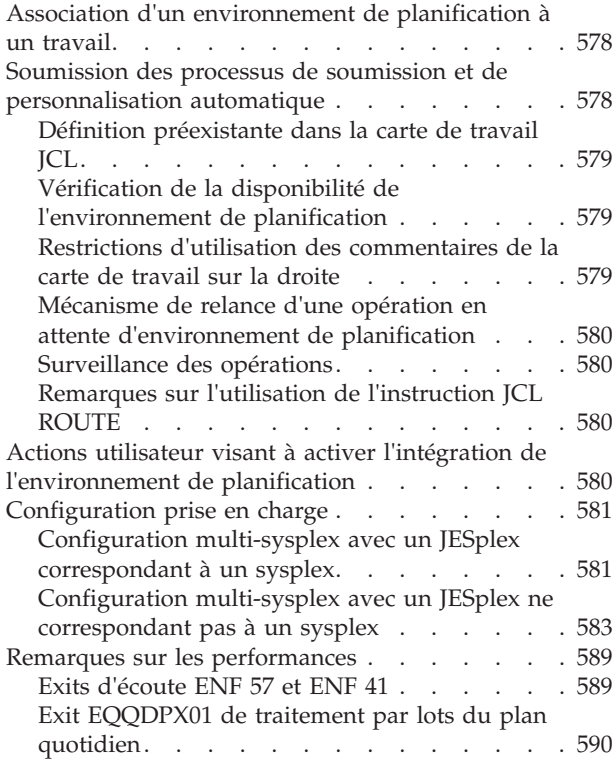

### **[Chapitre 27. Détection et analyse de](#page-622-0)**

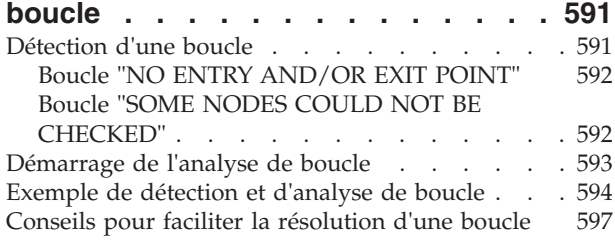

## **[Partie 2. Contrôle et surveillance 599](#page-630-0)**

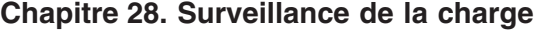

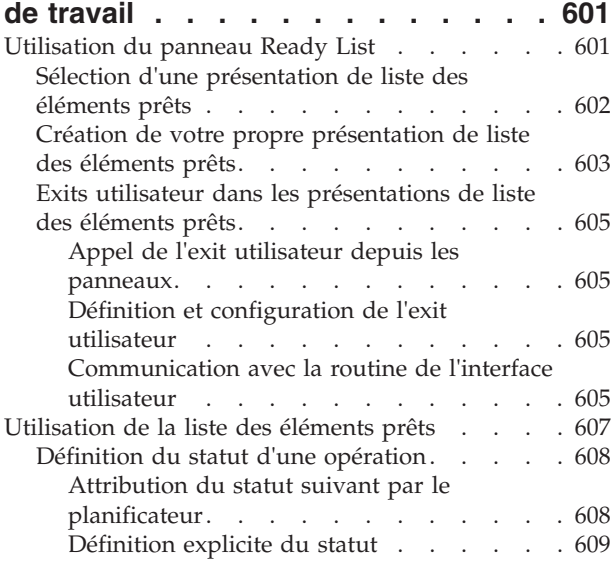

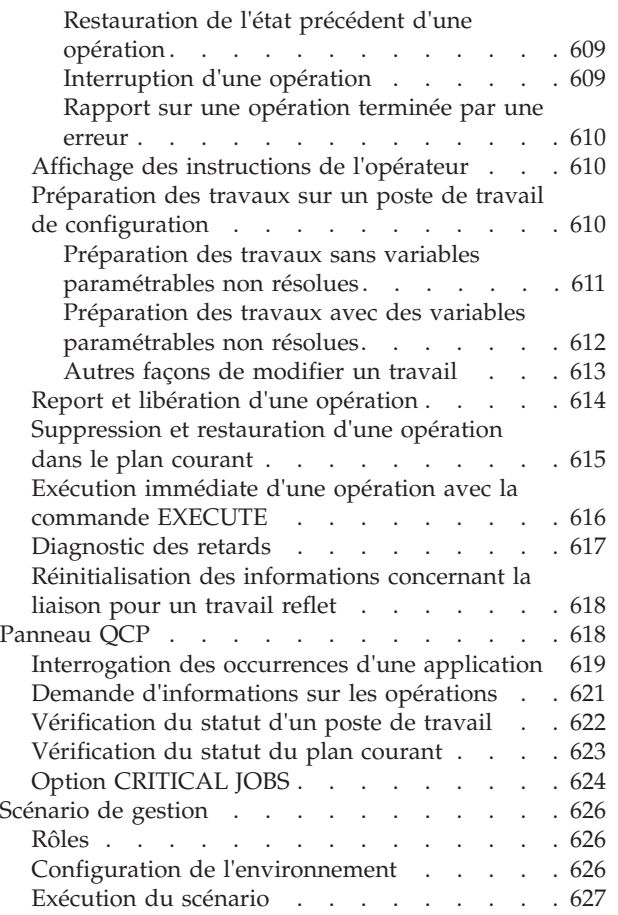

## **[Chapitre 29. Mise à jour du plan](#page-660-0)**

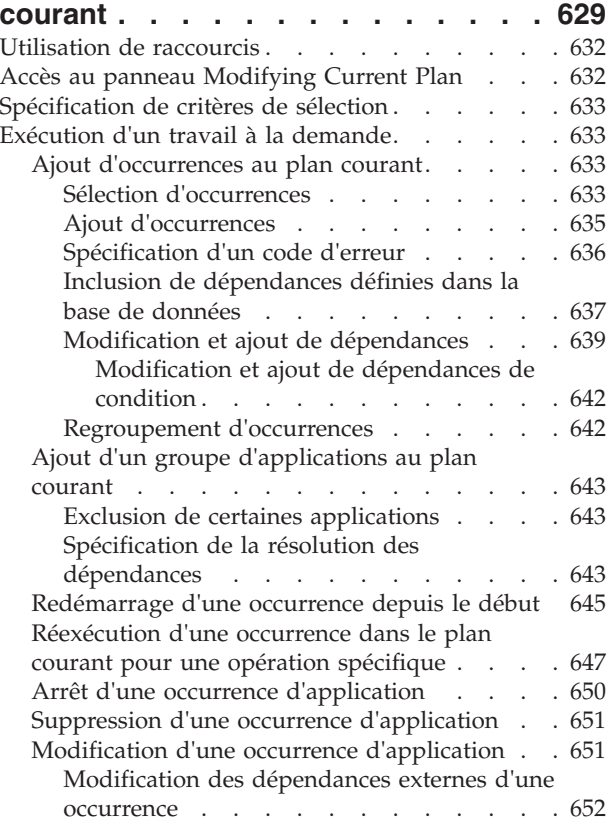

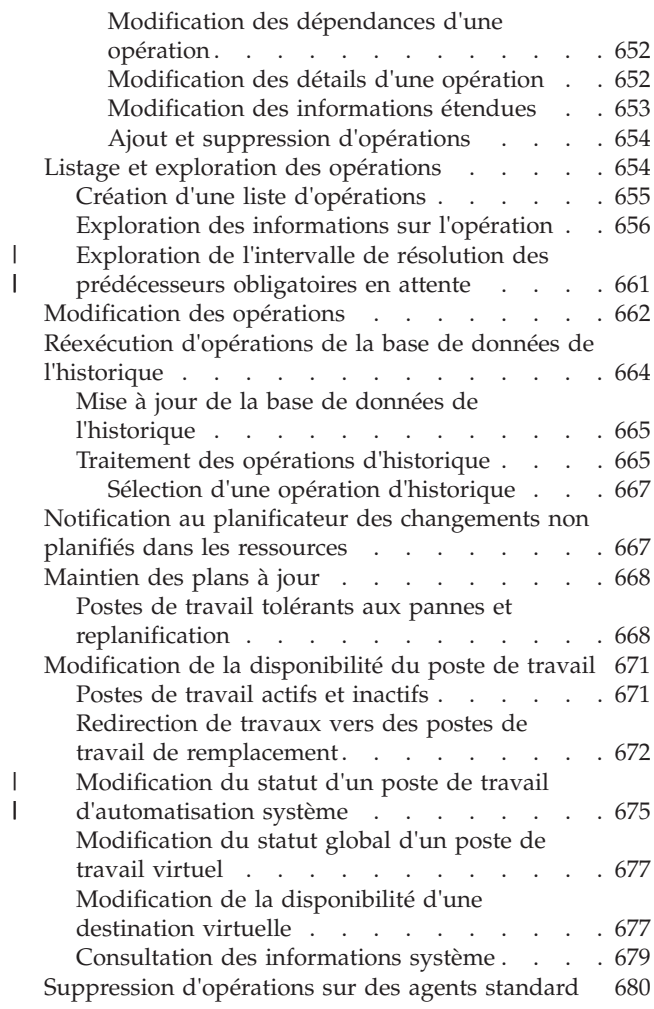

#### **[Chapitre 30. Traitement des](#page-712-0)**

 $\overline{\phantom{a}}$ 

#### **[opérations terminées par une erreur . 681](#page-712-0)**

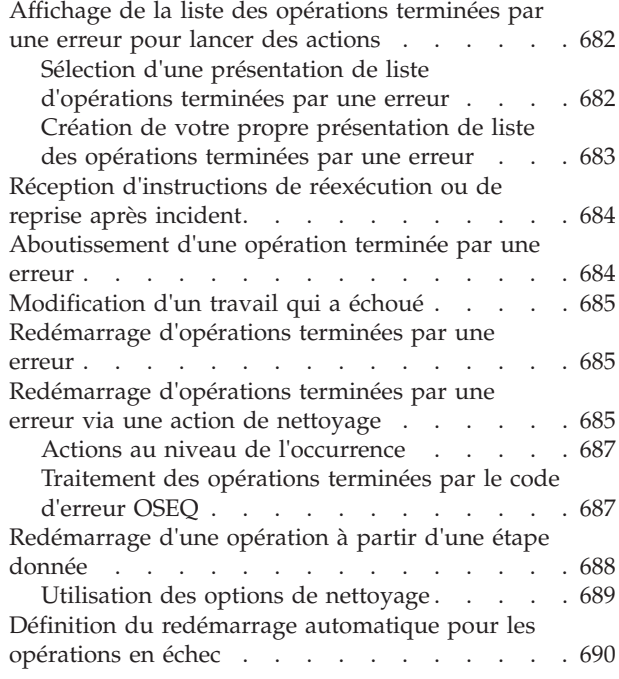

### **[Chapitre 31. Surveillance des](#page-724-0)**

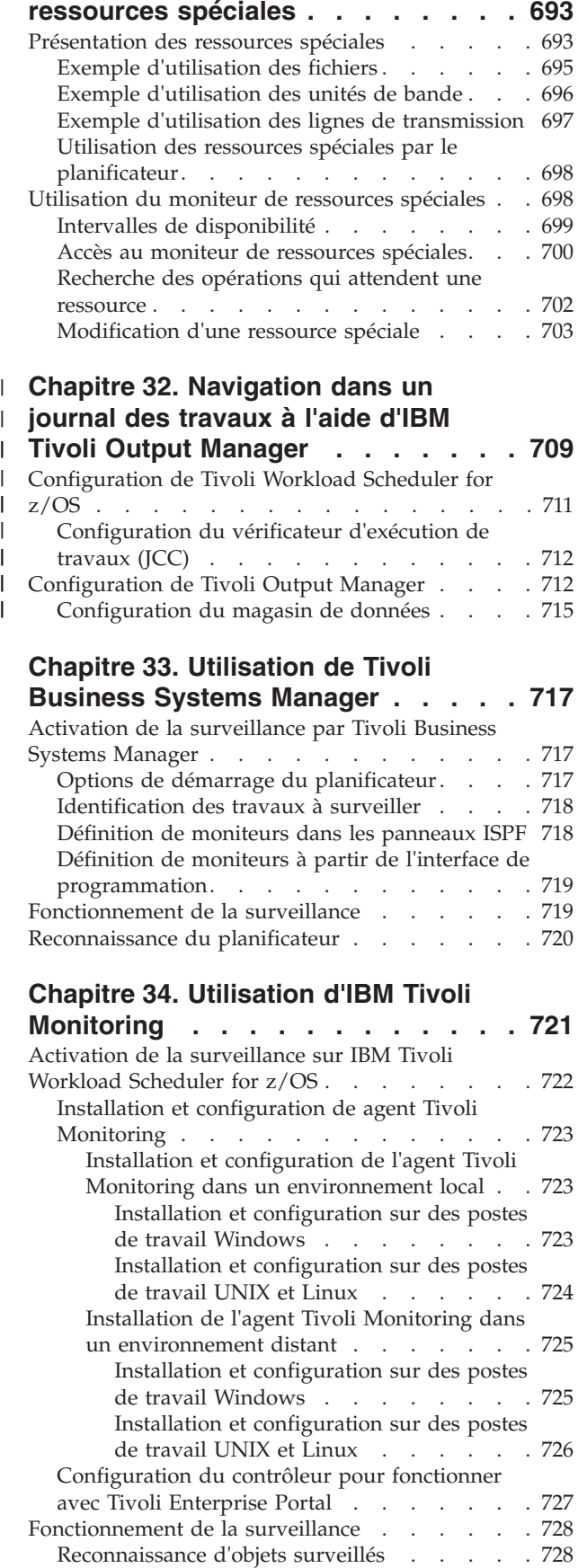

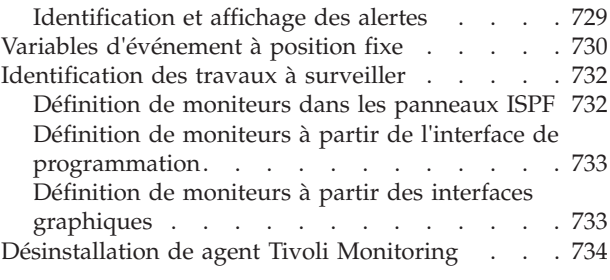

#### **[Chapitre 35. Utilisation de Open](#page-766-0)** |

 $\overline{\phantom{a}}$  $\overline{\phantom{a}}$ |  $\overline{\phantom{a}}$ |

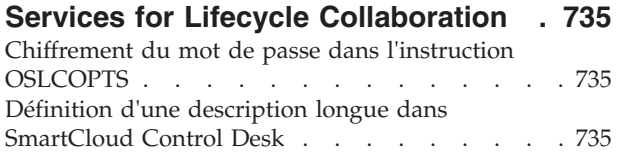

### **[Chapitre 36. Génération de rapports](#page-768-0) [avec Tivoli Workload Scheduler for](#page-768-0)**

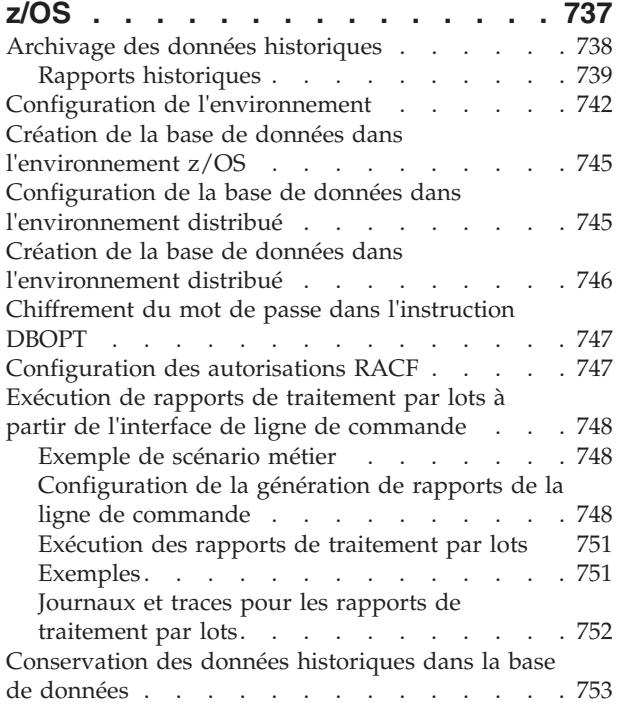

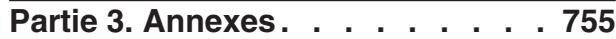

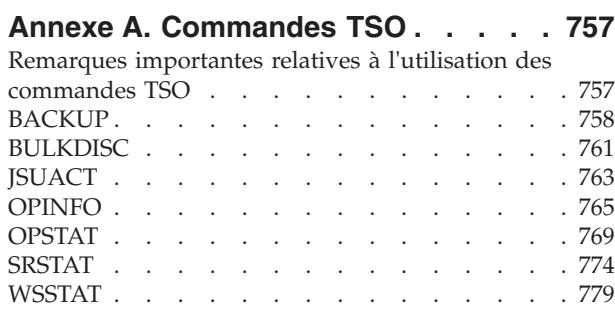

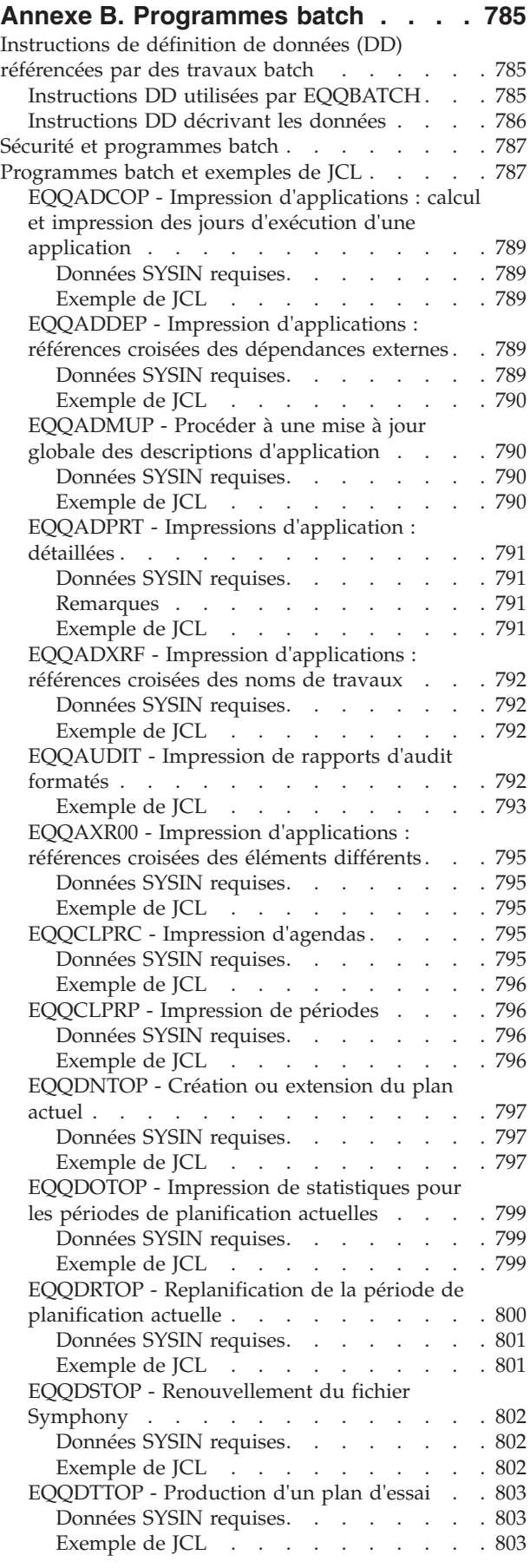

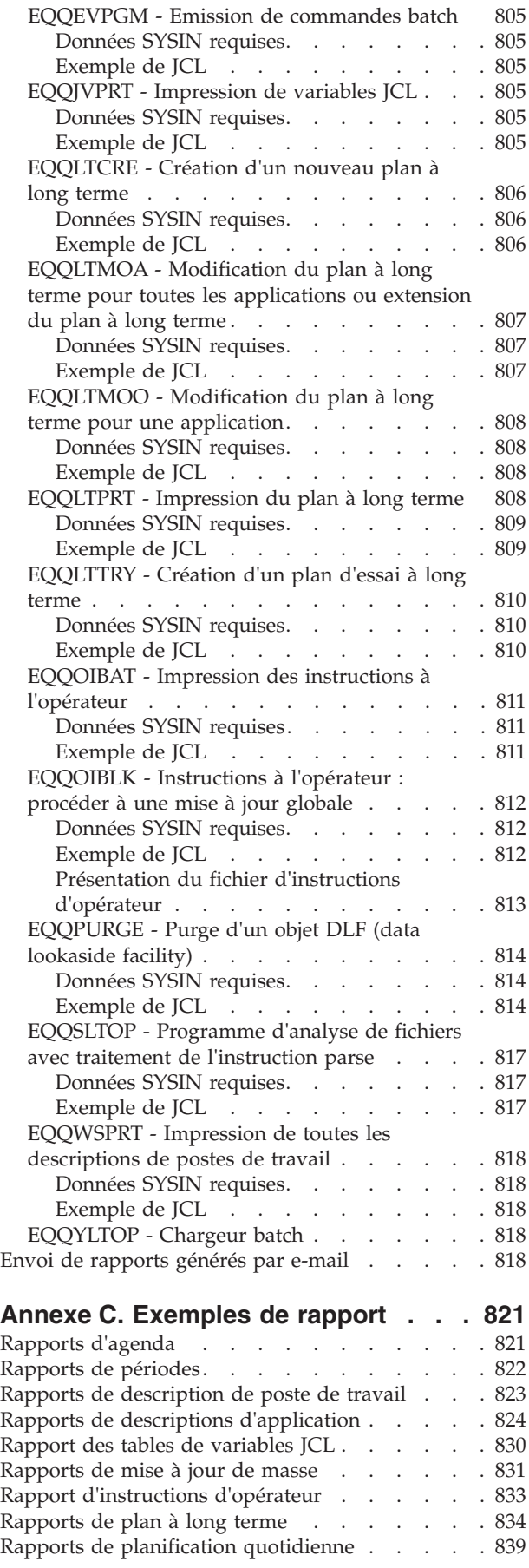

[Rapports d'une période de planification](#page-878-0)

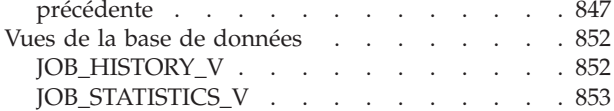

#### **[Annexe D. Commandes z/OS prises](#page-886-0)**

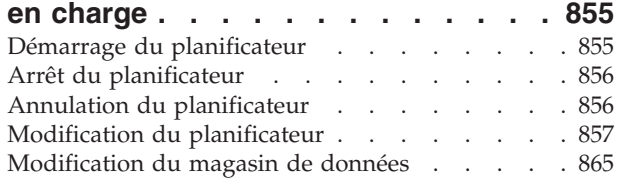

#### **[Annexe E. Codes de statut, codes](#page-900-0)**

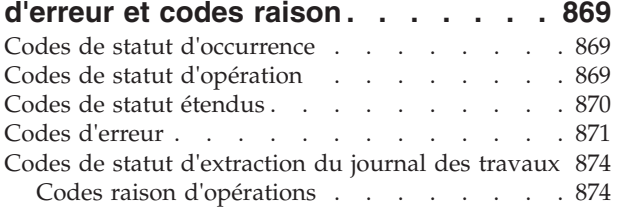

#### **[Annexe F. Zones affichées dans les](#page-908-0) [listes d'erreurs et d'éléments prêts . . 877](#page-908-0)**

#### **[Annexe G. Définition de règles](#page-912-0) [d'événement et appel de la macro](#page-912-0)**

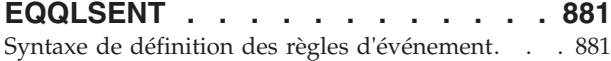

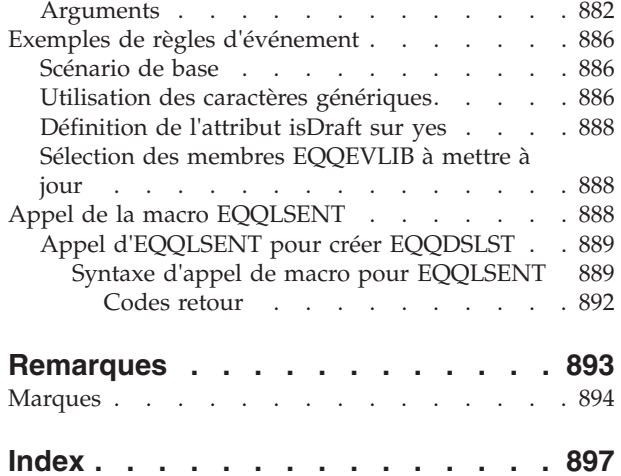

## <span id="page-16-0"></span>**Figures**

 $\vert$ 

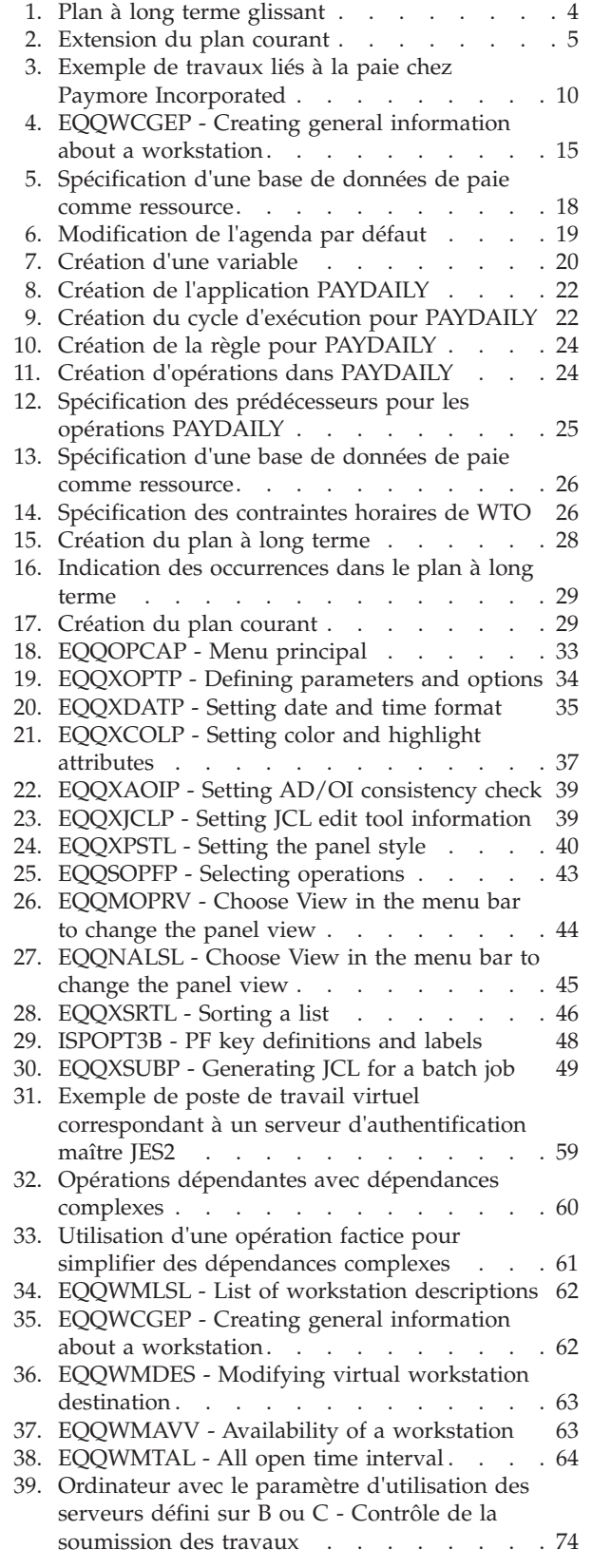

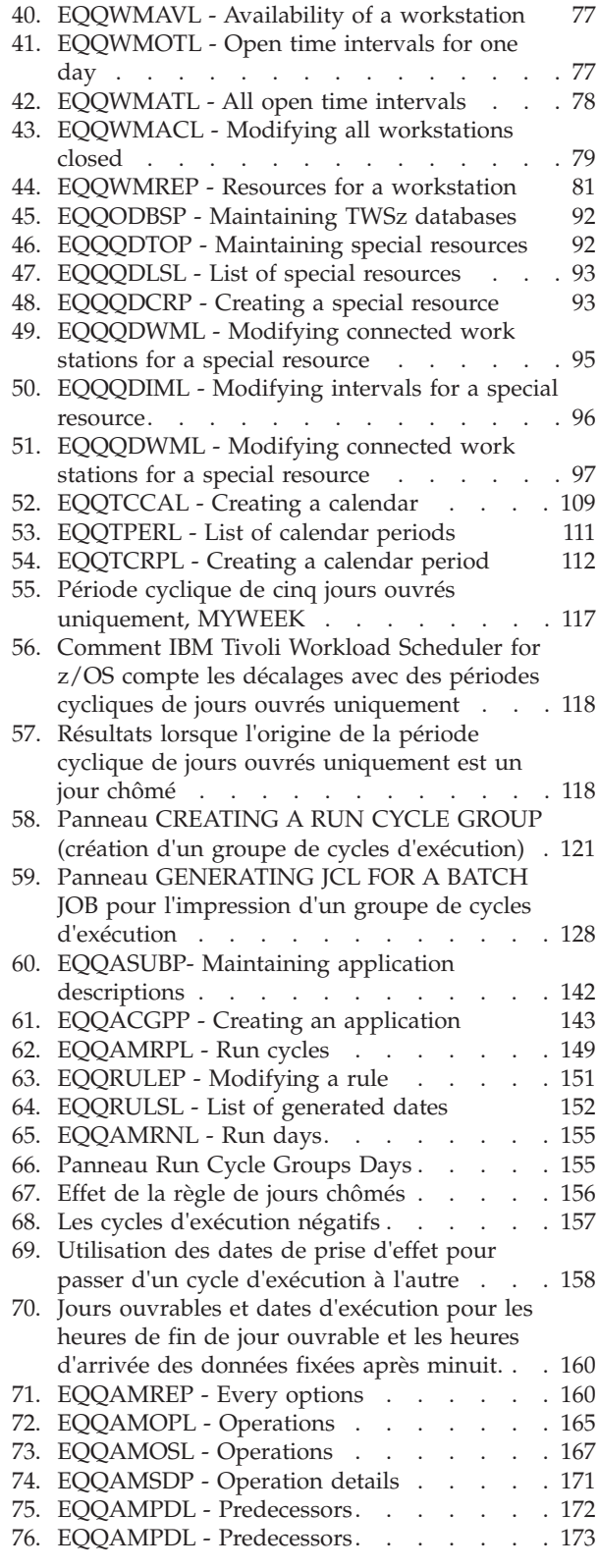

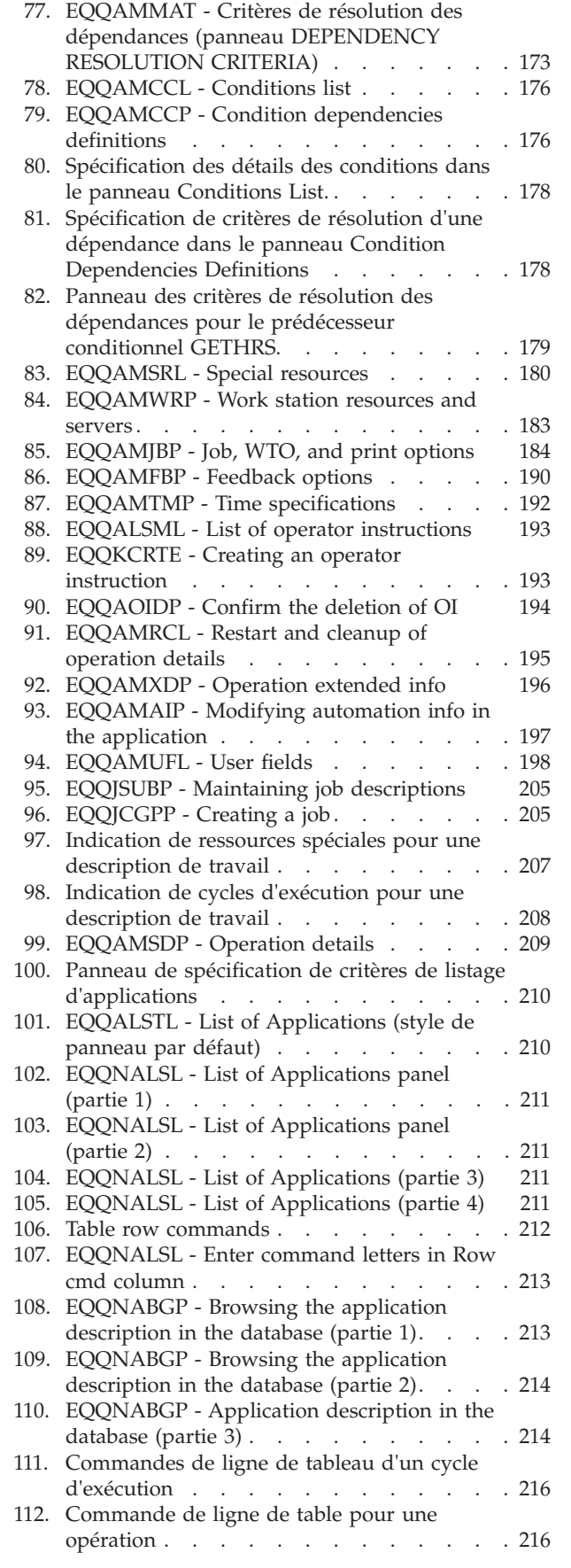

| | |

| | |

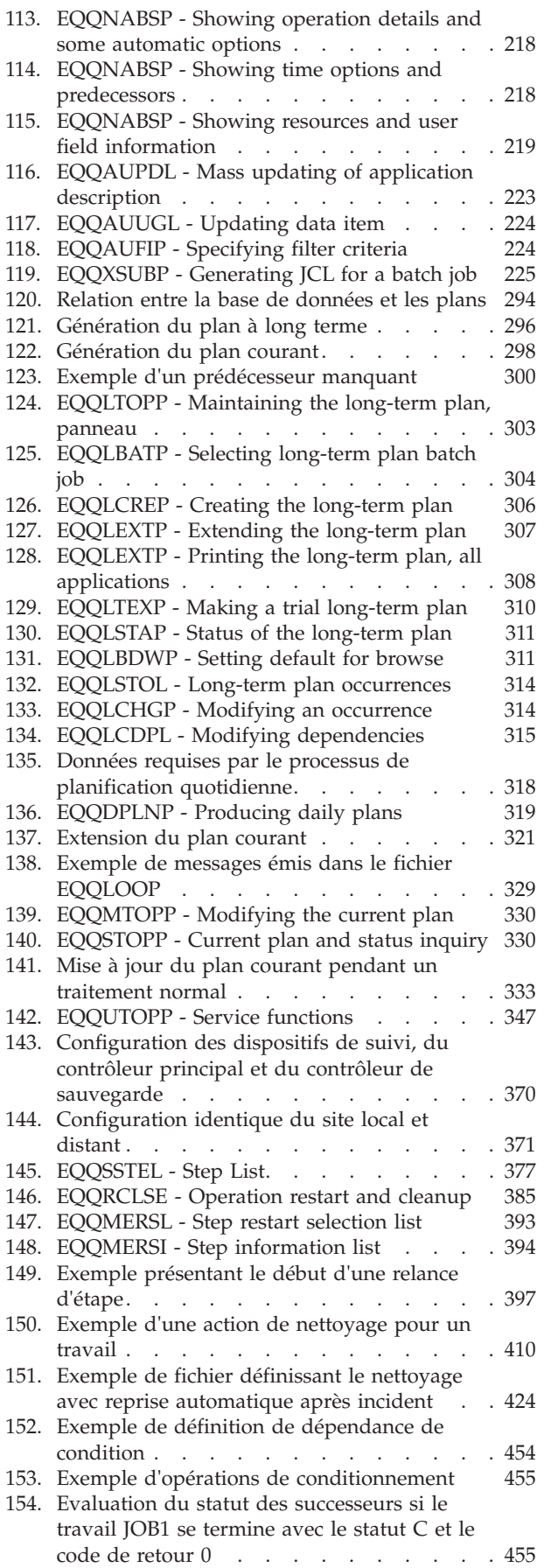

| | | | ||

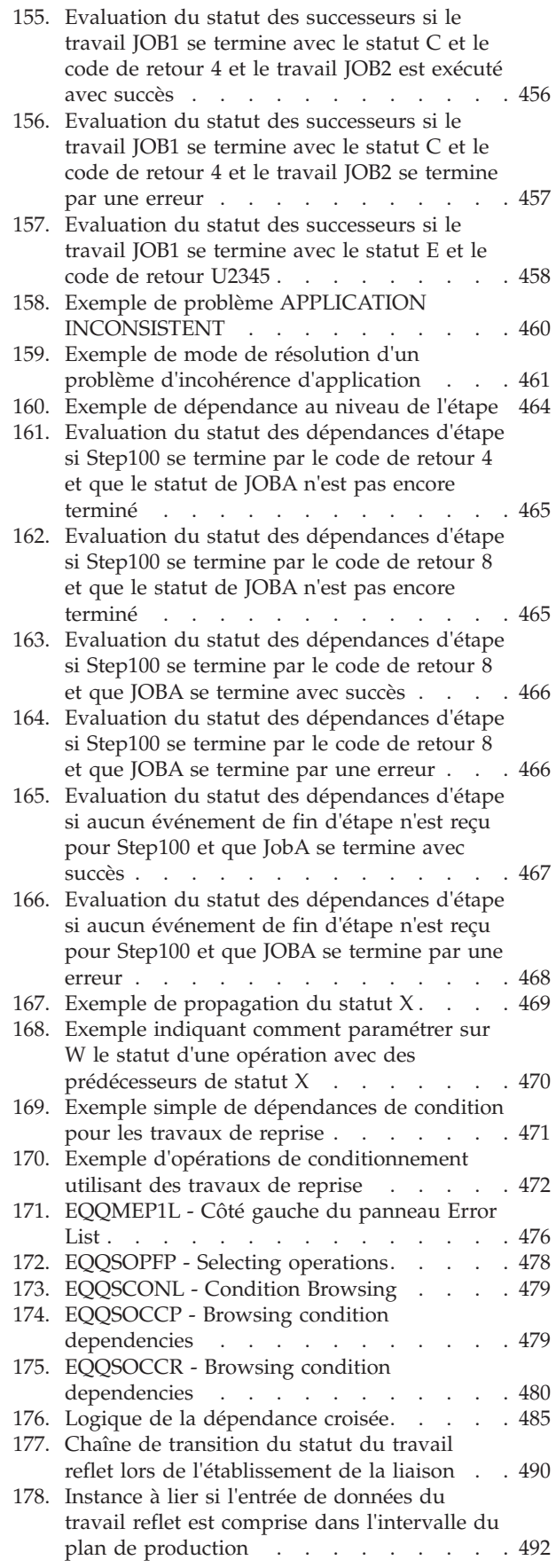

 $\bar{\rm I}$ 

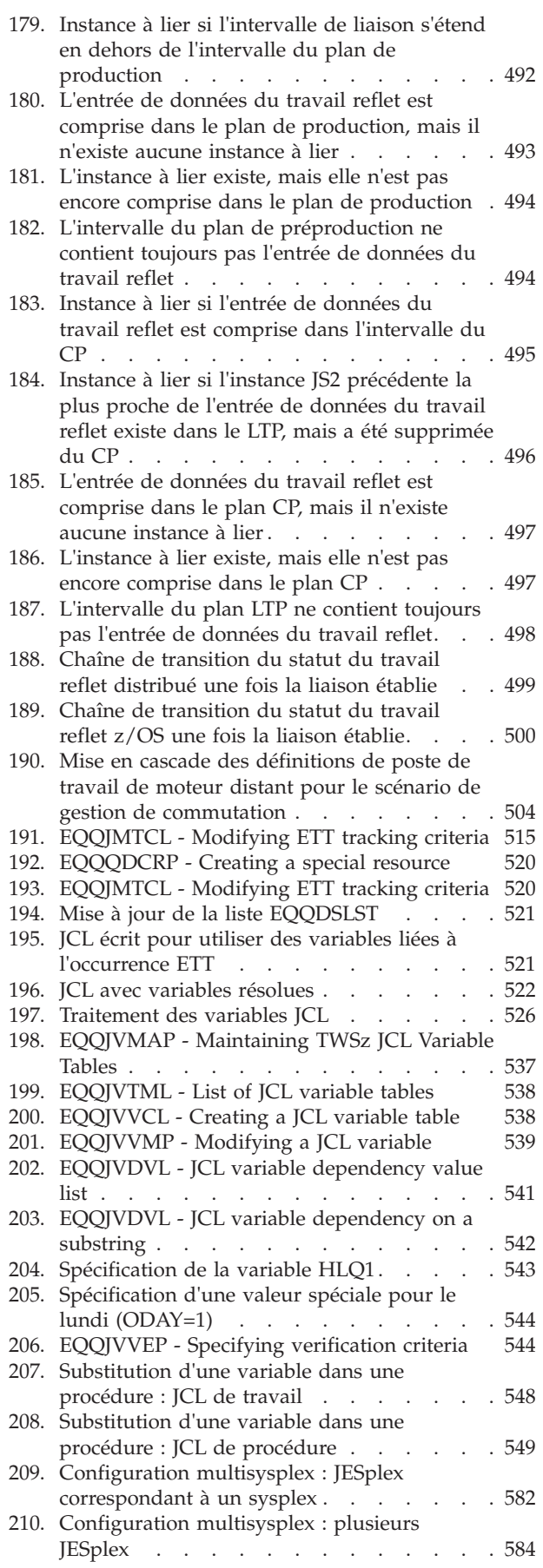

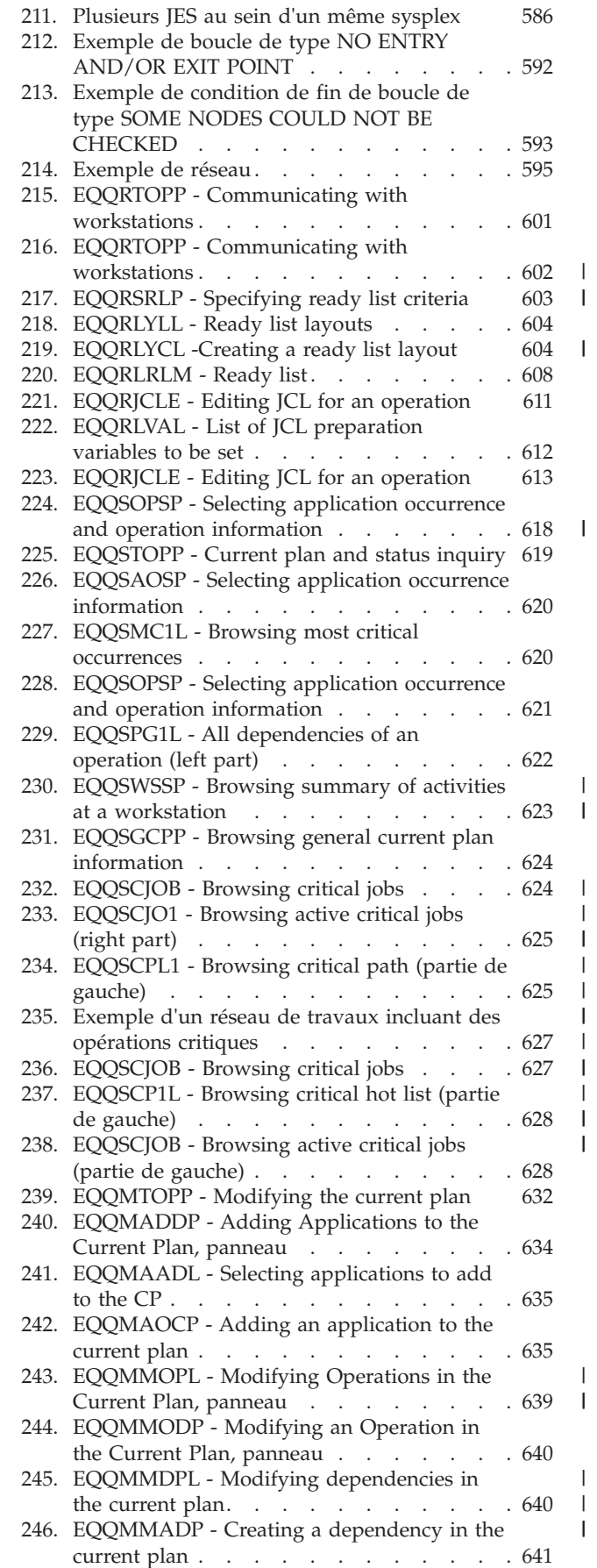

| |

| |

| |

| |

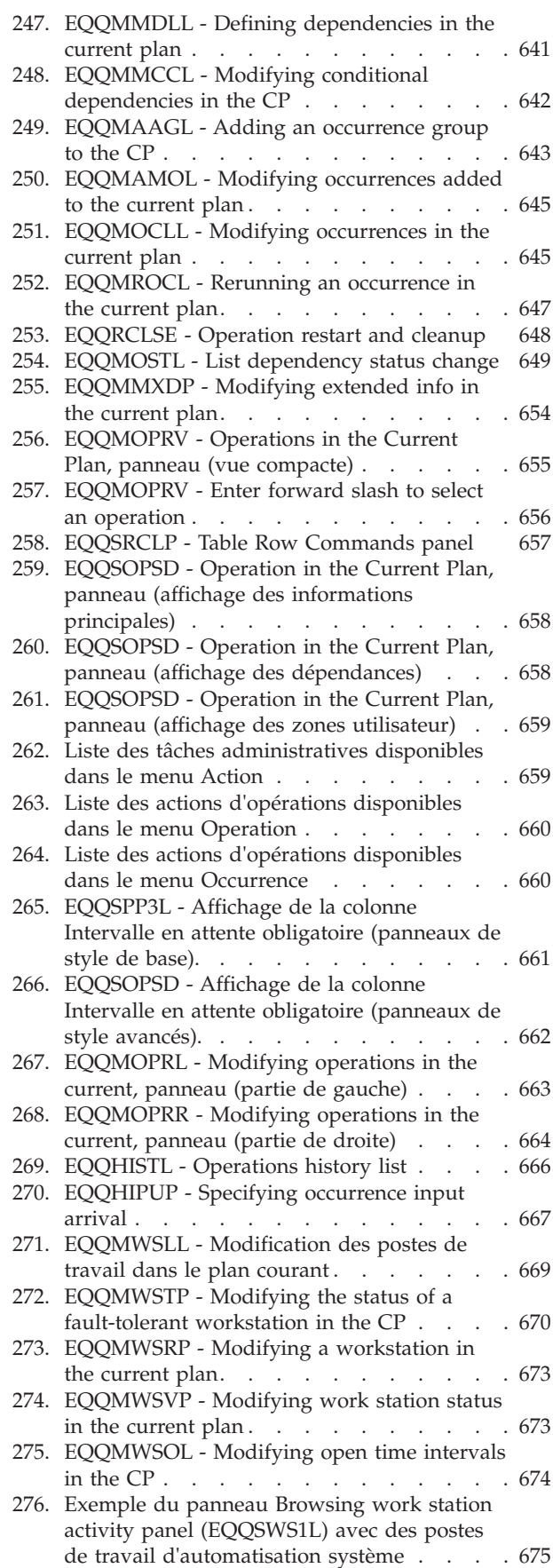

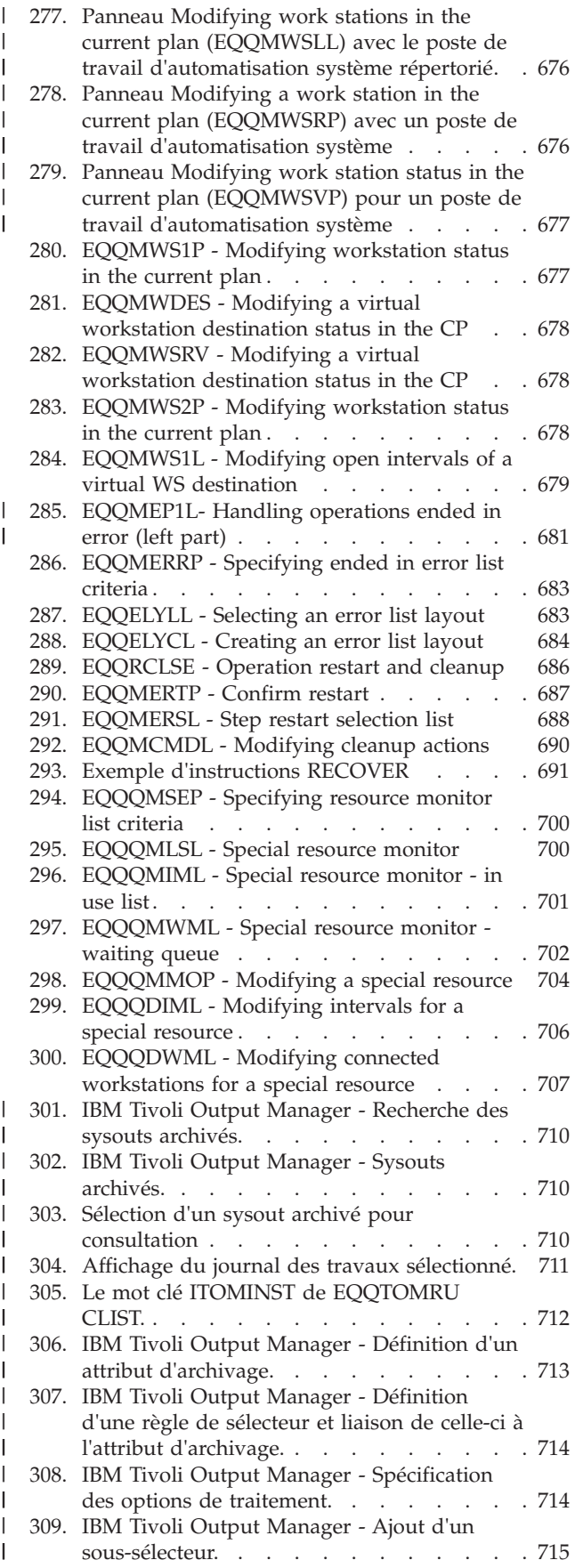

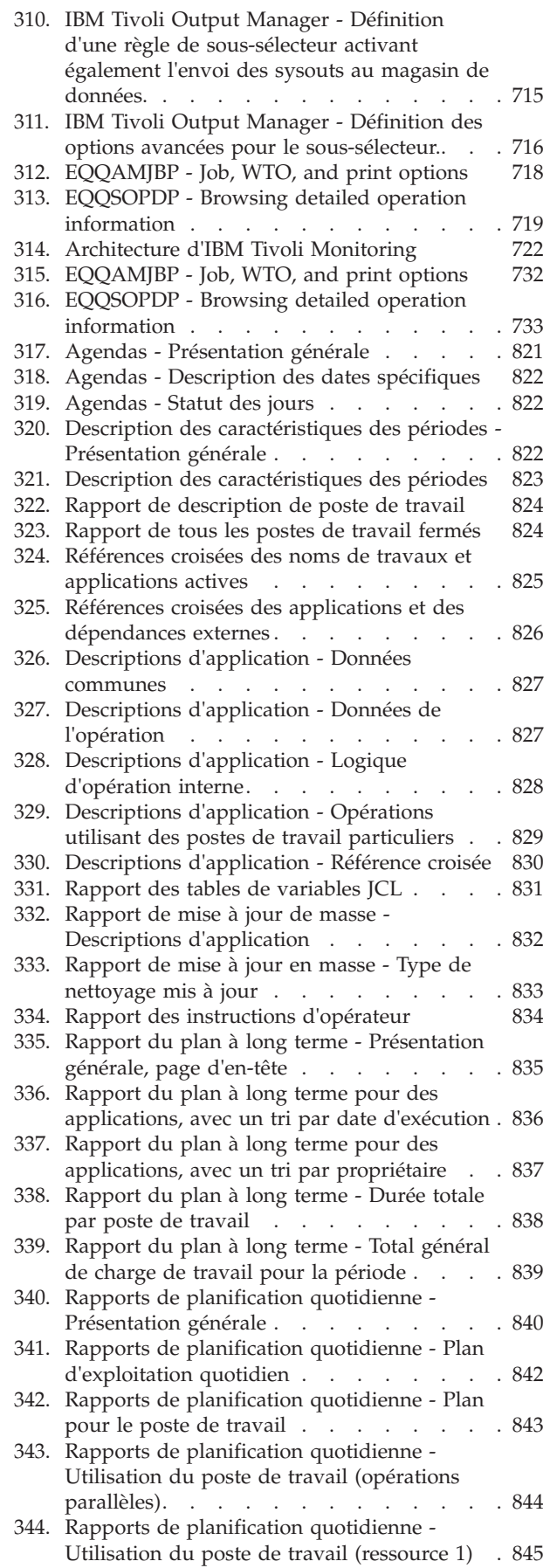

 $\|$ |  $\|$  $\,$   $\,$  $\|$  $\overline{\phantom{a}}$ 

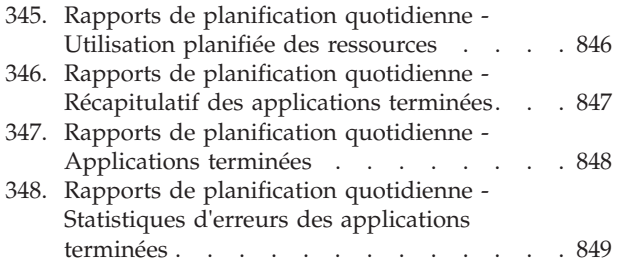

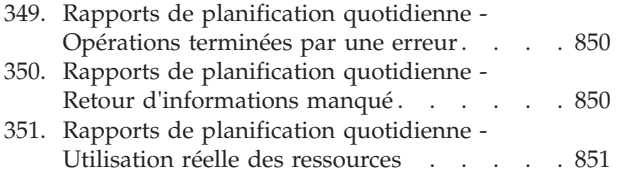

## <span id="page-22-0"></span>**Tableaux**

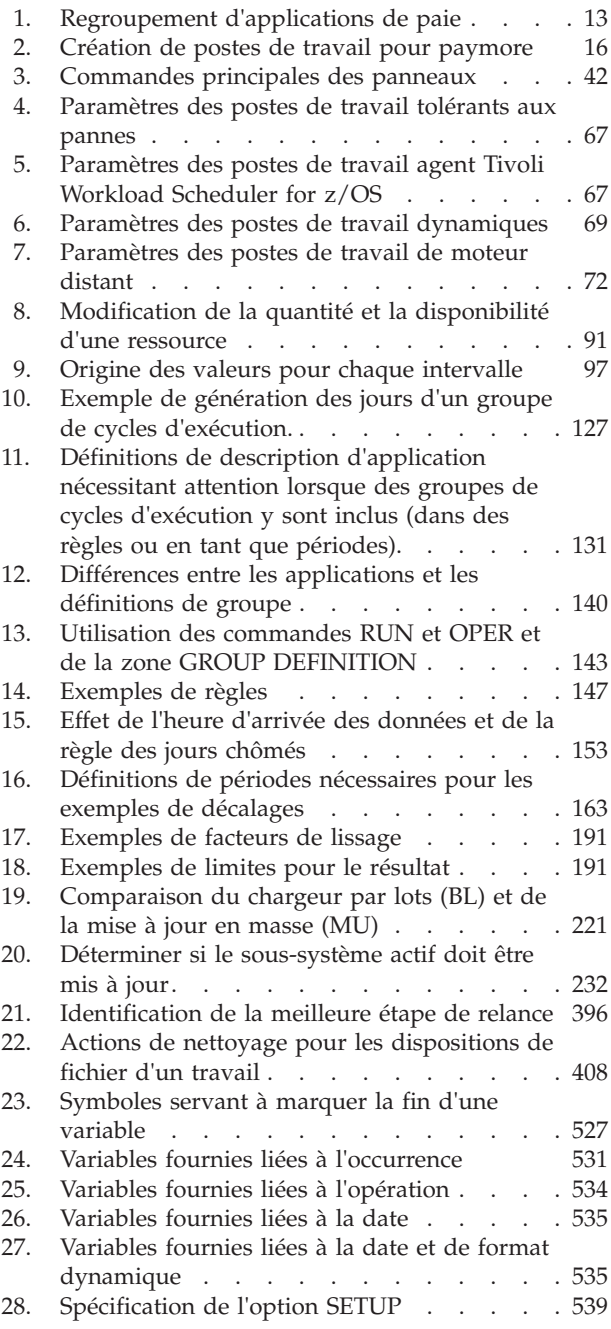

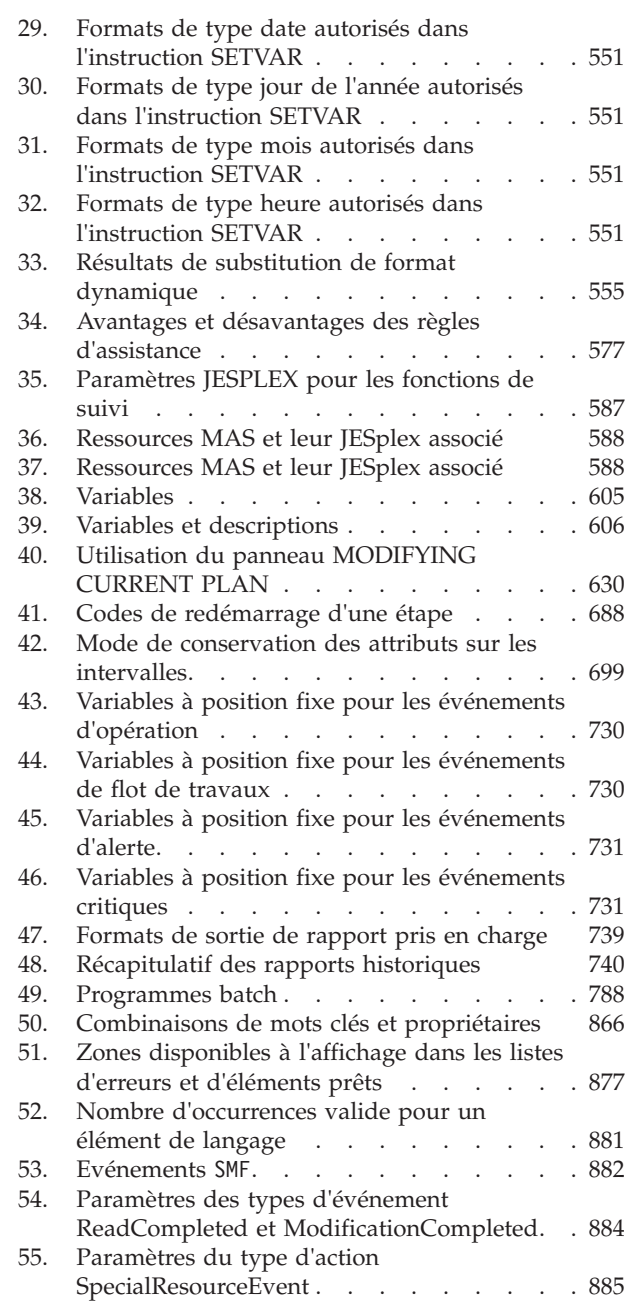

## <span id="page-24-0"></span>**Avis aux lecteurs canadiens**

Le présent document a été traduit en France. Voici les principales différences et particularités dont vous devez tenir compte.

#### **Illustrations**

Les illustrations sont fournies à titre d'exemple. Certaines peuvent contenir des données propres à la France.

#### **Terminologie**

La terminologie des titres IBM peut différer d'un pays à l'autre. Reportez-vous au tableau ci-dessous, au besoin.

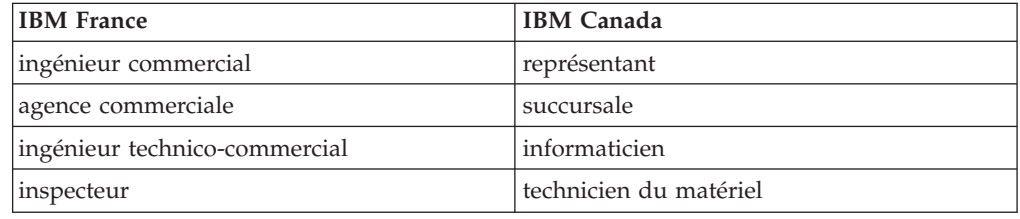

#### **Claviers**

Les lettres sont disposées différemment : le clavier français est de type AZERTY, et le clavier français-canadien de type QWERTY.

#### **OS/2 et Windows - Paramètres canadiens**

Au Canada, on utilise :

- v les pages de codes 850 (multilingue) et 863 (français-canadien),
- le code pays 002,
- le code clavier CF.

#### **Nomenclature**

Les touches présentées dans le tableau d'équivalence suivant sont libellées différemment selon qu'il s'agit du clavier de la France, du clavier du Canada ou du clavier des États-Unis. Reportez-vous à ce tableau pour faire correspondre les touches françaises figurant dans le présent document aux touches de votre clavier.

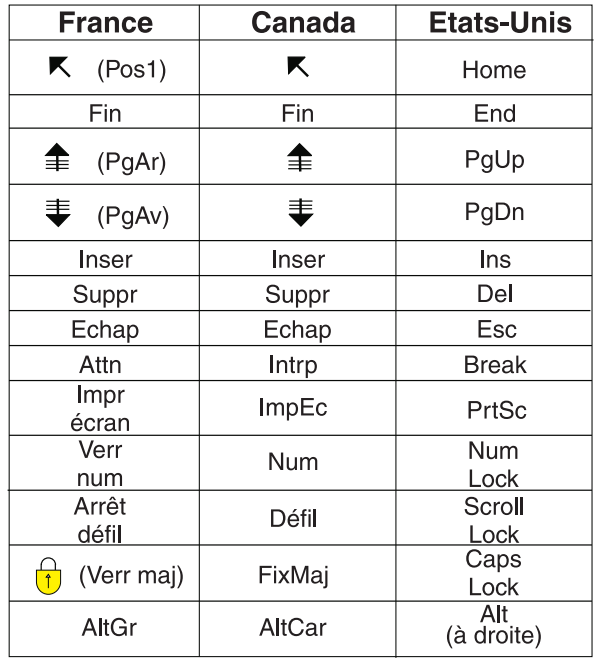

#### **Brevets**

Il est possible qu'IBM détienne des brevets ou qu'elle ait déposé des demandes de brevets portant sur certains sujets abordés dans ce document. Le fait qu'IBM vous fournisse le présent document ne signifie pas qu'elle vous accorde un permis d'utilisation de ces brevets. Vous pouvez envoyer, par écrit, vos demandes de renseignements relatives aux permis d'utilisation au directeur général des relations commerciales d'IBM, 3600 Steeles Avenue East, Markham, Ontario, L3R 9Z7.

#### **Assistance téléphonique**

Si vous avez besoin d'assistance ou si vous voulez commander du matériel, des logiciels et des publications IBM, contactez IBM direct au 1 800 465-1234.

## <span id="page-26-0"></span>**A propos de cette publication**

Le manuel *IBM® Tivoli Workload Scheduler for z/OS - Gestion de la charge de travail* a été élaboré en combinant deux publications distinctes :

v *Planning and Scheduling the Workload*

Ce manuel décrit l'organisation lorsque votre charge de travail s'exécute et les dépendances entre les diverses parties de cette charge de travail. Les termes *planification* et *programmation* sont employés de façon interchangeable et décrivent ces activités.

Contrôle et surveillance de la charge de travail

Ce manuel décrit la gestion de la charge de travail lorsqu'elle est intégrée à un plan et exécutée à des dates et heures réelles.

Lorsqu'il est utilisé dans cette publication, le terme *planificateur* fait référence à IBM Tivoli Workload Scheduler for z/OS. Le terme DB2 utilisé dans ce document fait référence à DATABASE 2 et à DB2 Universal Database.

### **Nouveautés de cette version**

Pour plus d'informations sur les nouvelles fonctions ou les fonctions modifiées de cette édition, voir *Tivoli Workload Automation - Présentation*.

#### **A qui s'adresse cette publication**

Le présent manuel s'adresse aux personnes chargées de la planification, de l'ordonnancement, de la surveillance ou de la gestion des activités dans le service de production d'un environnement informatique. Elle ne nécessite aucune connaissance particulière des langages de programmation. En revanche, vous devez connaître les activités que vous automatiserez à l'aide de IBM Tivoli Workload Scheduler for z/OS, comment ces activités se scindent en plusieurs travaux et quelles dépendances lient ces travaux.

Pour exploiter au mieux IBM Tivoli Workload Scheduler for z/OS, travaillez avec le programmeur système qui installe et personnalise IBM Tivoli Workload Scheduler for z/OS. Travaillez en étroite collaboration avec le personnel d'exécution et de préparation qui contrôle le travail avec IBM Tivoli Workload Scheduler for z/OS. En effet,la nature de leurs missions change considérablement lorsque IBM Tivoli Workload Scheduler for z/OS contrôle votre travail ; il convient donc de prendre en compte leurs nouvelles missions décrites dans *Gestion de la charge de travail*.

## **Publications**

Le produit Tivoli Workload Automation fait l'objet de plusieurs publications.

Pour connaître la liste des publications disponibles dans la bibliothèque du logiciel Tivoli Workload Automation, voir *Publications* sous *Référence* dans la documentation du produit.

Pour connaître la liste des termes utilisés dans le produit Tivoli Workload Automation, voir *Glossaire* sous *Référence* dans la documentation du produit.

## <span id="page-27-0"></span>**Utilisation de l'outil LookAt pour consulter les descriptions de message**

Consultez les explications concernant les messages IBM rencontrés et certains arrêts et codes système anormaux.

LookAt est une fonction en ligne permettant de consulter des explications concernant les messages IBM rencontrés et certains arrêts et codes système anormaux. Utiliser LookAt pour rechercher des informations est un moyen plus rapide que les recherches classiques car, dans la plupart des cas, LookAt fournit directement l'explication des messages.

Vous pouvez utiliser LookAt à partir des emplacements suivants pour rechercher les explications aux messages IBM sur les éléments et fonctions z/OS, z/VM, VSE/ESA et les clusters AIX et Linux :

- v Internet. Vous pouvez accéder aux explications des messages IBM directement depuis le site Web LookAt à l'adresse suivante : [http://www.ibm.com/eserver/](http://www.ibm.com/eserver/zseries/zos/bkserv/lookat/) [zseries/zos/bkserv/lookat/.](http://www.ibm.com/eserver/zseries/zos/bkserv/lookat/)
- v Votre système hôte z/OS TSO/E. Vous pouvez définir un code sur votre système z/OS pour accéder aux explications des messages IBM à l'aide de LookAt et à partir de la ligne de commande TSO/E (par exemple, une invite TSO/E, ISPF ou des services z/OS UNIX exécutant OMVS).
- v Votre poste de travail Microsoft Windows. Vous pouvez définir un code pour accéder aux explications des messages IBM sur le support *IBM Online Library z/OS Software Products Collection Kit* (SK3T-4270), à l'aide de LookAt à partir d'une ligne de commande DOS sur Microsoft Windows.
- v Votre ordinateur de poche sans fil. Vous pouvez utiliser LookAt Mobile Edition avec un ordinateur de poche doté d'un accès sans fil et d'un navigateur Internet (par exemple, Internet Explorer pour PC Pocket, Blazer, Eudora pour Palm OS ou Opera pour ordinateurs de poche Linux). Liaison avec LookAt Mobile Edition du site Web LookAt.

Vous pouvez obtenir un code pour installer LookAt sur votre système hôte ou votre poste de travail Microsoft Windows sur le disque de votre support *IBM Online Library z/OS Software Products Collection Kit* (SK3T-4270), ou depuis le site Web LookAt (cliquez sur **Download**, et sélectionnez la plateforme, l'édition, la collection et l'emplacement appropriés). Les fichiers LOOKAT.ME à télécharger comportent des informations complémentaires.

#### **Accessibilité**

Les fonctions d'accessibilité permettent aux personnes souffrant d'un handicap physique (par exemple, une mobilité réduite ou une déficience visuelle) de pouvoir utiliser les logiciels.

Avec ce produit, vous pouvez utiliser les technologies d'assistance pour parcourir l'interface à l'aide de messages sonores. Vous pouvez également utiliser le clavier au lieu de la souris pour toutes les fonctions de l'interface graphique.

Pour plus d'informations concernant Dynamic Workload Console, consultez l'annexe correspondante du document *IBM Tivoli Workload Scheduler - Guide d'utilisation et de référence*.

## <span id="page-28-0"></span>**Formation technique Tivoli**

Tivoli propose une formation technique.

Pour plus d'informations sur la formation technique Tivoli, consultez le site Web IBM Tivoli Education à l'adresse :

<http://www.ibm.com/software/tivoli/education>

#### **Informations sur le support**

IBM vous propose plusieurs façons d'obtenir de l'aide lorsque vous êtes confronté à un problème.

Si vous rencontrez un problème avec un logiciel IBM, vous pouvez le résoudre rapidement. IBM vous permet d'obtenir l'assistance que vous souhaitez de plusieurs manières :

- v En faisant des recherches dans les bases de connaissances : elles contiennent un grand nombre de problèmes recensés et de solutions, de remarques d'ordre technique et autres informations adéquates.
- En vous procurant des correctifs : vous trouverez les versions les plus récentes disponibles pour votre produit.
- v En contactant le service d'assistance logicielle IBM Software Support : si les solutions ci-dessus ne vous ont pas permis de résoudre votre incident et que vous souhaitez parler directement à un technicien IBM, vous pouvez utiliser différentes méthodes pour contacter le service d'assistance logicielle IBM.

Pour plus d'informations sur ces trois manières de résoudre un incident, voir l'annexe relative aux informations de support dans le manuel *Tivoli Workload Scheduler - Guide d'identification et de résolution des problèmes*.

## **Conventions du présent document**

Conventions utilisées dans le présent document.

Plusieurs conventions typographiques sont associées à des actions et à des termes particuliers. Les modifications d'ordre technique sont repérées par une ligne verticale à gauche du texte modifié. Ces conventions sont les suivantes :

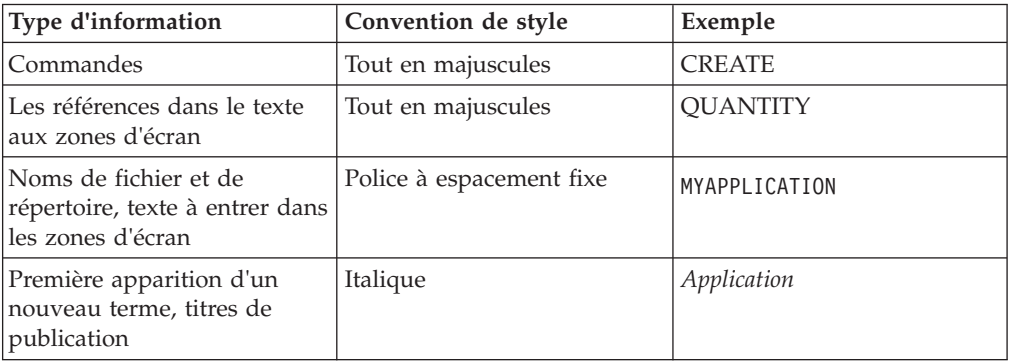

## **Lecture des diagrammes de syntaxe**

Les diagrammes de syntaxe affichent la syntaxe sous forme de graphiques.

Dans l'ensemble de la présente publication, la syntaxe est décrite sous forme de diagrammes. Par exemple, le diagramme suivant décrit la commande TSO SRSTAT :

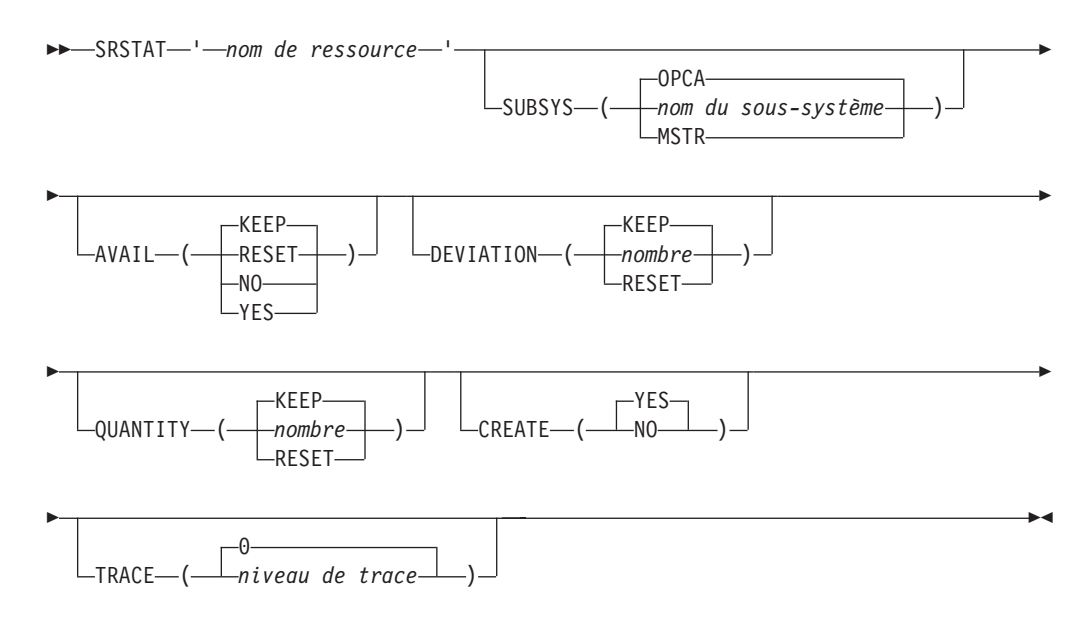

La signification des symboles est la suivante :

**─────** L'instruction commence ici.

**──────** L'instruction continue sur la ligne suivante.

**──────**

**─────**

L'instruction continue depuis la ligne précédente.

L'instruction se termine ici.

Pour lire les diagrammes de syntaxe, suivez la ligne de gauche à droite et de haut en bas.

Il s'agit des conventions utilisées dans les schémas :

• Les éléments requis apparaissent sur la ligne horizontale (chemin d'accès principal) :

 $\rightarrow$  INSTRUCTION-élément obligatoire-

v Les éléments facultatifs apparaissent sous le chemin d'accès principal :

 $\rightarrow$ -INSTRUCTION-

-élément facultatif $\overline{-}$ 

• Une flèche dirigée vers la gauche et placée au-dessus d'un élément indique que ce dernier peut être répété. Le cas échéant, elle contient le séparateur requis.

 $\blacktriangleright$ 

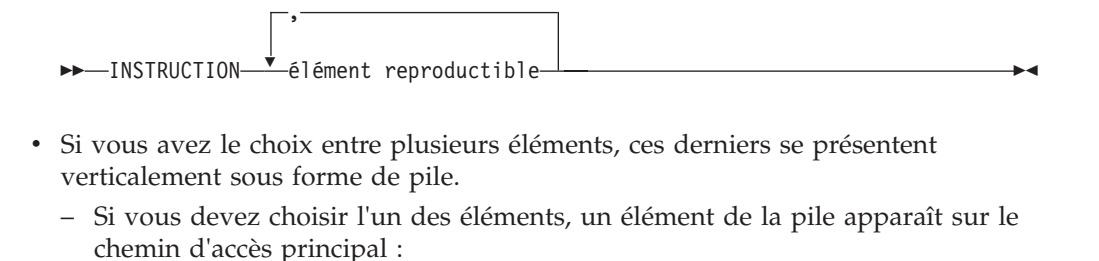

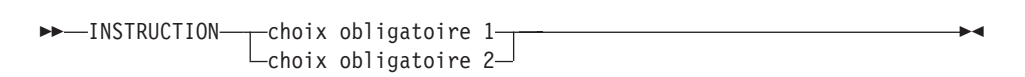

– Si le choix d'un des éléments est facultatif, l'ensemble de la pile apparaît sous le chemin d'accès principal :

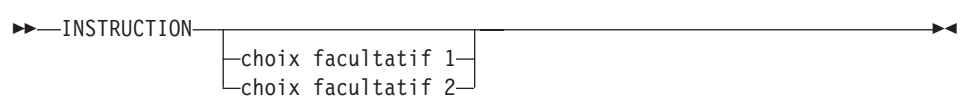

– Une flèche de répétition au-dessus d'une pile indique que vous pouvez faire plusieurs choix parmi les éléments de la pile :

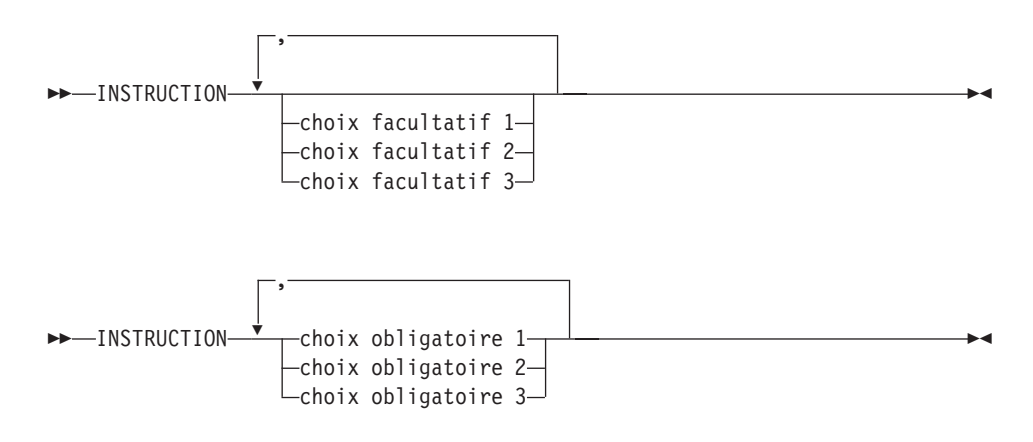

v Les paramètres situés au-dessus de la ligne principale sont les paramètres par défaut :

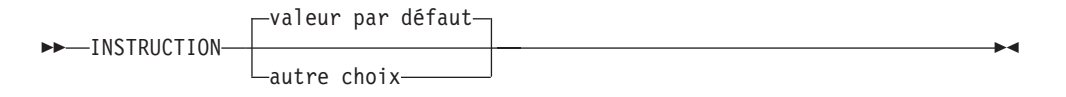

- v Les mots clés apparaissent en majuscules (par exemple, INSTRUCTION).
- v Les parenthèses et les virgules qui font partie de la syntaxe de commande doivent être indiquées.
- v Dans le cas des commandes complexes, il se peut que les attributs d'élément ne rentrent pas entièrement sur une ligne horizontale. Si cette ligne ne peut pas être divisée, les attributs apparaissent au bas du schéma de syntaxe :

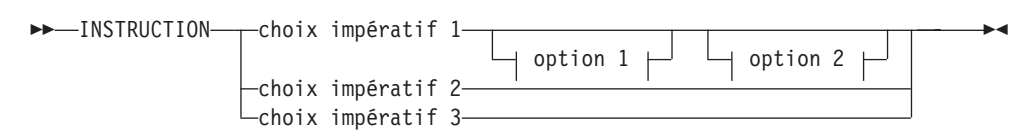

#### **option 1**

valeur par défaut  $\overline{a}$ choix facultatif 1 ( *autre choix* )

#### **option 2**

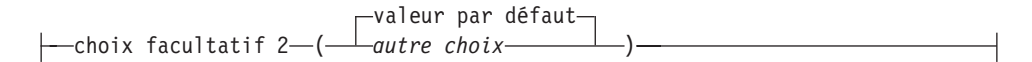

## <span id="page-32-0"></span>**Partie 1. Planification**

Apprenez à organiser votre charge de travail pendant son exécution ainsi que les dépendances qui figurent parmi ses composants.

## <span id="page-34-0"></span>**Chapitre 1. Présentation du planificateur**

Le présent chapitre explique le fonctionnement d'Tivoli Workload Scheduler for z/OS et fournit une introduction à la terminologie associée. Lisez-le si vous êtes novice dans l'utilisation de IBM Tivoli Workload Scheduler for z/OS.

L'un des systèmes de votre complexe est désigné comme système de contrôle : il exécute le *contrôleur*. Depuis ce système, vous pouvez planifier, contrôler et surveiller automatiquement l'intégralité de votre charge de travail de production. Tous les systèmes de votre complexe doivent exécuter la *fonction de suivi*. La fonction de suivi assure la liaison de données entre le contrôleur et le système sur lequel elle s'exécute.

## **Fonctionnement du planificateur**

Si vous ne possédez pas de système de planification automatique tel que IBM Tivoli Workload Scheduler for z/OS, vous soumettez les travaux à la demande ou en fonction de relevés d'exécution. En cas d'échec, vous corrigez l'erreur et les soumettez à nouveau, après avoir éventuellement effectué des travaux de reprise. Les travaux sont dépendants de nombreux facteurs, notamment :

- v Le matériel, par exemple les unités de bande.
- v Les systèmes en ligne, par exemple Customer Information Control System (CICS). Il est fréquent qu'un système doive être fermé avant qu'un travail par lots puisse s'exécuter.
- v Les ressources du système d'exploitation, par exemple les initiateurs du sous-système de soumission des travaux (JES) nécessaires pour exécuter un travail de la classe appropriée.
- v Les autres travaux. Par exemple, vous ne pouvez pas imprimer les fiches de paie avant d'avoir exécuté avec succès le programme de déduction des charges sociales.
- v Les paramètres de travail qui doivent être modifiés à chaque exécution.
- L'heure du jour.
- v Le jour de la semaine ou de l'année. Certains travaux doivent être exécutés le vendredi. Il y a parfois des règles complexes définissant ce que vous devez faire lorsque le jour normalement prévu tombe un jour chômé.

Lorsque vous exécutez des travaux et des tâches démarrées avec IBM Tivoli Workload Scheduler for z/OS, ces dépendances sont définies dans les bases de données de IBM Tivoli Workload Scheduler for z/OS par l'administrateur IBM Tivoli Workload Scheduler for z/OS au sein de votre entreprise. L'administrateur définit votre charge de travail dans IBM Tivoli Workload Scheduler for z/OS de la manière suivante :

- 1. Il crée un ou plusieurs agendas indiquant les congés que vous prenez.
- 2. Il définit les applications, à savoir : des ensembles de travaux et d'autres processus, tels que la préparation des travaux et les impressions. Les applications peuvent elles-mêmes être regroupées.
- 3. Il crée un plan à long terme (LTP). Celui-ci contient la liste de toutes les occurrences des applications qui doivent être exécutées sur une longue période, généralement quelques mois, et des dépendances entre ces occurrences.

<span id="page-35-0"></span>4. Il crée un plan courant. Ce plan détaillé, couvrant généralement un jour, contient la liste de toutes les applications qui doivent être exécutées et des opérations de chacune d'entre elles. Une opération peut être un travail sur ordinateur ou tout autre type d'opération que vous souhaitez contrôler via IBM Tivoli Workload Scheduler for z/OS, comme la préparation d'un travail ou une impression.

Vous gérerez essentiellement le plan courant. Celui-ci est créé par un travail par lots, généralement chaque jour à heure fixe. Le plan courant est un fichier de IBM Tivoli Workload Scheduler for z/OS, fichier mis à jour en permanence par les événements des processeurs mais vous pouvez aussi obtenir un plan imprimé, c'est à dire un rapport produit à la création du plan courant.

Un plan courant n'est créé qu'une seule fois à proprement parler et le processus de planification quotidienne est en réalité appelé *extension* du plan. Le terme d'extension est préférable à celui de création car l'ancien plan courant est lui-aussi intégré au nouveau plan courant. Pour plus d'informations sur le plan à long terme, voir figure 1.

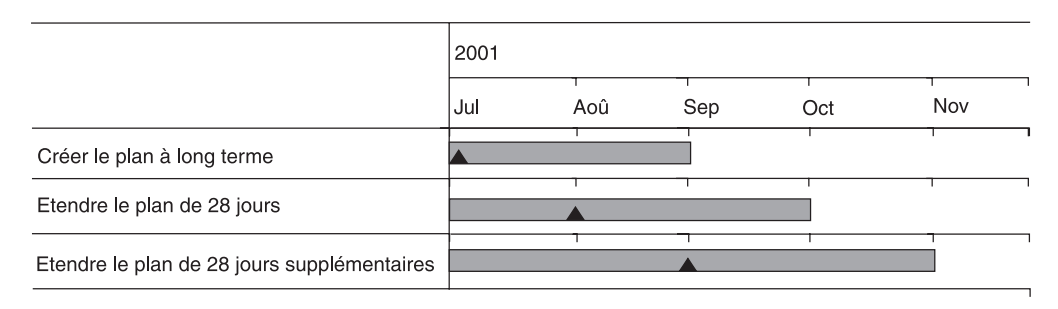

#### *Figure 1. Plan à long terme glissant*

Le plan courant doit toujours s'étendre sur plusieurs heures ou jours dans l'avenir. Etendez le plan courant à intervalles réguliers en utilisant l'option EXTEND du menu DAILY PLANNING. Vous pouvez étendre le plan courant jusqu'à une date et une heure fixes ou le prolonger d'une période de plusieurs heures et minutes.

Pour un exemple de plan courant de 48 heures, voir [figure 2, à la page 5.](#page-36-0) Le plan courant initial s'étend sur 48 heures. Tous les matins, il est prolongé de 24 heures supplémentaires.
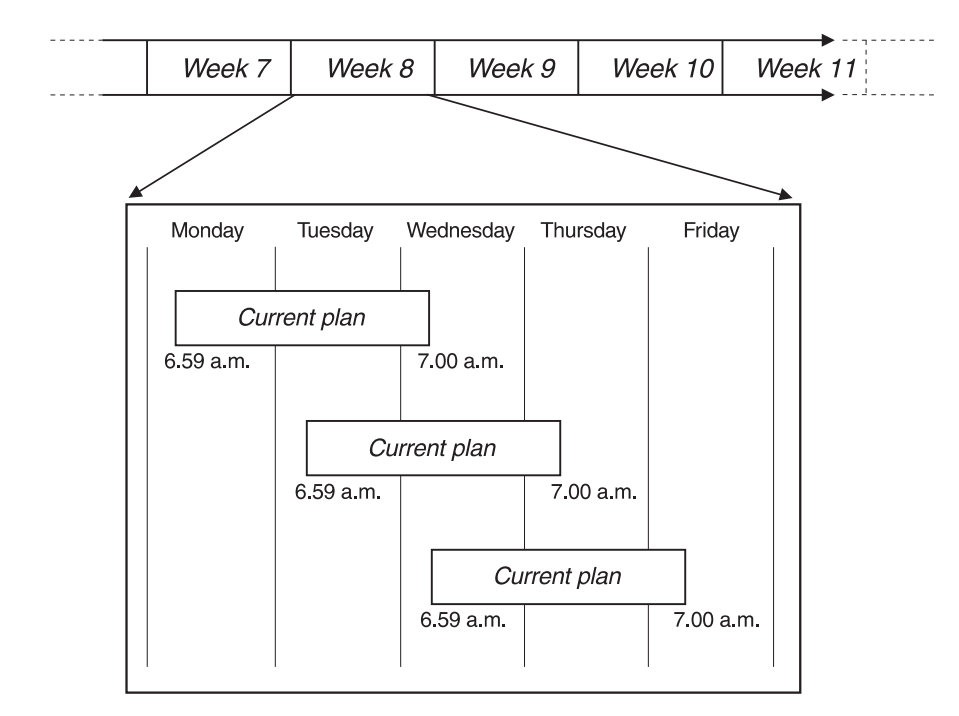

*Figure 2. Extension du plan courant*

Les données entrées proviennent du plan à long terme et du plan courant. La planification effectuée mardi pour le travail de ce jour prend en compte la situation effective (les travaux terminés et ceux restant à effectuer) telle qu'elle apparaît dans le plan courant.

Le plan courant étendu conserve toujours les occurrences d'applications non terminées mais couvre en général une période d'environ 48 heures prolongée par intervalles de 24 heures.

# **Suivi des travaux par le planificateur**

Le planificateur soumet des travaux au système d'exploitation. Le code fourni par le planificateur dans le système d'exploitation se trouve, dans le cas de la fonction de suivi z/OS, dans les exits JES et System Management Facilities [SMF]. Ce code indique à Tivoli Workload Scheduler for z/OS quand mais aussi *comment* les travaux se sont achevés Tivoli Workload Scheduler for z/OS examine les codes de fin anormale et les codes retour, et peut aussi chercher, dans le journal des travaux, certains messages d'erreur qui ne donnent pas toujours lieu à des codes retour différents de zéro.

Le planificateur calcule l'heure limite à laquelle le travail peut être lancé pour ne pas risquer de dépasser son échéance. Le planificateur ajuste en permanence son estimation de la durée du travail, en tenant compte des temps d'exécution effectivement constatés.

Lorsqu'un travail ou une autre opération est en retard, Tivoli Workload Scheduler for z/OS émet parfois des alertes. Une alerte peut être un message adressé à la console opérateur mais peut aussi déclencher d'autres événement.

# **Pouvez-vous définir une dépendance pour le travail ?**

Lors de la gestion de la charge de travail dans le plan, vous pouvez contrôler le traitement des travaux à l'aide des dépendances. Les dépendances peuvent être d'un des types suivants :

### **Normale**

Il s'agit d'une relation entre deux travaux stipulant qu'un travail, appelé *successeur*, peut uniquement être exécuté lorsque l'autre travail, appelé *prédécesseur*, est exécuté. Les dépendances normales peuvent être *internes* ou *externes* :

## **Dépendance interne**

La relation associe les travaux appartenant à la même application.

## **Dépendance externe**

La relation associe les travaux appartenant à des applications différentes.

Pour plus d'informations, voir [«Indication des dépendances», à la page 166.](#page-197-0)

## **Conditional**

Il s'agit d'une relation entre un travail, appelé *successeur conditionnel* et un ou plusieurs travaux ou une ou plusieurs étapes de travail, appelés *prédécesseurs conditionnels*, stipulant que le successeur conditionnel peut uniquement être exécuté lors d'une combinaison spécifique de statuts des prédécesseurs conditionnels et de valeurs de code de retour.

Pour plus d'informations, voir [Chapitre 22, «Conditionnement du](#page-480-0) [traitement des opérations», à la page 449.](#page-480-0)

### **Croisée**

Il s'agit d'une dépendance de travail local provenant d'un autre travail exécuté dans un autre environnement de planification. Elle indique que le travail local ne peut pas être démarré tant que le travail distant n'est pas terminé. Les dépendances croisées vous permettent d'intégrer la charge de travail exécutée sur différents moteurs. Il peut s'agit à la fois de moteurs Tivoli Workload Scheduler for z/OS (contrôleur) et de moteurs Tivoli Workload Scheduler (gestionnaire de domaine maître).

Pour plus d'informations, voir [Chapitre 23, «Définition et gestion des](#page-514-0) [dépendances croisées», à la page 483.](#page-514-0)

# **Rôle du planificateur dans la préparation du travail**

Le planificateur joue un double rôle :

- v Des variables d'exécution peuvent souvent faire l'objet d'une substitution automatique, même si elles varient d'une exécution à l'autre. Elles sont souvent liées à la date et Tivoli Workload Scheduler for z/OS peut créer une chaîne au format requis par un programme.
- Lorsque des travaux nécessitent une préparation manuelle, l'administrateur définit une opération de configuration comme prédécesseur de ce travail. Le planificateur soumet le travail uniquement lorsque vous avez fini de préparer les instructions du travail.

N'effectuez pas la modification et la soumission du travail hors de Tivoli Workload Scheduler for z/OS. Utilisez plutôt le panneau READY LIST pour modifier le travail : Tivoli Workload Scheduler for z/OS soumet automatiquement le travail lorsque vous l'avez préparé et que les autres dépendances sont exécutées.

# **Rôle du planificateur dans la reprise des travaux**

Le planificateur prend en charge la reprise automatique avec ses propres instructions de travaux, qui prennent effet en cas d'échec d'un travail : ces instructions de travail apparaissent comme des commentaires pour z/OS et JES.

Si le système z/OS assure le suivi d'un travail, Tivoli Workload Scheduler for z/OS remarque également lorsque le catalogue a été mis à jour par un travail et peut supprimer ces mises à jour du catalogue, en suivant une procédure si nécessaire, pour ramener à l'état antérieur tous les fichiers associés à des instructions de nom symbolique JCL. Cette fonction est appelée relance et nettoyage. Par exemple, si un travail crée un fichier, sa réexécution échoue souvent parce que le fichier existe déjà. Si le nettoyage est actif pour ce travail, Tivoli Workload Scheduler for z/OS supprime ce fichier du catalogue avant de soumettre à nouveau le travail.

# **Utilité du planificateur pour les systèmes en ligne**

Un système en ligne, tel que le système CICS, constitue un travail ou une tâche démarré et peut donc être lancé comme n'importe quelle autre opération définie pour IBM Tivoli Workload Scheduler for z/OS.

De nombreuses applications par lots ne peuvent être lancées qu'une fois le système en ligne arrêté. Grâce à la définition d'un système en ligne pour IBM Tivoli Workload Scheduler for z/OS, une application par lots peut être rendue dépendante du système en ligne et lancée automatiquement par IBM Tivoli Workload Scheduler for z/OS (à condition que les autres dépendances soient prises en compte) à l'arrêt du système.

L'administrateur Le planificateur peut spécifier que IBM Tivoli Workload Scheduler for z/OS doit émettre un message lorsqu'une opération dépasse son délai maximal d'exécution avant d'être terminée. Il s'agit alors d'un message *WTO D'ECHEANCE*. Si l'option DEADLINE est définie pour l'opération représentant un système en ligne sur un système z/OS, IBM Tivoli Workload Scheduler for z/OS envoie un message write-to-operator (WTO) à la console opérateur lorsque le système en ligne doit être arrêté. Ce message peut déclencher des événements dans NetView, comme l'envoi du message "Closing in 5 minutes" aux utilisateurs en ligne et l'arrêt du système 5 minutes plus tard.

# **Exécution de travaux hors du planificateur**

Les travaux se divisent en quatre catégories :

1. Les travaux du plan courant sont soumis par IBM Tivoli Workload Scheduler for z/OS.

Il s'agit de travaux planifiés ou ajoutés au plan courant via le panneau MODIFY CURRENT PLAN (MCP).

2. Les travaux du plan courant mais qui ne sont pas soumis par IBM Tivoli Workload Scheduler for z/OS.

Ces travaux sont le plus souvent générés et soumis par un autre sous-système, par exemple CICS. Le planificateur peut assurer le suivi de ces travaux et prendre en compte les ressources qu'ils utilisent. D'autres sous-systèmes peuvent également soumettre des travaux suspendus pour que IBM Tivoli Workload Scheduler for z/OS les libère lorsque toutes leurs dépendances sont prises en compte.

3. Les travaux non soumis par IBM Tivoli Workload Scheduler for z/OS mais déclenchant des événements dans IBM Tivoli Workload Scheduler for z/OS. Ces travaux sont définis au moyen via la fonction ETT (suivi déclenché par événement). Pour plus d'informations, voir [«Ajout d'occurrences par le suivi](#page-544-0) [déclenché par événement», à la page 513.](#page-544-0)

4. Les travaux totalement ignorés par le contrôleur IBM Tivoli Workload Scheduler for z/OS.

Les travaux extérieurs à IBM Tivoli Workload Scheduler for z/OS (catégories 3 et 4) présentent l'inconvénient suivant : IBM Tivoli Workload Scheduler for z/OS ne peut pas prendre en compte les ressources qu'ils utilisent. Le planificateur peut planifier et contrôler ses travaux pour éviter les conflits liés aux ressources (bandes, fichiers et initiateurs JES par exemple) mais si d'autres travaux utilisent ces ressources, il peut arriver que IBM Tivoli Workload Scheduler for z/OS soumette ses travaux lorsqu'une ressource est indisponible.

# **Découverte du planificateur**

Si vous êtes novice dans l'utilisation de IBM Tivoli Workload Scheduler for z/OS, le nombre de pages de sa bibliothèque peut vous paraître intimidant mais vous n'aurez pas à les lire toutes. Commencez par le présent manuel en utilisant le sommaire et l'index pour plus d'informations sur la tâche à effectuer.

#### **A faire**

- v Lisez les rapports produits lorsque le plan courant est étendu.
- v Utilisez les panneaux, particulièrement ceux mentionnés dans le présent ouvrage (READY LIST, QUERY CURRENT PLAN et MODIFY CURRENT PLAN) pour plus d'informations sur IBM Tivoli Workload Scheduler for z/OS et sur les définitions de vos applications et postes de travail.
- v Pour plus d'informations sur les panneaux, appuyez sur PF1 (aide).
- v Suggérez des améliorations à votre administrateur si les travaux ne s'exécutent pas correctement ou si vous être fréquemment obligé d'effectuer des modifications via les panneaux.
- v Indiquez à l'administrateur toute tâche fréquente qui, à votre avis, pourrait être automatisée par IBM Tivoli Workload Scheduler for z/OS.
- Voir *Guide d'initiation* pour une brève introduction à IBM Tivoli Workload Scheduler for z/OS.

## **A ne pas faire**

- v N'exécutez pas les travaux contrôlés par IBM Tivoli Workload Scheduler for z/OS (ou les tâches de préparation associées) en dehors de IBM Tivoli Workload Scheduler for z/OS, sauf dans les cas prévus.
- v N'essayez pas de faire avancer le travail en changeant le statut des travaux ou en utilisant la commande EXECUTE. Si un travail n'est pas soumis, les panneaux de IBM Tivoli Workload Scheduler for z/OS vous permettront de trouver la raison et de résoudre cette dépendance. Modifiez le statut d'une opération et utilisez la commande EXECUTE uniquement en cas de circonstances exceptionnelles.

# **Chapitre 2. Scénario utilisateur**

Ce scénario constitue une introduction à IBM Tivoli Workload Scheduler for z/OS en décrivant la procédure à suivre pour exécuter un système de paie sous le contrôle d'IBM Tivoli Workload Scheduler for z/OS.

Si vous êtes l'administrateur de la planification, chargé d'automatiser des applications qui sont exécutées manuellement, vous devez :

1. Concevoir l'automatisation du travail.

Votre travail n'est pas simplement un ensemble de tâches : vous gérez des personnes qui savent éditer des fichiers JCL et quand exécuter les travaux, une documentation qui décrit vos travaux et vos procédures, et des personnes de garde qui décident des actions à effectuer lorsque les travaux échouent le soir.

Une conception réussie tient compte de toutes les procédures, y compris les processus manuels. IBM Tivoli Workload Scheduler for z/OS permet de réduire la quantité de travail effectuée manuellement et de gérer aussi bien les exceptions que la routine.

- 2. Déclarer votre environnement de traitement des données à IBM Tivoli Workload Scheduler for z/OS.
- 3. Créer votre agenda et toutes les périodes requises. Les périodes sont des unités de temps spéciales telles que des trimestres et des années fiscales.
- 4. Spécifier les travaux et les tâches démarrées. Dans cette étape, vous devez spécifier :
	- a. Le mode de regroupement des travaux
	- b. La date d'exécution des travaux en vous aidant de l'agenda et des périodes précédemment créés
	- c. Les travaux dont ils dépendent
	- d. Les ressources nécessaires (fichiers, unités de bande et déclencheurs, par exemple)
	- e. Le mode de traitement du fichier JCL avant soumission de chaque travail
	- f. Les actions qu'IBM Tivoli Workload Scheduler for z/OS doit prendre en cas d'échec d'un travail.
- 5. Créer le planning de haut niveau, appelé plan à long terme (LTP). Il couvre généralement quelque mois et est développé une fois par semaine.
- 6. Créer le planning de bas niveau, appelé plan courant (CP). En général, il couvre une journée et est développé quelques heures avant expiration.

A la fin du scénario, vous saurez quels sont les principaux blocs constitutifs d'IBM Tivoli Workload Scheduler for z/OS et comment ils s'articulent ensemble.

Vous pouvez étudier le présent scénario en utilisant votre système IBM Tivoli Workload Scheduler for z/OS. L'exécution des procédures décrites ne présente aucun risque d'altération de vos programmes mais vous pouvez recréer vos bases de données avant de spécifier vos propres systèmes.

# **Implémentation d'un système de paie**

Pour vous aider à comprendre IBM Tivoli Workload Scheduler for z/OS et à planifier la définition de vos systèmes dans IBM Tivoli Workload Scheduler for z/OS, le présent manuel base ses exemples sur une entreprise fictive, Paymore Incorporated, dotée d'un système qui s'exécute sous z/OS et qui convertit ses

applications pour qu'elles s'exécutent sous le contrôle de IBM Tivoli Workload Scheduler for z/OS. Elle convertit d'abord le système de paie.

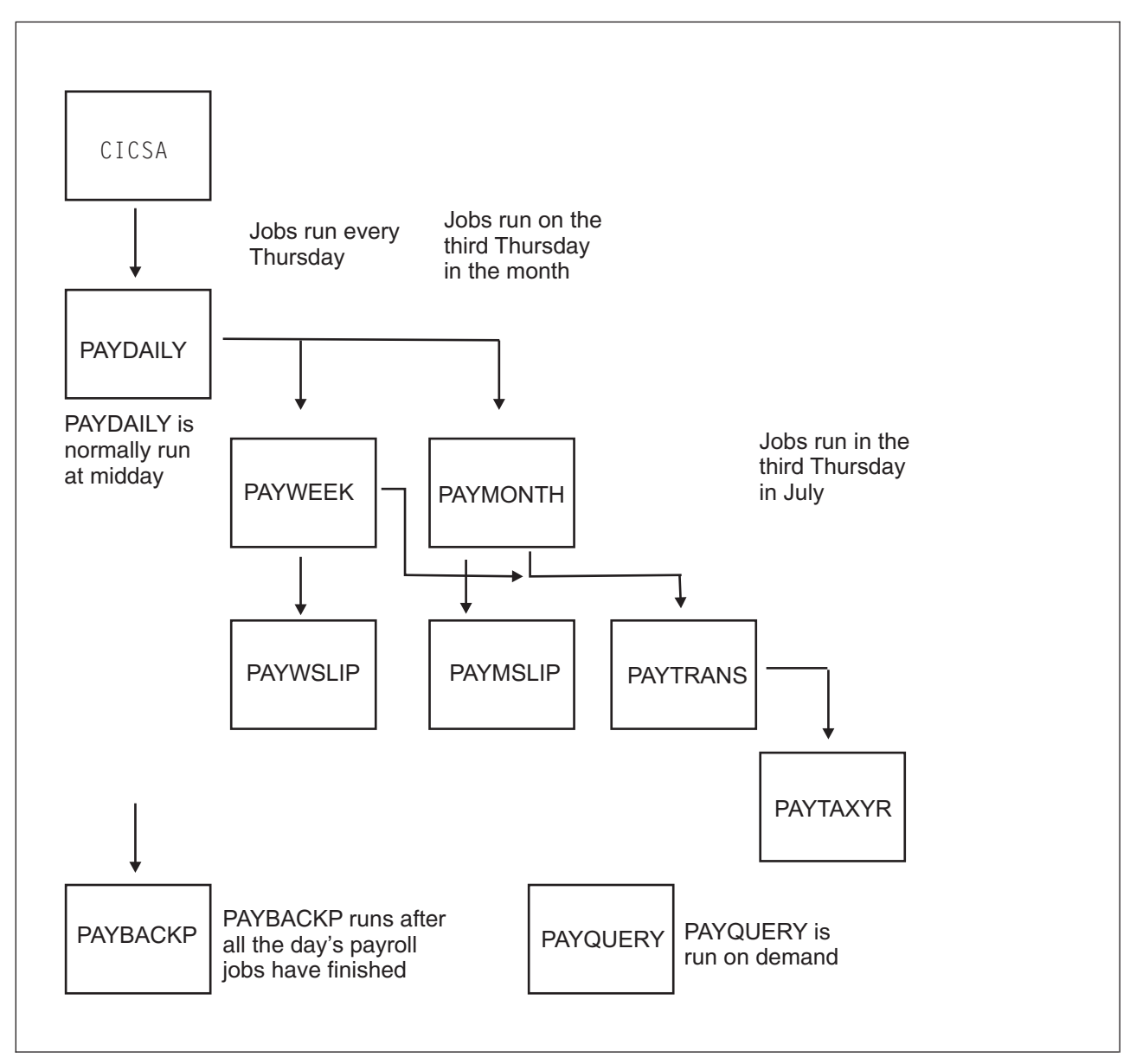

*Figure 3. Exemple de travaux liés à la paie chez Paymore Incorporated*

L'analyste de la paie décrit le processus pour le planificateur de IBM Tivoli Workload Scheduler for z/OS :

- 1. CICSA s'exécute 24 heures par jour mais les transactions de paie sont closes avant le démarrage de PAYDAILY.
- 2. Chaque jour ouvré, les assistants du service de la paie entrent des informations concernant entre autres les heures travaillées et les nouveaux employés dans un système CICS, CICSA.
- 3. Le service de paie ferme le fichier de paie CICSA et l'équipe de préparation des travaux doit planifier le travail quotidien PAYDAILY.
- 4. Le travail hebdomadaire PAYWEEK s'exécute tous les jeudis ou au jour ouvré qui le précède au plus près si ce jeudi est un jour chômé. Le travail hebdomadaire doit s'exécuter après le travail quotidien PAYDAILY.

PAYWEEK calcule les déductions, telles que les impôts et les assurances, et met à jour le jeu de données des virements bancaires. Cette opération répond à la demande de ceux qui souhaitent être payés chaque mois par virement bancaire sur leur compte courant. Ce travail doit s'exécuter avant le travail de virements bancaires mensuels PAYTRANS, lequel s'exécute le troisième jeudi du mois.

- 5. Une fois PAYWEEK correctement exécuté, PAYWSLIP s'exécute pour imprimer les fiches de paie. Il comprend ces programmes :
	- a. PAY14 qui écrit les fiches de paie dans un fichier et qui crée un rapport de gestion.
	- b. PAY15 qui imprime les fiches de paie.
- 6. Après les travaux de paie mensuels :
	- a. Le service de préparation des travaux déliasse les fiches de paie.
	- b. Le service de la paie contrôle les fiches de paie.
	- c. Le service de caisse récupère les fiches de paie et prépare les enveloppes de paie. Cette opération dépend de la livraison des espèces par fourgon blindé.
- 7. Les travaux mensuels, notamment PAYTRANS, possèdent des programmes brut-net et d'impression pour les salariés. Ces travaux s'exécutent le troisième jeudi de chaque mois, après exécution du programme de paie hebdomadaire. Si ce jeudi est chômé, le travail s'exécute le jour qui précède.
- 8. Une fois le programme de paie de la journée exécuté, le service de préparation des travaux exécute le travail de sauvegarde PAYBACKP et rouvre le fichier CICSA.
- 9. Si les mise à jour échouent, le travail PAYRECOV s'exécute de nouveau avant la relance du travail de mise à jour.

Ceci n'est qu'une brève description du flot de travaux. Lorsque vous concevez l'automatisation d'un système tel que celui-ci, intégrez le travail manuel dans l'analyse, de même que la procédure de reprise pour chaque travail. L'opérateur peut avoir des instructions de reprise pour PAYDAILY du type «Page the on-call payroll analyst» (Avertir l'analyste de garde du service de la paie). Ces instructions sont nécessaires car le processus de reprise après incident est trop complexe pour être automatisé à l'aide de fonctions JCL standard. Lorsque vous installerez IBM Tivoli Workload Scheduler for z/OS, vous pourrez très probablement automatiser la reprise après incident. Vous devez donc tenir compte de toutes les procédures, y compris des procédures manuelles. IBM Tivoli Workload Scheduler for z/OS est intéressant notamment parce que les analystes doivent documenter les procédures et la personne absolument indispensable risque moins d'être en vacances ou d'avoir quitté l'entreprise six mois plus tôt en cas de problème.

# **Conception des applications de paie**

Pour savoir comment regrouper des travaux liés à la paie afin qu'ils s'exécutent sous IBM Tivoli Workload Scheduler for z/OS, voir [tableau 1, à la page 13.](#page-44-0) Voici d'autres problèmes à résoudre :

#### **Exécution de PAYDAILY une fois le fichier CICSA fermé**

Paymore exécute CICS 24 heures sur 24. Le programme n'est fermé que pour les opérations de maintenance essentielles. PAYDAILY ne peut donc pas dépendre de la tâche démarrée CICSA. Ce travail doit être déclenché par la transaction CICS qui ferme le fichier de paie dans CICSA. Plusieurs méthodes permettent d'obtenir ce résultat. Voici quelques exemples :

1. Accordez à PAYDAILY l'accès exclusif à une ressource spéciale représentant le fichier de paie. Incluez le code fourni par IBM Tivoli Workload Scheduler for z/OS dans votre exit IEFU83 SMF afin de générer un événement de ressource spéciale lorsque le fichier se ferme, permettant à PAYDAILY de démarrer. Pour plus d'informations sur le déclenchement de fichier, voir *Personnalisation et réglage*.

- 2. Accordez à PAYDAILY l'accès exclusif à une ressource spéciale comme précédemment. La transaction CICS peut appeler la sous-routine EQQUSIN capable de générer un événement de ressource spéciale. Pour plus d'informations sur la sous-routine EQQUSIN, voir *Personnalisation et réglage*. Cette solution est retenue dans notre exemple.
- 3. Déclenchez la transaction CICS avec une opération WTO mais utilisez un poste de travail WTO avec génération automatique d'états (voir [«Spécification des attributs de génération d'état d'un poste de travail», à](#page-95-0) [la page 64\)](#page-95-0) de sorte que l'opération WTO ne s'exécute pas automatiquement. La transaction CICS définit l'opération WTO sur le statut C (opération terminée) avec la sous-routine EQQUSIN. Cette solution n'est pas employée car la ressource spéciale est requise pour d'autres raisons.

### **Comment automatiser l'exécution de la transaction CICS ?**

Utilisez IBM Tivoli Workload Scheduler for z/OS pour planifier l'exécution de PAYDAILY chaque jour à heure fixe. La première opération de l'application PAYDAILY est une opération de type write-to-operator (WTO). NetView peut intercepter l'opération et émettre la transaction CICS qui ferme le fichier.

# **Exécution forcée des travaux hebdomadaire et mensuel après le travail quotidien**

Liez PAYWEEK et PAYMONTH à PAYDAILY.

## **Sauvegarde une fois tous les travaux de paie exécutés**

Liez PAYBACKP à tous les travaux de paie. Les jours où aucun travail hebdomadaire ou mensuel n'est planifié, cette dépendance est sans effet, si bien que PAYBACKP s'exécute après PAYDAILY.

#### **Automatisation de la réouverture du ficher CICSA**

Incluez dans PAYBACKP une dernière opération WTO déclenchant via NetView, une transaction CICS qui rouvre le fichier de paie dans CICS.

#### **Gestion de la reprise des travaux**

Considérez les différentes conditions d'erreur qui doivent être gérées, par exemple :

- v Arrêts anormaux avec code B37 découlant d'un manque d'espace.
- v Données non valides ; par exemple, les heures travaillées d'un employé qui a quitté l'entreprise. Aucune reprise automatique n'est possible pour cette erreur mais Paymore évite les erreurs le plus courantes en validant chaque transaction par rapport à la base de données lorsque l'assistant du service de paie les entre dans le système CICS.

Vous pouvez inclure des instructions d'opérateur pour chaque opération dans la base de données des instructions d'opérateur de IBM Tivoli Workload Scheduler for z/OS pour le cas où ces opérateurs auraient à intervenir manuellement.

#### **Arrêt de l'exécution de PAYQUERY en parallèle avec un travail planifié**

PAYQUERY s'exécute à la demande. En ce qui concerne IBM Tivoli Workload Scheduler for z/OS, cela signifie qu'une occurrence de l'application PAYQUERY est ajoutée au calendrier ou plan courant, par un opérateur à l'aide du panneau MODIFY CURRENT PLAN. Pour empêcher l'exécution accidentelle de PAYQUERY en parallèle avec un travail de paie, créez une ressource qui représente la base de données de paie. Tous les

travaux de paie qui mettent à jour la base de données bénéficient du contrôle exclusif de la ressource. Si la ressource n'est pas disponible, IBM Tivoli Workload Scheduler for z/OS attend que l'opération d'affectation la libère.

| Groupes      | <b>Applications</b> | <b>Noms</b><br>d'opération                                              | Postes de<br>travail                              | <b>Numéros</b><br>d'opération | Programmes                                                       |
|--------------|---------------------|-------------------------------------------------------------------------|---------------------------------------------------|-------------------------------|------------------------------------------------------------------|
|              | <b>CICSA</b>        | <b>CICSA</b>                                                            | STC1                                              | 010                           |                                                                  |
|              | <b>PAYDAILY</b>     | <b>PAYDAILY</b><br><b>PAYDAILY</b><br><b>PAYDAILY</b>                   | WTO1 SETP<br>CPU1                                 | 005 010 020                   | PAY04 PAY06                                                      |
| <b>GPAYW</b> | <b>PAYW</b>         | <b>PAYWEEK</b><br><b>PAYWSLIP</b><br><b>PAYWSLIP</b><br><b>PAYWSLIP</b> | CPU1<br>CPU1<br>PRT1 PAY1                         | 030<br>020<br>090 095         | PAY07 PAY10<br>PAY16 PAY14<br>PAY15                              |
| <b>GPAYM</b> | PAYM1<br>PAYM2      | PAYMONTH<br><b>PAYMSLIP</b><br><b>PAYMSLIP</b><br><b>PAYTRANS</b>       | CPU <sub>1</sub><br>CPU <sub>1</sub><br>PRT1 CPU1 | 050<br>(140)<br>099 040       | PAYM07<br>PAYM10<br>PAYM16<br>PAYM14<br>PAYM15<br><b>PAYGIRO</b> |
|              | <b>PAYTAXYR</b>     | <b>PAYTAXYR</b>                                                         | CPU1                                              | 015                           | PAYY10                                                           |
|              | <b>PAYQUERY</b>     | PAYQUERY                                                                | CPU1                                              | 050                           | PAYQ1                                                            |
|              | <b>PAYBACKP</b>     | <b>PAYBACKP</b><br><b>PAYBACKP</b>                                      | CPU1 WTO1                                         | 015 030                       | <b>IDCAMS</b>                                                    |
|              | <b>PAYRECOV</b>     | <b>PAYRECOV</b>                                                         | CPU1                                              | 015                           | <b>IDCAMS</b>                                                    |

<span id="page-44-0"></span>*Tableau 1. Regroupement d'applications de paie*

# **Création de postes de travail**

Décrivez votre environnement à IBM Tivoli Workload Scheduler for z/OS en termes de postes de travail et de ressources. Il ne s'agit pas nécessairement d'un élément matériel. Il constitue une étape du traitement contrôlé par IBM Tivoli Workload Scheduler for z/OS. L'ensemble de processeurs qui exécute votre contrôleur est un ordinateur de travail pour lequel vous créerez probablement deux postes de travail car les travaux et les tâches démarrées doivent être exécutés sur des postes de travail distincts.

L'équipe chargée de préparer le travail soumet les travaux, en ajoutant souvent des paramètres d'exécution à la demande. Souvent, il s'agit juste de la date du jour. Le programme ne peut pas prendre simplement la date de l'horloge système car cette date doit parfois correspondre au démarrage du groupe de travaux et rester identique même si les travaux continuent à être exécutés après minuit. La date peut également figurer sur les fiches de paie et doit être celle du vendredi, quelle que soit la date d'exécution des travaux. Dans ces cas, IBM Tivoli Workload Scheduler for z/OS est généralement capable de remplacer automatiquement la date appropriée dans les travaux. Lorsqu'une intervention manuelle est inévitable, IBM Tivoli Workload Scheduler for z/OS peut contrôler le moment où le travail est disponible pour soumission et substitution de variables. IBM Tivoli Workload Scheduler for z/OS peut également garder trace de l'étape à laquelle se trouve le travail. Une préparation de travail manuel doit être spécifiée comme poste de travail.

Un poste de travail d'impression est un autre type de poste de travail. IBM Tivoli Workload Scheduler for z/OS est averti lorsqu'un groupe en sortie d'impression a terminé l'impression. Ainsi, IBM Tivoli Workload Scheduler for z/OS peut garder trace du statut des opérations d'impression importantes et de leur durée. Vous n'avez pas à spécifier d'opération d'impression pour chaque travail d'impression. Ne spécifiez une opération d'impression que lorsque vous souhaitez en réaliser le suivi.

Lorsque vous souhaitez réaliser le suivi d'un processus manuel, spécifiez-le comme poste de travail général. Bien entendu, ce type de poste de travail ne dispose pas d'exits JES et SMF pour informer IBM Tivoli Workload Scheduler for z/OS des processus en cours mais vous pouvez avoir un terminal sur lequel l'opérateur modifie le statut IBM Tivoli Workload Scheduler for z/OS d'une opération via le panneau ISPF. Si le statut d'une opération peut être détecté par VTAM, NetView ou l'un de vos programmes, vous pouvez faire en sortie que ce programme informe IBM Tivoli Workload Scheduler for z/OS du nouveau statut. IBM Tivoli Workload Scheduler for z/OS démarre ensuite les opérations dépendantes.

Pour en revenir à Paymore, combien de postes de travail créez-vous et comment ? Vous avez besoin des éléments suivants :

- v Poste de travail d'ordinateur pour les travaux
- v Poste de travail d'ordinateur pour les tâches démarrées si CICSA est une tâche démarrée qui doit s'exécuter sous IBM Tivoli Workload Scheduler for z/OS
- Poste de travail général pour la préparation des travaux
- v Poste de travail d'impression
- v Poste de travail général pour le service de paie, si vous devez y réaliser le suivi d'opérations manuelles, telles que le classement des fiches de paie et la préparation des liasses de paie

Pour une description complète des postes de travail, voir [Chapitre 4, «Création de](#page-82-0) [postes de travail», à la page 51.](#page-82-0) Cette section montre comment les créer pour Paymore.

Sélectionnez l'option 2 du menu MAINTAINING WORKSTATION DESCRIPTIONS (ou l'option 1.1.2 du menu principal), pour afficher la liste des postes de travail. La commande CREATE affiche le panneau présenté dans la [figure 4, à la page 15.](#page-46-0)

```
EQQWCGEP ----- CREATING GENERAL INFORMATION ABOUT A WORK STATION -----
Command ===Enter the command R for resources or A for availability or O for end-to-end
options or D for Destinations above, or enter data below:
 WORK STATION NAME ===> CPU1
 DESCRIPTION ===> Local system processing
 WORK STATION TYPE ===> C G General, C Computer, P Printer
                             R Remote Engine
 REPORTING ATTR ===> A A Automatic, S Manual start and completion
                             C Completion only, N Non reporting
 PRINTOUT ROUTING ===> SYSPRINT The ddname of daily plan printout data set
 SERVER USAGE ===> B Parallel server usage, C, P, B or N
 DESTINATION ===> ________ Name of destination
Options: allowed Y or N
 SPLITTABLE ===> N JOB SETUP ===> N
 STARTED TASK, STC ===> N WTO ===> N
 AUTOMATION ===> N FAULT-TOLERANT AGENT ===> N
 WAIT ===> N Z-CENTRIC AGENT ===> N
 VIRTUAL ===> N DYNAMIC ===> N
REMOTE ENGINE TYPE ===> z z/OS or D Distributed
Defaults:
 TRANSPORT TIME ===> 00.00 Time from previous workstation HH.MM
 DURATION ===> 00.05.00 Duration for a normal operation HH.MM.SS
```
*Figure 4. EQQWCGEP - Creating general information about a workstation*

La figure 4 présente l'un des panneaux ISPF nécessaires pour créer un poste de travail. Utilisez la commande A pour indiquer quand le poste de travail est disponible.

Utilisez la commande R pour spécifier les ressources fixes R1 et R2 d'un poste de travail. Ces ressources fixes présentent toutefois moins d'intérêt que les ressources spéciales (voir [Chapitre 5, «Création de ressources spéciales», à la page 83\)](#page-114-0). En conséquence, l'application Paymore n'utilise pas de ressources fixes de poste de travail.

Pour plus d'informations sur les valeurs utilisables pour les postes de travail, voir [tableau 1, à la page 13.](#page-44-0) Si vous disposez d'un poste de travail général, PAY1, pour le suivi des opérations manuelles au service de paie, créez-le comme poste de travail de configuration de travail SETP mais avec JOB SETUP = N.

# **Contrôle des postes de travail généraux**

Vous pouvez contrôler des postes de travail généraux, tels que SETP et PAY1, à l'aide du panneau READY LIST, accessible via l'option 4 (WORK STATIONS) du menu principal.

Ce panneau permet à l'équipe de préparation des travaux de visualiser les opérations en attente de configuration, d'initier la configuration en définissant le *statut suivant* et d'effectuer l'opération de configuration une fois le fichier JCL modifié. Le processus est similaire pour d'autres opérations manuelles.

Ainsi, un poste de travail général n'est donc ni un emplacement ni une unité, mais plutôt une étape logique du traitement que vous contrôlez normalement avec une session ISPF (même s'il est possible d'utiliser une interface de commande ou de programme pour définir le statut des postes de travail généraux).

# **Utilisation des serveurs**

| | Pour chaque poste de travail, spécifiez des *serveurs parallèles* sur les panneaux de disponibilité. Le nombre de serveurs parallèles définis sur un poste de travail

représente le nombre maximal d'opérations pouvant démarrer simultanément. Si CPU1 dispose de 15 serveurs, IBM Tivoli Workload Scheduler for z/OS compte ceux utilisés et démarre autant d'opérations que le nombre de serveurs inutilisés au même moment. Sur des postes de travail définis avec une utilisation du serveur C ou B, le nombre de serveurs parallèles défini doit être au moins 1, faute de quoi aucune opération ne sera démarrée. Le nombre maximal de serveurs parallèles pouvant être définis pour un poste de travail est 65535.

Pour les autres types de poste de travail, en général, vous spécifiez normalement l'utilisation P (planification uniquement) pour les serveurs parallèles car IBM Tivoli Workload Scheduler for z/OS doit démarrer une opération de configuration lorsqu'un opérateur le demande, par exemple. Si un opérateur souhaite configurer un travail, le serveur (opérateur) doit être disponible ! IBM Tivoli Workload Scheduler for z/OS utilise néanmoins le nombre de serveurs sur les postes de travail de la configuration, mais seulement pour la planification, lorsqu'il définit à l'avance si des opérations de configuration doivent être mises en attente.

Si vous n'avez pas besoin d'utiliser de serveurs, spécifiez N (aucun) pour l'utilisation du serveur.

| Nom de la zone                                                                                                    | Poste de<br>configuration<br>d'un travail                                                 |                                                                                           | Poste de<br>travail<br>d'impression                                                       | Poste de travail<br><b>WTO</b>                                                            |  |
|----------------------------------------------------------------------------------------------------|-------------------------------------------------------------------------------------------|-------------------------------------------------------------------------------------------|-------------------------------------------------------------------------------------------|-------------------------------------------------------------------------------------------|--|
| Ces zones se trouvent dans le panneau CREATING GENERAL INFORMATION ABOUT A<br>WORKSTATION (figure 4, à la page 15) : |                                                                                           |                                                                                           |                                                                                           |                                                                                           |  |
| <b>WORK STATION NAME</b>                                                                                             | <b>SETP</b>                                                                               | CPU <sub>1</sub>                                                                          | PRT1                                                                                      | WTO1                                                                                      |  |
| <b>DESCRIPTION</b>                                                                                                   | Processeur JES<br>Utilisé pour<br>préparer le<br>principal<br><b>JCL</b>                  |                                                                                           | Groupe<br>d'imprimantes                                                                   | Messages pour<br><b>NetView</b>                                                           |  |
| <b>WORK STATION TYPE</b>                                                                                             | G (général)                                                                               | C (ordinateur)                                                                            | P (imprimante)                                                                            | G (général)                                                                               |  |
| <b>REPORTING ATTR</b><br>S (démarrage<br>et exécution<br>manuels)                                                    |                                                                                           | А<br>(automatique)                                                                        | A<br>(automatique)                                                                        | C (exécution<br>uniquement)                                                               |  |
| <b>FT WORK STATION</b>                                                                                               | $N$ (non)                                                                                 | $N$ (non)                                                                                 | $N$ (non)                                                                                 | $N$ (non)                                                                                 |  |
| PRINTOUT ROUTING                                                                                                    | SYSPRINT                                                                                  | SYSPRINT                                                                                  | SYSPRINT                                                                                  | SYSPRINT                                                                                  |  |
| <b>SERVER USAGE</b>                                                                                                  | P (planification<br>uniquement)                                                           | <b>B</b> (planification<br>et contrôle)                                                   | P (planification<br>uniquement)                                                           | N (aucun des<br>deux)                                                                     |  |
| <b>SPLITTABLE</b>                                                                                                    | Y (oui)                                                                                   | $N$ (non)                                                                                 | Y (oui)                                                                                   | $N$ (non)                                                                                 |  |
| <b>JOB SETUP</b>                                                                                                    | $Y$ (oui)                                                                                 | $N$ (non)                                                                                 | $N$ (non)                                                                                 | $N$ (non)                                                                                 |  |
| STARTED TASK, STC                                                                                                    | $N$ (non)                                                                                 | $N$ (non)                                                                                 | $N$ (non)                                                                                 | $N$ (non)                                                                                 |  |
| <b>WTO</b>                                                                                                    | $N$ (non)                                                                                 | $N$ (non)                                                                                 | $N$ (non)                                                                                 | $Y$ (oui)                                                                                 |  |
| <b>WAIT</b>                                                                                                    | $N$ (non)                                                                                 | $N$ (non)                                                                                 | $N$ (non)                                                                                 | $N$ (non)                                                                                 |  |
| <b>DESTINATION</b>                                                                                                   | Vide<br>(processeur de<br>contrôle IBM<br>Tivoli<br>Workload<br>Scheduler for<br>$z$ /OS) | Vide<br>(processeur de<br>contrôle IBM<br>Tivoli<br>Workload<br>Scheduler for<br>$z$ /OS) | Vide<br>(processeur de<br>contrôle IBM<br>Tivoli<br>Workload<br>Scheduler for<br>$z$ /OS) | Vide<br>(processeur de<br>contrôle IBM<br>Tivoli<br>Workload<br>Scheduler for<br>$z$ /OS) |  |
| <b>TRANSPORT TIME</b>                                                                                                | 00.00(0)<br>minute)                                                                       | 00.00 (0<br>minute)                                                                       | 00.00(0)<br>minute)                                                                       | 00.00(0)<br>minute)                                                                       |  |

*Tableau 2. Création de postes de travail pour paymore*

| | | | | | |

| Nom de la zone                                                                              | Poste de<br>configuration<br>d'un travail                                          | Ordinateur           | Poste de<br>travail<br>d'impression | Poste de travail<br><b>WTO</b> |  |
|---------------------------------------------------------------------------------------------|------------------------------------------------------------------------------------|----------------------|-------------------------------------|--------------------------------|--|
| <b>DURATION</b>                                                                             | 00.05.00(5)<br>minutes)                                                            |                      | 00.30.00 (30)<br>minutes)           | 00.01.00(1<br>minute)          |  |
| la page $77$ ) :                                                                            | Ces zones se trouvent dans le panneau AVAILABILITY OF A WORK STATION (figure 40, à |                      |                                     |                                |  |
| $M-F$<br>Days with STANDARD<br>availability                                                 |                                                                                    | All                  | All                                 | All                            |  |
| Samedi<br>Days with other<br>availability                                                   |                                                                                    |                      |                                     |                                |  |
| Dimanche<br>Closed days                                                                     |                                                                                    |                      |                                     |                                |  |
| Ces zones se trouvent dans le panneau ALL OPEN TIME INTERVALS (figure 42, à la page<br>78): |                                                                                    |                      |                                     |                                |  |
| Number of parallel<br>5 (assistants)<br>servers                                             |                                                                                    | 15<br>(déclencheurs) | 2<br>(imprimantes)                  | 99 (non<br>utilisés)           |  |

*Tableau 2. Création de postes de travail pour paymore (suite)*

# **Création de ressources spéciales**

Le système de paie intègre plusieurs travaux de mise à jour de la base de données de paie qui ne peuvent pas s'exécuter simultanément. Si vous les soumettez en même temps, z/OS force l'un des travaux à attendre selon le paramètre DISP=OLD de la base de données (ou un mécanisme similaire pour VSAM). Laisser des travaux entrer en compétition et se verrouiller peut lier des ressources z/OS telles que des déclencheurs, et provoquer un blocage.

Pour forcer la sérialisation, vous pouvez définir un travail comme prédécesseur de l'autre, quel que soit celui qui vient en premier, l'essentiel étant qu'ils ne s'exécutent pas en même temps.

La meilleure méthode pour cela consiste cependant à créer une *ressource spéciale* qui, dans le cas présent, est la base de données. Pour une description complète des ressources spéciales, voir [Chapitre 5, «Création de ressources spéciales», à la page](#page-114-0) [83.](#page-114-0) Pour créer une ressource permettant de contrôler la base de données de paie, procédez comme suit :

- 1. Sélectionnez l'option 6 dans le menu MAINTAINING TWSz DATABASES (voir [figure 45, à la page 92\)](#page-123-0).
- 2. Sélectionnez l'option 3 (LIST) dans le menu MAINTAINING SPECIAL RESOURCES (voir [figure 46, à la page 92\)](#page-123-0). Vous pouvez sélectionner l'option 2 (CREATE) à la place mais l'option 3 vous donne la possibilité de visualiser les ressources déjà créées.

Lorsque vous sélectionnez l'option 3 (LIST), le panneau SPECIFYING SPECIAL RESOURCE LIST CRITERIA s'affiche et vous permet de filtrer les ressources affichées dans la liste. Saisissez un \* (astérisque) dans les zones SPECIAL RESOURCE et SPECRES GROUP ID pour répertorier toutes les ressources.

3. Dans le panneau LIST OF SPECIAL RESOURCES, entrez la commande CREATE. Le panneau CREATING A SPECIAL RESOURCE s'affiche [\(figure 5, à](#page-49-0) [la page 18\)](#page-49-0):

```
EQQQDCRP ---------------- CREATING A SPECIAL RESOURCE -------------------
0ption ==Select one of the following:
1 INTERVALS - Specify intervals
2 WS - Modify default connected work stations
SPECIAL RESOURCE ===> PAYROLL.DATABASE____________________________
TEXT \qquad \qquad \qquad == \qquad serializes access to the Paymore database
SPECRES GROUP ID ===> SAMPLE__
Hiperbatch ===> N DLF object Y or N
USED FOR ===> B Planning and control C , P , B or N
ON ERROR ===> K_ On error action F , FS , FX , K or blank
ON COMPLETE ===> _ On complete action Y , N , R or blank
MAX USAGE LIMIT ===> 0 Max number of allocation before usage reset
MAX USAGE TYPE ===> R Status change type Y, N or R
Defaults
 QUANTITY ===> 1 Number available 1-999999<br>AVAILABLE ===> Y Available Y or N
                             Available Y or N
```
*Figure 5. Spécification d'une base de données de paie comme ressource*

4. Saisissez les valeurs indiquées. Notez en particulier les valeurs suivantes :

#### **SPECIAL RESOURCE**

Ce nom doit être strictement identique dans toutes les descriptions d'applications qui utilisent la base de données.

#### **USED FOR**

Tapez B car IBM Tivoli Workload Scheduler for z/OS doit tenir compte de la disponibilité des ressources lors de la création des plans (planification) et vérifier le statut des ressources avant de démarrer une opération (contrôle).

#### **ON ERROR**

Tapez K pour que les travaux conservent l'affectation de ressource même s'ils échouent. Ainsi, aucun autre travail ne pourra s'approprier la base de données avant que l'opérateur (ou la procédure de reprise automatique) traite l'erreur.

#### **QUANTITY et AVAILABLE**

Valeur par défaut de toutes les plages horaires. Pour cette ressource, vous n'avez pas à spécifier des intervalles, de sorte que ces valeurs s'appliquent toujours, sauf si elles ont été modifiées de manière dynamique ; par exemple, par la sous-routine EQQUSIN ou la commande SRSTAT TSO.

5. Appuyez sur PF3 (Fin) pour enregistrer la définition de ressource.

Pour certaines ressources, par exemple celles qui représentent des bandes magnétiques ou des lignes de communication, vous indiquerez généralement des intervalles et, pour chacun d'entre eux, la quantité, la disponibilité et les postes de travail connectés.

Pour PAYROLL.DATABASE, les valeurs par défaut s'appliquent à toutes les plages horaires et la ressource est accessible à partir de tous les postes de travail.

# **Création de l'agenda par défaut**

Paymore n'exécute ses travaux ni le week-end ni les jours chômes. Indiquez les jours chômes en créant l'agenda par défaut, dont l'ID est DEFAULT.

Créez l'agenda par défaut comme suit :

- 1. Sélectionnez l'option 1.2.2 dans le menu principal.
- 2. Dans le panneau MODIFYING CALENDARS, entrez la commande CREATE. Le panneau CREATING A CALENDAR s'affiche (voir figure 6).

```
EQQTCCAL ---------------------- CREATING A CALENDAR ---------- ROW 1 TO 20 OF 35<br>Command ===> CSR
                                                                               Scrol1 ===> CSREnter/change data below and in the rows,
and/or enter any of the following row commands:
I(nn) - Insert, R(nn),RR(nn) - Repeat, D(nn),DD - Delete
CALENDAR ID ===> DEFAULT______
DESCRIPTION ===> default calendar_____
WORK DAY END TIME ==> 06.00Row Weekday or Comments Status
cmd date YY/MM/DD
'' MONDAY________ ______________________________ W
\blacksquare' TUESDAY W
'' WEDNESDAY_____ ______________________________ W
'' THURSDAY
'' FRIDAY________ ______________________________ W
\frac{1}{1} SATURDAY \frac{1}{1} \frac{1}{1} \frac{1}{1} \frac{1}{1} \frac{1}{1} \frac{1}{1} \frac{1}{1} \frac{1}{1} \frac{1}{1} \frac{1}{1} \frac{1}{1} \frac{1}{1} \frac{1}{1} \frac{1}{1} \frac{1}{1} \frac{1}{1} \frac{1}{1} \frac{1}{1} \frac{1}{1} \frac{1}{1} \' SUNDAY<br>' 03/12/25
'' 03/12/25______ Christmas Day_________________ F
                    \hspace{0.1cm} \rule{0.7cm}{0.1cm} Good Friday\hspace{0.1cm} \rule{0.7cm}{0.1cm}
```
*Figure 6. Modification de l'agenda par défaut*

3. Entrez W comme statut des jours ouvrés de la semaine et F pour les week-ends et les jours chômés. Lorsqu'un travail doit normalement être planifié un jour chômé (F), IBM Tivoli Workload Scheduler for z/OS planifie le travail en fonction de la règle du jour chômé de chaque cycle d'exécution d'application. Voir [«Sélection d'une règle de jour chômé», à la page 155](#page-186-0) pour obtenir des informations détaillées sur la règle du jour chômé.

Le statut spécifié pour une date particulière remplace la spécification du jour correspondant de la semaine.

4. Indiquez l'*heure de fin de la journée de travail*, à savoir l'heure que IBM Tivoli Workload Scheduler for z/OS considère comme la fin de la journée pour les planifications. L'équipe de nuit de Paymore, par exemple, rentre chez elle à 06.00 et le travail s'exécute jusqu'à 06.00 les jours chômés.

N'oubliez pas d'effectuer la maintenance de votre agenda une fois par an. Exploitez pleinement l'agenda en utilisant IBM Tivoli Workload Scheduler for z/OS pour planifier d'autres éléments que les travaux par lots et les tâches démarrées. Pourquoi ne pas l'utiliser pour déclencher des événements dans NetView ?

# **Préparation des travaux de paie**

Tenez compte des éléments suivants :

- 1. Le travail PAYWEEK peut traiter des données provenant de nombreux services. Chaque service génère son propre fichier de transaction à concaténer avec le fichier du siège, toujours présent.
- 2. Le travail PAYWEEK utilise la date du vendredi de la semaine d'exécution du travail. Le travail s'exécute généralement le jeudi mais si ce jeudi est chômé, il s'exécute le jour ouvré qui précède.

Ces deux problèmes peuvent se résoudre via la substitution de variables. Procédez comme suit :

- 1. Utilisez le panneau JCL VARIABLE TABLE (1.9.2 dans le menu principal) pour créer une table de variables nommée PAY.
- 2. Spécifiez une variable DEPT (voir figure 7).

```
EQQJVVML -------------- MODIFYING VARIABLES IN A TABLE ------ ROW 1 TO 1 OF 1<br>Command ===> PAGF
Command ===Enter/change data in the rows below,
and/or enter any of the row commands below
I(nn) - Insert, R(nn), RR(nn) - Repeat, D(nn), DD - Delete, S - Select
variable details.
Variable table : PAY
OWNER ID ===> SAMPLE__________
TABLE DESCRIPTION ===> paymore applications____
Row Variable Subst. Setup Val Default<br>cmd Name Exit req Value<br>'' DEPT N
Row Variance<br>cmd Name Exit<br>Represent Row
'' DEPT____ ________ N N__ N______________________________________
******************************* BOTTOM OF DATA *******************************
```
*Figure 7. Création d'une variable*

3. Codez le langage JCL pour PAYWEEK comme suit :

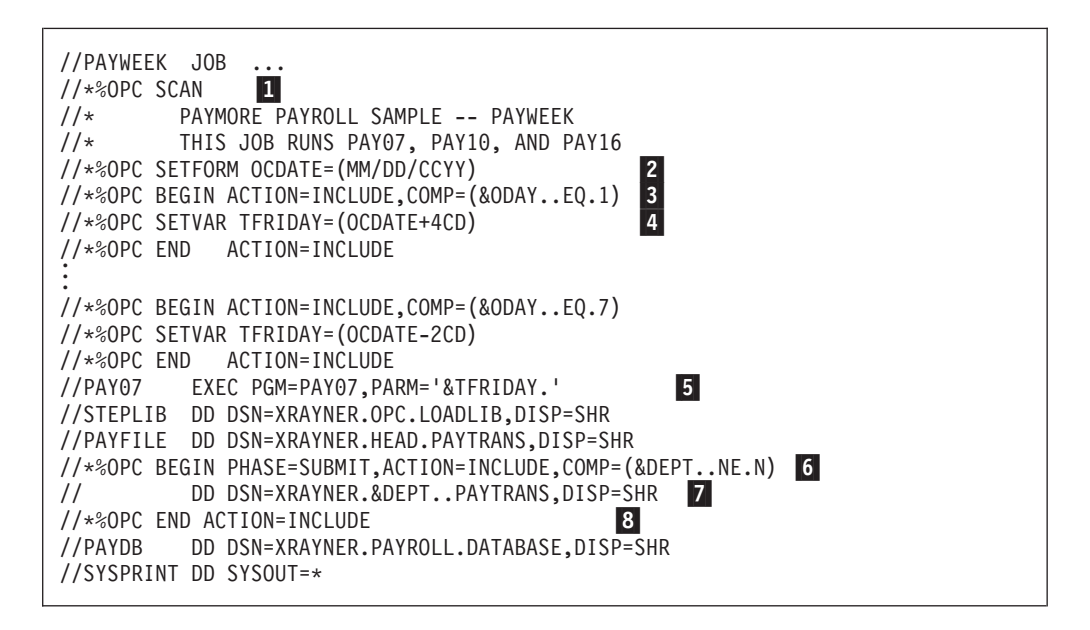

Voici une explication relative aux lignes marquées :

**1** est une instruction qui demande à IBM Tivoli Workload Scheduler for z/OS d'effectuer une substitution de variable sur les lignes suivantes. Cette instruction est nécessaire sauf si VARSUB est défini sur YES dans l'instruction d'initialisation OPCOPTS.

2 indique à IBM Tivoli Workload Scheduler for z/OS d'utiliser le format MM/DD/CCYY pour OCDATE. Si la date d'arrivée de l'entrée est le 16 mars 2003, par exemple, IBM Tivoli Workload Scheduler for z/OS substitue 03/16/2003 à &OCDATE.

**3** vérifie le jour de la semaine. Si le jour d'arrivée des données est lundi (ODAY=1), une instruction SETVAR est insérée **4** pour ajouter 4 jours civils et donner le vendredi. Cette opération se répète pour les autres jours de la semaine. OCDATE et ODAY n'ont pas à se trouver dans votre table de variables car ils sont prédéfinis par IBM Tivoli Workload Scheduler for z/OS.

5- transmet la date de vendredi au programme PAY07.

6- vérifie si la variable DEPT a sa valeur par défaut N et, dans la négative, ajoute la ligne JCL **7**, à savoir le fichier supplémentaire d'un autre service. 8 marque la fin des lignes à inclure.

4. Placez le JCL dans le fichier partitionné affecté au nom symbolique EQQJBLIB. IBM Tivoli Workload Scheduler for z/OS ne met jamais ce JCL à jour. Il en effectue toujours une copie qu'il stocke une fois modifiée dans le référentiel de travaux (groupe de clusters VSAM utilisé de manière cyclique avec des noms symboliques au format EQQJSnDS). IBM Tivoli Workload Scheduler for z/OS prend une copie neuve du JCL dans le EQQJBLIB pour chaque occurrence, mais une fois le JCL modifié, la copie modifiée du référentiel de travaux est utilisée.

IBM Tivoli Workload Scheduler for z/OS modifie le JCL :

- v Lorsque vous définissez le JCL pour une opération. Vous utilisez le panneau READY LIST pour configurer et exécuter l'opération sur le poste de travail de configuration des travaux.
- Sur demande dans le panneau MODIFY CURRENT PLAN (MCP). Cette demande est indépendante de l'opération de configuration des travaux. Si vous modifiez le JCL pour une occurrence, IBM Tivoli Workload Scheduler for z/OS place le travail modifié dans le référentiel, d'où il sera extrait par toute opération ultérieure de configuration via la liste Ready.
- v Sur demande dans le panneau LONG-TERM PLAN. Cela permet de modifier le JCL pour une occurrence individuelle qui ne se trouve pas encore dans le plan courant, sans affecter le JCL des autres occurrences du travail.
- Lorsqu'un travail ou une tâche démarrée se termine avec succès. IBM Tivoli Workload Scheduler for z/OS supprime le JCL de l'occurrence précédente du référentiel de travaux.
- Lorsque vous spécifiez une reprise automatique. IBM Tivoli Workload Scheduler for z/OS vérifie que le JCL contient des instructions de reprise IBM Tivoli Workload Scheduler for z/OS. Si c'est le cas, IBM Tivoli Workload Scheduler for z/OS modifie le JCL et le stocke dans le référentiel de travaux.

Pour plus d'informations sur la substitution de variables, voir [Chapitre 25,](#page-554-0) [«Personnalisation des travaux», à la page 523.](#page-554-0)

**Remarque :** PAYWEEK est un travail z/OS mais vous pouvez utiliser la substitution de variables pour des travaux qui s'exécutent sous d'autres systèmes d'exploitation. La syntaxe des instructions est identique. La configuration des travaux et la substitution de variables s'effectue toujours sur le système z/OS qui exécute le contrôleur et le travail préparé est ensuite transmis au système sur lequel il s'exécutera.

# **Création des groupes, des applications et des opérations**

Vous pouvez créer des applications de deux manières : à l'aide des panneaux ISPF et à l'aide du programme du chargeur par lots. Pour une description du programme du chargeur par lots et une liste des instructions de contrôle nécessaires pour spécifier le système Paymore à l'aide du chargeur par lots, voir [Chapitre 9, «Définition des applications dans un lot», à la page 221.](#page-252-0)

La présente section décrit la procédure de création des applications Paymore à l'aide des panneaux de IBM Tivoli Workload Scheduler for z/OS. Tous les groupes et applications peuvent être créés à l'aide du panneau APPLICATION

DESCRIPTION mais les applications simples, composées d'une seule opération de type ordinateur et éventuellement d'une opération de configuration de travail et d'une autre opération manuelle peuvent être créées à l'aide du panneau JOB DESCRIPTION.

Créez d'abord le travail PAYDAILY, qui fait partie d'une description d'application de même nom, composée de trois opérations (voir [tableau 1, à la page 13\)](#page-44-0). Procédez comme suit :

- 1. Sélectionnez l'option 1.4 dans le menu principal pour afficher le panneau APPLICATION DESCRIPTION, présenté dans la [figure 60, à la page 142.](#page-173-0)
- 2. Sélectionnez l'option 2 pour afficher le panneau CREATING AN APPLICATION, présenté dans la figure 8.

```
EQQACGPP ------------------ CREATING AN APPLICATION ---------------------------
Commoned ===>Enter/Change data below:
Enter the RUN command above to select run cycles or enter the OPER command
to select operations.
Application:
 ID ===> PAYDAILY
 TEXT ===> Daily PAYROLL backup___ Descriptive text
 TYPE ===> A A - Application, G - Group definition
Owner:
ID ===> SAMPLE_________
 TEXT ===> Pay Office
                              Descriptive text of application owner
PRIORITY ===> 5 A digit 1 to 9 , 1=low, 8=high, 9=urgent
VALID FROM ===> 03/01/29 Date in the format YY/MM/DD
STATUS ===> A A - Active, P - Pending
AUTHORITY GROUP ID ===> ________ Authorization group ID
CALENDAR ID ===> ________________ For calculation of work and free days
GROUP DEFINITION ===> ________________ Group definition id
SMOOTHING FACTOR ===> ____ LIMIT ===> ____ Deadline Feedback options
```
*Figure 8. Création de l'application PAYDAILY*

- 3. Saisissez les valeurs indiquées et appuyez sur Entrée. Pour plus d'informations sur chaque zone, voir [«Définitions de groupe et applications](#page-173-0) [standard», à la page 142.](#page-173-0)
- 4. Pour planifier PAYDAILY, entrez la commande RUN de manière à spécifier un *cycle d'exécution*. Le panneau RUN CYCLES, affiché dans la figure 9, s'ouvre.

```
EQQAMRPL ------------------------ RUN CYCLES ---------------- ROW 1 TO 1 OF 1<br>Command ===> PAGE
                                                           Scrol1 == > PAGFEnter/Change data in the rows, and/or enter any of the following
row commands:
I(nn) - Insert, R(nn), RR(nn) - Repeat, D(nn), DD - Delete
S - Specify run days/Modify rule
Application : PAYDAILY daily payroll jobs
     Name of the contract of the In the Out of
Row period/rule Input Deadline F day effect Effect
cmd Text HH.MM day HH.MM Type rule YY/MM/DD YY/MM/DD Variable table
'' RULE01__ 12.00 00 16.00 R 4 03/01/29 71/12/31 PAY___________
    Run every working day
******************************* BOTTOM OF DATA *******************************
```
*Figure 9. Création du cycle d'exécution pour PAYDAILY*

- 5. Spécifiez 12.00 comme *heure d'arrivée des données*. Cette heure répond à deux objectifs essentiels :
	- a. Identifier l'occurrence de l'application, en distinguant «l'exécution de midi de PAYDAILY» des autres exécutions qui s'effectuent le même jour.
	- b. Elle indique à IBM Tivoli Workload Scheduler for z/OS à quel moment il doit tenter de démarrer l'application, si elle est dépendante de l'heure. En général, vous n'avez pas à définir les applications avec des contraintes horaires puisqu'elles s'exécutent immédiatement après leurs prédécesseurs. Cependant PAYDAILY est une exception car il s'agit du premier travail de paie de la journée et qu'il déclenche la fermeture du fichier de paie CICSA à midi.
- 6. Indiquez les *jour et heure d'échéance*, qui correspondent à l'heure à laquelle toutes les opérations de toutes les occurrences de l'application doivent être terminées. IBM Tivoli Workload Scheduler for z/OS entreprend diverses actions lorsqu'une opération n'a pas été lancée à son heure d'échéance, en fonction de paramètres spécifiés. Si vous entrez 0 pour le jour et 16.00 pour l'heure, l'échéance est fixée à 16h00 au jour d'arrivée des données.
- 7. Tapez R pour une règle normale.
- 8. La valeur 4 pour F day rule (règle des jours chômés) signifie que l'application n'est pas planifiée aux jours chômés de l'agenda. Cette option n'est pas d'une importance capitale pour PAYDAILY car ignorer les jours chômés fait partie de la définition de règle mais pour d'autres règles, telles que celle du dernier vendredi du mois, elle est essentielle pour que IBM Tivoli Workload Scheduler for z/OS sache comment procéder si le vendredi est le jour de Noël, par exemple.
- 9. Spécifiez les dates auxquelles l'action est appliquée et celle où elle est appliquée. Si vous ne renseignez pas ces zones, IBM Tivoli Workload Scheduler for z/OS y insère la date du jour et la date du 31 décembre 2071 (71/12/31).
- 10. Précisez la table de variables JCL qui sera utilisée pour les jours sélectionnés par ce cycle d'exécution. Le JCL PAYDAILY peut avoir des variables, paramétrables ou non paramétrables. IBM Tivoli Workload Scheduler for z/OS recherche dans une *table de variables* les valeurs de substitution à insérer dans le JCL.
- 11. Entrez la commande de ligne S pour indiquer les jours que cette règle sélectionnera. Le panneau MODIFYING A RULE, affiché dans la [figure 10, à la](#page-55-0) [page 24,](#page-55-0) s'ouvre.

```
EQQRULEP --------------------- MODIFYING A RULE -----------
Common = == =Enter the GENDAYS command to display the dates generated by this rule
Enter S and user data in the fields below to define a rule
Application : PAYDAILY daily payroll jobs
Rule : RULE01 Run every working day
--- Frequency --- -- Day --- --- Cycle Specification ---
-------------------------------------------------------------------------------
      _ Only ! _ Day ! _ Week _ January _ July
      S Every ! _ Free day ! _ Month _ February _ August
                    ! S Work day ! S Year _ March _ September
 _ First _ Last ! _ Monday ! _ April _ October
 _ Second _ 2nd Last ! _ Tuesday ! _ May _ November
 _ Third _ 3rd Last ! _ Wednesday ! _ June _ December
 \_ Fourth \_ 4th Last ! \_ Thursday ! Week number \_\_\_\_\_\_\__ Fifth _ 5th Last ! _ Friday ! Period name ________ ________
  ___ ___ ___ ___ ! _ Saturday ! ________ ________
  ___ ___ __ __ __ __ _ ! _ Sunday     !
  ___ ___ __ __ __ __ !               !   Shift default origin by ___ days
-------------------------------------------------------------------------------
```
*Figure 10. Création de la règle pour PAYDAILY*

- 12. Sélectionnez les zones affichées de sorte que IBM Tivoli Workload Scheduler for z/OS planifie PAYDAILY chaque jour et appuyez sur la touche PF3 (Fin) pour revenir au panneau RUN CYCLES.
- 13. Appuyez de nouveau sur PF3 (Fin) pour revenir au panneau CREATING AN APPLICATION.
- 14. Entrez la commande OPER. Le panneau OPERATIONS, affiché dans la figure 11, s'ouvre.

| $Commoned ==$                                                                                                    |                      | EOOAMOPL ---------------------- OPERATIONS --------------- ROW 1 TO 3 OF 3                                                                               | $Scrol1$ ===> PAGE |  |
|----------------------------------------------------------------------------------------------------|----------------------|----------------------------------------------------------------------------------------------------|--------------------|--|
| Enter/Change data in the rows, and/or enter any of the following<br>row commands:<br>$I(nn)$ - Insert, $R(nn)$ , $RR(nn)$ - Repeat, $D(nn)$ , $DD$ - Delete<br>S - Select operation details, J - Edit JCL<br>Enter the PRED command above to include predecessors in this list, or,<br>enter the GRAPH command to view the list graphically. |                      |                                                                                                    |                    |  |
| Application                                                                                                    | : PAYDAILY           | daily payroll jobs                                                                                                    |                    |  |
| Row Oper<br>cmd ws no.<br>'' WTO1<br>005<br>'' SETP<br>010<br>" CPU1<br>020                                                                                                    | Duration<br>HH.MM.SS | Job name Operation text<br>00.01.00      PAYDAILY   PAYX CLOSE DATASET<br>00.05.00 PAYDAILY config. travail PAYDAILY<br>00.05.00 PAYDAILY pay04 et pay06 |                    |  |
|                                                                                                    |                      |                                                                                                    |                    |  |

*Figure 11. Création d'opérations dans PAYDAILY*

La première opération, WTO, provoque l'émission du message EQQW775I à midi avec le texte de l'opération (PAYX CLOSE data set) intégré au message, que NetView peut ensuite utiliser comme une transaction CICS.

- 15. Pour chaque opération, indiquez le poste de travail (**Oper ws**), le numéro d'opération (**Oper no.**) et, si le poste de travail est un poste de configuration de travail, un ordinateur ou un poste d'impression, indiquez le nom du travail ou de la tâche démarrée que l'opération représente.
- 16. Indiquez pour chaque opération sa durée estimée, que IBM Tivoli Workload Scheduler for z/OS utilise pour la planification et également pour évaluer si

une opération risque de se terminer en retard. IBM Tivoli Workload Scheduler for z/OS peut s'appuyer sur les durées d'exécution réelles de PAYDAILY pour ajuster cette estimation.

- 17. Indiquez le nom du travail. Pour les opérations par lots et de configuration, IBM Tivoli Workload Scheduler for z/OS utilise ce nom pour trouver le JCL dans le fichier partitionné EQQJBLIB. Une opération de configuration doit avoir le même nom de travail que l'opération de type ordinateur remplaçante. Une opération d'impression doit avoir le même nom de travail que l'opération qui la précède car ce nom identifie le fichier spoule dont IBM Tivoli Workload Scheduler for z/OS effectue le suivi.
- 18. Entrez la commande PRED pour indiquer les prédécesseurs internes (les dépendances au sein de cette application). Le panneau affiché dans la figure 12 s'affiche.

```
EQQAMOSL ------------------------ OPERATIONS ---------------- ROW 1 TO 3 OF 3
Command ===> Scroll ===> PAGE
Enter/Change data in the rows, and/or enter any of the following
row commands:
I(nn) - Insert, R(nn),RR(nn) - Repeat, D(nn),DD - Delete
S - Select operation details, J - Edit JCL
Enter the PRED command above to include predecessors in this list, or,
enter the GRAPH command to view the list graphically.
Application : PAYDAILY daily payroll jobs
Row Oper  Duration Job name Internal predecessors  Morepreds
cmd ws no. MMMM.SS - IntExt-
'''' WTO1 005 0001.00_ PAYDAILY ___ ___ ___ ___ ___ ___ ___ ___ 0 0
\cdot'''' SETP 010 0005.00 paydaily ___ __ __ __ __ __ __ __ 0 0
'''' CPUV 020      0005.00_ PAYDAILY 005_010 ___ ___ ___ ___ ___ ___ ___ 0 0
******************************* Bottom of data *********************************
```
*Figure 12. Spécification des prédécesseurs pour les opérations PAYDAILY*

19. Spécifiez les prédécesseurs indiqués pour signifier à IBM Tivoli Workload Scheduler for z/OS que l'opération de configuration et l'option WTO doivent intervenir avant le travail PAYDAILY par lots.

Le travail par lots, opération 020, dépend également de la fermeture du fichier de paie par CICSA après réception de la commande émanant de NetView. Cette dépendance est toutefois gérée à l'aide de ressources. CICSA ayant ouvert le fichier, cette tâche a l'usage exclusif de la ressource PAYROLL.DATABASE. Lorsque la transaction PAYX réussit à fermer le fichier, elle exécute la sous-routine EQQUSIN afin de libérer la ressource spéciale. Le travail PAYDAILY peut alors s'exécuter dès que l'équipe de préparation des travaux a terminé toutes les substitutions JCL manuelles et exécuté l'opération SETP.

- 20. Spécifiez les détails afférents à chaque opération en entrant s à côté de l'opération. Le panneau OPERATION DETAILS s'affiche.
- 21. Spécifiez l'option 3 (SPECIAL RES) pour préciser que le travail par lots doit avoir l'usage exclusif de la ressource PAYROLL.DATABASE (pour plus d'informations sur l'utilisation des ressources, voir [Chapitre 5, «Création de](#page-114-0) [ressources spéciales», à la page 83\)](#page-114-0). Renseignez les zones illustrées à la [figure 13, à la page 26](#page-57-0) et appuyez sur PF3 (End).

<span id="page-57-0"></span>

| EQQAMSRL -------------------- SPECIAL RESOURCES ------------ ROW 1 TO 1 OF 1<br>$Common and ==$                                                       |            |                          | $Scrol = == > PAGF$                                              |
|----------------------------------------------------------------------------------------------------|------------|--------------------------|------------------------------------------------------------------|
| Enter/Change data in the rows, and/or enter any of the following<br>row commands:<br>$I(nn)$ - Insert, $R(nn), RR(nn)$ - Repeat, $D(nn), DD$ - Delete |            |                          |                                                                  |
| Operation                                                                                                    | : CPU1 020 | Runs $pay04$ and $pay06$ |                                                                  |
| Special<br>Row<br>Resource<br>cmd<br>'' payroll.database<br>*******************************                                                           | BOTTOM OF  | Otv<br>X                 | Shr Keep On<br>Ex Error<br>v<br>******************************** |

*Figure 13. Spécification d'une base de données de paie comme ressource*

- 22. Pour les opérations Paymore, vous n'avez jamais à sélectionner l'option 2 (WS RES et SERV) car ces opérations n'utilisent pas de ressources fixes de poste de travail et le nombre par défaut de serveurs parallèles est un, c'est-à-dire le nombre dont vous avez besoin.
- 23. Vous n'avez pas à préciser d'heure pour l'opération (option 6) car elle prend par défaut l'heure d'arrivée des données indiquée pour l'occurrence, à savoir l'heure requise pour PAYDAILY. Vous devez cependant préciser que l'opération WTO est dépendante de l'heure. Dans le menu OPERATION DETAILS, sélectionnez l'option 4 (AUTOMATIC OPTIONS). Le panneau JOB, WTO, AND PRINT OPTIONS, affiché dans la figure 14, s'ouvre.

| $Common and ==$                     |            | EQQAMJBP --------------- JOB, WTO, AND PRINT OPTIONS ------------------ |
|-------------------------------------|------------|-------------------------------------------------------------------------|
| Enter/Change data below:            |            |                                                                         |
| Application                         | : PAYDAILY | Daily payroll jobs                                                      |
| Operation                           | : WTO1 005 | message to stop cics app                                                |
| JOB CLASS                           | $==>$      | Job class of corresponding job                                          |
| ERROR TRACKING ===> Y               |            | Y means error automatically tracked                                     |
| HIGHEST RETURNCODE ===>             |            | Highest return code not in error                                        |
| EXTERNAL MONITOR                    | $==-> N$   | Job monitored by external product $(Y/N)$                               |
| CENTRALIZED SCRIPT ===> N           |            | Centralized script Y/N (for FTW only)                                   |
| CRITICAL                            | $==> P$    | Critical job: N, P, W                                                   |
| $POLICY ==-> L CLASS ==-> WLMCLASS$ |            | WLM policy and service class                                            |
| Job release options:                |            | Answer Y or N for options below:                                        |
| SUBMIT                              | $==-> Y$   | Automatically submitted                                                 |
| HOLD/RELEASE                        | $==-> Y$   | Automatically held and released                                         |
| TIME DEPENDENT                      | $==-> y$   | Run the job at specified time                                           |
| SUPPRESS IF LATE                    | $==> N$    | Suppress the job if not on time                                         |
| DEADLINE WTO                        | $==-> N$   | Deadline WTO, Y or N                                                    |
| WS fail options:                    |            |                                                                         |
| RESTARTABLE                         | $==->$     | Operation is restartable                                                |
| REROUTEABLE                         | $===>$     | Operation is eligible for reroute                                       |
| Print options:                      |            |                                                                         |
| FORM NUMBER                         | $===>$     | SYSOUT CLASS                                                            |
|                                     |            |                                                                         |

*Figure 14. Spécification des contraintes horaires de WTO*

Spécifiez y dans la zone TIME DEPENDENT. Ainsi, IBM Tivoli Workload Scheduler for z/OS ne tentera pas de démarrer l'opération WTO avant 12.00.

24. Appuyez sur PF3 pour revenir dans le panneau CREATING AN APPLICATION, puis de nouveau deux fois sur PF3 pour sauvegarder la nouvelle description d'application dans la base de données IBM Tivoli Workload Scheduler for z/OS. Elle sera désormais incluse dans le plan à long terme lors de sa création.

Vous venez de créer une application et ses opérations. Continuez de la même manière pour les autres applications du [tableau 1, à la page 13,](#page-44-0) en notant cependant :

## **GPAYW et GPAYM**

Ces éléments sont des groupes pour lesquels vous spécifiez des cycles d'exécution et non des opérations. Leurs applications (PAYW, PAYM1 et PAYM2) intègrent des opérations mais pas de cycles d'exécution.

### **Dépendances de PAYBACKP**

PAYBACKP devant s'exécuter après toutes les mises à jour de paie planifiées, associez des dépendances externes entre ce travail et toutes ces mises à jour. PAYBACKP dépendra donc de PAYTAXYR, par exemple, mais la dépendance ne sera pas en vigueur les 364 jours de l'année où PAYTAXYR n'est pas planifié.

## **Ouverture du fichier de paie CICSA**

La dernière opération de PAYBACKP est une opération WTO qui déclenche une transaction CICS de réouverture de fichier.

#### **Configuration de travail pour les autres opérations**

Il n'existe aucune opération de configuration de travail autre que PAYDAILY. En général, aucune configuration de travail n'est requise car la plupart des substitutions de variables JCL peuvent être gérées automatiquement à l'aide de tables de variables JCL et, dans ce cas, IBM Tivoli Workload Scheduler for z/OS modifie le JCL et le soumet une fois le travail prêt.

## **Suivi des opérations d'impression**

Les opérations d'impression ne sont spécifiées que pour l'impression des fiches de paie, travail pour lequel IBM Tivoli Workload Scheduler for z/OS doit savoir si et quand JES a terminé l'impression. Pour les travaux PAYWSLIP et PAYMSLIP, veillez à indiquer le numéro de page et la classe d'imprimante SYSOUT lors de la spécification des détails de l'opération. IBM Tivoli Workload Scheduler for z/OS utilise une clé de nom de travail, numéro de page et classe SYSOUT pour le suivi de l'événement. Cette clé doit être unique, sinon IBM Tivoli Workload Scheduler for z/OS risque d'effectuer le suivi d'un fichier de spoule incorrect. Pour plus d'informations, voir [«Options applicables aux opérations d'impression», à](#page-219-0) [la page 188.](#page-219-0)

# **Règle pour le cycle d'exécution de GPAYW**

EVERY THURSDAY of every YEAR (chaque jeudi de chaque année). Vous pouvez trouver des règles équivalentes, telles que :

- ONLY THURSDAY in every WEEK (uniquement le jeudi de chaque semaine)
- EVERY THURSDAY in every WEEK (chaque jeudi de chaque semaine)
- EVERY THURSDAY in every MONTH (chaque jeudi de chaque mois)

Peu importe celle que vous choisissez. En cas de doute sur la règle appropriée, vérifiez les jours sélectionnés à l'aide de la commande GENDAYS. EVERY FOURTH DAY in every WEEK (chaque quatrième jour de chaque semaine) n'est pas équivalent car le jour sélectionné variera selon que les jours chômés sont ou non comptés dans les 4 jours (règle des jours chômés).

# **Règle pour le cycle d'exécution de GPAYM**

ONLY THIRD THURSDAY of every MONTH (troisième jeudi de chaque mois uniquement). Pour ce cycle d'exécution, comme pour GPAYW et

PAYTAXYR, la règle des jours chômés 1 est nécessaire, de sorte que l'occurrence soit planifiée le jour ouvré précédent si le jeudi est un jour chômé.

## **Règle pour le cycle d'exécution de PAYTAXYR**

ONLY THIRD THURSDAY of every JULY (troisième jeudi de chaque mois de juillet uniquement).

#### **Règles pour les travaux on-demand jobs**

Ne spécifiez pas de règles pour PAYRECOV, CICSA et PAYQUERY. Vous pouvez les ajouter au plan courant ou à long terme lorsque vous en avez besoin.

# **Création de plans**

Une fois votre environnement système (poste de travail, agendas et périodes) et vos applications spécifiés, les plans peuvent être créés.

Procédez comme suit pour créer les plans :

- 1. Sélectionnez l'option 2 (LTP) dans le menu principal. Le menu MAINTAINING THE LONG-TERM PLAN s'affiche.
- 2. Sélectionnez l'option 2 (BATCH). Le menu SELECTING THE LONG-TERM PLAN BATCH JOB s'affiche.
- 3. Sélectionnez l'option 7 (CREATE). Le panneau CREATING THE LONG-TERM PLAN, affiché dans la figure 15, s'ouvre.

```
EQQLCREP ---------------- CREATING THE LONG TERM PLAN
-------------------
Command ===>
Enter/Change data below:
Long term plan:
START ===> 03/02/03 Date in format YY/MM/DD
END ===> 03/02/28 Date in format YY/MM/DD
```
*Figure 15. Création du plan à long terme*

- 4. Démarrez le plan à long terme quelques jours après la date courante, de manière à avoir le temps de le vérifier avant qu'il n'entre en vigueur.
- 5. Choisissez une date de fin à environ un mois de la date de début et appuyez sur Entrée. Le panneau GENERATING JCL FOR A BATCH JOB s'affiche.
- 6. Saisissez les paramètres du travail par lots et appuyez sur Entrée.
- 7. Une fois le travail par lots terminé, vérifiez s'il contient des erreurs. Si le plan à long terme est créé, vous analyserez plus facilement les occurrences planifiées en ligne, à l'aide de l'option 1 (ONLINE) du menu LTP. La [figure 16,](#page-60-0) [à la page 29](#page-60-0) présente le panneau LONG-TERM PLAN OCCURRENCES.

<span id="page-60-0"></span>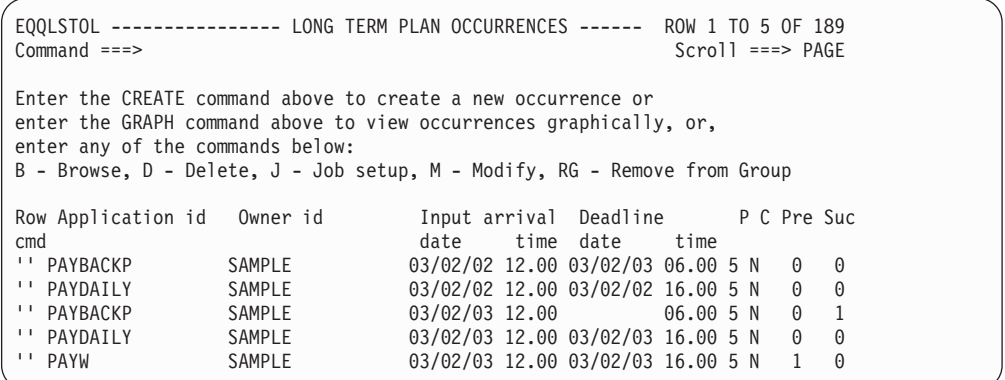

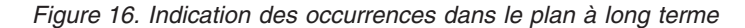

- 8. Si vous n'obtenez pas ce que vous escomptiez, vous pouvez modifier les occurrences dans ce panneau mais il est plus facile, tant que vous n'avez pas de plan courant, de corriger la base de données et de recréer le plan à long terme. Si vous avez déjà créé un plan courant, vous ne pouvez plus recréer le plan à long terme ; vous devrez commencer par supprimer le plan courant avec la fonction REFRESH.
- 9. Si le plan à long terme est correct, placez les travaux dont vous avez besoin dans le fichier EQQJBLIB. Le nom du membre doit être identique à celui de l'opération.
- 10. Créez le plan courant. Sélectionnez l'option 3 (DAILY PLANNING) dans le menu principal. Le menu PRODUCING TWSz DAILY PLANS s'affiche.
- 11. Sélectionnez l'option 2 (EXTEND). Le panneau EXTENDING CURRENT PLAN PERIOD, affiché dans la figure 17, s'ouvre.

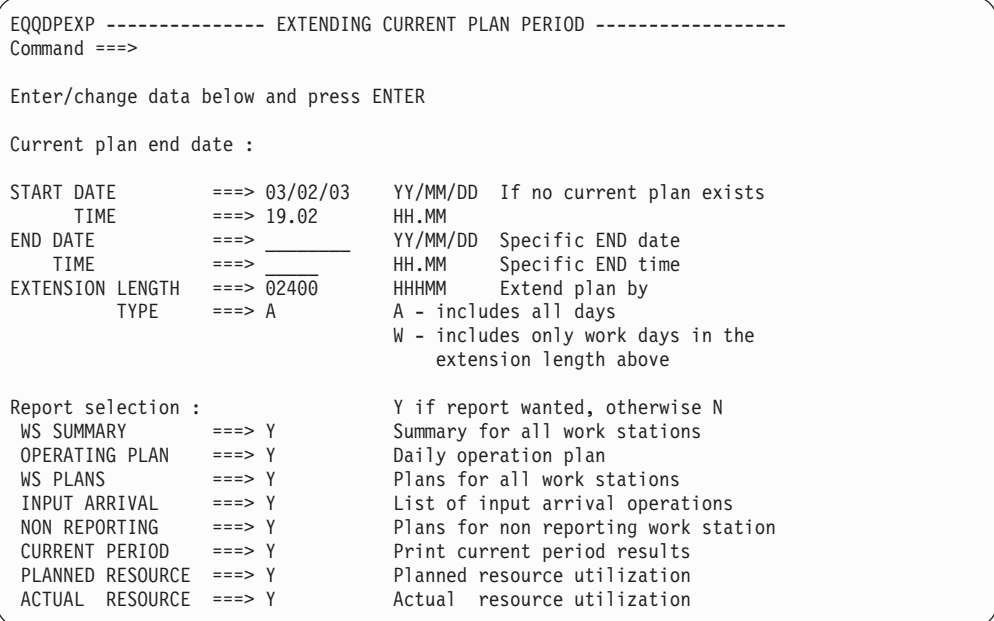

*Figure 17. Création du plan courant*

- 12. Saisissez les valeurs indiquées et appuyez sur Entrée.
- 13. Entrez les paramètres de traitement par lots comme précédemment pour soumettre le travail, puis vérifiez si la sortie contient des messages d'erreur.

# **Que se passe-t-il si des travaux ou des tâches démarrées échouent ?**

Si vous automatisez un système, n'oubliez pas les 1 % ou 0,1 % des cas d'échec. Personne n'aime être appelé à 3 heures du matin, même si un poste se trouve à côté du lit. Demandez à vos spécialistes de garde comment ils procèdent pour les travaux qui ont échoué. Programmez ensuite IBM Tivoli Workload Scheduler for z/OS pour effectuer ces mêmes opérations à leur place.

Voici les notes de l'analyste de paie sur PAYDAILY :

- 1. PAY04 transfère les données concernant les heures travaillées du fichier KSDS (key-sequenced data set) CICSA vers un fichier séquentiel. Si ce programme échoue, le travail peut être réexécuté.
- 2. PAY06 valide les données concernant les heures travaillées et met à jour la base de données de paie si les données sont correctes. Si des erreurs de validation (code retour 4) sont constatées, l'application de paie inspecte et rectifie les données et le travail est relancé à partir de PAY04. Si aucune erreur n'est détectée, PAY04 peut être réexécuté après exécution de PAYRECOV.

Voici la procédure à suivre pour modifier le JCL PAYDAILY afin que IBM Tivoli Workload Scheduler for z/OS le gère :

```
//PAYDAILY JOB (890122,NOBO),'SAMPLE'
1/*
//* PAYMORE PAYROLL SAMPLE<br>//* THIS JOB RUNS PAY04 AN
         THIS JOB RUNS PAY04 AND PAY06
//*%OPC RECOVER ERRSTEP=PAY04
//*%OPC RECOVER ERRSTEP=PAY06, STEPCODE=4, RESTART=N
//*%OPC RECOVER ERRSTEP=PAY06,ADDAPPL=PAYRECOV
//PAY04 EXEC PGM=PAY04
//STEPLIB DD DSN=XRAYNER.OPC.LOADLIB,DISP=SHR
//PAYIN DD DSN=XRAYNER.CICS.PAYDB,DISP=SHR
//PAYOUT DD DSN=XRAYNER.DAY.TRANS,DISP=SHR
//SYSPRINT DD SYSOUT=*
//PAY06 EXEC PGM=PAY06,COND=(0,LT)
//STEPLIB DD DSN=XRAYNER.OPC.LOADLIB,DISP=SHR
//PAYIN DD DSN=XRAYNER.DAY.TRANS,DISP=SHR
//PAYOUT DD DSN=XRAYNER.PAYROLL.DATABASE,DISP=SHR
//SYSPRINT DD SYSOUT=*
```
Voici une explication relative aux lignes marquées :

1- indique à IBM Tivoli Workload Scheduler for z/OS l'action à effectuer si PAY04 échoue pour une raison ou une autre. Par défaut, si l'instruction RECOVER ne précise pas d'action, IBM Tivoli Workload Scheduler for z/OS réexécute le travail. Mais avant de réexécuter le travail, il transforme l'instruction RECOVER en commentaire IBM Tivoli Workload Scheduler for z/OS et enregistre le JCL dans le référentiel de travaux, de sorte que le travail PAY04 ne se réexécute pas en boucle s'il échoue chaque fois.

2 indique à IBM Tivoli Workload Scheduler for z/OS l'action à effectuer si l'étape PAY06 échoue avec le code retour 4. RESTART = N demande le maintien de l'opération dans la liste des erreurs pour que les analyste l'étudient.

3 est l'action à effectuer pour tout échec dans PAY06. IBM Tivoli Workload Scheduler for z/OS ajoute l'application PAYRECOV au plan, l'exécute et rend la réexécution de PAYDAILY dépendante de PAYRECOV (PAYRECOV devient le prédécesseur de PAYDAILY).

Pour une description complète de la reprise automatique, voir [Chapitre 21,](#page-452-0) [«Reprise automatique de travaux et de tâches démarrées», à la page 421.](#page-452-0)

## **Résolution de problèmes plus complexes**

Les situations suivantes peuvent se produire :

- v Un travail crée un fichier et la disposition NEW renvoie une erreur lors d'une réexécution. IBM Tivoli Workload Scheduler for z/OS gère ce type de problème avec le nettoyage (voir [Chapitre 20, «Fonction de relance et de nettoyage», à la](#page-416-0) [page 385\)](#page-416-0) par exemple, en supprimant des fichiers créés par des travaux qui ont échoué.
- v Vous devez analyser le fichier SYSOUT d'un travail pour savoir comment le récupérer. Par exemple, PAY06 peut émettre un message au moment où il commence la mise à jour la base de données. Si vous trouvez le message, vous savez que vous devez exécuter PAYRECOV. Utilisez le vérificateur d'exécution de travaux (voir *Personnalisation et réglage*) pour rechercher les messages dans SYSOUT et définir un code d'erreur à transmettre à la procédure de reprise automatique ou à l'opérateur.

# **Récapitulatif des tâches à effectuer**

Si vous ne connaissez pas encore IBM Tivoli Workload Scheduler for z/OS, implémentez-le en oeuvre par étapes. Spécifiez uniquement l'une de vos applications et attendez qu'elle s'exécute sans problèmes avant d'implémenter les autres. Vous aborderez les fonctions facultatives, telles que le redémarrage, le nettoyage et la substitution de variable JCL, ultérieurement.

Voici les tâches d'implémentation :

- Conception de l'automatisation.
- Création des postes de travail.
- Création de l'agenda.
- Création des ressources spéciales.
- v Création des tables de variables JCL et préparation du JCL.
- v Création de descriptions de groupe, d'application et de travail.
- Création d'un plan à long terme.
- v Création d'un plan courant.

Voici les tâches quotidiennes :

- Contrôle de IBM Tivoli Workload Scheduler for z/OS.
- v Extension du plan courant.

Voici la tâche hebdomadaire ou mensuelle :

v Extension du plan à long terme.

Voici la tâche annuelle :

v Gestion de l'agenda et définitions de période.

Les chapitres suivants du présent manuel expliquent en détail comment décrire vos activités de traitement de l'information et comment élaborer un calendrier.

# **Chapitre 3. Utilisation des panneaux du planificateur**

Pour la plupart des tâches opérateur, on utilise les panneaux de IBM Tivoli Workload Scheduler for z/OS qui tournent sous Interactive System Productivity Facility (ISPF).

Ce chapitre montre comme obtenir de l'aide, comment personnaliser les touches de fonction programmables (PF) et les options d'ISPF et comment utiliser les panneaux de filtrage de IBM Tivoli Workload Scheduler for z/OS pour réduire la quantité de données affichée dans les listes.

# **Panneaux ISPF du planificateur**

La méthode d'appel des panneaux dépend de votre installation. L'équipe qui a installé IBM Tivoli Workload Scheduler for z/OS peut vous dire comment appeler IBM Tivoli Workload Scheduler for z/OS au moment de votre installation. En général, vous devez sélectionner l'option IBM Tivoli Workload Scheduler for z/OS dans le menu principal d'ISPF.

Le planificateur Dans un complexe multisystème, l'administration est réalisée sur le système de contrôle ; vous devez donc utiliser les panneaux du système de votre configuration sur lequel le contrôleur s'exécute.

Vous pouvez appeler tous les panneaux du contrôleur à partir du menu principal de IBM Tivoli Workload Scheduler for z/OS. Pour plus d'informations, voir figure 18.

| Option $==$                                                                                      | E000PCAP ----------- TIVOLI WORKLOAD SCHEDULER FOR z/OS --------------------                                                                                                    |  |  |  |  |
|--------------------------------------------------------------------------------------------------|----------------------------------------------------------------------------------------------------|--|--|--|--|
| Connected to OPCC                                                                                | Welcome to Tivoli Workload Scheduler for z/OS V8R5M0 (TWSz)                                                                                                    |  |  |  |  |
| Select one of the following options and press ENTER.                                             |                                                                                                    |  |  |  |  |
| 0 OPTIONS                                                                                        | - Define TWSz dialog user parameters and options                                                                                                    |  |  |  |  |
| 1 DATABASE<br>2 LTP<br>3 DAILY PLANNING<br>4 WORK STATIONS<br>5 MCP<br>6 QCP<br>7 OLD OPERATIONS | - Display or update TWSz data base information<br>- Long Term Plan guery and update<br>- Produce daily plans, real and trial<br>- Work station communication<br>- Modify the Current Plan<br>- Query the status of work in progress<br>- Restart old operations from the DB2 repository |  |  |  |  |
| 9 SERVICE FUNC<br>10 OPTIONAL FUNC                                                               | - Perform TWSz service functions<br>- Optional functions                                                                                                    |  |  |  |  |
| X EXIT                                                                                           | - Exit from the TWSz dialog                                                                                                    |  |  |  |  |

*Figure 18. EQQOPCAP - Menu principal*

Avant d'utiliser un panneau dans IBM Tivoli Workload Scheduler for z/OS, vous devez avoir les droits d'accès nécessaires. Si ce n'est pas le cas, consultez l'administrateur de la sécurité ou le programmeur système.

# **Définition des options**

Il n'est pas nécessaire de définir les options à chaque fois que vous utilisez les panneaux. Les options, ainsi que les nombreux autres paramètres que vous tapez dans les panneaux, sont sauvegardées lorsque vous quittez ISPF (sauf si la session ne s'est pas terminée normalement) et affectées de nouveau la fois suivante.

Sélectionnez l'option 0 dans le menu principal pour afficher le panneau DEFINING PARAMETERS AND OPTIONS.

```
EQQXOPTP --------- DEFINING TWSz PARAMETERS AND OPTIONS ----------------
Option ===>
Select one of the following:
0 REINIT - Re-initialize the application profile values
1 SUBSYSTEM NAME - Set or change name of Subsystem and Server LU
2 DATE                             Specify date/time formats and default calendar
3 COLOR - Specify panel color and highlight attributes
4 ISPF OPTIONS - Specify ISPF/PDF options
5 AD/OI CHECKS - Specify AD/OI consistency checks
6 JCL EDIT - Specify JCL edit tool
7 CLEANUP CHECK - Specify check option for Automatic Cleanup type
8 PANELS STYLE - Specify the style for the operation panels
```
*Figure 19. EQQXOPTP - Defining parameters and options*

Une fois que vous avez défini vos options, elles sont utilisées partout dans IBM Tivoli Workload Scheduler for z/OS. Les options sont stockées dans le fichier de profil ISPF. Chaque fois que vous utilisez les panneaux, les options sont récupérées depuis votre profil.

#### **REINIT**

Utilisez cette option pour affecter au profil IBM Tivoli Workload Scheduler for z/OS les valeurs par défaut définies au moment de l'installation. Cette opération est effectuée automatiquement la première fois que vous utilisez IBM Tivoli Workload Scheduler for z/OS. Si vous commencez à utilisez IBM Tivoli Workload Scheduler for z/OS avec une nouvelle option de langue, effectuez une réinitialisation (REINIT).

#### **SUBSYSTEM NAME**

Sélectionnez cette option pour définir le nom du sous-système du contrôleur avec lequel les panneaux doivent communiquer. Le nom doit être une chaîne alphanumérique de 4 caractères au maximum. Si le contrôleur est sur un système z/OS différent, vous devez donner le nom de LU serveur (SERVER LU NAME). Le nom d'unité logique (LU) peut être un nom complet (networkid.luname) comprenant entre 3 et 17 caractères. Le nom de LU est suffisant si le serveur est sur le même réseau que les panneaux.

**DATE** Utilisez cette option pour définir le format de la date et de l'heure dans IBM Tivoli Workload Scheduler for z/OS et, si besoin, pour définir l'heure locale. Le panneau SETTING DATE AND TIME FORMAT s'affiche :

| $Common and == >$ |                          | EQQXDATP ---------- SETTING TWSz DATE AND TIME FORMAT                                                                                                    |  |  |  |
|-------------------|--------------------------|----------------------------------------------------------------------------------------------------|--|--|--|
|                   | Enter/change data below: |                                                                                                    |  |  |  |
| DATE-FORMAT       | $==>$ YY/MM/DD           | Combine the characters for<br>year (YY or CCYY ), and month (MM ) and<br>day $(DD)$ , or day number $(DD)$ .<br>You can use separation characters (such<br>as - or $\prime$ ) if space permits. |  |  |  |
| TIME-FORMAT       | $==->$ HH.MM             | Combine the characters for<br>hours $(HH)$ and minutes $(MM)$ .<br>Optionally separated by any character.                                                                                       |  |  |  |
| DURATION-FORMAT   | $==>$ MMMM.SS            | Specify the characters for hours (HH)<br>and minutes (MM) and seconds (SS)<br>or minutes (MMMM) and seconds (SS).<br>Optionally separated by any character.                                     |  |  |  |
| LOCAL TIME OFFSET | $= == > 0$               | Specify local time offset in minutes.<br>The value must be in the range 0 to 1439.                                                                                                    |  |  |  |
| TIME OFFSET SIGN  | $==> +$                  | Specify - if local time is before TWSz.<br>Specify $+$ if local time is after TWSz.                                                                                                    |  |  |  |
| CALENDAR ID       | $===>$                   | Default calendar identification                                                                                                    |  |  |  |

*Figure 20. EQQXDATP - Setting date and time format*

#### **DATE-FORMAT**

Vous pouvez définir les formats de date suivants :

- v *CCYYMMDD* ou *YY/MM/DD*, où *CC* correspond au siècle. *CC, YY, MM*et *DD* peuvent être placés dans n'importe quel ordre.
- v *YY/DDD* ou *CCYY/DDD*, où *DDD* correspond au nombre de jours dans le calendrier Julien. *CC*, *YY* et *DDD* peuvent être placés dans n'importe quel ordre.

Le délimiteur, indiqué par une barre oblique (/), est optionnel et peut être n'importe quel caractère autre que *C*, *Y*, *M* ou *D*. Si vous indiquez *CCYYMMDD*, vous ne pouvez pas utiliser de délimiteur. Le format de date ne doit pas dépasser 8 caractères. Les panneaux présentés à titre d'exemple dans ce manuel utilisent le format *YY/MM/DD*.

### **TIME-FORMAT**

Indiquez l'heure au format *HH.MM*. Le caractère délimiteur entre les heures et les minutes peut être un point (.) ou tout caractère autre que H ou M. Les panneaux présentés à titre d'exemple dans ce manuel utilisent le format *HH.MM*.

## **DURATION-FORMAT**

Vous pouvez définir des heures (HH), minutes (MM) et secondes (SS) ou des minutes (MMMM) et des secondes (SS). N'importe quel caractère peut être utilisé comme délimiteur.

### **LOCAL TIME OFFSET**

Si vous êtes dans un fuseau horaire différent de celui du contrôleur, vous pouvez définir un décalage horaire. Cela signifie que les heures de début et de fin seront recalculées pour prendre en compte votre heure locale. Le décalage horaire est le nombre de minutes que votre heure locale a d'avance ou de retard sur *l'heure du sous-système du contrôleur* ; c'est à dire sur l'heure de l'horloge du processeur de contrôle de IBM Tivoli Workload Scheduler for

z/OS. Le décalage horaire spécifié dans ce panneau s'applique uniquement au profil ISPF que vous utilisez.

**Remarque :** Toutes les valeurs horaires stockées dans les fichiers du contrôleur sont en heure du sous-système du contrôleur. Vous ne pouvez donc pas, par exemple, utiliser l'option de décalage horaire pour définir ou pour afficher en heure locale les plages horaires disponibles d'un poste de travail, les heures d'arrivée des données ou les heures de lancement des cycles d'exécution. Les statuts créés par les traitements par lots de IBM Tivoli Workload Scheduler for z/OS comportent toujours des heures exprimées dans l'heure du sous-système du contrôleur et non dans votre heure locale.

### **TIME OFFSET SIGN**

Cette option est utilisée avec LOCAL TIME OFFSET pour définir si votre heure locale est en avance ou en retard sur l'heure du sous-système du contrôleur de IBM Tivoli Workload Scheduler for z/OS. Par exemple, vous spécifierez + si votre heure locale est en avance sur l'heure du sous-système du contrôleur.

## **CALENDAR ID**

Définissez l'agenda par défaut que IBM Tivoli Workload Scheduler for z/OS utilisera pour les fonctions des panneaux comme LONG TERM PLAN, pour la commande GENDAYS de vérification des cycles d'exécution et la substitution des variables JCL lors de la configuration du travail. Pour les fonctions de traitement par lots, IBM Tivoli Workload Scheduler for z/OS utilise l'agenda spécifié dans l'instruction d'initialisation BATCHOPT. Dans les deux cas, IBM Tivoli Workload Scheduler for z/OS recherche un agenda nommé DEFAULT si aucun autre agenda n'a été spécifié. Pour certaines fonctions (ETT et les sous-programmes EQQUSIN), IBM Tivoli Workload Scheduler for z/OS n'a pas accès à BATCHOPT ou au panneau par défaut. Le planificateur recherche donc systématiquement l'agenda DEFAULT si aucun agenda n'est spécifié.

Si aucun agenda n'est spécifié et qu'il n'y a pas d'agenda appelé DEFAULT, IBM Tivoli Workload Scheduler for z/OS considère que tous les jours sont des jours ouvrables.

#### **COLOR**

Sélectionnez cette option pour afficher le panneau SETTING COLOR AND HIGHLIGHT ATTRIBUTES qui vous permet de définir les attributs de surbrillance et de couleur des différents éléments des panneaux :

| EQQXCOLP ------ SETTING COLOR AND HIGHLIGHT ATTRIBUTES<br>$Common and ==$                                                                                                    |                          |                                                                                                    |  |  |  |
|----------------------------------------------------------------------------------------------------|--------------------------|----------------------------------------------------------------------------------------------------|--|--|--|
|                                                                                                    | Enter/change data below: |                                                                                                    |  |  |  |
| COLOR                                                                                                    | HILITE                   | PANEL ELEMENT CATEGORY                                                                                                    |  |  |  |
| WHITE<br><b>BLUE</b><br><b>BLUE</b><br>WHITE<br><b>BLUE</b><br>WHITE                                                                                                    | <b>REVERSE</b>           | Panel titles and data items<br>Directional lines and explanatory text<br>Header text<br>Option numbers and command text<br>Normal status (for instance output text)<br>Important status (for instance output data) |  |  |  |
| <b>RED</b><br>GREEN<br><b>RED</b><br>RED                                                                                                    | BLINK                    | Command input<br>Optional input<br>Required input<br>Error flagged input                                                                                                    |  |  |  |
| Valid color specifications are:<br>WHITE, RED, BLUE, GREEN, PINK, YELLOW, and TURQ<br>Valid highlight specifications are:<br>USCORE, REVERSE, BLINK, and blank for no highlighting |                          |                                                                                                    |  |  |  |

*Figure 21. EQQXCOLP - Setting color and highlight attributes*

Les panneaux disposent d'éléments différents ; par exemple, le titre du panneau et la zone d'entrée des commandes. Pour chacun de ces éléments, vous pouvez définir une couleur et un attribut de surbrillance. Si vous ne choisissez aucune couleur, les valeurs par défaut de l'installation seront utilisées.

Pour tester les effets des couleurs et des attributs de surbrillance, appuyez sur Entrée pour afficher le panneau avec les attributs choisis.

Tous les éléments de panneau de IBM Tivoli Workload Scheduler for z/OS seront ensuite affichés avec les attributs choisis dans ce panneau. Vous pouvez également utiliser la commande COLOR à tout moment.

#### **ISPF OPTIONS**

Sélectionnez cette option sur le panneau DEFINING OPC PARAMETERS AND OPTIONS pour modifier les éléments suivants :

#### **TERMINAL**

- Définit les caractéristiques suivantes du terminal :
- Type de terminal
- v Nombre de touches de fonction programmables
- v Caractères de remplissage de la zone d'entrée : null ou blancs
- v Délimiteur de commande pour l'empilage de commandes
- v Format de l'écran

#### **LOG/LIST**

Définit les options du fichier de consignation et des fichiers de listes, les options des processus d'impression et les informations sur les instructions de travail pour l'imprimante du système.

### **PF KEYS**

Définit le nombre de touches de fonction programmables et les opérations qu'elles lanceront.

### **DISPLAY**

Définit si la ligne de commande doit être placée :

- v En haut du panneau (ASIS) (comme dans les exemples de ce manuel).
- v En bas du panneau (BOTTOM).

**LIST** Définit le format des enregistrements des fichiers de listes (FBA ou VBA), la longueur de l'enregistrement logique et la longueur de la ligne.

#### **GRAPHIC**

Définit les attributs d'impression graphique du gestionnaire d'affichage de données (GDDM).

#### **ENVIRON**

Utilisez la commande ENVIRON pour effectuer le suivi des mémoires tampons TPUT, TGET et PUTLINE et pour produire des vidages système ABEND lorsque vous n'êtes pas en mode ISPF TEST et pour rassembler des informations sur le statut des terminaux.

#### **KEYLIST**

Modifie la fonction de liste des clés. Vous pouvez lancer la commande KEYLIST à partir de la ligne de commande d'un panneau. Si vous lancez la commande KEYLIST à partir d'un panneau qui affiche une liste des clés, cette liste sera marquée \*\*\* CURRENTLY ACTIVE KEYLIST \*\*\*.

#### **DIALOG TEST**

Définit les options de test des boîtes de dialogue. Vous pouvez décider que la fin du test de boîte de dialogue (option 7 dans le panneau principal d'ISPF) restaurera les valeurs de TEST/TRACE effectives avant que ce test ne soit appelé.

#### **COLOR**

Modifie les couleurs par défaut des panneaux ISPF.

#### **CUAATTR**

Utilisez l'utilitaire Color/Emphasis Change de Common User Access (CUA) pour modifier les couleurs, l'intensité et les attributs de surveillance des panneaux CUA panels.

### **AD/OI CHECKS**

Utilisez cette option si vous voulez que les descriptions d'application (AD) et les instructions d'opérateur (OI) subissent un contrôle de cohérence chaque fois qu'une application est créée, supprimée ou modifiée.

Un contrôle de cohérence consiste en une vérification, dans la base de données de descriptions d'application (AD), des instructions d'opérateur utilisées dans l'application. Toutes les instructions d'opérateur qui ne sont pas trouvées dans la base sont supprimées.

Ces vérifications sont faites dès que l'action du panneau Description d'application est terminée ; celle-ci est alors confirmée ou annulée.

Par exemple, si vous lancez la création d'une nouvelle application, APPLX, avec une opération 001, sélectionnez l'option 7 dans le panneau OPERATION DETAILS et créez une instruction d'opérateur APPLX-001. Ensuite, appuyez sur CANCEL au lieu de PF3 pour que l'application APPLX ne soit pas créée ; les contrôles de cohérence donneront lieu à la suppression de l'instruction d'opérateur que vous venez de créer, car l'opération ayant pour clé APPLX-001 n'a pas été trouvée dans la base de données.

Si vous sélectionnez l'option 0.5, le panneau ci-dessous s'affiche :

| $Commoned ==$            |          | EQQXAOIP ---------- SETTING AD/OI CONSISTENCY CHECK -------------                                                                                                    |
|--------------------------|----------|----------------------------------------------------------------------------------------------------|
| CONSISTENCY CHECK ===> Y |          | Specify Y to check AD-OI consistency<br>when you create, update, or delete an<br>Application Description.<br>Specify N to bypass AD-OI consistency<br>checking.<br>Default is Y. |
| CONFIRM PANEL            | $==-> Y$ | Specify Y to display a confirmation<br>panel before AD-OI consistency check<br>actions are applied.<br>Specify N to bypass the confirmation<br>panel.<br>Default is Y.           |

*Figure 22. EQQXAOIP - Setting AD/OI consistency check*

## **CONSISTENCY CHECK**

Si vous choisissez Y, les contrôles de cohérence seront effectués à partir du panneau APPLICATION DESCRIPTION. Y est la valeur par défaut.

## **CONFIRM PANEL**

Cette zone n'est significative que si le contrôle de cohérence est défini sur Y.

Si Y a été retenu, un panneau de confirmation est affiché avant la suppression des opérations sélectionnées par les contrôles de cohérence. Y est la valeur par défaut.

# **JCL EDIT**

Utilisez cette option si vous avez un outil d'édition des JCL et que vous voulez pouvoir l'appeler depuis les panneaux de la description d'application.

Si vous sélectionnez l'option 0.6, le panneau ci-dessous s'affiche :

```
EQQXJCLP ------ SETTING JCL EDIT TOOL INFORMATION ---
Command ===>
Enter/change data below:
PANEL NAME ===> EQQAJCLE Specify the name of the panel to be
                                  displayed when editing JCL from AD
                                   data base.
                                   This panel name is used to provide a
                                   way to call a user tool to edit JCL.
                                   Default value is EQQAJCLE which is a
                                   dummy panel.
```
*Figure 23. EQQXJCLP - Setting JCL edit tool information*

# **PANEL NAME**

Un lien entre les panneaux de descriptions d'application et l'outil d'édition des JCL de l'utilisateur est établi à l'aide d'un nom de panneau. Lorsque l'option de modification JCL est sélectionnée à partir des panneaux de descriptions d'application, alors le panneau ci-dessus s'affiche.

Le panneau doit exister, sinon un message d'erreur ISPF est généré : Panel not found.

La valeur par défaut du nom de panneau est EQQAJCLE, qui est le nom d'un panneau factice.

### **CLEANUP CHECK**

Si vous sélectionnez l'option 0.7 du menu principal, le panneau SETTING CHECK FOR AUTOMATIC CLEANUP TYPE s'affiche. Choisissez Y pour vérifier et éventuellement modifier la liste des fichiers de nettoyage (Cleanup Data Set) affichée dans les panneaux MODIFYING CLEANUP ACTIONS, même si l'option Automatic a été retenue au niveau de l'opération.

Choisissez N pour ignorer la vérification. Dans ce cas, le panneau CONFIRM RESTART s'affiche directement lorsque vous lancez une fonction RESTART avec un nettoyage de type automatique. La valeur par défaut est N.

#### **PANELS STYLE**

Vous pouvez utiliser les panneaux avancés ou de base, qui correspondent aux panneaux par défaut. Si vous utilisez les panneaux avancés, vous pouvez :

- v Simplifier la façon de modifier les opérations du plan en cours.
- v Améliorer le mode d'affichage de la liste de toutes les opérations du plan en cours.
- v Parcourir toutes les informations concernant une opération sur un seul panneau.

Sélectionnez l'option 0.8 du menu principal pour afficher le panneau SETTING PANEL STYLE (figure 24). Tapez Y pour les panneaux avancés ou N pour les panneaux de base (panneaux par défaut). Vous pouvez changer le style des panneaux à tout moment en changeant la valeur figurant dans le panneau SETTING PANEL STYLE. Vous pouvez également taper 0.0 dans le menu principal pour réinitialiser les valeurs de profil sur les paramètres par défaut.

Etant donné que les panneaux avancés proposent différentes fonctions, il existe souvent différentes façons d'exécuter certaines tâches dans ces panneaux.

```
EQQXPSTL------------—–-–-–-– SETTING PANEL STYLE –-–-–-–-–-–----------–-–-–-–
Command ===>
Enter Y to use the advanced ISPF panels, or N to use the basic panels.
Advanced ISPF panels ===> Y
```
*Figure 24. EQQXPSTL - Setting the panel style*

# **Commandes et fonctions standard des panneaux**

Les commandes que vous utiliserez habituellement dans les panneaux IBM Tivoli Workload Scheduler for z/OS sont décrites dans les sections suivantes. Les commandes spécifiques qui ont trait à des panneaux particuliers sont décrites dans les descriptions des tâches.
Les sections qui suivent vous fournissent quelques conseils pour personnaliser, trouver et afficher les informations de IBM Tivoli Workload Scheduler for z/OS facilement.

### **Options de concaténation**

Vous pouvez concaténer les options de sélection de IBM Tivoli Workload Scheduler for z/OS de la même façon que dans ISPF. Par exemple, en tapant 4.1.0 dans le menu principal, vous passez directement à la liste des éléments prêts de poste de travail que vous avez affichée en dernier. Le planificateur vous permet de concaténer les options dans les zones d'entrée de ligne et dans la ligne de commande.

**Remarque :** Vous ne pouvez pas utiliser une option concaténée pour passer à travers un panneau de confirmation sans l'afficher. Par exemple, en tapant 9.5.Y dans le panneau principal, vous irez à l'option 9.5.

Pour pouvez également utiliser le délimiteur de commande ISPF pour concaténer les options dans IBM Tivoli Workload Scheduler for z/OS. Par exemple, tapez la chaîne de commande suivante :

#### 9.2;y;=9.1;y;=4.1.cpu1

pour lancer et arrêter une fonction de soumission des travaux et revenir à la liste des éléments prêts du poste de travail CPU1. Lorsque vous utilisez le délimiteur de commande ISPF, vous passez à travers les panneaux de confirmation sans les afficher. Cela accélère beaucoup le lancement ou la suppression d'une longue liste d'applications ou d'occurrences.

Dans certains panneaux d'options, vous pouvez aussi concaténer des commandes de ligne. Lorsque les zones d'entrée des commandes de ligne autorisent la saisie de plus d'un caractère, vous pouvez concaténer les options pour arriver plus rapidement aux données auxquelles vous voulez accéder. Par exemple, si vous êtes en train de parcourir une liste d'occurrences dans le plan courant, vous pouvez taper s.2 dans la commande de ligne d'une occurrence de la liste pour afficher la liste des opérations de cette occurrence. En tapant s.6 comme commande de ligne d'une opération de la liste suivante, vous afficherez les travaux de l'opération sélectionnée. La concaténation des commandes de ligne vous permet d'ignorer les panneaux intermédiaires qui présentent les options disponibles.

### **Commande de retour rapide**

Comme dans toutes les applications ISPF, la commande END vous renvoie au panneau précédemment affiché. Par exemple, si vous sélectionnez l'option 4.1.cpu1 dans le menu principal, le premier panneau affiché est la liste des éléments prêts. Si vous tapez END ou appuyez sur PF3 dans la liste des éléments prêts, le prochain panneau sera le menu principal. Si vous choisissez de ne pas concaténer les options, trois panneaux s'afficheront avant que vous n'arriviez à la liste des éléments prêts et il vous en faudra trois autres pour revenir.

Vous pouvez utiliser la commande de retour rapide d'ISPF (=) comme raccourci dans IBM Tivoli Workload Scheduler for z/OS. Par exemple, pour revenir à la liste des éléments prêts depuis n'importe quel panneau IBM Tivoli Workload Scheduler for z/OS, tapez =4.1.0 dans la ligne de commande.

Lorsque vous affichez des occurrences et des opérations du plan courant, vous devez parfois suivre un chemin très long. Dans ce cas, il peut être intéressant d'utiliser la commande de retour rapide même si vous voulez revenir à la même zone des panneaux.

#### **les commandes principales**

Vous pouvez librement utiliser les commandes ISPF normales dans tout le panneau. Le tableau 3 illustre certaines des commandes ISPF utilisées sur la ligne de commande des panneaux de IBM Tivoli Workload Scheduler for z/OS.

*Tableau 3. Commandes principales des panneaux*

| Commande            | Action                                                                                                    |
|---------------------|----------------------------------------------------------------------------------------------------|
| <b>END</b>          | Sauvegarde tous les changements effectués dans le panneau et revient au<br>panneau précédent si aucune erreur n'a été détectée. END lance souvent<br>l'opération décrite dans le panneau.<br>Remarque : Si une erreur a été détectée dans une zone d'entrée d'un<br>panneau, vous ne pourrez pas quitter ce panneau en appuyant sur la<br>touche de fonction END ou en appelant la commande END ; il faut soit<br>corriger l'erreur soit appeler la commande CANCEL.                                          |
| <b>RETURN</b>       | Renvoie au menu principal. Une opération END est exécutée pour<br>chaque panneau de la séquence qui ramène au menu principal ; toutes<br>les modifications effectuées sur chacun des panneaux sont sauvegardées.                                                                                                    |
| <b>ENTER</b>        | Vérifie et sauvegarde les modifications. Le panneau est ensuite affiché de<br>nouveau (si aucune erreur n'a été détectée), sauf si vous appuyez sur la<br>touche Enter dans un menu ou un panneau de critères de sélection. Dans<br>ce cas, le panneau qui suit logiquement est affiché. Si une erreur est<br>détectée, un court message d'erreur est affiché. Vous pouvez obtenir plus<br>d'informations (un message d'erreur long) en appuyant sur la touche de<br>fonction programmable affectée à l'aide. |
| CANCEL              | Renvoie au panneau précédent sans effectuer de modification.                                                                                                    |
| $UP$ nn             | Fait défiler les données de nn lignes vers le haut.                                                                                                    |
| DOWN nn             | Fait défiler les données de nn lignes vers le bas.                                                                                                    |
| RIGHT               | Affiche la partie droite des données. Cette commande n'est disponible<br>qu'à partir des panneaux dont le titre comprend le texte LEFT PART.                                                                                                    |
| LEFT                | Affiche la partie gauche des données. Cette commande n'est disponible<br>qu'à partir des panneaux dont le titre comprend le texte RIGHT PART.                                                                                                    |
| HELP                | Affiche les informations d'aide.                                                                                                    |
| <b>SORT</b>         | Trie les informations de la liste.                                                                                                    |
| <b>LOCATE</b> lparm | Fait défiler l'écran jusqu'à la zone spécifiée. Si elle n'est pas trouvée, la<br>liste est affichée à partir de l'entrée avant laquelle la zone indiquée<br>devrait se trouver. Si la liste est triée par nom d'application, alors lparm<br>est le nom de l'application ; si elle est triée par nom de travail, alors<br>lparm est le nom du travail.                                                                                                    |
| <b>GRAPH</b>        | Affiche un réseau de dépendances.                                                                                                    |
| GDDM                | Lance les fonctions du GDDM disponibles dans un réseau affiché en<br>mode graphique.                                                                                                    |
| ATTR                | Définit les attributs graphiques.                                                                                                    |

### **Définition des critères de liste**

Dans tous les panneaux IBM Tivoli Workload Scheduler for z/OS, vous pouvez sélectionner les options qui permettent de déterminer les données élémentaires à répertorier. Vous pouvez utiliser des commandes pour modifier les données et

pour effectuer d'autres opérations sur ces listes. Suivant le style de panneau utilisé, les panneaux de base (par défaut) ou les panneaux avancés (voir [Panels Style\)](#page-71-0), le contenu et la présentation de certains de ces panneaux diffèrent.

Vous pouvez utiliser des critères de sélection pour définir le contenu des listes dans les panneaux IBM Tivoli Workload Scheduler for z/OS. Un exemple de panneau dans lequel vous pouvez définir des critères de liste est présenté ci-dessous :

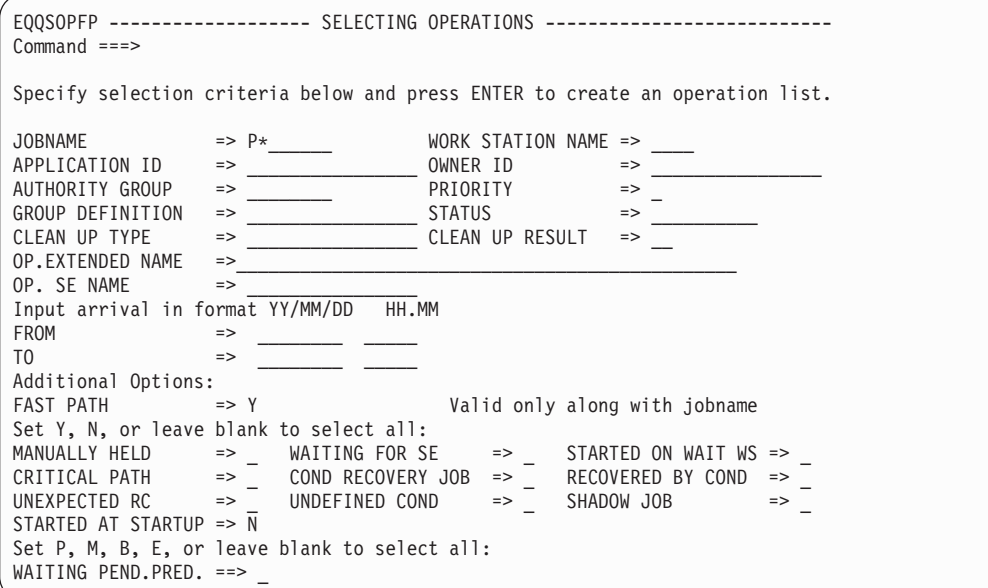

*Figure 25. EQQSOPFP - Selecting operations*

||||||||||||||||||||||||||||

Vous pouvez utiliser des blancs, des noms complets, des ID ou des critères de recherche génériques dans les zones d'entrée de ce panneau afin de définir le contenu de la liste.

Lorsque vous appelez une liste d'opérations dans le plan courant, IBM Tivoli Workload Scheduler for z/OS analyse de manière séquentielle toutes les opérations définies dans le plan pour identifier celles qui répondent aux critères spécifiés. Si le plan courant est très grand, cette recherche peut prendre beaucoup de temps. Dans certains panneaux de critères de sélection, vous pouvez choisir l'option de *raccourci* pour réduire la surcharge due à cette recherche. Lorsque vous utilisez un raccourci, IBM Tivoli Workload Scheduler for z/OS cherche parmi les opérations incluses dans la table des noms de travaux du plan courant, qui contient uniquement des opérations des postes de travail avec génération automatique d'états (comme les postes de travail d'impression et les ordinateurs). Lorsqu'il trouve un nom de travail qui correspond, IBM Tivoli Workload Scheduler for z/OS inclut toutes les opérations qui portent le nom de ce travail, qu'elles soient sur un ordinateur automatique ou non. Ainsi, la recherche de la figure 25 trouve toutes les opérations des ordinateurs automatique avec un nom de travail qui commence par P *et* toutes les opérations portant le même nom de travail.

#### **Spécification des vues de panneaux**

Si vous décidez d'utiliser les panneaux avancés (voir [Panels Style\)](#page-71-0) au lieu des panneaux de base, le contenu et la présentation de certains panneaux ISPF diffèrent. Plusieurs des panneaux avancés comprennent une barre de menus dans laquelle il y a un menu **Afficher**. Suivant la vue que vous sélectionnez, le type et la quantité d'informations changent.

Lorsque vous répertoriez et explorez les opérations du plan en cours, dans le menu **Afficher** situé en haut du panneau (voir figure 26), vous pouvez faire votre choix parmi les vues suivantes :

#### **Compact**

Vue par défaut qui affiche des informations concises et synthétisées.

**Full** Vue étendue qui fournit des informations plus détaillées sur les dates et heures, les dépendances et les propriétés des opérations.

#### **Job Detail**

Vue contenant des données détaillées centrées sur les travaux telles que les informations concernant l'exécution JCL et son achèvement, les chronométrages et les données opérationnelles.

**Graph** Vue graphique des opérations à partir de laquelle vous pouvez cliquer sur une opération à explorer ou à modifier.

De plus, le nom du modèle que le panneau utilise s'affiche à côté du nom de la vue. Il existe un autre modèle pour chaque type de vue de chaque type de panneau avancé.

| Action View<br>$Common and = ==$ | Help                     |         | EQOMOPRV ----------------- OPERATIONS IN THE CURRENT PLAN ----------------- |                      | $Scrol1$ ===> $PAGE$ |     |
|----------------------------------|--------------------------|---------|-----------------------------------------------------------------------------|----------------------|----------------------|-----|
|                                  | View: Compact (EQQMOPRT) |         | Row 4 of 28                                                                 |                      |                      |     |
| Row<br>cmd                       | WS<br>No.                | Jobname | Application ID Operation 1910 Input Arrival Dep<br>Date Time                | Suc Pre Suc Pre      | Cond Dep             | SXU |
| PAYDAILY                         | 040<br>CPU3              | IEFBR1R | 11/05/24 18.00                                                              | $\overline{1}$       | $\Theta$<br>$\Theta$ | R N |
| PAYDAILY                         | CPU3<br>060              | IEFBR1R | 11/05/25 18.00                                                              | $\Theta$             | $\Theta$<br>$\Theta$ | C N |
| PAYDAILY                         | CPU1<br>010              | IEFBR14 | 11/05/25 20.00                                                              | $\Theta$<br>$\Theta$ | $\Theta$<br>$\Theta$ | R N |
| PYWEEKLY                         | 060<br>CPU3              | IEFBR1R | 11/05/25 18.00                                                              | $\Theta$             | ี ี<br>0             | C N |

*Figure 26. EQQMOPRV - Choose View in the menu bar to change the panel view*

Lorsque vous répertoriez et explorez les applications dans la base de données d'application, dans le menu **Afficher** situé en haut du panneau (voir l'exemple de la [figure 27, à la page 45\)](#page-76-0), vous pouvez faire votre choix parmi les vues suivantes :

#### **Compact**

Vue par défaut qui affiche des informations concises et synthétisées.

- **Full** Vue étendue qui fournit des informations plus détaillées sur les dates et heures, les dépendances et les propriétés des opérations.
- **Graph** Vue graphique des opérations à partir de laquelle vous pouvez cliquer sur une opération à explorer ou à modifier.

Le nom du modèle que le panneau utilise s'affiche à côté du nom de la vue. Il existe un autre modèle pour chaque type de vue de chaque type de panneau avancé.

<span id="page-76-0"></span>

|     | Action View Help |                                                           |                       |                    |   |  |
|-----|------------------|-----------------------------------------------------------|-----------------------|--------------------|---|--|
|     |                  | EQQNALSL ----------------- LIST OF APPLICATIONS --------- |                       |                    |   |  |
|     | $Commonad$ ===>  |                                                           |                       | $Scrol1 == > PAGE$ |   |  |
|     |                  | View: Compact (EQQNALST) Row 1 of 55                      |                       |                    | > |  |
| Row | Application      | Text                                                      | Valid                 | Valid TS           |   |  |
| cmd | T D              |                                                           | From Date             | To Date            |   |  |
|     | PAYDAILY         | Daily run of pay calcs                                    | 15/07/11 14/07/12 A A |                    |   |  |
|     | PAYSUMMARY       | Summay pay calculations                                   | 15/07/11 14/07/12 A A |                    |   |  |
|     | PAYFORECAST      | Forecast pay calcs 15/07/11 14/07/12 A A                  |                       |                    |   |  |
|     | PYWEEKLY         | Weekly run of pay calcs $15/07/11$ $14/07/12$ A A         |                       |                    |   |  |
|     |                  |                                                           |                       |                    |   |  |
|     |                  |                                                           |                       |                    |   |  |

*Figure 27. EQQNALSL - Choose View in the menu bar to change the panel view*

#### **Utilisation des critères de recherche génériques**

De nombreuses zones d'entrée dans les panneaux de IBM Tivoli Workload Scheduler for z/OS acceptent les critères de recherche génériques. On spécifie un critère de recherche générique en tapant soit un astérisque (\*) soit un signe pourcentage (%) dans la zone d'entrée. Vous pouvez taper ces caractères seuls ou en combinaison avec d'autres caractères.

Utilisez un astérisque (\*) pour représenter n'importe quelle chaîne de caractères ou la chaîne vide. Le signe pourcentage (%) représente un caractère unique.

Si vous souhaitez sélectionner toutes les applications dont les trois premières lettres sont PAY, tapez ces caractères dans la zone d'entrée :

APPLICATION ID ===> PAY\*

Si vous souhaitez sélectionner toutes les applications dont la première lettre est P et la troisième est Y, tapez :

APPLICATION ID ===>  $P^8Y^*$ 

Le signe pourcentage de cet exemple donne lieu à la recherche des identificateurs d'application qui possède n'importe quel caractère entre P et Y.

Certaines sections des panneaux contiennent la zone :

TYPE OF MATCH ===>

. Avec cette zone, vous pouvez définir le type de correspondance qui doit être appliqué dans les filtres permettant d'utiliser les caractères génériques (\* et %) comme des caractères normaux. Si vous laissez cette zone vide, une recherche générique standard est effectuée.

Lorsque le mode du jeu de caractères codé sur deux octets (DBCS) est choisi pour le kanji, l'astérisque DBCS (X'425C') et le signe pourcentage DBCS (X'426C') sont acceptés comme critères de recherche génériques. Ces critères de recherche peuvent être utilisés pour les identificateurs d'application et de propriétaire.

#### **Tri des sorties de liste**

Dans tous les affichages de liste, vous pouvez taper la commande SORT à l'invite de commande pour afficher un panneau dans lequel vous pouvez définir l'ordre de tri des éléments de la liste. Si vous utilisez les panneaux avancés (voir [Panels](#page-71-0) [Style\)](#page-71-0), dans le panneau Operations in the current plan, vous pouvez effectuer l'une des opérations suivantes :

- v Cliquez sur **Action >Trier**
- v Sur la ligne de commande, tapez SORT <*column identifier*> A|D

, column identifier étant le nom de la colonne dans laquelle vous souhaitez trier votre liste dans l'ordre croissant ou décroissant.

L'ordre de tri que vous demandez reste effectif pour cette liste, jusqu'à ce que vous le modifiiez.

Par exemple, si vous demandez une liste d'occurrences dans le plan courant et tapez la commande SORT lorsque la liste s'affiche, le panneau ci-dessous s'affiche :

```
EQQXSRTL ---------------------- SORTING A LIST ----------- ROW 1 TO 14 OF 49
Command ===> Scroll ===> CSR
Enter/change data in rows
or enter DELETE in the command field to delete the active sort:
Sort order = 1-9, where 1 is the first sort field.
Direction = A for ascending (default) or D for descending.
Sort Direction
order Asc/Desc Title of field Description of field
 op. \qquad \qquad \qquad Operation no. first critical op.
 time and the Actual input arrival time of occ.
 time \qquad \qquad Actual completion time of the occ.
 time and actual start time of first critial op.
 _ _ time Latest start time first critical op.
 _ _ time Deadline time of first critical op.
 _ _ time Input arrival time of first critical op
 _ _ time Planned start time of first critical op
 _ _ time Deadline time of the occurrence
 _ _ Adding function What added occurrence to current plan
 _ _ Application Application ID
 _ _ Application text Verbal description of the application
 _ _ Arrived Actual input arrival date of occ.
            Arrived Actual input arrival date of occ.<br>Authgrp Authority group
```
*Figure 28. EQQXSRTL - Sorting a list*

Dans les listes triées, les identificateurs DBCS apparaissent en ordre binaire.

#### **Localisation des chaînes de données dans les sorties de liste**

Vous pouvez taper LOCATE à l'invite de commande sur n'importe quel panneau d'affichage de liste pour trouver une chaîne de données dans la zone de tri principale. Cette commande prend également en charge les chaînes de recherche générique. Par exemple, si vous tapez LOC ABC\* pour trouver tous les éléments de la liste qui commencent par ABC, la liste défile jusqu'à la zone spécifiée. Si elle n'est pas trouvée, la liste est affichée à partir de l'entrée avant laquelle la zone indiquée devrait se trouver.

Si le nom d'application est la zone de tri principale, entrez la commande suivante : LOCATE applname

De même, si le tri est effectué par nom de travail, entrez la commande suivante : LOCATE jobname

Si vous avez besoin d'appeler régulièrement la commande LOCATE dans une liste d'éléments qui n'est pas triée selon l'élément recherché, vous pouvez changer l'ordre de tri à l'aide de la commande SORT.

Cette commande est utile lorsque vous travaillez avec des listes de ressources spéciales ou des critères du suivi déclenché par événement.

#### **Affichage graphique des listes**

Si vous disposez du gestionnaire d'affichage de données (Graphical Data Display Manager, GDDM) et que vous avez un terminal capable d'afficher des éléments graphiques, vous pouvez afficher des listes d'applications, d'occurrences, et d'opérations en mode graphique. L'affichage graphique contient les mêmes informations que les listes de modification ou de sélection ; seul le format est différent. Dans une liste affichée de manière graphique, on peut voir les connexions de dépendance qui pourraient être difficiles à visualiser dans une liste classique. Un réseau complet d'applications peut être représenté.

Pour voir une liste en mode graphique, tapez la commande GRAPH ou bien, si vous utilisez les panneaux avancés (voir [Panels Style\)](#page-71-0), cliquez sur **View (Vue) > Graph (Graphique)**. La clarté du diagramme dépend de la quantité de données que le gestionnaire GDDM essaie de présenter sur votre terminal. Par exemple, si vous demandez un diagramme de toutes les opérations du plan courant, vous verrez sans doute un dessin géométrique qui ressemble à une grappe de raisin : il y aura peut-être trop de données pour que la représentation graphique soit lisible sur un terminal standard.

Vous pouvez utiliser la commande GDDM pour afficher le menu du gestionnaire GDDM dans lequel vous pourrez choisir les fonctions de zoom et d'impression. Avec le gestionnaire GDDM Version 3, vous pouvez imprimer une zone zoomée. Avant d'imprimer, modifiez les couleurs pour avoir une image en noir et blanc. Il est souvent utile de sauvegarder le diagramme au format ADMGDF, pour pouvoir le manipuler avec d'autres programmes.

Les attributs d'une liste affichée en mode graphique peuvent être personnalisés. Saisissez ATTR à l'invite de commande du panneau du diagramme. Vous pouvez définir la couleur, la forme et le type de trait des différents éléments du diagramme. Appuyez sur PF1 (HELP) pour connaître les valeurs possibles des attributs.

#### **Affectation des touches de fonction programmables (PF)**

Le panneau Le planificateur conserve des touches de fonctions programmables (PF) différentes des affectations de touches d'ISPF normales. Saisissez KEYS à l'invite de commande pour afficher ou pour modifier l'affectation en cours.

Vous pouvez affecter une touche de fonction à une commande que vous utilisez régulièrement ; par exemple, pour afficher la liste des éléments prêts. Pour vous assurer que cette commande sera exécutée correctement, quel que soit le panneau de IBM Tivoli Workload Scheduler for z/OS dans lequel elle est tapée, affectez la touche de la manière suivante :

```
PF5 ==> ;=4.1.cpu1
```
où le point-virgule (;) est le délimiteur de votre commande ISPF.

Vous pouvez affecter les touches de fonction programmables séparément dans chaque panneau. Par exemple, si vous utilisez régulièrement le panneau de description des applications, vous pouvez affecter des touches de fonction programmables aux commandes OPER et RUN. Les touches de fonction programmables que vous affectez pour un panneau particulier ne sont actives que pour ce panneau ; dans les autres parties du panneau, ce sont les touches standard de IBM Tivoli Workload Scheduler for z/OS qui sont actives.

Il est recommandé que ne pas modifier l'affectation des touches de fonction pour PF1 (HELP), et PF12 (RETRIEVE). PF12 (RETRIEVE) renvoie la dernière commande que vous avez exécutée à l'invite de commande ; si vous appuyez à nouveau sur PF12, la commande précédente est renvoyée. Une pile d'environ 25 commandes est conservée.

En complément de la commande PFSHOW, le panneau PF KEY DEFINITIONS AND LABELS vous permet d'affecter, si vous le souhaitez, des intitulés aux définitions des touches de fonction programmables. L'intitulé s'affiche à la place de la définition correspondante lorsque l'utilisateur appelle la commande PFSHOW.

```
ISPOPT3B ------- PF KEY DEFINITIONS AND LABELS - PRIMARY KEYS ------------------
COMMAND ===>
NUMBER OF PF KEYS ===> 24 TERMINAL TYPE ===> 3278
PF13 ===> ;=4.1.oper
PF14 ===> ;=4.1.cpu1
PF15 ===> ;=5.4.0PF16 ===> ;=5.1PF17 ==-> :=5.2PF18 ===> ;=6.1PF19 ===> \frac{1}{2}=6.3
PF20 ==-> ; = 3.1PF21 ===> ;=3.2
PF22 ===> \frac{1}{2}=2.1
PF23 ===> ;=2.2
PF24 ===> \frac{1}{1}=1.4.1
PF13 LABEL ===> rl_oper PF14 LABEL ===> rl_cpu1 PF15 LABEL ===> errors
PF16 LABEL ===> mcp_add PF17 LABEL ===> mcp_mod PF18 LABEL ===> qcp_appl
PF19 LABEL ===> qcp_job PF20 LABEL ===> dpreplan PF21 LABEL ===> dpextend
PF22 LABEL ===> ltp_look PF23 LABEL ===> ltpbatch PF24 LABEL ===> ad_look
Press ENTER key to display alternate keys. Enter END command to exit.
F13=rl oper F14=rl cpu1 F15=errors F16=mcp add F17=mcp mod F18=qcp appl
F19=qcp_oper F20=dpreplan F21=dpextend F22=ltp_look F23=ltpbatch F24=ad_look
```
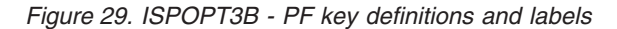

Lorsque vous tapez la commande PFSHOW depuis les panneaux de IBM Tivoli Workload Scheduler for z/OS, les intitulés affichés en bas de la figure 29 sont présentés sur les panneaux de IBM Tivoli Workload Scheduler for z/OS. Pour enlever cet affichage de vos panneaux, tapez PFSHOW OFF.

## **Modélisation de votre environnement**

Pour accéder à vos données d'environnement qui sont stockées dans les bases de données du planificateur, utilisez le panneau MAINTAINING TWSz DATABASES.

Cette publication regroupe les rubriques liées à chaque type de données comme suit :

- v [Chapitre 4, «Création de postes de travail», à la page 51](#page-82-0)
- [Chapitre 6, «Création d'agendas et de périodes», à la page 107](#page-138-0)
- [Chapitre 8, «Création d'applications et de groupes», à la page 137](#page-168-0)
- [«Définition des instructions d'opérateur», à la page 192](#page-223-0)
- [Chapitre 5, «Création de ressources spéciales», à la page 83](#page-114-0)
- v [«Ajout d'occurrences par le suivi déclenché par événement», à la page 513](#page-544-0)
- v [«Création des descriptions de travail», à la page 204](#page-235-0)

v [«Variables définies par l'utilisateur et tables de variables», à la page 537](#page-568-0)

# **L'interface utilisateur graphique**

Dynamic Workload Console est l'interface interactive de IBM Tivoli Workload Scheduler for z/OS. Cette console vous permet de créer, de modifier et de supprimer des objets dans la base de données IBM Tivoli Workload Scheduler for z/OS. Elle permet également de surveiller et de contrôler les objets planifiés dans le plan en cours.

Dynamic Workload Console s'exécute sur des systèmes d'exploitation autres que z/OS, tels que Microsoft Windows et UNIX. Elle communique avec et présente des données issues de systèmes actifs du planificateur.

Pour plus d'informations, reportez-vous à la documentation Dynamic Workload Console.

### **Utilitaires**

Le plan à long terme et le plan courant sont créés et étendus à l'aide des programmes batch de IBM Tivoli Workload Scheduler for z/OS. D'autres programmes et utilitaires fournissent des mises à jour et des rapports dans les bases de données IBM Tivoli Workload Scheduler for z/OS. Vous pouvez lancer ces programmes en utilisant les panneaux de IBM Tivoli Workload Scheduler for z/OS ou par la soumission classique de travaux. Pour plusieurs traitement par lots, particulièrement l'extension de plans, il est pratique de définir le travail dans une application de IBM Tivoli Workload Scheduler for z/OS et d'utiliser les fonctions complètes de IBM Tivoli Workload Scheduler for z/OS pour planifier, soumettre et suivre le traitement.

Lorsque vous soumettez des travaux à partir d'un panneau de IBM Tivoli Workload Scheduler for z/OS, vous voyez apparaître l'écran de la figure 30.

```
EQQXSUBP -------------- GENERATING JCL FOR A BATCH JOB ----------------
Command ===Enter/change data below and press ENTER to submit/edit the JCL.
JCL to be generated for: REPLAN CURRENT PLAN PERIOD
SYSOUT CLASS ===> C (Used only if output to system printer)<br>
LOCAL PRINTER NAME ===> (Used only if output on local printer)
                                    (Used only if output on local printer)
                                      (Used only if CLASS is blank)
DATASET NAME ===>
                                      (Used only if CLASS and LOCAL PRINTER
                                      are both blank). If blank default name
                                      used is XMAWS.EID4.DPREP.LIST
SUBMIT/EDIT JOB ===> S S to submit JOB, E to edit
Job statement :
===> //XMAWSM JOB (825401,NOBO),'OPC/ESA EID4',CLASS=B,MSGCLASS=Q,______
===> // \qquad \qquad \mathsf{MSGLEVEL}=(1,1), TIME=5, NOTIFY=XMAWS_
 ===> ___________________________________________________________________
 ===> ___________________________________________________________________
```
*Figure 30. EQQXSUBP - Generating JCL for a batch job*

Lorsque vous soumettez les travaux qui mettent à jour ou produisent des statuts sur les données de IBM Tivoli Workload Scheduler for z/OS en utilisant ce panneau :

- v Le travail est soumis à l'aide de la fonction de soumission TSO ; en conséquence, ce sont les droits de l'utilisateur ayant effectué la soumission qui sont affectés au travail.
- v Le JCL du travail *n'est pas* sauvegardé dans le référentiel JCL de IBM Tivoli Workload Scheduler for z/OS. Si le travail doit être relancé, vous devez recréer le JCL.
- Si vous sélectionnez E pour l'option SUBMIT/EDIT dans le panneau GENERATING JCL FOR A BATCH JOB, un panneau de modification ISPF contenant le JCL s'affiche. Tapez SUBMIT pour exécuter le travail. Si vous tapez END ou que vous utilisez la touche PF3 dans le panneau de modification ISPF, le travail n'est pas soumis. A partir du panneau de modification, vous pouvez sauvegarder le travail en utilisant la commande CREATE.

# <span id="page-82-0"></span>**Chapitre 4. Création de postes de travail**

Le présent chapitre explique comment créer et utiliser des postes de travail. Les rubriques suivantes sont traitées :

- Types de poste de travail
- v Recommandations concernant la création de postes de travail
- Création d'un poste de travail
- v Spécification des attributs d'un poste de travail
- v Spécification de la disponibilité des postes de travail
- v Spécification des ressources fixes d'un poste de travail
- v Contrôle des postes de travail

Chaque opération dont IBM Tivoli Workload Scheduler for z/OS assure le suivi, qu'il s'agisse d'un travail, d'une tâche démarrée ou de toute autre activité, doit être associée à un poste de travail. Le poste de travail constitue le point de contrôle.

## **Types de poste de travail existants**

Chaque poste de travail prend en charge une activité qui peut être n'importe quelle activité du plan quotidien, à savoir :

- Configuration manuelle d'un travail
- Soumission de travail
- v Actions de tâches démarrées
- Communication NetView
- Opérations d'impression
- v Activité de pré-traitement ou de post-traitement manuelle
- gestion des dépendances croisées
- Planification dynamique

Les types de poste de travail sont les suivants :

- Ordinateurs
- v Postes de travail d'impression
- Postes de travail généraux
- v Postes de travail du moteur distant

Créez un ou plusieurs postes de travail pour chaque activité que vous souhaitez planifier et contrôler. Par exemple, toutes les opérations qui représentent des travaux et des tâches démarrées sont définies pour s'exécuter sur un *ordinateur*, et les opérations d'impression sont définies pour s'exécuter sur un *poste de travail d'impression*. D'autres opérations sont définies pour s'exécuter sur des *postes de travail généraux*.

Dans un environnement de planification multiple, les *postes de travail de moteur distant* permettent de définir et de contrôler les dépendances de travail des environnements croisés.

## **Ordinateurs**

La majorité des opérations sont des travaux par lots et des tâches démarrées. Ces opérations sont définies pour s'exécuter sur des ordinateurs sur lesquels elles sont lancées automatiquement lorsque les conditions préalables sont remplies ou à une heure spécifique de la journée et lorsque toutes les ressources requises sont disponibles. Les travaux par lots et les tâches démarrées font automatiquement l'objet d'un suivi jusqu'à la fin de leur exécution. Pour automatiser les travaux et

les tâches démarrées, créez au moins un ordinateur de travaux et un ordinateur de tâches démarrées, même s'il peut s'agir du même processeur physique.

#### **Ordinateurs de travaux**

Pour un ordinateur de travaux, l'option STC du panneau affiché dans la [figure 35,](#page-93-0) [à la page 62](#page-93-0) est définie sur N. IBM Tivoli Workload Scheduler for z/OS ne peut soumettre un travail que si l'ordinateur utilisé par l'opération qui représente le travail est disponible.

Pour améliorer l'automatisation de la soumission de charge de travail sur plusieurs destinations, vous pouvez définir un ordinateur de travaux virtuels, en indiquant une liste de destinations pour la soumission de charge de travail (voir [«Postes de](#page-84-0) [travail virtuels», à la page 53\)](#page-84-0). Sur un poste de travail virtuel, l'option VIRTUAL du panneau affiché dans la [figure 35, à la page 62](#page-93-0) est définie sur Y.

Sur les ordinateurs associés à une destination spécifique, l'option VIRTUAL est définie sur N. Dans ce cas, vous pouvez créer vos *plages horaires* sur l'ordinateur (voir [«Spécification des plages horaires d'un poste de travail», à la page 77\)](#page-108-0) et indiquer un autre poste de travail sur lequel IBM Tivoli Workload Scheduler for z/OS redirige les opérations si le poste de travail normal n'est plus disponible. Vous pouvez également définir le statut d'un poste de travail à partir du panneau. Pour plus d'informations sur le réacheminement des opérations d'ordinateur et sur le redémarrage de la charge de travail, voir [«Reprise d'opérations en cas](#page-456-0) [d'inactivité d'un poste de travail», à la page 425.](#page-456-0)

Un ordinateur peut également soumettre des opérations vers des environnements non z/OS via une destination définie par l'utilisateur. La soumission de ces opérations est traitée par l'exit d'initiation des opérations, EQQUX009.

Pour savoir comment JCL est associé à une opération de travail ou de tâche démarrée, voir [«Instructions de travail et opérations d'ordinateur», à la page 199.](#page-230-0)

**Remarque :** Lorsque IBM Tivoli Workload Scheduler for z/OS soumet un travail, il confie le contrôle à z/OS et JES, ou à tout autre environnement d'exploitation. IBM Tivoli Workload Scheduler for z/OS assure le suivi du travail ou de la tâche démarrée et réagit en conséquence, par exemple, en signalant que les opérations remplaçantes sont prêtes ou en lançant le processus de reprise après incident mais IBM Tivoli Workload Scheduler for z/OS ne peut pas affecter l'exécution du travail ou de la tâche démarrée.

#### **Ordinateurs de tâches démarrées**

Pour un ordinateur de tâches démarrées, l'option STC du panneau affiché dans la [figure 35, à la page 62](#page-93-0) est définie sur Y. Les opérations définies pour s'exécuter sur ce type de poste de travail sont traitées comme des tâches démarrées, et non comme des travaux.

Pour améliorer l'automatisation de la soumission de charge de travail sur plusieurs destinations, vous pouvez définir un ordinateur STC virtuel, en indiquant une liste de destinations pour la soumission de charge de travail (voir [«Postes de travail](#page-84-0) [virtuels», à la page 53\)](#page-84-0). Sur un poste de travail virtuel, l'option VIRTUAL du panneau affiché dans la [figure 35, à la page 62](#page-93-0) est définie sur Y.

Le JCL correspondant à la tâche démarrée est enregistré de la même façon que le JCL correspondant aux travaux (voir [«Instructions de travail et opérations](#page-230-0) [d'ordinateur», à la page 199\)](#page-230-0). Cependant, au lieu de soumettre le travail au lecteur <span id="page-84-0"></span>interne sur le système cible, IBM Tivoli Workload Scheduler for z/OS le place dans la bibliothèque de procédures allouée au nom symbolique EQQSTC et il émet la commande z/OS START pour l'appeler.

Si vous spécifiez l'option d'heure d'échéance WTO (voir [«Opérations de tâche](#page-233-0) [démarrée», à la page 202,](#page-233-0) IBM Tivoli Workload Scheduler for z/OS peut envoyer automatiquement un message WTO afin de prévenir l'opérateur système ou NetView, lorsqu'une opération a dépassé son échéance. Vous pouvez utiliser cette fonction pour coordonner l'arrêt d'un système en ligne qui s'exécute en tant que tâche démarrée.

### **Postes de travail virtuels**

Pour propager la charge de travail sur vos fonctions de suivi, vous pouvez créer un ordinateur à l'aide de l'attribut de génération automatique de rapports et l'option VIRTUAL, en définissant une liste de destinations pour la soumission de la charge de travail. Lorsque le planificateur traite les opérations soumises à un poste de travail virtuel, il répartit la charge de travail de manière à l'équilibrer, d'après un algorithme de permutation circulaire. Pour que le travail soit soumis, au moins l'une des destinations de la liste doit être disponible.

Vous pouvez associer des plages horaires, des serveurs parallèles et des ressources fixes à toutes les destinations appartenant au pool défini. Cette possibilité d'association est désactivée au niveau du poste de travail virtuel car les travaux soumis sur un poste de travail virtuel s'exécutent en réalité sur une seule destination. Lorsque vous associez des serveurs parallèles à une destination de poste de travail virtuel, vous pouvez indiquer comme valeur maximale 65535.

La définition d'un autre poste de travail n'est pas applicable, que ce soit au niveau du poste de travail ou au niveau d'une seule destination.

Pour qu'une procédure définisse un poste de travail virtuel incluant les destinations précédemment utilisées, voir [«Utilisation de postes de travail virtuels»,](#page-89-0) [à la page 58.](#page-89-0)

### **Postes de travail tolérants aux pannes**

Dans Tivoli Workload Scheduler for z/OS, un agent tolérant aux pannes est un ordinateur configuré pour planifier des travaux sur un agent distribué. Un agent tolérant aux pannes permet donc de planifier des travaux sur des ordinateurs du réseau Tivoli Workload Scheduler.

Lorsque vous créez un agent tolérant aux pannes, vous devez le définir dans la base de données ainsi que dans l'instruction d'initialisation CPUREC dans la bibliothèque des paramètres. Pour plus d'informations sur les instructions d'initialisation et agent tolérant aux pannes, voir *Planification de bout en bout avec fonctions de tolérance aux pannes*.

### **Postes de travail agent Tivoli Workload Scheduler for z/OS**

Un agent Tivoli Workload Scheduler for z/OS est un poste de travail automatique installé sur un ordinateur, où l'option Z-CENTRIC AGENT figurant sur le panneau affiché dans la [figure 35, à la page 62](#page-93-0) est définie sur Y. Les agent Tivoli Workload Scheduler for z/OS sont des postes de travail distribués qui exécutent des travaux planifiés à partir de IBM Tivoli Workload Scheduler for z/OS. Comme les agents tolérants aux pannes, ils sont installés dans un domaine distribué Tivoli Workload Scheduler. Contrairement aux agents tolérants aux pannes, ils :

- Ne sont pas tolérants aux pannes
- v Ne nécessitent pas le serveur de bout en bout

• N'ont pas besoin de définitions des topologies

Les communications avec les agents sont gérées directement par le contrôleur.

Un agent Tivoli Workload Scheduler for z/OS est un ordinateur exécutant agent Tivoli Workload Scheduler. Pour plus d'informations sur la planification de bout en bout avec fonctions de tolérance aux pannes, voir *Tivoli Workload Scheduler for z/OS : Planification de bout en bout avec fonctions z-centric*.

#### **postes de travail dynamiques**

Un poste de travail dynamique est un poste de travail automatique installé sur un ordinateur, où l'option DYNAMIC figurant sur le panneau affiché dans la [figure 35,](#page-93-0) [à la page 62](#page-93-0) est définie sur Y. Les postes de travail dynamiques sont associés au composant de Dynamic Workload Broker qui peut planifier les travaux dynamiques dans une configuration de bout en bout centrée sur z. Vous pouvez associer le poste de travail dynamique à composant de Dynamic Workload Broker en indiquant une destination HTTP ou HTTPS dans l'instruction ROUTOPTS. Pour plus d'informations, voir la description de l'instruction ROUTOPTS dans *Tivoli Workload Scheduler for z/OS : Personnalisation et réglage*.

Vous pouvez définir les options du poste de travail dynamique dans le panneau WORKSTATION END-TO-END OPTIONS. Suivant votre sélection dans ce panneau, vous pouvez avoir l'un des scénarios suivants :

- Si vous sélectionnez l'option BROKER dans le panneau WORKSTATION END-TO-END OPTIONS, vous pouvez soumettre les travaux dynamiques en écrivant dans les Tivoli Workload Scheduler for z/OS JCL uniquement le nom des travaux dynamiques. Les travaux dynamiques ont été précédemment définis à l'aide de Dynamic Workload Console ou de la ligne de commande du courtier. Cette méthode est connue sous le nom de soumission par référence, car il vous suffit de référencer le travail à soumettre sans avoir à écrire ou importer la totalité du travail dans le JCL.
- v Si vous sélectionnez l'option POOL dans le panneau WORKSTATION END-TO-END OPTIONS, vous pouvez soumettre des travaux standard z-centric à un pool d'agents géré par le composant composant de Dynamic Workload Broker. Vous pouvez définir le pool à l'aide de Dynamic Workload Console ou de la ligne de commande du courtier et identifier le pool dans le poste de travail Tivoli Workload Scheduler for z/OS à l'aide des panneaux ISPF ou de Dynamic Workload Console.
- Si vous sélectionnez l'option D-POOL dans le panneau WORKSTATION END-TO-END OPTIONS, vous pouvez soumettre les travaux standard z-centric avec la valeur ajoutée des exigences de ressources indiquées dans la base de données. Vous pouvez définir le pool dynamique à l'aide de Dynamic Workload Console ou de la ligne de commande du courtier et identifier le pool dynamique dans le poste de travail Tivoli Workload Scheduler for z/OS à l'aide des panneaux ISPF ou de Dynamic Workload Console.

#### **Postes de travail de remplacement**

Lorsque vous définissez un ordinateur de travaux ou de tâches démarrées en tant que poste de travail de remplacement d'un autre poste du même type, assurez-vous que leurs configurations sont symétriques. IBM Tivoli Workload Scheduler for z/OS suppose que c'est le cas pour les ressources spéciales ; vous n'avez pas besoin de spécifier qu'elles sont connectées à des postes de travail de remplacement.

La symétrie permet à deux postes de travail de se remplacer mutuellement, le cas échéant.

# **Postes de travail d'impression**

Un poste de travail d'impression vous permet d'assurer le suivi (mais pas de contrôler) la production de la sortie à imprimer. Lorsque l'impression d'un groupe en sortie suivi par IBM Tivoli Workload Scheduler for z/OS s'arrête, IBM Tivoli Workload Scheduler for z/OS en est informé à l'aide d'un enregistrement d'événement et l'opération est définie sur le statut terminé. Si l'opération d'impression se termine normalement, les opérations remplaçantes peuvent être démarrées.

# **Postes de travail généraux**

Les postes de travail généraux vous permettent de contrôler des opérations non contrôlées automatiquement en temps normal. Pour ce faire, l'opération peut créer des événements afin d'informer IBM Tivoli Workload Scheduler for z/OS de son statut ou un opérateur peut signaler le statut manuellement. Pour les opérations et les postes de travail associés à des travaux et à des tâches démarrées z/OS, ces événements sont créés automatiquement par les exits JES et SMF. Sur les ordinateurs utilisant d'autres système d'exploitation non z/OS, les événements sont également créés automatiquement. Les opérations définies pour s'exécuter sur des postes de travail généraux ou sur des ordinateurs ayant une cible définie par l'utilisateur doivent informer IBM Tivoli Workload Scheduler for z/OS du statut de l'opération via l'une des méthodes suivantes :

- v Panneaux ISPF de IBM Tivoli Workload Scheduler for z/OS
- v Commande TSO OPSTAT, utilisée dans TSO, dans une liste de commandes ou dans REXX EXEC
- Programme batch EQQEVPGM utilisant la commande OPSTAT comme entrée
- Interface de programme
- Sous-routine EQQUSIN, permettant de créer des événements à partir de vos propres programmes

IBM Tivoli Workload Scheduler for z/OS utilise également trois postes de travail généraux pour effectuer les tâches suivantes :

- Configurer JCL pour les travaux et les tâches démarrées.
- v Emettre des messages WTO si possible pour déclencher une action via NetView
- v Créer des opérations fictives qui s'exécutent pendant des périodes indiquées (option WAIT).

### **Postes de travail généraux destinés à la configuration des travaux**

Pour un poste de travail général destiné à la configuration des travaux, l'option JOB SETUP du panneau affiché dans la [figure 35, à la page 62](#page-93-0) est définie sur Y. Le poste de configuration d'un travail vous permet de préparer manuellement le JCL de votre travail ou de votre tâche démarrée avant son exécution. Toutes les variables de votre JCL sont résolues automatiquement à partir d'informations des bases de données IBM Tivoli Workload Scheduler for z/OS ou manuellement à l'aide des panneaux. Vous n'avez pas besoin d'un poste de configuration d'un travail si IBM Tivoli Workload Scheduler for z/OS peut résoudre toutes les variables automatiquement.

Pour sélectionner une opération à configurer, spécifiez N (définition du statut logique suivant) en regard de l'opération de configuration d'un travail dans la liste des éléments prêts.

Dans IBM Tivoli Workload Scheduler for z/OS, une opération de configuration de travail doit être un prédécesseur immédiat de l'opération de poste de travail

<span id="page-87-0"></span>associée au travail. Une fois le travail préparé, l'opération correspondante peut être démarrée si elle n'attend pas d'autres prédécesseurs.

Si l'opération de configuration est suivie de plusieurs opérations de processeur avec le même nom de travail, IBM Tivoli Workload Scheduler for z/OS affiche une liste des opérations à choisir.

#### **Postes de travail généraux WTO**

Pour un poste de travail général WTO, l'option WTO est définie sur Y dans le panneau affiché dans la [figure 35, à la page 62.](#page-93-0) Ce type de poste de travail vous permet d'utiliser les fonctions étendues de planification et d'agenda pour émettre un message WTO (write-to-operator) à destination de la console opérateur cible désignée. Lorsqu'une opération est démarrée sur un poste de travail WTO, IBM Tivoli Workload Scheduler for z/OS crée un message WTO qui contient le texte correspondant à l'opération. NetView peut alors intercepter le message WTO et entreprendre les mesures nécessaires.

IBM Tivoli Workload Scheduler for z/OS essaie de distribuer automatiquement une opération WTO dès qu'elle est prête ; toutefois, comme c'est le cas sur tous les postes de travail, les critères de planification de l'opération doivent être satisfaits pour qu'elle puisse être lancée.

#### **Postes de travail généraux WAIT**

Un poste de travail en attente est un poste de travail général, sans génération d'états, dont l'option WAIT est définie sur Y dans le panneau affiché dans la [figure 35, à la page 62.](#page-93-0) L'utilisation d'un poste de travail de ce type permet de créer une opération fictive qui s'exécute pendant une période donnée. La période est définie comme durée d'une opération.

Vous pouvez insérer des opérations fictives entre deux opérations dépendantes sur des postes de travail en attente pour obtenir un retard contrôlé au sein d'une séquence.

Les opérations démarrées sur des postes de travail en attente ont le statut étendu Exécution sur un poste de travail en attente pour rappeler aux utilisateurs qu'un délai est inséré dans la séquence d'opérations définie.

**Remarque :** Pour modifier l'heure système locale alors que des opérations sont en cours sur un poste de travail en attente, n'utilisez *pas* la commande /SET DATE=aaaa.jjj,CLOCK=hh.mm.ss car la définition des secondes peut entraîner le report ou l'avancement de l'opération d'une minute. Modifiez l'heure système locale en utilisant la commande suivante : /SET TIMEZONE=W/E.hh.mm

### **Postes de travail du moteur distant**

Utilisez les postes de travail de moteur distant pour définir, dans votre environnement de planification, les dépendances des activités de traitement par lot gérées par d'autres environnements Tivoli Workload Scheduler. Ce type de dépendances est appelé *dépendances croisées*.

Le poste de travail de moteur distant gère l'échange d'informations concernant la résolution des dépendances croisées entre votre environnement et un moteur Tivoli Workload Scheduler for z/OS (contrôleur) ou un moteur Tivoli Workload Scheduler (gestionnaire de domaine maître)).

Pour définir une dépendance croisée entre un travail défini dans votre environnement et un autre travail défini sur un autre moteur Tivoli Workload Scheduler, vous devez ajouter une dépendance provenant d'un *travail reflet* défini sur le poste de travail de moteur distant. A l'aide d'une connexion HTTP ou HTTPS, le poste de travail de moteur distant demande au moteur distant d'identifier dans le plan l'instance de travail spécifique à lier au travail reflet. Le contrôleur Tivoli Workload Scheduler for z/OS est ensuite averti des changements de statut apportés à l'instance de travail distant. Ces changements de statut sont mappés vers les changements de statut de travail reflet pour vous permettre d'assurer un suivi en local de la résolution des dépendances distantes. Pour plus d'informations sur les travaux reflet, voir [«Spécification des informations relatives](#page-230-0) [au travail distant dans les travaux reflet», à la page 199.](#page-230-0)

Etant donné que les postes de travail de moteur distant utilisent le protocole HTTP ou HTTPS pour permettre aux environnements Tivoli Workload Scheduler de communiquer, avant de définir un nouveau poste de travail de moteur distant, vous devez définir dans ROUTOPTS une destination pour l'environnement de planification à distance. La destination doit être spécifiée dans la définition du poste de travail du moteur distant. Pour plus d'informations, voir [«Spécification](#page-103-0) [des postes de travail de moteur distant», à la page 72.](#page-103-0)

Si l'environnement distant Tivoli Workload Scheduler est basé sur z/OS, une adresse HTTP unique est suffisante pour gérer de manière transparente les scénarios de reprise car la configuration avec un contrôleur de secours automatique est prise en charge via VIPA et que le contrôleur ainsi que le contrôleur de secours utilisent le même nom d'hôte et le même port.

### **Recommandations concernant la création de postes de travail**

Voici quelques recommandations concernant les postes de travail que vous devrez sans doute créer. N'oubliez pas qu'il s'agit uniquement de recommandations et que vous devez les adapter à votre installation. Faites en sorte que le modèle soit aussi simple que possible.

**Remarque :** Ne supprimez pas de description de poste de travail et ne modifiez pas son type si des opérations sont définies sur ce poste de travail. En premier lieu, demandez un rapport détaillé des opérations qui utilisent ce poste de travail spécifique et qui seraient donc concernées par la modification. Pour demander le rapport, utilisez le raccourci 1.4.4.3.

Lors de la mise à jour d'une description de poste de travail, les modifications apportées à certaines zones ne seront pas prises en compte dans le plan courant tant que ce poste de travail y existera : l'ancienne définition est toujours reportée. Ces zones sont les suivantes : type de poste de travail, attribut de génération d'états, contrôle des serveurs, contrôle des ressources 1 et 2 et statut fermé. Pour que la modification soit répercutée dans le plan, effectuez-la de nouveau dans le plan à l'aide du panneau MODIFYING CURRENT PLAN (MCP).

## **Types de poste de travail requis**

Bien que vous deviez créer au moins un poste de travail pour permettre à IBM Tivoli Workload Scheduler for z/OS de s'exécuter, vous n'avez pas forcément besoin de tous les types de poste de travail. Créez les types de poste de travail qui conviennent à la charge de travail exécutée dans votre installation. Par exemple, si certaines opérations sont dépendantes de l'exécution d'impressions générées par d'autres opérations, utilisez un poste de travail d'impression. Toutefois, si la

<span id="page-89-0"></span>production d'impressions n'a pas d'impact significatif sur l'exécution du reste de votre charge de travail, vous n'aurez probablement pas besoin de créer un poste de travail d'impression.

Puisque la fonction principale de IBM Tivoli Workload Scheduler for z/OS consiste à contrôler des travaux et des tâches démarrées, il est vraisemblable qu'au moins deux postes de travail de type ordinateur seront requis dans toute installation qui exécute IBM Tivoli Workload Scheduler for z/OS : un pour les travaux et un pour les tâches démarrées.

Utilisez un poste de travail de moteur distant pour définir les dépendances des travaux exécutés sur un autre environnement Tivoli Workload Scheduler pour exécuter vos tâches.

### **Nombre de postes de travail de chaque type**

La configuration de votre installation influence le nombre de postes de travail requis. Vous devez normalement disposer de deux ordinateurs pour chaque système z/OS z/OS de votre complexe (un pour les tâches démarrées et un pour les travaux). Assurez-vous que les ordinateurs sont disponibles lorsque le système z/OS qu'ils représentent est disponible. Si vous travaillez dans un environnement de spoule partagé avec une seule file d'attente de travaux pour plusieurs systèmes, vous pouvez envisager de n'utiliser que deux ordinateurs pour l'ensemble des systèmes du complexe JES.

Tenez également compte des avantages que pourrait apporter la création d'autres ordinateurs pour représenter un seul système z/OS. Par exemple, vous pourriez créer un ordinateur pour les traitements par lots associés à IMS et un autre pour les traitements CICS. Si vous spécifiez vos opérations de cette façon, vous pouvez bénéficier d'un contrôle considérablement renforcé lors du traitement des indisponibilités planifiées et imprévues qui n'affectent pas le système z/OS.

Si vous créez des ordinateurs séparés pour les composants uniques de votre charge de travail par lots z/OS, vous avez accès à la fonction d'arrêt contrôlé de IBM Tivoli Workload Scheduler for z/OS qui permet un arrêt ordonné pour les indisponibilités planifiées. En cas d'arrêt anormal d'un système en ligne suivi d'un relais XRF (fonction évoluée de reprise), vous pouvez redémarrer et réacheminer la charge de travail vers le système de remplacement spécifié même si le système z/OS reste opérationnel.

Etant donné qu'un poste de travail de moteur distant est affecté à un destination HTTP de mappage d'un environnement de planification distant, utilisez un seul poste de travail de moteur distant pour chaque moteur Tivoli Workload Scheduler que vous devez utiliser.

## **Utilisation de postes de travail virtuels**

Vous pouvez définir des postes de travail virtuels qui exécutent la version 8.3 à l'aide du correctif APAR PK46296 ou supérieur. Le tableau suivant présente les combinaisons prises en charge en termes de composants du contrôleur et de la fonction de suivi :

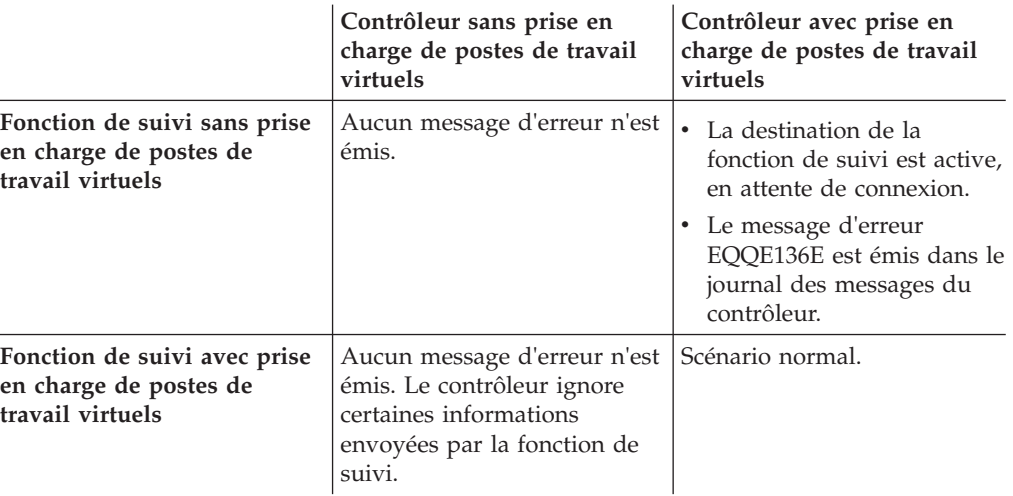

Supposons que vous devez définir un seul poste de travail correspondant à la configuration système MAS JES2 suivante, en incluant trois ordinateurs automatiques : UC1 avec la destination locale 1, UC2 avec la destination D2 et UC3 avec la destination D3.

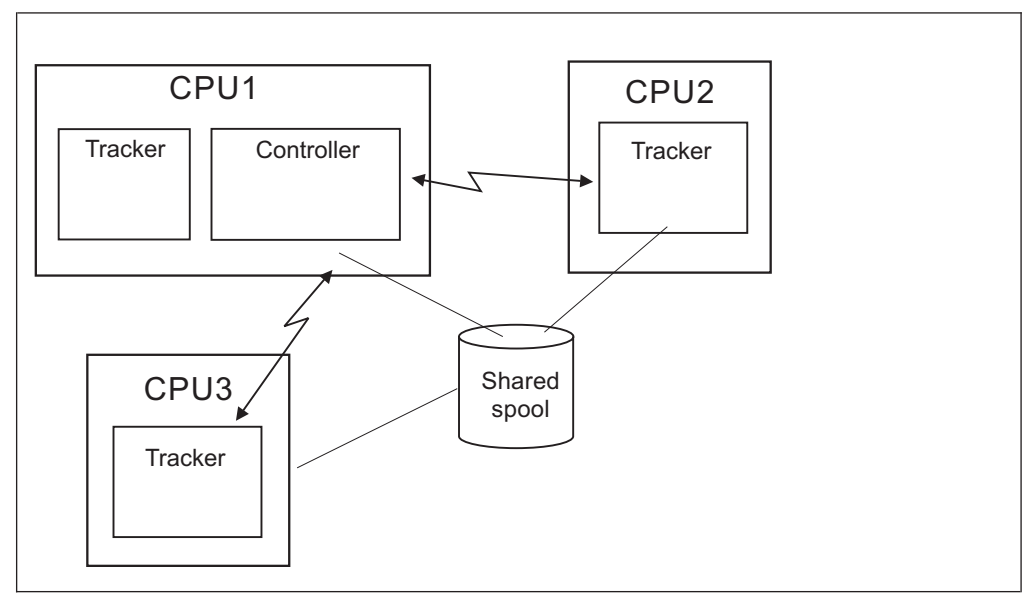

*Figure 31. Exemple de poste de travail virtuel correspondant à un serveur d'authentification maître JES2*

Vous pouvez utiliser la procédure suivante :

- 1. Définissez un ordinateur automatique dans la base de données, en définissant l'option VIRTUAL sur Y. Dans cet exemple, le nom du poste de travail virtuel est V000. Ajoutez \*\*\*\*\*\*\*\* à la liste des destinations.
- 2. Enregistrez la définition courante des descriptions d'application. Vous pouvez la sauvegarder dans un fichier séquentiel, au format chargeur par lots.
- 3. A l'aide de l'utilitaire de mise à jour de masse, modifiez le nom du poste de travail UC1 en V000 pour toutes les opérations associées au poste UC1.
- 4. Exécutez un processus d'extension ou de replanification du plan courant.
- <span id="page-91-0"></span>5. Vérifiez que la charge de travail qui planifie pour V000 fonctionne comme prévu.
- 6. Pensez à supprimer le poste UC1 de la base de données une fois qu'il n'y a plus d'application s'y référant dans la base de données ni d'opérations associées dans le plan courant.
- 7. Ajoutez D2 à la liste des destinations pour V000 et effectuez les étapes 2 à 6 pour le poste UC2.
- 8. Ajoutez D3 à la liste des destinations pour V000 et effectuez les étapes 2 à 6 pour le poste UC3.

#### **Remarque :**

- 1. Si vous avez activé l'interface WLM et utilisez un poste de travail virtuel pour une opération pour laquelle un environnement de planification a été défini, toutes les destinations de ce poste de travail virtuel doivent appartenir au même Sysplex et JESplex.
- 2. Avant d'attribuer une opération à un poste de travail virtuel, assurez-vous que le travail peut s'exécuter correctement sur toutes les destinations, en recherchant d'éventuelles erreurs de JCL ou violations de la sécurité sur toutes les destinations du poste de travail virtuel.

## **Postes de travail factices**

Vous pouvez parfois simplifier les dépendances complexes entre les opérations de vos applications en utilisant un poste de travail factice et en créant des opérations factices sur ce dernier.

Par exemple, supposons que les opérations W, X, Y et Z sont toutes dépendantes des opérations A, B, C et D. En d'autres termes, A, B, C et D doivent se terminer avant le démarrage de W, X, Y ou Z. Pour plus d'informations à ce sujet, voir figure 32.

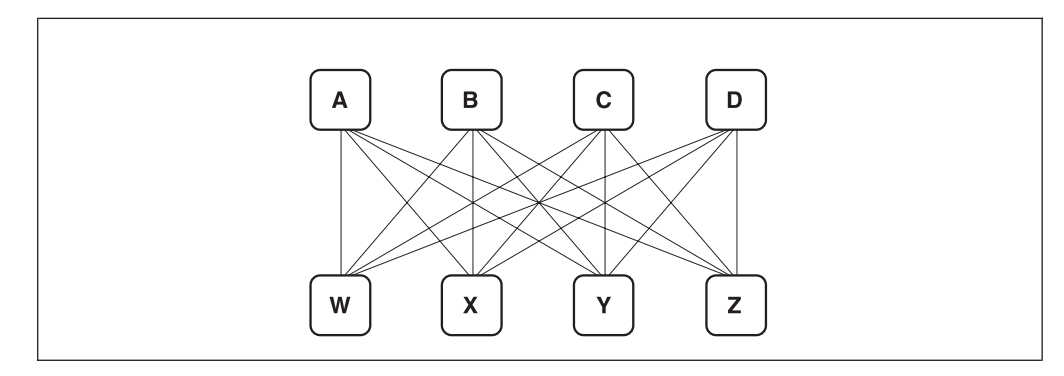

*Figure 32. Opérations dépendantes avec dépendances complexes*

Cet arrangement peut être simplifié à l'aide d'une opération factice, O. Vous pouvez rendre O dépendant de A, B, C et D, puis rendre W, X, Y et Z dépendants de O (voir [figure 33, à la page 61\)](#page-92-0).

<span id="page-92-0"></span>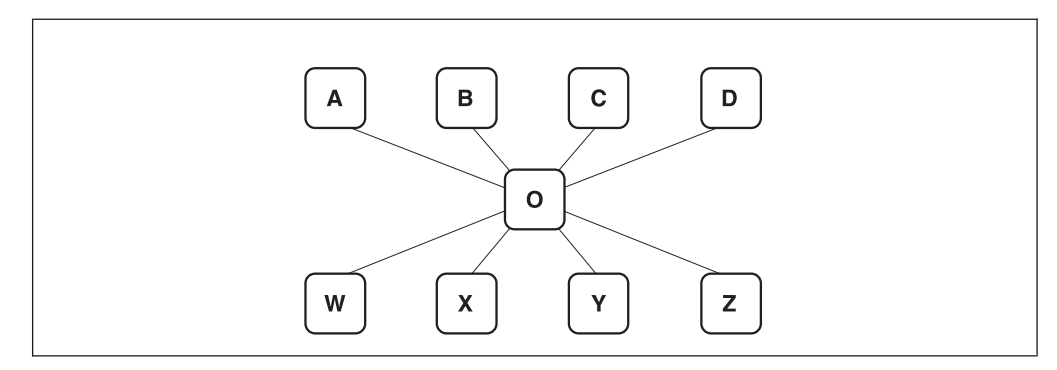

*Figure 33. Utilisation d'une opération factice pour simplifier des dépendances complexes*

Pour créer une telle opération, vous devez d'abord définir un poste de travail factice : un poste de travail général avec la zone REPORTING ATTR définie sur N dans le panneau affiché dans la [figure 35, à la page 62.](#page-93-0) Toute opération terminée sur un poste de travail sans génération d'états reçoit immédiatement le statut C (opération terminée). Si toutes les autres conditions sont remplies, toutes les opérations remplaçantes de cette opération factice peuvent être démarrées.

Vous pouvez également créer une opération factice en tant qu'application distincte de façon à ce que toutes ses dépendances soient externes. Cela vous permet de simplifier des dépendances compliquées entre différentes applications.

De la même façon, vous pouvez utiliser des postes de travail factices pour insérer un retard entre les opérations d'une même séquence. Pour effectuer cette opération, créez des opérations sur des postes de travail en attente.

Par exemple, supposons que l'opération B soit le successeur de l'opération A et que la règle de votre entreprise stipule que l'opération B doit attendre au moins 30 minutes avant de démarrer. Ajoutez une nouvelle opération C sur un poste de travail en attente sans génération d'état. Définissez cette opération comme successeur de l'opération A et prédécesseur de l'opération B et indiquez une durée de 10 minutes. Lorsque l'opération A se termine, l'opération factice C démarre et IBM Tivoli Workload Scheduler for z/OS attend 30 minutes avant de l'exécuter. L'opération B est démarrée uniquement après l'exécution de l'opération C.

## **Création d'un poste de travail**

Pour créer un poste de travail, procédez comme suit :

- 1. Accédez au panneau des postes de travail en entrant l'option 1.1 dans le menu principal. Le menu Maintaining Work Station Descriptions s'affiche.
- 2. Sélectionnez l'option 2 (LIST). Le panneau LIST OF WORKSTATION DESCRIPTIONS, affiché dans la [figure 34, à la page 62,](#page-93-0) s'ouvre.

<span id="page-93-0"></span>EQQWMLSL ------------- LIST OF WORK STATION DESCRIPTIONS ---- ROW 1 TO 6<br>Command ===> SCROLL ===>  $Command$  ===> Enter the CREATE command above to create a workstation description or enter any of the following row commands: B - Browse, D - Delete, M - Modify, C - Copy. Row Work station  $\qquad \qquad \qquad \Gamma$  R Last update cmd name description and the control of the control of the date ' CPU1 Main JES processor C A XRAYNER 97/01/30 ' PAY1 payroll\_office G A XRAYNER 97/01/30 ' PRT1 Printer pool G A XRAYNER 97/01/30 ' SETP Used to prepare JCL G N XRAYNER 97/01/30 ' STC1 Processor for started tasks C N XRAYNER 97/01/30 ' WTO1 Messages for NetView G N XRAYNER 97/01/30 \*\*\*\*\*\*\*\*\*\*\*\*\*\*\*\*\*\*\*\*\*\*\*\*\*\*\*\*\*\*\* BOTTOM OF DATA \*\*\*\*\*\*\*\*\*\*\*\*\*\*\*\*\*\*\*\*\*\*\*\*\*\*

*Figure 34. EQQWMLSL - List of workstation descriptions*

3. Entrez la commande CREATE. Le panneau CREATING GENERAL INFORMATION ABOUT A WORKSTATION, affiché dans la figure 35, s'ouvre.

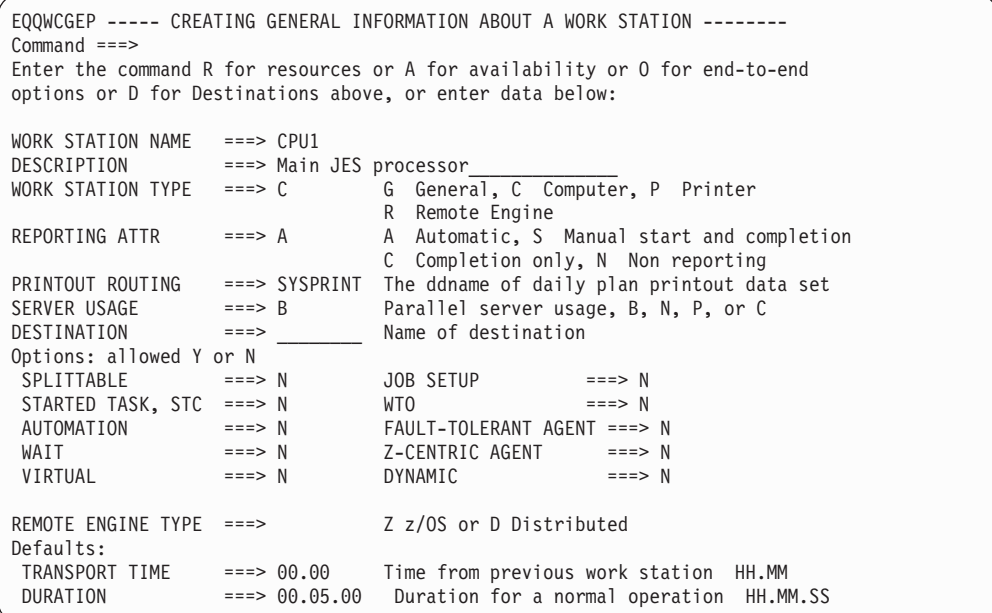

*Figure 35. EQQWCGEP - Creating general information about a workstation*

- 4. Renseignez les zones tel que décrit dans la section [«Spécification des attributs](#page-95-0) [et options d'un poste de travail», à la page 64.](#page-95-0) Vous remarquerez que :
	- v Les commandes A, O et R ne sont pas disponibles lorsque le poste de travail est un poste de travail FT.
	- v Les commandes A et R ne sont pas disponibles lorsque le poste de travail est un poste de travail de moteur distant.
- 5. Entrez la commande A pour spécifier :

#### **La disponibilité et les plages horaires disponibles d'un poste de travail** Pour plus d'informations, voir [«Spécification de la disponibilité des](#page-107-0) [postes de travail», à la page 76.](#page-107-0)

**Le nombre de serveurs parallèles dans chaque plage horaire** Pour plus d'informations, voir [«Spécification de serveurs parallèles](#page-104-0) [d'un poste de travail», à la page 73.](#page-104-0)

#### **Le nombre de ressources fixes dans chaque plage horaire**

Pour plus d'informations, voir [«Spécification des ressources fixes d'un](#page-111-0) [poste de travail», à la page 80.](#page-111-0)

#### **Le poste de travail de remplacement dans chaque plage horaire**

Pour plus d'informations sur la façon de rediriger le travail, voir [«Redirection de travaux vers des postes de travail de remplacement»,](#page-703-0) [à la page 672.](#page-703-0)

- 6. Si vous utilisez des ressources fixes de poste de travail (voir [«Spécification des](#page-111-0) [ressources fixes d'un poste de travail», à la page 80\)](#page-111-0), entrez la commande R pour les spécifier.
- 7. Si vous créez un poste de travail virtuel, définissez l'option VIRTUAL sur Y, puis entrez la commande D pour indiquer une liste de destinations associées à ce poste de travail :

```
EQQWMDES -------- MODIFYING VIRTUAL WORKSTATION DESTINATIONS - Row 1 to 1 of 1
Command ===> Scroll ===> CSR
Change data in the rows, and/or enter any of the following row commands:
I(nn) - Insert, R(nn), RR(nn) - Repeat, D(nn), DD - Delete, or,
A - Availability
Row Dest. Parallel Server Resource 1 Resource 1 Resource 2 Resource 2
cmd Name Usage Usage Name Usage Name
'''' VDEST2__ N N R1 N R2
'''' ******** N N R1 N R2
******************************* Bottom of data ********************************
```
*Figure 36. EQQWMDES - Modifying virtual workstation destination*

Pour indiquer le système sur lequel le contrôleur et une fonction de suivi locale s'exécute, indiquez \*\*\*\*\*\*\*\* dans la zone de nom de la destination.

8. Entrez la commande de ligne A pour indiquer la disponibilité de la destination et les plages horaires disponibles :

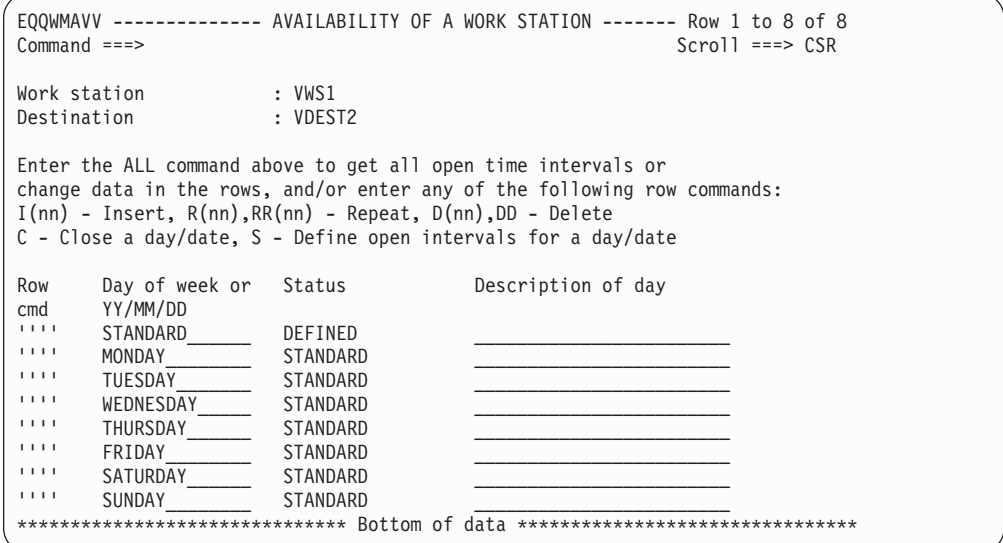

*Figure 37. EQQWMAVV - Availability of a workstation*

<span id="page-95-0"></span>Les mêmes concepts que pour la section [«Spécification de la disponibilité des](#page-107-0) [postes de travail», à la page 76](#page-107-0) s'appliquent, mais au lieu d'un poste de travail, il s'agit d'une destination qui est définie comme disponible ou indisponible.

9. Pour modifier la plage horaire disponible STANDARD et pour créer d'autres plages horaires disponibles ainsi que le nombre de ressources associées, entrez la commande ALL. Le panneau ALL OPEN TIME INTERVALS s'affiche :

EQQWMTAL ------------------ ALL OPEN TIME INTERVALS ---------- Row 1 to 1 of 1 Command ===> Scroll ===> CSR Work station : VWS1 Destination : VDEST2 Change data in the rows, and/or enter any of the following row commands: I(nn) - Insert, R(nn),RR(nn) - Repeat, D(nn),DD - Delete Row Day of week or Open time interval Parallel Resources cmd YY/MM/DD HH.MM - HH.MM servers R1 R2 '''' STANDARD\_\_\_\_\_\_ 00.00 24.00 65535 99 99 \*\*\*\*\*\*\*\*\*\*\*\*\*\*\*\*\*\*\*\*\*\*\*\*\*\*\*\*\*\*\* Bottom of data \*\*\*\*\*\*\*\*\*\*\*\*\*\*\*\*\*\*\*\*\*\*\*\*\*\*\*\*\*\*\*\*

*Figure 38. EQQWMTAL - All open time interval*

Les mêmes concepts que pour la section [«Spécification des plages horaires](#page-108-0) [d'un poste de travail», à la page 77](#page-108-0) s'appliquent, mais au lieu d'un poste de travail, il s'agit d'une destination qui est définie comme disponible ou indisponible.

**Remarque :** Vous pouvez indiquer une valeur de 65535 maximum, dans la zone des serveurs parallèles.

10. Si vous créez un poste de travail dynamique, définissez l'option DYNAMIC sur Y, puis entrez la commande O pour indiquer les options de bout en bout associées à ce poste de travail. Pour plus d'informations, voir [«Spécification](#page-100-0) [des postes de travail dynamiques», à la page 69.](#page-100-0)

## **Spécification des attributs et options d'un poste de travail**

Spécifiez également les attributs et les options de poste de travail suivants :

- Attribut de génération d'états
- v Serveurs parallèles
- Attribut morcelable
- Destination
- v Durée de transfert par défaut
- Durée par défaut
- v Utilisation d'un agent tolérant aux pannes

Ces attributs sont décrits dans les sections suivantes. Pour plus d'informations sur les attributs utilisés dans l'exemple Paymore, voir aussi le [tableau 1, à la page 13](#page-44-0)

## **Spécification des attributs de génération d'état d'un poste de travail**

Un statut est affecté à chaque opération du plan courant. Le statut d'une opération décrit son état actuel. Une fois l'ensemble du traitement d'une opération terminé, l'opération reçoit le statut C (terminé). Avant d'être effectivement terminée, elle aura de nombreux statuts différents au fur et à mesure de sa progression dans le système.

IBM Tivoli Workload Scheduler for z/OS modifie le statut de l'opération en réponse aux éléments suivants :

- Exits JES et SMF
- Requêtes de panneaux IBM Tivoli Workload Scheduler for  $z/OS$
- Sous-routine EQQUSIN
- Interface de programme
- v Commandes TSO OPSTAT et WSSTAT

La séquence des statuts affectés à une opération et le mécanisme utilisé pour signaler les mises à jour de statut dépendent de l'attribut de génération d'états du poste de travail sur lequel l'opération est définie.

Un poste de travail peut avoir l'un des quatre attributs de génération d'états suivants :

**A** Automatique.

Le changement de statut des opérations est généralement signalé automatiquement, en réponse aux enregistrements d'événement créés par les exits JES et SMF dans IBM Tivoli Workload Scheduler for z/OS. Vous pouvez également modifier le statut de ces opérations à l'aide des panneaux, de la commande OPSTAT, de la sous-routine EQQUSIN, du programme batch EQQEVPGM ou de l'interface de programme. Cet attribut de génération d'états est normalement utilisé pour les ordinateurs, les postes de travail de type ordinateur ou imprimante spécifiant une destination définie par l'utilisateur.

Lorsqu'un poste de travail général avec l'option WTO reçoit le statut de génération d'états automatique, IBM Tivoli Workload Scheduler for z/OS tente de distribuer l'opération dès que tous les critères normaux de soumission ont été satisfaits. Une fois le travail WTO soumis, le statut est défini sur SQ. Utilisez cet attribut pour les opérations WTO synchrones, si vous souhaitez que les opérations suivantes attendent que les actions (par exemple, celles de NetView NetView après interception du WTO) soit signalées comme complètes pour s'exécuter. Lorsque vous souhaitez que les opérations remplaçantes s'exécutent, signalez le statut C (terminé) à l'aide, par exemple, de la commande OPSTAT. Si vous avez besoin de mesurer la durée écoulée de l'opération déclenchée par le travail WTO, signalez le statut S au moment souhaiter pour démarrer la mesure (le statut devient alors SS).

Si une opération définie sur un poste de travail avec génération d'états automatique est définie manuellement sur le statut démarré, cela n'entraîne pas la soumission par IBM Tivoli Workload Scheduler for z/OS du travail, de la tâche démarrée ou du travail WTO que l'opération représente. IBM Tivoli Workload Scheduler for z/OS sélectionne le travail qui doit démarrer dans la file d'attente des opérations prêtes, à savoir parmi celles qui ont le statut A, R ou \*.

**C** Exécution uniquement.

Le changement de statut des opérations est en temps normal signalé à partir du panneau READY LIST. Vous pouvez également modifier le statut des opérations à l'aide de la commande OPSTAT, de la sous-routine EQQUSIN, du programme batch EQQEVPGM ou de l'interface de programme. Cet attribut de génération d'états concerne généralement les postes de travail généraux qui ne sont pas utilisés pour une préparation JCL.

Lorsqu'un poste de travail général avec l'option WTO reçoit le statut de génération d'états C (exécution uniquement), IBM Tivoli Workload Scheduler for z/OS tente de distribuer l'opération dès que tous les critères normaux de soumission ont été satisfaits. Utilisez cet attribut lorsque vous voulez déclencher des actions de manière asynchrone. Lorsque le message WTO a été soumis,IBM Tivoli Workload Scheduler for z/OS définit automatiquement le statut sur C (terminé) de sorte que les opérations remplaçantes peuvent s'exécuter immédiatement.

**N** Sans génération d'états.

Les opérations effectuées sur un poste de travail ne générant pas de rapport sont définies pour se terminer dès qu'elles sont éligibles pour démarrer. Aucun travail, aucune tâche démarrée et aucun message WTO ne sont soumis ; au lieu de cela, l'opération est définie sur le statut terminé. Vous pouvez utiliser cet attribut de génération d'états pour les opérations qui ne nécessitent pas de traitement. Par exemple, les opérations peuvent être utilisées pour suspendre les dépendances de successeurs ou représenter des jalons dans le traitement. Cette méthode permet d'assurer un suivi efficace de points de traitement importants dans les installations de grande envergure.

Lorsqu'un poste de travail général sans génération de rapport dispose de l'option WAIT, IBM Tivoli Workload Scheduler for z/OS ne termine pas l'opération dès qu'elle devient éligible. L'opération est démarrée et reste à l'état démarré pendant la durée indiquée.

Ce type de poste de travail est souvent utilisé pour les opérations factices qui ont été créées pour simplifier l'organisation d'autres opérations. Pour plus d'informations, voir [«Postes de travail factices», à la page 60.](#page-91-0)

**S** Démarrage et exécution manuels.

Le changement de statut des opérations est en temps normal signalé à partir du panneau READY LIST. Vous pouvez également modifier le statut des opérations à l'aide de la commande OPSTAT, de la sous-routine EQQUSIN, du programme batch EQQEVPGM ou de l'interface de programme. Cet attribut de génération d'états concerne normalement les postes de travail généraux utilisés pour une préparation JCL ou pour les autres postes de travail généraux sur lesquels la durée de la tâche doit faire l'objet d'un suivi. Il peut être utilisé pour les opérations sur un poste de travail de saisie de données lorsqu'elles correspondent à des tâches à effectuer manuellement dont la durée est importante.

Pour les postes de travail généraux ayant l'option WTO, l'effet obtenu est le même que pour la génération automatique d'états.

## **Spécification des postes de travail tolérant aux pannes ou agent Tivoli Workload Scheduler for z/OS**

Vous définissez des postes de travail tolérants aux pannes ou agent Tivoli Workload Scheduler for z/OS lorsque vous souhaitez planifier des travaux sur des systèmes non-z/OS utilisant des agents distribués Tivoli Workload Scheduler. Dans IBM Tivoli Workload Scheduler for z/OS, les postes de travail agent tolérant aux pannes et agent Tivoli Workload Scheduler for z/OS sont des postes de travail automatiques configurés pour planifier les travaux sur des agents distribués s'exécutant sous Windows, UNIX ou Linux.

Les postes de travail tolérants aux pannes et d'agent Tivoli Workload Scheduler for z/OS partagent certaines propriétés avec les autres postes de travail. Le tableau 4 récapitule les paramètres d'un agent tolérant aux pannes :

| Zone                              | Valeur | Description de la valeur |
|-----------------------------------|--------|--------------------------|
| Type de poste de<br>travail       |        | Ordinateur               |
| Attribut de génération<br>d'états | 1A     | Automatique              |
| Tâche démarrée, STC               | N      | Non                      |
| Utilisation du serveur            | N      | Aucun                    |
| Destination                       | Vide   | -                        |

*Tableau 4. Paramètres des postes de travail tolérants aux pannes*

Le tableau 5 récapitule les paramètres pour un poste de travail d'agent Tivoli Workload Scheduler for z/OS :

| Zone                               | Valeur                                            | Description de la valeur                                                                                                    |
|------------------------------------|---------------------------------------------------|----------------------------------------------------------------------------------------------------|
| Type de poste de<br>travail        | $\mathsf{C}$                                      | Ordinateur                                                                                                    |
| Attribut de génération<br>d'états  | А                                                 | Automatique                                                                                                    |
| Tâche démarrée, STC                | N                                                 | Non                                                                                                    |
| Utilisation du serveur             | N                                                 | Aucun                                                                                                    |
| Destination                        | Chaîne alphanumérique<br>de plus de 8 caractères  | Le nom de destination qui a défini<br>avec le paramètre HTTP dans<br>l'instruction ROUTOPTS.<br>Vous pouvez ajouter, modifier ou<br>supprimer les destinations. Pour plus<br>d'informations, voir la description de<br>l'instruction ROUTOPTS dans Tivoli                                                                                                    |
|                                    |                                                   | Workload Scheduler for z/OS :<br>Personnalisation et réglage.                                                                                                    |
| Utilisateur du travail<br>(JOBUSR) | Chaîne alphanumérique<br>de plus de 47 caractères | Pour les travaux J2EE, l'administrateur<br>WebSphere Application Server. Pour<br>tous les autres travaux, nom de<br>l'utilisateur soumettant le travail.<br>Si l'utilisateur planifie des travaux<br>pour une exécution sur des postes de<br>travail Windows, vérifiez qu'un mot<br>de passe utilisateur est également<br>défini. Si vous définissez un<br>utilisateur de domaine Windows,<br>utilisez le format suivant :<br>JOBUSR (domainName\user1) |
|                                    |                                                   | Il peut être remplacé par l'utilisateur<br>spécifié soit via EQQUX001, soit dans<br>une instruction JOBREC du travail<br>ICL.                                                                                                    |

*Tableau 5. Paramètres des postes de travail agent Tivoli Workload Scheduler for z/OS*

| Zone                                | Valeur    | Description de la valeur                                                                                                    |
|-------------------------------------|-----------|----------------------------------------------------------------------------------------------------|
| Mot de passe du<br>travail (JOBPWD) | Y, N ou A | Spécifie si le nom d'utilisateur saisi<br>dans JOBUSR ou défini à l'aide de la<br>sortie de soumission de travail<br>EQQUX001, est associé à un mot de<br>passe.                                                                                                    |
|                                     |           | Si vous définissez JOBPWD sur Y,<br>Tivoli Workload Scheduler for z/OS<br>recherche le mot de passe d'utilisateur<br>dans le mot clé USRPSW de<br>l'instruction USRREC. Pour plus<br>d'informations, voir la description de<br>l'instruction USRREC dans Tivoli<br>Workload Scheduler for z/OS: Scheduling<br>End-to-end with z-centric Capabilities.                                                                                                    |
|                                     |           | Si le mot de passe du travail<br>(JOBPWD) est défini sur A, cela<br>signifie qu'il est résolu en local sur<br>l'agent. Le mot de passe doit avoir été<br>défini sur l'agent à l'aide de la<br>commande param. Cette fonction n'est<br>disponible que pour les types de<br>travaux possédant des options<br>avancées, quel que soit le système<br>d'exploitation du poste de travail.<br>Pour plus de détails, voir la<br>description de la commande param<br>dans Tivoli Workload Scheduler for z/OS<br>: Scheduling End-to-end with z-centric<br>Capabilities |
|                                     |           | Généralement, le mot de passe est<br>requis pour les utilisateurs qui<br>planifient des travaux en vue d'une<br>exécution sur des postes de travail<br>Windows. Paramétrez JOBPWD sur N<br>si l'utilisateur utilise des postes de<br>travail UNIX et s'il exécute des<br>travaux dépourvus d'options avancées<br>(travaux de type "natif"<br>exclusivement).                                                                                                    |
|                                     |           | Les valeurs valides sont Y, N ou A. La<br>valeur par défaut est Y.                                                                                                    |
|                                     |           | Il peut être remplacé par l'utilisateur<br>spécifié dans une instruction JOBREC<br>du travail JCL.                                                                                                    |

*Tableau 5. Paramètres des postes de travail agent Tivoli Workload Scheduler for z/OS (suite)*

| Zone                         | Valeur | Description de la valeur                                                                                                    |
|------------------------------|--------|----------------------------------------------------------------------------------------------------|
| Type de travail<br>(JOBTYPE) |        | Type de travail à exécuter. Les types<br>de travaux pris en charge sont les<br>suivants:                                                                                                    |
|                              |        | $\bullet$ natif                                                                                                    |
|                              |        | base de données                                                                                                    |
|                              |        | transfert de fichier                                                                                                    |
|                              |        | service Web                                                                                                    |
|                              |        | $\bullet$ java                                                                                                    |
|                              |        | xajob                                                                                                    |
|                              |        | $\cdot$ j2ee jms                                                                                                    |
|                              |        | Il peut être remplacé par l'utilisateur<br>spécifié dans une instruction JOBREC<br>du travail JCL. Pour plus<br>d'informations sur les types de<br>travaux pris en charge, voir la<br>description de l'instruction JOBREC<br>dans Tivoli Workload Scheduler for z/OS:<br>Scheduling End-to-end with z-centric<br>Capabilities |

<span id="page-100-0"></span>*Tableau 5. Paramètres des postes de travail agent Tivoli Workload Scheduler for z/OS (suite)*

# **Spécification des postes de travail dynamiques**

Définissez les postes de travail dynamiques pour planifier les travaux distribués dans une configuration de bout en bout centrée sur z. Les postes de travail dynamiques sont associés au composant de Dynamic Workload Broker qui peut planifier les travaux distribués dans une configuration de bout en bout centrée sur z. Vous pouvez associer le poste de travail dynamique à composant de Dynamic Workload Broker en indiquant une destination HTTP ou HTTPS dans l'instruction ROUTOPTS. Pour plus d'informations, voir la description de l'instruction ROUTOPTS dans *Tivoli Workload Scheduler for z/OS : Personnalisation et réglage*.

Les postes de travail dynamiques partagent certaines propriétés avec les autres postes de travail.

Le tableau 6 récapitule les paramètres pour un poste de travail dynamique :

| Zone                              | Valeur | Description de la valeur                                                                             |
|-----------------------------------|--------|----------------------------------------------------------------------------------------------------|
| Type de poste de<br>travail       |        | Ordinateur                                                                                           |
| Attribut de génération<br>d'états | A      | Automatique                                                                                          |
| Tâche démarrée, STC               | N      | Non                                                                                                  |
| Utilisation du serveur            | N      | Neither. Les valeurs prises en charge<br>sont les suivantes : Parallel server<br>usage, B, N, P ou C |

*Tableau 6. Paramètres des postes de travail dynamiques*

| Zone                               | Valeur                                            | Description de la valeur                                                                                                    |
|------------------------------------|---------------------------------------------------|----------------------------------------------------------------------------------------------------|
| Destination                        | Chaîne alphanumérique<br>de plus de 8 caractères  | Le nom de destination qui a défini<br>avec le paramètre HTTP dans<br>l'instruction ROUTOPTS.                                                                                                    |
|                                    |                                                   | Vous pouvez ajouter, modifier ou<br>supprimer les destinations. Pour plus<br>d'informations, voir la description de<br>l'instruction ROUTOPTS dans Tivoli<br>Workload Scheduler for z/OS :<br>Personnalisation et réglage.                                                                                                    |
| Utilisateur du travail<br>(JOBUSR) | Chaîne alphanumérique<br>de plus de 47 caractères | Pour les travaux J2EE, l'administrateur<br>WebSphere Application Server. Pour<br>tous les autres travaux, nom de<br>l'utilisateur soumettant le travail.<br>Si l'utilisateur planifie des travaux<br>pour une exécution sur des postes de<br>travail Windows, vérifiez qu'un mot<br>de passe utilisateur est également<br>défini. Si vous définissez un<br>utilisateur de domaine Windows,<br>utilisez le format suivant :<br>JOBUSR( <i>domainName</i> \user1) |
|                                    |                                                   | Il peut être remplacé par l'utilisateur<br>spécifié soit via EQQUX001, soit dans<br>une instruction JOBREC du travail<br>JCL.                                                                                                    |

*Tableau 6. Paramètres des postes de travail dynamiques (suite)*

| Zone                                | Valeur    | Description de la valeur                                                                                                    |
|-------------------------------------|-----------|----------------------------------------------------------------------------------------------------|
| Mot de passe du<br>travail (JOBPWD) | Y, N ou A | Spécifie si le nom d'utilisateur saisi<br>dans JOBUSR ou défini à l'aide de la<br>sortie de soumission de travail<br>EQQUX001, est associé à un mot de<br>passe.                                                                                                    |
|                                     |           | Si vous définissez JOBPWD sur Y,<br>Tivoli Workload Scheduler for z/OS<br>recherche le mot de passe d'utilisateur<br>dans le mot clé USRPSW de<br>l'instruction USRREC. Pour plus<br>d'informations, voir la description de<br>l'instruction USRREC dans Tivoli<br>Workload Scheduler for z/OS: Scheduling<br>End-to-end with z-centric Capabilities.                                                                                                    |
|                                     |           | Si le mot de passe du travail<br>(JOBPWD) est défini sur A, cela<br>signifie qu'il est résolu en local sur<br>l'agent. Le mot de passe doit avoir été<br>défini sur l'agent à l'aide de la<br>commande param. Cette fonction n'est<br>disponible que pour les types de<br>travaux possédant des options<br>avancées, quel que soit le système<br>d'exploitation du poste de travail.<br>Pour plus de détails, voir la<br>description de la commande param<br>dans Tivoli Workload Scheduler for z/OS<br>: Scheduling End-to-end with z-centric<br>Capabilities |
|                                     |           | Généralement, le mot de passe est<br>requis pour les utilisateurs qui<br>planifient des travaux en vue d'une<br>exécution sur des postes de travail<br>Windows. Paramétrez JOBPWD sur N<br>si l'utilisateur utilise des postes de<br>travail UNIX et s'il exécute des<br>travaux dépourvus d'options avancées<br>(travaux de type "natif"<br>exclusivement).                                                                                                    |
|                                     |           | Les valeurs valides sont Y, N ou A. La<br>valeur par défaut est Y.                                                                                                    |
|                                     |           | Il peut être remplacé par l'utilisateur<br>spécifié dans une instruction JOBREC<br>du travail JCL.                                                                                                    |

*Tableau 6. Paramètres des postes de travail dynamiques (suite)*

<span id="page-103-0"></span>

| Zone                         | Valeur | Description de la valeur                                                                                                    |
|------------------------------|--------|----------------------------------------------------------------------------------------------------|
| Type de travail<br>(JOBTYPE) |        | Type de travail à exécuter. Les types<br>de travaux pris en charge sont les<br>suivants :                                                                                                    |
|                              |        | natif<br>$\bullet$                                                                                                    |
|                              |        | base de données                                                                                                    |
|                              |        | transfert de fichier                                                                                                    |
|                              |        | service Web                                                                                                    |
|                              |        | java                                                                                                    |
|                              |        | xajob                                                                                                    |
|                              |        | j2ee jms                                                                                                    |
|                              |        | Il peut être remplacé par l'utilisateur<br>spécifié dans une instruction JOBREC<br>du travail JCL. Pour plus<br>d'informations sur les types de<br>travaux pris en charge, voir la<br>description de l'instruction JOBREC<br>dans Tivoli Workload Scheduler for z/OS:<br>Scheduling End-to-end with z-centric<br>Capabilities     |
| <b>COURTIER</b>              |        | Indique que le poste de travail est<br>associé au composant de Dynamic<br>Workload Broker qui peut planifier les<br>travaux distribués dans une<br>configuration de bout en bout centrée<br>sur z. Prend en charge la soumission<br>par référence des travaux définis en<br>local sur le composant de Dynamic<br>Workload Broker. |
|                              |        | Les valeurs valides sont : Y, N ou<br>blank.                                                                                                    |
| <b>POOL</b>                  |        | Nom du pool d'agents du composant<br>de Dynamic Workload Broker associé<br>au poste de travail.                                                                                                    |
| D-POOL                       |        | Nom du pool dynamique répondant<br>aux exigences de ressources associées<br>à ce poste de travail.                                                                                                    |

*Tableau 6. Paramètres des postes de travail dynamiques (suite)*

# **Spécification des postes de travail de moteur distant**

Définissez un poste de travail de moteur distant si vous souhaitez fédérer votre environnement Tivoli Workload Scheduler for z/OS avec un autre environnement Tivoli Workload Scheduler distribué ou z/OS afin d'ajouter et de surveiller les dépendances des travaux exécutés dans l'autre environnement de planification.

Le tableau 7 récapitule les paramètres pour un poste de travail de moteur distant :

*Tableau 7. Paramètres des postes de travail de moteur distant*

| <b>Zone</b>                 | <b>Valeurs</b> | Description de la valeur                                             |
|-----------------------------|----------------|----------------------------------------------------------------------|
| Type de moteur<br>  distant | Z ou D         | Z pour un moteur distant z/OS, D<br>pour un moteur distant distribué |

<span id="page-104-0"></span>

| Zone                              | <b>Valeurs</b>                                   | Description de la valeur                                                                                                    |
|-----------------------------------|--------------------------------------------------|----------------------------------------------------------------------------------------------------|
| Destination                       | Chaîne alphanumérique<br>de plus de 8 caractères | Le nom de destination défini avec le<br>paramètre HTTP ou HTTPS dans<br>l'instruction ROUTOPTS.<br>Vous pouvez ajouter, modifier ou<br>supprimer les destinations. Pour plus<br>d'informations, voir la description de<br>l'instruction ROUTOPTS dans Tivoli<br>Workload Scheduler for z/OS :<br>Personnalisation et réglage. |
| Attribut de génération<br>d'états | A                                                | Automatique                                                                                                    |

*Tableau 7. Paramètres des postes de travail de moteur distant (suite)*

Pour plus d'informations, voir la section [«Postes de travail du moteur distant», à la](#page-87-0) [page 56.](#page-87-0)

## **Spécification de serveurs parallèles d'un poste de travail**

Lors de la création d'une opération, indiquez le nombre de serveurs parallèles requis (voir [«Utilisation des serveurs parallèles», à la page 183\)](#page-214-0). Ils doivent tous être disponible sur le poste de travail pour que l'opération soit exécutée. Cette option ne s'applique pas aux agents tolérants aux pannes.

Le nombre de serveurs parallèles appartenant à un poste de travail limite le nombre d'opérations pouvant avoir le statut démarré en même temps. Vous définissez cette valeur lors de la création du poste de travail (voir [figure 42, à la](#page-109-0) [page 78\)](#page-109-0) mais vous pouvez la modifier à l'aide du panneau MODIFY CURRENT PLAN (MCP).

Vous pouvez indiquer, en définissant l'utilisation des serveurs sur = P (planification uniquement), que le nombre de serveurs parallèles ne doit pas être pris en compte lorsque IBM Tivoli Workload Scheduler for z/OS choisit l'heure de lancement d'une opération. Si vous procédez ainsi, le nombre de serveurs parallèles est utilisé uniquement à des fins de planification et les plans générés par IBM Tivoli Workload Scheduler for z/OS ne donnent pas une idée exacte du travail réel dans votre système. Effectivement, IBM Tivoli Workload Scheduler for z/OS soumet tous les travaux prêts, indépendamment du nombre de serveurs en cours d'utilisation. Il est préférable de définir l'utilisation des serveurs sur = B (planification et contrôle) de façon à ce que IBM Tivoli Workload Scheduler for z/OS soumette des travaux dans la limite du nombre de serveurs indiqué.

Au moins un serveur parallèle doit être allouer lors des opérations définies sur un ordinateur.

| |

> Si vous indiquez une utilisation des serveurs définie sur B (planification et contrôle) ou sur C (contrôle uniquement), tous les *serveurs parallèles* requis par l'opération doivent également être disponibles sur le poste de travail pour que l'opération puisse être lancée. Ainsi, le nombre d'ordinateurs et leur disponibilité sont des facteurs importants lorsque vous spécifiez votre système pour IBM Tivoli Workload Scheduler for z/OS.

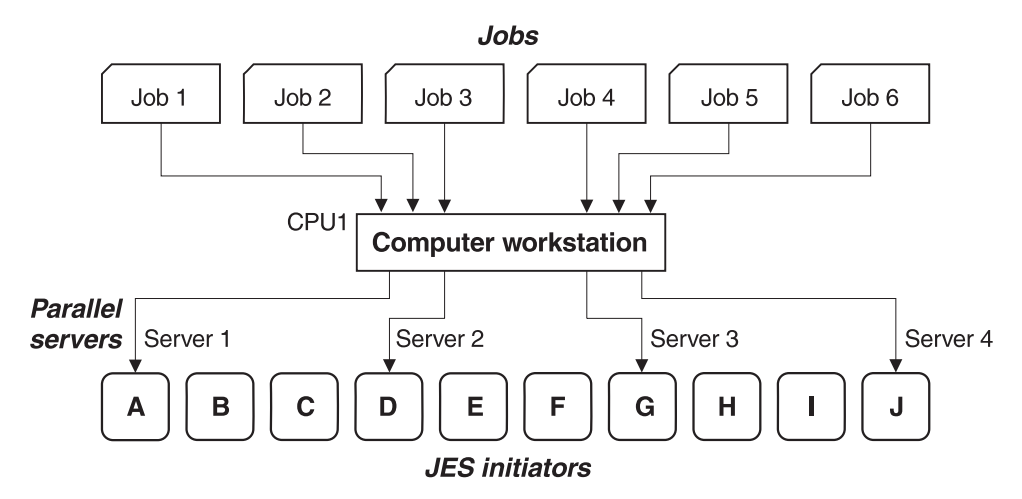

*Figure 39. Ordinateur avec le paramètre d'utilisation des serveurs défini sur B ou C - Contrôle de la soumission des travaux*

Dans la figure 39, les travaux 1 à 6 ont été définis sur un ordinateur Tivoli Workload Scheduler for z/OS (fonction de suivi), CPU1, qui possède quatre serveurs parallèles. L'utilisation des serveurs a été définie sur B pour ce poste de travail. Par conséquent, CPU1 ne peut démarrer que quatre des six travaux en attente malgré la présence de plusieurs initiateurs JES disponibles pour exécuter les travaux en attente. CPU1 sélectionne les travaux à l'aide d'un algorithme (voir [Chapitre 15, «Mode de sélection d'un travail pour la soumission automatique», à la](#page-382-0) [page 351\)](#page-382-0).

### **Spécification de postes de travail morcelables**

| | | | | | | |

> Un poste de travail est décrit comme *morcelable* si des opérations définies sur ce poste de travail peuvent être interrompues et poursuivies ultérieurement. Cet attribut convient particulièrement à un *poste de travail général destiné à la configuration des travaux* lorsque vous préparez un JCL à soumettre. Si la préparation du JCL est interrompue par la personne qui émet la commande TSAVE, l'opération reçoit le statut I, à savoir interrompu. La préparation du JCL peut être poursuivie ultérieurement.

Les postes de travail d'impression sont parfois morcelables, contrairement aux opérations sur ordinateur ne le sont pas.

## **Spécification des destinations d'un poste de travail**

Pour les postes de travail représentant des systèmes informatiques (ordinateurs et postes de travail généraux WTO), la destination est la fonction de suivi. Elle peut communiquer avec le contrôleur de différentes façons :

- Via une unité DASD partagée contenant un fichier IBM Tivoli Workload Scheduler for z/OS de soumission-libération
- Via des liaisons de communication XCF (cross-system coupling facility) z/OS
- Via une connexion VTAM et la fonction de communication réseau (NCF) de la fonction de suivi
- Via une liaison TCP/IP
- v Via une méthode définie par l'utilisateur appelée à partir de l'exit d'initiation des opérations, EQQUX009

Vous pouvez donc indiquer la destination comme suit :

- Nom symbolique d'un fichier de soumission-libération
- v Nom de membre XCF d'une fonction de suivi
- v Fonction NCF recevant le nom d'unité logique d'une fonction de suivi
- Nom logique associé à l'adresse IP ou au nom d'hôte de la fonction de suivi
- Nom défini par l'utilisateur

Pour les postes de travail représentant un moteur distant, un agent Tivoli Workload Scheduler for z/OS ou un gestionnaire de domaine dynamique, qui sont directement connectés au contrôleur, la destination est définie par e nom d'hôte qualifié complet ou l'adresse TCP/IP et le numéro de port de l'agent. Le moteur distant, agent Tivoli Workload Scheduler for z/OS, et un gestionnaire de domaine dynamique, communiquent avec le contrôleur via une liaison de communication HTTP/HTTPS.

Lorsque vous créez un poste de travail, spécifiez une destination déjà spécifiée dans l'instruction d'initialisation ROUTOPTS (pour plus d'informations sur cette instruction, voir *Personnalisation et réglage*). La destination par défaut est le système sur lequel le contrôleur a été démarré.

## **Spécification de la durée de transfert du poste de travail par défaut**

La *durée de transfert* d'une opération correspond au délai que le système doit autoriser entre la fin d'une opération remplacée et le début de l'opération actuelle. Elle correspond au temps nécessaire pour transférer les éléments d'un poste de travail vers un autre.

Par exemple, une bande peut être enregistrée par l'opération A à Paris et être requise par l'opération B à Marseille. Les deux sites sont contrôlés par IBM Tivoli Workload Scheduler for z/OS. La durée de transfert de l'opération B correspond au délai qui doit être alloué au transfert de la bande de Paris à Marseille.

La durée de transfert du poste de travail correspond à la durée de transfert par défaut de toutes les opérations définies sur ce poste de travail. Vous pouvez remplacer cette valeur en indiquant une durée de transfert lors de la création d'une opération.

**Remarque :** La durée de transfert n'est utilisée qu'à des fins de planification. Par exemple, les travaux sont démarrés quelle que soit la durée de transfert spécifiée. La durée de transfert n'est même pas utilisée dans la planification si les opérations remplacées et remplaçantes sont définies sur le même poste de travail.

## **Spécification de la durée par défaut**

La durée spécifiée pour le poste de travail correspond au temps de traitement estimé par défaut pour toutes les opérations définies sur ce poste de travail. Vous pouvez remplacer cette valeur en indiquant une durée lors de la création d'une opération. La valeur minimale est une seconde et la valeur maximale est 99 heures 59 minutes 00 seconde. Si vous indiquez 99 heures 59 minutes 01 seconde, vous ne recevez pas de message d'alerte si la durée réelle est supérieure à la durée planifiée.

IBM Tivoli Workload Scheduler for z/OS utilise le temps de traitement estimé lors de la création du plan courant afin d'établir un calendrier pour les opérations. Chaque opération possède les éléments suivants :

- Heure de début prévue
- Dernière heure de début

<span id="page-107-0"></span>• Heure de fin prévue

Vous n'êtes pas tenu de fournir un chiffre exact car IBM Tivoli Workload Scheduler for z/OS peut ajuster cette valeur de façon dynamique en fonction de son expérience des durées réelles (voir [«Options applicables à toutes les opérations», à](#page-219-0) [la page 188\)](#page-219-0).

## **Spécification de l'option AUTOMATION**

Associez l'option AUTOMATION à la valeur YES pour permettre au poste de travail d'envoyer des commandes au composant System Automation. Entrez le texte de la commande et les informations d'automatisation supplémentaires dans le panneau EQQAMAIP ou EQQMMAIP. Pour plus d'informations sur ces panneaux, voir [«Création d'un poste de travail», à la page 61.](#page-92-0)

**Remarque :** L'option Automation requiert l'utilisation d'un poste de travail de type général. L'attribut de génération d'états doit être automatique. L'option Automation est incompatible avec la définition des options de poste de travail FTA, WTO, STC, JCL et Z-CENTRIC AGENT.

Pour sélectionner la cible NetView à l'aide d'un poste de travail, vous pouvez :

- v Utilisez la correspondance entre le nom du poste de travail et l'ID domaine de la cible NetView défini dans la base de données System Automation.
- v Dans la zone Destination du panneau EQQWCGEP, indiquez l'ID domaine de la cible NetView sur laquelle les commandes doivent être exécutées. Dans ce cas, vous devez également définir cette destination dans IBM Tivoli Workload Scheduler for z/OS en définissant le paramètre de destination dans l'instruction ROUTOPTS USER du contrôleur.

## **Spécification de la disponibilité des postes de travail**

Certains postes de travail ne sont pas disponibles 24 heures sur 24 IBM Tivoli Workload Scheduler for z/OS ne peut s'exécuter sur ces postes de travail que lorsqu'ils sont disponibles. Lorsqu'un poste de travail n'est pas disponible, de façon planifiée ou imprévue, IBM Tivoli Workload Scheduler for z/OS peut réacheminer le travail vers un poste de travail de remplacement. Cette fonction ne s'applique pas à la planification d'un travail sur des systèmes non z/OS utilisant un agent tolérant aux pannes. Les postes de travail tolérants aux pannes sont toujours disponibles.

Pour être disponible, un poste de travail doit être ouvert, actif et connecté. Pour spécifier le moment où un poste de travail est disponible pour exécuter des traitements, entrez la commande A dans le panneau CREATING GENERAL INFORMATION ABOUT A WORKSTATION (voir [figure 35, à la page 62\)](#page-93-0). Le panneau suivant s'affiche :
<span id="page-108-0"></span>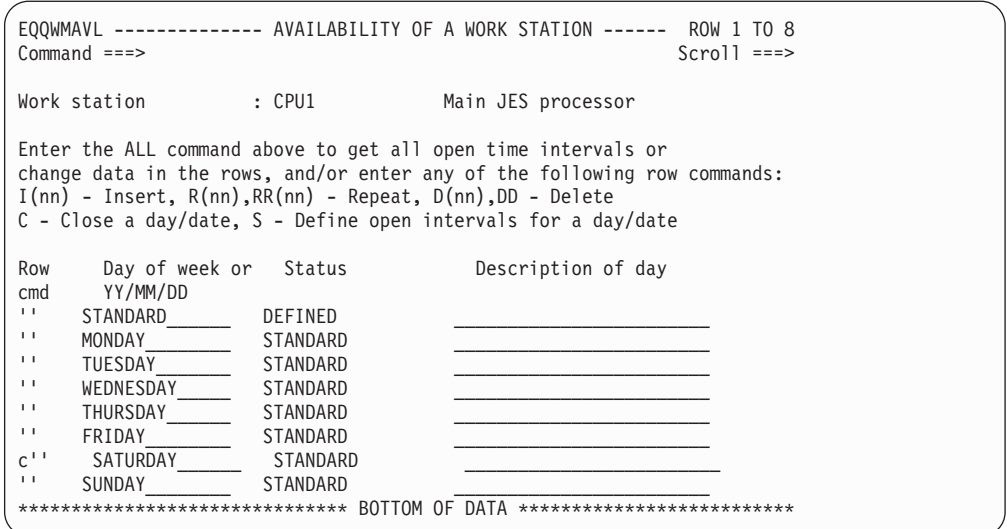

*Figure 40. EQQWMAVL - Availability of a workstation*

Dans la figure 40, une plage horaire disponible, appelée STANDARD, est créée et s'applique à tous les jours de la semaine. Pour fermer le poste de travail le samedi, entrez la commande C en face de cette ligne, comme indiqué.

Si vous entrez la commande de ligne S sur une ligne qui fait référence à la plage horaire STANDARD (telle que la ligne TUESDAY de la figure 40), le panneau OPEN TIME INTERVALS FOR ONE DAY s'affiche (voir figure 41).

```
EQQWMOTL -------------- OPEN TIME INTERVALS FOR ONE DAY ----- ROW 1 TO 1 OF 1<br>Command ===> PAGE
Command ==->Work station : CPU1 Main JES processor
Day or specific date : TUESDAY
All work station closed : NO
Change data in the rows, and/or enter any of the following row commands:
I(nn) - Insert, R(nn),RR(nn) - Repeat, D(nn),DD - Delete
Row Open time interval Parallel Resources Alternate
cmd HH.MM - HH.MM servers R1 R2 Work Station
                                00 00 00
******************************* BOTTOM OF DATA *******************************
```
*Figure 41. EQQWMOTL - Open time intervals for one day*

Si vous appuyez sur F3 (Quitter) dans ce panneau sans indiquer de plage horaire disponible, le poste de travail sera fermé ce jour-là. Utilisez F12 (Annuler) pour sortir du jour relié à la plage horaire STANDARD.

# **Spécification des plages horaires d'un poste de travail**

Pour que IBM Tivoli Workload Scheduler for z/OS puisse démarrer une opération, le poste de travail sur lequel elle est définie doit être disponible. Ainsi, lorsque vous contrôlez la disponibilité d'un poste de travail, vous contrôlez l'exécution des opérations définies sur celui-ci. IBM Tivoli Workload Scheduler for z/OS détermine la disponibilité d'un poste de travail en se basant sur les *plages horaires disponibles* spécifiées dans la base de données des descriptions de poste de travail. Ces plages indiquent le moment où les ressources et les serveurs parallèles d'un poste de travail sont disponibles. Si aucun serveur parallèle et aucune ressource n'est disponible, aucun travail n'est exécuté sur le poste de travail.

Dans IBM Tivoli Workload Scheduler for z/OS, les postes de travail sont généralement créés pour représenter des éléments spécifiques de votre configuration système. La disponibilité de ces postes de travail doit refléter la disponibilité réelle de ces éléments. Par exemple, un ordinateur peut être créé pour chaque système z/OS d'un complexe IBM Tivoli Workload Scheduler for z/OS. Pour plus d'informations, voir [«Nombre de postes de travail de chaque type», à la](#page-89-0) [page 58.](#page-89-0) La disponibilité de l'ordinateur reflète celle du système z/OS qu'il représente. IBM Tivoli Workload Scheduler for z/OS ne soumet donc pas de charge de travail à un système z/OS qui n'est pas physiquement disponible. De plus, l'exactitude des estimations de planification fournies par IBM Tivoli Workload Scheduler for z/OS dépend de la précision avec laquelle vous avez décrit votre installation dans IBM Tivoli Workload Scheduler for z/OS.

Pour modifier la plage horaire disponible STANDARD et pour créer d'autres plages horaires disponibles avec le nombre de ressources associé, entrez la commande ALL dans le panneau AVAILABILITY OF A WORKSTATION (voir [figure 40, à la page 77\)](#page-108-0). Le panneau ALL OPEN TIME INTERVALS s'affiche alors.

| ------------ ALL OPEN TIME INTERVALS<br>EOOWMATL<br>ROW 1 OF 7<br>. <u>.</u> .<br>$Commoned ==$<br>$Scrol1$ ===> PAGE                        |                                                                                           |       |                    |          |     |                |                  |
|----------------------------------------------------------------------------------------------------|-------------------------------------------------------------------------------------------|-------|--------------------|----------|-----|----------------|------------------|
| Work station<br>$:$ CPU1<br>Main JES processor                                                                                               |                                                                                           |       |                    |          |     |                |                  |
| Change data in the rows, and/or enter any of the following row commands:<br>$I(nn)$ - Insert, $R(nn), RR(nn)$ - Repeat, $D(nn), DD$ - Delete |                                                                                           |       |                    |          |     |                |                  |
| Row                                                                                                    | Day of week or                                                                            |       | Open time interval | Parallel |     | Resources      | Alt.             |
| cmd                                                                                                    | YY/MM/DD                                                                                  | HH.MM | HH.MM              | servers  | CR. | R <sub>2</sub> | WS               |
| $\mathbf{I}$                                                                                                    | STANDARD                                                                                  | 00.00 | 06.00              | 21       | 26  | 06             | CPU <sub>2</sub> |
| $\mathbf{L}$                                                                                                    | STANDARD                                                                                  | 06.00 | 16.00              | 13       | 26  | 06             | CPU <sub>2</sub> |
| $\mathbf{L}$                                                                                                    | STANDARD                                                                                  | 16.00 | 18.30              | 21       | 26  | 06             | CPU <sub>2</sub> |
| $\mathbf{L}$                                                                                                    | STANDARD                                                                                  | 18.30 | 24.00              | 25       | 26  | 06             | CPU <sub>2</sub> |
| $\mathbf{I}$                                                                                                    | <b>SUNDAY</b>                                                                             | 00.00 | 08.00              | 10       | 26  | 06             | CPU <sub>2</sub> |
| $\mathbf{L}$                                                                                                    | <b>SUNDAY</b>                                                                             | 08.00 | 16.00              | 00       | 00  | 00             | CPU <sub>2</sub> |
| $\mathbf{L}$                                                                                                    | SUNDAY                                                                                    | 16.00 | 24.00              | 10       | 26  | 06             | CPU <sub>2</sub> |
|                                                                                                    | BOTTOM OF<br>********************************<br>********************************<br>DAIA |       |                    |          |     |                |                  |
|                                                                                                    |                                                                                           |       |                    |          |     |                |                  |

*Figure 42. EQQWMATL - All open time intervals*

La figure 42 présente quatre plages horaires pour STANDARD et trois plages horaires pour SUNDAY. La disponibilité et les ressource du poste de travail CPU1 sont indiquées par STANDARD du lundi au vendredi, il est fermé le samedi et sa disponibilité et ses ressources le dimanche sont indiquées par les trois plages horaires SUNDAY.

### **Fermeture des postes de travail**

IBM Tivoli Workload Scheduler for z/OS utilise les jours ouvrés et chômés définis dans son agenda IBM Tivoli Workload Scheduler for z/OS pour décider quelles applications doivent être planifiées pour démarrer un jour donné. IBM Tivoli Workload Scheduler for z/OS doit également tenir compte de la disponibilité des postes de travail. Il obtient ces informations à partir de la base de données des descriptions de postes de travail. Avant de planifier une opération, IBM Tivoli Workload Scheduler for z/OS vérifie si le poste de travail sur lequel l'opération va s'exécuter sera disponible pendant toute la durée d'exécution estimée de l'opération. Le démarrage de l'opération par IBM Tivoli Workload Scheduler for z/OS dépend du résultat de cette vérification et de la *règle d'arrêt* que vous avez indiquée dans le paramètre SHUTDOWNPOLICY de l'instruction d'initialisation JTOPTS (pour plus d'informations sur JTOPTS, voir *Personnalisation et réglage*). Remarquez que les postes de travail doivent être définis avec l'option CONTROL

ON SERVERS=Y pour faire fonctionner le paramètre SHUTDOWNPOLICY et pour empêcher l'envoi de travaux quand ils sont fermés.

Lorsqu'un jour chômé est spécifié dans l'agenda en tant que jour chômé, IBM Tivoli Workload Scheduler for z/OS ne planifie pas d'opérations ce jour-là (sauf si le cycle d'exécution spécifie la règle de jour chômé = 3) mais il planifie des opérations jusqu'à la fin de la journée précédente, sans tenir compte de leur durée estimée. Cela correspond sans doute à vos désirs.

Cependant, aucun travail ne doit être en cours d'exécution au début d'une période de maintenance z/OS, par exemple. Dans ce cas, vous devez rendre les postes de travail non disponibles pendant cette période. IBM Tivoli Workload Scheduler for z/OS ne démarre pas une opération sur un poste de travail si sa durée estimée est supérieure au temps restant avant le début d'une plage horaire indisponible.

Si aucun travail ne doit démarrer ce jour-là, ni être reporté depuis le jour précédent :

- v Spécifiez ce jour comme un jour chômé.
- v Vérifiez qu'aucune application ayant la règle de jour chômé définie sur 3 n'est planifiée ce jour-là.
- v Ne définissez aucune plage horaire disponible pour le poste de travail lors du jour chômé de façon à ce que IBM Tivoli Workload Scheduler for z/OS ne démarre la veille aucun travail dont la durée pourrait empiéter sur la plage indisponible. Lorsque tous les postes de travail doivent être fermés, vous pouvez spécifier des dates dans le panneau MODIFYING ALL WORKSTATIONS CLOSED (voir figure 43) auquel vous pouvez accéder en sélectionnant l'option 4 dans le panneau MAINTAINING WORKSTATION DESCRIPTIONS.

| EQOWMACL ----------- MODIFYING ALL WORK STATIONS CLOSED --------- ROW 1 OF 3<br>$Commoned ==$                                                | $Scrol1 ==-> PAGE$       |  |  |  |  |  |  |
|----------------------------------------------------------------------------------------------------|--------------------------|--|--|--|--|--|--|
| Change data in the rows, and/or enter any of the following row commands:<br>$I(nn)$ - Insert, $R(nn), RR(nn)$ - Repeat, $D(nn), DD$ - Delete |                          |  |  |  |  |  |  |
| Row Date: Comments                                                                                                    | WS closed: Last update   |  |  |  |  |  |  |
| cmd YY/MM/DD                                                                                                    | HH.MM-HH.MM user<br>date |  |  |  |  |  |  |
| '' 97/09/16 Night shift operation only 08.00 24.00 ANDERSM 97/04/21                                                                          |                          |  |  |  |  |  |  |
| $'$ 97/09/17 Night shift operation only 08.00 24.00 ANDERSM 97/04/21                                                                         |                          |  |  |  |  |  |  |
| '' 97/10/14 Hardware upgrade shutdown 00.00 24.00 ANDERSM                                                                                    | 97/04/21                 |  |  |  |  |  |  |
|                                                                                                    |                          |  |  |  |  |  |  |

*Figure 43. EQQWMACL - Modifying all workstations closed*

Vous pouvez spécifier les périodes d'ouverture des postes de travail avec le panneau WORKSTATION DESCRIPTION via l'une des méthodes répertoriées ci-dessous. Cette liste est classée par ordre de priorité décroissant.

- 1. Pour chaque poste de travail, vous pouvez créer des plages horaires disponibles pour une date spécifique.
- 2. Vous pouvez créer à des dates spécifiques des plages horaires où tous les postes de travail sont fermés (par exemple, 95/12/25 00:00–23:59).
- 3. Pour chaque poste de travail, vous pouvez créer des plages horaires disponibles pour un jour de semaine spécifique (par exemple, vendredi).
- 4. Pour chaque poste de travail, vous pouvez créer des plages horaires disponibles pour un jour standard. Vous spécifiez ensuite les jours de la semaine à considérer comme des jours standard (par exemple, lundi, mardi, mercredi et jeudi).

<span id="page-111-0"></span>IBM Tivoli Workload Scheduler for z/OS n'annule jamais un travail : un travail soumis est autorisé à s'exécuter, même si son exécution empiète sur un jour où aucun travail ne doit s'exécuter.

Lorsque vous avez effectué une modification à l'aide du panneau WORKSTATION DESCRIPTION, vous devez exécuter la planification quotidienne pour que cette modification prenne effet. En revanche, une modification apportée au statut fermé ne prend pas effet, même après une extension de la planification quotidienne ou une replanification si vous avez fermé le poste de travail dans le plan courant (à l'aide du panneau MCP, par exemple).

# **Spécification des ressources fixes d'un poste de travail**

Certains postes de travail ont des ressources limitées :

- v Un ordinateur possède un nombre limité d'initiateurs JES.
- v Un poste de travail d'impression possède un nombre limité d'imprimantes.
- v Un poste de configuration d'un travail possède un nombre limité d'utilisateurs capables de modifier le JCL.

IBM Tivoli Workload Scheduler for z/OS peut assurer le suivi de ces ressources limitées et les prendre en compte dans son plan pour les travaux sur systèmes z/OS. Cette fonction ne s'applique pas à la planification d'un travail sur des systèmes non z/OS utilisant un agent tolérant aux pannes.

Lorsque vous configurez un poste de travail, vous pouvez indiquer la quantité de chacune des deux ressources (*R1* et *R2*) disponibles pour les opérations sur ce poste de travail. Vous pouvez également affecter un nom à 2 caractères à ces ressources.

Si vous ne connaissez pas encore IBM Tivoli Workload Scheduler for z/OS, nous vous conseillons de ne pas utiliser les ressources fixes, mais plutôt les ressources spéciales (voir [Chapitre 5, «Création de ressources spéciales», à la page 83\)](#page-114-0) car ces dernières n'ont pas les restrictions associées aux ressources fixes des postes de travail, les restrictions les plus importantes étant les suivantes :

- v Vous ne pouvez pas avoir plus de 99 de chaque ressource.
- v Le nom est limité à 2 caractères.
- v Les postes de travail ne peuvent pas se partager les ressources.

Pour spécifier les ressources fixes d'un poste de travail, entrez la commande R dans le panneau CREATING GENERAL INFORMATION ABOUT A WORKSTATION (voir [figure 35, à la page 62\)](#page-93-0). Le panneau RESOURCES FOR A WORKSTATION, affiché dans la [figure 44, à la page 81,](#page-112-0) s'ouvre.

<span id="page-112-0"></span>

| $Common and ==$                                  |                                   | EQQWMREP -------------- RESOURCES FOR A WORK STATION ------------------------ |  |
|--------------------------------------------------|-----------------------------------|-------------------------------------------------------------------------------|--|
| Enter/change data below:                         |                                   |                                                                               |  |
| Work station                                     | $:$ CPU1                          | Main JES processor                                                            |  |
| Resource 1<br>NAME<br>PLANNING<br>CONTROL        | $==> R1$<br>$==> Y$<br>$==-> N$   | Used at planning, Y or N<br>Used at control, Y or N                           |  |
| Resource 2<br><b>NAME</b><br>PLANNING<br>CONTROL | $==-> R2$<br>$==-> Y$<br>$==-> N$ | Used at planning, Y or N<br>Used at control, Y or N                           |  |

*Figure 44. EQQWMREP - Resources for a workstation*

Les ressources de poste de travail peuvent être utilisées à des fins de planification. Lorsque vous créez une opération, vous pouvez indiquer le nombre de ressources de poste de travail (R1, R2 ou les deux) que l'opération doit utiliser. Si cette quantité de ressources n'est pas disponible, l'opération ne sera pas démarrée par IBM Tivoli Workload Scheduler for z/OS (pour connaître les exceptions à cette règle, voir [«Spécification des ressources fixes d'un poste de travail», à la page 80\)](#page-111-0).

R1 et R2 peuvent représenter n'importe quelle ressource physique importante pour vous lors de la planification. Par exemple, si vous créez un ordinateur CPUA, qui représente un système z/OS dans votre configuration, vous pouvez faire en sorte que R1 représente les unités de bande sur ce système. Si, lorsque vous créez une opération, vous spécifiez également le nombre d'unités de bande (c'est-à-dire, quelle quantité de la ressource R1 l'opération va utiliser), IBM Tivoli Workload Scheduler for z/OS ne planifiera pas l'opération tant que le nombre d'unités de bande requis ne sera pas disponible.

**Remarque :** IBM Tivoli Workload Scheduler for z/OS ne vérifie pas la disponibilité réelle des ressources. Il parvient à ses décisions de planification en fonction des informations contenues dans sa base de données. A partir de ces informations, il peut décider si des opérations contrôlées par IBM Tivoli Workload Scheduler for z/OS utilisent une ressource. Si une ressource est utilisée en dehors du contrôle de IBM Tivoli Workload Scheduler for z/OS ou si vous n'avez pas indiqué à IBM Tivoli Workload Scheduler for z/OS qu'une opération utilise une ressource, IBM Tivoli Workload Scheduler for z/OS n'a aucun moyen de savoir que la ressource physique n'est pas disponible.

Lorsque IBM Tivoli Workload Scheduler for z/OS crée le plan courant, il utilise des informations provenant des bases de données et tient compte des ressources des postes de travail et de leur disponibilité. Si vous ne souhaitez pas que les ressources des postes de travail soient prises en compte lors de la création du plan, définissez l'option PLANNING sur N.

Le plan contient l'estimation la plus précise de l'heure à laquelle les opérations doivent être lancées. Si un événement imprévu se produit (par exemple, un dépassement de la durée d'exécution prévue d'un travail ou la panne d'une unité de bande), il est possible que IBM Tivoli Workload Scheduler for z/OS ait besoin de réévaluer l'heure de lancement de certaines opérations. L'option CONTROL de IBM Tivoli Workload Scheduler for z/OS prend alors toute son utilité. Si vous avez défini cette option sur Y, IBM Tivoli Workload Scheduler for z/OS tient compte des ressources des postes de travail lors de la replanification de ses opérations. Dans le cas contraire, ces ressources sont ignorées.

## **Contrôle des postes de travail**

Lorsque vous créez des postes de travail, la base de données des postes de travail est mise à jour. Elle est elle-même utilisée lorsque vous mettez à jour le plan à long terme.

Si vous devez apporter des modifications immédiates au statut d'un poste de travail ou demander sont statut, utilisez le panneau MODIFY CURRENT PLAN. Les tâches suivantes contrôlent la disponibilité des postes de travail de façon dynamique :

- v Modification des plages horaires disponibles d'un poste de travail dans le plan courant à partir du panneau MODIFY CURRENT PLAN (option 5.5 du menu principal)
- Activation du poste de travail
- v Consultation du statut du poste de travail
- Fermeture d'un poste de travail
- v Réacheminement du travail d'un poste de travail vers un poste de travail de remplacement

# <span id="page-114-0"></span>**Chapitre 5. Création de ressources spéciales**

Ce chapitre décrit le concept des *ressources spéciales* et vous explique comment les créer et les utiliser. Il existe trois types de ressources :

#### **Ressources spéciales**

Ces ressources sont les plus flexibles. Créez-les à l'aide du panneau décrit dans ce chapitre.

#### **Ressources fixes d'un poste de travail**

Ces ressources, appelées par défaut R1 et R2, n'appartiennent qu'à un seul poste de travail. Ce type de ressource est couramment utilisé pour les pools de bandes, mais vous ne pouvez pas partager ces derniers entre plusieurs postes de travail ; des problèmes peuvent donc survenir si un ordinateur et un poste de travail de tâches démarrées partagent les mêmes unités de bandes. Spécifiez-les à l'aide du panneau du poste de travail.

#### **Serveurs parallèles**

Ces ressources représentent le nombre d'opérations pouvant être simultanément démarrées sur des ordinateurs exécutant un système d'exploitation z/OS. Spécifiez-les à l'aide du panneau du poste de travail.

## **Présentation des ressources spéciales**

| | |

> Vous pouvez utiliser des ressources spéciales pour représenter tout type de ressource limitée, comme les unités de bande, les lignes de transmission ou les bases de données. On crée des ressources à l'aide du panneau SPECIAL RESOURCES, qui est décrit dans ce chapitre. Le panneau SPECIAL RESOURCES met à jour la base de données des ressources, qui contient les informations suivantes concernant chaque ressource :

**Nom** Nom de la ressource. Il peut comprendre jusqu'à 44 caractères.

#### **Disponibilité**

Disponible (Y) ou non disponible (N).

#### **Postes de travail connectés**

Liste de tous les postes de travail sur lesquels des opérations peuvent allouer la ressource.

#### **Quantité**

La valeur indiquée doit être comprise entre 1 et 999999.

#### **Used for**

Indique comment IBM Tivoli Workload Scheduler for z/OS va utiliser la ressource spéciale. Les valeurs admises sont les suivantes :

- **P** Planification
- **C** Contrôle
- **B** Contrôle et planification
- **N** Ni contrôle ni planification

#### **On-error action**

Indique l'action à effectuer si l'opération qui alloue cette ressource se

termine sur une erreur et que l'option Conserver en cas d'erreur ne peut pas être modifiée dans la définition du travail. Les valeurs possibles sont les suivantes :

- **F** Libère toutes les ressources
- **FX** Libère des ressources utilisées en mode exclusif
- **FS** Libère des ressources partagées
- **K** Conserve tout

IBM Tivoli Workload Scheduler for z/OS utilise l'attribut défini au niveau de l'opération en premier. S'il est à blanc, il utilise l'attribut défini dans la base de données de ressources. S'il est à blanc également, il utilise le mot clé ONERROR de l'instruction RESOPTS.

#### **On Complete**

Définit la valeur à partir de laquelle la disponibilité globale de la ressource est réinitialisée après l'exécution de l'opération qui utilise la ressource. Il peut s'agir de l'une des règles suivantes :

- **Y** Associe la disponibilité globale à la valeur Yes.
- **N** Associe la disponibilité globale à la valeur No.
- **R** Associe la disponibilité globale à un blanc.
- **Vide** Utilise la valeur système par défaut en suivant l'ordre ci-après :
	- 1. La valeur Après exécution définie au niveau de la définition de l'opération, si elle a été indiquée.
	- 2. La valeur Après exécution définie au niveau de la définition de la ressource spéciale, si elle a été indiquée.
	- 3. La valeur du mot clé ONCOMPLETE, définie pour les ressources qui ne sont pas ajoutées de manière dynamique, ou celle du mot clé DYNONCOMPLETE, définie pour les ressources ajoutées de manière dynamique, dans tous les autres cas.

#### **Max Usage Limit**

Indique le nombre d'allocations de la ressource spéciale au-delà duquel sa disponibilité est réinitialisée en fonction de la valeur définie pour Type d'utilisation maximum. La valeur du compteur d'utilisations interne augmente chaque fois qu'une opération alloue la ressource. Lorsque le compteur interne atteint le nombre maximum d'utilisations, la disponibilité globale de la ressource est réinitialisée à l'aide de la valeur indiquée avec l'option Type d'utilisation maximum.

La valeur par défaut est 0, ce qui signifie qu'aucune vérification du compteur d'utilisations n'est effectuée.

#### **Max Usage Type**

Définit la valeur à partir de laquelle la disponibilité globale de la ressource est réinitialisée lorsque le nombre maximum d'utilisations est atteint. Cette valeur est valide uniquement si l'option Nombre maximum d'utilisations est différente de zéro. Les valeurs possibles sont les suivantes :

- **Y** Associe la disponibilité globale à la valeur Yes.
- **N** Associe la disponibilité globale à la valeur No.
- **R** Associe la disponibilité globale à un blanc.

La quantité, la disponibilité et la liste des postes de travail peuvent varier au fil du temps. Vous pouvez créer des *intervalles* pour contrôler chaque ressource spéciale.

Vous pouvez également définir, pour chaque opération, les ressources spéciales qu'elle utilise, leur mode d'utilisation (partagées ou exclusives) et leur quantité, ainsi que l'attribut en cas d'erreur.

Les ressources spéciales ne sont pas prises en compte lors de l'élaboration du plan à long terme, mais lorsque vous étendez le plan courant, il planifie les opérations en tenant compte des ressources spéciales utilisées par la planification, bien que le programme de planification quotidienne ne retienne pas les modifications manuelles de disponibilité, de quantité et d'écart. En effet, le programme suppose qu'il s'agit généralement de modifications temporaires et que les valeurs normales seront rétablies, par exemple, une fois qu'un technicien aura réparé une unité de bande. Les informations concernant les ressources spéciales des opérations du plan courant sont copiées à partir de la base de données et conservées dans le fichier d'extension du plan courant. Ces informations contiennent des données provenant de la base de données des ressources, mais elles comprennent également les zones suivantes :

#### **Quantité**

La valeur indiquée peut être comprise entre 1 et 999999 ou être vide. Si vous indiquez une quantité, cette valeur remplace la quantité planifiée à partir de la base de données.

#### **Disponibilité**

La valeur indiquée doit correspondre à Y, N ou être vide. Si vous indiquez une disponibilité, cette valeur remplace la disponibilité planifiée à partir de la base de données.

**Ecart** La valeur indiquée peut être comprise entre -999999 et 999999 ou être vide. L'écart permet d'apporter une modification temporaire à la quantité planifiée.

Pour modifier la quantité et la disponibilité d'une ressource spéciale, ainsi que les postes de travail connectés, utilisez le moniteur des ressources spéciales (Special Resource Monitor), qui correspond à l'option 7 (SPECRES) du panneau MODIFY CURRENT PLAN. Vous aurez peut-être besoin de rendre une ressource indisponible (pour empêcher la soumission de tous les travaux qui ont besoin d'une base de données, si vous craignez qu'elle soit dégradée), de modifier la quantité en définissant un écart (si une unité de bande est en panne), ou de modifier la liste des postes de travail connectés (pour ajouter un poste de travail qui assumera les traitements d'un poste normal). Pour plus d'informations, voir [«Utilisation du moniteur de ressources spéciales», à la page 698.](#page-729-0)

Vous pouvez également modifier les attributs de ressource de l'une des manières suivantes :

#### **Sous-routine EQQUSIN**

Voir *Personnalisation et réglage*.

#### **Commande SRSTAT**

Pour plus d'informations, voir [«SRSTAT», à la page 774.](#page-805-0)

Si la disponibilité d'une ressource est connue du gestionnaire Resource Object Data Manager (RODM), IBM Tivoli Workload Scheduler for z/OS peut est informé automatiquement des changements en souscrivant au gestionnaire RODM pour cette ressource. C'est la meilleure solution lorsque ce gestionnaire est installé.

Les modifications apportées aux ressources spéciales à l'aide d'une de ces méthodes se substituent à celles de la quantité et de la disponibilité planifiées, mais vous pouvez revenir à tout moment aux valeurs définies pour l'intervalle en cours.

Pour une opération s'exécutant sur un agent réparti, l'utilisation de ressources spéciales entraîne la perte de la tolérance aux pannes. Seul le contrôleur détermine la disponibilité d'une ressource et, par conséquent, laisse l'agent réparti démarrer l'opération.

Ainsi, si une opération s'exécutant sur un agent réparti utilise une ressource spéciale, la situation suivante se produit :

- v Lorsque la ressource est disponible, le contrôleur définit le statut de l'opération sur démarré et le statut étendu sur attente de soumission.
- v Le contrôleur envoie un événement de libération de dépendance à l'agent réparti.
- L'agent réparti démarre l'opération.

Si la connexion entre le contrôleur et l'agent réparti est interrompue, l'opération ne démarre pas sur l'agent réparti, même si la ressource devient disponible.

**Remarque :** Lorsque vous contrôlez un travail sur un agent tolérant aux pannes à l'aide des interfaces Tivoli Workload Scheduler, vous ne pouvez pas afficher les ressources spéciales utilisées par le travail. Au lieu de cela, vous voyez s'afficher le travail, OPCMASTER#GLOBAL.SPECIAL\_RESOURCES. La dépendance relative à OPCMASTER#GLOBAL.SPECIAL\_RESOURCES est définie par le contrôleur pour chaque opération qui dépend de ressources spéciales. Ce travail factice est toujours ajouté au fichier Symphony avec une priorité égale à zéro, même si aucune opération ne dépend d'une ressource spéciale. En conséquence, le statut du calendrier OPCMASTER1GLOBAL est toujours STUCK et le message AWS22010069E s'affiche dans le fichier STDLIST. Pour une explication du message, reportez-vous au document *Tivoli Workload Scheduler Troubleshooting and Error Messages*. Lorsque vous effectuez la surveillance à l'aide des interfaces IBM Tivoli Workload Scheduler for z/OS, vous voyez les ressources spéciales s'afficher comme prévu.

## **Exemple d'utilisation des fichiers**

L'application de paye comporte de nombreux travaux qui utilisent la base de données de paye et qui, partant, ne doivent pas s'exécuter en même temps. Vous pourriez laisser z/OS résoudre le problème de conflit à l'aide de DISP=OLD dans le JCL mais un travail en attente dans z/OS utilise un indicateur JES et d'autres ressources. Cela peut réduire le rendement de vos travaux par lots.

Pour empêcher IBM Tivoli Workload Scheduler for z/OS de planifier et de démarrer une opération qui utilise la base de données de paie lorsqu'elle est déjà utilisée, créez une ressource PAYROLL.DATABASE qui représente cette base de données. Donnez à chaque travail de mise à jour, comme PAYDAILY, le contrôle exclusif. Les travaux qui ne font que de la consultation, comme PAYQUERY, peuvent avoir une accès partagé.

Dans ce cas, la ressource a une quantité de 1 (il y a une base de données). Définissez la valeur Keep on error, pour que les opérateurs puissent corriger et soumettre de nouveau un travail sans qu'un autre travail ne vienne prendre le contrôle de la base de données entre-temps.

Lorsque vous étendez le plan courant, IBM Tivoli Workload Scheduler for z/OS s'assure que les travaux ne sont pas planifiés pour s'exécuter ensemble ou lorsque les ressources ne sont pas disponibles. C'est ainsi que le produit utilise la ressource au stade de la planification. Lorsque le produit est prêt à soumettre chaque travail, il vérifie que la ressource est disponible. C'est ainsi que le produit utilise la ressource au stade du contrôle.

Définissez la ressource comme suit :

**Nom** PAYROLL.DATABASE. Assurez-vous que toutes les opérations utilisent exactement ce nom.

#### **Quantité**

1

### **Used for**

B (planification et action).

#### **On-error action**

Conserver toutes les ressources.

#### **Postes de travail**

Connectez-vous à tous les postes de travail qui peuvent utiliser le fichier ; pour Paymore, il s'agit de CPU1 et STC1.

#### **Intervalles**

Le fichier est toujours disponible.

## **Exemple d'utilisation des unités de bande**

Les unités de bande appartiennent en général à une seule machine, mais elles peuvent être utilisées par un poste de travail de tâches démarrées ou par un ordinateur sur la même machine. Vous pouvez donc, par exemple, allouer un groupe d'unités aux postes de travail CPU1 et STC1.

Ne conservez pas cette ressource en cas d'erreur, car on souhaite généralement libérer une unité de bande pour un autre travail lorsqu'on prépare la réexécution d'un travail qui a échoué.

Si vous disposez de 10 unités (la quantité est 10), vous n'avez pas besoin d'allouer l'ensemble des 10 unités à STC1 et à CPU1. Si CICS exécute une tâche démarrée, vous pouvez avoir besoin de réserver une unité de bande pour le vidage de son journal ; vous devez donc accorder à STC1 l'utilisation exclusive d'une unité de bande pendant les intervalles de disponibilité de CICS.

Définissez la ressource comme suit :

### **Nom** TAPES

#### **Quantité**

10 (par exemple). Vous n'avez pas besoin de rendre toutes les unités disponibles pour une allocation automatique.

#### **Used for**

B (planification et action).

#### **On-error action**

Free all (libération de l'ensemble).

#### **Postes de travail**

Connexion à tous les postes de travail qui peuvent utiliser les bandes.

#### **Intervalles**

Réduisez le nombre d'unités disponibles lorsque des systèmes en ligne peuvent avoir besoin d'une bande et définissez ce nombre sur zéro lorsque la salle des bandes est dépourvue de personnel.

## **Exemple d'utilisation des lignes de transmission**

Les lignes sont souvent partagées entre les processeurs, voire entre les opérations. Elles ne sont jamais allouées par z/OS, étant donné qu'elles sont détenues par un contrôleur de communication, mais vous pouvez limiter le nombre de travaux de transfert de fichiers, par exemple. Si vous avez quelques lignes entre Paris et Londres, avec une capacité totale de 256 kilobauds, vous pouvez définir une quantité de 256. Si vous donnez à une opération de transfert de fichier l'utilisation exclusive de 20 unités, par exemple, cela donne aux lignes une limite de 12 transferts de fichiers.

Vous pouvez protéger les systèmes connectés ou les systèmes vocaux qui utilisent les mêmes lignes en leur donnant une allocation partagée de 50 unités chacun, par exemple. Comme ils partagent les unités, ils ne sont pas en compétition les uns avec les autres ; vous pouvez disposer d'un nombre illimité d'opérations partageant 50 unités, mais cela limite la quantité disponible pour les transferts de fichiers à 206.

Définissez la ressource comme suit :

**Nom** LINES.TO.LONDON

#### **Quantité**

256

**Used for**

B (planification et action).

#### **On-error action**

Free all (libération de l'ensemble).

#### **Postes de travail**

Connexion à tous les postes de travail qui peuvent utiliser les lignes.

#### **Intervalles**

Réduction du nombre disponible aux heures de pointe, ce qui écartera plus de travaux de transfert et améliorera la performance des systèmes connectés.

### **Utilisation des ressources spéciales**

IBM Tivoli Workload Scheduler for z/OS ne conserve qu'un enregistrement de l'état de chaque ressource et de son allocation. Le produit ne sait pas que PAYROLL.DATABASE est une base de données et que les ressources TAPES sont des unités de bande. Vous êtes le seul à le savoir et à avoir la responsabilité de vous assurer que le produit connaît la vraie disponibilité des objets que ces ressources représentent.

VSAM n'informe pas IBM Tivoli Workload Scheduler for z/OS que la base de données de paie est ouverte ; qui plus est, z/OS ne prévient pas IBM Tivoli Workload Scheduler for z/OS lorsque vous déconnectez une unité de bande. C'est vous qui êtes tenu de le faire.

La meilleure façon d'informer IBM Tivoli Workload Scheduler for z/OS des modifications apportées aux ressources spéciales consiste à le faire via l'interface RODM. Les composants système tels qu'Automated Operations Control (AOC) informent le gestionnaire RODM des modifications apportées à leurs ressources. Vous pouvez souscrire aux mises à jour du gestionnaire RODM en définissant le mot clé RODMTASK dans l'instruction d'initialisation OPCOPTS et en utilisant l'instruction d'initialisation RODMOPTS. Pour plus d'informations sur les instructions d'initialisation, voir *Personnalisation et réglage*.

Si nous n'avez pas de gestionnaire RODM ou si ce dernier ne reconnaît pas certaines ressources, vous pouvez informer automatiquement IBM Tivoli Workload Scheduler for z/OS des changements apportés à ces ressources, par exemple en interceptant les messages, en émettant la commande SRSTAT de IBM Tivoli Workload Scheduler for z/OS, ou en appelant la sous-routine EQQUSIN. Si vous ne pouvez pas informer automatiquement IBM Tivoli Workload Scheduler for z/OS des changements d'états d'une ressource, utilisez le panneau Special Resource Monitor.

## **Mise à jour de la base de données de ressources spéciales**

Chaque ressource est créée avec la structure suivante :

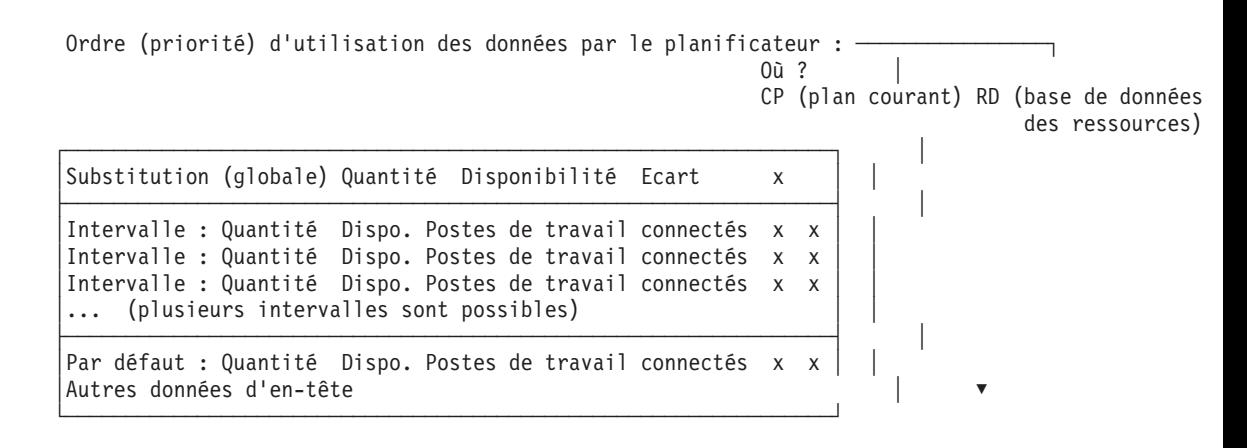

Les données d'intervalle et par défaut (en-tête) sont conservées dans la base de données des ressources (RD) et copiées dans le plan courant (CP), où vous pouvez les modifier à l'aide du moniteur de ressources du panneau MCP. Les zones (globales) de substitution ne sont présentes que dans le plan courant.

L'en-tête contient des valeurs par défaut qui sont toujours utilisées pour renseigner les zones manquantes dans les intervalles. Par exemple, supposons que vous ayez créé une ressource spéciale TAPES avec les valeurs par défaut suivantes :

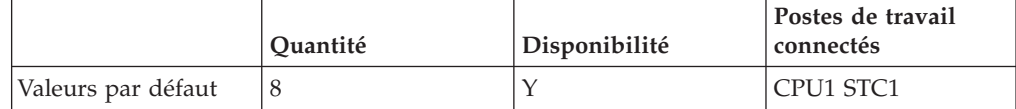

et que vous spécifiiez des intervalles avec certaines valeurs indiquées (affichées en **gras**). Les valeurs manquantes sont fournies à partir des valeurs par défaut (ombrées) :

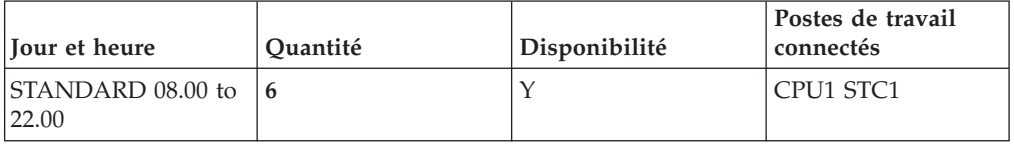

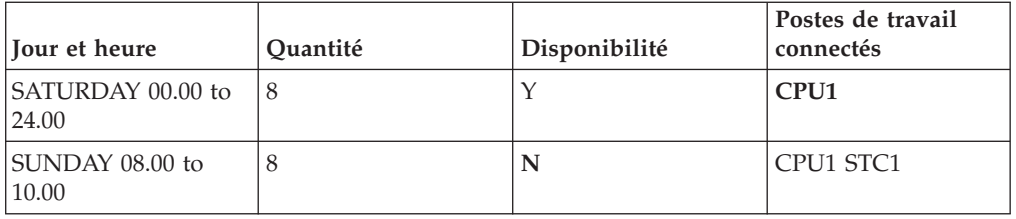

STANDARD définit les jours de la semaine pour lesquels aucune particularité n'a été définie (dans le cas présent, du lundi au vendredi). Pour les jours et heures qui ne sont pas concernés par les intervalles (tels que lundi à 1 h et dimanche à 1 h), les valeurs par défaut de 8 unités disponibles sur les postes de travail CPU1 et STC1 sont définies. Le poste de travail STC1 ne peut pas utiliser la ressource TAPES le samedi. Aucun poste de travail ne peut utiliser la ressource (qui n'est pas disponible) entre 8 h et 10 h le dimanche.

Ne confondez pas la disponibilité et la quantité par défaut avec les valeurs de substitution (ou globales), qui existent uniquement dans le plan courant. Lorsque vous modifiez la quantité avec la commande SRSTAT, par exemple, vous modifiez toujours la quantité de substitution. Si vous utilisez le panneau MCP, vous pouvez modifier à la fois les valeurs par défaut et les valeurs de substitution.

## **Création de ressources spéciales**

Les opérations suspendent et libèrent automatiquement les ressources spéciales, en fonction de leur descriptions dans le plan courant ; les ressources sont disponibles et connectées aux postes de travail conformément au plan courant. Vous spécifiez la façon dont les opérations utilisent les ressources spéciales lorsque vous créez l'opération (voir [«Définitions de groupe et applications standard», à la page 142\)](#page-173-0). Mais vous devez d'abord créer la ressource et ses attributs, puis définir à quels postes de travail elle est connectée, ainsi que le nombre de ressources disponibles dans chaque intervalle. Cette procédure est décrite dans le présent chapitre.

Les ressources représentent des entités, telles que des unités de bande ; le plan courant est créé selon l'hypothèse que le nombre d'unités de bande défini sera disponible. Si l'une des unités de bande tombe en panne, IBM Tivoli Workload Scheduler for z/OS continue à allouer l'unité de bande défaillante à un travail qui en a besoin. Le travail attend car z/OS sait que l'unité de bande est hors ligne. Etant donné que la disponibilité peut être modifiée de cette façon, il existe plusieurs moyens permettant aux programmes de modifier le statut des ressources automatiquement, et aux opérateurs de changer le statut des ressources manuellement :

- 1. Un programme qui détecte un changement de statut peut appeler la sous-routine EQQUSIN pour définir une disponibilité ou un écart (une modification par rapport à la quantité prévue). Par exemple, si un programme détecte que les temps de réponse en ligne sont médiocres, il peut définir un écart de -40 pour la ressource, qui représente les lignes servant au transfert de fichiers.
- 2. Un opérateur peut utiliser le panneau du moniteur de ressources spéciales (SPECIAL RESOURCE MONITOR) pour définir qu'une ressource n'est pas disponible. Pour plus d'informations, voir [«Utilisation du moniteur de](#page-729-0) [ressources spéciales», à la page 698.](#page-729-0)
- 3. Un programme ou un opérateur peut émettre la commande SRSTAT, soit directement à partir de TSO, soit en tant qu'entrée dans le programme EQQEVPGM.

4. Si vous disposez d'un gestionnaire RODM et que IBM Tivoli Workload Scheduler for z/OS y est abonné, IBM Tivoli Workload Scheduler for z/OS peut être tenu automatiquement informé du statut des ressources définies dans le gestionnaire.

Toutes ces méthodes peuvent modifier la disponibilité, l'écart et la quantité d'une ressource par rapport à ce qui est défini dans les intervalles de disponibilité planifiés.

Le tableau 8 indique comment la disponibilité planifiée de certaines ressources, telles que les unités de bande, est affectée par des événements imprévus, comme les entrées du panneau Special Resource Monitor, de la commande SRSTAT, la sous-routine EQQUSIN et RODM. Les valeurs de quantité, de disponibilité et d'écart de substitution modifiées manuellement sont honorées dans les limites d'un intervalle et dans les travaux d'extension et de replanification de la planification quotidienne par lots. Pour faire en sorte que IBM Tivoli Workload Scheduler for z/OS rétablisse une valeur planifiée suite à une modification manuelle, vous devez réinitialiser la valeur, comme pour 11.20.

|                                                       | Valeurs planifiées    |                                                                   | Valeurs réelles                                     |                               |                                                       |                      |
|-------------------------------------------------------|-----------------------|-------------------------------------------------------------------|-----------------------------------------------------|-------------------------------|-------------------------------------------------------|----------------------|
| Début de<br>l'intervalle<br>/ heure de<br>l'événement | Ouantité<br>planifiée | Disponibilité Quantité<br>planifiée                               | réelle                                              | Disponibilité Ecart<br>réelle |                                                       | Nombre<br>disponible |
| 08:00                                                 | 8                     | N                                                                 |                                                     |                               | L'intervalle indique la quantité 8, non disponible    |                      |
|                                                       |                       |                                                                   | 8                                                   | N                             | $\theta$                                              | $\theta$             |
| 08:40                                                 |                       | Définissez la disponibilité sur Y via la sous-routine EQQUSIN     |                                                     |                               |                                                       |                      |
|                                                       |                       |                                                                   | 8                                                   | Y                             | $\theta$                                              | 8                    |
| 09:00                                                 | 8                     | N                                                                 | pas disponible                                      |                               | Un nouvel intervalle indique que la ressource n'est   |                      |
|                                                       |                       |                                                                   | 8                                                   | Y                             | $\theta$                                              | 8                    |
| 09:40                                                 |                       | Définissez l'écart sur -1 via la commande SRSTAT                  |                                                     |                               |                                                       |                      |
|                                                       |                       |                                                                   | 8                                                   | Y                             | $-1$                                                  | 7                    |
| 09:41                                                 |                       | Définissez l'écart sur -1 via la commande SRSTAT                  |                                                     |                               |                                                       |                      |
|                                                       |                       |                                                                   | 8                                                   | Y                             | $-2$                                                  | 6                    |
| 09:42                                                 |                       | Définissez l'écart sur -1 via le panneau Special Resource Monitor |                                                     |                               |                                                       |                      |
|                                                       |                       |                                                                   | 8                                                   | Y                             | $-1$                                                  | 7                    |
| 10:00                                                 | 9                     | Y                                                                 | disponibilité de 9                                  |                               | Extension du plan courant - l'intervalle spécifie une |                      |
|                                                       |                       |                                                                   | $\mathbf Q$                                         | Y                             | $-1$                                                  | 8                    |
| 10:20                                                 |                       |                                                                   | Définissez la quantité sur 6 via la commande SRSTAT |                               |                                                       |                      |
|                                                       |                       |                                                                   | 6                                                   | Y                             | $-1$                                                  | 5                    |
| 11:00                                                 | 8                     | Y                                                                 |                                                     |                               | L'intervalle spécifie une quantité de 8, disponible   |                      |
|                                                       |                       |                                                                   | 6                                                   | Y                             | $-1$                                                  | 5                    |
| 11:20                                                 |                       | Réinitialisez la quantité via la commande SRSTAT                  |                                                     |                               |                                                       |                      |
|                                                       |                       |                                                                   | 8                                                   | Υ                             | $-1$                                                  | 7                    |

*Tableau 8. Modification de la quantité et la disponibilité d'une ressource*

La dernière colonne correspond au nombre réellement disponible à l'allocation, qui prend en compte la quantité réelle, l'écart et la disponibilité réelle.

Les trois événements commençant à 09:40 montrent la différence entre la modification de l'écart avec SRSTAT (ou une sous-routine) et avec le panneau Special Resource Monitor. SRSTAT ajoute l'écart défini à l'écart courant alors que le panneau remplace l'écart courant par la valeur que vous définissez.

Si vous modifiez des valeurs autres que la quantité, la disponibilité et l'écart de substitution (globaux) ou les valeurs pour un intervalle, vous perdez ces valeurs lors de la planification quotidienne suivante ; cependant, le travail émet un message d'avertissement informant que les valeurs tapées manuellement vont être perdues. Par exemple, si vous modifiez la quantité par défaut (la quantité utilisée lorsque des intervalles ne sont pas spécifiés) dans le plan courant, elle sera remplacée lors de la planification quotidienne suivante par la valeur de la base de données.

### **Exemple de création de ressources spéciales**

Exécutez la procédure suivante pour créer la ressource TAPES :

1. Sélectionnez l'option 6 dans le menu MAINTAINING TWSz DATA BASES (voir figure 45).

| E000DBSP                                                                                                  | --------------- MAINTAINING TWSz DATA BASES ------------------                                                                                                    |
|----------------------------------------------------------------------------------------------------|----------------------------------------------------------------------------------------------------|
| Select one of the following:                                                                              |                                                                                                    |
| 1 WS<br>2 CALENDAR<br>3 PERIOD<br>4 AD<br>5 0 1<br>6 SPECRES<br>7 ETT<br>8 JD<br>9 JCLVAR<br>10 RUN CYCLE | - Work station descriptions<br>- Calendar descriptions<br>- Period descriptions<br>- Application descriptions<br>- Operator instructions<br>- Special resource descriptions<br>- Event triggered tracking criteria<br>- Job descriptions<br>- JCL variable tables<br>- Run cycle groups |
|                                                                                                    |                                                                                                    |

*Figure 45. EQQODBSP - Maintaining TWSz databases*

2. Sélectionnez l'option 3 (LIST) dans le menu MAINTAINING SPECIAL RESOURCES (voir figure 46). Vous pouvez sélectionner l'option 2 (CREATE) à la place, mais l'option 3 vous permet de visualiser les ressources existantes.

|                                | EQQQDTOP -------------- MAINTAINING SPECIAL RESOURCES ---------------------                                                                                |
|--------------------------------|----------------------------------------------------------------------------------------------------|
| Select one of the following:   |                                                                                                    |
| 1 BROWSE<br>2 CREATE<br>3 LIST | - Browse a special resource<br>- Create a special resource<br>- List special resources for further processing<br>(browse, modify, copy, delete and create) |

*Figure 46. EQQQDTOP - Maintaining special resources*

Lorsque vous sélectionnez l'option 3 (LIST), le panneau SPECIFYING SPECIAL RESOURCE LIST CRITERIA s'affiche et permet de filtrer les ressources présentées dans la liste. Pour répertorier toutes les ressources, entrez un \* (astérisque) dans les zones SPECIAL RESOURCE et SPECRES GROUP ID.

<span id="page-124-0"></span>3. Dans le panneau LIST OF SPECIAL RESOURCES (voir figure 47), entrez la commande CREATE.

| EQQQDLSL ---------------- LIST OF SPECIAL RESOURCES --------- Row 1 to 4 of 4                                                                        |               |     |  |  |  |  |
|----------------------------------------------------------------------------------------------------|---------------|-----|--|--|--|--|
| Enter the CREATE command above to create a new resource, or,<br>enter any of the row commands below:<br>B - Browse, M - Modify, C - Copy, D - Delete |               |     |  |  |  |  |
| Row Special                                                                                                    | Specres A Oty | Num |  |  |  |  |
| cmd Resource                                                                                                    | group ID      | Iv1 |  |  |  |  |
| ''' HEIDE.ISPF.PROFILE                                                                                                    | Y 1           |     |  |  |  |  |
| ''' HEIDE.OPCESA.EQQDUMP                                                                                                    | Y 1           |     |  |  |  |  |
| ''' PAYROLL.DATABASE                                                                                                    | Y 1           |     |  |  |  |  |
| ''' RITZMAN.DSCLOSE.TEST                                                                                                    | Y 1           |     |  |  |  |  |
| Bottom of data *********************************<br>*******************************                                                                  |               |     |  |  |  |  |

*Figure 47. EQQQDLSL - List of special resources*

Le panneau CREATING A SPECIAL RESOURCE s'affiche :

| EQQQDCRP --------------- CREATING A SPECIAL RESOURCE ----------------------         |                                                       |                                                                                                    |  |  |  |  |  |  |
|-------------------------------------------------------------------------------------|-------------------------------------------------------|----------------------------------------------------------------------------------------------------|--|--|--|--|--|--|
|                                                                                     | Select one of the following:                          |                                                                                                    |  |  |  |  |  |  |
| 1 INTERVALS - Specify intervals<br>- Modify default connected work stations<br>2 WS |                                                       |                                                                                                    |  |  |  |  |  |  |
| SPECIAL RESOURCE                                                                    | ===> tapes                                            |                                                                                                    |  |  |  |  |  |  |
| TEXT                                                                                |                                                       |                                                                                                    |  |  |  |  |  |  |
| SPECRES GROUP ID ===> sample                                                        |                                                       |                                                                                                    |  |  |  |  |  |  |
| Hiperbatch                                                                          |                                                       | ===> N DLF object Y or N                                                                                                    |  |  |  |  |  |  |
| USED FOR                                                                            | $== > B$                                              | Planning and control $C, P, B$ or N                                                                                                    |  |  |  |  |  |  |
| ON ERROR                                                                            |                                                       | $==> F$ On error action $F$ , $FS$ , $FX$ , $K$ or blank                                                                                                |  |  |  |  |  |  |
|                                                                                     |                                                       | ON COMPLETE ===> $\frac{1}{3}$ On complete action Y , N , R or blank<br>MAX USAGE LIMIT ===> $\frac{3}{3}$ Max number of allocations before usage reset |  |  |  |  |  |  |
|                                                                                     |                                                       |                                                                                                    |  |  |  |  |  |  |
|                                                                                     | ===> N Status change type Y, N or R<br>MAX USAGE TYPE |                                                                                                    |  |  |  |  |  |  |
|                                                                                     |                                                       |                                                                                                    |  |  |  |  |  |  |
| Defaults                                                                            |                                                       |                                                                                                    |  |  |  |  |  |  |
| QUANTITY<br>AVAILABLE                                                               | $==-> Y$                                              | ===> 8        Number available 1-999999<br>Available Y or N                                                                                             |  |  |  |  |  |  |
|                                                                                     |                                                       |                                                                                                    |  |  |  |  |  |  |

*Figure 48. EQQQDCRP - Creating a special resource*

4. Entrez les valeurs dans les zones du panneau CREATING A SPECIAL RESOURCE :

#### **SPECIAL RESOURCE**

Tapez ici le nom de la ressource, en 44 caractères maximum. Le nom de la ressource spéciale est mis en majuscules. Vous pouvez inclure des caractères nationaux dans ce nom, mais il est conseillé de ne pas utiliser les caractères % et \*, car IBM Tivoli Workload Scheduler for z/OS les utilise pour effectuer des filtrages et des recherches dans les panneaux. Il est également recommandé de ne pas utiliser les opérateurs de comparaison : symbole supérieur à (>), symbole inférieur à (<), caret (^), signe égal (=) ou espaces vides. Ces derniers peuvent être utilisés dans les arguments de recherche transmis par les programmes d'interface de programmation.

**TEXT** Description de la ressource, pouvant contenir jusqu'à 46 caractères.

#### **SPECRES GROUP ID**

Le groupe de ressources, pouvant contenir jusqu'à 8 caractères. L'ID groupe permet de sélectionner des sous-ensembles de ressources dans le panneau (un filtre de liste).

#### **HIPERBATCH**

Indique si la ressource représente un objet DLF (Data Lookaside Facility), Y ou N (voir [«Définition des valeurs globales», à la page](#page-135-0) [104\)](#page-135-0).

#### **USED FOR**

Indique si la ressource est utilisée à des fins de :

- **P** Planification lorsque le plan courant est étendu
- **C** Contrôle lorsque l'opération démarre
- **B** Planification et contrôle
- **N** Ni planification, ni contrôle

#### **ON ERROR**

Ce qui se passe si une opération qui alloue cette ressource se termine par une erreur (et que l'option de conservation en cas d'erreur ne peut pas être modifiée dans la définition de l'opération) :

- **F** Libération totale de l'allocation de cette ressource, qu'elle soit exclusive ou partagée
- **FS** Libération totale de l'allocation partagée de cette ressource
- **FX** Libération totale de l'allocation exclusive de cette ressource
- **K** Maintien de l'allocation totale de cette ressource
- **Vide** Utilisez la valeur indiquée dans le mot clé ONERROR de l'instruction RESOPTS. Pour plus d'informations, voir *Personnalisation et réglage*.

Cette sélection permet de conserver les ressources des travaux critiques même en cas d'échec pour éviter tout délai d'attente lors de la relance de ces travaux.

Les deux valeurs QUANTITY et AVAILABLE, situées dans la partie inférieure du panneau, s'appliquent aux intervalles où aucune quantité ou disponibilité n'est spécifiée, ainsi qu'aux plages horaires où aucun intervalle n'est spécifié. Vous pouvez gagner du temps en spécifiant la quantité et la disponibilité normales ici et en indiquant uniquement les exceptions dans des intervalles.

### **ON COMPLETE**

Valeur à partir de laquelle la disponibilité globale de la ressource est réinitialisée après l'exécution de l'opération qui utilise la ressource. Il peut s'agir de l'une des règles suivantes :

- **Y** Associe la disponibilité globale à la valeur Yes.
- **N** Associe la disponibilité globale à la valeur No.
- **R** Associe la disponibilité globale à un blanc.
- **Vide** Utilise la valeur système par défaut en suivant l'ordre ci-après :
	- a. La valeur Après exécution définie au niveau de la définition de l'opération, si elle a été indiquée.
- b. La valeur Après exécution définie au niveau de la définition de la ressource spéciale, si elle a été indiquée.
- c. La valeur du mot clé ONCOMPLETE, définie pour les ressources qui ne sont pas ajoutées de manière dynamique, ou celle du mot clé DYNONCOMPLETE, définie pour les ressources ajoutées de manière dynamique, dans tous les autres cas.

### **MAX USAGE LIMIT**

Nombre d'allocations au-delà duquel la disponibilité globale de cette ressource est associée à la valeur définie par l'option Type d'utilisation maximum.

#### **MAX USAGE TYPE**

Représente la valeur qui est donnée à la disponibilité globale de la ressource lorsque le nombre maximum d'utilisations est atteint :

- **Y** Associe la disponibilité globale à la valeur Yes.
- **N** Associe la disponibilité globale à la valeur No.
- **R** Associe la disponibilité globale à un blanc.

#### **QUANTITY**

De 1 à 999 999.

#### **AVAILABLE**

Indique si la ressource est disponible, Y ou N.

5. Tapez l'option 2 sur la ligne de commande pour spécifier les postes de travail connectés par défaut. Le panneau MODIFYING CONNECTED WORK STATIONS FOR A SPECIAL RESOURCE, affiché dans la figure 49, s'ouvre.

```
EQQQDWML - MODIFYING CONNECTED WORK STATIONS FOR A SPECIAL RES Row 1 to 2 of 2
 Enter/Change data in the rows, and/or enter any of the following
 row commands:
I(nn) - Insert, R(nn),RR(nn) - Repeat, D(nn),DD - Delete
Special resource : TAPES<br>Text : tape
                 : tape drives on CPU1 and STC1
Row Ws
cmd
 ''' CPU1
''' STC1
 ******************************* Bottom of data ********************************
```
*Figure 49. EQQQDWML - Modifying connected work stations for a special resource*

Lors de la création de la ressource, un astérisque (\*) apparaît dans la colonne Ws. Cela indique que la ressource est connectée, par défaut, à tous les postes de travail. Si vous souhaitez limiter la ressource aux postes de travail nommés, spécifiez-la de la même façon que l'exemple TAPES (voir figure 49).

**Remarque :** Lorsqu'une opération est basculée vers un poste de travail de remplacement (parce que le poste de travail principal est hors ligne), l'opération est toujours autorisée à allouer la ressource. Le poste de travail de remplacement n'a pas besoin de figurer dans la liste des postes de travail connectés. Veillez à vérifier que la ressource est physiquement accessible à partir du poste de travail de remplacement.

6. Sauvegardez les postes de travail connectés par défaut en appuyant sur PF3.

7. Entrez l'option 1 sur la ligne de commande du panneau CREATING A SPECIAL RESOURCE afin de créer des intervalles de disponibilité.. Le panneau MODIFYING INTERVALS FOR A SPECIAL RESOURCE, affiché dans la figure 50, s'ouvre.

```
EQQQDIML -------- MODIFYING INTERVALS FOR A SPECIAL RESOURCE - Row 1 to 3 of 3
Enter any of the row commands below:
I(nn) - Insert, R(nn),RR(nn) - Repeat, D(nn),DD - Delete, or,
S - Work stations
Special resource : TAPES
Text : tape drives on CPU1 and STC1
 Row Day of From To Qty A
 cmd week or Date Time Time
 ''' STANDARD______ 08.00 22.00 6_____ _
 ''' SATURDAY______ 00.00 22.00 ______ _
 ''' SUNDAY________ 08.00 10.00 ______ N
******************************* Bottom of data ********************************
```
*Figure 50. EQQQDIML - Modifying intervals for a special resource*

8. Tapez des valeurs dans les zones du panneau MODIFYING INTERVALS FOR A SPECIAL RESOURCE :

#### **Day of week or Date**

Spécifiez une date au format spécifié dans le panneau OPTIONS, ou l'une des valeurs suivantes :

STANDARD (désigne la valeur par défaut pour les jours non mentionnés) **MONDAY TUESDAY** WEDNESDAY THURSDAY FRIDAY SATURDAY **SUNDAY** 

#### **From time et To time**

Indiquent une plage horaire au format spécifié dans le panneau OPTIONS.

- **Qty** La quantité de la ressource dans l'intervalle de temps spécifié. La quantité et la disponibilité par défaut sont celles qui sont spécifiées à l'étape [4, à la page 93.](#page-124-0)
- **A** Disponible (Y) ou non disponible (N).

**Remarque :** Vous ne pouvez pas remanier les intervalles que vous avez déjà modifiés dans le plan courant ; le travail de planification quotidienne ne remplace jamais un intervalle modifié par des valeurs provenant de la base de données.

9. Tapez la commande S en face de la ligne de l'intervalle Saturday afin de spécifier que les opérations STC1 ne peuvent pas utiliser la ressource ce jour-là. Le panneau MODIFYING CONNECTED WORK STATIONS FOR A SPECIAL RESOURCE, affiché dans la [figure 51, à la page 97,](#page-128-0) s'ouvre.

```
EQQQDWML - MODIFYING CONNECTED WORK STATIONS FOR A SPECIAL RES Row 1 to 1 of 1
Enter/Change data in the rows, and/or enter any of the following
row commands:
I(nn) - Insert, R(nn),RR(nn) - Repeat, D(nn),DD - Delete
Special resource : TAPES
 Text : tape drives on CPU1 and STC1
 Interval : SATURDAY 00.00 24.00
Row Ws
cmd
 ''' CPU1
 ******************************** Bottom of data ********************************
```
*Figure 51. EQQQDWML - Modifying connected work stations for a special resource*

- 10. Spécifiez uniquement la ressource CPU1. Appuyez sur PF3 afin de revenir au panneau MODIFYING INTERVALS FOR A SPECIAL RESOURCE.
- 11. Une fois que vous avez spécifié tous les intervalles, appuyez sur PF3 pour revenir au panneau CREATING A SPECIAL RESOURCE.
- 12. Appuyez sur PF3 à nouveau pour enregistrer la définition de ressource.

Le tableau 9 indique l'origine de chaque valeur de certains intervalles pour la ressource TAPES : s'il s'agit des valeurs par défaut, des valeurs de l'intervalle STANDARD ou d'un intervalle spécifique.

| Heure                     | Ouantité             | Disponibilité        | Postes de travail    |
|---------------------------|----------------------|----------------------|----------------------|
| Lundi de 00.00 à 07.59    | Valeur par           | Valeur par           | Valeur par           |
|                           | défaut               | défaut               | défaut               |
| Lundi de 08.00 à 22.00    | Standard             | Valeur par<br>défaut | Valeur par<br>défaut |
| Lundi de 22.01 à 24.00    | Valeur par           | Valeur par           | Valeur par           |
|                           | défaut               | défaut               | défaut               |
| Samedi                    | Valeur par<br>défaut | Valeur par<br>défaut | Intervalle           |
| Dimanche de 00.00 à 07.59 | Valeur par           | Valeur par           | Valeur par           |
|                           | défaut               | défaut               | défaut               |
| Dimanche de 08.00 à 10.00 | Valeur par<br>défaut | Intervalle           | Valeur par<br>défaut |
| Dimanche de 10.01 à 24.00 | Valeur par           | Valeur par           | Valeur par           |
|                           | défaut               | défaut               | défaut               |

*Tableau 9. Origine des valeurs pour chaque intervalle*

IBM Tivoli Workload Scheduler for z/OS utilise, par ordre de priorité :

- 1. Une date et une heure spécifiques, si elles sont définies ;
- 2. Un jour et une heure spécifiques, s'ils sont définis ;
- 3. L'entrée STANDARD ;
- 4. Les valeurs par défaut.

Un intervalle plus précis remplace les valeurs de l'intervalle standard et les valeurs par défaut.

## **Définition de la disponibilité d'une ressource**

Si une ressource est disponible à des heures fixes, utilisez le panneau RESOURCES pour le spécifier. Si la disponibilité n'est pas prévisible, changez le statut de disponibilité à l'aide de la commande SRSTAT, tapée à partir de TSO ou du programme batch.

Par exemple, si une ressource représente un fichier, vous pouvez la rendre disponible une fois que le fichier est créé et qu'il est chargé avec des données valides. Si le fichier est créé et chargé par un utilisateur TSO, celui-ci peut définir le statut de disponibilité à l'aide de la commande SRSTAT dès que le fichier est chargé. Si un travail par lots crée et charge le fichier, ajoutez une étape supplémentaire qui exécute EQQEVPGM afin de définir le statut de disponibilité sur YES. Utilisez des codes de condition pour exécuter l'étape EQQEVPGM uniquement si les étapes de création et de chargement se sont déroulées correctement.

Lorsque vous définissez la disponibilité de cette façon, le programme de planification quotidienne ne peut pas connaître à l'avance le moment où la ressource sera disponible et, par conséquent, ne peut pas prévoir les heures de début avec précision ; il planifie les opérations en fonction des valeurs de la base de données.

Vous pouvez consulter et modifier le statut de disponibilité des ressources et visualiser le statut d'allocation à l'aide du panneau RESOURCES.

Par défaut, IBM Tivoli Workload Scheduler for z/OS lance une opération si une ressource requise est disponible, même si l'opération va durer une heure et si l'intervalle indique que la ressource ne sera plus disponible au bout d'une minute. Si vous souhaitez que le produit tienne compte de la disponibilité future prévue et de la durée de l'opération, utilisez le mot clé LOOKAHEAD de l'instruction d'initialisation RESOPTS. La ressource spéciale doit être utilisée à des fins de contrôle pour que LOOKAHEAD soit pris en compte. Pour plus d'informations sur l'instruction RESOPTS, voir *Personnalisation et réglage*.

# **Utilisation de NetView pour définir la disponibilité d'une ressource**

Envisagez l'utilisation de ressources pour contrôler le composant batch d'un système en ligne. NetView peut générer automatiquement une commande SRSTAT pour rendre une ressource non disponible en cas de détection de l'indisponibilité du système en ligne ou de la base de données. Cela permet d'empêcher des arrêts anormaux inutiles de votre traitement par lots si vous indiquez que toutes les opérations appropriées nécessitent un accès partagé à la ressource.

# **Utilisation du gestionnaire RODM pour modifier la disponibilité d'une ressource**

Si le gestionnaire Resource Object Data Manager (RODM) est installé sur vos systèmes z/OS vous pouvez vous abonner aux modifications de la disponibilité des ressources à l'aide du mot clé RODMOPTS de l'instruction d'initialisation OPCOPTS. Pour plus d'informations sur l'instruction OPCOPTS, voir *Personnalisation et réglage* . Le gestionnaire RODM peut transmettre à IBM Tivoli Workload Scheduler for z/OS les modifications de statut de ressources détectées par des produits, tels qu'AOC.

# **Utilisation de l'option On Complete (En cas d'achèvement) pour modifier la disponibilité d'une ressource**

Utilisez l'option On complete (En cas d'achèvement) pour modifier la disponibilité globale d'une ressource spéciale utilisée par une opération qui aboutit. Par exemple, pour empêcher les autres opérations d'utiliser la ressource spéciale allouée à l'opération courante, associez l'option On complete à la valeur No. Une fois l'opération terminée, la ressource spéciale n'est plus disponible.

Supposons que vous planifiez l'exécution quotidienne d'une opération appelée JOBY. JOBY requiert un fichier d'entrée FILEX mis à jour tous les jours par un processus externe. Représentez FILEX sous la forme d'une ressource spéciale et définissez JOBY en tant qu'opération qui utilise FILEX de manière exclusive, quantité 1, avec l'option de disponibilité par défaut associée à la valeur No. Chaque fois que le processus externe met à jour FILEX, un événement est généré pour définir la disponibilité globale de la ressource sur Yes. Si, à l'issue de l'exécution de l'occurrence courante de JOBY, vous ne souhaitez pas exécuter l'occurrence suivante le même jour, associez l'option On complete (En cas d'achèvement) à la valeur No. De cette manière, une fois le travail JOBY terminé, la disponibilité globale de la ressource spéciale FILEX est associée à la valeur No et l'occurrence suivante est exécutée uniquement le lendemain, lorsqu'un autre événement est généré pour associer la disponibilité globale de la ressource à la valeur Yes.

L'option On complete (En cas d'achèvement) peut être définie à trois niveaux différents :

- v Définition de l'opération. Les valeurs possibles sont les suivantes :
	- **Y** Associe la disponibilité globale de la ressource spéciale à la valeur Yes.
	- **N** Associe la disponibilité globale de la ressource spéciale à la valeur No.
	- **R** Associe la disponibilité globale de la ressource spéciale à un blanc.

**Vide** Utilise la valeur système par défaut.

- v Définition d'une ressource spéciale. Les valeurs possibles sont les suivantes :
	- **Y** Associe la disponibilité globale à la valeur Yes.
	- **N** Associe la disponibilité globale à la valeur No.
	- **R** Associe la disponibilité globale à un blanc.

**Vide** Utilise la valeur système par défaut.

v L'instruction d'initialisation RESOPTS (mot clé ONCOMPLETE ou DYNONCOMPLETE). Les valeurs possibles sont les suivantes :

- **YES** Associe la disponibilité globale de la ressource spéciale à la valeur Yes.
- **NO** Associe la disponibilité globale de la ressource spéciale à la valeur No.

### **RESET**

Associe la disponibilité globale de la ressource spéciale à un blanc.

### **NOCHANGE**

Ne modifie pas la disponibilité globale. Il s'agit de la valeur par défaut.

Lorsque l'opération se termine, la valeur On complete (En cas d'achèvement) est appliquée dans l'ordre suivant :

1. La valeur Après exécution définie au niveau de la définition de l'opération, si elle a été indiquée.

- 2. La valeur Après exécution définie au niveau de la définition de la ressource spéciale, si elle a été indiquée.
- 3. Le mot clé ONCOMPLETE ou DYNONCOMPLETE défini dans l'instruction RESOPTS (respectivement pour des ressources ajoutées de manière statique ou dynamique), dans tous les autres cas.

La valeur par défaut On Complete pour les ressources spéciales ajoutées de manière dynamique est un blanc.

L'option On complete (En cas d'achèvement) est valide uniquement si la ressource spéciale est utilisée à des fins de contrôle (La zone Utilisé pour correspond à **C** ou à **B**).

**Remarque :** L'action On complete est exécutée chaque fois que le statut Terminé est défini (manuellement ou à la suite d'une exécution réelle).

Vous pouvez vérifier si la disponibilité globale d'une ressource spéciale a été modifiée à la suite d'une action On complete, dans la section Last Updated section des panneaux BROWSING A SPECIAL RESOURCE et MODIFYING A SPECIAL RESOURCE.

Les processus par lots du plan quotidien mettent à jour la valeur On complete (En cas d'achèvement) :

#### **Dans le fichier (CX) du plan d'extension**

Avec l'une des valeurs suivantes, en suivant l'ordre ci-dessous :

- 1. La valeur On complete définie dans la base de données RD, si la ressource spéciale est définie dans cette base de données.
- 2. La valeur On complete définie dans l'ancien fichier CX, si la ressource spéciale existe dans le fichier CX.
- 3. Vide, si la ressource spéciale est ajoutée de manière dynamique.

#### **Dans le fichier (CP) d'opérations du plan courant**

Avec la valeur Disponible après exécution dans la définition d'application.

# **Utilisation de l'option Max Usage Limit (Nombre maximum d'utilisations) pour modifier la disponibilité d'une ressource**

Utilisez l'option Nombre maximum d'utilisations pour modifier la disponibilité globale d'une ressource spéciale une fois qu'un certain nombre d'opérations l'ont utilisée (sans prendre en compte leur aboutissement ou leur exécution réelle). Pour appliquer l'option Nombre maximum d'utilisations :

- v Associez l'option Nombre maximum d'utilisations d'une ressource spéciale à une valeur différente de 0.
- v Associez l'option Type d'utilisation maximum d'une ressource spéciale à une valeur pertinente.

Lorsque vous définissez l'option Nombre maximum d'utilisations, un compteur d'utilisations interne augmente chaque fois qu'une opération alloue la ressource. Lorsque le compteur interne atteint le nombre maximum d'utilisations, la disponibilité globale de la ressource est réinitialisée à l'aide de la valeur indiquée dans la zone Type d'utilisation maximum.

Le compteur d'utilisations est augmenté à chaque démarrage de l'opération et la disponibilité de la ressource est immédiatement réinitialisée si le nombre maximum est atteint. Cela signifie que le nombre maximum d'utilisations est atteint même si

l'opération échoue ou n'est pas soumise par la fonction de suivi et que la disponibilité globale de la ressource est réinitialisée dès le redémarrage de l'opération.

Pour cette raison, il est déconseillé d'utiliser cette option dans certains cas. Par exemple, supposons que vous utilisez la fonction d'intégration de l'environnement de planification de WLM et votre travail WLM utilise la ressource spéciale FILEX, dont le nombre maximum d'utilisations correspond à 2 et le type d'utilisation maximum est No. Supposons également que la ressource FILEX a déjà été utilisée par une autre opération. Lorsque le travail WLM est démarré et envoyé à la fonction de suivi, la ressource ILEX est allouée et le compteur d'utilisations augmente de 2 points pour atteindre le nombre maximum d'utilisations défini. La disponibilité globale de la ressource FILEX est donc immédiatement réinitialisée avec la valeur No pour empêcher qu'une opération ne l'utilise. Si l'environnement de planification n'est pas disponible, le travail WLM repasse à l'état Prêt et attend que l'environnement de planification soit à nouveau disponible et que la ressource spéciale soit désallouée. Toutefois, si la disponibilité globale reste inchangée (indisponible), le travail WLM ne peut pas démarrer lorsque l'environnement de planification est à nouveau disponible.

Vous pouvez surveiller le compteur d'utilisations dans le panneau BROWSING A SPECIAL RESOURCE mais vous ne pouvez pas modifier la valeur calculée.

La valeur de l'option Nombre maximum d'utilisations est valide uniquement si la ressource spéciale est utilisée à des fins de contrôle (la zone Used For correspond à **C** ou **B**).

Pour les ressources spéciales ajoutées de manière dynamique, les valeurs par défaut sont :

#### **Max Usage Limit**

0, c'est-à-dire que la fonction n'est pas active

#### **Max Usage Type** Reset

Si vous modifiez le nombre maximum d'utilisations de telle manière que la nouvelle valeur n'est pas cohérente avec le compteur d'utilisations courant, les actions suivantes sont effectuées :

- Si le nombre maximum d'utilisations correspond à 0 et que le compteur d'utilisations est différent de 0, le compteur d'utilisations est remis à zéro. Un message est consigné dans le fichier EQQMLOG.
- v Si le nombre maximum d'utilisations est différent de 0 mais qu'il est inférieur à la valeur du compteur d'utilisations, le compteur d'utilisations est remis à zéro et la disponibilité de la ressource est réinitialisée en fonction de l'option Type d'utilisation maximum. Un message est consigné dans le journal EQQMLOG.

Les mêmes actions sont exécutées chaque fois que les procédures par lots du plan quotidien effectuent une mise à jour qui crée une incohérence avec le compteur d'utilisations courant. Les actions par lots du plan quotidien peuvent être modifiées en réappliquant les événements générés pendant l'exécution par lots du plan quotidien. Pour plus d'informations sur la rotation du plan courant, voir *Diagnosis Guide and Reference*.

Vous pouvez vérifier si la disponibilité globale d'une ressource spéciale a été modifiée à la suite d'une limite d'utilisation maximale atteinte, dans la section Last Updated des panneaux BROWSING A SPECIAL RESOURCE et MODIFYING A SPECIAL RESOURCE.

Les processus par lots du plan quotidien mettent à jour les options Nombre maximum d'utilisations et Type d'utilisation maximum dans le fichier d'extension du plan courant (CX) avec les premières valeurs disponibles, dans l'ordre suivant :

- 1. Le nombre maximum d'utilisations et le type d'utilisation maximum indiqués dans la base de données RD, si la ressource spéciale est définie dans la base de données RD.
- 2. Le nombre maximum d'utilisations et le type d'utilisation maximum indiqués dans l'ancien fichier CX, si la ressource spéciale existe dans le fichier CX.
- 3. Max Usage Limit=0 et Max Usage Type=Reset, si la ressource spéciale est ajoutée de manière dynamique.

# **Utilisation de SRSTAT LIFESPAN pour modifier la disponibilité d'une ressource**

Pour modifier la disponibilité globale d'une ressource globale, vous pouvez utiliser la commande SRSTAT avec le paramètre LIFESPAN. Le paramètre LIFESPAN définit :

- v L'intervalle, exprimé en minutes, au-delà duquel la disponibilité globale doit être modifiée.
- v La valeur qui sera affectée à la disponibilité globale modifiée.

Pour plus d'informations sur la commande SRSTAT, voir [«SRSTAT», à la page 774.](#page-805-0)

Lorsque vous entrez une commande SRSTAT LIFESPAN, le contrôleur stocke les informations indiquant qu'une action LIFESPAN en attente doit être effectuée pour une ressource spéciale après l'expiration de l'intervalle indiqué. Vous pouvez vérifier si une action LIFESPAN en attente est définie en consultant les panneaux MODIFYING A SPECIAL RESOURCE et BROWSING A SPECIAL RESOURCE.

Une seule action LIFESPAN peut être définie pour une ressource. Si vous émettez une commande SRSTAT LIFESPAN pour une ressource qui possède déjà une action LIFESPAN en attente, l'action LIFESPAN existante est remplacée par l'action courante. Pour supprimer une action LIFESPAN en attente, vous pouvez émettre une commande SRSTAT avec un intervalle LIFESPAN correspondant à 0.

# **Utilisation de la gestion de ressources déclenchées par événement pour modifier la disponibilité d'une ressource**

Pour définir la disponibilité globale d'une ressource spéciale, vous pouvez utiliser un processus commandé par les événements qui déclenche les modifications sur la ressource spéciale d'après un fichier de configuration qui associe les activités système et les modifications demandées.

Pour plus d'informations, voir [«Déclenchement des fichiers», à la page 507.](#page-538-0)

## **Création dynamique d'une ressource**

Si une opération de l'une de vos applications a besoin d'une ressource, mais que cette celle-ci n'est pas créée, IBM Tivoli Workload Scheduler for z/OS peut la créer, soit lors de la création du plan courant, soit ultérieurement.

# **Création de ressources manquantes au cours de la planification par lots**

Utilisez le mot clé DYNAMICADD de l'instruction d'initialisation BATCHOPT pour indiquer si IBM Tivoli Workload Scheduler for z/OS doit créer des ressources qui ne sont pas dans la base de données lorsqu'il crée ou étend le plan courant. Voir *Personnalisation et réglage* pour plus de détails sur BATCHOPT.

Utilisez le mot clé DYNAMICDEL de l'instruction d'initialisation BATCHOPT pour indiquer si IBM Tivoli Workload Scheduler for z/OS doit considérer que les ressources ajoutées dynamiquement peuvent être supprimées lorsqu'il crée ou étend le plan courant. Pour plus d'informations sur BATCHOPT, voir *Personnalisation et réglage*.

# **Création de ressources manquantes au cours de la durée de validité du plan**

IBM Tivoli Workload Scheduler for z/OS fait la distinction entre les deux cas suivants :

- 1. Une opération ou un événement fait référence à une ressource qui se trouve dans la base de données, mais non dans le plan courant Pour plus d'informations, voir «Copie dynamique de ressources à partir de la base de données».
- 2. Une opération ou un événement fait référence à une ressource qui ne se trouve ni dans la base de données, ni dans le plan courant Pour plus d'informations, voir [«Ajout dynamique de ressources non présentes dans la base de données»,](#page-135-0) [à la page 104.](#page-135-0)

## **Copie dynamique de ressources à partir de la base de données**

Voici quelques cas pour lesquels une ressource est copiée de façon dynamique dans le plan courant :

- v Une commande SRSTAT fait référence à une ressource qui ne se trouve pas dans le plan. Les informations (y compris les données d'intervalle) sont copiées dans le plan courant. IBM Tivoli Workload Scheduler for z/OS ignore le mot clé CREATE de la commande SRSTAT, ainsi que le mot clé DYNAMICADD de l'instruction d'initialisation RESOPTS.
- v Vous ajoutez une occurrence au plan courant à l'aide du panneau MCP. L'une des opérations de l'occurrence fait référence à la ressource. IBM Tivoli Workload Scheduler for z/OS ignore le mot clé DYNAMICADD de l'instruction d'initialisation RESOPTS. Les informations (y compris les données d'intervalle) sont copiées dans le plan courant. Cela se produit dès que l'occurrence est ajoutée ; IBM Tivoli Workload Scheduler for z/OS n'attend pas d'avoir lancé l'opération.

IBM Tivoli Workload Scheduler for z/OS crée toujours une ressource dans le plan si elle se trouve dans la base de données mais n'a pas été ajoutée au cours de la planification quotidienne. Des ressources ne sont ajoutées au cours de la planification quotidienne que si une opération du plan y fait référence. Lorsque vous faites référence à la ressource au cours de la durée de validité du plan, IBM Tivoli Workload Scheduler for z/OS ajoute cette ressource à partir de la base de données.

### <span id="page-135-0"></span>**Ajout dynamique de ressources non présentes dans la base de données**

Voici quelques cas pour lesquels une ressource peut être copiée de façon dynamique dans le plan courant :

- v Une commande SRSTAT fait référence à une ressource qui ne se trouve pas dans le plan. Si la ressource ne se trouve pas dans la base de données, IBM Tivoli Workload Scheduler for z/OS examine le mot clé CREATE de SRSTAT (qui doit être défini sur YES) et le mot clé DYNAMICADD de RESOPTS (qui doit être défini sur EVENT ou YES) pour décider s'il doit créer une entrée pour la ressource dans le plan courant.
- v Vous ajoutez une occurrence au plan courant à l'aide du panneau MCP. L'une des opérations de l'occurrence fait référence à la ressource. IBM Tivoli Workload Scheduler for z/OS examine le mot clé DYNAMICADD de RESOPTS (qui doit être défini sur OPER ou YES) pour décider s'il doit créer une entrée pour la ressource dans le plan courant.

Voir *Personnalisation et réglage* pour plus de détails sur RESOPTS.

### **Définition des valeurs globales**

Les valeurs que vous spécifiez sur un événement (par exemple, sur la commande SRSTAT) mettent à jour les valeurs de quantité, de disponibilité et d'écart de substitution (ou globales) qui sont stockées dans le plan courant, séparément des valeurs par défaut provenant de la base de données.

Le processus par lots de planification quotidienne (REPLAN ou EXTEND) ne supprime jamais de ressources du plan courant si vous avez défini la quantité, la disponibilité ou l'écart de substitution, même s'il est possible qu'aucune opération du plan ne fasse référence à la ressource.

Une ressource spéciale est considérée comme pouvant être supprimée si toutes les conditions suivantes sont remplies :

- La quantité globale n'est pas définie ;
- v La disponibilité globale n'est pas définie ;
- v L'écart n'est pas défini ;
- v Aucun intervalle n'est modifié ;
- v La disponibilité, la quantité et l'écart définis par le gestionnaire RODM ont pour valeur N.

Pour rendre une ressource supprimable lors de la prochaine replanification ou extension, réinitialisez la valeur définie manuellement. Par exemple, examinez la séquence suivante :

- 1. La ressource TAPES ne se trouve pas dans le plan courant.
- 2. Emettez la commande : SRSTAT 'TAPES' SUBSYS(OPC1) AVAIL(YES)
- 3. IBM Tivoli Workload Scheduler for z/OS ajoute TAPES au plan courant en utilisant les valeurs de la base de données de ressources.
- 4. IBM Tivoli Workload Scheduler for z/OS définit la disponibilité de substitution (globale) sur YES. Il laisse les zones de la quantité et de l'écart de substitution vides, de sorte que IBM Tivoli Workload Scheduler for z/OS utilise la quantité à partir des intervalles (ou la quantité par défaut).
- 5. Vous exécutez une extension ou une replanification de la planification quotidienne. Aucune opération du plan ne fait référence à TAPES.
- 6. La ressource TAPES reste dans le plan parce que vous avez défini sa disponibilité.
- 7. Emettez la commande : SRSTAT 'TAPES' SUBSYS(OPC1) AVAIL(RESET)
- 8. IBM Tivoli Workload Scheduler for z/OS réinitialise la disponibilité de TAPES sur sa valeur par défaut.
- 9. Vous exécutez une extension ou une replanification de la planification quotidienne. Aucune opération du plan ne fait référence à TAPES.
- 10. La ressource TAPES est supprimée du plan.

**Remarque :** Le processus décrit précédemment ne s'applique aux ressources spéciales ajoutées de façon dynamique que lorsqu'une extension ou une replanification de la planification quotidienne est exécutée avec DYNAMICDEL(YES). Dans cet exemple, les ressources spéciales ajoutées de façon dynamique sont supprimées si elles remplissent les mêmes conditions que les ressources supprimables.

# **Hiperbatch et l'utilitaire DLF (Data Lookaside Facility)**

*Hiperbatch* est une fonctionnalité permettant d'améliorer les performances de z/OS. Elle fonctionne avec l'utilitaire DLF (Data Lookaside Facility) pour permettre aux travaux par lots et aux tâches démarrées d'accéder à un fichier ou à un *objet de données*. IBM Tivoli Workload Scheduler for z/OS fournit des données de contrôle à l'utilitaire DLF : il lui indique quelles opérations sont autorisées à se connecter à quel objet DLF et quels fichiers sont admissibles pour Hiperbatch.

Au sein de IBM Tivoli Workload Scheduler for z/OS, un fichier admissible pour Hiperbatch est traité en tant que ressource. A l'aide du panneau RESOURCES, vous pouvez définir des fichiers avec l'attribut DLF. L'exemple d'exit DLF, EQQDLFX, peut alors prendre les décisions suivantes concernant le traitement DLF :

- Ce fichier est-il admissible pour Hiperbatch ?
- Cette opération doit-elle être connectée à cet objet données ?

IBM Tivoli Workload Scheduler for z/OS place en file d'attente le travail et le nom de fichier pour informer l'exit DLF que le travail à planifier va utiliser Hiperbatch. Lorsque le travail prend fin, IBM Tivoli Workload Scheduler for z/OS vérifie si le même fichier va être utilisé par l'opération remplaçante ou par toute autre opération prête. Si c'est le cas, IBM Tivoli Workload Scheduler for z/OS ne purge pas l'objet données. Dans le cas contraire, IBM Tivoli Workload Scheduler for z/OS lance un traitement de purge de l'objet données (autrement dit, IBM Tivoli Workload Scheduler for z/OS le supprime d'Hiperspace). Pour plus d'informations sur l'installation de la prise en charge d'Hiperbatch dans IBM Tivoli Workload Scheduler for z/OS, voir *Personnalisation et réglage*.

**Remarque :** Le contrôleur peut créer des objets DLF sur tout système se trouvant dans l'anneau de sérialisation d'accès des ressources partagées du contrôleur, mais les opérations qui doivent se connecter à l'objet doivent s'exécuter sur le même système que le contrôleur.

## **Génération de rapports sur les ressources spéciales**

Lorsque vous exécutez le travail de planification quotidienne (EXTEND ou REPLAN), IBM Tivoli Workload Scheduler for z/OS génère des états sur les ressources spéciales qui se trouvent dans le nouveau plan, mais limite ces rapports aux ressources spécifiées dans les instructions RESOURCE. Pour plus

d'informations sur l'instruction RESOURCE, incluse dans le même membre que l'instruction BATCHOPT, voir *Personnalisation et réglage*.

Vous pouvez établir des références croisées vers les ressources spéciales (par exemple, en répertoriant les opérations qui font référence à chaque ressource spéciale) en sélectionnant l'option 6 (XRF OF ITEMS) dans le menu d'impression du panneau AD, ou l'option 1.4.4.6 dans le menu principal.

# **Utilisation des modifications de la disponibilité pour l'automatisation de la charge de travail**

Selon les activités système qui se produisent au niveau de la fonction de suivi, vous pouvez :

- Démarrer automatiquement une opération lorsqu'une ressource devient disponible.
- v Définir des dépendances de ressource spéciale pour qu'un travail (se trouvant déjà dans le plan courant) soit régulièrement planifié en fonction de l'activité qui affecte un fichier. Par exemple, vous pouvez régler un travail pour qu'il ne se lance qu'une fois le fichier créé.

Pour plus d'informations, voir [Chapitre 24, «Exécution de l'automatisation de la](#page-536-0) [charge de travail gérée par événements», à la page 505.](#page-536-0)

# **Chapitre 6. Création d'agendas et de périodes**

Le présent chapitre vous explique comment créer votre agenda d'installation, créer des définitions de période et comment ces éléments fonctionnent conjointement avec les cycles d'exécution pour spécifier le moment où un travail doit s'exécuter. Pour plus d'informations sur les cycles d'exécution et pour les spécifier dans la définition d'application, voir [«Création de cycles d'exécution», à la page 147.](#page-178-0)

Lorsque vous exécutez un travail manuellement sans IBM Tivoli Workload Scheduler for z/OS, vous soumettez les travaux en fonction d'un agenda. Certains travaux s'exécutent chaque jour, d'autres s'exécutent chaque jour ouvré, d'autres s'exécutent à une date fixe de chaque mois, etc. Certains travaux s'exécutent à la fin de chaque exercice fiscal, période qui peut varier d'un pays à l'autre. Si IBM Tivoli Workload Scheduler for z/OS doit être capable d'automatiser cela, vous devez spécifier le moment où les travaux doivent s'exécuter. Pour cela, IBM Tivoli Workload Scheduler for z/OS utilise trois objets importants :

#### **Agendas**

L'agenda spécifie les jours ouvrés ordinaires et les jours fériés. IBM Tivoli Workload Scheduler for z/OS utilise l'agenda pour déterminer le moment où les applications sont planifiées et pour calculer des dates pour la personnalisation JCL.

Vous pouvez spécifier l'agenda lorsque vous créez une application. Si aucun agenda n'est spécifié pour l'application, IBM Tivoli Workload Scheduler for z/OS utilise l'agenda défini dans le mot clé CALENDAR de l'instruction d'initialisation BATCHOPT, pour les services par lots tels que l'extension du plan à long terme ou l'agenda spécifié dans le panneau OPTIONS (0.2 dans le menu principal IBM Tivoli Workload Scheduler for z/OS), pour les services en ligne tels que le test d'une règle à l'aide de GENDAYS. Si aucun agenda n'est spécifié, un agenda nommé DEFAULT sera utilisé. Si l'agenda DEFAULT n'existe pas, tous les jours sont considérés comme des jours ouvrés. Vous pouvez posséder plusieurs agendas mais vous devez toujours appeler l'agenda par défaut DEFAULT et indiquer le même nom d'agenda dans l'instruction BATCHOPT et dans le panneau.

Un agenda est créé uniquement s'il contient au moins un jour ouvré.

#### **Périodes**

Les périodes sont soit *cycliques*, telles qu'une période d'une semaine ou de 28 jours, soit *non cycliques*, telles qu'un semestre universitaire. Les périodes cycliques sont définies par leur date d'origine et leur longueur, et les périodes non cycliques par la date d'origine de chaque intervalle. Les périodes non cycliques peuvent éventuellement avoir une date de fin pour chaque intervalle.

#### **Cycles d'exécution**

Lorsque vous créez une application, vous spécifiez le moment où elle doit être exécutée à l'aide d'un cycle d'exécution, lequel peut prendre l'une des deux formes suivantes :

1. Une *règle* ayant un format tel que The SECOND TUESDAY of every MONTH (le DEUXIEME MARDI de chaque MOIS), où les mots en majuscules

sont sélectionnés respectivement dans des listes d'adjectifs numéraux ordinaux, de types de jour, d'intervalles d'agenda communs ou de noms de périodes.

2. Des combinaisons de périodes et de décalages. Par exemple, un décalage de 1 dans une période hebdomadaire définit le lundi. Un décalage de 10 dans une période mensuelle indique le dixième jour de chaque mois.

Les cycles d'exécution génèrent des occurrences positives ou négatives dans le plan à long terme. Une occurrence négative annule toujours toute occurrence positive correspondante. Vous pouvez spécifier une occurrence négative uniquement si l'équivalent positif existe déjà. Vous utilisez des occurrences négatives pour identifier les jours où une application serait normalement planifiée mais n'est pas requise. Par exemple, vous pouvez planifier une exécution normale de l'application tous les vendredis, sauf si le vendredi est également le dernier jours du mois.

Le *type* de cycle d'exécution identifie si des occurrences positives ou négatives vont être générées. Vous pouvez spécifier de nombreux cycles d'exécution, positifs ou négatifs, lorsque vous créez une application. Vous pouvez mélanger les cycles d'exécution qui utilisent des décalages et ceux qui utilisent des règles dans la même application.

#### **Groupes de cycles d'exécution**

Les groupes de cycles d'exécution sont des ensembles de plusieurs cycles d'exécution. Ils sont définis dans IBM Tivoli Workload Scheduler for z/OS en tant qu'objets de base de données et sont indépendants des applications. Cela implique que le même groupe de cycles d'exécution peut être utilisé par plusieurs applications et qu'une application peut utiliser un mélange de ses propres cycles d'exécution et d'un ou plusieurs groupes de cycles d'exécution. L'utilisation de groupes de cycles d'exécution présente de multiples avantages, présentés dans le [Chapitre 7, «Définition et gestion de](#page-150-0) [groupes de cycles d'exécution», à la page 119.](#page-150-0)

Le processus de planification à long-term terme utilise les informations de l'agenda, les définitions de périodes et le cycle d'exécution pour déterminer les jours où une application doit être planifiée. Le processus de planification quotidienne n'utilise pas l'agenda ni les définitions de périodes : IBM Tivoli Workload Scheduler for z/OS utilise la date et l'heure d'arrivée des données définies dans le plan à long terme lorsqu'il étend le plan courant en vue d'inclure une nouvelle occurrence d'application. Cela ne détermine pas l'heure d'exécution des opérations car elle dépend d'autres facteurs tels que la fin d'exécution du prédécesseur, la disponibilité des ressources, l'heure d'échéance et la priorité.

## **Création de l'agenda par défaut**

Un agenda dans IBM Tivoli Workload Scheduler for z/OS définit le statut de chaque jour et l'heure de fin d'une journée de travail. IBM Tivoli Workload Scheduler for z/OS utilise l'agenda lorsqu'il crée le plan à long terme. Lorsqu'il crée le plan courant et lorsqu'il décide si le travail doit être soumis, il ne se réfère pas à l'agenda, lequel ne permet donc pas fermer un système à court terme. Au lieu de cela, utilisez le panneau MODIFY CURRENT PLAN pour modifier les plages horaires disponibles des postes de travail (voir [«Modification de la](#page-702-0) [disponibilité du poste de travail», à la page 671\)](#page-702-0).

Pour créer l'agenda par défaut, procédez comme suit :

- 1. Sélectionnez l'option 1.2.2 dans le menu principal IBM Tivoli Workload Scheduler for z/OS.
- 2. Une liste d'agendas s'affiche si elle existe. Vous pouvez modifier un agenda existant ou en créer un. Pour cela, entrez CREATE à l'invite de commande. Le panneau CREATING A CALENDAR s'affiche (voir figure 52).

```
EQQTCCAL -------------------- CREATING A CALENDAR ---------- ROW 1 TO 20 OF 35
Command ===> Scroll ===> CSR
Enter/change data below and in the rows,
and/or enter any of the following row commands:
I(nn) - Insert, R(nn),RR(nn) - Repeat, D(nn),DD - Delete
CALENDAR ID ===> default
DESCRIPTION ===> lots and lots of holidays_____
WORK DAY END TIME ===> 00.00
Row Weekday or Comments Status
cmd date YY/MM/DD
' SUNDAY F
'' MONDAY W
'' 03/05/05______ Spring May Holiday - UK_______ F
              Midsummer's Day - Sweden______ F<br>Canada Day F
'' 95/07/01<sup>-</sup><br>'' 95/07/04
              US Independence Day F
```
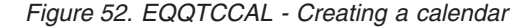

- 3. Tapez DEFAULT pour l'ID agenda.
- 4. Entrez W comme statut des jours ouvrés de la semaine et F pour les jours non ouvrables et les jours chômés. Pour indiquer un jour, procédez de l'une des façons suivantes :

#### **Work day**

Où IBM Tivoli Workload Scheduler for z/OS planifie du travail normalement.

#### **Free day**

Où IBM Tivoli Workload Scheduler for z/OS planifie du travail en fonction de la règle des jours chômés sur chaque cycle d'exécution d'application. Voir [«Sélection d'une règle de jour chômé», à la page 155](#page-186-0) pour obtenir des informations détaillées sur la règle du jour chômé.

Le statut spécifié pour une date particulière remplace la spécification du jour correspondant de la semaine.

5. Indiquez l'heure de fin d'un jour ouvré. Votre installation ne risque pas de s'arrêter à minuit. Normalement, un système s'arrête au moment d'un changement d'équipe, par exemple, à 6 heures du matin. Cette heure peut être considérée comme l'heure de fin d'un jour ouvré pour votre installation : l'heure à laquelle un jour ouvré normal se termine. L'heure de fin d'un jour ouvré est l'heure à laquelle un jour ouvré se termine et où un jour chômé commence ou inversement. Faites cependant attention si vous spécifiez une heure située avant minuit : **le jour ouvré qui suit un jour chômé démarre à la première heure de fin d'un jour ouvré**. Si l'heure de fin d'un jour ouvré se situe après minuit, elle détermine le moment où l'exécution du travail est prévue. Si l'heure de fin d'un jour ouvré se situe avant minuit le jour chômé, IBM Tivoli Workload Scheduler for z/OS attend l'heure de fin du jour ouvré suivant : la même heure du jour ouvré qui suit le jour chômé, ce qui ne correspond probablement pas à l'heure attendue. Il est donc conseillé de spécifier une heure de fin de jour ouvré située à minuit au plus tôt.

#### **Remarque :** Spécifiez toutes les heures du jour au format 24 heures.

### **Exemple 1 : l'heure de fin du jour ouvré est 02.00 et les samedis et les dimanches sont des jours chômés**

- v Le plan à long-term terme contient du travail jusqu'à 02.00 le samedi matin.
- v Le plan à long terme ne contient pas de travail entre 02.00 le samedi matin et 01.59 le lundi matin, à moins que la règle des jours chômés du cycle d'exécution ne spécifie que l'application peut s'exécuter au cours d'un jour chômé.
- v Le travail du lundi commence à 02.00 heures le lundi matin.
- v Les cycles d'exécution qui spécifient une heure d'arrivée des données entre 00.00 et 01.59 génèrent une occurrence le jour suivant. Par exemple, la règle Every Monday in the Year (tous les lundis de l'année) génère des occurrences tôt chaque mardi matin (en tenant compte de la règle des jours chômés en cas de lundi chômé).

#### **Exemple 2 : l'heure de fin de jour ouvré est proche de minuit**

Dans cet exemple, le dimanche est un jour chômé et le lundi un jour ouvré. Supposons que la règle des jours chômés du cycle d'exécution indique qu'aucune application ne s'exécute lors des jours chômés.

#### **Heure de fin**

#### **Effet sur la planification**

- **00.00** Aucune application ne sera planifiée pour s'exécuter un dimanche. Les applications dont l'exécution est planifiée le lundi démarreront juste après minuit la nuit du dimanche au lundi.
- **00.01** Le jour chômé du dimanche s'étend de 00.01 le dimanche matin jusqu'à 00.00 inclus (minuit dans la nuit de dimanche à lundi). Si vous spécifiez un jour avec une heure d'arrivée des données définie sur 00.00 dans le cycle d'exécution, IBM Tivoli Workload Scheduler for z/OS suppose que vous faites référence à minuit entre ce jour et le lendemain, c'est-à-dire longtemps avant que l'heure de fin du jour ouvré n'atteigne la **fin** du jour ouvré.
- **23.59** Cette heure de fin de jour ouvré n'est pas recommandée. Le jour chômé, dimanche, commence à 23.59 le dimanche et se termine à 23.59 le lundi. Le jour ouvré suivant, lundi, commence à 23.59 le lundi et ne dure qu'une minute. En d'autres termes, pratiquement aucune application ne sera planifiée le lundi.
- **24.00** Cette heure de fin de jour ouvré n'est pas recommandée. Le jour ouvré, lundi, serait perdu car le début de la journée serait minuit entre lundi et mardi.

L'heure de fin du jour ouvré n'a pas d'effet sur le processus de planification quotidienne ; lorsque IBM Tivoli Workload Scheduler for z/OS crée le plan courant, les plages horaires disponibles du poste de travail déterminent si le travail va démarrer au cours d'une période particulière. Si vous ne souhaitez pas que IBM Tivoli Workload Scheduler for z/OS planifie ou démarre un travail au cours d'un jour chômé, fermez tous les postes de travail. Si des postes de travail sont ouverts un jour chômé, les opérations qui n'ont pas terminé leur traitement à l'heure de fin du jour ouvré continueront à s'exécuter au cours du jour chômé.

Si vous utilisez un agenda supplémentaire , spécifiez le nom d'agenda pour les définitions d'application, de travail ou de groupe qui n'utilisent pas l'agenda par défaut.

Lorsque vous modifiez le plan courant à l'aide de la fonction ETT, de la commande ARC ou de l'interface de programme, le sous-système n'a pas accès au nom d'agenda du panneau OPTIONS, ni à l'agenda spécifié dans l'instruction d'initialisation BATCHOPT. Sauf si vous spécifiez un agenda de façon explicite dans la description d'application, le sous-système essaie d'utiliser l'agenda nommé DEFAULT. Il est vivement conseillé d'utiliser le nom DEFAULT pour votre agenda normal.

## **Création de périodes**

Les périodes peuvent être *cycliques* ou *non cycliques*. Une période cyclique démarre à une date spécifique et contient un nombre de jours défini. Il existe deux types de périodes cycliques : les périodes cycliques jours-ouvrés-uniquement où seuls les jours ouvrés sont comptés et les périodes cycliques tous-les-jours où tous les jours sont comptés.

Une période non cyclique, telle qu'un semestre universitaire, comporte des intervalles variables, dont vous devez par conséquent spécifier la date d'origine.

Si vous exécutez des travaux à des jours déterminés de la semaine, du mois ou de l'année et effectuez l'une des actions IBM Tivoli Workload Scheduler for z/OS standard lorsque ce jour correspond à un jour chômé (congé), vous n'avez pas besoin de créer vos propres périodes. Vous pouvez décrire la plupart des cas à l'aide de règles telles que :

Premier dimanche du mois de juin Premier jour ouvré de la semaine Dernier vendredi de l'année Dernier jour chômé du mois

Si vous avez besoin de créer vos propres périodes pour les utiliser dans des règles ou dans le type plus ancien (basé sur les décalages) de définition de cycle d'exécution, procédez comme suit :

- 1. Créez des périodes à l'aide du panneau PERIOD. Dans le menu principal, sélectionnez l'option 1.3 pour afficher le menu MAINTAINING THE PERIODS.
- 2. Sélectionnez l'option 2 pour afficher le panneau LIST OF CALENDAR PERIODS :

| EOOTPERL ---------------- LIST OF CALENDAR PERIODS ------- ROW 1 TO 5 OF 5<br>$Commoned ==$<br>$Scrol1 == > CSR$                                 |                                    |                        |  |  |                     |          |  |
|----------------------------------------------------------------------------------------------------|------------------------------------|------------------------|--|--|---------------------|----------|--|
| Enter the CREATE command above to create a new period or<br>enter any of the row commands below:<br>B - Browse, C - Copy, D - Delete, M - Modify |                                    |                        |  |  |                     |          |  |
| Row Period                                                                                                    | Description                        | Origin                 |  |  | Cyc Per Last update |          |  |
| cmd name                                                                                                    |                                    | date                   |  |  | int typ user        | date     |  |
|                                                                                                    | ADVENT Before Christmas            | 03/11/30               |  |  | 0 N XCHAS           | 03/01/30 |  |
|                                                                                                    | SEMESTER University term           | 03/01/06 0 N XCHAS     |  |  |                     | 03/01/02 |  |
|                                                                                                    | TAXYEAR British tax year           | 03/04/03 0 N XMAWS     |  |  |                     | 03/01/30 |  |
|                                                                                                    | BACKUP A cyclic interval of 4 days | 03/01/01  4  W   XMAWS |  |  |                     | 03/01/30 |  |
|                                                                                                    | OUARTER Three calendar months      | $03/01/01$ 0 N         |  |  | XMAWS               | 03/01/30 |  |
| ******************************** BOTTOM OF DATA<br>********************************                                                              |                                    |                        |  |  |                     |          |  |

*Figure 53. EQQTPERL - List of calendar periods*

3. Pour créer une nouvelle période, entrez CREATE à l'invite de commande. Le panneau suivant apparaît :

```
EQQTCRPL ---------------- CREATING A CALENDAR PERIOD -------- ROW 1 TO 1 OF 1<br>Command ===> CSR
                                                             Scrol1 == > CSREnter/change data below and in the rows,
and/or enter any of the following row commands:
I(nn) - Insert, R(nn),RR(nn) - Repeat, D(nn),DD - Delete
PERIOD NAME ===> ________ Name of the period<br>PERIOD TYPE ===> _______ A = cyclic based on all days, W = cyclic
PERIOD TYPE ===> _ A = cyclic based on all days, W = cyclic
                                   based on work days, N = non-cyclic
DESCRIPTION ===> ______________________________
                                  Texte descriptif de la période
INTERVAL ===> 000 Number of days between cyclic run period.
VARIABLE TABLE = 120Row Interval Interval
cmd origin end
'' ________ ________
******************************* BOTTOM OF DATA ********************************
```
*Figure 54. EQQTCRPL - Creating a calendar period*

4. Renseignez les zones du panneau CREATING A CALENDAR PERIOD :

#### **PERIOD NAME**

Le nom de la période peut comporter jusqu'à 8 caractères.

#### **PERIOD TYPE**

Il existe trois types :

- **A** Cyclique pour tous les jours. IBM Tivoli Workload Scheduler for z/OS comptabilise à la fois les jours ouvrés et les jours chômés lors du calcul des dates de période.
- **W** Cyclique pour jours ouvrés uniquement. IBM Tivoli Workload Scheduler for z/OS comptabilise uniquement les jours ouvrés lors du calcul des dates de période. Toutefois, il est toujours possible pour un cycle d'exécution basé sur un décalage de sélectionner un jour chômé. Pour plus d'informations, voir [«Utilisation de périodes cycliques de jours ouvrés uniquement»,](#page-148-0) [à la page 117.](#page-148-0)
- **N** Non cyclique.

Par exemple, si l'agenda que vous utilisez indique que le 25 décembre 2003 est un jour chômé, comme tous les samedis et tous les dimanches, et si vous créez une période de type W ayant comme origine le 1er décembre et une durée de 10 jours, alors les intervalles cycliques commenceront aux dates suivantes :

- 1er décembre 2003
- 15 décembre 2003
- 30 décembre 2003
- v 13 janvier 2004 et tous les 10 jours ouvrés après cette date

Si vous créez un cycle d'exécution pour une application qui fait référence à cette période avec un décalage de 1, l'application sera planifiée à ces dates. Puisque le 25 décembre est un jour chômé, il n'est pas comptabilisé lorsque IBM Tivoli Workload Scheduler for z/OS calcule les dates d'exécution de la période.

#### **DESCRIPTION**

Entrez une description de la période.
### **INTERVALLE**

Pour les périodes cycliques, entrez la longueur de la période. Pour les périodes non cycliques, laissez la zone vide.

#### **VARIABLE TABLE**

Si vous utilisez un cycle d'exécution basé sur un décalage et que vous ne spécifiez pas de nom de table de substitution sur le cycle d'exécution, IBM Tivoli Workload Scheduler for z/OS utilise la table de variables JCL que vous indiquez ici. Si vous utilisez cette période avec un cycle d'exécution basé sur un décalage, IBM Tivoli Workload Scheduler for z/OS ignore tout nom de table spécifié ici. Pour une description complète de la personnalisation des travaux et de la substitution des variables, voir [Chapitre 25, «Personnalisation des](#page-554-0) [travaux», à la page 523.](#page-554-0)

Vous pouvez remplacer la table de variables spécifiée ici ou dans le cycle d'exécution, à l'aide du panneau MODIFY CURRENT PLAN (MCP), du panneau LONG TERM PLAN ou d'instructions IBM Tivoli Workload Scheduler for z/OS dans le travail.

### **Interval origin**

Pour les périodes cycliques, indiquez la date de début du premier intervalle de la période. Pour les périodes non cycliques, indiquez le début de chaque intervalle, par exemple, pour l'année suivante. N'oubliez pas de mettre à jour la définition de la période et d'ajouter d'autres dates d'intervalle pour chaque année : IBM Tivoli Workload Scheduler for z/OS émet un message d'avertissement lorsque vous étendez ou modifiez le plan à long-term terme si vous n'avez pas créé d'intervalles au-delà de la fin du plan à long terme.

#### **Interval end**

Pour les périodes cycliques, laissez la zone vide. Pour les périodes non cycliques, spécifiez la fin de chaque intervalle car les intervalles ne doivent pas se chevaucher. Si vous laissez cette zone vide pour les périodes non cycliques, IBM Tivoli Workload Scheduler for z/OS suppose que l'intervalle se termine la veille de l'intervalle suivant.

Si un cycle d'exécution spécifie un décalage négatif dans la période ou qu'une règle contient la spécification LAST, la date de fin de l'intervalle sert de base au calcul. Si la fin de l'intervalle n'est pas spécifiée, IBM Tivoli Workload Scheduler for z/OS suppose que l'intervalle se termine le jour qui précède le début de l'intervalle suivant. Toutefois, si une seule origine d'intervalle est spécifiée et qu'aucune fin de l'intervalle n'est spécifiée, un décalage négatif sera calculé à partir du jour qui précède la date d'origine de l'intervalle.

Lorsque la fin de l'intervalle est spécifiée et qu'une règle de cycle d'exécution ou une définition de période et de décalage entraîne une date située en dehors de l'intervalle, aucune occurrence n'est générée. Par exemple, une période non cyclique MYJAN indique les dates de début et de fin du mois de janvier de chaque année. Si vous créez une règle qui spécifie le 5ème vendredi dans MYJAN et que le mois de janvier ne contient pas 5 vendredis, l'occurrence ne sera pas générée en février. De même, si vous spécifiez un décalage de 25 excluant les jours chômés et que le mois de janvier ne contient pas 25 jours ouvrés, l'occurrence ne sera pas générée début février.

### **Remarque :**

- 1. Si la règle des jours chômés entraîne le déplacement d'une occurrence au-delà de la fin de l'intervalle ou avant le début de l'intervalle, le processus de planification à long-term terme émet un message d'avertissement. L'occurrence sera planifiée par IBM Tivoli Workload Scheduler for z/OS en dehors de l'intervalle spécifié.
- 2. Par rapport aux versions antérieures de IBM Tivoli Workload Scheduler for z/OS, les périodes cycliques de jours ouvrés uniquement sont traitées différemment. Si vous avez défini l'origine de l'intervalle sur un jour chômé pour une période cyclique de jours ouvrés uniquement, un cycle d'exécution qui utilise cette période ne générera pas les mêmes dates que dans les éditions antérieures de IBM Tivoli Workload Scheduler for z/OS. Pour obtenir les dates d'exécutions auxquelles vous êtes habitué dans le plan à long terme, redéfinissez l'origine de l'intervalle sur le jour ouvré le plus proche situé avant l'ancienne origine de l'intervalle. Pour plus d'informations, voir [«Utilisation de](#page-148-0) [périodes cycliques de jours ouvrés uniquement», à la page 117.](#page-148-0)
- 3. Si vous utilisez un cycle d'exécution basé sur des règles avec une période non cyclique définie par l'utilisateur et que vous ne spécifiez pas de date de fin explicite pour le dernier intervalle défini, les programmes batch GENDAYS et LTP traitent la dernière date d'origine spécifiée comme une date de fin. Par conséquent, aucune occurrence n'est générée à la dernière date d'origine spécifiée ou après celle-ci.
- 4. Si un période non cyclique est définie avec plusieurs intervalles, c'est-à-dire avec plusieurs dates de début, vous pouvez spécifier des décalages en comptant les jours à partir du début de chaque intervalle et en générant des dates pour les occurrences dans le plan à long terme.

Si une date de fin d'intervalle explicite est définie pour un intervalle et qu'un décalage spécifié est supérieur au nombre de jours de l'intervalle, la date obtenue ne sera pas prise en compte et le message EQQ0527W sera émis.

Toutefois, avec les plages horaires disponibles, c'est-à-dire avec les intervalles qui n'ont pas de date de fin définie de façon explicite, des décalages supérieurs au nombre de jours entre les dates d'origine sont acceptés et des dates d'exécution peuvent être générées en dehors des intervalles définis.

Ainsi, IBM Tivoli Workload Scheduler for z/OS vérifie que la date générée se trouve à l'intérieur de l'intervalle de la période uniquement pour les intervalles ayant des dates de fin définies de façon explicite.

5. Les origines sont soumises à une limite d'âge maximum dans les périodes *non cycliques* utilisées avec des cycles d'exécution basés sur des règles. Lorsqu'une période *non cyclique* définie par l'utilisateur est utilisée dans un cycle d'exécution basé sur des règles, les dates d'origine antérieures de plus de quatre ans au 1er janvier de l'année en cours, génèrent des dates d'exécution incorrectes. Par exemple, si une période ayant comme origine unique le lundi 31 décembre 2007 est définie, les cycles d'exécution qui utilisent cette période génèrent des dates d'exécution incorrectes dans les écrans GENDAYS et le lot LTP au-delà du 1er janvier 2012.

# **Exemples de périodes**

Si vous utilisez des règles avec leurs cycles d'agenda intégrés (jours de la semaine, mois de l'année, et ainsi de suite), il est probable que vous devrez créer uniquement des périodes non cycliques spéciales, telles que des semestres universitaires et des exercices fiscaux. La présente section illustre le concept de périodes avec quelques exemples.

### **Périodes cycliques**

Exemples de périodes cycliques : un jour, une semaine et une quinzaine, avec respectivement des intervalles fixes de 1 jour, de 7 jours et de 14 jours. Un semestre universitaire ne peut pas être décrit comme une période cyclique car les semestres de printemps, d'été et d'automne ont des longueurs différentes.

L'exemple suivant présente un mois lunaire dont la longueur supposée est de 28 jours :

### **Cyclic period : work days and free days**

```
PERIOD NAME = MOON
PERIOD TYPE = A
INTERVAL ORIGIN = 7 February 2003 (date of a new moon)
INTERVAL = 28 days
```
L'exemple suivant présente une période utile si vous avez besoin d'effectuer une sauvegarde tous les quatre jours ouvrés :

#### **Cyclic period: work days only**

PERIOD NAME = BACKUP PERIOD TYPE = W INTERVAL ORIGIN = 2 January 2003  $INTERVAL$  = 4 work days

### **Périodes non cycliques**

Exemples de périodes non cycliques : trimestre et période de paie. Vous devez spécifier le début de chaque intervalle d'une période non cyclique avec une date d'origine.

L'exemple suivant présente une période pour des semestres universitaires avec l'origine et la fin de l'intervalle spécifiées pour chacun d'entre eux :

### **Noncyclic period**

PERIOD NAME = Semester PERIOD TYPE = N INTERVAL ORIGIN INTERVAL END 26 August 2002 13 December 2002 13 January 2003 16 May 2003 9 June 2003 28 June 2003

Les périodes non cycliques présentent une surcharge de maintenance une fois par an lorsque vous devez créer les intervalles pour les mois à venir. Pour cette raison, vous devez attentivement examiner le degré de flexibilité de vos définitions de période et supprimer les définitions qui pourraient constituer des doubles.

## **Utilisation des périodes par les cycles d'exécution**

Pour que IBM Tivoli Workload Scheduler for z/OS planifie une opération automatiquement, créez un cycle d'exécution dans la définition d'application, de travail ou de groupe.

Lorsque vous créez des cycles d'exécution utilisant la période SEMESTER, par exemple, vous pouvez utiliser des règles ou des décalages :

## **Run cycles that use rules**

First Day in Semester Last Sunday in Semester (This may result in an error) Last Day in Semester

Voici les sélections équivalentes en cas d'utilisation de décalages :

### **Run cycles that use offsets**

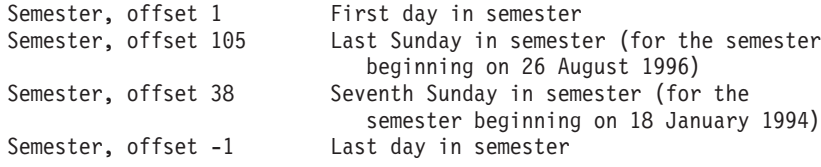

Vous remarquerez que l'utilisation de décalages est plus difficile et complique la gestion des cycles d'exécution.

#### **Remarque :**

- 1. Le début (origine) de chaque période correspond au décalage 1 (offset 1) : il n'y a pas de décalage 0.
- 2. Vous ne pouvez pas spécifier de règles ou de décalages comprenant un jour situé en dehors de l'intervalle. Si la règle des jours chômés entraîne le déplacement d'un jour sélectionné en dehors de l'intervalle, IBM Tivoli Workload Scheduler for z/OS planifie l'occurrence et émet un message d'avertissement.
- 3. Si vous omettez la date de fin de l'intervalle, celui-ci s'étend jusqu'au début de l'intervalle suivant, de sorte qu'un décalage de -1 (dernier jour du semestre) sélectionne le jour qui précède immédiatement le semestre suivant.
- 4. Si vous ajoutez des occurrences au plan courant à l'aide de la fonction ETT (suivi déclenché par événement) et souhaitez que des dépendances externes soient résolues comme si l'occurrence ajoutée avait une heure d'arrivée des données fixe, créez une période non cyclique ETTRCY1 avec une origine d'intervalle définie sur 71/12/31, à savoir le 31 décembre 2071. Les cycles d'exécution qui spécifient cette période spéciale ne sont jamais planifiés dans le plan à long terme mais les dépendances sont résolues via l'heure d'arrivée des données définie sur le cycle d'exécution au lieu de l'heure d'arrivée des données réelle, qui correspond à l'heure d'ajout de l'occurrence. Pour plus d'informations, voir [«Ajout d'occurrences par le suivi déclenché par](#page-544-0) [événement», à la page 513.](#page-544-0)
- 5. Si vous ajoutez des occurrences au plan en cours à l'aide de la fonction ETT (suivi déclenché par événement) et souhaitez définir son échéance en ajoutant un décalage à l'heure d'arrivée de données réelle, créez une période non cyclique ETTRCY2 avec une origine d'intervalle définie sur 71/12/31, soit le 31 décembre 2071. Puis, pour l'application ETT, créez un cycle d'exécution indiquant cette période de décalage : heure d'arrivée de données définie sur 00.00 et, comme échéance, le jour et l'heure à laquelle vous souhaitez le décalage à l'heure d'arrivée de données réelle. Ces cycles d'exécution ne sont jamais planifiés dans le plan à long terme, mais lorsque l'occurrence est ajoutée au plan, l'échéance de l'occurrence est calculée en ajoutant l'échéance de cycle d'exécution à l'heure d'arrivée de données réelle. Pour plus d'informations, voir [«Ajout d'occurrences par le suivi déclenché par événement», à la page 513.](#page-544-0)

# <span id="page-148-0"></span>**Utilisation de périodes cycliques de jours ouvrés uniquement**

Une période cyclique jours-ouvrés-uniquement (type W) ne contient que des jours ouvrés. La figure 55 présente une période de 5 jours nommée MYWEEK qui commence un lundi.

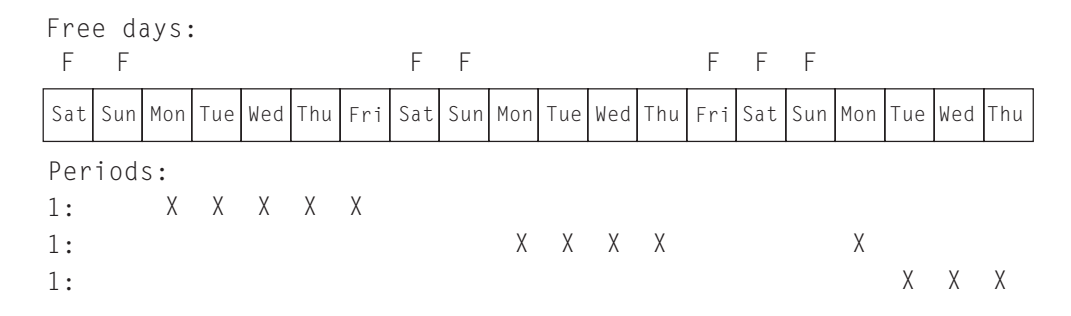

*Figure 55. Période cyclique de cinq jours ouvrés uniquement, MYWEEK*

Comme vous pouvez le remarquer, la période ne commence pas toujours le même jour de la semaine en raison des jours fériés. Si vous souhaitez un jour fixe de la semaine, utilisez une règle telle que «Every Monday in the year» (chaque lundi de l'année) en utilisant la règle des jours chômés pour ne pas les prendre en compte.

### **Différence entre les cycles basés sur des décalages et les cycles basés sur des règles**

Si vous avez une période cyclique jours-ouvrés-uniquement MYWEEK, par exemple, avec une longueur de 5 jours, et que vous indiquez un décalage supérieur à 1, IBM Tivoli Workload Scheduler for z/OS peut sélectionner des jours différents en fonction du type de cycle d'exécution. La [figure 56, à la page 118](#page-149-0) présente la façon dont les cycles d'exécution basés sur des décalages (haut du diagramme) et sur des règles (bas du diagramme) traitent un décalage de 3. Le jour 1 de la période est un jeudi, et les samedis et dimanches sont des jours chômés.

Lorsque vous spécifiez un décalage de 3 dans un cycle d'exécution *basé sur des décalages*, le programme de planification à long terme sélectionne le troisième jour de l'agenda à partir de l'origine de la période et agit en fonction de la règle des jours chômés. Pour plus d'informations sur les règles des jours chômés, voir [«Sélection d'une règle de jour chômé», à la page 155.](#page-186-0)

Ce comportement diffère de l'utilisation de la même période dans le *cycle d'exécution* basé sur des règles «Only 3rd day in MYWEEK» (uniquement le troisième jour de MYWEEK), ce qui a pour effet de sélectionner le lundi. Lorsque vous spécifiez un cycle d'exécution basé sur des règles qui utilise une période cyclique jours-ouvrés-uniquement, IBM Tivoli Workload Scheduler for z/OS ignore les jours chômés et ne compte que les jours ouvrés de la période.

<span id="page-149-0"></span>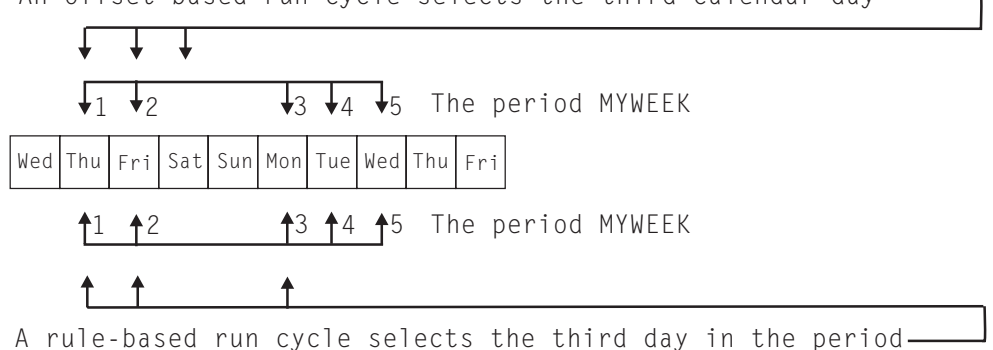

An offset-based run cycle selects the third calendar day

*Figure 56. Comment IBM Tivoli Workload Scheduler for z/OS compte les décalages avec des périodes cycliques de jours ouvrés uniquement*

### **Cohérence accrue**

Lorsque vous créez une période cyclique jours-ouvrés-uniquement où l'origine de l'intervalle est un jour chômé, le programme de planification à long terme ignore ce jour et démarre la première période le premier jour ouvré qui suit ce jour-là.

La figure 57 présente un exemple où l'origine de la période de 5 jours est un samedi et les samedis et dimanches sont des jours chômés.

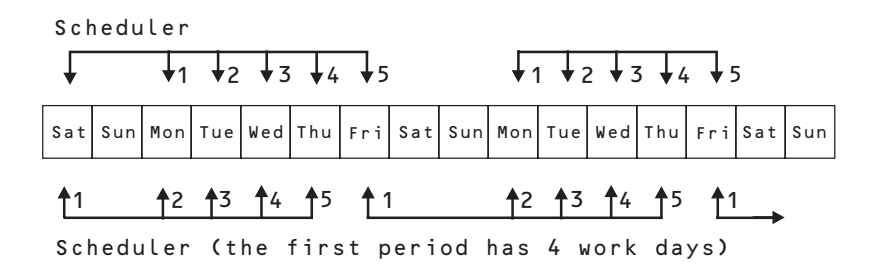

*Figure 57. Résultats lorsque l'origine de la période cyclique de jours ouvrés uniquement est un jour chômé*

# **Chapitre 7. Définition et gestion de groupes de cycles d'exécution**

Vous pouvez éventuellement définir un groupe de cycles d'exécution pour votre application au lieu (ou en plus) d'un certain nombre de cycles d'exécution distincts.

Un groupe de cycles d'exécution est une liste de cycles d'exécution combinés pour produire un ensemble de dates d'exécution.

L'utilisation de groupes de cycles d'exécution présente de nombreux avantages, notamment :

**Un groupe de cycles d'exécution est un objet de base de données distinct**

Il est défini par lui-même et peut être mis en correspondance avec une ou plusieurs applications. Il n'est pas défini en tant qu'élément d'une application spécifique comme les cycles d'exécution uniques.

### **Le même groupe de cycles d'exécution peut être utilisé sur différentes applications**

Il facilite l'utilisation des cycles d'exécution car vous pouvez désigner le même groupe de cycles d'exécution dans plusieurs applications, évitant ainsi de multiplier les définitions de cycle d'exécution pour les mêmes règles de planification.

### **Les groupes de cycles d'exécution étendent l'utilisation des cycles d'exécution négatifs**

Des cycles d'exécution négatifs sont utilisés pour générer des occurrences négatives, qui identifient les jours où une application serait normalement planifiée mais où elle n'est pas nécessaire. Une occurrence négative annule toujours toutes les occurrences positives correspondantes et vous pouvez indiquer une occurrence négative seulement si l'équivalent positif existe déjà. Les groupes de cycles d'exécution contribuent à plus de souplesse puisqu'ils offrent la possibilité d'appliquer les cycles d'exécution négatifs à un sous-ensemble des cycles positifs plutôt qu'à tous les cycles. En conséquence, les utilisateurs peuvent regrouper leurs cycles d'exécution dans des *sous-ensembles* de sorte que les cycles d'exécution négatifs puissent être appliqués seulement aux occurrences positives générées par les cycles d'exécution appartenant au même ensemble.

### **Les groupes de cycles d'exécution permettent d'utiliser des cycles d'exécution logiques ET entre des cycles d'exécution individuels dans le groupe**

Ce résultat est obtenu par l'ajout de deux nouveaux types de cycle d'exécution :

- **A** Cycle d'exécution basé sur des règles. Sélectionnez des jours auxquels l'application doit être exécutée s'ils appartiennent tous aux types A de l'ensemble des cycles d'exécution.
- **D** Cycle d'exécution basé sur des règles d'exclusion. Sélectionnez des jours auxquels l'application ne doit PAS être exécutée s'ils appartiennent tous aux types D de l'ensemble des cycles d'exécution.

Par exemple, vous pouvez ajouter deux conditions ensemble : Exécuter le mercredi "ET" le 8ème jour ouvrable du mois.

De cette façon, la seule date planifiée est le 8ème jour ouvrable du mois qui tombe un mercredi.

#### **Compatibilité complète avec des cycles d'exécution** *traditionnels*

Les cycles d'exécution *traditionnels* indiqués dans la définition d'application peuvent référencer des groupes de cycles d'exécution, avec la possibilité d'indiquer le ou les décalages (comme avec les périodes).

### **Disponibilité de la commande GENDAYS au niveau du groupe de cycles d'exécution**

Ainsi, vous pouvez vérifier le résultat de la combinaison de tous les cycles d'exécution du groupe.

Dans le plan à long terme (LTP, long term plan) les groupes de cycles d'exécution sont considérés comme des périodes non cycliques avec des intervalles ouverts (sans dates de fin) où les jours générés sont utilisés comme dates de début des intervalles et où chaque intervalle qui commence à un jour généré se termine le jour généré suivant. Pour garantir le bon fonctionnement du groupe de cycles d'exécution, le dernier intervalle doit s'étendre au-delà de la date de fin du plan à long terme, de manière à être clos par cette date.

Vous pouvez utiliser les panneaux ISPF ou Dynamic Workload Console pour définir et gérer les groupes de cycles d'exécution. L'interface ISPF est documentée dans ce guide. La documentation relative aux actions équivalentes sur Dynamic Workload Console est disponible dans l'aide en ligne de la console.

## **Création d'un groupe de cycles d'exécution**

<span id="page-151-0"></span>Pour créer un groupe de cycles d'exécution dans ISPF, procédez comme suit :

- 1. Dans le panneau principal de Tivoli Workload Scheduler for z/OS, sélectionnez l'option 1 DATABASE.
- 2. Dans le panneau MAINTAINING TWSZ DATA BASES, sélectionnez l'option 10 RUN CYCLE.

Le panneau SPECIFYING RUN CYCLE GROUP LIST CRITERIA s'affiche.

- 3. Appuyez sur Entrée en laissant toutes les zones vides.
- 4. Dans le panneau qui suit, LIST OF RUN CYCLE GROUPS, saisissez la commande CREATE.

Le panneau CREATING A RUN CYCLE GROUP s'affiche.

<span id="page-152-0"></span>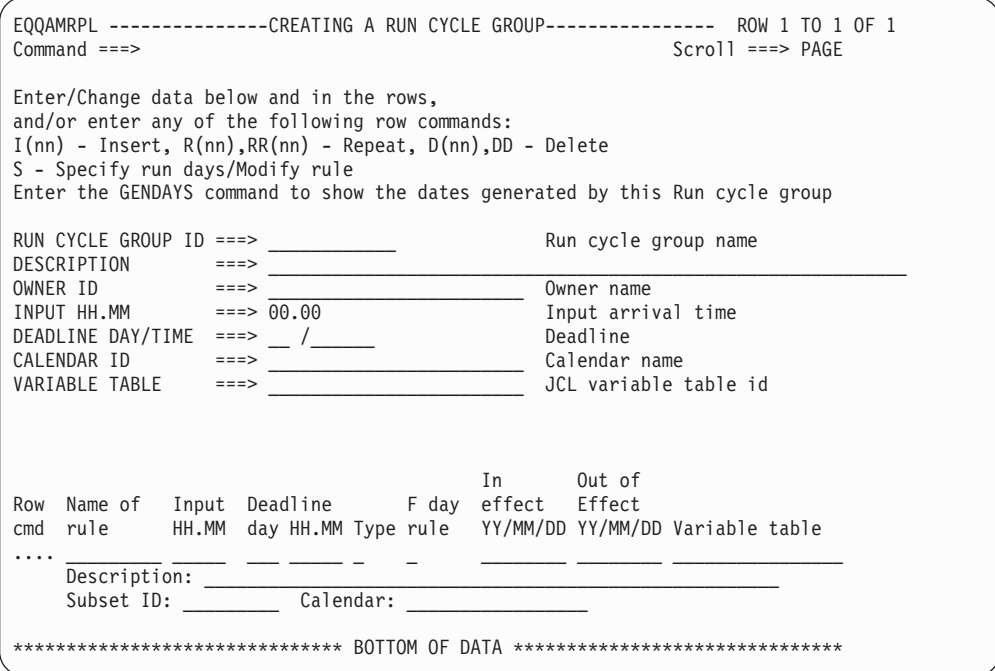

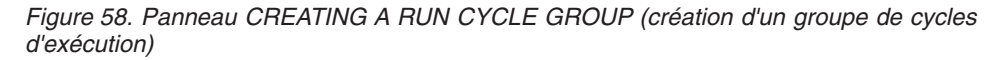

**Important :** Dans ce panneau, les zones et les commandes de ligne affichées en rouge nécessitent une valeur.

5. Entrez le nom du groupe de cycles d'exécution. Ce nom doit contenir de 1 à 8 caractères alphanumériques et doit commencer par une lettre ou un caractère national. Cette zone est obligatoire.

**Avertissement :** Si vous entrez le nom d'une période existante, ce nom est recherché d'abord dans la base de données des périodes puis parmi les groupes de cycles d'exécution de la base de données des descriptions d'application.

- 6. Pour le nouveau groupe de cycles d'exécution, spécifiez éventuellement :
	- v Une description de 50 caractères maximum
	- Le nom du propriétaire (en 1 à 16 caractères)
	- v L['heure d'arrivée des données](#page-189-0) par défaut qui sera générée par ce groupe de cycles d'exécution, au format HH.MM. Cette zone est facultative, mais si vous n'y entrez pas une valeur applicable à l'intégralité du groupe, vous devrez spécifier des heures d'arrivée des données pour chaque cycle d'exécution du groupe dans la section des commandes de ligne.
	- v La dernière date et heure à laquelle les occurrences générées par les cycles d'exécution de ce groupe doivent se terminer. Indiquez la date sous forme de nombre de jours (de 1 à 99) suivi de la date de soumission et l'heure au format HH.MM. Cette valeur s'applique à tous les cycles d'exécution du groupe, sauf si vous indiquez également des valeurs d'échéance dans les lignes ci-dessous. Dans ce cas, la valeur du groupe est remplacée par l'échéance indiquée pour le seul cycle d'exécution.
	- v Le nom d'un agenda utilisé par le groupe entier (jusqu'à 16 caractères). Si vous n'avez défini aucun agenda, le programme utilise l'agenda PAR DEFAUT.
	- v Le nom de la table de variables JCL associée au groupe de cycles d'exécution (jusqu'à 16 caractères).
- 7. Utilisez la ligne de commande de ligne pour créer des cycles d'exécution individuels en tant que règles. Pour chaque cycle d'exécution faisant partie du groupe :
	- a. Entrez la commande D (pour supprimer), I (pour insérer) ou R (pour répéter) afin d'ajouter ou de modifier une règle. Utilisez la commande S (pour sélectionner) afin d'afficher un panneau dans lequel vous pouvez spécifier des sélections de règle ou exécuter des décalages de jour.
	- b. Saisissez un nom qui identifie de manière unique ce cycle d'exécution en tant que règle. Les cycles d'exécution d'un groupe de cycles d'exécution peuvent être définis de manière unique en tant que règles, mais pas en tant que périodes avec décalages.
	- c. Indiques l['heure d'arrivée des données](#page-189-0) pour le cycle d'exécution, au format HH.MM. Cette heure détermine à quel moment les occurrences de l'application qui utilisent le groupe de cycles d'exécution seront dans le plan courant. L'heure indiquée remplace toute heure d'arrivée des données définie au niveau du groupe de cycles d'exécution. Si aucune valeur n'est entrée pour le groupe de cycles d'exécution ou le groupe, la valeur par défaut est 00.00.
	- d. Entrez la dernière date et heure à laquelle les occurrences générées par ce cycle d'exécution doivent se terminer. Indiquez la date sous forme de nombre de jours (de 1 à 99) suivi de la date de soumission et l'heure au format HH.MM. Si une valeur est entrée ici alors que vous en avez spécifié une pour le groupe de cycles d'exécution, le cycle d'exécution utilise l'échéance indiquée dans la ligne.
	- e. Spécifiez l'une des valeurs suivantes pour le type de cycle d'exécution :
		- **R** Cycle d'exécution basé sur des règles. Sélectionnez des jours auxquels l'application doit être exécutée.
		- **E** Cycle d'exécution basé sur des règles d'exclusion. Sélectionnez des jours auxquels l'application ne doit pas être exécutée.
		- **A** Cycle d'exécution basé sur des règles. Sélectionnez des jours auxquels l'application doit être exécutée s'ils appartiennent tous aux types A de l'ensemble des cycles d'exécution.
		- **D** Cycle d'exécution basé sur des règles d'exclusion. Sélectionnez des jours auxquels l'application ne doit pas être exécutée s'ils appartiennent tous aux types D de l'ensemble des cycles d'exécution.

Les cycles d'exécution de type E et D génèrent des occurrences négatives dans le LTP qui annulent toutes les occurrences positives de même date et heure générées par les cycles d'exécution de type R ou A. Organisez les cycles d'exécution positifs et leurs correspondants négatifs en sous-ensembles au sein du groupe de cycles d'exécution négatif.

- f. Indiquez comment le cycle d'exécution gère les jours chômés définis dans l'agenda. Pour une description exhaustive, voir [«Sélection d'une règle de](#page-186-0) [jour chômé», à la page 155.](#page-186-0)
- g. Spécifiez les dates auxquelles l'action est appliquée et celle où elle n'est pas appliquée. Si vous ne renseignez pas ces zones, Tivoli Workload Scheduler for z/OS y insère la date du jour et la date du 31 décembre 2071 (71/12/31). Pour des conseils sur l'utilisation de ces dates, voir [«Utilisation](#page-189-1) [des dates de début/de fin de validité», à la page 158.](#page-189-1)
- h. Eventuellement, sauf si vous avez spécifié une table de variables au niveau du groupe de cycles d'exécution, entrez le nom de la table de variables qui sera utilisée pour les jours sélectionnés par ce cycle d'exécution. Pour plus

d'informations sur la personnalisation des travaux, voir [Chapitre 25,](#page-554-0) [«Personnalisation des travaux», à la page 523.](#page-554-0)

- i. Entrez une description de la règle.
- j. Si le cycle d'exécution fait partie d'un sous-ensemble dans le groupe (il peut s'avérer pratique d'apparier plus de cycles d'exécution avec des règles négatives ou d'utiliser la condition logique AND), entrez le nom du sous-ensemble. Ce nom doit contenir de 1 à 8 caractères alphanumériques et doit commencer par une lettre ou un caractère national.
- k. Entrez le nom de l'agenda utilisé, s'il diffère de celui spécifié pour le groupe.
- l. Entrez la commande de ligne S pour indiquer les jours que cette règle sélectionnera ou désélectionnera, puis renseignez le panneau MODIFYING A RULE, comme indiqué dans [«Création de cycles d'exécution comportant des](#page-179-0) [règles», à la page 148](#page-179-0)
- m. Tapez PF3 (Fin) pour revenir au panneau RUN CYCLE GROUP et répétez la commande de ligne pour ajouter tous les cycles d'exécution qui constituent le groupe.

# **Liste des groupes de cycles d'exécution**

Pour effectuer une action (telle que BROWSE, COPY, DELETE et MODIFY) sur des groupes de cycles d'exécution définis, vous devez d'abord en dresser la liste.

Pour établir une liste de groupes de cycles d'exécution, procédez comme suit :

1. Dans le panneau MAINTAINING TWSZ DATA BASES, sélectionnez l'option 10 RUN CYCLE.

Le panneau SPECIFYING RUN CYCLE GROUP LIST CRITERIA s'affiche.

2. Pour obtenir la liste complète des groupes de cycles d'exécution définis, laissez toutes les zones en blanc et appuyez sur Entrée.

Le panneau LIST OF RUN CYCLE GROUPS s'affiche. Il contient la liste de tous les groupes de cycles d'exécution actuellement définis dans la base de données Tivoli Workload Scheduler for z/OS.

3. Pour obtenir une liste filtrée, entrez les informations permettant de sélectionner le ou les groupe(s) de cycles d'exécution que vous recherchez et appuyez sur Entrée. L'entrée d'informations spécifique réduit la liste des résultats.

<span id="page-154-0"></span>Pour élargir la liste, vous pouvez utiliser les astérisques comme caractères génériques.

## **Consultation d'un groupe de cycles d'exécution**

Pour afficher les détails d'un groupe de cycles d'exécution dans ISPF, procédez comme suit :

1. Dans le panneau MAINTAINING TWSZ DATA BASES, sélectionnez l'option 10 RUN CYCLE.

Le panneau SPECIFYING RUN CYCLE GROUP LIST CRITERIA s'affiche.

2. Entrez les informations permettant de sélectionner le(s) groupe(s) de cycles d'exécution que vous recherchez et appuyez sur ENTREE.

Le panneau LIST OF RUN CYCLE GROUPS répertorie le(s) groupe(s) de cycles d'exécution de votre sélection.

3. Entrez **B** dans l'espace de commande de ligne en regard du groupe de cycles d'exécution à afficher.

Le panneau RUN CYCLE GROUP IN THE DATABASE affiche les détails suivants :

- ID du groupe de cycles d'exécution et sa description
- ID du propriétaire
- v Heure d'arrivée des données
- v Echéance, en nombre de jours suivi de la date de soumission et l'heure au format HH.MM, à laquelle les occurrences générées par le groupe de cycles d'exécution doivent être terminées.
- v Nom de l'agenda spécifié pour le groupe
- v Nom de la table de variables qu'utilise le groupe
- v Nombre de cycles d'exécution qui constituent le groupe
- v Auteur et date et heure de la dernière mise à jour

Pour chaque cycle d'exécution défini dans le groupe, les valeurs suivantes sont affichées :

- Nom de la règle qui identifie le cycle d'exécution.
- v Heure d'arrivée des données, si elle diffère de celle spécifiée pour le groupe.
- v Echéance, le cas échéant.
- v Type de cycle d'exécution (R, E, A ou D).
- Règle des jours chômés spécifiée pour le cycle d'exécution.
- v Dates de prise d'effet et de fin d'effet.
- v Nom de la table de variables, si elle diffère de celle spécifiée pour le groupe.
- Description du cycle d'exécution.
- Nom du sous-ensemble, si disponible.

Sur chaque cycle d'exécution, vous pouvez entrer les commandes suivantes pour visualiser des détails supplémentaires :

#### **B ou S**

Affiche la fréquence, le type de jour(s) et la spécification du cycle (en semaines, mois, années ou périodes) définis pour la règle.

#### **GENDAYS**

Affiche les jours générés par le cycle d'exécution, ainsi que le nom de l'agenda utilisé, la période d'intervalle (chevauchement) et le type de règle des jours chômés utilisé.

**E** Affiche les options EVERY spécifiées pour le cycle d'exécution, qui déterminent la fréquence à laquelle une occurrence doit être répétée dans un intervalle de temps (exprimé en heures et minutes).

Aucune des informations affichées n'est modifiable à partir de ce panneau. Pour ce faire, exécutez la commande de ligne MODIFY (**M**) sur le groupe de cycles d'exécution dans le panneau LIST OF RUN CYCLE GROUPS.

# **Copie d'un groupe de cycles d'exécution**

Il est parfois pratique de créer un groupe de cycles d'exécution à partir d'un groupe existant lorsque deux groupes ont en commun un certain nombre de propriétés similaires. Pour ce faire, utilisez la commande COPY.

Pour copier un groupe de cycles d'exécution dans ISPF, procédez comme suit :

1. Dans le panneau MAINTAINING TWSZ DATA BASES, sélectionnez l'option 10 RUN CYCLE.

Le panneau SPECIFYING RUN CYCLE GROUP LIST CRITERIA s'affiche.

2. Entrez les informations permettant de sélectionner le(s) groupe(s) de cycles d'exécution que vous recherchez et appuyez sur ENTREE.

Le panneau LIST OF RUN CYCLE GROUPS répertorie le(s) groupe(s) de cycles d'exécution de votre sélection.

3. Entrez **c** dans l'espace de commande de ligne en regard du groupe de cycles d'exécution à copier.

Le panneau COPYING A RUN CYCLE GROUP s'affiche. Ce panneau est illustré dans la [figure 58, à la page 121.](#page-152-0)

- 4. Entrez un nom dans la zone RUN CYCLE GROUP ID et modifiez au besoin d'autres propriétés.
- 5. Lorsque vous avez terminé, appuyez sur PF3 pour sauvegarder le nouveau groupe de cycles d'exécution.

# **Suppression d'un groupe de cycles d'exécution**

Pour supprimer un groupe de cycles d'exécution dans ISPF, procédez comme suit :

1. Dans le panneau MAINTAINING TWSZ DATA BASES, sélectionnez l'option 10 RUN CYCLE.

Le panneau SPECIFYING RUN CYCLE GROUP LIST CRITERIA s'affiche.

2. Entrez les informations permettant de sélectionner le(s) groupe(s) de cycles d'exécution que vous recherchez et appuyez sur ENTREE.

Le panneau LIST OF RUN CYCLE GROUPS répertorie le(s) groupe(s) de cycles d'exécution de votre sélection.

3. Entrez **d** dans l'espace de commande de ligne en regard du groupe de cycles d'exécution à supprimer.

Le panneau CONFIRMING DELETION OF A RUN CYCLE GROUP s'affiche. Il présente les détails suivants concernant le groupe de cycles d'exécution sélectionné :

- v ID du groupe de cycles d'exécution et sa description
- ID du propriétaire
- v Heure d'arrivée des données
- v Nom de l'agenda spécifié pour le groupe
- v Nom de la table de variables qu'utilise le groupe
- v Nombre de cycles d'exécution qui constituent le groupe
- v Auteur et date et heure de la dernière mise à jour
- 4. Entrez Y dans la zone d'entrée des commandes pour confirmer la suppression ou N pour l'annuler.

# **Modification d'un groupe de cycles d'exécution**

Pour modifier un groupe de cycles d'exécution dans ISPF, procédez comme suit :

1. Dans le panneau MAINTAINING TWSZ DATA BASES, sélectionnez l'option 10 RUN CYCLE.

Le panneau SPECIFYING RUN CYCLE GROUP LIST CRITERIA s'affiche.

2. Entrez les informations permettant de sélectionner le(s) groupe(s) de cycles d'exécution que vous recherchez et appuyez sur ENTREE.

Le panneau LIST OF RUN CYCLE GROUPS répertorie le(s) groupe(s) de cycles d'exécution de votre sélection.

3. Entrez **m** dans l'espace de commande de ligne en regard du groupe de cycles d'exécution à modifier.

Le panneau MODIFYING A RUN CYCLE GROUP s'affiche. Ce panneau est illustré dans la [figure 58, à la page 121.](#page-152-0) En dehors du panneau RUN CYCLE GROUP ID, qui ne peut pas être écrasé, vous pouvez modifier toutes les autres propriétés du groupe de cycles d'exécution sélectionné.

# **Affichage des jours générés d'un groupe de cycles d'exécution**

Vous pouvez afficher une représentation sous forme d'agenda des jours générés globalement par un groupe de cycles d'exécution.

Pour afficher les jours générés par un groupe de cycles d'exécution, procédez comme suit :

- 1. Suivez les étapes permettant de [visualiser,](#page-154-0)créer ou modifier un groupe de cycles d'exécution dans la base de données.
- 2. Lorsque vous vous trouvez dans l'un des panneaux qui s'affichent, entrez la commande GENDAYS ou, si disponible, appuyez sur la touche PF4 (Actions), utilisez la touche TABS pour placer le curseur sous l'élément Actions et appuyez sur Entrée pour afficher une fenêtre en incrustation dans laquelle vous entrez **1** pour sélectionner l'élément de menu Display the dates generated by this Run cycle group (affichage des dates générées par ce groupe de cycles d'exécution).

Le panneau LIST OF GENERATED DATES s'affiche.

Ce panneau fournit les informations suivantes :

- v Nom du groupe de cycles d'exécution.
- v Nom de l'agenda utilisé pour afficher les jours ouvrés et chômés. Si aucun agenda n'a été défini pour le groupe de cycles d'exécution, l'agenda défini dans la boîte de dialogue OPTIONS est utilisé. Lorsqu'aucun agenda n'est défini ici, un agenda nommé DEFAULT est utilisé.
- v Heure de fin de jour ouvré spécifié dans l'agenda.
- v Période de temps la plus courte de chevauchement des périodes suivantes :
	- Intervalle de validité des cycles d'exécution
	- Intervalle de quatre ans à partir du premier janvier de l'année courante
- v Représentation sous forme d'agenda des jours générés pour le groupe de cycles d'exécution.

La liste des dates générées est calculée globalement pour le groupe, en rassemblant les dates générées par les cycles d'exécution individuels. Ce processus s'exécute sur la base des sous-ensembles de groupe de cycles d'exécution. C'est-à-dire que les dates sont générées d'abord pour les cycles d'exécution au sein de chaque sous-ensemble (en calculant les dates à partir des règles positives, négatives et AND) et enfin, les dates générées pour les sous-ensembles du groupe sont rapprochées. Il s'agit de la valeur de regroupement des cycles d'exécution au sein d'un groupe dans des sous-ensembles. Chaque sous-ensemble doit contenir des règles positives (R) et négatives (E) liées ou des règles positives (A) et négatives (D) de condition AND.

Par exemple, vous avez défini un groupe de cycles d'exécution dans lequel tous les cycles d'exécution sont effectifs pour la seconde moitié de l'année 2013 (du 01/07/13 au 31/12/13) et qui utilise un agenda où :

- v L'heure de fin de jour ouvrable est définie sur 06.00
- v Seuls les samedi et dimanche sont des jours chômés

Quatre règles sont définies avec différents jours chômés et heures d'arrivée des données. Les cycles d'exécution sont regroupés en 2 sous-ensembles. Ces cycles d'exécution sont les suivants :

#### **Règle1**

Exécution le premier et le 15 de chaque mois.

#### **Règle2**

Pas d'exécution tous les jours de la semaine 46.

#### **Règle3**

Exécution le dernier jeudi de chaque mois (condition AND).

#### **Règle4**

Exécution le dernier jour ouvrable de chaque mois (condition AND).

*Tableau 10. Exemple de génération des jours d'un groupe de cycles d'exécution.*

| Cycle<br>d'ex.<br>(ID<br>sous-<br>ens.) | Règle<br>des<br>jours<br>chômés | Heure<br>d'arrivée<br>des<br>données règle | <b>Type</b><br>de | Jours générés<br>pour le cycle<br>d'exécution                                                                                                    | Jours générés<br>pour le<br>sous-ensemble                                                                                | Jours générés<br>pour le groupe<br>de cycles<br>d'exécution |
|-----------------------------------------|---------------------------------|--------------------------------------------|-------------------|----------------------------------------------------------------------------------------------------|----------------------------------------------------------------------------------------------------|-------------------------------------------------------------|
| Règle1<br>(SS1)                         | 2                               | 10:00                                      | $\mathbb{R}$      | Jours 1 et 15 en<br>juillet, août,<br>octobre et<br>novembre. En<br>septembre et<br>décembre, jours 2<br>et 16 car le<br>premier et le<br>quinzième jours<br>tombent un jour<br>chômé (dimanche). | Jours 1 et 15 en<br>juillet, août et<br>octobre. Jour 1 en<br>novembre. Jours 2<br>et 16 en<br>septembre et<br>décembre. |                                                             |
| Règle2<br>(SS1)                         | E                               | 10:00                                      | E                 | Tous les jours du<br>11 au 15<br>novembre.                                                                                                    |                                                                                                    | Juillet $: 1, 15$<br>Août: 1, 15<br>Septembre : 2, 16       |
| Règle3<br>(SS2)                         | E                               | 18.00                                      | A                 | Les jeudis suivants<br>: 25 juillet, 29<br>août, 26<br>septembre, 31<br>octobre, 28<br>novembre et 26<br>décembre.                                                                                | Jeudi 31 octobre<br>(seul ce jour<br>satisfait la                                                                        | Octobre : 1, 15, 31<br>Novembre: 1<br>Décembre : 2, 16      |
| Règle4<br>(SS2)                         | $\mathbf{1}$                    | 18.00                                      | A                 | Mercredi 31 juillet,<br>vendredi 30 août,<br>lundi 30<br>septembre, jeudi<br>31 octobre,<br>vendredi 29<br>novembre, mardi<br>31 décembre.                                                        | condition AND<br>des deux cycles<br>d'exécution de<br>SS2)                                                               |                                                             |

L'ordre de traitement des règles au sein d'un sous-ensemble ou d'un groupe de cycles d'exécution sans sous-ensembles est le suivant :

- 1. Résolution des règles de type A (et des conditions AND). Le résultat obtenu équivaut finalement à une règle R.
- 2. Résolution des règles de type D (et des conditions AND négatives). Le résultat obtenu équivaut finalement à une règle E.
- 3. Résolution des règles de type R.
- 4. Résolution des règles de type E.
- 5. Fusion de toutes les dates générées à partir des règles de type A et R résolues.
- 6. Fusion de toutes les dates générées à partir des règles de type D et E résolues.
- 7. Soustraction des dates négatives générées à partir de toutes les règles de type D et E des dates générées à partir des règles de type A et R.

Notez également que si un agenda est spécifié pour une règle, les jours d'exécution pour cette règle sont générés avec cet agenda. Si aucun agenda n'est indiqué pour la règle, les jours d'exécution sont générés à l'aide de l'agenda défini pour le groupe de cycles d'exécution (ou de l'agenda DEFAULT). Dans tous les cas, lorsque vous exécutez la commande GENDAYS pour afficher l'ensemble des jours d'exécution du groupe de cycles d'exécution, les jours s'affichent en utilisant l'agenda du groupe de cycles d'exécution (ou l'agenda DEFAULT).

# **Soumission d'un travail par lots pour l'impression d'un groupe de cycles d'exécution**

Pour soumettre un travail par lots afin d'imprimer un groupe de cycles d'exécution, procédez comme suit :

1. Dans le panneau MAINTAINING TWSZ DATA BASES, sélectionnez l'option 10 RUN CYCLE.

Le panneau SPECIFYING RUN CYCLE GROUP LIST CRITERIA s'affiche.

- 2. Entrez les informations permettant de sélectionner le(s) groupe(s) de cycles d'exécution que vous recherchez et appuyez sur ENTREE. Le panneau LIST OF RUN CYCLE GROUPS répertorie le(s) groupe(s) de cycles d'exécution de votre sélection.
- 3. Entrez **p** dans l'espace de commande de ligne en regard du groupe de cycles d'exécution à imprimer.

Le panneau GENERATING JCL FOR A BATCH JOB (EQQXSUBP) s'affiche.

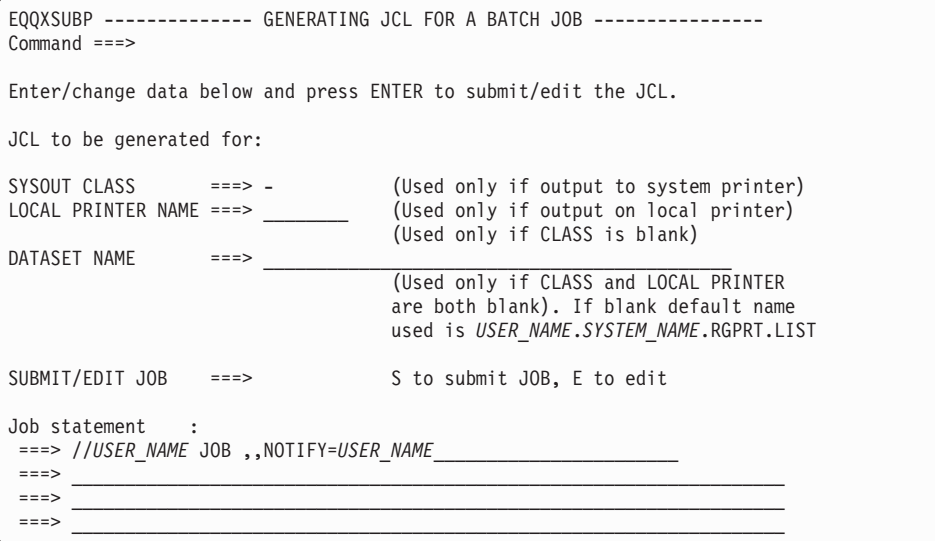

*Figure 59. Panneau GENERATING JCL FOR A BATCH JOB pour l'impression d'un groupe de cycles d'exécution*

4. Entrez éventuellement :

- v Le caractère alphanumérique qui définit la classe d'impression du travail sur l'imprimante du système.
- Le nom d'une imprimante locale vers laquelle vous voulez diriger l'impression.

Si vous préférez que la sortie soit envoyée dans un fichier, entrez le nom du fichier de destination. Le système propose un nom par défaut pour la sortie du travail.

- 5. Eventuellement, modifiez l'instruction de travail indiquée au bas du panneau.
- 6. Entrez S pour soumettre le travail ou E pour éditer le JCL via l'éditeur ISPF. Si vous sélectionnez E, un panneau de modification ISPF contenant le JCL s'affiche. Après édition, entrez SUBMIT pour exécuter le travail directement à partir du panneau de modification. Si vous entrez END ou appuyez sur PF3 dans le panneau de modification, le travail n'est pas soumis. A partir du panneau de modification, vous pouvez sauvegarder le travail en utilisant la commande CREATE. Le JCL du travail n'est *pas* sauvegardé dans le référentiel JCL d'IBM Tivoli Workload Scheduler for z/OS. Si le travail doit être relancé, vous devez recréer le JCL, à moins de l'avoir sauvegardé avec la commande

Le travail est soumis à l'aide de la fonction de soumission TSO ; en conséquence, ce sont les droits de l'utilisateur ayant effectué la soumission qui sont affectés au travail.

Vous pouvez également soumettre un unique lot pour imprimer plusieurs ou tous les groupes de cycles d'exécution de la base de données. Procédez comme suit :

- 1. A partir du panneau SPECIFYING RUN CYCLE GROUP LIST CRITERIA, créez une liste des groupes de cycles d'exécution qui vous intéressent en utilisant l'astérisque (\*) comme caractère générique.
- 2. Entrez PRINTRG sur la ligne de commande pour afficher le panneau GENERATING JCL FOR A BATCH JOB.
- 3. Dans ce panneau, après avoir indiqué vos préférences de sortie, entrez **E** pour éditer le JCL.
- 4. A la fin du JCL, après l'instruction SYSIN, laissez l'astérisque pour imprimer tous les groupes de cycles d'exécution ou combinez-la avec des noms partiels de groupes de cycles d'exécution afin d'imprimer des sous-ensembles sélectionnés.

# **Spécification de groupes de cycles d'exécution dans les descriptions d'application**

CREATE.

Deux méthodes permettent de spécifier un groupe de cycles d'exécution dans une description d'application. L'une et l'autre commencent par l'entrée de la commande RUN dans le panneau CREATING (ou MODIFYING) AN APPLICATION (création ou de modification d'une application) afin d'afficher le panneau RUN CYCLES (cycles d'exécution).

### **Spécification d'un ou plusieurs groupes de cycles d'exécution dans une définition de règle**

Entrez un nom de règle (pas le nom du groupe de cycles d'exécution), spécifiez R pour le type de règle et 3 pour la règle des jours chômés, puis entrez les dates de prise et de fin d'effet. Les autres zones sont facultatives. Ensuite :

1. Entrez la commande de ligne S pour spécifier les jours d'exécution.

Le panneau MODIFYING A RULE s'affiche. Dans ce panneau, spécifiez les jours d'exécution avec des groupes de cycles d'exécution comme vous le feriez avec des périodes dans la colonne Cycle specification.

- 2. Dans la colonne Frequency, sélectionnez Only ou Every. Vous pouvez effectuer d'autres sélections (sinon, First est utilisé par défaut).
- 3. Dans la colonne Day, effectuez une sélection (vous devez sélectionner au moins un jour).
- 4. Dans la zone Period/RG name de la colonne Cycle specification, spécifiez jusqu'à quatre groupes de cycles d'exécution préalablement définis dans la base de données.

Vous pouvez spécifier une combinaison de groupes de cycles d'exécution, de périodes et d'autres dates d'exécution, sous réserve qu'ils soient compatibles.

Si vous prévoyez de n'utiliser que les groupes de cycles d'exécution pour générer des occurrences dans l'application, sélectionnez ONLY et First Day.

5. Exécutez la commande GENDAYS pour vérifier que les dates spécifiées sont correctement générées.

Les dates des groupes de cycles d'exécution sont générées sur la base des agendas définis pour les groupes de cycles d'exécution (ou éventuellement pour des cycles d'exécution uniques dans le groupe). L'agenda défini pour l'application est utilisé pour afficher les dates générées.

**Important :** Un groupe de cycles d'exécution qui génère plusieurs occurrences par jour ne peut pas être utilisé dans un cycle d'exécution basé sur des règles, car :

- v Si aucune heure d'arrivée des données n'est spécifiée dans le cycle d'exécution, ce dernier n'est pas valide.
- v Si l'heure d'arrivée des données est spécifiée dans le cycle d'exécution, les multiples occurrences sont lissées en une seule occurrence basée sur l'heure d'arrivée des données.

En conséquence, à moins de vouloir renoncer aux multiples occurrences quotidiennes, spécifiez le groupe de cycles d'exécution en tant que période.

### **Spécification d'un groupe de cycles d'exécution lors de la spécification d'une période**

Entrez le nom d'un groupe de cycles d'exécution préalablement défini dans la base de données, spécifiez N pour le type et 3 pour la règle des jours chômés, puis entrez les dates de prise et de fin d'effet. Les autres zones sont facultatives. Ensuite :

- 1. Entrez la commande de ligne S pour afficher le panneau RUN CYCLE GROUPS DAYS.
- 2. Spécifiez éventuellement un décalage positif ou négatif à partir des dates d'origine du groupe de cycles d'exécution.

Après avoir ajouté un groupe de cycles d'exécution à une description d'application, vous pouvez utiliser son nom comme critère de filtrage dans le panneau SPECIFYING APPLICATION LIST CRITERIA afin de lister les applications qui l'utilisent. Le critère est valide pour les groupes de cycles d'exécution définis au sein d'une règle ainsi que pour ceux définis comme étant de type N.

Le tableau suivant donne des conseils concernant la définition de certains éléments dans les panneaux de description d'application incluant des groupes de cycles d'exécution.

*Tableau 11. Définitions de description d'application nécessitant attention lorsque des groupes de cycles d'exécution y sont inclus (dans des règles ou en tant que périodes).*

| Définition d'élément nécessitant attention                                                                                                    | Motif                                                                                                    |
|----------------------------------------------------------------------------------------------------|----------------------------------------------------------------------------------------------------|
| Heure d'arrivée des données, agenda,<br>échéance, table de variables et toutes les<br>zones présentes à la fois dans la description<br>d'application et les définitions de groupe de<br>cycles d'exécution | Lorsque ces zones sont définies à la fois<br>dans un groupe de cycles d'exécution et<br>dans les panneaux de description<br>d'application où le groupe de cycles<br>d'exécution est indiqué, les valeurs spécifiées<br>dans les panneaux de description<br>d'application redéfinissent celles spécifiées<br>pour le groupe de cycles d'exécution. |

| Définition d'élément nécessitant attention                                  | Motif                                                                                                    |
|-----------------------------------------------------------------------------|----------------------------------------------------------------------------------------------------|
| Heure d'arrivée des données, heure d'arrivée<br>des données et option EVERY | Ne s'affiche pas en tant que zone obligatoire<br>(en rouge) dans les panneaux de description<br>d'application, mais l'heure d'arrivée des<br>données est en fait requise pour les cycles<br>d'exécution basés sur des règles. Vous devez<br>toujours définir une heure d'arrivée des<br>données pour les cycles d'exécution basés<br>sur des règles dans les panneaux de<br>description d'application, sauf s'ils n'incluent<br>que des groupes de cycles d'exécution ayant<br>leur propre définition d'heure d'arrivée des<br>données (dont hérite alors l'application).<br>Toutefois, dans la section Cycle Specification,<br>si le cycle d'exécution :                                                             |
|                                                                             | • inclut une combinaison de périodes et de<br>groupes de cycles d'exécution, l'heure<br>d'arrivée des données doit être spécifiée<br>pour le cycle d'exécution. Cette heure<br>d'arrivée des données est prioritaire sur<br>celle(s) spécifiée(s) pour le(s) groupe(s) de<br>cycles d'exécution.                                                                                                    |
|                                                                             | • inclut plus de groupes de cycles<br>d'exécution qui génèrent plusieurs<br>occurrences par jour en raison d'une<br>juxtaposition des heures d'arrivée des<br>données des groupes de cycles<br>d'exécution, une seule occurrence est<br>générée quotidiennement sur la base de la<br>première heure d'arrivée des données.                                                                                                    |
|                                                                             | Si un groupe de cycles d'exécution qui<br>génère plusieurs occurrences par jour (en<br>raison de l'emploi de l'option EVERY) est<br>utilisé dans un cycle d'exécution basé sur<br>des règles et que l'heure d'arrivée des<br>données est spécifiée dans la description<br>d'application, les multiples occurrences<br>quotidiennes sont annulées et une seule<br>occurrence est générée quotidiennement sur<br>la base de la définition d'heure d'arrivée des<br>données dans la description d'application.<br>Les groupes de cycles d'exécution qui<br>génèrent plusieurs occurrences par jour ne<br>fonctionnent correctement que s'ils sont<br>utilisés en tant que cycles d'exécution basés<br>sur des décalages. |
|                                                                             | L'heure d'arrivée des données doit toujours<br>être indiquée, même si elle peut être héritée,<br>lorsque vous utilisez également des options<br>EVERY.                                                                                                    |
|                                                                             | Lorsque l'heure d'arrivée des données est<br>requise mais omise, le message "INPUT ARR<br>TIME MISSING" s'affiche dans le panneau<br>RUN CYCLES de la description<br>d'application.                                                                                                    |

*Tableau 11. Définitions de description d'application nécessitant attention lorsque des groupes de cycles d'exécution y sont inclus (dans des règles ou en tant que périodes). (suite)*

| Définition d'élément nécessitant attention | Motif                                                                                                    |
|--------------------------------------------|----------------------------------------------------------------------------------------------------|
| Agenda                                     | Même si les jours du groupe de cycles<br>d'exécution sont générés sur la base de<br>l'agenda spécifié pour le groupe (ou ses<br>membres), les jours générés pour les cycles<br>d'exécution d'une application sont calculés<br>sur la base de l'agenda spécifié dans le<br>panneau de description de l'application.<br>Pour garantir que la règle des jours chômés<br>est appliquée de manière systématique lors<br>de l'utilisation d'un groupe de cycles<br>d'exécution pour planifier une application,<br>spécifiez le même agenda pour toutes les<br>définitions de groupes de cycles d'exécution<br>et d'applications, ou spécifiez une règle des<br>jours chômés de type 3 lors de la définition<br>des cycles d'exécution d'une application.                                                                                                    |
| Echéance, échéance et option EVERY         | Les échéances sont calculées sur la base de<br>l'heure finale d'arrivée des données des<br>occurrences.<br>En général, si vous utilisez l'option EVERY                                                                                                    |
|                                            | et que vous spécifiez une échéance, les<br>occurrences du LTP générées avec différentes<br>heures d'arrivée des données par les<br>spécifications EVERY ont également<br>différentes échéances. Toutefois, lorsqu'un<br>cycle d'exécution d'une description<br>d'application inclut un groupe de cycles<br>d'exécution et que la définition du cycle<br>d'exécution n'indique pas d'échéance alors<br>que le groupe de cycles d'exécution en<br>contient une, toutes les occurrences générées<br>avec les différentes heures d'arrivée des<br>données par la définition EVERY ont pour<br>échéance celle définie dans le groupe de<br>cycles d'exécution. Si vous voulez que les<br>valeurs d'échéance suivent les modifications<br>des heures d'arrivée des données résultant<br>de la définition EVERY, vous devez définir<br>l'échéance du cycle d'exécution dans la<br>description d'application. |

*Tableau 11. Définitions de description d'application nécessitant attention lorsque des groupes de cycles d'exécution y sont inclus (dans des règles ou en tant que périodes). (suite)*

# **Détection des applications qui utilisent un groupe de cycles d'exécution**

Avant de modifier ou de supprimer un groupe de cycles d'exécution dans la base de données, il peut s'avérer utile de déterminer quelles applications utilisent le groupe de cycles d'exécution.

Pour afficher la liste des applications définies pour utiliser un groupe de cycles d'exécution, procédez comme suit :

1. Suivez les étapes permettant de [visualiser](#page-154-0) un groupe de cycles d'exécution dans la base de données.

2. Une fois dans le panneau RUN CYCLE GROUP IN THE DATABASE, appuyez sur la touche PF4 (Actions), utilisez la touche TABS pour placer le curseur sous l'élément Link et appuyez sur Entrée.

Une fenêtre en incrustation contenant les éléments suivants s'affiche :

- 1. Link Calendar (LINKCAL)
- 2. Link Application (LINKAD)
- 3. Saisissez **2** et appuyez sur Entrée.

La liste des applications planifiées sur la base du groupe de cycles d'exécution s'affiche. Les détails suivants sont fournis (vous devez faire défiler vers la droite pour les visualiser complètement) :

- v ID de l'application et sa description.
- v Dates balisant l'intervalle de temps pendant lequel l'application peut s'exécuter.
- v Type de l'application (définition de groupe ou d'application).
- v Etat de l'application (active ou en attente), qui détermine si l'application peut ou non être sélectionnée pour traitement.
- Nom du propriétaire de l'application.
- Priorité.
- Nombre total de cycles d'exécution définis pour l'application.
- Nombre d'opérations définies pour l'application.
- v Date et heure de dernière mise à jour de l'application et ID de l'utilisateur qui a effectué à cette mise à jour.
- v Groupe de droits d'accès auquel appartient l'application.
- v Nom de l'agenda utilisé. Si aucun agenda n'a été spécifié, l'agenda DEFAULT est répertorié. Aucun agenda n'est indiqué pour les groupes (auquel cas, l'ID d'agenda est déterminé dans la description du groupe).
- Nom de la définition de groupe dans laquelle sont stockés l'agenda et les informations relatives au cycle d'exécution pour l'application.
- v Facteur de lissage (DSF) qui contrôle comment les données d'échéance réelles sont utilisées et qui détermine le niveau de retour d'informations sur la nouvelle échéance estimée.
- Limite de retour d'informations (DFL) qui établit les limites dans lesquelles les données de retour d'informations (échéance réelle) sont considérées comme normales et acceptables.

# **Gestion d'agendas à partir d'un groupe de cycles d'exécution**

Pour afficher la liste des agendas définis dans la base de données, effectuer des actions sur ces agendas et en créer de nouveaux à partir d'un groupe de cycles d'exécution :

- 1. Suivez les étapes permettant de [visualiser](#page-154-0) un groupe de cycles d'exécution dans la base de données.
- 2. Une fois dans le panneau RUN CYCLE GROUP IN THE DATABASE, appuyez sur la touche PF4 (Actions), utilisez la touche TABS pour placer le curseur sous l'élément Link et appuyez sur Entrée.

Une fenêtre en incrustation contenant les éléments suivants s'affiche :

- 1. Link Calendar (LINKCAL)
- 2. Link Application (LINKAD)
- 3. Entrez **1** et appuyez sur Entrée pour afficher le panneau MAINTAINING THE TWSZ CALENDARS.

Ce panneau permet d'exécuter les options suivantes :

### **BROWSE CALENDAR**

Affiche la liste de tous les agendas disponibles. Vous pouvez visualiser les détails d'un agenda ou afficher un agenda sous forme graphique.

#### **MODIFY CALENDAR**

Affiche la liste de tous les agendas disponibles. Vous pouvez parcourir, copier, supprimer, modifier ou afficher sous forme graphique un agenda ou en créer un nouveau.

### **PRINT**

Imprime tous les agendas inclus entre la date de soumission et la date de fin de votre choix. Cette opération affiche le panneau GENERATING JCL FOR A BATCH JOB dans lequel vous pouvez indiquer vos préférences pour générer un JCL qui imprime tous les agendas admissibles.

# **Chapitre 8. Création d'applications et de groupes**

Ce chapitre explique les *applications* et les *groupes*, et vous indique comment les créer et les utiliser. Les rubriques suivantes sont traitées :

- «Aspects à prendre en compte avant de créer des applications»
- [«Définitions de groupe et applications standard», à la page 142](#page-173-0)
- v [«Création des descriptions de travail», à la page 204](#page-235-0)
- v [«Liste d'applications», à la page 209](#page-240-0)
- [«Navigation dans une application», à la page 213](#page-244-0)

# **Aspects à prendre en compte avant de créer des applications**

La présente section fournit une présentation générale à prendre en compte avant de créer des applications :

- Que sont les applications ?
- Types d'application
- v Conventions d'appellation dans les applications
- Règles s'appliquant à la création d'applications
- Subdivision des applications
- Méthodes de création d'applications

Des procédures détaillées de création d'applications s'appuyant sur un exemple d'application de paye sont décrites dans [«Définitions de groupe et applications](#page-173-0) [standard», à la page 142,](#page-173-0) dans [«Création des descriptions de travail», à la page 204](#page-235-0) (panneaux en ligne), ainsi que dans la [Chapitre 9, «Définition des applications dans](#page-252-0) [un lot», à la page 221.](#page-252-0)

## **Que sont les applications ?**

Les tâches que vous souhaitez contrôler, telles que l'exécution d'un travail, l'émission d'un message WTO ou la préparation du JCL pour un travail, sont appelées des *opérations*. Une *application* est un groupe d'opérations associées. Les opérations de chaque application sont toujours exécutées en même temps : lorsqu'une opération d'une application est exécutée, toutes les autres opérations doivent l'être également.

Une application contient certains ou l'ensemble des éléments suivants :

### **Données générales**

Nom de l'application, sa description et un représentant de son propriétaire.

#### **Calendriers d'exécution**

Références aux périodes, temps d'exécution et échéances

#### **Données relatives aux opérations**

Noms de travail, postes de travail et ressources

#### **Dépendances**

Dépendances entre les opérations au sein de l'application et d'autres applications

Toutes les applications contiennent des données générales. La condition requise pour les autres éléments dépend de vos calendriers de traitement ainsi que du type d'application créé. Vous pouvez créer l'un des trois types d'applications suivants :

- Descriptions d'application standard
- Descriptions de travail
- Définitions de groupe

### **Descriptions d'application standard**

Utilisez le panneau DESCRIPTION DE L'APPLICATION pour créer et modifier des applications standard. Les applications standard peuvent contenir plusieurs travaux.

### **Descriptions de travail**

Si vous souhaitez qu'une application ne contienne qu'une seule opération du processeur principal (travail), vous pouvez créer cette dernière à l'aide de la boîte de dialogue Description du travail qui concentre la plupart des fonctions du panneau DESCRIPTION DE L'APPLICATION dans un seul panneau) en émettant certaines suppositions concernant l'application que vous créez. Une application créée à l'aide de la boîte de dialogue Description du travail ou dont les restrictions sont appliquées par ce panneau, s'appelle une *description de travail*.

Vous pouvez consulter ou modifier des descriptions de travail à l'aide des panneaux DESCRIPTION DU TRAVAIL et DESCRIPTION DE L'APPLICATION, mais si vous modifiez une description de travail à l'aide du panneau DESCRIPTION DE L'APPLICATION de sorte qu'elle n'obéit plus aux règles des descriptions de travail, elle devient une description d'application standard.

Les applications standard et les définitions de groupe peuvent être visualisées ou modifiées uniquement à l'aide du panneau DESCRIPTION DE L'APPLICATION.

Pour être une description de travail, une description d'application doit remplir les conditions suivantes :

- v Elle ne comprend pas plus de trois opérations.
	- L'une des opérations est une opération d'ordinateur ou une opération WTO de poste de travail général. Cette opération est l'*opération principale* de la description.
	- Les deux autres opérations, le cas échéant, sont des prédécesseurs immédiats de l'opération principale et s'exécutent sur des postes de travail généraux, soit en tant qu'opérations manuelles, soit en tant qu'opérations de préparation JCL.
- v Le nom de travail de l'opération principale correspond à l'ID description de travail et à celui de ses deux prédécesseurs de poste de travail général, le cas échéant.
- v L'opération est prête à être incluse dans le calendrier : vous ne pouvez pas spécifier un statut en attente pour des descriptions de travail.
- L'ID application et l'ID propriétaire ne doivent pas être spécifiés au format DBCS entre crochets.

Si vous créez une application qui respecte ces règles, IBM Tivoli Workload Scheduler for z/OS la classe en tant que description de travail, que vous l'ayez créée à l'aide du panneau DESCRIPTION DE L'APPLICATION, de la boîte de dialogue DESCRIPTION DU TRAVAIL, du chargeur par lots ou d'une application d'interface de programme (PIF).

Comme avec les applications standard, vous pouvez spécifier un cycle d'exécution pour la description de travail ou l'intégrer à un groupe, auquel cas IBM Tivoli Workload Scheduler for z/OS utilise l'agenda et les cycles d'exécution associés à la définition de groupe.

### **Définitions de groupe**

Vous pouvez regrouper des applications et des descriptions de travail qui sont toujours planifiées ensemble en faisant des membres d'un *groupe d'applications*. Avec un groupe d'applications, la description de l'application est enregistrée dans une *définition de groupe*, et non dans les applications individuelles. Ce faisant, vous évitez d'avoir à spécifier les mêmes informations d'agenda et de règles d'exécution pour chaque application.

L'utilisation de groupes d'application peut vous faire gagner du temps, lors de la définition initiale de votre travail dans IBM Tivoli Workload Scheduler for z/OS et dans le cadre de la maintenance continue des applications. Vous pouvez aussi utiliser des groupes dans le panneau MODIFICATION DU PLAN COURANT, afin d'ajouter, de supprimer et d'exécuter tout ou partie d'un groupe d'applications dans le plan courant.

Le fait de regrouper des applications procure également une certaine protection contre la suppression ou la modification accidentelles de membres de groupe individuels dans les plans. Par exemple, pour supprimer une occurrence d'application qui fait partie d'une groupe du plan courant, vous devez d'abord la retirer du groupe.

# **Conventions d'appellation dans les applications**

Les conventions d'appellation sont importantes lorsque vous créez des descriptions d'application. Une norme raisonnable établie au début du processus de définition d'application peut vous faire gagner du temps par la suite.

Le facteur principal qui va influencer vos conventions d'appellation est la possibilité d'utiliser des noms génériques dans les panneaux IBM Tivoli Workload Scheduler for z/OS et les programmes de sécurité tels que RACF. Envisagez des conventions d'appellation pour les éléments suivants :

- ID groupe d'applications
- ID application
- Noms de travail
- Numéros d'opération
- ID propriétaire
- ID groupe de droits

**Remarque :** Les descriptions de travail sont identifiées par le nom de leur travail associé ou de leur procédure de tâche démarrée associée.

### **ID application**

Les applications associées doivent avoir le même préfixe d'ID application. Par exemple, toutes les applications de paye peuvent commencer par P. Si vous utilisez des définitions de groupe, vous pouvez envisager d'utiliser un préfixe unique, tel que GRP, pour identifier toutes les définitions de groupe. La zone d'ID application a une longueur de 16 caractères.

Evitez de numéroter les ID application (par exemple, HOUSEKEEP£1, HOUSEKEEP£2, et ainsi de suite) car vous pourriez avoir besoin d'un HOUSEKEEP£1.5.

### **Noms de travail**

Essayez de faire en sorte que chaque nom de travail soit unique lorsque vous spécifiez un travail ou une tâche démarrée. Il est également préférable que les noms des travaux IBM Tivoli Workload Scheduler for z/OS soient différents de ceux des travaux extérieurs à IBM Tivoli Workload Scheduler for z/OS.

IBM Tivoli Workload Scheduler for z/OS impose certaines restrictions à votre choix de noms de travail :

- v Les opérations d'impression doivent avoir le même nom de travail que les opérations de travail auxquelles elles font référence.
- v Une opération sur un poste de configuration de travail doit avoir le même nom de travail que l'opération d'ordinateur qui la suit.

### **Numéros d'opération**

Donnez à chaque opération d'une application un nombre compris entre 1 et 255. Pensez à réserver des plages de numéros pour des types d'opération spécifiques. Par exemple, les opérations de configuration de travail doivent être numérotées de 1 à 9, les opérations de traitement de 10 à 240, et les opérations d'impression de 241 à 255. Lorsque vous spécifiez des numéros d'opération dans ces plages, laissez des espaces pour d'éventuels ajouts d'opérations. Par exemple, la première opération peut être numérotée 05, la deuxième opération 15, et ainsi de suite.

### **ID propriétaire**

Un ID propriétaire doit être spécifié pour chaque application. L'ID propriétaire est un intitulé qui vous permet d'identifier des applications. Cet ID peut ensuite être utilisé en tant qu'argument de recherche. Par exemple, toutes les applications Paymore ont comme ID propriétaire SAMPLE. L'ID propriétaire SAMPLE peut servir de critère de sélection dans les panneaux et les rapports.

# **Règles s'appliquant à la création d'applications**

Cette section décrit les règles de base qui régissent les applications standard et les définitions de groupe. Les panneaux vous empêchent de violer ces règles.

Une *définition de groupe* est l'élément central d'un *groupe d'applications*. Elle regroupe des applications associées en une unité qui contient les cycles d'exécution et les informations d'agenda en commun pour toutes les applications du groupe. Les avantages sont les suivants :

- v Vous pouvez effectuer des actions de modification sur le groupe en tant qu'unité unique du plan au lieu d'avoir à les effectuer sur toutes les applications individuelles. Cela simplifie l'ajout, la suppression et l'exécution de nombreuses applications à la fois.
- v Vous ne gérez qu'une source unique pour les informations de cycle d'exécution et d'agenda. La gestion de votre base de données de descriptions d'application est plus simple et moins sujette aux erreurs.

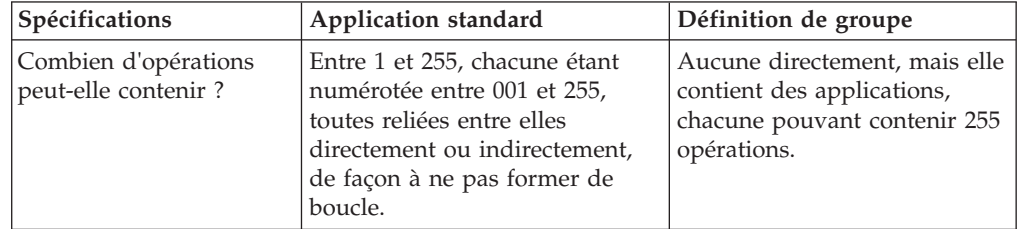

*Tableau 12. Différences entre les applications et les définitions de groupe*

| Spécifications                                                                                                    | Application standard                                                                                                    | Définition de groupe                                                                                                    |
|----------------------------------------------------------------------------------------------------|----------------------------------------------------------------------------------------------------|----------------------------------------------------------------------------------------------------|
| Comment faire en sorte<br>que IBM Tivoli Workload<br>Scheduler for z/OS la<br>planifie?                                                                                                    | Spécifiez le nom de l'agenda (si<br>vous n'utilisez pas l'agenda par<br>défaut) et les cycles d'exécution.                                  | Spécifiez le nom de l'agenda<br>(si vous n'utilisez pas l'agenda<br>par défaut) et les cycles<br>d'exécution. Les applications<br>qui appartiennent au groupe<br>ne doivent pas spécifier ces<br>informations. |
| Quelles zones<br>devez-vous renseigner?<br>(Des valeurs pour le<br>type, la priorité, la date<br>de début de validité et le<br>statut sont stockées dans<br>votre profil ISPF et<br>seront utilisées comme<br>valeurs par défaut la<br>prochaine fois que vous<br>utiliserez le panneau). | ID application<br>Type, devant être A<br>ID propriétaire<br>Date de début de validité<br>• Statut<br>• Priorité<br>• Au moins une opération | ID application (l'ID groupe)<br>Type, devant être G<br>ID propriétaire<br>Date de début de validité<br>Statut<br>$\bullet$                                                                                     |

*Tableau 12. Différences entre les applications et les définitions de groupe (suite)*

# **Subdivision des applications**

Si possible, divisez les applications de grande taille qui pourraient s'exécuter pendant plusieurs jours, voire plusieurs mois, en applications plus petites qui s'exécutent chaque jour. Vous pouvez relier ces applications plus petites à l'aide d'un réseau de *dépendances externes* afin de fournir une image plus lisible du plan d'exécution globale sur une longue période. Pour plus d'informations, voir [«Indication des dépendances», à la page 166.](#page-197-0)

Ne divisez pas les applications de façon excessive. Si vous le faites, vous devrez accéder à un trop grand nombre de descriptions d'application pour apporter des modifications.

Vous pouvez diviser les travaux de grande taille comportant de nombreuses étapes en travaux plus petits reliés entre eux. Cela vous permet d'utiliser les ressources de votre installation de façon plus efficace. Par exemple, supposons que les étapes de travail A, B, C et D fassent toutes partie du même travail de façon à garantir que B, C et D s'exécutent après A. IBM Tivoli Workload Scheduler for z/OS peut planifier les étapes dans l'ordre approprié et permettre à B, C et D de s'exécuter en même temps. Cela permet l'exécution en parallèle de plus de travail et peut libérer du temps dans votre fenêtre de traitement par lots.

Envisagez également l'utilisation de postes de travail factices pour sérialiser les opérations. Pour plus d'informations, voir [«Postes de travail factices», à la page 60.](#page-91-0)

# **Méthodes de création d'applications**

Vous pouvez utiliser l'une des méthodes suivantes pour créer votre application :

v **Panneau APPLICATION DESCRIPTION**

Vous pouvez accéder à ce panneau en sélectionnant l'option AD dans le panneau MAINTAINING TWSz DATA BASES. Pour plus d'informations, voir [«Définitions](#page-173-0) [de groupe et applications standard», à la page 142.](#page-173-0)

v **Panneau JOB DESCRIPTION**

<span id="page-173-0"></span>Le panneau JOB DESCRIPTION concentre la plupart des fonctions du panneau APPLICATION DESCRIPTION dans un seul panneau en émettant certaines suppositions concernant l'application que vous créez. Pour plus d'informations, voir [«Création des descriptions de travail», à la page 204.](#page-235-0)

v **Chargeur par lots**

Ce programme vous permet d'entrer vos descriptions d'application par lots. Pour plus d'informations, voir [Chapitre 9, «Définition des applications dans un lot», à](#page-252-0) [la page 221.](#page-252-0)

### v **Interface de programme**

Cette interface standard vous permet d'écrire vos propres programmes pour mettre à jour les informations détenues par IBM Tivoli Workload Scheduler for z/OS. Pour plus d'informations, voir *Guide du développeur : Gestion de Tivoli Workload Scheduler for z/OS*.

### v **Panneau LIST OF APPLICATIONS**

Si vous utilisez les panneaux avancés (voir [Panels Style\)](#page-71-0) du panneau LIST OF APPLICATIONS, sélectionnez **Action > Create (créer)** (voir [figure 102, à la page](#page-242-0) [211\)](#page-242-0).

## **Définitions de groupe et applications standard**

La présente section décrit l'utilisation du panneau APPLICATION DESCRIPTIONS pour créer des définitions de groupe et applications standard.

Les rubriques suivantes sont traitées :

- Création d'une application et de ses opérations
- Définition du moment auquel votre application doit être planifiée
- Création d'opérations
- Définition des caractéristiques des opérations
- v Association d'instructions de travail avec des opérations
- v Utilisation d'opérations d'impression
- Utilisation d'opérations WTO
- Création d'opérations de tâche démarrée
- v Planification de la fermeture des systèmes en ligne et des tâches démarrées
- v Création d'opérations avec contrainte horaire

# **Création d'une application et de ses opérations**

1. Dans le menu principal, sélectionnez l'option 1.4. Vous voyez le panneau MAINTAINING APPLICATION DESCRIPTIONS s'afficher, comme indiqué dans la figure 60

|                              | Option $==$                    | EQQASUBP ---------- MAINTAINING APPLICATION DESCRIPTIONS --------                                                                                                    |  |
|------------------------------|--------------------------------|----------------------------------------------------------------------------------------------------|--|
| Select one of the following: |                                |                                                                                                    |  |
|                              | 1 BROWSE<br>2 CREATE<br>3 LIST | - Browse applications<br>- Create an application<br>- List applications for further processing<br>(browse, modify, copy, delete, print,<br>calculate and print run days, modify LTP) |  |
|                              | 4 PRINT<br>5 MASS UPDATE       | - Perform printing of applications<br>- Perform mass updating of applications                                                                                                    |  |

*Figure 60. EQQASUBP- Maintaining application descriptions*

<span id="page-174-0"></span>2. Sélectionnez l'option 2 pour afficher le panneau CREATING AN APPLICATION, comme indiqué dans la figure 61

**Remarque :** Si vous utilisez les panneaux avancés (voir [Panels Style\)](#page-71-0), sélectionnez Create (créer) dans le menu **Action** du panneau LIST OF APPLICATIONS (EQQNALSL).

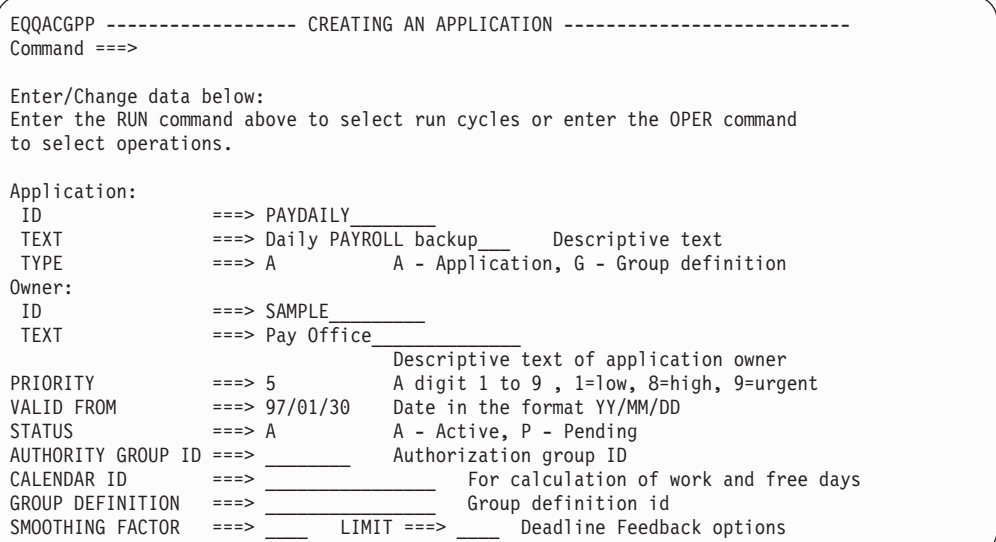

*Figure 61. EQQACGPP - Creating an application*

- 3. Définissez l'ID application (pour plus d'informations, voir [«Définition de l'ID](#page-175-0) [application», à la page 144\)](#page-175-0) et, éventuellement, indiquez une description de l'application (24 caractères maximum) dans la zone TEXT.
- 4. Dans la zone TYPE, choisissez entre le type A ou le type G et, dans la zone GROUP DEFINITION, indiquez un ID définition de groupe si nécessaire, en fonction des indications du tableau 13.

| Si vous<br>souhaitez créer                                     | <b>Commande RUN</b>                                                                                                    | <b>Commande OPER</b>                                                                                                    | <b>Zone Group</b><br>Definition                                                                          |
|----------------------------------------------------------------|----------------------------------------------------------------------------------------------------|----------------------------------------------------------------------------------------------------|----------------------------------------------------------------------------------------------------|
| Une définition<br>de groupe<br>$TYPE = G$                      | Utilisez la commande<br>RUN si vous souhaitez<br>planifier la définition de<br>groupe.                                                                                    | N'utilisez pas la<br>commande OPER pour<br>définir des opérations :<br>définissez-les lorsque<br>vous créez les<br>applications du groupe. | Ne renseignez<br>pas cette zone.<br>Indiquez le nom<br>du groupe dans<br>la zone ID (ID<br>application). |
| Une application<br>faisant partie<br>d'un groupe<br>$TYPE = A$ | N'utilisez pas la<br>commande RUN car IBM<br>Tivoli Workload<br>Scheduler for z/OS se<br>sert des cycles<br>d'exécution qui font<br>partie de la définition de<br>groupe. | Utilisez la commande<br>OPER pour définir les<br>opérations du groupe.                                                                     | Définissez le<br>nom du groupe<br>auquel<br>appartient<br>l'application.                                 |
| Une application<br>autonome TYPE<br>$= A$                      | Utilisez la commande<br>RUN si vous souhaitez<br>planifier l'application.                                                                                                 | Utilisez la commande<br>OPER pour définir les<br>opérations de<br>l'application.                                                           | Ne renseignez<br>pas cette zone.                                                                         |

*Tableau 13. Utilisation des commandes RUN et OPER et de la zone GROUP DEFINITION*

### <span id="page-175-0"></span>*Tableau 13. Utilisation des commandes RUN et OPER et de la zone GROUP DEFINITION (suite)*

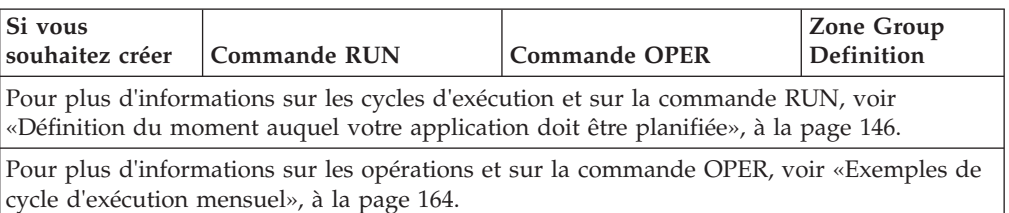

- 5. Dans la zone Owner ID, indiquez le nom du propriétaire de l'application (1 à 16 caractères) et saisissez éventuellement une description du propriétaire de l'application dans la zone Owner TEXT (24 caractères maximum).
- 6. Pour les définitions extérieures au groupe, indiquez la priorité dans la zone PRIORITY, où
	- **1** Basse
	- **2-7** Moyenne
	- **8** Elevée
	- **9** Urgente
- 7. Définissez une date de début de validité dans la zone VALID FROM (pour plus d'informations, voir «Spécification de la date de début de validité»).
- 8. Indiquez A ou P dans la zone STATUS selon le cas (pour plus d'informations, voir [«Définition du statut», à la page 145\)](#page-176-0).
- 9. Indiquez éventuellement le nom du groupe de droits correspondant à l'application (1 à 8 caractères, le premier étant alphabétique ou national) dans la zone AUTHORITY GROUP ID.
- 10. Définissez éventuellement le nom d'un agenda (1 à 16 caractères, le premier étant alphabétique ou national) dans la zone CALENDAR ID. Si aucun nom d'agenda n'est défini, le nom utilisé est DEFAULT. Un ID agenda ne peut pas être défini pour une application appartenant à un groupe d'applications.
- 11. Vous pouvez également indiquer les options SMOOTHING FACTOR et FEEDBACK LIMIT pour l'échéance. Pour plus d'informations, voir [«Utilisation](#page-176-0) [des options de résultat d'échéance», à la page 145.](#page-176-0)

### **Définition de l'ID application**

Le nom d'application, la date de fin de validité et le statut permettent d'identifier chacune des applications sans équivoque. L'ID application peut comporter de 1 à 16 caractères, le premier étant obligatoirement un caractère alphabétique ou national. Tous les autres caractères doivent être alphanumériques. Par exemple, les ID application suivants sont corrects :

MYAPPLICATION£1, §MYAPPL, A

alors que ceux-ci sont incorrects :

MYAPPLICATION\*1, 1MYAPPL, &

## **Spécification de la date de début de validité**

Vous pouvez créer plusieurs applications avec un même ID, mais avec des dates de *début de validité* différentes. IBM Tivoli Workload Scheduler for z/OS choisit la bonne version pour le jour en cours de planification.

Supposons par exemple que votre plan à long terme (LTP) couvre la période du 01/01/98 au 10/01/98, que vous disposez d'une application APPL1 dont la date de début de validité est le 01/01/98, ainsi que d'une version modifiée de l'application APPL1 dont la date de début de validité est le 05/01/98. Lors de la <span id="page-176-0"></span>création du plan à long terme, IBM Tivoli Workload Scheduler for z/OS utilise la première version pour la période du 01/01/98 au 04/01/98 et la seconde version à partir du 05/01/98.

#### **Remarque :**

- 1. Vous pouvez personnaliser le format de date dans le panneau pour qu'il s'adapte à votre installation. Ici, le format par défaut est utilisé.
- 2. Lorsque vous répertoriez les applications avec un filtre par date, ne confondez pas la *limite inférieure de la plage indiquée* avec la date de début de validité. Par exemple, en répertoriant 01/01/2008 et 01/01/2009 comme limites de filtrage, la sortie comprend correctement une application utilisant 01/01/2001 comme date de début de validité.

Lorsque vous créez ou copiez une application, vous définissez une date de début de validité. La date de fin de validité 31/12/71 (31 décembre 2071) est automatiquement affectée à l'application. Lorsque vous copiez une application, la date de fin de validité de cette ancienne version est automatiquement définie sur le jour précédant la date de début de validité de la nouvelle version. Si la nouvelle version est correcte uniquement pour des dates antérieures aux autres versions, sa date de fin de validité est définie sur le jour précédant la date de début de validité de la plus récente des anciennes versions.

### **Définition du statut**

Vous pouvez créer une application ou un groupe dont le statut est *actif* ou *en attente*. Une application ou un groupe actifs peuvent être ajoutés aux plans, contrairement à une application ou un groupe en attente.

Lorsque vous créez une application complexe, il est utile de lui attribuer le statut en attente. Vous pouvez ensuite lui affecter un statut actif lorsque vous avez terminé la description de l'application. Si vous suivez cette procédure, il n'y a aucun risque que votre application inachevée soit incluse dans les plans.

Si vous faites passer une application du statut actif au statut en attente, pensez à supprimer toutes les occurrences du plan à long terme avant d'étendre le plan courant, car le programme de planification quotidienne recherche une version correcte d'une application lors du traitement d'une occurrence du plan à long terme. Si la version la plus récente est en attente, et donc non valide, IBM Tivoli Workload Scheduler for z/OS utilise la version précédente, si elle existe. Si une description d'application active à la date d'arrivée des données est introuvable pendant la planification quotidienne, le message EQQ0317W est émis et l'occurrence n'est pas incluse dans le plan : au lieu de cela, elle est considérée comme à supprimer dans le plan à long terme.

### **Utilisation des options de résultat d'échéance**

IBM Tivoli Workload Scheduler for z/OS surveille automatiquement l'échéance réelle des opérations. Il peut les utiliser pour modifier les évaluations stockées dans la base de données de descriptions d'application.

Deux paramètres, le facteur de lissage et la limite pour le résultat, déterminent comment les échéances mesurées sont utilisées. Toute valeur que vous indiquez ici remplace la valeur par défaut, définie lors de l'installation pour le mot clé JTOPTS.

**Facteur de lissage de l'échéance :** Le facteur de lissage de l'échéance est une valeur comprise entre 0 et 999 qui détermine dans quelle mesure une échéance <span id="page-177-0"></span>calculée peut modifier des valeurs existantes dans la base de données de description des applications ; et ce, à la fois au niveau du cycle d'exécution et du fonctionnement.

**Remarque :** Si l'échéance évaluée ne se trouve pas dans les limites établies par la limite pour le résultat, le facteur de lissage n'est pas appliqué et le fichier des descriptions d'application n'est pas mis à jour.

Le programme calcule la nouvelle échéance estimée comme suit :  $NDL = ODL + ( (ADL - ODL) *$ DSF/100)

Où :

- **NDL** Nouvelle estimation de l'heure d'échéance de l'occurrence ou de l'opération, considérée comme le décalage en minutes par rapport à l'heure d'arrivée des données à stocker dans la base de données de descriptions d'application.
- **ODL** Ancienne estimation de l'heure d'échéance de l'occurrence ou de l'opération, considérée comme le décalage en minutes par rapport à l'heure d'arrivée des données stockées ici.
- **ADL** Heure d'échéance réelle correspondant au nombre de minutes écoulées entre l'heure d'arrivée des données et l'heure d'achèvement de l'opération.
- **DSF** Facteur de lissage de l'heure d'échéance.

**Limite pour le résultat de l'échéance :** La limite de retour d'informations sur l'échéance est une valeur, comprise entre 100 et 999, qui établit les limites dans lesquelles les valeurs mesurées sont considérées comme normales et acceptables. Toute valeur située au-delà de ces limites est ignorée : aucun facteur de lissage n'est appliqué et la base de données de description des applications n'est pas mise à jour.

Les limites sont calculées de la manière suivante :

Limite inférieure = ODL \* 100/DLF Limite supérieure = ODL \* DLF/100

Où :

- **ODL** Ancienne estimation de l'heure d'échéance du cycle d'exécution ou de l'opération, considérée comme le décalage en minutes par rapport à l'heure d'arrivée des données à stocker dans la base de données de descriptions d'application.
- **ADL** Heure d'échéance réelle correspondant au nombre de minutes écoulées entre l'heure d'arrivée des données et l'heure d'achèvement de l'opération. **DLF** Limite pour le résultat de l'échéance.

# **Définition du moment auquel votre application doit être planifiée**

Lorsque vous créez une application qui ne fait pas partie d'un groupe et lorsque vous créez un groupe, définissez à quel moment Tivoli Workload Scheduler for z/OS doit planifier l'application ou le groupe en créant un ou plusieurs cycles d'exécution. Si vous ne créez pas de cycle d'exécution, l'application peut toujours être exécutée à la demande et ajoutée aux plans par :

- v Les utilisateurs de panneau (ISPF ou Dynamic Workload Console)
- L'interface du programme (PIF)
- Le suivi déclenché par événement (ETT) ou
- v La reprise automatique, qui ajoute l'application uniquement au plan courant

Par exemple, une application servant à récupérer une base de données est uniquement ajoutée au plan courant si le besoin s'en fait sentir.

Pour ajouter et exécuter un groupe à la demande via le panneau :

- 1. Ajoutez un membre au groupe.
- 2. Sur le panneau EQQMAADL, définissez l'option **G**.

Pour plus d'informations, voir [«Ajout d'un groupe d'applications au plan courant»,](#page-674-0) [à la page 643.](#page-674-0)

### **Création de cycles d'exécution**

Les cycles d'exécution utilisent l'agenda et les périodes décrits dans le [Chapitre 6,](#page-138-0) [«Création d'agendas et de périodes», à la page 107.](#page-138-0) Le format des cycles d'exécution est l'un des suivants :

- 1. Les *règles*, dans un format du type Le DEUXIEME MARDI de chaque MOIS, où les mots en majuscules sont respectivement sélectionnés dans des listes de numéros ordinaux, de types de jour et de noms de cycles ou de périodes.
- 2. Des combinaisons de périodes et de décalages. Par exemple, un décalage de 1 dans une période hebdomadaire définit le lundi. Un décalage de 10 dans une période mensuelle indique le dixième jour de chaque mois.
- 3. Un groupe de cycles d'exécution précédemment [défini](#page-151-0) dans la base de données avec l'option RUN CYCLE dans le panneau MAINTAINING TWSZ DATA BASES.

Les cycles d'exécution peuvent également être *négatifs*, lorsqu'ils définissent les jours où l'application ne doit pas être exécutée. Vous pouvez définir de nombreux cycles d'exécution, aussi bien positifs que négatifs, lors de la création d'une application. Ajoutez des cycles d'exécution positifs pour générer plus de jours ou pour disposer de plusieurs occurrences le même jour. Ajoutez des cycles d'exécution négatifs pour exclure des jours déjà générés. Vous pouvez combiner les cycles d'exécution à base de décalages et les cycles d'exécution à base de règles.

Un cycle d'exécution négatif empêche tout cycle d'exécution positif de générer une occurrence dont la date et l'heure d'arrivée des données correspondent à toute combinaison date/heure générée par le cycle d'exécution négatif.

Si vous exécutez des travaux à des jours déterminés de la semaine, du mois ou de l'année et effectuez l'une des actions IBM Tivoli Workload Scheduler for z/OS standard lorsque ce jour correspond à un jour chômé (congé), vous n'avez pas besoin de créer la moindre période. Voici des exemples de règles :

| Règle                                          | Interprétation et remarques                                                                                                    |
|------------------------------------------------|----------------------------------------------------------------------------------------------------|
| Only first Sunday in June                      | Le premier dimanche du mois de juin chaque année.                                                                                                    |
| Only work day in the week                      | Le (premier) jour ouvré (défini sur l'agenda) de chaque semaine. Le premier<br>jour est le jour par défaut.                                                                                                    |
| Only last Friday in the year                   | Le dernier vendredi de chaque année.                                                                                                    |
| Only second Friday in the year and<br>in April | Le deuxième vendredi de l'année et le deuxième vendredi d'avril. Il s'agit<br>d'une règle complexe qui définit deux cycles d'exécution (année et avril).<br>Elle pourrait aussi bien être décomposée en deux règles simples : «Only<br>second Friday in year» (second vendredi de l'année uniquement) et «Only<br>second Friday in April»(second vendredi d'avril uniquement). |
| Only second free day in semester               | Le deuxième jour chômé (défini par l'agenda) de chaque intervalle de la<br>période appelée semestre.                                                                                                    |

*Tableau 14. Exemples de règles*

<span id="page-179-0"></span>*Tableau 14. Exemples de règles (suite)*

| Règle                                                    | Interprétation et remarques                                                                                                    |
|----------------------------------------------------------|----------------------------------------------------------------------------------------------------|
| Every second Monday in the month                         | Le premier, le troisième et le cinquième lundi (s'il y en a un) de chaque<br>mois. Veillez à ne pas définir cette règle lorsque vous souhaitez indiquer<br>«Only the second Monday in the month». Lorsque vous indiquez «Every<br>second x,» IBM Tivoli Workload Scheduler for z/OS commence à l'origine de<br>x et génère une série de type 1, 3, 5, etc.                                                                                                    |
| Every first work day in the year                         | Tous les jours ouvrés de l'année. Le «First» signifie que la série de cette règle<br>est incrémentée de un en un. Ne confondez pas cette règle avec celle-ci :<br>«Only (first) work day in the year».                                                                                                    |
| Only 2nd last work day in the month                      | Le dernier jour ouvré de chaque mois, moins un jour ouvré (le pénultième<br>jour ouvré).                                                                                                    |
| Every third fourth day in the year                       | La règle "every third day" génère les 1, 4, 7, 10, 13 et ainsi de suite janvier et<br>la règle "every fourth day" génère les 1, 5, 9, 13, 17 et ainsi de suite janvier.<br>La présente règle les combine et supprime les doublons, ce qui génère les 1,<br>4, 5, 7, 9, 10, 13, 17 et ainsi de suite janvier.                                                                                                    |
| Every last Monday in the month                           | Cette règle s'exécute tous les lundi car IBM Tivoli Workload Scheduler for<br>z/OS génère une série de lundis qui commence à partir du dernier lundi. Si<br>vous souhaitez créer une règle qui s'exécute uniquement le dernier lundi de<br>chaque mois, définissez Only last Monday.                                                                                                    |
| Every 3rd last work day in the month<br>shift origin 1   | Cette règle génère une série à partir du dernier jour de chaque mois, moins<br>un jour. Pour juillet par exemple, le 31 juillet n'est pas sélectionné, mais le<br>premier jour ouvré avant cette date l'est. Les deux jours ouvrés précédents<br>sont ignorés, puis le jour ouvré précédent est sélectionné et ainsi de suite (la<br>règle des jours chômés ne s'applique pas dans ce cas).                                                                                                    |
| Every third last free day in the month<br>shift origin 1 | Cette règle génère elle aussi une série à partir du dernier jour de chaque<br>mois, moins un jour. Dans le mois de juillet par exemple, le 31 n'est pas<br>sélectionné, mais le premier jour chômé avant cette date l'est. Les deux jours<br>chômés précédents sont ignorés, puis le jour chômé précédent est sélectionné<br>et ainsi de suite. Toutefois, les jours effectivement générés dépendent de la<br>règle des jours chômés. Le résultat peut être déroutant, à moins que vous<br>n'utilisiez la règle 3 lors de la sélection des jours chômés. |
|                                                          | Remarque : La seule période dont vous avez besoin pour les exemples ci-dessus est le semestre. Les mots comme                                                                                                    |

week (semaine), month (mois), year (année), April (avril), June (juin) et July (juillet) font partie de la définition de cycle et vous n'avez pas besoin de créer des périodes portant ces noms.

> Pour qu'une application soit automatiquement sélectionnée par le processus de planification, elle doit contenir un cycle d'exécution défini dans l'application elle-même ou dans sa définition de groupe, si elle appartient à un groupe. Le cycle d'exécution doit également être en vigueur pendant toute la durée du plan (en d'autres termes, les *dates de validité* du cycle d'exécution doivent être comprises dans l'intervalle de durée du plan).

### **Création de cycles d'exécution comportant des règles :**

Suivez les étapes suivantes pour créer des cycles d'exécution utilisant des règles :

1. Dans le panneau CREATING AN APPLICATION (voir [figure 61, à la page](#page-174-0) [143\)](#page-174-0), tapez la commande RUN. Le panneau RUN CYCLES s'affiche (voir [figure 62, à la page 149\)](#page-180-0).
<span id="page-180-0"></span>EQQAMRPL ------------------------- RUN CYCLES ---------------- ROW 1 TO 1 OF 1<br>Command ===> PAGE  $Scrol1$  ===> PAGE Enter/Change data in the rows, and/or enter any of the following row commands: I(nn) - Insert, R(nn),RR(nn) - Repeat, D(nn),DD - Delete S - Specify run days/Modify rule Application : PAYTAXYR YEARLY PAYROLL RUN Name of rg/ The Manuscription of the Manuscription of the Manuscription of the Manuscription of the Manuscription of the Manuscription of the Manuscription of the Manuscription of Name of rg/ In Out of Row period/rule Input Deadline F day effect Effect Variable table cmd HH.MM day HH.MM Type rule YY/MM/DD YY/MM/DD '''' TAXYEAR\_ 12.00 00 23.59 R 1 97/01/30 71/12/31 PAY\_\_\_\_\_\_\_\_\_\_\_\_\_ Text:  $R\overline{u}n$  on the third Thursday in July Shift: 0 Shift Type: \_ \*\*\*\*\*\*\*\*\*\*\*\*\*\*\*\*\*\*\*\*\*\*\*\*\*\*\*\*\*\*\* BOTTOM OF DATA \*\*\*\*\*\*\*\*\*\*\*\*\*\*\*\*\*\*\*\*\*\*\*\*\*\*\*\*\*\*\*

*Figure 62. EQQAMRPL - Run cycles*

- 2. Indiquez le nom de la règle, par exemple TAXYEAR. Le nom doit être unique dans l'application ou dans le groupe et vous risquez moins de le confondre si vous n'utilisez pas le nom d'une période ; choisissez une convention d'appellation, avec éventuellement le type de règle comme premier caractère. Si vous prévoyez d'utiliser un groupe de cycles d'exécution pour spécifier les jours d'exécution dans cette règle, n'indiquez pas ici le nom groupe de cycles d'exécution, mais le nom qui identifie le cycle d'exécution de manière unique.
- 3. Indiques l'*heure d'arrivée des données* au format HH.MM pour les jours spécifiés par la règle. Cette heure détermine à quel moment les occurrences de l'application seront incluses dans le plan courant, compte tenu de la période de planification en cours. Cette heure est également utilisée par le planificateur lorsque des dépendances externes sont établies. Pour plus d'informations, voir [«Définition de l'heure d'arrivée des données», à la page](#page-189-0) [158.](#page-189-0)

Ces informations sont facultatives sauf si vous prévoyez de spécifier des [options EVERY](#page-191-0) pour le cycle d'exécution.

**Remarque :** Pour plus d'informations sur les effets produits lors de l'indication d'une heure d'entrée des données antérieure à l'heure de fin du jour ouvré, voir [«Utilisation des règles pour générer les jours», à la page 153.](#page-184-0)

4. Indiquez *le jour et l'heure d'échéance*.C'est l'heure la plus tardive à laquelle toutes les opérations de toutes les occurrences de l'application doivent être terminées. Le jour d'échéance dépend de la date d'arrivée des données de l'occurrence. Indiquez un nombre compris entre 0 et 99, où 0 signifie que la date d'échéance est également la date d'arrivée des données. Lorsque le jour d'échéance est supérieur à 0, IBM Tivoli Workload Scheduler for z/OS prend en compte uniquement les jours ouvrés lors du calcul de la date d'échéance. Par exemple, si le jour correspond à 1, la date d'échéance est le premier *jour ouvré* (tel que défini sur l'agenda) postérieur à la date d'arrivée des données.

Le jour et l'heure d'échéance que vous définissez sont également les valeurs par défaut pour toutes les opérations de l'application.

Cette valeur est facultative. Si vous ne spécifiez pas de valeur, lorsque le plan à long terme est créé, l'échéance de l'occurrence est fixée de manière à coïncider approximativement avec la fin du plan à long terme (elle-même dérivée de la valeur de fin du plan courant).

- 5. Indiquez le type de cycle d'exécution, qui peut être :
	- **R** Règle normale.
- **E** Règle d'exclusion. Définissez une ou plusieurs de ces règles UNIQUEMENT après avoir défini un cycle d'exécution de type R ou N.
- **N** Cycle d'exécution normal combinant des périodes et des décalages. Pour plus d'informations sur les cycles d'exécution basés sur des décalages, voir [«Création de cycles d'exécution comportant des](#page-185-0) [décalages», à la page 154.](#page-185-0)
- **X** Cycle d'exécution exclusif combinant des périodes et des décalages. Définissez une ou plusieurs de ces règles UNIQUEMENT après avoir défini un cycle d'exécution de type R ou N.

**Remarque :** Entrez R si vous prévoyez de spécifier les jours d'exécution avec un groupe de cycles d'exécution.

6. Spécifiez les règles de jour chômé. Pour une description exhaustive, voir [«Sélection d'une règle de jour chômé», à la page 155.](#page-186-0)

Si vous pensez indiquer les jours d'exécution avec un groupe de cycles d'exécution, spécifiez la règle 3 (compter les jours ouvrables et chômés) afin de vous assurer que les dates générées par le groupe de cycles d'exécution sont correctement mises en correspondance même lorsqu'un autre agenda est utilisé.

- 7. Spécifiez les dates auxquelles l'action est appliquée et celle où elle n'est pas appliquée. Si vous ne renseignez pas ces zones, Tivoli Workload Scheduler for z/OS y insère la date du jour et la date du 31 décembre 2071 (71/12/31). Pour des astuces sur l'utilisation de ces dates, voir [«Utilisation des dates de](#page-189-0) [début/de fin de validité», à la page 158.](#page-189-0)
- 8. Indiquez la table de variables qui sera utilisée pour les jours sélectionnés par ce cycle d'exécution. Pour plus d'informations sur la personnalisation des travaux, voir [Chapitre 25, «Personnalisation des travaux», à la page 523.](#page-554-0)

**Remarque :** Lorsque vous utilisez des cycles d'exécution basés sur des règles avec des périodes que vous avez créées, Tivoli Workload Scheduler for z/OS ignore toute table de variables associée à cette période. Vous devez donc définir tous les noms de table ici, sauf si :

- v Les opérations de l'occurrence n'ont pas recours à la substitution de variable.
- v Vous définissez le nom de la table sur le panneau LONG TERM PLAN.
- v Vous définissez le nom de la table sur le panneau MODIFY CURRENT PLAN (MCP) lorsque vous ajoutez manuellement l'occurrence au plan.
- v Vous définissez le nom de la table dans le travail lui-même.
- v Les opérations utilisent la table de variables globales.
- 9. Tapez une description de la règle sur la ligne située en-dessous des autres zones.
- 10. Entrez éventuellement le nombre de jours de décalage à appliquer aux dates de la règle. Cette zone offre la possibilité de définir un groupe de cycles d'exécution par rapport à un autre, dans lequel le cycle d'exécution sans *décalage* est utilisé pour planifier une application en relation avec laquelle, en utilisant la même règle un décalage de jours négatif ou positif, une autre application est planifiée.
- <span id="page-181-0"></span>11. Si vous entrez une valeur pour Shift (décalage), indiquez le type des jours de décalage à compter. W désigne les jours ouvrables et D n'importe quel jour de l'agenda.

**Remarque :** lors de la génération du plan à long terme, la valeur de décalage est appliquée en premier et la règle des jours chômés est appliquée ensuite.

<span id="page-182-0"></span>12. Tapez la commande de ligne S pour définir les jours que cette règle va sélectionner (type R) ou désélectionner (type E). Le panneau MODIFYING A RULE s'affiche (voir figure 63).

```
EQQRULEP --------------------- MODIFYING A RULE -------------------------------
Command ===>
Enter the GENDAYS command to display the dates generated by this rule
Enter the E command to specify EVERY options
Enter S and user data in the fields below to define a rule
Application : PAYTAXYR YEARLY PAYROLL RUN
Rule : TAXYEAR Run on the third Thursday in July
--- Frequency --- -- Day --- --- Cycle Specification ---
-------------------------------------------------------------------------------
       S Only │ _ Day │ _ Week _ January S July
       _ Every │ _ Free day │ _ Month _ February _ August
                    │ _ Work day │ _ Year _ March _ September
 _ First ___ Last │ __ Monday │ ______________ April ____October
 _ Second _ 2nd Last │ _ Tuesday │ _ _ _ _ _ _ _ _ May _ _ _ November
 S Third _ 3rd Last │ _ Wednesday │ _ June _ December
 _ Fourth \qquad 4th Last \mid S Thursday \mid Week number \quad \_ \_ \_ \_ \_ \_ \_ \_ \_ \_ \__Fifth   _ 5th Last | _ Friday   | Period/RG   _________________________________
  │ Laturday │ name
  ___ ___ ___ ___ │ _ Sunday │
  │ │ │ │ │ Shift default origin by │ days
 -------------------------------------------------------------------------------
```
*Figure 63. EQQRULEP - Modifying a rule*

- 13. Dans la colonne Frequency, sélectionnez Only ou Every.
- 14. Toujours dans la colonne Frequency, sélectionnez un numéro ordinal entre First et Fifth et entre 6 et 999, ou son équivalent dans la partie Last de la colonne. Tapez des nombres supérieurs à 5th dans les espaces vides situés en-dessous de Fifth ou de 5th Last. Cette fois, vous devez utiliser des numéros cardinaux, pas ordinaux (par exemple 6 au lieu de 6th). Vous pouvez sélectionner plusieurs numéros.
- 15. Dans la colonne Day, sélectionnez le type de jour. Vous pouvez sélectionner plusieurs types.
- 16. Dans la colonne Cycle Specification, sélectionnez le type de cycle, période ou groupe de cycles d'exécution. Vous pouvez faire plusieurs sélections. Vous pouvez entrer jusqu'à quatre périodes et [groupes de cycles d'exécution.](#page-162-0) Vous pouvez décaler l'origine de tout cycle ou période comportant entre 1 et 999 jours, que vous définissez, si vous utilisez EVERY. Par défaut, l'origine de chaque semaine correspond au lundi. La semaine 1 est définie comme la première semaine de la nouvelle année, comportant au moins 4 jours.

Vous pouvez également définir une origine décalée avec EVERY LAST :l'origine est décalée à partir de la fin, de sorte qu'EVERY 2nd LAST DAY in JANUARY with shifted origin 1 correspond en janvier à 30, 28, 26, et ainsi de suite. Vous ne pouvez pas définir d'origine décalée avec ONLY; vous n'avez pas besoin de le faire. En effet, ONLY FIRST with shifted origin 1 équivaut à ONLY SECOND.

EVERY SECOND DAY in YEAR, sans définition de décalage d'origine, correspond en janvier à 1, 3, 5 et ainsi de suite : les séries commencent toujours le premier jour du cycle ou de la période, sauf si vous décalez l'origine.

**Remarque :** Si vous sélectionnez July (juillet), par exemple, la règle ne recherche pas de période nommée JULY ; le cycle est prédéfini et inaltérable. Si vous avez vraiment besoin d'utiliser votre propre période JULY, tapez le nom JULY dans la zone Period name.

17. Tapez la commande GENDAYS pour vérifier que la règle sélectionne le ou les jours souhaités. C'est particulièrement important pour les sélections comportant Every et Last et pour les sélections multiples dans les colonnes Day et Cycle. Le panneau LIST OF GENERATED DATES s'affiche alors :

EQQRULSL ------------------ LIST OF GENERATED DATES ------Command ===> Scroll ===> PAGE Goto Year ===> Rule : THIRDTHU Third Thursday of the Month Calendar : DEFAULT Work day end time: 00.00 Interval : 97/01/30 - 99/12/29 Free day rule: 1 January 1997 February 1997 March 1997 Mo Tu We Th Fr Sa Su Mo Tu We Th Fr Sa Su Mo Tu We Th Fr Sa Su 01 02 03 04 05 01 02 01 02 06 07 08 09 10 11 12 03 04 05 06 07 08 09 03 04 05 06 07 08 09 13 14 15 16 17 18 19 10 11 12 13 14 15 16 10 11 12 13 14 15 16 20 21 22 23 24 25 26 17 18 19 <mark>20</mark> 21 22 23 17 18 19 <mark>20</mark> 21 22 23 27 28 29 30 31 24 25 26 27 28 24 25 26 27 28 29 30 31<br>1997 June April 1997 May 1997 June 1997 Mo Tu We Th Fr Sa Su Mo Tu We Th Fr Sa Su Mo Tu We Th Fr Sa Su 01 02 03 04 05 06 01 02 03 04 01 07 08 09 10 11 12 13 05 06 07 08 09 10 11 02 03 04 05 06 07 08 14 15 1617-18 19 20 12 13 1415-16 17 18 09 10 11 12 13 14 15 21 22 23 24 25 26 27 19 20 21 22 23 24 25 16 17 1819-20 21 22 28 29 30 26 27 28 29 30 31 23 24 25 26 27 28 29 30

*Figure 64. EQQRULSL - List of generated dates*

### **Avertissement :**

- a. Si vous n'avez pas spécifié d'agenda pour l'application ou pour le groupe de cycles d'exécution, GENDAYS utilise l'agenda indiqué dans le panneau OPTIONS (0.2 à partir du menu principal) ou l'agenda nommé DEFAULT si aucun agenda n'est indiqué. Si l'agenda DEFAULT n'existe pas, tous les jours sont considérés comme des jours ouvrés. Toutefois, pour les travaux par lots de la planification à long terme, Tivoli Workload Scheduler for z/OS utilise l'agenda défini dans le mot clé CALENDAR de l'instruction d'initialisation BATCHOPT, ou bien l'agenda DEFAULT. Vous devez donc vous assurer que vous définissez le même agenda dans le panneau et dans BATCHOPT (si vous ne définissez pas l'agenda de l'application dans le panneau CREATING AN APPLICATION, présenté à la [figure 61, à la page](#page-174-0) [143\)](#page-174-0) ; sinon, lorsque vous prolongez le plan à long terme, GENDAYS risque d'afficher des jours différents de ceux générés.
- b. L'intervalle affiché par la commande GENDAYS est défini comme la durée la plus courte recouverte par ces dates :
	- v Intervalle de validité d'application
	- v Intervalle de validité du cycle d'exécution
	- v Intervalle de quatre ans à partir du premier janvier de l'année courante
- 18. Tapez PF3 pour revenir au panneau RUN CYCLES.
- 19. Répétez les étapes [2, à la page 149](#page-180-0) à 18 pour les règles normales (R) et pour les règles d'exception (E), jusqu'à ce que vous ayez totalement défini le moment auquel l'application doit être planifiée.

<span id="page-184-0"></span>**Utilisation des règles pour générer les jours :** Tivoli Workload Scheduler for z/OS utilise à la fois la règle des jours chômés et l'heure de fin du jour ouvré (définie dans l'agenda) lorsqu'il génère des jours à partir d'une règle.

Lorsque vous entrez la règle dans le panneau MODIFYING A RULE, Tivoli Workload Scheduler for z/OS :

- 1. Génère tout d'abord les jours sans prendre en compte la règle des jours chômés ni l'heure de fin de jour ouvré.
- 2. Ajoute un jour aux dates générées, si l'heure d'arrivée des données de l'application est antérieure à l'heure de fin du jour ouvré (si l'heure d'arrivée des données d'une application est 02.00 et que l'heure de fin du jour ouvré est 03.00 ; lorsque vous indiquez que l'application s'exécute le lundi, Tivoli Workload Scheduler for z/OS suppose que vous voulez dire mardi à 02.00, car 02.00 le lundi correspond en fait à dimanche).
- 3. Prend en compte l'heure de fin du jour ouvré et la règle des jours chômés. Les jours peuvent être déplacés en dehors de l'intervalle en raison de la règle des jours chômés, mais le processus de planification à long terme émet un message d'avertissement lorsque cela arrive.
- 4. Affiche les jours résultant de l'opération, si vous utilisez la commande GENDAYS.

*Exemples :* Ces exemples supposent que seuls samedi et dimanche sont des jours chômés et que l'heure de fin du jour ouvré dans l'agenda est 06.00. Vous avez défini la règle EVERY DAY in WEEK 21 sur le panneau MODIFYING A RULE. Le tableau 15 illustre les jours générés pour différentes combinaisons de la règle des jours chômés et de l'heure d'arrivée des données.

| Règle des jours<br>chômés                       | Heure<br>d'arrivée des<br>données                   | Jours générés                                                                                                    |
|-------------------------------------------------|-----------------------------------------------------|----------------------------------------------------------------------------------------------------|
| 3 (planification<br>à la date du<br>jour chômé) | 08:00                                               | Monday Tuesday Wednesday Thursday Friday Saturday<br>Sunday                                                                                                    |
| 1 (jour ouvré<br>antérieur le<br>plus proche)   | 08:00                                               | Monday Tuesday Wednesday Thursday Friday                                                                                                    |
| 3 (planification<br>à la date du<br>jour chômé) | 04.00 (avant<br>l'heure de fin<br>du jour<br>ouvré) | Tuesday Wednesday Thursday Friday Saturday Sunday<br>Monday                                                                                                    |
| 1 (jour ouvré<br>antérieur le<br>plus proche)   | 04.00                                               | Tuesday Wednesday Thursday Friday Saturday (considéré<br>comme une partie de Friday qui n'est pas un jour chômé)                                                 |
| 2 (jour ouvré<br>postérieur le<br>plus proche)  | 04.00                                               | Tuesday Wednesday Thursday Friday Saturday Tuesday<br>(Saturday et Sunday sont transférés vers Tuesday à 04.00,<br>qui est considéré comme une partie de Monday) |

*Tableau 15. Effet de l'heure d'arrivée des données et de la règle des jours chômés*

Pour plus d'informations sur l'heure de fin du jour ouvrable, voir [«Création de](#page-139-0) [l'agenda par défaut», à la page 108.](#page-139-0)

**Sélection du dernier jour ouvré avant un jour chômé :** Utilisez la règle EVERY FREE DAY of the MONTH, qui sélectionne tous les jours chômés. Cependant, appliquez la règle des jours chômés 1, de sorte que toutes les occurrences des jours <span id="page-185-0"></span>chômés sélectionnées soient déplacées au plus proche jour ouvré précédent. Par exemple, les occurrences des samedi et dimanche d'une semaine normale sont toutes deux reculées jusqu'au vendredi. IBM Tivoli Workload Scheduler for z/OS ne permet pas aux cycles d'exécution de planifier plusieurs occurrences aux mêmes dates et heures, ce qui a pour effet de générer une occurrence chaque vendredi (ou chaque jeudi si le vendredi est chômé lui aussi).

### **Création de cycles d'exécution comportant des décalages :**

Vous pouvez également définir des cycles d'exécution en spécifiant des périodes, ou des groupes de cycles d'exécution, et des décalages à partir du début de la période. C'est pratique pour certains cycles d'exécution dont la période est cyclique (un travail quotidien ou hebdomadaire), mais ça l'est moins pour les cycles basés sur les mois du calendrier et certaines dates de l'année, car la période n'est pas cyclique et son origine doit donc être gérée manuellement de temps à autre. Il est donc conseillé d'utiliser les cycles d'exécution basés sur les règles (cette recommandation ne s'applique pas aux groupes de cycles d'exécution).

Procédez comme suit pour créer des cycles d'exécution comportant des décalages :

- 1. Dans le panneau RUN CYCLES (voir [figure 62, à la page 149\)](#page-180-0), renseignez les zones décrites dans la section [«Création de cycles d'exécution comportant des](#page-179-0) [règles», à la page 148.](#page-179-0) Cependant, dans la zone Name of rg/period/rule, indiquez le nom d'une période, ou un groupe de cycles d'exécution, que vous avez créée et :
	- Si vous avez spécifié une période, entrez  $N$  ou  $X$  dans la zone Type.
	- v Si vous avez spécifié un groupe de cycles d'exécution, entrez N dans la zone Type et 3 dans la zone F day rule (afin d'éviter tout conflit avec les règles des jours chômés spécifiées pour les cycles d'exécution du groupe, qui sont prioritaires).

Vous pouvez définir l'association d'une application avec plusieurs périodes, ou groupes de cycles d'exécution, en créant plusieurs cycles d'exécution pour cette application. Par exemple, si votre application de gestion de stocks s'exécute mensuellement *et* trimestriellement, vous pouvez l'associer à la fois aux mois et aux trimestres en créant deux cycles d'exécution pour l'application, chacun définissant l'une des périodes.

Si vous souhaitez qu'un travail s'exécute plusieurs fois par jour, définissez deux cycles d'exécution pour la même période, ou le même groupe de cycles d'exécution, et le même décalage, mais avec des heures d'arrivée des données différentes.

2. Entrez la commande de ligne S pour spécifier les décalages par rapport au début de la période ou du groupe de cycles d'exécution.

Le panneau RUN DAYS (illustré ci-dessous) s'affiche si vous avez spécifié une période.

<span id="page-186-0"></span>

| $Commoned ==$                                       | EOOAMRNL ------------------------ RUN DAYS ---------------------<br>ROW 1 OF 2<br>$Scrol1 == > PAGE$                                                                                 |  |
|-----------------------------------------------------|----------------------------------------------------------------------------------------------------|--|
| row commands:                                       | Enter the E command to specify EVERY options<br>Enter/Change data in the rows, and/or enter any of the following<br>$I(nn)$ - Insert, $R(nn), RR(nn)$ - Repeat, $D(nn), DD$ - Delete |  |
| Application<br>Period name<br>Type<br>Free day rule | Class lists<br>: CLASSLST<br>: SEMESTER<br>: Normal<br>: Schedule on free days                                                                                                    |  |
| Offsets<br>$\blacksquare$<br>11                     | *************************** BOTTOM OF DATA<br>***********************                                                                                                    |  |

*Figure 65. EQQAMRNL - Run days*

Le panneau RUN CYCLE GROUPS DAYS (illustré ci-dessous) s'affiche si vous avez spécifié un groupe de cycles d'exécution.

```
------------------------ RUN CYCLE GROUPS DAYS ---------------------- ROW 1 OF 2<br>Command ===> PAGE
                                                             Scroll ===> PAGE
Enter the E command to specify EVERY options
Enter/Change data in the rows, and/or enter any of the following
row commands:
I(nn) - Insert, R(nn),RR(nn) - Repeat, D(nn),DD - Delete
Application:
Nom de la période :
Type : Normal
Free day rule : Run on the free day
   Offsets
\cdots<sup>1</sup>
 ******************************* BOTTOM OF DATA ********************************
```
*Figure 66. Panneau Run Cycle Groups Days*

3. Spécifiez un décalage positif ou négatif à partir des dates d'origine de la période ou du groupe de cycles d'exécution.

Par exemple, en utilisant la période SEMESTER de la page [«Utilisation des](#page-146-0) [périodes par les cycles d'exécution», à la page 115,](#page-146-0) vous pouvez définir la planification de l'application CLASSLST les premier et dernier jours de chaque semestre, en indiquant des décalages de 1 et de -1.

**Utilisation des périodes cycliques jours-ouvrés-uniquement comportant des décalages :** Si vous avez affaire à une période cyclique jours-ouvrés-uniquement, soyez prudents lorsque vous définissez des décalages supérieurs à 1 (pour plus d'informations, voir [«Utilisation de périodes cycliques de jours ouvrés](#page-148-0) [uniquement», à la page 117\)](#page-148-0).

## **Sélection d'une règle de jour chômé**

Indiquez si le cycle d'exécution basé sur une règle ou sur un décalage sélectionne uniquement des jours ouvrés ou des jours du calendrier (à savoir, des jours ouvrés *et* des jours chômés). IBM Tivoli Workload Scheduler for z/OS doit savoir quelle action effectuer si un jour sélectionné correspond à la date d'un jour chômé. Vous définissez cette action dans la *règle des jours chômés* sur le panneau RUN CYCLES (voir [figure 62, à la page 149\)](#page-180-0).

Les valeurs possibles de la règle des jours chômés sont les suivantes :

- **E** Compte uniquement les jours ouvrés lors de l'utilisation de la règle ou du décalage. En d'autres termes, les jours chômés sont exclus. Cette option garantit que le jour planifié sera toujours un jour ouvré. Cette option est sélectionnée par défaut pour les cycles d'exécution basés sur des décalages.
- **1** Compte les jours ouvrés et les jours chômés lors de l'utilisation de la règle ou du décalage. Si le résultat est un jour chômé, l'application doit être planifiée le plus proche jour ouvré *antérieur* au jour chômé.
- **2** Compte les jours ouvrés et les jours chômés lors de l'utilisation de la règle ou du décalage. Si le résultat est un jour chômé, l'application doit être planifiée le plus proche jour ouvré *postérieur* au jour chômé.
- **3** Compte les jours ouvrés et les jours chômés lors de l'utilisation de la règle ou du décalage. Si le résultat est un jour chômé, l'application doit être planifiée *le jour chômé*. Cette option est sélectionnée par défaut pour les cycles d'exécution basés sur des règles.
- **4** Compte les jours ouvrés et les jours chômés lors de l'utilisation de la règle ou du décalage. Si le résultat est un jour chômé, l'application ne doit *pas du tout* être planifiée.

La règle des jours chômés permet une planification flexible et précise de vos applications lorsque vous en avez besoin. Il vous sera parfois nécessaire de sélectionner la règle des jours chômés qui vous convient le mieux en vous aidant du support papier. Dans ce cas, imaginez ce qui arriverait si un jour ouvré normal était déclaré jour chômé et, de ce fait, défini comme jour chômé dans l'agenda.

Lorsqu'une application est normalement censée s'exécuter mais que la définition de l'agenda identifie le jour courant comme jour chômé, la règle des jours chômés du cycle d'exécution de cette application détermine l'effet obtenu.

La figure 67 affiche ce qui se produit pour chaque règle des jours chômés si vous définissez July (juillet) avec les décalages 1, 6, 11, 16 et ainsi de suite, ou la règle équivalente, tous les cinq juillet.

| Every fifth day in July     |      | <b>Jul 1997</b>                                             |
|-----------------------------|------|-------------------------------------------------------------|
|                             |      |                                                             |
|                             |      | 1 2 3 4 5 6 7 8 9 10 11 12 13 14 15 16 17 18                |
| Free days in calender       |      |                                                             |
|                             |      | Shaded areas above are free days in the calendar.           |
|                             | Rule |                                                             |
|                             |      | Shaded areas below are the days that the Scheduler selects. |
| Free days excluded          | F    |                                                             |
| Closest work day before     |      |                                                             |
| Closest work day after      | 2    |                                                             |
| Schedule on the free<br>day | 3    |                                                             |
| Do not schedule at all      | 4    |                                                             |

*Figure 67. Effet de la règle de jours chômés*

Pour les besoins de la génération du plan à long terme, si vous spécifiez une valeur dans la zone [Shift,](#page-181-0) la règle des jours chômés s'applique APRES calcul du décalage.

# **Définition du moment auquel votre application ne doit pas s'exécuter**

Vous souhaiterez peut-être empêcher IBM Tivoli Workload Scheduler for z/OS de planifier les occurrences d'une application un jour ou un ensemble de dates spécifiques.

Les cycles d'exécution peuvent être utilisés de deux manières afin d'empêcher IBM Tivoli Workload Scheduler for z/OS de planifier une application certains jours :

- Les cycles d'exécution négatifs
- v Dates de prise d'effet/de fin d'effet

**Utilisation des cycles d'exécution négatifs :** Un cycle d'exécution *normal* indique quel jour une occurrence d'application doit être générée, en fonction des dates d'une période. Supposons que vous disposez d'une application INVENTORY, qui s'exécute le premier jour de chaque mois. Vous souhaiterez peut-être qu'INVENTORY ne s'exécute pas tous les mois du calendrier, car aucun inventaire n'est effectué par exemple en décembre. Pour ce faire, vous pouvez créer un cycle d'exécution *négatif* spécifique à l'application INVENTORY. Un cycle d'exécution négatif définit les jours auxquels vous ne souhaitez pas qu'une application s'exécute, même si le cycle d'exécution normal a défini ces jours comme des jours d'exécution.

Les cycles d'exécution négatifs sont de types E et X, par opposition aux cycles d'exécution normaux qui sont de types R et N. Lorsque le processus de planification à long terme trouve un cycle d'exécution de type E ou X, elle génère une occurrence négative. Pour arrêter une occurrence générée par un cycle d'exécution de type R ou N, les heures d'arrivée des données des cycles d'exécution normal et négatif doivent être identiques.

EQQAMRPL ------------------------- RUN CYCLES ---------------------- ROW 1 OF 5<br>Command ===> PAGE  $Scrol1 == > PAGF$ Enter/Change data in the rows, and/or enter any of the following row commands: I(nn) - Insert, R(nn),RR(nn) - Repeat, D(nn),DD - Delete S - Specify run days/rules Application : WEEKLYJOB Weekly processing<br>
Name of the Court of the Cut of Name of the contract of the In the Out of Row period/rule Input Deadline F day effect Effect cmd Text HH.MM day HH.MM Type rule YY/ MM/DD YY/MM/DD Variable table '' WEEKFRI 21.00 01 04.00 R 1 97/01/01 71/12/31 JOBCARD Run on Friday, or day before if free\_ '' LASTDAY 21.00 01 04.00 E 1 97/01/01 71/12/31 \_\_\_\_\_\_\_\_\_\_\_\_\_\_\_\_ But not if that is also the last proc day of month

*Figure 68. Les cycles d'exécution négatifs*

La figure 68 montre un exemple courant de cycles d'exécution négatifs. Dans cet exemple, une application qui s'exécute normalement chaque semaine le vendredi n'a pas à s'exécuter si vendredi est également le dernier jour ouvré du mois. La règle normale est définie comme suit :

Only first FRIDAY in the WEEK

et la règle d'exception ou négative est définie comme suit : Only LAST WORK DAY in the MONTH.

<span id="page-189-0"></span>Les mots clés sélectionnés apparaissent en majuscules ; les autres mots des règles sont sous-entendus ou définis par défaut.

**Arrêt d'un travail normal si le jour suivant est chômé :** Supposons que vous exécutiez un travail quotidien du lundi ou jeudi et un travail hebdomadaire le vendredi. Si le vendredi est chômé, vous devez exécuter le travail hebdomadaire le jeudi à la place du travail quotidien. Pour le travail quotidien, vous avez besoin de cycles d'exécution qui suppriment ce travail lorsque le jour suivant est chômé. Utilisez donc les cycles d'exécution suivants :

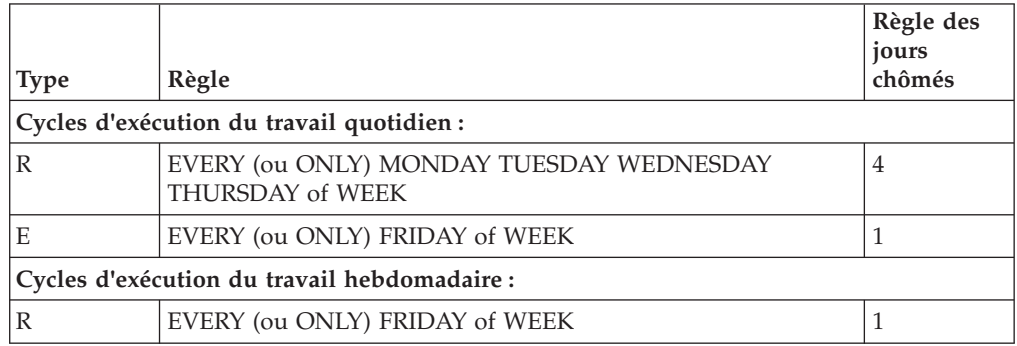

Les cycles d'exécution associés à la règle des jours chômés 1 garantissent que le travail hebdomadaire est avancé et que le travail quotidien est annulé lorsque le vendredi est un jour chômé.

**Utilisation des dates de début/de fin de validité :** Vous pouvez utiliser des cycles d'exécution comportant des dates *de prise et de fin d'effet* pour effectuer automatiquement une modification après une date donnée. Vous pouvez, par exemple, transformer une application quotidienne en application hebdomadaire (voir figure 69).

```
EQQAMRPL ------------------------ RUN CYCLES --------------------- ROW 1 OF 5
Command ===> Scroll ===> PAGE
Enter/Change data in the rows, and/or enter any of the following
row commands:
I(nn) - Insert, R(nn),RR(nn) - Repeat, D(nn),DD - Delete
S - Specify run days
Application : SAMPLEA An application_desc
                                     In Out of
Row Period name Input Deadline F day effect Effect
cmd Text HH.MM day HH.MM Type rule YY/MM/
DD YY/MM/DD Variable table
'' DAILY 21.01 01 08.00 N 4 97/01/
01 97/06/30 JOBCARD
   business inventory, run every day
'' WEEK___ 21.01 01 08.00 N 4 97/07/
01 71/12/31 JOBCARD
   business inventory, run every week
```
*Figure 69. Utilisation des dates de prise d'effet pour passer d'un cycle d'exécution à l'autre*

# **Définition de l'heure d'arrivée des données**

Lorsque vous spécifiez un cycle d'exécution pour une application (ou dans un groupe de cycles d'exécution), vous indiquez une *heure d'arrivée des données* pour chaque occurrence de l'application, c'est-à-dire l'heure du jour à associer à chaque exécution de l'application. L'heure d'arrivée des données constitue une partie de la clé permettant d'identifier de manière unique chaque occurrence d'application dans le plan courant et le plan à long terme ; il ne s'agit pas de l'heure à laquelle IBM Tivoli Workload Scheduler for z/OS tente de lancer l'occurrence, sauf si vous précisez que la première opération est associée à des contraintes horaires (pour plus d'informations, voir [«Création d'opérations avec contrainte horaire», à la page](#page-234-0) [203\)](#page-234-0). IBM Tivoli Workload Scheduler for z/OS utilise également l'heure d'arrivée des données pour résoudre les dépendances externes Pour plus d'informations, voir [«Dépendances externes entre plusieurs occurrences», à la page 172.](#page-203-0)

L'heure d'arrivée des données de l'occurrence correspond à celle par défaut des opérations constituant cette occurrence. L'heure d'arrivée des données sert également au processus de planification quotidienne pour calculer l'heure de début planifiée pour l'opération. Une heure de début planifiée ne peut pas être antérieure à l'heure d'arrivée des données.

Lorsque le processus de planification quotidienne sélectionne des occurrences provenant du plan à long terme, elle sélectionne uniquement celles dont l'heure d'arrivée des données est comprise dans la période de planification.

Une attention toute particulière est nécessaire s'agissant de la génération des jours d'exécution (GENDAYS) lorsque l'heure de fin de jour ouvrable spécifiée dans la définition de l'agenda utilisé se situe après minuit. Lorsque l'heure de fin de jour ouvrable et l'heure d'arrivée des données sont fixées après 24.00, les jours d'exécution obtenus risquent de ne pas être ceux escomptés.

Par exemple, si :

- v L'heure de fin de jour ouvrable dans l'agenda est 05.59
- v L'heure d'arrivée des données du cycle d'exécution est 04.00
- La règle est EVERY TUESDAY OF THE YEAR

Les dates affichées lorsque vous exécutez la commande GENDAYS tombent les mercredis. Cette erreur découle du fait que le mardi (Tuesday) en tant que jour ouvrable couvre une période allant de 06.00 à 5.59. En fait, lorsque vous spécifiez l'heure de fin de jour ouvrable dans la définition d'agenda, cette opération définit également l'heure de début de jour ouvrable, qui équivaut à l'heure de fin de jour ouvrable plus une minute (le jour ouvrable étant de 24 heures dans l'agenda). Dans cet exemple, l'heure d'arrivée des données est fixée au jour ouvrable défini dans votre agenda avec la règle Every Tuesday of the Year (chaque mardi de l'année) dans le panneau MODIFYING A RULE, mais si la commande GENDAYS utilise le calendrier occidental pour calculer et afficher les jours d'exécution, ces derniers sont fixés au mercredi (à 4 heures du matin).

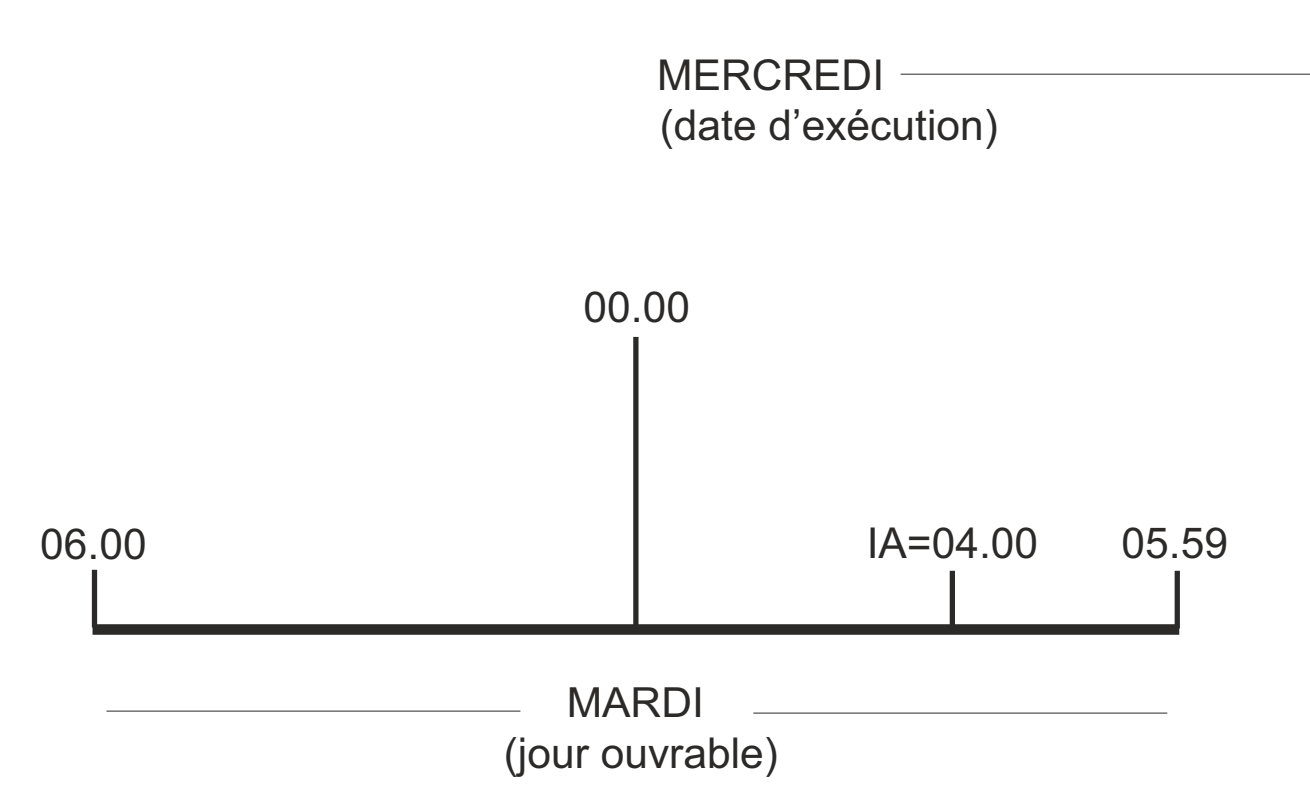

*Figure 70. Jours ouvrables et dates d'exécution pour les heures de fin de jour ouvrable et les heures d'arrivée des données fixées après minuit.*

> La sélection d'une règle des jours chômés risquant de complexifier encore ces opérations, veillez à tester vos sélections à l'aide de la commande GENDAYS.

# **Spécification des options EVERY pour un cycle d'exécution**

<span id="page-191-0"></span>Pour définir la fréquence à laquelle une application doit être planifiée, utilisez les options EVERY. Pour définir les options EVERY :

- 1. Dans le panneau RUN CYCLES [\(figure 62, à la page 149\)](#page-180-0), entrez la commande de ligne **S** en regard du cycle d'exécution à utiliser.
- 2. Dans le panneau MODIFYING A RULE [\(figure 63, à la page 151\)](#page-182-0) ou RUN DAYS [\(figure 65, à la page 155\)](#page-186-0), entrez la commande **E** pour définir les options EVERY. Le panneau EVERY OPTIONS s'affiche, comme indiqué sur la figure 71.

Vous devez avoir spécifié une heure d'arrivée des données pour le cycle d'exécution pour pouvoir configurer les options EVERY. Si aucune heure d'arrivée des données n'a été spécifiée, l'accès au panneau EQQAMREP vous est refusé.

| $Commoned ==$             |             | EQQAMREP -------------------------- EVERY OPTIONS -------------------------- |
|---------------------------|-------------|------------------------------------------------------------------------------|
| REPEAT EVERY ===> $00.30$ |             | Repeat every HH.MM                                                           |
| <b>FROM</b>               | $==> 21.00$ | Input Arrival time                                                           |
| UNTIL                     | $==> 23.30$ | Repeat end time in the HH.MM format                                          |

*Figure 71. EQQAMREP - Every options*

3. Dans ce panneau, la zone FROM contient déjà l'heure d'arrivée des données du cycle d'exécution. Indiquez les paramètres suivants :

### **REPEAT EVERY**

Fréquence à laquelle l'application doit être planifiée, au format HH.MM. Par exemple, 00.30 indique que l'application est exécutée toutes les 30 minutes.

#### **UNTIL**

Heure de fin jusqu'à laquelle l'application doit être planifiée, au format HH.MM. La valeur indiquée doit être comprise entre l'heure d'arrivée des données du cycle d'exécution et le jour ouvré de l'agenda de l'application.

**Avertissement :** En général, si vous utilisez l'option EVERY et que vous spécifiez une échéance, les occurrences du LTP générées avec différentes heures d'arrivée des données par les spécifications EVERY ont également différentes échéances. Toutefois, lorsqu'un cycle d'exécution d'une description d'application inclut un groupe de cycles d'exécution et que la définition du cycle d'exécution n'indique pas d'échéance alors que le groupe de cycles d'exécution en contient une, toutes les occurrences générées avec les différentes heures d'arrivée des données par la définition EVERY ont pour échéance celle définie dans le groupe de cycles d'exécution. Si vous voulez que les valeurs d'échéance suivent les modifications des heures d'arrivée des données résultant de la définition EVERY, vous devez définir l'échéance du cycle d'exécution dans la description d'application.

**Exemples d'indication de l'option EVERY :** Prenons l'exemple d'une application dont l'heure de fin du jour ouvré de l'agenda est 00.00, l'heure d'arrivée des données du cycle d'exécution est 10:00, et l'heure d'échéance est 22.00. Si vous associez l'option REPEAT EVERY à la valeur 01.00 et l'option REPEAT END TIME à la valeur 13.00, les travaux par lots du plan à long-term terme ajoutent quatre occurrences au plan à long terme pour chaque jour généré :

- IA time 10.00 deadline time 22.00
- IA time 11.00 deadline time 23.00
- IA time 12.00 deadline time 24.00
- v IA time 13.00 deadline time 01.00 deadline day offset 01

Comme indiqué dans l'exemple, le décalage du jour et de l'heure d'échéance suit le même rythme que l'heure d'arrivée des données.

**Remarque :** Si vous avez indiqué une heure d'échéance et une heure d'arrivée des données, ces valeurs sont utilisées telles que vous les avez définies.

Dans un autre exemple, prenons une application dont l'heure de fin du jour ouvré de l'agenda est 05.00 et un cycle d'exécution dont l'heure d'arrivée des données est 11.00. Dans ce cas, l'heure de fin EVERY doit être une valeur comprise entre l'heure d'arrivée des données 11.00 et l'heure de fin du jour ouvré 05.00, ce qui signifie qu'une valeur comprise entre 11.01 et 23.59 ou entre 00.00 et 4.59.

Les options EVERY s'appliquent au niveau du plan à long terme. En fonction de l'heure de fin du plan courant, les options EVERY risquent donc de générer des occurrences pour le jour de l'agenda en cours. Par exemple, supposons la situation suivante :

- Une application qui doit s'exécuter tous les jours dispose de l'option REPEAT EVERY associée à la valeur 01.00 et l'option REPEAT END TIME associée à la valeur 15.00
- v L'heure d'arrivée des données de l'application est 10:00
- v La date de fin du plan courant est le 31 octobre, à 12:30

Le plan courant contient trois occurrences de cette application, avec la date d'arrivée des données du 31 octobre et l'heure d'arrivée des données de 10:00, 11:00 et 12:00. Si vous étendez le plan courant de 24 heures, le nouveau plan courant contient :

- v Des occurrences de l'application avec la date d'arrivée des données du 31 octobre et l'heure d'arrivée des données de 13:00, 14:00 et 15:00. Il s'agit des occurrences restantes définies par le plan à long terme pour le 31 octobre.
- v Des occurrences de l'application avec la date d'arrivée des données du 1er novembre et l'heure d'arrivée des données de 10:00, 11:00 et 12:00.

**Remarque :** Les options EVERY ne sont pas prises en compte lorsqu'une application est ajoutée de manière dynamique au plan courant.

Si la description d'application n'indique pas d'agenda, l'agenda par défaut est utilisé pour vérifier si la valeur de l'option REPEAT END TIME est valide, en fonction de l'outil ou de la fonction utilisé :

### **Panneaux**

L'agenda par défaut peut être défini dans le panneau SETTING DATE AND TIME FORMAT [\(figure 20, à la page 35\)](#page-66-0). Si l'ID agenda correspond à DEFAULT et qu'il n'existe pas d'agenda appelé DEFAULT, l'heure de fin du jour ouvré par défaut 00.00 est utilisée.

#### **Mise à jour en masse**

L'agenda par défaut peut être défini dans le paramètre CALENDAR de l'instruction BATCHOPT. Si ce paramètre n'est pas défini, un agenda appelé DEFAULT est utilisé. S'il n'existe aucun agenda appelé DEFAULT, l'heure de fin du jour ouvré par défaut 00.00 est utilisée.

Si l'agenda défini n'existe pas, la mise à jour en masse ne vérifie pas l'option REPEAT END TIME.

### **PIF, BCIT, chargeur par lots, Dynamic Workload Console**

L'agenda par défaut peut être défini dans le paramètre CALENDAR de l'instruction INIT. Si ce paramètre n'est pas défini ou que l'agenda par défaut indiqué n'existe pas, la valeur de l'option REPEAT END TIME n'est pas vérifiée. Si l'agenda correspond à DEFAULT, l'heure de fin du jour ouvré par défaut 00.00 est utilisée.

Le travail par lots du plan à long terme vérifie si REPEAT END TIME est cohérent avec l'heure de fin du jour ouvré. Si ce n'est pas le cas, le travail par lots du plan à long terme réinitialise l'option REPEAT END TIME en lui affectant la dernière heure valide possible au plus tard (c'est-à-dire une minute avant l'heure de fin du jour ouvré du calendrier) et émet un message d'avertissement. Le travail se termine en générant au moins le code retour 4. Par exemple, si l'application possède l'heure de fin du jour ouvré de l'agenda 00.00, l'heure d'arrivée des données 10.00 et l'option REPEAT END TIME 09.00, le travail par lots du plan à long terme réinitialise l'option REPEAT END TIME en lui attribuant la valeur 23.59 et calcule l'occurrence en fonction de cette occurrence.

Lorsque vous créez un cycle d'exécution avec des règles, vous pouvez vérifier les jours générés en entrant la commande GENDAYS. Ces jours sont générés en fonction de l'heure d'arrivée des données du cycle d'exécution. Si vous définissez les options EVERY, le panneau LIST OF GENERATED DATES affiche le nombre d'occurrences exécutées chaque jour généré. Si l'heure de fin du jour ouvré de l'agenda n'est pas 00.00, la valeur de l'option REPEAT END TIME peut être située après minuit. Dans ce cas, le panneau LIST OF GENERATED DATES affiche également les occurrences exécutées les jours suivants.

## **Définition de cycles d'exécution comportant des décalages**

Quatre cycles de traitement sont nécessaires pour planifier le système Paymore :

- v le traitement quotidien du lundi au vendredi
- v le traitement hebdomadaire jeudi
- v le traitement mensuel le troisième jeudi du mois
- v le traitement annuel le troisième jeudi de juillet

Le plus simple est de mettre en place ces traitements via des règles, mais cette section explique l'utilisation des décalages à la place.

Supposez que l'agenda définisse la période du lundi au vendredi comme ouvrée et que les congés annuels soient définis comme jours chômés. Le système PAYROLL nécessite que trois périodes soient définies ; une période cyclique et deux non cycliques. Bien que le traitement mensuel soit nécessaire le troisième jeudi du mois, vous devez définir le premier jeudi comme origine de la période car c'est ainsi que vous tirerez le meilleur parti de la définition de période. Lorsque le premier jeudi est défini comme origine d'une période créée, vous pouvez facilement définir des décalages pour sélectionner le deuxième, le troisième, le quatrième ou le dernier jeudi du mois.

Aucune période ne doit être créée pour les systèmes d'applications individuels ; une période doit plutôt comporter un cycle de traitement utilisable par tous les cycles dans vos bases de données d'applications. Les périodes non cycliques subissent un dépassement annuel lorsque vous devez taper les dates d'origine correspondant à l'année suivante. Pour cette raison, vous devez rendre la définition aussi flexible que possible.

Le tableau 16 montre les définitions de périodes dont vous avez besoin, si vous définissez les cycles d'exécution Paymore via des périodes comportant des décalages.

| <b>Nom</b>      | Type         | Dates d'origine                                                   |
|-----------------|--------------|-------------------------------------------------------------------|
| <b>WEEK</b>     | <b>jours</b> | Cyclique tous les $(02/01/97)$ avec un intervalle de 007 jours    |
| <b>FIRSTTHU</b> | Non cyclique | 02/01/97 06/02/97 06/03/97 03/04/97 01/05/97 et<br>ainsi de suite |
| <b>FSTTHU7</b>  | Non cyclique | 03/07/97                                                          |

*Tableau 16. Définitions de périodes nécessaires pour les exemples de décalages*

**Exemple de cycle d'exécution quotidien :** Les travaux de paie nécessaires quotidiennement (PAYDAILY et PAYBACKP) peuvent utiliser ce cycle d'exécution : Type =  $NORMAL$  Period =  $WEEK$  Offset =  $1, 2, 3, 4, 5$ 

Free-day rule = 4 Input arrival =  $17.00$  Deadline =  $01,06.00$ Description = Run Monday to Friday except public holidays

**Exemple de cycle d'exécution hebdomadaire :** Le groupe hebdomadaire GPAYW s'exécute le jeudi. Incluez les cycles d'exécution négatifs si vous souhaitez omettre les applications GPAYW lors du jour d'exécution du groupe GPAYM mensuel.

Type = NORMAL Period = WEEK Offset = 4 Free-day rule = 1 Input arrival =  $17.00$  Deadline =  $01\ 06.00$ Description = Run Thursday or day before if Thursday is free

```
Type = NEGATIVE Period = FIRSTTHU Offset = 14
Free-day rule = 1 Input arrival = 17.00 Deadline = 01,06.00Description = Exclude third Thursday of the month
```
Le groupe mensuel GPAYM s'exécute le troisième jeudi du mois. Si vous disposez déjà d'une période mensuelle dont la date d'origine est définie au premier de chaque mois, vous pouvez définir une série de décalages et un cycle d'exécution négatif pour ne pas avoir à définir une autre période. Vous pouvez par exemple définir un cycle d'exécution normal MONTH avec les décalages 15, 16, 17, 18, 19, 20, 21, combiné à un cycle d'exécution négatif WEEK avec les décalages 1, 2, 3, 5, 6, 7. Le cycle d'exécution normal est sélectionné tous les jours de la troisième semaine du mois, et le cycle d'exécution négatif exclut toutes ces occurrences hormis celle générée pour le troisième jeudi. C'est une manière correcte, bien qu'ennuyeuse, de créer des cycles d'exécution ; cependant, ces cycles d'exécution ne peuvent replanifier l'application aucun autre jour car le cycle d'exécution négatif annule toujours les occurrences générées.

**Exemples de cycle d'exécution mensuel :** GPAYM doit s'exécuter le mercredi si le troisième jeudi est un jour chômé annuel ; une période est donc créée et un décalage calculé pour permettre à l'application d'être replanifiée correctement en fonction des congés annuels.

Type = NORMAL Period = FIRSTTHU Offset = 14 Free-day rule = 1 Input arrival =  $17.00$  Deadline =  $01.06.00$ Description = Run third Thursday of the month or day before if free

Le traitement annuel PAYTAXYR nécessite une définition de période unique pour s'assurer que l'application est toujours planifiée correctement.

Type = NORMAL Period = FSTTHU7 Offset = 14 Free-day rule = 1 Input arrival =  $17.00$  Deadline =  $01.06.00$ Description = Run third Thursday in July or day before if free

Dans les exemples de cycle d'exécution du système Paymore, des heures d'échéance et d'arrivée des données identiques sont indiquées. C'est peut-être la méthode la plus efficace pour gérer plusieurs applications de niveau de service identique, mais ne pouvant pas être définies en tant que groupe. En tous les cas, vous n'avez pas besoin de tenir compte des heures d'exécution des opérations individuelles. Le processus de planification quotidienne gère cette tâche à votre place et affecte une heure limite de lancement à chaque opération en fonction de l'heure d'échéance de la dernière opération de la chaîne de dépendance.

# **Création d'opérations**

Le type d'opération détermine le type de poste de travail que vous utilisez :

- v Les opérations de travail s'exécutent sur des ordinateurs.
- v Les opérations des tâches démarrées s'exécutent sur des ordinateurs prenant en charge l'option STC.
- les opérations sur les agents distribués s'exécutent sur agent Tivoli Workload Scheduler for z/OS, gestionnaires de domaine dynamique, ou agent tolérant aux pannes.
- v Les opérations de configuration de travail pour les travaux et les tâches démarrées s'exécutent sur des postes de travail généraux dotés de l'attribut SETUP.
- v Les opérations d'impression s'exécutent sur des postes d'impression.
- Les opérations WTO s'exécutent sur un poste de travail général doté de l'attribut WTO.
- v Les travaux reflet sont exécutés sur des postes de travail de moteur distant.
- <span id="page-196-0"></span>• Les opérations dont les fichiers EQQUSIN ou OPSTAT rapportent les événements peuvent s'exécuter sur tout type de poste de travail, hormis ceux qui ne génèrent pas d'états.
- v Les opérations factices, utilisées pour simplifier les dépendances, s'exécutent sur des postes de travail généraux sans génération d'états.
- Les autres tâches que vous souhaitez représenter par des opérations s'exécutent habituellement sur des postes de travail généraux.

Procédez comme suit pour définir les opérations d'une application :

1. Dans le panneau CREATING AN APPLICATION (voir [figure 61, à la page 143\)](#page-174-0), tapez la commande OPER. Le panneau OPERATIONS s'affiche (voir figure 72).

EQQAMOPL ------------------------ OPERATIONS ---------------- ROW 1 TO 3 OF 3 Command ===> Scroll ===> PAGE Enter/Change data in the rows, and/or enter any of the following row commands: I(nn) - Insert, R(nn),RR(nn) - Repeat, D(nn),DD - Delete S - Select operation details, J - Edit JCL Enter the PRED command above to include predecessors in this list, or, enter the GRAPH command to view the list graphically. Application : PAYDAILY daily payroll jobs Row Oper Duration Job name Operation text Number of<br>cmd ws no. HH.MM.SS cmd ws no. HH.MM.SS '' WTO1 005 00.01.00 PAYDAILY PAYX CLOSE DATASET\_\_\_\_\_\_ 0 '' SETP 010 00.03.00 PAYDAILY Job setup for paydaily\_\_ 0 '' CPU1 020 00.05.00 PAYDAILY Runs pay04 and pay06\_\_\_\_ 0 \*\*\*\*\*\*\*\*\*\*\*\*\*\*\*\*\*\*\*\*\*\*\*\*\*\*\*\*\*\*\* BOTTOM OF DATA \*\*\*\*\*\*\*\*\*\*\*\*\*\*\*\*\*\*\*\*\*\*\*\*\*\*

*Figure 72. EQQAMOPL - Operations*

- 2. Pour chaque opération, tapez le poste de travail et le numéro de l'opération dans les zones **Oper ws** et **no.**, respectivement.
- 3. Evaluez la durée de chaque opération ou utilisez la durée par défaut que vous avez définie pour le poste de travail. Lorsqu'une opération est en cours d'exécution, la durée réelle est renvoyée vers la base de données de descriptions d'application. La durée planifiée minimum est d'une seconde et la durée maximum est de 99 heures 59 minutes 00 secondes. Si vous indiquez 99 heures 59 minutes 01 seconde, vous ne recevez pas de message d'alerte si la durée réelle est supérieure à la durée planifiée. Pour plus d'informations sur le retour d'informations sur la durée, voir [«Options applicables à toutes les](#page-219-0) [opérations», à la page 188.](#page-219-0)
- 4. Si le poste de travail est un poste de configuration de travail, un ordinateur ou un poste d'impression, indiquez le nom du travail ou de la tâche démarrée que l'opération représente. IBM Tivoli Workload Scheduler for z/OS utilise ces informations pour trouver le JCL correspondant aux opérations du travail ou de la tâche démarrée Pour plus d'informations, voir [«Association d'instructions](#page-230-0) [de travail avec des opérations», à la page 199.](#page-230-0) Le nom de travail des opérations de configuration et d'impression doit être identique à celui de l'opération de travail ou de tâche démarrée correspondante.
- 5. Dans la zone Operation text, saisissez une ligne ou un texte à associer à l'opération. Ce texte fait partie de tout message WTO émis pour une opération. Pour plus de détails, voir [«Utilisation d'opérations WTO», à la page 201](#page-232-0) ainsi que la description de l'option DEADLINE WTO à la page [DEADLINE WTO](#page-220-0) [\(par défaut : N\).](#page-220-0) Le texte de l'opération peut être utilisé à des fins de complément d'informations sur le traitement ; il peut également guider les

opérateurs lors de l'exécution de certaines fonctions. Vous pourriez par exemple disposer d'une opération, sur un poste de travail général, qui rappellerait aux opérateurs de l'équipe de jour de rassembler les fournitures de bureau.

- 6. Entrez la commande PRED pour indiquer un prédécesseur quelconque interne et non conditionnel à l'opération en cours de création. Pour plus d'informations sur les prédécesseurs et successeurs d'opérations, voir «Indication des dépendances».
- 7. Définissez les caractéristiques de chaque opération en tapant S en regard de l'opération que vous souhaitez définir Pour plus d'informations, voir [«Définition des caractéristiques des opérations», à la page 170.](#page-201-0)
- 8. Vérifiez le JCL du nom de travail associé en tapant **J** en regard de l'opération que vous souhaitez définir. Cela n'est possible que si vous disposez d'un outil de modification du JCL et que vous l'avez défini dans le panneau 0.6, OPTION. Pour plus d'informations, voir [«Définition des instructions d'opérateur», à la](#page-223-0) [page 192.](#page-223-0) Cette option s'applique seulement aux travaux exécutés dans des environnements z/OS.

## **Exemples d'opérations**

Il n'est pas nécessaire de limiter les opérations à celles liées au traitement par lots. Si vous escomptez que les opérateurs penseront à exécuter une tâche particulière, vous devriez envisager de définir cette tâche en tant qu'opération.

Les opérations citées en exemple pour la [figure 72, à la page 165](#page-196-0) appartiennent à l'application PAYDAILY du système Paymore. A l'heure indiquée, le statut de l'opération 005 sera automatiquement défini sur prêt. Lorsque cela arrive, le produit élabore un message WTO et l'envoie à la destination indiquée dans la définition du poste de travail WTO1. L'état qui résulte de cette opération dépend de l'attribut de génération d'états du poste de travail. Si l'attribut de génération d'états est "arrêt seul", l'application configure l'opération WTO pour qu'elle s'arrête dès qu'elle est envoyée, mais si l'opération remplaçante dépend d'une action particulière (comme dans ce cas), il vaut mieux affecter l'attribut de génération automatique de rapports au poste de travail WTO pour que le produit attende un événement particulier (comme une commande OPSTAT) avant d'arrêter l'opération.

NetView peut servir à intercepter le message WTO, émettre les commandes CICS appropriées et vérifier que la suppression des allocations des applications en ligne a abouti. Une fois que NetView a déterminé que le système en ligne s'est arrêté avec succès, il peut exécuter le programme EQQEVPGM en tapant ces données à l'invite :

OPSTAT JOBNAME(PAYDAILY) STATUS(C) WSNAME(WTO1)

Le programme EQQEVPGM crée un événement de suivi du travail qui est transmis à IBM Tivoli Workload Scheduler for z/OS de la même manière que les événements de début et de fin du travail. Lorsque le contrôleur reçoit l'événement, le statut de l'opération 005 est défini sur terminé, ce qui permet la soumission du travail PAYDAILY.

Ce traitement peut être très rapide ; il garantit que l'application en ligne est arrêtée à la bonne heure et sans retard. Il garantit en outre que le traitement par lots ne commence pas avant que l'application en ligne soit totalement arrêtée.

## **Indication des dépendances**

Vous pouvez indiquer que des opérations sont dépendantes d'autres opérations. Si l'opération A1 doit se terminer avant que l'opération A2 puisse commencer, alors l'opération A1 est un *prédécesseur* de l'opération A2. A2 est un *successeur* de

<span id="page-198-0"></span>l'opération A1. Une opération peut avoir de nombreux prédécesseurs et successeurs. Ces relations entre les opérations, basées sur l'exécution d'un travail de successeur, sont appelées *dépendances normales*.

Vous pouvez définir également les dépendances en vous basant sur le statut ou le code de retour des autres travaux ou sur le code de retour des étapes des autres travaux. Ces dépendances sont appelées *dépendances conditionnelles*. Pour plus d'informations sur ce type de dépendances, voir [Chapitre 22, «Conditionnement du](#page-480-0) [traitement des opérations», à la page 449.](#page-480-0)

Des dépendances sont définies entre les opérations. Vous ne pouvez pas définir de dépendance entre applications ou occurrences d'application via le panneau APPLICATION DESCRIPTION. Vous pouvez créer des dépendances entre des occurrences via le panneau LONG TERM PLAN, mais ces occurrences sont converties en dépendances d'opération lorsqu'elles deviennent des éléments du plan courant.

Une opération de configuration de travail doit être un prédécesseur immédiat de l'opération d'ordinateur associée. Cela signifie qu'il y a une dépendance directe entre les deux opérations ; cela ne veut pas dire que le numéro de l'opération de travail suit directement le numéro de l'opération de configuration. Cette dépendance est automatiquement créée lorsque vous générez des descriptions de travail via le panneau JOB DESCRIPTION, mais vous devez l'indiquer vous-même lors de la création d'une description d'application standard.

Les opérations 040 et 050 font partie de la même occurrence de l'application PAYM1 ; la dépendance est appelée *interne*. L'opération 040 dépend d'une opération de l'application PAYDAILY ; la dépendance est appelée *externe*.

Une dépendance externe peut exister entre deux opérations de la même description d'application. Supposons par exemple que vous disposez d'une application SYSLOG qui s'exécute quotidiennement et se compose de deux opérations, X et Y. Vous pouvez rendre l'opération X dépendante de l'opération Y de l'occurrence SYSLOG de la veille. En d'autres termes, une occurrence SYSLOG ne démarrera pas avant que l'occurrence SYSLOG précédente ne soit terminée.

Tapez la commande PRED pour indiquer jusqu'à huit prédécesseurs internes par opération via le panneau OPERATIONS (voir figure 73).

| EQQAMOSL ----------------------- OPERATIONS<br>----------------<br>$Commoned ==$                                                                                                    | ROW 1 TO 3 OF 3<br>$Scrol1 == > PAGE$                                                             |  |  |
|----------------------------------------------------------------------------------------------------|---------------------------------------------------------------------------------------------------|--|--|
| Enter/Change data in the rows, and/or enter any of the following<br>row commands:<br>$I(nn)$ - Insert, $R(nn), RR(nn)$ - Repeat, $D(nn), DD$ - Delete<br>S - Select operation details, J - Edit JCL<br>Enter the TEXT command above to include operation text in this list, or,<br>enter the GRAPH command to view the list graphically. |                                                                                                   |  |  |
| Application<br>: PAYM1<br>MONTHLY PAYROLL JOBS                                                                                                    |                                                                                                   |  |  |
| Job name Internal predecessors<br>Row Oper Duration<br>no. HH.MM.SS<br>cmd ws<br>'' CPU1 040<br>00.05.00<br>PAYMONTH<br>'' CPU1 050<br>00.05.00<br>040<br>PAYMSLIP<br>'' PRT1 250<br>00.30.00<br>PAYMSLIP<br>050<br>******************************* BOTTOM OF DATA                                                                       | More preds<br>$-Int-Ext-$<br>0<br>1<br>0<br>0<br>$\Theta$<br>0<br>******************************* |  |  |

*Figure 73. EQQAMOSL - Operations*

Vous pouvez définir des prédécesseurs externes, des prédécesseurs internes supplémentaires ou des prédécesseurs conditionnels en sélectionnant une opération à l'aide de la commande de ligne S. Pour plus d'informations, voir [«Spécification](#page-202-0) [des prédécesseurs pour le conditionnement du traitement des opérations», à la](#page-202-0) [page 171.](#page-202-0)

Si des prédécesseurs sont ajoutés (ou que d'autres modifications sont apportées) à une application de la base de données de descriptions d'application, ils ne prennent pas effet dans le plan courant avant que le plan à long terme et le programme batch du plan courant aient tous les deux été exécutés ou ajoutés manuellement via les panneaux.

Lorsqu'une opération se trouve sur un agent tolérant aux pannes qui n'utilise pas un script centralisé, elle ne peut pas avoir un prédécesseur de configuration de travail et un successeur d'impression. Dans cette situation, les travaux du agent tolérant aux pannes ne se trouvent pas dans l'environnement z/OS. Pour la même raison, vous ne pouvez pas modifier le JCL.

# **Spécification des dépendances croisées et des travaux reflet**

Une dépendance croisée est une dépendance de travail local, par exemple Job\_A provenant d'un autre travail, Job\_B exécuté dans un autre environnement de planification. La dépendance croisée indique que Job\_A ne peut pas être démarré tant que le travail distant Job\_B n'est pas terminé.

Pour définir une dépendance croisée, procédez comme suit :

- 1. Vérifiez qu'un poste de travail de moteur distant faisant référence à l'environnement de planification à distance est défini, comme décrit dans [«Spécification des postes de travail de moteur distant», à la page 72.](#page-103-0)
- 2. Définissez le *travail reflet* exécuté sur le poste de travail de moteur distant et qui permet d'identifier le travail distant Job\_B. Pour plus d'informations, voir [«Spécification des informations relatives au travail distant dans les travaux](#page-230-0) [reflet», à la page 199.](#page-230-0)
- 3. Ajoutez une dépendance pour Job\_A , interne ou externe, sur le travail reflet.

Les travaux reflet peuvent être ajoutés au plan grâce au processus de création de plan ou de manière dynamique au cours de l'exécution. L'heure d'entrée des données du travail reflet permet d'identifier l'instance de travail dans le plan de moteur distant. Les critères de correspondance, que le moteur distant soit z/OS ou distribué sont les valeurs *précédentes les plus proches*.

La résolution de la dépendance croisée dépend du statut du travail reflet qui correspond à tout moment au statut de l'instance de travail distant. Pour lus d'informations sur les valeurs possibles du statut du travail reflet, voir [«Surveillance d'une résolution de dépendance croisée dans le plan en cours», à la](#page-521-0) [page 490.](#page-521-0)

### **Définition d'une opération en tant que cible d'un chemin critique**

Si une opération est essentielle à votre activité et doit s'exécuter avant l'heure d'échéance définie, vous pouvez indiquer qu'elle doit être considérée comme la cible d'un *chemin critique*. De cette manière, un chemin critique incluant les prédécesseurs internes et externes de l'opération cible est calculé pendant le traitement de planification quotidienne et un réseau de dépendances spécifique est créé. Pendant que le plan s'exécute, le planificateur surveille les chemins critiques consommant leurs temps morts. Ils deviennent alors plus critiques que les chemin calculés au moment de la génération du plan.

Pour définir une opération comme critique, utilisez le panneau JOB, WTO, AND PRINT OPTIONS présenté sur la [figure 85, à la page 184.](#page-215-0) Vous pouvez également indiquer la règle WLM et la classe de service à appliquer pour promouvoir l'opération cible, ainsi que toutes les opérations définies dans le chemin critique (sauf indication contraire au niveau de l'opération).

**Calcul et surveillance des chemins critiques :** Pour chaque opération définie comme critique, un chemin critique est calculé dans le réseau de dépendances pendant le traitement de planification quotidienne. Le processus sélectionne l'opération la plus critique en commençant par l'opération cible pour chaque niveau de prédécesseurs et l'inclut dans le chemin critique. Parmi tous les prédécesseurs internes et externes, l'opération la plus critique est l'opération prédécesseur qui possède la date de fin la plus tardive. Le calcul du chemin critique commence par l'opération cible et se poursuit en amont parmi ses prédécesseurs ; il se termine lorsqu'une opération sans prédécesseur est atteinte.

L'heure de fin prévue est calculée et générée par le traitement de planification IBM Tivoli Workload Scheduler for z/OS à partir des informations que vous avez définies pour l'opération ou l'occurrence (par exemple, l'heure d'arrivée des données, la durée et l'heure d'échéance). Les serveurs parallèles du poste de travail, les intervalles disponibles, les ressources spéciales et leur disponibilité sont également pris en compte. Pour cette raison, plus la définition d'application est précise, plus le calcul du chemin critique est juste.

**Remarque :** N'oubliez pas que, pour les travaux reflet impliqués dans un chemin critique, la durée calculée est toujours estimée à une minute. Pour demander à IBM Tivoli Workload Scheduler for z/OS de mettre à jour vos estimations dans la base de données de descriptions d'application avec les valeurs d'exécution réelles, voir [«Utilisation des options de résultat de durée», à la page](#page-221-0) [190.](#page-221-0)

Pendant que le plan s'exécute, le planificateur vérifie si un prédécesseur d'un travail critique commence à prendre du retard et surveille les chemins critiques qui consomment leurs temps morts. Notamment :

- v Le planificateur gère une *liste d'accès direct* pour les travaux critiques, en surveillant tout prédécesseur de travail critique qui commence à prendre du retard dans l'une des conditions suivantes :
	- Il est en retard parce qu'il a démarré plus tard que la date de démarrage la plus tardive
	- Il est long à s'exécuter, c'est-à-dire que son exécution prend plus de temps que la durée estimée
	- Il se termine par une erreur
	- Il est supprimé par condition

Pour ce faire, le planificateur applique la même logique interne que celle utilisée pour la surveillance des conditions d'alerte.

Avant de recalculer un chemin critique, le planificateur évalue les nouvelles dates de démarrage et de fin pour tous les successeurs du travail qui a commencé à prendre du retard.

- v Lorsqu'un travail d'un chemin critique se termine ou qu'une mise à jour dynamique modifie le chemin, avant de calculer de nouveau le chemin critique, le planificateur évalue les nouveaux temps de démarrage et de fin pour les successeurs du travail modifié.
- v Lorsque les temps de démarrage et de fin estimés déterminent une modification de chemin critique, le planificateur met le plan courant à jour.

<span id="page-201-0"></span>Les échéances des opérations dans un réseau de travaux critiques affectent la précision de la gestion de chemin critique dynamique. A des fins d'optimisation, définissez ces échéances au minimum sur une valeur identique aux échéances des travaux critiques.

Vous pouvez surveiller des chemins critiques en sélectionnant l'option 7 (Critical Jobs) du panneau CURRENT PLAN AND STATUS INQUIRY. Vous pouvez visualiser la liste de toutes les opérations cible critiques incluses dans le plan courant. Sélectionnez l'opération qui vous intéresse pour afficher la liste d'opérations incluses dans le chemin critique dans le panneau BROWSING THE CRITICAL PATH. Pour plus d'informations sur l'option 7 (Critical Jobs), voir [«Option CRITICAL JOBS», à la page 624.](#page-655-0)

Vous pouvez également surveiller les chemins critiques à l'aide du moniteur TEP. Pour plus d'informations, voir [«Activation de la surveillance sur IBM Tivoli](#page-753-0) [Workload Scheduler for z/OS», à la page 722.](#page-753-0)

**Gestion des chemins critiques pendant l'exécution du plan :** Pendant l'exécution du plan, pour permettre plus facilement l'exécution du travail critique cible avant l'heure d'échéance indiquée, le planificateur effectue les actions suivantes sur les opérations du chemin critique :

### **z/OS et de bout en bout**

Si une opération prête est sur le point de manquer son heure de début la plus tardive, le planificateur affecte à sa priorité de planification interne la valeur la plus élevée possible. Ainsi, la sous-tâche de l'analyseur de poste de travail soumet l'opération dès que possible.

#### **z/OS uniquement**

En fonction de la règle indiquée, une opération lancée qui prend du retard est promue dans la classe de service de WLM même si la zone CRITICAL n'est pas définie sur W, pourvu que les conditions suivantes s'appliquent :

- v Le mot clé WLM de l'instruction OPCOPTS est défini.
- v L'opération est en cours d'exécution (statut démarré).
- Les exigences de la règle WLM à appliquer sont respectées.

Vous pouvez modifier le plan courant au moment de l'exécution afin d'avoir un impact sur les chemins critiques. Si, par exemple, vous supprimez une dépendance entre deux opérations qui appartiennent à un chemin critique, celui-ci n'est plus valide et le planificateur le calcule de nouveau automatiquement.

Lorsque vous exécutez un travail de planification quotidienne, le planificateur replanifie entièrement le réseau complet, en prenant également en compte les mises à jour de la base de données et en supprimant toutes les opérations achevées. Par conséquent, les chemins critiques recalculés au moment de la planification peuvent ne pas correspondre aux dernières mises à jour dynamiques.

# **Définition des caractéristiques des opérations**

Dans le panneau OPERATIONS [\(figure 72, à la page 165](#page-196-0) ou [figure 73, à la page](#page-198-0) [167\)](#page-198-0), entrez la commande de ligne **S** pour sélectionner une opération. Le panneau OPERATION DETAILS s'affiche [\(figure 74, à la page 171\)](#page-202-0).

Cette section décrit les caractéristiques des opérations ci-dessous, dans leur ordre d'apparition dans le panneau OPERATION DETAILS.

- <span id="page-202-0"></span>1. Prédécesseurs externes, prédécesseurs internes supplémentaires, prédécesseurs conditionnels et critères de résolution des dépendances.
- 2. Ressources du poste de travail et serveurs (opérations sur z/OS uniquement)
- 3. Ressources spéciales
- 4. Options d'automatisation
- 5. Options de commentaire
- 6. Spécifications horaires
- 7. Instructions d'opérateur
- 8. Edition du JCL
- 9. Options de relance et nettoyage (opérations sur z/OS uniquement)
- 10. Informations étendues à propos de l'opération
- 11. Informations d'automatisation système
- 12. Zones de l'utilisateur
- 13. Informations sur le travail distant

| Option $==$                                                                                                    |                                                                                                    | EQQAMSDP -------------------- OPERATION DETAILS ------------------------ |                       |
|----------------------------------------------------------------------------------------------------|----------------------------------------------------------------------------------------------------|--------------------------------------------------------------------------|-----------------------|
| Select one of the following:                                                                                                    |                                                                                                    |                                                                          |                       |
| 1 PREDECESSORS<br>2 WS RES AND SERVERS<br>3 SPECIAL RESOURCES<br>4 AUTOMATIC OPTIONS<br>5 FEEDBACK<br>6 TIME<br>7 OP INSTRUCTIONS<br>8 JCL EDIT<br>9 CLEANUP OPTIONS<br>10 EXTENDED INFO<br>11 AUTOMATION INFO<br>12 USER FIELDS<br>13 REMOTE JOB INFO | - List of predecessors<br>- Work station resources and servers<br>- List of special resources<br>- Job, WTO, and print options<br>- Feedback options<br>- Time specifications<br>- Operator instructions<br>- Edit JCL<br>- Cleanup Options<br>- Operation Extended Info<br>- System Automation operation info<br>- User Fields operation info<br>- Remote job information |                                                                          |                       |
| Application : PAYM2<br>Operation                                                                                                    | : CPU1 040                                                                                                    | MONTHLY PAYROLL TRANSFER                                                 |                       |
| Jobname<br>Duration                                                                                                    | : 00.01.00                                                                                                    | Number of int preds<br>Number of ext preds $: 0$<br>Number of conditions | : 0<br>$\therefore$ 2 |
|                                                                                                    |                                                                                                    |                                                                          |                       |

*Figure 74. EQQAMSDP - Operation details*

# **Spécification des prédécesseurs pour le conditionnement du traitement des opérations**

Pour indiquer des prédécesseurs externes, des prédécesseurs internes supplémentaires, des prédécesseurs conditionnels et des critères de résolution des dépendances, sélectionnez l'option 1 du panneau OPERATION DETAILS. Le panneau PREDECESSORS [\(figure 75, à la page 172\)](#page-203-0) s'affiche :

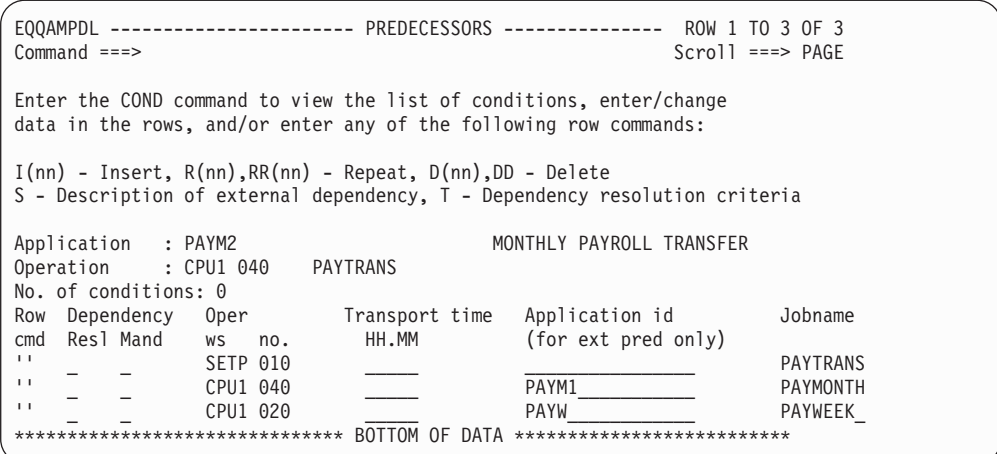

*Figure 75. EQQAMPDL - Predecessors*

<span id="page-203-0"></span>| | | | | | | | | | | | | | | | | |

> **Dépendances externes entre plusieurs occurrences :** Si vous avez indiqué une dépendance externe entre deux opérations, IBM Tivoli Workload Scheduler for z/OS doit décider quelles occurrences de l'application doivent être liées par la relation de dépendance. Ce n'est pas toujours évident car il peut y avoir plusieurs occurrences de chaque application dans le plan à long terme et dans le plan courant. La relation est établie (en d'autres termes, la dépendance est résolue) par IBM Tivoli Workload Scheduler for z/OS pendant le processus de planification du plan à long terme.

> Pour résoudre une dépendance externe, IBM Tivoli Workload Scheduler for z/OS utilise les heures d'arrivée des données des occurrences ou, si elles ont été définies, les heures d'arrivée des données des opérations individuelles. Pour plus d'informations sur les heures d'entrée des données, voir [«Définition de l'heure](#page-189-0) [d'arrivée des données», à la page 158](#page-189-0) et [«Définition des échéances et des heures](#page-223-0) [d'arrivée des données des opérations», à la page 192.](#page-223-0) Le critère permettant d'extraire l'heure d'arrivée des données du prédécesseur qui résout la dépendance est défini dans le panneau [DEPENDENCY RESOLUTION CRITERIA](#page-204-0) décrit dans la section qui suit.

> **Remarque :** Lorsque le plan à long terme sélectionne l'occurrence du prédécesseur pour résoudre une dépendance, l'heure d'arrivée des données de l'occurrence est toujours utilisée. L'heure d'arrivée des données indiquée au niveau opération n'est pas prise en compte lors de l'identification du prédécesseur.

> IBM Tivoli Workload Scheduler for z/OS résout les dépendances externes pendant le processus de planification du plan à long terme. Si vous modifiez manuellement l'heure d'arrivée des données d'une occurrence ou d'une opération individuelle dans le plan à long terme ou le plan courant (par exemple en utilisant les panneaux), cette modification n'affecte pas les dépendances déjà résolues. Pour changer les relations de dépendance pour les occurrences déjà planifiées, vous devez les modifier explicitement.

**Spécification de critères de résolution des dépendances :** Pour spécifier selon quels critères la dépendance entre l'opération et un prédécesseur doit être résolue, dans le panneau PREDECESSORS (figure 75), entrez la commande T sur la ligne du travail prédécesseur externe sélectionné (par exemple, PAYWEEK) comme illustré ci-dessous.

| EOOAMPDL ---------------------- PREDECESSORS -------------- ROW 1 TO 3 OF 3<br>$Commoned ==$                                                   | $Scrol1 ==-> PAGE$                       |  |  |
|----------------------------------------------------------------------------------------------------|------------------------------------------|--|--|
| Enter the COND command to view the list of conditions, enter/change<br>data in the rows, and/or enter any of the following row commands:       |                                          |  |  |
| $I(nn)$ - Insert, $R(nn), RR(nn)$ - Repeat, $D(nn), DD$ - Delete<br>S - Description of external dependency, T - Dependency resolution criteria |                                          |  |  |
| MONTHLY PAYROLL TRANSFER<br>Application : PAYM2                                                                                                |                                          |  |  |
| Operation : CPU1 040<br>PAYTRANS                                                                                                    |                                          |  |  |
| No. of conditions: 0                                                                                                    |                                          |  |  |
| Row Dependency Oper                                                                                                    | Transport time Application id<br>Jobname |  |  |
| cmd Resl Mand ws no.<br>HH.MM                                                                                                    | (for ext pred only)                      |  |  |
| $\mathbf{I}$<br>SETP 010                                                                                                    | <b>PAYTRANS</b>                          |  |  |
| $\mathbf{1}$<br>CPU1 040                                                                                                    | PAYM1<br>PAYMONTH                        |  |  |
| т<br>CPU1 020                                                                                                    | PAYW<br>PAYWEEK                          |  |  |
| BOTTOM OF<br>**************************<br>**********************                                                                              |                                          |  |  |

*Figure 76. EQQAMPDL - Predecessors*

| | | | | | | | | | | | | | | | | |

| | | | | | | | | | | | | | | | | | | | | | | | | | | | Le panneau DEPENDENCY RESOLUTION CRITERIA (figure 77) s'affiche.:

<span id="page-204-0"></span>

| EQQAMMAT--------------- DEPENDENCY RESOLUTION CRITERIA ----------------<br>$Commoned ==->$ |                               |
|--------------------------------------------------------------------------------------------|-------------------------------|
| Application: PAYM2                                                                         | Operation : CPU1 040 PAYTRANS |
| Ext Pred Application : PAYW                                                                | Operation : CPU1 20 PAYWEEK   |
| Resolution is mandatory:                                                                   | $N$ (P/C/N)                   |
| Resolution criteria chosen is:                                                             | $C$ $(C/S/R/A)$               |
| -(C) Closest preceding                                                                     |                               |
| -(S) Same scheduled date                                                                   |                               |
| -(R) Within a relative interval<br>FROM:                                                   |                               |
| hours (HHH): minutes (MM): when (B/A before/after IA):<br>T0:                              |                               |
| hours (HHH): ___ minutes (MM): __ when (B/A before/after IA): _                            |                               |
| -(A) Within an absolute interval<br>FROM:                                                  |                               |
| time (HH.MM): for days (D): when (B/A before/after IA):<br>T0:                             |                               |
| time (HH.MM): ______ for days (D): _ when (B/A before/after IA): _                         |                               |
|                                                                                            |                               |

*Figure 77. EQQAMMAT - Critères de résolution des dépendances (panneau DEPENDENCY RESOLUTION CRITERIA)*

Le panneau affiche le nom du prédécesseur et celui de l'application dont il fait partie. La dépendance est établie entre opérations mais les critères de résolution sont définis en termes d'occurrences des applications, dont chaque opération fait partie, sur la base de leurs heures d'arrivée des données. Procédez comme suit :

1. Dans la zone Resolution is mandatory de ce panneau, indiquez si la dépendance avec le prédécesseur (dans cet exemple, le travail nommé PAYWEEK) doit être résolue selon les critères de résolution spécifiés pour pouvoir démarrer l'opération (dans cet exemple, le travail nommé PAYTRANS). Choisissez l'une des valeurs suivantes :

### **P (plan)**

La dépendance est obligatoire au niveau du plan. Le prédécesseur est censé exister au moment où l'occurrence qui contient le successeur est dynamiquement ajoutée au plan courant (via le panneau MCP). S'il

n'existe pas, l'ajout de l'occurrence échoue. De même LTP et le lot DP échouent si le prédécesseur est introuvable au moment de leur exécution.

## **C (contrôle)**

La dépendance est obligatoire au niveau de l'ajout *ad hoc*. Le prédécesseur est requis, mais peut ne pas exister dans le plan au moment où l'occurrence qui contient le successeur est ajoutée et peut être mis à disposition ultérieurement via la fonction ETT, l'interface de programme (PIF) ou une intervention manuelle. Cela signifie que si le prédécesseur est introuvable lors de l'ajout d'une occurrence au plan courant, une entrée pending mandatory predecessor est créée et l'occurrence est ajoutée à l'état En attente. L'entrée pending mandatory predecessor est également créée lorsque l'exécution de LTP et du lot DP commence et que le prédécesseur est introuvable.

## **N (non)**

La dépendance n'est pas obligatoire. Cela signifie que, si le prédécesseur est introuvable, la dépendance est considérée comme résolue sauf si un arrêt anormal est requis (dans le cadre de l'ajout dynamique d'une dépendance dans le panneau de modification du plan en cours). Il s'agit de la valeur par défaut.

**Avertissement :** Si une opération utilisée en tant que dépendance obligatoire est également annulée en cas de retard, il se peut qu'elle soit supprimée avant que l'action obligatoire souhaitée soit entreprise, ce qui peut causer un problème ou entraîner des résultats inattendus. Rien ne peut empêcher une opération d'être supprimée en cas de retard et une dépendance obligatoire, bien qu'il ne semble pas utile de la définir de cette manière.

2. Dans la zone Resolution criteria chosen, spécifiez les critères à respecter pour trouver une occurrence de prédécesseur correspondante avec laquelle résoudre la dépendance entre PAYWEEK et PAYTRANS.

Les critères de résolution sont basés sur les heures d'arrivée des données d'un prédécesseur et sur celles du successeur. Ces heures sont généralement celles des occurrences d'application respectives, sauf si les opérations ont été définies avec des heures d'arrivée des données différentes de celles de leurs applications. Pour rechercher un prédécesseur correspondant, le planificateur commence à l'heure d'arrivée des données du successeur, puis remonte (vers le prédécesseur le plus proche) ou avance (vers le successeur le plus proche) jusqu'à trouver l'heure d'arrivée des données du prédécesseur le plus proche.

Choisissez l'une des valeurs suivantes :

### **C (précédent le plus proche)**

Le prédécesseur correspondant est celui qui a l'heure d'arrivée des données précédente la plus proche. Il s'agit de la valeur par défaut.

### **S (même date planifiée)**

Le prédécesseur correspondant est celui dont l'heure d'arrivée des données est la plus proche au jour de l'opération (occurrence) prise en compte. Un prédécesseur correspondant et d'abord recherché avant l'heure d'arrivée des données de l'opération. Puis, s'il est introuvable, il est recherché après l'heure d'arrivée des données de l'opération.

### **R (dans un intervalle relatif)**

Le prédécesseur correspondant est celui qui a l'heure d'arrivée des données la plus proche dans l'intervalle spécifié ci-dessous. Les limites de l'intervalle sont calculées à l'aide d'un décalage exprimé en heures et minutes avant et après l'heure d'arrivée des données de l'opération successeur - PAYTRANS dans cet exemple. L'intervalle peut être fixé entièrement avant, entièrement après ou en englobant l'heure d'arrivée des données de PAYTRANS.

Spécifiez le début de l'intervalle relatif dans les zones situées sous l'intitulé FROM :

- a. Indiquez un nombre d'heures compris entre 0 et 167
- b. Indiquez un nombre de minutes compris entre 0 et 59
- c. Entrez B ou A pour indiquer si l'intervalle commence avant (before) ou après (after) l'heure d'arrivée des données du travail successeur (PAYTRANS)

Vous pouvez définir l'intervalle de sorte qu'il commence à une heure non définie avant l'heure d'arrivée des données et ne renseignant pas les zones hours et minutes et en spécifiant B dans la zone when.

Spécifiez la fin de l'intervalle relatif dans les zones situées sous l'intitulé TO :

- a. Indiquez un nombre d'heures compris entre 0 et 167
- b. Indiquez un nombre de minutes compris entre 0 et 59
- c. Entrez B ou A pour indiquer si l'intervalle se termine avant (before) ou après (after) l'heure d'arrivée des données du travail successeur (PAYTRANS)

### **A (dans un intervalle absolu)**

Le prédécesseur correspondant est celui qui a l'heure d'arrivée des données la plus proche dans l'intervalle spécifié ci-dessous. Les limites de l'intervalle sont spécifiées par une heure et un nombre de jours avant ou après l'heure d'arrivée des données de l'opération du successeur - PAYTRANS dans cet exemple. L'intervalle peut être fixé entièrement avant, entièrement après ou en englobant l'heure d'arrivée des données de PAYTRANS. Par exemple, un intervalle peut débuter à 12 h 30, 3 jours avant l'heure d'arrivée des données de PAYTRANS (ou de l'occurrence PAYM2) et se terminer à 14 h 30, 1 jour après l'heure d'arrivée des données.

Indiquez le début de l'intervalle absolu dans les zones situées sous l'intitulé FROM :

- a. Entrez une heure comprise entre 00.00 et 23.59
- b. Entrez un nombre de jours entre 0 et 7
- c. Entrez B ou A pour indiquer si l'intervalle commence avant (before) ou après (after) l'heure d'arrivée des données du travail successeur (PAYTRANS)

Spécifiez la fin de l'intervalle absolu dans les zones situées sous l'intitulé TO :

- a. Entrez une heure comprise entre 00.00 et 23.59
- b. Entrez un nombre de jours entre 0 et 7
- c. Entrez B ou A pour indiquer si l'intervalle se termine avant (before) ou après (after) l'heure d'arrivée des données du travail successeur (PAYTRANS)

**Indication de dépendances conditionnelles :** A partir du panneau PREDECESSORS [\(figure 75, à la page 172\)](#page-203-0), entrez la commande COND pour définir un ensemble de *conditions*. Le panneau CONDITIONS LIST (figure 78) s'affiche :

EQQAMCCL ------------------ CONDITIONS LIST ------------------ Row 1 to 2 of 2 Enter/Change data in the rows, and/or enter any of the following row commands:  $I(nn)$  - Insert,  $R(nn)$ ,  $RR(nn)$  - Repeat,  $D(nn)$ ,  $DD$  - Delete S - Specify the condition details Application : PAYM2 Operation : CPU1 040 PAYTRANS Row Condition Text Cond Rule cmd no.  $Deps$ <br>'''  $003$  Check on RC range  $1$ ''' 003 Check on RC range 1 all Alternative checks 3 specified number of

*Figure 78. EQQAMCCL - Conditions list*

Chaque ligne correspond à une liste de *dépendances conditionnelles* et est identifiée par un numéro de condition. Le planificateur évalue l'ensemble des conditions en utilisant la logique booléenne de l'opérateur AND.

Pour définir chaque liste de dépendances conditionnelles, entrez la commande de ligne S. Le panneau CONDITION DEPENDENCIES DEFINITIONS s'affiche (figure 79) :

EQQAMCCP ------------- CONDITION DEPENDENCIES DEFINITION ----- Row 1 to 1 of 1 To define a condition dependency enter/change data in the rows, using any of the following row commands:  $I(nn)$  - Insert,  $R(nn)$ ,  $RR(nn)$  - Repeat,  $D(nn)$ ,  $DD$  - Delete,  $T$  - Dependency resolution criteria Application : PAYM2 Operation : CPU1 040 PAYTRANS Rule: Specify the number of condition dependencies that need to be verified to make the condition true 000. Laissez 0 pour la totalité d'entre elles. Row Oper Application Id Jobname StepName ProcStep Co Co St Ret.Code<br>cmd ws. no. (ext Adid only) Ty OP Val Vall Vall cmd ws. no. (ext Adid only) Ty OP Val Val1 Val2 ''' CPU1 001 APPLX\_\_\_\_\_\_\_\_\_\_\_ JOBX\_\_\_\_ \_\_\_\_\_\_\_\_ \_\_\_\_\_\_\_\_ RC RG 0000 0004

*Figure 79. EQQAMCCP - Condition dependencies definitions*

Vous pouvez indiquer l'une des règles de condition suivantes :

- v Toutes les dépendances de condition de la liste doivent être true. Cette règle correspond à l'opérateur AND de la logique booléenne.
- v Au moins *n* de toutes les dépendances de condition doivent être true. Dans ce cas, définissez la zone de saisie de la règle sur *n*. Celle-ci correspond à l'opérateur OR (ou) de la logique booléenne.

Pour spécifier une dépendance d'étape, utilisez :

- v La zone ProcStep si l'étape ne se trouve pas dans une procédure.
- v Les zones StepName et ProcStep si l'étape se trouve dans une procédure.

ProcStep doit correspondre à une étape spécifiant l'instruction EXEC PGM=.

Selon le type de vérification dont vous avez besoin dans le prédécesseur, entrez l'une des valeurs suivants dans la colonne CoTy :

- **RC** Afin de vérifier le code retour du prédécesseur.
- **ST** Afin de vérifier le statut du prédécesseur. Ne s'applique pas aux dépendances d'étape.

Dans la colonne CoOPn spécifiez l'un des opérateurs logiques suivants pour la vérification requise :

- **GE** Supérieur ou égal à. Valide uniquement pour le type de condition RC.
- **GT** Supérieur à. Valide uniquement pour le type de condition RC.
- **LE** Inférieur ou égal à. Valide uniquement pour le type de condition RC.
- **LT** Inférieur à. Valide uniquement pour le type de condition RC.
- **EQ** Egal à.
- **NE** Différent de. Il vous permet de spécifier les conditions sur les statuts finaux uniquement.
- **RG** Intervalle.

Pour définir les zones de valeur, indiquez :

- v Un code d'erreur, si vous définissez CoTy sur RC. Vous pouvez indiquer un numéro à 4 chiffres ou l'un des codes d'erreur pris en charge répertoriés (voir [«Codes d'erreur», à la page 871\)](#page-902-0).
- v Un statut d'opération, si vous définissez CoTy sur St. Les valeurs admises sont les suivantes :
	- **C** Terminé.
	- **E** Terminé par une erreur.
	- **S** Lancé, selon l'événement de démarrage de travail signalé par le composant de la fonction de suivi. Si CONDSUB (YES) est spécifié dans JTOPTS, la dépendance de condition est évaluée lorsque le statut de l'opération devient S (démarré) sans avoir à attendre l'événement de démarrage de travail.
	- **X** Supprimé par condition. En d'autres termes, l'opération n'a pas été exécutée parce que l'une des conditions est false.

Pour plus d'informations sur la façon dont le planificateur évalue les dépendances de condition lors de l'exécution, voir [«Evaluation des conditions et du statut du](#page-481-0) [successeur conditionnel», à la page 450.](#page-481-0)

### **Remarque :**

- 1. Si vous utilisez l'opérateur NE, indiquez un statut final (C, E ou X).
- 2. Si vous utilisez les fonctions de code retour NOERROR ou plus, le planificateur enregistre le code retour d'origine lorsqu'il définit une opération pour qu'elle s'achève, à cause du traitement du code retour NOERROR ou plus. Il utilise ensuite le code de retour d'origine pour évaluer une dépendance de condition.

*Spécification de critères de résolution pour des dépendances conditionnelles :* Les critères de résolution des dépendances conditionnelles peuvent être spécifiés sur la condition, et non sur le numéro de condition agrégé. Lorsque vous spécifiez ou

modifiez le critère de résolution d'une condition sur un prédécesseur donné, les autres conditions existantes sur le même prédécesseur sont également automatiquement alignées sur ce critère.

Pour spécifier les critères de résolution d'une condition, en prenant comme exemple les conditions précédemment définies pour le travail PAYTRANS, procédez comme suit :

1. Dans le panneau CONDITIONS LIST, entrez la commande S sur la ligne du numéro de condition 005 afin d'afficher les définition de condition.

```
EQQAMCCL ------------------ CONDITIONS LIST ------------------ Row 1 to 2 of 2
Enter/Change data in the rows, and/or enter any of the following
row commands:
I(nn) - Insert, R(nn),RR(nn) - Repeat, D(nn),DD - Delete
S - Specify the condition details
Application : PAYM2
Operation : CPU1 040 PAYTRANS
Row Condition Text Cond Rule
cmd no. Deps<br>''' 003    Check on RC range        1<br>S' 005     Alternative checks          3
''' 003 Check on RC range 1 all<br>S' 005 Alternative checks 3 spee
    005 Alternative checks 3 specified number of
```
*Figure 80. Spécification des détails des conditions dans le panneau Conditions List.*

Le panneau CONDITION DEPENDENCIES DEFINITIONS s'affiche.

2. Entrez la commande T sur la ligne de la première condition afin de spécifier les critères de résolution de la dépendance sur le travail GETHRS.

| EQQAMCCP ------------ CONDITION DEPENDENCIES DEFINITION ----- Row 1 to 1 of 1                                                                                                    |  |  |  |  |
|----------------------------------------------------------------------------------------------------|--|--|--|--|
| To define a condition dependency enter/change data in the rows, using any<br>of the following row commands:<br>$I(nn)$ - Insert, $R(nn), RR(nn)$ - Repeat, $D(nn), DD$ - Delete, $T$ - Dependency<br>resolution criteria |  |  |  |  |
| Application : PAYM2<br>Operation : CPU1 040<br>PAYTRANS                                                                                                    |  |  |  |  |
| Rule:<br>Specify the number of condition dependencies that need to be verified<br>to make the condition true 000. Leave 0 for all of them.                                                                               |  |  |  |  |
| Row Oper Application Id<br>Jobname StepName ProcStep Co Co St Ret.Code<br>cmd ws. no. (ext Adid only)<br>Tv OP Val Val1 Val2                                                                                             |  |  |  |  |
| CPU1 001 PAYREV<br><b>GETHRS</b><br>RC RG<br>0000 0004<br>T.<br>111<br>CPU1 001 PAYREV<br><b>GETHRS</b><br>ST EO C<br>0000 0000<br><b>III</b><br>PAYMECH<br>CPU3 012 ACCREC24<br>RC LT<br>0008 0000                      |  |  |  |  |

*Figure 81. Spécification de critères de résolution d'une dépendance dans le panneau Condition Dependencies Definitions*

Le panneau DEPENDENCY RESOLUTION CRITERIA s'affiche.

EQQAMMAC---------------- DEPENDENCY RESOLUTION CRITERIA -------------<br>Command ===> Command ===> Application: PAYM2 Operation : CPU1 040 PAYTRANS Ext Pred Application: PAYREV **Depation**: CPU1 1 GETHRS Resolution criteria chosen is: C (C/S/R/A) -(C) Closest preceding -(S) Same scheduled date -(R) Within a relative interval FROM: hours (HHH): \_\_\_ minutes (MM): \_\_ when (B/A before/after IA): \_ TO:<br>hours (HHH): minutes (MM):  $\qquad \qquad$  when (B/A before/after IA): -(A) Within an absolute interval FROM: time (HH.MM):  $\frac{1}{\sqrt{2\pi}}$  for days (D):  $\frac{1}{\sqrt{2}}$  when (B/A before/after IA): TO: time  $(HH.MM):$  \_\_\_\_\_\_ for days  $(D):$  \_\_\_ when  $(B/A \text{ before/after IA}):$ 

*Figure 82. Panneau des critères de résolution des dépendances pour le prédécesseur conditionnel GETHRS.*

Pour une description détaillée des zones, voir [«Spécification de critères de](#page-203-0) [résolution des dépendances», à la page 172.](#page-203-0)

Sachant qu'il est impossible de spécifier des critères de résolution obligatoire sur des prédécesseurs conditionnels, les zones afférentes à ce type de spécification ne figurent pas dans ce panneau.

## **Définition de l'utilisation des ressources d'opération**

Une opération peut utiliser les types de ressource suivants :

• Ressources spéciales

| | | | | | | | | | | | | | | | | | | | | | | | | | |

- v Ressources fixes d'un poste de travail
- Serveurs parallèles

En utilisant ces types de ressource, vous pouvez éviter les échecs d'allocation et autres problèmes dus aux conflits de ressources.

**Utilisation des ressources spéciales :** Dans la description d'application, vous pouvez définir les ressources utilisées par chaque opération de votre application. Vous définissez également si l'opération doit utiliser la ressource de façon exclusive ou si elle peut partager les ressources avec d'autres opérations. Pour plus d'informations sur les ressources, voir [Chapitre 5, «Création de ressources](#page-114-0) [spéciales», à la page 83.](#page-114-0)

Le nom de ressource que vous choisissez doit être une chaîne de 44 caractères maximum. Pour faciliter le suivi documentaire, la chaîne de caractères doit être un nom compréhensible. Si la ressource représente un fichier, on s'arrange en général pour que le nom de la ressource corresponde au nom du fichier.

Lorsque vous créez une opération qui utilise une ressource spéciale, sélectionnez l'option 3 (SPECIAL RESOURCES) dans le menu OPERATION DETAILS. Le panneau SPECIAL RESOURCES s'affiche (voir [figure 83, à la page 180\)](#page-211-0).

<span id="page-211-0"></span>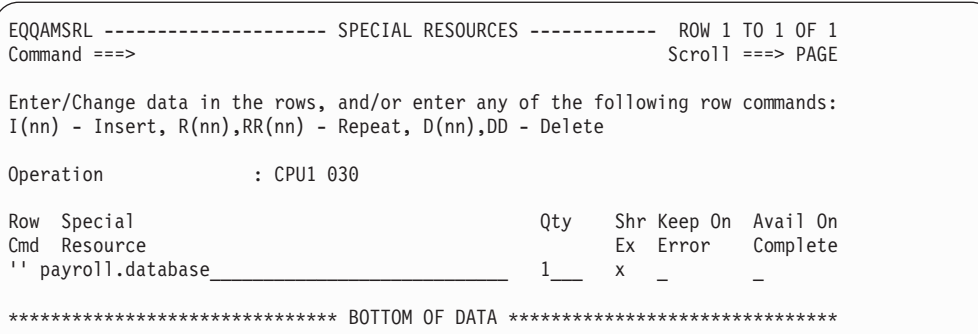

*Figure 83. EQQAMSRL - Special resources*

Tapez des valeurs dans les zones du panneau SPECIAL RESOURCES :

#### **Special Resources**

Tapez ici le nom de la ressource, en 44 caractères maximum. Vous pouvez utiliser les caractères de recherche globale % et \* si vous n'êtes pas certain du nom : IBM Tivoli Workload Scheduler for z/OS affiche une liste de noms correspondants. Si, par exemple, vous indiquez PAY\*, IBM Tivoli Workload Scheduler for z/OS affiche le nom de toutes les ressources spéciales commençant par PAY et vous pouvez sélectionner PAYROLL.DATABASE.

**Qty** Il s'agit du nombre de ressources que l'opération alloue. Si vous ne renseignez pas cette zone, l'ensemble des ressources actuellement disponible (en quantité ajustée) est alloué à l'opération, sauf si cette valeur est inférieure à 0, auquel cas l'opération ne peut pas commencer avant que la quantité ajustée dépasse 0. Elle correspond à la différence entre les valeurs courante et globale. Une fois démarrée, l'opération alloue toute la quantité de ressource disponible, même si cette valeur augmente par la suite.

## **Shr Ex**

Cette zone détermine si l'opération nécessite un accès partagé ou exclusif à la ressource :

- S (partagé)
- X (exclusif)

Une unité de ressource allouée de manière partagée à une opération peut être utilisée au même moment par d'autres opérations. Cependant, cette ressource est indisponible pour les opérations nécessitant une allocation exclusive. Seul ce type d'opérations peut utiliser les unités de ressource allouées de manière exclusive. IBM Tivoli Workload Scheduler for z/OS ne démarre pas d'autre opération nécessitant les unités de ressource allouées tant que la première opération n'est pas terminée.

Ce principe s'applique à la destination des fichiers. Toutefois, si une unité de ressource est allouée de manière partagée à une autre opération et qu'une opération nécessitant un accès exclusif est prête, les autres requêtes partagées ne sont pas différées derrière l'opération exclusive en attente. En d'autres termes, les opérations en attente ne disposent pas de ressources allouées (sauf s'il s'agit d'opérations échouées dotées de l'attribut de conservation en cas d'erreur pour certaines ressources).

#### **Keep on error**

Détermine si l'opération conserve la ressource en cas d'échec :

**Y** La ressource est conservée.

- **N** La ressource est libérée.
- **Vide** La valeur par défaut définie pour la ressource est utilisée

#### **Avail on complete**

Indique que la disponibilité globale de la ressource doit être modifiée à l'issue de l'exécution de l'opération.

- **Y** La disponibilité globale est associée à la valeur Yes.
- **N** La disponibilité globale est associée à la valeur No.
- **R** La disponibilité globale est associée à un blanc.
- **Vide** Utilise la valeur système par défaut en suivant l'ordre ci-après :
	- 1. La valeur Après exécution définie au niveau de la définition de l'opération, si elle a été indiquée.
	- 2. La valeur Après exécution définie au niveau de la définition de la ressource spéciale, si elle a été indiquée.
	- 3. La valeur du mot clé ONCOMPLETE, définie pour les ressources qui ne sont pas ajoutées de manière dynamique, ou celle du mot clé DYNONCOMPLETE, définie pour les ressources ajoutées de manière dynamique, dans tous les autres cas.

Utilisez le panneau SPECIAL RESOURCE pour créer et modifier des ressources spéciales (option 1.6 du menu principal).

**Utilisation des ressources fixes du poste de travail :** Lorsque vous définissez une opération sur un poste de travail, vous pouvez définir la quantité de ressources fixes du poste de travail que l'opération utilisera. IBM Tivoli Workload Scheduler for z/OS connaît les quantités disponibles pour chaque ressource sur ce poste de travail ; pour plus d'informations, voir [«Spécification des ressources fixes d'un](#page-111-0) [poste de travail», à la page 80.](#page-111-0) Lorsque le produit décide de démarrer ou non l'opération, il compare parallèlement les ressources disponibles sur le poste de travail et celles nécessaires pour cette opération. Normalement, IBM Tivoli Workload Scheduler for z/OS démarre une opération seulement si la quantité de ressource nécessaire est disponible sur le poste de travail. Dans le cas des postes de travail virtuels, le planificateur considère les ressources fixes comme un critère de sélection de la destination de soumission. En d'autres termes, le programme recherche les ressources fixes dans la destination suivante à sélectionner, dans l'algorithme de permutation circulaire. Si la vérification est infructueuse, il passe à la destination suivante dans la liste.

Toutefois, lors de la création du poste de travail, vous pouvez indiquer à IBM Tivoli Workload Scheduler for z/OS de ne pas prendre en compte l'utilisation des ressources lorsqu'il produit son agenda ou lorsqu'il démarre des opérations. Les ressources fixes ne s'appliquent pas aux travaux sur les agent tolérant aux panness et les postes de travail de moteur distant.

Lorsque vous créez des postes de travail (pour plus d'informations, voir [«Types de](#page-82-0) [poste de travail existants», à la page 51\)](#page-82-0), vous définissez la quantité disponible de ressources du poste de travail. IBM Tivoli Workload Scheduler for z/OS reconnaît deux type de ressource du poste de travail, appelés par défaut R1 et R2, mais vous pouvez choisir d'autres noms. A vous de décider de la signification de ces ressources. Elles sont souvent utilisées pour représenter des unités de bandes magnétiques ou de cartouches.

Supposons par exemple que la valeur de R1 soit 10 pour le poste de travail CPU1. Cela signifie que, pour toutes les opérations démarrées à tout moment sur ce poste de travail, l'utilisation totale de R1 ne peut pas dépasser 10.

Vous remarquerez qu'en dépit du fait que les ressources du poste de travail constituent un pool de ressources considérable, IBM Tivoli Workload Scheduler for z/OS ignore l'état réel des ressources. En d'autres termes, IBM Tivoli Workload Scheduler for z/OS peut seulement conserver les traces des utilisateurs de ressources qui correspondent à des opérations dans le plan courant. De surcroît, IBM Tivoli Workload Scheduler for z/OS connaît uniquement la valeur totale indiquée dans la définition du poste de travail ou la quantité modifiée dans le plan courant ; IBM Tivoli Workload Scheduler for z/OS n'a aucun moyen de vérifier que l'utilisation effective des ressources d'une opération correspond à l'utilisation planifiée des ressources.

Supposons par exemple que R1 sur CPU1 représente des unités de bande. Votre système comporte 6 unités de bande. Dans la description du poste de travail, vous avez donc indiqué la valeur 6 pour R1. Dans la description d'application, vous avez indiqué que les opérations A, B, et C (tous les travaux) utilisent chacune 2 unités de bande. IBM Tivoli Workload Scheduler for z/OS soumet les opérations à JES. Il n'y a aucun conflit de ressources ; elles peuvent donc toutes s'exécuter en même temps. Cependant, le JCL de l'opération B a été modifié puisque la description d'application associée à B a été configurée de façon à utiliser 3 unités de bande. Si les travaux sont soumis par IBM Tivoli Workload Scheduler for z/OS dans l'ordre A puis B puis C, cela signifie que C est en attente d'une unité de bande.

IBM Tivoli Workload Scheduler for z/OS prend ses décisions en fonction de l'utilisation des ressources d'opération, telles qu'elles sont enregistrées dans la base de données d'applications. Ainsi, les modifications apportées au JCL n'ont affecté ni sa planification, ni le démarrage des opérations. Du fait que IBM Tivoli Workload Scheduler for z/OS ignore si les unités de bande sont en cours d'utilisation par des travaux qu'il ne contrôle pas, il arrive parfois qu'il soumette des travaux en présumant que les ressources représentées par les ressources du poste de travail sont disponibles, alors que les ressources réelles sont toutes en cours d'utilisation.

Si certaines ressources deviennent inutilisables (par exemple en raison d'un problème matériel), IBM Tivoli Workload Scheduler for z/OS poursuit la planification en fonction de la quantité originale jusqu'à ce qu'une quantité à jour remplace cette valeur dans le plan courant.

Vous pouvez définir l'utilisation des ressources du poste de travail pour une opération dans le panneau WORK STATION RESOURCES AND [\(figure 84, à la](#page-214-0) [page 183\)](#page-214-0), affiché en sélectionnant l'option 2 dans le panneau OPERATION DETAILS [\(figure 74, à la page 171\)](#page-202-0).

<span id="page-214-0"></span>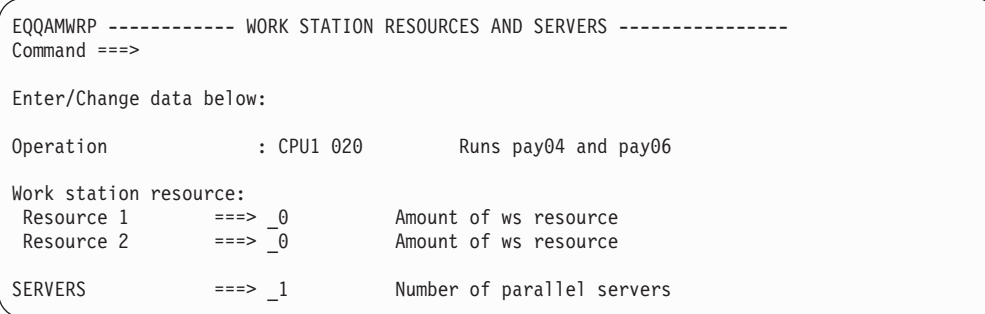

*Figure 84. EQQAMWRP - Work station resources and servers*

| | | | | | |

| | |

**Utilisation des serveurs parallèles :** Les serveurs parallèles fonctionnent comme les ressources fixes du poste de travail. En d'autres termes, le nombre de serveurs requis doit être disponible avant que IBM Tivoli Workload Scheduler for z/OS ne démarre l'opération en question. Chaque opération sur des postes de travail non virtuels utilise un serveur. Le nombre de serveurs parallèles disponibles à tout moment sur un poste de travail est donc égal au nombre maximal d'opérations pouvant être démarrées simultanément.

Dans le cas des postes de travail virtuels, le planificateur considère les serveurs parallèles comme un critère de sélection de la destination de soumission. En d'autres termes, le programme recherche les serveurs parallèles dans la destination suivante à sélectionner, dans l'algorithme de permutation circulaire. Si la vérification est infructueuse, il passe à la destination suivante dans la liste. Les serveurs parallèles ne concernent pas les travaux sur les agents tolérants aux pannes.

Vous pouvez indiquer si IBM Tivoli Workload Scheduler for z/OS prend en compte les serveurs parallèles lors de la planification du de l'agenda ou du démarrage d'une opération, lors de ces deux activités ou d'aucune d'entre elles. C'est ce qu'on appelle *l'utilisation du serveur*, définie par les valeurs P, C, B ou N dans la définition du poste de travail Pour plus d'informations, voir [«Spécification](#page-111-0) [des ressources fixes d'un poste de travail», à la page 80.](#page-111-0)

IBM Tivoli Workload Scheduler for z/OS suppose que les opérations sur ordinateurs utilisent toujours un seul serveur. Le nombre maximal de serveurs pouvant être spécifié sur un poste de travail unique est 65535.

Indiquez le nombre de serveurs pour une opération sur le panneau WORK STATION RESOURCES AND (voir figure 84). Pour afficher ce panneau, sélectionnez l'option 2 dans le panneau OPERATION DETAILS [\(figure 74, à la page](#page-202-0) [171\)](#page-202-0).

# **Définition des options d'automatisation**

En sélectionnant AUTOMATIC OPTIONS, option 4 dans le panneau OPERATION DETAILS, vous accédez au panneau JOB, WTO, AND PRINT OPTIONS [\(figure 85,](#page-215-0) [à la page 184\)](#page-215-0).

<span id="page-215-0"></span>

| $Command ==->$                      |            | EQQAMJBP --------------- JOB, WTO, AND PRINT OPTIONS ------------------ |
|-------------------------------------|------------|-------------------------------------------------------------------------|
| Enter/Change data below:            |            |                                                                         |
| Application                         | : PAYDAILY | Daily payroll jobs                                                      |
| Operation                           | : WTO1 005 | message to stop cics app                                                |
| JOB CLASS                           | $==->$     | Job class of corresponding job                                          |
| ERROR TRACKING ===> Y               |            | Y means error automatically tracked                                     |
| HIGHEST RETURNCODE ===>             |            | Highest return code not in error                                        |
| EXTERNAL MONITOR $==> N$            |            | Job monitored by external product $(Y/N)$                               |
| CENTRALIZED SCRIPT ===> N           |            | Centralized script Y/N (for FTW only)                                   |
| COND RECOVERY JOB ===> N            |            | Recovery job for a cond predecessor (Y/N)                               |
| CRITICAL                            | $==> P$    | Critical job: N, P, W                                                   |
| $POLICY ==-> L CLASS ==-> WLMCLASS$ |            | WLM policy and service class                                            |
| Job release options:                |            | Answer Y or N for options below:                                        |
| SUBMIT                              | $==-> Y$   | Automatically submitted                                                 |
| $HOLD/RELEASE$ ===> Y               |            | Automatically held and released                                         |
| TIME DEPENDENT $==>y$               |            | Run the job at specified time                                           |
| SUPPRESS IF LATE                    | $==> N$    | Suppress the job if not on time                                         |
| DEADLINE WTO                        | $==> N$    | Deadline WTO, Y or N                                                    |
| WS fail options:                    |            |                                                                         |
| RESTARTABLE                         | $==->$     | Operation is restartable                                                |
| REROUTEABLE                         | $===>$     | Operation is eligible for reroute                                       |
| Print options:                      |            |                                                                         |
| FORM NUMBER                         | $==->$     | SYSOUT CLASS                                                            |
|                                     |            |                                                                         |

*Figure 85. EQQAMJBP - Job, WTO, and print options*

Les sections qui suivent décrivent les options qui s'appliquent aux :

- v Travaux et tâches démarrées
- Travaux uniquement
- Opérations d'impression uniquement
- A toutes les opérations

#### **Options applicables aux travaux et aux tâches démarrées :**

Les options suivantes s'appliquent aux travaux et aux tâches démarrées :

### **ERROR TRACKING (par défaut : Y)**

Si vous indiquez la valeur Y, une erreur dans le travail ou la tâche démarrée (par exemple une fin anormale ou une erreur du JCL) identifie l'opération représentant le travail ou la tâche démarrée par la valeur E (terminé par une erreur).

Si vous indiquez la valeur N, l'opération est identifiée par la valeur C (terminée) lorsqu'elle prend fin et ce quel que soit son résultat, sauf s'il s'agit de travaux redémarrés qui échouent à l'étape EQQCLEAN (une étape que la fonction Relance et nettoyage insère dans le travail). Dans ce cas, l'opération est identifiée par la valeur E (Erreur).

Pour les agents tolérants aux panneset les postes de travail d'automatisation, la seule valeur valide est Y.

L'option "error tracking" (suivi des erreurs) s'applique uniquement aux conditions d'erreur signalées par les événements de suivi des travaux. Le statut d'une opération qui indique la valeur N pour l'option de suivi des erreurs peut être défini en erreur manuellement par un utilisateur de panneau ou via la commande OPSTAT. Les erreurs signalées pendant la soumission du travail, par exemple l'absence du JCL, les incohérences des cartes de travail, les erreurs de variables JCL et les règles d'installation pour l'option de suppression en cas de retard), peuvent toutes aboutir à un statut de valeur E pour une opération indiquant la valeur N pour le suivi des erreurs.
## **HIGHEST RETURNCODE (par défaut : valeur de HIGHRC sur JTOPTS)**

Cette zone indique le code retour le plus élevé acceptable émis à toute étape du travail ou de la tâche démarrée. Il ne peut pas s'appliquer à l'étape EQQCLEAN d'un JCL redémarré.

Pour les postes de travail tolérants aux pannes et les postes de travail automatisés, la valeur correcte est zéro ou vide.Si le code retour d'une étape d'un travail ou d'une tâche démarrée dépasse cette valeur, le statut de l'opération est défini sur la valeur E (terminé par une erreur), sauf si une instruction de l'instruction d'initialisation NOERROR lui correspond. Si vous devez indiquer un code retour différent de zéro et acceptable pour une ou plusieurs étapes, utilisez l'instruction NOERROR.

Pour plus d'informations, voir [«Utilisation des codes d'erreur pour définir](#page-412-0) [les opérations à considérer comme terminées par une erreur», à la page](#page-412-0) [381.](#page-412-0)

## **CRITICAL (par défaut : N)**

Cette zone indique si une opération doit être considérée comme la cible d'un chemin critique, c'est-à-dire si un chemin doit être calculé lors de la planification quotidienne pour permettre l'exécution du travail avant son heure d'échéance. Vous pouvez utiliser les valeurs suivantes :

- **P** L'opération doit être considérée comme la cible d'un chemin critique.
- **W** L'opération peut bénéficier de l'assistance WLM.
- **N** L'opération ne peut pas bénéficier de l'assistance WLM.

Pour plus d'informations sur le chemin critique, voir [«Définition d'une](#page-199-0) [opération en tant que cible d'un chemin critique», à la page 168.](#page-199-0)

# **POLICY (par défaut : ' ') et CLASS**

Règle WLM (Workload Manager) et classe de service. Si une opération est définie en tant que cible de chemin critique ou peut bénéficier de l'assistance WLM, le planificateur envoie automatiquement une requête pour promouvoir le travail ou la tache démarrée vers une classe de service hautes performances, lorsque les conditions de la règle d'assistance indiquée sont remplies. Vous pouvez indiquer les règles ci-après :

- **L** Longue durée. Le système aide tout travail dont l'exécution dure plus longtemps que prévu.
- **D** Echéance. Le système aide tout travail dont l'exécution n'est pas terminée à son heure d'échéance.
- **S** Dernière heure de début. Le système aide tout travail soumis après sa dernière heure de début.
- **C** Valeur conditionnelle. Un algorithme détermine s'il est préférable d'appliquer la règle d'échéance ou la règle de dernière heure de début.
- **' '** Par défaut. WLM utilise la règle indiquée dans l'instruction OPCOPTS.

Cette option ne s'applique pas aux agents tolérants aux pannes.Pour une description de WLM, voir [Chapitre 26, «Planification de travaux et WLM»,](#page-604-0) [à la page 573.](#page-604-0)

## **SUBMIT (par défaut : Y)**

Si vous indiquez la valeur Y, IBM Tivoli Workload Scheduler for z/OS

démarre automatiquement le travail ou la tâche démarrée, ou émet le message WTO lorsque tous les prédécesseurs ont été satisfaits et que toutes les ressources nécessaires sont disponibles. C'est généralement l'option choisie. Toutefois, si le JCL du travail n'est pas sous le contrôle de IBM Tivoli Workload Scheduler for z/OS (lorsque par exemple le travail arrive via une liaison de télésoumission de travaux) indiquez la valeur N.

**Remarque :** Pour que les travaux et tâches démarrées soient soumis automatiquement, le paramètre JOBSUBMIT de l'instruction d'initialisation JTOPTS doit être défini sur YES et la soumission de travail doit être désactivée via le panneau SERVICE FUNCTIONS (voir [Chapitre 14,](#page-378-0) [«Utilisation des fonctions de service et des fonctions facultatives», à la](#page-378-0) [page 347\)](#page-378-0).

L'option N ne s'applique pas aux agents tolérants aux pannes.

# **RESTARTABLE (par défaut : prend la valeur par défaut définie lors de l'installation)**

Cette option détermine le statut de l'opération si son poste de travail devient inactif (en cas d'échec ou de déconnexion). Cette option s'applique à l'opération uniquement lorsque son statut est défini sur S (démarré). Cette option ne s'applique pas aux postes de travail tolérants aux pannes.

- **Y** Le statut de l'opération est réinitialisé sur R (prêt) si son poste de travail devient inactif. En d'autres termes, l'opération redémarre depuis le début sur un autre poste de travail ou sur ce poste de travail lorsqu'il redevient actif. L'opération est réinitialisée sur le statut prêt uniquement lorsque :
	- 1. Vous l'indiquez dans le panneau MCP lors de la configuration manuelle du poste de travail en échec ou déconnecté ou
	- 2. Vous l'indiquez dans la sous-routine WSSTAT ou EQQUSIN lors de la configuration manuelle du poste de travail en échec ou déconnecté

et, sauf mention contraire dans le panneau, la commande ou la sous-routine,

- 3. Le premier des paramètres par défaut de l'installation sur les mots clés WSFAILURE ou WSOFFLINE de l'instruction d'initialisation JTOPTS permet de redémarrer les opérations.
- **N** Cette opération ne sera pas redémarrée même si les paramètres d'installation par défaut doivent redémarrer les opérations démarrées sur des postes de travail devenus inactifs, comme indiqué pour les paramètres WSFAILURE ou WSOFFLINE de l'instruction d'initialisation JTOPTS.

Si les paramètres par défaut de l'installation doivent faire passer les opérations démarrées en statut d'erreur sur les postes de travail devenus inactifs, le code de statut E (terminé par une erreur) est attribué à l'opération.

**vide** L'opération effectue l'action d'installation par défaut indiquée dans le mot clé OPRESTARTDEFAULT de l'instruction JTOPTS, si le poste de travail sur lequel elle est démarrée devient inactif.

# **REROUTABLE (par défaut : prend la valeur par défaut définie lors de l'installation)**

Cette option définit l'action que IBM Tivoli Workload Scheduler for z/OS

doit effectuer spécifiquement pour cette opération si l'ordinateur sur lequel son exécution est planifiée est inactif et qu'un poste de travail de remplacement a été défini. Cette option s'applique à l'opération uniquement lorsque son statut est R (prêt) ou W (en attente). Une fois que le statut de l'opération est défini sur S (démarré), l'option RESTARTABLE détermine l'action à effectuer. Cette option ne s'applique pas aux postes de travail tolérants aux pannes.

- **Y** L'opération peut être réacheminée si le poste de travail devient inactif et que :
	- 1. Vous l'indiquez dans le panneau MCP lors de la configuration manuelle du poste de travail en échec ou déconnecté  $\Omega$ <sup>11</sup>
	- 2. Vous l'indiquez dans la sous-routine WSSTAT ou EQQUSIN lors de la configuration manuelle du poste de travail en échec ou déconnecté

et, sauf mention contraire dans le panneau, la commande ou la sous-routine,

- 3. Le deuxième des paramètres par défaut de l'installation sur les mots clés WSFAILURE ou WSOFFLINE de l'instruction d'initialisation JTOPTS permet de réacheminer les opérations.
- **N** L'opération n'est pas réacheminée, même lorsque le poste de travail dispose d'une destination de remplacement. Pour plus d'informations sur l'acheminement du travail vers des postes de travail de remplacement, voir [«Redirection de travaux vers des](#page-703-0) [postes de travail de remplacement», à la page 672.](#page-703-0)
- **vide** L'opération effectue l'action par défaut de l'installation, en réaction au mot clé OPREROUTEDEFAULT de l'instruction JTOPTS, si le poste de travail devient inactif.

## **Options applicables uniquement aux travaux :**

Les options suivantes s'appliquent uniquement aux opérations représentant des travaux :

## **JOB CLASS (aucune valeur par défaut)**

Indiquez la classe de données JES du travail représenté par l'opération. La classe de travail que vous indiquez ici est uniquement à finalité documentaire. Il n'est pas nécessaire qu'elle corresponde à la classe réelle de votre travail, mais c'est le cas le plus souvent. Cette option ne s'applique pas aux agents tolérants aux pannes.

## **HOLD/RELEASE (par défaut : Y)**

Utilisez cette option pour contrôler les travaux suspendus non soumis par IBM Tivoli Workload Scheduler for z/OS.

Si vous placez des travaux non soumis par IBM Tivoli Workload Scheduler for z/OS au statut HOLD (par exemple, en indiquant TYPRUN=HOLD sur la carte de travail), et que HOLD/RELEASE est défini sur la valeur Y, IBM Tivoli Workload Scheduler for z/OS les libère en fonction de son agenda lorsque toutes les dépendances sont satisfaites et que les ressources requises sont disponibles.

Si HOLD/RELEASE est défini sur N, IBM Tivoli Workload Scheduler for z/OS libère un travail suspendu immédiatement, sans se référer à son agenda. Pour les postes de travail tolérants aux pannes, vous ne pouvez pas configurer cette option sur la valeur N.

<span id="page-219-0"></span>**Remarque :** Le fait d'indiquer la valeur Y de l'option HOLD/RELEASE pour une opération de travail ne pousse pas IBM Tivoli Workload Scheduler for z/OS à définir le statut du travail sur HOLD. Toutefois, si le travail est déjà au statut HOLD, IBM Tivoli Workload Scheduler for z/OS le libère à l'heure planifiée.

#### **Options applicables aux opérations d'impression :**

Les zones FORM NUMBER et SYSOUT CLASS des options d'opération, associées au nom du travail ou de la tâche démarrée, identifient le groupe en sortie JES que vous souhaitez suivre. L'opération est identifiée comme terminée lorsqu'un groupe en sortie au nom, au numéro de page et à la classe SYSOUT correspondants a fini de s'imprimer ou a été purgé du spoule.

Assurez-vous que la combinaison du nom du travail ou de la tâche démarrée, du numéro de page et de la classe SYSOUT est unique dans le fichier d'impression que vous souhaitez surveiller. Si ce n'est pas le cas, l'opération d'impression peut être identifiée comme terminée alors qu'un autre fichier d'impression correspondant aux critères de sélection est imprimé ou purgé. Ces options ne s'appliquent pas aux agents tolérants aux pannes.

Si certains de vos travaux ou tâches démarrées créent des données en sortie de manière conditionnelle ou si le paramètre FREE=CLOSE est défini dans la déclaration de nom symbolique SYSOUT, pensez à définir le mot clé PRTCOMPLETE(YES) dans l'instruction d'initialisation JTOPTS. Pour plus d'informations sur le mot clé PRTCOMPLETE, voir *Customization and Tuning*.

#### **Options applicables à toutes les opérations :**

Les options suivantes s'appliquent à toutes les opérations :

#### **TIME-DEPENDENT (par défaut : N)**

Si vous indiquez la valeur Y, l'opération est soumise à des contraintes horaires. En d'autres termes, Tivoli Workload Scheduler for z/OS ne démarrera pas l'opération avant que l'heure d'arrivée des données de cette dernière ait été atteinte. Si Tivoli Workload Scheduler for z/OS ne peut pas démarrer l'opération à l'heure d'arrivée des données, cette opération est considérée comme en retard. Cela peut arriver si votre système a été indisponible pendant une certaine période ou lorsque l'opération possède également des prédécesseurs qui ne se terminent pas à temps. Pour plus d'informations, voir [«Création d'opérations avec contrainte horaire», à la](#page-234-0) [page 203.](#page-234-0)

Si vous indiquez la valeur N, l'opération ne sera pas soumise à des contraintes horaires. Tivoli Workload Scheduler for z/OS démarrera l'opération dès que ses prédécesseurs seront terminés et que les ressources seront disponibles. S'il n'y a aucun prédécesseur et que les ressources sont disponibles, Tivoli Workload Scheduler for z/OS démarre l'opération dès qu'elle est ajoutée au plan courant.

#### **SUPPRESS IF LATE (par défaut : N)**

Indiquez la valeur Y pour arrêter le redémarrage de l'opération soumise à des contraintes horaires si elle est en retard. Pour plus d'informations sur le traitement des opérations soumises à des contraintes horaires lorsqu'elles sont en retard, voir [«Création d'opérations avec contrainte horaire», à la](#page-234-0) [page 203.](#page-234-0)

Si vous indiquez la valeur N, Tivoli Workload Scheduler for z/OS ignore le retard de l'opération et essaie de la démarrer dès que possible.

**Avertissement :** Si une opération utilisée en tant que dépendance obligatoire est également annulée en cas de retard, il se peut qu'elle soit supprimée avant que l'action obligatoire souhaitée soit entreprise, ce qui peut causer un problème ou entraîner des résultats inattendus. Rien ne peut empêcher une opération d'être supprimée en cas de retard et une dépendance obligatoire, bien qu'il ne semble pas utile de la définir de cette manière.

# **DEADLINE WTO (par défaut : N)**

Si vous indiquez la valeur Y pour cette option, Tivoli Workload Scheduler for z/OS émet le message opérateur EQQW776I lorsqu'une opération z/OS dépasse son échéance et que le statut de l'opération est démarré (en d'autres termes, l'opération a été démarrée mais n'a pas été identifiée comme terminée avant échéance). Le message est acheminé vers la console opérateur du poste de travail sur lequel l'opération s'exécute. Le message est également écrit dans le journal des messages (EQQMLOG). Le message WTO est émis uniquement pour les opérations z/OS dont le statut est S (démarré).

En plus du message standard, le texte défini par l'utilisateur que vous avez saisi sur le panneau OPERATIONS, via la commande TEXT , est émis en tant qu'élément du WTO (voir [figure 72, à la page 165\)](#page-196-0).

Vous pouvez utiliser cette méthode pour arrêter automatiquement un travail ou une tâche démarrée à un moment donné. Pour plus d'informations, voir [«Planification de la fermeture des systèmes en ligne et](#page-233-0) [des tâches démarrées», à la page 202.](#page-233-0)

Le fait d'indiquer la valeur Y pour une opération sur un poste de travail qui n'est pas une destination z/OS n'aura aucun effet. En d'autres termes, une échéance WTO ne sera pas acheminée à la destination du poste de travail.

## **EXTERNAL MONITOR (par défaut: N)**

Indique si l'opération est surveillée par un produit externe (par exemple, Tivoli Business Systems Manager ou Tivoli Enterprise Portal). Si vous indiquez la valeur Y pour cette option, la surveillance est activée. Pour plus d'informations sur la surveillance externe, voir [Chapitre 33,](#page-748-0) [«Utilisation de Tivoli Business Systems Manager», à la page 717](#page-748-0) et [Chapitre 34, «Utilisation d'IBM Tivoli Monitoring», à la page 721](#page-752-0)

## **Centralized Script (par défaut : N)**

Par défaut, le script n'est pas centralisé. Il est donc stocké localement sur l'agent et une définition de travail est ajoutée au fichier SCRPTLIB. Par opposition, un script centralisé est stocké dans le fichier JOBLIB. L'utilisation d'un script centralisé suppose la perte de la fonction de tolérance aux pannes. En effet, une opération peut dépendre d'un script libéré uniquement par le contrôleur Tivoli Workload Scheduler for z/OS. Un traitement supplémentaire est requis car le script doit être récupéré à partir du fichier JOBLIB puis envoyé à l'agent.

Indiquez la valeur Y pour utiliser un script centralisé. Cette option s'applique uniquement aux postes de travail tolérant aux pannes. Si vous indiquez la valeur Y pour des postes de travail qui ne sont pas tolérants aux pannes, la valeur Y est forcée lorsque la planification quotidienne est générée.

# **COND RECOVERY JOB (par défaut : N)**

Indiquez Y si vous utilisez cette opération comme travail de reprise, à savoir permettant de restaurer un prédécesseur conditionnel. Pour plus d'informations, voir [«Gestion de la reprise à l'aide des dépendances](#page-501-0) [conditionnelles», à la page 470.](#page-501-0)

# **Utilisation des options de résultat de durée**

IBM Tivoli Workload Scheduler for z/OS surveille automatiquement la durée réelle des opérations. Il peut utiliser ces durées pour modifier les évaluations de la base de données de descriptions d'application.

Si par exemple un travail traite un fichier toujours plus volumineux, ce travail est susceptible de durer plus longtemps à chaque fois qu'il s'exécute. L'utilisation de l'option de s permet de garantir que le travail démarre suffisamment tôt pour traiter tout nouvel enregistrement tout en respectant son échéance.

Deux paramètres, le facteur de lissage et la limite pour le résultat, contrôlent l'utilisation des durées mesurées. Toute valeur que vous indiquez ici remplace la valeur par défaut, définie lors de l'installation pour le mot clé JTOPTS.

#### **Remarque :**

- 1. Pour les travaux reflet, le facteur de lissage et la limite du retour d'informations sont ignorés.
- 2. La valeur utilisée pour sélectionner les opérations pour lesquelles une alerte de longue durée doit être émise, est définie à l'aide du mot clé ALEACTION de JTOPTS. Si ALEACTION n'est pas défini, la valeur LIMFDBK est utilisée à sa place. Dans ce cas, la valeur de limite de résultat que vous pouvez entrer dans la description de l'application est ignorée.
- 3. La valeur de limite de résultat s'applique également à l'option DURATION de la règle WLM.

Sélectionnez l'option 5 dans le panneau OPERATION DETAILS. Indiquez les options de résultat dans le panneau présenté sur la figure 86 pour ajuster automatiquement la durée estimée dans la base de données une fois le travail terminé.

```
EQQAMFBP --------------------- FEEDBACK OPTIONS -------------------------------
Command ===>
Enter/Change data below:
Operation : CPU1 020
SMOOTHING FACTOR ==> 050 A value 0 to 999 where 0=no smoothing
FEEDBACK LIMIT ===> 200 A value 100 to 999 where 100=no feedback
```
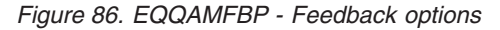

**Facteur de lissage de la durée :** Le facteur de lissage de la durée est une valeur comprise entre 0 et 999 qui détermine dans quelle mesure une durée évaluée modifie les valeurs existantes dans la base de données de descriptions d'application. Vous remarquerez que si la durée évaluée est au-delà des limites établies par la limite pour le résultat, le facteur de lissage ne sera pas appliqué et les descriptions d'application ne seront pas mises à jour.

Le programme calcule la nouvelle durée prévue comme suit :  $ND = OD + ((AD - OD) * SF/100)$ 

 $O$ ù :

- **ND** Nouvelle évaluation de la durée à stocker dans la base de données de descriptions d'application.
- **OD** Ancienne évaluation de la durée stockée à cet emplacement.
- **AD** Estimation de la durée.
- **SF** Facteur de lissage.

Le tableau 17 montre quelques exemples de fonctionnement de l'algorithme du facteur de lissage.

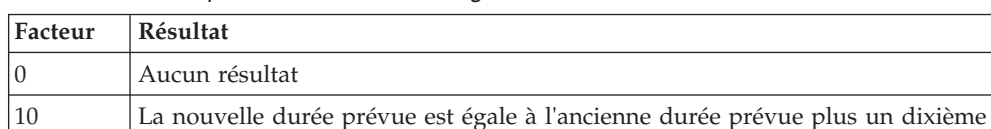

100 La durée mesurée remplace l'ancienne durée évaluée.

*Tableau 17. Exemples de facteurs de lissage*

**Limite pour le résultat de durée :** La limite pour le résultat de durée est un nombre compris entre 100 et 999, qui établit les limites au sein desquelles les valeurs mesurées sont considérées comme normales et acceptables. Toute valeur située au-delà de ces limites est ignorée : aucun facteur de lissage n'est appliqué et la base de données de description des applications n'est pas mise à jour.

de la différence entre la durée prévue mesurée et l'ancienne durée prévue.

50 La nouvelle durée prévue est égale à l'ancienne durée prévue plus la moitié de la différence entre la durée prévue mesurée et l'ancienne durée prévue.

999 La nouvelle durée évaluée sera égale à l'ancienne durée évaluée augmentée de 10 fois la différence entre la durée mesurée et l'ancienne durée évaluée.

Les limites sont calculées de la manière suivante :

Limite inférieure =  $OD * 100/LF$ Limite supérieure =  $OD * LF/100$ 

Où :

- **OD** Ancienne estimation de la durée stockée dans la base de données de descriptions d'application.
- **LF** Correspond à la limite de retour d'informations sur la durée.

Le tableau 18 montre quelques exemples de fonctionnement de l'algorithme de la limite pour le résultat.

| Valeur de<br>LF | <b>Résultat</b>                                                                                                    |
|-----------------|----------------------------------------------------------------------------------------------------|
| 100             | Aucune nouvelle évaluation de durée ne sera enregistrée dans la base de<br>données de descriptions d'application.                                 |
| 110             | La nouvelle évaluation de durée sera enregistrée si la durée mesurée est<br>comprise entre environ 90% et 110% de l'ancienne évaluation de durée. |
| 200             | La nouvelle évaluation de durée sera stockée si la durée mesurée est comprise<br>entre la moitié et le double de l'ancienne évaluation de durée.  |
| 500             | La nouvelle durée prévue sera stockée si la durée mesurée est comprise entre<br>un cinquième de fois et cinq fois l'ancienne durée prévue.        |
| 999             | La nouvelle durée prévue sera stockée si la durée mesurée est comprise entre<br>un dixième de fois et dix fois l'ancienne durée prévue.           |

*Tableau 18. Exemples de limites pour le résultat*

# <span id="page-223-0"></span>**Définition des échéances et des heures d'arrivée des données des opérations**

Vous pouvez définir une heure d'arrivée des données pour chaque opération formant une application. Si vous ne définissez pas d'heure d'arrivée des données pour une opération, cette valeur sera par défaut égale à l'heure d'arrivée des données de l'application.

Vous pouvez indiquer une heure d'arrivée des données pour une opération dans le panneau TIME SPECIFICATIONS (figure 87) accessible via l'option 6 du panneau OPERATION DETAILS [\(figure 74, à la page 171\)](#page-202-0).

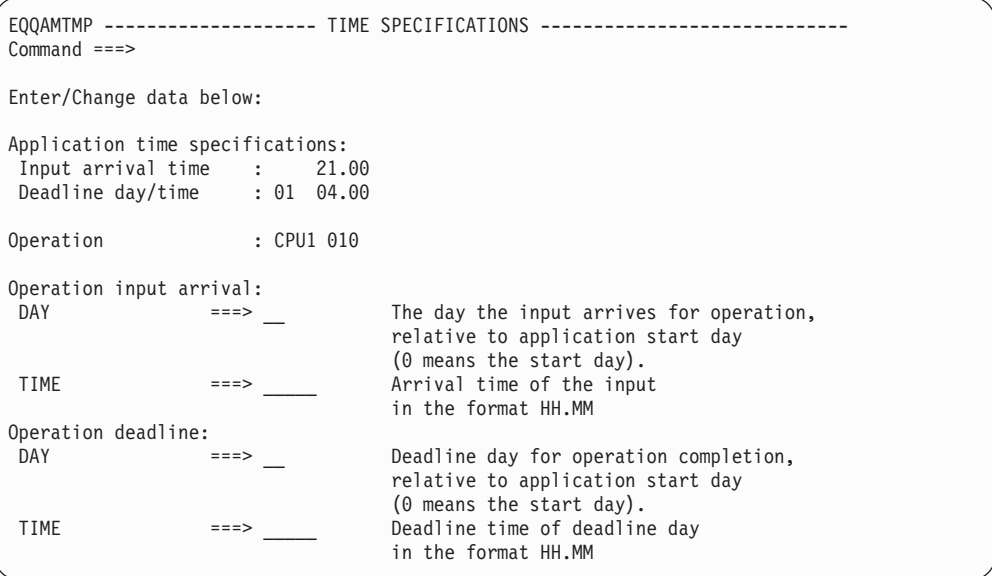

*Figure 87. EQQAMTMP - Time specifications*

L'heure d'arrivée des données et le jour d'échéance sont calculés par rapport à la date d'arrivée des données de l'occurrence. Indiquez un nombre entre 0 et 99, où 0 signifie que le jour indiqué est aussi celui de l'arrivée des données. Lorsque le jour indiqué est supérieur à 0, IBM Tivoli Workload Scheduler for z/OS prend en compte par défaut uniquement les jours ouvrés lors du calcul de la date. Si, par exemple, la valeur du jour est 1, elle correspond au premier *jour ouvré* (comme indiqué par l'agenda) après la date d'arrivée des données. Vous pouvez modifier IBM Tivoli Workload Scheduler for z/OS pour inclure les jours chômés lors du calcul des dates d'échéance. Pour obtenir une description des mots clés OPERIALL et OPERDALL de l'instruction BATCHOPT, voir *Personnalisation et réglage*.

# **Définition des instructions d'opérateur**

Vous pouvez définir l'association d'une *instruction d'opérateur* avec une opération d'application. Il pourrait s'agir, par exemple, d'instructions d'exécution spéciales pour une opération de travail.

Cette instruction peut être permanente ou temporaire. Une instruction temporaire est associée à des dates correctes de début (zone VALID FROM) et de fin (zone VALID TO) de validité. Ces dates définissent la période de validité de l'instruction.

La gestion des instructions d'opérateur peut s'effectuer à partir du panneau APPLICATION DESCRIPTION ou du panneau OPERATOR INSTRUCTION. **Remarque :** Lorsque vous supprimez une application, un panneau de confirmation s'affiche. Il vous propose de conserver ou de supprimer les instructions d'opérateur associées à l'application en cours de suppression (voir [figure 90, à la page 194\)](#page-225-0).

Si vous sélectionnez l'option 7 dans le panneau OPERATION DETAILS [\(figure 74, à](#page-202-0) [la page 171\)](#page-202-0), le panneau LIST OF OPERATOR INSTRUCTIONS (figure 88) s'affiche.

EQQALSML ----------- LIST OF OPERATOR INSTRUCTIONS ----------- Row 1 to 3 of 3<br>Command ===> CSR  $Scrol1$  ===>  $CSR$ Enter the CREATE command to create a new instruction, or enter any of the row commands below: B - Browse, M - Modify, C - Copy, D - Delete Row Application id Operation Valid from Valid to Lines cmd number date time date time PAYINOUT 010 20030101 10.00 20030131 10.00 003 PAYINOUT 010 006 PAYINOUT 010 20030301 10.00 20030331 10.00 002 \*\*\*\*\*\*\*\*\*\*\*\*\*\*\*\*\*\*\*\*\*\*\*\*\*\*\*\*\*\*\*\*\*\* BOTTOM OF DATA \*\*\*\*\*\*\*\*\*\*\*\*\*\*\*\*\*\*\*\*\*\*\*\*\*\*\*\*

*Figure 88. EQQALSML - List of operator instructions*

A partir de ce panneau, vous pouvez créer, mettre à jour, supprimer et rechercher des instructions d'opérateur, tout comme vous le feriez dans le panneau OPERATOR INSTRUCTION (option 1.5 du menu principal), sauf que les clés des instructions opérateur (nom d'application et numéro d'opération) ne peuvent pas être modifiées.

Vous pouvez indiquer jusqu'à 443 lignes d'instructions d'opérateur pour une opération dans le panneau CREATING AN OPERATOR INSTRUCTION (figure 89).

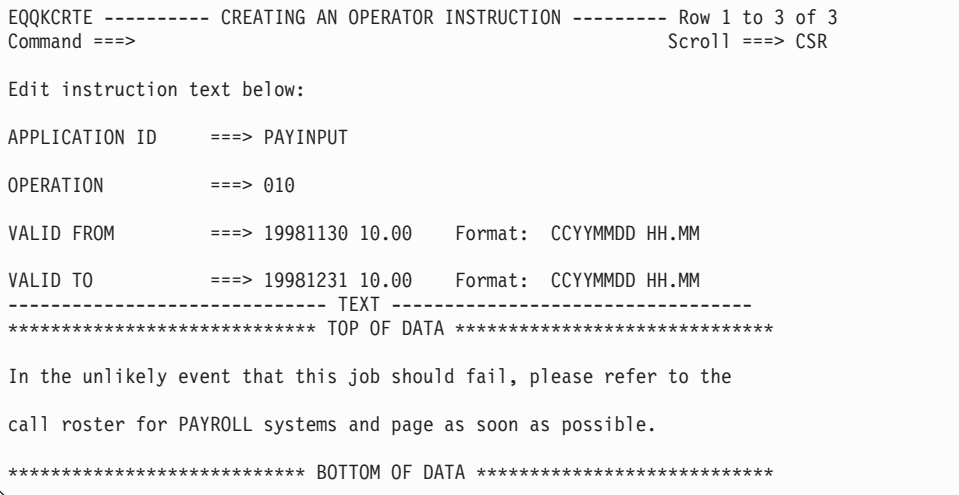

*Figure 89. EQQKCRTE - Creating an operator instruction*

<span id="page-225-0"></span>Il se peut que l'instruction d'opérateur créée ait été modifiée (par exemple via une *instruction de création d'opérateur*) pendant que vous gériez les instructions d'opérateur dans le menu du panneau APPLICATION DESCRIPTION, et que vous reveniez du panneau LIST OF OPERATOR INSTRUCTIONS alors que la description d'application est toujours en attente de confirmation.

Il peut en résulter des incohérences. Une instruction d'opérateur risque par exemple de faire référence à une application inexistante. Pour cette raison, des vérificateurs facultatifs de cohérence sont ajoutés à chaque fois qu'une application est supprimée, créée ou modifiée. Ces vérificateurs recherchent les instructions d'opérateur sans correspondance dans la base de données de descriptions d'application (au moins une application avec les mêmes nom et numéro d'opération). Si de telles instructions d'opérateur sont trouvées, elles sont supprimées.

Vous pouvez indiquer si ces vérifications doivent être effectuées (option 0.5) et choisir d'afficher ou non un panneau de confirmation (voir figure 90).

```
EQQAOIDP ---------------- CONFIRM THE DELETION OF OI --------------------------
Command ===> Scroll ===> CSR
Enter Y in the command field to confirm deletion, or
enter N to reject deletion.
Application id Operation Valid From Valid To Lines
Id Number Date Time Date Time
PAYINOUT 010 19980101 10.00 19980131 10.00 003
PAYINOUT 010 006
*********************************** BOTTOM OF DATA ****************************
```
*Figure 90. EQQAOIDP - Confirm the deletion of OI*

# **Edition des opérations JCL**

Vous pouvez modifier le JCL d'une opération si un nom de travail existe, si vous disposez d'un utilitaire d'édition du JCL et que vous avez défini son nom dans le panneau 0.6, OPTION. Cette fonction s'applique aux postes de travail tolérants aux pannes *seulement* s'ils utilisent le script centralisé.

## **Relance et nettoyage des opérations**

Vous pouvez indiquer que le nettoyage s'effectue sur des ordinateurs conçus pour exécuter des opérations sous z/OS. Vous pouvez également indiquer si IBM Tivoli Workload Scheduler for z/OS utilisera ou non le JCL extrait du Sysout JESJCL. Vous pouvez indiquer si un support utilisateur Sysout est nécessaire (voir [figure 91](#page-226-0) [, à la page 195\)](#page-226-0).

<span id="page-226-0"></span>

| EQOAMRCL----------- RESTART AND CLEANUP OPERATION DETAILS ------------------- |
|-------------------------------------------------------------------------------|
|                                                                               |
|                                                                               |
|                                                                               |
|                                                                               |
|                                                                               |
|                                                                               |
|                                                                               |
|                                                                               |
|                                                                               |
|                                                                               |
|                                                                               |
|                                                                               |

*Figure 91. EQQAMRCL - Restart and cleanup of operation details*

Le type de nettoyage peut prendre l'une des valeurs suivantes :

- **A** Automatique. Lorsque la soumission de l'opération est prête et que le contrôleur la sélectionne pour des soumissions, il trouve automatiquement les actions de nettoyage à effectuer et les insère également en tant que première étape du JCL du travail redémarré. Chaque fois que l'opération est lancée à partir des panneaux, des demandes de confirmation des actions de nettoyage sont envoyées à l'utilisateur, seulement si l'option CLEANUP CHECK est définie sur YES dans le panneau DEFINING PARAMETERS AND OPTIONS.
- **I** Immédiat. Le nettoyage des fichiers est exécuté immédiatement si l'opération se termine par une erreur. L'opération est traitée comme si l'option de nettoyage automatique était sélectionnée lorsqu'elle est réexécutée.
- **M** Manuel. Les actions de nettoyage des fichiers de l'opération concernée sont différées. Elles sont exécutées lorsqu'elles sont lancées manuellement à partir du panneau.
- **N** Néant. Aucune action de nettoyage des fichiers n'est exécutée.

Les options suivantes s'appliquent au langage JCL étendu:

- **Y** Le langage JCL pleinement étendu est utilisé.
- **N** Utiliser le JCL qui se trouve dans les bibliothèques IBM Tivoli Workload Scheduler for z/OS.

Les options suivantes s'appliquent au support sysout utilisateur :

- **Y** Le magasin de données archive les sysout utilisateur.
- **N** Le magasin de données n'archive pas les sysout utilisateur.

Pour plus d'informations, voir [Chapitre 17, «Planification de la reprise et du](#page-394-0) [redémarrage», à la page 363](#page-394-0) et [Chapitre 20, «Fonction de relance et de nettoyage»,](#page-416-0) [à la page 385.](#page-416-0)

# **Spécification des informations étendues**

Vous pouvez indiquer des informations supplémentaires dans la description d'opération. Vous pouvez également utiliser les chaînes pour filtrer les requêtes des opérations.

```
EQQAMXDP----------------- OPERATION EXTENDED INFO ----
Common = == =Application : PAYDAILY daily payroll jobs
Operation : CPU1 020 runs pay04 and pay06<br>Job name : PAYDAILY
             : PAYDAILY
Enter change data below:
Use extended info: Y Y or N
Operation Extended Name:
daily payroll data for accounting
Use SE name: Y Y or N
Scheduling Environment Name:
DB2ACTIVE
```
*Figure 92. EQQAMXDP - Operation extended info*

Indiquez la valeur Y pour faire apparaître la zone Extended Name de l'opération du plan courant, une fois la planification quotidienne générée ou un ajout dynamique effectué.

Indiquez la valeur Y pour faire apparaître la zone Scheduling Environment Name de l'opération du plan courant, une fois la planification quotidienne générée ou un ajout dynamique effectué.

Une fois ajouté au plan, le nom de l'environnement de planification est utilisé lors de la soumission pour vérifier si le travail peut être soumis et, si oui, pour personnaliser le JCL (en ajoutant le nom SCHENV=SE au mot clé JOB).

Pour plus d'informations, consultez le chapitre 24 : "Planification des travaux et WLM".

# **Spécification des informations d'automatisation système**

Pour les opérations effectuées sur des postes de travail automatisés, vous devez indiquer au moins le texte de la commande que le composant System Automation for z/OS. Toutes les autres informations d'automatisation système sont facultatives.

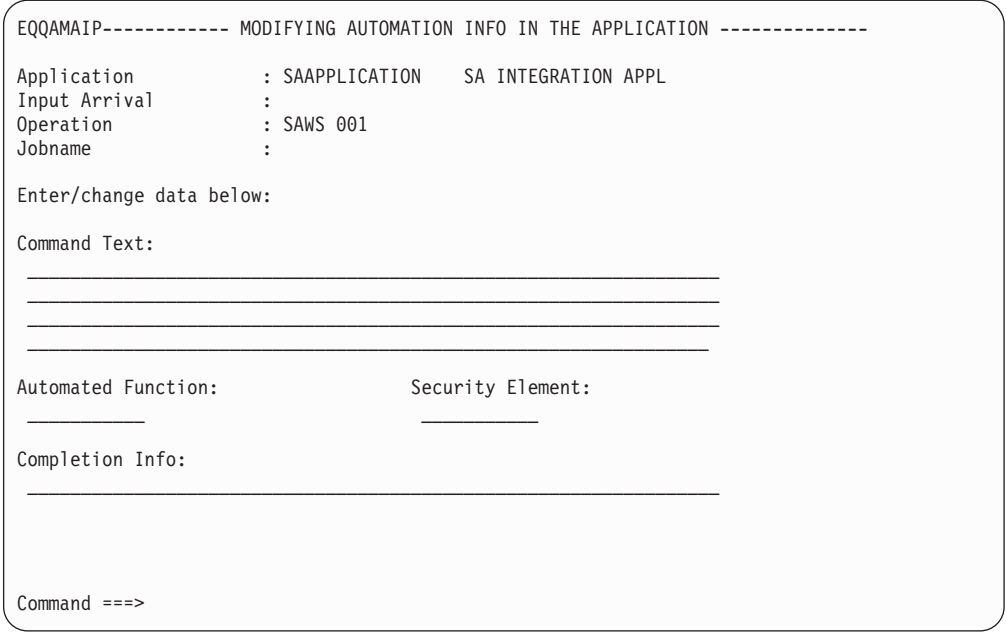

*Figure 93. EQQAMAIP - Modifying automation info in the application*

## **Command Text**

Texte de la commande à transmettre au composant System Automation. Le texte indiqué est à format libre. Vous pouvez indiquer des variables IBM Tivoli Workload Scheduler for z/OS qui sont remplacées avant la transmission de la commande à System Automation for z/OS. Si une erreur se produit pendant cette phase, l'opération est associée à la valeur E avec le code OJCV. IBM Tivoli Workload Scheduler for z/OS n'effectue aucune vérification de la syntaxe du texte. Vous pouvez indiquer une commande System Automation, NetView, une commande système z/OS (émise dans une commande NetView PIPE) ou une commande définie par l'utilisateur (par exemple, CLIST ou REXX exec).

# **Completion Info**

Informations d'exécution. Vous pouvez définir les informations ci-dessous, en respectant l'ordre indiqué et en les séparant par des virgules :

- v Délai d'attente maximum, au format NetView (par exemple, hh:mm:ss). Si vous indiquez cette option, System Automation for z/OS attend la fin de l'exécution de la commande pendant l'intervalle défini. Si l'exécution de la commande n'aboutit pas, System Automation for z/OS indique que l'opération a généré une erreur. Pour les commandes INGREQ et INGMOVE, les règles suivantes s'appliquent :
	- La commande est considérée comme terminée lorsque la ressource indiquée se trouve à l'état demandé.
	- Si plusieurs ressources sont indiquées dans la commande INGREQ ou INGMOVE, toutes les ressources doivent se trouver dans l'état demandé pour que la commande soit considérée comme terminée.
- v Code retour maximal accepté pour une exécution réussie.
- v Nom d'une routine de vérification de l'exécution facultative indiquée par l'utilisateur. La routine de vérification de l'exécution s'assure que la commande a généré les résultats attendus avant de signaler que l'opération est terminée.

## **Automated Function**

Fonction automatisée (pour l'opération). Ce paramètre est facultatif. Si cette

option est indiquée, la commande est exécutée dans la tâche NetView associée à cette fonction automatisée dans z/OS. Vous pouvez utiliser ce paramètre pour sérialiser des commandes. Si ce paramètre n'est pas indiqué, la commande est exécutée par les tâches locales NetView disponibles.

### **Security Element**

Elément de sécurité. Ce paramètre est facultatif et utilisé pour le suivi de sécurité de l'opération. Vous pouvez l'utiliser en remplacement ou en conjonction avec le nom de travail pour la validation de la sécurité de l'opération dans le composant System Automation.

Pour plus d'informations sur la définition et l'utilisation de ces paramètres, voir *Tivoli Workload Scheduler Automation Reference and Operator's Guide*.

# **Création des zones utilisateur permettant de fournir des informations supplémentaires**

Vous pouvez créer vos propres zones pour fournir des informations supplémentaires concernant l'opération que vous jugerez utiles de stocker. Ces informations sont stockées dans la définition d'application et le plan en cours. Elles ne sont pas traitées par Tivoli Workload Scheduler for z/OS et n'affectent pas l'exécution de l'opération, en revanche elle sont lues par les exits utilisateur suivants :

- EQQUX001
- $\cdot$  EQQUX002
- EQQUX007
- EQQJVXIT

```
EQQAMUFL ------------------- OPERATION USER FIELDS ----------- Row 1 to 2 of 2
Command ===> Scroll ===> CSR
Enter/Change data in the rows, and/or enter any of the following
row commands:
I(nn) - Insert, R(nn),RR(nn) - Repeat, D(nn),DD - Delete
Application : EJBDIR EJBDIR EJBDIR su SSL ws
Operation : SSL 001
Jobname : EJBDIR
Row User Field Name User Field Value
cmd ----+----1----+----2----+----3----+----4----+----5----
''' Path /TWS/local/zcentric
''' Workstation name Lab1328
''' System level Windows 200 server and up
''' User permission System Administrator
```
*Figure 94. EQQAMUFL - User fields*

Pour chaque zone utilisateur que vous souhaitez créer, indiquez à la fois un nom de zone utilisateur (jusqu'à 16 caractères) et une valeur de zone utilisateur (jusqu'à 54 caractères). Pour chaque opération, vous pouvez spécifier jusqu'à 120 zones utilisateur maximum. Vous ne pouvez pas utiliser deux fois le même nom de zone utilisateur dans la même opération.

Les zones utilisateur que vous créez ne sont pas contrôlées par un processus et sont conservées exactement telles que vous les saisissez. Vous ne pouvez pas laisser le nom de la zone utilisateur vierge.

# <span id="page-230-0"></span>**Spécification des informations relatives au travail distant dans les travaux reflet**

Les opérations que vous exécutez sur un poste de travail de moteur distant sont appelées travaux reflet. Un travail reflet permet d'identifier le travail, dans le plan du moteur distant, vers lequel le traitement doit pointer. Pour identifier le travail du moteur distant, vous devez spécifier les informations adéquates contenues dans le panneau qui s'ouvre en fonction du type de moteur distant :

## **Moteur distant z/OS**

Le panneau z/OS REMOTE JOB INFO s'ouvre. Pour identifier le travail distant, indiquez l'ID d'application et le numéro d'opération.

## **Moteur distant distribué**

Le panneau DISTRIBUTED REMOTE JOB INFO s'ouvre. Pour identifier le travail distant, indiquez le poste de travail de flot de travaux, le nom du flot de travaux et le nom du travail.

Dans la zone TERMINER EN CAS D'ECHEC DE LIAISON, indiquez comment paramétrer le statut du travail reflet si la correspondance avec l'instance de travail distant du plan de moteur distant échoue. Les valeurs admises sont :

- **Y** Le statut de l'opération est paramétré sur Terminé et le successeur démarre.
- **N** Le successeur ne démarre pas tant que vous n'avez pas supprimé la dépendance manuellement ou que vous n'avez pas exécuter manuellement l'opération. Il s'agit de la valeur par défaut.

# **Association d'instructions de travail avec des opérations**

Le but principal de IBM Tivoli Workload Scheduler for z/OS est de démarrer des travaux en fonction d'un calendrier prédéfini, à savoir le plan courant. Le plan courant est produit à partir des informations de la base de données IBM Tivoli Workload Scheduler for z/OS et du plan à long terme. Avant de pouvoir soumettre un travail ou démarrer une tâche démarrée, IBM Tivoli Workload Scheduler for z/OS doit disposer d'instructions de travail (du JCL dans le cas d'un système d'exploitation z/OS). IBM Tivoli Workload Scheduler for z/OS possède certaines fonctions puissantes pour personnaliser le JCL (ou son équivalent pour les autres systèmes d'exploitation) afin qu'il s'adapte à chaque exécution de vos opérations.

# **Instructions de travail et opérations d'ordinateur**

Pour les travaux exécutés sur des systèmes z/OS, stockez les instructions de travail des travaux soumis dans les fichiers partitionnés alloués au fichier de nom symbolique EQQJBLIB. IBM Tivoli Workload Scheduler for z/OS associe une opération à un membre de l'une de ces bibliothèques et utilise la zone JOB NAME du panneau OPERATIONS (voir [figure 73, à la page 167\)](#page-198-0). En d'autres termes les instructions d'un travail ou d'une tâche démarrée sont stockées dans le membre identifié dans la zone JOB NAME. Le fichier EQQSCLIB est utilisé pour les travaux exécutés sur des agents distribués. Les membres du fichier EQQSCLIB contiennent une instruction JOBREC qui décrit le travail à exécuter. Le reste de cette section traite des caractéristiques des travaux sur les systèmes z/OS.

Si l'opération est un travail, IBM Tivoli Workload Scheduler for z/OS soumet les instructions de travail. Si l'opération est une tâche démarrée, il la démarre comme une procédure. Le nom de travail de toute opération de travail ou de tâche démarrée doit donc être unique pour garantir la sélection du bon travail. A chaque fois qu'une opération est exécutée, ses instructions de travail sont sélectionnées à partir du fichier EQQJBLIB, puis stockées dans le référentiel de travail (un cycle de fichiers VSAM de nom symbolique EQQJSnDS). Les instructions de travail restent à cet endroit jusqu'à ce que l'occurrence suivante de l'application soit totalement terminée, puis sont ensuite supprimées. Le référentiel de travail doit donc contenir les instructions de travail de toutes les applications terminées du plan courant exécutées récemment. IBM Tivoli Workload Scheduler for z/OS utilise toujours le travail à partir du référentiel pour les réexécutions ; les fonctions de reprise et de substitution de variables modifient ce travail. Le travail original, dans le fichier EQQJBLIB, est toujours utilisé pour la première exécution des opérations d'une occurrence.

Vous pouvez appeler automatiquement la fonction de substitution de variables lors de la soumission d'un travail ou d'une tâche démarrée, si nécessaire. Eventuellement, les opérateurs peuvent être invités à indiquer les valeurs des variables avant la soumission. Pour plus d'informations, voir [Chapitre 25,](#page-554-0) [«Personnalisation des travaux», à la page 523.](#page-554-0)

#### **Remarque :**

- 1. Si vous définissez le paramètre JOBCHECK(YES) dans l'instruction d'initialisation JTOPTS, IBM Tivoli Workload Scheduler for z/OS vérifie le JCL pour trouver une carte de travail correcte. Cela s'applique uniquement aux travaux destinés à z/OS. Si vous définissez le paramètre JOBCHECK(SAME), le logiciel vérifie également que le nom de travail est identique au nom d'opération.
- 2. Il n'est pas recommandé d'avoir plusieurs travaux dans le même membre. Si c'est le cas, placez le travail dont le nom correspond au nom d'opération (de membre) en dernier, sinon IBM Tivoli Workload Scheduler for z/OS ne pourra pas suivre le travail. Il ne faut pas définir le paramètre JOBCHECK(SAME). Cela s'applique uniquement aux travaux destinés à z/OS.
- 3. N'utilisez pas un JCL condensé par ISPF dans le fichier EQQJBLIB. En effet, IBM Tivoli Workload Scheduler for z/OS n'utilise pas les routines ISPF pour lire ce fichier.
- 4. N'incluez pas de JCL avec TYPRUN=SCAN dans le fichier EQQJBLIB. IBM Tivoli Workload Scheduler for z/OS ne suit pas ces travaux. Pour tester le JCL, effectuez cette opération en dehors de IBM Tivoli Workload Scheduler for z/OS, ou ajoutez TYPRUN=SCAN via le panneau MCP puis tapez la commande SUBMIT ; supprimez ensuite TYPRUN=SCAN ou annulez la modification. Cela s'applique uniquement aux travaux destinés à z/OS.

Si vous utilisez IBM Tivoli Workload Scheduler for z/OS pour soumettre des travaux à des systèmes d'exploitation différents de z/OS, vous n'avez pas besoin de stocker les informations équivalentes au JCL dans le fichier EQQJBLIB. L'exit d'initialisation d'opération EQQUX009, qui gère la soumission des opérations aux postes de travail disposant d'un identificateur de destination défini par l'utilisateur, peut servir à trouver des instructions de travail à partir d'un autre fichier. Vous pouvez également demander à l'environnement d'exploitation de réception de trouver ces instructions. Si les instructions de travail se trouvent dans le fichier EQQJBLIB, vous pouvez utiliser les fonctions de personnalisation du travail et de relance automatique pour ces opérations.

**Remarque :** Les opérations de tâche démarrée sur des postes de travail disposant d'un identificateur de destination défini par l'utilisateur seront traitées comme des opérations d'ordinateur normales vers des destinations définies par l'utilisateur. En d'autres termes, toutes les informations de type instruction de travail sont transmises à EQQUX009. A vous de déterminer comment l'exit traitera ces informations.

# **Langage JCL et opérations de configuration de travail**

Lorsqu'il est nécessaire de configurer manuellement des instructions de travail, définissez une opération de configuration avant une opération de travail ou de tâche démarrée. L'utilisation d'une opération de configuration garantit que les travaux et tâches démarrées ne sont pas soumis avant que les instructions de travail soient personnalisées convenablement.

Une opération de configuration est une opération définie sur un poste de travail général doté de l'attribut de configuration du langage JCL. Deux facteurs associent l'opération de configuration à l'opération de soumission suivante :

- 1. Le nom de travail de l'opération de configuration est identique au nom de travail de l'opération de soumission.
- 2. L'opération de configuration est un prédécesseur immédiat de l'opération de soumission. Cela ne veut pas dire que l'opération de configuration doit précéder immédiatement l'opération de soumission dans la séquence des numéros d'opération.

L'opération de configuration doit elle-même n'avoir aucun prédécesseur car elle est démarrée manuellement. Elle est donc sous contrôle de l'opérateur.

# **Utilisation d'opérations d'impression**

Si l'heure d'impression ou de purge d'un fichier SYSOUT est importante pour votre installation, pensez à utiliser des opérations d'impression. Une opération d'impression doit se terminer avant que l'occurrence dont elle fait partie soit considérée comme terminée.

Aucune action de IBM Tivoli Workload Scheduler for z/OS n'est requise pour une opération d'impression. IBM Tivoli Workload Scheduler for z/OS surveille l'impression et signale son statut, mais la gestion des opérations d'impression est toujours sous le contrôle du sous-système JES.

Une opération d'impression doit être le successeur d'une opération de travail ou de tâche démarrée et doit avoir le même nom de travail que son prédécesseur. Si le travail ou la tâche démarrée produit plus d'un fichier SYSOUT, vous pouvez créer une opération d'impression par combinaison unique de nom de travail et de tâche démarrée, de numéro de page et de classe SYSOUT produite pour suivre avec précision l'impression en sortie Pour plus d'informations, voir [«Options applicables](#page-219-0) [aux opérations d'impression», à la page 188.](#page-219-0)

# **Utilisation d'opérations WTO**

Une opération WTO est créée sur un poste de travail général sur lequel l'option WTO est définie. Cette option provoque l'envoi du message EQQW775I à la destination de poste de travail. A partir de là, le message est émis vers la console du système en tant que message WTO. Outre le message standard, le texte défini par l'utilisateur que vous avez saisi dans le panneau OPERATIONS, à l'aide de la commande TEXT (voir [figure 72, à la page 165\)](#page-196-0), est émis comme élément du message WTO.

Vous pouvez planifier une opération WTO comme n'importe quelle autre opération : elle peut avoir des prédécesseurs, définir des ressources et être soumise à des contraintes horaires. Le message WTO est émis seulement si IBM Tivoli Workload Scheduler for z/OS démarre automatiquement l'opération. L'option de soumission de l'opération WTO doit être définie sur Yes et la soumission de travail doit être

<span id="page-233-0"></span>activée. Ensuite, par exemple, NetView peut par exemple intercepter cette opération et effectuer les actions appropriées.

Si le poste de travail n'émet pas d'états, l'opération est identifiée comme terminée mais aucun message WTO n'est produit. L'attribut de génération d'états sur le poste de travail influe sur le suivi de l'opération. Pour plus d'informations, voir [«Postes de travail généraux», à la page 55.](#page-86-0)

Pensez à utiliser les opérations WTO pour déclencher le logiciel d'automatisation de votre console. Bien que de nombreux systèmes d'automatisation de console comportent quelques fonctions de planification, ces dernières se limitent normalement aux constructions de type AT et EVERY. De nombreuses tâches exécutées par le logiciel d'automatisation de console doivent être coordonnées avec des systèmes de traitement par lots ou des systèmes en ligne. IBM Tivoli Workload Scheduler for z/OS gère ces opérations efficacement.

# **Opérations de tâche démarrée**

Les opérations de tâche démarrée sont créées et planifiées comme des opérations de travail, sauf qu'elles s'exécutent sur des postes de travail disposant de l'option *STC*.

La procédure qui sera utilisée pour appeler la tâche démarrée est définie dans la zone JOB NAME de l'opération. Le JCL correspondant à la tâche démarrée est stocké comme le JCL correspondant aux travaux (voir [«Instructions de travail et](#page-230-0) [opérations d'ordinateur», à la page 199\)](#page-230-0). Toutefois, au lieu d'être soumis au lecteur interne sur le système de destination, le JCL est placé temporairement dans la bibliothèque de procédure JES allouée au fichier de nom symbolique EQQSTC dans la procédure IBM Tivoli Workload Scheduler for z/OS, puis une commande START est émise pour l'appeler. Pour plus d'informations sur les bibliothèques de procédures requises, voir *Planification et installation*.

# **Planification de la fermeture des systèmes en ligne et des tâches démarrées**

IBM Tivoli Workload Scheduler for z/OS peut initialiser et suivre un travail ou une tâche démarrée, mais ne peut pas l'arrêter directement. La méthode suivante est recommandée pour planifier l'arrêt d'un travail ou d'une tâche démarréez/OS :

- 1. Définissez l'heure à laquelle vous souhaitez que la tâche soit arrêtée en tant qu'HEURE D'ECHEANCE de l'opération. Pour ce faire, utilisez le panneau Time Specifications, que vous pouvez sélectionner à partir du panneau Operation Details (voir [«Définition des échéances et des heures d'arrivée des](#page-223-0) [données des opérations», à la page 192\)](#page-223-0).
- 2. Dans la zone OPERATION TEXT de l'opération, tapez le texte censé identifier la tâche démarrée. Ce texte pourrait correspondre à la commande requise pour l'arrêt de la tâche.
- 3. Indiquez une ECHEANCE WTO pour l'opération. Pour ce faire, utilisez le panneau JOB, WTO, AND print options (voir [«Options applicables à toutes les](#page-219-0) [opérations», à la page 188\)](#page-219-0).

Une fois démarrée, l'opération finit par atteindre son échéance d'achèvement et IBM Tivoli Workload Scheduler for z/OS émet le message EQQW776I en tant que message WTO (si le poste de travail est un système z/OS). Ainsi, l'opérateur système est automatiquement informé du fait que la tâche démarrée doit être arrêtée. NetView peut intercepter le message, puis arrêter la tâche automatiquement.

<span id="page-234-0"></span>4. Ajoutez le code nécessaire dans NetView pour qu'il intercepte le message EQQW766I et arrête le travail ou la tâche démarrée. Consultez le membre EQQNETW1 de la bibliothèque d'exemples pour des exemples en langage REXX.

Une fois la tâche démarrée terminée normalement, IBM Tivoli Workload Scheduler for z/OS identifie l'opération comme terminée.

# **Création d'opérations avec contrainte horaire**

L'heure d'arrivée des données d'une opération n'est en général pas l'heure à laquelle IBM Tivoli Workload Scheduler for z/OS démarre une opération. IBM Tivoli Workload Scheduler for z/OS cherche à augmenter au maximum le rendement du travail dans votre système en démarrant de nombreuses opérations aussi rapidement que possible en un seul jour donné. Certaines opérations ne peuvent pas être démarrées car les ressources nécessaires ne sont pas disponibles, un de leurs prédécesseurs n'est pas terminé ou le poste de travail sur lequel elles s'exécutent est fermé. Si une opération peut s'exécuter (en d'autres termes, si tous ces prédécesseurs sont terminés et que les ressources sont disponibles), IBM Tivoli Workload Scheduler for z/OS démarre habituellement l'opération sans tenir compte de l'heure d'arrivée de ses données ou de l'heure de la journée.

Lorsque par exemple vous exécutez des travaux sur des agents distribués, le mot clé SUPPRESSPOLICY influe également sur l'heure de début réelle. Si vous définissez l'option de suppression en cas de retard, la valeur du mot clé SUPPRESSPOLICY influe également sur le début des opérations en retard. Voir *Personnalisation et réglage* pour plus d'informations sur le mot-clé SUPPRESSPOLICY relatif à l'instruction JTOPTS.

Pour la plupart des opérations, c'est exactement ce que l'on souhaite. Toutefois, il vous faut souvent exécuter des travaux ou des tâches démarrées à une heure ou un jour donnés, ou à intervalles réguliers tout au long de la journée. Pour ce faire, vous devez soumettre l'opération de travail à une contrainte horaire dans le panneau MVS JOB OPTIONS [\(figure 85, à la page 184\)](#page-215-0). La procédure ci-dessous décrit ce qui se passe lorsque IBM Tivoli Workload Scheduler for z/OS démarre une opération soumise à des contraintes horaires, et ce qui se passe si cette opération est en retard :

- 1. L'opération est-elle soumise à des contraintes horaires ?
	- a. Oui : passez à l'étape 2.
	- b. Non : IBM Tivoli Workload Scheduler for z/OS démarre l'opération dès qu'elle est ajoutée au plan courant ou dès que ses dépendances sont satisfaites.
- 2. Est-ce l'heure d'arrivée des données ?
	- a. Oui : passez à l'étape 3.
	- b. Non : attendez l'heure d'arrivée des données. Passez à l'étape 2.
- 3. L'opération est-elle prête ?
	- a. Oui : passez à l'étape 4.
	- b. Non : attendez que l'opération soit prête. Passez à l'étape 3.
- 4. L'opération comporte-t-elle l'attribut de suppression en cas de retard (voir [«Options applicables à toutes les opérations», à la page 188\)](#page-219-0) ?
	- a. Oui : passez à l'étape 5.
	- b. Non : IBM Tivoli Workload Scheduler for z/OS démarre l'opération.
- 5. L'option SUPPRESSPOLICY autorise-t-elle plusieurs horaires pour cette opération ?
	- a. Oui : IBM Tivoli Workload Scheduler for z/OS démarre l'opération.
	- b. Non : donnez à l'opération un statut en fonction de l'option SUPPRESSACTION (C, E ou RL).

Une opération dont le statut est RL peut être démarrée uniquement après intervention manuelle. Pour plus d'informations sur les mots clé SUPPRESSPOLICY et SUPPRESSACTION de l'instruction JTOPTS, voir *Personnalisation et réglage*.

# **Création des descriptions de travail**

La présente section décrit le panneau JOB DESCRIPTION qui permet de créer les opérations d'un travail, d'une tâche démarrée et d'une action WTO en suivant une procédure plus rapide que celle disponible dans le panneau APPLICATION DESCRIPTION.

Une description de travail est une application composée de l'*opération principale* d'un travail, d'une tâche démarrée ou d'une action WTO et qui peut inclure uniquement une opération interne de préparation d'un travail remplacé et/ou une opération de préparation manuelle. Les applications qui incluent d'autres d'opérations sont des applications standard (voir [«Définitions de groupe et](#page-173-0) [applications standard», à la page 142\)](#page-173-0). La boîte de dialogue Job Description indique automatiquement les dépendances internes existant entre les opérations associées ; il est inutile de les indiquer comme vous le feriez si vous deviez créer une application standard à l'aide du panneau APPLICATION DESCRIPTION.

Vous pouvez modifier la description d'un travail dans le panneau APPLICATION DESCRIPTION. Toutefois, si vous ajoutez des opérations et que la description n'est donc plus adaptée à la boîte de dialogue Job Description, elle devient une application standard. Si vous supprimez des opérations d'une application standard jusqu'à ce qu'elle réponde aux critères d'une description de travail (avec des opérations dotées des numéros standard 005, 010 et 015), vous pouvez la modifier à l'aide de la boîte de dialogue Job Description.

# **Utilisation du panneau Job Description**

Vous devez fournir certaines informations pour créer une description de travail (voir [«Définitions de groupe et applications standard», à la page 142\)](#page-173-0). Vous devez lire ce chapitre si vous n'avez encore jamais créé d'applications. La boîte de dialogue JOB DESCRIPTION regroupe les zones dans un même panneau et prédéfinit des valeurs sur l'application que vous créez.

Procédez comme suit pour créer une description de travail :

1. Accédez à la boîte de dialogue JOB DESCRIPTION en sélectionnant l'option 8 (JD) dans le panneau MAINTAINING TWSz DATA BASES ou entrez 1.8 dans le menu principal. Le panneau MAINTAINING JOB DESCRIPTIONS s'affiche alors :

| Option $==$                    | EQQJSUBP ----------- MAINTAINING JOB DESCRIPTIONS ----------                                                                                               |
|--------------------------------|----------------------------------------------------------------------------------------------------|
| Select one of the following:   |                                                                                                    |
| 1 BROWSE<br>2 CREATE<br>3 LIST | - Browse jobs<br>- Create a job<br>- List jobs for further processing<br>(browse, modify, copy, delete, print,<br>calculate and print rundays, modify LTP) |
| 4 PRINT<br>5 MASS UPDATE       | - Perform printing of jobs<br>- Perform mass updating of jobs                                                                                              |

*Figure 95. EQQJSUBP - Maintaining job descriptions*

2. Sélectionnez l'option 2 (CREATE) dans le panneau MAINTAINING JOB DESCRIPTIONS. Le panneau CREATING A JOB s'affiche et présente les paramètres de la description de travail précédente que vous avez utilisée :

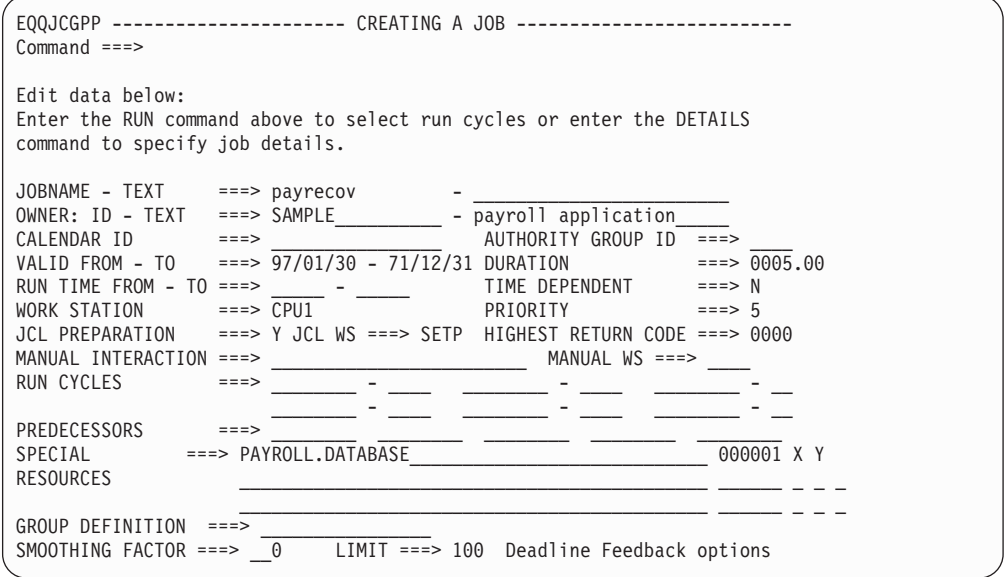

*Figure 96. EQQJCGPP - Creating a job*

3. Dans le panneau CREATING A JOB, indiquez les caractéristiques de l'opération principale et de deux opérations remplacées :

## **JOBNAME – TEXT**

Nom de l'opération principale. Il s'agit également du nom de la description de travail. Le numéro 015 est affecté à cette opération. Vous pouvez ajouter le texte de l'opérateur.

Vous ne pouvez pas utiliser le panneau JOB DESCRIPTION si le mot clé APPLID de l'instruction d'initialisation DBCSOPTS contient des caractères DBCS car le nom du travail ne peut pas être indiqué au format DBCS : Si vous devez indiquer un ID application avec des caractères DBCS, utilisez à la place le panneau APPLICATION DESCRIPTION.

## **OWNER: ID – TEXT**

ID propriétaire et description associée.

#### **CALENDAR ID**

Si vous n'indiquez pas de valeur dans cette zone, Tivoli Workload Scheduler for z/OS utilise l'agenda indiqué dans le mot clé

CALENDAR de l'instruction d'initialisation BATCHOPT pour les services par lots, comme l'extension du plan à long terme ou l'agenda indiqué dans le panneau OPTIONS (0.2 dans le menu principal) pour les services en ligne, comme le test d'une règle avec GENDAYS. Si vous n'indiquez pas d'agenda ou que l'agenda spécifié n'existe pas, un agenda nommé DEFAULT est utilisé. Si l'agenda DEFAULT n'existe pas, tous les jours sont considérés comme des jours ouvrés. Vous pouvez posséder plusieurs agendas mais vous devez toujours appeler l'agenda par défaut DEFAULT et indiquer le même nom d'agenda dans l'instruction BATCHOPT et dans le panneau.

### **AUTHORITY GROUP ID**

Cette zone peut être utilisée pour le regroupement de sécurité et la génération d'état.

#### **VALID FROM – TO**

Plage de dates de validité de cette description de travail.

#### **DURATION**

Durée estimée de l'opération principale.

## **RUN TIME FROM – TO**

Heure d'arrivée des données (FROM) et heure d'échéance de l'opération principale (TO). Si la valeur indiquée pour TO est inférieure à la valeur de FROM, le système considère que l'heure TO s'applique au jour qui suit l'exécution de l'opération.

**Remarque :** Tivoli Workload Scheduler for z/OS tente de lancer une opération à l'heure FROM uniquement si vous indiquez que l'opération est soumise à des contraintes horaires.

# **TIME DEPENDENT**

Pour plus d'informations sur les opérations avec contrainte horaire, voir [«Création d'opérations avec contrainte horaire», à la page 203.](#page-234-0)

#### **WORK STATION**

Poste de travail de l'opération principale.

#### **PRIORITY**

Priorité de l'opération principale, de 1 (la plus faible) à 9 (la plus urgente).

## **JCL PREPARATION et JCL WS**

Indique si une opération de préparation de JCL doit précéder l'opération principale et spécifie le poste de travail associé. Si vous indiquez une valeur dans cette zone, le système crée une opération de préparation de JCL et lui affecte le numéro d'opération 005. Cette option s'applique aux opérations principales effectuées sur des postes de travail tolérants aux pannes *uniquement* s'ils utilisent le script centralisé.

## **HIGHEST RETURN CODE**

Code retour maximal autorisé émis par n'importe quelle étape de l'opération principale. Si le code retour d'une étape d'un travail ou d'une tâche démarrée dépasse cette valeur, le statut de l'opération est défini sur la valeur E (terminé par une erreur), sauf si une instruction de l'instruction d'initialisation NOERROR lui correspond. Si vous devez indiquer un code retour différent de zéro et acceptable pour une ou plusieurs étapes, utilisez l'instruction NOERROR.

Pour plus d'informations, voir [«Utilisation des codes d'erreur pour](#page-412-0) [définir les opérations à considérer comme terminées par une erreur», à](#page-412-0) [la page 381.](#page-412-0)

# **MANUAL INTERACTION et MANUAL WS**

Texte précédant une opération manuelle et poste de travail. Si vous indiquez une valeur dans ces zones, le système crée une opération manuelle et lui affecte le numéro d'opération 010.

#### **RUN CYCLES**

Définit jusqu'à six cycles d'exécution basés sur des décalages. Pour plus d'informations, voir [«Création de cycles d'exécution pour les](#page-239-0) [descriptions de travail», à la page 208.](#page-239-0)

#### **PREDECESSORS**

Noms des autres descriptions de travail qui deviennent les prédécesseurs *externes* de l'opération principale. Vous pouvez indiquer un nom générique dans cette zone. Si plusieurs descriptions de travail portent ce nom, le système affiche une liste pour que vous sélectionniez le prédécesseur de votre choix. Si le signe plus (+) est affiché à la droite de la liste, l'une de ces conditions est remplie :

- v Certains des prédécesseurs sont des descriptions d'application standard.
- v Il existe plus de cinq prédécesseurs de description de travail.
- La dépendance externe n'est pas l'opération principale d'une description de travail.

La dépendance externe configurée entre les descriptions de travail se trouve entre leurs opérations principales. Pour plus d'informations sur la relation entre prédécesseurs et successeurs, voir [«Indication des](#page-197-0) [dépendances», à la page 166.](#page-197-0)

Entrez la commande DETAILS si vous souhaitez définir d'autres prédécesseurs.

## **SPECIAL RESOURCES**

Indiquez jusqu'à trois noms de ressource en définissant une quantité comprise entre 1 et 999 999 ou en n'indiquant aucune valeur (l'absence de valeur indique que la quantité totale est disponible), une allocation de type S (partagée), X (exclusive), la valeur N (libre), Y (conserver), ou aucune valeur (valeur par défaut), en cas d'achèvement N (Non), Y (Oui) ou vide (valeur système par défaut).

Si vous indiquez plus de trois ressources spéciales pour une description de travail, le signe plus (+) s'affiche à droite de la dernière ressource :

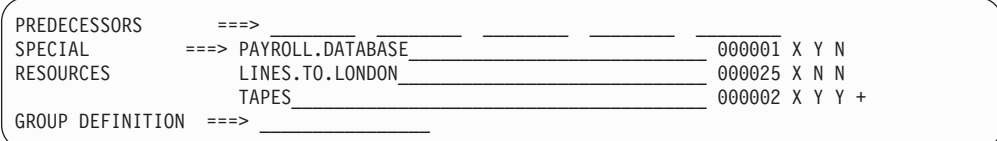

*Figure 97. Indication de ressources spéciales pour une description de travail*

## **GROUP DEFINITION**

Nom de groupe, si cette description de travail doit faire partie d'un groupe.

## **SMOOTHING FACTOR**

Valeur comprise entre 0 et 999 qui détermine dans quelle mesure une

échéance calculée peut modifier des valeurs existantes dans la base de données de description des applications, au niveau du cycle d'exécution et du fonctionnement. Pour plus d'informations sur les options de retour d'information de l'échéance, voir [«Utilisation des options de](#page-176-0) [résultat d'échéance», à la page 145.](#page-176-0)

### <span id="page-239-0"></span>**LIMIT**

Limite pour le résultat de l'échéance. Vous pouvez indiquer un nombre compris entre 100 et 999 qui établit dans quelles limites les valeurs mesurées sont considérées comme normales et acceptables. Toute valeur mesurée située hors des limites est ignorée. Pour plus d'informations sur les options de retour d'information de l'échéance, voir [«Utilisation](#page-176-0) [des options de résultat d'échéance», à la page 145.](#page-176-0)

Pour plus d'informations sur ces zones, voir [«Définitions de groupe et applications](#page-173-0) [standard», à la page 142.](#page-173-0)

# **Création de cycles d'exécution pour les descriptions de travail**

Vous pouvez indiquer jusqu'à six cycles d'exécution dans le panneau CREATING A JOB :

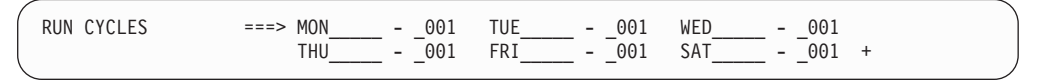

*Figure 98. Indication de cycles d'exécution pour une description de travail*

Pour plus d'informations sur les cycles d'exécution, voir [«Définition du moment](#page-177-0) [auquel votre application doit être planifiée», à la page 146.](#page-177-0) Vous pouvez définir jusqu'à six périodes et décalages (voir figure 98) si ces cycles d'exécution ont :

- v Les mêmes dates de prise d'effet que celles de la description de travail
- v Les mêmes heures d'arrivée des données et les mêmes heures d'échéance que la description (comme indiqué dans la zone RUN TIME FROM – TO)
- Un seul décalage indiqué
- v La règle des jours chômés associée à la valeur E (exclusion des jours chômés)

L'utilisation de groupes de cycles d'exécution n'est pas prise en charge dans les descriptions de travail.

Si vous souhaitez créer plus de six cycles d'exécution, des cycles d'exécution basés sur des règles ou des cycles d'exécution sans ces restrictions, entrez la commande RUN. Le panneau RUN CYCLES [\(figure 62, à la page 149\)](#page-180-0) s'affiche pour vous permettre d'indiquer les cycles d'exécution sous leur forme habituelle.

Si vous indiquez des cycles d'exécution avec la commande RUN, un signe plus (+) s'affiche lorsque vous revenez au panneau CREATING A JOB (voir figure 98).

# **Définition d'informations supplémentaires sur une opération pour les descriptions de travail**

Si vous saisissez la commande DETAILS dans le panneau JOB DESCRIPTION, le panneau OPERATION DETAILS s'affiche. Ce menu permet de définir les informations de l'opération comme vous le feriez pour une application standard. La différence est que vous pouvez indiquer des informations uniquement pour l'opération du processeur. Pour plus d'informations, voir [«Définition des](#page-201-0) [caractéristiques des opérations», à la page 170.](#page-201-0)

| Option $==$                                                                                                    |                                                                                                    | EQQAMSDP -------------------- OPERATION DETAILS ---------------                                        |     |  |
|----------------------------------------------------------------------------------------------------|----------------------------------------------------------------------------------------------------|----------------------------------------------------------------------------------------------------|-----|--|
| Select one of the following:                                                                                                    |                                                                                                    |                                                                                                    |     |  |
| 1 PREDECESSORS<br>2 WS RES AND SERVERS - Work station resources and servers<br>3 SPECIAL RESOURCES - List of special resources<br>4 AUTOMATIC OPTIONS<br>5 FEEDBACK<br>6 TIME<br>7 OP INSTRUCTIONS<br>8 JCL BROWSE<br>9 CLEANUP OPTIONS<br>10 EXTENDED INFO<br>11 AUTOMATION INFO<br>12 USER FIELDS<br>13 REMOTE JOB INFO | - List of predecessors<br>- Job, WTO, and print options<br>- Feedback options<br>- Time specifications<br>- Operator instructions<br>- JCL browse<br>- Cleanup Options<br>- Operation extended info<br>- User Fields operation info<br>- Remote job information | - System Automation operation info                                                                     |     |  |
| Application : PAYM2<br>Operation<br>Jobname<br>Duration                                                                                                    | : CPU1 040<br>: 00.01.00                                                                                                    | MONTHLY PAYROLL TRANSFER<br>Number of int preds<br>Number of ext preds : 0<br>Number of conditions : 2 | : 0 |  |

*Figure 99. EQQAMSDP - Operation details*

# **Incidence des descriptions de travail sur les plans courants et à long terme**

Chaque description de travail génère plusieurs occurrences de l'opération dans le plan à long terme et le plan courant. Si vous possédez plusieurs descriptions de travail, notamment des descriptions liées via des dépendances externes, le plan à long terme et le plan courant peuvent devenir trop volumineux et la génération des plans risque de nécessiter un temps système considérable. Dans ce cas, vous pouvez envisager d'associer des descriptions de travail connexes au sein d'une même application standard avec des dépendances internes. Cela permet également de simplifier vos calendriers.

# **Liste d'applications**

Cette section décrit comment créer une liste de toutes les applications dans la base de données de description d'application, à la fois en utilisant les panneaux de base (par défaut) et les panneaux avancés (voir [Panels Style\)](#page-71-0).

# **Création d'une liste d'applications**

Si vous utilisez soit les panneaux de base (par défaut), soit les panneaux avancés pour créer une liste d'applications, entrez le raccourci 1.4 dans le menu principal. Le panneau MAINTAINING APPLICATION DESCRIPTIONS s'ouvre, comme indiqué dans la [figure 60, à la page 142.](#page-173-0) Sélectionnez l'option 3 pour afficher le panneau SPECIFYING APPLICATION LIST CRITERIA. Laissez toutes les zones de critères vierges pour afficher la liste complète des applications dans la base de données ou saisissez les critères nécessaires pour créer une liste plus spécifique.

Les critères sont répertoriés sur le panneau comme illustré :

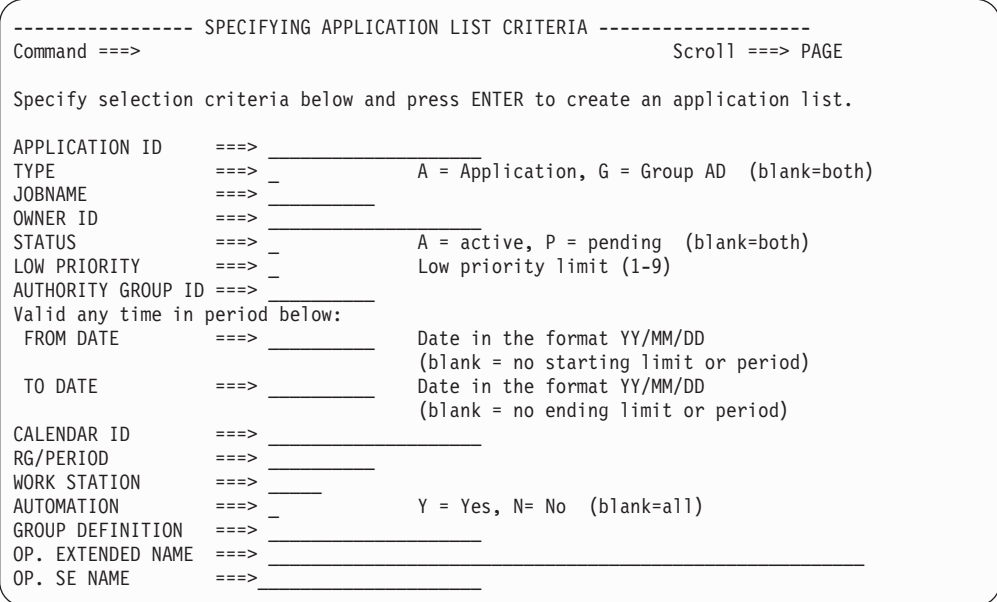

*Figure 100. Panneau de spécification de critères de listage d'applications*

Lorsque vous appuyez sur Entrée, le panneau LIST OF APPLICATIONS s'affiche, tel qu'illustré dans la figure 101.

|           | $Commoned ==->$                      | EQQALSTL ---------------- LIST OF APPLICATIONS ------------- ROW 1 to 10 of 2                                                                                                    |                | $Scrol1$ ===> PAGE |
|-----------|--------------------------------------|----------------------------------------------------------------------------------------------------|----------------|--------------------|
|           | enter any of the row commands below: | Enter the CREATE command above to create a new application, or,<br>enter the GRAPH command above to view the list graphically, or,<br>B - Browse, M - Modify, C - Copy, D - Delete,<br>P - Print, A - Calculate and print run days,<br>L - Modify LTP (external dependencies are not resolved) |                |                    |
| Row       | Application                          |                                                                                                    | Valid          | T S                |
| cmd       | TD.                                  | text                                                                                                    | From Date      |                    |
|           | PAYDAILY                             |                                                                                                    | $11/06/25$ A A |                    |
|           | PAYRUN                               |                                                                                                    | $11/06/28$ A A |                    |
|           | PAYSUMMARY                           |                                                                                                    | $11/06/30$ A A |                    |
| $\bullet$ | PAYQUARTER                           |                                                                                                    | $11/06/30$ A A |                    |
|           | PAYYEAR                              |                                                                                                    | $11/12/31$ A A |                    |
|           |                                      | ***************************** BOTTOM OF DATA **************************                                                                                                    |                |                    |

*Figure 101. EQQALSTL - List of Applications (style de panneau par défaut)*

Le panneau avancé LIST OF APPLICATIONS (EQQNALSL) fournit des informations plus complètes que le style de panneau de base. Pour distinguer les applications des groupes d'applications, vous pouvez définir des couleurs différentes pour la lettre dans la colonne T (type). Vous pouvez personnaliser la couleur du type dans les options ISPF (voir [«Définition des options», à la page 34\)](#page-65-0). Dans le premier panneau, vous visualisez les informations de base (voir [figure 102,](#page-242-0) [à la page 211\)](#page-242-0). Faites défiler vers la droite, à l'aide de la touche F11, pour afficher des données supplémentaires telles que la priorité, le cycle d'exécution et le nombre d'opérations, comme indiqué dans [figure 103, à la page 211, figure 104, à la](#page-242-0) [page 211](#page-242-0) et [figure 105, à la page 211.](#page-242-0) Utilisez la touche F10 pour faire défiler vers la gauche.

<span id="page-242-0"></span>

|                     | Action<br>View Help      |                                    |           |                    |    |     |  |
|---------------------|--------------------------|------------------------------------|-----------|--------------------|----|-----|--|
| EQONALSL<br>Command | $=$ = $=$ $>$            | LIST OF APPLICATIONS               |           | $Scrol1$ ===> PAGE |    |     |  |
|                     | View: Compact (EQQNALST) | Row 1 of 55                        |           |                    |    | >   |  |
| Row                 | Application              | Text                               | Valid     | Valid              |    | T S |  |
| cmd                 | ID                       |                                    | From Date | To Date            |    |     |  |
|                     | PAYDAILY                 | Daily run of pay calcs             | 15/07/11  | 14/07/12 A A       |    |     |  |
|                     | PAYSUMMARY               | Summay pay calculations            | 15/07/11  | $14/07/12$ A A     |    |     |  |
|                     | PAYFORECAST              | Forecast pay calcs 15/07/11        |           | 14/07/12           | AA |     |  |
|                     | PYWEEKLY                 | Weekly run of pay calcs $15/07/11$ |           | 14/07/12           | AA |     |  |
|                     |                          |                                    |           |                    |    |     |  |

*Figure 102. EQQNALSL - List of Applications panel (partie 1)*

| View<br>Action<br>Help             |                      |                      |
|------------------------------------|----------------------|----------------------|
| EQQNALSL<br>Command<br>$=$ $=$ $>$ | LIST OF APPLICATIONS | $Scrol1$ ===> $PAGE$ |
| View: Compact (EQQNALST)           | Row 1 of 55          | $\gt$                |
| Application<br>Owner<br>Row        | Prio<br>Run          | Opers                |
| ΙD<br>ΙD<br>cmd                    | Cycle                |                      |
| PAYDAILY<br><b>PGMR</b>            | 5                    | 3                    |
| PAYDAILY<br><b>PGMR</b>            | 4                    | 3                    |
| PAYDAILY<br>T8RR                   | 5                    |                      |
| PYWEEKLY<br><b>TMGR</b>            | 2                    | $\overline{c}$       |

*Figure 103. EQQNALSL - List of Applications panel (partie 2)*

| Action<br>View<br>Help                                                                                            |                                                                     |                                                                                          |                                 |                                                                                     |  |
|----------------------------------------------------------------------------------------------------|---------------------------------------------------------------------|------------------------------------------------------------------------------------------|---------------------------------|-------------------------------------------------------------------------------------|--|
| EQONALSL<br>Command<br>$=$ = $=$ $>$                                                                              |                                                                     | LIST OF APPLICATIONS                                                                     |                                 | $Scrol1$ ===> $PAGE$                                                                |  |
| View: Compact (EQQNALST)<br><<<br>Application<br>Row<br>cmd<br>ID<br>PAYDAILY<br>PAYDAILY<br>PAYDAILY<br>PYWEEKLY | Last Update<br>Date<br>11/10/11<br>11/10/19<br>11/09/07<br>11/09/01 | Row 1 of 55<br>Time User<br>09.49 PAYMGR<br>13.40 PAYMGR<br>15.55 TWSADM<br>15.00 PAYADM | AuthGid<br>GRPA<br>GRPA<br>GRPB | $\gt$<br>Calendar<br>ΙD<br>CAL22<br>CAL <sub>03</sub><br>CAL32<br>CAL <sub>12</sub> |  |

*Figure 104. EQQNALSL - List of Applications (partie 3)*

| Action   | View Help                |          |                      |                      |  |
|----------|--------------------------|----------|----------------------|----------------------|--|
| EQONALSL |                          |          | LIST OF APPLICATIONS |                      |  |
| Command  | $===>$                   |          |                      | $Scrol1$ ===> $PAGE$ |  |
| <<       | View: Compact (EQQNALST) |          | Row 1 of 55          | $\gt$                |  |
| Row      | Application              | GroupDef | Deadline             | Deadline             |  |
| cmd      | ID                       |          | smoothing factor     | feedback limit       |  |
|          | PAYDAILY                 | Group123 | 100                  | 200                  |  |
|          | PAYDAILY                 | GroupABC | 200                  | 260                  |  |
|          | PAYDAILY                 | GroupXYZ | 210                  | 270                  |  |
|          | PYWEEKLY                 | GroupPay | 280                  | 320                  |  |

*Figure 105. EQQNALSL - List of Applications (partie 4)*

# **Exécution des tâches à partir du panneau List of Applications**

Lors de l'utilisation des panneaux avancés, le panneau LIST OF APPLICATIONS comprend une barre de menus qui vous permet d'exécuter des tâches sans naviguer en dehors du panneau. La barre de menus comprend les trois menus suivants :

## **Action**

Vous pouvez exécuter les actions suivantes soit en saisissant le numéro à côté de l'action, soit en saisissant, sur la ligne de commande principale, le nom abrégé affiché entre parenthèses :

#### **Create (CREATE)**

Permet d'afficher le panneau CREATING AN APPLICATION pour créer une nouvelle application (voir [figure 61, à la page 143\)](#page-174-0).

#### **Print Applications (PRINTA)**

Permet d'afficher le panneau PRINTING APPLICATIONS.

#### **Mass Update (MASSUP)**

Permet d'afficher le panneau MASS UPDATING OF APPLICATION DESCRIPTIONS.

#### **Afficher**

Vous pouvez choisir entre les vues Full ou Graph des données d'application. Le nom du modèle que le panneau utilise s'affiche à côté du nom de la vue. Il existe un autre modèle pour chaque type de vue de chaque type de panneau avancé. Pour plus d'informations, voir [«Spécification des vues de panneaux», à la page 43.](#page-74-0)

- **Aide** Vous pouvez obtenir des informations supplémentaires sur le panneau LIST OF APPLICATIONS, comme :
	- des rubriques d'aide générale
	- les commandes principales
	- les commandes de ligne

Tapez une barre oblique (/) dans la colonne Row cmd à côté d'une application (voir [figure 104, à la page 211\)](#page-242-0) pour ouvrir le panneau TABLE ROW COMMANDS. Le panneau Table row commands répertorie toutes les commandes disponibles pour l'application sélectionnée, comme indiqué dans la figure 106.

| EQOSRCLP                                                                                                    | Table row commands                                           |
|----------------------------------------------------------------------------------------------------|--------------------------------------------------------------|
|                                                                                                    | Choose one of the following commands by entering the number. |
| $--- 1.$ Browse $(B/S)$<br>2. Modify (M)<br>$3.$ Copy $(C)$<br>4. Delete (D)<br>5. Print (P)<br>$\mathsf{C}$<br>6. Run Days (A)<br>7. Modify LTP (L) |                                                              |
|                                                                                                    |                                                              |

*Figure 106. Table row commands*

Saisissez le numéro d'une commande de ligne de tableau pour ouvrir le panneau correspondant. Par exemple, saisissez 4 pour ouvrir le panneau CONFIRMING DELETION OF AN APPLICATION pour supprimer l'application sélectionnée.

Sans naviguer en dehors du panneau LIST OF APPLICATIONS, vous pouvez également saisir l'une des lettres de commande listées entre parenthèses (voir figure 106). Par exemple, au lieu de saisir une barre oblique (/) dans la colonne Row cmd, comme indiqué dans la [figure 107, à la page 213,](#page-244-0) tapez C pour accéder directement au panneau COPYING AN APPLICATION.

<span id="page-244-0"></span>

| Action<br>View Help                                       |                      |          |                                             |                      |  |
|-----------------------------------------------------------|----------------------|----------|---------------------------------------------|----------------------|--|
| EQONALSL<br>Command<br>$=$ $=$ $>$                        | LIST OF APPLICATIONS |          |                                             | $Scrol1$ ===> $PAGE$ |  |
| View: Compact (EQQNALST) Row 1 of 55                      |                      |          |                                             |                      |  |
| Application AuthGid Calendar GroupDef<br>Row<br>cmd<br>ID | ID                   |          | Deadline<br>Smoothing Factor Feedback Limit | Deadline             |  |
| PAYDAILY<br>PYMGR                                         | PayCal1              | GrpABC   | 200                                         | 100                  |  |
| PAYDAILY                                                  |                      | GroupABC | 200                                         | 260                  |  |
| PAYDAILY                                                  |                      | GroupXYZ | 210                                         | 270                  |  |
| PYWEEKLY                                                  |                      | GroupPay | 280                                         | 320                  |  |

*Figure 107. EQQNALSL - Enter command letters in Row cmd column*

# **Navigation dans une application**

Dans le panneau LIST OF APPLICATIONS (EQQNALSL), tapez B ou S dans la colonne Row command à côté d'une application pour explorer sa description et les données correspondantes. Vous pouvez également taper une barre oblique (/) dans la colonne Row command de l'application, puis taper 1 pour sélectionner Parcourir dans le panneau TABLE ROW COMMANDS. Le panneau APPLICATION IN THE DATABASE (EQQNABGP) s'ouvre. Vous pouvez faire défiler ce panneau vers le bas et vers la droite, chaque partie du panneau fournissant différents types d'informations (voir figure 108).

La première partie du panneau fournit des informations de base telles que le statut de l'application, les dates valides, le type, le propriétaire etc.

| Action Link View Help                                                                                                    |   |  |  |  |  |
|----------------------------------------------------------------------------------------------------|---|--|--|--|--|
| EQONABGP<br>APPLICATION IN THE DATABASE<br>$Common and = == >$<br>$Scrol1$ ===> $PAGE$                                                                                                    |   |  |  |  |  |
| View: Full (EQQNABGT) Line 1 of 34                                                                                                    | > |  |  |  |  |
| Application PAYRUN7<br>Statut. : Active<br>Valid From - To : $11/07/15$ - $14/12/31$                                                                                                    |   |  |  |  |  |
| Type : Application<br>Owner : PayMgr<br>Priority $\dots \dots \dots$<br>Authority group $ID \dots$ :<br>Calendar ID $\ldots$<br>Group definition $\ldots$ :<br>Deadline smoothing factor:<br>Deadline feedback limit . :<br>Total number of:<br>Run cycles $\dots \dots$ : 3<br>Operations $\ldots$ 3<br>External predecessors . : 3 |   |  |  |  |  |

*Figure 108. EQQNABGP - Browsing the application description in the database (partie 1)*

En faisant défiler vers le bas, vous pouvez visualiser des informations concernant les dernières mises à jour des données et des données de cycle d'exécution.

```
Action Link View Help
EQQNABGP<br>Command ===> APPLICATION IN THE DATABASE
                                            Scrol1 ===> PAGE
View: Full (EQQNABGT) Line 13 of 34 >>
Application . . . . . . . . PAYRUN7
Statut. . . . . . . . . : Active
Valid From - To . . . . . : 11/07/15 - 14/12/31
        --------------------------------------------------------------------------
 Conditions . . . . . . : 3
Last updated by . . . . . : PayMgr on 11/08/20 at 13.53
1--------------------------- Run Cycles -----------------------------------
Name of<br>Row period/rule Input Deadline
Row period/rule Input Deadline F Day In Out of
Cmd Text Time Day Time Type Rule Effect Effect Variable table
___ Rule_Pay1 00.00 01 23.59 R 4 10/10/13 15/12/31
___ Rule_Pay2 00.00 02 23.59 R 4 10/10/15 15/12/31
___ Rule_Pay3 00.00 03 23.59 R 4 10/10/13 15/12/31
```
*Figure 109. EQQNABGP - Browsing the application description in the database (partie 2)*

En continuant à faire défiler vers le bas, vous voyez apparaître la liste des opérations de l'application. La section Cycles d'exécution et toutes les sections qui suivent sont précédées d'un préfixe numérique de façon à ce que vous puissiez facilement atteindre la section requise à l'aide de la commande **find**, sans avoir à parcourir chaque section. Par exemple, pour afficher rapidement la section Opérations, tapez find 2- à l'invite de commande.

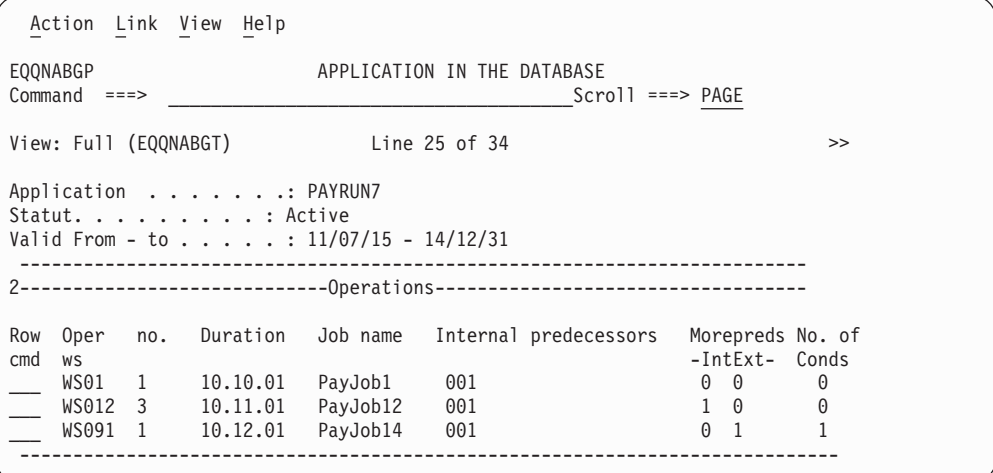

*Figure 110. EQQNABGP - Application description in the database (partie 3)*

Le panneau APPLICATION IN THE DATABASE (EQQNABGP) comprend une barre de menus qui vous permet d'exécuter des tâches sans naviguer en dehors du panneau. La barre de menus comprend les trois menus suivants :

#### **Action**

Vous pouvez exécuter les actions suivantes soit en saisissant le numéro à côté de l'action, soit en saisissant, sur la ligne de commande principale, le nom abrégé affiché entre parenthèses :

## **Print Application (P)**

Permet d'afficher le panneau GENERATING JCL FOR A BATCH JOB dans lequel les données sont prêtes à être générées pour imprimer une application.

## **Print Run Cycles (A)**

Permet d'afficher le panneau GENERATING JCL FOR A BATCH JOB dans lequel les données sont prêtes à être générées pour calculer et imprimer les jours d'exécution.

## **Modify LTP (L)**

Permet d'afficher le panneau GENERATING JCL FOR A BATCH JOB dans lequel les données sont prêtes à être générées pour modifier le LTP d'une application.

**Lien** Les options du menu Lien vous permettent d'ouvrir rapidement les bases de données Période, Agenda, Poste de travail et Special Resources (Ressources spéciales).

# **Link Period (LINKPER)**

Permet d'afficher le panneau Maintaining the TWSz Periods dans lequel vous pouvez gérer les périodes.

## **Link Calendar (LINKCAL)**

Permet d'afficher le panneau Maintaining the TWSz Calendars dans lequel vous pouvez gérer les agendas.

## **Link Workstation (LINKWS)**

Permet d'afficher le panneau Maintaining Work Stations Descriptions dans lequel vous pouvez gérer les postes de travail.

# **Link Special Resources (LINKSR)**

Permet d'afficher le panneau Maintaining Special Resources dans lequel vous pouvez gérer les ressources spéciales.

## **Afficher**

Vous pouvez choisir entre les vues Full ou Graph des données d'application. Le nom du modèle que le panneau utilise s'affiche à côté du nom de la vue. Il existe un autre modèle pour chaque type de vue de chaque type de panneau avancé. Pour plus d'informations, voir [«Spécification des vues de panneaux», à la page 43.](#page-74-0)

- **Aide** Vous pouvez obtenir des informations supplémentaires sur les sections du panneau APPLICATION IN THE DATABASE, comme les :
	- rubriques d'aide générale
	- commandes principales
	- cycles d'exécution
	- opérations

Par exemple, sélectionnez Cycle d'exécution pour afficher des informations spécifiques à la section du panneau qui contient les données du cycle d'exécution. Sélectionnez Opérations pour afficher des informations spécifiques concernant la section du panneau qui contient des données d'opération telles que le numéro du poste de travail, la durée, le nombre de dépendances etc.

# **Exploration des informations concernant le cycle d'exécution**

Le panneau APPLICATION IN THE DATABASE comprend une section dédiée aux cycles d'exécution (voir [figure 109, à la page 214\)](#page-245-0). Tapez une barre oblique (/) dans la colonne Row cmd à côté d'un cycle d'exécution pour ouvrir le panneau TABLE ROW COMMANDS. Les commandes disponibles pour ce cycle d'exécution sont répertoriées comme indiqué dans l'exemple de la figure 111.

```
EQQSRCLP Table row commands
Choose the numeric option for the following commands.
                     Line 1 of 5
--- 1. Show Run Cycle details (B/S)
   2. Display the dates generated by this rule (GEN)
   3. Display the Every Options for this rule (E)
   4. Show Period (BPE)
   5. Modify Period (MPE)
********************************* end of data ********************************
```
*Figure 111. Commandes de ligne de tableau d'un cycle d'exécution*

**1. Show Run Cycle details (B/S)**

Affiche le panneau de base BROWSING A RULE.

- **2. Display the dates generated by this rule (GEN)** Affiche le panneau de base LIST OF GENERATED DATES.
- **3. Display the Every Options for this rule (E)** Affiche le panneau de base EVERY OPTIONS.
- **4. Show Period (BPE)**

Affiche le panneau BROWSE PERIOD pour la période de la ligne sélectionnée.

**5. Modify Period (MPE)**

Affiche le panneau MODIFY PERIOD pour la période de la ligne sélectionnée.

Vous pouvez saisir les abréviations affichées entre parenthèses sur la ligne de commande principale du panneau APPLICATION IN THE DATABASE sans avoir à répertorier les commandes de la ligne de tableau.

# **Exploration des opérations d'une application**

Le panneau APPLICATION IN THE DATABASE comprend une section dédiée à la liste des opérations de cette application (voir [figure 110, à la page 214\)](#page-245-0). Tapez une barre oblique (/) dans la colonne Row cmd à côté d'une opération pour ouvrir le panneau TABLE ROW COMMANDS. Les commandes disponibles pour l'opération sélectionnée sont répertoriées comme le montre l'exemple de la figure 112.

EQQSRCLP TABLE ROW COMMANDS Choose the numeric option for the following commands. Line 1 of 5  $-1$  1. Show details (B/S) 2. Browse JCL (BJ) 3. Browse operation instructions (O) 4. Browse workstation (BWS) 5. Modify workstation (MWS) \*\*\*\*\*\*\*\*\*\*\*\*\*\*\*\*\*\*\*\*\*\*\*\*\*\*\*\*\*\*\*\*\* end of data \*\*\*\*\*\*\*\*\*\*\*\*\*\*\*\*\*\*\*\*\*\*\*\*\*\*\*\*\*\*\*\*

*Figure 112. Commande de ligne de table pour une opération*

### **1. Show details (B/S)**

Affiche le panneau avancé OPERATION IN THE DATABASE (EQQNABSP).

## **2. Browse JCL (BJ)**

Affiche le panneau de base EDITING/BROWSING JCL FOR A COMPUTER OPERATION.

### **3. Browse operation instructions (O)**

Affiche le panneau BROWSING AN OPERATION INSTRUCTOR s'il existe des instructions d'opérateur. S'il n'existe aucune instruction d'opération, l'option 3 vous permet de revenir au panneau APPLICATION IN THE DATABASE (EQQNABGP).

#### **4. Browse workstation (BWS)**

Affiche le panneau BROWSING A WORK STATION DESCRIPTION pour le poste de travail de la ligne sélectionnée.

#### **5. Modify workstation (MWS)**

Affiche le panneau MODIFYING GENERAL INFORMATION ABOUT A WORK STATION pour le poste de travail de la ligne sélectionnée.

Vous pouvez saisir les abréviations affichées entre parenthèses sur la ligne de commande principale du panneau APPLICATION IN THE DATABASE sans avoir à répertorier les commandes de la ligne de tableau.

Le panneau avancé APPLICATION IN THE DATABASE vous permet d'afficher, dans un seul panneau, toutes les informations concernant l'opération sélectionnée d'une application. Vous pouvez faire défiler vers la droite et vers le bas pour afficher des informations supplémentaires. Si la section de panneau contenant des informations détaillées sur les opérations reste statique, vous pouvez faire défiler vers le bas pour afficher les sections suivantes :

- Options automatiques
- Options d'heure
- Prédécesseurs
- Conditions
- Ressources et serveurs
- Ressources spéciales
- v Zones de l'utilisateur
- Options de commentaire
- Options de nettoyage
- Informations étendues
- Informations sur l'automatisation
- Informations du travail distant

Les sections sont précédées d'un code de façon à ce que vous puissiez facilement atteindre la section requise à l'aide de la commande **find**, sans avoir à parcourir chaque section. Par exemple, pour afficher rapidement la section Prédécesseurs, tapez find PRED- à l'invite de commande. La [figure 113, à la page 218](#page-249-0) présente un exemple de la première partie d'un panneau avancé OPERATION IN THE DATABASE.

<span id="page-249-0"></span>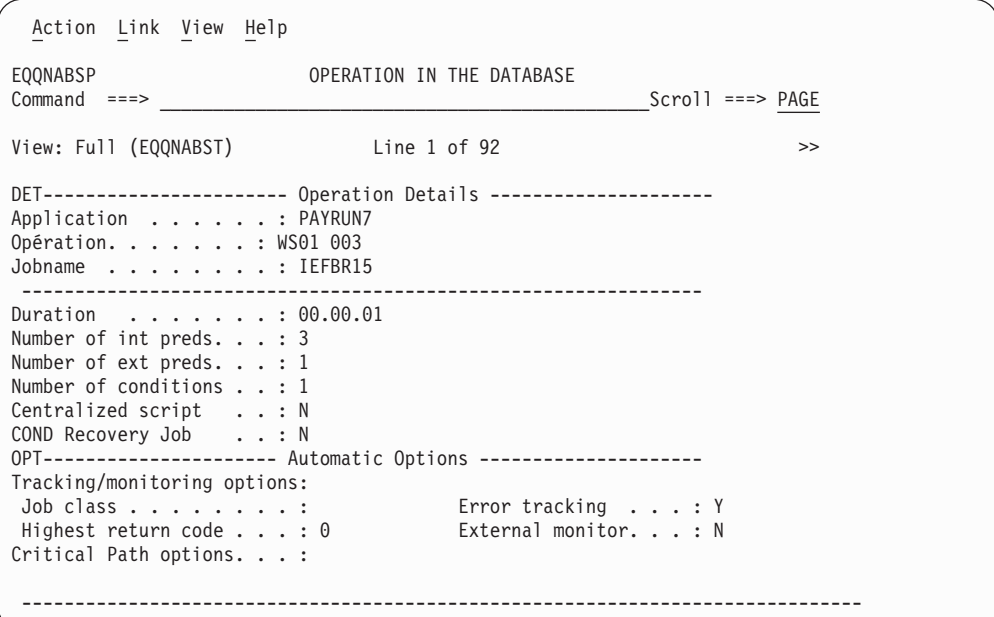

*Figure 113. EQQNABSP - Showing operation details and some automatic options*

La figure 114 présente un exemple des prédécesseurs et des informations de conditions pour l'opération sélectionnée de la base de données.

| Action Link View Help                                                                                                    |                                                                |                                                                  |
|----------------------------------------------------------------------------------------------------|----------------------------------------------------------------|------------------------------------------------------------------|
| EQONABSP<br>$Commoned$ ===>                                                                                                    | OPERATION IN THE DATABASE                                      | $Scrol1$ ===> $PAGE$                                             |
| View: Full (EQQNABST) Line 23 of 92                                                                                                    |                                                                | >                                                                |
| DET---------------------- Operation Details --------------------<br>Application : PAYRUN7<br>Opération. : WS01 003<br>Jobname : IEFBR15<br>TIM---------------------- Time Options -------------------------<br>Application time specifications<br>Input arrival time $\ldots$ : 13.00 Time dependent $\ldots$ :<br>Deadline day/time $\ldots$ : 12 13.30<br>Operation input arrival . :<br>Day :<br>Time $\ldots$ :<br>Operation deadline $\ldots$ :<br>Day :<br>Time $\ldots$ $\ldots$ $\ldots$ $\ldots$ : | Suppress if late :<br>Deadline WTO $\cdot \cdot \cdot \cdot$ : |                                                                  |
| Row Type Oper - Transport Application-ID<br>cmd<br>P<br>WS01 002<br>P<br>LW01 003                                                                                                    | ws no. time (for ext pred only)<br>APP PAYDAY1<br>PAYWEEKLY3   | Jobname<br>Cond<br>no.<br><b>SLDJOB</b><br>000<br>JOBLW01<br>000 |

*Figure 114. EQQNABSP - Showing time options and predecessors*

La [figure 115, à la page 219](#page-250-0) présente un exemple des ressources et serveurs, des ressources spéciales et des informations de zones utilisateur pour l'opération sélectionnée de la base de données.

<span id="page-250-0"></span>

| Action Link View Help                                                                                                    |  |
|----------------------------------------------------------------------------------------------------|--|
| EQONABSP<br>OPERATION IN THE DATABASE<br>$Common and = == >$<br>Scroll ===> PAGE                                                                                                    |  |
| View: Full (EQQNABST) Line 33 of 92<br>>                                                                                                    |  |
| DET----------------------- Operation Details --------------------<br>Application : PAYRUN7<br>Opération. $\ldots$ $\ldots$ $\ldots$ : WS01 003<br>Jobname : IEFBR15<br>WSRES--------------------- Resources and servers -----------------<br>Work station resource:<br>Resource $1 \cdot \cdot \cdot : 0$<br>Resource $2 \cdot \cdot \cdot \cdot 0$<br>Servers $\dots$ : 1<br>SR------------------------ Special resources ---------------------<br>No Special Resources defined |  |
| UF----------------------- User Fields -------------------------                                                                                                    |  |

*Figure 115. EQQNABSP - Showing resources and user field information*
# **Chapitre 9. Définition des applications dans un lot**

Le présent chapitre contient les rubriques suivantes :

- v Comment déterminer si vous devez utiliser la fonction de mise à jour en masse ou le chargeur par lots
- v Comment exécuter l'utilitaire de mise à jour en masse
- v Ce qu'est le chargeur par lots
- v Comment coder les instructions de contrôle du chargeur par lots
- v Comment exécuter le programme du chargeur par lots
- Modèle de chargeur par lots

Pour obtenir la syntaxe, des explications et des exemples d'instructions de contrôle du chargeur par lots, voir [«Instructions de contrôle du chargeur par lots», à la](#page-270-0) [page 239.](#page-270-0)

# **Mise à jour en masse ou chargeur par lots ?**

Deux utilitaires sont disponibles pour traiter les applications par lots : le chargeur par lots et l'utilitaire de mise à jour en masse. Pour choisir l'utilitaire le mieux adapté à l'objectif visé, voir tableau 19.

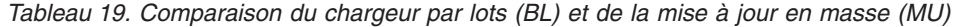

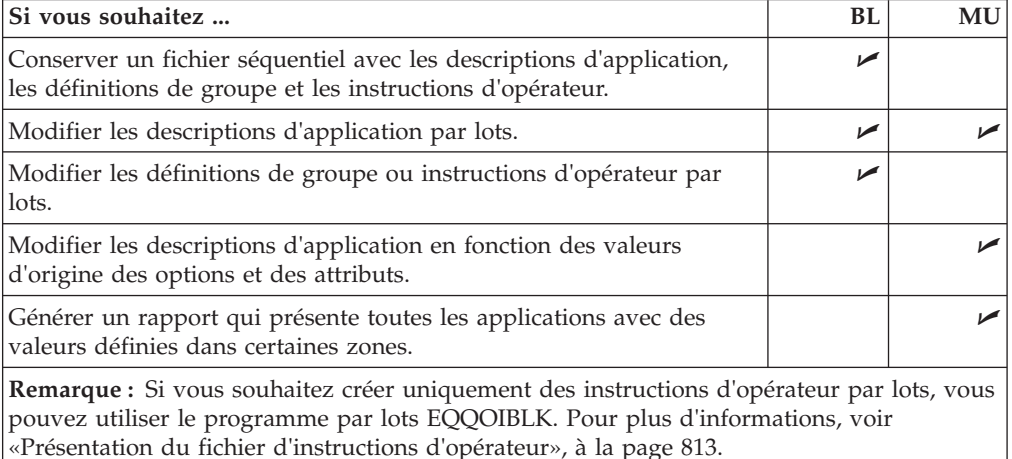

# **Gestion d'un fichier séquentiel**

Vous pouvez être amené à gérer un fichier séquentiel pour charger les bases de données de descriptions d'application et des instructions d'opérateur car :

- 1. Il représente une copie de sauvegarde que vous pouvez utiliser si vous perdez les bases de données.
- 2. Vous pouvez y faire appel lorsque vous utilisez IBM Tivoli Workload Scheduler for z/OS pour la première fois, si vous disposez déjà de descriptions d'application dans un format que vous pouvez convertir.
- 3. Vous pouvez décider d'utiliser l'éditeur ISPF pour modifier les instructions de contrôle.
- 4. Vous pouvez facilement supprimer et recréer les bases de données des descriptions d'application et des instructions d'opérations, par exemple si vous

utilisez IBM Tivoli Workload Scheduler for z/OS pour la première fois et que vous développez des normes de dénomination.

# **Modification des descriptions d'application par lots**

Vous pouvez utiliser la fonction du chargeur par lots ou de la mise à jour en masse pour effectuer cette opération. Le chargeur par lots :

- v Remplace la description d'application sans prendre en compte les valeurs d'origine.
- v Peut vérifier la syntaxe et la validité de la nouvelle description d'application.

La fonction de mise à jour en masse :

- v Modifie des zones spécifiques de la description d'application et permet d'indiquer l'ancienne valeur pour appliquer la modification.
- v Peut effectuer la mise à jour à titre d'essai pour vous permettre d'identifier les applications modifiées.

**Avertissement :** Les noms des groupes de cycles d'exécution ne sont pas pris en charge dans la zone RUN - PERIOD NAME de mise à jour de masse.

# **Modification des définitions de groupe et des instructions d'opérateur**

Vous devez utiliser le chargeur par lots pour modifier les définitions de groupe par lots. Un exemple de programme est disponible dans le membre EQQYCBAG de la bibliothèque SEQQSAMP. Pour modifier les instructions d'opérateur par lots, utilisez le chargeur par lots ou le programme EQQOIBLK. Pour plus d'informations sur EQQOIBLK, voir [«Présentation du fichier d'instructions](#page-844-0) [d'opérateur», à la page 813.](#page-844-0)

# **Modifications apportées en fonction des valeurs d'origine**

A titre d'exemple, vous devez parfois faire passer toutes les applications de priorité 5 à la priorité 4.

# **Recherche des valeurs de zones spécifiques dans les applications**

Vous pouvez être amené à répertorier toutes les opérations soumises à des contraintes horaires sur le poste de travail CPU1, par exemple. Pour ce faire, utilisez la fonction de mise à jour en masse comme si vous souhaitiez faire passer la dépendance horaire de Y à N mais en mode d'essai. Le programme affiche alors la liste de toutes les entrées concordantes, c'est-à-dire le rapport dont vous avez besoin. La fonction de mise à en masse est disponible pour effectuer cette opération.

# **Comment exécuter l'utilitaire de mise à jour en masse**

Si vous devez apporter de nombreuses mises à jour aux descriptions d'application ou de travail, vous pouvez envisager d'utiliser la fonction de mise à jour en masse pour effectuer les mises à jour dans la base de données par lots. Effectuez d'abord les mises à jour en masse à titre d'essai. Le mode d'essai génère un rapport dans lequel vous pouvez vérifier les modifications proposées avant de soumettre la demande en mode de mise à jour, qui applique les modifications dans la base de données des descriptions d'application.

L'exemple suivant indique comment pour pouvez utiliser le panneau pour faire passer toutes les applications Paymore (dont l'ID propriétaire est SAMPLE) de la priorité 5 à la priorité 4 ou simplement comment établir la liste des applications associées à la priorité 5 :

1. Sélectionnez l'option 5 du menu MAINTAINING APPLICATION DESCRIPTIONS ou MAINTAINING JOB DESCRIPTIONS pour afficher le panneau (voir figure 116).

| EQQAUPDL -------- MASS UPDATING OF APPLICATION DESCRIPTION ROW 1 TO 10 OF 54<br>$Commoned ==$<br>$Scrol1$ ===> $CSR$               |
|----------------------------------------------------------------------------------------------------|
| Enter the row command S to create pending updates for a data item.<br>Enter the CLEAR command above to delete all pending updates. |
| Number of pending updates in this session: 0                                                                                       |
| TYPE OF BATCH $JOB$ ===><br>T - Trial run, U - Updating run                                                                        |
| Row                                                                                                    |
| cmd Data item                                                                                                    |
| GEN - APPLICATION TEXT                                                                                                    |
| GEN - OWNER ID                                                                                                    |
| GEN - OWNER TEXT                                                                                                    |
| GEN - PRIORITY<br>S.                                                                                                    |
| $\mathbf{I}$<br>GEN - AUTHORITY GROUP ID                                                                                           |
| GEN - CALENDAR ID                                                                                                    |
| т.<br>GEN - APPLICATION GROUP ID                                                                                                   |
| т.<br>RUN - TEXT                                                                                                    |
| RUN - PERIOD NAME                                                                                                    |
| т.<br>RUN - RULE NAME                                                                                                    |
|                                                                                                    |

*Figure 116. EQQAUPDL - Mass updating of application description*

- 2. Entrez la commande CLEAR sur la ligne de commande pour supprimer les mises à jour en attente dont vous n'avez plus besoin.
- 3. Faites défiler la liste des éléments qui peuvent être modifiés à l'aide de la fonction de mise à jour en masse. Vous pouvez mettre à jour les éléments de données suivants :
	- **GEN** Présentation générale
	- **RUN** Définitions de cycles d'exécution
	- **OPR** Données relatives aux opérations
	- **INT** Prédécesseurs internes
	- **EXT** Prédécesseurs externes
- 4. Saisissez s à côté de GEN PRIORITY et appuyez sur Entrée. Le panneau UPDATING DATA ITEM, affiché dans la [figure 117, à la page 224,](#page-255-0) s'ouvre :

```
EQQAUUGL -------------------- UPDATING DATA ITEM ------------ ROW 1 TO 1 OF 1<br>Command ===> PAGE
                                                                   Scrol1 ===> PAGE
Enter/Change data in the rows, and/or enter any of the following
row commands:
I(nn) - Insert, R(nn),RR(nn) - Repeat, D(nn),DD - Delete
S - Specify filter criteria
Updating data item : GEN - PRIORITY
Maximal data length : 1<br>Valid data : A
                       : A digit 1 to 9
Row Target
cmd criteria<br>s''
             0ld data:
              New data:
******************************* BOTTOM OF DATA **************************
```
*Figure 117. EQQAUUGL - Updating data item*

5. Entrez la commande de ligne S pour sélectionner un sous-ensemble d'applications. Le panneau SPECIFYING FILTER CRITERIA, affiché dans la figure 118, s'ouvre :

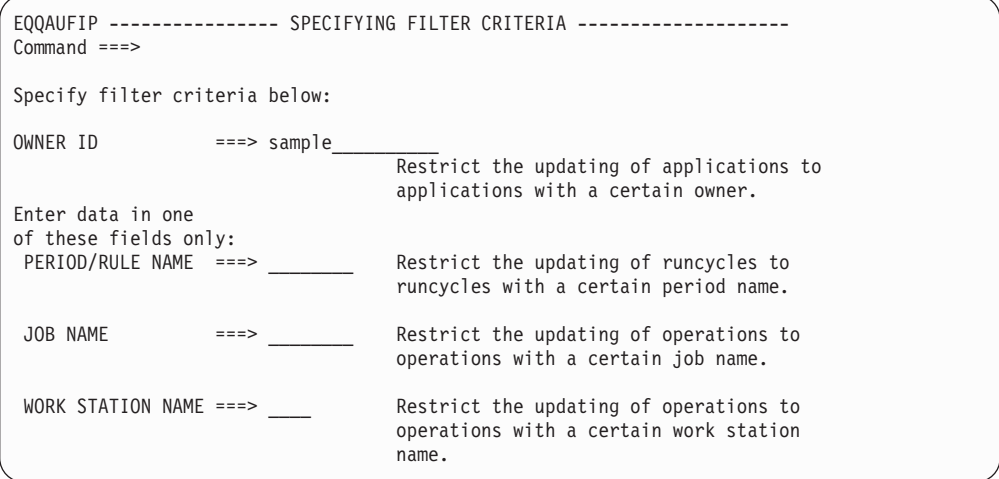

*Figure 118. EQQAUFIP - Specifying filter criteria*

- 6. Entrez sample dans la zone OWNER ID. Vous pouvez aussi utiliser des caractères de recherche génériques pour limiter l'étendue d'une modification. Par exemple, tapez sam\* pour tous les ID commençant par SAM. Appuyez sur PF3 (End) pour revenir au panneau UPDATING DATA ITEM. Le terme Filter apparaît dans la colonne Target criteria.
- 7. Entrez 5 dans la zone Old data et 4 dans la zone New data :

```
Row Target
cmd criteria
 '' Filter Old data: 5
             New data: 4
```
Si vous n'indiquez pas d'ancienne valeur, toutes les applications répondant aux critères de filtrage et possédant une zone définie sont remplacées par la nouvelle valeur. Par exemple, si vous indiquez la nouvelle valeur NEW.RESOURCE pour un nom de ressource sans définir d'ancienne valeur, les opérations possédant une ressource définie sont mises à jour pour inclure le nom de la nouvelle ressource. En revanche, les opérations qui ne possèdent pas de ressource définie restent inchangées.

**Remarque :** Si l'ancienne chaîne de données est détectée dans les données de la zone cible, elle est remplacée par la nouvelle chaîne de données. Si la nouvelle chaîne de données est plus longue que l'ancienne, la zone cible peut être tronquée, comme dans cet exemple :

Avant la mise à jour en masse :

- 8. La zone cible possède une longueur de 8 octets.
- 9. Trois instances de la zone cible contiennent PAYUPD, PAYUPDAT et UPDATE.
- 10. Les anciennes données sont UPD.
- 11. Les nouvelles données sont BKUP.

Après la mise en jour en masse :

- 12. Les zones mises à jour contiennent respectivement PAYBKUP, PAYBKUPA et BKUPATE.
- 13. Appuyez sur PF3 (End). Vous revenez au panneau MASS UPDATING OF APPLICATION DESCRIPTION.
- 14. Lorsque vous demandez une exécution à titre d'essai, le système soumet un travail par lots et génère un rapport de toutes les mises à jour en attente indiquées sans mettre à jour la base de données. L'exécution d'une mise à jour génère un travail par lots qui met à jour la base de données et établit un rapport indiquant toutes les zones modifiées. Entrez t dans la zone TYPE OF BATCH JOB pour indiquer une exécution à titre d'essai et appuyez sur PF3 (End). Le panneau GENERATING JCL FOR A BATCH JOB, affiché dans la figure 119, s'ouvre :

```
EQQXSUBP -------------- GENERATING JCL FOR A BATCH JOB ------------------
Common = ==Enter/change data below and press ENTER to submit/edit the JCL.
JCL to be generated for: MASS UPDATE OF APPLICATIONS
SYSOUT CLASS ===> - (Used only if output to system printer)
LOCAL PRINTER NAME ===> ________ (Used only if output on local printer)
                                   (Used only if CLASS is blank)
DATASET NAME ===> XRAYNER.EIDA.ADMUP.LIST
                                  (Used only if CLASS and LOCAL PRINTER
                                    are both blank). If blank default name
                                   used is XRAYNER.EIDA.ADMUP.LIST
SUBMIT/EDIT JOB ===> S S to submit JOB, E to edit
Job statement :
===> //XRAYNERE JOB (890122,NOBO),'SIMON RAYNER',
===> // MSGCLASS=H,NOTIFY=XRAYNER,CLASS=A_________________________
===> //OUTPUT1 OUTPUT DEST=LAB21,DEFAULT=YES___________________________
\Rightarrow //*
```
*Figure 119. EQQXSUBP - Generating JCL for a batch job*

- 15. Consultez le rapport pour connaître les applications associées à la priorité 5.
- 16. Pour mettre à jour la base de données des descriptions d'application, réexécutez le travail en indiquant cette fois u dans la zone TYPE OF BATCH JOB.

**Remarque :** Si vous souhaitez utiliser la fonction de mise à jour en masse pour modifier le jour ou l'heure d'arrivée des données des opérations, le système met à jour uniquement les opérations de l'application qui possèdent une valeur dans les

deux zones. Vous ne pouvez pas laisser ces zones vierges, puis les modifier avec la fonction de mise à jour en masse. Par ailleurs, si vous utilisez la fonction de mise à jour en masse, le système ne vérifie pas que le jour et l'heure de l'échéance sont postérieurs au jour et à l'heure d'arrivée des données de l'opération.

# **Présentation du chargeur par lots**

Le chargeur par lots de IBM Tivoli Workload Scheduler for z/OS permet de créer et de mettre à jour les descriptions d'application, les définitions de groupe et les instructions d'opérateur disponibles dans les bases de données des descriptions d'application, des instructions d'opérateur et des groupes de cycles d'exécution. Vous pouvez l'utiliser pour exécuter dans l'environnement par lots certaines des fonctions que vous exécutez habituellement en ligne à l'aide des panneaux IBM Tivoli Workload Scheduler for z/OS.

Le présent chapitre ne décrit pas en détail toutes les options de l'application. Avant d'utiliser le chargeur par lots, voir [«Aspects à prendre en compte avant de créer](#page-168-0) [des applications», à la page 137](#page-168-0) et [«Définitions de groupe et applications standard»](#page-173-0) [, à la page 142.](#page-173-0)

# **Entrée**

Les données transmises au chargeur par lots sont une série d'instructions de contrôle définies dans un fichier d'entrée. Ces instructions de contrôle que vous indiquez décrivent les applications et/ou les instructions d'opérateur.

# **Sortie**

Les données générées par le chargeur peuvent être destinées à une base de données de descriptions d'application, d'instructions d'opérateur et/ou de groupes de cycls d'exécution. Les données générées peuvent être transmises à :

- v Des bases de données allouées à un sous-système IBM Tivoli Workload Scheduler for z/OS actif
- Une base de données que vous configurez vous-même, à savoir un fichier KSDS VSAM

**Important :** A la différence des descriptions d'application et des instructions d'opérateur qui sont également des fichiers physiques, les groupes de cycles d'exécution constituent une base de données logique dont les enregistrements sont physiquement présents dans la base de données WS.

Si les données générées par le chargeur sont transmises à un sous-système IBM Tivoli Workload Scheduler for z/OS actif, vous devez indiquer le sous-système IBM Tivoli Workload Scheduler for z/OS auquel les informations doivent être acheminées. Vous pouvez également indiquer si les informations relatives aux descriptions d'application, aux instructions d'opérateur et aux groupes de cycles d'exécution sont nouvelles et si elles doivent être ajoutées dans la base de données ou si elles doivent remplacer les informations existantes.

Si les données générées par le chargeur par lots sont transmises à un fichier VSAM, le chargeur par lots est exécuté indépendamment de tout sous-système IBM Tivoli Workload Scheduler for z/OS ; il n'est pas nécessaire de démarrer le sous-système IBM Tivoli Workload Scheduler for z/OS. Cette base de données créée indépendamment peut être allouée ultérieurement à un sous-système IBM Tivoli Workload Scheduler for z/OS actif.

# **Contrôle de la validité**

Le chargeur par lots vérifie la validité des informations fournies dans le fichier d'entrée. Toutefois, la vérification de la validité est facultative si les données générées sont transmises à un fichier VSAM. Vous pouvez également demander au chargeur par lots d'effectuer uniquement une vérification de la validité sans générer de données. Dans ce cas, le programme effectue uniquement une vérification syntaxique de base des instructions de contrôle.

# **Description des bases de données**

Les sections suivantes contiennent une brève description des informations et de la structure des bases de données de descriptions d'application, d'instructions d'opérateur et de groupes de cycles d'exécution. Cette présentation générale vise à vous aider à comprendre et à coder les instructions de contrôle du chargeur par lots.

# **Base de données de description d'application**

L'unité d'informations élémentaire de la base de données des descriptions d'application est une *description d'application* (AD), qui contient toutes les informations sur une même application. Une description d'application peut comprendre les éléments suivants :

### **Présentation générale**

Cette section contient des informations, telles que le nom, le statut et le propriétaire de l'application, qui identifient de manière unique l'application et doivent apparaître une seule fois dans chaque description d'application. Vous créez cette section avec une instruction de contrôle ADSTART.

#### **Définitions de cycles d'exécution**

Ces définitions indiquent quand l'application doit s'exécuter, par exemple tous les jours ou toutes les semaines. Les fonctions de planification IBM Tivoli Workload Scheduler for z/OS convertissent ces informations en dates d'exécution dans l'agenda. Chaque description d'application peut inclure plusieurs cycles d'exécution, par exemple, si une application spécifique doit être exécutée tous les jours, avec une exécution supplémentaire à la fin de chaque semaine. Vous pouvez indiquer un cycle d'exécution avec une instruction de contrôle ADRUN.

#### **Opérations**

Une application se compose d'une série d'opérations connexes, telles que :

- La configuration de JCL
- v L'exécution d'un travail ou d'une tâche démarrée
- v L'impression et la distribution de rapports

Chaque opération est décrite par sa propre section contenant un numéro d'opération unique et le nom du poste de travail. En règle générale, chaque description d'application comportent plusieurs sections relatives aux opérations. Pour créer une section relative à l'opération, utilisez l'instruction de contrôle ADOP.

Une section relative à l'opération peut comporter une ou plusieurs sous-sections suivantes :

#### **Dépendances**

Chaque opération d'une application peut posséder plusieurs dépendances, ou opérations remplacées, qui doivent être terminées pour permettre son lancement. Une opération remplacée peut faire partie de la même occurrence de l'application (dépendance interne), d'une autre application (dépendance externe) ou d'une autre occurrence de la même application

(dépendance externe). Chaque section relative à l'opération de la description d'application peut comporter plusieurs sous-sections relatives aux dépendances, une pour chaque dépendance. Vous pouvez créer une sous-section relative à la dépendance avec une instruction de contrôle ADDEP.

### **Ressources spéciales**

Chaque opération peut utiliser une ou plusieurs ressources spéciales. Une sous-section relative à chaque ressource spéciale indique le mode d'utilisation par l'opération. Chaque section d'une opération peut comporter une ou plusieurs sous-sections relatives aux ressources. Vous pouvez créer une sous-section relative aux ressources avec une instruction de contrôle ADSR. Pour plus d'informations sur les ressources spéciales, voir [Chapitre 5, «Création de ressources spéciales», à la page 83.](#page-114-0)

### **Informations étendues d'une opération**

Au sein d'une application, chaque opération peut posséder sa propre zone d'informations étendues et, par conséquent,une sous-section relative à son nom étendu. Vous pouvez créer ou supprimer la sous-section des informations étendues de l'opération avec l'instruction de contrôle ADOPEXTN. La zone des informations étendues contient deux types d'informations :

- Nom du travail étendu
- v Nom de l'environnement de planification

#### **Informations System Automation**

Au sein d'une application, chaque opération peut posséder sa propre zone d'informations System Automation et, par conséquent, une sous-section relative à son nom. La sous-section existe uniquement pour les opérations exécutées sur des postes de travail automatisés. La zone d'informations System Automation contient les données suivantes :

- Texte de la commande
- Fonction automatisée
- v Elément de sécurité
- v Informations d'achèvement

### **Zones de l'utilisateur**

Chaque opération peut utiliser une ou plusieurs zones utilisateur. Une sous-section de zone utilisateur contient des détails sur le nom et la valeur de la zone utilisateur. Chaque section d'une opération peut comporter une ou plusieurs sous-sections relatives aux zones utilisateur. Créez une sous-section de zone utilisateur à l'aide d'une instruction de contrôle **ADUSE** 

### **Informations du travail distant**

Dans une application, chaque opération peut posséder sa propre zone Informations du travail distant. La sous-section existe uniquement pour les opérations exécutées sur des postes de travail distants. La zone Informations du travail distant contient les données suivantes :

- ADID ou nom du flot de travaux
- Numéro d'opération (Tivoli Workload Scheduler for z/OS uniquement)
- v Poste de travail du flot de travaux (Tivoli Workload Scheduler uniquement)
- Nom du travail (Tivoli Workload Scheduler uniquement)
- Complete on failed bind  $(Y | N)$

# **Base de données d'instructions d'opérateur**

L'unité d'informations élémentaire de la base de données des instructions d'opérateur est l'*instruction d'opérateur* sous forme de texte concernant une opération spécifique dans une application. Chaque instruction d'opérateur contient les sections suivantes :

### **Identification**

Cette section identifie l'opération concernée par l'instruction d'opérateur dans l'application. L'application est identifiée par son nom. L'opération peut être identifiée par le numéro d'opération, le nom du travail ou le nom du poste de travail où elle est effectuée. Cette section doit apparaître une seule fois dans chaque instruction d'opérateur. Vous pouvez créer la section d'identification avec une instruction de contrôle OISTART.

**Texte** Chaque instruction d'opérateur peut inclure une ou plusieurs sections de texte. Chaque section de texte contient une ligne de texte et est créée à l'aide d'une instruction de contrôle OIT.

# **Base de données de groupes de cycles d'exécution**

La base de données des groupes de cycles d'exécution est une entité logique dont les enregistrements sont physiquement localisés dans le fichier WS.

L'unité d'information de base de la base de données des groupes de cycles d'exécution est le *groupe de cycles d'exécution*, qui contient toutes les informations concernant un groupe de cycles d'exécution et les cycles d'exécution individuels qui le composent. Chaque groupe de cycles d'exécution contient les sections suivantes :

### **Informations sur le groupe de cycles d'exécution**

Contient des informations telles que le nom, la description et le propriétaire du groupe de cycles d'exécution, les noms de la table de variables JCL et de l'agenda par défaut et l'heure par défaut d'arrivée des données. La table de variables JCL, l'agenda et l'heure d'arrivée des données par défaut sont valides pour tous les cycles d'exécution du groupe à moins que les définitions des cycles d'exécution individuels n'en spécifient d'autres. Cette section est créée à l'aide d'une instruction de contrôle [«RGSTART», à la page 290.](#page-321-0)

### **Définitions de cycles d'exécution**

Chaque groupe de cycles d'exécution contient plusieurs définitions de cycle d'exécution. Chaque définition de cycle d'exécution indique le nom, la description, le type, la règle des jours chômés, les échéances, le sous-ensemble et, éventuellement, l'heure d'arrivée des données ainsi que les noms de la table de variables JCL et de l'agenda s'ils diffèrent de ceux indiqués pour le groupe. Vous pouvez spécifier chaque cycle d'exécution à l'aide de l'instruction de contrôle [RGRUN.](#page-318-0)

#### **Définitions de règles**

Chaque définition de cycle d'exécution doit être suivie de l'instruction [ADRULE](#page-296-0) qui définit la règle que suit le cycle d'exécution. La règle indique les jours de la semaine, du mois ou de l'année auxquels une application s'exécute, ainsi que leur récursivité, et génère un ensemble de dates basées sur l'agenda sélectionné. Une définition de cycle d'exécution est constituée d'un binôme RGRUN/ADRULE.

Les cycles d'exécution définis dans le groupe de cycles d'exécution sont compatibles avec ceux définis dans les descriptions d'application. En conséquence, les applications peuvent utiliser toute combinaison des deux.

# **Comment coder les instructions de contrôle du chargeur par lots**

Les instructions de contrôle du chargeur par lots reflètent la structure des bases de données de descriptions d'application, d'instructions d'opérateur et de groupes de cycles d'exécution. Chaque description d'application, instruction d'opérateur et groupe de cycles d'exécution se compose d'une ou plusieurs sections. Une instruction de contrôle du chargeur par lots est nécessaire pour chaque section qui décrit votre environnement.

# **Structure des instructions de contrôle d'une description d'application**

L'instruction de contrôle ADSTART indique au chargeur par lots que vous souhaitez générer une description d'application et crée la section contenant une présentation générale. De même, lorsqu'une instruction ADSTART est détectée dans le fichier d'entrée, elle demande au chargeur par lots de terminer la description d'application, l'instruction d'opérateur ou le groupe de cycles d'exécution précédemment créé et de l'inscrire dans la base de données.

Placez les instructions représentant le reste des sections de l'enregistrement de description d'application après l'instruction ADSTART. L'ordre des instructions de contrôle qui décrivent une description d'application n'est pas important, à part les points suivants :

- v ADDEP, ADOPEXTEN, ADSR, ADOPSAI, ADUSF et ADRE doivent suivre l'instruction ADOP à laquelle elles appartiennent car elles génèrent les sous-sections d'une section de l'opération.
- v L'instruction ADRULE doit immédiatement suivre l'instruction ADRUN associée.

Pour plus d'informations, voir [«Exemple illustrant l'ordre des instructions de](#page-262-0) [contrôle», à la page 231.](#page-262-0) Placez les instructions de contrôle dans un ordre logique pour éviter les erreurs et faciliter la lecture des données entrées.

# **Structure des instructions de contrôle d'une instruction d'opérateur**

Les instructions de contrôle d'une instruction d'opérateur permettent de générer une instruction d'opérateur dans la base de données correspondante. Commencez par indiquer l'instruction de contrôle OISTART, suivie par 443 instructions de contrôle OIT maximum qui indiquent le texte de l'instruction d'opérateur, lequel peut également se trouver dans un fichier distinct.

# **Structure des instructions de contrôle de groupe de cycles d'exécution**

L'instruction de contrôle RGSTART indique au chargeur par lots que vous voulez générer un nouveau groupe de cycles d'exécution et créer la section de présentation générale. De même, lorsqu'une instruction RGSTART est détectée dans le fichier d'entrée, elle demande au chargeur par lots de terminer la description d'application, l'instruction d'opérateur ou le groupe de cycles d'exécution précédemment créé et de l'inscrire dans la base de données.

Placez les instructions représentant le reste des sections de l'enregistrement de groupe de cycles d'exécution après l'instruction RGSTART. Chaque cycle d'exécution défini dans un groupe de cycles d'exécution doit être représenté par une séquence d'instructions RGRUN et ADRULE.

Pour plus d'informations, voir «Exemple illustrant l'ordre des instructions de contrôle». Placez les instructions de contrôle dans un ordre logique pour éviter les erreurs et faciliter la lecture des données entrées.

# <span id="page-262-0"></span>**Exemple illustrant l'ordre des instructions de contrôle**

L'exemple suivant indique la structure et l'ordre des instructions de contrôle du chargeur par lots. Il n'est pas nécessaire de maîtriser l'exemple dans son intégralité. Seule sa structure de base est importante. Les paramètres sont décrits en détail dans les sections ultérieures du document.

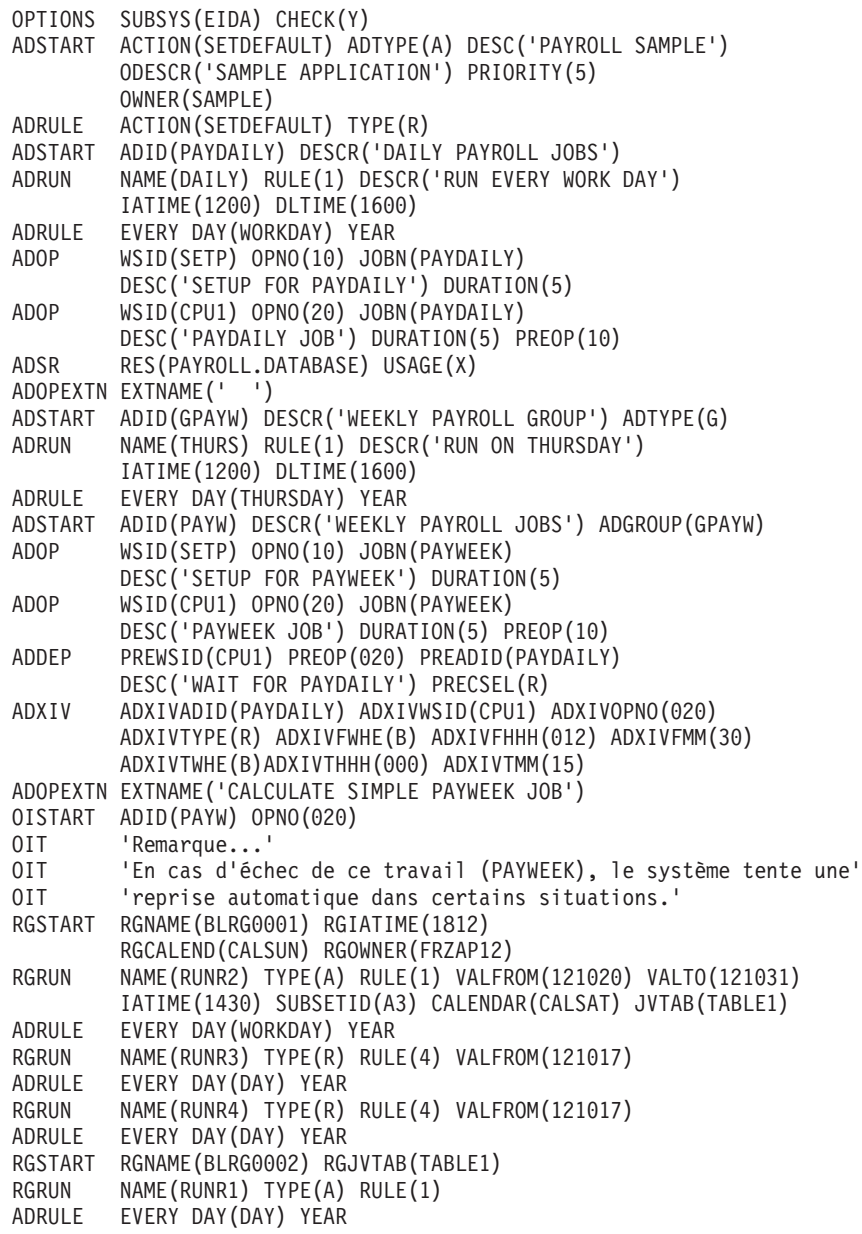

Des exemples simples sont fournis à la fin de chaque section de l'instruction de contrôle (voir aussi [«Modèle de chargeur par lots», à la page 235\)](#page-266-0).

Pour une illustration des différences existant entre la mise à jour du sous-système actif ou l'utilisation d'un fichier VSAM, voir [tableau 20, à la page 232.](#page-263-0)

<span id="page-263-0"></span>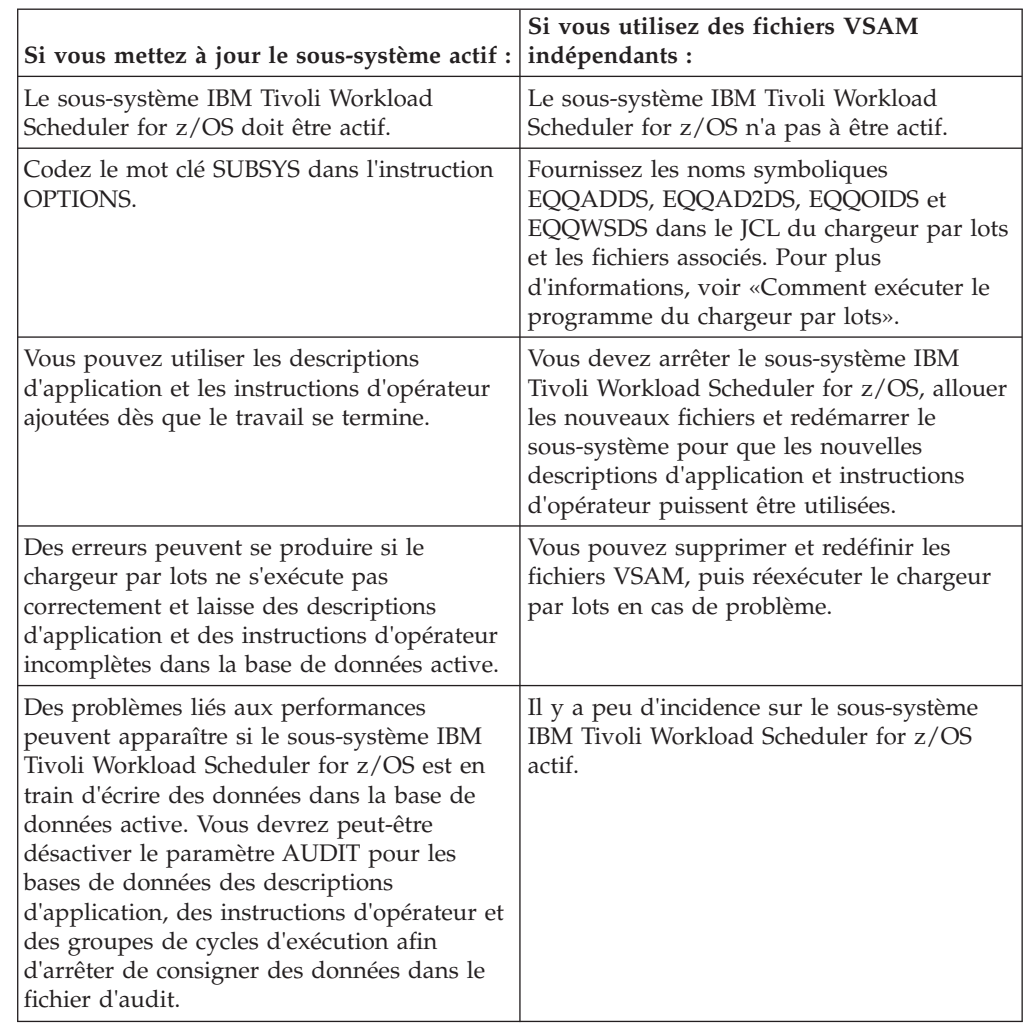

*Tableau 20. Déterminer si le sous-système actif doit être mis à jour*

# **Remarques sur la sécurité du chargeur par lots**

Si vous mettez à jour les bases de données d'un sous-système IBM Tivoli Workload Scheduler for z/OS, vous devez posséder les mêmes droits que ceux demandés pour effectuer des mises à jour à l'aide des panneaux IBM Tivoli Workload Scheduler for z/OS. Vous devez avoir accès aux codes de ressources suivants :

- **AD** Pour les descriptions d'application
- **OI** Pour les instructions d'opérateur
- **RG** Pour les définitions de groupe de cycles d'exécution

# **Comment exécuter le programme du chargeur par lots**

La présente section décrit les conditions à respecter pour exécuter le chargeur par lots. Elle décrit également le rapport du chargeur par lots et fournit un exemple de JCL.

# **Codage du JCL**

L'exemple de bibliothèque IBM Tivoli Workload Scheduler for z/OS (SEQQSAMP) contient des exemples pour vous permettre d'exécuter le chargeur par lots. Pour connaître le nom de fichier de la bibliothèque, adressez-vous au programmeur système.

Ces modèles sont fournis :

- v EQQBSCAN utilise la procédure d'analyse pour vérifier la syntaxe de la description d'application.
- v EQQBSUBS crée trois descriptions d'application et instructions d'opérateur via le contrôleur.
- v EQQBVSAM met à jour les fichiers VSAM directement pour inclure de nouvelles descriptions d'application et instructions d'opérateur.

Si vous utilisez fréquemment le chargeur par lots, il est parfois plus simple d'allouer un fichier partitionné et de créer un membre pour chaque type de demande du chargeur par lots. Cette opération permet d'éviter la répétition des erreurs de syntaxe et de gagner du temps. Vous pouvez utiliser les exemples fournis dans SEQQSAMP comme base pour le fichier partitionné du chargeur par lots.

Voici un exemple de JCL qui permet d'exécuter le chargeur par lots :

```
//XRAYNERE JOB (890122,NOBO),'SIMON RAYNER',
// MSGCLASS=H,NOTIFY=XRAYNER,CLASS=A
//STEP1 EXEC PGM=EQQYLTOP
//STEPLIB DD DSN=OPCESA.VvRrMm.LOAD,DISP=SHR
//EQQMLIB DD DSN=OPCESA.VvRrMm.MSGLIB,DISP=SHR
//EQQMLOG DD SYSOUT=*
//EQQDUMP DD SYSOUT=*
//EQQUDUMP DD SYSOUT=*
1/* -- Required if your operator instructions are in
//* -- separate members
//* //EQQOIPDS DD DSN=XRAYNER.OPCESA.MESSAGES,DISP=SHR
//SYSIN DD DSN=XRAYNER.OPCESA.BATCH(PAYROLL),DISP=SHR
1/x -- Required if you are writing to VSAM data sets
//* //EQQWSDS DD DISP=SHR,DSN=OPCESA.WORK.STATIONS
//* //EQQADDS DD DISP=OLD,DSN=OPCESA.NEW.AD
//* //EQQOIDS DD DISP=OLD,DSN=OPCESA.NEW.OI
```
Le nom du programme EQQYLTOP est nécessaire dans l'instruction EXEC du JCL. EQQYLTOP doit se trouver dans la bibliothèque de modules de chargement IBM Tivoli Workload Scheduler for z/OS ou au moins dans une bibliothèque possédant les droits d'accès APF. Si cette bibliothèque n'est pas définie dans le membre actif z/OS LNKLST*xx* de SYS1.PARMLIB, vous devez indiquer une instruction STEPLIB DD dans le JCL pour que le programme EQQYLTOP soit détecté.

Les exigences propres au fichier dépendent de la destination des données générées par le chargeur (sous-système IBM Tivoli Workload Scheduler for z/OS ou fichiers VSAM). Si ces données sont transmises à des fichiers VSAM, vous devez allouer à ces derniers les caractéristiques appropriées pour une base de données de descriptions d'application ou d'instructions de travail. Le *Guide de planification et d'installation* et l'exemple de bibliothèque contiennent le JCL et les instructions de contrôle IDCAMS pour créer une base de données de descriptions d'application ou d'instructions d'opérateur.

Les noms symboliques des fichiers requis sont répertoriés ci-dessous avec une description de leur fonction :

#### **SYSIN**

Fichier d'entrée du chargeur par lots qui contient les instructions de contrôle. Vous pouvez utiliser un fichier sur disque ou sur bande avec des enregistrements fixes de 80 octets ou indiquer SYSIN DD \* et placer les instructions de contrôle dans le JCL.

Les données SYSIN ne doivent pas dépasser 72 caractères. Pour plus d'informations, voir [«Syntaxe et construction», à la page 240.](#page-271-0)

#### **EQQMLIB**

Bibliothèque de messages IBM Tivoli Workload Scheduler for z/OS.

#### **EQQMLOG**

Journal des messages. Il peut être alloué à un fichier ou à SYSOUT.

### **EQQDUMP**

Fichier de diagnostic. Si les données générées par le chargeur sont copiées dans un fichier VSAM, les informations de diagnostic sont consignées dans ce fichier pendant la vérification de la validité des enregistrements du fichier d'entrée. Si les données générées sont acheminées vers un sous-système IBM Tivoli Workload Scheduler for z/OS, les informations de diagnostic sont consignées dans le fichier de diagnostic de ce sous-système.

#### **SYSUDUMP**

Permet d'effectuer des vidages z/OS.

### **EQQOIPDS**

Obligatoire si le mot clé MEMBER est indiqué dans une instruction de contrôle OISTART. EQQOIPDS indique un fichier partitionné, doté de blocs fixes avec une longueur d'enregistrement de 80 octets et contenant le texte des instructions d'opérateur.

#### **EQQADDS**

Obligatoire si les données générées sont transférées dans un fichier VSAM. Indique le fichier VSAM qui doit recevoir les informations relatives à la description d'application. Cette instruction DD est également utilisée pour vérifier que :

- v Les applications et les opérations identifiées dans les instructions de contrôle ADDEP existent.
- v Les applications et les opérations identifiées dans les instructions de contrôle OISTART existent.
- v Les tables des variables JCL identifiées dans les instructions de contrôle ADRUN existent.

#### **EQQAD2DS**

Cette instruction DD facultative est utilisée uniquement si les données générées par le chargeur par lots sont copiées dans un fichier VSAM. Si elle est indiquée, elle est utilisée avec EQQADDS pour vérifier que les applications et les opérations définies dans les instructions ADDEP et OISTART existent. Vous devez parfois indiquer ce nom symbolique si vous fusionnez deux ensembles de descriptions d'application (les instructions du chargeur par lots et une ancienne base de données, représentée par ce nom symbolique) pour créer une base de données, représentée par le nom symbolique EQQADDS.

Si le fichier EQQADDS ne contient pas d'entrée correspondante, IBM Tivoli Workload Scheduler for z/OS recherche :

- Une description d'application qui peut être le prédécesseur dans EQQAD2DS.
- Une description d'application correspondante dans la base de données des instructions d'opérateur.

Aucune information n'est jamais écrite dans EQQAD2DS.

#### **EQQOIDS**

Obligatoire uniquement si les données générées sont transférées dans un

fichier VSAM. EQQOIDS indique le fichier VSAM qui doit recevoir les informations relatives aux instructions d'opérateur.

#### <span id="page-266-0"></span>**EQQWSDS**

Obligatoire uniquement si les données générées sont transférées dans un fichier VSAM. EQQWSDS indique le nom du fichier de la base de données des descriptions de postes de travail existant. Cette valeur est obligatoire pour permettre au chargeur par lots de vérifier que les postes de travail, les agendas, les périodes et les groupes de cycles d'exécution indiqués existent.

# **Rapports du chargeur par lots**

Le seul rapport généré par le chargeur est une liste de messages consignés dans le fichier indiqué par l'instruction EQQMLOG DD. Vous pouvez consulter ce rapport pour identifier les erreurs de syntaxe ou de validation détectées dans les instructions de contrôle. Le journal des messages du chargeur par lots ne doit pas être celui utilisé par le sous-système IBM Tivoli Workload Scheduler for z/OS. Toutefois, si vous avez transmis les données générées par le chargeur à un sous-système IBM Tivoli Workload Scheduler for z/OS, certains messages peuvent être consignés dans le fichier EQQMLOG alloué à ce sous-système. Les erreurs portant sur la requête proprement dite (erreur syntaxique dans un argument de type paramètre, par exemple) sont insérées dans un message uniquement consigné dans le fichier EQQMLOG alloué au JCL du chargeur par lots.

Si le chargeur par lots s'arrête avec le message EQQX268W, la base de données est actuellement utilisée par une autre fonction. Lorsque le chargeur par lots a un enregistrement de base de données complet à stocker, il se place dans la file d'attente de la base de données. Si la base de données est occupée, le chargeur par lots attend au maximum 90 secondes. En règle générale, seuls les programmes de planification ou la fonction de mise à jour en masse utilisent la base de données pendant plus de 90 secondes.

Pour éviter ce type de problème, allouez un fichier, tel qu'un fichier de vidage, avec la disposition OLD ou MOD dans tous les programmes batch de IBM Tivoli Workload Scheduler for z/OS. Cela évite d'écraser les différents vidages en cas d'erreur grave et présente l'avantage d'assurer la sérialisation des programmes batch nécessitant l'accès aux bases de données.

Afin de vérifier que les informations des descriptions d'application, des instructions d'opérateur et des groupes de cycles d'exécution créées reflètent votre environnement avec précision, utilisez le panneau ISFP de IBM Tivoli Workload Scheduler for z/OS pour imprimer les descriptions d'application ou les instructions d'opérateur. Plusieurs rapports sont disponibles.

# **Modèle de chargeur par lots**

Les exemples suivants d'instructions du chargeur par lots créent des applications pour l'exemple Paymore.

```
OPTIONS ACTION(SCAN) /* VERIFICATION DE LA SYNTAXE UNIQUEMENT */
   SUBSYS(EIDA) /* LE SOUS-SYSTEME EST EIDA */
ADSTART /* DEFINIT LES VALEURS PAR DEFAUT POUR */
   ACTION(SETDEFAULT) /* LES INSTRUCTIONS ADSTART SUIVANTES */<br>ADTYPE(A) /* TYPE D'APPLICATION */ */
   ADTYPE(A) /* TYPE D'APPLICATION */<br>DESC('PAYROLL SAMPLE') /* TEXTE DE DESCRIPTION */ */
                       /* TEXTE DE DESCRIPTION
   ODESC('SAMPLE APPLICATION') /* DESCRIPTION DU PROPRIETAIRE */
   PRIORITY(5) /* PRIORITE */
   OWNER(SAMPLE) /* ID PROPRIETAIRE
```
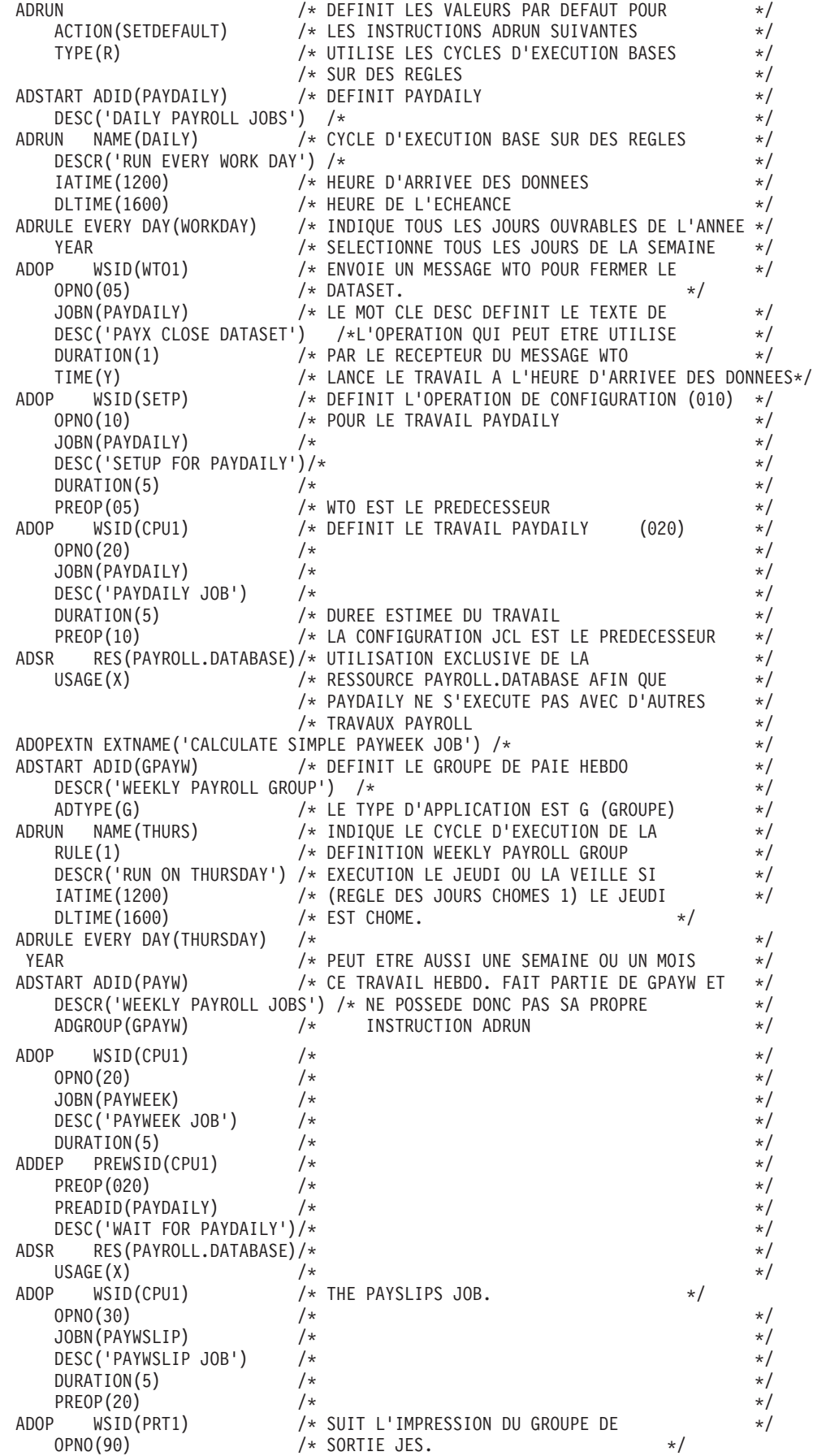

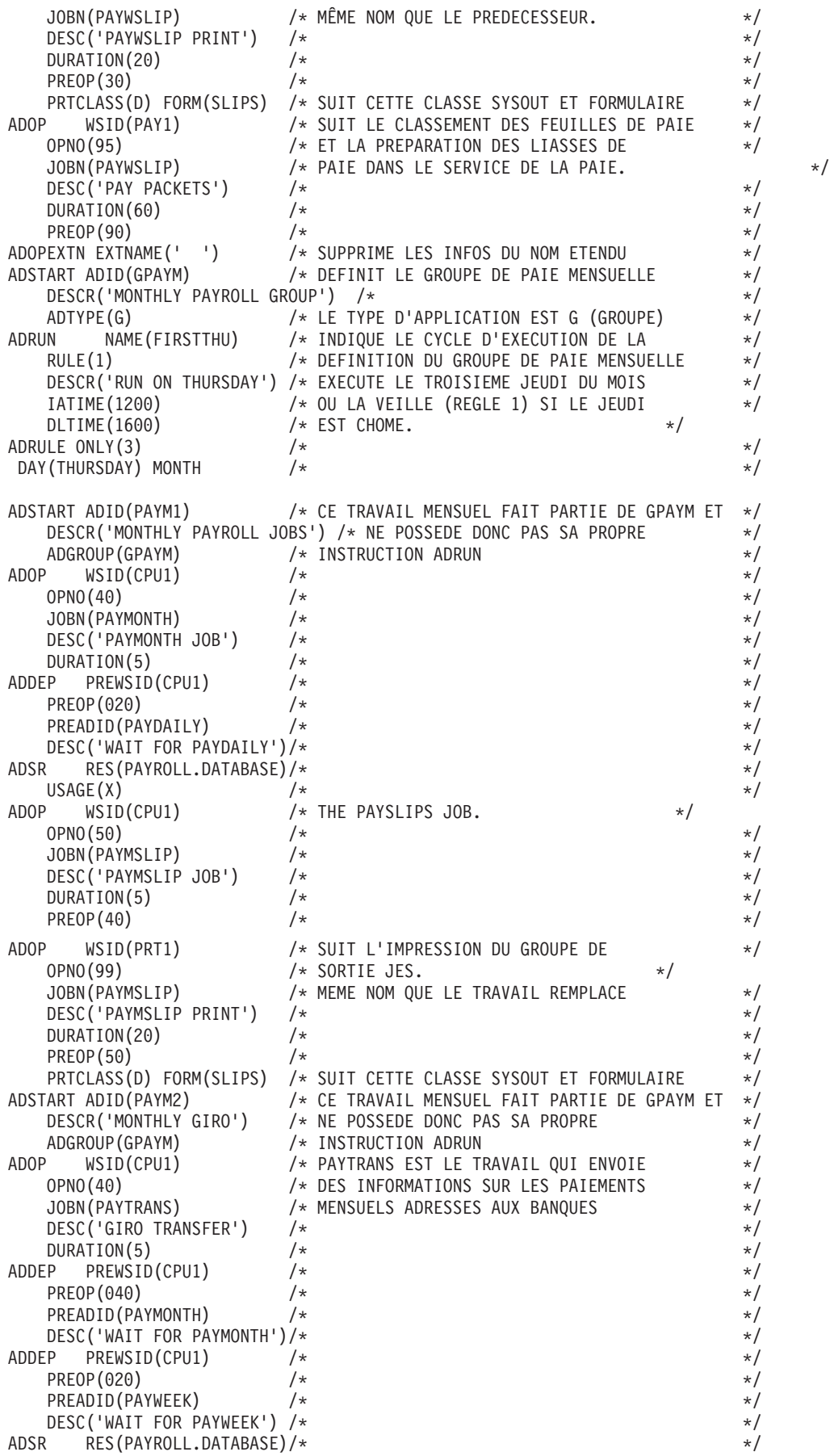

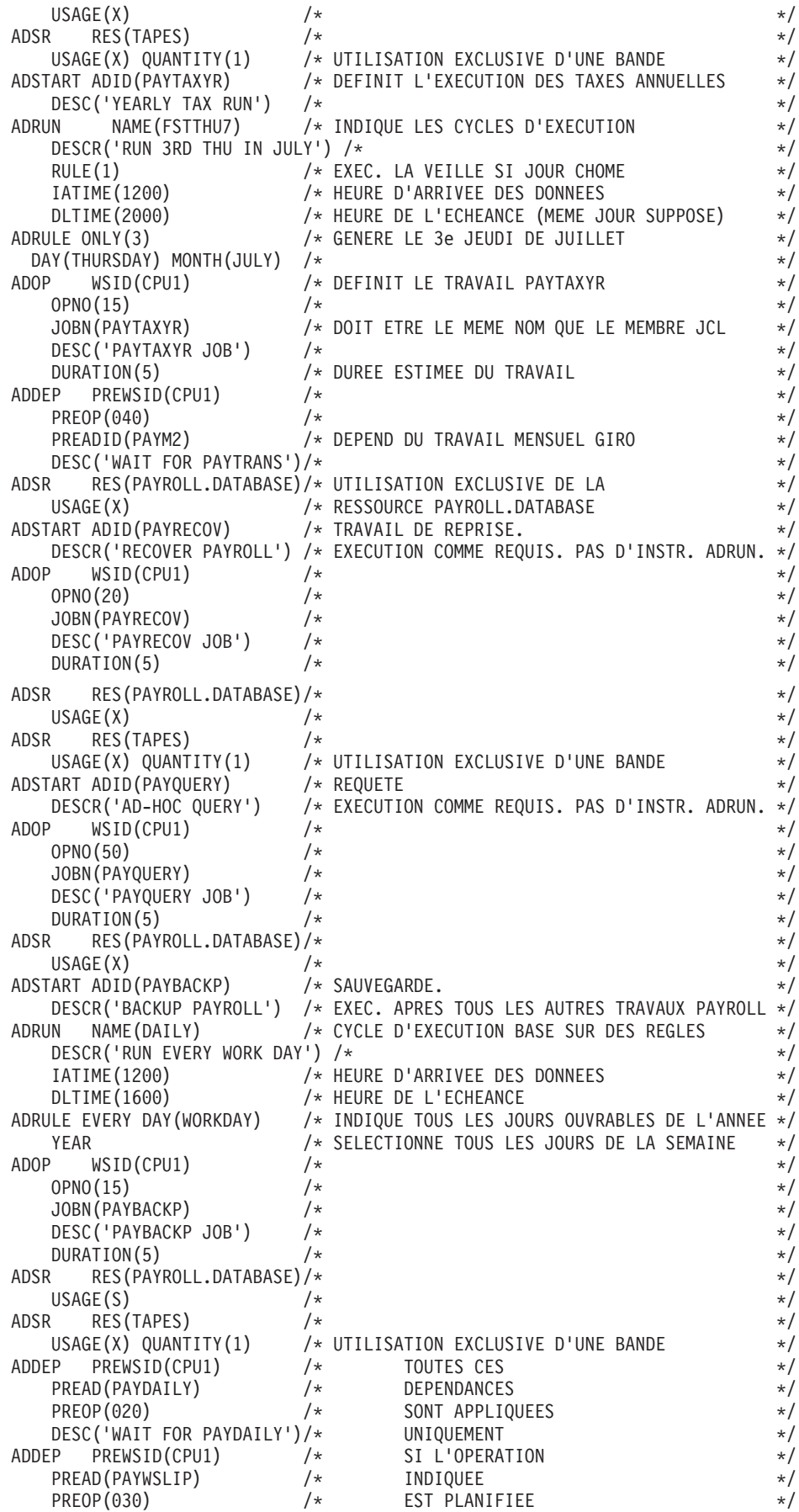

<span id="page-270-0"></span>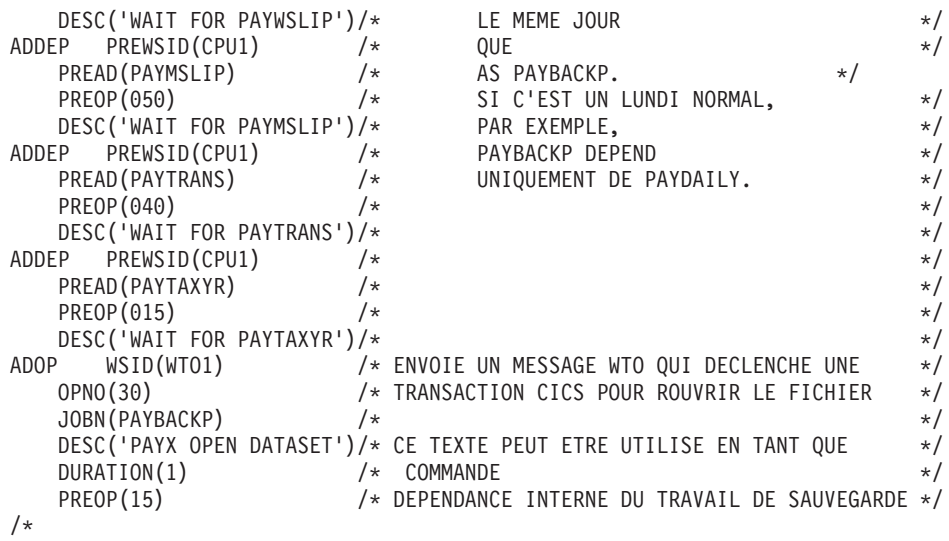

# **Instructions de contrôle du chargeur par lots**

Les instructions de contrôle du chargeur par lots sont les suivantes :

#### **ADCIV**

Spécifie l'intervalle associé à un prédécesseur conditionnel externe (absolu ou relatif).

### **ADCNC**

Désigne une condition pour l'opération générée.

# **ADCNS**

Désigne une dépendance de condition pour l'opération générée.

# **ADDEP**

Désigne une opération remplacée par l'opération générée.

#### **ADOP**

Définit une opération dans l'application.

#### **ADOPEXTN**

Fournit les informations étendues pour l'opération (nom étendu et/ou nom de l'environnement de planification).

# **ADOPSAI**

Définit les informations d'automatisation système pour l'opération.

**ADRE** Définit les informations de travail distant pour l'opération.

### **ADRULE**

Fournit des informations supplémentaires à l'instruction ADRUN pour les cycles d'exécution basés sur des règles et à l'instruction RGRUN des cycles d'exécution des groupes de cycles d'exécution.

#### **ADRUN**

Indique quand l'application doit s'exécuter.

**ADSR** Désigne des ressources spéciales nécessaires à l'opération.

#### **ADSTART**

Démarre la création d'une description d'application.

#### **ADUSF**

Crée une zone utilisateur pour l'opération

#### <span id="page-271-0"></span>**ADXIV**

Spécifie l'intervalle associé à un prédécesseur externe (absolu ou relatif).

#### **OISTART**

Démarre la création d'une instruction d'opérateur.

**OIT** Spécifie une ligne de texte dans l'instruction d'opérateur en cours de construction.

#### **OPTIONS**

Définit des options d'exécution pour le chargeur par lots.

#### **RGRUN**

Définit un cycle d'exécution d'un groupe de cycles d'exécution.

#### **RGSTART**

Démarre la création d'une définition de groupe de cycles d'exécution.

### **Syntaxe et construction**

Les instructions de contrôle du chargeur par lots suivent les mêmes règles de syntaxe que les commandes TSO.

Chaque instruction commence sur une nouvelle ligne. Une instruction de contrôle est constituée d'un nom d'instruction suivi de paramètres à mot clé dont la valeur est placée entre parenthèses, comme suit :

*nom-instruction-contrôle mot-clé(valeur) mot-clé(valeur) ...*

Certains mots clés peuvent avoir plusieurs valeurs, par exemple IADAYS(1,2,3,4). Des espaces séparent le nom de l'instruction de contrôle et les mots clés. Par exemple :

ADSTART ADID(APPLNAME) DESCR('Description application')

Les instructions de contrôle ne peuvent pas dépasser la colonne 72 et peuvent couvrir deux lignes ou plus. Aucun caractère de continuation n'est requis. Toutes les informations des colonnes 73 à 80 sont ignorées. Tout paramètre commençant avant la colonne 72 et finissant après cette colonne est ignoré sans message d'erreur, ni code retour différent de zéro.

Vous pouvez abréger les mots clés dans l'instruction en cours jusqu'à leur forme la plus courte ne présentant aucune ambiguïté. Les noms des instructions de contrôle ne peuvent pas être abrégés.

Les instructions peuvent inclure des commentaires sous la forme

/\* comment \*/

Les valeurs de mot clé contenant des délimiteurs, par exemple des espaces, doivent être indiquées entre apostrophes. Pour plus d'informations sur les règles de syntaxe, voir *TSO Extensions Command Language Reference*.

# **Valeurs par défaut**

Lors du codage des instructions de contrôle du chargeur par lots, vous n'avez pas à fournir tous les mots clés et leurs valeurs correspondantes. Les mots clés obligatoires sont clairement indiqués dans le texte. Pour les autres mots clés, une valeur par défaut est fournie.

IBM Tivoli Workload Scheduler for z/OS sélectionne des valeurs par défaut dans l'ordre suivant :

1. Certaines instructions de contrôle disposent du mot clé ACTION. En spécifiant ACTION(SETDEFAULT), vous pouvez fournir vos propres valeurs par défaut pour cette instruction de contrôle. Ces valeurs par défaut restent en vigueur pour toutes les occurrences suivantes de l'instruction de contrôle dans le fichier d'entrée, ou jusqu'à spécification d'un autre mot clé ACTION(SETDEFAULT). Par exemple :

ADOP ACTION(SETDEFAULT) OPNO(10) DURATION(5)

Dans cet exemple, les valeurs par défaut définies pour les mots clés OPNO et DURATION sont utilisées pour toutes les instructions ADOP suivantes du fichier d'entrée. Lorsque vous spécifiez une valeur par défaut pour le mot clé OPNO (numéro d'opération), elle est utilisée comme *incrément* et non comme valeur absolue car chaque opération d'une application doit avoir un numéro unique. Une instruction n'ayant que ACTION(SETDEFAULT) comme mot clé supprime toutes les valeurs par défaut précédemment définies de cette manière et ramène les valeurs par défaut à leur valeur normale. Une instruction de contrôle avec ACTION(SETDEFAULT) n'entraîne aucune création de description d'application ou d'instruction d'opérateur.

Les mots clés que la commande SETDEFAULT ne permet pas de définir sont indiqués dans le texte.

- 2. Un paramètre à mot clé peut avoir une valeur par défaut spécifique comme indiqué dans la description de cette instruction de contrôle.
- 3. Si les deux étapes précédentes ne fournissent aucune valeur par défaut, les règles suivantes s'appliquent lorsque vous omettez le mot clé :
	- a. Un caractère est remplacé par un espace.
	- b. Un entier est remplacé par 0.

Les sections suivantes décrivent l'objectif et le format des instructions prises en charge.

# **ADCIV**

### <span id="page-272-0"></span>**Action**

L'instruction ADCIV permet de définir l'intervalle absolu ou relatif spécifié par la valeur A ou R dans le paramètre ADCNS CONDDEPCSEL. ADCNS n'accepte qu'une seule instruction ADCIV, mais la même instruction ADCIV peut être utilisée par plusieurs instructions ADCNS si elles font référence à la même application et à la même opération du prédécesseur externe. L'instruction doit être imbriquée dans le paramètre ADCNS auquel elle fait référence.

### **Format**

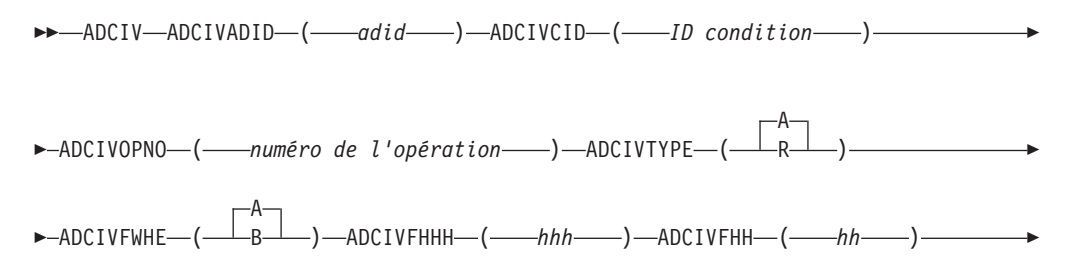

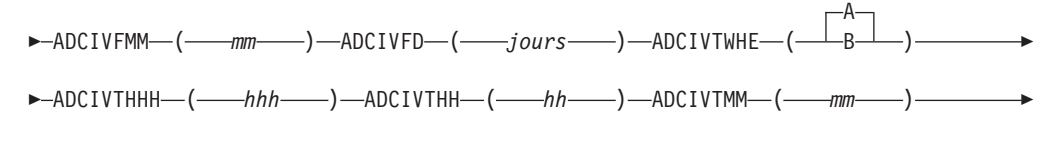

 $\longleftarrow$ ADCIVTD— $(\_\_jours\_\_)$ 

# **Paramètres**

### **ADCIVADID(***adid* **)**

Nom d'application du prédécesseur externe conditionnel auquel s'applique l'intervalle.

### **ADCIVCID(***ID condition***)**

ID de condition du prédécesseur externe conditionnel auquel s'applique l'intervalle.

### **ADCIVFD(***jours***)**

Début de l'intervalle absolu en jours. Les valeurs admises sont comprises entre 0 et 7.

### **ADCIVFHH(***hh***)**

Début de l'intervalle absolu au format HH. Les valeurs admises sont comprises entre 00 et 24. Est associé à ADCIVFMM. Par exemple, si l'intervalle absolu commence à 10:30 le jour qui précède l'heure d'arrivée des données du successeur, il est défini par :

ADCIVFHH(10) ADCIVFMM(30) ADCIVFD(1) ADCIVFWHE(B)

### **ADCIVFHHH(***hhh***)**

Début de l'intervalle relatif en heures. Le format est HHH et les valeurs admises sont comprises entre 0 et 167. Est associé à ADCIVFMM.

### **ADCIVFMM(***mm***)**

Fraction de *minutes* du début de l'intervalle relatif ou absolu.

### **ADCIVFWHE(A | B)**

Indique si le début de l'intervalle relatif ou absolu se situe avant (B) ou après (A) l'heure d'arrivée des données du successeur.

Pour les intervalles relatifs uniquement, vous pouvez décider que l'intervalle commence à une heure non définie dans le plan (dans ce cas, le mécanisme utilisé est semblable à celui du prédécesseur *précédent le plus proche*). Pour ce faire, ne spécifiez pas ce paramètre, ni aucun des paramètres ADCIVF.

#### **ADCIVOPNO(***numéro d'opération***)**

Numéro d'opération du prédécesseur externe conditionnel auquel s'applique l'intervalle.

### **ADCIVTD(***jours***)**

Fin de l'intervalle absolu en jours. Les valeurs admises sont comprises entre 0 et 7.

#### **ADCIVTHH(***hh***)**

Fin de l'intervalle absolu au format HH. Les valeurs admises sont comprises entre 00 et 24. Est associé à ADCIVTMM. Par exemple, si l'intervalle absolu se termine à 12:30 deux jours après l'heure d'arrivée des données du successeur, il est défini par :

ADCIVTHH(12) ADCIVTMM(30) ADCIVTD(2) ADCIVTWHE(A)

#### **ADCIVTHHH(***hhh***)**

Fin de l'intervalle relatif en heures. Le format est HHH et les valeurs admises sont comprises entre 0 et 167. Est associé à ADCIVTMM.

#### **ADCIVTMM(***mm***)**

Fraction de *minutes* de fin de l'intervalle relatif ou absolu.

#### **ADCIVTWHE(A | B)**

Indique si la fin de l'intervalle relatif ou absolu se situe avant (B) ou après (A) l'heure d'arrivée des données du successeur.

#### **ADCIVTYPE(A | R)**

Type de l'intervalle. Peut être l'une des valeurs suivantes :

- **A** Intervalle absolu. Doit être défini par les paramètres suivants : ADCIVFWHE, ADCIVFHH, ADCIVFMM, ADCIVFD, ADCIVTWHE, ADCIVTHH, ADCIVTMM, ADCIVTD.
- **R** Intervalle relatif. Doit être défini par les paramètres suivants : ADCIVFWHE, ADCIVFHHH, ADCIVFMM, ADCIVTWHE, ADCIVTHHH, ADCIVTMM.

# **Exemples**

Cet exemple spécifie l'intervalle absolu pendant lequel une occurrence d'application PAYREV, qui contient l'opération 001, doit être recherchée en tant que prédécesseur conditionnel pour le successeur (l'opération PAYTRANS définie dans une instruction ADOP précédente). L'intervalle commence à 7:30 le même jour avant l'heure d'arrivée des données de PAYTRANS (10:00) et se termine à 9:55 le même jour.

ADCIV ADCIVADID(payrev) ADCIVCID(005) ADCIVOPNO(001) ADCIVTYPE(A) ADCIVFWHE(B) ADCIVFHH(07) ADCIVFMM(30) ADCIVFD(0) ADCIVTWHE(B) ADCIVTHH(09) ADCIVTMM(55) ADCIVTFD(0)

Cet exemple spécifie un intervalle relatif dans lequel rechercher le prédécesseur conditionnel correspondant qui résout la même dépendance que dans l'exemple précédent. L'intervalle commence à 7:30 un jour avant l'heure d'arrivée des données de PAYTRANS (10:00) et se termine à 18:00 un jour après cette heure d'arrivée des données.

ADCIV ADCIVADID(payrev) ADCIVCID(005) ADCIVOPNO(001) ADCIVTYPE(R) ADCIVFWHE(B) ADCIVFHHH(026) ADCIVFMM(30) ADCIVTWHE(A) ADCIVTHHH(032) ADCIVTMM(00)

# **ADCNC**

# **Action**

Utilisez l'instruction ADCNC lorsque vous définissez les dépendances conditionnelles d'une opération, pour indiquer une condition.

#### **Format**

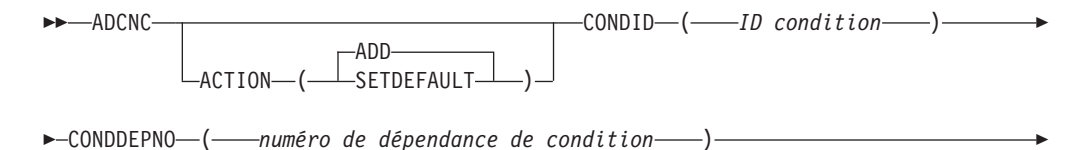

0 CONDCOUNT ( *compteur de conditions* )

```
-CONDDESCR—('—texte descriptif --')-
```
# **Restrictions**

E

E

Vous ne pouvez pas utiliser ACTION(SETDEFAULT) pour définir les valeurs par défaut des mots clés suivants :

E

 $\blacktriangleright$ 

CONDID

CONDDEPNO

## **Paramètres**

### **ACTION (SETDEFAULT | ADD)**

Si vous indiquez SETDEFAULT, toutes les autres valeurs définies dans l'instruction ADCNC deviennent les valeurs par défaut de toutes les instructions ADCNC qui suivent. La base de données de descriptions d'application n'est pas mise à jour. Les paramètres non définis utilisent leurs valeurs par défaut standard.

Si vous spécifiez ADD ou si vous l'utilisez par défaut, il est possible que l'instruction entraîne une mise à jour de la base de données.

#### **CONDID(***ID condition***)**

Identificateur de la condition. Les valeurs valides sont comprises entre 1 et 999.

#### **CONDDEPNO(***nombre de dépendances de condition***)**

Nombre de dépendances de condition à inclure dans cette condition, chacune correspondant à une instruction ADCNS.

#### **CONDCOUNT(***compteur de conditions* **| 0)**

Compteur de condition. Il permet de définir le type de règle :

- **0** Toutes les dépendances de cette condition doivent être définies sur true.
- *n* Un minimum de *n* dépendances de condition de cette condition doivent être définies sur true.

### **CONDDESCR(***'texte descriptif'***)**

Description de format libre de la condition. Cette description admet jusqu'à 16 caractères qui doivent figurer entre apostrophes. N'insérez pas de délimiteurs tels que des parenthèses ou des apostrophes dans la description.

# **Exemples**

Cet exemple définit une condition comprenant deux dépendances de condition : ADCNC CONDID( 3) CONDDEPNO(2) CONDCOUNT(1) CONDDESCR('WITH 2 COND.DEPS')

```
ADCNS ...
ADCNS ...
```
# **ADCNS**

**Action**

L'instruction ADCNS permet de définir des dépendances conditionnelles d'une opération.

# **Format**

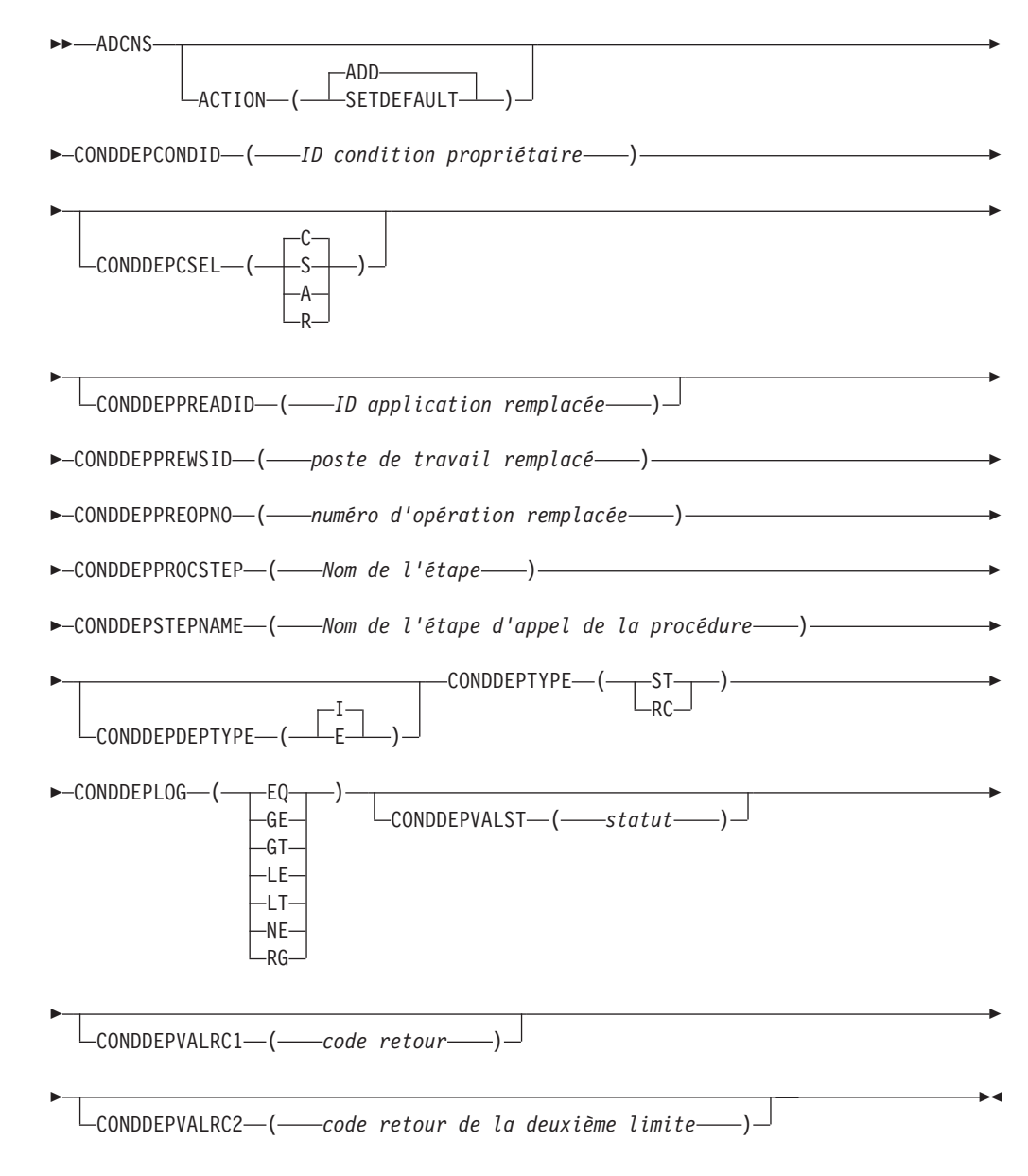

# **Restrictions**

Vous ne pouvez pas utiliser ACTION(SETDEFAULT) pour définir les valeurs par défaut des mots clés suivants :

CONDDEPCONDID CONDDEPPREADID CONDDEPPREWSID CONDDEPPREOPNO CONDDEPDEPTYPE

### **CONDDEPTYPE** CONDDEPLOG

### **Paramètres**

### **ACTION (SETDEFAULT | ADD)**

Si vous indiquez SETDEFAULT, toutes les autres valeurs définies dans l'instruction ADCNS deviennent les valeurs par défaut de toutes les instructions ADCNS qui suivent. La base de données de descriptions d'application n'est pas mise à jour. Les paramètres non définis utilisent leurs valeurs par défaut standard.

Si vous spécifiez ADD ou si vous l'utilisez par défaut, il est possible que l'instruction entraîne une mise à jour de la base de données.

### **CONDDEPCONDID(***ID condition propriétaire***)**

ID condition propriétaire. Les valeurs valides sont comprises entre 1 et 999.

### **CONDDEPCSEL(C | S | A | R)**

Indique sur quelle base est sélectionné un prédécesseur correspondant. Peut être l'une des valeurs suivantes :

- **C** Précédent le plus proche. Le prédécesseur correspondant est celui qui a l'heure d'arrivée des données précédente la plus proche. Il s'agit de la valeur par défaut.
- **S** Même date planifiée. Le prédécesseur correspondant est celui dont l'heure d'arrivée des données est la plus proche au jour de l'opération (occurrence) prise en compte. Un prédécesseur correspondant et d'abord recherché avant l'heure d'arrivée des données de l'opération. Puis, s'il est introuvable, il est recherché après l'heure d'arrivée des données de l'opération.
- **A** Dans un intervalle absolu. Le prédécesseur correspondant est celui qui a l'heure d'arrivée des données la plus proche dans l'intervalle spécifié. Les limites de l'intervalle sont spécifiées par une heure et un nombre de jours avant ou après l'heure d'arrivée des données de l'opération (occurrence). L'intervalle peut être fixé entièrement avant, entièrement après ou en englobant l'heure d'arrivée des données de l'opération (occurrence).

Si vous sélectionnez cette option, l'instruction [ADCIV](#page-272-0) doit suivre ADCNS avec spécification des limites de l'intervalle.

**R** Dans un intervalle relatif. Le prédécesseur correspondant est celui qui a l'heure d'arrivée des données la plus proche dans l'intervalle spécifié. Les limites de l'intervalle sont calculées à l'aide d'un décalage exprimé en heures et minutes avant et après l'heure d'arrivée des données de l'opération (occurrence). L'intervalle peut être fixé entièrement avant, entièrement après ou en englobant l'heure d'arrivée des données de l'opération (occurrence).

> Si vous sélectionnez cette option, l'instruction [ADCIV](#page-272-0) doit suivre ADCNS avec spécification des limites de l'intervalle.

### **CONDDEPPREADID(***ID application remplacée***)**

Si l'opération remplacée se trouve dans une autre application que celle en cours de création ou dans une autre occurrence de la même application, identifiez l'ID application avec ce mot clé. Si vous utilisez des caractères

DBCS, saisissez-les sous la forme d'une chaîne de caractères délimitée en commençant par un caractère hors code (SO) et en terminant par un caractère en code (SI).

### **CONDDEPPREWSID(***poste de travail remplacé***)**

Nom de quatre caractères du poste de travail d'une opération remplacée par cette opération.

### **CONDDEPPREOPNO(***numéro d'opération remplacée***)**

Numéro d'une opération remplacée de cette opération.

#### **CONDDEPPROCSTEP(***nom de l'étape***)**

Il vous permet de définir une dépendance au niveau d'une étape. Si l'étape ne se trouve pas dans une procédure, ce paramètre identifie le nom de l'étape du travail ; dans le cas contraire, il identifie le nom de l'étape dans la procédure JCL. Il doit correspondre au nom d'une instruction EXEC PGM=.

### **CONDDEPSTEPNAME(***nom de l'étape d'appel de la procédure***)**

Ce nom doit être utilisé conjointement avec CONDDEPPROCSTEP lors de la définition d'une dépendance au niveau de l'étape, seulement si le nom se trouve dans une procédure, afin d'identifier le nom d'une étape qui appelle une procédure en cours de flux ou cataloguée. Il correspond toujours au nom d'une instruction EXEC PROC=.

#### **CONDDEPDEPTYPE(E | I)**

En fonction du type de dépendance (interne ou externe), indiquez l'une des valeurs suivantes :

**E** Prédécesseur externe.

**I** Prédécesseur interne.

#### **CONDDEPTYPE(RC | ST)**

En fonction du type de vérification exigé sur le prédécesseur, indiquez l'une des valeurs suivantes :

- **ST** Afin de vérifier le statut du prédécesseur. Ne s'applique pas aux dépendances d'étape.
- **RC** Afin de vérifier le code retour du prédécesseur.

#### **CONDDEPLOG(GE | GT | LE | LT | NE | RG | EQ)**

En fonction du type de vérification exigé sur le prédécesseur, indiquez l'un des opérateurs logiques suivants :

- **EQ** Egal à.
- **GE** Supérieur ou égal à. Valide uniquement pour RC en tant que valeur de CONDDEPTYPE.
- **GT** Supérieur à. Valide uniquement pour RC en tant que valeur de CONDDEPTYPE.
- **LE** Inférieur ou égal à. Valide uniquement pour RC en tant que valeur de CONDDEPTYPE.
- **LT** Inférieur à. Valide uniquement pour RC en tant que valeur de CONDDEPTYPE.
- **NE** Différent de. Il vous permet de spécifier les conditions sur les statuts finaux uniquement.
- **RG** Intervalle.

**CONDDEPVALST(***statut***)**

Statut. Valide uniquement pour ST en tant que valeur de CONDDEPTYPE.

**CONDDEPVALRC1(***code retour***)**

Valeur de code retour. Valide uniquement pour RC en tant que valeur de CONDDEPTYPE.

**CONDDEPVALRC2(***code retour de la deuxième limite***)**

Valeur de code retour, en tant que limite secondaire comprise dans l'intervalle indiqué par l'opérateur logique RG.

### **Exemples**

Cet exemple définit une condition comprenant deux dépendances de condition :

```
ADCNC CONDID( 3) CONDDEPNO(2) CONDCOUNT(1)
     CONDDESCR('WITH 2 COND.DEPS')
ADCNS CONDDEPCONDID( 3)
        CONDDEPPREADID(APPL1)
        CONDDEPPREWSID(CPU1)
        CONDDEPPREOPNO(2)
        CONDDEPDEPTYPE(E)
        CONDDEPTYPE(ST)
        CONDDEPLOG(EQ)
        CONDDEPVALST(X)
        CONDDEPCSEL(A)
ADCIV ADCIVADID(APPL1)
       ADCIVCID(3)
        ADCIVOPNO(2)
        ADCIVTYPE(R)
        ADCIVFWHE(B)
        ADCIVFHHH(026)
        ADCIVFMM(30)
        ADCIVTWHE(A)
        ADCIVTHHH(032)
        ADCIVTMM(00)ADCNS CONDDEPCONDID( 3)
        CONDDEPPREADID(APPL1)
        CONDDEPPREWSID(CPU1)
        CONDDEPPREOPNO(2)
        CONDDEPPROCSTEP(STEP100)
        CONDDEPDEPTYPE(E)
        CONDDEPTYPE(RC)
        CONDDEPLOG(RG)
        CONDDEPVALRC1(4)
        CONDDEPVALRC2(8)
```
La première dépendance doit être résolue en trouvant le prédécesseur correspondant dans un intervalle absolu, tel que défini par la valeur de CONDDEPCSEL. Les détails de l'intervalle sont définis par l'instruction ADCIV.

Cet exemple illustre la définition complète de l'application APPLBLADDEP1, y compris ses dépendances conditionnelles.

```
OPTIONS SUBSYS(TWSR) ACTION(REPLACE) DURUNIT(SECONDS)
ADSTART ADID(APPLBLADDEP1) OWNER(RITABL) DESCR('BL ADDDEP')
ADOP WSID(CPU1) OPNO(001) JOBN(JOBB)
ADCNC CONDID(10) CONDDEPNO(4) CONDCOUNT(1)
ADCNS CONDDEPCONDID(10) CONDDEPCSEL(A)
CONDDEPPREADID(APPLBLADCNSPRE) CONDDEPPREWSID(CPU1)
CONDDEPPREOPNO(006) CONDDEPDEPTYPE(E)
CONDDEPTYPE(ST) CONDDEPLOG(EQ) CONDDEPVALST(C)
ADCIV ADCIVADID(APPLBLADCNSPRE) ADCIVOPNO(6) ADCIVCID(10)
ADCIVTYPE(A)
ADCIVFWHE(A) ADCIVFHH(00) ADCIVFMM(19) ADCIVFD(7)
ADCIVTWHE(A) ADCIVTHH(0) ADCIVTMM(20) ADCIVTD(7)
```
ADCNS CONDDEPCONDID(10) CONDDEPCSEL(A) CONDDEPPREADID(APPLBLADCNSPRE) CONDDEPPREWSID(CPU1) CONDDEPPREOPNO(005) CONDDEPDEPTYPE(E) CONDDEPTYPE(ST) CONDDEPLOG(EQ) CONDDEPVALST(C) ADCIV ADCIVADID(APPLBLADCNSPRE) ADCIVOPNO(5) ADCIVCID(10) ADCIVTYPE(A) ADCIVFWHE(B) ADCIVFHH(10) ADCIVFMM(20) ADCIVFD(3) ADCIVTWHE(A) ADCIVTHH(23) ADCIVTMM(20) ADCIVTD(7) ADCNS CONDDEPCONDID(10) CONDDEPCSEL(R) CONDDEPPREADID(APPLBLADCNSPRE) CONDDEPPREWSID(CPU1) CONDDEPPREOPNO(004) CONDDEPDEPTYPE(E) CONDDEPTYPE(ST) CONDDEPLOG(EQ) CONDDEPVALST(C) ADCIV ADCIVADID(APPLBLADCNSPRE) ADCIVOPNO(4) ADCIVCID(10) ADCIVTYPE(R) ADCIVFWHE(B) ADCIVFHHH(0) ADCIVFMM(0) ADCIVTWHE(A) ADCIVTHHH(0) ADCIVTMM(0) ADCNS CONDDEPCONDID(10) CONDDEPCSEL(S) CONDDEPPREADID(APPLBLADCNSPRE) CONDDEPPREWSID(CPU1) CONDDEPPREOPNO(003) CONDDEPDEPTYPE(E) CONDDEPTYPE(ST) CONDDEPLOG(EQ) CONDDEPVALST(C) ADCNC CONDID(20) CONDDEPNO(4) CONDCOUNT(1) ADCNS CONDDEPCONDID(20) CONDDEPCSEL(A) CONDDEPPREADID(APPLBLADCNSPRE) CONDDEPPREWSID(CPU1) CONDDEPPREOPNO(006) CONDDEPDEPTYPE(E) CONDDEPTYPE(ST) CONDDEPLOG(EQ) CONDDEPVALST(C) ADCIV ADCIVADID(APPLBLADCNSPRE) ADCIVOPNO(6) ADCIVCID(20) ADCIVTYPE(A) ADCIVFWHE(A) ADCIVFHH(00) ADCIVFMM(19) ADCIVFD(7) ADCIVTWHE(A) ADCIVTHH(0) ADCIVTMM(20) ADCIVTD(7) ADCNS CONDDEPCONDID(20) CONDDEPCSEL(A) CONDDEPPREADID(APPLBLADCNSPRE) CONDDEPPREWSID(CPU1) CONDDEPPREOPNO(005) CONDDEPDEPTYPE(E) CONDDEPTYPE(ST) CONDDEPLOG(EQ) CONDDEPVALST(C) ADCIV ADCIVADID(APPLBLADCNSPRE) ADCIVOPNO(5) ADCIVCID(20) ADCIVTYPE(A) ADCIVFWHE(B) ADCIVFHH(10) ADCIVFMM(20) ADCIVFD(3) ADCIVTWHE(A) ADCIVTHH(23) ADCIVTMM(20) ADCIVTD(7) ADCNS CONDDEPCONDID(20) CONDDEPCSEL(R) CONDDEPPREADID(APPLBLADCNSPRE) CONDDEPPREWSID(CPU1) CONDDEPPREOPNO(004) CONDDEPDEPTYPE(E) CONDDEPTYPE(ST) CONDDEPLOG(EQ) CONDDEPVALST(C) ADCIV ADCIVADID(APPLBLADCNSPRE) ADCIVOPNO(4) ADCIVCID(20) ADCIVTYPE(R) ADCIVFWHE(B) ADCIVFHHH(0) ADCIVFMM(0) ADCIVTWHE(A) ADCIVTHHH(0) ADCIVTMM(0) ADCNS CONDDEPCONDID(20) CONDDEPCSEL(S) CONDDEPPREADID(APPLBLADCNSPRE) CONDDEPPREWSID(CPU1) CONDDEPPREOPNO(003) CONDDEPDEPTYPE(E) CONDDEPTYPE(ST) CONDDEPLOG(EQ) CONDDEPVALST(C) ADDEP PREADID(APPLBLADCNSPRE) PREOP(001) PREMAND(P) ADRUN NAME(RULE1) RULE(4) TYPE(R) IATIME(0400) DLTIME(2300) ADRULE EVERY DAY(DAY) YEAR

# **ADDEP**

# **Action**

Utilisez l'instruction de contrôle ADDEP pour spécifier une opération remplacée par l'opération en cours de création par la précédente instruction ADOP. L'instruction ADOP permet d'indiquer un prédécesseur interne à l'opération en cours de définition. Vous devez donc utiliser l'instruction de contrôle ADDEP si l'opération a plusieurs prédécesseurs ou si elle a des prédécesseurs externes.

Si l'opération remplacée se trouve dans une autre description d'application que celle en cours de création, vous devez spécifier le mot clé PREADID pour identifier la description d'application contenant l'opération remplacée. Toutefois, n'oubliez pas que vous pouvez avoir jusqu'à quatre versions d'une description d'application avec des dates de validité différentes. Si plusieurs versions existent, le chargeur par lots recherche les descriptions d'application définies par le mot clé PREADID pour en trouver une ayant la date de validité courante. Les descriptions d'application qui ont le statut *actif* sont consultées en premier, avant celles dont le statut est *en attente*.

Si vous ne fournissez pas de mot clé PREADID, IBM Tivoli Workload Scheduler for z/OS présume que l'opération remplacée se trouve dans la description d'application en cours de création (c'est-à-dire celle définie par la dernière instruction ADSTART).

Une opération remplacée est identifiée par une ou plusieurs des valeurs suivantes :

- Numéro de l'opération (PREOPNO)
- Nom du poste de travail (PREWSID)
- Nom du travail (PREJOBN)

Vous devez spécifier suffisamment de ces mots clés pour identifier l'opération remplacée de manière unique. Si aucune opération ne correspond ou si plusieurs opérations correspondent, un message d'erreur est généré et aucune dépendance n'est créée.

Si la sortie est dirigée vers un fichier VSAM, l'opération remplacée peut être définie par une instruction ADOP placée plus loin dans le fichier d'entrée. Ceci tient au fait que la vérification de validité est effectuée après lecture de toutes les instructions du fichier d'entrée.

Si la sortie est dirigée vers un sous-système IBM Tivoli Workload Scheduler for z/OS actif et que l'opération remplacée n'existe pas encore dans la base de données des descriptions d'application, spécifiez à la fois le numéro de l'opération et le nom du poste de travail dans l'instruction ADDEP.

# **Format**

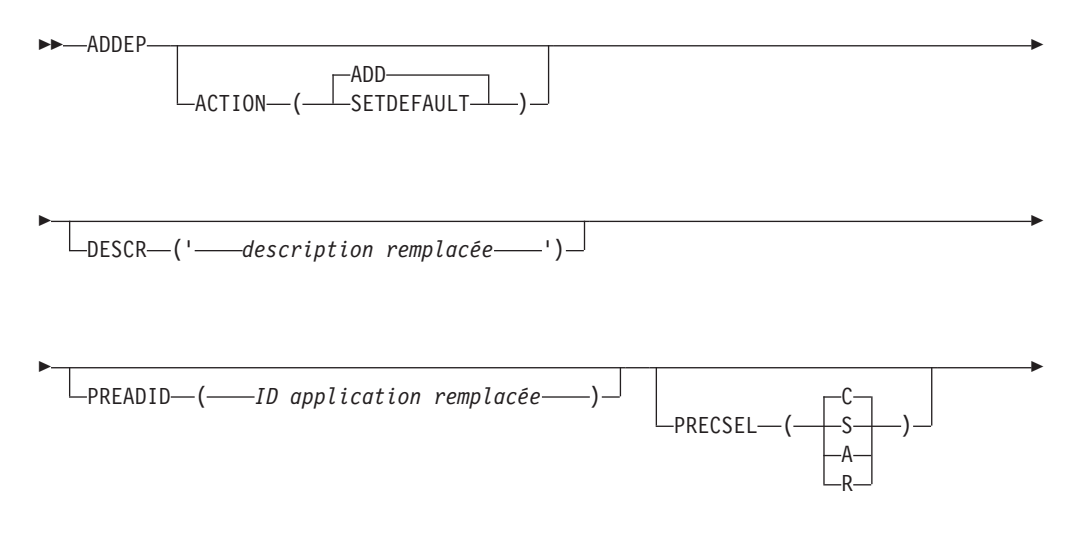

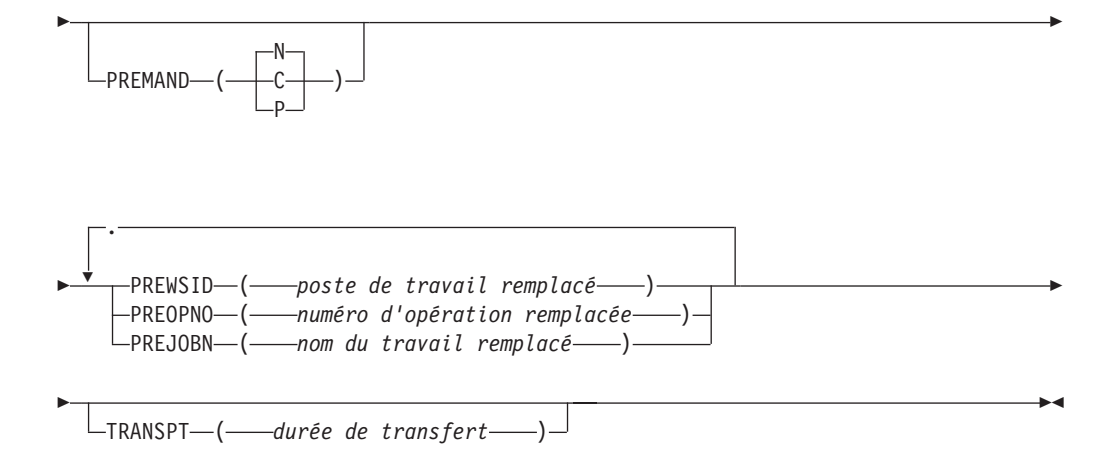

# **Restrictions**

Vous ne pouvez pas utiliser ACTION(SETDEFAULT) pour définir les valeurs par défaut des mots clés suivants :

PREWSID PREOPNO PREJOBN PREADID

# **Paramètres**

### **ACTION (SETDEFAULT | ADD)**

Si vous spécifiez SETDEFAULT, les autres valeurs de mots clés que vous indiquez dans l'instruction ADDEP deviennent les valeurs par défaut de toutes les instructions ADDEP qui suivent. Aucune description d'application n'est mise à jour. Les mots clés non spécifiés ont leurs valeurs par défaut standard.

Si vous spécifiez ADD ou si vous l'utilisez par défaut, il est possible que l'instruction entraîne une mise à jour de la base de données.

#### **DESCR (***'description prédécesseur'***)**

Description de format libre de la dépendance. Cette description admet jusqu'à 50 caractères qui doivent figurer entre apostrophes. N'insérez pas de délimiteurs tels que des parenthèses ou des apostrophes dans la description.

IBM Tivoli Workload Scheduler for z/OS ne met les descriptions en attente que pour les dépendances externes. Vous ne pouvez pas utiliser cette zone pour mettre en attente une description pour une dépendance interne.

#### **PREADID (***ID application remplacée***)**

Si l'opération remplacée se trouve dans une autre application que celle en cours de création ou dans une autre occurrence de la même application, identifiez l'ID application avec le mot clé PREADID. Si vous utilisez des caractères DBCS, saisissez-les sous la forme d'une chaîne de caractères délimitée en commençant par un caractère hors code (SO) et en terminant par un caractère en code (SI).

### **PRECSEL (C | S | A | R)**

Indique sur quelle base est sélectionné un prédécesseur correspondant. Peut être l'une des valeurs suivantes :

- **C** Précédent le plus proche. Le prédécesseur correspondant est celui qui a l'heure d'arrivée des données précédente la plus proche. Il s'agit de la valeur par défaut.
- **S** Même date planifiée. Le prédécesseur correspondant est celui dont l'heure d'arrivée des données est la plus proche au jour de l'opération (occurrence) prise en compte. Un prédécesseur correspondant et d'abord recherché avant l'heure d'arrivée des données de l'opération. Puis, s'il est introuvable, il est recherché après l'heure d'arrivée des données de l'opération.
- **A** Dans un intervalle absolu. Le prédécesseur correspondant est celui qui a l'heure d'arrivée des données la plus proche dans l'intervalle spécifié. Les limites de l'intervalle sont spécifiées par une heure et un nombre de jours avant ou après l'heure d'arrivée des données de l'opération (occurrence). L'intervalle peut être fixé entièrement avant, entièrement après ou en englobant l'heure d'arrivée des données de l'opération (occurrence).

Si vous sélectionnez cette option, l'instruction ADXIV doit suivre ADDEP avec spécification des limites de l'intervalle.

**R** Dans un intervalle relatif. Le prédécesseur correspondant est celui qui a l'heure d'arrivée des données la plus proche dans l'intervalle spécifié. Les limites de l'intervalle sont calculées à l'aide d'un décalage exprimé en heures et minutes avant et après l'heure d'arrivée des données de l'opération (occurrence). L'intervalle peut être fixé entièrement avant, entièrement après ou en englobant l'heure d'arrivée des données de l'opération (occurrence).

> Si vous sélectionnez cette option, l'instruction ADXIV doit suivre ADDEP avec spécification des limites de l'intervalle.

#### **PREMAND (N | C | P)**

Indique si la dépendance doit obligatoirement être résolue pour que l'opération puisse démarrer. Peut être l'une des valeurs suivantes :

- **N** La dépendance n'est pas obligatoire. Cela signifie que, si le prédécesseur est introuvable, la dépendance est considérée comme résolue sauf si un arrêt anormal est requis (dans le cadre de l'ajout dynamique d'une dépendance dans le panneau de modification du plan en cours). Il s'agit de la valeur par défaut.
- **C** La dépendance est obligatoire au niveau de l'ajout ad hoc. Le prédécesseur est requis, mais peut ne pas exister dans le plan au moment où l'occurrence qui contient le successeur est ajoutée et peut être mis à disposition ultérieurement via la fonction ETT, l'interface de programme (PIF) ou une intervention manuelle. Cela signifie que si le prédécesseur est introuvable lors de l'ajout d'une occurrence au plan courant, une entrée de prédécesseur obligatoire en attente est créée et l'occurrence est ajoutée à l'état En attente. L'entrée de prédécesseur obligatoire en attente est également créée lorsque l'exécution de LTP et du lot DP commence et que le prédécesseur est introuvable.
- **P** La dépendance est obligatoire au niveau du plan. Le prédécesseur est censé exister au moment où l'occurrence qui contient le

successeur est dynamiquement ajoutée au plan courant (via le panneau MCP). S'il n'existe pas, l'ajout de l'occurrence échoue. De même LTP et le lot DP échouent si le prédécesseur est introuvable au moment de leur exécution.

#### **PREWSID (***poste de travail remplacé***)**

Nom de quatre caractères du poste de travail d'une opération remplacée par cette opération.

#### **PREOPNO (***numéro d'opération remplacée***)**

Numéro d'une opération remplacée de cette opération.

#### **PREJOBN (***nom du travail remplacé***)**

Nom du travail d'une opération remplacée par cette opération.

#### **TRANSPT (***durée de transfert***)**

Lorsque IBM Tivoli Workload Scheduler for z/OS crée le plan, plusieurs minutes s'écoulent entre la fin de l'opération remplacée et le début de l'opération remplaçante en cours de définition. Vous devez indiquer un nombre entier. La valeur par défaut est le temps indiqué pour le poste de travail.

### **Exemples**

Dans cet exemple, l'opération sur le poste de travail CPU1 dont le nom de travail est SMFCHK est convertie en prédécesseur interne de l'opération en cours de définition. Un prédécesseur externe est également défini : opération 020 dans l'application PAYDAILY :

ADOP ...

```
ADDEP PREWSID(CPU1) PREJOBN(SMFCHK)
ADDEP PREADID(PAYDAILY) PREOP(020) DESC('WAIT FOR DAILY PAYROLL') PRECSEL(R)
ADXIV ADXIVADID(PAYDAILY) ADXIVWSID(CPU1) ADXIVOPNO(020) ADXIVTYPE(R) ADXIVFWHE(B)
        ADXIVFHHH(012) ADXIVFMM(30) ADXIVTWHE(B)ADXIVTHHH(000) ADXIVTMM(15)
```
La dépendance externe doit être résolue en trouvant le prédécesseur correspondant dans un intervalle relatif, tel que défini par la valeur de PRECSEL. Les détails de l'intervalle sont définis par l'instruction ADXIV.

# **ADOP**

# **Action**

Utilisez l'instruction de contrôle ADOP pour ajouter des opérations dans une description d'application. Fournissez une instruction ADOP pour chaque opération à définir dans l'application courante.

Dans cette instruction, vous pouvez spécifier un prédécesseur interne pour l'opération en cours de définition. Si vous avez besoin de spécifier des prédécesseurs externes ou plusieurs prédécesseurs internes, entrez plusieurs instructions ADDEP immédiatement après l'instruction ADOP.

**Remarque :** Vous ne pouvez pas ajouter d'opérations dans une définition de groupe.

## **Format**

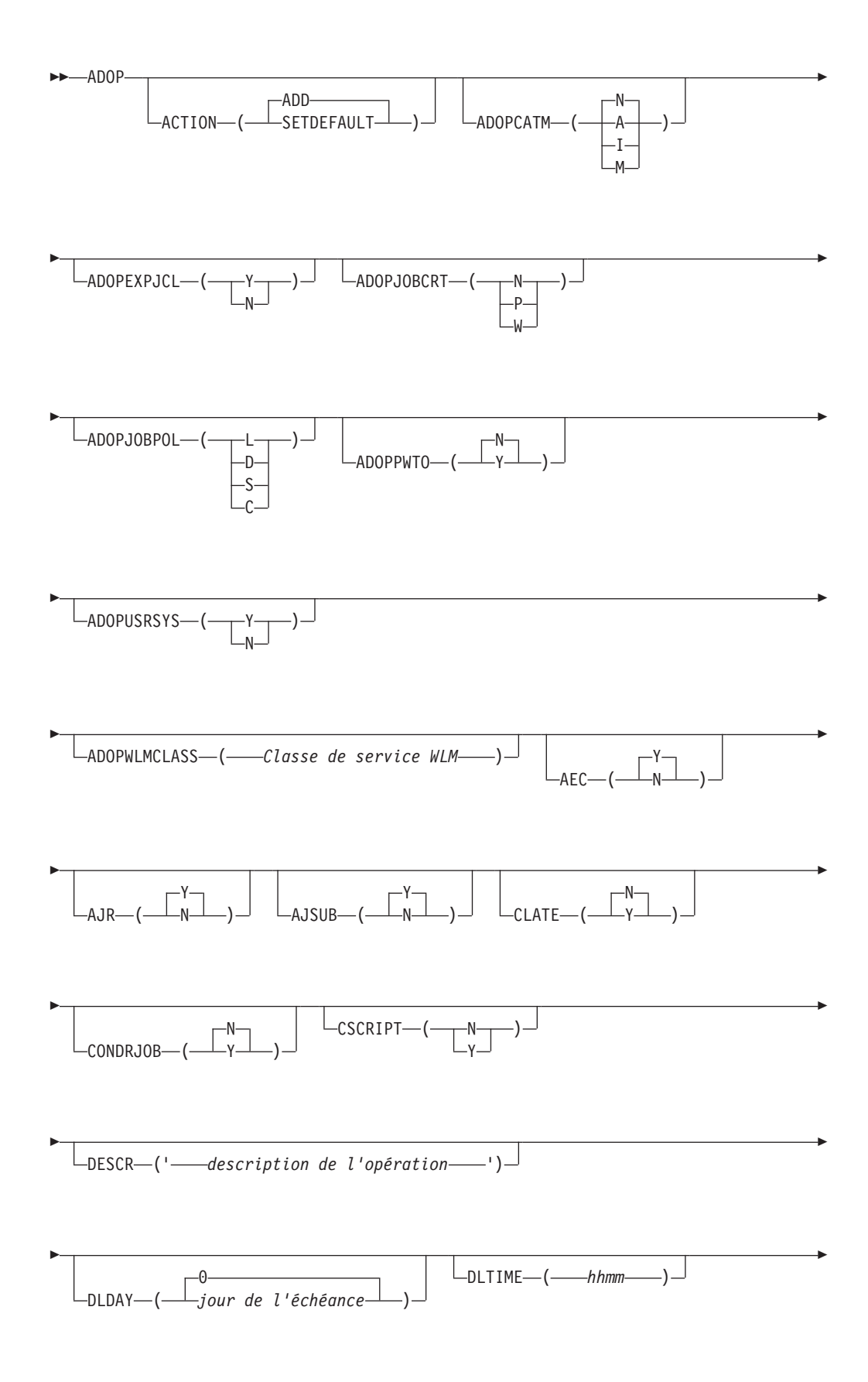

Þ DURATION ( *durée de l'opération* ) E Þ  $\mathsf{\mathsf{L_{FORM-}(\text{---} number}}$ o de formulaire $\mathsf{\mathsf{---}}$ ) $\mathsf{\mathsf{\bot}}$   $\mathsf{\mathsf{L_{HIGHRC-}(\text{---} code}\ return}$ ) $\mathsf{\bot}$ Þ Þ JOBCLASS ( *classe du travail* ) Þ Þ LIMFDBK ( *limite de retour d'informations* ) E Þ  $-MONITOR -$ N PREJOBN ( *nom du travail remplacé* ) Þ Þ  $L_{PREOPNO}$  (*----numéro d'opération remplacée* ) E Þ PREWSID ( *poste de travail remplacé* ) Þ Þ  $\sqcup$ PRTCLASS—(*--classe d'impression----*)-Þ Þ  $\Theta$ PSNUM ( *nombre de serveurs* ) E Þ  $\theta$ R1NUM—(——*quantité de ressources R1-*——) Þ Þ 0 R2NUM ( *quantité de ressources R2* )  $L$ REROUTABLE- $($ N E

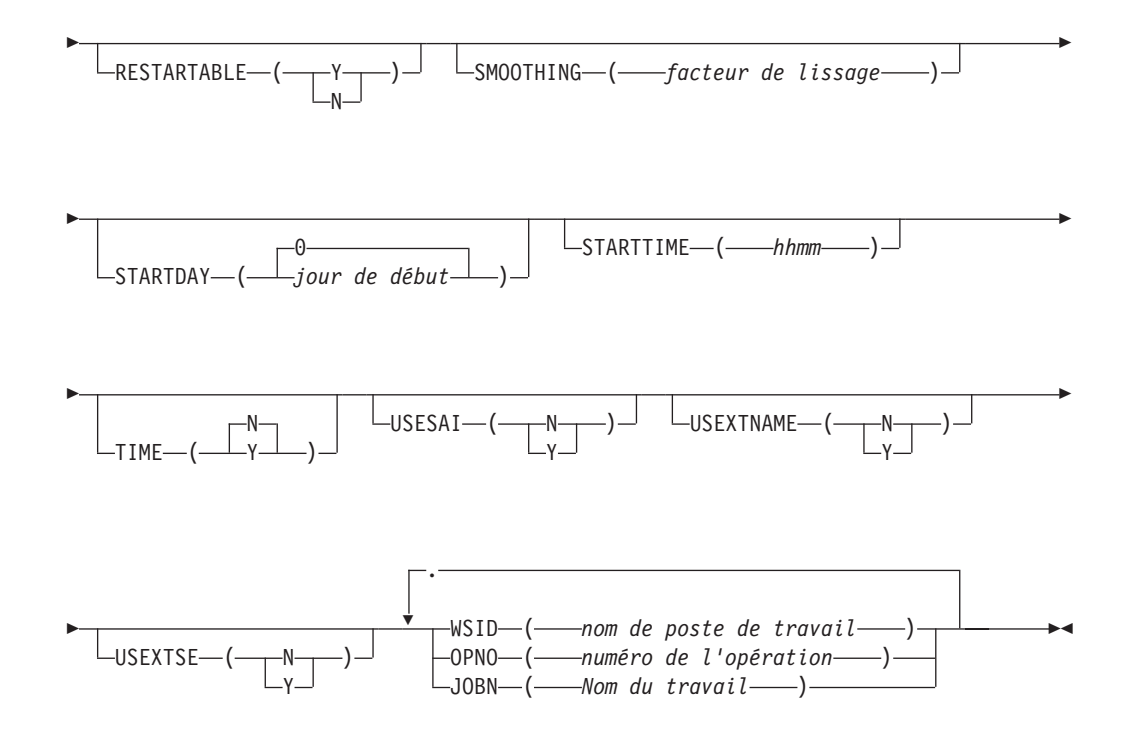

# **Restrictions**

Vous ne pouvez pas utiliser ACTION(SETDEFAULT) pour définir les valeurs par défaut des mots clés suivants :

**WSID** OPNO JOBN PREWSID PREOPNO PREJOBN

## **Paramètres**

#### **ACTION (SETDEFAULT | ADD)**

Si vous spécifiez SETDEFAULT, les autres valeurs de mots clés que vous indiquez dans l'instruction ADOP deviennent les valeurs par défaut de toutes les instructions ADOP qui suivent. Aucune description d'application n'est mise à jour. Les mots clés non spécifiés ont leurs valeurs par défaut standard.

Si vous spécifiez ADD ou si vous l'utilisez par défaut, il est possible que l'instruction entraîne une mise à jour de la base de données.

#### **ADOPCATM (A | I | M | N)**

Type de nettoyage pour cette opération :

**A** Automatique. Lorsque la soumission de l'opération est prête et que le contrôleur la sélectionne pour des soumissions, il trouve automatiquement les actions de nettoyage à effectuer et les insère également en tant que première étape du JCL du travail redémarré. Chaque fois que l'opération est lancée à partir des panneaux, des demandes de confirmation des actions de nettoyage sont envoyées à l'utilisateur, seulement si l'option CLEANUP CHECK est définie sur YES dans le panneau DEFINING PARAMETERS AND OPTIONS.
- **I** Immédiat. Le nettoyage des fichiers est exécuté immédiatement si l'opération se termine par une erreur. L'opération est traitée comme si l'option de nettoyage automatique était sélectionnée lorsqu'elle est réexécutée.
- **M** Manuel. Les actions de nettoyage des fichiers de l'opération concernée sont différées. Elles sont exécutées lorsqu'elles sont lancées manuellement à partir du panneau.
- **N** Néant. Aucune action de nettoyage des fichiers n'est exécutée.

### **ADOPEXPJCL (Y | N)**

- Indique si le planificateur utilise le JCL extrait du sysout JCL JES.
- **Y** Utilise le JCL totalement étendu.
- **N** Utilise le JCL qui se trouve dans les bibliothèques du planificateur.

## **ADOPJOBCRT (W | P |N)**

Indique si l'opération doit être considérée comme critique.

- **W** L'opération peut bénéficier de l'assistance du gestionnaire WLM (Workload Manager), si elle est en retard.
- **P** L'opération est considérée comme le travail cible d'un chemin critique et peut bénéficier, avec toutes les opérations appartenant à ce chemin critique, de l'assistance du gestionnaire WLM.
- **N** L'opération n'est pas considérée comme critique. Il s'agit de la valeur par défaut.

Si vous indiquez W et P, le planificateur envoie automatiquement une demande à WLM pour promouvoir le travail ou la tâche démarrée dans la classe de service WLM indiquée, chaque fois que les conditions de la règle d'assistance définies sont remplies.

### **ADOPJOBPOL (L | D | S | C)**

Indique quelle règle appliquer pour l'assistance WLM, si le travail est défini comme critique.

- **L** Longue durée. Le système aide tout travail dont l'exécution dure plus longtemps que prévu.
- **D** Echéance. Le système aide tout travail dont l'exécution n'est pas terminée à son heure d'échéance.
- **S** Dernière heure de début. Le système aide tout travail soumis après sa dernière heure de début.
- **C** Valeur conditionnelle. Un algorithme détermine s'il est préférable d'appliquer la règle d'échéance ou la règle de dernière heure de début.
- **' '** Par défaut. WLM utilise la règle indiquée dans OPCOPTS.

Si aucune règle WLM n'est indiquée et que l'opération appartient à un chemin critique, la règle du travail cible d'un chemin critique est appliquée.

### **ADOPPWTO (Y | N)**

Si vous spécifiez Y, un message WTO est émis lorsque l'opération dépasse sa date d'échéance alors qu'elle a le statut démarré.

### **ADOPUSRSYS (Y | N)**

Indique si la prise en charge du sysout utilisateur est nécessaire. Si vous spécifiez Y, le magasin de données stocke les données sysout utilisateur.

#### **ADOPWLMCLASS (***classe de service WLM***)**

Nom de la classe de service WLM au niveau de laquelle les travaux critiques en retard sont promus. Vous pouvez désigner une classe de service existante ou une nouvelle classe de service. Si vous ne définissez pas ce mot clé et que l'opération appartient à un chemin critique, la classe de service WLM du travail cible d'un chemin critique est utilisée.

#### **AEC (N | Y)**

Pour les opérations sur les postes de travail avec génération automatique d'états, IBM Tivoli Workload Scheduler for z/OS vérifie lorsque le travail se termine si l'opération doit avoir le statut d'erreur ou être considérée comme terminée. Si vous spécifiez AEC(N), IBM Tivoli Workload Scheduler for z/OS ne vérifie pas les erreurs et attribue à l'opération le statut terminé, quelles que soient les erreurs détectées par la fonction de suivi du travail.

### **AJR (N | Y)**

Les travaux peuvent être placés avec le statut HOLD dans la file d'attente de travaux par une option du programme d'écriture d'événement. Ces travaux peuvent ensuite être libérés immédiatement ou lorsque toutes les conditions de planification de IBM Tivoli Workload Scheduler for z/OS sont remplies. AJR(Y) signifie que IBM Tivoli Workload Scheduler for z/OS doit contrôler la planification. AJR(N) signifie que IBM Tivoli Workload Scheduler for z/OS libérera immédiatement le travail.

L'option de libération automatique du travail n'est applicable que si le mot clé HOLDJOB de EWTROPTS est défini sur USER ou YES.

### **AJSUB (N | Y)**

Soumission automatique du travail.

### **CLATE (Y | N)**

Spécifiez Y pour annuler cette opération si elle est en retard et soumise à des contraintes horaires.

**Remarque :** IBM Tivoli Workload Scheduler for z/OS n'annule jamais un travail dont l'exécution a déjà démarré.

#### **CONDRJOB (Y | N)**

Indique si l'opération peut restaurer un prédécesseur conditionnel.

## **CSCRIPT(Y| N)**

Utilisez ce mot clé pour définir l'indicateur de script centralisé.

#### **DESCR (***'description d'opération'***)**

Description de format libre de l'opération. Cette description admet jusqu'à 24 caractères qui doivent figurer entre apostrophes.

### **DLDAY (***jour d'échéance* **| 0)**

Indique le nombre de jours, à partir du début de l'application, au bout desquels cette opération doit être terminée. Vous devez indiquer un nombre entier. 0 signifie que le jour d'échéance correspond au jour d'arrivée des données de l'occurrence.

#### **DLTIME (***hhmm***)**

Obligatoire si DLDAY est défini. Indique l'heure à laquelle cette opération doit être terminée, le jour spécifié par le mot clé DLDAY. Entrez l'heure au format *hhmm*.

### **DURATION (***durée de l'opération***)**

Durée estimée de l'opération exprimée en minutes ou secondes selon la valeur de DURUNIT dans OPTIONS. Le nombre indiqué doit être un entier supérieur à 0. La valeur maximale autorisée est 99 heures 59 minutes 00 secondes. Si vous indiquez 99 heures 59 minutes 01 seconde, vous ne recevez pas de message d'alerte si la durée réelle est supérieure à la durée planifiée.

### **FORM (***référence***)**

Pour les opérations d'impression, numéro de page d'impression qui apparaît sur le plan quotidien et les listes des éléments prêts. Pour les postes de travail d'impression générant automatiquement des messages, la classe d'imprimante et le numéro de page permettent à IBM Tivoli Workload Scheduler for z/OS d'identifier les diverses opérations d'impression appartenant à un travail spécifique. Ce numéro admet jusqu'à 8 caractères.

## **HIGHRC (***code retour***)**

Si l'opération est un travail z/OS, code retour le plus élevé ne devant pas être considéré comme une erreur. Lorsque le travail se termine avec ce code retour ou un code inférieur, IBM Tivoli Workload Scheduler for z/OS considère que l'opération est terminée. Vous devez indiquer un nombre entier inférieur à 4096. Si vous ne définissez pas ce paramètre, IBM Tivoli Workload Scheduler for z/OS prend la valeur indiquée à l'instruction JTOPTS.

### **JOBCLASS (***classe de travail***)**

Caractère unique qui apparaît sur les listes des postes de travail prêts à titre indicatif. Il doit s'agir de la classe de travail z/OS du JCL.

#### **JOBN (***nom du travail***)**

Nom du travail de cette opération, s'il y a lieu.

### **LIMFDBK (***limite de retour d'informations***)**

Valeur par défaut définie dans l'instruction JTOPTS d'initialisation du suivi des travaux. La limite de retour d'informations doit être un nombre entier compris entre 100 et 999.

### **MONITOR (Y | N)**

Si vous spécifiez Y, l'opération est surveillée par un moniteur externe, par exemple Tivoli Business Systems Manager.

#### **OPNO (***numéro d'opération***)**

Numéro de cette opération, compris entre 1 et 255. Chaque opération d'une application doit avoir un numéro unique. Si vous n'indiquez pas de numéro, le programme attribue automatiquement le numéro de l'opération précédente de l'application incrémenté de 1. S'il s'agit de la première opération d'une application, la valeur OPNO par défaut est 1. Vous pouvez également préciser votre propre incrément de numéro d'opération par défaut via ACTION(SETDEFAULT).

ACTION(SETDEFAULT) définit la valeur d'incrément à utiliser pour l'attribution d'un numéro d'opération par défaut.

#### **PREJOBN (***nom du travail remplacé***)**

Nom du travail d'une opération remplacée interne à cette opération.

#### **PREOPNO (***numéro d'opération remplacée***)**

Numéro d'une opération remplacée interne à cette opération.

#### **PREWSID (***poste de travail remplacé***)**

Nom du poste de travail d'une opération remplacée interne à cette opération.

#### **PRTCLASS (***classe d'imprimante***)**

Pour les opérations d'impression, classe SYSOUT de l'imprimante qui apparaît sur le plan quotidien et les listes des éléments prêts. Pour les postes de travail d'impression générant automatiquement des messages, la classe d'imprimante et le numéro de page permettent à IBM Tivoli Workload Scheduler for z/OS d'identifier les diverses opérations d'impression appartenant à un travail spécifique. La classe d'imprimante est un caractère unique qui doit être spécifié pour les opérations d'impression.

#### **PSNUM (***nombre de serveurs* **| 0)**

Nombre de serveurs parallèles du poste de travail exigés par l'opération. Vous devez indiquer un nombre entier.

### **R1NUM (***quantité de ressources R1* **| 0)**

Quantité de ressources de type 1 du poste de travail requises par l'opération. Vous devez indiquer un nombre entier.

### **R2NUM (***quantité de ressources R2* **| 0)**

Quantité de ressources de type 2 du poste de travail requises par l'opération. Vous devez indiquer un nombre entier.

### **REROUTABLE (Y | N)**

Ce mot clé indique l'option de réacheminement définie pour l'opération. Par défaut, elle peut être réacheminée si le mot clé RESTART de l'instruction d'initialisation WSFAILURE est défini sur REROUTE.

- **Y** L'opération peut toujours être réacheminée.
- **N** L'opération ne peut jamais être réacheminée.

## **RESTARTABLE (Y | N)**

Ce mot clé indique l'option de redémarrage définie pour l'opération. Par défaut, l'opération peut être redémarrée si le mot clé RESTART de l'instruction d'initialisation WSFAILURE est défini sur RESTART.

- **Y** L'opération peut toujours être redémarrée.
- **N** L'opération ne peut jamais être redémarrée.

#### **SMOOTHING (***facteur de lissage***)**

Valeur par défaut définie dans l'instruction JTOPTS d'initialisation du suivi des travaux. Le facteur de lissage doit être un nombre entier compris entre 0 et 999.

### **STARTDAY (***jour de début* **| 0)**

Jour d'arrivée des données de l'opération, exprimé en nombre de jours de décalage par rapport au jour d'arrivée des données de l'occurrence (0 signifie qu'il s'agit du même jour). Vous devez indiquer un nombre entier. Indiquer un jour et une heure d'arrivée des données distincts pour une opération peut se révéler utile lorsque l'opération a des contraintes horaires et que vous voulez vous assurer qu'elle ne démarrera pas avant l'heure indiquée.

### **STARTTIME (***hhmm***)**

Obligatoire si STARTDAY est défini. Indique l'heure d'arrivée des données de l'opération, au jour spécifié à l'aide du mot clé STARTDAY. Entrez l'heure au format *hhmm*. Si vous définissez STARTTIME mais non

STARTDAY, STARTDAY prend par défaut la valeur 0 (zéro), c'est-à-dire le jour d'arrivée des données de l'occurrence.

#### **TIME (Y | N)**

Si vous spécifiez Y, le travail est défini comme ayant des contraintes horaires. Pour plus d'informations, voir [«Création d'opérations avec](#page-234-0) [contrainte horaire», à la page 203.](#page-234-0)

#### **USESAI (N|Y)**

Détermine si les informations d'automatisation système de l'opération sont utilisées dans le plan courant. Ce mot clé doit être défini Y (oui) si l'option système AUTOMATION du poste de travail est défini sur Y (oui).

#### **USEXTNAME (N | Y)**

Détermine si le nom étendu de l'opération est ou non utilisé dans le plan courant.

### **USEXTSE (N|Y)**

Détermine si le nom de l'environnement de planification de l'opération est utilisé dans le plan courant.

- **Y** Nom de l'environnement de planification indiqué et stocké dans le plan courant par le plan quotidien ou le processus d'addition dynamique.
- **N** Nom de l'environnement de planification non spécifié ou spécifié dans la description d'application mais non stocké dans le plan courant par le plan quotidien ou le processus d'addition dynamique.

**WSID** Spécifie le nom du poste de travail sur lequel vous planifiez l'opération.

## **Exemples**

Dans cet exemple, le numéro d'opération 060 est attribué au travail SMFCHK. Ce travail a une opération remplacée interne dont le numéro est 030 :

ADOP WSID(CPU1) JOBN(SMFCHK) OPNO(060) PREOP(030)

L'exemple qui suit crée trois opérations :

```
ADOP WSID(SETP) JOBN(BACKUP) OPNO(010)
ADOP WSID(CPU1) JOBN(BACKUP) TIME(Y) STARTDAY(0) STARTTIME(2000)
 PREOPNO(010) OPNO(015) DLTIME(2100) ADOPPWTO(Y) ADOPCATM(Y)
ADOP WSID(PRT1) JOBN(BACKUP) PRTCLASS(H) PREOPNO(015)
```
La première, numéro 010, se trouve sur le poste de configuration d'un travail SETP. La seconde, numéro 015, dépend de l'opération de configuration et ne peut pas démarrer avant 20.00 car elle est soumise à des contraintes horaires. Si elle n'a toujours pas démarré à 21.00, IBM Tivoli Workload Scheduler for z/OS génère un message DEADLINE WTO. IBM Tivoli Workload Scheduler for z/OS effectue un nettoyage immédiat si le travail échoue.

Aucun numéro n'est indiqué pour la dernière opération mais IBM Tivoli Workload Scheduler for z/OS lui attribue le numéro 016 (l'incrément par défaut de numéro d'opération étant 1). Il s'agit d'une opération d'impression qui dépend du travail remplacé 015. IBM Tivoli Workload Scheduler for z/OS suit la sortie de classe H et signale la fin de l'opération une fois la sortie imprimée.

Les opérations de configuration et d'impression portent obligatoirement le même nom de travail que l'opération principale.

# **ADOPEXTN Action**

Utilisez l'instruction ADOPEXTN pour attribuer un nom descriptif à une opération.

## **Format**

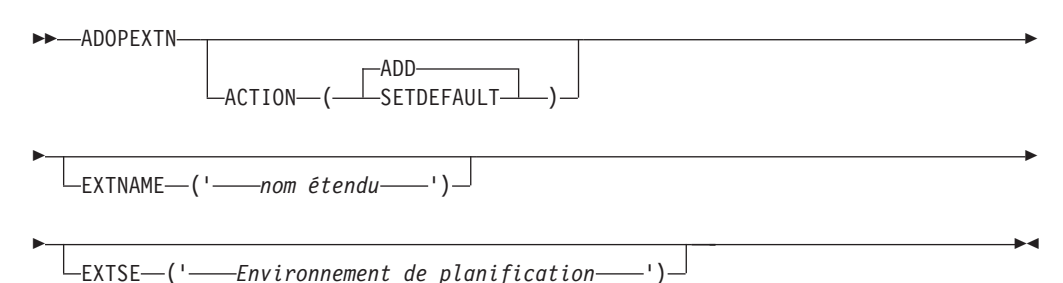

# **Restrictions**

Vous ne pouvez pas utiliser ACTION(SETDEFAULT) pour définir les valeurs par défaut du mot clé EXTNAME.

## **Paramètres**

## **ACTION (SETDEFAULT | ADD)**

Si vous spécifiez SETDEFAULT, les autres valeurs de mots clés que vous indiquez dans l'instruction ADOPEXTN deviennent les valeurs par défaut de toutes les instructions ADOPEXTN qui suivent. Aucune description d'application n'est mise à jour. Les mots clés non spécifiés ont leurs valeurs par défaut standard.

Si vous spécifiez ADD ou si vous l'utilisez par défaut, il est possible que l'instruction entraîne une mise à jour de la base de données.

## **EXTNAME(***'nom étendu'***)**

Nom de l'opération, au format libre. Il peut comprendre des espaces blancs et des caractères spéciaux pour un maximum de 54 caractères. Vous devez indiquer ce nom entre apostrophes. N'insérez pas de délimiteurs tels que des parenthèses ou des apostrophes dans le nom étendu.

## **EXTSE (***'nom de l'environnement de planification'***)**

Nom de l'environnement de planification de cette opération. Les caractères spéciaux sont autorisés. Pour supprimer le nom, entrez EXTSE suivi d'un espace.

## **Exemples**

Cet exemple définit le nom étendu daily payroll job de l'opération : ADOP ...

ADOPEXTN ACTION(ADD) EXTNAME('DAILY PAYROLL JOB')

Cet exemple supprime le nom étendu de l'opération :

ADOP ... ADOPEXTN ACTION(ADD) EXTNAME(' ')

# **ADOPSAI Action**

Utilisez l'instruction ADOPSAI pour définir les informations d'automatisation système d'une opération.

Si vous indiquez cette instruction, définissez Y pour le paramètre USESAI de l'instruction ADOP correspondante.

## **Format**

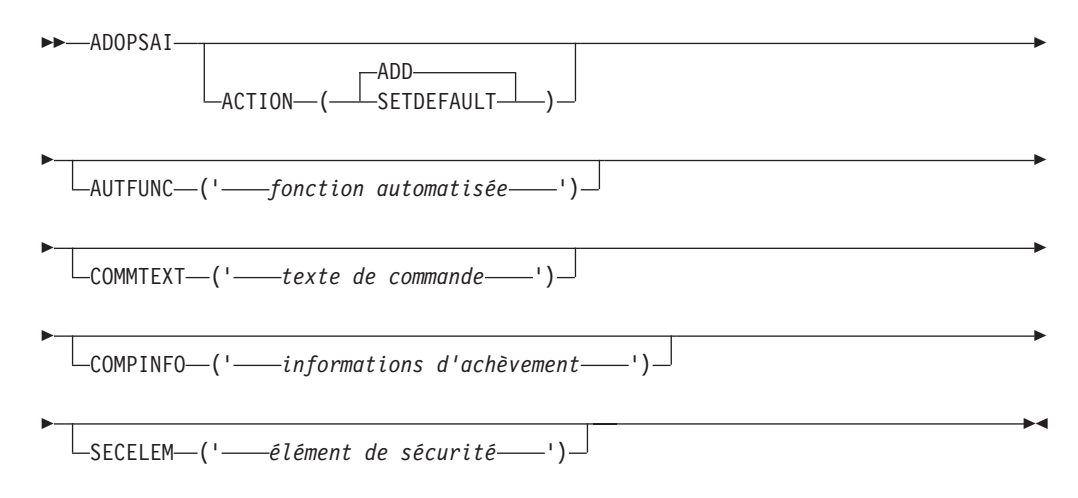

## **Paramètres**

## **ACTION (SETDEFAULT | ADD)**

Si vous indiquez SETDEFAULT, toutes les autres valeurs définies dans l'instruction ADOPSAI deviennent les valeurs par défaut de toutes les instructions ADOPSAI qui suivent. La base de données de descriptions d'application n'est pas mise à jour. Les paramètres non définis utilisent leurs valeurs par défaut standard.

Si vous spécifiez ADD ou si vous l'utilisez par défaut, il est possible que l'instruction entraîne une mise à jour de la base de données.

### **AUTFUNC(***'fonction automatisée'***)**

Nom alphanumérique défini pour la zone de la fonction automatisée de l'opération. Il peut comprendre jusqu'à 8 caractères. Il doit être placé entre apostrophes (voir exemples ci-dessous).

### **COMMTEXT (***'texte de commande'***)**

Nom à format libre défini pour le texte de la commande de l'opération. Il peut comprendre des espaces blancs et des caractères spéciaux pour un maximum de 255 caractères. Vous devez l'indiquer entre apostrophes. Ce paramètre est obligatoire.

### **COMPINFO (***'informations d'achèvement'***)**

Informations d'achèvement de l'opération. Elles peuvent comprendre jusqu'à 64 caractères. Ce paramètre est à position fixe. Vous pouvez définir les informations ci-dessous, en respectant l'ordre indiqué et en les séparant par des virgules :

- v Délai d'attente maximal au format hh:mm:ss.
- v Code retour maximal accepté pour une exécution réussie.

v Nom d'une routine de vérification de l'exécution facultative indiquée par l'utilisateur. Il doit être placé entre apostrophes.

Pour supprimer ces informations, indiquez un espace blanc pour COMPINFO.

### **SECELEM (***'élément de sécurité'***)**

Nom à format libre défini pour l'élément de sécurité de l'opération. Il peut comprendre jusqu'à 8 caractères et inclure des blancs et des caractères spéciaux. Vous devez l'indiquer entre apostrophes.

## **Exemples**

L'exemple ci-après permet de définir le texte de la commande et l'élément de sécurité de l'opération :

```
ADOP ...
ADOPSAI ACTION(ADD) COMMTEXT('DAILY PAYROLL JOB')
SECELEM('PPPP')
```
L'exemple ci-dessous permet de supprimer les informations d'achèvement de l'opération :

```
ADOP ...
ADOPSAI ACTION(ADD)
COMMTEXT('DAILY PAYROLL JOB') SECELEM('PPPP') COMPINFO (' ')
```
# **ADRE**

## **Action**

Utilisez l'instruction de contrôle ADRE pour définir les informations sur le travail distant d'une opération.

## **Format**

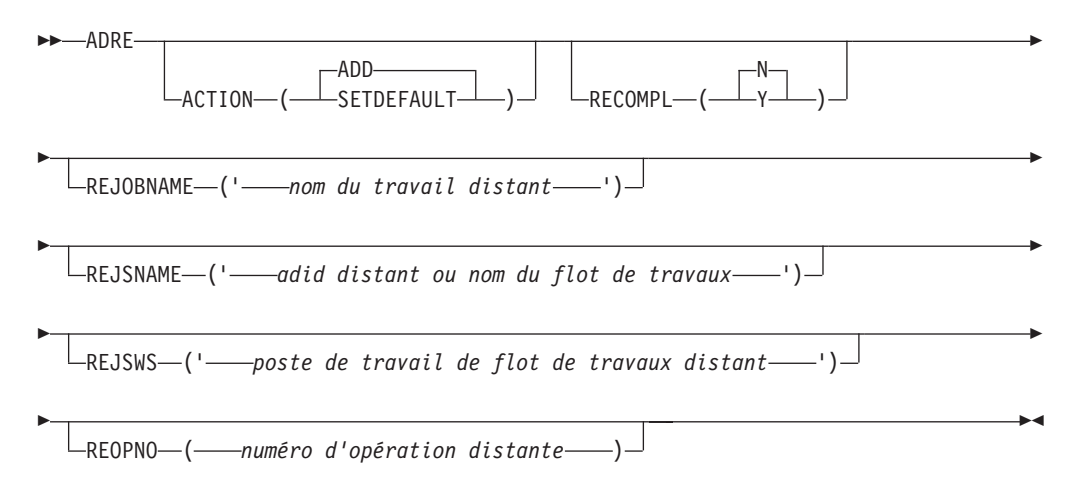

## **Paramètres**

### **ACTION (SETDEFAULT | ADD)**

Si vous spécifiez SETDEFAULT, les autres valeurs de mots clés que vous indiquez dans l'instruction ADRE deviennent les valeurs par défaut de toutes les instructions ADRE qui suivent. Aucune base de données de description d'application n'est mise à jour. Les mots clés non spécifiés ont leurs valeurs par défaut standard.

Si vous spécifiez ADD ou si vous l'utilisez par défaut, il est possible que l'instruction entraîne une mise à jour de la base de données.

### **RECOMPL (Y | N)**

Indique si le statut du travail reflet doit être automatiquement paramétré sur Terminé, si le travail distant n'existe pas :

- **Y** Paramètre le statut d'opération sur Terminé.
- **N** Paramètre le statut d'opération sur Erreur.

### **REJOBNAME (***'nom du travail distant'***)**

Indique le nom du travail distant. Il peut contenir jusqu'à 40 caractères et doit être indiqué entre des guillemets simples. Ce paramètre est obligatoire si le travail distant est exécuté sur un moteur distant Tivoli Workload Scheduler.

### **REJSNAME (***'adid distant ou nom du flot de travaux'***)**

Indique le nom de l'application distante (pour Tivoli Workload Scheduler for z/OS) ou du flot de travaux distant (pour Tivoli Workload Scheduler). Il peut contenir jusqu'à 16 caractères et doit être indiqué entre des guillemets simples.

**REJSWS (***'poste de travail du flot de travaux distant'***)**

Indique le nom du poste de travail du flot de travaux distant. Il peut contenir jusqu'à 16 caractères et doit être indiqué entre des guillemets simples. Ce paramètre est obligatoire si le travail distant est exécuté sur un moteur distant Tivoli Workload Scheduler.

### **REOPNO (***numéro de l'opération distante***)**

Indique le numéro de l'opération distante. Il doit être compris entre 1 et 255. Ce paramètre est obligatoire si le travail distant est exécuté sur un moteur distant Tivoli Workload Scheduler for z/OS.

## **Exemples**

Dans l'exemple ci-dessous, vous paramétrez le nom d'application et le numéro d'opération d'un travail distant exécuté sur Tivoli Workload Scheduler for z/OS :

ADOP ... ADRE ACTION(ADD) REJSNAME('APPLREMOTE ') REOPNO( 1) RECOMPL(N)

## **ADRULE**

## <span id="page-296-0"></span>**Action**

Utilisez l'instruction de contrôle ADRULE pour spécifier une règle qui génère une série de dates. L'instruction de contrôle ADRULE doit être placée immédiatement après l'instruction ADRUN ou [RGRUN.](#page-318-0) Si vous voulez définir plusieurs règles, utilisez un couple d'instructions ADRUN/ADRULE pour chacune d'entre elles. Dans les groupes de cycles d'exécution, vous devez coupler des instructions [RGRUN/](#page-318-0)ADRULE.

**Remarque :** Les seules abréviations admises pour les mots clés de cette instruction sont la première lettre du mot clé et OS pour ORIGINSHIFT.

## **Format**

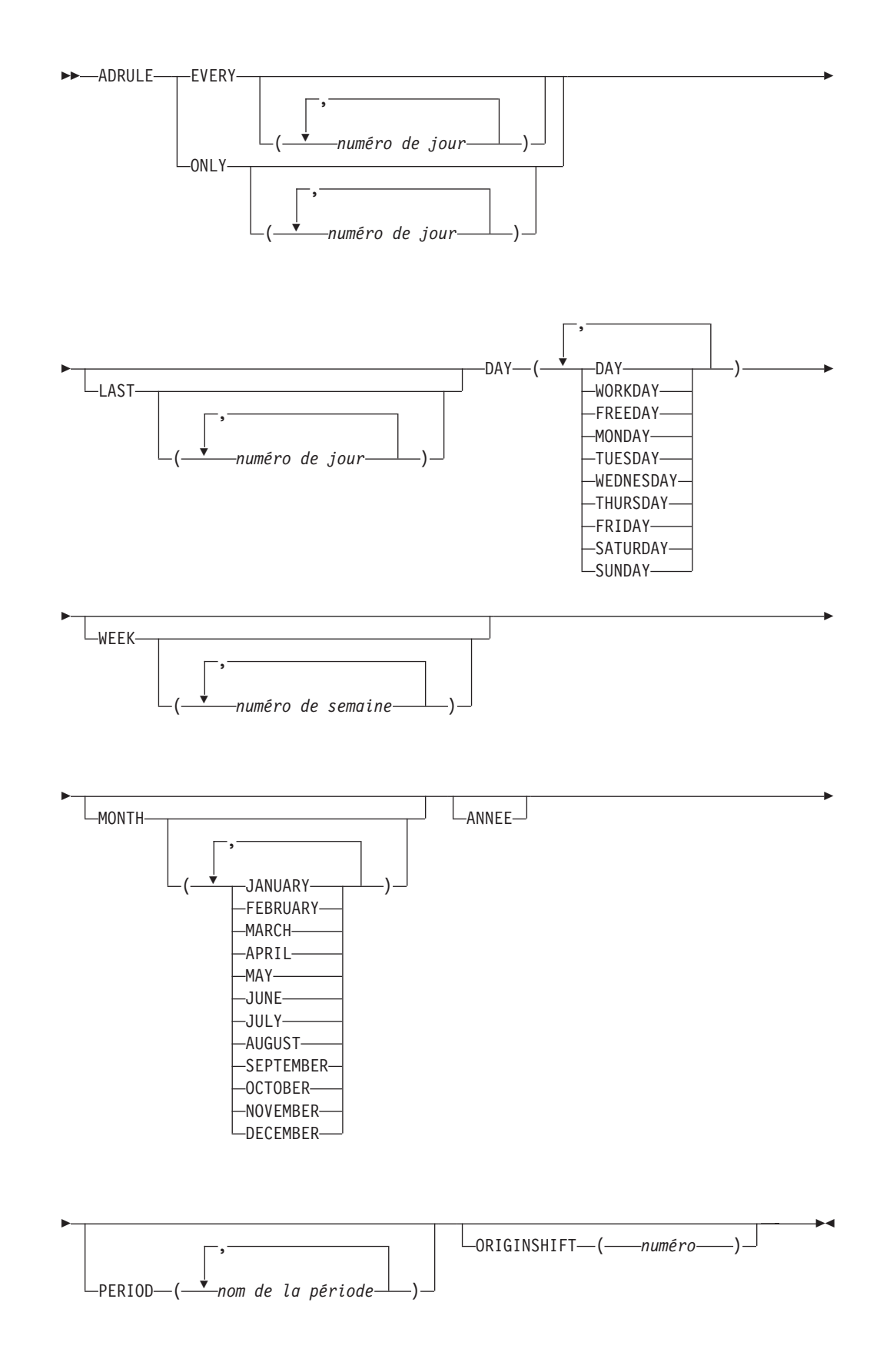

## **Restrictions**

Vous ne pouvez pas utiliser ACTION(SETDEFAULT) pour définir les valeurs par défaut de cette instruction de contrôle.

## **Paramètres**

### **DAY (DAY | WORKDAY | FREEDAY | MONDAY | TUESDAY | WEDNESDAY | THURSDAY | FRIDAY | SATURDAY | SUNDAY)**

Indique le ou les jours. Les noms des jours peuvent être abrégés en MON TUE WED THU FRI SAT SUN WORK et FREE.

### **EVERY | ONLY**

Utilisez EVERY pour spécifier une série de jours. Par exemple, EVERY(2) DAY(DAY) FEBRUARY désigne les jours 1, 3, 5, 7 etc. de février. Le début de la série est 1 sauf si vous spécifiez ORIGINSHIFT.

Utilisez ONLY pour spécifier précisément les jours. Par exemple, ONLY(2) DAY(DAY) FEBRUARY désigne uniquement le 2 février.

#### **(***numéro de jour***)**

Indique le numéro (pour ONLY) du ou des jours à sélectionner. Pour EVERY, indique l'intervalle de la série. Ce nombre est compris entre 1 et 999.

### **LAST (***numéro de jour***)**

Indique le numéro (pour ONLY) du ou des jours à sélectionner. Pour LAST(3), lisez «troisième avant la fin», de sorte qu'ONLY LAST(3) DAY(DAY) JANUARY désigne le 29 janvier.

Pour EVERY, indique l'intervalle de la série, en commençant par la fin, de sorte qu'EVERY LAST(3) DAY(DAY) JANUARY indique les 31, 28, 25 janvier etc. Le début de la série est le dernier jour sauf si vous indiquez également ORIGINSHIFT. Ce nombre est compris entre 1 et 999.

### **MONTH (JANUARY | FEBRUARY | MARCH | APRIL | MAY | JUNE | JULY | AUGUST | SEPTEMBER | OCTOBER | NOVEMBER | DECEMBER)**

Indique les mois. Les noms des mois peuvent être abrégés à leurs trois premiers caractères. Si vous ne précisez pas de mois, la règle sélectionne chaque mois.

### **ORIGINSHIFT (***numéro***)**

Indique, en nombre de jours, le décalage de l'origine. Ce nombre est compris entre 1 et 999. N'utilisez ce mot clé qu'avec EVERY lorsque l'origine n'est pas le premier (ou le dernier avec LAST) jour du cycle ou de la période. Si vous spécifiez EVERY(4) DAY(DAY) MONTH ORIGINSHIFT(1), par exemple, la règle sélectionne une série commençant au *second* jour de chaque mois, avec un intervalle de 4 jours : 2, 6, 10, etc. janvier, puis 2, 6, 10, etc. février, et ainsi de suite pour chaque mois de l'année.

### **PERIOD (***nom de la période***)**

Nom d'une période définie par l'utilisateur et qui doit se trouver dans la base de données de périodes. Si vous indiquez un nom de période tel que JULY, qui correspond au nom d'un cycle prédéfini, IBM Tivoli Workload Scheduler for z/OS recherche une période définie par l'utilisateur nommée JULY et signale une erreur s'il n'en trouve pas.

### **WEEK (***numéro de semaine***)**

Indique les numéros de semaine. La valeur indiquée peut être comprise entre 1 et 53. La semaine 1 est définie comme la première semaine

contenant au moins 4 jours de la nouvelle année. Si vous ne précisez pas de semaine, la règle sélectionne chaque semaine.

#### **ANNEE**

Permet de spécifier que le cycle est une année, comme dans EVERY(2) DAY(DAY) YEAR, qui désigne le 1er janvier, le 3 janvier, le 5 janvier, etc. de chaque année. ONLY LAST DAY(FRIDAY) YEAR désigne le dernier vendredi de chaque année.

## **Exemples**

Dans l'exemple qui suit, EX1A (type R) sélectionne le quatrième jeudi de chaque mois, ou le jour ouvré qui le précède au plus près si ce jeudi est un jour chômé (règle du jour chômé 1). EX1B (type E) exclut le dernier jeudi de chaque année. La règle d'exclusion a exactement la même règle de jour chômé et heure d'arrivée des entrées qu'EX1A :

ADRUN NAME(EX1A) TYPE(R) RULE(1) IATIME(1800) DLTIME(2300) ADRULE ONLY(4) DAY(THU) MONTH ADRUN NAME(EX1B) TYPE(E) RULE(1) IATIME(1800) DLTIME(2300) ADRULE ONLY LAST DAY(THU) YEAR

Dans l'exemple qui suit, EX2A (type R) sélectionne le 3 et le 5 février, qu'il s'agisse de jours chômés ou non (règle 3). EX2B (type R) sélectionne le 8 mars, qu'il s'agisse d'un jour chômé ou non (règle 3). Ces deux règles ont pour effet la sélection de ces trois jours chaque année :

ADRUN NAME(EX2A) TYPE(R) RULE(3) IATIME(1800) DLTIME(2300) ADRULE ONLY(3,5) DAY(DAY) MONTH(FEB) ADRUN NAME(EX2B) TYPE(R) RULE(3) IATIME(1800) DLTIME(2300) ADRULE ONLY(8) DAY(DAY) MONTH(MARCH)

EX3A (type R) est une règle complexe provenant de deux séries. EVERY(2) DAY(DAY) YEAR spécifie 1, 3, 5, 7, 9 etc. janvier et EVERY(3) DAY(DAY) YEAR spécifies 1, 4, 7, 10, 13 etc. janvier.IBM Tivoli Workload Scheduler for z/OS ajoute ces deux séries et supprime les doublons en créant la série suivante : 1, 3, 4, 5, 7, 9, 10, 13 etc. janvier. Les jours chômés (selon la règle des jours chômés 4) sont ignorés :

ADRUN NAME(EX3A) TYPE(R) RULE(4) IATIME(1800) DLTIME(2300) ADRULE EVERY(2,3) DAY(DAY) YEAR

EX4A (type R) désigne chaque lundi, même s'il s'agit d'un lundi chômé. Prenez garde à l'heure de fin de journée de travail définie dans l'agenda car l'heure d'arrivée des entrées est précoce (01.00). Si l'heure de fin de la journée de travail est 01.00 ou plus tard, cette règle entraîne une planification de l'application tôt le *mardi* matin car toutes les heures antérieures à l'heure de fin de la journée de travail sont considérées comme faisant partie du jour précédent :

ADRUN NAME(EX4A) TYPE(R) RULE(3) IATIME(0100) DLTIME(2300) ADRULE EVERY DAY(MONDAY) YEAR

EX5A (type R) désigne tous les jours de la semaine (du lundi au vendredi), même les jours chômés. EX5B (type E) exclut tous les jours ouvrés. Au résultat, tous les jours chômés de la semaine sont sélectionnés :

ADRUN NAME(EX5A) TYPE(R) RULE(3) IATIME(0800) DLTIME(2300) ADRULE EVERY DAY(MON,TUE,WED,THU,FRI) ANNEE ADRUN NAME(EX5B) TYPE(E) RULE(3) IATIME(0800) DLTIME(2300) ADRULE EVERY DAY(WORK) YEAR

Dans l'exemple qui suit, EX6A (type R) désigne le premier jour chômé de chaque semaine et le premier jour chômé de chaque année car ONLY sans précision de valeur équivaut à ONLY(1). Il s'agit réellement d'une combinaison de deux règles simples : ONLY(1) DAY(FREEDAY) WEEK et ONLY(1) DAY(FREEDAY) YEAR. Les jours sélectionnés dépendent également de la règle du jour chômé et, par conséquent, vous êtes censé utiliser la règle 3 (sélection du jour chômé) avec FREEDAY. Si EX6A est spécifié avec la règle du jour chômé 1 (jour ouvré qui précède au plus près), par exemple, IBM Tivoli Workload Scheduler for z/OS génère le jour ouvré qui précède au plus près le premier jour chômé de chaque semaine et le premier jour chômé de l'année.

ADRUN NAME(EX6A) TYPE(R) RULE(3) IATIME(0800) DLTIME(2300) ADRULE ONLY DAY(FREE) WEEK YEAR

**Remarque :** Nous vous déconseillons de créer des règles complexes difficiles à comprendre. Il est préférable de créer deux règles simples :

ADRUN NAME(EX6A) TYPE(R) RULE(3) IATIME(0800) DLTIME(2300) ADRULE ONLY(1)DAY(FREE)WEEK ADRUN NAME(EX6B)TYPE(R)RULE(3)IATIME(0800)DLTIME(2300) ADRULE ONLY(1)DAY(FREE)YEAR

EX7A (type R) sélectionne le 29 février. Les années non bissextiles, aucun jour n'est sélectionné :

RGRUN NAME(EX7A)TYPE(R)RULE(3)IATIME(0800)DLTIME(2300) ADRULE ONLY(29)DAY(DAY)MONTH(FEB)

EX8A (type R) permet de sélectionner le premier jour de l'année et le premier jour de la semaine 4. C'est une autre règle de combinaison, comme l'exemple 6. La règle des jours chômés est 1. Ainsi, IBM Tivoli Workload Scheduler for z/OS génère le jour ouvrable précédent le plus proche si le premier janvier ou si le lundi de la semaine 4 est chômé. Par conséquent, un jour est généré en décembre ou au cours de la semaine.

RGRUN NAME(EX8A) TYPE(R) RULE(1) IATIME(0800) DLTIME(2300) ADRULE O  $D(DAY) W(4) Y / * USING KEYWORD ABBREVIATIONS * /$ 

## **ADRUN**

## **Action**

Utilisez l'instruction de contrôle ADRUN pour ajouter une spécification de cycle d'exécution dans une description d'application. Pour spécifier un cycle d'exécution basé sur des règles, faites suivre l'instruction ADRUN d'une instruction ADRULE. Pour une description des cycles d'exécution, voir [«Création de cycles d'exécution»,](#page-178-0) [à la page 147.](#page-178-0) Si vous spécifiez un cycle d'exécution basé sur des décalages, fournissez toutes les informations requises dans l'instruction ADRUN.

**Remarque :** Vous ne pouvez pas utiliser l'instruction ADRUN pour ajouter des cycles d'exécution dans une application faisant partie d'un groupe (indiquez ADRUN lors de la création du groupe).

## **Format**

 $\rightarrow$   $\rightarrow$  ADRUN-

 $-$ ADD $-$ LACTION (SETDEFAULT r

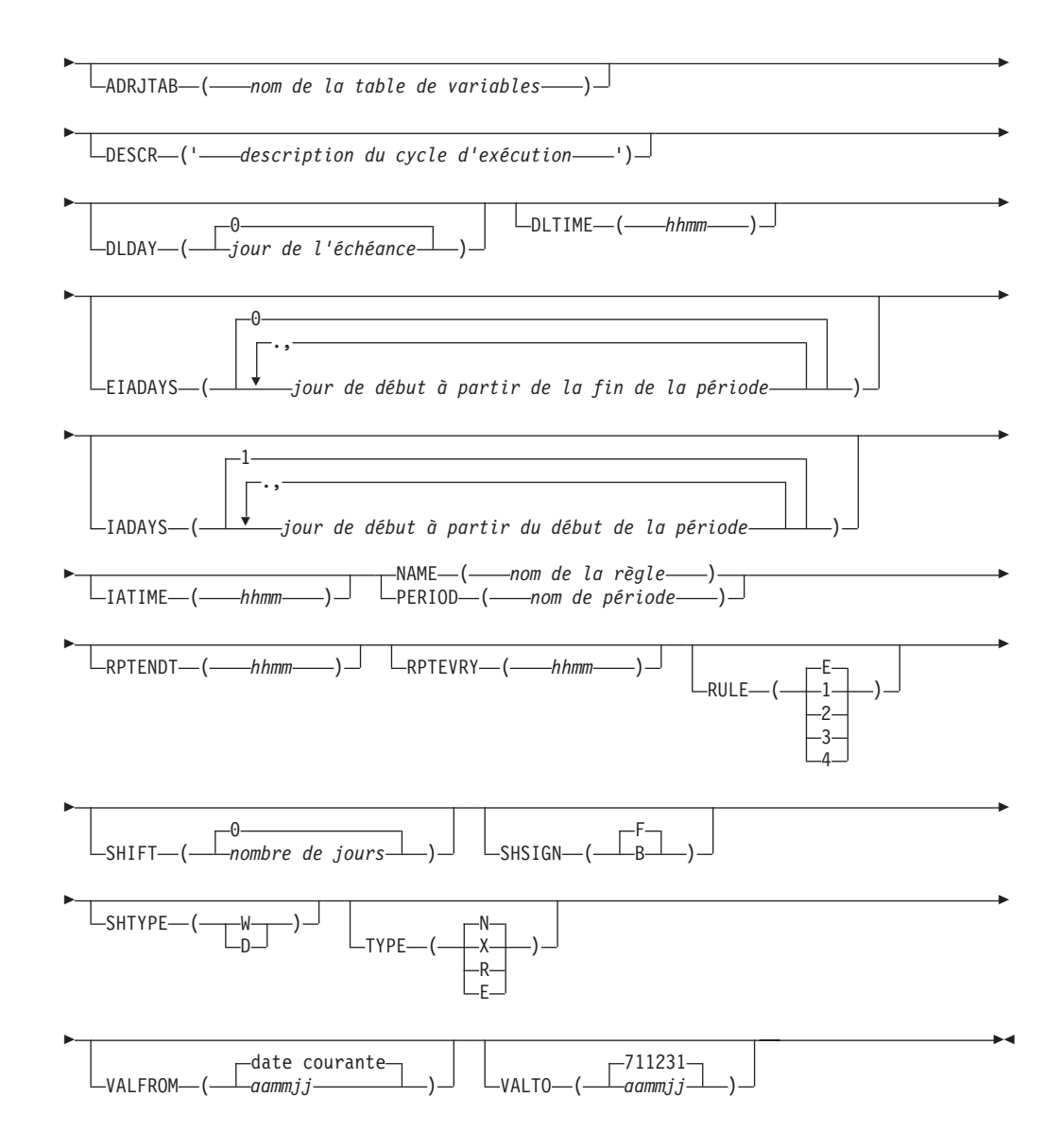

# **Restrictions**

Vous ne pouvez pas utiliser ACTION(SETDEFAULT) pour définir les valeurs par défaut des mots clés NAME et PERIOD.

## **Paramètres**

## **ACTION (SETDEFAULT | ADD)**

Si vous spécifiez SETDEFAULT, les autres valeurs de mots clés que vous indiquez dans l'instruction ADRUN deviennent les valeurs par défaut de toutes les instructions ADRUN qui suivent. Aucune description d'application n'est mise à jour. Les mots clés non spécifiés ont leurs valeurs par défaut standard.

Si vous spécifiez ADD ou si vous l'utilisez par défaut, il est possible que l'instruction entraîne une mise à jour de la base de données.

### **ADRJTAB (***nom de la table de variables***)**

Zone de 16 caractères qui identifie la table de variables JCL à utiliser pour les occurrences générées. Pour les cycles d'exécution basés sur des décalages, cette table des variables JCL remplace celle désignée pour la

période. Pour les cycles d'exécution basés sur des règles, indiquez ici la table de variables JCL car IBM Tivoli Workload Scheduler for z/OS ignore toute table de variables JCL associée à la période. Le premier caractère doit être une lettre de l'alphabet.

#### **DESCR (***'description du cycle d'exécution'***)**

Description en format libre du cycle d'exécution, en 50 caractères au maximum placés entre apostrophes.

#### **DLDAY (***jour d'échéance* **| 0)**

Nombre de jours à partir du jour d'arrivée des données au bout desquels l'application doit être terminée : 0 signifie que le jour d'échéance correspond au jour d'arrivée des données. Vous devez indiquer un nombre entier.

### **DLTIME (***hhmm***)**

Heure du jour d'échéance à laquelle l'application doit être terminée, au format *hhmm*.

### **EIADAYS (***jour de début à partir de la fin de la période* **| 0)**

Selon la valeur du mot clé TYPE, ce mot clé définit un ou plusieurs jours par rapport au début de la période pour lesquels l'application doit être planifiée (TYPE N) ou pour lesquelles elle ne doit pas l'être (TYPE X). Le nombre de jours est calculé à partir de la *fin* de la période ; 1 est le *dernier* jour.

### **IADAYS (***jour de début à partir du début de la période* **| 1)**

Selon la valeur du mot clé TYPE, ce mot clé définit un ou plusieurs jours par rapport au début de la période pour lesquels l'application doit être planifiée (TYPE N) ou pour lesquelles elle ne doit pas l'être (TYPE X). Le nombre de jours est calculé à partir du début de la période ; 1 est le premier jour.

### **IATIME (***hhmm***)**

Heure, au format *hhmm*, à laquelle l'application doit parvenir au premier poste de travail.

### **NAME (***nom de règle***)**

Pour les cycles d'exécution basés sur des règles, nom de la règle, en 8 caractères au maximum, unique pour cette application. Si vous créez un cycle d'exécution basé sur des règles, spécifiez NAME et le type R ou E.

#### **PERIOD (***nom de la période***)**

Pour les cycles d'exécution basés sur des décalages, nom d'une période cyclique ou non cyclique définie dans la base de données d'agendas. Si vous créez un cycle d'exécution basé sur des décalages, spécifiez PERIOD et le type N ou X.

## **RPTENDT (***hhmm***)**

Heure de fin de répétition pour les options EVERY au format *hhmm*. La valeur indiquée doit être comprise entre l'heure d'arrivée des données du cycle d'exécution et l'heure de fin du jour ouvrable de l'agenda de l'application.

### **RPTEVRY (***hhmm***)**

Fréquence de répétition des options EVERY, au format *hhmm*. La valeur indique que l'application possède une occurrence dans le plan à long terme toutes les *hhmm*, entre l'heure d'arrivée des données et l'heure de fin de répétition (mot clé RPTENDT). Si ce mot clé n'est pas défini, seule l'occurrence applicable à l'heure d'arrivée des données est ajoutée au plan à long terme.

### **RULE (***1|2|3|4* **| E)**

Définit quelle règle de jour chômé est en vigueur. Pour plus d'informations, voir [«Sélection d'une règle de jour chômé», à la page 155.](#page-186-0)

### **SHIFT (***nombre de jours* **| 0)**

Nombre de jours de décalage des dates de la règle. Cette zone est facultative. Elle offre la possibilité de définir un groupe de cycles d'exécution par rapport à un autre, dans lequel le cycle d'exécution sans *décalage* est utilisé pour planifier une application en relation avec laquelle, en utilisant la même règle un décalage de jours négatif ou positif, une autre application est planifiée.

#### **SHSIGN (B | F)**

Détermine le sens négatif ou positif du nombre défini dans SHIFT. B indique un décalage d'un *nombre de jours* avant les dates générées par la règle. F indique un décalage d'un *nombre de jours* après les dates générées par la règle.

#### **SHTYPE (W | D)**

Définit le type des jours de décalage à compter. W désigne les jours ouvrables et D n'importe quel jour de l'agenda. Ce mot clé est obligatoire si vous utilisez SHIFT.

## **TYPE**  $(X | E | R | N)$

Spécifiez R ou E *sans* IADAYS ou EIADAYS lorsque vous créez un cycle d'exécution basé sur des règles. Vous devez spécifier le mot clé NAME, et faire suivre cette instruction ADRUN d'une instruction ADRULE. R (regular, classique) signifie que l'instruction ADRULE indique les jours où l'application doit être planifiée. E (exclusion) signifie que l'instruction ADRULE indique les jours où l'application ne doit pas être planifiée.

Spécifiez N ou X avec IADAYS ou EIADAYS lorsque vous créez un cycle d'exécution basé sur des décalages. Vous devez spécifier le mot clé PERIOD. N (normal) signifie que les paramètres IADAYS et EIADAYS définissent les jours où l'application doit être planifiée. X (négative) signifie que les paramètres IADAYS et EIADAYS définissent les jours où l'application ne doit pas être planifiée.

#### **VALFROM (***aammjj* **| date courante)**

Date de début de validité de ce cycle d'exécution, au format *aammjj*. Lisez la remarque sous VALTO.

#### **VALTO (***ammjj* **| 711231)**

Date de fin de validité de ce cycle d'exécution, au format *aammjj*.

**Remarque :** IBM Tivoli Workload Scheduler for z/OS interprète la partie *aa* des mots clés VALTO et VALFROM comme suit :

**AA Année 72 - 99** 1972 à 1999 **00 - 71** 2000 à 2071

## **Exemples**

Dans l'exemple ci-dessous, le premier concerne un cycle d'exécution de type R, à savoir basé sur des règles classiques. L'instruction ADRULE qui suit immédiatement désigne le dernier jour ouvré de chaque mois. L'échéance de l'application est 21.00 le même jour. L'heure d'arrivée des données est 9.00, ce qui n'est pas obligatoirement l'heure de début de l'application.

La seconde instruction ADRUN est de type N, c'est-à-dire un décalage classique, pour lequel vous devez avoir défini une période nommée WEEK. La description d'application générée sera planifiée pour le premier jour de chaque semaine. Si ce premier jour est un jour chômé, l'application n'est pas planifiée cette semaine-là. ADRUN NAME(LASTWD) IATIME(0900) DLTIME(2100) TYPE(R) RULE(1) ADRULE ONLY LAST(1) DAY(WORKDAY) MONTH . . . ADRUN PERIOD(WEEK) IATIME(0900) DLTIME(2100) IADAYS(1) RULE(4)

Dans l'exemple suivant, l'instruction est utilisée pour spécifier un décalage de 2 jours ouvrables avant le dernier jour ouvrable de l'année.

ADRUN NAME(LSTWDYE) IATIME(0900) TYPE(R) RULE(1) SHIFT(2) SHSIGN(B) SHTYPE(W) ADRULE ONLY LAST(1) DAY(WORKDAY) YEAR

## **ADSR**

## **Action**

Utilisez l'instruction de contrôle ADSR pour spécifier l'emploi de ressources spéciales par une opération.

## **Format**

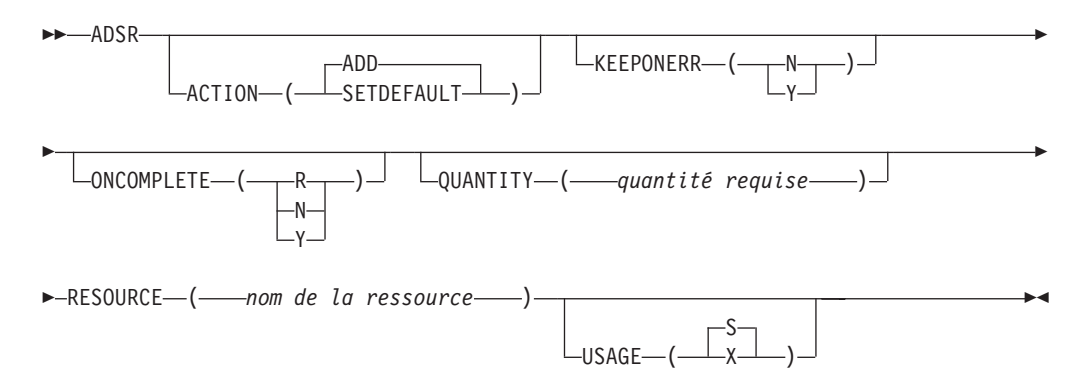

## **Restrictions**

Vous ne pouvez pas utiliser ACTION(SETDEFAULT) pour définir les valeurs par défaut du mot clé RESOURCE.

## **Paramètres**

### **ACTION (SETDEFAULT | ADD)**

Si vous spécifiez SETDEFAULT, les autres valeurs de mots clés que vous indiquez dans l'instruction ADSR deviennent les valeurs par défaut de toutes les instructions ADSR qui suivent. Aucune description d'application n'est mise à jour. Les mots clés non spécifiés ont leurs valeurs par défaut standard.

Si vous spécifiez ADD ou si vous l'utilisez par défaut, il est possible que l'instruction entraîne une mise à jour de la base de données.

### **KEEPONERR (N | Y)**

Indique si la ressource doit être conservée lorsque l'opération échoue. Si vous ne définissez pas ce mot clé, l'action par défaut est extraite de la définition de ressource ou de l'instruction RESOPTS.

## **ONCOMPLETE (N| Y | R)**

Définit la valeur à partir de laquelle la disponibilité globale de la ressource est réinitialisée à la fin de l'opération. Si vous ne définissez pas ce mot clé, l'action par défaut est extraite de la définition de ressource ou de l'instruction RESOPTS.

### **QUANTITY (***quantité requise***)**

Quantité de cette ressource, comprise entre 1 et 999999, nécessaire à l'opération. Lorsque vous ne définissez pas ce mot clé, l'opération prend l'intégralité de la ressource si USAGE est défini sur X ou empêche toute utilisation exclusive de cette ressource par n'importe quelle autre opération si USAGE est défini sur S.

### **RESOURCE (***nom de la ressource***)**

Nom de la ressource requise par cette opération. Vous pouvez entrer jusqu'à 44 caractères. Si le nom contient des caractères spéciaux, vous devez placer la chaîne entre guillemets.

### **USAGE (X | S)**

Indique si la ressource doit être allouée en tant que ressource partagée (S) ou exclusive (X).

## **Exemples**

Dans cet exemple, l'opération nécessite deux unités de la ressource 'LINE.LONDON' allouées exclusivement. L'action KEEPONERR est extraite de la définition figurant dans la base de données des ressources spéciales :

```
ADOP ...
```
ADSR RESOURCE(LINE.LONDON) USAGE(X) Q(2)

Dans cet exemple, l'opération nécessite un accès partagé à l'intégralité de la ressource spéciale PAYROLL.DATABASE et conserve cette allocation de ressource si l'opération échoue :

ADOP ... ADSR RESOURCE(PAYROLL.DATABASE) KEEP(Y)

# **ADSTART**

## **Action**

Utilisez l'instruction de contrôle ADSTART pour signaler le début d'une description d'application. Insérée dans le fichier d'entrée, cette instruction demande au chargeur par lots de terminer la précédente description d'application ou instruction d'opérateur en cours de création et de l'écrire dans la base de données.

Si vous avez spécifié OPTIONS ACTION(ADD) et qu'une description d'application avec les mêmes valeurs ADID, STATUS et ADVALFROM existe déjà, les actions suivantes sont effectuées :

- v Le traitement de l'instruction ADSTART s'arrête.
- Un message d'erreur est émis.
- v Les instructions qui suivent sont ignorées jusqu'à ce que la prochaine instruction ADSTART ou OISTART soit détectée dans le fichier d'entrée.

## **Format**

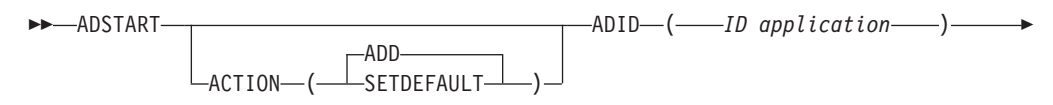

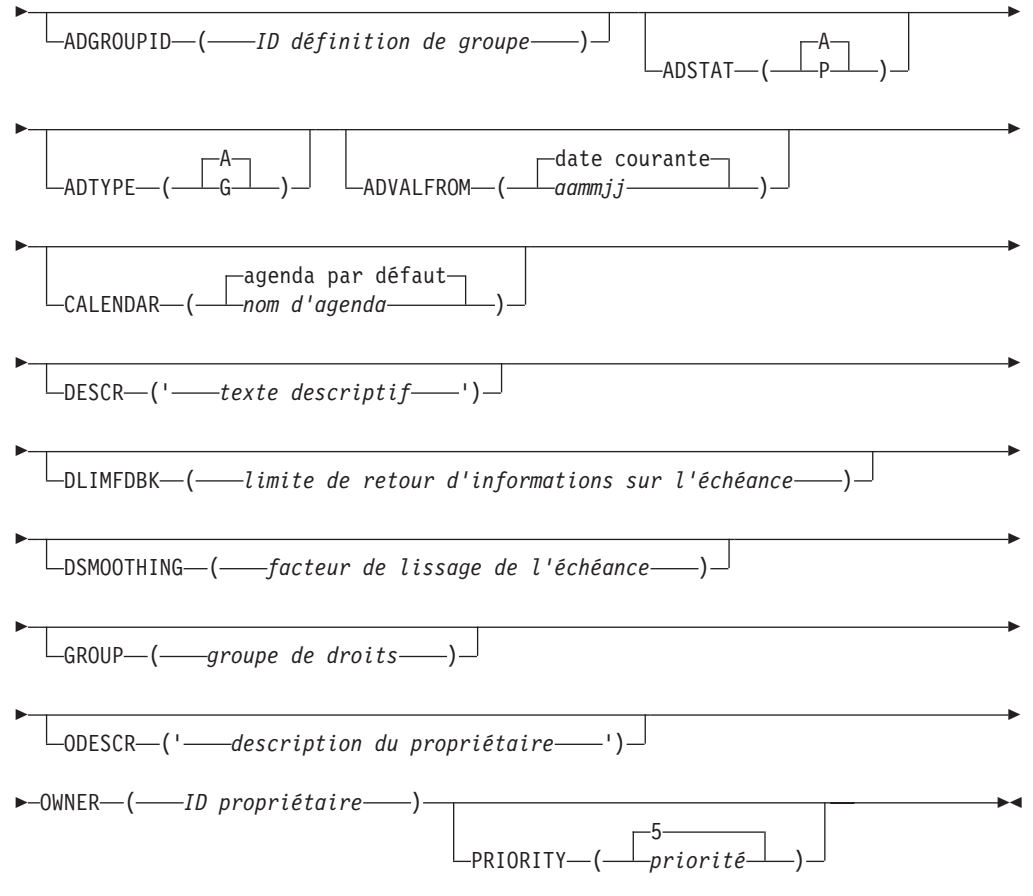

## **Restrictions**

Vous ne pouvez pas utiliser ACTION(SETDEFAULT) pour définir les valeurs par défaut du mot clé ADID.

## **Paramètres**

## **ACTION (SETDEFAULT | ADD)**

Si vous spécifiez SETDEFAULT, les autres valeurs de mots clés que vous indiquez dans l'instruction ADSTART deviennent les valeurs par défaut de toutes les instructions ADSTART qui suivent. Aucune description d'application n'est mise à jour. Les mots clés non spécifiés ont leurs valeurs par défaut standard.

Si vous spécifiez ADD ou si vous l'utilisez par défaut, il est possible que l'instruction entraîne une mise à jour de la base de données.

### **ADID (***ID application***)**

Identificateur ou nom de travail de la nouvelle application, au format EBCDIC ou DBCS, comme indiqué dans l'instruction OPTIONS. Si vous utilisez des caractères DBCS, saisissez-les entre guillemets en commençant par un caractère hors code (X'0E') et en terminant par un caractère en code (X'0F').

Vous devez spécifier un mot clé ADID.

### **ADGROUPID (***ID définition de groupe***)**

Nom de définition de groupe qu'utilise cette application pour générer des informations concernant le cycle d'exécution. Ce nom est au format

EBCDIC ou DBCS, comme indiqué dans l'instruction OPTIONS. Si vous utilisez des caractères DBCS, saisissez-les entre guillemets en commençant par un caractère hors code (X'0E') et en terminant par un caractère en code (X'0F').

Ce mot clé n'est valide que pour un mot clé ADTYPE défini sur A et ne doit pas être indiqué avec CALENDAR.

### **ADSTAT (A | P)**

Indicateur du statut de l'application. A pour actif, P pour en cours (pending) dans la description d'application.

### **ADTYPE (A | G)**

Indicateur de type d'installation. A correspond aux applications et G aux définitions de groupe.

### **ADVALFROM (***aammjj* **| date courante)**

Définit la date de début de période de validité de la description d'application. Vous ne pouvez indiquer que la date de début. La date de fin de période de validité est définie de manière à couvrir la période jusqu'au 31 décembre 2071, en tenant compte des descriptions d'application existantes. IBM Tivoli Workload Scheduler for z/OS interprète la partie *aa* comme suit :

**AA Année 72 - 99** 1972 à 1999 **00 - 71** 2000 à 2071

### **CALENDAR (***agenda* **|** *agenda par défaut***)**

Nom de l'agenda à utiliser lors du calcul des jours ouvrés pour cette définition de groupe ou d'application. Ne spécifiez pas ce mot clé pour les applications appartenant à un groupe.

### **DESCR (***'texte descriptif'***)**

Description en format libre de l'application, en 24 caractères au maximum placés entre apostrophes.

#### **DLIMFDBK (***limite de retour d'informations sur l'échéance***)**

Limite de l'échéance pour le retour d'informations. Ce mot clé détermine si l'échéance prévue dans le cycle d'exécution de la description d'application ou dans l'opération est mise à jour lorsqu'une occurrence de l'application atteint le statut Terminé. La valeur du mot clé DLIMFDBK est utilisée uniquement si aucune valeur n'est définie dans la description d'application.

Les valeurs de retour d'informations sont comprises entre 100 et 999. La valeur 0 indiquant que l'échéance doit toujours être mise à jour quelles que soient les valeurs estimées et réelles, ne peut être définie au niveau de l'application dans les panneaux du chargeur par lots, PIF et ISPF. Elle ne peut être indiquée que dans le mot clé DLIMFDBK de l'instruction JTOPTS.

Les limites de retour d'informations pour *ADL* sont calculées comme suit :

- v Limite inférieure = *ODL* \* 100/*DLF*
- v Limite supérieure = *ODL* \* *DLF*/100

Où :

- *ADL* Correspond à l'échéance réelle considérée comme le temps écoulé en minutes entre l'arrivée des données et l'heure de fin de l'occurrence ou de l'opération.
- *ODL* Correspond à l'ancienne échéance prévue pour le cycle d'exécution ou l'opération (exprimée en termes de décalage, en minutes, à

partir de l'arrivée des données) se trouvant actuellement dans la base de données de descriptions d'application.

*DLF* Limite de l'échéance pour le retour d'informations.

Lorsque la limite de retour d'informations sur l'échéance est définie sur 100, aucune nouvelle échéance prévue n'est enregistrée dans la base de données de descriptions d'application. Si l'échéance réelle est dans les limites de retour d'informations, le programme applique un facteur de lissage avant de mettre à jour la description d'application.

Si l'heure d'exécution est antérieure à l'heure d'arrivée des données, l'échéance n'est pas mise à jour et un enregistrement sur un retour d'informations manqué est généré.

Une fois l'occurrence générée, l'identificateur du cycle d'exécution qui l'a créée est stocké dans l'enregistrement des occurrences. Cet identificateur permet de déterminer le cycle d'exécution à mettre à jour. Si la description d'application ou l'heure d'arrivée des données de l'occurrence a été modifiée, le cycle d'exécution risque de ne plus pouvoir être mis en correspondance. Dans ce cas, aucune échéance n'est mise à jour et un enregistrement sur un retour d'informations manqué est généré.

### **DSMOOTHING (***facteur de lissage de l'échéance***)**

Correspond au facteur de lissage. Il détermine à quel point l'échéance réelle affecte la nouvelle échéance prévue d'une opération ou d'un cycle d'exécution dans la base de données des descriptions d'application. Le facteur de lissage est appliqué uniquement si l'échéance réelle est comprise dans les limites de retour d'informations pour l'échéance. La valeur du mot clé DSMOOTHING est utilisée uniquement si vous n'avez défini aucun facteur de lissage dans la description d'application.

Le facteur de lissage est compris entre 0 et 999. Si vous tapez 0, l'échéance n'est pas mise à jour et si vous tapez 100, l'échéance réelle remplace l'échéance prévue actuellement.

Le programme calcule la nouvelle échéance comme suit :

*NDL* = *ODL* + ((*ADL* - *ODL*) \* *DSF*/100)

Où :

- *NDL* Correspond à la nouvelle échéance prévue pour le cycle d'exécution ou l'opération (exprimée en termes de décalage en minutes à partir de l'arrivée des données) à stocker dans la base de données de descriptions d'application.
- *ODL* Correspond à l'ancienne échéance prévue pour le cycle d'exécution ou l'opération (exprimée en termes de décalage, en minutes, à partir de l'arrivée des données) se trouvant actuellement dans la base de données de descriptions d'application.
- *ADL* Correspond à l'échéance réelle considérée comme le temps écoulé en minutes entre l'arrivée des données et l'heure de fin de l'occurrence ou de l'opération.
- *DSF* Correspond au facteur de lissage.

### **GROUP (***groupe de droits d'accès***)**

Nom du groupe de droits de l'application à utiliser pour une vérification supplémentaire des droits d'accès. Vous pouvez entrer jusqu'à 8 caractères. **ODESCR (***'description du propriétaire'***)**

Description en format libre du propriétaire de l'application, en 24 caractères au maximum placés entre apostrophes.

**OWNER (***ID propriétaire***)**

Nom du propriétaire de l'application. Vous pouvez entrer jusqu'à 16 caractères EBCDIC ou 7 caractères DBCS. Les minuscules a à z sont converties en majuscules A à Z. Si vous utilisez des caractères DBCS, saisissez le nom sous la forme d'une chaîne de caractères délimitée en commençant par un caractère hors code (SO) et en terminant par un caractère en code (SI). Ce mot clé est obligatoire.

**PRIORITY (***priorité* **| 5)**

Priorité de planification de l'application et spécifiée obligatoirement à l'aide d'un chiffre unique compris entre 1 et 9. Ce mot clé est valide uniquement pour un mot clé ADTYPE défini sur A.

## **Exemples**

L'exemple ci-dessous définit les valeurs par défaut de toutes les instructions ADSTART qui suivent :

```
ADSTART ACTION(SETDEFAULT) OWNER(PAYGRP) PRIORITY(6)
     ODESCR('PAYROLL GROUP')
```
Dans cet exemple, le chargeur par lots crée l'application urgente REORG7. Elle pourra être incluse dans des plans IBM Tivoli Workload Scheduler for z/OS le premier jour de 1999 :

ADSTART ADID(REORG7) PRIORITY(9) DESCR('Réorganiser des bases de données IMS') ADVALFROM(990101) OWNER(XDARVOD)

## **ADUSF**

## **Action**

Utilisez l'instruction ADUSF pour définir les zones utilisateur pour l'opération. Pour plus d'informations sur les zones utilisateur, voir [«Création des zones](#page-229-0) [utilisateur permettant de fournir des informations supplémentaires», à la page 198.](#page-229-0)

## **Format**

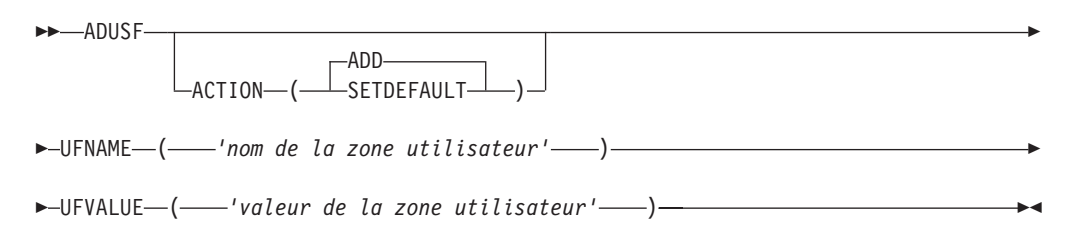

## **Restrictions**

Vous ne pouvez pas utiliser ACTION(SETDEFAULT) pour définir une valeur par défaut pour le mot clé UFNAME.

## **Paramètres**

**ACTION (SETDEFAULT | ADD)** ACTION(SETDEFAULT) est uniquement applicable au mot clé UFVALUE. Si vous indiquez SETDEFAULT, la valeur définie pour UFVALUE devient la valeur par défaut de tous les mots clés UFVALUE définis dans l'instruction ADUSF. La base de données de descriptions d'application n'est pas mise à jour.

Si vous spécifiez ADD ou si vous l'utilisez par défaut, il est possible que l'instruction entraîne une mise à jour de la base de données.

**UFNAME(***'nom de la zone utilisateur'***)**

Nom de la zone utilisateur pouvant contenir jusqu'à 16 caractères et encadré par des guillemets simples.

**UFVALUE(***'valeur de la zone utilisateur'***)**

Valeur de la zone utilisateur pouvant contenir jusqu'à 54 caractères et encadrée par des guillemets simples. Vous pouvez laisser la valeur de la zone utilisateur vierge.

## **Exemples**

Cet exemple définit la zone utilisateur Chemin, paramétrée sur /TWS/local/zcentric et la zone utilisateur Nom du poste de travail paramétrée sur Lab1328 :

```
ADOP...
ADUSF
 UFNAME ('Path')
 UFVALUE ('/TWS/local/zcentric')
ADUSF
 UFNAME ('Workstation name')
 UFVALUE ('Lab1328')
```
## **ADXIV**

## **Action**

L'instruction ADXIV permet de définir l'intervalle absolu ou relatif spécifié par la valeur A ou R dans le paramètre ADDEP PRECSEL. Chaque ADDEP n'accepte qu'une seule instruction ADXIV. L'instruction doit être imbriquée dans le paramètre ADDEP auquel elle fait référence.

## **Format**

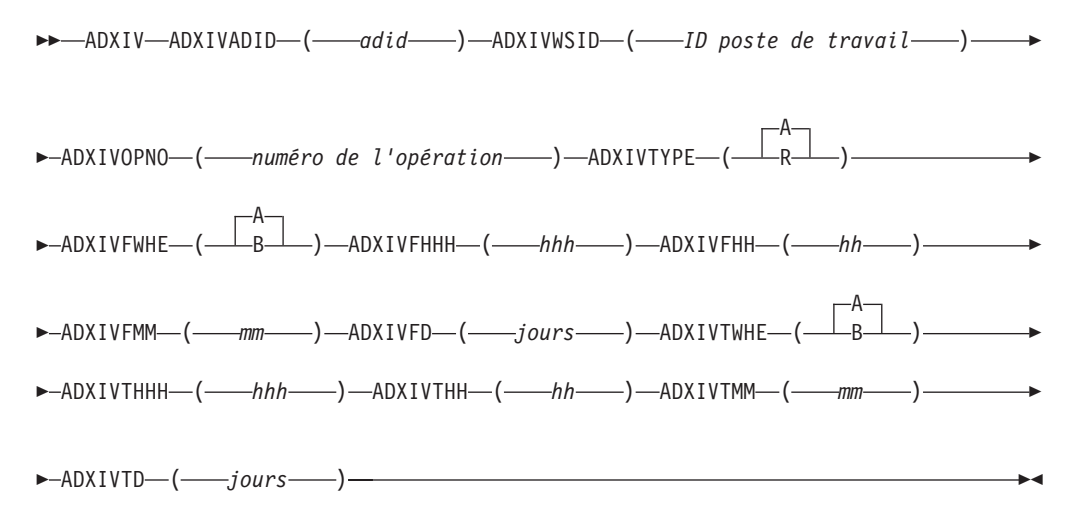

## **Paramètres**

### **ADXIVADID(***adid* **)**

Nom d'application du prédécesseur externe auquel s'applique l'intervalle.

#### **ADXIVFD(***jours***)**

Début de l'intervalle absolu en jours. Les valeurs admises sont comprises entre 0 et 7.

### **ADXIVFHH(***hh***)**

Début de l'intervalle absolu au format HH. Les valeurs admises sont comprises entre 00 et 24. Est associé à ADXIVFMM. Par exemple, si l'intervalle absolu commence à 10:30 le jour qui précède l'heure d'arrivée des données du successeur, il est défini par :

ADXIVFHH(10) ADXIVFMM(30) ADXIVFD(1) ADXIVFWHE(B)

### **ADXIVFHHH(***hhh***)**

Début de l'intervalle relatif en heures. Le format est HHH et les valeurs admises sont comprises entre 0 et 167. Est associé à ADXIVFMM.

## **ADXIVFMM(***mm***)**

Fraction de *minutes* du début de l'intervalle relatif ou absolu.

#### **ADXIVFWHE(A | B)**

Indique si le début de l'intervalle relatif ou absolu se situe avant (B) ou après (A) l'heure d'arrivée des données du successeur.

Pour les intervalles relatifs uniquement, vous pouvez décider que l'intervalle commence à une heure non définie dans le plan (dans ce cas, le mécanisme utilisé est semblable à celui du prédécesseur *précédent le plus proche*). Pour ce faire, ne spécifiez pas ce paramètre, ni aucun des paramètres ADXIVF.

#### **ADXIVOPNO(***numéro d'opération***)**

Numéro d'opération du prédécesseur externe auquel s'applique l'intervalle.

#### **ADXIVTD(***jours***)**

Fin de l'intervalle absolu en jours. Les valeurs admises sont comprises entre 0 et 7.

### **ADXIVTHH(***hh***)**

Fin de l'intervalle absolu au format HH. Les valeurs admises sont comprises entre 00 et 24. Est associé à ADXIVTMM. Par exemple, si l'intervalle absolu se termine à 12:30 deux jours après l'heure d'arrivée des données du successeur, il est défini par :

ADXIVTHH(12) ADXIVTMM(30) ADXIVTD(2) ADXIVTWHE(A)

#### **ADXIVTHHH(***hhh***)**

Fin de l'intervalle relatif en heures. Le format est HHH et les valeurs admises sont comprises entre 0 et 167. Est associé à ADXIVTMM.

#### **ADXIVTMM(***mm***)**

Fraction de *minutes* de fin de l'intervalle relatif ou absolu.

### **ADXIVTWHE(A | B)**

Indique si la fin de l'intervalle relatif ou absolu se situe avant (B) ou après (A) l'heure d'arrivée des données du successeur.

### **ADXIVTYPE(A | R)**

Type de l'intervalle. Les choix possibles sont les suivants :

**A** Intervalle absolu. Doit être défini par les paramètres suivants :

### ADXIVFWHE, ADXIVFHH, ADXIVFMM, ADXIVFD, ADXIVTWHE, ADXIVTHH, ADXIVTMM, ADXIVTD.

- **R** Intervalle relatif. Doit être défini par les paramètres suivants : ADXIVFWHE, ADXIVFHHH, ADXIVFMM, ADXIVTWHE, ADXIVTHHH, ADXIVTMM.
- **ADXIVWSID(***ID poste de travail***)**

Nom du poste de travail qui exécute le prédécesseur externe auquel s'applique l'intervalle.

## **Exemples**

Cet exemple spécifie l'intervalle absolu pendant lequel une occurrence d'application PAYDAILY, qui contient l'opération 020, exécutée par le poste de travail CPU1, doit être recherchée en tant que prédécesseur conditionnel pour le successeur (l'opération PAYWEEK définie dans une instruction ADOP précédente). L'intervalle commence à 9:00 le jour qui précède l'heure d'arrivée des données de PAYWEEK (12:00) et se termine à 15:30 le jour même où l'opération PAYWEEK est supposée s'exécuter.

```
ADXIV ADXIVADID(paydaily) ADXIVWSID(cpu1) ADXIVOPNO(020) ADXIVTYPE(A)
        ADXIVFWHE(B) ADXIVFHH(09) ADXIVFMM(00) ADXIVFD(1) ADXIVTWHE(A)
        ADXIVTHH(15) ADXIVTMM(30) ADXIVTFD(0)
```
Cet exemple spécifie un intervalle relatif dans lequel rechercher le prédécesseur correspondant qui résout la même dépendance que dans l'exemple précédent. L'intervalle commence à une heure non définie avant l'heure d'arrivée des données de PAYWEEK et se termine 3 minutes avant l'heure d'arrivée des données de PAYWEEK.

ADXIV ADXIVADID(paydaily) ADXIVWSID(cpu1) ADXIVOPNO(020) ADXIVTYPE(R) ADXIVTWHE(B) ADXIVTHHH(000) ADXIVTMM(03)

# **OIT**

# **Action**

Utilisez l'instruction de contrôle OIT pour ajouter une ligne de texte d'instruction d'opérateur dans l'instruction d'opérateur courante.'

## **Format**

 $\rightarrow 0$ IT  $-$ ' $-$ texte $-$ ' $-$ 

# **Paramètres**

**'***texte***'** Ligne de texte à ajouter à la fin de l'instruction d'opérateur courante. Vous pouvez entrer jusqu'à 443 lignes dans chaque instruction. Chaque ligne admet jusqu'à 66 caractères et doit figurer entre apostrophes.

## **Exemples**

OISTART ...

- OIT 'Entrez le mot de passe de mise à jour'
- OIT 'de la base de données IMS'

# **OISTART Action**

Utilisez l'instruction de contrôle OISTART pour lancer la création d'une nouvelle instruction d'opérateur. Le texte des instructions OIT qui suivent constitue la nouvelle instruction d'opérateur.

Pour identifier à quelle description d'application l'instruction d'opérateur est associée, entrez le mot clé ADID. Pour identifier l'opération dans la description d'application, spécifiez également l'un des éléments suivants :

- Numéro de l'opération (OPNO)
- Nom du travail (JOBN)

Vous devez spécifier suffisamment de ces mots clés pour identifier l'opération de manière unique. Si aucune ou plusieurs opérations correspondent à votre spécification, un message d'erreur est émis et aucune instruction d'opérateur n'est créée. Il en est de même s'il existe déjà une instruction d'opérateur pour le même ID application et la même opération (dont l'heure de validité chevauche l'heure indiquée dans cette requête), sauf si vous spécifiez REPLACE dans l'instruction OPTIONS.

Si la sortie est dirigée vers un fichier VSAM, l'opération peut être définie par une instruction ADOP placée plus loin dans le fichier d'entrée. Ceci tient au fait que la vérification de validité est effectuée après lecture de toutes les instructions du fichier d'entrée.

Si la sortie est dirigée vers un sous-système IBM Tivoli Workload Scheduler for z/OS actif, l'opération spécifiée doit déjà exister dans la base de données des descriptions d'application. Vous ne pouvez pas la définir ultérieurement dans le fichier d'entrée.

## **Format**

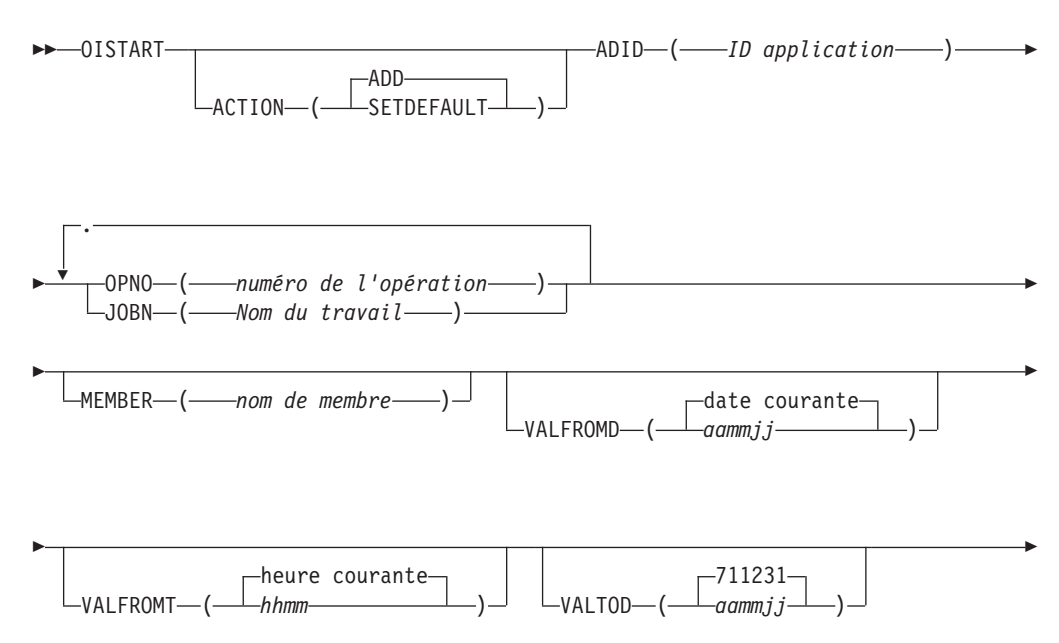

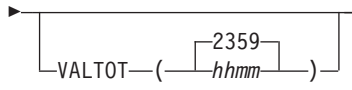

# **Restrictions**

Vous ne pouvez pas utiliser ACTION(SETDEFAULT) pour définir les valeurs par défaut des mots clés suivants :

 $\blacktriangleright$ 

ADID OPNO JOBN MEMBER

## **Paramètres**

## **ACTION (SETDEFAULT | ADD)**

Si vous spécifiez SETDEFAULT, les autres valeurs de mots clés que vous indiquez dans l'instruction OISTART deviennent les valeurs par défaut de toutes les instructions OISTART qui suivent. Aucune instruction d'opérateur n'est mise à jour. Les mots clés non spécifiés ont leurs valeurs par défaut standard.

Si vous spécifiez ADD ou si vous l'utilisez par défaut, il est possible que l'instruction entraîne une mise à jour de la base de données.

### **ADID (***ID application***)**

Identificateur de l'application. Si vous utilisez des caractères DBCS, saisissez-les sous la forme d'une chaîne de caractères délimitée en commençant par un caractère hors code (SO) et en terminant par un caractère en code (SI).

Vous devez spécifier le mot clé ADID.

## **JOBN (***nom du travail***)**

Nom du travail de l'opération à laquelle cette instruction d'opérateur est associée.

### **MEMBER (***nom de membre***)**

Si vous spécifiez le mot clé MEMBER, le texte de l'instruction d'opérateur doit se trouver dans le fichier partitionné (PDS) défini par l'instruction DD EQQOIPDS. Ce nom doit être indiqué en format libre dans les colonnes 1 à 72. Le mot clé MEMBER désigne le membre du fichier PDS qui contient le texte de l'instruction d'opérateur.

### **OPNO (***numéro d'opération***)**

Numéro de l'opération à laquelle cette instruction d'opérateur est associée.

## **VALFROMD (***aammjj* **| date courante)**

Date de début de validité de cette instruction d'opérateur. Vous devez spécifier cette date au format *aammjj*. Lisez les remarques après VALTOT.

### **VALFROMT (***hhmm* **| heure courante)**

Heure de début de validité de cette instruction d'opérateur. Vous devez spécifier cette heure au format *hhmm*. Lisez les remarques après VALTOT.

## **VALTOD (***aammjj* **| 711231)**

Date de fin de validité de cette instruction d'opérateur. Vous devez spécifier cette date au format *aammjj*. Lisez les remarques après VALTOT.

#### **VALTOT (***hhmm* **| 2359)**

Heure de fin de validité de cette instruction d'opérateur. Vous devez spécifier cette heure au format *hhmm*. Lisez les remarques ci-dessous.

#### **Remarque :**

- 1. Si vous ne spécifiez aucun des mots clés VAL, IBM Tivoli Workload Scheduler for z/OS suppose que l'instruction d'opérateur est permanente.
- 2. IBM Tivoli Workload Scheduler for z/OS interprète la partie *aa* comme suit :

**AA Année 72 - 99** 1972 à 1999 **00 - 71** 2000 à 2071

### **Exemples**

Dans cet exemple, l'instruction OISTART spécifie que le texte de l'instruction d'opérateur de l'opération 020 de l'application PAYDAILY suivra l'instruction ci-dessous :

OISTART ADID(PAYDAILY) OPNO(020)  $0$ IT  $\ldots$ 

Dans cet exemple, l'instruction OISTART spécifie que le texte de l'instruction d'opérateur de l'opération 020 de l'application PAYDAILY se trouve dans le membre PAYDAILY du fichier PDS défini par le nom symbolique EQQOIPDS : OISTART

ADID(PAYDAILY) OPNO(020) MEMBER(PAYDAILY)

## **OPTIONS**

### **Action**

Utilisez l'instruction de contrôle OPTIONS pour définir les options d'exécution du chargeur par lots. Aucun de ces mots clés n'est obligatoire. La règle imposant une seule instruction d'options dans le fichier d'entrée qui doit obligatoirement être la première carte non commentée ne vaut plus. Vous pouvez désormais entrer plusieurs instructions d'options dans le fichier sysin, sachant que la prochaine carte non commentée doit être une autre carte d'options ou une instruction ADSTART ou OISTART. Cela ne signifie pas que vous pouvez avoir différentes valeurs d'opérandes d'options selon la position des différentes instructions d'options. Si le fichier sysin contient plusieurs occurrences d'un opérande d'instruction d'options, l'intégralité du traitement s'effectue avec la dernière valeur entrée et non à partir du point où l'opérande a été modifié.

## **Format**

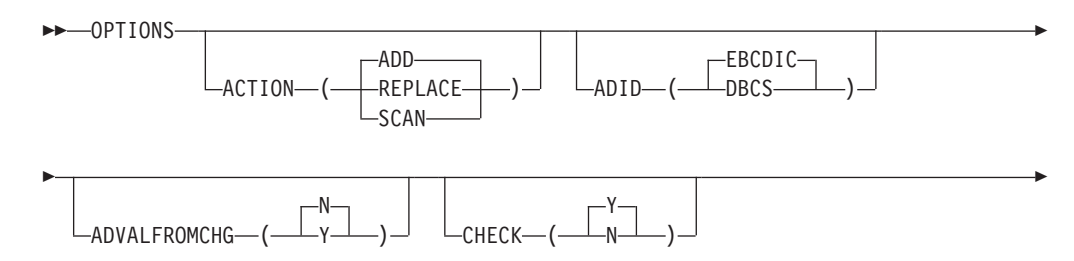

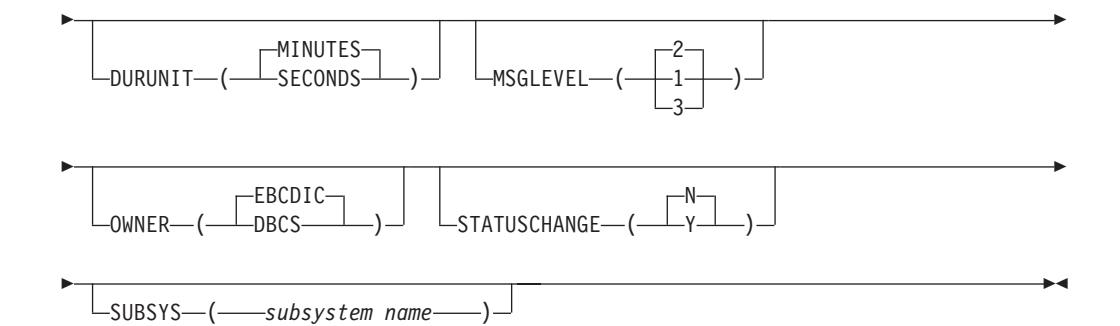

## **Paramètres**

## **ACTION (SCAN| REPLACE| ADD)**

Si vous spécifiez ACTION(SCAN), seule une vérification de validité de la syntaxe de base est effectuée sur les instructions de contrôle restantes du fichier d'entrée. Le chargeur par lots ne génère pas d'autres sorties que les messages d'erreur.

ACTION(ADD) indique que vous ajoutez des descriptions d'application et des instructions d'opérateur. Si vous tentez d'ajouter une description d'application ou une instruction d'opérateur existant déjà dans la base de données, le programme génère un message d'erreur et n'effectue aucun ajout.

ACTION(REPLACE) indique que des descriptions d'application et des instructions d'opérateur définies dans le fichier d'entrée peuvent remplacer celles de même nom existant déjà dans la base de données.

## **ADID (DBCS | EBCDIC)**

Indique le format des données de l'ID application et qui sera utilisé dans les mots clés ADID et PREADID de vos instructions de contrôle. Spécifiez si vous utilisez des caractères EBCDIC ou DBCS. DBCS signifie que l'ID application ne contient que des caractères du jeu de caractères codé sur deux octets (double-byte character set). Si vous avez spécifié le mot clé SUBSYS, vous devez utiliser le format indiqué pour ce sous-système. Si vous n'avez pas spécifié ce mot clé, EBCDIC est pris par défaut.

## **ADVALFROMCHG (N | Y)**

Le mot clé ADVALFROMCHG indique au chargeur par lots s'il doit remplacer la version existante d'une description d'application, description dont l'intervalle de validité est défini par le mot clé ADVALFROM de l'application ajoutée via l'instruction ADSTART.

Indiquez ADVALFROMCHG(Y) si la version existante de la définition d'application doit être remplacée par la version créée par le chargeur par lots et que le mot clé ADVALFROM doit être modifié en conséquence. Vous ne pouvez pas indiquer ADVALFROMCHG(Y) si vous utilisez ACTION(ADD) ou STATUSCHANGE(Y).

La valeur par défaut est ADVALFROMCHG(N). La version existante de la description d'application est remplacée uniquement si l'ID application, le type, la date de début de validité et le statut sont cohérents. Sinon, une autre version est ajoutée.

## **CHECK (Y | N)**

Le mot clé CHECK demande au chargeur par lots de vérifier la validité des descriptions d'application, par exemple vérifier si un poste de travail existe dans la base de données des postes de travail. Si CHECK(Y) est

spécifié et qu'une erreur est détectée, l'enregistrement de la description d'application n'est pas mis à jour. Lorsque CHECK(N) est spécifié, l'application est mise à jour sans tenir compte des erreurs.

L'utilisation de CHECK(N) exige une certaine prudence car cette instruction peut entraîner l'enregistrement d'applications incorrectes. Dans ce cas, des problèmes risquent de se produire dans les plans à long terme et courant. Si CHECK(N) est inévitable, attribuez aux descriptions d'application une date de début de validité située dans le futur, à l'aide du mot clé ADVALFROM de l'instruction ADSTART, de sorte que les applications ne soient pas disponibles pour les plans à long terme et courant tant qu'elles n'ont pas été vérifiées.

La vérification de validité (autre que la vérification de la syntaxe de base) n'étant pas effectuée lorsque l'instruction OPTIONS ACTION(SCAN) est spécifiée puisqu'aucun fichier de sortie n'est généré, ne spécifiez pas le mot clé CHECK.

### **DURUNIT (MINUTES | SECONDS)**

Définit l'unité dans laquelle la durée est spécifiée. Spécifiez si vous utilisez des minutes ou des secondes. DURUNIT(SECONDS) permet à la valeur entrée via le mot clé DURATION de l'instruction ADOP d'être traitée en secondes. Si vous indiquez DURUNIT(MINUTES) ou si vous ne spécifiez pas DURUNIT, cette valeur est en minutes.

### **MSGLEVEL (1 | 3 | 2)**

Contrôle les messages que génère le chargeur par lots :

#### **Niveau 1**

Niveau le plus bas. Les messages d'erreur et d'information exceptionnels sont écrits.

#### **Niveau 2**

Inclut le niveau 1. Un message est également écrit chaque fois que l'instruction de génération d'un enregistrement est reçue et que la syntaxe a été vérifiée et validée.

### **Niveau 3**

Inclut le niveau 2. De plus, chaque instruction est écrite dans le journal des messages lorsqu'elle est traitée.

En définissant MSGLEVEL sur 3, l'entrée SYSIN pour le fichier JCL du programme de chargement par lot est analysé deux fois ; ainsi, certaines incohérences détectées lors de la première analyse peuvent être supprimées. Par exemple, si au cours de la première analyse, le système trouve une opération successeur définie *avant* son prédécesseur, le successeur n'est pas inséré dans l'AD et le message EQQY221E est affiché. En poursuivant la première analyse, le système détecte le prédécesseur et l'ajoute à l'AD. En spécifiant MSGLEVEL(3), il est possible de résoudre cette incohérence au cours de la deuxième analyse de l'entrée SYSIN, car au moment où le système analyse l'opération successeur, le prédécesseur est déjà dans l'AD.

## **OWNER (DBCS | EBCDIC)**

Indique le format des données du propriétaire utilisé dans le mot clé OWNER des instructions de contrôle ADSTART. Spécifiez si vous utilisez des caractères EBCDIC ou DBCS. DBCS signifie que l'ID du propriétaire ne contient que des caractères du jeu de caractères codé sur deux octets (double-byte character set). Si vous avez spécifié le mot clé SUBSYS, vous

devez utiliser le format indiqué pour ce sous-système. Si vous n'avez pas spécifié ce mot clé, EBCDIC est pris par défaut.

### **STATUSCHANGE (N | Y)**

Détermine si l'enregistrement de la description d'application est modifié d'après une nouvelle version, ou si un nouvel enregistrement est créé. En règle générale, lorsque le chargeur par lots crée une nouvelle version d'une description d'application dont l'ID, le type, la date limite de validité et le statut sont déjà enregistrés, le programme met à jour l'enregistrement de la description d'application. Si vous indiquez STATUSCHANGE(Y), l'enregistrement de la description d'application est mis à jour même si le statut de l'application est différent et le statut est lui-même modifié en fonction de la nouvelle valeur. Ce principe s'applique uniquement si *aucune* autre application ayant un statut et des données d'identification identiques n'existe déjà.

Si vous définissez STATUSCHANGE(N), la description d'application précédemment enregistrée est mise à jour à condition que toutes les données d'identification de la nouvelle application correspondent. Dans le cas contraire, un nouvel enregistrement est créé. Il s'agit de la valeur par défaut.

### **SUBSYS (***nom de sous-système***)**

Désigne le sous-système IBM Tivoli Workload Scheduler for z/OS vers lequel la sortie sera dirigée. Si vous ne spécifiez pas ce mot clé, la sortie est envoyée vers les fichiers VSAM définis par les instructions de définition de données EQQADDS et EQQOIDS. Si le fichier JCL contient l'une de ces instructions DD ou les deux lorsque la sortie est dirigée vers un sous-système IBM Tivoli Workload Scheduler for z/OS, elles sont ignorées.

**Remarque :** N'utilisez pas les fichiers définis par EQQADDS et EQQOIDS s'ils se trouvent sur un sous-système actif. Sinon, un message d'erreur est émis et le traitement du chargeur par lots s'arrête.

## **Exemples**

Dans cet exemple, la sortie du chargeur par lots est dirigée vers un sous-système nommé OPC1. Les valeurs par défaut sélectionnées sont ACTION(ADD), CHECK(Y), ADID(EBCDIC), OWNER(EBCDIC), MSGLEVEL(2) et DURUNIT(MINUTES). OPTIONS

SUBSYS(OPC1)

## **RGRUN**

## <span id="page-318-0"></span>**Action**

L'instruction de contrôle RGRUN permet d'ajouter une spécification de cycle d'exécution dans un groupe de cycles d'exécution. Les instructions RGRUN suivent l'instruction [RGSTART,](#page-321-0) qui définit un groupe de cycles d'exécution, et sont toutes suivie de l'instruction [ADRULE,](#page-296-0) qui définit la règle de cycle d'exécution.

## **Format**

RGRUN

E ADD ACTION ( SETDEFAULT NAME ( *nom de la règle* ) ) r E -DESCR-('-description du cycle d'exécution-<sup>'</sup>) r E CALENDAR<sup>-</sup>(---*nom de l'agenda-*Þ Þ -0 DLDAY ( *nombre de jours* ) -DLTIME-(-*hhmm* Þ Þ IATIME<sup>\_\_\_</sup>(*------hhmm* Þ Þ JVTAB ( *nom de la table de variables* ) Þ Þ RPTEVRY—(*——hhmm-*——)<sup>\_/</sup> LRPTENDT—(*——hhmm* Þ E E **RULE** 2 3 4 R TYPF A D E E SUBSETID ( *nom de sous-ensemble* ) r Þ date courante -VALFROM— (*——aammjj*date courante -VALTO— (*—— aamm j.j* - $\blacktriangleright$ 

## **Paramètres**

## **ACTION (SETDEFAULT | ADD)**

Si vous spécifiez SETDEFAULT, les autres valeurs de mots clés que vous indiquez dans l'instruction RGRUN deviennent les valeurs par défaut de toutes les instructions RGRUN qui suivent. Aucune description d'application n'est mise à jour. Les mots clés non spécifiés ont leurs valeurs par défaut standard.

Si vous spécifiez ADD ou si vous l'utilisez par défaut, il est possible que l'instruction entraîne une mise à jour de la base de données.

### **CALENDAR (***nom de la table de variables***)**

Nom de l'agenda qu'utilise ce cycle d'exécution. Ce nom peut comporter jusqu'à 16 caractères. S'il n'est pas spécifié, le cycle d'exécution utilise l'agenda indiqué pour le groupe de cycles d'exécution.

### **JVTAB (***nom de la table de variables***)**

Nom de la table de variables JCL à utiliser pour les occurrences générées. Ce nom peut comporter jusqu'à 16 caractères. S'il n'est pas spécifié, le cycle d'exécution utilise la table de variables indiquée pour le groupe de cycles d'exécution.

### **DESCR (***'description du cycle d'exécution'***)**

Description en format libre du cycle d'exécution, en 50 caractères au maximum placés entre apostrophes.

### **DLDAY (***nombre de jours* **| 0)**

Nombre de jours (de 1 à 99) à partir du jour d'arrivée des données au-delà desquels l'application doit être terminée : 0 signifie que l'échéance est fixée au jour de l'arrivée des données. Vous devez indiquer un nombre entier.

La valeur indiquée ici remplace pour ce cycle d'exécution toute valeur définie avec RGDLDAY pour l'intégralité du groupe.

### **DLTIME (***hhmm***)**

Heure d'échéance à laquelle l'application doit être terminée, au format *hhmm*.

La valeur indiquée ici remplace pour ce cycle d'exécution toute valeur définie avec RGDLTIME pour l'intégralité du groupe.

#### **IATIME (***hhmm***)**

Heure, au format *hhmm*, à laquelle l'application doit parvenir au premier poste de travail. Si aucune valeur n'est spécifiée ici, le cycle d'exécution utilise l'heure d'arrivée des données indiquée pour le groupe de cycles d'exécution.

### **NAME (***nom de règle***)**

Nom du cycle d'exécution. Il peut comporter jusqu'à 8 caractères.

## **RPTENDT (***hhmm***)**

Heure de fin de répétition pour les options EVERY au format *hhmm*. La valeur indiquée doit être comprise entre l'heure d'arrivée des données du cycle d'exécution et l'heure de fin du jour ouvrable de l'agenda de l'application.

## **RPTEVRY (***hhmm***)**

Fréquence de répétition des options EVERY, au format *hhmm*. La valeur indique que l'application possède une occurrence dans le plan à long terme toutes les *hhmm*, entre l'heure d'arrivée des données et l'heure de fin de répétition (mot clé RPTENDT). Si ce mot clé n'est pas défini, seule l'occurrence applicable à l'heure d'arrivée des données est ajoutée au plan à long terme.

#### **RULE (***1|2|3|4* **| E)**

Définit quelle règle de jour chômé est en vigueur. Pour plus d'informations, voir [«Sélection d'une règle de jour chômé», à la page 155.](#page-186-0)

## **SUBSETID (***nom de sous-ensemble***)**

Identificateur du sous-ensemble de cycles d'exécution. Si le cycle d'exécution fait partie d'un sous-ensemble dans le groupe de cycles d'exécution (pratique pour apparier plus de cycles d'exécution avec des règles négatives ou utiliser la condition logique AND), entrez le nom du sous-ensemble. Ce nom doit contenir de 1 à 8 caractères alphanumériques et doit commencer par une lettre ou un caractère national.

#### **TYPE (A | D | E | R)**

Indiquez le type de cycle d'exécution basé sur des règles. R (regular, classique) signifie que l'instruction ADRULE indique les jours où l'application doit être planifiée. E (exclusion) signifie que l'instruction ADRULE indique les jours où l'application ne doit pas être planifiée. A (classique pour des sous-ensembles) signifie que l'instruction ADRULE indique les jours où l'application doit être planifiée s'ils correspondent tous aux types A de l'ensemble des cycles d'exécution appartenant à *SUBSETID*. D (exclusion pour des sous-ensembles) signifie que l'instruction ADRULE indique les jours où l'application ne doit pas être planifiée s'ils appartiennent tous aux types D de l'ensemble des cycles d'exécution appartenant à *SUBSETID*.

- **VALFROM (***aammjj* **| date courante)** Date de début de validité de ce cycle d'exécution, au format *aammjj*.
- **VALTO (***aammjj* **| date courante)** Date de fin de validité de ce cycle d'exécution, au format *aammjj*.

## **Exemple**

Dans l'exemple qui suit, le cycle d'exécution est de type A, un cycle d'exécution classique faisant partie du sous-ensemble de groupes de cycles d'exécution nommé FIRSTH13 et valide pour le mois de janvier 2013. L'instruction ADRULE immédiatement placée après cette instruction indique que l'application doit s'exécuter chaque jour ouvrable parmi ceux spécifiés sur l'agenda CAL2013. L'échéance de l'application set fixée à 15.00 le même jour. L'heure d'arrivée des données est 10.30, ce qui n'est pas obligatoirement l'heure de démarrage de l'application.

RGRUN NAME(RC1PP13) IATIME(1030) DLTIME(1500) TYPE(A) RULE(1) VALFROM(130102) VALTO(130201)CALENDAR(CAL2013) SUBSETID('FIRSTH13') ADRULE EVERY(2) DAY(WORKDAY) MONTH(JANUARY)

# **RGSTART Action**

<span id="page-321-0"></span>L'instruction de contrôle RGSTART permet de signaler le début d'une définition de groupe de cycles d'exécution. Insérée dans le fichier d'entrée, cette instruction demande au chargeur par lots de terminer la précédente description d'application, d'instruction d'opérateur ou de groupe de cycles d'exécution en cours de création et de l'écrire dans la base de données.

Une instruction de contrôle RGSTART este suivie d'une ou plusieurs instructions de contrôle [RGRUN,](#page-318-0) une pour chaque cycle d'exécution du groupe de cycles d'exécution.

L'instruction de contrôle [ADRULE](#page-296-0) doit être placée immédiatement après l'instruction [RGRUN.](#page-318-0)

## **Format**

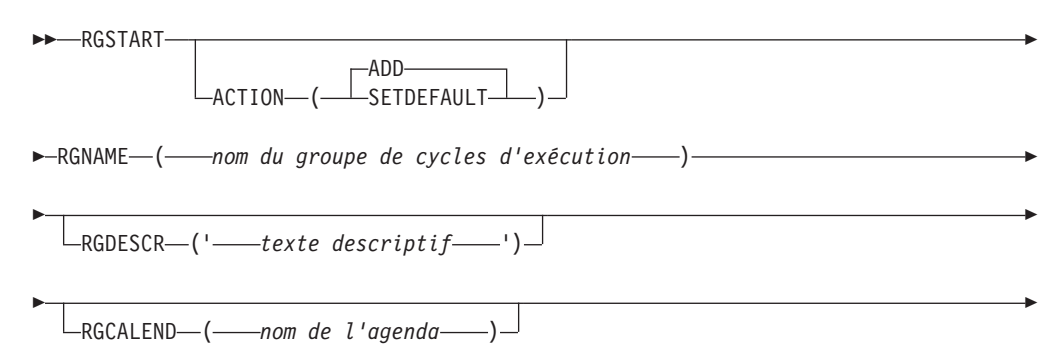

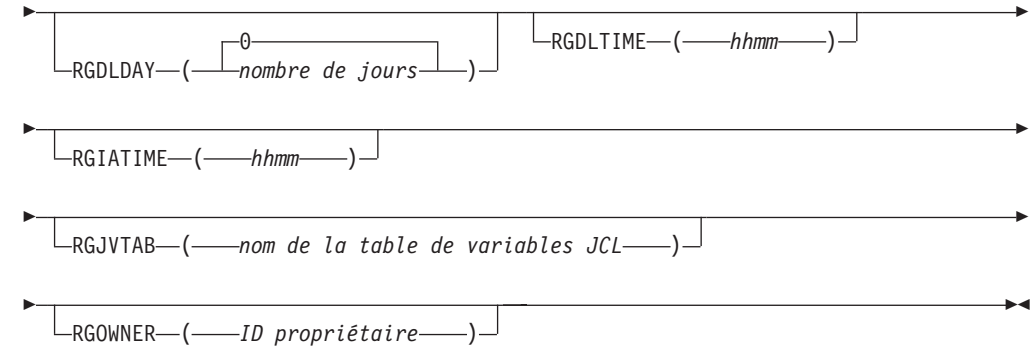

## **Paramètres**

## **ACTION (SETDEFAULT | ADD)**

Si vous spécifiez SETDEFAULT, les autres valeurs de mots clés que vous indiquez dans l'instruction RGSTART deviennent les valeurs par défaut de toutes les instructions RGSTART qui suivent. Aucune définition de groupe de cycles d'exécution n'est mise à jour. Les mots clés non spécifiés ont leurs valeurs par défaut standard.

Si vous spécifiez ADD ou si vous l'utilisez par défaut, il est possible que l'instruction entraîne une mise à jour de la base de données.

### **RGCALEND (***nom d'agenda***)**

Le nom d'un agenda utilisé par le groupe entier (jusqu'à 16 caractères). Cette zone est facultative. L'agenda du groupe de cycles d'exécution est remplacé par l'agenda indiqué pour chaque cycle d'exécution, le cas échéant. Si vous n'avez défini aucun agenda, le programme utilise l'agenda PAR DEFAUT.

### **RGDESCR (***'texte descriptif'***)**

Description de 50 caractères maximum. Cette zone est facultative.

### **RGDLDAY (***nombre de jours* **| 0)**

Nombre de jours (de 1 à 99) à partir du jour d'arrivée des données au-delà desquels l'application doit être terminée : 0 signifie que l'échéance est fixée au jour de l'arrivée des données. Vous devez indiquer un nombre entier.

Cette valeur devient le jour d'échéance par défaut pour l'intégralité du groupe. Elle est remplacée au niveau du cycle d'exécution par une valeur dans le mot clé DLDAY de RGRUN.

### **RGDLTIME (***hhmm***)**

Heure d'échéance à laquelle l'application doit être terminée, au format *hhmm*.

Cette valeur devient l'heure d'échéance par défaut pour l'intégralité du groupe. Elle est remplacée au niveau du cycle d'exécution par une valeur dans le mot clé DLTIME de RGRUN.

## **RGIATIME (***hhmm***)**

Heure par défaut d'arrivée des données générée par ce groupe de cycles d'exécution, au format *hhmm*. Cette zone est facultative, mais si vous n'y entrez pas une valeur applicable à l'intégralité du groupe, vous devez spécifier des heures d'arrivée des données pour chaque cycle d'exécution du groupe dans l'instruction de contrôle RGRUN.

## **RGJVTAB (***nom de la table de variables JCL***)**

Le nom de la table de variables JCL associée au groupe de cycles

d'exécution (jusqu'à 16 caractères). Cette zone est facultative. La table de variables du groupe de cycles d'exécution est remplacée par la table de variables indiquée pour chaque cycle d'exécution, le cas échéant.

**RGNAME (***nom du groupe de cycles d'exécution***)**

Nom du groupe de cycles d'exécution. Ce nom doit contenir de 1 à 8 caractères alphanumériques et doit commencer par une lettre ou un caractère national. Cette zone est obligatoire.

**RGOWNER (***ID propriétaire***)**

Nom du propriétaire de groupe de cycles d'exécution (de 1 à 16 caractères). Cette zone est facultative.

### **Exemples**

L'exemple ci-dessous définit des valeurs par défaut pour toutes les instructions RGSTART suivantes :

RGSTART ACTION(SETDEFAULT) RGOWNER(PAYGRP) RGCALEND(PRPCAL) RGJVTAB(PRPTABLE)

Dans cet exemple, le chargeur par lots crée le groupe de cycles d'exécution PERPAY13. Cette instruction doit être suivie d'un certain nombre d'instructions RGRUN (une pour chaque cycle d'exécution du groupe de cycles d'exécution PERPAY13) elles-mêmes suivies de leur propre instruction ADRULE.

RGSTART RGNAME(PERPAY13) RGDESCR('Cycles d'exécution pour paiements périodiques de 2013') RGCALEND(PERCAL13) RGJVTAB(PRPTABLE) RGOWNER(PAYGRP) RGDLDAY(1) RGDLTIME(12.00) RGRUN NAME(RC1PP13) DESCR('Cycle d'exécution 1 du groupe de cycles d'exécution PERPAY13')...

<autres mots clés> ADRULE <mots clés> RGRUN NAME(RC2PP13) DESCR('Cycle d'exécution 2 du groupe de cycles d'exécution PERPAY13')... <autres mots clés> ADRULE <mots clés>

... RGRUN NAME(RC*n*PP13) DESCR('Cycle d'exécution *n* du groupe de cycles d'exécution PERPAY13')... <autres mots clés> ADRULE <mots clés>
# **Chapitre 10. Présentation du plan à long terme et du plan courant**

Une fois que vous avez décrit l'installation à Tivoli Workload Scheduler for z/OS et défini les tâches dans la base de données des descriptions d'application (AD), Tivoli Workload Scheduler for z/OS peut générer les plans nécessaires pour contrôler la charge de production. Le *plan à long terme* (LTP) contient une description détaillée des tâches planifiées pour les semaines ou les mois à venir. Le *plan courant* (CP) représente le calendrier de Tivoli Workload Scheduler for z/OS et fournit des informations détaillées pour contrôler les traitements. Le plan courant est établi à partir d'une section du plan à long terme et contient les tâches que Tivoli Workload Scheduler for z/OS doit exécuter. Lorsque le traitement par lots est soumis et exécuté, le plan courant est mis à jour pour inclure le statut réel du travail. Le présent chapitre décrit les deux plans et indique les instructions à suivre pour les créer et les gérer.

Lorsque vous créez une application, le système la stocke dans la base de données des descriptions d'application (AD). La base de données contient des informations sur les opérations qui composent une application et indique la fréquence d'exécution recommandée des opérations. Ces données sont utilisées par les fonctions de planification par lots pour planifier la description de l'application ou du travail les jours demandés, à l'heure indiquée.

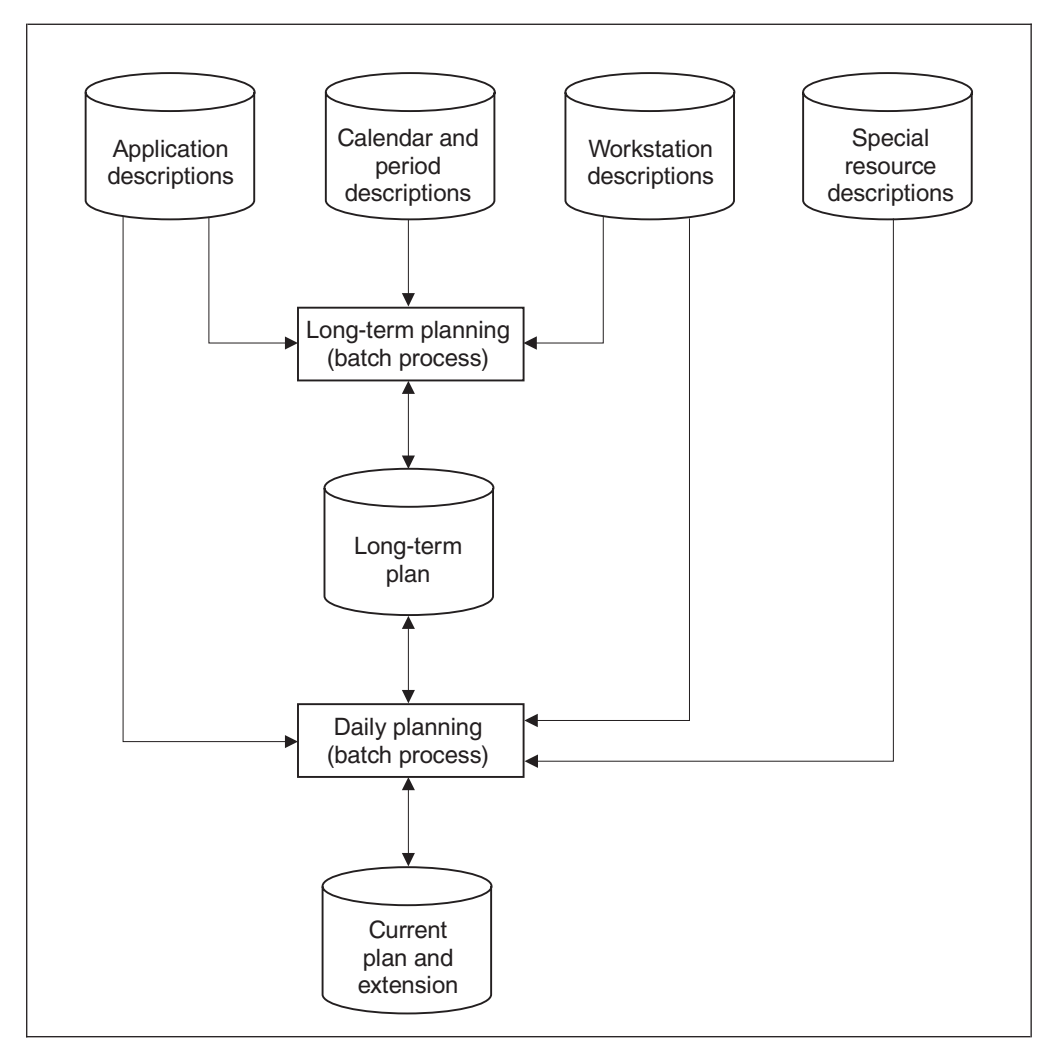

*Figure 120. Relation entre la base de données et les plans*

La figure 120 décrit les relations existant entre les informations de la base de données et les processus de planification.

La tâche de création du plan à long terme et du plan courant est généralement effectuée une seule fois. A l'issue de leur création, les plans sont régulièrement étendus à l'aide des fonctions de traitement par lots.

Lorsque vous modifiez la base de données Tivoli Workload Scheduler for z/OS, par exemple en créant une application, la modification n'est pas prise en compte dans les plans tant que vous ne l'avez pas intégrée dans le plan à long terme et le plan courant. Toutefois, vous pouvez effectuer des modifications imprévues ou de dernière minute directement dans les plans en utilisant les panneaux.

Les plans permettent de générer des rapports qui peuvent vous aider à :

- Conclure des contrats de service avec vos clients
- v Mesurer le temps mort dans la fenêtre de traitement par lots
- v Faciliter la gestion de la charge de travail et les exercices d'adaptation
- v Prévoir et planifier l'incidence des périodes de traitement important
- Démontrer l'effet du nombre de ressources disponibles sur la fenêtre de traitement par lots

Lors de la création du plan à long terme et du plan courant, IBM Tivoli Workload Scheduler for z/OS calcule les heures de début et de fin planifiées d'après l'achèvement du traitement du prédécesseur et la disponibilité des ressources. En outre, le système calcule l'heure *limite*. Elle représente l'heure la plus tardive à laquelle l'opération peut être lancée pour respecter l'échéance. Lors de leur exécution, les opérations dont l'échéance est proche sont prioritaires pour accéder aux ressources. Si vous avez défini un taux d'utilisation des ressources et des dates d'échéance précis dans la description de l'application, Tivoli Workload Scheduler for z/OS est en mesure de planifier au mieux les tâches et d'optimiser l'utilisation des ressources.

Les fonctions de planification de Tivoli Workload Scheduler for z/OS sont puissantes ; les problèmes qui affectent la fenêtre de traitement par lots peuvent être détectés avant que les niveaux de service ne soient touchés. Un examen minutieux des données générées par le plan vous permet d'éviter ce type de problème.

### **Plan à long terme**

Le plan à long terme est un plan de niveau supérieur qui peut couvrir une période comprise entre 1 jour et 4 ans. Il est généré à l'aide des travaux par lots de IBM Tivoli Workload Scheduler for z/OS, qui sont généralement soumis à partir des panneaux. Les travaux par lots utilisent les données provenant des éléments suivants :

- v La base de données des descriptions d'application
- Les définitions de période et d'agenda
- Le plan à long terme courant, s'il existe

Lorsqu'une description d'application ou de travail est planifiée dans le plan à long terme ou le plan courant, elle devient une *occurrence*. Chaque occurrence est identifiée de manière unique par un nom, une date d'arrivée des données et une heure.

IBM Tivoli Workload Scheduler for z/OS examine chaque description d'application et de travail pour déterminer si une occurrence doit être générée dans le plan à long terme. Une occurrence est générée si une application active possède un cycle d'exécution dont la combinaison période/agenda est couverte par la période du plan à long terme. Si une description d'application ou de travail fait partie d'une définition de groupe, les cycles d'exécution et la définition de l'agenda sont extraits de la définition du groupe et un *groupe d'occurrences* est créé dans le plan à long terme. Un groupe d'occurrences se compose d'occurrences d'applications désignant une définition de groupe et possédant la même date et la même heure d'arrivée des données.

Les occurrences de l'ancien plan à long terme que vous avez ajoutées, supprimées ou modifiées manuellement sont reportées dans le nouveau plan à long terme, sauf lorsque IBM Tivoli Workload Scheduler for z/OS crée un plan à long terme.

La [figure 121, à la page 296](#page-327-0) présente les données requises pour le processus de planification à long terme.

<span id="page-327-0"></span>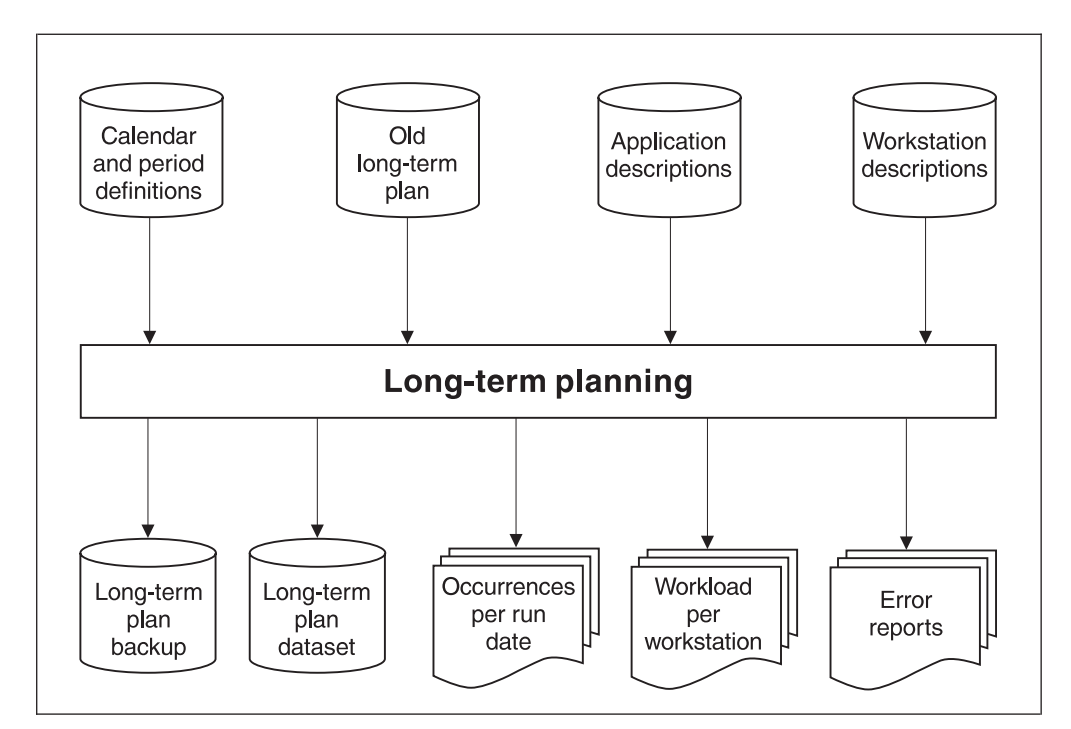

*Figure 121. Génération du plan à long terme*

Le plan à long terme contient une occurrence pour chaque exécution planifiée d'une application. La plupart des applications génèrent plusieurs occurrences dans le plan à long terme, par exemple les applications requises tous les jours ou toutes les semaines. Chaque occurrence définie dans le plan à long terme est identifiée de manière unique par un nom, une date d'arrivée des données et une heure. L'heure d'arrivée des données est calculée à partir du cycle d'exécution défini dans la description d'application ou de travail ou à partir de la définition du groupe si l'application est membre d'un groupe.

Le plan à long terme contient également des informations sur les dépendances externes, informations générées à partir de la base de données des descriptions d'application. Toutefois, il ne connaît pas les relations existant entre les opérations qui composent une application.

Vous devez progressivement étendre le plan à long terme pour couvrir les périodes à venir. Par exemple, si vous souhaitez effectuer une planification de quatre semaines, vous pouvez commencer par configurer un plan à long terme qui couvre une période de 35 jours située dans le futur. Vous pouvez ensuite étendre le plan à long terme pour inclure sept jours de plus, chaque semaine. Le plan à long terme est toujours prolongé de 28 jours dans le futur.

Lorsque vous créez le plan à long terme, vous devez indiquer sa date de début. Bien que ces informations soient consignées et affichées en tant que date de début du plan à long terme dans le panneau IBM Tivoli Workload Scheduler for z/OS, toutes les occurrences à partir de cette date ne sont pas gérées. Si c'était le cas, la taille du fichier du plan à long terme augmenterait indéfiniment. Lorsque vous définissez un *nouveau plan courant* (NCP), une partie du processus consiste à mettre à jour le plan à long terme en incluant les occurrences à présent prêtes à être supprimées dans le plan courant. Pour plus d'informations, voir [«Suppression des](#page-329-0) [données du nouveau plan courant via la planification quotidienne», à la page 298.](#page-329-0)

La longueur du plan à long terme est calculée à partir de la date de la première occurrence qu'il contient, c'est-à-dire la date de la *première occurrence non terminée*. Elle n'est pas calculée à partir de la date de début du plan à long terme.

IBM Tivoli Workload Scheduler for z/OS ne supprime pas les occurrences du plan à long terme qui ne sont pas terminées, ni les occurrences suivantes. IBM Tivoli Workload Scheduler for z/OS supprime les occurrences jour par jour. En d'autres termes, toutes les occurrences (ou aucune d'entre elles) sont supprimées pour un jour spécifique. Cela signifie que si certaines occurrences du plan à long terme ne sont pas terminées, toutes les occurrences planifiées pour ce jour et tous les jours suivants sont conservées, qu'elles soient terminées ou non. Dans le cadre de la maintenance de IBM Tivoli Workload Scheduler for z/OS, vous devez identifier les occurrences qui ne sont pas terminées et prendre les mesures appropriées. Par exemple, vous pouvez marquer manuellement les occurrences comme terminées ou les supprimer si elles sont inutiles. Cette opération permet de limiter la taille du fichier VSAM dans lequel le plan à long terme est stocké et de réduire le temps et les ressources nécessaires pour exécuter les procédures par lots et les fonctions des panneaux du plan à long terme.

Le plan à long terme contient des informations sur l'exécution et les dépendances externes des occurrences d'applications. Le plan courant, qui représente la planification détaillée de IBM Tivoli Workload Scheduler for z/OS, est établi en fonction des informations stockées dans le plan à long terme sur les occurrences.

### **Plan courant**

Le plan à long terme ne contient pas toutes les informations que IBM Tivoli Workload Scheduler for z/OS doit soumettre au système. Pour que IBM Tivoli Workload Scheduler for z/OS puisse planifier le travail, vous devez d'abord générer un plan détaillé, appelé plan courant. La procédure de génération du plan courant est appelée la *planification quotidienne* (voir [Chapitre 12, «Génération du](#page-348-0) [plan courant», à la page 317\)](#page-348-0).

Le plan courant couvre une partie du plan à long terme. En règle générale, il s'agit d'une période de 24 heures mais elle peut s'échelonner d'une minute à 21 jours. IBM Tivoli Workload Scheduler for z/OS complète les informations stockées dans le plan à long terme en utilisant les données relatives aux descriptions des postes de travail et aux opérations, données disponibles dans la base de données des descriptions d'application. Si un plan courant existe déjà, la procédure de planification reporte toutes les occurrences non terminées dans le nouveau plan.

IBM Tivoli Workload Scheduler for z/OS crée des réseaux d'opérations en utilisant les informations de dépendances de chaque opération. L'heure de début et de fin prévue est calculée pour chaque opération. Ce calcul repose sur l'exécution des prédécesseurs, la disponibilité des ressources et l'heure d'arrivée des données de l'occurrence. En outre, lorsque vous planifiez des travaux dans l'environnement Tivoli Workload Scheduler, le plan courant inclut également des informations pour le fichier Symphony. Pour plus d'informations, voir [«Renouvellement du fichier](#page-355-0) [symphony», à la page 324.](#page-355-0)

Lorsque le plan courant est créé, il est mis à jour en temps réel par les événements générés par les exits SMF et JES. Les programmes utilisateur peuvent indiquer automatiquement le statut des opérations en appelant une routine IBM Tivoli Workload Scheduler for z/OS. Les utilisateurs TSO peuvent également lancer la commande OPSTAT. Le plan courant peut également être mis à jour dans le panneau IBM Tivoli Workload Scheduler for z/OS. Les utilisateurs dotés des droits <span id="page-329-0"></span>d'accès appropriés peuvent ajouter, modifier, exécuter ou supprimer des opérations et des occurrences. L'exécution d'une tâche en dehors du contrôle de IBM Tivoli Workload Scheduler for z/OS peut entraîner l'inclusion d'une occurrence d'application dans le plan courant. Pour les données utilisées dans la planification quotidienne, voir figure 122.

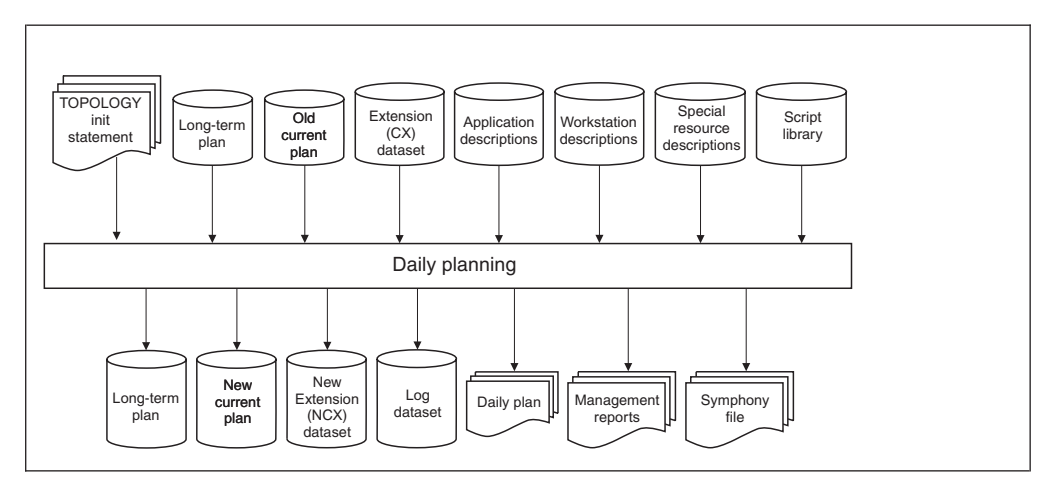

*Figure 122. Génération du plan courant*

# **Suppression des données du nouveau plan courant via la planification quotidienne**

Lorsque vous créez un plan courant mis à jour, la planification quotidienne supprime les objets sélectionnés qui n'ont plus besoin d'être traités. Ces objets sont les suivants :

- v Toute occurrence terminée et toute occurrence à l'état d'erreur, y compris les opérations dont le statut est l'un de ceux-ci :
	- Terminé.
	- Supprimé par condition.
	- Terminé par une erreur, avec la zone RECOVERED BY CONDITION définie sur Y.
- Les types de dépendance suivants :
	- Dépendances standard sur des prédécesseur terminés.
	- Dépendances de condition évaluées appartenant aux conditions évaluées.

La planification quotidienne ne supprime pas de dépendance de condition évaluée qui appartient à une condition non définie. Ce principe s'applique également si la planification quotidienne a supprimé le prédécesseur auquel la dépendance de condition se rapporte. Dans ce cas, le prédécesseur apparaît comme supprimé lorsque vous surveillez les dépendances de condition dans le plan courant.

- Conditions évaluées.
- Conditions définies pour les opérations qui ont le statut supprimé par condition.

# **Résolution des occurrences en attente**

Pour traiter les occurrences qui s'étendent au-delà du plan courant, ainsi que les dépendances dont les prédécesseurs n'apparaissent pas encore dans le plan courant, IBM Tivoli Workload Scheduler for z/OS utilise les *plans résiduels* et les *occurrences en attente*.

### **Plans résiduels**

Si une occurrence du plan à long terme possède une heure d'arrivée des données comprise dans la plage de dates du plan courant, elle est incluse dans le plan courant lorsque celui-ci est créé ou étendu. Si l'occurrence ne peut pas être terminée avant la fin du plan courant, celui-ci est étendu en interne, jusqu'à 28 jours après le début de la période de planification indiquée pour inclure l'ensemble de l'occurrence. La période située au-delà de la fin du plan standard est appelée le *plan résiduel*.

Le plan résiduel inclut le travail qui doit démarrer pendant ou avant la période de planification courante mais qui ne doit pas se terminer avant la fin de la période de planification. Les nouvelles applications dont la date d'arrivée des données est couverte par le plan résiduel ne sont pas incluses. Au lieu de cela, elles sont ajoutées par le plan quotidien suivant. Ces applications sont incluses dans le plan courant selon la procédure habituelle lorsque vous étendez le plan courant au-delà de la date d'arrivée des données associées.

Le programme attribue la date et l'heure de fin du plan résiduel comme date et heure de début aux opérations faisant partie des occurrences incluses mais ne devant pas être lancées pendant la période du plan résiduel.

### **Occurrences en attente**

Si l'opération d'une occurrence possède un prédécesseur externe, la dépendance est résolue lorsque le plan à long terme est créé ou étendu. Le lien est ainsi établi entre les deux occurrences dépendantes.

Bien que la dépendance soit résolue dans le plan à long terme, il est possible que le successeur d'une relation de dépendance soit inclus dans le plan courant sans que le prédécesseur n'y figure. Cela peut se produire, par exemple, lorsqu'une dépendance est ajoutée manuellement au plan à long terme. Pour s'assurer que la dépendance est prise en compte, IBM Tivoli Workload Scheduler for z/OS crée une occurrence factice dans le plan courant, appelée *occurrence en attente*. L'opération remplaçante est provisoirement dépendante de l'occurrence en attente. Lorsque le prédécesseur réel de l'opération est inclus dans le plan courant, l'occurrence en attente est remplacée.

Dans la [figure 123, à la page 300,](#page-331-0) l'application A est incluse dans le nouveau plan courant car son heure d'arrivée des données (X) tombe dans la période couverte par le plan courant. L'opération Y se trouve donc également dans le plan courant. Elle possède un prédécesseur Z dans l'application B (dépendance D) mais l'application B ne se trouve pas dans le plan courant car l'heure d'arrivée des données associée est plus tardive. Y dispose donc d'un prédécesseur Z qui n'est pas défini dans le plan courant. Une occurrence en attente est créée dans le plan courant jusqu'à ce que l'application B soit incluse.

<span id="page-331-0"></span>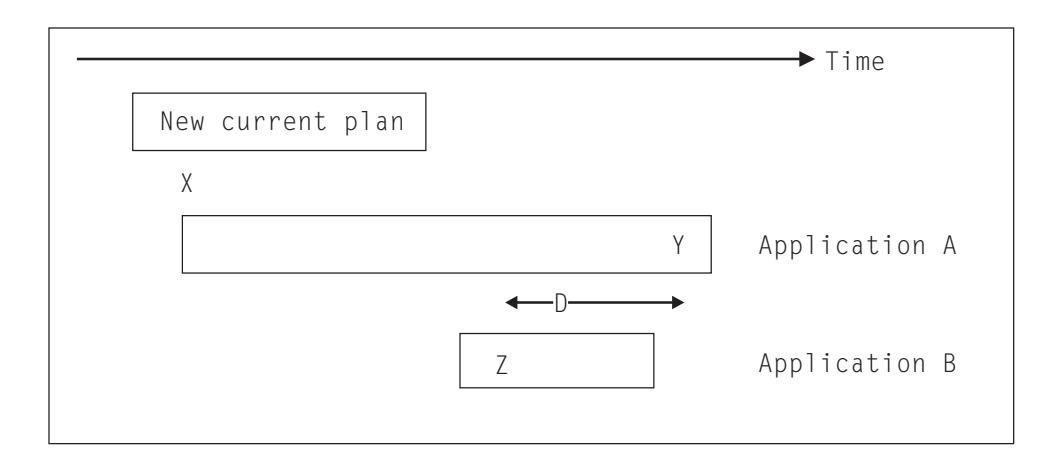

*Figure 123. Exemple d'un prédécesseur manquant*

# **Première création des plans**

Pour consulter un exemple illustrant la création initiale d'un plan, voir [«Création](#page-59-0) [de plans», à la page 28.](#page-59-0) Voici un récapitulatif des étapes :

1. Déterminez l'extension du plan à long terme.

Le plan à long terme peut s'étendre d'un jour à quatre ans à partir de la date de la dernière occurrence non terminée. Si vous commencez par créer un plan qui couvre une période trop longue, la tâche de création du plan peut devenir inutilement complexe. De la même manière, si vous ne vous projetez pas assez loin dans le futur, vous ne pourrez pas tirer parti des fonctions de planification du plan à long terme.

Cinq semaines ou 75 000 occurrences, suivant la quantité la moins importante, représentent un bon compromis. Cette configuration permet d'assurer la planification dans un futur relativement proche sans être trop lourde. Elle peut être particulièrement utile pour le traitement de fin de mois ou des jours fériés, par exemple. Si vous utilisez cette période, le plan à long terme peut être étendu de sept jours toutes les semaines et couvre toujours un mois de l'agenda. Toutefois, si une période de cinq semaines apparaît trop courte ou trop longue, vous pouvez toujours adapter la période à venir.

2. Déterminez quand le plan courant doit commencer.

Le plan courant représente une planification seconde par seconde de toutes les opérations. Il pilote toutes les activités automatiques de IBM Tivoli Workload Scheduler for z/OS, telles que :

- v La soumission et le suivi des travaux et des tâches démarrées
- v L'exécution d'opérations sur des postes de travail qui ne génèrent pas d'états
- v La transmission d'informations aux opérateurs des postes de travail
- La reprise des travaux qui ont échoué

Lorsque vous définissez l'heure de début du plan courant, vous devez prendre en compte les points suivants :

- Tous les travaux qui ne possèdent pas de prédécesseurs sont généralement soumis immédiatement par IBM Tivoli Workload Scheduler for z/OS lors de la création du plan, sauf s'ils sont associés à des contraintes horaires.
- v Les occurrences du plan à long terme dont l'heure d'arrivée des données est antérieure à la date de début du plan courant mais dont l'heure d'échéance

est postérieure à l'heure de début du plan courant possèdent le statut INDETERMINE. IBM Tivoli Workload Scheduler for z/OS ne soumet pas automatiquement les travaux qui possèdent ce statut. Cette situation s'applique uniquement lorsqu'aucun plan courant n'a encore été créé.

v Une occurrence du plan à long terme dont l'heure d'arrivée des données et l'heure d'échéance sont antérieures à la date de début du plan courant est considérée comme terminée par IBM Tivoli Workload Scheduler for z/OS. Elle est marquée comme terminée dans le plan à long terme et exclue du plan courant. Cette situation s'applique uniquement lorsqu'aucun plan courant n'a encore été créé.

Evitez de planifier les occurrences du plan à long terme avant le début du premier plan courant. Le plan courant peut ensuite commencer à la date et à l'heure auxquelles vous souhaitez que IBM Tivoli Workload Scheduler for z/OS lance ses activités de planification.

3. Déterminez l'extension du plan courant.

Le plan courant peut couvrir une période allant d'une minute à 21 jours, à partir du moment de sa création ou de son extension. IBM Tivoli Workload Scheduler for z/OS intègre à partir du plan à long terme toutes les occurrences dont l'heure d'arrivée des données est comprise dans la période indiquée. IBM Tivoli Workload Scheduler for z/OS crée ensuite une planification détaillée pour les opérations incluses dans ces occurrences.

Si vous étendez le plan courant, IBM Tivoli Workload Scheduler for z/OS reporte également dans le nouveau plan les occurrences qui ne sont pas terminées dans le plan existant. Le plan courant peut donc contenir des informations sur les occurrences datant de la création du plan si des occurrences ne sont pas terminées.

Pour déterminer la durée du plan courant, prenez en compte les éléments suivants :

- v Plus le plan est long, plus les ressources informatiques requises pour le générer doivent être importantes.
- v Les modifications apportées au plan à long terme sont prises en compte dans le plan courant uniquement après l'extension du plan courant.
- v Vous ne pouvez pas modifier les occurrences du plan à long terme dont l'heure d'arrivée des données est antérieure à la date de fin du plan courant.
- v Les plans de plus de 24 heures contiennent deux occurrences d'applications quotidiennes et peuvent être source de confusion pour vos équipes d'exploitation.
- v Les plans courts doivent être étendus plus fréquemment.
- v Le plan courant peut comporter 32760 occurrences d'applications au maximum.

En règle générale, un plan de 24 heures représente un bon compromis. Toutefois, pour des installations très importantes, cette période est parfois trop longue. Vous pouvez alors envisager un plan courant couvrant la période de travail d'une équipe.

- 4. Créez les plans (voir [«Création de plans», à la page 28\)](#page-59-0).
- 5. Envisagez de planifier via IBM Tivoli Workload Scheduler for z/OS des travaux par lots qui étendent les plans. Par exemple, vous pouvez exécuter le travail qui étend le plan courant tous les jours, à 6h00 et exécuter le travail pour étendre le plan à long terme toutes les semaines.
- 6. Etendez le plan courant quelques heures avant sa fin pour avoir le temps d'examiner les rapports.

La section ci-dessous explique ce que vous devez faire lorsque vous apportez des modifications :

- 1. La modification est-elle provisoire ?
	- a. Oui : Passez à l'étape 2.
	- b. Non : Modifiez la base de données des applications. Voulez-vous que la modification affecte le plan courant ?
		- 1) Oui : Passez à l'étape 1c.
		- 2) Non : Modifiez ou étendez le plan à long terme.
	- c. Ajoutez-vous ou supprimez-vous des occurrences qui se trouvent dans le plan courant ?
		- 1) Oui :
			- v Modifiez ou étendez le plan à long terme.
			- Utilisez le panneau MCP pour ajouter ou supprimer les occurrences.
			- v Replanifiez ou étendez le plan courant.
		- 2) Non :
			- Modifiez ou étendez le plan à long terme.
			- v Replanifiez ou étendez le plan courant.
- 2. La modification a-t-elle une incidence sur le plan courant ?
	- a. Oui : Utilisez le panneau MCP.
	- b. Non : Modifiez le plan à long terme en ligne.

# <span id="page-334-0"></span>**Chapitre 11. Génération et modification du plan à long terme**

IBM Tivoli Workload Scheduler for z/OS permet d'effectuer les tâches suivantes :

- v Créer un plan à long terme, s'il n'existe pas encore.
- v Etendre le plan à long terme si la période couverte par le plan n'est pas suffisante.
- v Créer un plan à long terme à titre d'essai.
- v Générer des rapports sur l'ensemble ou une partie du plan à long terme.
- v Vérifier le contenu du plan à long terme en ligne.
- v Modifier le plan à long terme pour corriger des erreurs ou inclure des modifications de dernière minute.
- v Préparer le JCL des opérations faisant partie des occurrences du plan à long terme.
- v Modifier le plan à long terme pour prendre en compte les modifications apportées aux bases de données IBM Tivoli Workload Scheduler for z/OS.

Vous pouvez accéder au plan à long terme en sélectionnant l'option 2 dans le menu principal. Le menu MAINTAINING THE LONG TERM PLAN s'affiche (figure 124).

| Option $==$                  | EQQLTOPP ------------- MAINTAINING THE LONG TERM PLAN -----------------------                                                                                                |
|------------------------------|----------------------------------------------------------------------------------------------------|
| Select one of the following: |                                                                                                    |
| 1 ONLINE                     | - Occurrence utility:<br>Browse, Create, Delete, List, and Modify<br>Occurrences and Dependencies in the long term plan.<br>Job setup for occurrences in the long term plan. |
| 2 BATCH                      | - Plan utilities:<br>Modify, Create and Extend the long term plan<br>from run-cycle information.<br>Make a Trial long term plan.<br>Print long term plan.                    |
| 3 ADD                        | - Create an occurrence in the long term plan                                                                                                    |
| 4 STATUS                     | - Display status of the long term plan                                                                                                    |
| 5 SET DEFAULTS               | - Set defaults to be used for browsing long term plan                                                                                                    |

*Figure 124. EQQLTOPP - Maintaining the long-term plan, panneau*

Ce menu présente une liste comprenant les fonctions qui exécutent les travaux par lots et celles qui effectuent les mises à jour en ligne.

Vous pouvez utiliser le panneau APPLICATION DESCRIPTION pour modifier la base de données des descriptions d'application. Cette opération peut entraîner la modification des dates d'exécution, des heures d'arrivée des données ou des dépendances des occurrences incluses dans le plan à long terme. Ces modifications ne sont pas prises en compte dans la planification tant que le plan à long terme et les plans courants n'ont pas été mis à jour. Il est inutile de supprimer le plan à long terme dans son intégralité. A la place, vous pouvez le modifier pour prendre en compte ces mises à jour. Pour plus d'informations, voir [«Modification du plan à](#page-338-0) [long terme par lots», à la page 307.](#page-338-0) Utilisez ensuite le panneau DAILY PLANNING pour modifier le plan en cours et inclure les modifications. Pour plus d'informations, voir [Chapitre 12, «Génération du plan courant», à la page 317.](#page-348-0)

### <span id="page-335-0"></span>**Exécution des travaux par lots d'un plan à long terme**

Pour certaines fonctions, telles que la création ou l'impression du plan à long terme, le panneau soumet un travail par lots. Vous pouvez enregistrer le travail et le soumettre sans utiliser les panneaux de IBM Tivoli Workload Scheduler for z/OS. Vous pouvez utiliser IBM Tivoli Workload Scheduler for z/OS pour planifier et soumettre le travail d'extension du plan à long terme. Ce mécanisme permet de s'assurer que le plan à long terme est toujours mis à jour à l'heure et à la date appropriées.

Les travaux par lots affectent généralement toutes les occurrences du plan à long terme. Si vous indiquez les options MODIFY ONE ou PRINT ONE, seules les occurrences sélectionnées sont modifiées ou imprimées. Exécutez les travaux par lots du plan à long terme en sélectionnant l'option 2 (BATCH) du menu MAINTAINING THE LONG TERM PLAN. Le programme affiche le menu de la figure 125.

```
EQQLBATP ------------- SELECTING LONG TERM PLAN BATCH JOB --------------
Option ===>
Select one of the following:
1 MODIFY - Modify the long term plan for all applications
2 MODIFY ONE - Modify the long term plan for one application
3 EXTEND - Extend the long term plan
4 TRIAL                               Make a trial long term plan
5 PRINT - Print the long term plan for all applications
6 PRINT ONE - Print the long term plan for one application
7 CREATE - Create a new long term plan
```
*Figure 125. EQQLBATP - Selecting long-term plan batch job*

### **Fichiers du plan à long terme**

La fonction de planification à long terme crée ou modifie le fichier du plan à long terme. Le plan à long terme est stocké dans un fichier VSAM défini lors de l'installation de IBM Tivoli Workload Scheduler for z/OS. Il est référencé dans les travaux de planification à long terme et par l'espace adresse IBM Tivoli Workload Scheduler for z/OS via le nom symbolique EQQLTDS.

Le fichier VSAM du plan à long terme ne requiert pas de réorganisation régulière car l'intégralité du fichier est récrite par les fonctions par lots de création, de modification et d'extension du plan à long terme. Un jeu de données VSAM (ddname EQQLDDS) et un jeu de données de sauvegarde (ddname EQQLTBKP) sont utilisés par les travaux par lots du plan à long terme au cours de l'opération de planification.

### **Messages du plan à long terme**

De nombreux messages émis par le processus de planification à long terme peuvent être ignorés immédiatement. D'autres requièrent une intervention. Par exemple, un message indiquant qu'une application quotidienne n'est pas parvenue à trouver une dépendance applicable une fois par an n'est pas considéré comme un problème 364 jours par an. Des messages d'avertissement sont également générés pour toutes les occurrences ajoutées ou modifiées manuellement. Des messages

<span id="page-336-0"></span>sont également générés si le processus de planification du plan à long terme détecte une définition de période qui ne possède pas de dates d'origine situées dans le futur.

Des messages d'avertissement sont générés pour tous les cycles d'exécution dont l'heure de fin EVERY ne correspond pas à l'heure de fin du jour ouvrable de l'application. Dans ce cas, l'heure de fin EVERY est automatiquement réinitialisée par le travail par lots du plan à long terme selon la valeur la plus tardive possible. Pour plus d'informations, voir [«Spécification des options EVERY pour un cycle](#page-191-0) [d'exécution», à la page 160.](#page-191-0)

Les messages sont consignés dans le journal des messages défini par l'instruction EQQMLOG DD.

### **Création d'un plan à long terme**

IBM Tivoli Workload Scheduler for z/OS examine chaque description de travail et d'application. Si une application est membre d'un groupe, IBM Tivoli Workload Scheduler for z/OS extrait les informations relatives au cycle d'exécution et à l'agenda de la définition de groupe.

Lorsque le processus de planification détecte un cycle d'exécution valide, il recherche les dates générées dans la plage du plan à long terme. Le processus de planification doit vérifier l'agenda défini pour déterminer si *la règle des jours chômés* doit être appliquée. Pour plus d'informations, voir [«Sélection d'une règle de jour](#page-186-0) [chômé», à la page 155.](#page-186-0) IBM Tivoli Workload Scheduler for z/OS vérifie également l'heure de fin des jours ouvrés dans l'agenda. Le jour suivant ne commence pas tant que cette heure n'est pas atteinte. Par exemple, si vous avez indiqué 06:00 pour l'heure de fin d'un jour ouvré, le jour chômé qui suit un jour ouvré ne peut pas commencer pas avant 06:00 pour IBM Tivoli Workload Scheduler for z/OS. Cela signifie que des tâches peuvent être planifiées un jour chômé. Pour plus d'informations, voir [«Création de l'agenda par défaut», à la page 108.](#page-139-0)

IBM Tivoli Workload Scheduler for z/OS ignore les occurrences multiples qui tombent le même jour et qui sont associées à la même heure d'arrivée des données en raison de la règle des jours chômés. Le système planifie une seule occurrence et consigne un message d'avertissement dans EQQMLOG.

IBM Tivoli Workload Scheduler for z/OS crée une occurrence dans le plan à long terme pour chaque instance requise de la description d'application ou de travail. Les occurrences d'applications qui font partie d'un groupe d'occurrences sont identifiées de manière unique par une référence à la définition du groupe et par une date et une heure d'arrivée des données communes.

IBM Tivoli Workload Scheduler for z/OS détecte et signale une occurrence en double mais sans la stocker dans le plan à long terme. Ce cas peut se produire lorsque les cycles d'exécution d'une application indiquent qu'une occurrence doit être générée tous les vendredis et également le dernier jour du mois. Dans cet exemple, lorsque le dernier jour du mois est également un vendredi, une seule occurrence de l'application est stockée dans le plan à long terme, tandis que l'autre occurrence est annulée car elle représente un doublon.

Lorsque le processus de planification crée une occurrence, les opérations sont examinées. Si une opération possède un ou plusieurs prédécesseurs externes, le processus de planification tente de créer la dépendance dans le plan à long terme. La dépendance lie l'occurrence la plus proche, c'est-à-dire l'occurrence dont l'heure d'arrivée des données est identique ou la plus proche. S'il n'y a pas d'occurrence d'application remplacée dans le plan à long terme, le système ne crée pas de dépendance. Dans ce cas, la procédure de planification génère un message pour indiquer une erreur potentielle.

## <span id="page-337-0"></span>**Création du plan à long terme**

Pour créer un plan à long terme, sélectionnez l'option 7 dans le menu SELECTING LONG TERM PLAN BATCH JOB (voir [figure 125, à la page 304\)](#page-335-0).

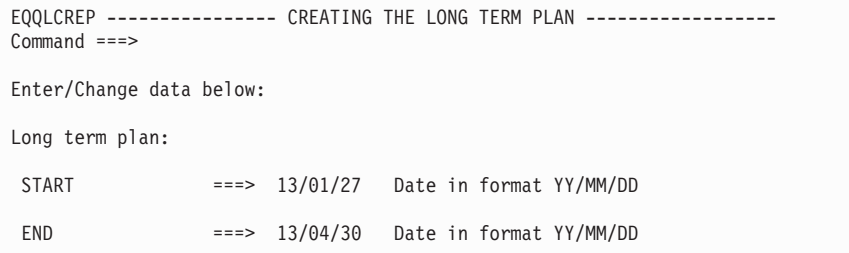

*Figure 126. EQQLCREP - Creating the long-term plan*

Pour apprendre à créer le premier plan, voir [«Première création des plans», à la](#page-331-0) [page 300.](#page-331-0) Lorsque vous créez le plan à long terme, indiquez la date de début et de fin de la période que le plan doit couvrir dans le panneau CREATING THE LONG TERM PLAN (voir figure 126).

Si un plan à long terme existe déjà, un message d'avertissement est émis lorsque vous créez un autre plan. Si des occurrences du plan à long terme existent dans le plan courant et ne sont pas encore terminées, vous ne pouvez pas utiliser la fonction de création. Pour créer un plan à long terme dans cette situation, vous devez régénérer le plan à long terme. Effectuez une opération LTP REFRESH dans le panneau SERVICE FUNCTIONS (option 9 du menu principal), et non dans le panneau LTP.

**Avertissement :** La régénération (REFRESH) du plan à long terme entraîne la suppression du plan courant et parfois la perte du statut des occurrences dans le plan à long terme. Lorsque vous créez le plan courant, le statut des opérations non terminées peut être indéterminé.

Un travail par lots que vous pouvez modifier ou soumettre directement est généré lorsque vous indiquez les dates requises dans le panneau CREATING THE LONG TERM PLAN. Si un plan à long terme existe déjà, vous pouvez indiquer une date de fin antérieure à celle de l'ancien plan à long terme.

Le travail de création n'utilise pas le plan à long terme existant en entrée. Les occurrences ou groupes d'occurrences manuellement ajoutés ne sont donc pas inclus dans le nouveau plan à long terme. De la même manière, les mises à jour manuelles qui ont supprimé ou modifié des occurrences ne sont pas prises en compte dans le nouveau plan à long terme. Le travail par lots de création du plan à long terme exécute le processus de planification (voir [«Création d'un plan à long](#page-336-0) [terme», à la page 305\)](#page-336-0).

Pour déterminer la durée du plan à long terme, prenez en compte les éléments suivants :

v Plus le plan est long, plus les ressources informatiques requises pour le générer doivent être importantes.

v Un plan à long terme contient généralement de nombreuses occurrences et opérations. Lorsque vous modifiez le plan à long terme en utilisant le panneau, il est donc possible que le temps de réponse soit relativement long.

# <span id="page-338-0"></span>**Extension du plan à long terme**

Pour étendre le plan à long terme, sélectionnez l'option 3 dans le menu SELECTING LONG TERM PLAN BATCH JOB (voir [figure 125, à la page 304\)](#page-335-0). Le panneau EXTENDING THE LONG TERM PLAN, affiché dans la figure 127, s'ouvre.

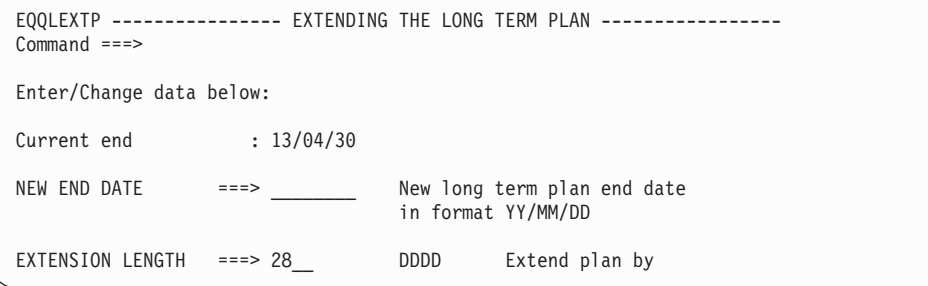

*Figure 127. EQQLEXTP - Extending the long-term plan*

Pour étendre le plan à long terme, indiquez une nouvelle date de fin ou une durée d'extension en jours. IBM Tivoli Workload Scheduler for z/OS génère un travail par lots que vous pouvez modifier ou soumettre directement. La planification à long terme permet d'ajouter uniquement les occurrences dont les heures d'arrivée des données sont situées en dehors de la période couverte par le plan courant. Lors de la résolution des dépendances, IBM Tivoli Workload Scheduler for z/OS utilise le plan à long terme déjà existant. Les occurrences qui se trouvent dans le plan courant sont également prises en compte dans le processus de résolution des dépendances.

Cette procédure fait partie de la maintenance normale de IBM Tivoli Workload Scheduler for z/OS ; étendez le plan à long terme à intervalles réguliers. Comme IBM Tivoli Workload Scheduler for z/OS peut planifier le travail d'extension du plan à long terme de la même manière qu'un autre travail sur le système, vous pouvez envisager d'utiliser IBM Tivoli Workload Scheduler for z/OS pour planifier régulièrement un travail qui étend le plan à long terme d'une durée définie à chaque exécution.

## **Modification du plan à long terme par lots**

Vous pouvez modifier le plan à long terme pour prendre en compte les dernières informations disponibles dans la base de données IBM Tivoli Workload Scheduler for z/OS en sélectionnant l'option 1 dans le panneau SELECTING LONG TERM PLAN BATCH JOB (voir [figure 125, à la page 304\)](#page-335-0). Cette opération entraîne l'exécution de la procédure de planification par le JCL de modification du plan à long terme. Seules les occurrences dont les heures d'arrivée des données sont situées après la fin du plan courant sont modifiées.

Les occurrences modifiées via la fonction du panneau LTP restent inchangées par le processus de modification. Cela inclut les occurrences supprimées manuellement. Si vous supprimez une occurrence, cette opération est reportée dans le plan à long terme. La même occurrence (c'est-à-dire une occurrence associée au

même ID application et à la même date d'arrivée des données) n'est donc pas recréée par le travail par lots de modification du plan à long terme.

Les occurrences impliquées dans une chaîne de dépendances ajoutées manuellement restent également inchangées. Les *dépendances* manuellement supprimées sont également signalées. Les modifications qui réintègrent ce type de dépendance supprimées ne sont pas autorisées.

Vous pouvez exécuter une opération de modification pour une seule application en sélectionnant l'option 2 dans le menu SELECTING LONG TERM PLAN BATCH JOB (voir [figure 125, à la page 304\)](#page-335-0). Si vous effectuez l'opération de modification pour une seule application, les dépendances ne sont pas résolues.

### **Création de rapports sur le plan à long terme**

:

Les programmes batch de planification à long terme génèrent les rapports suivants

- v La liste des occurrences par date d'exécution
- La charge de travail par poste de travail
- v La date d'exécution et les rapports d'erreurs

Vous pouvez également générer des rapports à partir du plan à long terme en sélectionnant l'option 5 (print) ou l'option 6 (print one) dans le menu SELECTING LONG TERM PLAN BATCH JOB (voir [figure 125, à la page 304\)](#page-335-0). Les deux fonctions extraient les données du plan à long terme et génèrent un rapport répertoriant les occurrences des applications sélectionnées. L'option 5 génère un travail par lots qui établit un rapport pour toutes les occurrences du plan à long terme. L'option 6 génère un rapport pour une seule application.

```
EQQLPRAP ------- PRINTING THE LONG TERM PLAN - ALL APPLICATIONS --------
Common = ==Enter/Change data below:
Long term plan start : 13/01/27
Long term plan end : 13/04/30Start of print:
DATE ==> 13/02/03 Date in format YY/MM/DD<br>TIME ==> 23.14 Time in format HH.MM
                 ===> 23.14 Time in format HH.MM
End of print:
DATE ==> 13/04/30 Date in format YY/MM/DD<br>TIME ==> 24.00 Time in format HH.MM
                                  Time in format HH.MM
REPORT TYPE ===> F F - Full report
                                  D - Dependencies only
SORT ORDER ===> I I - Input arrival date
                                   O - Owner id and input arrival date
                                   A - Owner id and application id
```
*Figure 128. EQQLEXTP - Printing the long-term plan, all applications*

Le rapport fournit des informations détaillées que vous pouvez examiner avant d'utiliser le plan à long terme pour effectuer la planification quotidienne.

Le rapport complet répertorie toutes les occurrences du plan à long terme. Il indique les ID application, les ID propriétaire, les heures d'arrivée des données et les échéances de l'application, les priorités, le texte de l'application et les dépendances externes. Ce rapport indique également la durée totale des tâches planifiées pour chaque poste de travail.

Vous pouvez demander deux types de rapport. Indiquez F pour obtenir un rapport complet ou D (dépendances) pour obtenir un rapport sur les prédécesseurs et les successeurs. Pour chaque dépendance, le rapport des dépendances contient une chaîne de texte facultative indiquant la *cause de la dépendance*. Dans la description d'application, vous pouvez indiquer si cette chaîne doit toujours être imprimée ou si elle doit apparaître uniquement lorsque la dépendance est résolue entre des occurrences à des dates différentes.

Vous pouvez appliquer les ordres de tri suivants :

- **I** Date d'exécution, heure d'arrivée des données, ID application<br>**O** D propriétaire, date d'exécution, heure d'arrivée des données
- **O** ID propriétaire, date d'exécution, heure d'arrivée des données, ID application
- **A** ID propriétaire, ID application

Lorsque vous demandez l'impression du plan à long terme, le système génère également des histogrammes indiquant l'utilisation prévue des postes de travail pour la période correspondant à l'impression et pour chaque poste de travail.

Pour consulter des exemples des différents rapports générés, voir [«Rapports de](#page-865-0) [plan à long terme», à la page 834.](#page-865-0)

# **Commentaires générés dans les rapports du plan à long terme**

Le plan à long terme inclut des informations que IBM Tivoli Workload Scheduler for z/OS ajoute pour indiquer comment chaque occurrence a été planifiée. IBM Tivoli Workload Scheduler for z/OS peut ajouter les commentaires suivants :

### **DEADLINE – START > 24 HRS**

Une période de plus de 24 heures sépare l'heure d'arrivée des données et l'heure d'échéance de l'occurrence. La description d'application doit éventuellement être divisée en plusieurs applications pour permettre une planification plus efficace.

### **MOVED (FREE DAY RULE)**

Une occurrence qui devait être planifiée un jour chômé a été déplacée par la règle des jours chômés indiquée dans le cycle d'exécution de la description d'application.

#### **AD NOT FOUND ON AD FILE**

L'application ne se trouve pas dans le fichier des descriptions d'application. Certaines zones du rapport établi à partir du plan à long terme seront vierges pour cette application.

#### **SCHEDULED ON FREE DAY**

L'occurrence a été planifiée un jour chômé. Ce commentaire est généré lorsque vous imprimez le plan à long terme trié par ID propriétaire.

#### **DEPENDENCY CHANGED**

La dépendance indiquée sur cette ligne a été modifiée manuellement à l'aide des panneaux.

#### **ENTERED MANUALLY (ONLINE)**

Cette occurrence a été ajoutée manuellement à l'aide des panneaux ou de l'interface de programme.

#### **CHANGED MANUALLY (ONLINE)**

Cette occurrence a été modifiée à l'aide des panneaux ou de l'interface de programme.

#### **ERROR CODE =** *xxxx*

Où *xxxx* est un code d'erreur. Ce code d'erreur a été ajouté manuellement à l'aide des panneaux lorsque l'occurrence a été modifiée.

### **Création d'un plan à long terme d'essai**

Si vous souhaitez étudier les calendriers en détail sans modifier les plans de production, créez des plans d'essai. Les plans d'essai sont particulièrement utiles :

- v Pendant les périodes où les charges sont les plus élevées (par exemple, lors du traitement de fin d'année) pour étudier les problèmes de capacité qui peuvent apparaître
- v Lorsque vous intégrez une nouvelle application qui peut modifier la charge de travail
- v Lorsque des problèmes de surcharge sont détectés

Pour créer des plans à long terme à titre d'essai, sélectionnez l'option 4 dans le menu SELECTING LONG TERM PLAN BATCH JOB (voir [figure 125, à la page](#page-335-0) [304\)](#page-335-0).

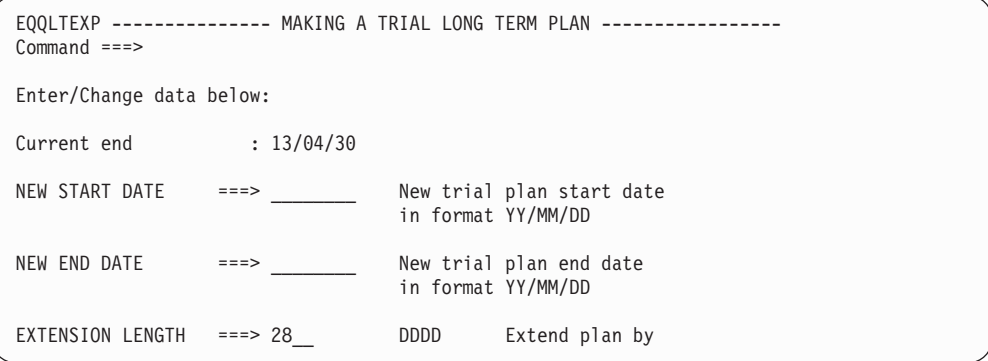

*Figure 129. EQQLTEXP - Making a trial long-term plan*

Vous pouvez générer un plan à long terme à titre d'essai pour vérifier la validité des modifications apportées aux bases de données. Ce processus génère une impression du plan à long terme au même format que les rapports du plan à long terme actif mais le fichier du plan à long terme n'est pas mis à jour.

En fonction du jour et de la date indiqués dans le panneau MAKING A TRIAL LONG TERM PLAN, IBM Tivoli Workload Scheduler for z/OS génère l'un des trois plans d'essai possibles :

- v Si vous n'indiquez pas de valeurs dans les zones, IBM Tivoli Workload Scheduler for z/OS génère un plan d'essai de *modification globale*. Cette opération simule la modification du plan à long terme (voir [«Modification du plan à long](#page-338-0) [terme par lots», à la page 307\)](#page-338-0).
- v Si vous indiquez une date de début et une date de fin, IBM Tivoli Workload Scheduler for z/OS simule une opération de *création* du plan à long terme (voir [«Création du plan à long terme», à la page 306\)](#page-337-0).
- v Si vous n'indiquez pas de date de début mais une date de fin et une durée d'extension, IBM Tivoli Workload Scheduler for z/OS simule l'*extension* du plan à long terme (voir [«Extension du plan à long terme», à la page 307\)](#page-338-0).

### <span id="page-342-0"></span>**Affichage du statut du plan à long terme**

Pour afficher le statut du plan à long terme, sélectionnez l'option 4 (STATUS) dans le menu MAINTAINING THE LONG TERM PLAN (voir [figure 124, à la page 303\)](#page-334-0). Le panneau STATUS OF THE LONG TERM PLAN, affiché dans la figure 130, s'ouvre.

```
EQQLSTAP --------------- STATUS OF THE LONG TERM PLAN ------------------
Common = == =View data below:
Long term plan start : 06/12/16
Earliest non-completed
occurrence in
current plan : 13/02/03
Latest update of
long term plan : 13/02/06
Current plan end : 13/02/07
Long term plan end : 13/04/30
```
*Figure 130. EQQLSTAP - Status of the long-term plan*

Ce panneau affiche des informations essentielles sur le plan à long terme. La zone Earliest non-completed occurrence in current plan est gérée par le processus de planification quotidienne. Le plan à long terme contient des occurrences entre les dates indiquées par les zones Earliest non-completed occurrence in current plan et Long-term plan end.

## **Définition des postes de travail remplaçants et remplacés par défaut**

Pour modifier les postes de travail par défaut que IBM Tivoli Workload Scheduler for z/OS utilise pour résoudre les dépendances externes dans le panneau LTP, sélectionnez l'option 5 (SET DEFAULTS) dans le menu MAINTAINING THE LONG TERM PLAN (voir [figure 124, à la page 303\)](#page-334-0). Le panneau SETTING DEFAULT FOR BROWSE, affiché dans la figure 131, s'ouvre.

```
EQQLBDWP ---------------- SETTING DEFAULT FOR BROWSE ---------------------
 Command ===>
Enter/Change data below:
 PREDECESSOR WS ===> ____ Default predecessor work station
 SUCCESSOR WS ===> ____ Default successor work station
Les valeurs définies dans ce panneau sont utilisées uniquement par la boîte de dialogue
du plan à long terme.
```
*Figure 131. EQQLBDWP - Setting default for browse*

Lorsque vous créez une dépendance dans le plan à long terme à l'aide du panneau LTP, la dépendance est définie entre deux occurrences d'applications. IBM Tivoli Workload Scheduler for z/OS reconnaît uniquement les dépendances définies entre des opérations. Il est donc nécessaire de sélectionner des opérations dans les occurrences remplacées et remplaçantes entre lesquelles se trouve la dépendance. Pour effectuer cette opération, le panneau LTP utilise les informations du panneau SETTING DEFAULT FOR BROWSE. Si vous n'avez pas défini d'opération dans

l'application sur le poste de travail par défaut, IBM Tivoli Workload Scheduler for z/OS utilise la dernière opération de l'application pour la dépendance.

Les valeurs définies dans le panneau sont uniquement utilisées par le panneau LTP. L'instruction d'initialisation BATCHOPT indique les valeurs par défaut correspondantes pour l'extension du plan à long terme et d'autres travaux par lots. Pour plus d'informations sur l'instruction BATCHOPT, voir *Personnalisation et réglage*.

**Remarque :** Utilisez le panneau OPTIONS pour définir l'agenda par défaut des modifications en ligne apportées aux occurrences du plan à long terme.

# **Modification des applications dans le plan à long terme en ligne**

Pour modifier ou afficher les différentes occurrences d'une application dans le plan à long terme, utilisez l'option ONLINE dans le panneau MAINTAINING THE LONG TERM PLAN. Vous pouvez :

- v Ajouter une occurrence d'application au plan
- Supprimer une occurrence d'application du plan
- v Supprimer une occurrence d'un groupe d'occurrences
- v Répertorier toutes les occurrences d'une application dans le plan
- v Répertorier tous les membres d'un groupe d'occurrences
- v Afficher les occurrences d'application dans le plan
- v Afficher les dépendances des occurrences d'application dans le plan
- v Modifier les occurrences d'application dans le plan
- Modifier les dépendances des occurrences d'application dans le plan Vous pouvez :
	- Créer ou supprimer les dépendances non conditionnelles
	- Supprimer les dépendances conditionnelles
- v Préparer les instructions de travail pour une occurrence du plan
- Supprimer, exécuter ou ajouter un groupe d'occurrences

Lorsque vous modifiez le plan à long terme en utilisant les fonctions de ce panneau, IBM Tivoli Workload Scheduler for z/OS met à jour le plan en ligne. Il est donc inutile d'exécuter des travaux par lots pour appliquer les modifications. Toutefois, si vous avez effectué beaucoup de modifications manuelles, imprimez le plan à long terme pour vérifier que les modifications sont correctes.

Une dépendance du plan à long terme apparaît entre les occurrences d'application. Le plan à long terme lui-même ne contient pas d'opérations, ni d'informations concernant des opérations. Lorsque vous affichez les dépendances au niveau d'une opération dans le panneau LTP, les informations indiquées ne représentent qu'une simple évaluation de la connexion des opérations lorsque le plan courant est étendu.

### **Modification des occurrences dans le plan à long terme**

Parfois, vous pouvez être amené à apporter des modifications ponctuelles à une occurrence spécifique d'une application. Par exemple, vous pouvez être amené à écraser l'espace DASD pour le traitement de fin d'année ou ajouter des prédécesseurs. Les occurrences du plan à long terme sont modifiables grâce l'option ONLINE dans le panneau MAINTAINING THE LONG TERM PLAN. Après avoir sélectionné l'occurrence ou la liste d'occurrences à utiliser, vous pouvez :

- v Modifier les données des opérations : modifier le texte de l'opération et les heures d'arrivée des données et d'échéance au niveau de l'opération ou préparer les instructions du travail.
- v Modifier les dépendances : supprimer une dépendance existante et créer des prédécesseurs ou des successeurs.
- v Modifier les données de l'occurrence : modifier la priorité, les tables des variables de travaux, l'heure d'arrivée des données et l'heure d'échéance au niveau de l'occurrence.

Si vous modifiez une occurrence spécifique, puis la description d'application à l'origine de cette occurrence, IBM Tivoli Workload Scheduler for z/OS ne modifie pas l'occurrence mise à jour manuellement lors de l'extension du plan à long terme. IBM Tivoli Workload Scheduler for z/OS génère un message d'avertissement pour indiquer que cette occurrence n'a pas été modifiée avec la description d'application correspondante. IBM Tivoli Workload Scheduler for z/OS suppose que les modifications manuelles apportées ont priorité sur les modifications générées automatiquement.

Le plan à long terme n'inclut pas toutes les informations relatives aux opérations. Si vous souhaitez modifier les dépendances dans le plan à long terme, IBM Tivoli Workload Scheduler for z/OS vous permet d'établir la dépendance par rapport à une occurrence, mais non par rapport à une opération spécifique au sein d'une occurrence. Pour plus d'informations, voir [«Définition des postes de travail](#page-342-0) [remplaçants et remplacés par défaut», à la page 311.](#page-342-0)

Vous pouvez modifier la date ou l'heure d'arrivée des données pour les occurrences membres d'un groupe d'occurrences. Dans ce cas, les occurrences affectées par ces modifications sont supprimées du groupe. Si la nouvelle valeur d'arrivée des données correspond à un groupe d'occurrences existant, l'occurrence devient membre de ce groupe. Si aucun groupe d'occurrences n'est associé à la nouvelle date d'arrivée, le système crée un groupe d'occurrences. Les membres d'un groupe d'occurrences ne peuvent pas être supprimés individuellement du plan à long terme tant qu'ils ne sont pas supprimés du groupe.

**Remarque :** Si vous modifiez un travail via le panneau LTP, le travail est enregistré dans le fichier du référentiel JCL EQQJSnDSmême lorsque vous n'apportez pas de modifications. Les modifications apportées au travail ultérieurement dans EQQJBLIB ne sont pas prises en compte pour cette occurrence. Veillez à annuler la modification ou utilisez la commande Browse, sauf si vous souhaitez réellement enregistrer les instructions du travail pour cette occurrence dans le fichier du référentiel.

## **Modification des dependencies dans le plan à long terme**

Sélectionnez l'option 1 (ONLINE) dans le menu principal du panneau LTP. Le panneau LONG TERM PLAN OCCURRENCES, affiché dans la [figure 132, à la](#page-345-0) [page 314,](#page-345-0) s'ouvre.

<span id="page-345-0"></span>

| EQQLSTOL --------- LONG TERM PLAN OCCURRENCES (left part) - ROW 1 TO 14 OF 446<br>$Commoned ==->$                                                                                                    |                                       |      |      |  |  |          |              |          |          | $Scrol1 ==-> PAGE$ |  |
|----------------------------------------------------------------------------------------------------|---------------------------------------|------|------|--|--|----------|--------------|----------|----------|--------------------|--|
| Enter the CREATE command above to create a new occurrence or<br>enter the GRAPH command above to view occurrences graphically or<br>scroll right, or, enter any of the commands below:<br>B - Browse, D - Delete, J - Job setup, M - Modify, RG - Remove from Group |                                       |      |      |  |  |          |              |          |          |                    |  |
| Row Application id Input arrival Deadline P C Pre Suc Cond Cond Pnd                                                                                                    |                                       |      |      |  |  |          |              |          |          |                    |  |
| cmd                                                                                                    | date<br>time                          | date | time |  |  |          |              |          | Pre Suc  | Man                |  |
|                                                                                                    |                                       |      |      |  |  |          |              |          |          | Pre                |  |
| $\cdot$ $\cdot$ $\cdot$ $\cdot$                                                                                                    | 13/06/05 12.00 13/06/05 16.00 7 Y 1 0 |      |      |  |  |          |              | $\Theta$ | 0        | 0                  |  |
| ' MEME                                                                                                    | 13/06/05 09.00 13/06/05 10.00 5 Y 0   |      |      |  |  |          | $\Theta$     | $\Theta$ | 0        | 0                  |  |
| '' PAYBACKP                                                                                                    | 13/06/05 12.00 13/06/06 06.00 5 Y 3   |      |      |  |  |          | $\Theta$     | $\Theta$ | $\Theta$ | 0                  |  |
| '' PAYDAILY                                                                                                    | 13/06/05 12.00 13/06/05 16.00 5 Y 0   |      |      |  |  |          | 2            | $\Theta$ | $\Theta$ | $\Theta$           |  |
| '' PAYW                                                                                                    | 13/06/05 12.00 13/06/05 16.00 5 N 1 1 |      |      |  |  |          |              | $\Theta$ | $\Theta$ | 0                  |  |
| $\mathsf{CP}$                                                                                                    | 13/06/06 12.00 13/06/06 16.00 7 Y 1   |      |      |  |  |          | $\Theta$     | $\Theta$ | $\Theta$ | $\Theta$           |  |
| '' MEMEWEEK                                                                                                    | 13/06/06 09.00 13/06/06 10.00 5 N 0   |      |      |  |  |          | $\Theta$     | $\Theta$ | $\Theta$ | 0                  |  |
| '' PAYBACKP                                                                                                    | 13/06/06 12.00 13/06/09 06.00 5 Y 3   |      |      |  |  |          | $\Theta$     | $\Theta$ | $\Theta$ | 0                  |  |
| '' PAYDAILY                                                                                                    | 13/06/06 12.00 13/06/06 16.00 5 Y 0   |      |      |  |  |          | $\mathbf{1}$ | $\Theta$ | $\Theta$ | 0                  |  |
| $\cdot$ $\cdot$ $\cdot$ $\cdot$                                                                                                    | 13/06/09 12.00 13/06/09 16.00 7 Y 1   |      |      |  |  |          | $\Theta$     | $\Theta$ | $\Theta$ | $\Theta$           |  |
| '' MEME                                                                                                    | 13/06/09 09.00 13/06/09 10.00 5 Y 0   |      |      |  |  |          | $\Theta$     | $\Theta$ | 0        | 0                  |  |
| '' MEMEWEEK                                                                                                    | 13/06/09 09.00 13/06/09 10.00 5 N     |      |      |  |  | $\Theta$ | $\Theta$     | $\Theta$ | 0        | 0                  |  |
| " MEME66                                                                                                    | 13/06/09 00.01 13/06/09 10.00 5 N     |      |      |  |  | $\Theta$ | $\Theta$     | $\Theta$ | 0        | 0                  |  |
| '' PAYBACKP                                                                                                    | 13/06/09 12.00 13/06/10 06.00 5 Y     |      |      |  |  | 3        | $\Theta$     | $\Theta$ | $\Theta$ | 0                  |  |

*Figure 132. EQQLSTOL - Long-term plan occurrences*

Pour afficher l'ID propriétaire de l'application, faites défiler la liste à droite.

Si vous souhaitez que l'occurrence 13/06/05 de PAYW soit indépendante de PAYDAILY par exemple, entrez m en regard de la ligne et appuyez sur Entrée. Le panneau MODIFYING AN OCCURRENCE, affiché dans la figure 133, s'ouvre.

| Option $==$                                                                                                    |                                                                              | EQOLCHGP ----------------- MODIFYING AN OCCURRENCE -------------------- |  |  |  |  |
|----------------------------------------------------------------------------------------------------|------------------------------------------------------------------------------|-------------------------------------------------------------------------|--|--|--|--|
| Select one of the following:                                                                                                    |                                                                              |                                                                         |  |  |  |  |
| 1 OPERATIONS<br>- Modify operation data<br>2 DEPENDENCIES<br>- Modify dependencies<br>3 OCCURRENCE<br>- Modify occurrence data                        |                                                                              |                                                                         |  |  |  |  |
| Application : PAYW<br>Deadline<br>Owner<br>Priority<br>Error code                                                                                     | Input arrival : 13/06/05 12.00<br>$: 13/06/05$ 16.00<br>: SAMPLE<br>$\div$ 5 | weekly payroll jobs<br>payroll application                              |  |  |  |  |
| Variable table<br>Successors<br>Predecessors : 1<br>Cond Successors : 0<br>Cond Predecessors : 0<br>Manually created : No<br>Group Definition : GPAYW | : PAY<br>: 1                                                                 |                                                                         |  |  |  |  |

*Figure 133. EQQLCHGP - Modifying an occurrence*

Sélectionnez l'option 2 et appuyez sur Entrée. Le panneau MODIFYING DEPENDENCIES, affiché dans la [figure 134, à la page 315,](#page-346-0) s'ouvre.

<span id="page-346-0"></span>

| EOOLCDPL ------------------ MODIFYING DEPENDENCIES --------- ROW 1 TO 1 OF 1<br>$Common = = =$<br>$Scrol1 == > PAGE$           |
|----------------------------------------------------------------------------------------------------|
| Enter the CREATE command above to create a new dependency or<br>enter any of the commands below:<br>B - Browse, D - Delete     |
| Application<br>: PAYW<br>weekly payroll jobs<br>Input arrival : 13/06/05 12.00<br>$: 13/06/05$ 16.00<br>Deadline               |
| Row Dep<br>Application id Input arrival Complete Manually Deleted Pend<br>cmd Type<br>time<br>Created<br>date<br>Mand<br>Préd. |
| P<br>13/06/05 12.00 N<br>PAYDAILY<br>N<br>N<br>N                                                                               |
| S<br>13/06/05 12.00 N<br>Ν<br>Ν<br>CP.<br>Ν                                                                                    |
|                                                                                                    |

*Figure 134. EQQLCDPL - Modifying dependencies*

Pour supprimer la dépendance, entrez la commande D en regard de la ligne PAYDAILY et appuyez sur Entrée. Les dépendances précédemment supprimées sont associées à la lettre D. La dépendance supprimée est conservée dans le plan pour empêcher sa restauration lors de l'extension du plan.

# <span id="page-348-0"></span>**Chapitre 12. Génération du plan courant**

Le présent chapitre explique comment gérer le plan courant qui est l'élément essentiel du traitement d'IBM Tivoli Workload Scheduler for z/OS. Le plan courant pilote les tâches de production et indique le statut en cours des travaux par lots.

Au cours d'un traitement normal, le plan courant peut être mis à jour par les événements de suivi des travaux, les utilisateurs des panneaux, l'interface de programme, la fonction de reprise automatique et la fonction de suivi déclenchée par événement. En fonction de votre charge de travail, le plan courant peut être mis à jour plusieurs fois par seconde. Pour cette raison et parce que le plan courant représente une ressource essentielle, IBM Tivoli Workload Scheduler for z/OS le gère différemment des autres bases de données et fichiers. Pour plus d'information sur la structure physique du plan courant et le processus de sauvegarde permettant d'assurer son intégrité, voir [«Organisation et intégrité du](#page-362-0) [plan courant», à la page 331.](#page-362-0)

La planification quotidienne est le processus de génération et de gestion du plan courant, qui correspond au calendrier détaillé du travail que IBM Tivoli Workload Scheduler for z/OS doit exécuter sur votre système.

Lors d'une planification de travaux dans l'environnement Tivoli Workload Scheduler, le traitement du plan courant inclut également la génération automatique du fichier Symphony. Le fichier Symphony contient les informations nécessaires aux travaux planifiés sur des agents distribués.

Vous pouvez créer et gérer le plan courant en utilisant les options du menu principal :

#### **Planification quotidienne**

Génère des plans courants, réels ou à titre d'essai.

Le présent chapitre décrit ce panneau. A l'instar de la planification à long terme, certaines fonctions sont exécutées en ligne alors que d'autres sont mises en oeuvre par des travaux par lots soumis à partir du panneau. Dans certaines situations de reprise, vous devez parfois renouveler le fichier Symphony.

**MCP** Modification du plan courant.

### **Informations utilisées par la planification quotidienne**

La planification quotidienne utilise des données issues de plusieurs fichiers IBM Tivoli Workload Scheduler for z/OS :

- v Le plan à long terme, qui contient la liste des occurrences d'application à exécuter tous les jours. Il indique l'heure d'arrivée des données et l'heure d'échéance, ainsi que les dépendances externes de chaque occurrence.
- v Le plan courant existant. Les applications non terminées doivent être incluses dans le nouveau plan et les applications terminées sont signalées.
- v La base de données de descriptions d'application contenant le détail des applications au niveau de l'opération.
- v La base de données de descriptions de poste de travail, qui indique les plages horaires, les serveurs parallèles et les ressources fixes disponibles sur chaque poste de travail.
- v La base de données de descriptions de ressources, qui contient des informations sur les ressources spéciales.
- La bibliothèque de scripts utilisée pour la création du fichier Symphony.
- v L'instruction d'initialisation TOPOLOGY utilisée pour le fichier Symphony. Pour plus d'informations, voir *Personnalisation et réglage*.

Les données sont collectées et utilisées pour mettre à jour les fichiers appropriés et générer les rapports du plan courant. Le processus de planification quotidienne comprend :

- v La mise à jour du plan à long terme pour les occurrences considérées comme terminées ou supprimées dans le plan courant existant
- v La création d'un plan courant mis à jour, appelé *nouveau plan courant* (NCP) et contenant :
	- Les opérations du plan courant non terminées.
	- De nouvelles occurrences sélectionnées dans le plan à long terme en fonction de la date de fin indiquée. Pour plus d'informations, voir [Chapitre 11,](#page-334-0) [«Génération et modification du plan à long terme», à la page 303.](#page-334-0)
	- Les enregistrements de prédécesseurs potentiels pour chaque occurrence. Ces enregistrements sont utilisés pour établir la liste des éléments disponibles pour la résolution des successeurs, lorsqu'une occurrence est ajoutée au plan courant à l'aide du panneau, de l'interface du programme ou du suivi déclenché par événement.
- La copie facultative du journal d'archivage du suivi des travaux
- v La création des rapports de la planification quotidienne
- La création du fichier Symphony pour les agents distribués

Pour plus d'informations sur les données requises, voir figure 135.

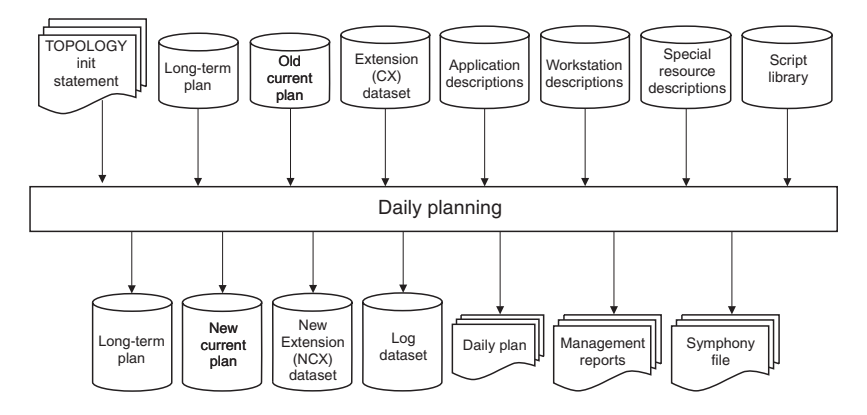

*Figure 135. Données requises par le processus de planification quotidienne*

Le processus de planification quotidienne consigne les messages dans les fichiers EQQMLOG et SYSPRINT. Les messages d'erreur et d'avertissement sont indiqués par un code retour différent de zéro émis par le travail par lots. Ces messages doivent être examinés immédiatement. Ils peuvent indiquer un problème potentiel dans le nouveau plan.

Dans certains cas, lorsque l'erreur est grave, le processus de planification quotidienne ne crée pas de plan courant. Par exemple, si le processus de planification quotidienne détecte une boucle dans une chaîne d'opérations dépendantes, le système ne crée pas le plan courant. Pour savoir comment la planification quotidienne analyse les boucles de dépendance, voir [«Analyse des](#page-359-0) [problèmes signalés par la planification quotidienne», à la page 328.](#page-359-0)

## <span id="page-350-0"></span>**Création et extension du plan courant**

Vous devez créer un plan courant pour que IBM Tivoli Workload Scheduler for z/OS puisse planifier le travail. Vous devez également créer un plan si vous avez régénéré le plan à long terme (voir [«Création du plan à long terme», à la page](#page-337-0) [306\)](#page-337-0). Une fois que vous avez créé le plan courant, vous devez l'étendre régulièrement.

Pour créer le plan courant, procédez comme suit :

- 1. Pour créer un plan courant, vous devez d'abord créer le plan à long terme utilisé en entrée dans le processus de planification quotidienne. Pour plus d'informations, voir [Chapitre 11, «Génération et modification du plan à long](#page-334-0) [terme», à la page 303.](#page-334-0)
- 2. Sélectionnez l'option 3 (DAILY PLANNING) dans le menu principal. Le menu PRODUCING TWSz DAILY PLANS, illustré à la figure 136, s'affiche.

```
EQQDPLNP --------------- PRODUCING TWSz DAILY PLANS -----------------------
Option ===>
Select one of the following:
1 REPLAN - Replan current planning period
2 EXTEND - Extend the current planning period
3 TRIAL - Produce a trial plan
4 PRINT CURRENT - Print statistics for current planning period
5 SYMPHONY RENEW - Create Symphony file starting from Current Plan
```
*Figure 136. EQQDPLNP - Producing daily plans*

- 3. Sélectionnez l'option 2 (EXTEND).
- 4. Indiquez une date et une heure de début et de fin pour définir la période de planification requise ou entrez une durée (en heures et en minutes). Si vous indiquez une durée (période d'extension), vous avez la possibilité de compter tous les jours ou uniquement les jours ouvrés dans l'extension. Par exemple, supposons que le dimanche soit le seul jour chômé de l'agenda et que vous étendiez le plan courant de 24 heures à midi, le samedi. Si vous incluez tous les jours dans l'extension en indiquant A dans la zone TYPE, le plan est étendu jusqu'à midi, le dimanche. Toutefois, si vous indiquez W dans la zone TYPE, il est étendu jusqu'à midi, le *lundi* suivant. Le dimanche étant un jour chômé, IBM Tivoli Workload Scheduler for z/OS l'ignore pendant le calcul de la fin du plan courant.

Lorsque vous créez un plan, il est recommandé de sélectionner une date et une heure de début situées dans le futur afin de pouvoir vérifier les messages avant l'exécution des travaux, pour que les opérations n'aient pas le statut INDETERMINE.

5. Créez un rapport présentant le contenu du plan. Pour connaître les options des rapports, voir [«Création de rapports à l'aide de la planification](#page-355-0) [quotidienne», à la page 324.](#page-355-0)

- 6. Vérifiez le plan et utilisez le panneau MCP pour corriger manuellement les différences existant entre le contenu du plan souhaité et celui du plan réel. La première fois que vous créez le plan pour un environnement de production, ce type de différence peut apparaître pour les applications qui doivent s'exécuter au début de la période. Ce cas se produit notamment si ces applications sont déjà en cours d'exécution mais ne sont pas contrôlées par IBM Tivoli Workload Scheduler for z/OS. Dans ce cas, IBM Tivoli Workload Scheduler for z/OS peut marquer une occurrence comme terminée avant que le contrôle de la soumission de la charge de travail ne soit complètement mis en place.
- 7. Utilisez le panneau MCP pour afficher la liste des occurrences dotées du statut INDETERMINE.
- 8. Sélectionnez les occurrences une par une et affectez-leur le statut approprié ou supprimez-les.
- 9. Affichez la liste de toutes les autres occurrences susceptibles de posséder un statut incorrect et corrigez-les.
- 10. Soumettez un travail REPLAN. Cette opération met à jour le plan à long terme en incluant les données des nouvelles occurrences et permet à IBM Tivoli Workload Scheduler for z/OS de recalculer les heures d'arrivée des données des occurrences restantes en fonction des nouvelles données du plan courant.

### **Extension du plan courant**

Le plan courant doit toujours s'étendre sur plusieurs heures ou jours dans l'avenir. Etendez le plan courant à intervalles réguliers en utilisant l'option EXTEND du menu DAILY PLANNING. L'extension du plan courant peut atteindre 21 jours, même si un jour est la valeur la plus couramment utilisée. Le panneau crée un travail par lots que vous pouvez ensuite soumettre. Vous pouvez étendre le plan courant à une date fixe située dans le futur ou sur une période donnée (heures et minutes).

Pour un exemple de plan courant de 48 heures, voir [figure 2, à la page 5.](#page-36-0) Le plan courant initial a été étendu de 48 heures vers l'avenir : tous les matins, le plan courant est étendu de 24 heures de plus.

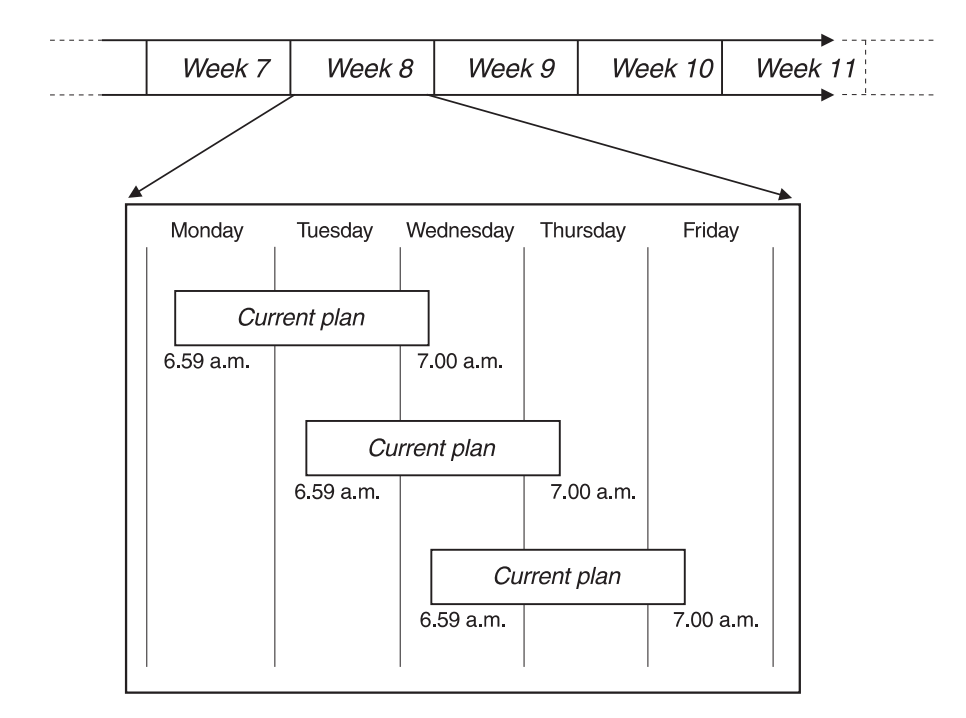

*Figure 137. Extension du plan courant*

Les données entrées proviennent du plan à long terme et du plan courant. La planification effectuée le mardi pour les tâches du mardi prend en compte la situation réelle (à la fois les tâches terminées et en attente), comme indiqué par le plan courant.

En règle générale, vous étendez le plan courant afin qu'il soit prolongé de 24 heures à partir de la fin du plan précédent. Si vous effectuez cette opération toutes les 12 heures, le plan courant est toujours prolongé de 12 heures au moins dans l'avenir. Par exemple, vous pouvez prolonger le plan de 24 heures à minuit et à midi. Les règles des jours chômés et des jours ouvrés appliquées à la création du plan courant s'appliquent également à son extension. Pour plus d'informations, voir [«Création et extension du plan courant», à la page 319.](#page-350-0)

Vous pouvez automatiser ce processus en planifiant le travail par lots sous la forme d'une opération de l'application. Si vous indiquez une période d'extension au lieu d'une date et d'une heure fixes dans le travail d'extension, vous pouvez soumettre le même JCL à plusieurs reprises pour étendre le plan.

Lorsque le plan courant est étendu et qu'un autre plan est créé, toutes les tâches non terminées sont reportées dans le nouveau plan. La nouvelle tâche est intégrée au plan à partir du plan à long terme (c'est-à-dire les occurrences dont les heures d'arrivée des données tombent dans la nouvelle période de planification). Toutes ces opérations essaient simultanément d'obtenir une plage horaire disponible sur les postes de travail. Il est possible que les plages horaires et les ressources des postes de travail aient évolué entre la création de l'ancien plan et du nouveau plan ou que les opérations se soient terminées en retard. IBM Tivoli Workload Scheduler for z/OS doit donc recalculer ses calendriers en fonction des nouvelles informations disponibles à ce stade. En d'autres termes, les heures de début et de fin prévues pour certaines opérations peuvent être différentes dans le nouveau plan et dans l'ancien plan.

Les heures de démarrage prévues reposent sur des calculs système qui évaluent l'heure de début des opérations, en fonction de la durée estimée et de l'heure d'arrivée des données. Une opération peut être lancée avant ou après son heure de démarrage prévue, en fonction de la situation du système. Par exemple, un travail peut prendre moins de temps à s'exécuter que vous ne l'avez prévu lors de la configuration de l'opération ou le système peut être indisponible pendant un certain temps. L'heure de début prévue est une estimation définie à des fins de planification ; IBM Tivoli Workload Scheduler for z/OS ne l'utilise pas pour planifier le travail.

Le processus de planification quotidienne calcule également une *heure limite* pour chaque opération. Cette valeur représente l'heure la plus tardive à laquelle une opération peut être lancée pour respecter l'échéance indiquée. En cas de conflit d'accès aux ressources, IBM Tivoli Workload Scheduler for z/OS alloue la ressource à l'opération dont l'heure limite est la plus *proche*. L'heure limite peut également être utilisée pour générer des messages d'alerte lorsque IBM Tivoli Workload Scheduler for z/OS détecte qu'une échéance risque de ne pas être respectée. Pour plus d'informations sur les alertes qui peuvent être générées, voir *Personnalisation et réglage*.

Lorsque les occurrences du nouveau plan sont déterminées, la base de données des applications est utilisée pour générer les enregistrements de prédécesseurs potentiels de chaque occurrence. En règle générale, les dépendances externes exécutées car l'opération du prédécesseur est assurée sont supprimées du plan courant lorsque le plan est étendu. En revanche, vous pouvez modifier ce comportement pour conserver les dépendances. Cette opération peut s'avérer utile dans un cas où l'occurrence doit être réexécutée. Pour plus d'informations sur la définition du paramètre *KEEPCOMPDEPS* dans l'instruction d'initialisation **BATCHOPT**, voir *Personnalisation et réglage*.

L'opération EXTEND met également à jour le plan à long terme pour inclure les informations relatives aux occurrences non reportées dans le nouveau plan.

Lorsque vous étendez le plan courant, vous avez la possibilité de générer des rapports sur le contenu du plan. Pour plus d'informations, voir [«Création de](#page-355-0) [rapports à l'aide de la planification quotidienne», à la page 324.](#page-355-0)

### **Recréation du plan courant**

Vous pouvez utiliser l'option REPLAN du menu DAILY PLANNING pour mettre à jour le plan courant existant. Cette option exécute les mêmes fonctions que l'option EXTEND, sauf que le plan courant continue de couvrir le même intervalle qu'avant. Une opération REPLAN ne permet pas d'ajouter de nouvelles occurrences dans le plan courant. En effet, IBM Tivoli Workload Scheduler for z/OS ne vous permet pas d'ajouter au plan à long terme les occurrences dont la date d'arrivée des données est située avant ou dans la période couverte par le plan courant.

Les heures de début et de fin prévues et l'heure limite sont recalculées lorsqu'une opération REPLAN est exécutée. Les modifications apportées aux ressources ou aux plages horaires des postes de travail sont également prises en considération. La base de données des applications n'est pas utilisée par la procédure REPLAN pour déterminer la structure des occurrences, lesquelles sont copiées directement à partir de l'ancien plan courant. Lorsque la liste des occurrences est établie, la base de données des applications est utilisée pour générer les enregistrements de prédécesseurs potentiels de chaque occurrence.

Lorsque vous effectuez une opération REPLAN sur le plan courant, vous avez la possibilité de générer des rapports sur le contenu du plan. Pour plus d'informations, voir [«Création de rapports à l'aide de la planification quotidienne»,](#page-355-0) [à la page 324.](#page-355-0)

# **Création d'un plan courant d'essai**

Avant de créer, étendre ou replanifier le plan courant, vous pouvez créer un plan à titre d'essai pour simuler l'effet de la procédure. Un plan d'essai permet de mettre en évidence les problèmes potentiels et de les éviter avant qu'ils n'affectent les systèmes métier. Créez un plan d'essai avant chaque extension du plan quotidien pour disposer d'un système d'alerte anticipée.

Pour exécuter un plan d'essai utilisant des copies des fichiers VSAM comme entrée, procédez comme suit :

- 1. Exécutez l'exemple EQQPCS03 pour allouer/supprimer les fichiers qui doivent contenir les copies VSAM.
- 2. Sélectionnez l'option TRIAL dans le menu DAILY PLANNING.
- 3. Indiquez les fichiers d'entrée qui doivent être des copies VSAM.

L'étape 1 doit être exécutée une seule fois. Les étapes 2 et 3 sont répétées chaque fois qu'un plan d'essai est établi.

Lorsqu'un plan d'essai est créé avec des copies VSAM sélectionnées, le travail soumis comporte, outre le travail d'essai standard, une première étape qui doit appeler la routine EQQDPCOP pour exécuter les copies VSAM choisies. Cette étape vide et remplit toujours le fichier VSAM précédemment alloué (EQQPCS03).

Si vous souhaitez exécuter plusieurs plans TRIAL en utilisant des copies VSAM existantes obtenues à partir du premier plan TRIAL, vous devez :

- Sélectionner YES dans la zone Copy VSAM du panneau EQQDTTRP.
- v Modifier le travail d'essai à soumettre.
- v Supprimer manuellement la première étape dans le travail (COPYVSM EXEC PGM=EQQBATCH, PARM='EQQDPCOP').

Le membre squelette correspondant au plan d'essai est EQQDPTRZ.

Lorsque les copies VSAM ne sont plus utiles, exécutez simplement EQQPCS03 et supprimez les commentaires de la partie supprimée.

**Remarque :** EQQPCS03 a été volontairement séparé de EQQDPTRZ pour éviter d'avoir à allouer et à supprimer les fichiers VSAM à chaque création d'un plan d'essai.

Lorsqu'un plan d'essai est généré, le plan n'est pas mis à jour mais un rapport est établi.

# **Planification de bout en bout avec fonctions de tolérance aux pannes**

Dans un environnement de bout en bout avec fonctions de tolérance aux pannes, vous pouvez exécuter un plan d'essai pour rechercher la présence de problèmes potentiels dans les membres de la bibliothèque SCRIPT. En cas de problèmes, le programme affiche différents messages d'erreur pour vous aider à adopter l'action appropriée et empêcher le système de rencontrer des difficultés.

Vous pouvez procéder à une vérification syntaxique de l'ensemble des membres de la bibliothèque de scripts en utilisant l'exemple de travail EQQSLCHK. Il tourne en mode autonome sans interagir avec la base de données du plan courant. Pour obtenir des instructions détaillés sur l'utilisation et la personnalisation de l'exemple de travail EQQSLCHK, voir le manuel *Personnalisation et réglage*.

# <span id="page-355-0"></span>**Renouvellement du fichier symphony**

Vous pouvez utiliser l'option SYMPHONY RENEW du menu DAILY PLANNING pour lancer une reprise après incident. Habituellement, le fichier Symphony est automatiquement généré pendant le traitement du plan quotidien. Les erreurs peuvent inclure les éléments suivants :

- La bibliothèque de scripts contient une définition de travail non valide.
- v Les définitions de postes de travail sont incorrectes.
- v Le nom d'utilisateur ou le mot de passe Windows indiqué est incorrect.

Toutefois, vous pouvez être amené à renouveler le fichier Symphony dans certaines situations ordinaires :

- v Lorsque vous modifiez la bibliothèque de scripts ou les définitions de l'instruction TOPOLOGY.
- v Lorsque vous ajoutez ou modifiez des informations dans le plan courant, telles que les définitions de poste de travail.

# **Création de rapports à l'aide de la planification quotidienne**

Lorsque vous créez, étendez ou replanifiez le plan courant, vous pouvez générer des rapports sur les résultats. Le contenu de ces rapports est déterminé par les options que vous sélectionnez. Pour consulter des exemples de rapport, voir [«Rapports de planification quotidienne», à la page 839.](#page-870-0) Vous pouvez également générer un rapport sur les opérations terminées et celles qui ont généré des erreurs dans le plan existant, en utilisant l'option PRINT CURRENT dans le menu DAILY PLANNING. Pour plus d'informations sur le plan courant, vous pouvez, à l'aide de l'option QCP du menu principal, afficher une vue en ligne du plan courant.

La planification quotidienne fournit deux sorties imprimées :

- Les rapports du plan
- Les rapports de gestion

## **Rapports de plan**

Vous pouvez générer les rapports de plan suivants :

#### **Histogrammes récapitulant des informations sur les postes de travail**

Indiquent l'utilisation prévue du poste de travail et des deux ressources associées.

#### **Plan d'exploitation quotidien**

Indique toutes les opérations et les occurrences à traiter.

#### **Rapport sur l'utilisation prévue des ressources spéciales**

Indique, par intervalle, la disponibilité de chaque ressource et les problèmes d'allocation éventuels.

### **Workstation plans**

Peuvent être établis pour tous les postes de travail ou uniquement pour les

postes de travail sans génération d'états. Ils répertorient toutes les opérations à exécuter sur chaque poste de travail en fonction de l'heure de début prévue.

### **Input arrival lists**

Répertorient toutes les opérations à exécuter sur chaque poste de travail en fonction de l'heure d'arrivée des données.

# **Les rapports de gestion**

Des rapports de gestion peuvent être créés pour la période en cours ou la période précédente.

### **Période en cours**

Pour obtenir les résultats de la période en cours, indiquez Y comme option du rapport *Current Period*, lors de la soumission d'un travail de replanification ou d'extension du plan courant. Vous pouvez également obtenir les résultats de la période courante en soumettant le travail par lots PRINT CURRENT. Les rapports suivants sont inclus :

### **Rapports sur les applications terminées**

Ce rapport présente toutes les applications qui ont été terminées ou supprimées sur la période donnée. Toutes les opérations dotées d'une heure d'arrivée des données ou d'une échéance sont également indiquées dans le rapport.

Le rapport inclut les codes d'erreur indiqués lors de l'ajout d'une occurrence au plan à long terme ou au plan courant. Les applications ajoutées avec un code d'erreur sont considérées comme des réexécutions d'occurrence et sont indiquées dans ce rapport. En revanche, les réexécutions d'une ou de plusieurs opérations dans une application sont indiquées dans le rapport relatif aux statistiques d'erreurs.

### **Rapport sur les opérations qui se sont terminées par une erreur**

Ce rapport répertorie toutes les opérations qui se sont terminées de manière anormale et qui n'ont pas encore été résolues.

### **Période précédente**

Vous pouvez également générer des rapports avant une opération REPLAN ou EXTEND du plan courant. Pour consulter des exemples de rapport, voir [«Rapports](#page-878-0) [d'une période de planification précédente», à la page 847.](#page-878-0)

La période précédente représente la dernière période complète de 24 heures qui a commencé à l'heure indiquée par le mot clé PLANHOUR de l'instruction BATCHOPT. L'heure par défaut est 06:00. Les résultats de la période précédente sont stockés dans le plan courant si le mot clé PREVRES de l'instruction BATCHOPT a la valeur YES (valeur par défaut). Les données sont conservées dans le plan courant jusqu'à ce que le travail REPLAN ou EXTEND suivant transmette un rapport à leur sujet. Elles sont ensuite supprimées. Par exemple, si vous indiquez 08:00 pour PLANHOUR et que vous exécutez l'opération EXTEND à 07:00 le mercredi matin, le système génère des rapports dans l'intervalle de 08:00 le lundi à 08:00 le mardi et supprime ces données (si vous exécutez une autre opération EXTEND à 07:30, il n'y a pas de rapport sur la période précédente). Si vous exécutez ensuite une opération REPLAN à midi le mercredi, le système génère des rapports entre 08:00 le mardi et 08:00 le mercredi. Si vous attendez deux jours avant la prochaine opération EXTEND ou REPLAN, le système génère un rapport pour les périodes de 24 heures précédentes car les données sont conservées jusqu'à ce qu'un rapport soit établi. Pour plus d'informations sur l'instruction BATCHOPT, voir *Personnalisation et réglage*.

Les rapports sur les périodes précédentes incluent les éléments suivants :

### **Récapitulatif des applications terminées**

Le rapport répertorie le nombre d'applications traitées pendant la période et le nombre de celles :

- v possédant une date d'arrivée des données en retard, pour indiquer le retard moyen des données
- v qui n'ont pas respecté leurs dates d'échéance pour indiquer le retard moyen
- v qui se sont terminées avant la date d'échéance pour indiquer l'avance moyenne
- qui ont été réexécutées
- v qui ont été supprimées

### **Rapports sur les applications terminées**

Ce rapport contient des statistiques pour chaque application.

#### **Rapport sur les opérations qui se sont terminées par une erreur**

Ce rapport présente les opérations qui se sont terminées par une erreur et qui n'ont pas encore été corrigées.

### **Rapport sur l'utilisation réelle des ressources spéciales**

Indique, par intervalle, la disponibilité de chaque ressource, le délai (en pourcentage) pendant lequel la ressource n'a pas été utilisée et le délai d'attente (en pourcentage) des opérations.

#### **Rapport sur les statistiques d'erreurs des applications terminées**

Ce rapport indique (par ordre de codes d'erreur) :

- v Les applications qui incluent une ou plusieurs réexécutions d'opérations en raison d'une erreur et qui se sont terminées correctement (ces applications n'apparaissent pas dans le rapport des applications terminées)
- v La durée des erreurs (temps perdu en raison des erreurs), si la valeur n'est pas 0
- La durée de réexécution (temps perdu à réexécuter des applications terminées) des applications ajoutées au plan à long terme ou au plan courant, avec un code de réexécution (erreur)
- v La durée totale de l'erreur pour chaque code d'erreur
- La durée totale des réexécutions pour chaque code d'erreur
- v Le nombre d'erreurs pour chaque code d'erreur
- v Le nombre total d'erreurs

**Remarque :** Les applications ou les opérations ne peuvent pas apparaître à la fois dans le rapport sur les applications terminées et le rapport sur les statistiques d'erreurs des applications terminées.

#### **Histogrammes sur les postes de travail - Utilisation réelle**

Le rapport indique l'utilisation réelle des postes de travail sur une période donnée. Les postes de travail à arrêt seul ou sans génération d'états ne sont pas inclus dans ce rapport. Ces histogrammes peuvent être comparés à l'utilisation prévue.

#### **Rapport relatif au retour d'informations manqué**

Le rapport relatif au retour d'informations manqué est créé par un travail REPLAN ou EXTEND uniquement si les informations ont été créées. Il répertorie toutes les opérations et les occurrences n'ayant pu faire l'objet d'aucun retour d'informations sur la durée et l'échéance réelles destinées à la base de données de descriptions d'application.

#### **Rapport sur le chemin critique**

Le rapport relatif au chemin critique est créé par un travail REPLAN, EXTEND, or TRIAL uniquement si des données de travail critique ont été créées. Il répertorie tous les travaux critiques en affectant l'une des valeurs CRIT TYPE suivantes :

**ORIG** La zone CRITICAL du travail est associée à P.

**PRED** Le travail a été identifié comme critique lors de l'exécution du travail par lots de la planification quotidienne. Cela se produit lorsque le travail est un prédécesseur d'un travail critique.

### **Utilisation du journal de suivi**

Lorsque vous exécutez le processus de la planification quotidienne, vous pouvez créer un journal de suivi. Le journal de suivi contient les enregistrements de suivi et d'audit des travaux provenant de la période de planification précédente. Les enregistrements du journal de suivi sont consignés dans le fichier EQQTROUT. Le journal de suivi peut être utilisé comme trace de contrôle, car toutes les mises à jour apportées aux plans et aux bases de données peuvent être consignées dans le fichier.

L'exemple de bibliothèque contient un module d'audit, qui permet de créer des rapports à partir du journal de suivi ou des fichiers de suivi des travaux. Pour plus d'informations sur l'instruction AUDIT et l'exemple de module d'audit, voir *Personnalisation et réglage*.

Pour créer des rapports à l'aide du journal de suivi, vous pouvez utiliser le logiciel sous licence Performance Reporter for z/OS.

### **Résolution des dépendances entre les opérations**

Pour résoudre les dépendances externes définies entre des opérations, le processus de planification quotidienne utilise les règles suivantes :

#### **Cas A :**

L'opération remplaçante ne possède pas d'heure d'arrivée des données définie. La dépendance externe d'une opération dans l'occurrence remplacée est créée si l'heure d'arrivée des données de l'occurrence remplacée est antérieure ou identique à celle de l'occurrence remplaçante.

#### **Cas B :**

L'opération remplaçante possède une heure d'arrivée des données définie. La dépendance externe d'une opération dans l'occurrence remplacée est créée si l'heure d'arrivée des données de l'occurrence remplacée est antérieure ou identique à celle de l'**opération** remplaçante.

Lorsque le plan courant est étendu, les dépendances entre les nouvelles occurrences et les occurrences existantes reportées à partir du plan ancien sont résolues uniquement si elles se trouvent dans le plan à long terme au moment de l'extension. Une occurrence ajoutée par le processus de planification quotidienne à partir du plan à long terme ne peut pas devenir le successeur d'une occurrence ajoutée par la reprise automatique des travaux, l'interface de programme, la fonction ETT ou le panneau MCP, même si les critères de dépendance standard sont respectés. Par exemple, étudions le cas suivant :

1. L'application A est exécutée tous les jours. Elle possède la date d'arrivée des données 09:00 et contient une seule opération, A1. L'application A existe dans le plan à long terme.

- <span id="page-359-0"></span>2. L'application B est exécutée tous les jours. Elle possède la date d'arrivée des données 16:00 et contient une seule opération, B1. B1 possède un prédécesseur externe défini, A1, dans la base de données des descriptions d'application. L'application B existe dans le plan à long terme.
- 3. Une occurrence de l'application A est ajoutée au plan courant à l'aide du panneau MCP, à 12:00. L'heure d'arrivée des données de l'occurrence est 12:00.
- 4. Le travail par lots de la planification quotidienne est exécuté à 15:00 pour étendre le plan courant. L'application B est ajoutée au plan courant par la planification quotidienne et reçoit une dépendance de l'occurrence de 09:00 de l'application A. La dépendance externe n'est pas résolue pour l'occurrence 12:00 de l'application A.
- 5. Si une autre occurrence de l'application B est ajoutée au plan courant à 16:15 à l'aide du panneau MCP, avec l'arrivée des données prévue à 16:15, la dépendance externe est résolue sur l'occurrence de 12:00 de l'application A.

Si vous souhaitez modifier ou ajouter des dépendances dans le plan courant, utilisez le panneau MODIFY CURRENT PLAN (voir [«Modification et ajout de](#page-670-0) [dépendances», à la page 639\)](#page-670-0).

# **Analyse des problèmes signalés par la planification quotidienne**

Lorsque le processus de planification quotidienne détecte un problème grave, il ne crée pas le plan. En revanche, il consigne des messages décrivant le problème et définit un code retour différent de zéro. Les messages sont copiés dans le fichier du journal des messages défini par l'instruction EQQMLOG DD et dans le fichier d'impression de la planification quotidienne défini par l'instruction SYSPRINT DD. Dans la plupart des cas, le problème peut être facilement résolu, par exemple lorsqu'une opération fait référence à une définition de poste de travail supprimée. Dans le cas d'une boucle de dépendances, le problème peut néanmoins être complexe. Vous devez examiner les messages attentivement et corriger l'erreur.

Une boucle de dépendances peut apparaître dans la planification quotidienne pour plusieurs raisons. Les causes les plus courantes sont des erreurs de définition des heures d'arrivée des données ou des dépendances. Une chaîne d'opérations dépendantes, appelée *réseau*, doit avoir un début et une fin. S'il n'y a pas de début ou de fin distincte, une boucle de dépendances est détectée. La boucle est parfois de taille limitée et facile à corriger (par exemple, si une opération est définie à la fois comme prédécesseur et successeur). Dans d'autres cas, elle peut inclure des milliers d'opérations.

Vous pouvez détecter une boucle en utilisant un plan d'essai. Pour vous aider à corriger une boucle de dépendance, le programme de planification quotidienne analyse la boucle et signale uniquement les opérations directement concernées, et non toutes les opérations du réseau. IBM Tivoli Workload Scheduler for z/OS analyse la boucle et signale les opérations qui sont probablement à l'origine de la boucle :

- L'heure d'arrivée des données de l'opération est antérieure à celle de l'opération remplacée.
- v L'opération représente une entrée de la boucle ; elle ne se trouve pas dans la boucle mais une opération remplaçante est définie dans la boucle.
- v La suppression d'une dépendance a peu d'incidence sur le réseau mais elle entraîne la suppression de la boucle.
Les critères sont analysés dans l'ordre indiqué. Toutes les opérations répondant aux conditions du premier test sont considérées comme une cause probable.

Les boucles complexes contenant plusieurs branches sont considérées comme un même ensemble de dépendances d'une opération en boucle, avec plusieurs causes probables. La figure 138 présente des exemples de messages générés par les programmes de planification quotidienne pour faciliter la résolution des boucles.

|          | EQ03150E LOOP FOUND IN AN APPLICATION NETWORK:<br>$EQQ3150E LUUP FUUNU LIN FUV FUV FQU3150I - LOOP TYPE EQQ3150I - NETWORK ID EQQ3150I - TOTAL OPERATIONS EQQ3150I - TOTAL DEPENDENCIES$<br>EQQ3150I - NO. OF FOPs<br>EQ03150I - NO. OF LOPs |                              | =SOME NODES COULD NOT BE CHECKED<br>$= 000000000002$<br>$= 00000000009$<br>$= 000000000020$<br>$= 000000000003$<br>$= 000000000001$ |                            |        |                |       |
|----------|----------------------------------------------------------------------------------------------------|------------------------------|----------------------------------------------------------------------------------------------------|----------------------------|--------|----------------|-------|
|          | EQQ3150I - NO. OF UNCHECKED NODES                                                                                                    |                              | $= 000000000005$                                                                                                    |                            |        |                |       |
|          | EQ03150I - FIRST OCCURRENCE                                                                                                    |                              | $=$ LOOPA                                                                                                    | 051027 1023                |        |                |       |
|          | EQQ3151I LOOP REDUCTION ITERATION 00001 REDUCED LOOP TO 000000004 OPERATIONS                                                                                                    |                              |                                                                                                    |                            |        |                |       |
| EQ03152I |                                                                                                    | ADID                         | IADATE                                                                                                    | IATM                       | WSD    | OPNO           | J0BNM |
|          | EQQ3153I LOOP OPERATION:                                                                                                    |                              | (LOOPC ) 051027                                                                                                    | 1023                       | CPU1   | 006            | J0BX  |
|          | EQQ3154I PREDECESSOR OF:                                                                                                    |                              | (LOOPD ) 051027                                                                                                    | 1023                       |        | 007<br>008     |       |
|          | EQ03155I SUCCESSOR OF:<br>EQQ3153I LOOP OPERATION:                                                                                                    | (LOOPD<br>(LOOPD             | 051027<br>051027                                                                                                    | 1023<br>1023               | CPU1   | 008            | J0BY  |
|          | EQQ3154I PREDECESSOR OF:                                                                                                    | (LOOPC                       | 051027                                                                                                    | 1023                       |        | 006            |       |
|          | EQQ3154I PREDECESSOR OF:                                                                                                    | (LOOPA                       | 051027                                                                                                    | 1023                       |        | 002            |       |
|          | EQQ3155I SUCCESSOR OF:                                                                                                    | (LOOPD                       | 051027                                                                                                    | 1023                       |        | 007            |       |
|          | EQ03153I LOOP OPERATION:                                                                                                    | (LOOPD                       | 051027                                                                                                    | 1023                       | CPU1   | 007            | J0BZ  |
|          | EQQ3154I PREDECESSOR OF:                                                                                                    | (LOOPD                       | 051027                                                                                                    | 1023                       |        | 008            |       |
|          | EQQ3155I SUCCESSOR OF:                                                                                                    | (LOOPA                       | 051027                                                                                                    | 1023                       |        | 002            |       |
|          | EQ03155I SUCCESSOR OF:                                                                                                    | (LOOPC                       | 051027                                                                                                    | 1023                       |        | 006            |       |
|          | EQQ3153I LOOP OPERATION:                                                                                                    |                              | (LOOPA ) 051027                                                                                                    | 1023                       | CPU1   | 002            | J0BT  |
|          | EQ03154I PREDECESSOR OF:                                                                                                    | (LOOPD                       | ) 051027                                                                                                    | 1023                       |        | 007            |       |
|          | EQQ3155I SUCCESSOR OF:                                                                                                    |                              | (LOOPD) 051027                                                                                                    | 1023                       |        | 008            |       |
|          | EQQ3156I REMOVED DEPENDENCY:                                                                                                    |                              | (LOOPD CPU1 0008 JOBY 051027                                                                                                    |                            |        | 1023)          |       |
|          | EQ03156I PREDECESSOR OF:                                                                                                    |                              | (LOOPA CPU1 0002 JOBT                                                                                                    |                            | 051027 | 1023)          |       |
|          | EQQ3156I REASON FOR REMOVAL:                                                                                                    |                              | CLOSEST TO LOOP ENTRY                                                                                                    |                            |        |                |       |
|          | E003151I LOOP REDUCTION ITERATION 00002 REDUCED LOOP TO 000000003 OPERATIONS                                                                                                    |                              |                                                                                                    |                            |        |                |       |
|          | EQQ3156I REMOVED DEPENDENCY:                                                                                                    |                              | (LOOPC CPU1 0006 JOBX 051027                                                                                                    |                            |        | 1023)          |       |
|          | EQQ3156I PREDECESSOR OF:                                                                                                    |                              | (LOOPD CPU1 0007 JOBZ 051027                                                                                                    |                            |        | 1023)          |       |
|          | EQQ3156I REASON FOR REMOVAL:                                                                                                    |                              | CLOSEST TO LOOP ENTRY                                                                                                    |                            |        |                |       |
|          | E003151I LOOP REDUCTION ITERATION 00003 REDUCED LOOP TO 000000000 OPERATIONS                                                                                                    |                              |                                                                                                    |                            |        |                |       |
| E003157I |                                                                                                    | ADID                         | <b>VALIDTO</b>                                                                                                    | LASTUPD                    |        | <b>USER</b>    |       |
|          | EQ03158I LOOP ADID:                                                                                                    | LOOPD 991231                 |                                                                                                    | 051104 0107                |        | USER1          |       |
|          | EQ03158I LOOP ADID:<br>EQ03158I LOOP ADID:                                                                                                    | LOOPA 991231<br>LOOPC 991231 |                                                                                                    | 051027 0644<br>051027 0530 |        | USER2<br>USER3 |       |
|          |                                                                                                    |                              |                                                                                                    |                            |        |                |       |

*Figure 138. Exemple de messages émis dans le fichier EQQLOOP*

Pour plus d'informations sur la méthode utilisée par la fonction de planification quotidienne pour détecter une boucle et pour vous fournir des conseils en vue d'une résolution, voir [Chapitre 27, «Détection et analyse de boucle», à la page 591.](#page-622-0)

# **Planification de bout en bout avec fonctions de tolérance aux pannes**

Si vous utilisez la planification de bout en bout avec fonctions de tolérance aux pannes, le code de retour d'un plan ne peut pas être 0. Si le code de retour est 4, le plan actuel est créé, mais le fichier Symphony ne l'est pas, comme consigné dans EQQMLOG. Pour créer un fichier Symphony, sélectionnez l'option SYMPHONY RENEW dans le panneau PRODUCING OPC DAILY PLANS.

## **Modification du plan courant**

Pour élaborer un plan courant, vous devez d'abord configurer les bases de données IBM Tivoli Workload Scheduler for z/OS, puis élaborer le plan à long terme. Les modifications apportées au plan à long terme sont prises en compte dans le plan courant uniquement après l'exécution d'une opération EXTEND ou REPLAN dans le plan courant. Si vous souhaitez que les modifications soient immédiatement prises en compte ou que les occurrences soient ajoutées au plan courant, vous devez utiliser le panneau MCP (MODIFY CURRENT PLAN).

| Option $==$                                         | EQOMTOPP --------------- MODIFYING THE CURRENT PLAN -------------------                                                                 |  |  |  |  |  |  |  |
|-----------------------------------------------------|----------------------------------------------------------------------------------------------------|--|--|--|--|--|--|--|
| Select one of the following:                        |                                                                                                    |  |  |  |  |  |  |  |
| 1 ADD<br>2 LIST                                     | - Add a new occurrence to the current plan<br>- List existing occurrences for further processing                                        |  |  |  |  |  |  |  |
| 3 OPERATIONS<br>4 ERROR HANDLING<br>5 WORK STATIONS | - List existing operations for further processing<br>- Handle operations in error<br>- Change status and open interval of work stations |  |  |  |  |  |  |  |
| 6 JOB SETUP                                         | - Prepare JCL for jobs in the current plan                                                                                              |  |  |  |  |  |  |  |
| 7 SPECRES                                           | - Special resource monitor                                                                                                    |  |  |  |  |  |  |  |
| 9 DEFINE EL                                         | - Define alternative error list layouts                                                                                                 |  |  |  |  |  |  |  |

*Figure 139. EQQMTOPP - Modifying the current plan*

Vous pouvez accéder au panneau MODIFY CURRENT PLAN à partir du menu principal.

## **Interrogation du plan courant**

L'option QCP (query current plan) du menu principal contient une liste de ressources du plan courant à analyser. Vous pouvez ainsi obtenir des informations sur les opérations, les postes de travail et les occurrences d'application. Ces informations sont directement extraites du plan courant. Le panneau peut également présenter la liste de toutes les opérations qui se sont terminées par une erreur.

```
EQQSTOPP -------------- CURRENT PLAN AND STATUS INQUIRY -----------------------
Option ===>
Select one of the following:
1 APPLICATIONS - Query application occurrences
2 MOST CRITICAL - Query most critical uncompleted application occurrences
3 OPERATIONS - Query operations (jobs)
4 ENDED IN ERROR - Query operations ended in error
5 WORK STATIONS - Query work station activities
6 GENERAL - Query general information about current plan
7 CRITICAL JOBS - Query critical jobs and their critical paths
```
*Figure 140. EQQSTOPP - Current plan and status inquiry*

Pour plus d'informations sur les fonctions disponibles dans le panneau CURRENT PLAN AND STATUS INQUIRY, voir [«Panneau QCP», à la page 618.](#page-649-0)

# **Informations de référence du plan courant**

Le reste du présent chapitre décrit plus en détail le processus de planification quotidienne. Vous pouvez le consulter en cas de problème ou si vous cherchez à comprendre comment IBM Tivoli Workload Scheduler for z/OS génère le plan.

# **Organisation et intégrité du plan courant**

IBM Tivoli Workload Scheduler for z/OS est conçu pour permettre la reprise automatique du plan courant dans la plupart des situations de défaillance. Pour effectuer une reprise manuelle du plan, voir *Personnalisation et réglage*.

Les fichiers suivants sont utilisés pour assurer l'intégrité du plan courant : **EQQCKPT**

Fichier de points de contrôle

**EQQCP1DS**

Fichier du plan courant principal

**EQQCP2DS**

Fichier du plan courant secondaire

**EQQCXDS**

Fichier d'extension du plan courant

#### **EQQDLnn**

Double des journaux de suivi des travaux courant et inactif

## **EQQJTnn**

Journaux de suivi des travaux courant et inactif

## **EQQNCPDS**

Nouveau fichier du plan courant

#### **EQQNCXDS**

Nouveau fichier d'extension du plan courant

## **EQQJTARC**

Journal d'archivage de suivi des travaux

## **EQQSCPDS**

Copie du plan courant utilisée pour générer le fichier Symphony **EQQSIDS**

Fichier d'informations complémentaires

Toutefois, l'explication du processus du plan courant utilise les termes logiques suivants pour décrire le plan courant et les fichiers associés :

#### **Plan courant**

Utilisé pour décrire le plan courant en général. Le plan courant se compose du fichier du plan courant actif, du fichier d'extension (CX) et du fichier d'informations complémentaires (EQQSIDS). Ces fichiers sont décrits dans des sections ultérieures du présent document.

### **Plan courant actif**

Désigne le fichier du plan courant en cours d'utilisation sous IBM Tivoli Workload Scheduler for z/OS. Il peut s'agir du fichier EQQCP1DS ou EQQCP2DS. Chaque fois qu'une copie de sauvegarde du plan courant est effectuée, IBM Tivoli Workload Scheduler for z/OS intervertit le plan courant et l'autre fichier. Pour plus d'informations sur le processus de sauvegarde du plan courant, voir [«Processus de sauvegarde du plan](#page-365-0) [courant», à la page 334.](#page-365-0)

### **Plan courant de sauvegarde**

Désigne le fichier du plan courant qui n'est pas actuellement utilisé. Ce fichier contient une copie de sauvegarde du plan courant. Il peut s'agir du fichier EQQCP1DS ou EQQCP2DS.

### **Informations complémentaires**

Désigne un fichier (EQQSIDS) contenant des informations sur les bases de données fréquemment référencées, des critères de la fonction de suivi déclenché par événement et des informations de configuration.

#### **Extensions du plan courant**

Désigne un fichier qui contient des informations sur les ressources spéciales actuelles. Le fichier courant fait référence à EQQCXDS et le processus de planification quotidienne crée EQQNCXDS.

#### **Nouveau plan courant**

Désigne une nouvelle version du plan courant, créée par l'un des travaux par lots de planification quotidienne. Elle fait toujours référence à EQQNCPDS.

### **Journal de suivi des travaux courant et inactif**

Désigne les fichiers utilisés pour consigner les mises à jour apportées au plan courant et enregistrer les informations d'audit pour les fichiers demandés. Vous devez utiliser au moins deux journaux de suivi des travaux, portant les noms symboliques EQQJT01 et EQQJT02. Vous pouvez utiliser jusqu'à 99 journaux de suivi des travaux. Les journaux de suivi des travaux sont utilisés de manière cyclique. IBM Tivoli Workload Scheduler for z/OS bascule automatiquement sur le prochain journal de suivi des travaux après une sauvegarde du plan courant. Les données du fichier inactif sont copiées dans le journal d'archivage et le fichier est considéré comme vidé en vue de son utilisation ultérieure. Vous devez utiliser au moins 5 journaux de suivi des travaux. La valeur par défaut indiquée par le mot clé JTLOGS de l'instruction d'initialisation JTOPTS définit 5 journaux de suivi des travaux.

### **Double journal de suivi des travaux courant et inactif**

Si la fonction de double consignation a été demandée, IBM Tivoli Workload Scheduler for z/OS duplique les enregistrements de suivi des travaux dans le double du journal de suivi des travaux correspondant. Les doubles des journaux sont permutés en même temps et dans le même ordre que les journaux de suivi des travaux. Le nombre de doubles de journaux de suivi des travaux est déterminé par le nombre de journaux de suivi des travaux normaux.

#### **Journal d'archivage de suivi des travaux**

Représente les données de suivi des travaux accumulées depuis la création du nouveau plan courant. Lorsque le journal de suivi des travaux est permuté, les données du fichier inactif sont ajoutées au journal d'archivage. Celui-ci est copié dans le fichier du journal de suivi portant le nom symbolique EQQTROUT lors du processus de planification quotidienne. Lorsque IBM Tivoli Workload Scheduler for z/OS commence à utiliser le nouveau plan courant, le fichier d'archivage est vidé.

#### **Point de contrôle**

Désigne le fichier EQQCKPT, qui contient des informations sur le statut courant du système IBM Tivoli Workload Scheduler for z/OS, y compris quels fichiers de plan courant et de suivi des travaux sont actuellement actifs.

#### **Fichier Symphony**

Représente le plan local d'un ensemble de postes de travail tolérants aux pannes. Il est mis à jour en fonction des modifications locales et de plan courant.

Le principe de base des restaurations de plan courant est que, si le plan courant actif devient inutilisable pour quelque raison que ce soit, IBM Tivoli Workload Scheduler for z/OS doit toujours être capable de recréer un plan courant à jour à partir du plan courant sauvegardé et des différents journaux de suivi des travaux. Pour savoir comment IBM Tivoli Workload Scheduler for z/OS effectue cette opération, voir *Personnalisation et réglage*.

# **Plan courant pendant un traitement normal**

Un *traitement normal* signifie que le sous-système IBM Tivoli Workload Scheduler for z/OS est en cours d'exécution, que le suivi des travaux est actif et que les utilisateurs ont accès au sous-système IBM Tivoli Workload Scheduler for z/OS. Un *suivi des travaux actif* signifie qu'un plan courant actif est mis à jour à mesure que des événements se produisent dans le système d'exploitation.

La figure 141 présente le plan courant avec les fichiers associés et explique comment ils sont utilisés pendant un traitement normal.

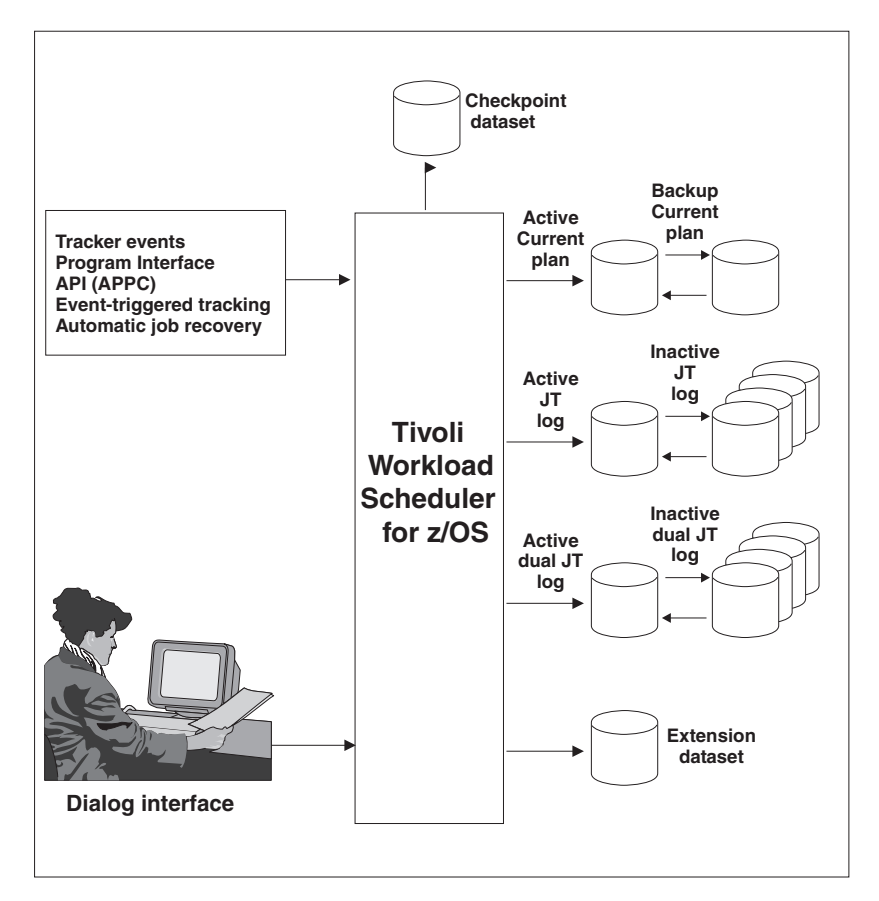

*Figure 141. Mise à jour du plan courant pendant un traitement normal*

IBM Tivoli Workload Scheduler for z/OS peut mettre à jour le plan courant :

- v En utilisant les informations des fichiers d'événements, par exemple *lancement du travail ABC* ou *fin du travail XYZ*
- v En soumettant des demandes à l'aide des panneaux, par exemple le panneau MODIFY CURRENT PLAN
- v A l'aide de demandes provenant de l'interface de programme IBM Tivoli Workload Scheduler for z/OS
- <span id="page-365-0"></span>v A la suite d'un événement déclencheur reconnu par la fonction de suivi déclenché par événement
- v A la suite d'une demande transmise à partir des instructions de reprise automatique de IBM Tivoli Workload Scheduler for z/OS

Chaque fois que le plan courant actif est mis à jour, un enregistrement de la modification est consigné dans le journal de suivi des travaux actif. L'enregistrement de suivi des travaux est également consigné dans le double du journal de suivi des travaux si la fonction de double consignation a été demandée.

Le reste des fichiers n'est pas utilisé pendant un traitement normal :

- v Le fichier de point de contrôle contient des informations de statut. Par exemple, il indique le fichier physique correspondant au plan courant actif.
- v Le plan courant de sauvegarde contient une copie du plan courant tel qu'il était lors de la dernière sauvegarde réussie du plan courant. Lors des procédures de reprise, cette copie est utilisée avec le journal de suivi des travaux pour recréer un plan courant à jour. Pour plus d'informations sur le processus de sauvegarde du plan courant, voir «Processus de sauvegarde du plan courant».
- v Le nouveau plan courant est utilisé par les travaux par lots de la planification quotidienne lorsqu'une extension ou une replanification est demandée. Ces travaux par lots créent le plan dans ce fichier. Le nouveau plan courant est également utilisé pour recréer le plan courant avec les différents journaux de suivi des travaux, si aucun plan courant utilisable n'est disponible ou que vous demandez explicitement le lancement de IBM Tivoli Workload Scheduler for z/OS à partir du nouveau plan courant.
- v Journaux de suivi des travaux inactifs et fichiers de double consignation inactifs.

## **Processus de sauvegarde du plan courant**

IBM Tivoli Workload Scheduler for z/OS sauvegarde automatiquement le plan courant actif à certains stades du traitement.

Description étape par étape du processus de sauvegarde du plan courant :

- 1. IBM Tivoli Workload Scheduler for z/OS verrouille le plan courant pour empêcher qu'il soit mis à jour pendant la sauvegarde. Lors de cette opération, les événements sont mis en file d'attente dans la mémoire. Un léger retard peut se produire pour les utilisateurs des panneaux qui manipulent le plan courant.
- 2. L'espace de données CX (EQQCXDS) est sauvegardé sur une unité de stockage à accès direct.
- 3. Le plan courant de sauvegarde est effacé.
- 4. Le plan courant actif est copié dans le plan courant de sauvegarde. Les deux plans ont désormais un contenu identique.
- 5. Les fichiers sont permutés. Le plan courant de sauvegarde devient le plan actif et inversement.
- 6. Un enregistrement de sauvegarde du plan courant est consigné dans le journal de suivi des travaux et le journal de suivi des travaux disponible suivant est activé. Le double journal de suivi des travaux associé est également permuté.
- 7. Le plan courant est déverrouillé. Le traitement standard continue. Les événements placés dans la file d'attente de la mémoire commencent à mettre à jour le plan courant. Les demandes des utilisateurs des panneaux sont traitées.
- 8. Les données du journal de suivi des travaux désormais inactif sont ajoutées au journal d'archivage de suivi des travaux. Le journal de suivi des travaux inactif est vidé pour une utilisation ultérieure.

Une sauvegarde du plan courant est effectuée aux stades suivants :

- v Pendant le traitement standard, en fonction de la valeur du paramètre BACKUP de l'instruction d'initialisation JTOPTS. Ce paramètre indique le nombre de mises à jour nécessaires du plan courant avant sauvegarde.
- v Lorsque la commande BACKUP est lancée avec indication de la ressource du plan courant. Pour plus d'informations, voir [«BACKUP», à la page 758.](#page-789-0)
- v Immédiatement avant l'arrêt normal du sous-système IBM Tivoli Workload Scheduler for z/OS.
- Lorsque IBM Tivoli Workload Scheduler for z/OS détecte qu'un travail par lots de planification quotidienne a démarré.
- v Après qu'un travail par lots de planification quotidienne a créé un plan courant.
- v Après que le processus de reprise du plan courant a recréé un plan courant à jour.

## **Création et activation du nouveau plan courant**

La création d'un plan courant est effectuée par les travaux par lots de la planification quotidienne. Vous disposez de deux options : l'*extension* et la *replanification* du plan courant. La fonction d'extension est également utilisée lors de la création initiale d'un plan courant. Les fonctions d'extension et de replanification entraînent toutes les deux la création d'un nouveau plan courant dans le fichier de nouveau plan courant (NCP).

Les étapes suivantes expliquent en détail comment le nouveau plan courant est créé puis intégré au traitement normal, ainsi que l'utilisation du fichier Symphony :

### **Un travail de la planification quotidienne est lancé et est reconnu par IBM Tivoli Workload Scheduler for z/OS.**

1. Un travail par lots de planification quotidienne démarre, indique que le sous-système IBM Tivoli Workload Scheduler for z/OS utilise une commande ENQ, puis se met en attente.

### **Le plan courant actif est sauvegardé**.

- 2. IBM Tivoli Workload Scheduler for z/OS détecte la commande ENQ grâce au travail par lots et verrouille le plan courant pour empêcher les mises à jour ultérieures. Tous les événements relatifs aux travaux et flots de travaux dans Tivoli Workload Scheduler sont placés en file d'attente pour traitement ultérieur.
- 3. Le plan courant actif est mis à jour pour inclure les dernières informations des blocs de contrôle de stockage qui représentent les postes de travail et les opérations actives. Le fichier d'extension (CX), contenu dans l'espace de données, est régénéré dans l'unité de stockage à accès direct.
- 4. Le plan courant inactif est effacé.
- 5. Le plan courant actif est copié dans le plan courant inactif. Ils sont désormais identiques.
- 6. Le plan courant inactif devient le plan courant actif et l'ancien plan actif devient inactif.
- 7. Les journaux de suivi des travaux sont permutés.
- 8. Le plan courant est déverrouillé et le traitement normal se poursuit. Les événements placés en file d'attente sont traités pour la mise à jour du plan courant : les mises à jour sont consignées dans le journal de suivi des travaux actif.
- 9. Les données du journal de suivi des travaux inactif sont ajoutées au journal d'archivage de suivi des travaux.
- 10. IBM Tivoli Workload Scheduler for z/OS signale au travail par lots que le traitement de sauvegarde est terminé.
- 11. Aucun autre événement n'est traité pour Tivoli Workload Scheduler. Ces événements sont pris en charge ultérieurement dans le nouveau plan par le traitement habituel d'Tivoli Workload Scheduler.

## **Le travail de planification quotidienne génère un nouveau plan courant (NCP)**

- 12. Le travail par lots démarre à nouveau son exécution. Le plan courant inactif est utilisé (avec le plan à long terme, les descriptions d'application, la base de données de ressources et le poste de travail pour une extension de plan courant) en tant qu'entrée et un nouveau plan courant est créé dans les fichiers NCP et NCX (nouvelle extension de plan courant). Tant que le travail par lots génère le nouveau plan courant, IBM Tivoli Workload Scheduler for z/OS poursuit son traitement de manière normale, si ce n'est que les sauvegardes de plan courant ne sont pas autorisées car le travail par lots utilise le fichier du plan courant inactif.
- 13. Dans le nouveau plan courant, le travail de planification quotidienne identifie les travaux et flots de travaux destinés à être ajoutés au fichier Symphony.
- 14. Le travail par lots de planification quotidienne commence à mettre à jour le fichier Symphony. Le message EQQ3133I INITIALIZING NEW SYMPHONY FILE (RUN NUMBER = *nn*) est émis à cet instant par le travail par lots DP.
- 15. Le contenu du fichier d'archivage de suivi des travaux est copié dans le fichier du travail de la planification quotidienne, référencé par le nom symbolique EQQTROUT.
- 16. Lorsque le nouveau plan courant est prêt, le fichier de points de contrôle est mis à jour pour indiquer si le nouveau plan courant a été créé avec succès. La sous-tâche du gestionnaire en mode normal (NMM) est informée que le processus de planification quotidienne est terminé.
- 17. Le sous-système analyse le fichier de points de contrôle pour savoir si un nouveau plan courant a été créé avec succès. Dans ce cas, le planificateur définit l'indicateur OPCTUNCP sur H dans l'enregistrement en-tête EQQCKPT, qui signifie qu'**un nouveau plan courant est en cours de reprise**. Si la planification de bout en bout avec fonctions de tolérance aux pannes n'est pas active (aucun paramètre TPLGYPRM dans BATCHOPTS), passez à 21.
- 18. Le planificateur envoie une commande pour arrêter la planification de bout en bout locale tolérante aux pannes et définit un minuteur sur 5 minutes (300 secondes).
- 19. Si une réponse arrive dans les 5 minutes, indiquant que toute la planification locale de bout en bout tolérante aux pannes s'est arrêtée, le traitement se poursuit par l'étape 21.
- 20. Si aucune réponse n'arrive dans les 5 minutes, le planificateur continue comme si la planification quotidienne n'était pas exécutée (les étapes 21[-34, à](#page-368-0) [la page 337](#page-368-0) sont ignorées). Ceci peut apparaître comme une mise à jour de l'enregistrement en-tête du plan à long terme, comme si le nouveau plan courant prenait la relève, alors que l'en-tête du plan courant affiche la valeur précédente pour les date et heure de fin de celui-ci.
- 21. Le plan courant est verrouillé pour empêcher toute mise à jour. Tous les événements relatifs aux flots de travaux et aux travaux d'Tivoli Workload Scheduler sont mis en file d'attente pour traitement ultérieur.
- <span id="page-368-0"></span>22. Le nouveau plan courant est copié dans le plan courant actif et la nouvelle extension de plan courant est copiée dans l'extension de plan courant (CX).
- 23. Le journal d'archivage de suivi des travaux est vidé.
- 24. Le journal de suivi des travaux actif contient désormais un enregistrement des mises à jour effectuées sur le plan courant lors de l'exécution du travail de planification quotidienne. Ces mises à jour sont lues et le plan courant est mis à jour en conséquence.
- 25. Les blocs de contrôle de stockage qui représentent les postes de travail et les opérations actives sont régénérés à partir du plan courant actif et un espace de données est créé à partir du fichier d'extension de plan courant.

### **Le nouveau plan courant actif est sauvegardé**.

- 26. Une sauvegarde du plan courant est effectuée. Le plan courant inactif est effacé.
- 27. Le plan courant actif est copié dans le plan courant inactif et EQQSCPDS est généré. Ce fichier VSAM est une copie du plan courant. Il sera utilisé par le traitement des données pour ajouter des informations au fichier Symphony.
- 28. Le prochain journal de suivi des travaux disponible suivant devient actif.
- 29. Le plan courant est déverrouillé et le traitement normal se poursuit. Toutes les modifications apportées aux travaux dans le fichier Symphony sont envoyées aux agents distribués lorsque le fichier Symphony est disponible.
- 30. Les données du journal de suivi des travaux désormais inactif sont copiées dans le journal d'archivage de suivi des travaux.

### **Le fichier Symphony est mis à jour**

31. A partir de l'EQQSCPDS qui contient les mises à jour du fichier de suivi des travaux, les informations sur le travail et le flot de travaux sont ajoutées au nouveau fichier Symphony. Si un problème se produit lors de la génération du fichier Symphony, ce dernier n'est pas généré. Pour créer le fichier Symphony, vous devez réaliser un renouvellement Symphony après avoir corrigé les erreurs.

#### **Le fichier Symphony est distribué.**

- 32. Tivoli Workload Scheduler for z/OS envoie le fichier Symphony à Tivoli Workload Scheduler.
- 33. Avant de distribuer le nouveau fichier Symphony, tous les événements de l'ancien fichier Symphony qui sont toujours en attente sont appliqués au nouveau fichier Symphony.
- 34. Dans Tivoli Workload Scheduler, le nouveau fichier Symphony est distribué.

#### **Remarque :**

1. Envisagez d'exclure du traitement SMARTBATCH DA tous les travaux de planification par lots du plan à long terme et du plan courant. Lorsque SMARTBATCH DATA ACCELERATOR est utilisé avec les travaux de planification par lots du plan à long terme et du plan courant, les données d'entrée-sortie standard transmises à EQQCKPT sont retardées jusqu'à une procédure END OF JOB (ou au moins END OF JOBSTEP). Les échanges normaux de données entre le travail par lots et la tâche démarrée du contrôleur peuvent en être affectés : lorsque le travail par lots demande au contrôleur de vérifier le fichier EQQCKPT pour déterminer si un nouveau plan courant a été créé, les mises à jour requises dans le fichier de points de contrôle n'ont pas encore été faites. Le contrôleur en conclut qu'aucun nouveau plan courant n'a été créé et aucune rotation n'est effectuée. Par conséquent, même si les travaux du plan s'exécutent avec succès, le contrôleur ne récupère pas le NCP en production, à moins qu'un redémarrage CURRPLAN(NEW) ne soit réalisé.

2. Les fonctions d'optimisation par lots, notamment BMC Batch Optimizer Data Optimizer et Mainview Batch Optimizer, empêchent les communications entre le contrôleur du planificateur et les travaux par lots de planification CP/LTP. La logique du planificateur repose sur un échange de mises en file d'attente et de mises à jour en temps réel de plusieurs fichiers séquentiels, pour faire circuler des informations entre le STC du contrôleur et les travaux par lots de planification CP/LTP. Ces fonctions suspendent l'E-S au niveau des travaux par lots jusqu'à la fin de l'étape ou du travail, ce qui empêche la communication requise. Lorsque de telles fonctions sont utilisées pour "gérer" l'E-S au niveau des travaux par lots de planification CP ou LTP, la communication entre les travaux et le contrôleur est interrompue. De nombreux problèmes difficiles à diagnostiquer se produisent. Généralement, les travaux de replanification et d'extension du plan courant s'exécuteront normalement et un fichier NCP sera créé avec succès, cependant le contrôleur n'arrivera pas à récupérer le nouveau plan automatiquement en production. Il devra y être forcé par un redémarrage CURRPLAN(NEW) du contrôleur. L'utilisation de BATCHPIPES avec ces travaux par lots de planification engendrera les mêmes types de problème.

# **Problèmes liés aux travaux par lots du plan courant**

Vos actions de reprise sont cruciales chaque fois qu'un travail par lot du plan courant se termine anormalement :

- v Un travail par lots DP se termine anormalement ou est annulé.
- v Une coupure du système se produit alors qu'un travail par lots DP est en cours d'exécution.
- v Dans un environnement de bout en bout avec fonctions de tolérance aux pannes, un problème lié aux services du système UNIX (HFS, zFS, OMVS) se produit au cours du traitement par lots DP.

Avant de procéder à la reprise, procédez comme suit :

- 1. Assurez-vous que le nouveau plan courant dont vous disposez peut être redémarré, en vérifiant la présence du message EQQN057I dans le journal des messages du contrôleur. Si vous ne le trouvez pas, NE redémarrez PAS le contrôleur à l'aide de JTOPTS CURRPLAN(NEW). En fait, le contrôleur émet le message EQQN057I lorsqu'il reconnaît le NCP, créé par le processus DP, en tant que nouvelle version du plan courant.
- 2. Si vous devez redémarrer le contrôleur après un événement imprévu, par exemple, une panne système ou une fin anormale du contrôleur, avant de démarrer le contrôleur, définissez temporairement pour l'instruction JTOPTS :
	- JOBSUBMIT(NO)
	- v Si la planification de bout en bout avec tolérance aux pannes est active, FTWJSUB(NO)
- 3. Lorsque le contrôleur s'exécute, comparez la valeur de fin du plan courant inscrite dans le plan à long terme (panneau 2.4 EQQLSTAP) avec la valeur de fin de la période de planification inscrite dans le plan courant (panneau 6.6 EQQGSCPP). Si la valeur EQQLSTAP est plus récente que la valeur EQQGSCPP, il s'agit d'un symptôme indiquant un problème de synchronisation survenu pendant le processus de création du fichier Symphony.

### **Actions de reprise**

Effectuez des actions différentes selon que le journal du travail par lots affiche ou non le message EQQ3105I, signifiant que le travail par lots a généré le nouveau plan courant :

- v Si le travail par lots a généré le nouveau plan courant, vérifiez si le journal des messages du contrôleur contient le message EQQN057I incluant la variable *FROMDD* définie sur EQQNCPDS : s'il c'est le cas, cela signifie que le contrôleur a reconnu le nouveau plan courant. Si la planification de bout en bout avec fonctions de tolérance aux pannes est active, le message EQQN057I est émis après la fin de la phase de synchronisation, en conséquence vérifiez si un processus de synchronisation est en cours et attendez sa fin pour comprendre si le contrôleur a reconnu le NCP ou pas. La synchronisation dure environ 5 minutes. Elle débute par le message EQQN117I et se termine par le message EQQZ195I (si la synchronisation réussit) ou EQQN064E (si la synchronisation échoue).
	- Si le contrôleur a reconnu le NPD, et si la planification de bout en bout avec fonctions de tolérance aux pannes est active, exécutez un renouvellement du fichier Symphony. Dans le cas contraire, aucune action n'est nécessaire.
	- Si le contrôleur n'a pas reconnu le nouveau plan courant, procédez comme suit :
		- Exécutez une extension DP, incluant le paramètre TPLGYPRM mise en commentaire dans l'instruction BATCHOPTS.
		- Exécutez un renouvellement du fichier Symphony, incluant le paramètre TPLGYPRM sans commentaire dans l'instruction BATCHOPTS.
- v Si le travail par lots n'a pas généré le nouveau plan courant, exécutez de nouveau le travail par lots.

## **Actions de post-reprise**

Une fois les actions de reprise terminées, prévoyez d'activer la soumission de travaux en utilisant l'option 9.2 de la boîte de dialogue ISPF et en restaurant les valeurs d'origine des paramètres de contrôleur JOBSUBMIT et FTWJSUB.

# **Chapitre 13. Critères multiples pour la résolution des dépendances**

L'exécution d'une opération ou occurrence dans le plan peut être tributaire de l'achèvement d'une autre opération ou occurrence. L'opération/occurrence qui dépend d'une autre est appelée *successeur*. Un successeur dépend d'un *prédécesseur*. Lorsqu'une dépendance est définie dans le base de données, le processus permettant de la résoudre dans le plan peut impliquer la recherche de la meilleure correspondance entre les opérations ou, si cela n'est pas possible, des occurrences dont elle fait partie. Le processus se base principalement sur les heures d'arrivée des données du successeur et du prédécesseur : en partant de l'heure d'arrivée des données du successeur, la dépendance est résolue lorsqu'un prédécesseur dont l'heure d'arrivée des données correspond le mieux aux critères de sélection définis dans la base de données est trouvé.

Comme indiqué dans [«Spécification de critères de résolution des dépendances», à](#page-203-0) [la page 172,](#page-203-0) plusieurs options permettent de définir dans la description d'application comment est résolue une dépendance entre des opérations de prédécesseur et de successeur. Le critère de sélection du prédécesseur correspondant qui résout le mieux la dépendance peut définir que le prédécesseur correspondant doit présenter :

- v L'heure d'arrivée des données précédent la plus proche.
- v L'heure d'arrivée des données la plus proche au même jour que le successeur.
- v L'heure d'arrivée des données la plus proche dans un intervalle spécifié. Les limites de l'intervalle sont calculées à l'aide d'un décalage exprimé en heures et minutes avant et après l'heure d'arrivée des données du successeur. L'intervalle peut être fixé entièrement avant, entièrement après ou en englobant l'heure d'arrivée des données du successeur.
- v L'heure d'arrivée des données la plus proche dans un intervalle spécifié. Les limites de l'intervalle sont spécifiées par une heure et un nombre de jours avant ou après l'heure d'arrivée des données du successeur. L'intervalle peut être fixé entièrement avant, entièrement après ou en englobant l'heure d'arrivée des données du successeur.

En outre, la résolution d'une dépendance normale peut être définie comme obligatoire au niveau plan où, si le prédécesseur ne se trouve pas dans le plan, le plan (à long terme ou quotidien) échoue directement ou au niveau contrôle où, si le prédécesseur est manquant, une entrée prédécesseur obligatoire en attente est ajoutée et l'occurrence reste à l'état attente. Lorsqu'aucun prédécesseur ne satisfait les critères spécifiés, l'opération du successeur ne démarre pas tant qu'elle n'est pas débloquée manuellement par l'opérateur. Le mécanisme de résolution obligatoire des dépendances ne s'applique pas aux dépendances conditionnelles ou croisées.

Les dépendances sont définies dans la base de données et résolues dans les plans (à long terme, courant et quotidien). Dans les plans à long terme et quotidien, elles sont résolues lors de l'exécution des lots. Dans le plan courant, elles sont résolues lorsque des occurrences sont ajoutées dynamiquement via PIF, ETT, ISPF ou Dynamic Workload Console. Les sections qui suivent détaillent les mécanismes permettant de résoudre des dépendances aux différentes phases d'un plan.

# **Résolution des dépendances dans le plan à long terme**

Les fonctions de planification à long terme par lots représentent les critères de résolution spécifiés dans la base de données pour une dépendance (C/S/R/A) en tant qu'intervalle défini par des dates et heures de début et de fin :

- v Pour le précédent le plus proche (C), l'intervalle passe de l'infinité à l'heure d'arrivée des données du successeur.
- v Pour la même date planifiée (S), l'intervalle commence le jour même de l'heure d'arrivée des données du successeur si l'heure d'arrivée des données se situe après le début du jour défini dans l'agenda. Si l'heure d'arrivée des données du successeur est antérieure ou égale au début du jour, l'intervalle commence le jour précédent. La fin intervient 24 heures plus tard.
- Pour un intervalle relatif (R), le début et la fin sont des décalages spécifiés en termes d'heures et de minutes par rapport à l'heure d'arrivée des données du successeur.
- v Pour un intervalle absolu (A), le début et la fin sont des limites de temps spécifiques fixées jusqu'à sept jours avant, après ou englobant l'heure d'arrivée des données du successeur.

A l'exception de C, les autres critères permettant de rechercher l'heure d'arrivée des données d'un prédécesseur correspondant avant, après ou en englobant (lorsque l'intervalle commence avant et se termine après) l'heure d'arrivée des données du successeur. Lorsque l'intervalle commence avant et se termine après l'heure d'arrivée des données du successeur (s'applique également à S), le prédécesseur correspondant est recherché à partir de l'heure d'arrivée des données du successeur, d'abord par scrutation en amont du plan jusqu'au début de l'intervalle puis, si aucune correspondance n'est trouvée, le planificateur scrute le plan en aval depuis l'heure d'arrivée des données jusqu'à la fin de l'intervalle.

Dans les situations où une correspondance possible peut également être trouvée après l'heure d'arrivée des données du successeur, le planificateur vérifie d'abord s'il existe une correspondance avec un prédécesseur terminé avant l'heure d'arrivée des données. S'il en trouve une, il considère que la dépendance est résolue et ne l'ajoute pas au plan. Par exemple, une opération A avec une heure d'arrivée des données à midi le 23-06-2013 est définie dans la base de données avec B comme prédécesseur externe. La correspondance doit être recherchée dans un intervalle absolu allant de 18:00 le jour précédent à 20:00 le jour suivant l'heure d'arrivée des données de A.

Il existe deux correspondances possibles de B pour résoudre cette dépendance :

- v Opération B avec heure d'arrivée des données à 18:30 le 22-06-2013 terminée.
- v Opération B avec heure d'arrivée des données à 09:30 le 24-06-2013 pas encore terminée.

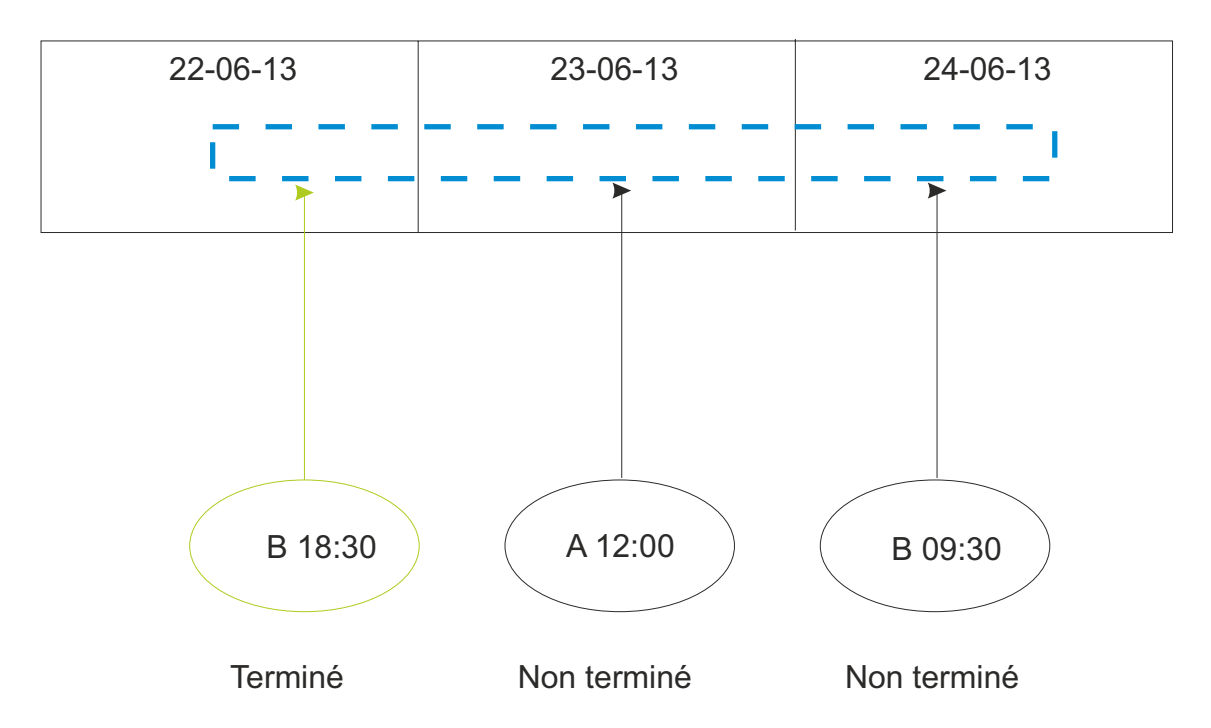

Une correspondance est trouvée avec l'instance de B terminée le 22-06-2013 : la dépendance est considérée comme résolue et n'est pas ajoutée au plan à long terme.

A chaque extension, le plan à long terme supprime normalement toutes les occurrences terminées qui précèdent la première occurrence non terminée (FNONC) d'une application. Pour faciliter la gestion des dépendances, vous pouvez configurer le paramètre BATCHOPTS LTPREMSHIFT(n) afin d'enregistrer dans le plan les occurrences terminées *n* jours, de 0 à 7, avant FNONC. Pour plus d'informations sur ce paramètre, voir *Personnalisation et réglage*.

Si une dépendance a été définie dans la base de données comme obligatoire au niveau plan, (P) et que le planificateur ne trouve pas de correspondance, la dépendance n'est pas résolue et un message d'erreur est émis. Si elle a été définie comme obligatoire au niveau contrôle (C), dans les mêmes circonstances, un *prédécesseur en attente obligatoire* est ajouté au plan et un message d'information est émis. Les prédécesseurs en attente obligatoires s'affichent dans les panneaux LIST et détaillés des boîtes de dialogue LTP ISPF (avec l'état M). Vous pouvez rechercher et supprimer un prédécesseur obligatoire en attente mais vous ne pouvez pas en créer à partir d'une boîte de dialogue LTP ISPF.

Après avoir modifié la définition d'une dépendance du statut obligatoire au statut non obligatoire, ou inversement, dans la description d'application, pensez à exécuter le travail par lots [Génération et modification du plan à long terme](#page-335-0) pour garantir l'application des modifications de la base de données dans le plan à long terme.

## **Résolution des dépendances dans le plan courant**

Dans le plan courant, une dépendance est résolue lors de l'ajout de l'occurrence via boîte de dialogue, interfaces de programme (PIF), suivi déclenché par événement (ETT) ou reprise automatique (AR).

Dans une description d'application, lorsque la fin d'un intervalle est fixé après (A) l'heure d'arrivée des données d'un successeur, la correspondance avec un prédécesseur peut entraîner la liaison à une occurrence dont l'heure d'arrivée des données est postérieure à celle d'une occurrence ajoutée. Lorsque cela se produit, une vérification supplémentaire peut être effectuée sur les occurrences archivées terminées de manière à éviter les réacheminements de liaison indésirables. A cet effet, vous pouvez configurer le paramètre BATCHOPTS LTPREMSHIFT de sorte que les occurrences terminées dans les jours (sept au maximum) qui précèdent la première occurrence non terminée, normalement supprimée à la première extension/replanification du plan, soient conservées dans le nouveau plan. Pour trouver un prédécesseur correspondant, le mécanisme de résolution des dépendances commence à partir de l'heure d'arrivée des données du successeur et remonte dans le temps. S'il ne trouve aucune correspondance, il avance dans le temps (toujours à partir de l'heure d'arrivée des données du successeur). Utilisez LTPREMSHIFT pour favoriser la résolution avec une occurrence précédente.

Les occurrences archivées terminées n'indiquent pas les détails des opérations, même lorsqu'elles offrent la meilleure correspondance.

Lorsqu'une dépendance au prédécesseur est de type contrôle obligatoire (C) et que le prédécesseur est introuvable, une dépendance obligatoire est créée et l'heure d'arrivée des données visible à partir de la boîte de dialogue est la partie droite de l'intervalle défini pour résolution.

Lorsqu'une dépendance au prédécesseur est de type plan obligatoire (P) et que le prédécesseur est introuvable, l'occurrence n'est pas ajoutée (le processus est arrêté) même si l'option solve required est définie sur NO dans la boîte de dialogue.

Lorsqu'un prédécesseur *en attente obligatoire* est créé, il est signalé dans la boîte de dialogue par le texte \*\*MANDATORY PRED ou \*\*MANDATORY PEND PRED. Lorsque la dépendance est résolue pour une opération en attente de ses prédécesseurs en attente obligatoire, elle est signalée dans la boîte de dialogue par le texte \*\*MANDATORY SUCC.

En cas de dépendances obligatoires avec des successeurs - contrairement au mécanisme de résolution utilisé pour les dépendances non obligatoires qui fonctionne par meilleure correspondance - l'approche adoptée consiste à rechercher et résoudre non seulement un successeur de meilleure correspondance, mais aussi toutes les opérations dans le plan en attente de l'ajout d'un prédécesseur dans l'intervalle indiqué.

Comme toute modification apportée à la description d'application, les modifications apportées aux critères de correspondance d'une dépendance dans la base de données doivent être suivies des actions suivantes :

- 1. Exécution du travail par lots [Génération et modification du plan à long terme](#page-335-0)
- 2. [Extension du plan courant](#page-350-0)

pour rendre les modifications effectives dans le plan.

Pour garantir la fluidité du processus de résolution des dépendances, optez pour une heure de fin de jour ouvrable pertinente dans tous les calendriers si vous en utiliser plusieurs (définis dans la description d'application, dans la boîte de dialogue, dans BATCHOPT ou dans le calendrier DEFAULT). Dans un scénario spécifique d'un prédécesseur obligatoire ajouté de manière dynamique et défini pour la même date planifiée au niveau de contrôle pour lequel la date d'arrivée de l'entrée du successeur tombe à la même heure que l'heure de fin du jour ouvrable,

la dépendance peut être résolue avec un prédécesseur inattendu si l'heure de fin du jour ouvrable est différente dans les calendriers.

Dans le traitement normal du plan quotidien, les dépendances impliquant des prédécesseurs *en attente obligatoire* sont résolues en premières, puis viennent les dépendances normales. Tandis que les dépendances avec des prédécesseurs *en attente obligatoire* sont résolues en fonction des heures d'arrivée des données d'opération, les dépendances normales sont résolues en se basant sur les heures d'arrivée des données d'occurrence. Cela peut générer des situations inattendues. Par exemple :

The predecessor application is APPLRELPRED1 (1 operation).

The successor application is APPLRELSUCC1 (3 operations). The operations are:

001-has external predecessor APPLRELPRED1-001 with with Relative interval (30 mins before IA and 30 mins after IA)

002-has external predecessor APPLRELPRED1-001 with with Relative interval (30 mins before IA and 30 mins after IA)

003-has external predecessor APPLRELPRED1-001 with with Relative interval (30 mins before IA and 30 mins after IA)

Operation 002 has time defined: same day, 15.00

All dependencies have Mandatory resolution set to C.

Dynamically add successor APPLRELSUCC1 with IA: 13/05/09 - 11.31. You then find the following mandatory pending dependencies:

------------------------------------------------------------------------------- EQQMARXL - RESOLVING EXTERNAL AND CONDITIONAL DEPENDENCIES IN Row 1 to 3 o Command ===> Scroll ===> P Enter the row command D to delete unwanted dependencies (Delete is not allowed for conditional ones). Application : APPLRELSUCC1 Input arrival : 13/05/09 11.31 Deadline : 13/05/09 23.59 Row Operation in application Dependency cmd ws no. text Application id Input arrival WS No. T ' CPU1 001 \*\*MANDATORY PEND. APPLRELPRED1 13/05/09 12.01 001 P ' CPU1 002 \*\*MANDATORY PEND. APPLRELPRED1 13/05/09 15.30 001 P ' CPU1 003 \*\*MANDATORY PEND. APPLRELPRED1 13/05/09 12.01 001 P -------------------------------------------------------------------------------- If you dynamically add predecessor APPLRELPRED1 with IA: 13/05/09 - 12.01 and again look at the dependencies for APPLRELSUCC1, you see: ------------------------------------------------------------------------------- EQQMARXL - RESOLVING EXTERNAL AND CONDITIONAL DEPENDENCIES IN Row 1 to 4 o Command ===> Scroll ===> P Enter the row command D to delete unwanted dependencies (Delete is not allowed for conditional ones). Application : APPLRELSUCC1 Input arrival : 13/05/09 11.31 Deadline : 13/05/09 23.59 Row Operation in application Dependency cmd ws no. text Application id

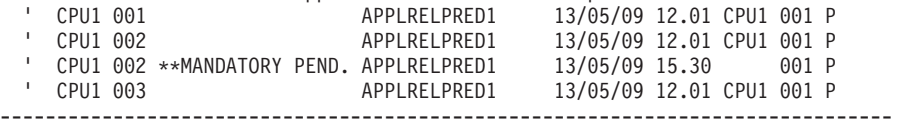

Il semble que l'occurrence APPLRELPRED1 avec l'heure d'arrivée : 13/05/09 - 12.01 est située en dehors de l'intervalle relatif spécifié pour l'opération APPLRELSUCC1-002, avec l'heure d'arrivée : 13/05/09 - 15.00 et la dépendance ne doit pas être résolue. En réalité, le processus fonctionne correctement car la chaîne de l'opération 002 avec l'heure d'arrivée 15.00 est ajoutée par le processus de résolution des successeurs normaux et non par le processus de résolution des successeurs en attente obligatoires (APPLRELPRED1 avec l'heure d'arrivée : 13/05/09 - 15.30 s'affiche encore comme *en attente obligatoire*). Ceci est dû au fait que les deux processus utilisent des heures d'arrivée des données différentes, l'une basée sur l'occurrence et l'autre sur l'opération. De plus, la résolution des prédécesseurs en attente obligatoires est un processus supplémentaire exécuté avant le processus de résolution des successeurs normaux.

Sur ISPF et le Dynamic Workload Console, vous pouvez parcourir et modifier les opérations dans le plan en cours qui sont dans un état d'attente pour les prédécesseurs en attente et en attente obligatoires. Lorsque vous entrez le raccourci du menu 5.3 sur ISPF et affichez le panneau SELECTING OPERATIONS (EQQSOPFP), vous pouvez demander les listes des opérations qui attendent des prédécesseurs en attente, des prédécesseurs en attente obligatoires, ou l'un ou l'autre, ou les deux. Dans la liste suivante, vous pouvez ensuite explorer les détails de l'opération ou exécuter l'une des actions possibles.

| | | | | | | |

# **Chapitre 14. Utilisation des fonctions de service et des fonctions facultatives**

Le présent chapitre décrit les fonctions de service et les fonctions facultatives, qui permettent d'effectuer les opérations suivantes :

- v Activer ou désactiver la soumission des travaux
- v Activer ou désactiver la reprise automatique des travaux et des tâches démarrées
- v Régénérer le plan à long terme
- v Régénérer les profils des ressources RACF
- v Activer ou désactiver le suivi déclenché par événement
- v Générer une bande contenant des rapports officiels d'analyse de programme (APAR)
- v Générer un rapport sur les événements du journal de suivi

Sélectionnez l'option 9 dans le menu principal pour afficher le menu SERVICE FUNCTIONS (voir figure 142). Sélectionnez l'option 10 dans le menu principal pour afficher le menu OPTIONAL FUNCTIONS des journaux de suivi.

```
EQQUTOPP --------------------- SERVICE FUNCTIONS ------------------------
0ption ==Select one of the following:
Job submission: Current Status: Inactive
1 DEACTIVATE - Deactivate job submission
2 ACTIVATE - Activate job submission
Automatic recovery: Current Status: Active
3 DEACTIVATE - Deactivate automatic recovery
4 ACTIVATE - Activate automatic recovery
5 REFRESH - Delete current plan and reset long term plan
6 RACF RESOURCES - Activate subresources defined after EIDA started
ETT: Current Status: Active<br>7 DEACTIVATE - Deactivate event trigge
7 DEACTIVATE - Deactivate event triggered tracking<br>8 ACTIVATE - Activate event triggered tracking
                - Activate event triggered tracking
9 APAR TAPE - Produce APAR tape
```
# **Activation et désactivation de la soumission de travaux**

Lorsque vous désactivez la soumission de travaux, les opérations ne sont pas lancées sur les postes de travail d'ordinateur à génération automatique de rapports et les postes de travail de moteur distant. Il n'y a donc pas de soumission de travaux ou de tâches démarrées. De la même manière, les messages relatifs aux opérations WTO ne sont pas émis. Lorsque vous réactivez la soumission de travaux, les opérations planifiées sont lancées.

Si un problème se produit et que vous souhaitez vérifier le statut des travaux du plan avant de soumettre des tâches, vous pouvez procéder comme suit :

1. Indiquez JOBSUBMIT(NO) dans l'instruction d'initialisation JTOPTS sur les systèmes hôte. Si vous effectuez une planification de bout en bout avec

*Figure 142. EQQUTOPP - Service functions*

fonctions de tolérance aux pannes, spécifiez également FTWJSUB(NO) dans l'instruction d'initialisation JTOPTS pour les postes de travail tolérants aux pannes.

- 2. Relancez IBM Tivoli Workload Scheduler for z/OS afin de restaurer le plan courant.
- 3. Vérifiez que les opérations possèdent le statut correct.
- 4. Activez la soumission de travaux lorsque vous êtes prêt.

# **Activation et désactivation de la reprise automatique des travaux et des tâches démarrées**

La fonction de reprise automatique des travaux est généralement lancée au démarrage de IBM Tivoli Workload Scheduler for z/OS. Toutefois, il est possible que vous ne souhaitiez pas l'activer dans certaines situations, par exemple, lorsqu'une action de reprise risque d'utiliser des ressources requises pour d'autres procédures.

Vous disposez de plusieurs méthodes pour bloquer la fonction de reprise automatique. Par exemple, vous pouvez l'indiquer dans le paramètre de temps de l'instruction RECOVER et dans les paramètres définissant l'heure de début et de fin de l'instruction AROPTS (options de reprise automatique des travaux). Vous pouvez également désactiver la reprise automatique des travaux. Lorsque la fonction de reprise automatique des travaux est désactivée, les travaux qui se sont terminés par une erreur restent dans la liste des éléments comportant des erreurs, même si des instructions RECOVER ont été définies.

Lorsque les travaux qui se sont terminés par une erreur pendant la désactivation de la fonction de reprise automatique des travaux sont activés, le système détermine d'abord s'ils incluent des instructions RECOVER et les actions de reprise nécessaires sont exécutées.

**Remarque :** La section HANDLING OPERATIONS ENDED IN ERROR du panneau MCP permet de demander (avec la commande de ligne ARC) la reprise automatique des travaux qui se terminent par une erreur, même si vous avez désactivé la fonction de reprise automatique. Toutefois, vous ne pouvez pas activer la fonction de reprise automatique ici sauf si le mot clé RECOVERY(YES) est indiqué dans l'instruction d'initialisation OPCOPTS.

Pour plus d'informations sur l'utilisation de la fonction de reprise automatique, voir [Chapitre 21, «Reprise automatique de travaux et de tâches démarrées», à la](#page-452-0) [page 421](#page-452-0) et [«Eléments nécessaires pour la reprise automatique», à la page 366.](#page-397-0)

## **Actualisation du plan à long terme**

IBM Tivoli Workload Scheduler for z/OS est doté d'un mécanisme de protection pour empêcher la modification des plans après leur utilisation. Une fois qu'une occurrence du plan à long terme a été planifiée dans un plan courant, vous ne pouvez plus la modifier dans le plan à long terme ni la planifier une seconde fois dans un plan courant. Dans certaines circonstances, vous pouvez toutefois être amené à ignorer ce mécanisme de protection. La fonction de *régénération* est fournie à cet effet.

**Remarque :** Utilisez la fonction de régénération uniquement lorsque vous n'avez pas d'autres possibilités car le plan courant sera supprimé.

Vous pouvez être amené à supprimer le plan courant et à en générer un autre pour la période en cours à l'aide d'une nouvelle version du plan à long terme. Pour effectuer cette opération, vous devez effectuer un cycle de replanification complet incluant la génération d'un nouveau plan à long terme et d'un plan courant. Pour cela, vous devez d'abord exécuter une régénération, qui :

- Met les occurrences déjà planifiées à la disposition de la planification à long terme et de la planification quotidienne.
- v Supprime le plan courant afin que vous puissiez en créer un autre.

Si vous souhaitez utiliser des plans complètement nouveaux, lancez la fonction de régénération, puis exécutez une opération CREATE pour le plan long terme, puis une opération EXTEND de la planification quotidienne. La fonction de création du plan à long terme est nécessaire uniquement si l'ancien plan à long terme n'est plus valide.

Si un plan à long terme doit être recréé après avoir banalisé le plan courant, l'utilisateur doit également conserver le contenu du fichier relatif au plan à long terme (LB, LD) en adéquation avec LT. Il est possible de créer un plan qui exécute un traitement normalement planifié pour un jour de traitement ultérieur ou antérieur. Cette procédure recrée de manière efficace toute date de traitement spécifiée. La procédure suivante peut être utilisée lorsqu'un jour de traitement a été perdu en raison d'une urgence :

- 1. Actualiser le programme de contrôle (option de dialogue 9.5)
- 2. Créer un plan à long terme avec la date souhaitée
- 3. Etendre le programme de contrôle pour la date souhaitée
- 4. Exécuter les travaux requis à la date souhaitée
- 5. Actualiser le programme de contrôle
- 6. Créer un plan à long terme pour une date normale
- 7. Etendre le programme de contrôle pour une date normale

L'utilisation de cette procédure requiert une attention particulière et n'est recommandée que dans des situations exceptionnelles.

## **Actualisation des profils de ressources RACF**

Les profils des ressources en mémoire sont générés pour les ressources définies par RACF, au démarrage de IBM Tivoli Workload Scheduler for z/OS. Cette opération est effectuée pour les ressources de la classe que vous avez définie dans l'instruction d'initialisation AUTHDEF. Lorsque vous définissez de nouvelles ressources RACF après l'heure de démarrage de IBM Tivoli Workload Scheduler for z/OS, ces ressources ne sont pas immédiatement mises à la disposition de IBM Tivoli Workload Scheduler for z/OS. Sélectionnez l'option RACF RESOURCES du panneau SERVICE FUNCTIONS pour régénérer les profils en mémoire et les rendre accessibles à tous les utilisateurs du panneau.

# **Activation et désactivation du suivi déclenché par événement**

Au démarrage de IBM Tivoli Workload Scheduler for z/OS, le statut initial de la fonction ETT est déterminé par la valeur du mot clé ETT dans l'instruction d'initialisation JTOPTS. Vous pouvez modifier ce statut pendant que IBM Tivoli Workload Scheduler for z/OS est actif en utilisant la fonctions d'activation et de désactivation de la fonction ETT. Pour plus d'informations, voir [«Ajout](#page-544-0) [d'occurrences par le suivi déclenché par événement», à la page 513.](#page-544-0)

# **Génération d'une bande de rapports officiels d'analyse de programme (APAR)**

Lorsque vous souhaitez signaler un problème au service d'assistance, vous pouvez utiliser la fonction de bande où sont stockés les rapports officiels d'analyse de programme (APAR). La fonction de bande APAR génère un travail par lots qui collecte les fichiers utiles pour l'identification des problèmes et les copie sur une bande. Vous pouvez être amené à modifier le JCL généré afin que tous les fichiers d'événements soient collectés.

Pour une description détaillée de la procédure à suivre pour documenter ou signaler des problèmes, voir *Guide de diagnostic et de référence*.

# **Génération d'un rapport d'événements du journal de suivi**

Outre les fonctions de service, vous disposez d'autres fonctions facultatives. Vous pouvez créer un rapport relatif aux événements du journal de suivi. Pour générer le rapport, vous disposez des options suivantes :

- Audit et/ou débogage
- v Audit créé via la soumission par lots des travaux

Lorsque vous créez le rapport, la seule valeur obligatoire est le type d'entrée du rapport. Si vous n'indiquez pas de données pour les zones restantes, tous les enregistrements des fichiers d'entrée sont sélectionnés. Les données générées par le rapport sont consignées dans le fichier indiqué lors de l'installation.

Pour générer un rapport des événements du journal de suivi, procédez comme suit :

- 1. Sélectionnez l'option 10 dans le menu principal. Le menu OPTIONAL FUNCTIONS s'affiche.
- 2. Sélectionnez l'option 1 (AUDIT/DEBUG). Le panneau EXTRACT/FORMAT LOG RECORDS SPECIFY SELECTION CRITERIA s'affiche.
- 3. Dans ce panneau, sélectionnez l'option indiquant que le rapport doit inclure les données en temps réel (JTX) ou les données de la période précédente (TRL).
- 4. Vous pouvez éventuellement utiliser la zone Search-string pour indiquer la chaîne à rechercher dans les enregistrements d'entrée.
- 5. Vous pouvez également utiliser les zones d'heure et de date pour définir des filtres limitant la taille et la période du rapport.
- 6. Vous pouvez indiquer un nom de fichier pour remplacer la valeur définie au moment de l'installation.

Pour plus d'informations, voir *Planification et installation* et *Personnalisation et réglage*.

# <span id="page-382-0"></span>**Chapitre 15. Mode de sélection d'un travail pour la soumission automatique**

Le présent chapitre explique comment IBM Tivoli Workload Scheduler for z/OS détermine l'ordre d'exécution des opérations sur les postes de travail standard, les postes de travail sans génération d'états et les postes de travail WTO.

IBM Tivoli Workload Scheduler for z/OS établit le plan courant à partir des informations disponibles dans le plan à long terme et dans les bases de données des agendas, des descriptions d'application, des postes de travail et des ressources. Lorsque le plan courant est créé, IBM Tivoli Workload Scheduler for z/OS affecte une heure de début à chaque opération. L'heure de début représente l'heure à laquelle IBM Tivoli Workload Scheduler for z/OS considère que les opérations doivent être lancées. Il ne s'agit pas de l'heure réelle à laquelle IBM Tivoli Workload Scheduler for z/OS lancera les opérations, sauf si des contraintes horaires ont été définies pour ces opérations. Ici, l'heure de début représente l'heure à laquelle IBM Tivoli Workload Scheduler for z/OS tentera de lancer l'opération. Pour plus d'informations, voir [«Création d'opérations avec contrainte](#page-234-0) [horaire», à la page 203.](#page-234-0) IBM Tivoli Workload Scheduler for z/OS tente d'optimiser le rendement du système en lançant le plus grand nombre d'opérations le plus rapidement possible.

# **Identification de l'ordre de soumission**

Pour respecter les échéances des occurrences, IBM Tivoli Workload Scheduler for z/OS doit évaluer les opérations admissibles qui doivent être traitées en premier. IBM Tivoli Workload Scheduler for z/OS effectue cette opération en deux étapes :

- 1. Il établit la liste des travaux prêts à être lancés sur chaque poste de travail standard et sur chaque poste de travail sans génération d'états. Cette liste, appelée *liste des éléments prêts*, affiche toutes les opérations associées au statut Prêt, dans l'ordre dans lequel elles doivent être lancées.
- 2. Dans chaque liste des éléments prêts, il sélectionne les opérations les plus urgentes pour lesquelles des ressources sont disponibles. Il compare ensuite ces opérations et sélectionne l'opération la plus urgente à lancer.

Avant de déterminer l'opération à lancer, la fonction de planification quotidienne crée des files d'attente contenant les travaux prêts à être traités sur chaque poste de travail. Ces files d'attente sont des listes d'opérations prêtes à être exécutées, c'est-à-dire des opérations sans prédécesseurs en attente. Les opérations sont placées dans la liste des éléments prêts, dans l'ordre dans lequel IBM Tivoli Workload Scheduler for z/OS considère qu'elles doivent être exécutées. Elles sont triées dans l'ordre suivant :

1. Les opérations associées à l'indicateur Urgent.

L'indicateur Urgent est automatiquement activé par IBM Tivoli Workload Scheduler for z/OS lorsqu'une opération est associée à la priorité 9 ou a dépassé son échéance.

2. *Dernière heure de début* la plus précoce.

La dernière heure de début est l'heure la plus tardive à laquelle l'opération peut démarrer pour respecter son échéance. Ce calcul prend en compte l'échéance de l'opération, la durée estimée, les besoins en ressources et le traitement des successeurs. Lorsque IBM Tivoli Workload Scheduler for z/OS crée le plan

courant, il calcule la dernière heure de début de toutes les opérations au sein d'une chaîne de dépendances, en commençant par la dernière.

- 3. Priorité de l'opération (autre que 9).
- 4. Durée estimée la plus courte.

IBM Tivoli Workload Scheduler for z/OS crée les files d'attente lorsque plusieurs opérations sont prêtes à être lancées. Les opérations soumises à des contraintes horaires ou qui attendent que des ressources soient disponibles ne sont pas incluses.

Par exemple, si IBM Tivoli Workload Scheduler for z/OS trouve deux opérations à l'état Prêt, il vérifie si l'une d'entre elles est considérée comme urgente. Si aucune des opérations n'est urgente, les dernières heures de début sont comparées. Dans le cas peu probable où les dernières heures de début sont identiques, IBM Tivoli Workload Scheduler for z/OS examine la priorité. Si les priorités sont également identiques, IBM Tivoli Workload Scheduler for z/OS lance en premier l'opération dont la durée estimée est la plus courte.

Le processus de soumission peut prendre en charge de nombreuses opérations à traiter par seconde. Il est peu probable qu'un grand nombre d'opérations à lancer soient mises en attente.

La liste des éléments prêts indique l'ordre dans lequel les opérations doivent être lancées. Si un poste de travail est fermé, les opérations figurant dans la liste des éléments prêts de ce poste de travail ne peuvent pas être traitées. Pour déterminer les opérations à lancer, IBM Tivoli Workload Scheduler for z/OS analyse les listes d'éléments prêts de chaque poste de travail standard, poste de travail sans génération d'états et poste de travail WTO qui peut traiter les opérations susceptibles d'être lancées. Pour qu'une opération puisse être lancée, les ressources qu'elle requiert doivent être disponibles selon les informations enregistrées dans la base de données IBM Tivoli Workload Scheduler for z/OS.

Les opérations définies sur le statut HOLD par un utilisateur des boîtes de dialogue ne peuvent pas être soumises tant qu'elles qu'elles sont pas définies sur RELEASE. Pour plus d'informations sur la suspension ou la libération des opérations dans le plan courant, voir [«Report et libération d'une opération», à la](#page-645-0) [page 614.](#page-645-0)

Si les ressources disponibles ne sont pas suffisantes ou que l'opération attend une heure spécifique, IBM Tivoli Workload Scheduler for z/OS lui affecte le statut étendu approprié. Le statut étendu identifie le type de ressource que l'opération attend.

Les opérations mises en attente de l'environnement de planification (statut PRET, statut étendu W) ne peuvent pas être admises pour la soumission : elles redeviennent admissibles dès que le contrôleur reçoit l'événement indiquant que l'environnement de planification est à nouveau disponible et que le statut étendu a été réinitialisé.

Si les ressources disponibles ne sont pas suffisantes ou que l'opération requiert une ressource spécifique actuellement indisponible, Tivoli Workload Scheduler for z/OS affecte le statut étendu approprié. Le statut étendu identifie le type de ressource que l'opération attend.

# **Processus de soumission**

La soumission de travaux doit être activée pour toutes les opérations afin de permettre à IBM Tivoli Workload Scheduler for z/OS de lancer une opération. La soumission automatique doit également être activée pour les options des travaux d'une opération spécifique. Si ce n'est pas le cas, l'opération reste répertoriée dans la liste des éléments prêts avec le statut  $R$ ,  $*$  ou A. Toutes ces règles sont toutefois ignorées si un opérateur utilise la commande EXECUTE , qui lance l'opération sans prendre en compte les critères de planification standard.

Sur un poste sans génération d'états, le statut d'une opération est automatiquement associé à la valeur C (terminé) lorsque l'opération est prête à être lancée. Les opérations qui ont été arrêtées par un opérateur à l'aide de la commande NOP sont également automatiquement associées au statut Terminé lorsque l'opération est prête à être lancée. Pour plus d'informations sur NOP et EXECUTE, voir [«Exécution immédiate d'une opération avec la commande EXECUTE», à la page](#page-647-0) [616.](#page-647-0)

Les opérations des postes de travail standard reçoivent le statut S (lancé) une fois que l'opération (un travail ou une tâche démarrée en l'occurrence) est soumise. L'opération conserve le statut S jusqu'à ce que IBM Tivoli Workload Scheduler for z/OS apprenne via les événements JES et SMF comment l'opération s'est terminée. Le statut de l'opération est ensuite associé au statut C (terminé) ou E (terminé par une erreur).

Comme une opération peut avoir le statut S pendant un certain temps, IBM Tivoli Workload Scheduler for z/OS lui affecte les codes de statut étendus appropriés pour vous aider à identifier exactement l'étape que l'opération a atteinte.

# **Planification de bout en bout avec fonctions de tolérance aux pannes**

Lorsqu'une opération d'un poste de travail tolérant aux pannes a résolu toutes les dépendances et est prête à être lancée avec l'option de soumission automatique activée (valeur YES), le contrôleur associe son statut à la valeur S, avec le statut étendu En attente de soumission. Lorsque le contrôleur est averti que l'opération a été lancée, le statut reste simplement S.

Lorsque la fonction de soumission automatique est associée à la valeur NO pour des opérations non centralisées, la priorité correspondante dans le fichier Symphony correspond à 0. Lorsque cette fonction est associée à la valeur YES ou qu'une commande EXECUTE est émise, le système restaure la valeur réelle de la priorité de l'occurrence est restaurée, obtenue par multiplication de la priorité de l'application par 10.

# **Travail de soumission sur les postes de travail sans génération d'états**

La procédure de soumission est lancée lorsque IBM Tivoli Workload Scheduler for z/OS détecte une opération dans une liste des éléments prêts avec le statut A, R, ou \* et que toutes les ressources demandées sont disponibles. Les opérations qui ont été manuellement associées au statut HOLD par les utilisateurs des boîtes de dialogue ne sont pas admissibles pour la procédure de soumission jusqu'à ce que l'opération soit associée au statut RELEASE ou qu'un utilisateur des boîtes de dialogue demande une opération EXECUTE.

IBM Tivoli Workload Scheduler for z/OS soumet des opérations sur les postes de travail sans génération d'états de la manière suivante :

- v Le plan courant (CP) est verrouillé pour éviter que d'autres tâches ou utilisateurs ne mettent à jour les opérations.
- v L'opération la mieux adaptée à la soumission est sélectionnée (voir [«Identification de l'ordre de soumission», à la page 351\)](#page-382-0).
- IBM Tivoli Workload Scheduler for  $z/OS$  associe l'opération au statut Terminé.
- v Si plusieurs opérations peuvent être lancées, IBM Tivoli Workload Scheduler for z/OS sélectionne celle qui répond le mieux aux critères. Jusqu'à cinq opérations peuvent être lancées.
- Le plan courant est déverrouillé.

Si le mot clé QUEUELEN de l'instruction JTOPTS est indiqué, IBM Tivoli Workload Scheduler for z/OS peut lancer le nombre d'opérations défini par QUEUELEN. Pour plus d'informations sur le paramètre QUEUELEN, voir *Personnalisation et réglage*.

# **Travail de soumission sur les postes de travail WTO**

IBM Tivoli Workload Scheduler for z/OS soumet des opérations sur les postes de travail WTO de la manière suivante :

- v Le plan courant est verrouillé pour éviter que d'autres tâches ou utilisateurs ne mettent à jour les opérations.
- v L'opération la mieux adaptée à la soumission est sélectionnée (voir [«Identification de l'ordre de soumission», à la page 351\)](#page-382-0).
- v Si l'opération est associée à l'option NOP, IBM Tivoli Workload Scheduler for z/OS la considère immédiatement comme terminée.
- IBM Tivoli Workload Scheduler for z/OS collecte le texte de l'opération et génère le message WTO requis.
- v Une demande de soumission est mise en file d'attente, avec le message WTO et la destination du poste de travail.
- v Si plusieurs opérations peuvent être lancées, IBM Tivoli Workload Scheduler for z/OS sélectionne celle qui répond le mieux aux critères. Jusqu'à cinq opérations peuvent être lancées.
- Le plan courant est déverrouillé.
- IBM Tivoli Workload Scheduler for z/OS détermine la destination, qui peut être un fichier de soumission/libération, un lien XCF, NCF, TCP/IP ou une valeur vide. Si vous n'indiquez pas de destination, le message WTO est généré sur le système où le contrôleur est démarré.
- v L'attribut de génération d'états du poste de travail WTO doit déterminer le statut à affecter à l'opération. Les opérations définies sur des postes de travail à génération d'états automatique, manuelle et complète sont associées au statut S. Les opérations effectuées sur des postes de travail à génération d'états complète et manuelle reçoivent immédiatement le statut C.

Si le mot clé QUEUELEN de l'instruction JTOPTS est indiqué, IBM Tivoli Workload Scheduler for z/OS peut lancer le nombre d'opérations défini par QUEUELEN. Pour plus d'informations sur le paramètre QUEUELEN, voir *Personnalisation et réglage* .

# **Soumission de tâches démarrées**

La présente section explique comment IBM Tivoli Workload Scheduler for z/OS soumet les opérations sur des postes de travail standard avec l'attribut STC :

- v Le plan courant est verrouillé pour éviter que d'autres tâches ou utilisateurs ne mettent à jour les opérations.
- v L'opération la mieux adaptée à la soumission est sélectionnée (voir [«Identification de l'ordre de soumission», à la page 351\)](#page-382-0).
- v Si l'opération est associée à l'option NOP, IBM Tivoli Workload Scheduler for z/OS la considère immédiatement comme terminée.
- IBM Tivoli Workload Scheduler for z/OS tente de trouver le JCL de la procédure STC dans le fichier JS. Le JCL est détecté uniquement si un utilisateur interactif l'a mis à jour ou si cette occurrence d'opération a déjà été soumise.
- v Si le JCL est introuvable dans le fichier JS, IBM Tivoli Workload Scheduler for z/OS tente de le trouver (le nom du membre doit être le nom de l'opération) dans la concaténation de fichiers partitionnés EQQJBLIB en appelant en premier l'exit EQQUX002, s'il est chargé.
- v Si le JCL est introuvable, l'opération reçoit le statut étendu E pour indiquer l'erreur et un message est consigné dans le journal des messages IBM Tivoli Workload Scheduler for z/OS.
- v Si le JCL est détecté, dans le fichier JS ou dans la bibliothèque EQQJBLIB ou renvoyé par l'exit EQQUX002, la substitution de JCL est exécutée, si nécessaire, et l'exit utilisateur de soumission de travaux est appelé.
- v Une copie du JCL est consignée dans le fichier JS. La destination de JCL et du poste de travail est mise en file d'attente. Le statut de l'opération correspond à S et le statut étendu U est affecté pour indiquer que la soumission est en cours.
- v Si plusieurs opérations peuvent être lancées, IBM Tivoli Workload Scheduler for z/OS sélectionne celle qui répond le mieux aux critères. Jusqu'à cinq opérations peuvent être lancées.
- Le plan courant est déverrouillé.
- v La destination est résolue. Il peut s'agir d'un fichier de soumission/libération, d'un lien XCF, NCF, TCP/IP ou d'une valeur vide. Si la destination n'est pas indiquée, le JCL est acheminé vers le système où le contrôleur est lancé.
- v Lorsque le JCL arrive sur la destination, le JCL de procédure est copié dans le fichier partitionné référencé par le nom symbolique EQQSTC.
- IBM Tivoli Workload Scheduler for z/OS génère et lance ensuite la commande z/OS START. Une fois que la commande est lancée et traitée par JES, le JCL de la procédure est supprimé du fichier EQQSTC.
- v Aucune valeur n'est indiquée dans le statut étendu de l'opération.
- Lorsque JES informe IBM Tivoli Workload Scheduler for z/OS que la tâche démarrée est en cours d'exécution, le statut étendu correspond à S.

Si le mot clé QUEUELEN de l'instruction JTOPTS est indiqué, IBM Tivoli Workload Scheduler for z/OS peut lancer le nombre d'opérations défini par QUEUELEN. Pour plus d'informations sur le paramètre QUEUELEN, voir *Personnalisation et réglage*.

# **Soumission des travaux**

IBM Tivoli Workload Scheduler for z/OS soumet des opérations sur les postes de travail de type ordinateur de la manière suivante :

v Le plan courant est verrouillé pour éviter que d'autres tâches ou utilisateurs ne mettent à jour les opérations.

- v L'opération la mieux adaptée à la soumission est sélectionnée (voir [«Identification de l'ordre de soumission», à la page 351\)](#page-382-0).
- v Si l'opération est associée à l'option NOP, IBM Tivoli Workload Scheduler for z/OS la considère immédiatement comme terminée.
- IBM Tivoli Workload Scheduler for z/OS tente de trouver le travail dans le fichier JS. Le travail est détecté uniquement si un utilisateur interactif a mis à jour les instructions associées ou si cette occurrence d'opération a déjà été soumise.

**Remarque :** Pour éviter la saturation du fichier JS, IBM Tivoli Workload Scheduler for z/OS gère les enregistrements JCL dans le fichier JS jusqu'à ce que l'occurrence suivante de la même application passe à l'état Terminé. Pour plus d'informations, voir *Guide de diagnostic et de référence*.

- Si le travail est introuvable dans le fichier JS, IBM Tivoli Workload Scheduler for z/OS tente de le trouver (le nom du membre doit être le nom de l'opération) dans la concaténation des fichiers partitionnés EQQJBLIB, en appelant en premier l'exit EQQUX002, s'il est chargé.
- Si le travail est introuvable, l'opération reçoit le statut étendu E pour indiquer l'erreur et un message est consigné dans le journal des messages IBM Tivoli Workload Scheduler for z/OS.
- v Si le travail est détecté, dans le fichier JS ou dans la bibliothèque EQQJBLIB ou renvoyé par l'exit EQQUX002, la substitution des variables est exécutée, si nécessaire, et l'exit utilisateur de soumission de travaux (EQQUX001) est appelé.
- v Une copie du travail est consignée dans le fichier JS. Le travail et la destination du poste de travail sont mis en file d'attente sur le routeur de données. Le statut de l'opération correspond à S et le statut étendu U est affecté pour indiquer que la soumission est en cours.
- Si plusieurs opérations peuvent être lancées, IBM Tivoli Workload Scheduler for z/OS sélectionne celle qui répond le mieux aux critères. Jusqu'à cinq opérations peuvent être lancées.
- Le plan courant est déverrouillé.
- v La destination est résolue. Il peut s'agir d'un fichier de soumission/libération, d'un lien XCF, NCF, TCP/IP ou d'une valeur vide. Si la destination n'est pas indiquée, le travail est acheminé vers le système où le contrôleur est lancé.
- (z/OS uniquement.) Lorsque le JCL arrive sur la destination, le travail est soumis à JES via le nom symbolique EQQBRDS. Le nom symbolique EQQBRDS permet d'allouer un programme de lecture interne à JES.
- v Aucune valeur n'est indiquée dans le statut étendu de l'opération.
- v (z/OS uniquement.) Lorsque JES informe IBM Tivoli Workload Scheduler for z/OS que le travail a été correctement chargé dans le programme de lecture interne, le statut étendu correspond à Q.
- v Une fois que le travail commence à s'exécuter, l'état étendu est associé à la lettre S. Pour les travaux z/OS, ce statut est affecté lorsque le déclencheur est disponible.
- v Si un travail est acheminé vers un autre noeud NJE pour être exécuté et que l'heure du programme de lecture JES associé est modifiée de plus d'une minute dans ce processus, le travail n'est pas correctement suivi. Si un travail possède une instruction ROUTE EXEC pour un noeud NJE spécifique, il est envoyé à JES PLEX et peut être exécuté sur n'importe quel membre du complexe JES MAS. Pour permettre à IBM Tivoli Workload Scheduler for z/OS d'assurer le suivi du travail, définissez une fonction de suivi sur chaque membre du complexe de spool à accès multiple JES au niveau du noeud NJE de destination. Au lieu

d'utiliser l'instruction ROUTE EXEC, définissez un poste de travail UC dont la destination correspond à l'une des fonctions de suivi du noeud NJE de destination et planifiez le travail sur ce poste de travail. De cette manière, IBM Tivoli Workload Scheduler for z/OS, et non NJE, envoie le travail directement au noeud où il doit s'exécuter. Par conséquent, le travail est soumis une seule fois à un traitement d'entrée et de conversion JES et l'horodatage du programme de lecture JES reste inchangé.

Si le mot clé QUEUELEN de l'instruction JTOPTS est indiqué, IBM Tivoli Workload Scheduler for z/OS peut lancer le nombre d'opérations défini par QUEUELEN. Pour plus d'informations sur le paramètre QUEUELEN, voir *Personnalisation et réglage* .

# **Soumission de travaux ou d'une tâche démarrée sur un poste de travail virtuel**

Le processus est identique à celui décrit dans les sections précédentes pour les travaux et la tâche démarrée à une différence près : le planificateur choisit la destination de soumission parmi les destinations du poste de travail virtuel, d'après une logique de planification par permutation circulaire.

Les vérifications de disponibilité associées aux intervalles ouverts, aux serveurs parallèles et aux ressources fixes sont effectuées au niveau de la destination virtuelle.

Le concept de poste de travail de remplacement ne s'applique pas aux postes de travail virtuels.

# **Chapitre 16. Présentation du suivi des travaux sous z/OS**

Le présent chapitre explique brièvement comment IBM Tivoli Workload Scheduler for z/OS assure le suivi des travaux sur l'hôte. Si une opération n'est pas suivie, la configuration de IBM Tivoli Workload Scheduler for z/OS ou les instructions d'initialisation sont généralement à l'origine de ce problème.

IBM Tivoli Workload Scheduler for z/OS utilise des *enregistrements d'événement* pour assurer le suivi de la charge de travail. La plupart des enregistrements d'événement sont générés automatiquement, au fur et à mesure que le travail est traité sur le système. Toutefois, ils peuvent également être générés manuellement. Vous pouvez utiliser des commandes TSO IBM Tivoli Workload Scheduler for z/OS et des sous-routines IBM Tivoli Workload Scheduler for z/OS pour transmettre à IBM Tivoli Workload Scheduler for z/OS des informations sur les événements, manuellement et automatiquement. Vous pouvez :

- v Demander la sauvegarde du plan courant ou du référentiel JCL en utilisant la commande TSOBACKUP ou la sous-routine EQQUSINB.
- Activer ou désactiver la disponibilité d'une ressource spéciale à l'aide de la commande TSO SRSTAT ou de la sous-routine EQQUSINS.
- v Modifier le statut d'une opération à l'aide de la commande TSO OPSTAT ou de la sous-routine EQQUSINT.
- Mettre à jour la zone des données utilisateur d'une opération dans le plan courant à l'aide de la commande TSO OPINFO ou la sous-routine EQQUSINO.
- v Modifier le statut d'un poste de travail dans le plan courant à l'aide de la commande TSO WSSTAT ou de la sous-routine EQQUSINW.
- v Demandez l'une de ces modifications à l'aide de la sous-routine EQQUSIN ou de l'interface de programmation d'application (API) pour IBM Tivoli Workload Scheduler for z/OS.

Les informations relatives aux événements sont transmises à IBM Tivoli Workload Scheduler for z/OS de la manière suivante :

- v Pour les travaux et les tâches démarrées z/OS, z/OS appelle les exits SMF et JES à certaines étapes de la vie d'un travail. Par exemple, l'exit d'initiation de travail, IEFUJI, est appelé chaque fois qu'un travail est lancé. Le code IBM Tivoli Workload Scheduler for z/OS présent dans l'exit collecte les informations sur l'événement et les transmet au module de création d'événement, EQQSSCMD, via l'interface du sous-système z/OS. Les informations importantes relatives à un travail lancé incluent le nom et le numéro du travail, ainsi que sa date et son heure de début.
- v Tous les espaces adresse IBM Tivoli Workload Scheduler for z/OS lancent une tâche de soumission qui initie les travaux pour la destination du poste de travail représentant le système sur lequel le contrôleur ou la fonction de suivi est lancé. Lorsqu'une tâche de soumission lance le travail, elle utilise EQQSSCMD pour créer des événements d'initialisation, en fonction du type de travail à démarrer. Plusieurs événements d'initialisation sont créés pour les travaux par lots, les tâches démarrées et les opérations WTO. Des événements de soumission par point de contrôle sont créés pour tous les travaux soumis par IBM Tivoli Workload Scheduler for z/OS soumet, à l'exception des opérations acheminées vers une destination définie par l'utilisateur.
- v Si vous générez un événement à l'aide des commandes BACKUP, OPINFO, OPSTAT, WSSTAT ou SRSTAT dans l'environnement TSO ou du programme

batch EQQEVPGM, les paramètres sont vérifiés, puis transmis au module de génération des événements, EQQSSCMD, via l'interface du sous-système z/OS.

v Vous pouvez générer un événement si vous écrivez un programme qui transmet les paramètres aux sous-routines EQQUSIN, EQQUSINB, EQQUSINS, EQQUSINO, EQQUSINW ou EQQUSINT. La sous-routine vérifie les paramètres et les transmet au module de génération des événements, EQQSSCMD, via l'interface du sous-système z/OS.

Lorsque des événements sont créés, ils sont transmis au contrôleur de la manière suivante :

1. EQQSSCMD utilise les informations pour générer un enregistrement d'événement et le place dans la file d'attente du programme d'écriture d'événement dans ECSA.

Ce traitement peut être effectué dès le lancement de l'interface du sous-système z/OS. Il n'est pas nécessaire que IBM Tivoli Workload Scheduler for z/OS soit actif. Si IBM Tivoli Workload Scheduler for z/OS n'est pas actif (en particulier, si la sous-tâche du programme d'écriture d'événement n'est pas active), les enregistrements d'événement restent dans la file d'attente du programme d'écriture d'événement jusqu'à ce que ce dernier soit lancé et les traite.

Les enregistrements d'événement sont générés pour tous les travaux et les tâches démarrées z/OS, même s'ils ne concernent pas un espace adresse IBM Tivoli Workload Scheduler for z/OS donné. Le programme qui crée les enregistrements d'événement ne peut pas déterminer si un travail donné se rapporte à un espace adresse IBM Tivoli Workload Scheduler for z/OS spécifique. Les programmes de création d'événements résident dans la mémoire commune z/OS. Ils n'appartiennent pas, ou n'ont pas accès, aux données et ressources présentes dans les espaces adresse IBM Tivoli Workload Scheduler for z/OS, qu'ils s'exécutent sur le même système ou sur un autre.

- 2. La sous-tâche du programme d'écriture d'événement de la fonction de suivi lit les enregistrements d'événement dans la file d'attente du programme d'écriture d'événement et les consigne dans un fichier d'événements. Ils peuvent être filtrés à ce stade par l'exit EQQUX0, si les objectifs de performances le requièrent.
- 3. Les événements sont transmis au contrôleur par une fonction de lecture d'événement, c'est-à-dire une fonction du programme d'écriture d'événement ou une tâche de lecture d'événement distincte. Un programme d'écriture d'événement peut utiliser une connexion XCF, NCF ou TCP/IP pour transmettre les événements au contrôleur. Lorsqu'un programme de lecture d'événement distinct est utilisé, il peut être actif au niveau du contrôleur ou au niveau d'une fonction de suivi connectée au contrôleur via XCF ou NCF. Si le programme d'écriture d'événement est actif mais n'est pas connecté au contrôleur ou si le programme de lecture d'événement est inactif, les événements restent dans le fichier d'événements jusqu'à ce que la fonction requise soit disponible.
- 4. La sous-tâche du gestionnaire d'événements lancée au niveau du contrôleur traite les événements, puis l'action appropriée est effectuée par IBM Tivoli Workload Scheduler for z/OS.

Les événements ne sont jamais perdus si les conditions suivantes sont respectées :

La taille de la file d'attente du programme d'écriture d'événement dans ECSA est suffisante pour contenir tous les enregistrements d'événement susceptibles d'être créés lorsque le programme d'écriture d'événement est inactif.

v La taille du fichier d'événements est suffisante pour stocker tous les enregistrements d'événement susceptibles d'être créés lorsqu'une connexion au contrôleur est perdue ou qu'aucun programme de lecture d'événement n'est actif.

# **Vérification de l'absence de perte des événements**

Utilisez l'une des méthodes disponibles pour vérifier qu'aucun événement n'a été perdu entre le moment où IBM Tivoli Workload Scheduler for z/OS s'arrête et où JES s'arrête (des commandes JES2 sont indiquées dans l'exemple) :

### **Méthode 1**

- 1. Supprimez le système en cours d'arrêt du serveur d'authentification maître JES2 en le plaçant en mode indépendant (entrez \$T MEM,IND=Y).
- 2. Autorisez tous les travaux en cours d'exécution sur ce système à s'exécuter.
- 3. Arrêtez la fonction de suivi (P OPCx).
- 4. Arrêtez JES.
- 5. Relancez l'IPL.
- 6. Relancez JES.
- 7. Relancez la fonction de suivi.
- 8. Reprenez les tâches normales (entrez \$T MEM,IND=N).

### **Méthode 2**

- 1. Interrompez JES2 (\$PJES2,ABEND).
- 2. Arrêtez la fonction de suivi (P OPCx).
- 3. Relancez l'IPL.
- 4. Relancez JES. Un démarrage à chaud est effectué.
- 5. Relancez la fonction de suivi.

#### **Méthode 3**

- 1. Arrêtez la fonction de suivi (P OPCx).
- 2. Relancez-la en utilisant le planificateur principal (S OPCx, SUB=MSTR). N'oubliez pas qu'une fonction de suivi peut utiliser les services JES (fichiers SYSOUT, fonction de vérificateur d'exécution de travaux) si elle s'exécute en utilisant le planificateur principal.
- 3. Arrêtez JES.
- 4. Arrêtez la fonction de suivi (P OPCx).

## **Fuseaux horaires**

IBM Tivoli Workload Scheduler for z/OS peut prendre en charge plusieurs systèmes z/OS. La fonction de suivi collecte des informations sur l'activité du système z/OS qu'elle prend en charge, par exemple, l'heure de lancement d'un travail ou de traitement d'une impression. Ces informations sont consignées dans un enregistrement d'événement et envoyées au système de contrôle. Chaque événement contient un horodatage, qui indique la date et l'heure auxquelles l'enregistrement d'événement a été créé.

Il est possible que les fuseaux horaire des systèmes que IBM Tivoli Workload Scheduler for z/OS prend en charge soient différents. L'enregistrement d'événement contient une zone qui indique la différence entre l'heure locale du système qui a collecté l'enregistrement et l'heure GMT (Greenwich Mean Time). Ce décalage horaire est automatiquement calculé et indiqué dans les enregistrements

d'événement. Si vous avez l'intention de modifier le décalage entre l'heure GMT et l'horloge locale en utilisant la commande z/OS SET CLOCK, vous devez arrêter tous les systèmes IBM Tivoli Workload Scheduler for z/OS exécutés sur le système z/OS concerné, puis les redémarrer après le lancement de la commande SET CLOCK. Ce décalage est mémorisé lorsque le sous-système est démarré.

Pour éviter l'arrêt et le redémarrage des systèmes IBM Tivoli Workload Scheduler for z/OS lors du passage à l'heure d'hiver ou d'été, définissez l'enregistrement 90 dans le membre SMFPRM*xx* de SYS1.PARMLIB. Lors du passage à l'heure d'hiver ou d'été, l'heure est automatiquement mise à jour. Pour plus d'informations, voir la section relative à la mise à jour des paramètres SMF dans le *Guide de planification et d'installation*.

Le contrôleur traite les enregistrements d'événement provenant de tous les systèmes au sein du complexe IBM Tivoli Workload Scheduler for z/OS. Comme tous les enregistrements d'événement contiennent une zone indiquant l'écart par rapport à l'heure locale, le contrôleur peut convertir les horodatages en heure locale du système de contrôle. Cette opération est nécessaire car toutes les valeurs de date stockées dans les bases de données et les fichiers IBM Tivoli Workload Scheduler for z/OS sont exprimées dans l'heure locale du système de contrôle.

Les valeurs définies pour les heures dans les rapports imprimés sont également exprimées dans l'heure locale du processeur de contrôle IBM Tivoli Workload Scheduler for z/OS.

# **Chapitre 17. Planification de la reprise et du redémarrage**

Le présent chapitre explique les opérations à effectuer quand un travail échoue. Vous pouvez le lancer automatiquement ou examiner d'abord le journal des travaux, puis relancer le travail à partir de la boîte de dialogue MCP.

Le journal des travaux représente les données système consignées dans la classe SYSOUT définie par la classe de message du travail. Il est utilisé pour générer les informations nécessaires à la relance et au nettoyage.

IBM Tivoli Workload Scheduler for z/OS est doté d'un certain nombre d'outils pour vous aider à relancer les travaux :

#### **Vérificateur d'exécution de travaux (JCC)**

Cette fonction lit les données générées par le travail et peut définir un code d'erreur. Elle est utile si le code retour ou le code de fin anormale ne vous permet pas de déterminer si un travail doit être relancé ni d'identifier la procédure de relance à appliquer. Vous pouvez parfois être amené à rechercher des messages spécifiques.

**Plateformes de la fonction de suivi prises en charge :** z/OS

#### **Extraction du journal des travaux**

Cette fonction permet d'extraire le journal d'un travail (même si celui-ci n'a pas échoué) afin de le visualiser.

**Plateformes de la fonction de suivi prises en charge :** Toutes

#### **Fonction de relance et de nettoyage**

Cette fonction vérifie si un travail peut être relancé et personnalise éventuellement le JCL pour qu'il s'exécute d'une étape à une autre ou jusqu'à la fin du travail. Elle peut également annuler les modifications apportées aux catalogues et supprimer les fichiers créés pour le travail qui a échoué. L'exemple suivant décrit un JCL pour les travaux qui ont échoué lors de réexécutions :

//OUTDS DD DSN=NEW.DATA.SET,DISP=(NEW,CATLG,CATLG),...

#### **Plateformes de la fonction de suivi prises en charge :** z/OS

#### **Reprise automatique**

L'instruction du travail //\*%OPC RECOVER contrôle la reprise automatique. Les paramètres de cette instruction indiquent si IBM Tivoli Workload Scheduler for z/OS doit lancer d'autres occurrences, supprimer des étapes, etc. Si le nettoyage des fichiers est nécessaire, la procédure est appelée avant la réexécution lorsqu'un nettoyage immédiat est défini. Sinon, la procédure de reprise automatique n'est pas exécutée.

**Plateformes de la fonction de suivi prises en charge :** Toutes (Les fonctions de relance et de nettoyage sont disponibles uniquement sur des systèmes z/OS)

#### **Fonction d'historique**

Cette fonction facultative permet de réexécuter les opérations qui se sont terminées et qui ont été supprimées du plan courant. Si cette fonction est active, les opérations terminées sont copiées dans la base de données DB2 lorsque le plan courant est étendu et les détails (notamment le journal et

les instructions des travaux, s'ils sont disponibles) sont conservés dans la base de données pendant la période indiquée dans les instructions d'initialisation.

### **Instruction RECOVERY**

Cette instruction de SCRPTLIB définit les options à utiliser pour exécuter la reprise d'Tivoli Workload Scheduler pour les travaux sur des agents distribués. Les actions de reprise peuvent être suivies par l'une des options de reprise (paramètre OPTION), c'est-à-dire stop, continue ou rerun. L'instruction RECOVERY est ignorée si elle est utilisée avec un travail qui exécute un script centralisé.

# **Paramètres nécessaires à l'exécution des fonctions**

Certaines fonctions doivent être activées pour que vous puissiez les utiliser. La présente section décrit les paramètres à indiquer et répertorie les documents où vous pouvez trouver des informations complémentaires.

# **Paramètres nécessaires au vérificateur d'exécution de travaux**

- 1. Indiquez JCCTASK(YES) dans l'instruction OPCOPTS pour la fonction de suivi où le travail doit s'exécuter.
- 2. Codez et assemblez les tables de messages qui gèrent le vérificateur d'exécution de travaux (voir *Personnalisation et réglage*).
- 3. Indiquez les options dans l'instruction d'initialisation JCCOPTS.

## **Où trouver des informations**

## **Sur la définition des codes d'erreur**

Pour plus d'informations, voir [«Définition des codes d'erreur à l'aide de](#page-410-0) [codes achèvement», à la page 379.](#page-410-0)

**Sur les instructions JCCOPTS et OPCOPTS** Pour plus d'informations, voir *Personnalisation et réglage*.

**Sur le codage des tables de messages** Pour plus d'informations, voir *Personnalisation et réglage*.

## **Eléments nécessaires pour la récupération du journal de travail**

L'extraction du journal des travaux des fonctions de suivi sous z/OS est différente de celle disponible sur d'autres systèmes. Le magasin de données de IBM Tivoli Workload Scheduler for z/OS stocke les journaux des travaux pour z/OS. Pour les agents distribués, l'extraction des journaux des travaux est réalisable sur demande, à partir du contrôleur. Les sous-sections ci-après décrivent les éléments à prendre à considération pour les fonctions de suivi z/OS et d'autres systèmes d'exploitation.

#### **Journaux des travaux z/OS**

Pour les journaux de travail z/OS, l'extraction est effectuée uniquement sur demande ou suite à une erreur. cela signifie que le journal de travail peut être demandé manuellement à l'aide des panneaux ou être automatiquement récupéré si un travail se termine par une erreur. Reportez-vous aux instructions d'initialisation RCLOPTS et HTTPOPTS de Personnalisation et réglage.

Installez et personnalisez le magasin de données avec le paramètre STOUNSD défini sur YES. Spécifiez également la procédure de relance et de nettoyage sur le contrôleur avec le paramètre RCLEANUP. Tous les magasins de données doivent
<span id="page-396-0"></span>posséder la même destination (définie par le paramètre SYSDEST) et la valeur indiquée doit correspondre au paramètre RCLOPTS DSTDEST du contrôleur.

**Remarque :** Si vous utilisez un système z/OS version 1.2 ou plus, l'extraction du journal JOBLOG ne fonctionne pas correctement lorsque l'option SPIN de la sortie du travail JES est indiquée. Utilisez donc le paramètre SPIN pour empêcher la procédure MVS JOBLOG SPIN. Pour plus d'informations, voir *Personnalisation et réglage*

## **Journaux des travaux sur des systèmes exécutant des agents distribués**

Pour les journaux de travaux sur des systèmes exécutant des agents distribués, l'extraction possède les caractéristiques suivantes :

- L'extraction est toujours retardée.
- v Vous pouvez demander manuellement le journal des travaux.

## **Où trouver des informations**

**A propos de la consultation du journal des travaux**

Pour plus d'informations, voir [«Sélection d'une opération d'historique», à la](#page-698-0) [page 667.](#page-698-0)

## **A propos de la récupération automatique du journal des travaux et de la personnalisation des instructions HTTPOPTS et RCLOPTS**

Pour plus d'informations, voir *Personnalisation et réglage*. Pour les postes de travail z-centric et dynamiques, voir le mot clé JOBLOGRETRIEVAL de l'instruction HTTPOPTS. Pour les travaux MVS, voir les mots clé JOBLOGRETRIEVAL et RESTARTINFORETRIEVAL de l'instruction RCLOPTS.

## **A propos de la consultation du journal des travaux**

Pour plus d'informations, voir [«Sélection d'une opération d'historique», à la](#page-698-0) [page 667.](#page-698-0)

**A propos de la personnalisation du magasin de données avec RCLOPTS** Pour plus d'informations, voir *Personnalisation et réglage*.

# **Eléments nécessaires pour la relance et nettoyage**

Cette fonction est une combinaison des fonctions de relance et de nettoyage des fichiers. Elles peuvent être exécutées ensemble ou séparément en fonction de la définition de l'opération et des panneaux utilisés. Pour configurer les fonctions de relance et de nettoyage des fichiers, procédez comme suit :

- 1. Installez et personnalisez le magasin de données sur chaque image z/OS où les travaux doivent s'exécuter. Indiquez les valeurs du paramètre FLOPTS pour le contrôleur.
- 2. Indiquez CLEANUP (YES) dans chaque instruction OPCOPTS du contrôleur et dans l'instruction BATCHOPT de traitement par lots du plan quotidien.
- 3. Indiquez une valeur RCLOPTS DSTDEST identique au paramètre SYSDEST du magasin de données dans l'instruction DSTOPTS.
- 4. Indiquez MSGLEVEL (1,1), si ce n'est pas la valeur par défaut pour les travaux.
- 5. Si le nettoyage des fichiers doit être effectué avant la réexécution du travail, associez le type de nettoyage à n'importe quelle valeur, à l'exception de NONE.
- 6. Mettez la procédure EQQCLEAN à la disposition de tous les systèmes où les travaux peuvent s'exécuter.

**Remarque :** Si vous utilisez un système z/OS version 1.2 ou ultérieure, la fonction de relance et de nettoyage ne fonctionne pas correctement lorsque l'option SPIN de la sortie du travail JES est indiquée. Utilisez donc le paramètre SPIN pour empêcher la procédure MVS JOBLOG SPIN. Pour plus d'informations, voir *Personnalisation et réglage*.

7. Personnalisez l'exit de soumission des travaux (EQQUX001), comme indiqué dans l'exemple fourni si vous souhaitez que le même utilisateur soit le propriétaire du travail de nettoyage autonome et le travail d'origine. Pour plus d'informations sur le travail de nettoyage autonome, voir [«Sélection des options](#page-435-0) [de nettoyage», à la page 404,](#page-435-0) option de nettoyage immédiat. Pour plus d'informations sur l'exit de soumission des travaux, voir *Personnalisation et réglage*, chapitre 5.

## **Où trouver des informations**

- **A propos des instructions DSTOPTS, OPCOPTS et RCLOPTS** Pour plus d'informations, voir *Personnalisation et réglage*.
- **A propos de la relance des étapes et du nettoyage** Pour plus d'informations, voir [Chapitre 20, «Fonction de relance et de](#page-416-0) [nettoyage», à la page 385.](#page-416-0)
- **A propos de la définition de la procédure de nettoyage pour une opération** Pour plus d'informations, voir [«Options applicables aux travaux et aux](#page-215-0) [tâches démarrées», à la page 184.](#page-215-0)
- **A propos de l'utilisation du panneau Modify Current Plan** Pour plus d'informations, voir [Chapitre 29, «Mise à jour du plan courant»,](#page-660-0) [à la page 629.](#page-660-0)

# **Eléments nécessaires pour la reprise automatique**

- 1. Vérifiez que la fonction de reprise automatique est activée (utilisez le menu Service Functions, c'est-à-dire l'option 9 du menu principal).
- 2. Vérifiez les paramètres dans l'instruction AROPTS du contrôleur.
- 3. Indiquez RECOVERY(YES) dans l'instruction OPCOPTS du contrôleur.
- 4. Pour que la procédure de reprise automatique appelle la fonction de nettoyage avant la réexécution d'un travail, voir aussi [«Eléments nécessaires pour la](#page-396-0) [relance et nettoyage», à la page 365](#page-396-0)

**Remarque :** Lorsque le nettoyage est obligatoire, vous devez associer le type de nettoyage à l'option IMMEDIATE pour permettre l'exécution de la fonction de reprise automatique.

5. Si vous souhaitez utiliser une fonction de reprise pour un travail exécuté sur un agent tolérant aux pannes, vous devez la définir dans un script centralisé. Pour plus d'informations sur la définition d'un script centralisé et de l'instruction RECOVERY, voir le manuel *Planification de bout en bout avec fonctions de tolérance aux pannes*.

## **Où trouver des informations**

## **Sur les instructions OPCOPTS et AROPTS**

Pour plus d'informations, voir *Personnalisation et réglage*.

## **Sur la fonction de reprise automatique et d'autres exemples** Pour plus d'informations, voir [Chapitre 21, «Reprise automatique de](#page-452-0)

[travaux et de tâches démarrées», à la page 421.](#page-452-0)

### **Sur la syntaxe de l'instruction //\*%OPC RECOVER**

Pour plus d'informations, voir [«Instruction de contrôle de reprise](#page-456-0) [automatique», à la page 425.](#page-456-0)

**Sur le menu Service Functions.**

Pour plus d'informations, voir [Chapitre 14, «Utilisation des fonctions de](#page-378-0) [service et des fonctions facultatives», à la page 347.](#page-378-0)

## **Eléments nécessaires pour la fonction d'historique**

Indiquez OPERHISTORY(YES) et le mot clé DB2SYSTEM dans les instructions BATCHOPT et OPCOPTS du contrôleur.

## **Où trouver des informations**

**A propos de la création d'une base de données DB2**

Pour plus d'informations, voir *Guide de planification et d'installation*.

**A propos des instructions BATCHOPT et OPCOPTS**

Pour plus d'informations, voir *Personnalisation et réglage*.

**A propos de l'utilisation de la fonction d'historique**

Pour plus d'informations, voir [«Réexécution d'opérations de la base de](#page-695-0) [données de l'historique», à la page 664.](#page-695-0)

## **Eléments nécessaires pour la reprise sur les agents distribués**

Cette fonction s'applique uniquement aux opérations effectuées sur des agents distribués, à l'aide de scripts non centralisés. Pour lancer la procédure de reprise des travaux sur des agents distribués, effectuez les tâches ci-dessous :

- 1. Activez la planification de bout en bout avec fonctions de tolérance aux pannes.
- 2. Utilisez l'instruction RECOVERY lorsque vous définissez l'opération dans SCRPTLIB.
- 3. Visualisez les données relatives à la procédure de reprise, répondez à l'invite et affichez le journal JOB du travail de reprise en effectuant l'une des opérations suivantes :
	- v Utilisez la ligne de commande sur le poste de travail tolérant aux pannes.
	- v Utilisez la ligne de commande RI dans le panneau List Operations (EQQMOPRL) pour accéder au panneau EQQREINP.

## **Où trouver des informations**

## **A propos de l'activation de la planification de bout en bout avec fonctions de tolérance aux pannes**

Pour plus d'informations, voir *Planification et installation*.

Pour plus d'informations, voir *Personnalisation et réglage*.

#### **A propos de l'instruction RECOVERY**

Pour plus d'informations, voir *Personnalisation et réglage*.

# **Chapitre 18. Configuration d'un contrôleur de sauvegarde pour la reprise après incident**

IBM Tivoli Workload Scheduler for z/OS prend en charge la récupération d'une panne système entre deux sites distants. Un processus de reprise après incident permet de s'assurer que l'entreprise prise en charge par le centre de données demeure toujours viable en commutant d'un site local où survient la panne vers un site distant.

Le contrôleur chargé de la planification, du contrôle et de la surveillance de la charge de travail envoie toutes les données et les mises à jour du plan à un contrôleur de *sauvegarde* en cours d'exécution dans un autre sysplex. De cette façon, le contrôleur de sauvegarde (également appelé *contrôleur de secours automatique distant)* est maintenu à jour et peut fonctionner en tant que contrôleur *principal* lors d'une commutation planifiée ou non planifiée.

Vous pouvez configurer un contrôleur de sauvegarde de manière à remplacer le contrôleur principal en cas de panne de connexion ou de panne système. Les deux contrôleurs doivent avoir la même configuration. Le contrôleur de sauvegarde est continuellement connecté au contrôleur principal par le protocole TCP/IP et maintenu mis à jour avec toutes les données obligatoires. Lorsque le contrôleur de sauvegarde prend la relève par rapport au contrôleur principal, le dispositif de suivi commute sa connexion du contrôleur principal au contrôleur de sauvegarde.

Pour configurer un contrôleur de sauvegarde et définir sa communication avec le contrôleur principal, définissez les instructions d'initialisation suivantes. Pour des informations détaillées sur ces instructions, voir *Personnalisation et optimisation*.

## **BKPTOPTS**

Permet de définir les attributs locaux pour la communication TCP/IP entre le contrôleur principal et le contrôleur de sauvegarde. Définissez cette instruction sur les deux contrôleurs.

## **OPCOPTS**

Permet de définir le paramètre OPCHOST, à savoir le rôle du sous-système. Définissez cette instruction sur les deux contrôleurs.

## **TRROPTS**

Permet de définir les options de routage à partir d'un dispositif de suivi z/OS connecté à un contrôleur principal et éventuellement aussi à un contrôleur de sauvegarde.

**Remarque :** Pour se connecter à un contrôleur de sauvegarde, un dispositif de suivi peut utiliser seulement le protocole TCP/IP. Dans ce cas, pour se connecter à un contrôleur principal, le même dispositif de suivi peut utiliser seulement le protocole de connexion XCF ou TCP/IP.

La configuration visant à inclure un contrôleur de sauvegarde prend en charge les fonctions suivantes :

- Dispositifs de suivi z/OS
- Agents Tivoli Workload Scheduler for z/OS (également appelés agents z-centric)
- v Gestionnaires de domaine dynamique
- Dépendances croisées

| | | | |

| | | | | |

| | | | | | |

| | | | | | | | | | | | | |

| | | |

| | | | | |

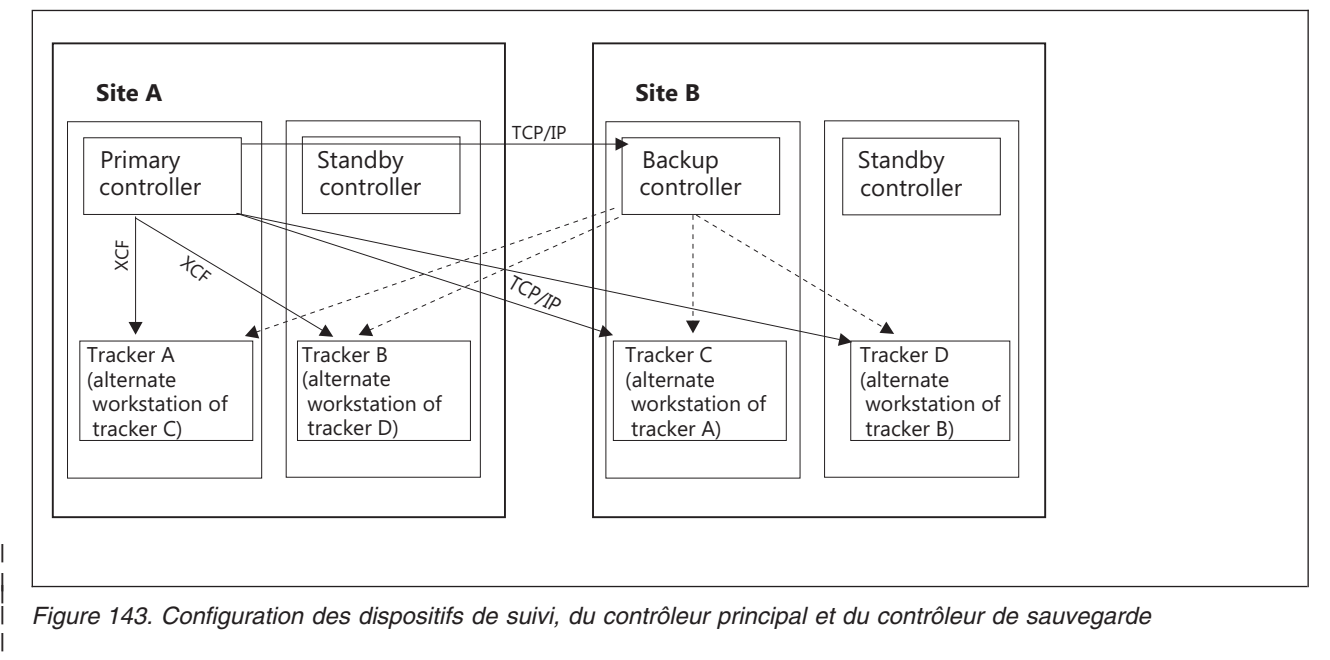

Dans cette configuration :

- v Le contrôleur principal est connecté aux dispositifs de suivi A et B par des liens XCF. Il est connecté au contrôleur de sauvegarde, aux dispositifs de suivi C et D par TCP/IP.
- v Le contrôleur de sauvegarde se connecte aux dispositifs de suivi A, B, C et D par des liens TCP/IP lorsque vous émettez la commande de modification /F *nom\_proc*,BKTAKEOVER et le contrôleur de sauvegarde devient le système de contrôle.

Sur le contrôleur principal, vous devez définir les instructions suivantes :

```
OPCOPTS OPCHOST(YES)
BKPTOPTS TCPIPJOBNAME('TCPIP')
         HOSTNAME('1.11.111.111')
         LOCPORTNUMBER(7543)
         PEERHOSTNAME('2.22.222.222')
         PEERPORTNUMBER(6456)
ROUTOPTS XCF(TWS2)
```
v Sur le contrôleur de sauvegarde, vous devez définir les instructions suivantes :

 $\vert 1 \vert$ 

```
OPCOPTS OPCHOST(BACKUP)
BKPTOPTS TCPIPJOBNAME('TCPIP')
         HOSTNAME('2.22.222.222')
         LOCPORTNUMBER(6456)
         PEERHOSTNAME('1.11.111.111')
         PEERPORTNUMBER(7543)
ROUTOPTS TCPIP(TWS2:'3.33.333.333'/4348)1
```
v Sur les dispositifs de suivi A et B, vous devez définir les instructions suivantes :

```
TRROPTS HOSTCON(XCF)
         BKPHOSTNAME('2.22.222.222')
         BKPPORTNUMBER(924)
XCFOPTS GROUP(GRUXCFX)
        MEMBER(TWS2)
TCPOPTS HOSTNAME('3.33.333.333')
         TRKPORTNUMBER(4348)
```
v Sur les dispositifs de suivi C et D, vous avez défini les instructions suivantes :

| |

| | | | | | | | | | | | | | | | | | | | | | | | | | | | | | | | |

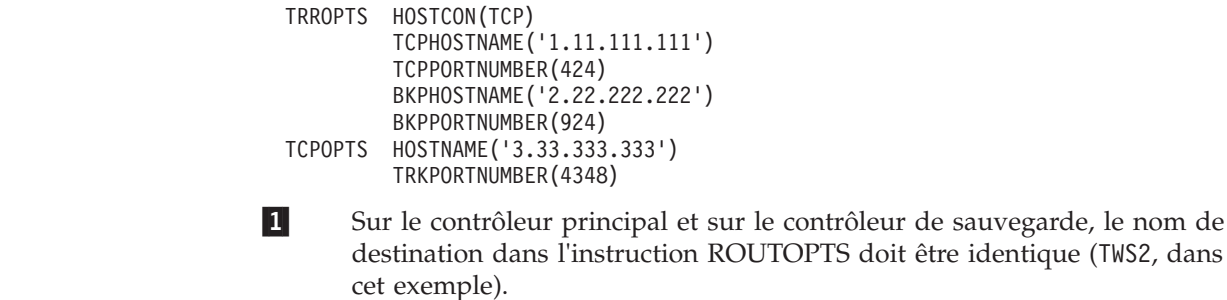

#### **Restauration suite à un arrêt anormal du système sur le site local** |

Il se peut que vous vouliez également répliquer la configuration système définie sur le site local vers le site distant. Dans ce cas, si un arrêt anormal du système se produit sur votre site local, votre planification de charge de travail continue de s'exécuter sur le site distant.

Pour répliquer la configuration système du site local sur le site distant, indiquez un poste de travail de remplacement distant pour chaque poste de travail existant localement. figure 144 présente le système d'un site local pour lequel la configuration est répliquée sur le site distant.

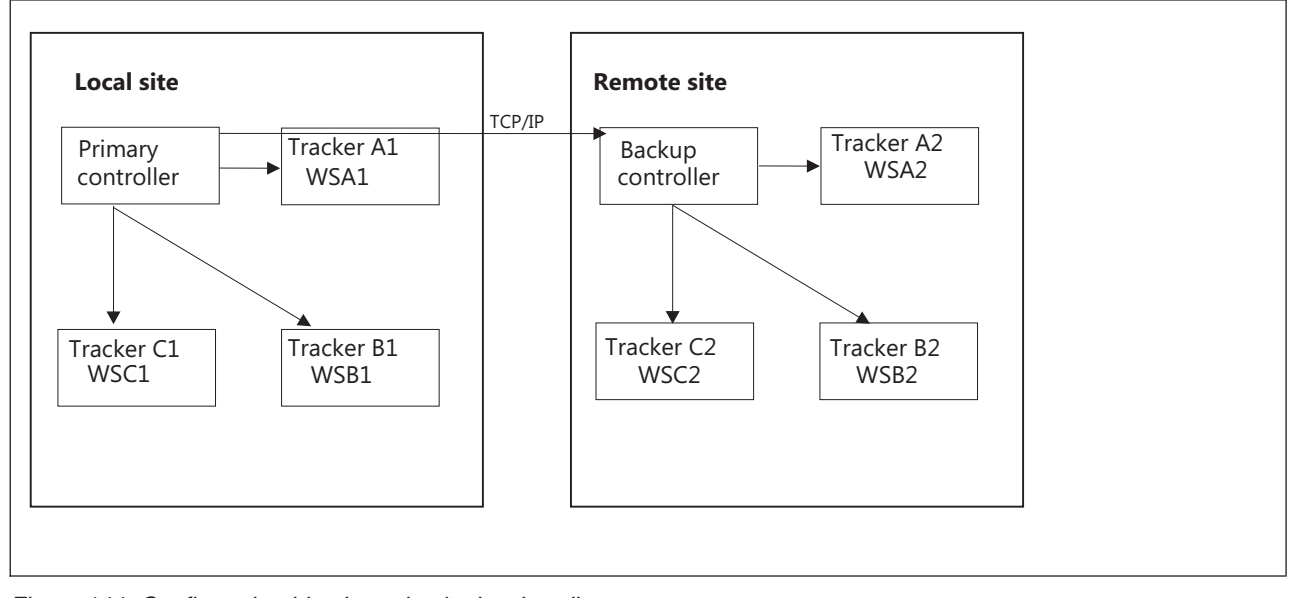

*Figure 144. Configuration identique du site local et distant*

| | | | |

| | | | | | | | | | |

| | | | | | | | | |

> | | | |

| | | |

|

Dans cette configuration :

- v Vous avez défini les postes de travail de remplacement comme suit :
	- Vous avez défini WSA2 et WSB1 comme poste de travail de remplacement sur WSA1 et WSA2 respectivement.
	- Vous avez défini WSB2 et WSC1 comme poste de travail de remplacement sur WSB1 et WSB2 respectivement.
	- Vous avez défini WSC1 et WSA1 comme poste de travail de remplacement sur WSC1 et WSC2 respectivement.

Par conséquent :

```
Lorsque le système du site local est en cours d'exécution
```
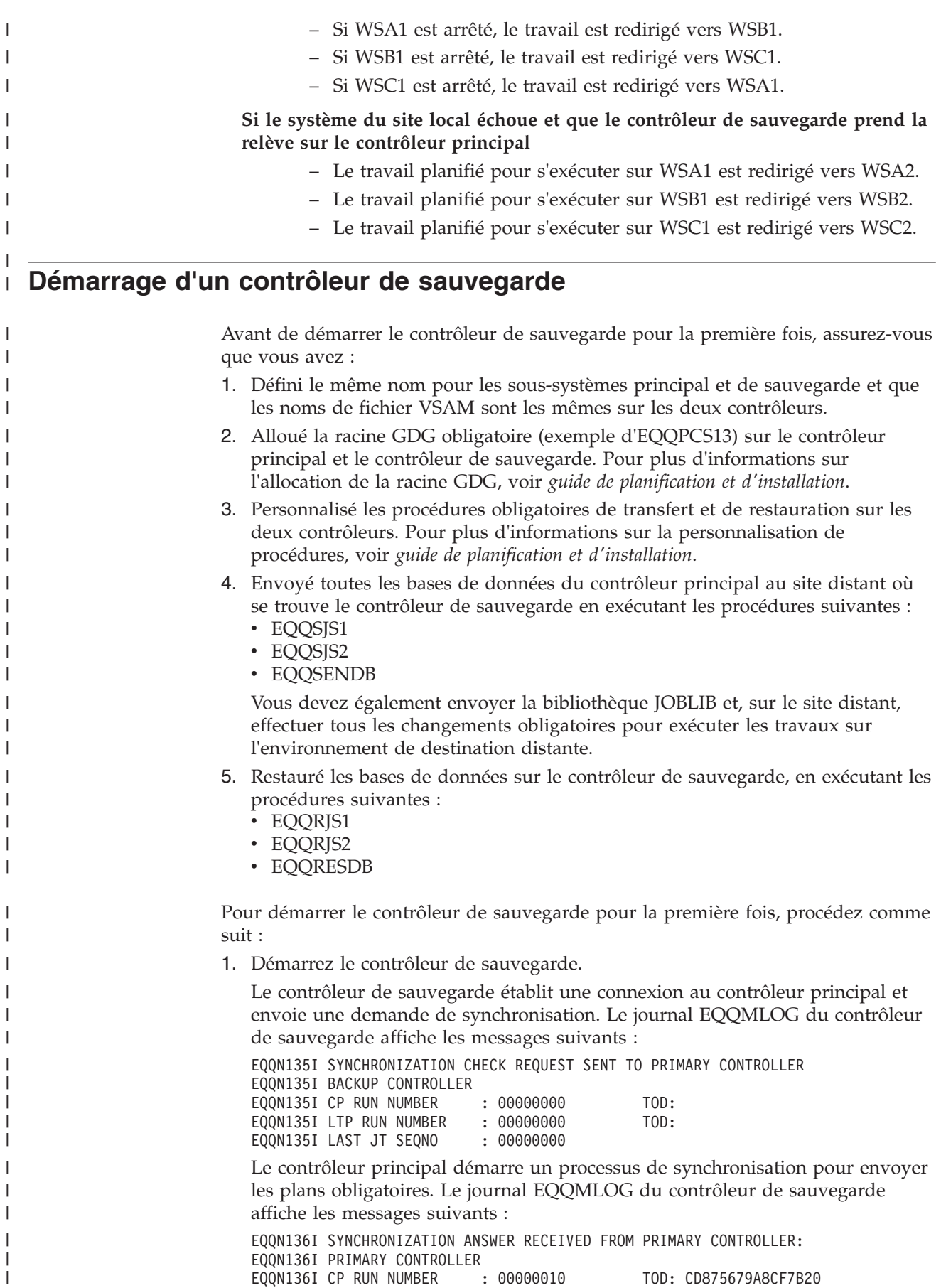

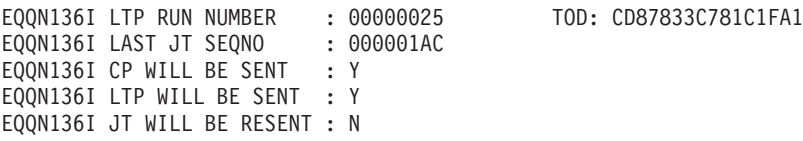

Le contrôleur principal commence à envoyer des plans et la restauration correspondante est effectuée sur le contrôleur de sauvegarde :

EQQN164I LTP TRANSFER COMPLETED SUCCESSFULLY (EQQSENLT STC00622) EQQN168I LTP RESTORE STARTED (EQQRESLT) EQQN164I CP1 TRANSFER COMPLETED SUCCESSFULLY (EQQSECP1 STC00620) EQQN168I CP1 RESTORE STARTED (EQQRECP1) EQQN164I NCP TRANSFER COMPLETED SUCCESSFULLY (EQQSENCP STC00621) EQQN168I NCP RESTORE STARTED (EQQRENCP) EQQN165I LTP RESTORE COMPLETED SUCCESSFULLY (EQQRESLT STC00623) EQQN165I NCP RESTORE COMPLETED SUCCESSFULLY (EQQRENCP STC00625) EQQN165I CP1 RESTORE COMPLETED SUCCESSFULLY (EQQRECP1 STC00624)

- 2. Pour contrôler que le processus de restauration pour tous les plans s'est terminé, recherchez le message suivant dans EQQMLOG : EQQN134I RE-SYNCHRONIZATION PLANS RESTORE COMPLETED
	-
- 3. Sur le contrôleur principal, pour vérifier que toutes les données ont été envoyées avec succès, recherchez les messages suivants dans EQQMLOG :

EQQN164I LTP TRANSFER COMPLETED SUCCESSFULLY (EQQSENLT STC00622) EQQN164I CP1 TRANSFER COMPLETED SUCCESSFULLY (EQQSECP1 STC00620) EQQN164I NCP TRANSFER COMPLETED SUCCESSFULLY (EQQSENCP STC00621)

# **Exécution des contrôleurs principal et de sauvegarde**

Pendant le traitement normal, le contrôleur primaire envoie toutes les mises à jour de données et de plan au contrôleur de sauvegarde, qui les applique alors à ses bases de données.

Pour chaque événement reçu du contrôleur principal, le contrôleur de sauvegarde vérifie que les informations sont alignées en parcourant les informations suivantes :

- v Numéro d'exécution et ID TOD du plan courant (panneau 6.6 EQQGSCPP) et numéro d'exécution et dernière mise à jour du plan à long terme (panneau 2.4 EQQLSTAP).
- v Numéro de séquence de l'événement qui a été reçu.
- Informations sur les fichiers de points de contrôle de sauvegarde.

Si les bases de données sont modifiées alors que la connexion entre les contrôleurs principal et de sauvegarde est perdue, des messages d'avertissement sont consignés dans le journal EQQMLOG du contrôleur principal. Puisque l'envoi de bases de données au contrôleur de sauvegarde n'est pas automatique, vous devez démarrer manuellement les procédures de transfert suivantes après avoir remplacer EQQ par le nom du sous-système de votre contrôleur :

- EQQSAD
- EQQSOI
- EQQSRD
- EQQSSI
- EQQSWS

A la fin du processus, le contrôleur de sauvegarde est informé du résultat et les procédures de restauration de base de données sont automatiquement démarrées.

**Remarque :**

| | | | |

> | | | | | | | | | | | | | | | | | | | | | | | |

| | | | | | |

| | | | | | | | | | | | |

|

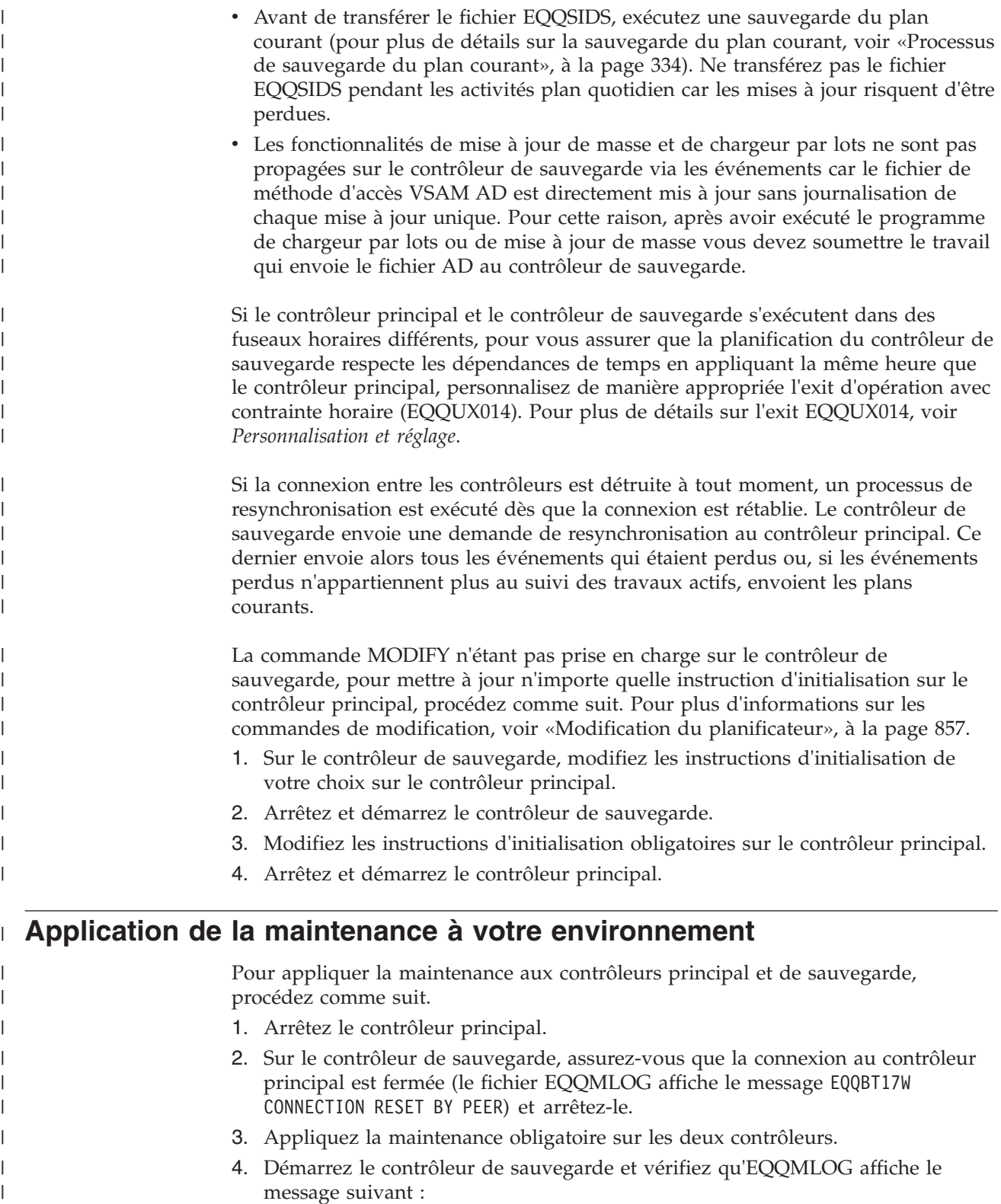

EQQN135I SYNCHRONIZATION CHECK REQUEST SENT TO PRIMARY CONTROLLER

5. Démarrez le contrôleur principal.

 $\overline{\phantom{a}}$ |

#### **Création ou extension d'un plan à long terme ou du plan courant sur le contrôleur principal** | |

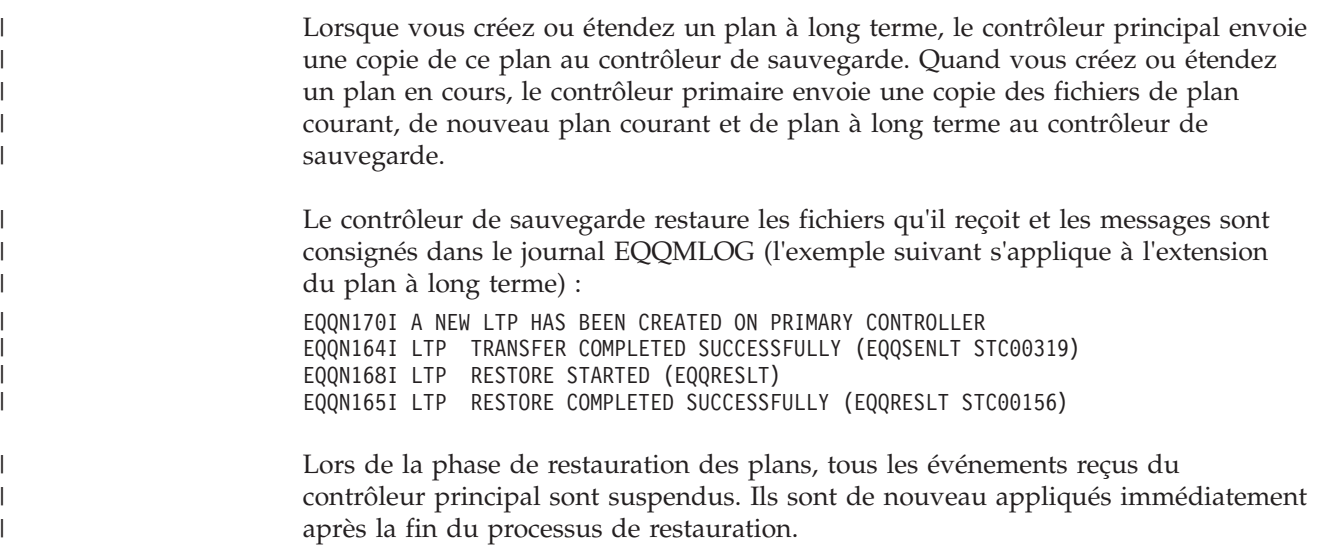

#### **Commutation du contrôleur principal au contrôleur de sauvegarde** |

Vous pouvez planifier de commuter le traitement d'un contrôleur principal au contrôleur de sauvegarde correspondant (par exemple, pour des raisons de maintenance) ou de dire au contrôleur de sauvegarde de prendre la relève sur le contrôleur principal pour un événement imprévu comme un crash système ou un arrêt anormal du contrôleur.

**Remarque :** Après l'émission d'une commande BKTAKEOVER, le traitement des chemins critiques n'est pas automatique. Vous devez planifier de nouveau le plan courant.

## **Changement de contrôleur dans le cadre d'un événement planifié**

Pour commuter du contrôleur primaire au contrôleur de sauvegarde dans le cadre d'un événement planifié, procédez comme suit :

- 1. Depuis le contrôleur principal, envoyez les fichiers JS1 et JS2 au contrôleur de sauvegarde à l'aide des procédures suivantes après avoir remplacer EQQ par le nom du sous-système de votre contrôleur :
	- EOOSIS1

| | | | |

| | |

|

| | | | | | |

| | | | | | | | | | | • EQQSJS2

**Remarque :** Ce transfert est particulièrement important si vous utilisez la fonction de reprise automatique.

2. Arrêtez le contrôleur principal.

Le contrôleur s'arrête quand tous les événements ont été envoyés au contrôleur de sauvegarde. Sur le contrôleur de sauvegarde, le message suivant est stocké dans EQQMLOG :

EQQBT17W CONNECTION RESET BY PEER

3. Sur le contrôleur de sauvegarde, entrez la commande de modification /F *nom\_proc*,BKTAKEOVER

Les partenaires disponibles établissent une connexion au contrôleur de sauvegarde et se synchronisent avec ce dernier.

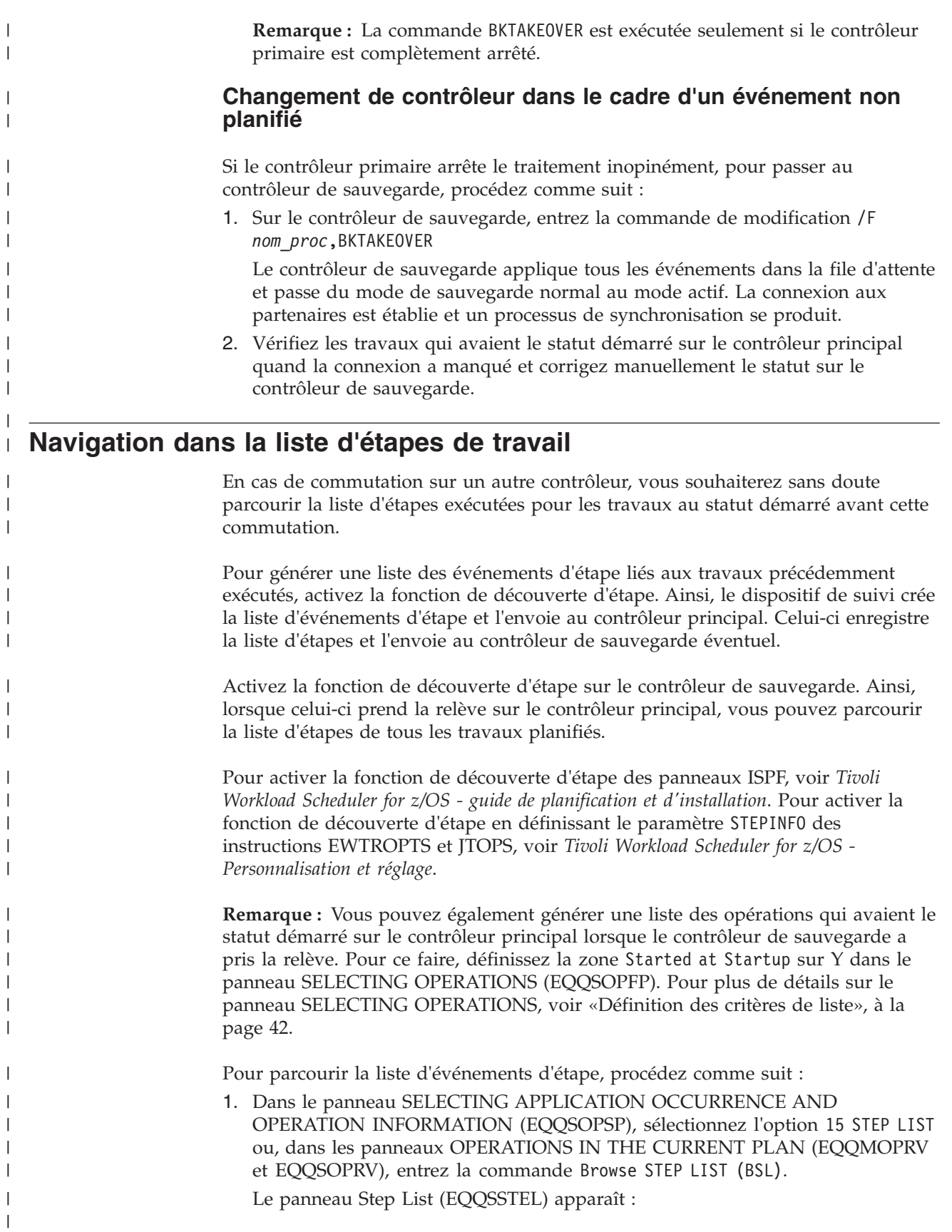

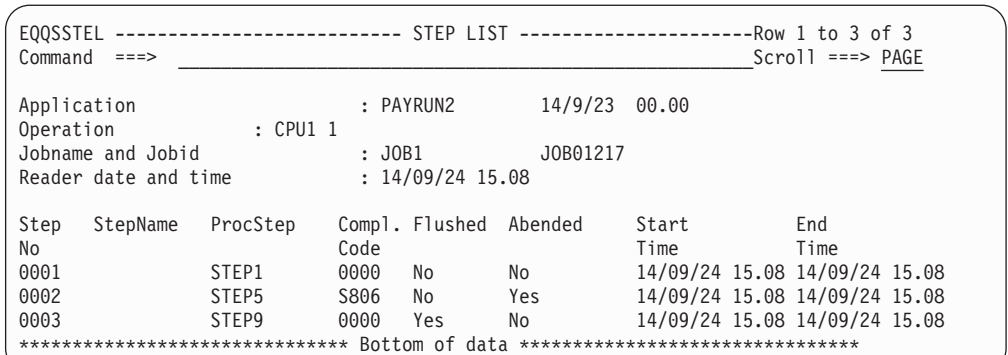

*Figure 145. EQQSSTEL - Step List*

2. En fonction des résultats affichés, exécutez les actions appropriées au travail parcouru.

**Remarque :** Si, après rétablissement de la connexion entre le contrôleur principal et le contrôleur de sauvegarde, le système doit renvoyer les plans pour récupérer les données perdues, certaines informations sur les événements d'étape risquent d'être perdues sur le contrôleur de sauvegarde.

# **Restauration du contrôleur principal**

| | | | | | | | | | | | | | | | | | | |

| | | | | |

| | | | | | | | | | | | | Pour revenir du contrôleur de sauvegarde au contrôleur principal, procédez comme suit :

1. Sur le contrôleur que vous voulez restaurer comme contrôleur principal, définissez OPCOPTS OPCHOST=BACKUP et démarrez-le comme contrôleur de sauvegarde.

Le contrôleur de sauvegarde en cours et le contrôleur principal en cours démarrent la phase de synchronisation.

- 2. Arrêtez le contrôleur principal en cours.
- 3. Sur le contrôleur de sauvegarde, émettez la commande de modification /F *nom\_proc*,BKTAKEOVER

Ainsi, le contrôleur de sauvegarde prend les fonctions du système de contrôle.

4. Démarrez le contrôleur que vous a arrêté à l'étape 2 comme contrôleur de sauvegarde.

# **Chapitre 19. Définition des codes d'erreur**

Le présent chapitre explique comment IBM Tivoli Workload Scheduler for z/OS définit les codes d'erreur pour décrire le résultat de l'exécution d'une opération sur un poste de travail. Vous pouvez également définir les codes d'erreur manuellement en utilisant la liste des éléments prêts ou le panneau MCP.

Lorsqu'une opération (travail ou tâche démarrée) se termine sur un poste de travail, IBM Tivoli Workload Scheduler for z/OS détermine les circonstances dans lesquelles l'opération s'est achevée en vérifiant le *code d'erreur* associé. IBM Tivoli Workload Scheduler for z/OS utilise le code retour de la dernière étape du travail exécutée ou le code retour le plus élevé des étapes, en fonction de la valeur indiquée pour le mot clé RETCODE de l'instruction EWTROPTS. Pour plus d'informations sur les mots clés EWTROPTS, voir *Personnalisation et réglage*.

Vous pouvez indiquer si vous souhaitez que certaines erreurs soient considérées comme acceptables pour l'ensemble des travaux ou pour des travaux spécifiques. Sauf indication contraire, IBM Tivoli Workload Scheduler for z/OS associe le statut de l'opération à la valeur E (terminé par une erreur) lorsqu'il identifie une erreur.

**Remarque :** Si vous appliquez l'APAR PQ87904 et que l'erreur d'un travail est déterminée par l'étape EQQCLEAN (c'est-à-dire une étape insérée dans le travail par la fonction de relance et nettoyage), Tivoli Workload Scheduler for z/OS associe le statut de l'opération à la lettre E et ignore toute autre spécification.

# **Mode de définition des codes d'erreur des travaux sous z/OS**

Les codes d'erreur peuvent être définis de plusieurs manières :

- v Automatiquement, en fonction des codes achèvement de l'étape du travail ou de la tâche démarrée ou lors de la détection d'une erreur interne.
- v Par le vérificateur d'exécution de travaux. Pour plus d'informations, voir [«Définition des codes d'erreur à l'aide du vérificateur d'exécution de travaux», à](#page-411-0) [la page 380.](#page-411-0)
- v Manuellement, à partir du panneau Ready List ou MCP.
- v A l'aide de la sous-routine EQQUSIN. Pour plus d'informations, consultez le document *Personnalisation et réglage*.
- v A l'aide de l'interface de programme. Pour plus d'informations, voir *Interfaces de programmation*.
- v A l'aide de la commande OPSTAT par lots ou procédure TSO. Pour plus d'informations, voir [Annexe A, «Commandes TSO», à la page 757.](#page-788-0)

Dans la plupart des cas, IBM Tivoli Workload Scheduler for z/OS définit les codes d'erreur à l'aide des codes achèvement système ou utilisateur de z/OS. Dans certains cas particuliers (par exemple, lorsqu'une erreur JCL s'est produite), IBM Tivoli Workload Scheduler for z/OS définit un code d'erreur spécial pour permettre au système de réagir correctement à la situation.

# **Définition des codes d'erreur à l'aide de codes achèvement**

IBM Tivoli Workload Scheduler for z/OS définit les codes d'erreur en utilisant les codes achèvement disponibles. IBM Tivoli Workload Scheduler for z/OS établit le code d'erreur à partir du code achèvement de la manière suivante :

- <span id="page-411-0"></span>v Si le travail ou la tâche démarrée ne se sont pas arrêtés de manière anormale, le code achèvement est converti en une valeur de 4 chiffres. Par exemple, le code achèvement de z/OS, 8, est converti en code d'erreur IBM Tivoli Workload Scheduler for z/OS 0008. Le résultat dépend également des valeurs indiquées dans EWTROPTS.
- Si le travail ou la tâche démarrée échoue en générant un code achèvement système, le code de fin anormale (provenant de l'enregistrement SMF de fin d'étape) correspond au code d'erreur. Par exemple, le code achèvement système 0C4 devient le code d'erreur S0C4.
- v Si le travail ou la tâche démarrée échoue avec un code de fin anormale, le code (émis par l'enregistrement SMF de fin d'étape) est converti en chaîne de caractères au format U*xxx*, où *xxx* représente trois valeurs numériques hexadécimales. Le code de fin anormale 2750, par exemple, est converti en code d'erreur UABE. La valeur décimale du code de fin anormale indiquée dans le journal des travaux est convertie en valeur hexadécimale.
- v Dans certains cas, IBM Tivoli Workload Scheduler for z/OS n'utilise pas le code achèvement d'un travail ou d'une tâche démarrée pour définir le code d'erreur. Il définit l'un de ses propres codes d'erreur. Pour connaître la liste des codes d'erreur, voir [Annexe E, «Codes de statut, codes d'erreur et codes raison», à la](#page-900-0) [page 869.](#page-900-0)

## **Remarque :**

1. Si plusieurs étapes d'un travail ou d'une tâche démarrée s'arrêtent de manière anormale, le code d'erreur de l'opération est créé à partir du code de fin anormale de la première étape qui a échoué.

Une exception à cette règle s'applique lorsque vous paramétrez RETCODE(LAST). Dans ce cas :

- v Si toutes les étapes échouent, le code d'erreur de l'opération est créé à partir du code de fin anormale de la dernière étape qui a échoué.
- v Si toutes les étapes échouent, à l'exception de la dernière qui a été supprimée, le code d'erreur de l'opération est créé à partir du code de fin anormale de la première étape qui a échoué.
- 2. IBM Tivoli Workload Scheduler for z/OS convertit uniquement les trois chiffres hexadécimaux situés le plus à droite. Le code retour le plus élevé est donc 4095 (X'FFF'). Si vous transmettez un code retour supérieur à 4095, il est possible que le code retour défini ou le test des codes retour effectué ne soit pas valide.

# **Définition des codes d'erreur à l'aide du vérificateur d'exécution de travaux**

La réussite ou l'échec de l'opération d'un travail ou d'une tâche démarrée ne peut pas toujours être déterminé uniquement à partir des codes achèvement des étapes. Par exemple, un travail peut échouer parce qu'un fichier n'est pas disponible mais ce type d'échec peut être acceptable pour cette opération. Dans ce cas, il n'est pas souhaitable que l'opération représentant le travail soit indiquée comme terminée par une erreur. Toutefois, si le travail échoue en raison d'un temps processeur insuffisant, cette erreur peut être considérée comme inacceptable. Dans ce cas, il est souhaitable que l'opération représentant le travail soit indiquée comme terminée par une erreur. La fonction de vérification d'exécution de travaux (JCC) peut être utilisée pour établir une distinction entre les différents échecs de ce type.

Si vous souhaitez consulter les données SYSOUT d'un travail pour déterminer si un programme a généré un certain message, le programme de vérificateur d'exécution de travaux peut le faire automatiquement pour vous. Il analyse le

fichier SYSOUT d'un travail ou d'une tâche démarrée et définit un code d'erreur pour l'opération, en fonction des résultats de l'analyse.

Le programme de vérificateur d'exécution de travaux peut définir un code d'erreur pour l'opération. Toutefois, le code achèvement ou de fin anormale est toujours disponible et peut être utilisé dans les instructions RECOVER. Le vérificateur d'exécution des travaux permet uniquement de définir le code d'erreur des travaux.

Le programme de vérificateur d'exécution de travaux est une fonction de suivi et ne dépend donc pas du contenu du plan courant. Il traite tous les travaux et les tâches démarrées pour lesquels un événement d'arrêt (type 3P) a été créé dans le fichier d'événements, sans déterminer si les travaux ou les tâches démarrées sont définis dans le plan courant.

**Remarque :** Vous devez définir des codes retour acceptables différents de zéro en utilisant l'option de travail HIGHRC de l'opération ou en définissant des instructions dans l'instruction d'initialisation NOERROR. Il est déconseillé d'utiliser le programme de vérificateur d'exécution de travaux pour réinitialiser les codes de retour différents de zéro que vous considérez comme acceptables. Pour plus d'informations sur l'instruction NOERROR et le programme de vérificateur d'exécution de travaux, voir *Personnalisation et réglage*.

# **Mode de définition des codes d'erreur des travaux sur des agents distribués**

Des codes d'erreur peuvent être définis automatiquement en fonction des codes achèvement. Comme les codes retour Tivoli Workload Scheduler associés à un code achèvement ABND varient de -2147483647 à 2147483647 et que les codes retour Tivoli Workload Scheduler for z/OS varient de –999 à 9999, les codes retour de l'environnement distribué qui comportent plus de quatre chiffres sont tronqués. Par exemple, le code retour 123456785 devient 1234 pour Tivoli Workload Scheduler for  $z$ /OS.

# **Utilisation des codes d'erreur pour définir les opérations à considérer comme terminées par une erreur**

En fonction de l'application utilisée, vous pouvez être amené à considérer que certains codes d'erreur ne sont pas de véritables erreurs d'opération. Dans ce cas, il n'est pas souhaitable que l'opération représentant le travail ou la tâche démarrée soit indiquée comme terminée par une erreur pour certains codes d'erreur. Vous pouvez indiquer à IBM Tivoli Workload Scheduler for z/OS d'ignorer certains codes d'erreur en utilisant l'instruction NOERROR. Indiquez la liste des codes d'erreur pour lesquels l'opération ne doit pas être considérée comme terminée par une erreur. Si l'opération se termine par un code d'erreur qui correspond à une condition NOERROR, l'opération est traitée comme s'étant terminée anormalement.

Un code d'état étendu spécifique indique si une opération avec le statut terminé (C) s'est terminée par un code d'erreur correspondant à une entrée NOERROR.

Un code d'erreur indiqué par l'instruction d'initialisation NOERROR peut s'appliquer à toutes les opérations du poste de travail ou uniquement à un sous-ensemble d'opérations ou d'étapes au sein de ces opérations. Si le code achèvement de la dernière étape de l'opération est utilisé pour définir le code d'erreur, il est considéré comme un code d'erreur du travail. Cela signifie que les paramètres *stepname* et *procstepname* de l'instruction NOERROR ne peuvent pas être utilisés pour établir une correspondance avec le code indiqué car IBM Tivoli Workload Scheduler for z/OS ne dispose pas des informations appropriées sur l'étape.

Si le code d'erreur est numérique, après avoir vérifié la liste NOERROR, IBM Tivoli Workload Scheduler for z/OS vérifie le code d'erreur par rapport au mot clé HIGHRC de l'instruction d'initialisation JTOPTS. Si HIGHRC a été défini au niveau de l'opération, IBM Tivoli Workload Scheduler for z/OS utilise cette valeur au lieu de celle définie lors de l'installation. Le système considère que l'opération s'est terminée par une erreur si le code d'erreur a une valeur numérique supérieure à la valeur HIGHRC indiquée. Si la valeur numérique du code d'erreur est inférieure ou égale à la valeur de HIGHRC, le système considère que l'opération s'est terminée normalement. Dans ce cas, l'opération est associée à la lettre C (complete).

Si vous souhaitez utiliser le mot clé NOERROR pour les étapes spécifiques d'un travail ou d'une tâche démarrée, les options du programme d'écriture d'événements indiquées dans l'instruction d'initialisation EWTROPTS doivent être définies comme suit :

- v Le mot clé STEPEVENTS doit être défini sur la valeur ALL ou NZERO.
- v Le mot clé RETCODE doit être défini sur la valeur HIGHEST.

Pour plus d'informations sur le mot clé NOERROR, voir [Annexe D, «Commandes](#page-886-0) [z/OS prises en charge», à la page 855.](#page-886-0)

## **Réinitialisation des opérations en fonction des codes d'erreur**

IBM Tivoli Workload Scheduler for z/OS prend en charge une liste de codes d'erreur pour la réinitialisation après erreur. Vous pouvez définir cette liste en utilisant le mot clé ERRRES de l'instruction d'initialisation JTOPTS.

Si le code d'erreur d'un travail ou d'une tâche démarrée se trouve dans cette liste, IBM Tivoli Workload Scheduler for z/OS place automatiquement le travail ou la tâche démarrée dans la liste des éléments prêts du poste de travail utilisé pour l'opération avec le statut A (arrivé) ou le statut étendu R (erreur, réinitialisation automatique). IBM Tivoli Workload Scheduler for z/OS ne relance pas l'opération automatiquement.

# **Détermination de la réussite ou de l'échec d'un travail**

La présente section explique comment IBM Tivoli Workload Scheduler for z/OS détermine le statut suivant d'une opération qui se termine :

- 1. IBM Tivoli Workload Scheduler for z/OS crée un événement de fin du travail avec le code retour le plus élevé ou le dernier code retour, en fonction du mot clé RETCODE de l'instruction EWTROPTS.
- 2. Si le vérificateur d'exécution de travaux est actif, il reçoit l'événement. de vérificateur d'exécution de travaux peut définir une nouvelle valeur pour le code retour. A l'issue de traitement par ce programme, l'événement est transmis au contrôleur.

L'événement atteint la file d'attente d'événements du contrôleur.

- 3. Si le code retour correspond à 0, IBM Tivoli Workload Scheduler for z/OS définit le statut de l'opération sur C. Sinon, il continue la vérification.
- 4. Si la définition de l'opération indique qu'il n'y a pas de suivi des erreurs, IBM Tivoli Workload Scheduler for z/OS définit le statut de l'opération sur C. Sinon, il continue la vérification.
- 5. Si le code retour correspond à une entrée NOERROR (instruction NOERROR ou mot clé NOERROR de l'instruction JTOPTS), IBM Tivoli Workload Scheduler for z/OS définit le statut de l'opération sur C. Sinon, il continue la vérification.
- 6. Si le code retour est inférieur ou égal à la valeur de HIGHRC (valeur de la définition de l'opération ou de l'instruction JTOPTS), IBM Tivoli Workload Scheduler for z/OS définit le statut de l'opération sur C. Sinon, il continue la vérification.
- 7. Si le code retour ERRRES de l'instruction JTOPTS, IBM Tivoli Workload Scheduler for z/OS définit le statut de l'opération sur A et le statut étendu sur R. Sinon, il définit le statut de l'opération sur E et la récupération peut désormais s'effectuer.

# <span id="page-416-0"></span>**Chapitre 20. Fonction de relance et de nettoyage**

Le présent chapitre décrit la relance et le nettoyage des travaux et des tâches démarrées, exécutés sur des systèmes OS/390 et dans des environnements z/OS. Sauf indication contraire, la description s'applique à la fois aux travaux et aux tâches démarrées.

La fonction de relance et nettoyage se compose de deux tâches principales :

- v Relance d'une opération au niveau du travail ou de l'étape
- Nettoyage des fichiers associés

Lorsque vous relancez une opération au niveau d'une étape, vous devez sélectionner une série d'étapes : l'étape de début, l'étape de fin et les étapes à exclure de la réexécution. Lorsque vous effectuez un nettoyage, vous extrayez des fichiers précédemment alloués pour les cataloguer, décataloguer ou supprimer. Ces tâches peuvent être effectuées séparément ou conjointement en fonction de vos préférences et de vos besoins lors du traitement des données. Par exemple, vous pouvez définir la relance d'une étape et le nettoyage d'une opération à effectuer au moment de l'exécution du travail. Dans d'autres situations, vous pouvez exécuter le processus de nettoyage des fichiers à part, avant la réexécution du travail. Dans le second cas, la relance commence uniquement après l'exécution du nettoyage.

Le panneau OPERATION RESTART AND CLEANUP (voir figure 146) s'affiche lorsque vous demandez une commande de ligne RC pour une opération qui s'est exécutée au moins une fois (cela n'inclut pas les opérations qui ont été extraites du fichier d'historique DB2 car la fonction de relance et nettoyage ne peut pas être utilisée dans ce cas et le message EQQM600E est généré) dans la liste des opérations suivantes des panneaux MODIFY CURRENT PLAN :

- v Liste des opérations qui se sont terminées par une erreur
- Liste des opérations
- v Opération affichée lorsque vous demandez la réexécution d'une occurrence

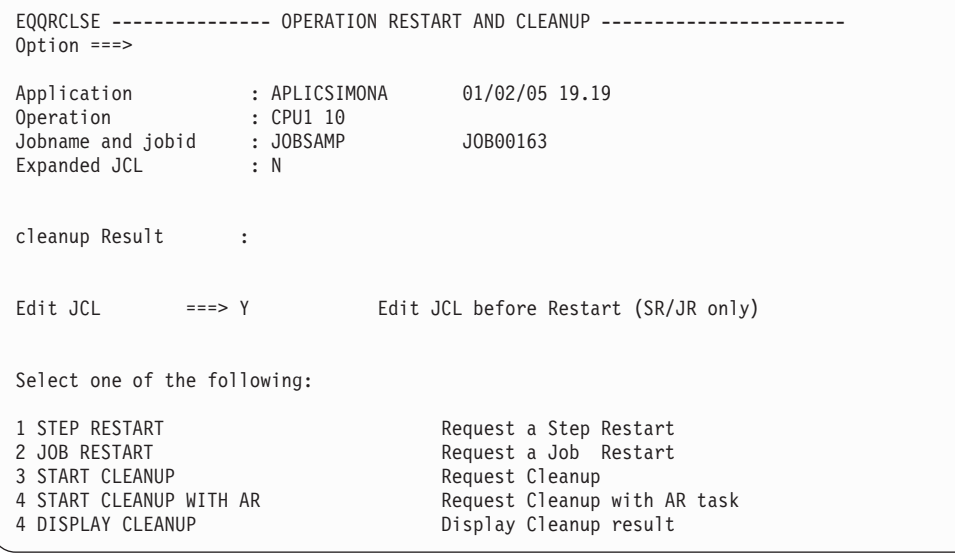

*Figure 146. EQQRCLSE - Operation restart and cleanup*

Les options de la fonction de relance et nettoyage sont les suivantes :

- STEP RESTART (Relance d'une étape)
- JOB RESTART (Relance d'un travail)
- START CLEANUP (Démarrage du nettoyage)
- START CLEANUP WITH AR (Démarrage du nettoyage avec reprise automatique)
- DISPLAY CLEANUP (Affichage des résultats du nettoyage)

La fonction de relance est étroitement liée aux fonctions de nettoyage et de reprise automatique. Pour une présentation de ces fonctions et de leur mode d'activation, voir [«Nettoyage des fichiers», à la page 404](#page-435-0) et [Chapitre 17, «Planification de la](#page-394-0) [reprise et du redémarrage», à la page 363.](#page-394-0)

Dans EQQRCLSE, vous pouvez également modifier la valeur proposée pour la zone suivante :

- EDIT ICL
	- Cette zone est applicable uniquement aux options STEP RESTART and JOB RESTART. DEFAULT est la dernière valeur utilisée dans la boîte de dialogue ISPF. Pour modifier le JCL soumis une nouvelle fois via les options STEP RESTART ou JOB RESTART, vous devez associer cette zone à la valeur YES.

Pour exécuter la fonction de relance et nettoyage, la préétape EQQCLEAN est ajoutée en tant que première étape dans le JCL soumis. C'est également le cas lorsque les actions de nettoyage ne sont pas déclenchées à partir d'ISPF et qu'elles sont lancées automatiquement par le contrôleur.

L'étape EQQCLEAN doit être ajoutée avant toutes les autres étapes existantes. Par conséquent, elle est ajoutée avant toute instruction INCLUDE définie avant la première étape dans le JCL. Vous devez donc éviter d'indiquer JOBLIB DD dans une instruction INCLUDE ou définir l'instruction INCLUDE (contenant JOBLIB ou d'autres instructions JCL qui doivent être placées avant EXEC) en utilisant le mot clé RCLOPTS SKIPINCLUDE.

**Remarque :** L'utilisation de ce paramètre ne résout pas les erreurs JCL causées par les instructions INCLUDE contenant à la fois des instructions JOBLIB et EXEC. Vous devez définir deux instructions INCLUDE distinctes : l'une pour l'instruction JOBLIB et l'autre pour l'instruction EXEC.

Si l'instruction INCLUDE contenant l'instruction JOBLIB est imbriquée au sein d'autres instructions INCLUDE, vous devez ajouter l'instruction INCLUDE la plus externe à la liste SKIPINCLUDE car c'est la seule instruction visible pour la procédure de personnalisation de JCL.

Cette erreur n'apparaît pas avec le JCL étendu car il ne contient pas d'instructions INCLUDE.

## **Remarque :**

- 1. Si vous appliquez l'APAR PQ87904 alors que l'étape EQQCLEAN échoue en générant un RC>=8, alors toutes les étapes ultérieures du travail sont vidées. Le système considère que l'opération s'est terminée par une erreur, avec le statut de l'opération sur le poste de travail associé à la valeur CLNP, quelle que soit la logique de vérification de l'exécution mise en oeuvre.
- 2. Les mêmes restrictions s'appliquent que pour modifier le statut de l'opération en le faisant passer sur prêt à l'aide de l'option 6 (GENERAL) à partir du

panneau MODIFYING AN OPERATION IN THE CURRENT PLAN. Plus particulièrement, une demande de redémarrage d'étape ou de travail peut impliquer une demande de passage à prêt du statut d'une opération dont les successeurs conditionnels ont déjà démarré, sont terminés, ont été supprimés par la condition ou se sont terminés par une erreur. Dans ce cas, le planificateur émet le message EQQM208E. Vous ne pouvez obtenir ce type d changement que de manière indirecte en réexécutant une occurrence.

# <span id="page-418-0"></span>**Relance d'une opération au niveau d'une étape ou d'un travail**

La présente section explique comment relancer une opération associée à des travaux et à des tâches démarrées. Elle indique également comment sélectionner les étapes à inclure dans le travail relancé.

Pour exécuter une nouvelle fois un travail, y compris les actions de nettoyage requises lors du traitement du travail, sélectionnez l'option JOB RESTART.

Pour relancer une étape avec les actions de nettoyage requises lors de l'exécution du travail, sélectionnez l'option STEP RESTART. A partir de cette étape, les statuts d'opération sont automatiquement définis sur waiting. Cette option diffère de l'option JOB RESTART dans la mesure où :

- v Le système vérifie si les étapes peuvent être relancées en fonction des informations provenant des exécutions précédentes (voir [«Etapes impossibles à](#page-425-0) [relancer», à la page 394\)](#page-425-0).
- v La simulation des codes retour est effectuée pour relancer une étape spécifique. En d'autres termes, IBM Tivoli Workload Scheduler for z/OS simule la manière dont les étapes précédentes se sont réellement terminées. La simulation fonctionne de la manière suivante :
	- Fin des étapes avec RC=*nn*, où *nn* est le code retour obtenu lors de leur dernière exécution effective.
	- Vidage des étapes, si elles n'ont jamais été exécutées ou terminées de manière anormale.

Vous pouvez ignorer les valeurs proposées dans le panneau et effectuer une autre simulation. La relance d'étape est effectuée de cette manière pour prendre en charge les instructions IF/THEN/ELSE.

v Si nécessaire, la résolution des ensembles de fichiers est exécutée lorsqu'un JCL normal est utilisé. (Lorsqu'un JCL étendu est utilisé, la résolution des ensembles de fichiers est déjà appliquée au JCL. Pour plus d'informations, voir [«Résolution](#page-428-0) [des ensembles de fichiers», à la page 397.](#page-428-0))

Avec les options JOB RESTART et STEP RESTART, deux types de JCL peuvent être utilisés pour la réexécution des travaux :

- JCL étendu
- JCL normal

Pour plus d'informations, voir «JCL utilisé pour la relance».

# **JCL utilisé pour la relance**

L'option JCL étendu s'applique aux fonctions de relance d'une étape et de relance d'un travail. Cette option est liée à l'enregistrement d'opération du plan courant (généré à partir de la valeur de la définition de l'application dans la base de données correspondante) et la valeur par défaut est N. Vous pouvez la modifier en utilisant le panneau MCP (Modifying the Restart and Cleanup options in the CP).

Les valeurs admises pour cette option sont N (No) et Y (Yes). Si vous sélectionnez N, vous indiquez que le JCL soumis via les options Step Restart ou Job Restart est le JCL extrait des fichiers VSAM JS. Si vous sélectionnez Y, vous indiquez que le JCL utilisé est le JCL étendu.

• JCL normal

Représente le JCL normal disponible dans le fichier VSAM JS ou dans les bibliothèques du client. Vous pouvez également le modifier à l'aide de la commande de ligne J.

• **ICL** étendu

Représente le langage JCL extrait du journal JOBLOG de la dernière exécution. Il est élaboré à partir du magasin de données. Lorsque ce dernier élabore le JCL étendu, les instructions EXEC appelant les procédures sont mises en commentaire et les procédures appelées sont insérées sous leur forme étendue. Le résultat est un JCL linéaire, sans aucun appel de procédure.

## **JCL ETENDU**

Lorsque vous utilisez le JCL étendu, les mêmes étapes sont relancées (y compris celles des procédures appelées et de INCLUDE), exactement de la même manière que lors de la première exécution.

La résolution des ensembles de fichiers est effectuée par le magasin de données pendant la génération du JCL étendu à partir du journal JOBLOG : tous les noms des ensembles de fichiers sont remplacés par leur forme étendue équivalente (GDGRoot.GnnnnVnn). Pour cette raison, si vous réexécutez plusieurs fois un JCL contenant des ensembles de fichiers et que vous n'utilisez pas le JCL étendu pour toutes les réexécutions, la substitution des noms risque d'être incomplète.

Par exemple, supposons que vous exécutiez le JCL suivant :

```
=========
RUN1
=========
//GDGSAMPL JOB
//STEP1 EXEC PGM=IEFBR14
//DD1 DD DSN=MYGDG.ROOT(+1),DISP=(NEW,CATLG)
//STEP2 EXEC PGM=MYPGM2
//STEP3 EXEC PGM=MYPGM3
//STEP4 EXEC PGM=IEFBR14
//DD4 DD DSN=MYGDG.ROOT(+1),DISP=OLD
```

```
et que le travail échoue à l'étape 2 (step2) en générant le code retour RC=12 :
STEP1 RC=0 --> allocated MYGDG.ROOT.G0001V00
STEP2 RC=12
STEP3 RC=FLUSH
STEP4 RC=FLUSH
```
Le journal JOBLOG fournit des informations sur les ensembles de fichiers alloués à l'étape 1 (STEP1). Le magasin de données est capable de résoudre l'ensemble de fichiers et de générer correctement le JCL étendu. A ce stade, vous corrigez l'erreur dans MYPGM2 et exécutez une relance d'étape à partir de l'étape 2 (STEP2) en utilisant le JCL normal :

```
=========
RUN 2
=========
//GDGSAMPL JOB
//STEP1 EXEC PGM=IEFBR14
//DD1 DD DSN=MYGDG.ROOT(+1),DISP=(NEW,CATLG)
```
//STEP2 EXEC PGM=MYPGM2 //STEP3 EXEC PGM=MYPGM3 //STEP4 EXEC PGM=IEFBR14 //DD4 DD DSN=MYGDG.ROOT(+1),DISP=OLD

Le travail échoue désormais à l'étape STEP3, qui se termine avec le code retour  $RC=12$ :

```
STEP1 RC=0 --> étape simulée
STEP2 RC=0
STEP3 RC=12
STEP4 RC=FLUSH
```
Le journal JOBLOG ne contient pas d'informations sur les ensembles de fichiers car le magasin de données n'a pas pu les résoudre dans le JCL étendu (la relance d'étape précédente a été effectuée avec le JCL normal). Vous pouvez à présent corriger l'erreur dans MYPGM3 et exécuter une relance d'étape à partir de STEP3, en utilisant le JCL étendu :

========= RUN 3 ========= //GDGSAMPL JOB //STEP1 EXEC PGM=IEFBR14 //DD1 DD DSN=MYGDG.ROOT(+1),DISP=(NEW,CATLG) //STEP2 EXEC PGM=MYPGM2 //STEP3 EXEC PGM=MYPGM3 //STEP4 EXEC PGM=MYPGM4 //DD4 DD DSN=MYGDG.ROOT(+1),DISP=OLD

De cette manière, même lorsque le magasin de données ne parvient pas à résoudre un ensemble de fichiers, les modifications nécessaires sont conservées dans le JCL soumis.

Le JCL étendu n'est pas stocké dans le fichier JS après une relance de travail ou d'étape car il est toujours généré par le magasin de données à partir de l'exécution du dernier journal JOBLOG.

Pour déterminer si vous devez utiliser la forme étendue d'un JCL spécifique, notez que le JCL étendu est généré à partir du journal JOBLOG par suppression de tous les appels de procédures : toutes les références aux étapes, telles que COND ou IF THEN REFDD, sont donc modifiées par le magasin de données dans les cas suivants :

- v Stepname.Procstep est utilisé : le JCL linéaire ne peut pas contenir ce type d'étape car les appels de procédures ont été supprimés. La référence à l'étape et l'étape sont généralement changées en Procstep uniquement. Cette opération risque d'être insuffisante si Procstep n'est pas unique dans le JCL (voir le point suivant).
- v Lorsque Stepname est utilisé mais que cette valeur n'est pas unique dans le JCL. Par exemple, si l'étape STEP2 d'une procédure possède une instruction COND=(0,NE,STEP1), que l'étape STEP1 représente la première étape de la procédure et correspond à une étape précédente du JCL d'origine, l'instruction COND n'est pas résolue correctement par JES si le nom d'étape à partir de STEP1 n'est pas unique. Si ces conditions existent, le magasin de données génère le nom d'étape unique requis au formatJJJ*nnnnn* (où *nnnnn* est une valeur numérique) et ajoute une ligne de commentaire juste avant l'instruction EXEC au format :

//\*OLDStep=(xxx) OLDProcStep=(yyy) NEWStep=zzz

où *xxx.yyy* est l'ancien nom d'étape et *zzz* est le nouveau.

Pour connaître les étapes dont le nom a été modifié dans le JCL étendu, utilisez la commande STEP dans le panneau EQQMERSL.

Lorsque vous utilisez le JCL étendu, les limitations suivantes sont appliquées :

- v La modification des noms d'étapes et de procédures peut avoir une incidence sur les produits externes qui s'identifient avec ces valeurs.
- Les noms d'étapes *JJJnnnnn* ne peuvent pas être utilisés dans des JCL car ils risquent d'entraîner une substitution incorrecte des noms d'étapes.
- v Les procédures soumises par IBM Tivoli Workload Scheduler for z/OS doivent contenir l'instruction PEND.
- v Les procédures externes imbriquées doivent comporter l'instruction PEND.
- v Les procédures en ligne imbriquées ne doivent pas être ambiguës. Par exemple, l'imbrication suivante ne crée pas d'ambiguïté.

```
step1 exec pgm=PGM1
step2 exec PRO1
           step1 exec pgm=PGM2
           step2 exec PRO2
                     step1 exec pgm=PGM3
                     step2 exec PRO23
                                step1 exec pgm=PGM4
step3 exec pgm=PGM5
```
En revanche, l'imbrication suivante est ambiguë et risque de ne pas fonctionner correctement :

```
step1 exec pgm=PGM1
step2 exec PRO1
          step1 exec pgm=PGM2
           step2 exec PRO2
                     step1 exec pgm=PGM3
                     step2 exec PRO23
                                step1 exec pgm=PGM4
                      step3 exec pgm=PGM5
          step3 exec pgm=PGM6
step3 exec pgm=PGM7
```
En outre, les procédures en ligne ultérieures peuvent générer des erreurs, par exemple :

step2 exec PRO1 step3 exec PRO2

Pour éviter les erreurs, insérez une étape fictive de la manière suivante :

step2 exec PRO1 stepD exec pgm=iefbr14 step3 exec PRO2

**Remarque :** L'utilisation du JCL étendu n'a pas d'incidence sur l'affichage des zones StepName et ProcStep dans les listes d'étapes ou de fichiers de la boîte de dialogue. Par exemple, vous envisagez d'exécuter la fonction de relance et nettoyage sur le travail suivant :

//EXAMPLE JOB //STEP1 EXEC PGM=IEFBR14 //STEP2 EXEC PROC1

où PROC1 correspond à : //PROC1 PROC //STEP1 EXEC PGM=IEFBR14 //STEP2 EXEC PGM=IEFBR14,COND=(0,NE,STEP1) // PEND

Si vous sélectionnez Expanded JCL=N, les valeurs suivantes s'affichent pour les zones StepName et ProcStep dans la liste d'étapes du panneau EQQMERSL :

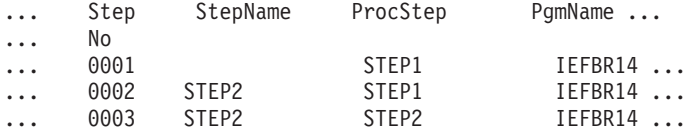

Si vous sélectionnez Expanded JCL=Y, les données suivantes s'affichent :

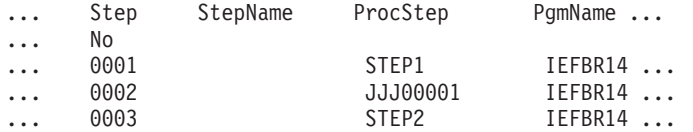

Ces données sont cohérentes avec la nature du JCL étendu. Comme indiqué précédemment, un JCL étendu est un JCL linéaire dans lequel tous les appels de procédures sont étendus et 'simplifiés'. Par conséquent, si vous souhaitez Expanded JCL=Y, le nom d'étape (c'est-à-dire le nom d'étape de l'appel de procédure) est toujours vierge et le nom de la procédure est toujours évalué avec le nom d'étape de la procédure JCL (ou le nom d'étape du travail si l'étape n'appelle pas de procédure), éventuellement remplacé par JJJ *xxxxx* pour identifier de manière unique l'étape testée par le paramètre COND.

## **JCL NORMAL**

Lorsque vous utilisez le JCL normal, vous pouvez obtenir les modifications appliquées à l'issue de la dernière exécution du travail.

Les ensembles de fichiers éventuels sont résolus de manière transparente car le JCL reste inchangé. La résolution des ensembles de fichiers est effectuée au moment de l'exécution du travail, via le remplacement des noms des ensembles de fichiers par les valeurs étendues correspondantes (GDGRoot.GnnnnVnn) dans le bloc de contrôle JES, à l'aide des informations de l'exécution précédente. Cette opération est effectuée par la préétape EQQCLEAN.

En outre, vous pouvez utiliser la sortie EQQUXGDG pour vérifier la substitution des noms d'ensembles de fichiers, juste avant l'exécution d'EQQCLEAN. L'exit permet d'exclure un ensemble de fichiers de la substitution de la même manière que vous pouvez exclure un fichier du nettoyage avec l'exit EQQUXCAT.

La résolution des ensembles de fichiers est effectuée uniquement lors de la relance d'une étape, et non lors de la relance d'un travail. Un JCL normal est stocké dans la bibliothèque JS à chaque relance d'un travail ou d'une étape.

Dans un environnement JES3, l'utilisation normale de JCL présente une limitation : un JCL, qui inclut des procédures imbriquées où les étapes appelant les procédures ne sont pas les dernières étapes de la procédure, se termine par une erreur JCL avec NORUN. Dans ce cas, la fonction de relance et nettoyage risque de générer une liste d'étapes incorrecte. Les utilisateurs doivent modifier le JCL erroné en ajoutant l'instruction PEND dans les procédures PROC cataloguées et appelées. Par exemple, une imbrication de ce type risque de ne pas fonctionner correctement :

step1 exec pgm=PGM1 step2 exec PRO1 step1 exec pgm=PGM2 step2 exec PRO2 step1 exec pgm=PGM3 step2 exec PRO23

step1 exec pgm=PGM4 step3 exec pgm=PGM5 step3 exec pgm=PGM6 step3 exec pgm=PGM7

# **STEP RESTART (Relance d'une étape)**

Lorsque vous réexécutez un travail, vous pouvez sélectionner l'étendue de la procédure de relance. L'étendue de la relance est définie par la première et la dernière étape à inclure dans la réexécution. Vous pouvez sélectionner l'option Step Restart dans le panneau OPERATION RESTART AND CLEANUP.

La relance d'une étape permet de relancer le travail ou la tâche démarrée au niveau de l'étape et d'effectuer les opérations de nettoyage appropriées. Lorsque vous demandez une relance d'étape, le planificateur affiche les étapes susceptibles d'être relancées, ainsi que celle qui est la mieux adaptée. Vous pouvez de toute façon modifier la sélection effectuée par le planificateur.

Le mécanisme de relance d'une étape repose sur la simulation des codes retour et l'utilisation du magasin de données. Le planificateur ajoute une préétape, EQQCLEAN, qui exécute la simulation à partir de l'historique des exécutions précédentes. Cette étape effectue également les actions de nettoyage et la résolution des ensembles de fichiers requise.

**Remarque :** La simulation des codes retour, la résolution des ensembles de fichiers et les actions de nettoyage sont effectuées à partir de l'historique des exécutions antérieures et de la structure du JCL utilisé. Pour cette raison, les modifications apportées à la structure du JCL soumis (telles que l'ajout ou la suppression d'une étape et la modification des noms symboliques) peut entraîner des résultats inattendus. Par exemple, le programme EQQCLEAN utilise la liste de noms d'étapes et les codes retour associés fournis par le planificateur. Ainsi, lorsqu'une étape simulée n'existe plus dans le JCL soumis, EQQCLEAN échoue et génère un message indiquant que les étapes ne sont pas concordantes. Pour cette même raison, il est préférable de ne pas passer du JCL normal au JCL étendu et inversement car la structure JCL peut être différente (par exemple, lorsque les procédures ont été modifiées dans les bibliothèques).

Pour effectuer une relance d'étape incluant les actions de nettoyage des fichiers appropriées, IBM Tivoli Workload Scheduler for z/OS doit extraire le JCL de JOBLOG. Le JCL doit comporter les procédures étendues et les instructions INCLUDE car les numéros relatifs des ensembles de fichiers doivent être remplacés par les noms des fichiers réellement alloués. Cette opération ne peut pas être effectuée via l'instruction JCL OVERRIDE si des ensembles de fichiers se trouvent à l'intérieur d'une instruction INCLUDE. Ce type de JCL extrait est appelé le JCL étendu. La seule source qui peut le générer est le journal JOBLOG.

La simulation des codes retour permet de prendre en charge les instructions IF/THEN/ELSE, comme indiqué dans l'exemple ci-dessous où vous exécutez le JCL suivant :

<span id="page-423-0"></span>//JOBSAMP JOB (07A2,D07),MSGLEVEL=(1,1) //S1 EXEC PGM=MYPROG //S2 EXEC PGM=IEFBR14 //S3 EXEC PGM=IEFBR14 //S4 EXEC PGM=IEFBR15 //SIF IF S1.RC EQ 4 THEN //S5 EXEC PGM=IEFBR14 //EIF ENDIF  $1/*$ 

Dans cet exemple, les étapes S1, S2 et S3 sont exécutées et se terminent en générant le code retour RC=4, RC=0 et RC=0 ; l'étape S4 se termine de manière anormale en générant le code retour S806 et l'étape S5 est supprimée.

Si vous décidez d'effectuer une relance à partir de l'étape S4 (après avoir corrigé l'erreur qui entraîne l'arrêt anormal de l'étape), les étapes S1, S2 et S3 sont simulées avec le code retour 4, 0, 0 et les étapes S4 et S5 sont exécutées. La simulation des codes retour permet de s'assurer que la vérification de l'instruction //SIF est correctement évaluée par JES et que l'étape S5 est effectuée. Vous devez sélectionner une série d'étapes dans le panneau EQQMERSL (panneau STEP RESTART SELECTION LIST), comme indiqué à la figure 147, où le JCL utilisé est l'un des exemples précédents.

EQQMERSL ---------------- STEP RESTART SELECTION LIST -------- Row 1 of 5 Primary commands: GO - to confirm the selection, END - to save it, CANCEL - to exit without saving, STEP -to show Step Info User Selection: S -Start restart step E -Last restart step X -Step excluded (simulated flushed) F -Step excluded (simulated with specified RC) I -Step included if inside restart range, otherwise simulated with specified RC. Application : APLICSIMONA 01/02/05 19.19 Operation : CPU1 10 Jobname and jobid : JOBSAMP JOB00163 Best Restart Step : S3 0003 Current selected Step : S3 Usr Act Rest Step StepName ProcStep PgmName Step Step Compl. Sel No Type Status Code<br>
I Y 0001 S1 MYPROG Normal Executed 0004<br>
I Y 0002 S2 IEFBR14 Normal Executed 0000<br>
I Secuted 0000 ' I Y 0001 S1 MYPROG Normal Executed 0004 ' I Y 0002 S2 IEFBR14 Normal Executed 0000 ' I Y 0003 S3 IEFBR14 Normal Executed 0000 S S B 0004 S4 IEFBR15 Normal Abended S806 S B 0004 S4 IEFBR15 Normal Abended S806<br>I N 0005 S5 IEFBR14 Normal Flushed FLUSH

*Figure 147. EQQMERSL - Step restart selection list*

La figure 147 indique que l'étape S4 est sélectionnée comme point de relance (avec la commande de ligne S) et le travail relancé se termine à l'étape S5 (l'étape de fin correspond par défaut à la dernière étape). La relance s'applique de l'étape 4 à l'étape 5.

Pour modifier la valeur des codes d'exécution des étapes simulées, effectuez les opérations ci-dessous après avoir défini la valeur du code :

- v Pour les étapes situées hors du champ d'application de la relance, entrez la commande de ligne I ou F.
- v Pour les étapes situées dans le champ d'application de la relance, entrez la commande de ligne F.

Par exemple, si vous souhaitez définir la valeur de code 0008 pour l'étape S4, vous devez utiliser la commande de ligne F. Pour l'étape S2, vous pouvez utiliser la commande de ligne I.

La colonne 'Rest' indique si l'étape peut être relancée. Le système considère que les étapes S4 et S5 ne peuvent pas être relancées car elles suivent l'étape S3, qui s'est arrêtée de manière anormale. Pour plus d'informations sur la logique utilisée pour appliquer ce mécanisme, voir [«Etapes impossibles à relancer», à la page 394.](#page-425-0) En

<span id="page-425-0"></span>règle générale, vous ne pouvez pas ignorer la logique proposée (c'est-à-dire vous pouvez commencer à l'étape S1, S2 et S3, mais non à l'étape S5), sauf si un mot clé spécifique a été indiqué dans le fichier d'instructions initial du contrôleur (voir mot clé RCLOPTS STEPRESCHK).

La colonne 'Step Type' indique s'il s'agit d'une étape simulée, normale ou EQQCLEAN. Comme le travail est exécuté pour la première fois, toutes les étapes sont considérées comme normales. Pour afficher la table des modifications apportées aux noms d'étapes, entrez la commande principale STEP dans le panneau EQQMERSL. Le panneau EQQMERSI s'affiche :

| EQOMERSI ------------- STEP INFORMATION LIST ------------ Row 1 of 5                                                                                                    |                              |  |
|----------------------------------------------------------------------------------------------------|------------------------------|--|
| $Common and ==$                                                                                                    | $Scrol1 ==-> PAGE$           |  |
| Expanded JCL can change original step names. It is a flat JCL built<br>from JOBLOG removing the procedure calls and leaving only their<br>steps. Steps inside procedures are always changed as the double<br>name reference (e.g. STEP1.STEP2) is reduced to a single reference<br>(e.g. STEP2). New StepName is only displayed if it was changed. |                              |  |
| Application<br>: APLICSIMONA<br>Operation<br>. CPU1 10<br>Jobname and jobid : JOBSAMP                                                                                                    | $01/02/05$ 19.19<br>J0B00163 |  |
| Step 01d<br>01d<br>New<br>StepName ProcStep StepName PgmName<br>No<br>0001<br>S1<br><b>MYPROG</b><br>S <sub>2</sub><br>0002<br>IEFBR14<br>S3<br>0003<br>IEFBR14<br>S4<br>0004<br>IEFBR15<br>S <sub>5</sub><br>0005<br>IEFBR14                                                                                                    |                              |  |

*Figure 148. EQQMERSI - Step information list*

## **Logique de simulation du code de retour**

La relance d'un travail à partir d'une étape est effectuée par simulation des codes retour. Le planificateur obtient un historique des exécutions précédentes, l'exécution des étapes et les codes retour à partir de l'enregistrement Operinfo. Il ajoute ensuite la préétape EQQCLEAN au JCL. La liste des étapes et des codes retour simulés est utilisée comme entrée pour EQQCLEAN.

Au moment de l'exécution, EQQCLEAN vérifie les blocs de contrôle JES et les modifie pour obtenir des codes retour simulés et permettre à IF THEN ELSE et COND de suivre la logique correcte.

Les étapes qui se terminent de manière anormale sont simulées sous la forme d'étapes vidées pour les raisons suivantes :

- v Les instructions IF THEN ELSE ou COND associées à des étapes qui se sont terminées de manière anormale doivent être exécutées immédiatement au moment de la fin anormale. La simulation sous la forme d'étapes vidées évite l'exécution répétée de ces étapes.
- v Si les étapes qui ne sont terminées de manière anormale ne sont pas simulées sous la forme d'étapes vidées, JES vide une nouvelle fois toutes les étapes qui suivent celles qui se sont terminées de manière anormale.

## **Etapes impossibles à relancer**

Les opérations de catalogage, recatalogage et de décatalogage ne peuvent pas bloquer par elles-mêmes la fonction de relance car il est toujours possible d'utiliser EQQCLEAN. Toutefois, dans certains cas, une étape ne peut pas être relancée et la logique appliquée par IBM Tivoli Workload Scheduler for z/OS est la suivante :

- L'étape doit être réexécutable (voir «Réexécution des étapes»)
- v L'étape doit ne doit respecter aucune des conditions suivantes :
	- L'étape suit l'étape qui s'est terminée de manière anormale.
	- L'étape inclut un nom symbolique (DDNAME) indiqué dans le paramètre DDNOREST (de l'instruction d'initialisation RCLOPTS).
	- L'étape inclut un nom symbolique (DDNAME) indiqué dans le paramètre DDNEVER (de l'instruction d'initialisation RCLOPTS). Dans ce cas, les étapes précédentes ne peuvent pas non plus être relancées.
	- L'étape est une étape de nettoyage.
	- L'étape est supprimée ou n'est pas exécutée et n'est pas simulée. La seule exception est lorsque l'étape est la première à être vidée dans le JCL. Dans ce cas, toutes les étapes suivantes sont vidées et le travail ne se termine pas de manière anormale.
	- Le fichier n'est pas disponible et la disposition n'est pas NEW.
	- Le fichier est disponible mais les conditions suivantes existent :
		- Le type de disposition est OLD ou SHR.
		- La disposition normale est différente d'UNCT.
		- Le fichier possède la disposition NEW avant cette étape (ce fichier est alloué par ce JCL).
		- Le fichier a été catalogué à la fin de l'exécution précédente et aucune action CAT n'est effectuée dans l'une des étapes ultérieures.
	- L'étape désigne un fichier utilisant le paramètre DISP=MOD, sauf si elle n'a jamais été exécutée dans le cadre des exécutions de travaux précédentes (étape supprimée ou non exécutée).
	- La relance du travail à partir de cette étape implique l'exécution d'une étape, qui ne peut pas être réexécutée.

## **Disponibilité du fichier**

Le planificateur détermine la disponibilité d'un fichier à l'aide des informations provenant des exécutions de travaux précédentes. Dans certains cas, il n'est pas en mesure de déterminer la disponibilité des fichiers car aucune action n'a été effectuée sur les fichiers au cours des exécutions précédentes. Dans ce cas, le planificateur établit la disponibilité de la manière suivante :

- v Le fichier est disponible et catalogué s'il n'y a pas d'instruction JCL qui l'alloue dans le travail.
- v Le fichier n'est *pas* disponible si des instructions JCL l'allouent dans le travail.

Par exemple, une étape fait référence à un fichier existant avec la disposition SHR. Cette étape n'a jamais été exécutée. Le fichier est donc disponible.

## **Réexécution des étapes**

La présente section ne concerne pas les relances de travail, mais uniquement les relances d'étape.

Une étape réexécutable diffère d'une étape susceptible d'être relancée car elle peut être considérée comme un sous-ensemble d'une étape susceptible d'être relancée :

- Une étape qui peut être relancée est toujours réexécutable.
- Une étape réexécutable peut être relancée ou non.

Une étape peut être réexécutée si elle ne fait pas référence à un fichier ou si elle inclut un nom symbolique (DDNAME) indiqué dans le paramètre DDALWAYS (de l'instruction d'initialisation RCLOPTS). Si l'étape fait référence à un fichier, elle peut être réexécutée lorsque le fichier respecte l'une des trois conditions suivantes :

- Le type de disposition est NEW. Avec JES, vous ne pouvez pas effectuer d'exécution ou de redémarrage à partir d'une étape ayant une référence arrière (REF=) dans le paramètre VOL vers une étape précédente qui n'a pas été exécutée. Dans Tivoli Workload Scheduler for z/OS, vous ne pouvez pas utiliser ce type de redémarrage.
- v Le type de disposition est MOD et le fichier est alloué avant l'exécution de l'étape, sauf si elle n'a jamais été exécutée dans le cadre des exécutions de travaux précédentes (étape supprimée ou non exécutée).
- v Le type de disposition est OLD ou SHR et le fichier est :
	- Alloué avant l'exécution de cette étape.
	- Ou disponible et doté des caractéristiques suivantes :
		- La disposition normale est UNCATLG.
		- Le fichier n'est pas alloué dans le JCL avant cette étape.
		- Le fichier est catalogué avant l'exécution de cette étape.
		- Le fichier a été catalogué à la fin de l'exécution précédente et aucune action de catalogage n'est effectuée dans l'une des étapes ultérieures.

## **Meilleur processus de relance**

Le planificateur indique le meilleur processus de relance du travail en fonction de la manière dont le travail s'est terminé lors de l'exécution précédente. Le tableau 21 récapitule comment le planificateur sélectionne l'étape la mieux appropriée pour la relance.

*Tableau 21. Identification de la meilleure étape de relance*

| Comment le travail s'est terminé                                                                                                    | Meilleur processus de relance         |
|----------------------------------------------------------------------------------------------------|---------------------------------------|
| Le travail s'est terminé par une erreur, avec un<br>arrêt anormal de la procédure ou une erreur de<br>JCL qui n'est pas liée à la syntaxe. | Dernière étape qui peut être relancée |
| Il y a une série d'étapes vidées consécutives.                                                                                             | Dernière étape qui peut être relancée |
| La dernière exécution était une action de nettoyage<br>autonome effectuée en fonction du paramètre<br>IMMEDLOGIC(FIRSTSTEP).               | Première étape qui peut être relancée |
| Toutes les autres situations.                                                                                                    | Première étape qui peut être relancée |

## **Exemple de relance d'étape**

Poursuivons avec l['exemple de JCL](#page-423-0) : vous acceptez le processus de relance recommandé à partir de l'étape S3 et entrez la commande GO pour confirmer la sélection. A ce stade, si vous avez sélectionné l'option Edit JCL= YES dans le panneau EQQRCLSE, le panneau d'édition de JCL s'affiche. Corrigez l'erreur à l'origine de l'arrêt anormal de la procédure (IEFBR15) et confirmez la procédure en entrant GO, puis Y dans le dernier panneau de confirmation.

Le système exécute le travail en ajoutant une étape EQQCLEAN supplémentaire, qui doit exécuter la simulation des codes retour pour les étapes S1, S2 et S3. EQQCLEAN entraîne également la réexécution de l'étape S4 et de l'étape S5.

Les messages suivants sont consignés dans le journal des messages JES :

<span id="page-428-0"></span>EQQCN00I START CLEANUP AND/OR RET-CODE SIMULATION PROCESS(ES). EQQCN18I SNUM STEPNAME PROCNAME RC<br>EQQCN02I 002 S1 0004 EQQCN02I 002 EQQCN02I 003 S2 0000 E00CN02I 004 EQQCN99I CLEANUP AND/OR RET-CODE SIMULATION PROCESS(ES)ENDED.

Sélectionnez une nouvelle fois le démarrage de l'étape. Le panneau suivant s'affiche :

Vous pouvez voir dans le panneau que l'étape EQQCLEAN a été ajoutée. Les

EQQMERSL ----------------STEP RESTART SELECTION LIST --------Row 1 of 5 Primary commands: GO -to confirm the selection, END -to save it, CANCEL - to exit without saving, STEP -to show Step Info User Selection: .S -Start restart step E -Last restart step .X -Step excluded (simulated flushed) F -Step excluded (simulated with specified RC) I -Step included if inside restart range, otherwise simulated with specified RC. Application: APLICSIMONA 01/02/05 19.19 Operation: CPU1 10 Jobname and jobid: JOBSAMP JOB00164 Best Restart Step: S1 0002 Current selected Step: S1 0002 Usr Act Rest Step StepName ProcStep PgmName Step Step Compl. Sel Sel No<br>X X N 0001 EQQCLEAN EQQCLEAN EQQCLEAN cleanup Executed 0000 X X N 0001 EQQCLEAN EQQCLEAN EQQCLEAN cleanup Executed 0000 ' I B 0002 S1 MYPROG Simulated Not Exec. 0004 ' I Y 0003 S2 IEFBR14 Simulated Not Exec. 0000 ' I Y 0004 S3 IEFBR14 Simulated Not Exec. 0000 ' I Y 0005 S4 IEFBR14 Normal Executed 0000 ' I Y 0006 S5 IEFBR14 Normal Executed 0000 \*\*\*\*\*\*\*\*\*\*\*\*\*\*\*\*\*\*\*\*\*\*\*\*\*\*\*\*\*\*\* Bottom of data \*\*\*\*\*\*\*\*\*\*\*\*\*\*\*\*\*\*\*\*\*\*\*\*\*\*\*\*\*\*

*Figure 149. Exemple présentant le début d'une relance d'étape*

étapes S1, S2 et S3 apparaissent comme simulées et les étapes S4 et S5 ont été correctement exécutées.

## **Résolution des ensembles de fichiers**

La résolution des ensembles de fichiers permet de réexécuter un travail en utilisant exactement le même ensemble de fichiers utilisé dans l'exécution précédente. Cette procédure est nécessaire dans une relance d'étape pour éviter les erreurs liées à JCL mais également pour utiliser le même ensemble de fichiers comme si le travail avait été traité en une seule procédure d'exécution.

La résolution des ensembles de fichiers est effectuée de différentes manières, en fonction de l'utilisation d'un JCL normal ou d'un JCL étendu.

Si vous utilisez un JCL normal, la résolution des ensembles de fichiers est effectuée via le remplacement des noms des ensembles de fichiers par les valeurs étendues correspondantes (GDGRoot.GnnnnVnn) dans le bloc de contrôle JES, juste avant l'exécution du travail.

Si vous utilisez un JCL étendu, la résolution des ensembles de fichiers est effectuée via le remplacement des noms des ensembles de fichiers par les valeurs étendues correspondantes (GDGRoot.GnnnnVnn) dans le JCL étendu, tel qu'il est généré. Pour plus d'informations, voir [«JCL utilisé pour la relance», à la page 387.](#page-418-0)

Par exemple, supposons que vous exécutiez le JCL suivant :

```
//GDG00001 JOB (9805,SS),'D-JOB',MSGLEVEL=(1,1)
                     //STEP0 EXEC PGM=IEFBR14
                     //STEP1 EXEC PGM=IEFBR14
                     //DD01 DD DSN=MYGDG.ROOT(+1),UNIT=3390,
                     // DCB=(RECFM=FB,LRECL=80,BLKSIZE=800),SPACE=(TRK,(1,1)),
                     // VOL=SER=TWS01,DISP=(NEW,CATLG,DELETE)
                     //STEP2 EXEC PGM=IEFBR15
                     //DD21 DD DSN=MYGDG.ROOT(+1),DISP=SHR
                     Les données JOBLOG obtenues apparaissent sous la forme suivante :
             J E S 2 J O B L O G -- S Y S T E M E S 3 3 -- N O D E
JOB00107 ---- MONDAY, 09 JUN 2009 ----
JOB00107 IRR010I USERID OPCSTC IS ASSIGNED TO THIS JOB.
JOB00107 ICH70001I OPCSTC LAST ACCESS AT 11:25:40 ON MONDAY, JUNE 9,<br>JOB00107 $HASP373 GDG00001 STARTED - INIT 1 - CLASS A - SYS ES33
         $HASP373 GDG00001 STARTED - INIT 1 - CLASS A - SYS ES33
JOB00107 IEF403I GDG00001 - STARTED - TIME=11.52.19
JOB00107 - -<br>JOB00107 -JOBNAME STEPNAME PROCSTEP RC EXCP CPU SRB CLOCK SERV
                                       EXCP CPU SRB CLOCK SERV PG PAGE SWAP VIO SWAPS STEPNO
JOB00107 -GDG0001 STEP0 00 8 00 00 00 279 1 0 0 0 0 1
JOB00107 -GDG0001 STEP1 00 8 00 00 00 287 1 0 0 0 0 2
JOB00107 CSV003I REQUESTED MODULE IEFBR15 NOT FOUND
JOB00107 CSV028I ABEND806-04 JOBNAME=GDG00001 STEPNAME=STEP2
JOB00107 IEA995I SYMPTOM DUMP OUTPUT
                 SYSTEM COMPLETION CODE=806 REASON CODE=00000004
                  TIME=11.52.19 SEQ=00394 CPU=0000 ASID=0016
                  PSW AT TIME OF ERROR 070C1000 811C020A ILC 2 INTC 0D
                    NO ACTIVE MODULE FOUND
                    NAME=UNKNOWN
                    DATA AT PSW 011C0204 - 9FB0181C 0A0D18FB 180C181D
                    GPR 0-3 00001C00 84806000 00FCF568 00000010
                    GPR 4-7 000000FF 006E7DE8 00000004 0000000C
                    GPR 8-11 006D5450 811BF750 011C074F 00000000
                    GPR 12-15 84806000 006D5450 811C018C 00000004
                  END OF SYMPTOM DUMP
JOB00107 IEF450I GDG00001 STEP2 - ABEND=S806 U0000 REASON=00000004
                        TIME=11.52.19
JOB00107 -GDG0001 STEP2 *S806 13 .00 .00 .00 1126 1 0 0 0 0 3
JOB00107 -GDG00001 STEP2 *S806 13 .00 .00 .00
JOB00107 IEF404I GDG00001 - ENDED - TIME=11.52.19
JOB00107 -GDG00001 ENDED. NAME-D-JOB TOTAL CPU TIME=
JOB00107 $HASP395 GDG00001 ENDED
------ JES2 JOB STATISTICS ------
 09 JUN 2009 JOB EXECUTION DATE
          10 CARDS READ
          82 SYSOUT PRINT RECORDS
          0 SYSOUT PUNCH RECORDS
          5 SYSOUT SPOOL KBYTES
        0.00 MINUTES EXECUTION TIME
       1 //GDG00001 JOB (9805,SS),'D-JOB',MSGLEVEL=(1,1)
       2 //TIVDST00 OUTPUT JESDS=ALL, DEST=TWSFDEST inséré par le planificateur
       3 //TIVDSTAL OUTPUT JESDS=ALL inséré par le planificateur
       4 //STEP0 EXEC PGM=IEFBR14
       5 //STEP1 EXEC PGM=IEFBR14
       6 //DD01 DD DSN=MYGDG.ROOT(+1),UNIT=3390,
         // DCB=(RECFM=FB,LRECL=80,BLKSIZE=800),SPACE=(TRK,(1,1)),
         // VOL=SER=TWS01,DISP=(NEW,CATLG,DELETE)
       7 //STEP2 EXEC PGM=IEFBR15
       8 //DD21 DD DSN=MYGDG.ROOT(+1),DISP=SHR
ICH70001I OPCSTC LAST ACCESS AT 11:25:40 ON MONDAY, JUNE 9, 2009
IEF142I GDG00001 STEP0 - STEP WAS EXECUTED - COND CODE 0000
IEF373I STEP/STEP0 /START 2009160.1152
IEF374I STEP/STEP0 /STOP 2009160.1152 CPU 0MIN 00.00SEC SRB 0MIN 00.00S
IEF236I ALLOC. FOR GDG00001 STEP1
```

```
IGD100I 0118 ALLOCATED TO DDNAME DD01 DATACLAS ( )
IEF142I GDG00001 STEP1 - STEP WAS EXECUTED - COND CODE 0000
IEF285I MYGDG.ROOT.G0126V00 CATALOGED
IEF285I VOL SER NOS= TWS01 .
IEF373I STEP/STEP1 /START 2009160.1152
IEF374I STEP/STEP1 /STOP 2009160.1152 CPU 0MIN 00.00SEC SRB 0MIN 00.00S
IEF236I ALLOC. FOR GDG00001 STEP2
IEF237I 0118 ALLOCATED TO DD21
CSV003I REQUESTED MODULE IEFBR15 NOT FOUND
CSV028I ABEND806-04 JOBNAME=GDG00001 STEPNAME=STEP2
IEA995I SYMPTOM DUMP OUTPUT
SYSTEM COMPLETION CODE=806 REASON CODE=00000004
TIME=11.52.19 SEQ=00394 CPU=0000 ASID=0016
PSW AT TIME OF ERROR 070C1000 811C020A ILC 2 INTC 0D
  NO ACTIVE MODULE FOUND
  NAME=UNKNOWN
  DATA AT PSW 011C0204 - 9FB0181C 0A0D18FB 180C181D
  GPR 0-3 00001C00 84806000 00FCF568 00000010
  GPR 4-7 000000FF 006E7DE8 00000004 0000000C
  GPR 8-11 006D5450 811BF750 011C074F 00000000
  GPR 12-15 84806000 006D5450 811C018C 00000004
END OF SYMPTOM DUMP
IEF472I GDG00001 STEP2 - COMPLETION CODE - SYSTEM=806 USER=0000 REASON=0004
IEF285I MYGDG.ROOT.G0126V00 KEPT
IEF285I VOL SER NOS= TWS01 .
IEF373I STEP/STEP2 /START 2009160.1152
IEF374I STEP/STEP2 /STOP 2009160.1152 CPU 0MIN 00.00SEC SRB 0MIN 00.00S
IEF375I JOB/GDG00001/START 2009160.1152
IEF376I JOB/GDG00001/STOP 2009160.1152 CPU 0MIN 00.00SEC SRB 0MIN 00.00S
```
Les données de ce journal JOBLOG indiquent que l'étape STEP0 a été exécutée, que l'étape STEP1 a été exécutée et a reçu l'ensemble de fichiers MYGDG.ROOT.G0126V00. L'étape STEP2 s'est terminée de manière anormale et a utilisé en entrée l'ensemble de fichiers qui venait d'être alloué, MYGDG.ROOT.G0126V00.

Vous décidez à présent de corriger l'erreur qui a causé la fin anormale de la procédure et de relancer l'étape STEP2 en réutilisant le fichier déjà alloué, GDG MYGDG.ROOT.G0126V00. Pour cela, vous devez utiliser le JCL normal (associez l'option JCL étendu à la valeur NO).

Lorsque vous exécutez la relance d'étape, le travail s'exécute correctement et les données du journal JOBLOG apparaissent sous la forme suivante :

```
J E S 2 J O B L O G -- S Y S T E M E S 3 3 -- N O D E
```

```
JOB00110 ---- MONDAY, 09 JUN 2009 ----
JOB00110 IRR010I USERID OPCSTC IS ASSIGNED TO THIS JOB.
JOB00110 ICH70001I OPCSTC LAST ACCESS AT 12:14:32 ON MONDAY, JUNE 9,
$HASP373 GDG00001 STARTED - INIT 1 - CLASS A - SYS ES33
JOB00110 IEF403I GDG00001 - STARTED - TIME=12.15.08
JOB00110 EQQCN00I START CLEANUP AND/OR RET-CODE SIMULATION PROCESS(ES).
JOB00110 EQQCN18I SNUM STEPNAME PROCNAME RC
JOB00110 EQQCN02I 002 STEP0 0000
JOB00110 EQQCN02I 003 STEP1 0000
JOB00110 EQQCN22I START GDG NAME SIMULATION PROCESS
JOB00110 EQQCN26I SNUM DSNAME RELNUM
JOB00110 EQQCN25I 004 MYGDG.ROOT.G0126V00 +001
JOB00110 EQQCN23I GDG NAME SIMULATION PROCESS ENDED
JOB00110 EQQCN99I CLEANUP AND/OR RET-CODE SIMULATION PROCESS(ES) ENDED.
JOB00110 - --TIMINGS (MINS.)--
JOB00110 -JOBNAME STEPNAME PROCSTEP RC EXCP CPU SRB CLOCK SERV PG PAGE SWAP VIO SWAPS STEPNO
JOB00110 -GDG0001 EQQCLEAN EQQCLEAN 00 45 .00 .00 .00 2450 1 0 0 0 0 1
JOB00110 -GDG0001 STEP0 FLUSH 0 .00 .00 .00 0 1 0 0 0 0 2
JOB00110 -GDG0001 STEP1 FLUSH 0 .00 .00 .00 0 1 0 0 0 0 3
```
JOB00110 -GDG0001 STEP2 00 8 .00 .00 .00 289 1 0 0 0 0 4 JOB00110 IEF404I GDG00001 - ENDED - TIME=12.15.08 JOB00110 -GDG00001 ENDED. NAME-D-JOB TOTAL CPU TIME= JOB00110 \$HASP395 GDG00001 ENDED ------ JES2 JOB STATISTICS ------ 09 JUN 2009 JOB EXECUTION DATE 22 CARDS READ 808 SYSOUT PRINT RECORDS 0 SYSOUT PUNCH RECORDS 50 SYSOUT SPOOL KBYTES 0.00 MINUTES EXECUTION TIME 1 //GDG00001 JOB (9805,SS),'D-JOB',MSGLEVEL=(1,1) 2 //TIVDST00 OUTPUT JESDS=ALL,DEST=TWSFDEST inséré par le planificateur 3 //TIVDSTAL OUTPUT JESDS=ALL inséré par le planificateur 4 //EQQCLEAN EXEC EQQCLEAN,EQQPASS='RMM=N' 5 XXEQQCLEAN PROC 6 XXEQQCLEAN EXEC PGM=EQQCLEAN,REGION=0M,TIME=1440,PARM='&EQQPASS' IEFC653I SUBSTITUTION JCL - PGM=EQQCLEAN,REGION=0M,TIME=1440,PARM='RMM 7 //STEPLIB DD DISP=SHR,DSN=TWS81.SERVICE.APFLIB1 8 // DD DISP=SHR,DSN=TWS81.SERVICE.APFLIB 9 XXEQQCLNDD DD DUMMY 10 //EQQSIMDD DD \* X/EQQSIMDD DD DUMMY 11 //EQQGDGDD DD \* X/EQQGDGDD DD DUMMY 12 //EQQDUMP DD SYSOUT=\* X/EQQDUMP DD SYSOUT=\* 13 //SYSPRINT DD SYSOUT=\* X/SYSPRINT DD SYSOUT=\* 14 XXSYSUDUMP DD SYSOUT=\* 15 //SYSOUT DD SYSOUT=\* X/SYSOUT DD SYSOUT=\* 16 //SYSDUMP DD SYSOUT=\* 17 XX PEND 18 //STEP0 EXEC PGM=IEFBR14 19 //STEP1 EXEC PGM=IEFBR14 20 //DD01 DD DSN=MYGDG.ROOT(+1),UNIT=3390, // DCB=(RECFM=FB,LRECL=80,BLKSIZE=800),SPACE=(TRK,(1,1)),<br>// VOL=SER=TWS01,DISP=(NEW,CATLG,DELETE) // VOL=SER=TWS01,DISP=(NEW,CATLG,DELETE) 21 //STEP2 EXEC PGM=IEFBR14 22 //DD21 DD DSN=MYGDG.ROOT(+1),DISP=SHR STMT NO. MESSAGE 4 IEFC001I PROCEDURE EQQCLEAN WAS EXPANDED USING SYSTEM LIBRARY USER.PRO ICH70001I OPCSTC LAST ACCESS AT 12:14:32 ON MONDAY, JUNE 9, 2009 IEF236I ALLOC. FOR GDG00001 EQQCLEAN EQQCLEAN IEF237I 0118 ALLOCATED TO STEPLIB IEF237I 0121 ALLOCATED TO IEF237I DMY ALLOCATED TO EQQCLNDD IEF237I JES2 ALLOCATED TO EQQSIMDD IEF237I JES2 ALLOCATED TO EQQGDGDD IEF237I JES2 ALLOCATED TO EQQDUMP IEF237I JES2 ALLOCATED TO SYSPRINT IEF237I JES2 ALLOCATED TO SYSUDUMP IEF237I JES2 ALLOCATED TO SYSOUT IEF237I JES2 ALLOCATED TO SYSDUMP **IEF142I GDG00001 EQQCLEAN EQQCLEAN - STEP WAS EXECUTED - COND CODE 0000** IEF285I TWS81.SERVICE.APFLIB1 KEPT IEF285I VOL SER NOS= TWS01 . IEF285I TWS81.SERVICE.APFLIB KEPT IEF285I VOL SER NOS= TWS03 . IEF285I OPCSTC.GDG00001.JOB00110.D0000101.? SYSIN 0PCSTC.GDG00001.J0B00110.D0000102.? SYSIN IEF285I OPCSTC.GDG00001.JOB00110.D0000103.? SYSOUT IEF285I OPCSTC.GDG00001.JOB00110.D0000104.? SYSOUT IEF285I OPCSTC.GDG00001.JOB00110.D0000105.? SYSOUT
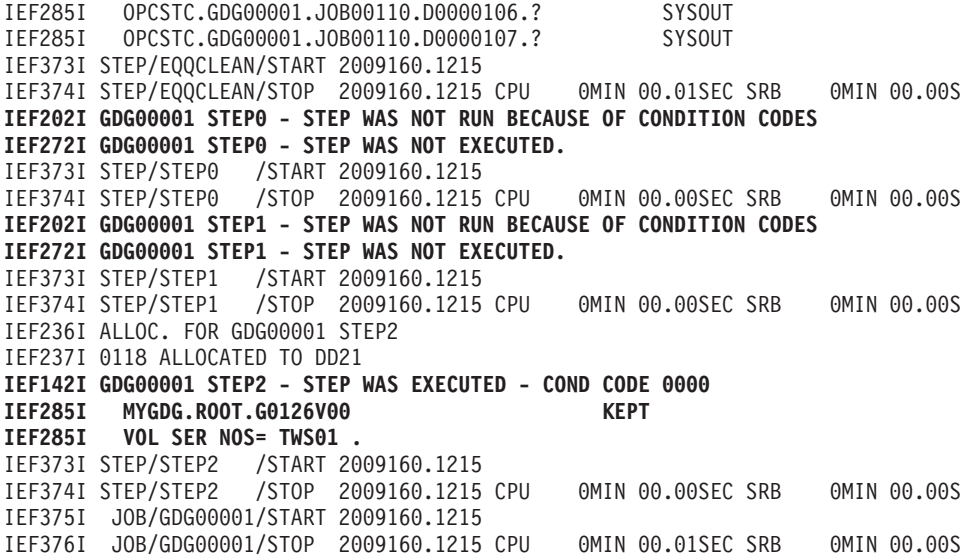

Les données de ce journal JOBLOG indiquent que :

- v Les étapes STEP0 et STEP1 ont été correctement simulées (voir messages EQQCN02I).
- v L'étape STEP2 a été exécutée correctement à l'aide du fichier d'entrée MYGDG.ROOT.G0126V00.
- Le JCL soumis a été exécuté avec les numéros relatifs inchangés.
- v L'ensemble de fichiers GDG MYGDG.ROOT(+1) est correctement remplacé (voir message EQQCN25I).

Pour obtenir le même résultat, vous auriez pu également utiliser le JCL étendu suivant :

```
//GDG00001 JOB (9805,SS),'D-JOB',MSGLEVEL=(1,1)
//TIVDST00 OUTPUT JESDS=ALL,DEST=TWSFDEST
//TIVDSTAL OUTPUT JESDS=ALL
//STEP0 EXEC PGM=IEFBR14
//STEP1 EXEC PGM=IEFBR14
//DD01 DD DSN=MYGDG.ROOT.ROXGDG.G0126V00,UNIT=3390,
// DCB=(RECFM=FB,LRECL=80,BLKSIZE=800),SPACE=(TRK,(1,1)),
// VOL=SER=TWS01,DISP=(NEW,CATLG,DELETE)
//STEP2 EXEC PGM=IEFBR14
//DD21 DD DSN=MYGDG.ROOT.ROXGDG.G0126V00,DISP=SHR
```
Le JCL normal permet d'exécuter une relance d'étape tout en conservant le fichier des ensembles de fichiers précédemment alloué. Ce n'est pas possible avec le JCL étendu. Par exemple, si vous souhaitez exécuter une relance d'étape à partir de l'étape STEP2 en conservant le fichier des ensembles de fichiers déjà alloué MYGDG.ROOT.G0126V00 et en allouant une nouvelle génération d'ensemble de fichiers, vous pouvez :

- Sélectionner le JCL normal.
- v Personnaliser la sortie EQQUXGDG afin de conserver les fichiers MYGDG.ROOT racine pour le travail GDG00001.
- v Exclure l'effacement de MYGDG.ROOT.G0126V00 de la liste d'actions.
- v Définir l'étape STEP1 comme l'étape de relance.

Pour plus d'informations sur EQQUXGDG, voir *Personnalisation et réglage*.

## **Remarques sur la résolution des ensembles de fichiers**

La résolution des ensembles de fichiers varie légèrement en fonction du type de JCL utilisé :

• **JCL** étendu :

Le magasin de données extrait les informations sur les fichiers des ensembles de fichiers uniquement à partir des données JOBLOG de la dernière exécution. Tous les fichiers des ensembles de fichiers pour lesquels des informations sont directement disponibles (SYSMGS contient un message d'extension GnnnnVxx) sont résolus immédiatement à l'aide de ces informations. Les fichiers des ensembles de fichiers pour lesquels aucune information n'est directement disponible (comme l'ensemble de fichiers des étapes vidées) sont résolus avec le mécanisme DIFF suivant : si un fichier d'ensemble de fichiers résolu existe avec le même magasin de données racine d'ensembles de fichiers, la différence est calculée entre les nombres relatifs pour obtenir la valeur absolue. Par exemple, si un fichier GDGRoot(+1) a été résolu sous la forme GDRoot.G0025V00, le fichier d'ensemble de fichiers non résolu GDGRoot(+2) sera résolu sous la forme GDGRoot.G0026V00.

Les nombres risquent de former une boucle. Par exemple, si le fichier d'ensemble de fichiers est GDGRoot(+1)⊖GDGRoot.G9999V00, le fichier non résolu GDGRoot(+2) est résolu sous la forme GDGRoot.G0001V00. En conséquence, si des numéros de génération d'ensemble de fichiers sont ignorés, la résolution risque d'être incorrecte.

Le mécanisme DIFF implique également que l'utilisation de versions différentes (telles que V00 et V01) risque de générer des résolutions incorrectes : la résolution des ensembles de fichiers n'est pas prise en charge pour ce type de JCL. Par exemple, supposez que vous exécutez le JCL suivant avec GDGROOT (0) = GDGROOT.G0004V00 avant l'exécution du premier travail :

```
//JOB XXX
//STEP1 EXEC PGM=IEFBR14
//DD1 DD DSN=GDGROOT(+1),DISP=(NEW,CATLG)
//STEP2 EXEC PGM=IEFBR14
//DD2 DD DSN=GDGROOT.G0005V01,DISP=(NEW,CATLG)
//STEP3 EXEC PGM=IEFBR14
//DD3 DD DSN=GDGROOT(+1),DISP=OLD
//STEP4 EXEC PGM=IEFBR14
//DD4 DD DSN=GDGROOT(+2),DISP=OLD
```
Le résultat de la première exécution correspond à :

STEP1 ==> alloue GDGROOT.G0005V00 STEP2 ==> alloue GDGROOT.G0005V01 STEP3 ==> fait référence à GDGROOT.G0005V01 STEP4 ==> fait référence à GDGROOT.G0006V00

Lancez à présent une seconde exécution en partant de l'étape STEP3 et en excluant l'étape STEP4. Le résultat est :

STEP3 ==> établit une référence via une simulation de l'ensemble de fichiers GDGROOT.G0005V01

Lancez à présent une troisième exécution en partant de l'étape STEP1. Le résultat est une erreur liée à JCL, en raison de la résolution incorrecte des ensembles de fichiers. Cette erreur se produit parce le journal JOBLOG de l'exécution précédente possède uniquement des informations sur : STEP3 GDGROOT(+1) = GDGROOT.G0005V01

et le mécanisme DIFF n'est pas capable de déterminer quand utiliser V01 ou V00.

• JCL normal :

JCL comparable au JCL étendu avec une itération supplémentaire du processus de résolution via les informations de toutes les exécutions précédentes lorsque des ensembles de données non résolus existent. La résolution est effectuée par le contrôleur, et non par le magasin de données.

# **JOB RESTART (Relance d'un travail)**

Vous pouvez relancer l'ensemble d'un travail et effectuer les actions de nettoyage appropriées. Pour plus d'informations sur le nettoyage des fichiers, voir [«Nettoyage des fichiers», à la page 404.](#page-435-0) Comme vous relancez le travail depuis le début, il n'y a pas de simulation des étapes précédentes. Par ailleurs, lorsque des JCL normaux sont utilisés, la résolution des numéros relatifs des ensembles de fichiers n'est pas effectuée. En revanche, si le JCL étendu est utilisé, la résolution des ensembles de fichiers est toujours appliquée. Pour plus d'informations, voir [«JCL utilisé pour la relance», à la page 387](#page-418-0) et [«Résolution des ensembles de](#page-428-0) [fichiers», à la page 397.](#page-428-0)

# **START CLEANUP (Démarrage du nettoyage)**

Pour effectuer les actions de nettoyage (sans relance), sélectionnez l'option START CLEANUP dans le panneau OPERATION RESTART AND CLEANUP. Tous les fichiers, à partir de la première étape, sont pris en compte pour les actions de nettoyage. Le type de nettoyage effectué varie en fonction des conditions suivantes :

- v Le statut des fichiers lorsque le nettoyage est demandé.
- v Le paramètre DISP indiqué dans le JCL.

Pour plus d'informations sur le nettoyage des fichiers, voir [«Nettoyage des](#page-435-0) [fichiers», à la page 404.](#page-435-0)

# **START CLEANUP WITH AR (Démarrage du nettoyage avec reprise automatique)**

L'option Start cleanup with AR fonctionne comme l'option Start cleanup, à la différence près que la liste de fichiers générée tient compte de l'étape de relance détectée par la fonction de reprise automatique. Si le nettoyage d'une opération est de type manuel et que la fonction de reprise automatique détecte une étape de relance pour cette opération, le programme diffère les actions de reprise automatique en attendant la fin des actions de nettoyage appropriées. Pour réaliser les actions de nettoyage, vous devez les appeler en sélectionnant l'option Start Cleanup with AR dans le panneau.

Le programme réalise l'action Start cleanup with AR uniquement si le nettoyage est de type manuel et que la fonction de reprise automatique s'aperçoit qu'une relance de travail est requise. Si aucune relance de travail n'est requise et que le paramètre CHKRESTART=NOd a été défini dans l'instruction AROPTS, sélectionnez l'option Start cleanup pour confirmer ou annuler la ou les actions de nettoyage éventuellement en attente.

# **DISPLAY CLEANUP (Affichage des résultats du nettoyage)**

Pour afficher les résultats du nettoyage d'un fichier, sélectionnez l'option DISPLAY CLEANUP dans le panneau OPERATION RESTART AND CLEANUP. Les résultats s'appliquent uniquement à la dernière opération de nettoyage effectuée.

# <span id="page-435-0"></span>**Nettoyage des fichiers**

La présente section explique comment IBM Tivoli Workload Scheduler for z/OS peut faciliter la reprise et la relance des travaux et des tâches démarrées z/OS en :

- Supprimant les fichiers qui ont été créés dans un travail
- Décataloguant les fichiers qui ont été catalogués dans un travail
- Cataloguant les fichiers qui ont décatalogués dans un travail

Dans la présente section, le terme *travail* désigne à la fois un travail et une tâche démarrée z/OS , sauf indication contraire. Le nettoyage des fichiers peut s'effectuer pour les travaux suivis par le planificateur sous z/OS et définis dans le plan courant.

Il existe deux types de nettoyage de fichiers :

- v Nettoyage reposant sur l'historique de l'exécution d'un travail qui a échoué. La présente section décrit ce type de nettoyage en détail.
- v Nettoyage préventif que vous pouvez effectuer avant l'exécution d'un travail. Ce processus effectue un nettoyage global des fichiers, ce qui est utile si vous ne connaissez pas l'état exact des fichiers. Si vous préférez nettoyer les fichiers avant la première exécution d'un travail, consultez le membre EQQDELDI dans l'exemple de bibliothèque fourni. Il décrit un programme qui supprime des fichiers avec la disposition NEW, qui ne sont pas référencés avec une disposition différente (OLD ou SHR) dans les étapes de travail précédentes. EQQDELDS est un composant facultatif du produit, qui peut être utilisé pour éviter les erreurs de type "not catlg 2".

# **Sélection des options de nettoyage**

Pour plus d'informations sur les options d'initialisation nécessaires à une procédure de nettoyage, voir [«Eléments nécessaires pour la relance et nettoyage», à la page](#page-396-0) [365.](#page-396-0) Une fois que vous avez indiqué les options d'initialisation, vous pouvez choisir le nettoyage automatique, immédiat ou manuel.

### **Nettoyage automatique, immédiat ou manuel**

Vous pouvez indiquer le type de nettoyage dont vous avez besoin dans les éléments suivants :

- v Panneau APPLICATION DESCRIPTION (voir [«Options applicables aux travaux](#page-215-0) [et aux tâches démarrées», à la page 184](#page-215-0) pour plus d'informations)
- Panneau JOB DESCRIPTION
- Chargeur par lots
- Interface de programme
- Panneau MODIFY CURRENT PLAN (MCP)

Pour effectuer le type de nettoyage dont vous avez besoin, indiquez l'option de nettoyage automatique, immédiat ou manuel pour chaque opération. Si vous ne demandez pas de nettoyage, indiquez None.

Dans certains cas, il arrive que le programme EQQCLEAN supprime un fichier par erreur. Nous vous recommandons donc de protéger vos fichiers importants en utilisant les paramètres RCLOPTS (DDPROT, DDPRMEM, DSNPROT, DSNPRMEM) ou l'exit EQQUXCAT.

#### **Automatique**

Les actions de nettoyage sont lancées par un déclencheur prédéfini ou à partir des panneaux. Le contrôleur détermine automatiquement les actions de nettoyage à effectuer et les insère comme première étape dans le JCL du travail relancé. Si vous sélectionnez cette option, le processus de nettoyage réexécute automatiquement une occurrence lorsque le travail est prêt et qu'aucune autre condition n'empêche sa réexécution.

Remarque : chaque fois que le mot-clé RCLOPTS GDGSIMAUTO est défini, le processus de résolution GDG est automatiquement appliqué aux opérations de type nettoyage lorsqu'elles sont réexécutées en interne ou lorsque le langage JLC étendu n'est pas utilisé. Pour plus de détails, voir les sections suivantes concernant le processus de simulation GDG. Par réexécution interne, nous entendons tous types de réexécutions non directement démarrées par un dialogue. Par exemple, lorsqu'une opération est réexécutée parce que son statut est défini sur "prêt" en raison de la réussite de l'opération précédente.

### **Immédiat**

Le nettoyage du travail doit être effectué dès que celui-ci échoue. Si un travail suivi se termine par une erreur et que vous avez sélectionné l'option de nettoyage immédiat pour l'opération, le contrôleur recherche des informations sur les fichiers dans le plan courant, en fonction des critères suivants :

### **Si l'action de reprise automatique consiste à redémarrer l'opération**

Le contrôleur recherche les informations du fichier en commençant par l'étape indiquée par la fonction de reprise automatique.

## **Si l'action de reprise automatique consiste à ne pas redémarrer l'opération**

- v Si RCLOPTS IMMEDLOGIC(FIRSTSTEP) a été indiqué (valeur par défaut), le contrôleur recherche les informations du fichier en commençant par la première étape jusqu'à la dernière étape du travail (incluse).
- v Si RCLOPTS IMMEDLOGIC(BESTSTEP) est indiqué, la recherche est effectuée à partir de la meilleure étape suggérée.

Si les informations du fichier sont détectées, le contrôleur soumet un travail de nettoyage autonome. Sinon, le nettoyage passe à l'état Terminé.

### **Manuel**

Le nettoyage est contrôlé manuellement. Si un travail suivi se termine par une erreur et que des opérations de nettoyage manuel ont été définies ou qu'une réexécution est demandée pour une opération spécifiant l'option de nettoyage manuel, vous devez lancer l'action de nettoyage dans le panneau MODIFYING CURRENT PLAN. Le panneau indique l'action que le planificateur doit effectuer pour chacun des fichiers concernés. Vous pouvez exclure l'action pour une partie ou l'ensemble des fichiers, si nécessaire. Lorsque vous lancez l'action de nettoyage, le contrôleur soumet un travail de nettoyage autonome. Dans chaque cas, les actions applicables aux fichiers qui appartiennent à des étapes vidées ne sont pas effectuées. Elles ne sont pas non plus exécutées pour les fichiers référencés dans des étapes précédentes avec la disposition OLD, SHR ou MOD, lorsque ces étapes sont incluses dans la nouvelle exécution.

Si vous exécutez la fonction Fast Step Restart ou Fast Job Restart, l'option de nettoyage manuel a les mêmes effets que l'option de nettoyage automatique. Dans ces cas de figure, vous exécutez le processus Step Restart ou Job Restart en entrant une commande unique et vous n'êtes pas autorisé à modifier via le panneau les actions que le planificateur doit effectuer pour chaque fichier concerné.

# **Nettoyage au niveau du travail ou des étapes**

Le nettoyage au niveau des étapes permet d'effectuer des actions de nettoyage pour une série d'étapes. En revanche, le nettoyage au niveau du travail s'applique à toutes les étapes, jusqu'à la dernière étape exécutée.

La logique de nettoyage sélectionne tous les fichiers qui peuvent être supprimés en fonction de la série d'étapes sélectionnées et des options définies dans l'instruction d'initialisation RCLOPTS.

La procédure de nettoyage marque tous les fichiers associés à l'instruction DISP=NEW pour indiquer qu'ils peuvent être supprimés. S'ils font partie d'étapes vidées ou qu'ils sont référencés dans les étapes précédentes avec la disposition OLD, SHR ou MOD, ils ne sont pas marqués.

Pour lancer les actions de nettoyage dans le panneau MCP, utilisez la commande de ligne RC à partir de l'une des listes suivantes :

- v Liste des opérations qui se sont terminées par une erreur
- v Liste des opérations lorsque vous modifiez une opération
- Liste des opérations lorsque vous réexécutez une occurrence
- v Liste des modifications du statut des dépendances

Dans chaque cas, le menu principal OPERATION RESTART AND CLEANUP est affiché. Vous pouvez décider d'effectuer une relance d'étape, une relance de travail, un nettoyage sans relance ou afficher les résultats du nettoyage pour une opération spécifique.

L'opérateur peut refuser la suppression si elle n'est pas adaptée au contexte du flot de travaux à relancer.

Lorsqu'il accède aux fichiers de relance et de nettoyage, le contrôleur lit les informations du fichier d'historique et détermine les actions de nettoyage à effectuer en fonction de la série d'étapes sélectionnées. Prenons cet exemple d'événements pour la relance et le nettoyage :

```
.
.
.
//S1 EXEC PGM=P1
//S2 EXEC PGM=P2
//S3 EXEC PGM=P3
//DD1 DD DSN=TEST.FILE.ONE,DISP=(NEW,CATLG,DELETE),
//VOL=SER=TSOL05,SPACE=(TRK,(1,1)),UNIT=3390,
//DCB=(BLKSIZE=3120,LRECL=80,RECFM=FB)
//S4 EXEC PGM=P4
//DD1 DD DSN=TEST.FILE.TWO,DISP=(SHR,UNCATLG)
//S5 EXEC PGM=P5
//S6 EXEC PGM=P6
//S7 EXEC PGM=P7
//S8 EXEC PGM=P8
```
La relance et le nettoyage s'effectuent dans l'ordre suivant :

- 1. Le travail échoue à l'étape S6.
- 2. Dans la liste d'erreurs, vous relancez le travail à partir de l'étape S5.
- 3. Le planificateur n'effectue pas d'actions de nettoyage car les étapes S3 et S4 se trouvent en dehors du champ d'application de la relance.
- 4. Le travail échoue une nouvelle fois.
- 5. Vous le relancez à partir de l'étape S2.
- 6. Le planificateur supprime le fichier qui a été créé lors de la première exécution de l'étape S3. Cette opération n'est pas effectuée avec l'édition 2.1 ou antérieure du planificateur.
- 7. Le planificateur catalogue le fichier qui a été décatalogué à l'étape S4. Cette opération n'est pas effectuée avec l'édition 2.3 ou antérieure du planificateur.

# **Période d'exécution des actions de nettoyage**

Si vous avez indiqué CLEANUP=YES dans l'instruction d'initialisation OPCOPTS, le planificateur effectue des actions de nettoyage en fonction de l'option définie au niveau de l'opération.

Si vous définissez une opération avec l'option de nettoyage automatique, les actions de nettoyage peuvent être lancées en interne ou à partir des panneaux. En général, les actions de nettoyage sont exécutées en tant que première étape, au moment de l'exécution. Si vous définissez une opération avec le type de nettoyage immédiat, le planificateur lance les actions dès que le travail échoue, à l'exception des cas suivants :

v Le travail échoue en générant un code d'erreur défini avant ou pendant la soumission du travail :

OSEQ OSUB OSUF **OSUP OJCV JCLI** LOOP

v Le travail échoue en générant l'un des codes suivants :

MCP **OSSO** OSSS **OFSO OFSS OFSC** 

Ces codes d'erreur indiquent que la relance de la charge de travail a échoué ou que l'opération a été manuellement définie comme une opération comportant des erreurs. Le planificateur fait automatiquement passer l'action de nettoyage du mode immédiat au mode manuel.

Si vous définissez une opération avec l'option de nettoyage manuel, le planificateur lance les actions de nettoyage uniquement lorsque vous les initiez dans le panneau Modify Current Plan. Dans tous les cas, le processus de nettoyage peut être lancé pour une opération sélectionnée sans la relancer (sauf si l'option de nettoyage est associée à la valeur Aucune).

Si des actions de reprise et de nettoyage automatique sont définies pour une opération, le planificateur effectue d'abord les actions de nettoyage.

# **Actions effectuées sur les fichiers concernés**

Les actions de nettoyage sont conçues pour restaurer les entrées d'un catalogue modifiées par un travail dans l'état où elles se trouvaient avant le lancement du travail. Le processus de nettoyage supprime ou décatalogue les fichiers.

Lorsque le planificateur exécute le processus de nettoyage d'un travail, les fichiers et les ensembles de fichiers créés pour ce travail sont supprimés ou décatalogués.

Les fichiers décatalogués sont catalogués. Pour connaître l'action que le planificateur exécute pour chaque disposition de fichier, voir tableau 22.

| Référence<br>DISP au<br>fichier | Fichier alloué<br>et catalogué<br>lors de la<br>relance du<br>travail | Référence à<br>une étape<br>précédente | SMS dans<br>l'environnemerRCLOPTS | Protégé par        | Actions de<br>nettoyage   |
|---------------------------------|-----------------------------------------------------------------------|----------------------------------------|-----------------------------------|--------------------|---------------------------|
| NEW, CATLG                      | <b>YES</b>                                                            | <b>YES</b>                             | Pas<br>d'incidence                | Pas<br>d'incidence | Aucune                    |
|                                 |                                                                       | NO                                     | Pas<br>d'incidence                | <b>YES</b>         | Aucune                    |
|                                 |                                                                       |                                        |                                   | NO <sub>1</sub>    | <b>SUPPRESSION</b>        |
|                                 | NO                                                                    | Pas<br>d'incidence                     | Pas<br>d'incidence                | Pas<br>d'incidence | Aucune                    |
| NEW, KEEP                       | <b>YES</b>                                                            | <b>YES</b>                             | Pas<br>d'incidence                | Pas<br>d'incidence | Aucune                    |
|                                 |                                                                       | NO                                     | Pas<br>d'incidence                | <b>YES</b>         | Aucune                    |
|                                 |                                                                       |                                        |                                   | NO                 | Aucune ou<br>SUPPRESSION2 |
|                                 | NO <sub>1</sub>                                                       | Pas<br>d'incidence                     | Pas<br>d'incidence                | Pas<br>d'incidence | Aucune                    |
| OLD,<br><b>UNCATLG</b>          | <b>YES</b>                                                            | Pas<br>d'incidence                     | <b>YES</b>                        | Pas<br>d'incidence | Aucune                    |
|                                 |                                                                       |                                        | NO                                | <b>YES</b>         | Aucune                    |
|                                 |                                                                       |                                        |                                   | NO                 | <b>CATALOGAGE</b>         |
|                                 | NO                                                                    | Pas<br>d'incidence                     | Pas<br>d'incidence                | Pas<br>d'incidence | Aucune                    |
| SHR,<br><b>UNCATLG</b>          | <b>YES</b>                                                            | Pas<br>d'incidence                     | <b>YES</b>                        | Pas<br>d'incidence | Aucune                    |
|                                 |                                                                       |                                        | NO <sub>1</sub>                   | <b>YES</b>         | Aucune                    |
|                                 |                                                                       |                                        |                                   | NO                 | <b>CATALOGAGE</b>         |
|                                 | NO                                                                    | Pas<br>d'incidence                     | Pas<br>d'incidence                | Pas<br>d'incidence | Aucune                    |
| MOD, CATLG                      | <b>YES</b>                                                            | <b>YES</b>                             | Pas<br>d'incidence                | Pas<br>d'incidence | Aucune                    |
|                                 |                                                                       | NO.                                    | OUI                               | OUI                | Aucune                    |
|                                 |                                                                       |                                        |                                   | NO.                | Aucune ou<br>SUPPRESSION1 |
|                                 |                                                                       |                                        | NO                                | <b>YES</b>         | Aucune                    |
|                                 |                                                                       |                                        |                                   | $NO$               | Décatalogage              |
|                                 | NO                                                                    | Pas<br>d'incidence                     | Pas<br>d'incidence                | Pas<br>d'incidence | Aucune                    |
| MOD,<br><b>UNCATLG</b>          | <b>YES</b>                                                            | Pas<br>d'incidence                     | Pas<br>d'incidence                | <b>YES</b>         | Aucune                    |
|                                 |                                                                       |                                        |                                   | NO                 | <b>CATALOGAGE</b>         |
|                                 | NO                                                                    | Pas<br>d'incidence                     | Pas<br>d'incidence                | Pas<br>d'incidence | Aucune                    |

*Tableau 22. Actions de nettoyage pour les dispositions de fichier d'un travail*

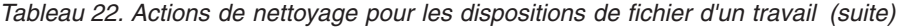

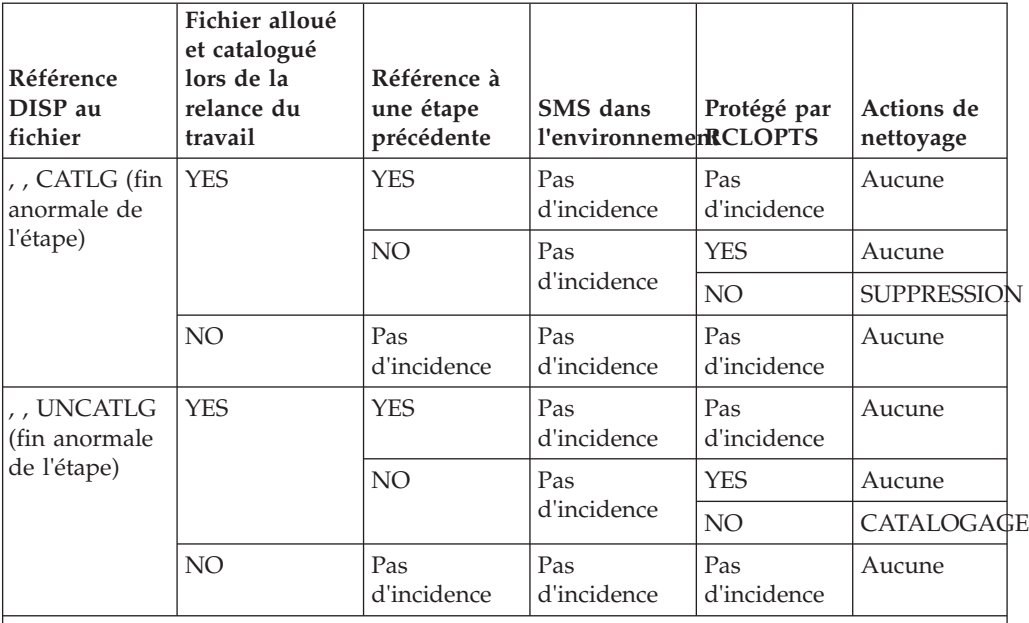

1 L'action de nettoyage dépend de la valeur affectée au paramètre SMSMODDELETE dans l'instruction DSTOPTS :

**Aucune**

Si SMSMODDELTE(NO) **Suppression** Si SMSMODDELTE(YES) 2 L'action de nettoyage dépend de l'endroit où le fichier est alloué : **Aucune** Si le fichier est alloué sur une bande **Suppression** Si le fichier est alloué à une unité de stockage à accès direct

Si vous relancez un travail à partir d'une étape indiquée, le planificateur ne tente pas de restaurer le statut du catalogage des fichiers modifié avant la relance de l'étape.

Par exemple, le travail de la [figure 150, à la page 410](#page-441-0) a été suivi par le planificateur, a échoué à l'étape <sup>3</sup> et est défini sur l'option de nettoyage immédiat. Les actions de nettoyage sont les suivantes :

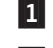

Ce fichier est décatalogué.

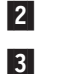

 Ce fichier est catalogué. Ce fichier est catalogué.

```
//STEP1 EXEC PGM=FIV
//DDX DD DSNAME=IM.TEST.SHIP,DISP=(NEW,CATLG),UNIT=TAPE, 1-

// VOLUME=SER=T2,LABEL=(3,NSL),RETPD=188
//STEP2 EXEC PGM=EQQYCOM
//DDY DD DSNAME=IM.TEST.PANELS,DISP=(OLD,UNCATLG),UNIT=3400, 2-

// VOLUME=SER=10222,LABEL=4
//STEP3 EXEC PGM=NOPGM
//DDZ DD DSNAME=IM.TEST.HELP,DISP=(SHR,UNCATLG),UNIT=3400, 3-

// VOLUME=SER=10222,LABEL=4
```
*Figure 150. Exemple d'une action de nettoyage pour un travail*

Les actions lancées sur des fichiers associés à DISP=NEW ne sont pas exécutées lorsqu'elles font partie d'étapes vidées ou qu'elles sont référencées dans des étapes précédentes avec DISP=SHR, OLD ou MOD, appartenant à la série de la nouvelle exécution.

# **SMS**

SMS ne permet pas d'effectuer d'opération UNCATALOG sans l'opération DELETE. La seule action valide effectuée par le planificateur est donc DELETE.

Selon la valeur affectée au paramètre SMSMODDELETE dans l'instruction DSTOPTS, le programme supprime au redémarrage les fichiers SMS alloués utilisant le paramètre DISP=(MOD, CATLG, CATLG). Pour plus de détails, voir *Tivoli Workload Scheduler for z/OS : Personnalisation et réglage*

Tous les fichiers du sous-système de gestion d'archivage (SMS) qui doivent être traités par EQQCLEAN, doivent avoir des noms de fichier dont le qualificatif de haut niveau est défini, par défaut, comme un fichier de SMS dans les règles ACS (Automatic Class Selection) afférentes au SMS. EQQCLEAN ne peut traiter comme fichier de sous-système de gestion d'archivage (SMS) un fichier dont le qualificatif de haut niveau n'est pas défini dans les règles ACS en tant que fichier de SMS, et dont la nature (fichier de SMS) est simplement due à la substitution d'une unité ou classe STORCLASS dans le langage JCL.

## **Fichiers migrés**

Si un fichier est migré par DFHSM (VOLSER=MIGRAT) entre sa création et le moment où le processus de nettoyage tente d'effectuer une action pour le travail, le planificateur utilise la macro HDELETE pour exécuter l'action.

## **Ensembles de fichiers**

Dans un environnement SMS, l'entrée du fichier est supprimée de la base de l'ensemble de fichiers et laisse l'ensemble de fichiers décatalogué. Dans chaque environnement, l'opération DELETE entraîne la suppression du fichier et de l'entrée correspondante dans le catalogue. Le nom de génération absolu est utilisé pendant le nettoyage (GDGRoot.GnnnnVnn).

La définition de la base de l'ensemble de fichiers détermine si un fichier de génération est supprimé de la table de matières du volume (VTOC) et du catalogue, lorsque le nombre maximal de générations d'une base de l'ensemble de fichiers est atteint dans un travail. Le planificateur ne tente pas d'ignorer ces règles. Vous ne pouvez pas restaurer les ensembles de fichiers qui ont été exclus du groupe à la suite de la création des ensembles de fichiers dans le travail qui a échoué. L'action de nettoyage permet uniquement de réinitialiser le catalogue, mais non de récupérer les données supprimées.

Lorsque vous définissez les informations d'une opération pour un travail disposant d'ensembles de fichiers, vous pouvez utiliser le JCL étendu, si vous le souhaitez. Au moment de la relance du travail ou de l'étape, vous pouvez confirmer ou annuler votre choix. Pour déterminer le JCL à utiliser, voir [«JCL utilisé pour la](#page-418-0) [relance», à la page 387](#page-418-0) et [«Résolution des ensembles de fichiers», à la page 397.](#page-428-0)

# **Multivolumes**

La fonction relance et nettoyage peut échouer si un fichier est référencé dans le travail par le mot clé : UNIT=(XXXX,Y) ou VOLUME=(,,,X,SER=(YYYY,ZZZZ,...)) pour des fichiers multivolumes.

Placez le fichier multivolume en fin de JCL.

# **Protection des fichiers contre les suppressions involontaires**

IBM Tivoli Workload Scheduler for z/OS propose plusieurs méthodes pour protéger un fichier contre les suppressions involontaires :

- v Utilisation d'un nom symbolique correspondant à l'un des noms indiqués dans le mot clé RCLOPTS DDPROT.
- v Ajout du nom de fichier à la liste des fichiers protégés dans le mot clé RCLOPTS DSNPROT.
- Mise en oeuvre de l'exit utilisateur EQQUXCAT appelé juste avant la suppression du fichier.

# **Reprise après incident d'un poste de travail**

Le planificateur peut transférer les opérations d'un poste de travail à un autre en cas de défaillance ou d'indisponibilité d'un système. Si vous indiquez que les opérations doivent être automatiquement réacheminées vers des postes de travail de remplacement, vérifiez que les systèmes sont symétriques pour les références de fichiers et de catalogues.

Voici l'effet des premiers paramètres du mot clé WSFAILURE et du mot clé WSOFFLINE dans l'instruction JTOPTS lors du processus de nettoyage :

### **ERREUR**

Toutes les opérations associées au type de nettoyage *immédiat* sont associées au type de nettoyage *manuel*. Cela signifie que vous devez lancer ou supprimer l'action à partir du panneau MODIFY CURRENT PLAN.

## **REDEMARRAGE**

L'action de nettoyage est supprimée.

### **LEAVE**

L'action de nettoyage est déterminée par le statut de réussite de l'opération.

# **Mode de fonctionnement du nettoyage**

Le planificateur nettoie le fichier d'un travail via l'une des méthodes suivantes :

v Au moment où le travail est soumis par le contrôleur, une étape est ajoutée au JCL avant les étapes existantes. Le nom de l'étape ajoutée est EQQCLEAN. Le système utilise la liste de fichiers à supprimer, cataloguer ou à décataloguer comme entrée. Cette liste est établie à partir de l'historique des exécutions antérieures. Pour obtenir l'historique, le contrôleur demande le journal des travaux dans le magasin de données, puis fusionne l'historique dans le référentiel local du contrôleur.

v Un travail d'une seule étape, créé par le contrôleur est exécuté avant le lancement du travail.

Si la fonction de reprise automatique des travaux est utilisée, les procédures de nettoyage et de reprise automatique coopèrent pour s'assurer que les actions de nettoyage sont terminées ou révoquées avant qu'une action de reprise automatique ne soit lancée pour l'opération. Pour plus d'informations sur la reprise automatique des travaux, voir [Chapitre 21, «Reprise automatique de travaux et de tâches](#page-452-0) [démarrées», à la page 421.](#page-452-0)

Notez qu'un exit utilisateur, EQQUXCAT, peut être appelé par EQQCLEAN pour supprimer des actions de nettoyage lors de l'exécution. Pour plus d'informations, voir *Personnalisation et réglage*.

# **Fonction Fast step restart**

Lorsque vous appelez la fonction de relance d'une étape, vous devez passer en revue plusieurs panneaux pour lancer l'exécution de la relance. Par exemple, le panneau STEP RESTART SELECTION LIST (EQQMERSL) s'affiche pour vous permettre de sélectionner l'étendue de la procédure de relance. Le panneau CLEANUP ACTION LIST (EQQMCMDL) peut s'afficher pour vous permettre de modifier la liste des actions de nettoyage. Le panneau de modification (EQQMMJCL) s'affiche pour vous permettre de modifier le JCL pendant la procédure de relance. Des panneaux de confirmation (EQQMERJP, EQQMERTP) s'affichent également. Pour les ignorer et valider toutes les options par défaut, vous pouvez appeler la fonction Fast Step Restart.

A l'instar de la fonction de relance d'étape ordinaire, la fonction Fast Step Restart permet de relancer un travail ou une tâche démarrée au niveau de l'étape et d'effectuer les actions de nettoyage appropriées. Toutefois, contrairement à la relance d'étape simple, il suffit d'une seule commande pour effectuer cette opération. La fonction Fast Step Restart repose sur le même mécanisme de simulation basé sur l'historique des exécutions précédentes que la fonction de relance d'étape ordinaire. L'étape EQQCLEAN est ajoutée pour effectuer la simulation des codes retour, les actions de nettoyage et la résolution des ensembles de fichiers mais des valeurs par défaut sont utilisées là où vous pouvez sélectionner des valeurs avec la fonction de relance d'étape ordinaire. Pour plus d'informations, voir [«Logique de simulation du code de retour», à la page 394,](#page-425-0) [«Nettoyage des fichiers», à la page 404](#page-435-0) et [«Résolution des ensembles de fichiers», à](#page-428-0) [la page 397.](#page-428-0)

Vous pouvez lancer la fonction Fast Step Restart pour n'importe quelle opération qui s'est exécutée au moins une fois en entrant la commande FSR à partir de n'importe quelle liste d'opérations dans le panneau MODIFY CURRENT PLAN :

- v Liste des opérations qui se sont terminées par une erreur
- Liste des opérations
- v Opération affichée lorsque vous demandez la réexécution d'une occurrence

**Remarque :** La première fois que vous lancez la commande FSR, le message EQQM601I indiquant que le planificateur a demandé les informations de JOBLOG nécessaires pour traiter la commande s'affiche si les informations de JOBLOG ne sont pas encore à la disposition du magasin de données. Dans ce cas, vous devez à nouveau émettre la commande FSR. Le message EQQM676I indiquant que la fonction Fast Step Restart est en cours de traitement est ensuite affiché. Si d'autres avertissements ne sont pas émis, l'opération est finalement traitée.

# **Valeurs par défaut**

- **JCL** étendu
	- La valeur JCL étendue utilisée pendant l'exécution de la fonction Fast Step Restart correspond à la valeur détectée dans l'enregistrement de l'opération du plan courant associé (généré à partir de la valeur de la définition d'application sauf si vous l'avez modifiée ultérieurement via le panneau MCP).
- Plage de la relance
	- Lorsque vous demandez une fonction Fast Step Restart, vous utilisez les valeurs par défaut pour la première et la dernière étape à inclure dans la réexécution. La première étape relancée correspond par défaut à l'étape la mieux adaptée identifiée par le planificateur. S'il n'y a pas d'étapes susceptibles d'être relancées et donc pas d'étape recommandée, le processus est arrêté et le message appropriée est généré.

# **Fonction Fast job restart**

La fonction Fast Job Restart permet de relancer un travail dans son intégralité et d'effectuer les actions de nettoyage appropriées. Contrairement à la fonction de relance de travail ordinaire, la fonction Fast Job Restart permet de relancer un travail en entrant une seule commande. Comme vous relancez le travail depuis le début, il n'y a pas de simulation des étapes précédentes. Si vous utilisez un JCL normal, la résolution des numéros relatifs des ensembles de fichiers n'est pas effectuée. Si le JCL étendu est utilisé, la résolution des ensembles de fichiers est appliquée en fonction de l'historique des exécutions précédentes. Pour plus d'informations, voir [«Nettoyage des fichiers», à la page 404,](#page-435-0) [«JCL utilisé pour la](#page-418-0) [relance», à la page 387](#page-418-0) et [«Résolution des ensembles de fichiers», à la page 397.](#page-428-0)

Vous pouvez lancer la fonction Fast Job Restart pour n'importe quelle opération qui s'est exécutée au moins une fois en entrant la commande FJR à partir de n'importe quelle liste d'opérations dans le panneau MODIFY CURRENT PLAN :

- v Liste des opérations qui se sont terminées par une erreur
- Liste des opérations
- v Opération affichée lorsque vous demandez la réexécution d'une occurrence

**Remarque :** La première fois que vous lancez la commande FJR, le message EQQM601I indiquant que le planificateur a demandé les informations de JOBLOG nécessaires pour traiter la commande s'affiche si les informations de JOBLOG ne sont pas encore à la disposition du magasin de données. Dans ce cas, vous devez émettre une nouvelle fois la commande FJR. Le message EQQM677I indiquant que la fonction Fast Job Restart est en cours de traitement est ensuite affiché. Si d'autres avertissements ne sont pas émis, l'opération est finalement traitée.

# **Valeurs par défaut**

- JCL étendu
	- La valeur JCL étendue utilisée par la fonction Fast Job Restart correspond à la valeur détectée dans l'enregistrement de l'opération du plan courant associé (généré à partir de la valeur de la définition d'application, sauf si vous l'avez modifiée ultérieurement via le panneau MCP).

# **Fonction Fast start cleanup**

La fonction de nettoyage rapide permet d'exécuter les actions de nettoyage appropriées pour un travail mais contrairement à la fonction de démarrage de nettoyage, elle peut effectuer un démarrage de nettoyage à l'aide d'une seule commande de ligne.

La commande à exécuter étant un raccourci, tous les fichiers qui ne sont pas protégés sont pris en compte par les actions de nettoyage, à partir de la première étape. Vous ne pouvez donc pas exclure de fichiers de la liste de nettoyage. Pour plus d'informations, voir [«Nettoyage des fichiers», à la page 404.](#page-435-0)

Vous pouvez lancer cette fonction pour n'importe quelle opération qui s'est déjà exécutée au moins une fois en émettant la commande FSC à partir de l'une des listes d'opérations dans les panneaux MODIFY CURRENT PLAN :

- v Liste des opérations qui se sont terminées par une erreur
- Liste des opérations
- v Opération affichée lorsque vous demandez la réexécution d'une occurrence
- v Liste des dépendances qui doivent être modifiées en cas de réexécution

**Remarque :** La première fois que vous émettez la commande FSC, le message EQQM601I (OPC a demandé les infos du journal des travaux JOBLOG requises pour traiter la commande.) s'affiche si les informations du JOBLOG ne sont pas encore à la disposition du magasin de données. Dans ce cas, vous devez à nouveau émettre la commande FSC. Le message EQQM692I (indiquant le traitement en cours de Fast Start Cleanup) est ensuite affiché et le contrôleur soumet un travail de nettoyage autonome, sauf si d'autres avertissements sont émis.

# **Remarques concernant le suivi déclenché par événement**

Dans certains cas, un travail est soumis en dehors de IBM Tivoli Workload Scheduler for z/OS à l'aide de la fonction de suivi déclenché par événement (ETT). Lorsque vous associez les critères de la fonction ETT à la valeur YES pour la fonction de suivi des remplacements de noms de travaux, prenez en considération les éléments suivants :

v Vous devez ajouter d'autres JCL pour activer le nettoyage des fichiers. Pour créer une copie des données SYSOUT, qui sont ensuite capturées par le magasin de données, ajoutez les instructions suivantes à l'instruction JESDS :

//TIVDSTST OUTPUT CLASS=\* //TIVDST00 OUTPUT JESDS=ALL,DEST=OPCA //TIVDSTAL OUTPUT JESDS=ALL //TIVDSTUS OUTPUT DEST=OPCA

Le résultat fournit une seconde sortie provenant du travail extrait du magasin de données pour permettre la relance des travaux ou des étapes.

v Un travail ajouté à l'aide de la fonction ETT, avec l'option du remplacement du nom du travail associé à la valeur YES, peut générer un travail de nettoyage autonome. Dans ce cas, l'exit de soumission EQQUX001 ne peut pas avoir d'incidence sur l'ID propriétaire du travail de nettoyage autonome.

Pour plus d'informations sur la fonction ETT, voir [«Ajout d'occurrences par le suivi](#page-544-0) [déclenché par événement», à la page 513.](#page-544-0)

# **Génération de copies pour le magasin de données**

Les fonctions d'extraction du journal des travaux et de relance et nettoyage requièrent pour la sortie du travail qu'une copie supplémentaire des fichiers à traitement différé JESDS soit générée pour permettre à la tâche démarrée

DATASTORE de Tivoli Workload Scheduler for z/OS de la traiter dans la file d'attente de sa destination réservée. Ces données sont capturées dans les fichiers DATASTORE SDF et UDF (fichiers de données structurées et non structurées) et utilisées pour créer la procédure de relance de JCL et déterminer le nettoyage de catalogue requis pour relancer un travail spécifique au point de relance sélectionné par l'utilisateur.

Pour générer des copies de la sortie du travail, le contrôleur ajoute automatiquement les instructions à chaque JCL, avant de le soumettre, par exemple

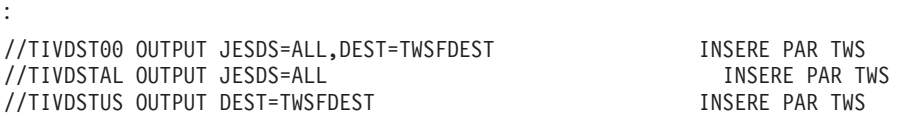

Le type et le nombre d'instructions varient en fonction des caractéristiques de JCL, par exemple :

- v Si un SYSOUT utilisateur est associé à la valeur YES au niveau de l'opération.
- v Si le mot clé JESDS est déjà utilisé par le JCL.
- v Si une sortie DEFAULT est définie dans le JCL.

Les instructions JCL TIVDSTxx OUTPUT sont insérées dans chaque travail lorsque le JCL associé est préparé pour la soumission par la sous-tâche PRE-SUBMIT dans le contrôleur Tivoli Workload Scheduler for z/OS. Lancez l'exit utilisateur EQQUX013 pour sélectionner les travaux pour lesquels il est inutile de générer de copies supplémentaires car vous n'avez pas besoin d'extraire le journal du travail ni d'utiliser la fonction de relance et de nettoyage. L'exit utilisateur EQQUX013 permet à l'analyseur de poste de travail de renvoyer un code d'erreur qui empêche la personnalisation des travaux soumis avec les instructions //TIVDSTxx OUTPUT. Pour plus d'informations, voir *Personnalisation et réglage*.

L'instruction TIVDST00 est insérée dans TOUS les travaux planifiés et les tâches démarrées. Elle génère une copie supplémentaire de la sortie JESDS=ALL demandée par le magasin de données Tivoli Workload Scheduler for z/OS.

Si le travail ne contient pas encore au moins une instruction JESDS=ALL OUTPUT et que seule l'instruction TIVDST00 a été ajoutée, cette instruction détourne la seule copie "normale" de la sortie du journal des travaux pour la transmettre à la destination du magasin de données. Dans ce cas, l'instruction TIVDSTAL est ajoutée pour qu'il y ait deux copies de cette sortie, une pour le traitement normal et l'autre pour le magasin de données.

L'instruction TIVDSTUS est ajoutée à un travail au cas par cas, selon que l'opération possède l'option de nettoyage "USER SYSOUT ==> YES". Elle a pour fonction de générer une copie supplémentaire des fichiers SYSOUT alloués par l'utilisateur (//xxxxxxxx DD SYSOUT=\*) que le magasin de données doit capturer et traiter. Les données USER SYSOUT ne sont pas nécessaires aux traitements Tivoli Workload Scheduler for z/OS R&C mais les utilisateurs peuvent être amenés à les consulter à l'aide de la commande de ligne "L" dans les boîtes de dialogue Tivoli Workload Scheduler for z/OS.

#### **Remarque :**

1. Les instructions OUTPUT associées à JESDS=ALL doivent être insérées après la carte JOB mais avant les instructions EXEC. Comme un membre INCLUDE peut comporter une instruction EXEC, le code de soumission préalable de Tivoli Workload Scheduler for z/OS arrête par défaut de rechercher les

instructions OUTPUT dans le JCL lorsqu'il détecte le premier membre INCLUDE. Si un travail comporte des instructions OUTPUT avec JESDS=ALL après un membre INCLUDE, cette instruction n'est pas détectée par Tivoli Workload Scheduler for z/OS et une instruction TIVDSTAL OUTPUT est insérée lorsque cela n'est pas nécessaire. Cette opération entraîne la génération inutile d'une copie des données JESDS=ALL.

2. Les instructions OUTPUT associées à JESDS=ALL doivent être insérées APRES une instruction JOBLIB ou JOBCAT. Si un travail comporte des membres INCLUDE avec ce type d'instruction, l'instruction TIVDSTxx OUTPUT est insérée avant les instructions JOBLIB/JOBCAT et le travail échoue avec une erreur JCL.

Les deux problèmes indiqués ci-dessus peuvent être facilement corrigés.

Si les instructions TIVDSTxx OUTPUT doivent être insérées APRES un membre INCLUDE, placez le nom de ce membre dans la liste RCLSKIP INCLNAME() du membre parmlib défini par le mot clé CONTROLLER RCLOPTS SKIPINCLUDE().

## **Remarque :**

Si un membre INCLUDE spécifique contient des instructions JOBLIB, JOBCAT et EXEC, l'instruction TIVDSTxx OUTPUT ne peut pas être placée avant ou après ce membre INCLUDE. Le membre INCLUDE doit être divisé en un ou plusieurs membres distincts et le JCL doit être adapté dans le travail planifié et soumis par Tivoli Workload Scheduler for z/OS.

En revanche, si vous soumettez en externe un JCL à IBM Tivoli Workload Scheduler for z/OS et que vous ne passez pas par un contrôleur (par exemple, via la fonction ETT avec l'option de remplacement du nom de travail associée à la valeur YES), vous devez ajouter ce type d'instruction au JCL vous-même. Dans le cas contraire, le magasin de données ne peut pas archiver les données générées.

La finalité des cartes //TIVDST*xx* ajoutées par le contrôleur consiste uniquement à créer des copies pour le magasin de données sans modifier le comportement du travail précédent. Les cartes //TIVDST*xx* sont réservées et vous ne devez pas utiliser ce type de nom.

La génération automatique de copies ne fonctionne pas dans les cas suivants :

- v Pour un SYSOUT utilisateur défini dans les procédures étendues. Le magasin de données ne peut pas archiver ce type de SYSTOUT utilisateur.
- v Pour les travaux qui se terminent par une erreur de JCL, lorsque le type d'erreur empêche JES de traiter l'instruction JESDS. Aucune copie n'est générée, ni celle du journal JOBLOG MVS, ni celle du SYSOUT utilisateur. Le magasin de données ne peut pas archiver ce type de journal des travaux.

La génération automatique des copies requiert des opérations de personnalisation supplémentaires effectuées par le contrôleur dans les cas suivants :

- v Lorsque le JCL soumis fait référence à une tâche démarrée. Le contrôleur ajoute une instruction de carte JOB car l'instruction JESDS fonctionne uniquement si la carte JOB est présente.
- v Lorsqu'une tâche démarrée est exécutée uniquement par une procédure, l'ajout de l'instruction de la carte JOB est insuffisant. Le contrôleur ajoute également une instruction d'étape qui appelle la procédure à la fin du JCL. Par exemple, le contrôleur remplace le JCL suivant :

//MYSTC PROC //MYSTC EXEC PGM=IEFBR14

Par :

```
//MYSTC JOB MSGLEVEL=(1,1)
//TIVDST00 OUTPUT JESDS=ALL,DEST=TWSZDEST INSERE PAR TWS
//TIVDSTAL OUTPUT JESDS=ALL INSERE PAR TWS
//MYSTC PROC
//MYSTC EXEC PGM=IEFBR14
//PEND
//TIVDSPRO EXEC MYSTC
```
Où la destination réservée est TWSZDEST. Les instructions en gras sont ajoutées au JCL.

**Remarque :** Lorsque l'étape TIVDSPRO est ajoutée pour personnaliser le JCL, la référence "referback" de type STARTING ne fonctionne pas. La référence "referback" STARTING peut être utilisée lorsque la tâche démarrée appelle les procédures possédant des instructions COND qui définissent le JCL de la tâche démarrée d'origine. Par exemple, la tâche démarrée suivante :

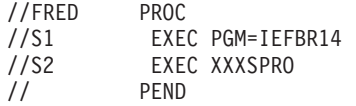

où XXXSPRO est :

//XXXSPRO PROC //S1 EXEC PGM=IEFBR14,COND=(0,NE,STARTING.S1) //PEND

sera personnalisée avant la soumission sous la forme :

//FRED JOB MSGLEVEL=(1,1) //FRED PROC<br>//S1 EXEC EXEC PGM=IEFBR14 //S2 EXEC XXXSPRO //PEND //TIVDST00 OUTPUT JESDS=ALL,DEST=TWSZDEST INSERE PAR TWS<br>//TIVDSTAL OUTPUT JESDS=ALL //TIVDSTAL OUTPUT JESDS=ALL //TIVDSPRO EXEC FRED

L'erreur JCL suivante est générée : 10 IEF645I INVALID REFERBACK IN THE COND FIELD

Pour éviter ce type d'erreur, vous devez ne pas utiliser la référence "referback" STARTING ou mettre à jour le JCL en remplaçant STARTING par TIVDSPRO.

# **Remarques sur les modifications de JCL**

La fonction Relance et nettoyage s'appuie sur des informations provenant des exécutions antérieures. Au cours d'une relance d'étape, la liste d'étapes obtenue à partir de l'exécution précédente est utilisée pour effectuer la simulation des codes retour. Les mêmes remarques s'appliquent à la simulation des ensembles de fichiers. Pour effectuer cette opération, la préétape EQQCLEAN (qui exécute le nettoyage de fichiers, la simulation des codes retour de l'étape et la simulation des ensembles de fichiers) identifie et localise les étapes et le fichier à traiter à l'aide de la liste d'étapes et du fichier généré à partir du contrôleur, en fonction des noms d'étapes, des noms symboliques et des noms de fichiers de l'exécution précédente.

Par conséquent, la fonction Relance et nettoyage peut échouer si l'une des situations suivantes se produit :

- La structure JCL est changée (via l'exit exit01, ISPF, les directives comme FETCH, BEGIN ou END) de manière à rendre incorrecte la liste transmise par le contrôleur (en cas de modification du nom de l'étape à simuler, par exemple).
- v Tous les ensembles de données provenant de l'exécution précédente sont renommés ou supprimés de manière à rendre incorrecte la liste transmise par le contrôleur.

En conséquence, la fonction de relance et nettoyage risque d'échouer si la modification de la structure de JCL (via l'exit exit01, ISPF ou des instructions comme FETCH, BEGIN ou END) rend incorrecte la liste transmise par le contrôleur (en cas de modification du nom de l'étape à simuler, par exemple).

Si le JCL est modifié via l'exit utilisateur EQQUX001, l'exit vérifie le paramètre CALTYP pour savoir s'il est appelé dans le cadre d'une opération de relance et nettoyage.

En règle générale, EQQUX001 est utilisé pour ajouter la préétape EQQDELDS. Dans ce cas, cette opération doit être effectuée chaque fois que l'exit est appelé afin que la liste d'étapes utilisée par la fonction de relance et nettoyage soit cohérente avec la liste d'étapes réelle du JCL. Pour éviter la réexécution de l'étape EQQDELDS lors de l'exécution suivante, ajoutez une instruction DD DUMMY au nom symbolique (DDNAME) défini dans le paramètre DDNEVER de l'instruction RCLOPTS. Ce paramètre empêche la réexécution de l'étape EQQDELDS lors de la relance des étapes.

Pour éviter la réexécution de l'étape EQQDELDS lors de la relance du travail, personnalisez l'exit EQQUX001 pour appeler le programme EQQDELDS avec le paramètre NOREEX=YES dans le cadre des exécutions ultérieures du travail (voir exemple fourni avec IBM Tivoli Workload Scheduler for z/OS). De cette façon, le programme simule l'exécution de l'étape EQQDELDS.

N'oubliez pas que si l'étape EQQCLEAN est définie, elle doit toujours être la première étape de la séquence. Si vous décidez d'ajouter l'étape EQQDELDS, placez-la après EQQCLEAN.

En règle générale, vous ne devez pas :

- v Supprimer des instructions TWSZ réservées, telles que :
	- Instructions TIVDSTxx OUTPUT
	- $-$  //\*OLDSTEP=  $-$
	- //\* .........\$SUBJCL
- v Modifier le nom d'une étape existante.
- v Modifier le nom d'une instruction DD existante.
- Modifier un nom de fichier existant.
- v Supprimer une étape (sauf si l'opération est effectuée via EQQUX001 à chaque appel afin que le JCL soumis ne contienne jamais cette étape).
- v Insérer une étape (sauf si l'opération est effectuée via EQQUX001 à chaque appel afin que le JCL soumis ne contienne jamais cette étape).
- v Supprimer un nom symbolique qui ne soit pas DUMMY DD (sauf si l'opération a été effectuée via EQQUX001 à chaque appel afin que le JCL soumis ne contienne jamais ce nom symbolique).
- v Supprimez ou renommez un ensemble de données provenant d'une exécution précédente et nécessaire pour exécuter les actions de relance d'étape.
- v Insérer un nom symbolique qui ne soit pas DUMMY DD (sauf si l'opération a été effectuée via EQQUX001 à chaque appel afin que le JCL soumis contienne toujours ce nom symbolique).

En revanche, vous pouvez :

- v Modifier le numéro de série de volume d'une instruction DD existante.
- v Modifier le paramètre SPACE d'une instruction DD existante
- v Modifier les données SYSIN, si nécessaire.
- v Modifier la carte JOB pour définir un mot de passe ou un utilisateur.
- v Insérer une instruction de contrôle, telle que /\*JOBFROM.
- Ajouter des étapes à la fin du JCL.

Si le JCL est actualisé ou modifié lors d'une opération de relance et nettoyage, le programme remplace les variables nouvelles et modifiées par la valeur stockée dans les tables de variables des descriptions d'application.

Voir aussi [«Limitation du nombre d'étapes des travaux», à la page 420.](#page-451-0)

# **Remarques sur l'insertion de la préétape EQQCLEAN**

Le contrôleur Tivoli Workload Scheduler for z/OS peut insérer la préétape EQQCLEAN dans le JCL avant de le soumettre pour réaliser différentes opérations

• Nettoyage avec le travail et/ou

:

v Relance d'étape simulant l'opération de relance et nettoyage et l'ensemble de fichiers (si vous avez choisi l'option correspondante dans le panneau appropriée)

Autrement dit, la préétape EQQCLEAN peut être insérée lorsque vous en faites la demande par l'intermédiaire des méthodes suivantes :

- Sélection d'une commande utilisateur dans un panneau après (si vous avez choisi l'option Restart and Cleanup Step Restart)
- Réexécution d'un travail avec nettoyage de type automatique

Dans les deux cas, vous ne pouvez pas voir ni modifier la préétape EQQCLEAN pendant que vous modifiez le JCL car le programme stocke le JCL soumis dans le fichier VSAM JS sans la préétape. Vous pouvez voir la préétape EQQCLEAN (sans les changements) uniquement si vous modifiez le JCL par l'intermédiaire de la fonction Restart and Cleanup, Step Restart ou Job Restart, et que vous avez demandé un type JCL étendu. Le programme ne stocke jamais les JCL de type étendu dans le fichier VSAM JS.

Avant d'insérer la préétape EQQCLEAN dans un JCL, rappelez-vous les points suivants :

- v Vous devez l'insérer après l'instruction JOB.
- v Vous devez l'insérer immédiatement après la première instruction EXEC.
- v Si la première instruction EXEC est précédée de plusieurs instructions INCLUDE, vous devez l'insérer avant les instructions INCLUDE. Par contre, cette règle ne s'applique pas si les instructions INCLUDE figurent dans le mot clé SKIPINCLUDE de l'instruction RCLOPTS. Dans ce cas, vous devez l'insérer immédiatement avant la première instruction EXEC.

<span id="page-451-0"></span>Puisque le contrôleur IBM Tivoli Workload Scheduler for z/OS insère la préétape EQQCLEAN sans connaître le contenu des instructions INCLUDE (traitées par JES), la présence d'instructions de ce type dans un JCL peut entraîner un mauvais positionnement de la préétape EQQCLEAN dans certains cas particuliers. Pour éviter ce problème, utilisez le mot clé RCLOPTS SKIPINCLUDE. Pour plus d'informations sur RCLOPTS SKIPINCLUDE, voir *Personnalisation et réglage*.

Voir aussi «Limitation du nombre d'étapes des travaux».

# **Limitation du nombre d'étapes des travaux**

Par défaut, le nombre maximum d'étapes pouvant être incluses par travail est 255. Si ce nombre est dépassé, le message suivant est émis : IEFC602I EXCESSIVE NUMBER OF EXECUTE STATEMENTS

Le maximum permis décroît de un (1) chaque fois que l'une des étapes suivantes est ajoutée :

- Une étape EQQDELDS via EQQUX001.
- Une étape EQQCLEAN faisant partie de la relance et du nettoyage.
- v Une dernière étape factice si le mot clé RCLOPTS DUMMYLASTSTEP est utilisé.

Si vous ajoutez deux des étapes susmentionnées, la limitation pour le nombre maximum d'étapes dans chaque travail Tivoli Workload Scheduler soumis descend à 253. Si vous ajoutez les trois, il descend à 252.

# <span id="page-452-0"></span>**Chapitre 21. Reprise automatique de travaux et de tâches démarrées**

IBM Tivoli Workload Scheduler for z/OS prend en charge la reprise automatique des travaux et des tâches démarrées, lorsque ceux-ci ont échoué. Vous pouvez également spécifier que IBM Tivoli Workload Scheduler for z/OS doit récupérer automatiquement les travaux et les tâches démarrées, en cas de défaillance d'un système au sein du sysplex. Il existe une fonction similaire sans XCF. Dans ce cas, cependant, vous devez émettre la commande de reprise manuelle des opérations, à partir des panneaux.

# **Définition des critères de reprise**

Vous devez spécifier les critères de reprise en tant qu'éléments du JCL de l'opération, sous forme d'instructions de commande spécifiques. Dans le cas des travaux, les instructions de reprise doivent être insérées entre l'instruction JOB et la première étape d'exécution (après l'instruction JOBLIB ou JOBCAT et les procédures du flot, le cas échéant). IBM Tivoli Workload Scheduler for z/OS ignore les instructions de reprise dans les procédures du flot. Par conséquent, pour les tâches démarrées (où la totalité du JCL est une procédure du flot), insérez les instructions de reprise avant l'instruction PROC.

Ces instructions vous permettent de spécifier le type d'erreur pour lequel la reprise sera initiée et comment celle-ci sera exécutée. Si le type d'erreur ne correspond pas à l'un de ceux que vous avez indiqués dans votre spécification, l'opération qui a échoué reste dans la liste des opérations terminées par une erreur.

IBM Tivoli Workload Scheduler for z/OS extrait le JCL servant à la reprise automatique, du fichier du référentiel JCL (JS). En d'autres termes, la reprise automatique ne peut avoir lieu que pour les travaux ou les tâches démarrées soumis par IBM Tivoli Workload Scheduler for z/OS.

La fonction de reprise automatique prend la relève lorsqu'un travail ou une tâche démarrée échoue. A cet instant, les informations suivantes sont disponibles :

- v Code d'erreur de l'opération. Ce code peut être :
	- Le code de fin anormale d'une étape dont la fin est incorrecte
	- Le code retour de la dernière étape
	- Un code d'erreur défini par IBM Tivoli Workload Scheduler for z/OS, tel que JCLI, CCUN, JCL, CLNO, CLNA, CLNC, CAN, PCAN, CLNP, OF*xx* ou OS*xx*
	- Un code d'erreur défini par le programme de vérificateur d'exécution de travaux

**Remarque :** La reprise automatique n'est pas applicable aux codes d'erreur, tels qu'OSUP, qui font référence aux travaux qui n'ont pas atteint la file d'attente.

- v Le nom de l'étape dont la fin est anormale, si l'erreur est associée à une étape.
- v Les codes achèvement et les noms de toutes les étapes exécutées. Le code achèvement d'étape est soit un code de fin anormale, soit un code retour.

Si l'erreur se produit lors de la phase d'initialisation ou de la phase d'exécution du travail ou de la tâche démarrée, aucune information d'étape n'est disponible. Les instructions qui spécifient des actions pour certaines étapes ne sont pas applicables à de telles erreurs.

IBM Tivoli Workload Scheduler for z/OS débute le processus de reprise automatique par l'analyse du travail correspondant à la première instruction //\*%OPC RECOVER Où :

- Le nom de l'étape correspond à celui de l'étape défaillante dans le système d'exploitation.
- v Le code d'erreur correspond à celui provenant de la fonction de suivi du travail ou de la tâche démarrée.
- v Le code retour correspond aux codes retour de l'étape ou aux codes de fin anormale provenant de la fonction de suivi du travail ou de la tâche démarrée.
- v L'instruction RECOVER n'inclut pas de conditions (elle ne spécifie ni nom d'étape, ni codes d'erreur, ni retour, ni fin anormale).

En d'autres termes, vous devez placer les instructions RECOVER avec les conditions de correspondance les plus restrictives, avant les instructions RECOVER qui traitent des cas plus généraux.

Par exemple, supposons qu'il y ait trois procédures de reprise pour un travail. R1 est configuré pour gérer les erreurs de type E et R2 pour gérer les erreurs de type T, dont celles de type E. R3 est une procédure de reprise générale qui couvre toutes les erreurs du travail. Les instructions RECOVER doivent être placées dans l'ordre suivant :

//\*%OPC RECOVER if error E - actions R1 //\*%OPC RECOVER if error type T - actions R2 //\*%OPC RECOVER unconditionally - actions R3

Cet ordre garantit que les erreurs sont traitées par l'instruction RECOVER la plus appropriée.

Lorsque l'instruction correspondante est trouvée, ses paramètres permettent de contrôler les actions de reprise. L'instruction RECOVER peut spécifier les actions suivantes :

- v Redémarrer l'occurrence courante au niveau de l'opération en échec, avec ou sans modifications du JCL.
- Redémarrer l'occurrence courante sur une autre opération.
- v Ajouter des occurrences d'applications de reprise spécifiques. Faire dépendre la relance de l'occurrence en échec de l'exécution des occurrences de reprise. Cette action vous permet, par exemple, d'exécuter une reprise de fichier avant de redémarrer l'application principale. Pour plus d'informations, voir [«Ajout](#page-472-0) [d'occurrences de reprise de prédécesseurs au plan courant», à la page 441.](#page-472-0)
- Libérer une occurrence dépendante.
- v Redémarrer l'occurrence courante au niveau de l'étape en échec ou d'une autre étape, avec les modifications suivantes du JCL :
	- Supprimer des étapes
	- Ajouter des étapes de reprise après incident
	- Modifier les instructions du JCL dans un module d'exit de programme
- Conserver le statut Erreur.

Pour savoir comment IBM Tivoli Workload Scheduler for z/OS contrôle le mode de sélection de l'étape en échec, voir [«Détermination de l'étape en échec d'une](#page-472-0)

[opération», à la page 441.](#page-472-0) Par exemple, le critère de sélection d'erreur **if error E** peut correspondre à plusieurs étapes en échec. Dans ce cas, IBM Tivoli Workload Scheduler for z/OS sélectionne la première étape du travail qui répond aux critères spécifiés dans l'instruction RECOVER. Si ce choix n'est pas correct, vous devez modifier vos instructions RECOVER de manière à ce que l'étape correcte soit sélectionnée.

Vous pouvez activer et désactiver la fonction de reprise après incident à partir du panneau SERVICE FUNCTIONS. Vous pouvez également définir certains paramètres par défaut, afin que la fonction de reprise ne réagisse pas à certaines erreurs ou réagisse uniquement à certaines heures, à moins que des demandes spécifiques ne soient émises.

Lorsqu'une condition d'erreur correspondant à une instruction RECOVER est trouvée, l'instruction est transformée en commentaire JCL. Si le travail est réexécuté, il ne fonctionnera plus comme une instruction RECOVER. Les autres instructions RECOVER du JCL restent actives.

# **Processus de reprise automatique et nettoyage du fichier**

Si une opération relative à un travail en échec a une action de nettoyage définie et qu'elle contient des instructions de reprise automatique nécessitant la relance du travail, l'action de nettoyage est exécutée avant la reprise automatique. Le processus est le suivant :

- 1. La fonction de reprise automatique détecte les instructions de reprise et vérifie le type de nettoyage utilisé.
- 2. Si le nettoyage est de type None, le programme lance immédiatement les actions de reprise. Si le nettoyage est de type Immediate ou Manual, il les diffère.
- 3. Si le nettoyage est de type immédiat, le planificateur lance automatiquement les actions de nettoyage. Dans le cas d'un nettoyage manuel, vous devez appeler les actions de nettoyage en sélectionnant l'option Start Cleanup with AR.
- 4. Le processus de reprise automatique attend que IBM Tivoli Workload Scheduler for z/OS ait fini le nettoyage du fichier. Si le statut du nettoyage est Complete, le programme lance les actions de reprise.

Si le nettoyage est de type Automatic, le programme ne lance aucune action de reprise et génère un message d'erreur.

Si vous spécifiez les autres types de nettoyage, à savoir manuel ou automatique, l'action de reprise après incident n'a pas lieu et un message d'erreur est émis.

Si vous avez défini RESSTEP comme instruction de reprise automatique dans le JCL, IBM Tivoli Workload Scheduler for z/OS effectue l'action de nettoyage en fonction des instructions RESSTEP. Par conséquent, RESSTEP est considéré comme l'étape de début et la dernière étape est considérée comme l'étape de fin. Si, à l'issue de toutes les actions de reprise automatique, l'opération échoue à nouveau, une action de nettoyage autonome est démarrée en fonction de la valeur définie dans RCLOPTS IMMEDLOGIC :

- v Si IMMEDLOGIC(BESTSTEP) est défini, l'action démarre à partir de la meilleure étape
- v Si IMMEDLOGIC(FIRSTSTEP) est défini, l'action démarre à partir de la première étape

Pour plus d'informations sur l'instruction RCLOPTS, voir *Personnalisation et réglage*.

Dans certaines situations, vous pouvez décider de créer, pour les exécutions de travaux, une logique qui supprime la nécessité de nettoyer le fichier. Vous n'avez ainsi pas à attendre le nettoyage car la reprise automatique ajoute une nouvelle occurrence indépendante du nettoyage du fichier. Lorsque vous spécifiez le paramètre CHKRESTART(Y) dans l'instruction d'initialisation AROPTS, les actions de reprise après incident sont exécutées immédiatement, que le nettoyage soit requis ou non.

L'exemple de la figure 151 illustre comment le nettoyage de fichier et la reprise automatique des données peuvent fonctionner ensemble pour assurer le nettoyage et le redémarrage d'un travail.

```
//*
//*%OPC RECOVER ERRSTEP=STEPFAIL,JOBCODE=JCL,DELSTEP=STEPFAIL
//*%OPC SCAN
//STEP1 EXEC PGM=IEFBR14
//DD1 DD DSN=EID.EID4R2.CATTEST,DISP=(,CATLG),
// UNIT=SYSDA,SPACE=(CYL,(1,1),RLSE),
// DCB=(RECFM=FBA,LRECL=121,BLKSIZE=12100)
//STEPFAIL EXEC PGM=IEFBR14
//DD3 DD DSN=DSN.NOT.CATLG,DISP=(OLD,DELETE,DELETE)
//STEP2 EXEC PGM=IEFBR14
//DD2 DD DSN=EID.EID4R2.CATTEST,DISP=(OLD,DELETE,DELETE)
//
```
*Figure 151. Exemple de fichier définissant le nettoyage avec reprise automatique après incident*

Dans la figure 151, le travail est prévu pour échouer en STEPPFAIL, avec une erreur JCL. Les instructions de reprise automatique spécifient que, lorsque cette erreur se produit, l'étape doit être supprimée et le travail réexécuté. Sans le nettoyage du jeu de données, le travail échoue immédiatement dans l'étape STEP1 avec une erreur JCL indiquant que le jeu de données est en double. Lorsque le nettoyage est actif pour l'opération, l'action de reprise automatique est différée jusqu'à ce que l'action de nettoyage soit terminée ou supprimée.

Pour plus d'informations, voir [Chapitre 20, «Fonction de relance et de nettoyage», à](#page-416-0) [la page 385.](#page-416-0)

# **Reprise et redémarrage automatique de la charge de travail**

Lorsque des actions de reprise automatique (AR) requièrent la réexécution d'une opération, les situations suivantes se produisent : Ces informations sont importantes pour définir l'instruction de reprise appropriée (par exemple, l'utilisation de noms d'étape uniques).

### **Si l'opération est un travail**

L'opération est réexécutée par insertion du paramètre RESTART=*nom\_étape* dans l'instruction JOB, où *nom\_étape* est la valeur définie dans le paramètre RESSTEP. Lorsque le redémarrage d'un travail est demandé, le mot clé RESTART peut être omis.

#### **Si l'opération est une tâche démarrée**

L'opération est réexécutée par insertion du paramètre COND=ONLY dans toutes les étapes qui précèdent l'étape de redémarrage, sauf si un *nom d'étape* spécifique n'est pas identifié (redémarrage du travail).

N'oubliez pas que ce type de personnalisation requis par les tâches AR (par exemple, ajout d'une étape, suppression d'une étape, ajout du mot clé RESTART, etc.) peut entraîner les limitations suivantes :

- Procédures imbriquées
- Instructions INCLUDE
- Instructions IF/THEN/ELSE/ENDIF
- v Fichiers d'ensembles de fichiers

L'utilisation des paramètres de reprise automatique ERRSTEP, STEPCODE ou RESSTEP est incompatible avec l'option STEP de la commande \$EJ introduite avec z/OS V1.13. Si les deux sont utilisés, la reprise automatique échoue et le message EQQC047E est émis dans le journal des messages.

# **Reprise d'opérations en cas d'inactivité d'un poste de travail**

Dans le cas d'une défaillance du système, le poste de travail représentant ce système peut être automatiquement désactivé si XCF est disponible. Si XCF n'est pas disponible, vous pouvez le désactiver manuellement à partir des panneaux. Pour plus d'informations, voir [«Spécification des destinations d'un poste de](#page-105-0) [travail», à la page 74.](#page-105-0) Les opérations qui n'ont pas encore été lancées sur un poste de travail inactif peuvent être réacheminées sur un poste de travail de remplacement. Pour plus d'informations sur le réacheminement d'un travail sur des postes de travail de remplacement, voir [«Redirection de travaux vers des](#page-703-0) [postes de travail de remplacement», à la page 672.](#page-703-0)

Le statut de IBM Tivoli Workload Scheduler for z/OS attribué aux opérations qui étaient lancées lorsque le poste de travail est devenu inactif, est décidé par les mots clés WSFAILURE et WSOFFLINE de l'instruction JTOPTS. Voir *Personnalisation et réglage*. Si vous décidez de marquer ces opérations comme terminées par une erreur, elles reçoivent un code d'erreur se présentant sous la forme OS*xx* ou OF*xx* (où *xx* correspond au statut et au statut étendu de l'opération).

Ces opérations sont traitées de la même manière que les autres opérations qui se sont terminées avec une erreur. Si une instruction RECOVER a été définie pour couvrir la situation, comme spécifié par le code du travail et le code de l'étape, elle est appelée de la même manière que pour les autres opérations défaillantes.

# **Instruction de contrôle de reprise automatique**

Chaque instruction de contrôle de reprise automatique décrit une situation d'erreur ainsi que les actions de reprise qui y sont associées.

Utilisez les règles suivantes pour coder les instructions RECOVER :

v Chaque instruction doit commencer par un nouvel enregistrement logique de 80 octets.

Les symboles //\*%OPC doivent apparaître dans les octets 1 à 7 et être suivis d'au moins un blanc.

## **//\*%OPC RECOVER**

Identifie une instructions RECOVER

**//\*%OPC**

Identifie une instruction de continuation de RECOVER

La fonction de reprise automatique insère également des instructions à caractère informatif dans le JCL :

## **//\* OPC**

Identifie une instructions de message

**//\*>OPC**

Identifie une instruction de commentaire

Pour plus d'informations, voir [«Instructions de message et de commentaire», à la](#page-475-0) [page 444.](#page-475-0)

- Vous ne pouvez pas utiliser de variables dans l'instruction RECOVER.
- v Les paramètres sont facultatifs ; vous pouvez les coder dans toute séquence.
- v Chaque paramètre se compose d'un mot clé suivi d'un signe égal et des informations de variable.
- Les paramètres sont séparés par des virgules.
- v Vous ne pouvez pas coder le même mot clé plus d'une fois dans la même instruction.
- v Si vous ne codez qu'une seule valeur de paramètre, il est inutile de l'inclure entre parenthèses ; par exemple, JOBCODE=PCHK.
- v Les octets 72 à 80 sont ignorés par la fonction de reprise automatique.
- v Lorsque la longueur totale des zones d'une instruction de contrôle excède 71 octets, poursuivez le codage conformément aux conventions de continuation ci-après :
	- 1. Interrompez la zone après un paramètre complet ou partiel, en incluant la virgule qui y fait suite, avant l'octet 72.
	- 2. Codez les caractères de continuation //\*%OPC suivis d'au moins un blanc dans les octets 1 à 7 de l'instruction qui suit.
	- 3. Continuez l'opérande interrompu quelle que soit sa position entre les octets 9 et 16.
- $\cdot$  Lorsque la reprise automatique concerne des fonctions de suivi non  $z/OS$ , limitez l'instruction RECOVER à une seule ligne (évitez les lignes de continuation).

# **Syntaxe de l'instruction RECOVER**

La syntaxe de l'instruction RECOVER se présente comme suit. Pour plus d'informations sur les diagrammes de syntaxe, voir [«Lecture des diagrammes de](#page-28-0) [syntaxe», à la page xxvii.](#page-28-0)

//\*%OPC RECOVER

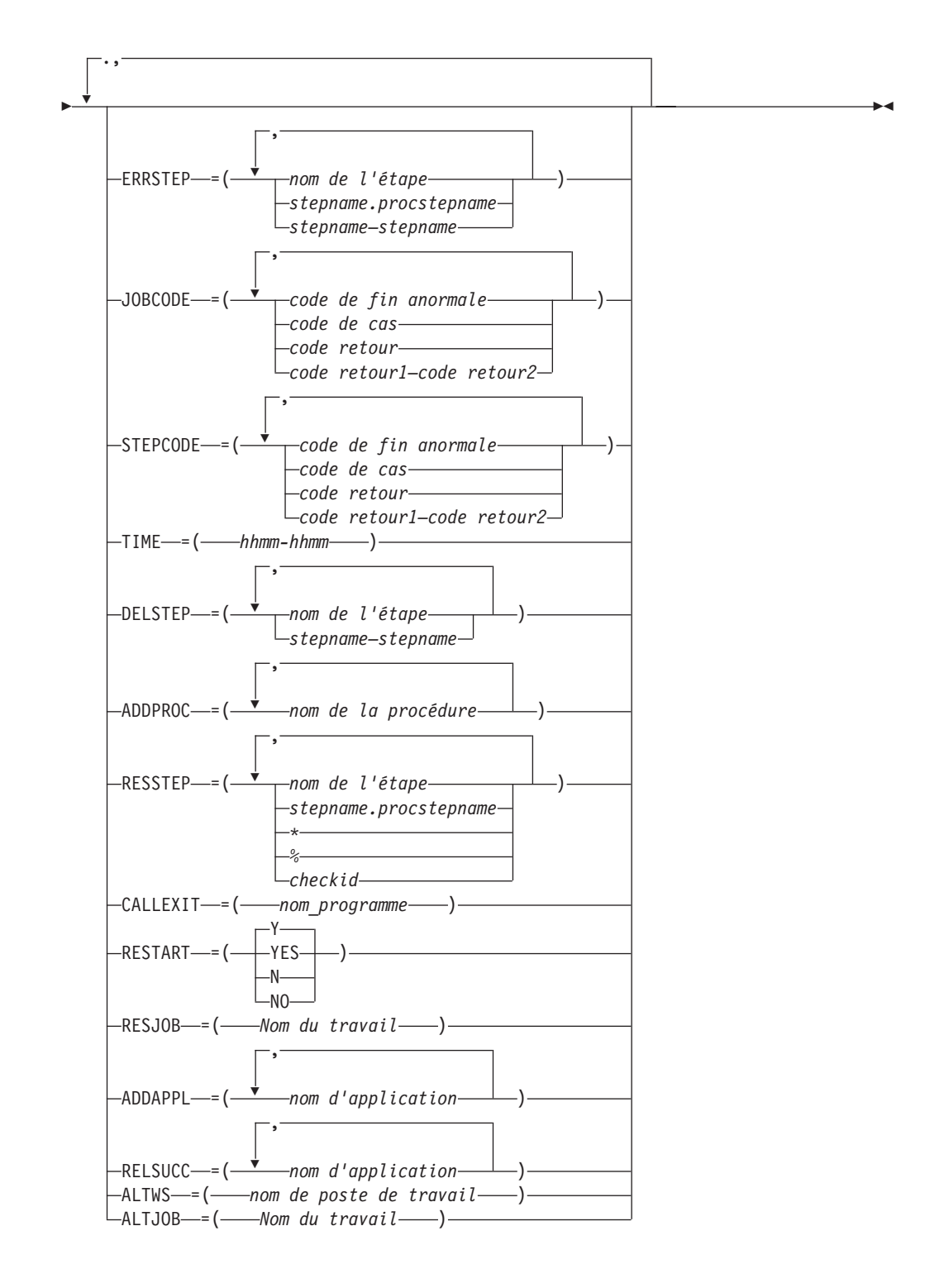

# **Paramètres de l'instruction**

Tous les paramètres d'instruction RECOVER sont facultatifs. Il existe trois catégories d'instructions RECOVER : sélection, reconstruction du JCL et reprise après incident. IBM Tivoli Workload Scheduler for z/OS prend en charge les paramètres faisant référence aux étapes des travaux uniquement pour les travaux exécutés sur des systèmes hôte ou sur des postes de travail tolérants aux pannes *et* utilisant un script centralisé. Pour les travaux qui s'exécutent sur des postes de travail tolérants aux pannes mais qui *n'utilisent pas* de script centralisé, vous devez utiliser l'instruction RECOVERY dans la définition du travail pour pouvoir exécuter des actions (voir *Personnalisation et réglage*).

## **Paramètres de sélection**

Ces paramètres de sélection spécifient les situations d'erreur gérées par l'instruction RECOVER :

### **ERRSTEP**

Restreint la validité de l'instruction RECOVER aux seules étapes spécifiées.

**Remarque :** La fonction de reprise automatique agit sur la base d'informations reçues à propos d'une étape défaillante affectant un travail ou une tâche démarrée. Etant donné, cependant, qu'un travail ou une tâche démarrée peut avoir potentiellement plusieurs étapes défaillantes, c'est le mot clé RETCODE de l'instruction EWTROPTS qui détermine laquelle de ces étapes doit être transmise à la fonction de reprise automatique. Si cette étape défaillante correspond à une étape spécifiée par ERRSTEP, la reprise automatique a lieu.

IBM Tivoli Workload Scheduler for z/OS ne prend en charge ce paramètre que pour les travaux exécutés sur des systèmes hôte. Ce paramètre n'est pas pris en charge lorsque l'option EWTROPTS STEPEVENTS(ABEND) est utilisée.

#### **JOBCODE**

Restreint la validité de l'instruction RECOVER aux seuls codes achèvement du travail et codes retour spécifiés.

## **STEPCODE**

Restreint la validité de l'instruction RECOVER aux seuls codes retour d'étape spécifiés. IBM Tivoli Workload Scheduler for z/OS ne prend en charge ce paramètre que pour les travaux exécutés sur des systèmes hôte. Ce paramètre n'est pas pris en charge lorsque l'option EWTROPTS STEPEVENTS(ABEND) est utilisée.

#### **HEURE**

Restreint la validité de l'instruction RECOVER à la seule plage horaire spécifiée.

**Remarque :** Revoyez les mots clés EXCLUDECC et EXCLUDERC de l'instruction AROPTS qui spécifient les codes pour lesquels aucune reprise automatique n'est effectuée. Pour plus d'informations sur l'instruction AROPTS, voir *Personnalisation et réglage*.

## **Paramètres de reconstruction du JCL**

Ces paramètres contrôlent la reconstruction du JCL :

### **DELSTEP**

Spécifie une étape ou une liste d'étapes qui doivent être supprimées du JCL en ligne avant la réexécution de l'opération qui a échoué. Vous pouvez également spécifier une plage de noms d'étapes à supprimer. IBM Tivoli Workload Scheduler for z/OS ne prend en charge ce paramètre que pour les travaux exécutés sur des systèmes hôte.

### **ADDPROC**

Spécifie le nom, ou une liste de noms, de membres de la bibliothèque de procédures JCL à ajouter au JCL en ligne avant la réexécution de l'opération qui a échoué.

## **RESSTEP**

Spécifie le nom de l'étape de travail ou de tâche démarrée au niveau de laquelle l'opération doit être redémarrée. IBM Tivoli Workload Scheduler for z/OS ne prend en charge ce paramètre que pour les travaux exécutés sur des systèmes hôte. Si l'opération spécifie une action de nettoyage de fichier, IBM Tivoli Workload Scheduler for z/OS exécute les actions de nettoyage pour toutes les étapes, de la valeur RESSTEP jusqu'à la dernière étape exécutée incluse.

**Remarque :** Le paramètre RESSTEP de l'instruction RECOVER est une fonction différente et plus simple que la fonction de relance d'étape du panneau MODIFYING THE CURRENT PLAN. Le processus de relance d'étape MCP extrait le journal des travaux et l'utilise pour reconstruire le JCL. RESSTEP ne fait pas appel au journal des travaux, sauf si le nettoyage du fichier est demandé.

### **CALLEXIT**

Spécifie le nom d'un module d'exit du programme à appeler avant la relance.

## **Paramètres d'action de reprise**

Ces paramètres spécifient les actions à prendre dans le cadre de la reprise :

### **REDEMARRAGE**

Indique si l'occurrence doit être redémarrée.

## **RESJOB**

Indique le nom du travail ou de la tâche démarrée à partir de laquelle l'occurrence doit être réexécutée.

#### **ADDAPPL**

Indique une application ou une liste d'applications à ajouter en tant qu'occurrences dans le plan actuel.

## **RELSUCC**

Spécifie l'ID d'application d'une occurrence remplaçante ou une liste d'ID.

#### **ALTWS**

Indique le nom d'un poste de travail alternatif sur lequel l'opération doit être exécutée.

## **ALTJOB**

Spécifie un nom de travail ou de tâche démarrée de remplacement, à utiliser lorsque le travail est relancé. Ce paramètre est utilisé dans un complexe MAS, afin de permettre la relance d'un travail qui ne s'est pas encore terminé, dans la mesure où JES est concerné.

Ce paramètre d'action ne s'applique pas aux opérations qui s'exécutent sur les postes de travail d'agent z-centric.

# **Paramètres de sélection**

Lorsqu'un travail ou une tâche démarrée se termine par une erreur, les informations suivantes sont disponibles pour toutes les étapes exécutées :

- Nom de l'étape
- v Code de fin anormale, si l'étape s'est terminée de manière anormale
- Code retour, si l'étape ne s'est pas terminée de manière anormale

Les paramètres de sélection utilisent les informations suivantes :

### **ERRSTEP**

Si la spécification de reprise s'adresse à une étape spécifique d'une procédure JCL, spécifiez ERRSTEP=*nom\_étape.nom\_étape\_proc*.

Si la spécification de reprise s'adresse à une étape spécifique d'un JCL standard, spécifiez ERRSTEP=*nom\_étape*.

Chaque nom spécifié doit correspondre à une étape du travail ou de la tâche démarrée. Toutes les étapes du JCL doivent avoir un nom unique.

Valeur par défaut : la spécification de reprise concerne toutes les étapes.

### **JOBCODE**

Le code peut être un code de fin anormale, un code d'erreur défini par IBM Tivoli Workload Scheduler for z/OS ou le vérificateur d'exécution de travaux, un code de cas, un code retour ou une plage de codes retour. Pour plus d'informations sur les codes de cas, voir [«Listes de codes de cas», à la](#page-477-0) [page 446.](#page-477-0) Les valeurs sont celles fournies en tant que code d'erreur dans le panneau HANDLING OPERATIONS ENDED IN ERROR du panneau MODIFYING THE CURRENT PLAN.

Le mot clé JOBCODE peut prendre les valeurs suivantes :

- **S***xxx* Spécifie un code de fin anormale relatif au système.
- **U***xxx* Spécifie un code de fin anormale relatif à l'utilisateur.
- *xxxx* Indique un code de cas ou un code d'erreur défini par IBM Tivoli Workload Scheduler for z/OS, directement ou à l'aide du vérificateur d'exécution de travaux.
- *n* Spécifie un code retour.
- *x-y* Spécifie une plage de codes retour, où *x* et *y* représentent des valeurs décimales positives.

Les codes spécifiés dans le paramètre JOBCODE sont testés par rapport au code de retour de la première étape terminé de manière anormale ou par rapport au code de travail défini par IBM Tivoli Workload Scheduler for z/OS lorsque le travail ou la tâche démarrée se termine. Cette étape est appelée *étape de fin*.

**Remarque :** Lorsque vous spécifiez les valeurs du mot clé JOBCODE, vous devez utiliser les formats de code de fin anormale relatif au système, de code de fin anormale relatif à l'utilisateur et de code retour du travail (voir [Chapitre 19, «Définition des codes d'erreur», à la page 379\)](#page-410-0).

Vous pouvez également définir les codes de fin anormale de manière générique. Ainsi, un astérisque (\*) peut représenter tout caractère ou groupe de caractères dans les positions qu'il occupe. Un code ne peut contenir plusieurs astérisques que si chacun d'eux est séparé du suivant par un autre caractère.

**Remarque :** L'expression JOBCODE=\* couvre tous les codes de fin anormale possibles relatifs au système et à l'utilisateur, mais non les codes retour. Pour couvrir tous les codes retour possibles, spécifiez une plage de codes retour sous la forme :

JOBCODE=*x*-*y*

où *x* et *y* représentent des valeurs décimales positives.

Un code retour ne peut pas être supérieur à 4095. Pour spécifier une plage de valeurs, attribuez à *x* la valeur la plus faible et à *y* la valeur la plus élevée. Pour spécifier tous les codes retour supérieurs ou égaux à une certaine valeur, attribuez cette valeur à *x* et 4095 à *y*.

Si vous définissez les paramètres ERRSTEP et JOBCODE, l'étape qui termine le travail ou la tâche démarrée doit être spécifiée par le paramètre ERRSTEP ; sinon, les critères de l'instruction RECOVER ne sont pas respectés et l'instruction est ignorée.

Valeur par défaut : dépend de la présence (ou non) du paramètre STEPCODE :

- STEPCODE est spécifié : par défaut, JOBCODE ne prend pas en charge la reprise, laquelle est contrôlée par le paramètre STEPCODE.
- v STEPCODE n'est pas spécifié : par défaut, JOBCODE prend en charge la reprise pour tous les codes, sauf ceux pour lesquels aucune reprise automatique n'est spécifiée par les mots clés EXCLUDECC et EXCLUDERC de l'instruction AROPTS. Pour plus d'informations, voir *Personnalisation et réglage*.

### **STEPCODE**

Le mot clé STEPCODE peut prendre les valeurs suivantes :

- **S***xxx* Spécifie un code de fin anormale relatif au système.
- **U***xxx* Spécifie un code de fin anormale relatif à l'utilisateur.
- *xxxx* Spécifie un code de cas.
- *n* Spécifie un code retour.
- *x-y* Spécifie une plage de codes retour, où *x* et *y* représentent des valeurs décimales positives.

### **'FLSH'**

Spécifie que l'étape a été vidée.

Les codes retour des étapes exécutées sont testés par rapport aux valeurs du paramètre et, en cas de correspondance, l'instruction RECOVER est admissible pour le traitement. Le paramètre STEPCODE permet de tester le résultat de toutes les étapes exécutées, alors que JOBCODE teste uniquement le résultat de l'étape de fin.

**Remarque :** Lorsque vous spécifiez les valeurs du mot clé STEPCODE, vous devez utiliser les formats de code de fin anormale relatif au système, de code de fin anormale relatif à l'utilisateur et de code retour du travail (voir [Chapitre 19, «Définition des codes d'erreur», à la page 379\)](#page-410-0).

Vous pouvez également définir les codes de fin anormale de manière générique. Ainsi, un astérisque (\*) peut représenter tout caractère ou groupe de caractères dans les positions qu'il occupe. Vous devez préciser uniquement le premier caractère du code de fin anormale en tapant un ou plusieurs astérisques à la suite. Un code ne peut contenir plusieurs astérisques que si chacun d'eux est séparé par un autre caractère.

Si ERRSTEP est spécifié, les valeurs de STEPCODE sont testées uniquement par rapport aux codes retour des étapes définies dans le paramètre ERRSTEP. Si ERRSTEP n'est pas spécifié, la valeur de STEPCODE est testée par rapport aux codes retour de toutes les étapes exécutées et vidées.

Un code retour ne peut pas être supérieur à 4095. Pour spécifier tous les codes retour supérieurs ou égaux à une certaine valeur, attribuez cette valeur à *x* et 4095 à *y*.

Lorsque vous utilisez ce paramètre, toutes les étapes du JCL doivent avoir un nom unique dans le travail ou la tâche démarrée.

IBM Tivoli Workload Scheduler for z/OS traite la première étape terminée de manière anormale comme l'étape de fin. Les valeurs de JOBCODE sont testées par rapport à cette étape. Lorsque COND=EVEN est spécifié dans l'instruction EXEC, les étapes qui suivent une étape terminée de manière anormale peuvent toujours être exécutées. Ainsi, vous pouvez utiliser le paramètre STEPCODE pour rechercher une fin anormale dans une telle étape.

Valeur par défaut : les codes retour des étapes autres que l'étape de fin n'entraînent pas de reprise automatique. Le code retour de l'étape de fin est traité selon la description faite pour le paramètre JOBCODE.

#### **HEURE**

L'heure est spécifiée sous la forme *hhmm*, où *hh* représente une heure comprise entre 00 et 24, et *mm* les minutes comprises entre 00 et 60. Il s'agit de l'heure où la reprise est automatique.

Par exemple :

## **TIME=0700-1600**

Aucune action de reprise n'aura lieu entre 16 h et 7 h.

### **TIME=2200-0800**

IBM Tivoli Workload Scheduler for z/OS n'effectuera de reprise automatique qu'entre 22 h et 8 h.

### **TIME=0000-2400**

Il peut y avoir des reprises automatiques à tout moment.

### **TIME=0000-0000**

La reprise ne démarre pas sans intervention manuelle.

Les actions de reprise d'un travail ou d'une tâche démarrée resté dans la liste des travaux terminés par une erreur peuvent être activées manuellement par la suite. Pour plus d'informations, voir [«Actions de](#page-475-0) [reprise à partir du panneau Modifying Current Plan», à la page 444.](#page-475-0) Ce type de requête ignore la valeur TIME spécifiée.

Valeur par défaut : la spécification de reprise concerne la plage horaire définie par le mot clé STARTIME et le mot clé ENDTIME de l'instruction AROPTS (qui détermine les options de reprise automatique). Pour plus d'informations, voir *Personnalisation et réglage*.

# **Paramètres de reconstruction du JCL**

Lorsqu'une instruction de reprise est sélectionnée, IBM Tivoli Workload Scheduler for z/OS utilise ces paramètres pour générer le flux JCL qui est utilisé pour redémarrer l'opération.

### **DELSTEP**

DELSTEP spécifie les étapes de travail ou de tâche démarrée à supprimer si l'instruction RECOVER est activée. Etant donné qu'une seule étape de chaque nom est supprimée, vérifiez que tous les noms d'étape sont uniques.

### **Remarque :**

- 1. Les étapes appartenant à des procédures du flot ou des tâches démarrées ne peuvent pas être supprimées.
- 2. Les instructions de construction IF-THEN-ELSE-ENDIF sont reconnues. Les instructions IF-THEN-ELSE-ENDIF sont supprimées lorsqu'une séquence de lignes à supprimer, avec une ou plusieurs étapes selon ce qui est spécifié par DELSTEP, contient à la fois l'instruction IF-THEN et l'instruction ENDIF associée, ainsi qu'une instruction ELSE, éventuellement. Les instructions IF-THEN-ELSE-ENDIF qui ont un équivalent en dehors de la séquence à supprimer sont conservées.

La séquence à supprimer débute par une instruction EXEC et se poursuit sur la ligne précédant immédiatement l'instruction EXEC de la prochaine étape à conserver dans l'enregistrement JCL. Toutefois, les instructions IF-THEN-ELSE-ENDIF précédant immédiatement cette séquence à supprimer sont prises en compte. Il s'agit des instructions séparées de la séquence à supprimer par des instructions de commentaire ou des instructions IF-THEN-ELSE-ENDIF ultérieures. Dans cette séquence de lignes précédant la séquence à supprimer, les instructions IF-THEN sont converties en lignes de commentaire, si la séquence à supprimer contient les instructions ELSE et/ou ENDIF associées.

Les instructions IF-THEN-ELSE-ENDIF sont conservées dans la séquence à supprimer si l'instruction correspondante ne s'y trouve pas et n'est pas non plus dans les lignes la précédant. Si le programme détecte une instruction ELSE et l'instruction associée ENDIF, mais non l'instruction correspondante IF-THEN, seule l'instruction ELSE est supprimée ou convertie en instruction de commentaire. L'instruction ENDIF est conservée pour l'instruction IF d'une précédente section du JCL.

Résumons la gestion des instructions IF-THEN-ELSE-ENDIF comme suit :

- Les instructions IF-THEN peuvent être transformées en instructions de commentaire par insertion de \*> dans les colonnes 3 et 4. Ce cas se produit lorsque l'instruction IF-ENDIF se trouve devant une séquence de lignes JCL à supprimer et que l'instruction ENDIF associée se trouve dans cette séquence.
- v Des instructions peuvent être conservées dans le JCL lorsque les instructions associées se trouvent pas dans la séquence de lignes JCL à supprimer.

Aucune vérification n'est effectuée pour savoir s'il s'agit d'un travail valide. Le résultat n'est pas valide si toutes les étapes sont supprimées entre une instruction IF-THEN et une instruction ELSE correspondante. De même, le résultat n'est pas valide si une instruction IF-THEN restée dans le fichier JCL fait référence au nom de l'étape à supprimer.

Valeur par défaut : aucune étape n'est supprimée.

### **ADDPROC**

Ce paramètre spécifie les noms des procédures JCL à inclure dans le JCL en cas de reprise après incident. Les membres de la bibliothèque de procédures JCL sont regroupés dans celle-ci sous le nom symbolique EQQPRLIB.

**Remarque :** Il ne s'agit pas d'une bibliothèque de procédures JES, mais d'une bibliothèque de procédures internes spécifique à IBM Tivoli Workload Scheduler for z/OS.

Le fichier JCL ajouté est placé après les instructions RECOVER dans le fichier JCL dans l'ordre où les noms apparaissent dans le paramètre ADDPROC. Il est donc nécessaire que les instructions RECOVER se trouvent après les procédures du flot dans le fichier JCL.

Une technique pratique consiste à inclure dans le JCL toutes les procédures à ajouter. Le JCL est ensuite appelé grâce à une instruction EXEC qui appelle la procédure. L'instruction EXEC, elle-même, se trouve à l'intérieur d'une procédure appelée par ADDPROC. Cette technique réduit le risque d'appeler une procédure non disponible dans EQQPRLIB.

**Remarque :** Si vous incluez une procédure du flot, n'oubliez pas qu'elle doit toujours débuter par une instruction PROC et se terminer par une instruction PEND.

Valeur par défaut : aucun JCL n'est ajouté.

## **RESSTEP**

Ce paramètre spécifie une valeur pour le paramètre RESTART utilisé dans l'instruction JOB d'un travail défaillant.

Dans le cas d'une tâche démarrée, un paramètre COND=ONLY est ajouté à toutes les instructions EXEC qui précèdent l'étape spécifiée. Si un paramètre COND existe déjà dans une étape, il est mis en commentaire avant que l'expression COND=ONLY ne soit ajoutée.

La valeur du paramètre RESSTEP est placée entre parenthèses et utilisée soit comme paramètre RESTART, soit comme première étape à laquelle COND=ONLY n'est pas ajouté. Si une instruction JOB contient déjà une valeur RESTART, celle-ci est remplacée par la valeur RESSTEP. Toutefois, si RESTART=Y n'est pas indiqué dans l'instruction de reprise, RESSTEP n'est pas actif et le travail n'est donc pas réexécuté. Si le nom de l'étape de redémarrage se trouve dans une procédure JCL, spécifiez *nom\_étape.nom\_étape\_proc*.

## **\* (astérisque)**

Spécifie que le travail ou la tâche démarrée doit être redémarré lors de la première étape (éventuellement une étape d'une procédure cataloguée).

# **% (pourcentage)**

Spécifie que le travail ou la tâche démarrée doit être redémarré lors de l'étape en échec. Pour plus d'informations sur l'étape qui est sélectionnée lorsque plusieurs étapes n'ont pas abouti et, également, lorsque l'erreur ne peut pas être associée à une étape particulière, voir [«Détermination de l'étape en échec d'une](#page-472-0) [opération», à la page 441.](#page-472-0)

Si % est spécifié, assurez-vous que toutes les étapes présentes dans le JCL du flot ont un nom unique. Ne spécifiez pas % pour une tâche démarrée si le fichier JCL comporte des appels de procédure.

Un ID point de contrôle peut également être spécifié. L'instruction SYSCHK DD doit alors être présente dans le JCL de l'étape. Le nom du point de contrôle ne doit pas contenir de caractères spéciaux, tels que virgules, blancs ou parenthèses.

Valeur par défaut : l'instruction JOB reste inchangée.

## **CALLEXIT**

Le paramètre CALLEXIT spécifie la routine d'exit à appeler si cette instruction RECOVER est activée. L'exit est appelé pour chaque ligne de JCL ; il peut décider d'accepter une ligne sans aucune modification, de la modifier, d'insérer une ou plusieurs lignes de JCL ou de la supprimer. L'exit a également la possibilité d'arrêter le redémarrage et la reprise d'un travail ou d'une tâche démarrée qui a échoué.

Pour plus d'informations, voir *Personnalisation et réglage*.

Valeur par défaut : aucun exit n'est appelé.

# **Paramètres d'action**

Ces paramètres spécifient l'action que IBM Tivoli Workload Scheduler for z/OS doit effectuer lorsque l'instruction de reprise est appelée.

## **REDEMARRAGE**

RESTART=Y entraîne la réexécution du travail ou de la tâche démarrée à partir de l'opération en échec ou, si vous avez spécifié RESJOB, à partir d'une opération antérieure au sein de l'occurrence.

RESTART=N empêche le redémarrage. Ce paramètre peut être utilisé avec ADDAPPL lorsque les actions de reprise doivent être exécutées par une application séparée. Il peut également être utilisé pour sélectionner des cas où aucune reprise ne doit avoir lieu ou pour tester la procédure de reprise. L'opération a le statut terminée par une erreur. La reconstruction du JCL et les autres actions demandées seront cependant exécutées. Cette procédure inclut également les actions de nettoyage qui doivent être effectuées en fonction de l'instruction RESSTEP spécifiée. Si aucune valeur n'est indiquée pour RESSTEP, la valeur par défaut (redémarrage depuis le début) est utilisée et aucune personnalisation de la carte JOB n'est demandée.

Valeur par défaut : RESTART=Y.

### **RESJOB**

Le paramètre RESJOB gère les problèmes au niveau de l'occurrence, et non à l'intérieur du travail ou de la tâche démarrée qui a échoué.

L'occurrence de l'application est réexécutée à partir de la première opération de poste de travail précédente, dont le nom correspond au nom de travail spécifié dans le paramètre RESJOB. Si le nom de travail indiqué ne se trouve pas dans une opération de l'ordinateur précédant l'opération qui a échoué au cours de la même occurrence, aucune reprise automatique n'intervient et le travail ou la tâche démarrée reste dans la liste de gestion des erreurs avec un code de statut étendu indiquant une erreur de reprise automatique.

L'opération indiquée doit correspondre à l'opération en échec ou la précéder.

**Remarque :** Les successeurs externes ne peuvent pas être gérés automatiquement. Par conséquent, l'ensemble d'opérations sélectionné pour réexécution qui peut être terminé au moment du problème ne doit pas avoir de successeurs externes.

L'opération à réexécuter doit être définie sur un poste de travail à génération automatique d'états.

Ce paramètre est ignoré si RESTART=N est spécifié.

Valeur par défaut : réexécution de l'opération en échec.

## **ADDAPPL**

Ce paramètre vous permet de spécifier une liste d'applications. Les occurrences de ces applications sont ajoutées au plan courant si cette instruction RECOVER est appelée.

- Si RESTART=N est spécifié, les applications sont indépendantes de l'occurrence qui a échoué.
- Si RESTART=Y est spécifié, les applications de reprise sont ajoutées au plan actuel en tant que prédécesseurs de l'opération ayant échoué ou, si RESJOB est spécifié, de l'opération où le redémarrage est tenté. Pour plus d'informations sur la sélection d'une opération remplacée, voir [«Ajout d'occurrences de reprise de prédécesseurs au plan courant», à la](#page-472-0) [page 441.](#page-472-0)

Les applications ajoutées sont indépendantes l'une de l'autre. Un maximum de 40 occurrences d'applications peuvent être ajoutées.

Par exemple, supposons que la mise à jour d'une base de données échoue. La réexécution du travail en échec est nécessaire mais doit être reportée à une date ultérieure. Toutefois, il convient d'exécuter un travail de restauration de la base de données avant que les utilisateurs en ligne ne puissent y accéder. Cette situation de reprise peut être spécifiée sous la forme :

//\*%OPC RECOVER JOBCODE=SCHK,RESTART=N,ADDAPPL=A301RORG

Cela signifie que, si le code de cas est SCHK, vous ne devez pas réexécuter l'opération en échec. Pour plus d'informations sur les codes de cas, voir [«Listes de codes de cas», à la page 446.](#page-477-0) Toutefois, ajoutez une occurrence de l'application A301RORG au plan courant, sans dépendance par rapport à l'opération en échec et laissez cette dernière dans la liste des opérations terminées par une erreur.

Valeur par défaut : aucune occurrence d'application n'est ajoutée.

## **Remarque :**

- 1. Lorsqu'une reprise automatique ajoute une occurrence au plan courant, l'heure d'arrivée des données et l'échéance ne sont pas extraites de la description de l'application. Au lieu de cela, l'occurrence est basée sur l'heure à laquelle l'ajout est exécuté, selon l'horloge du système z/OS sur lequel le contrôleur est lancé, et l'échéance est définie sur l'heure d'arrivée des données, plus huit heures. Si une occurrence de cette application existe déjà pour cette heure d'arrivée des données, alors une minute est ajoutée à l'heure prévue, jusqu'à détection d'une heure disponible où l'occurrence peut être incluse. Si l'occurrence ajoutée inclut des opérations soumises à des contraintes horaires avec des heures spécifiques d'arrivée de données, les opérations seront lancées à l'heure spécifiée.
- 2. Une occurrence ajoutée au plan actuel par la reprise automatique du travail ne devient pas le prédécesseur d'une occurrence qui est ajoutée ultérieurement par planification quotidienne, même si les critères de dépendance normaux sont satisfaits.

## **RELSUCC**

Ce paramètre spécifie les successeurs externes de l'opération en échec qui seront autorisés à s'exécuter, même si l'opération qui est leur prédécesseur s'est terminée par une erreur.
Les successeurs externes de l'opération en échec sont contrôlés et les dépendances entre l'opération qui a échoué et les successeurs spécifiés sont supprimées au moment de la reprise.

En conséquence, le prédécesseur (à savoir l'opération en échec) est considéré comme terminé par le successeur externe et le chaînage successeur-prédécesseur est supprimé. Le successeur externe est alors prêt si ses autres prédécesseurs sont terminés. La dépendance n'existe plus lorsque l'occurrence défaillante est réexécutée.

Même si un successeur est libéré, les autres successeurs peuvent attendre que l'occurrence défaillante se termine. Il peut s'agir de successeurs qui ne se trouvent pas encore dans le plan courant. Supposons que W soit une application hebdomadaire et D une application quotidienne dépendante de W. Si W échoue et qu'une instruction RECOVER provoque la libération de l'application D de c jour, l'occurrence de D le lendemain attend également la fin de W, mais sans libération automatique.

Vous pouvez spécifier un maximum de 40 ID application.

Valeur par défaut : aucune.

#### **ALTWS**

Indique le nom d'un poste de travail alternatif sur lequel l'opération doit être exécutée. Le paramètre ALTWS prévaut sur le poste de travail de remplacement défini dans la description de poste de travail. Vous pouvez utiliser ce paramètre, par exemple, avec le paramètre TIME pour spécifier des postes de travail de remplacement pour une opération, en fonction de l'heure du jour. Ce paramètre n'est pas pris en charge pour la reprise automatique de travaux utilisant un script centralisé.

Valeur par défaut : aucune.

### **ALTJOB**

Spécifie un nom de travail ou de tâche démarrée de remplacement, à utiliser lorsque le travail est relancé. Le nom s'applique uniquement à cette occurrence particulière. Ce paramètre n'est pas pris en charge pour la reprise automatique de travaux utilisant un script centralisé.

Par défaut : le nom de travail ou de tâche démarrée n'est pas modifié.

## **Exemples de code de reprise**

La présente section contient cinq exemples de JCL illustrant la reprise automatique de travaux ou de tâches démarrées.

# **Exemple 1**

```
//A103D01 JOB .....
//SALARY PROC GENER=+1
//S190 EXEC PGM=PAX
        DD DSN=WATSON, DISP=SHR
//PRELPDS DD DSN=T191(&GENER),DISP=(NEW,CATLG,DELETE)
//CARDS DD DSN=T830(&GENER),DISP=OLD
//STAT DD DSN=T192(&GENER),DISP=(NEW,CATLG,DELETE)
// PEND
//*%OPC RECOVER ERRSTEP=SAX91,JOBCODE=SALR,TIME=0000-2400,
//*%OPC DELSTEP=SAX80-SAX91,ADDPROC=SALRECOV
//*%OPC RECOVER ERRSTEP=SAX92... (for steps after SAX91)
//SAX80 EXEC PGM=IEBISAM
          .
          .
          .
//SAX91 EXEC SALARY
          .
          .
          .
Procedure library member SALRECOV:
//*%OPC RECOVER ERRSTEP=SAX92... (for steps after SAX91)
//SAX91 EXEC SALARY,GENER=0
```
Dans l'exemple 1 :

L'instruction RECOVER spécifie que, si l'étape SAX91 contient une erreur avec un code d'erreur dans la liste de codes de cas SALR, toutes les étapes de SAX80 à SAX91 incluse doivent être supprimées. Pour plus d'informations sur les codes de cas, voir [«Listes de codes de cas», à la page 446.](#page-477-0) Ils sont remplacés par le membre SALRECOV de la bibliothèque de procédures IBM Tivoli Workload Scheduler for z/OS. SALRECOV contient des instructions RECOVER pour les étapes suivant l'étape en échec et une instruction EXEC permettant d'exécuter la procédure interne mais avec une valeur différente pour le paramètre symbolique, afin de modifier l'étape en échec.

## **Exemple 2**

```
//TI94237A JOB .....
//*%OPC RECOVER JOBCODE=S*37,ADDPROC=SPACECHG
//*%OPC RECOVER JOBCODE=(*,16-4095),RESTART=N,ADDAPPL=REORG
//*%OPC RECOVER JOBCODE=12
//STEP01 EXEC PGM=ATTACH8A,REGION=256K
//SYSOUT DD SYSOUT=A
//TSTIN DD DSN=TI94237.IN.DATA,DISP=SHR
//TESTWK1 DD UNIT=3380,SPACE=(CYL,(1,1))
//TESTWK2 DD UNIT=3380,SPACE=(CYL,(1,1))
//TESTWK3 DD UNIT=3380,SPACE=(CYL,(1,1))
//TSTOUT DD DSN=TI94237.OUT.DATA,DISP=SHR
```
Dans l'exemple 2 :

La première instruction RECOVER spécifie qu'en cas de problème d'espace dans une étape quelconque, le membre SPACECHG doit être ajouté et que le travail en échec doit être redémarré (réexécution de l'opération IBM Tivoli Workload Scheduler for z/OS en échec).

La deuxième instruction RECOVER spécifie que, pour tout autre code d'erreur (ne se trouvant pas dans la liste EXCLUDECC) et code retour 16 ou supérieur, le travail en échec (opération IBM Tivoli Workload Scheduler for z/OS) ne doit pas être redémarré, mais que l'application appelée REORG doit être lancée.

La troisième instruction RECOVER spécifie que, pour un code retour 12, le redémarrage doit s'effectuer au niveau du travail en échec (opération IBM Tivoli Workload Scheduler for z/OS).

Les actions précédentes s'appliquent à la plage horaire spécifiée par les paramètres STARTTIME et ENDTIME de l'instruction d'initialisation de reprise automatique AROPTS. Si le travail échoue à un autre moment, il reste dans la liste des travaux terminés en erreur car il est considéré comme tel. L'analyse des instructions de reprise peut être répétée ultérieurement (voir [«Actions de reprise à partir du](#page-475-0) [panneau Modifying Current Plan», à la page 444\)](#page-475-0).

# **Exemple 3**

```
//AP301A66 JOB ....
//*%OPC RECOVER JOBCODE=NRC4,RESTART=N
//*%OPC RECOVER JOBCODE=(U046,S*37),ERRSTEP=STEP01,
//*%OPC ADDPROC=(A66RECOV,SPACECHG)
//*%OPC RECOVER JOBCODE=S*37,ERRSTEP=STEP02,
//*%OPC ADDAPPL=AP301ARA,RESSTEP=%
//*%OPC RECOVER ERRSTEP=STEP02
//STEP01 EXEC PGM=SORT
//SYSOUT DD SYSOUT=A
//SORTIN DD DSN=AP301A.SALES.DATA,DISP=OLD,UNIT=3400-6,
// LABEL=(1,SL)
//SORTOUT DD DSN=&&SORTOUT,DISP=(NEW,PASS),UNIT=SYSDA,
// SPACE=(CYL,(5,1))
//SORTWK01 DD UNIT=3380,SPACE=(CYL,(1,1))
//SORTWK02 DD UNIT=3380,SPACE=(CYL,(1,1))
//SORTWK03 DD UNIT=3380,SPACE=(CYL,(1,1))
//SYSIN DD *
 SORT FIELDS=(40,36,CH,A)
  RECORD TYPE=F,LENGTH=80
  END
//STEP02 EXEC PGM=REPORT
//SYSPRINT DD SYSOUT=A
//REPORTIN DD DSN=&&SORTOUT,DISP=(OLD,DELETE)
//XXXX DD DSN=&&XX,DISP=NEW,UNIT=SYSDA,SPACE=(CYL,(5,1))
```
Dans l'exemple 3 :

La première instruction RECOVER spécifie que, pour le code d'erreur NRC4 (code de cas défini par le vérificateur d'exécution de travaux), aucune action de reprise ne doit être exécutée. Supposons que NRC4 représente les codes achèvement système, par exemple 0C4, pour lesquels aucune reprise automatique ne doit être effectuée.

La deuxième instruction RECOVER spécifie qu'en cas de problème d'espace dans l'étape STEP01, le JCL de la bibliothèque de procédures IBM Tivoli Workload Scheduler for z/OS (qui peut être une copie des instructions RECOVER de l'étape STEP02 et une étape d'allocation d'espace) doit être inclus et que le travail en échec (opération IBM Tivoli Workload Scheduler for z/OS) doit être redémarré depuis le début.

La troisième instruction RECOVER spécifique qu'en cas de problème d'espace à l'étape STEP02, une nouvelle application nommée AP301ARA sera ajoutée et que le travail ayant échoué (opération IBM Tivoli Workload Scheduler for z/OS) devra être redémarré à l'étape STEP02. Le travail ne démarrera qu'après exécution d'AP301ARA car il constitue une opération remplaçante.

La quatrième instruction RECOVER spécifie que, pour STEP02, tous les codes d'erreur restants n'appartenant pas à la liste EXCLUDECC doivent être redémarrés depuis le début, sans aucune modification du JCL ou autres actions de reprise.

Si l'erreur se produit en dehors de la plage horaire spécifiée par les paramètres STARTTIME et ENDTIME de l'instruction d'initialisation de reprise automatique AROPTS, le travail reste à l'état terminé par une erreur.

## **Exemple 4**

```
//FSF007 JOB ...
//*%OPC RECOVER ERRSTEP=UPDATE,ADDAPPL=RECOV1,
//*%OPC RESTART=N,TIME=0800-1600
//*%OPC RECOVER ERRSTEP=UPDATE,ADDAPPL=RECOV1,TIME=0000-2400
//*%OPC RECOVER TIME=0000-2400
// EXEC ...
        .
        .
        .
```
Dans l'exemple 4 :

L'application RECOV1 est ajoutée si une erreur se produit au niveau de l'étape UPDATE. Durant les heures de travail normales, l'opération en échec est maintenue dans la liste des travaux terminés par une erreur. A d'autres heures, l'opération est redémarrée depuis le début. Pour les erreurs concernant les autres étapes, l'opération est également redémarrée depuis le début. Dans les trois cas, la présence d'un code d'erreur de la liste INCLUDECC signifie qu'il n'y a pas de reprise.

## **Exemple 5**

```
//TI94237A JOB .....
//*%OPC RECOVER JOBCODE=S*37,ADDPROC=SPACECHG,
//*%OPC RESTART=N
//*%OPC RECOVER JOBCODE=(*,16-4095),RESTART=N,ADDAPPL=REORG
//*%OPC RECOVER JOBCODE=8,
//*%OPC RESTART=N
//STEP01 EXEC PGM=ATTACH8A,REGION=256K
//SYSOUT DD SYSOUT=A
//TSTIN DD DSN=TI94237.IN.DATA,DISP=SHR
//TESTWK1 DD UNIT=3380,SPACE=(CYL,(1,1))
//TESTWK2 DD UNIT=3380,SPACE=(CYL,(1,1))
//TESTWK3 DD UNIT=3380,SPACE=(CYL,(1,1))
//TSTOUT DD DSN=TI94237.OUT.DATA,DISP=SHR
```
Dans l'exemple 5 :

Cet exemple est similaire à l'exemple 2, sauf que, cette fois-ci, il est configuré pour tester la procédure de reprise. Si le travail échoue, il sera considéré comme terminé par une erreur, quel que soit le type d'erreur. Le JCL peut être contrôlé et les actions de reprise peuvent être lancées manuellement à partir du panneau MODIFYING THE CURRENT PLAN.

## **Détermination de l'étape en échec d'une opération**

Plusieurs étapes peuvent correspondre aux critères définis par les paramètres de sélection. Si vous spécifiez le paramètre STEPCODE, mais non le paramètre ERRSTEP, plusieurs étapes peuvent avoir un code retour susceptible de générer une reprise. Si vous spécifiez les paramètres STEPCODE et JOBCODE, mais non le paramètre ERRSTEP, deux étapes ou plus peuvent correspondre aux critères, l'une étant déterminée par JOBCODE et les autres par STEPCODE. Dans ces cas, la première étape qui remplit les critères de sélection est considérée comme l'étape en échec pour la reprise ; par exemple, lors de la sélection de l'étape de redémarrage.

Un problème peut également se produire lors de l'initialisation d'un travail ou d'une tâche démarrée, avant qu'une étape ne débute. De telles défaillances ont le code d'erreur JCLI ou CAN. Supposons qu'une instruction RECOVER avec RESSTEP=% et sans paramètre ERRSTEP spécifie le redémarrage au niveau de l'étape en échec, pour toute erreur se produisant dans le travail. Pour les erreurs JCLI et CAN, le redémarrage s'effectue à partir du début du travail.

Lorsqu'un travail ou une tâche démarrée est transféré d'un poste de travail à un autre et qu'une reprise se produit, IBM Tivoli Workload Scheduler for z/OS suppose que l'étape qui était en cours d'exécution au moment du problème est celle qui aurait suivi la dernière étape connue par IBM Tivoli Workload Scheduler for z/OS comme étant terminée (c'est-à-dire, pour laquelle il existe un événement de fin d'étape).

Les erreurs JCCE signifient que le vérificateur d'exécution de travaux a terminé son traitement du fichier SYSOUT. De telles erreurs ne sont pas associées à une étape spécifique. Si RESSTEP=% est spécifié, mais que les codes de retour de l'étape indiquent que les étapes exécutées se sont terminées avec succès, le travail ou la tâche démarrée reste dans la liste des travaux terminés par une erreur. Il en va de même pour les autres codes d'erreur définis par le vérificateur d'exécution de travaux.

# **Ajout d'occurrences de reprise de prédécesseurs au plan courant**

Lorsque des occurrences d'application sont ajoutées au plan courant suite à l'instruction de reprise automatique ADDAPPL et que RESTART=Y est spécifié pour l'occurrence qui a échoué, cette dernière devient le successeur des occurrences d'application récemment ajoutées. Il s'agit de répondre à la plupart des situations où, par exemple, une restauration de fichier doit avoir lieu avant la réexécution d'un travail. La réexécution dépend de la réussite du travail de restauration.

Etant donné qu'il existe des relations de dépendance entre des opérations particulières au sein des occurrences, IBM Tivoli Workload Scheduler for z/OS doit déterminer l'opération de l'occurrence remplacée dont dépend l'opération de l'occurrence remplaçante. L'opération que IBM Tivoli Workload Scheduler for z/OS désigne (dans l'occurrence défaillante) comme opération de relance est :

- v L'opération en échec proprement dite
- v L'opération fournie par le paramètre RESJOB, si celui-ci est spécifié.

Dans les occurrences d'application ajoutées par reprise, l'opération remplacée est choisie selon les règles suivantes :

1. Si l'occurrence défaillante a un prédécesseur défini dans l'application ajoutée par reprise, ce lien prédécesseur-successeur est maintenu.

- 2. Si aucune dépendance de ce type n'est définie, le poste de travail remplacé par défaut est utilisé pour sélectionner l'opération remplacée. Le poste de travail remplacé par défaut est défini dans le mot clé PREDWS de l'instruction d'initialisation de reprise automatique AROPTS (voir *Personnalisation et réglage*). La dernière opération de l'application sur ce poste de travail est sélectionnée en tant qu'opération remplacée.
- 3. Si aucune dépendance n'est définie et qu'aucun nom n'est spécifié pour PREDWS, la dernière opération est sélectionnée en tant qu'opération remplacée.

La dernière opération mentionnée ci-dessus correspond à la dernière opération spécifiée par l'utilisateur lorsqu'il crée la description d'application ou lors de la dernière mise à jour de cette description à partir des panneaux ou de l'interface de programme.

Toutefois, il est préférable que la description d'application de l'occurrence défaillante ait un prédécesseur associé à l'application de reprise, dans le cas d'une éventuelle opération de relance.

Lorsque vous définissez des applications, pensez à configurer toutes les applications de reprise qui peuvent être requises. Si vous ne définissez pas de cycles d'exécution pour les applications de reprise, les occurrences de reprise requises sont incluses dans le plan courant, uniquement lorsque la condition d'erreur est satisfaite et que l'action de reprise est appelée.

Vous devez disposer d'une application de reprise pour toute opération de l'application principale susceptible de générer une relance, et pour laquelle un certain «nettoyage» doit être effectué préalablement à une réexécution.

## **Modifications du statut**

La fonction de reprise automatique génère un changement dans le statut et le statut étendu des opérations faisant l'objet d'une reprise.

Lorsqu'un travail ou une tâche démarrée contrôlé par IBM Tivoli Workload Scheduler for z/OS se termine de manière anormale, l'opération correspondante apparaît dans la liste des travaux terminés par une erreur. Le travail ou la tâche démarrée est maintenu dans la liste des travaux terminés par une erreur dans les cas suivants :

- v Aucune reprise n'est spécifiée pour l'erreur.
- RESTART=N est spécifié dans l'instruction RECOVER.
- v Une erreur s'est produite lors du processus de reprise automatique.
- v La fonction de reprise automatique est inactive. Vous pouvez spécifier cela dans l'instruction d'initialisation AROPTS ou à l'aide des panneaux.

Dans les trois cas, le statut reste E.

### **Statut**

La fonction de reprise automatique prend le contrôle d'une opération lorsque cette opération a le statut E (terminée par une erreur). Si RESTART=Y est spécifié dans l'instruction de reprise appelée l'opération est automatiquement redémarrée et son statut est modifié. Cette même procédure serait suivie si l'opération était réexécutée via le panneau MODIFYING THE CURRENT PLAN. Cela signifie que l'opération sélectionnée en tant que point de relance sera définie sur le statut R et que les opérations suivantes auront le statut W.

**Remarque :** Ce n'est pas le cas si vous spécifiez l'attribut RESTARTABLE lorsque vous définissez une opération. Dans ce cas, l'opération est replacée dans la file d'attente des éléments prêts du poste de travail avec le code de statut R.

### **Statut étendu**

Le statut étendu est également défini par la fonction de reprise automatique. Le statut étendu E indique qu'une erreur a été détectée lors d'une tentative de reprise automatique ; le statut étendu R signifie que la reprise automatique a été effectuée et que RESTART a été appelé.

Si aucune instruction RECOVER n'est appelée pour l'erreur, la zone de statut étendu reste vide.

Si RESTART=N est spécifié, la zone de statut étendu a la valeur R pour indiquer que la reprise a eu lieu.

Si une erreur est détectée lors du traitement d'une instruction RECOVER, la zone de statut étendu est définie sur E.

### **Sécurité dans le processus de reprise automatique**

Le plan courant est protégé contre les tentatives de mise à jour non autorisées. Le niveau de protection est contrôlé via les instructions d'initialisation AROPTS et AUTHDEF. Pour plus d'informations, voir *Personnalisation et réglage*. Certaines fonctions de reprise automatique, par exemple ADDAPPL et RELSUCC, effectuent des mises à jour dans le plan courant, dans le cadre du processus de reprise.

L'instruction AROPTS comprend deux paramètres permettant de contrôler les droits d'accès. Le mot clé USERREQ spécifie si des droits d'accès peuvent être accordés pour un ID utilisateur inconnu et pour lequel aucune information n'est disponible. A l'aide du mot clé AUTHUSER, vous pouvez indiquer la source à partir de laquelle IBM Tivoli Workload Scheduler for z/OS doit déterminer l'ID utilisateur. Vous pouvez utiliser les valeurs suivantes :

- Le dernier utilisateur à avoir mis à jour le JCL
- v Le groupe de droits de l'occurrence en échec
- L'ID propriétaire de l'occurrence en échec

Lorsque vous spécifiez JCLUSER, le dernier utilisateur à avoir mis à jour le JCL est supposé être responsable de celui-ci, y compris des instructions RECOVER qu'il contient. IBM Tivoli Workload Scheduler for z/OS vérifie que cet utilisateur a les droits d'accès requis pour effectuer les mises à jour demandées par les instructions RECOVER.

IBM Tivoli Workload Scheduler for z/OS détecte l'ID du dernier utilisateur à avoir mis à jour le JCL, à partir de l'une des trois sources suivantes, en fonction du mode d'obtention du JCL :

- v Lorsque le JCL est obtenu à partir du fichier EQQJBLIB, l'ID du dernier utilisateur à avoir mis à jour le JCL est extrait des statistiques ISPF qui se trouvent dans l'élément de répertoire du membre JCL. Si aucun ID utilisateur n'est enregistré dans les statistiques, aucun contrôle des autorisations ne peut être effectué.
- v Lorsque le JCL est obtenu à partir de l'exit EQQUX002, l'ID de l'utilisateur ayant effectué la mise à jour est transmis sous forme de paramètre à IBM Tivoli Workload Scheduler for z/OS, afin que le contrôle des autorisations puisse s'effectuer.

v Lorsque le JCL est mis à jour via un panneau, l'ID du dernier utilisateur à avoir mis à jour le JCL est enregistré. Il est ensuite utilisé pour le contrôle des autorisations.

## <span id="page-475-0"></span>**Actions de reprise à partir du panneau Modifying Current Plan**

Le programme recherche automatiquement dans tout travail ou toute tâche démarrée qui se termine par une erreur une instruction RECOVER correspondant à l'erreur détectée.

Il est possible d'appeler cette fonction d'analyse manuellement à partir du panneau HANDLING OPERATIONS ENDED IN ERROR de la boîte de dialogue MODIFYING THE CURRENT PLAN. Il suffit de sélectionner une opération via la commande de ligne ARC lance l'analyse.

Si vous appelez la fonction de reprise à partir du panneau MODIFYING THE CURRENT PLAN, toute restriction temporelle affectant les instructions RECOVER est ignorée. En d'autres termes, la fonction de reprise est immédiatement activée, indépendamment du paramètre TIME spécifié dans l'instruction RECOVER. L'instruction RECOVER ainsi appelée respecte la condition d'erreur originale de l'opération, comme si l'analyse était appelée automatiquement.

Vous pouvez également spécifier le paramètre RESTART=N dans une instruction RECOVER, puis déclencher une analyse de cette dernière. Ceci vous permet de voir l'effet que l'appel de l'instruction RECOVER aurait sans entraîner la nouvelle soumission de l'opération. Le JCL ainsi créé sera le JCL utilisé par IBM Tivoli Workload Scheduler for z/OS si l'opération est réexécutée. Pour revenir au JCL original, vous devez modifier manuellement le JCL créé et annuler les effets de l'instruction de reprise. Ceci inclut la rectification de l'instruction RECOVER puisqu'elle aura été automatiquement transformée en instruction de commentaire. Pour plus d'informations, voir «Instructions de message et de commentaire». Pour obtenir le travail original à partir d'EQQJBLIB, le plus simple est de supprimer toutes les instructions de travail, puis d'appuyer sur PF3 (Fin) pour enregistrer, en forçant IBM Tivoli Workload Scheduler for z/OS à utiliser une nouvelle copie directement extraite de la bibliothèque.

### **Instructions de message et de commentaire**

La fonction de reprise automatique peut insérer des instructions de message et de commentaire dans votre JCL.

### **Instruction de message**

La fonction de reprise automatique met à jour le JCL de l'opération en échec en y insérant des informations sous forme d'instructions de message relatives à l'action de reprise exécutée. De même, si une erreur se produit lors de la reprise automatique, IBM Tivoli Workload Scheduler for z/OS utilise les instructions de message pour insérer une description d'erreur dans le fichier JCL enregistré dans le fichier JS. Le format de l'instruction de message se présente ainsi :

//\* OPC *message-text*

## **Instruction de commentaire**

Outre toutes les modifications JCL demandées et l'ajout d'instructions de message, le programme transforme l'instruction RECOVER sélectionnée en instruction de

commentaire. Par conséquent, l'instruction RECOVER n'est traitée comme telle que la première fois. Vous pouvez cependant insérer plusieurs fois cette instruction à l'aide du paramètre ADDPROC.

**Remarque :** Une instruction de reprise automatique est mise en commentaire uniquement lorsqu'elle correspond à une erreur signalée et que les actions de reprise ont été lancées avec succès. Les instructions qui ne correspondent pas à l'erreur sont conservées en vue d'éventuels problèmes ultérieurs.

# **Consignation et génération d'états de problème**

Les actions de reprise automatique sont consignées en trois endroits :

- v Dans le journal de suivi des travaux, pour permettre le redémarrage de IBM Tivoli Workload Scheduler for z/OS
- Dans le journal des messages de IBM Tivoli Workload Scheduler for  $z/OS$
- Dans le fichier JS de IBM Tivoli Workload Scheduler for z/OS (dans l'enregistrement JCL du travail ou de la tâche démarrée en échec), sous forme d'instructions de message

# **Tentative réussie du processus de reprise**

Le démarrage réussi des actions de reprise est enregistré dans les trois emplacements indiqués ci-dessus. Les instructions de message sont ajoutées au JCL pour vous permettre de reconstruire les actions de reprise qui ont été exécutées. Ces messages sont généralement insérés après l'instruction RECOVER à laquelle ils sont associés et vous informent que la reprise a été exécutée à l'aide d'une instruction RECOVER précédente. En outre, toutes les instructions RECOVER sélectionnées sont transformées en instructions de commentaire.

# **Echec de la tentative de reprise**

Si une erreur est détectée dans une instruction RECOVER, des messages décrivant l'erreur sont insérés dans le JCL et l'instruction incorrecte est identifiée (avec, éventuellement, la position où l'erreur a été détectée). La position est identifiée par le caractère A dans le message inséré, comme indiqué dans l'exemple suivant :

```
//*>OPC SCAN
//SAMPLEA JOB (885002,NOBO),SAMPLE,NOTIFY=XMAWS,MSGCLASS=Q,
// CLASS=B,MSGLEVEL=(1,1),PRTY=1
//*%OPC RECOVER JOBCODE=JCL,RESTART=N,ADAPPL=RECOV
//* OPC MSG: A
//* OPC MSG: E INCORRECT PARAMETER
//STEP1 EXEC PGM=IEFBR14
//DD1 DD DSN=XMAWS.NOT.THERE,DISP=(OLD,DELETE,DELETE)
//
```
Si un exit demande l'interruption d'une tentative de reprise ou l'enregistrement du JCL, mais sans redémarrage, la demande est également consignée dans le JCL. Les instructions de message sont ajoutées au JCL associé à l'instruction RECOVER.

Si une erreur ne peut être associée à un enregistrement spécifique du JCL, les instructions de message sont ajoutées au début du JCL.

**Remarque :** Les instructions RECOVER ne sont vérifiées qu'en cas d'échec d'un travail.

## <span id="page-477-0"></span>**Listes de codes de cas**

Vous pouvez regrouper des codes retour, des codes de travaux IBM Tivoli Workload Scheduler for z/OS et des codes de fin anormale à des fins de reprise. Le nom attribué à chacun de ces groupes est appelé *code de cas*. Dans l'instruction RECOVER, vous pouvez spécifier l'action de reprise à associer à différentes situations de fin anormale, à l'aide d'une instruction RECOVER et de codes de cas. La liste des définitions des codes de cas est conservée dans le module de chargement EQQCASEM. La macro EQQCASEC vous permet de définir les listes de codes de cas.

Dans le cadre de la reprise automatique, les codes de cas sont utilisés comme suit : IBM Tivoli Workload Scheduler for z/OS tente de trouver une correspondance entre le code d'erreur de l'opération en échec et une valeur spécifiée dans le paramètre JOBCODE et STEPCODE. Si aucune correspondance directe n'est détectée et qu'il existe une liste de codes de cas, IBM Tivoli Workload Scheduler for z/OS suppose que les codes définis dans les paramètres JOBCODE et STEPCODE sont des codes de cas. Il recherche alors chaque valeur de paramètre dans la liste des codes de cas. S'il détecte une correspondance induisant que la valeur du paramètre est effectivement un code de cas, il recherche alors une correspondance entre le code d'erreur de l'opération en échec et la liste des codes retour et des codes de fin anormale associés au code de cas. Lorsqu'une correspondance est trouvée et que les autres critères de l'instruction RECOVER sont satisfaits, la reprise peut avoir lieu.

Pour obtenir une description du mode de définition des codes de cas, voir *Personnalisation et réglage*.

## **Activation/Désactivation de la fonction de reprise automatique**

La reprise automatique est assurée par une sous-tâche du sous-système IBM Tivoli Workload Scheduler for z/OS. Pour que cette sous-tâche puisse être activée, vous devez spécifier le mot clé RECOVERY(YES) dans l'instruction d'initialisation OPCOPTS. Si ce mot clé est spécifié, la fonction de reprise automatique est démarrée et arrêtée en même temps que le sous-système IBM Tivoli Workload Scheduler for z/OS.

La reprise automatique peut être activée ou désactivée via l'option SERVICE FUNCTIONS du menu principal. Lorsque la reprise automatique est désactivée, les travaux ou tâches démarrées terminés par une erreur sont maintenus dans la liste des travaux terminés par une erreur, quelles que soient les instructions RECOVER. Les demandes émises via le panneau HANDLING OPERATIONS ENDED IN ERROR de la boîte de dialogue MODIFYING THE CURRENT PLAN sont toutefois honorées, que la fonction de reprise automatique soit activée ou désactivée. Pour plus d'informations, voir [«Actions de reprise à partir du panneau Modifying](#page-475-0) [Current Plan», à la page 444.](#page-475-0)

### **Redémarrage d'un travail sur d'autres postes de travail**

Lorsque des travaux ou des tâches démarrées sont redémarrés sur des postes de travail autres que le poste sur lequel ils étaient initialement définis, vous devez prendre en compte :

Disponibilité du fichier. Tous les fichiers requis par le travail ou la tâche démarrée doivent être disponibles sur le système associé au poste de travail de remplacement.

- v Environnement RACF du système associé à l'autre poste de travail.
- v La structure de déclenchement sur le système de remplacement.

Les points suivants s'appliquent à la reprise automatique en général :

- v Les travaux et les tâches démarrées doivent pouvoir être redémarrés (dans la mesure du possible) à partir de l'étape qui a échoué. Le traitement des fichiers de travail transférant des informations d'une étape vers une autre constitue une problème majeur. Voici l'un des moyens d'y faire face :
	- 1. Au début du travail ou de la tâche démarrée, ajoutez une étape spécifique faisant référence à tous les fichiers de travail (IEFBR14) avec DISP=(OLD,DELETE,DELETE).
	- 2. Lorsque vous créez le fichier, codez DISP=(NEW,CATLG,DELETE).
	- 3. Lorsque vous recevez le fichier et devez le transférer à l'étape suivante, codez DISP=(OLD,PASS,KEEP).
	- 4. A la fin du travail ou de la tâche démarrée, ajoutez une étape supplémentaire exécutant IEFBR14 avec une instruction DD pour chaque fichier de travail, spécifiant DISP=(OLD,DELETE,KEEP).
- v Les fichiers transmis via des étapes de travail ou de tâche démarrée et entre des travaux ou des tâches démarrées doivent être des fichiers permanents ou intermédiaires.
- DISP=MOD doit être utilisé avec précaution car il peut créer des problèmes au niveau du redémarrage.
- v Il est préférable d'avoir de petits travaux (ou tâches démarrées) simples et avec peu d'étapes, plutôt que des travaux (ou tâches démarrées) volumineux, sophistiqués et avec de nombreuses étapes. Un processus compliqué doit être scindé en plusieurs petits travaux (ou tâches démarrées).
- Le catalogage doit faire l'objet d'un travail séparé. Ce travail est particulièrement important lorsque vous utilisez des fichiers appartenant à des ensembles de fichiers. Généralement, un travail s'exécute avec les données entrantes correspondant à la génération 0 et les données sortantes correspondant à la génération +1. Lors de la réexécution, les données entrantes devraient être référencées en tant que génération -1 et les données sortantes en tant que génération 0, ce qui nécessite des modifications du JCL. Une autre méthode consiste à cataloguer le nouvel ensemble de fichiers dans un travail précédent, comme illustré dans l'exemple suivant :

//A105C01 JOB .... //STEP01 EXEC PGM=IEFBR14 //A105CTLG DD DSN=A105.INVOICE.BASE(+1), // DISP=(NEW,CATLG,DELETE), // UNIT=DISK, // SPACE=(CYL,(5,1)) //\* DCB PARMS ARE AVAILABLE IN THE MODEL data set.

L'exemple suivant se réfère à l'ensemble de fichiers en considérant la génération 0 précédente comme génération -1 et la nouvelle génération comme génération 0 :

```
//A105P01 JOB ....
//STEP01 EXEC PGM=A105PGMP
//A105PIN DD DSN=A105.INVOICE.BASE(-1), INPUT
// DISP=OLD
//A105POUT DD DSN=A105.INVOICE.BASE(0), OUTPUT
// DISP=OLD
```
v N'utilisez pas de références amont. En effet, les références amont aux fichiers des étapes précédentes compliquent les redémarrages.

- v N'utilisez pas de codes retour pour contrôler l'exécution d'étapes successives dans des conditions normales car des problèmes de redémarrage risquent de se produire. Utilisez les codes retour uniquement pour éviter l'exécution d'étapes après un incident, par exemple, COND=(0,NE).
- v Veillez à toujours coder un nom d'étape pour chaque étape (par exemple, STEP*nn*, où *nn* représente le numéro de séquence de l'étape).

# **Chapitre 22. Conditionnement du traitement des opérations**

Ce chapitre décrit les concepts clés du *conditionnement de vos opérations* et fournit certaines instructions permettant de décider si vous devez créer des conditions dont dépendront vos opérations et de quelle manière.

Il comprend les sections suivantes :

- v «Utilisation des dépendances conditionnelles»
- v [«Evaluation des conditions et du statut du successeur conditionnel», à la page](#page-481-0) [450](#page-481-0)
- v [«Rendre une opération dépendante du statut ou du code de retour d'une autre](#page-484-0) [opération», à la page 453](#page-484-0)
- v [«Rendre une opération dépendante du code de retour d'étape d'une autre](#page-492-0) [opération», à la page 461](#page-492-0)
- v [«Comment créer une condition pour le statut des opérations avec des](#page-499-0) [prédécesseurs de statut X», à la page 468](#page-499-0)
- v [«Gestion de la reprise à l'aide des dépendances conditionnelles», à la page 470](#page-501-0)
- [«Interactions avec d'autres fonctions», à la page 473](#page-504-0)
- [«Règles de cohérence MCP», à la page 473](#page-504-0)
- v [«Surveillance des conditions dans le plan actuel», à la page 475](#page-506-0)
- v [«Lot de plans quotidiens, gestion des dépendances conditionnelles», à la page](#page-511-0) [480](#page-511-0)
- v [«Résolution automatique des dépendances conditionnelles», à la page 481](#page-512-0)

### **Utilisation des dépendances conditionnelles**

L'utilisation des dépendances conditionnelles constitue une manière performante de gérer le traitement de flux de planification. Cette opération vous permet de définir de manière dynamique d'autres branches, par exemple pour exécuter un autre flux de récupération. Ces autres branches, une fois traitées, sont automatiquement supprimées du plan en cours lors de l'exécution du lot de plans quotidiens.

Par exemple, un développeur d'applications peut utiliser la logique conditionnelle pour réduire le coût total de possession et augmenter l'automatisation des processus métier gérés à l'aide de IBM Tivoli Workload Scheduler for z/OS. En utilisant des dépendances conditionnelles lors de l'implémentation du flux, le développeur peut automatiser le flux pour suivre d'autres branches lors de l'apparition d'une combinaison de critères spécifiques sur les opérations.

Vous pouvez définir des dépendances conditionnelles aux niveaux suivants :

#### **Niveau de travail**

En conditionnant le début du successeur conditionnel jusqu'au contrôle du code de retour de travail ou au statut du prédécesseur conditionnel. Pour plus d'informations, voir [«Rendre une opération dépendante du statut ou](#page-484-0) [du code de retour d'une autre opération», à la page 453.](#page-484-0)

#### **Niveau des étapes**

En conditionnant le début du successeur conditionnel jusqu'à un code spécifique de retour des étapes du prédécesseur conditionnel. Pour plus d'informations, voir [«Rendre une opération dépendante du code de retour](#page-492-0) [d'étape d'une autre opération», à la page 461.](#page-492-0)

### <span id="page-481-0"></span>**Evaluation des conditions et du statut du successeur conditionnel**

Cette section décrit la façon dont le statut d'une dépendance conditionnelle est évalué. Ces concepts s'appliquent à toutes les dépendances conditionnelles, à la fois à celles définies au niveau du travail et à celles définies au niveau de l'étape.

Une relation de dépendance conditionnelle est configurée à l'aide d'une *condition*.

Une condition est un ensemble d'une ou de plusieurs dépendances de condition régies par une règle. Vous pouvez paramétrer la *règle* de manière à ce qu'elle soit définie sur satisfied et ainsi pour que la condition soit définie sur true dans l'un des cas suivants :

- v Soit toutes les dépendances de condition sont définies sur true (AND)
- Soit au moins *n* dépendances de condition sont définies sur true (OR)

Une *dépendance de condition* est un contrôle spécifique du statut ou du code de retour d'une opération de prédécesseur ou du code de retour d'une étape d'opération.

Le flux de traitement des opérations est influencé par les conditions paramétrées et leur statut final.

Le statut d'une condition est paramétré en se basant sur la règle définie et sur les statuts de ses dépendances de condition.

Les sections suivantes décrivent de manière détaillée comment définir une condition et ses transitions de statuts :

- «Comment définir une règle dans une condition»
- v [«Lorsque le planificateur évalue le statut d'une dépendance de condition», à la](#page-482-0) [page 451](#page-482-0)
- v [«Lorsque le planificateur évalue le statut d'une dépendance de condition», à la](#page-483-0) [page 452](#page-483-0)
- v [«Comment le planificateur évalue le statut d'une condition», à la page 452](#page-483-0)
- v [«Comment le planificateur évalue le statut de l'opération du successeur](#page-483-0) [conditionnel», à la page 452](#page-483-0)

Ces informations peuvent vous permettre de comprendre comment personnaliser les conditions lors de la définition de votre flux de travail pour être conforme à vos exigences.

## **Comment définir une règle dans une condition**

Vous pouvez requérir l'une des règles de condition suivantes :

- v Toutes les dépendances de condition doivent être définies sur true. Cette règle correspond à l'opérateur AND de la logique booléenne.
- v Au moins n de toutes les dépendances de condition doivent être définies sur true. Cette règle correspond à l'opérateur OR de la logique booléenne.

Dans chaque dépendance de condition de la condition, en fonction du type de vérification exigé sur le prédécesseur conditionnel, indiquez l'un des types de vérifications suivants :

- <span id="page-482-0"></span>**RC** Permet de vérifier le code de retour du prédécesseur conditionnel ou d'interrompre l'opération. Le code de retour peut être numérique ou être une chaîne, par exemple OSUF. Une interruption peut être une interruption du système, représentée par une chaîne commençant par un S, ou une interruption utilisateur, représentée par une chaîne commençant par un U.
- **ST** Permet de vérifier le statut du prédécesseur conditionnel.

Lors de la vérification obligatoire, vous pouvez utiliser l'un des opérateurs logiques suivants :

- **GE** Supérieur ou égal à. Valide uniquement pour le type de condition RC.
- **GT** Supérieur à. Valide uniquement pour le type de condition RC.
- LE Inférieur ou égal à. Valide uniquement pour le type de condition RC.
- **LT** Inférieur à. Valide uniquement pour le type de condition RC.
- **EQ** Egal à.
- **NE** Différent de. Permet de définir des conditions uniquement sur les statuts finaux C (Terminé), E (Terminé avec erreur) ou X (Supprimé par condition).
- **RG** Intervalle. Valide uniquement pour le type de condition RC.

**Remarque :** Si vous utilisez les fonctionnalités NOERROR ou code de retour le plus élevé, le *code de retour d'origine* permet d'évaluer une dépendance de condition.

# **Lorsque le planificateur évalue le statut d'une dépendance de condition**

Le statut des dépendances de condition et, par conséquent, le statut de la condition dont elles font partie, est évalué lorsque le prédécesseur conditionnel présente l'un des statuts suivants :

- **S** Lancé
- **E** Ended in Error (Terminé par une erreur)
- **C** Terminé
- **X** Supprimé par condition

ou lorsqu'un événement de fin d'étape est reçu.

La dépendance de condition est uniquement évaluée lorsqu'un chemin du plan existe, sinon la dépendance de condition reste non définie jusqu'à une intervention manuelle ou une réexécution.

Un chemin possible existe pour le prédécesseur conditionnel dans au moins l'un des cas suivants :

- v Le travail est paramétré sur C et il existe un successeur normal.
- v Il existe au moins un successeur conditionnel possédant tous les sous-ensembles de conditions référençant ce prédécesseur conditionnel sur true, conformément aux règles de condition.

# <span id="page-483-0"></span>**Lorsque le planificateur évalue le statut d'une dépendance de condition**

Avant d'évaluer une dépendance de condition, le planificateur tient compte de l'existence actuelle d'au moins un chemin de progression possible.

Conformément à ces évaluations, le statut de la dépendance de condition peut être :

#### **U (Non défini)**

Lorsque la vérification ne peut être effectuée ou lorsqu'un chemin possible de progression n'existe pas dans le plan.

#### **T (Vrai)**

Lorsque les deux conditions suivantes sont réunies :

- v Il existe un chemin possible de progression dans le plan.
- Lorsque l'évaluation a été effectuée et que le résultat obtenu correspond à la valeur attendue.

#### **F (Faux)**

Lorsque les deux conditions suivantes sont réunies :

- v Il existe un chemin possible de progression dans le plan.
- v L'évaluation a été effectuée et le résultat obtenu ne correspond pas à la valeur attendue.

## **Comment le planificateur évalue le statut d'une condition**

Le statut de la condition peut correspondre à l'une des valeurs suivantes :

### **U (Non défini)**

Lorsque la règle ne peut pas encore être évaluée.

### **T (Vrai)**

### **Si la règle est paramétrée sur AND**

lorsque TOUTES les dépendances de condition sont définies sur true.

### **Si la règle est paramétrée sur OR (OU) (au moins** *n* **dépendances de condition doivent être définies sur true)**

Lorsqu'au moins *n* dépendances de condition sont définies sur true.

#### **F (Faux)**

**Si la règle est paramétrée sur AND**

Lorsqu'au moins une dépendance de condition est définie sur false.

#### **Si la règle est paramétrée sur OR (OU) (au moins** *n* **dépendances de condition doivent être définies sur true)**

Lorsqu'au moins *n* dépendances de condition ne peuvent être définies sur true.

# **Comment le planificateur évalue le statut de l'opération du successeur conditionnel**

Le statut d'une opération dépendant du statut de ses conditions et du statut de ses prédécesseurs normaux, le statut d'une opération est paramétré sur l'une des valeurs suivantes :

#### <span id="page-484-0"></span>**X (Supprimé par condition)**

Lorsqu'au moins une condition est définie sur F (Faux).

**Remarque :** Lors de l'évaluation du statut du successeur conditionnel, les opérations du prédécesseur au statut X sont considérées comme étant égales aux opérations du prédécesseur au statut C.

#### **R (Prêt)**

Lorsque ses prédécesseurs normaux présentent le statut C ou X et que toutes ses conditions sont définies sur T (Vrai).

#### **W (En attente)**

Lorsqu'au moins un prédécesseur normal ne présente pas le statut C ou X ou qu'au moins une condition est définie sur U (Non défini).

**Remarque :** Si vous définissez les dépendances à la fois conditionnelles et normales pour une opération, la dépendance normale est gérée comme une dépendance conditionnelle définie sur true lorsque le statut de l'opération du prédécesseur est C. C'est pourquoi, lorsque les conditions sont définies, le fait que l'opération du prédécesseur soit exécutée avec succès ne suffit pas pour lancer l'opération du successeur, en revanche, les considérations suivantes s'appliquent :

- v Les conditions peuvent être évaluées car il existe un chemin de progression dans le plan.
- v Le statut de toutes les conditions est pris en compte pour calculer le statut de l'opération du successeur conditionnel.

# **Rendre une opération dépendante du statut ou du code de retour d'une autre opération**

Utilisez une dépendance conditionnelle de niveau de travail lorsque vous souhaitez lancer un travail successeur suivant une combinaison d'un ou de plusieurs codes de retour ou de statuts des travaux du prédécesseur.

La [figure 152, à la page 454](#page-485-0) présente les deux types différents de conditions de niveau de travail, l'un basé sur le code de retour du prédécesseur et l'autre sur le statut du travail du prédécesseur.

Par exemple, vous pouvez définir que l'opération OP2 dépend d'une opération OP1. En d'autres termes, l'opération OP2 doit être exécutée lorsque l'opération OP1 se termine avec un code de retour compris entre 1 et 3.

Par exemple, en utilisant ce statut comme type de condition, vous pouvez définir l'opération OP4 comme dépendante de l'opération OP3. En d'autres termes, l'opération OP4 doit être exécutée quand le statut de l'opération OP3 est E (Terminé par une erreur) :

<span id="page-485-0"></span>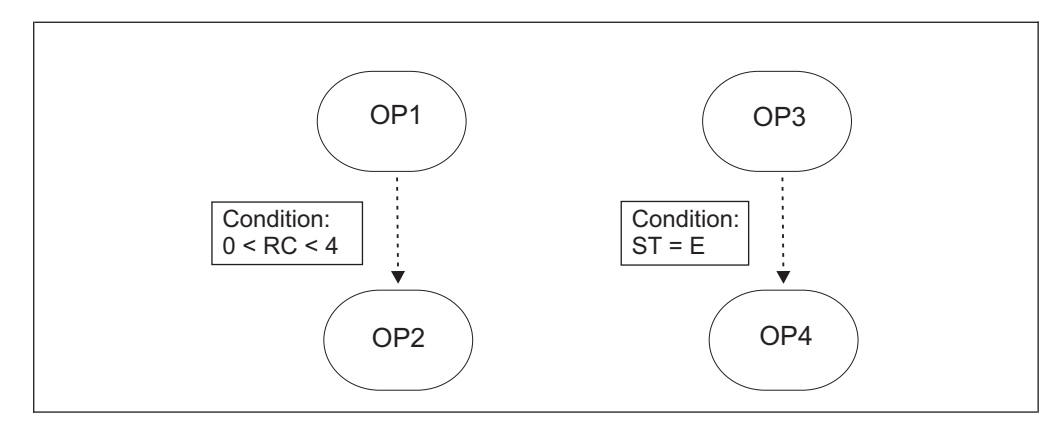

*Figure 152. Exemple de définition de dépendance de condition*

# **Exemples d'évaluation de dépendances conditionnelles**

Cette section contient un exemple présentant dans quelle mesure le flux de traitement des opérations est affecté lors de l'utilisation des conditions de niveau de travail.

Le flux de travail dot être exécuté conformément aux conditions suivantes :

- JOB1 se termine avec succès uniquement lorsque le code  $RC=0$ ,  $RC=4$  ou  $RC=8$ est retourné. Tout autre résultat entraîne la fin du travail suite à une erreur.
- v Le travail JOB2 doit être exécuté si le travail JOB1 se termine avec succès avec le code RC=4.
- v Le travail JOB3 doit être exécuté si le travail JOB1 se termine avec succès avec le code RC=8.
- v Les travaux JOB2 et JOB3 sont ignorés si le travail JOB1 se termine avec succès avec le code RC=0.
- v Le travail JOB5 est exécuté sans condition lorsque JOB1 se termine avec succès et que les deux travaux JOB2 et JOB3 sont terminés ou ignorés.

Pour implémenter ces exigences pour le flux de travail, vous pouvez paramétrer les conditions suivantes :

- v Utilisez NOERROR pour paramétrer de force le statut JOB1 sur C (Terminé) pour RC=4 et RC=8.
- v Faites du travail JOB5 un successeur normal de JOB1, JOB2 et JOB3.
- v Définissez une condition pour le travail JOB2, le successeur conditionnel, pour l'exécuter lorsque le statut de JOB1 est C et que le code de JOB1 est RC=4.
- v Définissez une condition pour le travail JOB3, le successeur conditionnel, pour l'exécuter lorsque le statut de JOB1 est C et que le code de JOB1 est RC=8.

Vous trouverez dans la section [«Exemple d'utilisation des travaux de reprise pour](#page-502-0) [implémenter le flux de travaux», à la page 471](#page-502-0) un autre moyen d'implémenter ces exigences sans utiliser la fonction NOERROR.

Dans la [figure 153, à la page 455,](#page-486-0) les lignes en pointillés représentent les dépendances conditionnelles et les lignes droites représentent les dépendances normales.

<span id="page-486-0"></span>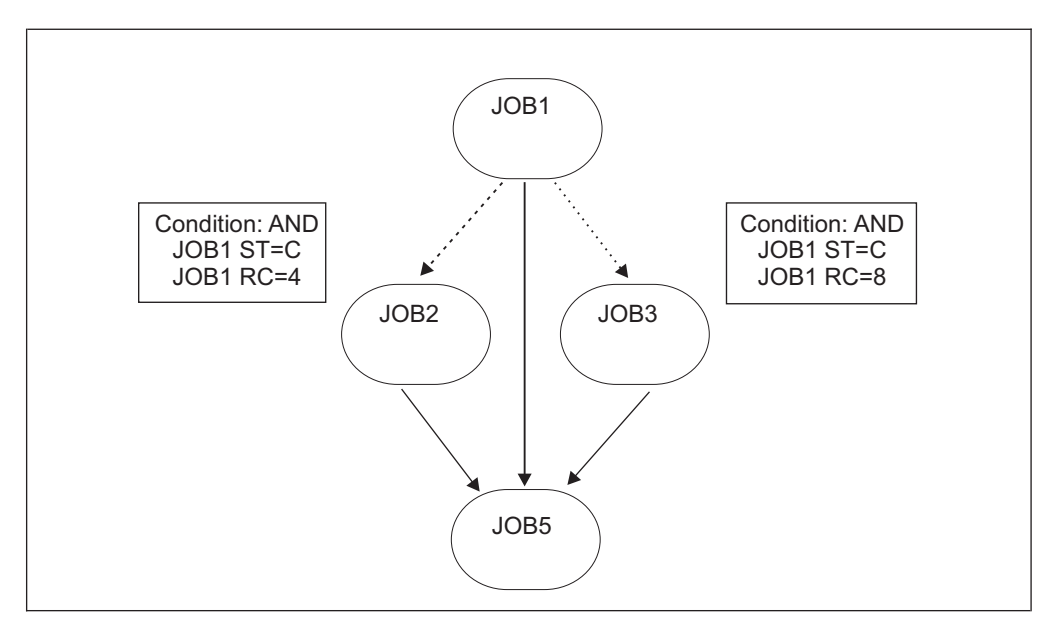

*Figure 153. Exemple d'opérations de conditionnement*

Le traitement des opérations s'effectue en fonction du statut JOB1 possible et du code de retour :

### **JOB1 se termine avec le statut C et le code RC=0**

La figure 154 présente le flux de traitement des opérations :

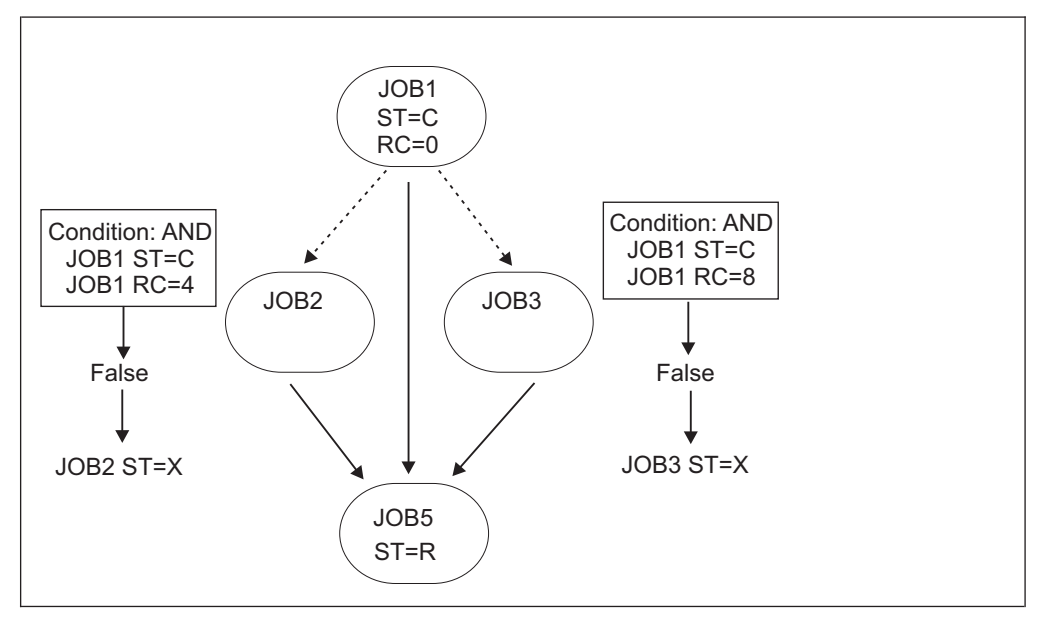

*Figure 154. Evaluation du statut des successeurs si le travail JOB1 se termine avec le statut C et le code de retour 0*

Il existe un chemin possible car JOB1 a été exécuté avec succès et il existe un successeur normal, JOB5. Etant donné qu'il existe un chemin, les conditions du successeur peuvent être évaluées.

- v La condition JOB1 est fausse car le code de retour JOB1 est différent de 4. Le statut JOB2 est paramétré sur X.
- v La condition JOB1 est fausse car le code de retour JOB1 est différent de 8. Le statut JOB3 est paramétré sur X.

• JOB5 possède trois prédécesseurs avec les statuts C, X et X de sorte que le statut JOB5 passe à R (Prêt).

**JOB1 se termine par le statut C et RC=4 ; JOB2 est exécuté avec succès**

La figure 155 présente le flux de traitement des opérations :

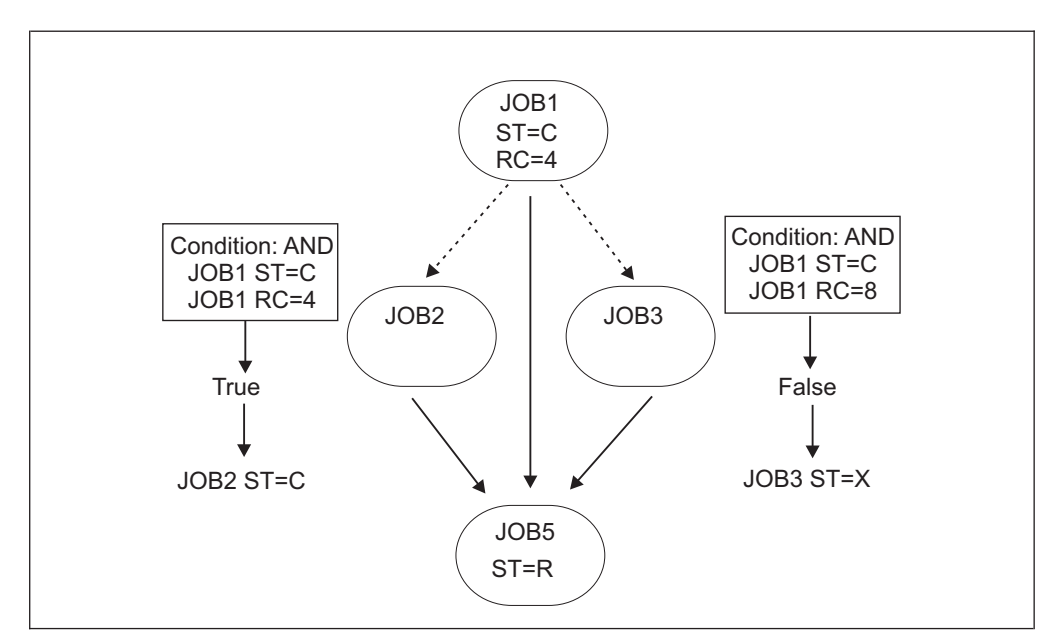

*Figure 155. Evaluation du statut des successeurs si le travail JOB1 se termine avec le statut C et le code de retour 4 et le travail JOB2 est exécuté avec succès*

Il existe un chemin possible car JOB1 a été exécuté avec succès et il existe un successeur normal, JOB5. Etant donné qu'il existe un chemin, les conditions du successeur peuvent être évaluées.

- La condition JOB2 est vraie car le statut JOB1 est C et le code de retour RC=4. Le statut JOB2 est exécuté, puis se termine avec succès.
- v La condition JOB1 est fausse car le code de retour JOB1 est différent de 8. Le statut JOB3 est paramétré sur X.
- v JOB5 possède trois prédécesseurs avec les statuts C, C et X de sorte que le statut JOB5 passe à R.

### **JOB1 se termine par le statut C et RC=4 ; JOB2 se termine par une erreur**

La [figure 156, à la page 457](#page-488-0) présente le flux de traitement des opérations :

<span id="page-488-0"></span>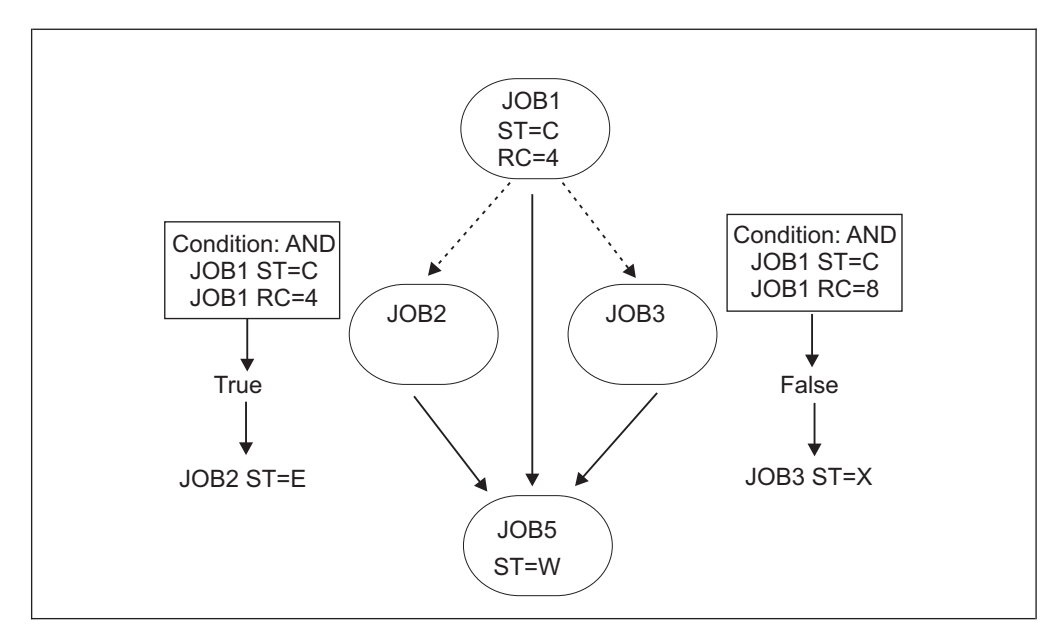

*Figure 156. Evaluation du statut des successeurs si le travail JOB1 se termine avec le statut C et le code de retour 4 et le travail JOB2 se termine par une erreur*

Il existe un chemin possible car JOB1 a été exécuté avec succès et il existe un successeur normal, JOB5. Etant donné qu'il existe un chemin, les conditions du successeur peuvent être évaluées.

- v La condition JOB2 est vraie car le statut JOB1 est C et le code de retour RC=4. Le travail JOB2 est exécuté, mais se termine par une erreur.
- v La condition JOB1 est fausse car le code de retour JOB1 est différent de 8. Le statut JOB3 est paramétré sur X.
- v JOB5 possède trois prédécesseurs avec les statuts C, E et X de sorte que le statut JOB5 est paramétré sur W (En attente).

Désormais, l'opérateur peut étudier la raison pour laquelle le travail JOB2 a échoué, puis exécuter à nouveau l'occurrence ou corriger l'erreur et poursuivre le traitement.

#### **JOB1 se termine avec le statut E et le code RC=U2345**

La [figure 157, à la page 458](#page-489-0) présente le flux de traitement des opérations :

<span id="page-489-0"></span>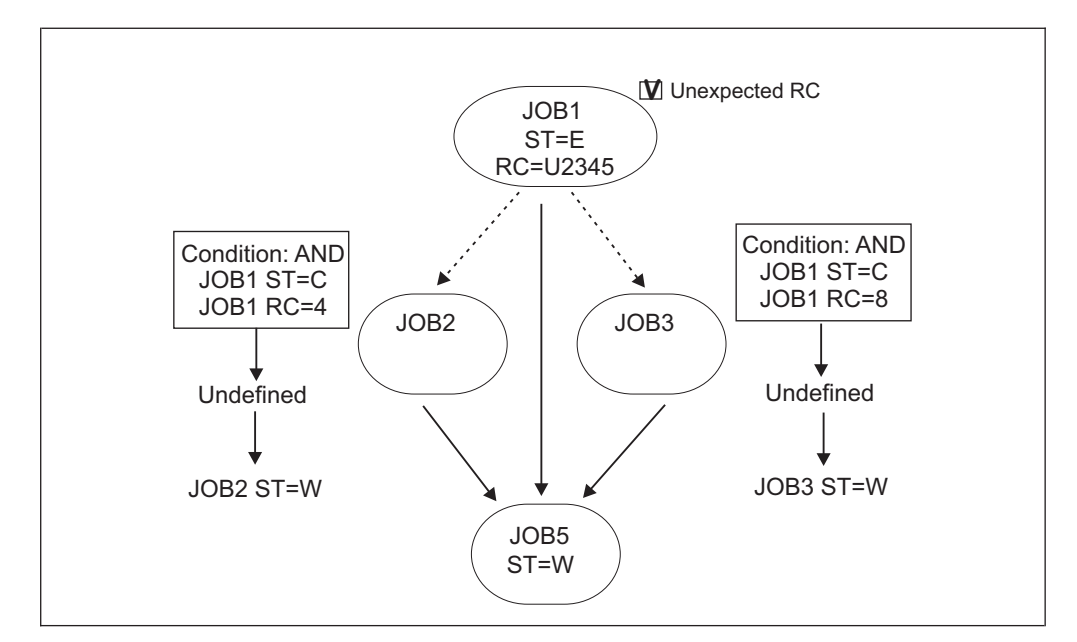

*Figure 157. Evaluation du statut des successeurs si le travail JOB1 se termine avec le statut E et le code de retour U2345*

Dans ce cas, il n'existe aucun chemin de progression dans le plan, c'est pourquoi les évaluations de conditions ne peuvent être finalisées.

- v La condition du travail JOB2 reste U (Non défini), même si les deux dépendances de condition sont fausses. Le statut JOB2 est paramétré sur W.
- La condition du travail JOB2 reste non définie, même si les deux dépendances de condition sont fausses. Le statut JOB3 est paramétré sur W.
- JOB5 possède trois prédécesseurs avec les statuts E, W et W. Le statut JOB5 passe est paramétré sur W.
- v Le travail JOB1 est marqué de l'indicateur de code de retour inattendu et le message d'avertissement EQQE141W est consigné dans le journal MLOG du contrôleur et dans le journal système.

Désormais, l'opérateur peut étudier la raison pour laquelle le travail JOB1 a échoué, vérifier que les définitions de condition sont corrects, puis exécuter à nouveau l'occurrence ou corriger l'erreur et poursuivre le traitement.

## **Concepts clés et restrictions des dépendances conditionnelles de travail**

Etudiez les concepts clés suivants lors de l'utilisation des dépendances conditionnelles :

- Vous ne pouvez pas avoir des combinaisons mixtes d'opérateurs AND et OR dans la même condition, mais vous pouvez définir plusieurs dépendances conditionnelles pour une même opération et les associer grâce aux opérations fictives.
- Les dépendances internes et externes étant gérées différemment dans IBM Tivoli Workload Scheduler for z/OS, il est important de savoir que les dépendances conditionnelles sont considérées être des dépendances externes même si elles associent des opérations appartenant à la même occurrence d'application dans le plan. Cela signifie que :
- Etant donné que toutes les opérations appartenant à la même application doivent être chaînées à l'aide des dépendances normales, dans certains cas il peut être nécessaire de fournir un prédécesseur ou un successeur normal courant au prédécesseur conditionnel et aux opérations du successeur conditionnel pour associer les opérations. Pour plus d'informations, voir «Comment s'assurer de la cohérence de l'application grâce à la première opération (FOP)».
- Dans la même application, vous ne pouvez pas définir une opération à la fois comme un prédécesseur conditionnel et comme un prédécesseur normal pour une opération spécifique.
- Lors de l'ajout d'une occurrence au plan, paramétrez la résolution des dépendances sur OUI pour ajouter des conditions même si elles impliquent uniquement des prédécesseurs internes. Pour paramétrer la résolution des dépendances sur OUI lorsque l'ajout de condition est le résultat d'une correspondance dans les critères ETT, vous devez paramétrer la valeur de la colonne DR sur Y lors de la définition des critères de suivi déclenché par événement (ETT).
- v Vous ne pouvez pas changer le statut d'une opération en dehors du chemin de réexécution si vous avez une condition pour ce statut différente de Vrai. Ceci est dû au fait qu'une condition dont le statut est différent de T (Vrai) est équivalente à un prédécesseur externe différent de C (Terminé).
- v Vous ne pouvez pas changer le statut d'une opération en dehors du chemin de réexécution si vous avez un successeur conditionnel de statut C, X, E ou S. Ceci est dû au fait que vous ne pouvez pas avoir un successeur déjà traité, avec succès ou non.
- v Vous ne pouvez pas utiliser des dépendances conditionnelles lors d'une opération de bout en bout non centralisée car le fichier Tivoli Workload Scheduler Symphony ne prend pas en charge la dépendance conditionnelle. Cependant, vous pouvez spécifier une opération de bout en bout en tant que prédécesseur conditionnel.

### **Comment s'assurer de la cohérence de l'application grâce à la première opération (FOP)**

Le planificateur vous informe, en émettant un message "APPLICATION INCONSISTENT" lorsque vous tentez d'enregistrer votre application, si une dépendance commune peut être nécessaire pour lier un côté ou l'autre d'une relation de condition. Vous pouvez pour cela utiliser une opération fictive sur un poste de travail général ne générant pas de rapport ou utiliser un prédécesseur réel de l'opération de prédécesseur conditionnel s'il en existe déjà un dans la même application.

Par exemple, la [figure 158, à la page 460](#page-491-0) présente un cas générant un message "APPLICATION INCONSISTENT" car le travail JOB4 possède un seul prédécesseur conditionnel.

<span id="page-491-0"></span>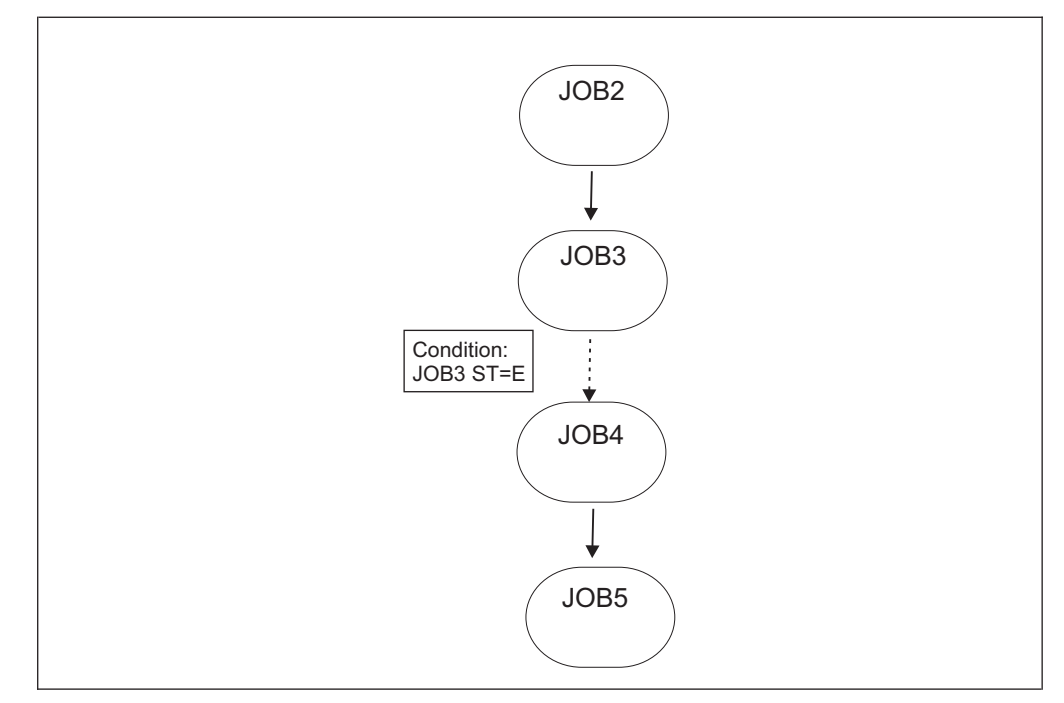

*Figure 158. Exemple de problème APPLICATION INCONSISTENT*

Pour éviter que l'erreur APPLICATION INCONSISTENT ne se produise, sans modifier le flux de traitement des travaux, ni la logique de l'application, il suffit d'apporter les modifications suivantes :

- 1. Ajoutez une opération fictive JOB1 comme première opération (FOP).
- 2. Paramétrez JOB1 comme un prédécesseur normal pour JOB2, de telle sorte que JOB1 soit exécuté dès que l'occurrence commence à être exécutée.
- 3. Paramétrez JOB1 comme un prédécesseur normal pour JOB4 et également pour toutes les opérations comprenant uniquement des prédécesseurs conditionnels.

Pour plus d'informations sur l'utilisation d'une opération FOP, voir [Chapitre 27,](#page-622-0) [«Détection et analyse de boucle», à la page 591.](#page-622-0) La [figure 159, à la page 461](#page-492-0) présente le résultat de ces changements :

<span id="page-492-0"></span>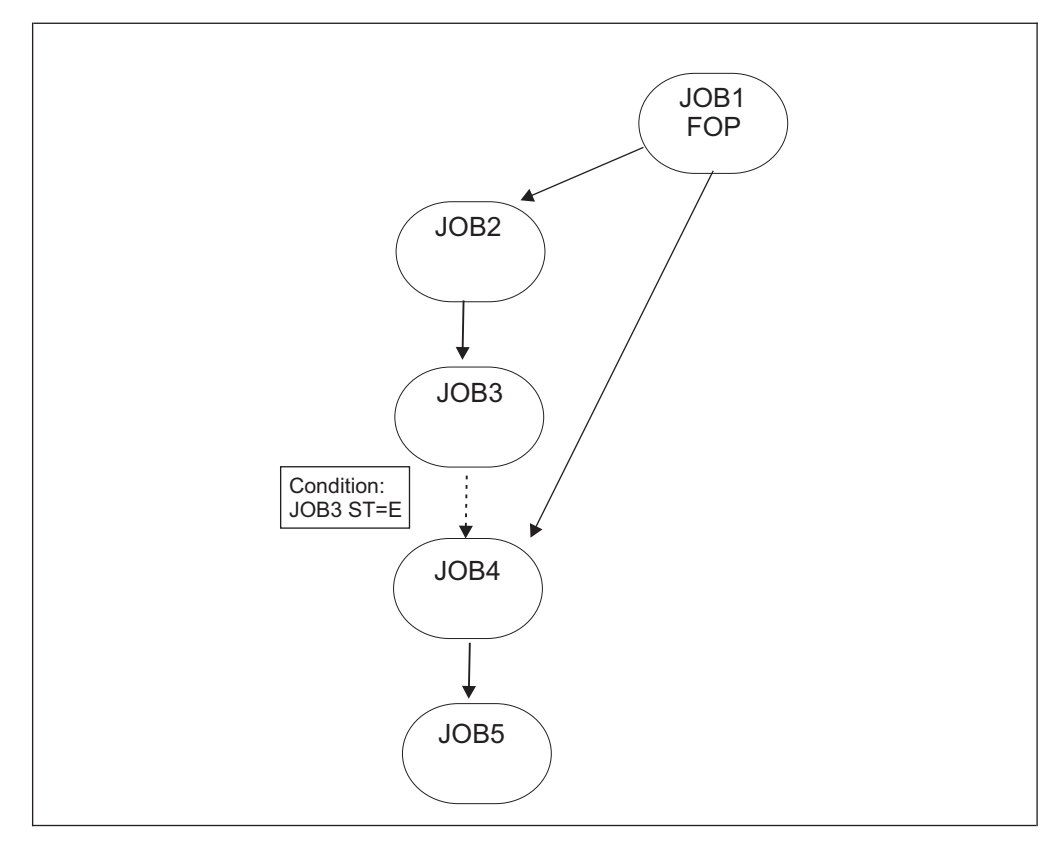

*Figure 159. Exemple de mode de résolution d'un problème d'incohérence d'application*

# **Rendre une opération dépendante du code de retour d'étape d'une autre opération**

Dans IBM Tivoli Workload Scheduler for z/OS, les travaux peuvent comprendre plusieurs étapes dont le code de retour peut influencer le démarrage des travaux du successeur.

Dans certaines instances, la logique métier peut signifier qu'un successeur à un travail de longue exécution peut, en théorie, en réalité commencer à la fin d'une étape du travail de longue exécution au lieu d'attendre que le travail complet du prédécesseur se termine. Les dépendances classiques vous obligent à attendre que le travail complet soit terminé, ce qui implique un temps supplémentaire qui pourrait être économisé si le successeur pouvait être démarré parallèlement au travail de longue exécution.

Grâce aux dépendances de condition de niveau de travail, il est possible de diviser le langage JCL de longue exécution en travaux de plus petite taille, ce qui permet un plus grand traitement en parallèle et une visibilité plus granulaire du flux de travaux. Dans certains cas pourtant, il est impossible de diviser un travail de grande taille en composants de plus petite taille.

Si le travail de longue exécution ne peut être divisé, un travail successeur peut être rendu dépendant d'une étape dans le cadre d'un travail de longue exécution utilisant les *dépendances de condition au niveau de l'étape*. Cela signifie que le

successeur est autorisé à démarrer, si l'étape indiquée se termine par les codes de retour donnés, avant la fin du travail de longue exécution complet, ce qui réduit le temps de traitement global.

Les dépendances de condition au niveau de l'étape s'appliquent uniquement aux codes de retour de fin d'étape des opérations et, s'il existe un chemin possible pour la progression dans le plan, sont évaluées dès que ce code de retour de fin d'étape est généré.

Comme pour les dépendances de condition de niveau des travaux, les dépendances conditionnelles au niveau de l'étape peuvent être ajoutées dans le plan lors de l'exécution et surveillées à partir des panneaux ISPF et de la console Dynamic Workload Console.

**Remarque :** Par défaut, IBM Tivoli Workload Scheduler for z/OS assure le suivi du traitement des travaux à l'aide des événements adéquats concernant le début et la fin des travaux. Si vous souhaitez utiliser la capacité de dépendance des étapes, configurez IBM Tivoli Workload Scheduler for z/OS pour assurer le suivi des événements de fin d'étape. Pour plus d'informations, voir «Comment activer l'évaluation de la dépendance des étapes».

## **Comment identifier une étape**

Une étape comprend les identificateurs suivants :

#### **NOM D'ETAPE**

Il s'agit du nom d'étape d'appel de procédure. S'il est vide, cela signifie que l'étape ne se trouve pas dans une procédure.

#### **PROCSTEP**

Il s'agit du nom de l'étape dans la procédure JCL ou du nom de l'étape de travail si l'étape ne se trouve pas dans une procédure.

Les règles suivantes s'appliquent à ces identificateurs d'étape :

- v Si vous spécifiez un blanc à la fois pour STEPNAME et pour PROCSTEP, la dépendance du code de retour s'applique au travail complet.
- v La combinaison de STEPNAME vide et de PROCSTEP non vide n'est pas prise en charge.

Lorsque vous définissez ou modifiez une dépendance au niveau de l'étape dans la base de données ou dans le plan actuel :

- v Ne spécifiez pas une étape qui est dupliquée dans le fichier JCL correspondant.
- v Considérez que les éléments PROCSTEP et STEPNAME vides retardent la vérification au niveau de l'achèvement d'un travail.

**Remarque :** Le planificateur ne peut pas vérifier les noms d'étape réels dans le fichier JCL, lequel pourrait se trouver dans n'importe quelle bibliothèque d'utilisateur du système de suivi et mis à jour indépendamment des définitions de la base de données.

# **Comment activer l'évaluation de la dépendance des étapes**

Si vous souhaitez que le planificateur vérifie les dépendances d'étape, assurez-vous que les options d'écriture d'événement définies à l'aide de l'instruction d'initialisation EWTROPTS contiennent l'un des paramètres suivants :

• STEPEVENTS(ALL)

#### • SDEPFILTER

Si vous souhaitez utiliser le paramètre SDEPFILTER, vous devez définir le mot clé du nom du programmateur sur la carte JOB d'un langage JCL correspondant à une dépendance de condition au niveau de l'étape. Le paramètre SDEPFILTER doit spécifier un sous-ensemble sélectionné du mot clé du nom du programmeur. Pour plus d'informations sur la définition du paramètre SDEPFILTER, voir *Customization and Tuning*.

**Remarque :** Utilisez le paramètre SDEPFILTER comme alternative à STEPEVENTS(ALL) si vous souhaitez réduire la charge sur les performances de planification.

## **Mode d'évaluation d'une dépendance d'étape**

Le planificateur considère le segment des entrées d'étape de la table actuelle du nom de travail du plan pour obtenir des résultats mis à jour concernant les événements de fin d'étape.

La dépendance d'étape est évaluée à la fin de l'étape ou à la fin du travail, y compris les travaux paramétrés manuellement sur C (Terminé) ou E (Terminé par une erreur), dès qu'aucune information de fin d'étape n'est disponible.

Les critères utilisés pour évaluer une dépendance d'étape sont les mêmes que ceux décrits dans [«Evaluation des conditions et du statut du successeur conditionnel», à](#page-481-0) [la page 450,](#page-481-0) à ces deux exceptions près :

- v Le code de retour (RC) est le seul contrôle valide de la dépendance d'étape.
- v Si, à la fin du travail, la dépendance d'étape n'est pas encore évaluée, l'évaluation est effectuée comme indiqué dans la section suivante «Comment l'évaluation est effectuée lorsqu'aucun événement de fin d'étape n'est reçu».

### **Comment l'évaluation est effectuée lorsqu'aucun événement de fin d'étape n'est reçu**

Il peut arriver qu'à la fin d'une étape, une dépendance d'étape ne soit pas encore évaluée, car le dispositif d'écriture d'événement n'a pas reçu l'événement de fin d'étape pour l'une des raisons suivantes :

#### **Erreur de configuration**

L'instruction d'initialisation EWTROPTS, par exemple, pour la tâche d'écriture d'événement de suivi, n'active pas la génération d'événement de fin d'étape.

### **Erreur de définition**

La définition de la dépendance d'étape contient une erreur. Par exemple, le nom d'étape indiqué dans la définition de dépendance ne correspond à aucune étape du JCL qui s'est réellement exécuté.

Dans les deux cas, le planificateur exécute les actions suivantes :

- v Paramètre la condition sur le statut U (Non défini).
- v Signale la condition par l'indicateur de fin d'étape manquant.
- v Consigne le message EQQE127W dans le journal MLOG du contrôleur et dans le journal système.
- Conserve le statut W (En attente) pour le successeur conditionnel.

A partir des panneaux ISPF, vous pouvez exécuter les actions suivantes pour gérer votre charge de travail s'il manque une fin d'étape :

#### **Surveillance des informations de fin d'étape manquantes**

Une colonne de la liste des dépendances conditionnelles identifie les dépendances simples qui ne sont pas définies en raison d'informations de fin d'étape manquantes. Pour plus de détails, reportez-vous à la description du panneau BROWSING CONDITION DEPENDENCIES de la [figure 174, à la page 479.](#page-510-0)

#### **Réinitialisation du statut de dépendance d'étape**

Vous êtes autorisé à réinitialiser la dépendance d'étape U (Non résolu) sur T (Vrai) ou F (Faux) du plan en cours à l'aide d'une commande de ligne. Pour plus d'informations, voir [«Modification et ajout de dépendances de](#page-673-0) [condition», à la page 642.](#page-673-0)

# **Exemples de l'évaluation des dépendances conditionnelles au niveau de l'étape**

Si vous avez configuré IBM Tivoli Workload Scheduler for z/OS pour assurer le suivi des événements de fin d'étape, les dépendances d'étape sont contrôlées à la fin de l'étape lorsque la valeur du code de retour est disponible.

Cette section contient un exemple présentant dans quelle mesure le flux de traitement des opérations est affecté lors de l'utilisation des conditions de niveau d'étape.

La figure 160 présente un exemple de logique de dépendance conditionnelle au niveau de l'étape de travail. Sur la figure, les lignes en pointillés représentent les dépendances conditionnelles et les lignes droites représentent les dépendances normales.

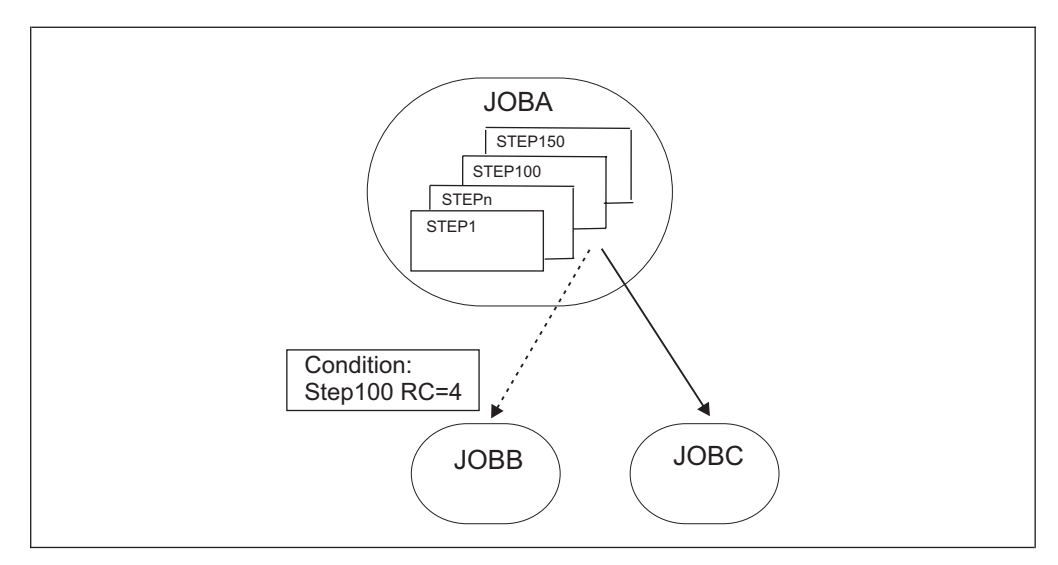

*Figure 160. Exemple de dépendance au niveau de l'étape*

Dans cet exemple :

- v JOBB peut démarrer si STEP100, qui fait partie de JOBA, se termine par RC=4.
- v JOBC est un successeur normal de JOBA et, par conséquent, démarre si le statut de JOBA est C (Terminé).

Le traitement des opérations s'effectue en fonction des codes de retour STEP100 possibles et des statuts JOB\_A :

#### **STEP100 se termine par RC=4 ; le statut JOBA n'est pas encore terminé** La figure 161 présente le flux de traitement des opérations :

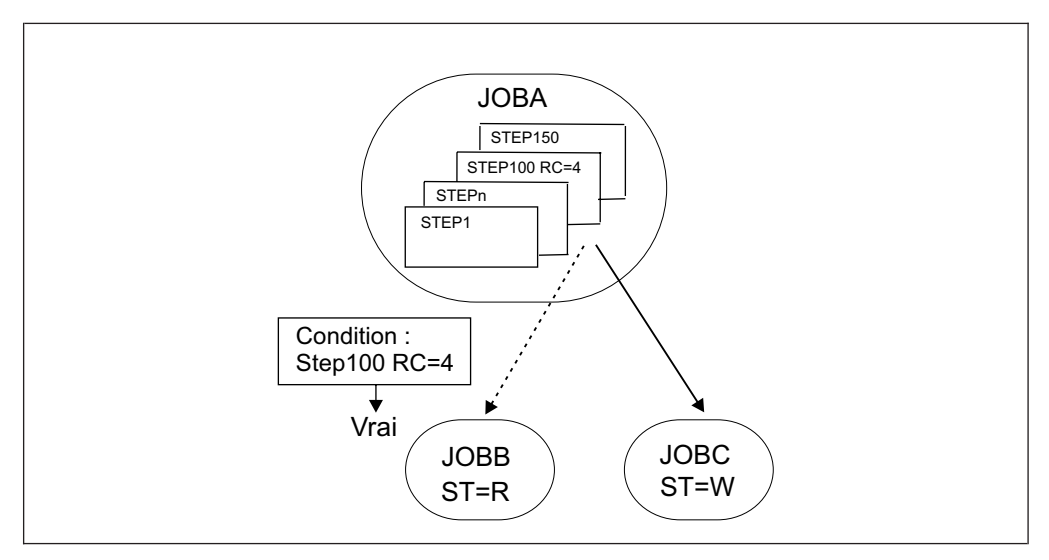

*Figure 161. Evaluation du statut des dépendances d'étape si Step100 se termine par le code de retour 4 et que le statut de JOBA n'est pas encore terminé*

Il existe un chemin possible car la dépendance d'étape est vraie et, par conséquent, il existe un successeur conditionnel. Les conditions du successeur peuvent être évaluées.

JOBB peut lancer le traitement s'il ne contient aucune autre dépendance, même si JOBA n'a pas encore terminé le traitement.

**STEP100 se termine par RC=8 ; le statut JOBA n'est pas encore terminé** La figure 162 présente le flux de traitement des opérations :

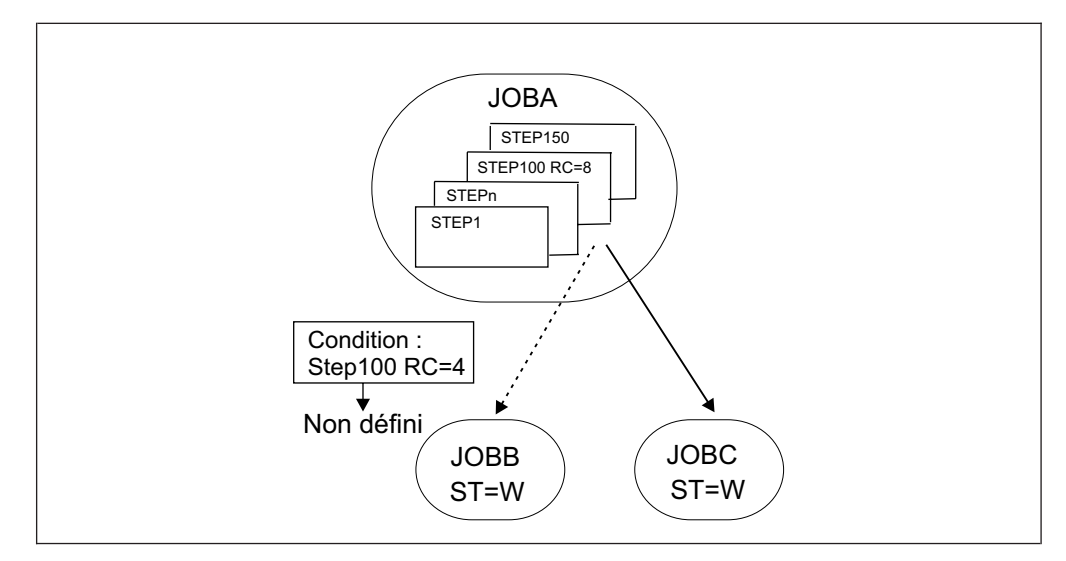

*Figure 162. Evaluation du statut des dépendances d'étape si Step100 se termine par le code de retour 8 et que le statut de JOBA n'est pas encore terminé*

Même si STEP100 s'est terminé par un code de retour différent de 4, les conditions du successeur ne peuvent pas encore être évaluées car JOBA n'est pas terminé et ainsi un chemin existant du plan n'existe pas.

v La condition au niveau de l'étape est paramétrée sur U (Non défini).

- Le statut JOBB est paramétré sur W (En attente).
- La condition est à nouveau évaluée dès que JOBA termine le traitement.

### **STEP100 se termine par RC=8 ; JOBA se termine avec succès**

La figure 163 présente le flux de traitement des opérations :

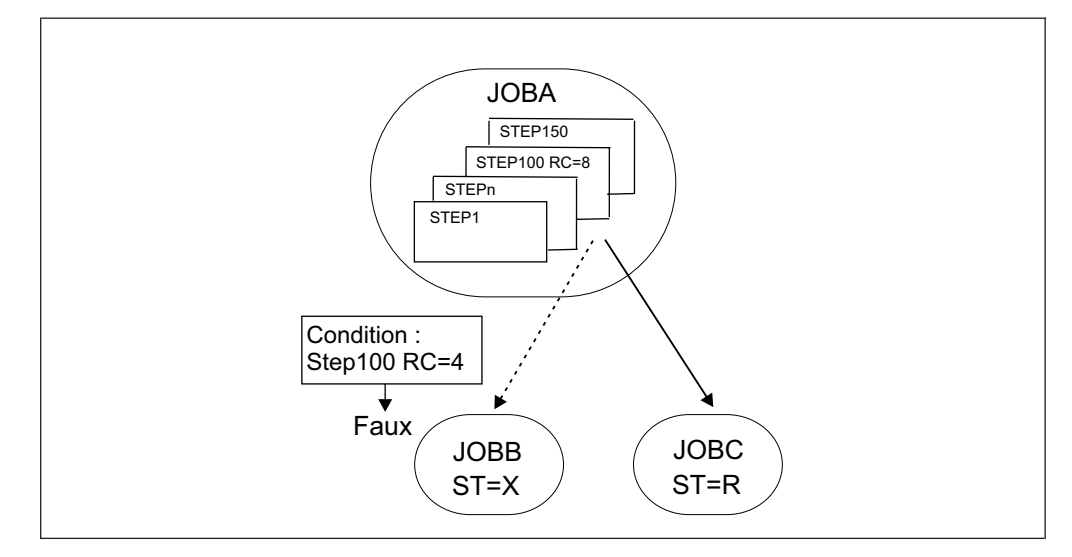

*Figure 163. Evaluation du statut des dépendances d'étape si Step100 se termine par le code de retour 8 et que JOBA se termine avec succès*

Il existe un chemin possible car JOBA a été exécuté avec succès et il existe un successeur normal, JOBC. La condition au niveau de l'étape est à nouveau évaluée.

- JOBC peut lancer le traitement s'il ne contient aucune autre dépendance.
- v Le statut de condition au niveau de l'étape est paramétré sur F (Faux).
- Le statut JOBB est paramétré sur X (Supprimé par condition).

### **STEP100 se termine par RC=8 ; JOBA se termine par une erreur**

La figure 164 présente le flux de traitement des opérations :

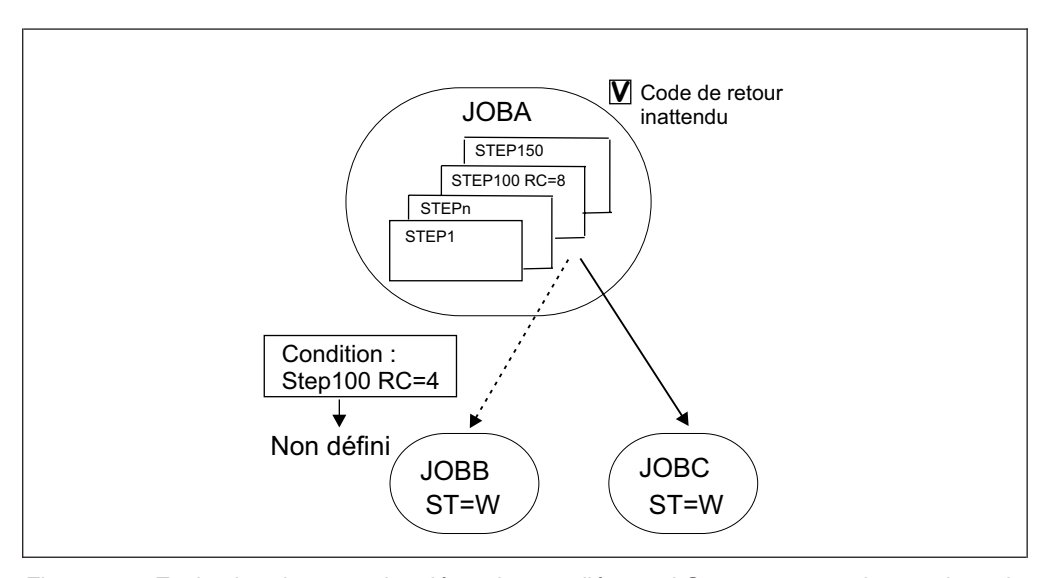

*Figure 164. Evaluation du statut des dépendances d'étape si Step100 se termine par le code de retour 8 et que JOBA se termine par une erreur*

Dans ce cas, il n'existe pas de chemin possible dans le plan.

- v JOBA s'est terminé par une erreur, c'est pourquoi son successeur normal JOBC est paramétré sur W (En attente).
- v La condition au niveau de l'étape n'est pas à nouveau évaluée et ainsi son statut reste U (Non défini) et le statut de JOBB reste W (En attente).
- v Le travail JOBA est marqué de l'indicateur de code de retour inattendu et le message d'avertissement EQQE142W est consigné dans le journal MLOG du contrôleur et dans le journal système.

Désormais, l'opérateur peut étudier la raison pour laquelle le travail JOBA a échoué, puis exécuter à nouveau l'occurrence ou corriger l'erreur et poursuivre le traitement.

### **Aucun événement de fin d'étape n'est reçu pour STEP100 ; JOBA se termine avec succès**

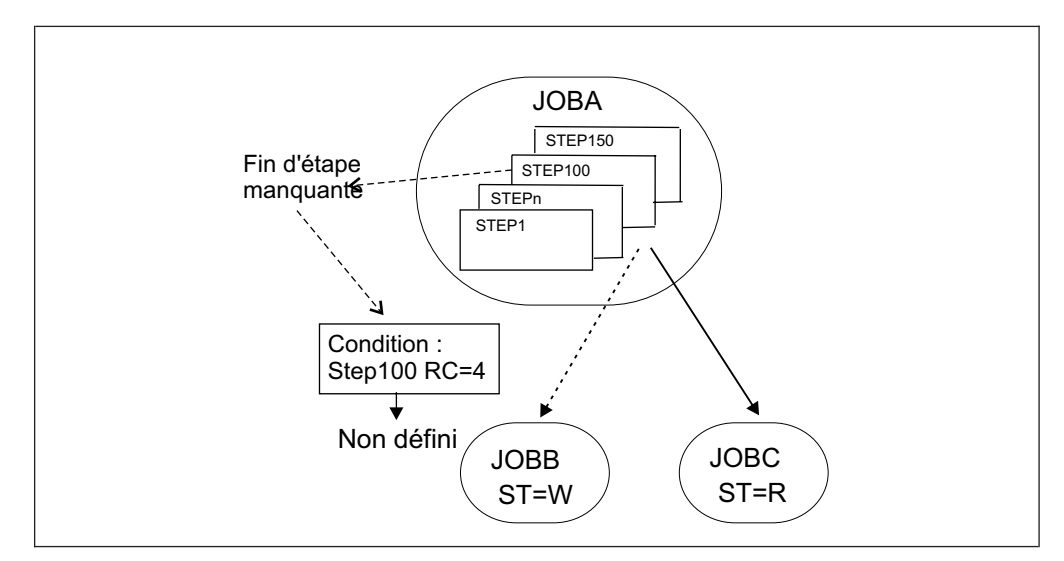

La figure 165 présente le flux de traitement des opérations :

*Figure 165. Evaluation du statut des dépendances d'étape si aucun événement de fin d'étape n'est reçu pour Step100 et que JobA se termine avec succès*

Il existe un chemin possible car JOBA a été exécuté avec succès et il existe un successeur normal, JOBC.

- v JOBC peut lancer le traitement s'il ne contient aucune autre dépendance.
- v La condition au niveau de l'étape reste U (Non défini) et le message d'avertissement EQQE127W est consigné dans le journal MLOG du contrôleur et dans le journal système.
- Le statut JOBB reste W.

**Aucun événement de fin d'étape n'est reçu pour STEP100 ; JOBA se termine par une erreur**

La [figure 166, à la page 468](#page-499-0) présente le flux de traitement des opérations :

<span id="page-499-0"></span>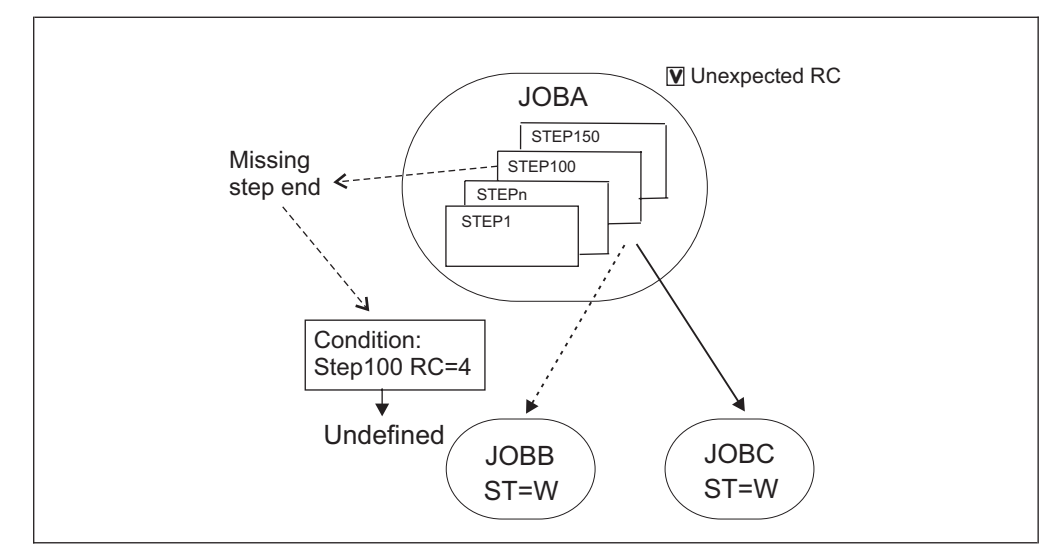

*Figure 166. Evaluation du statut des dépendances d'étape si aucun événement de fin d'étape n'est reçu pour Step100 et que JOBA se termine par une erreur*

Dans ce cas, il n'existe pas de chemin possible dans le plan :

- v Le statut de JOBC reste W (En attente).
- v La condition au niveau de l'étape reste U (Non défini) et le message d'avertissement EQQE127W est consigné dans le journal MLOG du contrôleur et dans le journal système.
- Le statut JOBB reste W.
- v Le travail JOBA est marqué de l'indicateur de code de retour inattendu et le message EQQE141W est consigné.

# **Comment créer une condition pour le statut des opérations avec des prédécesseurs de statut X**

Une opération de statut X équivaut à une opération NOPED ; elle n'est pas exécutée, mais ses successeurs normaux peuvent être démarrés.

Cette section décrit deux façons possibles de créer une condition pour le statut des opérations avec des prédécesseurs de statut X.

## **Comment propager le statut X dans une branche**

Vous pouvez modifier la façon dont le statut X (Supprimé par condition) est géré, par exemple, en autorisant le statut X à être propagé avec une branche complète. Pour cela, vous devez lier les successeurs d'opération à l'aide de la condition sur le statut du prédécesseur C (Terminé), comme affiché dans la [figure 167, à la page 469](#page-500-0) :

<span id="page-500-0"></span>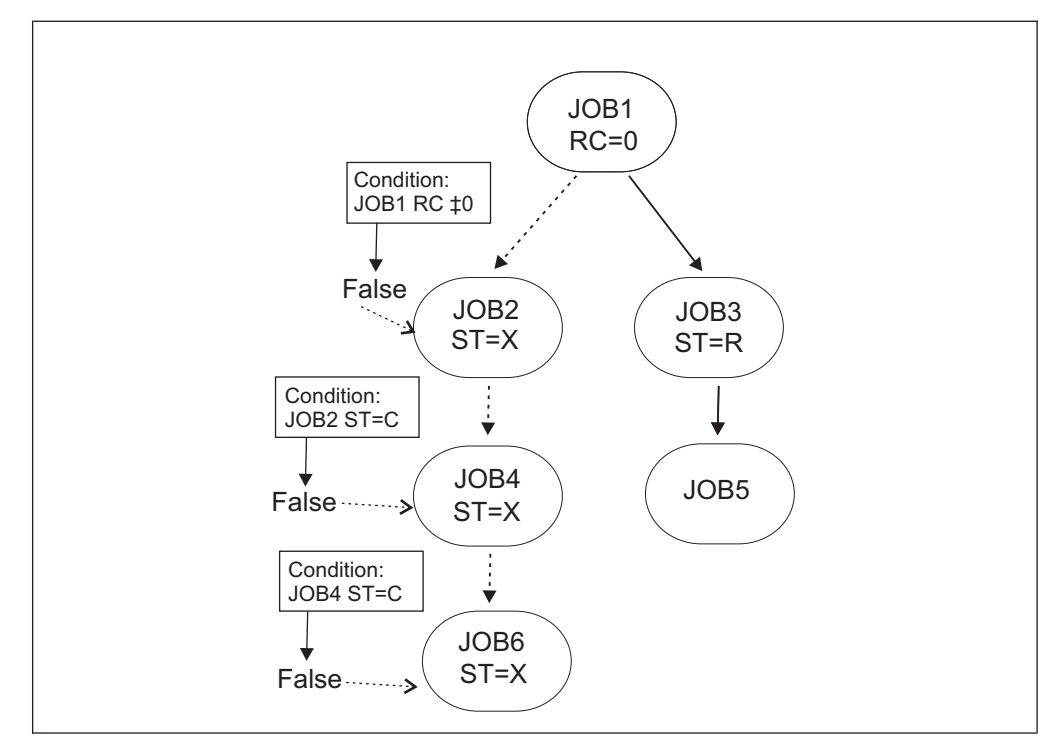

*Figure 167. Exemple de propagation du statut X*

Il existe un chemin possible car JOB1 est exécuté et il existe un successeur normal, JOB3. Les conditions du successeur peuvent être évaluées.

- v La condition JOB2 est fausse car le code de retour JOB1 est 0. Le statut JOB2 est paramétré sur X.
- v La condition JOB4 est fausse car le statut JOB2 est différent de C. Le statut JOB4 est paramétré sur X.
- La condition JOB6 est fausse car le statut JOB4 est différent de C. Le statut JOB6 est paramétré sur X.

Vous pouvez ainsi propager le statut X dans la branche.

# **Comment paramétrer sur W le statut d'une opération avec des prédécesseurs de statut X**

Vous pouvez modifier la façon dont le statut X (Supprimé par condition) est géré, par exemple, en autorisant le statut du successeur à passer à W (En attente) si le statut du prédécesseur est X. La [figure 168, à la page 470](#page-501-0) vous explique comment procéder :

<span id="page-501-0"></span>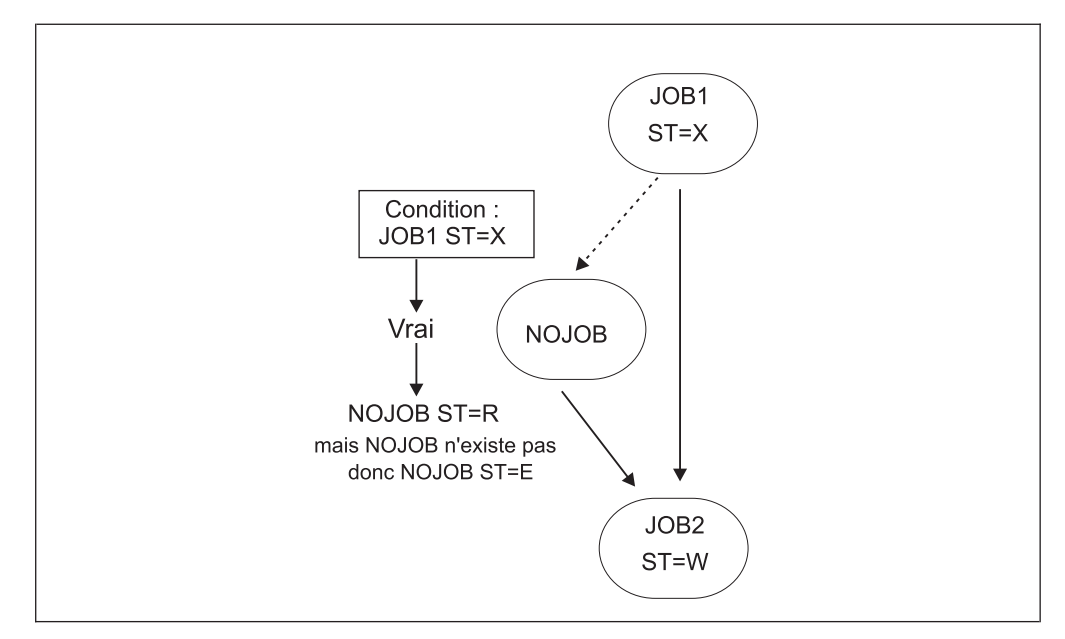

*Figure 168. Exemple indiquant comment paramétrer sur W le statut d'une opération avec des prédécesseurs de statut X*

Cet exemple utilise comme successeur conditionnel une opération NOJOB inexistante de sorte que, quand le planificateur tente une exécution, il échoue et le statut de l'opération NOJOB est paramétré sur E (Terminé par une erreur).

- v La condition JOB2 est vraie car le statut JOB1 est X. NOJOB peut être démarré.
- v Le statut NOJOB est paramétré sur E car l'opération n'existe pas dans la base de données.
- Le statut JOB2 est paramétré sur W.

**Remarque :** Pour obtenir le même résultat, tout en évitant de collecter un message d'erreur en raison du travail non existant, vous pouvez utiliser un poste de travail General Completion Only.

## **Gestion de la reprise à l'aide des dépendances conditionnelles**

Avec les dépendances conditionnelles, le statut d'erreur d'un travail peut être un critère permettant de démarrage d'un successeur, lorsque ce successeur est utilisé comme travail de reprise.

En définissant sur Y l'option *COND RECOVERY JOB* pour une opération, vous indiquez que cette opération doit être utilisée comme travail de reprise pour un prédécesseur conditionnel.

Tout prédécesseur conditionnel terminé en erreur et dont le statut ou le code d'erreur correspond à une dépendance conditionnelle définie pour ce travail, n'empêche pas le processus de plan quotidien de supprimer l'occurrence à laquelle appartient le prédécesseur. Pour vérifier si le statut E (Terminé par une erreur) peut être ignoré lors de la phase de suppression de l'occurrence, le processus de plan quotidien utilise une zone automatiquement définie par le planificateur, correspondant à la zone de sortie *Recovered by COND* dans le flux d'opérations du navigateur.

<span id="page-502-0"></span>**Remarque :** Dès qu'un travail de reprise est prêt, le planificateur vérifie les prédécesseurs au statut d'erreur à ce moment. Tout prédécesseur qui se termine par une erreur après l'exécution du travail de reprise ne peut pas être marqué comme Recovered by COND.

Le processus de plan quotidien supprime l'occurrence dans les cas suivants :

- v Le statut d'occurrence est C (Terminé).
- v Le statut d'occurrence est E (Terminé par une erreur) et comprend uniquement les opérations dont le statut est l'un des suivants :
	- C
	- X (Supprimé par condition)
	- E, avec la zone Recovered by COND paramétrée sur Y.

Supposons par exemple que JOBR1 ou JOBR2 doive s'exécuter lorsque JOBB se termine par une erreur. Vous pouvez spécifier JOBB comme prédécesseur conditionnel, conformément à la figure 169 :

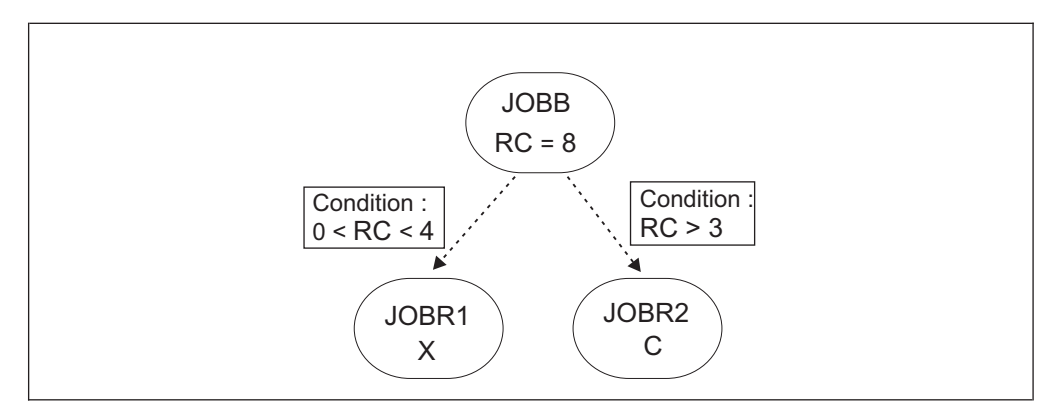

*Figure 169. Exemple simple de dépendances de condition pour les travaux de reprise*

Lors de la définition de JOBR1 et JOBR2, et lorsque vous spécifiez JOBB comme prédécesseur conditionnel, vous pouvez aussi définir l'option COND RECOVERY JOB sur Y dans les options automatiques de JOBR1 et JOBR2, afin que le processus de plan quotidien supprime l'occurrence contenant JOBB, car il s'est terminé par un code d'erreur correspondant à l'une des dépendances conditionnelles définies.

# **Exemple d'utilisation des travaux de reprise pour implémenter le flux de travaux**

Cette section explique comment vous pouvez implémenter le scénario décrit dans [«Exemples d'évaluation de dépendances conditionnelles», à la page 454](#page-485-0) en utilisant les travaux de reprise au lieu d'utiliser la fonction NOERROR.

Voici les exigences que le flux de travaux doit remplir :

- v JOB1 se termine avec succès uniquement lorsque le code RC=0, RC=4 ou RC=8 est retourné. Tout autre résultat entraîne la fin du travail suite à une erreur.
- v Le travail JOB2 doit être exécuté si le travail JOB1 se termine avec succès avec le code RC=4.
- v Le travail JOB3 doit être exécuté si le travail JOB1 se termine avec succès avec le code RC=8.
- v Les travaux JOB2 et JOB3 sont ignorés si le travail JOB1 se termine avec succès avec le code RC=0.

v Le travail JOB53 est exécuté sans condition lorsque JOB1 se termine avec succès et que les deux travaux JOB2 et JOB3 sont terminés ou ignorés.

La figure 170 vous explique comment personnaliser le flux de travaux pour implémenter ses exigences à l'aide des travaux de reprise. Sur la figure, les lignes en pointillés représentent les dépendances conditionnelles.

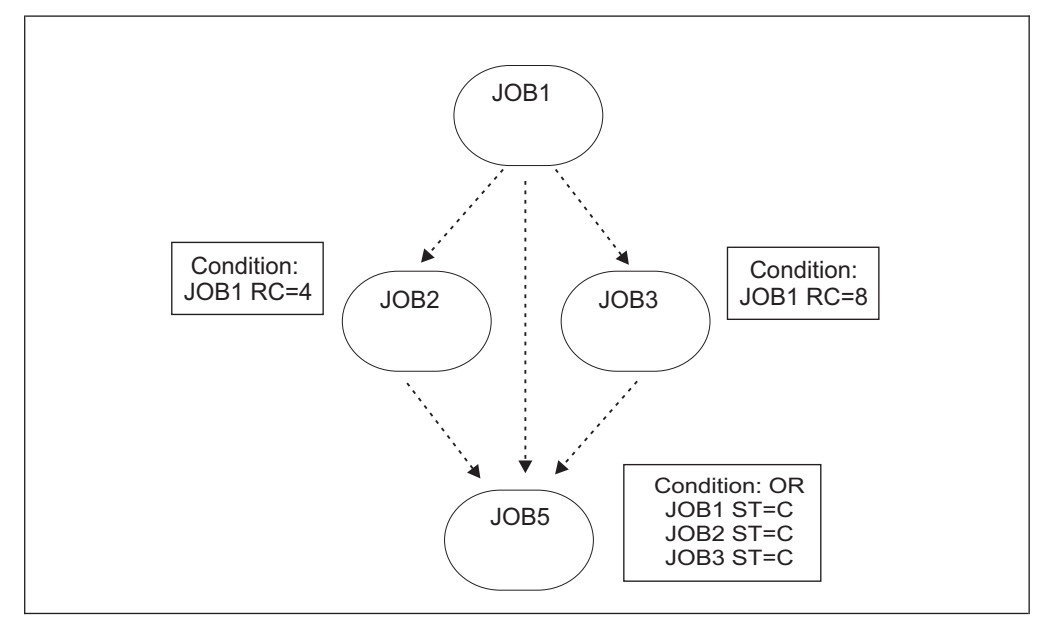

*Figure 170. Exemple d'opérations de conditionnement utilisant des travaux de reprise*

Définissez le flux de travaux de cette manière :

- Paramétrez JOB2 comme un travail de reprise pour JOB1, en indiquant que JOB2 doit être exécuté si JOB1 RC=4.
- v Paramétrez JOB3 comme un travail de reprise pour JOB1, en indiquant que JOB3 doit être exécuté si JOB1 RC=8.
- Définissez une condition pour JOB5 en indiquant que JOB5 doit être exécuté si le statut de l'un des travaux JOB1, JOB2 et JOB3 est C.

# **Exemple de gestion de la reprise dans un environnement de bout en bout**

Si une opération dispose d'un prédécesseur conditionnel à exécuter sur un poste de travail tolérant aux pannes, le planificateur prend en compte toute instruction RECOVERY définie dans le membre SCRPTLIB associé à ce prédécesseur. Si une instruction RECOVERY est définie, le planificateur retarde l'évaluation de la condition d'après la logique suivante :

- v Si la vérification de dépendance conditionnelle est basée sur la valeur de statut C (Terminé) ou E (Terminé par une erreur) :
	- Si l'option de reprise est STOP ou CONTINUE, le planificateur évalue la condition lorsque le travail de reprise, indiqué par les paramètres JOBCMD ou JOBSCR, se termine. Si aucun travail de reprise n'est spécifié, le planificateur évalue la condition après la réponse à l'invite.
	- Si l'option de reprise est RERUN, le planificateur évalue la condition uniquement en cas de réussite de la réexécution.
v Si la vérification de dépendance conditionnelle est basée sur la valeur de statut S (Démarré), le planificateur évalue immédiatement la condition. Si l'option de reprise est RERUN, le statut de la condition n'est pas redéfini après la réexécution.

Pour plus de détails sur l'instruction RECOVERY, reportez-vous au chapitre 3 *Customizing* de *Scheduling End-to-end with Fault Tolerance Capabilities*, section *Defining centralized and non-centralized scripts*, rubrique *Configuring the SCRPTLIB*.

## <span id="page-504-0"></span>**Interactions avec d'autres fonctions**

Cette section contient des informations utiles si vous utilisez l'une des fonctions suivantes :

#### **Reprise automatique**

Si une opération possède des successeurs conditionnels définis, vérifiez que le JCL connexe ne contient pas d'instructions de reprise automatique provoquant un redémarrage du travail.

#### **Fonction de relance et de nettoyage**

Les mêmes restrictions s'appliquent que pour modifier le statut de l'opération en le faisant passer sur prêt à l'aide de l'option 6 (GENERAL) à partir du panneau MODIFYING AN OPERATION IN THE CURRENT PLAN. Voir aussi «Règles de cohérence MCP».

Plus particulièrement, une requête de relance d'une étape ou d'un travail pourrait provoquer une requête de passage sur prêt d'une opération dont les successeurs conditionnels ont déjà démarré, se sont terminés, ont été supprimés par la condition ou se sont terminés en erreur. Dans ce cas, le planificateur émet le message EQQM208E. Vous ne pouvez obtenir ce type de changement que de manière indirecte en réexécutant une occurrence.

#### **NOERROR ou code de retour le plus élevé**

Si vous utilises les fonctionnalités NOERROR ou code de retour le plus élevé, le planificateur enregistre le code de retour original lors de la définition d'une opération sur terminé. Il utilise ensuite le code de retour d'origine pour évaluer une dépendance de condition.

Vous pouvez afficher le code de retour d'origine lorsque vous répertoriez interactivement les opérations, à l'aide de la boîte de dialogue ISPF ou de Dynamic Workload Console, ou par le biais de programmes batch, à l'aide d'une application PIF ou de BCIT.

#### **gestion des chemins critiques**

Lors du traitement d'un chemin d'accès critique, le planificateur considère qu'un travail disposant de tout prédécesseur conditionnel défini, interrompt le chemin d'accès critique. Par conséquent, évitez d'utiliser des travaux critiques avec prédécesseurs conditionnels.

Toutefois, face à un travail critique, le planificateur met à jour la liste d'accès direct avec tout prédécesseur critique terminé avec le statut X (Supprimé par condition).

## **Règles de cohérence MCP**

Lorsque vous ajoutez le travail au plan sur demande, le planificateur gère généralement les conditions d'opération comme des objets externes. Certaines vérifications et restrictions, valides en termes de prédécesseurs externes, sont également valides pour les conditions. Plus particulièrement, cela s'applique à :

#### <span id="page-505-0"></span>**Cohérence des changements de statut :**

- Vous ne pouvez pas modifier directement le statut d'une opération présentant des conditions non définies ou fausses (le planificateur applique les mêmes vérifications que pour les prédécesseurs externes non terminés). Vous ne pouvez obtenir ce type de changement que de manière indirecte en réexécutant une occurrence.
- Vous ne pouvez pas modifier directement le statut d'une opération possédant des successeurs externes ou conditionnels présentant déjà le statut S (Démarré), C (Terminé), X (Supprimé par condition) ou E (Terminé par une erreur). Vous ne pouvez obtenir ce type de changement que de manière indirecte en réexécutant une occurrence.

#### **Résolution des dépendances :**

Lors de l'ajout d'une occurrence au plan actuel, vous devez exiger la résolution des dépendances si vous souhaitez également ajouter les conditions liées, même pour les conditions qui ne spécifient que des prédécesseurs internes. Pour plus d'informations, voir [«Inclusion de](#page-668-0) [dépendances définies dans la base de données», à la page 637.](#page-668-0)

Les sections suivantes présentent d'autres impacts des définitions des conditions sur certaines fonctions principales de MCP.

## **Réexécution d'une occurrence**

En réexécutant une occurrence, vous pouvez redéfinir les successeurs conditionnels qui se sont déjà terminés.

Si vous avez sélectionné une opération comme point de relance, le planificateur effectue automatiquement les actions suivantes :

- v Modifie le statut des successeurs conditionnels et le paramètre sur W (En attente). Leurs conditions éventuelles sont forcées sur U (Non défini). Le statut étendu de la condition est paramétré sur *Forcé par une réexécution*.
- v Modifie le statut des prédécesseurs conditionnels et le paramètre sur C (Terminé) jusqu'à ce qu'un prédécesseur conditionnel de statut C soit détecté. Leurs conditions éventuelles sont forcées sur T (Vrai). Le statut étendu de la condition est paramétré sur Forcé par une réexécution.
- Etant donné que le statut X (Supprimé par condition) est un statut final équivalent au statut C, la modification du statut des prédécesseurs conditionnels s'arrête également lorsqu'un prédécesseur conditionnel de statut X est détecté. Dans ce cas, le statut de la condition reste F (Faux) et le statut étendu de la condition est paramétré sur Forcé par une réexécution.

Pour plus d'informations, voir [«Réexécution d'une occurrence dans le plan courant](#page-678-0) [pour une opération spécifique», à la page 647.](#page-678-0)

## **Définition d'une occurrence comme en attente**

Les règles qui s'appliquent sont celles qui sont décrites dans [«Règles de cohérence](#page-504-0) [MCP», à la page 473.](#page-504-0)

Si l'occurrence sélectionnée possède des successeurs conditionnels, le planificateur peut réinitialiser les conditions liées sur non définies.

Pour plus d'informations, voir [«Redémarrage d'une occurrence depuis le début», à](#page-676-0) [la page 645.](#page-676-0)

# **Définition d'une occurrence sur terminée**

Paramétrer une occurrence sur C (Terminé) revient à paramétrer sur C chaque opération unique de l'occurrence. Toutes les situations incongrues possibles des dépendances normales et conditionnelles sont ajustées.

Les conditions de successeurs déjà évaluées ne le sont pas à nouveau afin d'éviter d'exécuter d'autres branches en dehors du chemin de réexécution. Les conditions qui doivent être à nouveau évaluées sont marquées du statut étendu *Frozen by Complete*.

Par exemple, supposons que vous possédez les deux occurrences suivantes A et B, chacune contenant uniquement une opération, A-001 et B-002. Vous devez définir une condition pour B-002 en indiquant que B-002 est exécutée si A-001 se termine par une erreur. Si A-001 se termine par une erreur : la condition est évaluée comme étant vraie et le statut B-002 est paramétré sur Prêt.

Ensuite, si vous décidez d'effectuer un paramétrage manuel de manière à exécuter l'occurrence de travail A-001, la condition de B-002 reste vraie, mais son statut étendu est paramétré sur *Frozen by Complete*.

Pour plus d'informations, voir [«Arrêt d'une occurrence d'application», à la page](#page-681-0) [650.](#page-681-0)

## **Suppression d'une opération ou d'une occurrence**

Contrairement au comportement lié aux dépendances normales, lorsque vous supprimez une opération ou une occurrence contenant des opérations référencées dans une condition comme étant un prédécesseur conditionnel ou des travaux de successeur conditionnel, le planificateur ne redéfinit pas les critères de règles afin d'éviter la rupture de l'arborescence de flux de travaux.

Il s'agit de la façon dont le planificateur gère les dépendances de condition pour lesquelles l'opération supprimée correspond au prédécesseur conditionnel :

**Si le statut de la condition a déjà été évalué comme étant T (Vrai) ou F (Faux)** Toutes les dépendances de condition sont conservées et les dépendances de condition dont le prédécesseur correspond au travail supprimé sont marquées comme étant supprimées.

**Si le statut de condition est non défini (certaines dépendances de condition n'ont pas encore été évaluées)**

- v Les dépendances de condition évaluées dont le prédécesseur correspond au travail supprimé sont marquées comme étant supprimées.
- v Les dépendances de condition non évaluées dont le prédécesseur correspond au travail supprimé sont supprimées de la condition.

Si le travail supprimé correspond au travail de successeur conditionnel, la condition est supprimée.

# **Surveillance des conditions dans le plan actuel**

Les dépendances de condition présentent une autre logique pour ce qui est de la façon dont le traitement du travail est exécuté dans le plan. Par exemple, cela vous permet de démarrer une opération même si son prédécesseur conditionnel vient juste de démarrer ou de se terminer par une erreur.

Les sections suivantes présentent des exemples expliquant comment utiliser des panneaux ISPF à la fois pour contrôler si le traitement du travail est bloqué et pour voir si un travail se terminant par une erreur empêche le traitement du travail de se poursuivre.

## **Comment rechercher des opérations se terminant par une erreur**

Le panneau ERROR LIST (EQQMEP1L / EQQMEP2L) répertorie les travaux se terminant par une erreur et fournit d'autres informations importantes vous permettant de comprendre si cette erreur empêche le traitement du travail de se poursuivre.

La figure 171 vous explique comment les informations concernant les travaux se terminant par une erreur s'affichent si vous utilisez la présentation par défaut TWSZOS :

```
Cmd Jobname no. Ia date Ia time Errc xRC CoRi RbyCo CPR£ PR£ CSU£ SU£ SR£
------------------–-------------------------------–---------------------------
''' ROXJOB1 1 00/03/22 00.00 2134 Y N N 0 0 2 00
''' ROXJOB2 3 02/03/19 12.02 S806 N N N 0 0 1 10
''' ROXJOB3 1 03/03/22 01.00 5134 N N N 0 0 0 10
******************************* Bottom of data *******************************
```
*Figure 171. EQQMEP1L - Côté gauche du panneau Error List*

Le code d'erreur s'affiche dans la colonne ERRC.

Le côté droit du panneau, accessible en tapant RIGHT, fournit des informations supplémentaires telles que l'occurrence à laquelle le travail appartient, le poste de travail et la destination de l'exécution. Si vous tapez LEFT, vous pouvez à nouveau visualiser le côté gauche du panneau.

# **Comment voir si une opération se terminant par une erreur empêche de traitement du travail de se poursuivre**

Dans le panneau ERROR LIST, vous pouvez voir si le travail répertorié dans la colonne JOBNAME risque d'empêcher l'exécution des travaux de successeur en consultant les valeurs des colonnes CSU£ et SU£.

#### **Comment vérifier si l'exécution des successeurs conditionnels ne peut être assurée**

Dans la colonne CSU£, vous pouvez voir le nombre de successeurs conditionnels pour le travail affiché dans la colonne JOBNAME. Si ce nombre est de 0, ce travail ne comprend pas de successeur conditionnel. Si ce nombre est supérieur à 0, le travail comprend des successeurs conditionnels et leur statut dépend du paramétrage de la règle dans la condition.

La zone Unexpected RC (code de retour inattendu) indique si un événement inattendu s'est produit et confère à certaines conditions le statut Non défini empêchant l'exécution des successeurs conditionnels.

Le traitement du travail est verrouillé si la valeur de CSU£ est supérieure à 0 et que la valeur de la colonne de code de retour inattendu est paramétrée sur Y.

Vous pouvez effectuer un filtrage par XRC (code de retour inattendu) à la fois dans les panneaux ERROR LIST (ISPF 5.4 ou 6.4) et OPERATION LIST (ISPF 5.3 ou 6.3).

Pour chaque opération répertoriée, vous pouvez contrôler les successeurs conditionnels et leurs conditions à l'aide de la commande de ligne I de la liste d'erreurs ou B de la liste d'opérations. Le panneau OPERATION DETAILS EQQSOPSP s'affiche et fournit des informations supplémentaires sur ce qui est incorrect ou inattendu dans le chemin.

Pour plus d'informations, vous pouvez également rechercher les messages d'avertissement EQQE141W et EQQE142W affichés dans EQQMLOG et dans le journal de la console.

**Remarque :** Lorsque les messages EQQE127W et EQQE141W s'affichent, une intervention manuelle est requise pour permettre le traitement du travail.

Si vous trouvez le message EQQE142W dans le journal, cela signifie que, lorsque l'événement de fin d'étape, identifié dans le texte de message par STEPNAME PROCSTEP, a été reçu, le planificateur a évalué que les successeurs conditionnels et normaux existants n'ont jamais été exécutés en raison des définitions de conditions. Par exemple, reportez-vous à l'exemple figurant dans [«Exemples de l'évaluation](#page-495-0) [des dépendances conditionnelles au niveau de l'étape», à la page 464.](#page-495-0)

Si vous trouvez le message EQQE141W dans le journal, l'un des événements suivants s'est produit :

- v Lorsque le statut du travail indiqué dans le message est devenu ST, le planificateur a évalué que les successeurs conditionnels et normaux existants n'ont jamais été exécutés en raison des définitions de conditions. Par exemple, reportez-vous à l'exemple figurant dans [«Exemples d'évaluation de dépendances](#page-485-0) [conditionnelles», à la page 454.](#page-485-0)
- v Vous avez défini une dépendance d'étape pour une étape qui n'existe pas dans le travail référencé. Le planificateur reconnaît qu'il manque une étape et émet le message d'avertissement EQQE127W. Une fois que le travail se termine, il évalue que les successeurs n'ont jamais été exécutés et émet le message d'avertissement EQQE141W, même si la cause du problème se trouve dans la définition de l'étape. Par exemple, reportez-vous à l'exemple figurant dans [«Exemples de](#page-495-0) [l'évaluation des dépendances conditionnelles au niveau de l'étape», à la page](#page-495-0) [464.](#page-495-0)

### **Comment vérifier si l'exécution des successeurs conditionnels n'est pas bloquée**

Un travail de prédécesseur conditionnel qui s'est terminé par une erreur n'empêche pas le traitement du travail si au moins l'un des événements suivants se produit :

- v Son entrée dans la zone JOBNAME présente la valeur listée dans la colonne XRC (Code retour inattendu) paramétrée sur N.
- v Son entrée dans la zone JOBNAME présente la valeur listée dans la colonne RBYCO (Récupéré par condition) paramétrée sur Y.

Un travail qui s'est terminé par une erreur et marqué comme Récupéré par condition a l'action de reprise déjà activée par son successeur conditionnel, le travail de reprise conditionnel, et ainsi n'empêche aucun autre traitement de travail. C'est pourquoi ce travail n'arrête pas le traitement et est supprimé par le lot de plans quotidiens s'il appartient à une occurrence comprenant toutes les opérations de statut X, C ou Error Recovered by Condition. Pour plus d'informations, voir [«Gestion de la reprise à l'aide des dépendances](#page-501-0) [conditionnelles», à la page 470.](#page-501-0)

Vous pouvez effectuer un filtrage par XRC et par RBYCO à la fois sur les panneaux ERROR LIST et OPERATION LIST.

### **Comment vérifier si l'exécution des successeurs normaux ne peut être assurée**

La colonne SU£ indique si le travail affiché dans la colonne JOBNAME possède un successeur normal. Si le nombre affiché dans la colonne SU£ est 0, ce travail ne possède aucun successeur normal et, même si l'opération s'est terminée par une erreur, aucun travail de successeur ne voit son exécution bloquée. Si le nombre affiché dans la colonne SU£ est supérieur à 0, le travail possède un successeur normal dont l'exécution est bloquée car son statut peut être paramétré sur Prêt (R) uniquement si le statut du travail du prédécesseur est Terminé (C) ou Supprimé par condition (X).

# **Comment vérifier si une opération est en attente en raison des conditions**

Une opération présente le statut W (En attente) en raison de la condition si cette dernière présente le statut U (Non défini).

Vous pouvez répertorier ces opérations en filtrant selon les critères Status=W et Undefined Cond=Y dans le panneau de filtre SELECTING OPERATIONS comme affiché dans la figure 172.

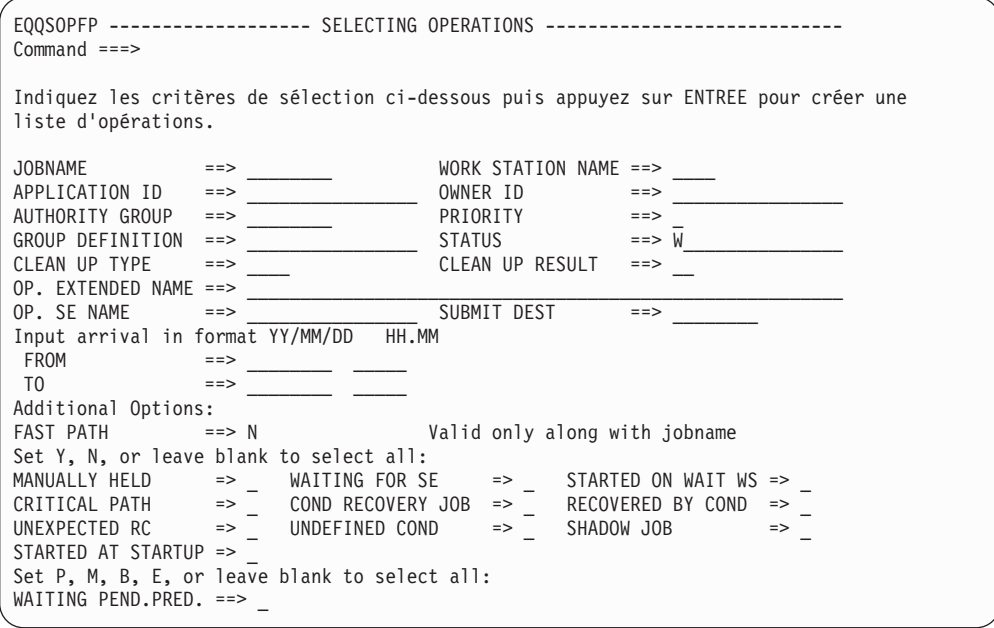

*Figure 172. EQQSOPFP - Selecting operations*

| | | | | | | | | | | | | | | | | | | | | | | | | | | | |

# **Comment rechercher les opérations ignorées dans un flux conditionnel**

Les opérations de statut X (Supprimé par condition) sont ignorées dans le plan en cours, ce qui signifie qu'elles ne sont pas exécutées, mais que, comme les opérations NOPED, leurs successeurs normaux peuvent être exécutés s'ils ne sont pas soumis à d'autres contraintes. Pour répertorier les opérations ignorées, vous pouvez filtrer par statut X dans le panneau de filtre de la liste d'opérations.

Lorsque vous définissez une application, vous pouvez décider d'autoriser le statut X à se propager dans une branche à l'aide des dépendances conditionnelles, comme décrit dans [«Comment propager le statut X dans une branche», à la page](#page-499-0) [468.](#page-499-0)

# **Comment afficher des informations concernant les conditions**

Vous pouvez surveiller les conditions définies dans le plan en cours en sélectionnant l'option 4 (Dépendances) dans le panneau SELECTING APPLICATION OCCURRENCE AND OPERATION INFORMATION, puis en saisissant la commande COND. Le panneau de la figure 173 s'affiche.

```
EQQSCONL ---------------------- BROWSING CONDITION ------------- Row 1 to 1 of 1<br>Command ===> PAGE
                                              Scrol1 ===> PAGF
Entrez la commande de ligne S pour afficher les détails de la condition .
Application : APPL2<br>Operation : CPU1 4
0peration
Jobname : JOBKAT1
Row Cond Text Cond Rule Status Ext.
cmd no. Deps Status
''' 001 COND TO APPL1 5 all U
```
*Figure 173. EQQSCONL - Condition Browsing*

Pour obtenir une liste des valeurs possibles dans la zone Statut, voir [«Comment le](#page-483-0) [planificateur évalue le statut d'une condition», à la page 452.](#page-483-0)

Les valeurs possibles pour la zone Statut Ext. sont :

- **C** Figé par l'opération terminée, ce qui signifie qu'une des opérations incluses dans les dépendances conditionnelles appartient à une occurrence qui a été définie pour se terminer, après une requête MCP.
- **F** Forcé par une réexécution, ce qui signifie que le statut de la condition a été forcé par une action de réexécution. Pour plus d'informations, voir [«Réexécution d'une occurrence», à la page 474.](#page-505-0)

Après avoir sélectionné une ligne, le panneau présenté dans la figure 174 s'affiche :

```
EQQSOCCP -------------- BROWSING CONDITION DEPENDENCIES------- Row 1 to 5 of 5
Command ===> Scroll ===> PAGE
Application : APPL2
Operation : CPU1 4 JOBKAT1
\begin{array}{ccc}\n\text{Condition} & \cdot & 1 \\
\text{Rule} & \cdot & \text{To} \\
\end{array}: Toutes les dépendances conditionnelles de cette liste doivent être
             définies sur true
Status : Non défini
Extended Status :
Défilez vers la droite pour voir d'autres détails de la dépendance conditionnelle.
Oper Application Id Input Jobname Cond Cond Status Ret Code SRSM
ws. no. arrival Type OP Value Val1 Val2 D I
CPU1 001 APPL1 21 00.10 JOBKAT1 RC EQ 0000 UNNN
CPU1 001 APPL1 21 00.10 JOBKAT1 RC RG S000 SFFFUNNN
CPU1 001 APPL1 21 00.10 JOBKAT1 RC EQ 0000 UNYN
CPU1 002 APPL1 21 00.10 JOBKAT2 RC NE 0008 UNNN
CPU1 002 APPL1 21 00.10 JOBKAT2 RC RG 0000 0008UNYN
```
*Figure 174. EQQSOCCP - Browsing condition dependencies*

La colonne R (Supprimé) définie sur Y indique que l'opération correspondante a été supprimée par la planification quotidienne ou supprimée manuellement du plan actuel.

Les deux dernières colonnes SD et MI fournissent des informations relatives aux dépendances au niveau de l'étape. Notamment :

- v L'indicateur de Dépendance d'étape (SD) indique si la dépendance se situe au niveau de l'étape.
- v L'indicateur d'information manquante sur l'achèvement de l'étape (MI) indique si la dépendance est non définie en raison d'informations de fin d'étape manquantes.

Pour ces opérations, le rédacteur d'événement émet le message EQQE127W dans le journal des messages (EQQMLOG), sauf si l'opération ne s'est pas réellement exécutée (statut défini manuellement).

Si la dépendance n'est pas définie en raison d'informations de fin d'étape manquantes et que les processus DP ou MCP ont supprimé l'opération correspondante, les trois dernières colonnes, R, SD et MI sont définies sur Y.

Vous pouvez vérifier n'importe quelle définition de nom d'étape en faisant défiler la liste vers la droite, afin d'afficher le panneau apparaissant dans la figure 175 :

EQQSOCCR -------------- BROWSING CONDITION DEPENDENCIES------- Row 1 to 5 of 5<br>Command ===> PAGE Scroll ===> PAGE Application : APPL2<br>Operation : CPU14 Operation : CPU1 4 JOBKAT1 Condition : 1<br>Rule : To : Toutes les dépendances conditionnelles de cette liste doivent être définies sur true Status : Non défini Extended Status : Défilez vers la gauche pour voir d'autres détails sur les dépendances conditionnelles. Application Id Input JobName StepName ProcStep Cond Cond St Ret Code<br>arrival arrival Type OP Val Vall Vall Type OP Val Val1 Val2 APPL1 21 00.10 JOBKAT1 RC EQ 0000 APPL1 21 00.10 JOBKAT1 RC RG S000 SFFF APPL1 21 00.10 JOBKAT1 STEP0 PROC0 RC EQ 0000 APPL1 21 00.10 JOBKAT2 RC NE 0008 21 00.10 JOBKAT2 STEPRG00 PROCRG09 RC RG

*Figure 175. EQQSOCCR - Browsing condition dependencies*

## **Lot de plans quotidiens, gestion des dépendances conditionnelles**

Le lot de plan quotidiens permet de supprimer les entrées suivantes du nouveau plan :

- Toutes les occurrences exécutées
- v Toutes les conditions évaluées (présentant le statut True ou False)
- Toutes les conditions définies pour les opérations de statut  $X$

Ce comportement peut entraîner, dans certains scénarios particuliers, le paramétrage de l'indicateur de code retour inattendu après l'exécution d'un lot de plans quotidiens. Voici un exemple d'un de ces scénarios : lorsqu'un chemin d'accès de statut Vrai (condition et successeurs conditionnels) est supprimé et que le prédécesseur conditionnel possède encore un autre successeur conditionnel dans le plan de statut En attente en raison d'un condition non définie due à un événement d'étape manquant.

Si le lot de plans quotidiens doit tenir compte des conditions non définies faisant référence aux opérations du prédécesseur qui ont été supprimées du plan, les dépendances de condition sont les suivantes :

- Laissez la condition avec l'indicateur Supprimé paramétré sur Activé si ces élément ont déjà été évalués (Vrai ou Faux)
- v Les éléments sont supprimés de la condition s'ils sont toujours non définis. Dans ce cas, la règle de condition est réajustée si nécessaire.

Si toutes les opérations mentionnées dans une condition sont supprimées du plan, la condition est également supprimée du plan.

## **Résolution automatique des dépendances conditionnelles**

Lorsque vous ajoutez des occurrences au plan en cours, le planificateur applique certains critères afin d'identifier d'éventuels successeurs conditionnels :

- 1. Recherche, parmi tous les éventuels successeurs conditionnels définis dans la base de données, ceux existant dans le plan.
- 2. Sélectionne le prédécesseur conditionnel suivant le plus proche.
- 3. Détermine s'il faut ajouter une dépendance de condition à la condition existante ou supprimer une nouvelle condition ad hoc de la manière suivante :
	- v Si la dépendance de condition faisant référence à la nouvelle occurrence de prédécesseur n'est pas présente dans le plan du successeur conditionnel, un nouvel ID COND est créé.
	- v Si la dépendance de condition faisant référence à la nouvelle occurrence de prédécesseur est déjà présente dans le plan du successeur conditionnel, alors :
		- Si cette dépendance de condition n'a pas encore été renseignée dans le plan, elle est ajoutée à l'ID COND existant.
		- Si la dépendance de condition a déjà été renseignée dans le plan, une nouvelle condition contenant cette dépendance de condition est créée et signalée comme étant un *clone*. Un autre ID COND est généré, mais celui d'origine est également enregistré et affiché dans la description de la condition clonée. Le nouvel ID COND est le premier nombre disponible de la plage allant de 1 à 999.

# **Chapitre 23. Définition et gestion des dépendances croisées**

Les dépendances croisées Tivoli Workload Scheduler for z/OS vous permettent d'intégrer et d'automatiser le traitement du travail lorsque :

- v La charge de travail est répartie à travers les différents environnements de planification, car certaines activités sont exécutées sur différents sites ou impliquent différentes unités organisationnelles ou requièrent différentes compétences.
- v Même si la majorité de la charge de travail par lots est gérée en local, aucun de ces environnements n'est totalement isolé des autres, car ils interopèrent fréquemment pour échanger ou synchroniser les données et les activités.

Plus spécialement, l'option de dépendance croisée est capitale lorsque vous devez synchroniser sans difficulté des activités entre différents environnements de planification de manière à pouvoir :

- v Définir dans un environnement de planification des dépendances sur les activités de traitement par lot gérées par un autre environnement de planification.
- v Contrôler le statut des travaux du prédécesseur distant comme s'ils étaient exécutés dans votre environnement local.

De plus, vous pouvez contrôler le statut de ces dépendances en navigant à partir d'une interface utilisateur unique à travers les différents environnements de planification.

Le présent chapitre explique comment définir et utiliser les dépendances croisées.

Il comprend les sections suivantes :

- v «Présentation des dépendances croisées»
- v [«Définition d'une dépendance croisée dans la base de données», à la page 485](#page-516-0)
- v [«Contrôle de la cohérence du plan quotidien pour les travaux reflet et les postes](#page-519-0) [de travail de moteur distant», à la page 488](#page-519-0)
- v [«Surveillance d'une résolution de dépendance croisée dans le plan en cours», à](#page-521-0) [la page 490](#page-521-0)
- v [«Contacter le moteur distant au cours d'un scénario de reprise», à la page 503](#page-534-0)

## **Présentation des dépendances croisées**

Une dépendance croisée est, d'un point de vue logique, une dépendance de travail local pour une instance de travail planifiée pour être exécutée sur un plan de moteur distant.

Utilisez les dépendances croisées pour intégrer la charge de travail exécutée sur différents moteurs qui peuvent être des moteurs Tivoli Workload Scheduler for z/OS (contrôleur) ou Tivoli Workload Scheduler (gestionnaire de domaine maître et gestionnaire de domaine maître de sauvegarde).

Les objets et termes suivants permettent de décrire et implémenter les dépendances croisées :

#### **Poste de travail de moteur distant**

Un type de poste de travail qui représente en local un moteur Tivoli Workload Scheduler distant, distribué ou z/OS. Ce type de poste de travail utilise une connexion basée sur un protocole HTTP ou HTTPS afin de permettre à l'environnement local de communiquer avec l'environnement distant.

#### **Travail distant**

Travail planifié pour être exécuté sur un moteur Tivoli Workload Scheduler distant.

#### **Travail reflet**

Travail défini en local, sur un poste de travail de moteur distant, utilisé pour mapper un travail distant. La définition du travail reflet contient toutes les informations nécessaires pour correspondre parfaitement, dans le plan de moteur distant, à l'instance de travail distant.

#### **Liaison**

Processus consistant à associer, dans le plan de moteur distant, un travail reflet à une instance de travail distant.

D'un point de vue logique dans l'environnement local :

- v Le poste de travail du moteur distant permet de mapper le moteur Tivoli Workload Scheduler distant.
- v Le travail reflet, défini sur ce poste de travail de moteur distant, permet de mapper une instance de travail distant planifiée pour être exécutée sur ce moteur Tivoli Workload Scheduler distant.

Pour implémenter une dépendance croisée, vous devez définir une dépendance normale pour votre travail local sur un travail reflet qui :

- v Pointe vers le travail distant sur lequel vous souhaitez créer la dépendance croisée.
- v Est défini localement sur le poste de travail du moteur distant qui pointe vers le moteur sur lequel l'exécution du travail distant est planifiée.

La [figure 176, à la page 485](#page-516-0) présente le flux logique implémentant les dépendances croisées :

- 1. Au cours du processus de liaison, le travail reflet est associé à l'instance de travail distant.
- 2. Une fois la liaison établie, le statut du travail reflet est mis à jour conformément à la transition du statut du travail distant.
- 3. Lorsque le statut du travail reflet devient TERMINE (C), la dépendance normale du travail local est publiée et ainsi la dépendance croisée de ce travail local sur le travail distant est également publiée.

<span id="page-516-0"></span>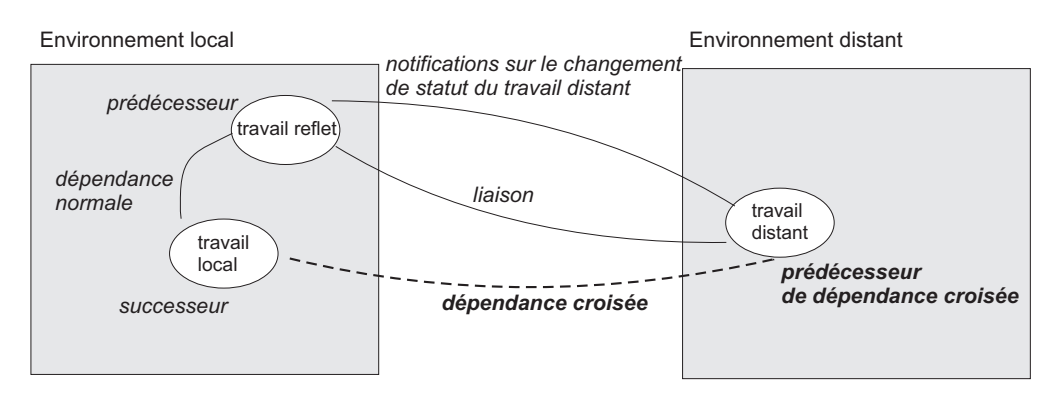

*Figure 176. Logique de la dépendance croisée*

## **Définition d'une dépendance croisée dans la base de données**

Les sections suivantes décrivent les étapes à suivre pour définir une dépendance croisée entre un travail défini dans votre environnement et un autre travail défini sur un autre Tivoli Workload Scheduler moteur :

- v «Etape 1. Configuration des destinations»
- v [«Etape 2. Création d'un poste de travail de moteur distant», à la page 487](#page-518-0)
- v [«Etape 3. Définition d'un travail reflet sur le poste de travail de moteur distant»,](#page-518-0) [à la page 487](#page-518-0)
- «Etape 4. Ajout d'une dépendance au travail reflet», à la page  $488$

## **Etape 1. Configuration des destinations**

Une destination HTTP ou HTTPS existante permettant de communiquer avec le moteur distant constitue une condition prérequise :

- Lorsque vous souhaitez définir un poste de travail de moteur distant pour envoyer des demandes de liaison au moteur distant référencé dans la destination. Le nom de la destination doit être spécifié dans la définition du poste de travail du moteur distant, dans la zone DESTINATION.
- v Lorsque vous vous attendez à recevoir des demandes de liaison entrantes du moteur distant référencé dans la destination.

Suivant que le moteur distant communique en utilisant un protocole HTTP sécurisé ou non, vous pouvez définir la destination en utilisant ROUTOPTS HTTPS ou ROUTOPTS HTTP.

L'instruction ROUTOPTS est définie dans le membre de la bibliothèque EQQPARM spécifié par le paramètre PARM de l'instruction JCL EXEC du contrôleur. La syntaxe permettant de définir une destination HTTP ou HTTPS est la suivante : ROUTOPTS HTTP|HTTPS(*nom dest*:'*adresse IP ou nom d'hôte*'/*port*/*type de moteur distant*)

Où :

*nom dest*

Le nom de la destination peut comporter jusqu'à 8 caractères alphanumériques.

*adresse IP ou nom d'hôte*

Adresse IP ou nom d'hôte entièrement qualifié(e) permettant de communiquer avec le moteur distant. Pour plus d'informations sur le mode de paramétrage de cette valeur, voir «Comment obtenir les valeurs correctes à spécifier dans la destination».

- *port* Numéro de port utilisé pour communiquer avec le moteur distant. Pour plus d'informations sur le mode de paramétrage de cette valeur, voir «Comment obtenir les valeurs correctes à spécifier dans la destination».
- *type* Type de moteur distant :
	- **D** Moteur distant distribué
	- **Z** Moteur distant z/OS

Les destinations pour lesquelles un type de moteur distant a été spécifié sont appelées *destinations de moteur distant*.

Pour vérifier la disponibilité de la connexion, les destinations de moteur distant sont contrôlées toutes les heures même s'il n'y a aucune demande HTTP en attente pour cette destination. La pratique idéale consiste à éviter de définir des destinations de moteur distant inutiles afin d'empêcher les contrôles de connexion inutiles. Si une destination de moteur distant est inaccessible, voici ce qui se passe :

- v Le message d'erreur EQQHT15E présentant une erreur TCP/IP spécifique est émis dans le MLOG.
- v Le poste de travail du moteur distant qui utilise une destination inaccessible est paramétré sur OFFLINE. Le statut du poste de travail est paramétré sur ACTIVE dès que le contrôle de connexion est réalisé sur le moteur distant.

Pour plus d'informations sur l'instruction ROUTOPTS, voir *Tivoli Workload Scheduler for z/OS : Personnalisation et réglage*.

#### **Comment obtenir les valeurs correctes à spécifier dans la destination**

Lors de la définition de la destination pour une communication avec le moteur distant, vérifiez que les valeurs spécifiées pour l'*adresse IP* ou le *nom d'hôte* et le *port* sont les mêmes que celles définies en local sur le moteur distant.

Pour vérifier les valeurs définies sur le moteur distant, procédez comme suit :

#### **Si le moteur distant est basé sur z/OS**

Les paramètres sont facultatifs. S'ils sont spécifiés, ils sont définis dans les options HTTPOPTS, HOSTNAME et HTTPPORTNUMBER. S'ils ne sont pas spécifiés, leurs valeurs par défaut s'affichent dans le MLOG du message EQQHT19I.

#### **Si le moteur distant est distribué**

Les paramètres sont obligatoires et sont spécifiés lors de l'installation. Ajoutez tout d'abord une destination à l'aide des informations spécifiées dans le fichier JobDispatcherConfig.properties, puis ajoutez des destinations à l'aide des valeurs spécifiées à la sortie de la commande suivante :

#### **Sous Windows :**

*TWA\_home*\TDWB\bin\exportserverdata.bat

#### **Sous UNIX :**

*TWA\_home*/TDWB/bin/exportserverdata.sh

# <span id="page-518-0"></span>**Etape 2. Création d'un poste de travail de moteur distant**

Créez un poste de travail de moteur distant pour un moteur distant spécifique lorsque vous devez définir des dépendances sur les instances de travail définies sur ce moteur distant. Vous ne pouvez exécuter que des travaux reflet sur un poste de travail de moteur distant.

Vous pouvez éventuellement indiquer quand le poste de travail du moteur distant est disponible.

Vous pouvez créer un poste de travail de moteur distant à partir du panneau CREATING GENERAL INFORMATION ABOUT A WORKSTATION, comme indiqué dans la [figure 35, à la page 62.](#page-93-0)

Pour créer un poste de travail de moteur distant à partir de la barre d'outils de navigation deDynamic Workload Console, cliquez sur **Administration** > **Conception de l'environnement de charge de travail** > **Création de postes de travail**. Après avoir spécifié un nom de moteur, utilisez la fenêtre Création de postes de travail pour créer et modifier les types de poste de travail, y compris les postes de travail de moteur distant.

Pour plus d'informations concernant les paramètres qui définissent un poste de travail de moteur distant, voir [«Spécification des postes de travail de moteur](#page-103-0) [distant», à la page 72.](#page-103-0)

# **Etape 3. Définition d'un travail reflet sur le poste de travail de moteur distant**

Créez un travail reflet pointant vers une instance de travail spécifique définie sur un moteur distant lorsque vous souhaitez contrôler, dans votre environnement local, le statut de ce travail distant et définir des dépendances croisées sur ce travail distant.

Le critère de correspondance de valeur précédente la plus proche est utilisé pour mapper le travail reflet vers une instance de travail dans le plan de moteur distant.

L'entrée de données (IA) du travail reflet permet de trouver la correspondance avec l'instance de travail pour une liaison dans le plan de moteur distant.

La transition du statut de travail reflet est dérivée de la transition du statut d'instance de travail distant.

Vous pouvez créer un travail reflet à partir du panneau OPERATIONS, comme indiqué dans la [figure 72, à la page 165.](#page-196-0) Sélectionnez un poste de travail de moteur distant comme poste de travail pour l'opération et sélectionnez l'option 13 (REMOTE JOB INFO) dans le panneau OPERATION DETAILS pour spécifier les informations qui permettent d'identifier l'instance de travail dans le plan de moteur distant.

Pour créer un travail reflet à partir de la barre d'outils de navigation de Dynamic Workload Console, cliquez sur **Administration** > **Conception de la charge de travail** > **Gestion des définitions de charge de travail**. Après avoir spécifié un nom de moteur, utilisez la fenêtre Concepteur de charge de travail pour créer et modifier les types de travaux, y compris les travaux reflets.

<span id="page-519-0"></span>Dans les Tivoli Workload Scheduler environnements distribués, vous pouvez utiliser un alias pour les noms de flots de travaux et les noms de travaux. Si vous définissez dans votre environnement Tivoli Workload Scheduler for z/OS un travail reflet distribué, vérifiez que :

- v Le nom du flot de travaux distants spécifié contient le nom du flot de travaux tel qu'il est défini dans la base de données.
- v Le nom de travail distant spécifié contient, le cas échéant, l'alias, du travail distant à lier.

Si vous ne respectez pas ces instructions, la liaison échoue et le statut du travail reflet devient ERROR.

Pour plus d'informations concernant les paramètres qui définissent un travail reflet, voir [«Spécification des informations relatives au travail distant dans les](#page-230-0) [travaux reflet», à la page 199.](#page-230-0)

## **Etape 4. Ajout d'une dépendance au travail reflet**

Une fois que vous avez défini le travail reflet, vous pouvez ajouter la dépendance croisée.

Ajoutez une dépendance croisée à une instance de travail planifiée dans un plan de moteur distant en définissant une dépendance normale pour le travail reflet qui :

- v Pointe vers le travail distant sur lequel vous souhaitez créer la dépendance croisée.
- v Est défini sur un poste de travail du moteur distant local qui pointe vers le moteur sur lequel le travail distant est défini.

La transition de statut d'instance de travail distant étant mappée vers la transition de statut de travail reflet, le statut de la dépendance croisée est représenté par le statut de la dépendance normale.

# **Contrôle de la cohérence du plan quotidien pour les travaux reflet et les postes de travail de moteur distant**

Suivant le type de poste de travail sélectionné, certaines zones de la définition de travail deviennent obligatoires. Pour éviter les incohérences, le programme batch du plan quotidien, lors de la création ou de l'extension de plan, effectue des contrôles de cohérence pour s'assurer qu'aucune non concordance n'apparaît entre la définition des travaux et des postes de travail de la base de données et leur insertion dans le plan en cours.

En fonction des résultats des contrôles, le programme batch du plan quotidien peut :

- v Etre exécuté avec succès.
- v Générer le plan en fournissant un code retour et un message d'avertissement.
- v Echouer dans la génération du plan en émettant un message d'erreur indiquant l'exception qui s'est produite.

Les résultats possibles des contrôles réalisés par le programme batch de plan quotidien sur les travaux reflet et les postes de travail de moteur distant sont définis dans les sections suivantes.

Le programme batch de plan quotidien génère le plan en fournissant un code retour 4 et en consignant un message d'avertissement dans le rapport, *si le poste de travail impliqué n'était pas encore présent dans le plan* et que l'un des cas suivants se présente :

#### **Un travail, défini sur un poste de travail de moteur non distant, contient des informations concernant le travail distant.**

Ce cas peut se présenter, par exemple, si le type de poste de travail a changé et est passé du moteur distant à un autre type une fois le travail défini. Dans ce cas, le travail n'est plus considéré comme étant un travail reflet, mais sa définition contient toujours les informations qui s'appliquent à un travail reflet.

Le plan quotidien est exécuté avec le code retour 4, le message EQQ0396W est consigné dans le rapport de traitement par lots DP, le travail est ajouté au plan et ses paramètres d'informations sur le moteur distant sont ignorés.

#### **Un travail, défini sur un poste de travail de moteur distant, ne contient pas d'information concernant le travail distant.**

Ce cas peut se présenter, par exemple, si le type de poste de travail a changé et est passé à un type de moteur distant une fois le travail défini. Dans ce cas, les travaux définis sur ce poste de travail sont automatiquement pris en compte comme des travaux reflet et ne contiennent par conséquent pas d'information sur le travail distant.

Le plan quotidien est exécuté avec le code retour 4, le message EQQ0391W est consigné dans le rapport de traitement par lots DP et l'occurrence n'est pas ajoutée au plan.

#### **Le type de moteur distant d'un poste de travail a été changé, entraînant une incohérence au niveau des informations sur le travail distant définies dans le travail reflet.**

Etant donné que le type de moteur distant détermine l'ensemble des informations nécessaires pour mapper un travail reflet vers une instance de travail distant, si vous changez le type de moteur distant, cela entraîne une incohérence au niveau de la définition du travail reflet.

Dans ce cas, le plan quotidien est exécuté avec le code retour 4, le message EQQ0392W est consigné dans le rapport de traitement par lots DP et l'occurrence n'est pas ajoutée au plan.

Le programme batch de plan quotidien échoue, lors de l'extension de plan ou de la replanification, *si le poste de travail existe déjà dans le plan* et que l'un des cas suivants se produit :

#### **Le type de moteur distant d'un poste de travail existant dans le plan a été changé.**

Le plan quotidien échoue et le message EQQ0397E est consigné dans le rapport de traitement par lots DP.

#### **Un type de poste de travail existant dans le plan a été changé.**

Le plan quotidien échoue et le message EQQ0316E est consigné dans le rapport de traitement par lots DP.

# <span id="page-521-0"></span>**Surveillance d'une résolution de dépendance croisée dans le plan en cours**

Les travaux reflet sont ajoutés au plan de la même façon que n'importe quel autre travail :

- v Au cours de l'exécution, si un travail reflet est ajouté à une occurrence existant dans le plan en cours ou si une nouvelle occurrence contenant le travail reflet est ajoutée au plan en cours.
- v Lorsque le plan est étendu ou à nouveau créé et que son intervalle de temps comprend l'heure d'entrée des données du travail reflet.

Dès qu'une instance de travail reflet est ajoutée au plan, vous pouvez lancer la surveillance de son statut.

# **Comment le statut du travail reflet change jusqu'à ce que la liaison soit établie**

La figure 177 récapitule la façon dont le statut du travail reflet change jusqu'à ce que la liaison soit établie. Le statut de la liaison du travail reflet est représenté par *STATUT - Statut étendu*. Vous pouvez visualiser le statut étendu d'un travail affiché dans le panneau SELECTING APPLICATION OCCURRENCE AND OPERATION INFORMATION.

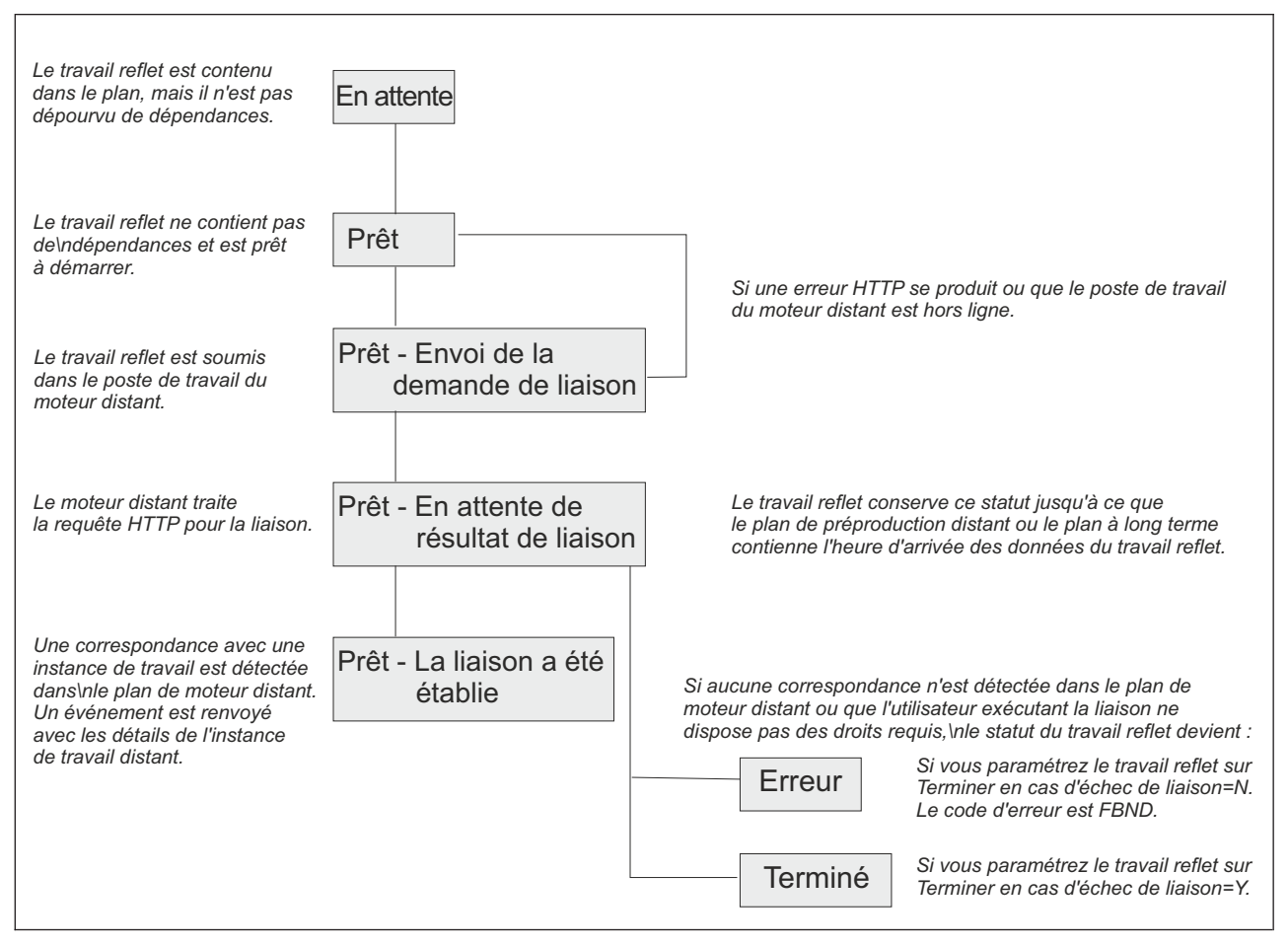

*Figure 177. Chaîne de transition du statut du travail reflet lors de l'établissement de la liaison*

Le statut initial du travail reflet est EN ATTENTE (W). Il devient PRET (R) dès que le travail reflet ne contient plus de dépendance et est prêt à être lancé.

Le planificateur envoie ensuite une requête HTTP au moteur distant en demandant de lier cette instance de travail reflet à l'instance de travail distant précédente la plus proche de l'entrée de données du travail reflet dans le plan du moteur distant. La requête HTTP contient à la fois les informations permettant d'identifier le travail reflet dans le plan en cours et les informations permettant d'identifier de manière unique l'instance de travail distant dans le plan du moteur distant. Le planificateur demande également à être averti du statut de l'instance de travail distant liée.

Dès que le moteur distant reçoit la requête HTTP, il tente d'identifier dans son plan l'instance de flot de travaux à lier. La définition de ce flot de travaux doit contenir la définition du travail distant à lier.

**Remarque :** Sur un moteur distant distribué, il est possible de spécifier quel travail peut être lié en affectant une autorisation spécifique à l'ID utilisateur qui exécute la liaison dans le plan. Si cet ID utilisateur ne possède pas l'autorisation nécessaire pour exécuter la liaison, cette dernière échoue. Pour plus d'informations, voir le manuel *Tivoli Workload Scheduler : User's guide and reference*.

Suivant que le travail reflet est un travail z/OS ou distribué, la façon de l'associer à une instance de travail distant est légèrement différente. Les sections suivantes expliquent comment l'instance de travail trouve une correspondance dans le plan de moteur distant.

### **Comment un travail reflet distribué est-il lié à une instance de travail distant**

Sur un Tivoli Workload Scheduler moteur distant distribué, la liaison est établie dans le plan de préproduction. Les instances de travail distant distribué appartenant au flot de travaux JOBS et soumises à l'exécution ne sont pas écrites dans le plan de préproduction et ne sont ainsi pas impliquées dans le processus de liaison.

Si le plan de préproduction n'existe pas sur le moteur distant lorsque la demande de liaison est reçue, le statut du travail reflet distribué reste EN ATTENTE jusqu'à la fin de la génération du plan de préproduction et jusqu'à ce que la demande de liaison ne soit traitée. Cela peut se produire par exemple lorsque le plan de préproduction est à nouveau créé du début sur le moteur distant.

Le plan de préproduction ne contient pas d'instance des travaux appartenant aux flots de travaux. Les instances de travaux sont ajoutées ultérieurement au plan de production lorsque le plan est étendu ou créé.

Cela signifie que la liaison est établie avec l'instance de flot de travaux comprise dans le plan de préproduction et planifiée pour être exécutée sur le poste de travail spécifié. La définition de ce flot de travaux doit contenir la définition du travail distant à lier.

Les sections ci-dessous décrivent les scénarios qui se produisent lors de la liaison d'un travail reflet distribué contenant :

- v Entrée des données (IA) : 18:00
- v Informations sur le travail distant :
	- Nom du flot de travaux : JS2
- Nom du travail : JOB2
- Poste de travail du flot de travaux : WKST2

Sur les figures :

- v L'encadré blanc représente l'intervalle de temps couvert par le plan de préproduction.
- v L'encadré gris clair représente l'intervalle de temps couvert par le plan de production.
- v L'encadré gris foncé représente l'intervalle de temps du plan de moteur distant au cours duquel l'instance de travail à lier doit être recherchée.
- Les instances JS2 affichées sont planifiées pour être exécutées sur le poste de travail WKST2.
- v L'occurrence JS2 mise en évidence en gras est l'instance sélectionnée pour la liaison.

#### **Scénario 1 : Le plan de production contient l'instance du flot de travaux JS2 précédente la plus proche de l'entrée de données du travail reflet.**

Les deux dans le cas où l'entrée de données du travail reflet est comprise dans l'intervalle du plan de production, comme indiqué dans la figure 178 :

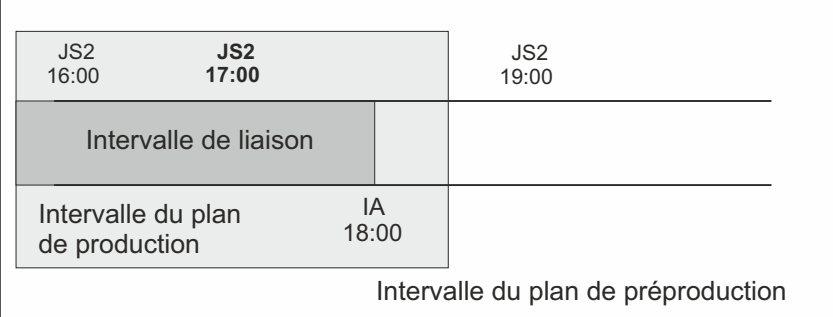

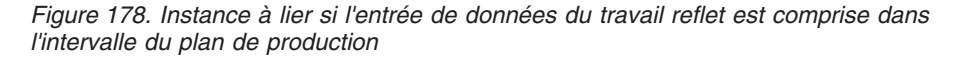

et dans le cas où l'intervalle de liaison s'étend en dehors de l'intervalle du plan de production, comme indiqué dans la figure 179 :

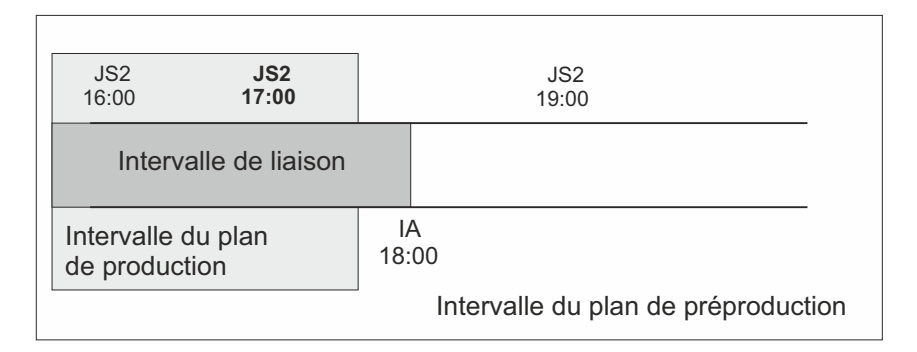

*Figure 179. Instance à lier si l'intervalle de liaison s'étend en dehors de l'intervalle du plan de production*

l'instance JS2 précédant de plus près l'entrée de données de travail reflet est sélectionnée pour la liaison. Cela signifie que le travail reflet et l'instance de flot de travaux distants sont désormais associés. Si une

nouvelle instance de JS2 précédant de plus près l'entrée de données de travail reflet est ultérieurement soumise ad hoc dans le plan du moteur distant, la correspondance avec l'instance JS2 sélectionnée pour la liaison n'est *pas* modifiée.

L'un des cas suivants peut se présenter :

#### **L'instance JS2 sélectionnée contient JOB2**

La liaison est établie et une notification contenant :

- v Les informations relatives au travail distant identifiant l'instance JOB2 dans le plan du moteur distant
- v Le statut actuel de cette instance JOB2 dans le plan de moteur distant

est renvoyée au contrôleur Tivoli Workload Scheduler for z/OS, l'instance de travail reflet est mise à jour avec les informations relatives au travail distant et son statut est mis à jour en conséquence.

#### **L'instance JS2 sélectionnée ne contient plus JOB2 car cet élément a été soit annulé, soit exécuté et a été supprimé du plan de production.**

La liaison est établie et une notification fournissant des informations sur le statut d'exécution réussie est renvoyée au contrôleur Tivoli Workload Scheduler for z/OS. L'instance de travail reflet est signalée comme exécutée. Ses successeurs peuvent démarrer.

#### **L'instance JS2 sélectionnée contient JOB2, mais JOB2 présente le statut annulé**

La liaison est établie et une notification fournissant des informations sur le statut d'exécution réussie est renvoyée au contrôleur Tivoli Workload Scheduler for z/OS. L'instance de travail reflet est signalée comme exécutée. Ses successeurs peuvent démarrer.

**Scénario 2 : L'intervalle du plan de production contient l'entrée de données du travail reflet, mais il n'existe aucune instance pour le flot de travaux JS2.**

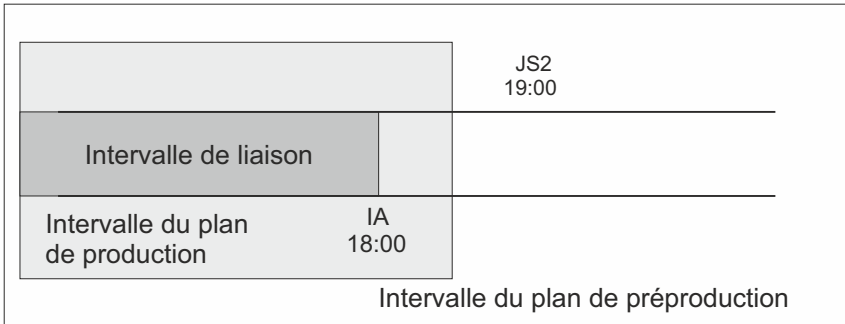

*Figure 180. L'entrée de données du travail reflet est comprise dans le plan de production, mais il n'existe aucune instance à lier*

La figure 180 présente le cas où il n'existe aucune instance JS2 précédant au plus près l'entrée de données de travail reflet.

Dans ce cas, la liaison avec JOB2 échoue. Une notification indiquant que la liaison a échoué est renvoyée au contrôleur Tivoli Workload Scheduler for

z/OS et le statut du travail reflet est mis à jour en fonction de ce que vous avez défini dans la zone Terminer en cas d'échec de liaison.

<span id="page-525-0"></span>**Scénario 3 : L'intervalle du plan de préproduction contient l'entrée de données du travail reflet et le plan de production ne contient pas encore l'instance JS2 précédente la plus proche.**

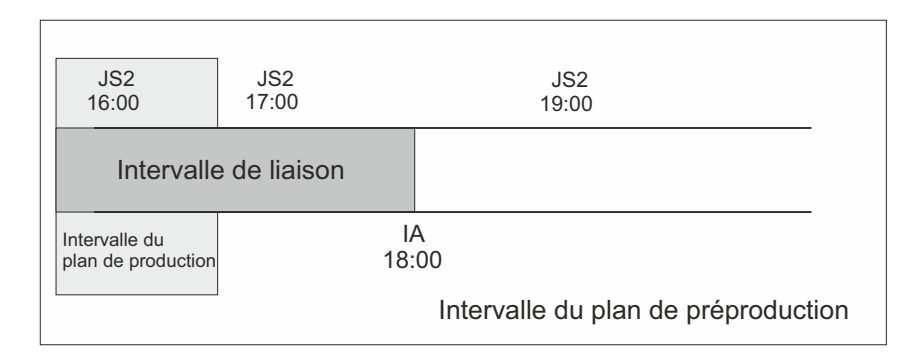

*Figure 181. L'instance à lier existe, mais elle n'est pas encore comprise dans le plan de production*

La figure 181 présente l'instance JS2 qui peut être associée au travail reflet, même si le travail JOB2 n'est pas encore dans le plan de production.

Une notification indiquant que la liaison est établie est renvoyée au contrôleur Tivoli Workload Scheduler for z/OS et le statut du travail reflet est paramétré sur "READY-The bind was established".

**Scénario 4 : L'intervalle du plan de préproduction ne contient toujours pas l'entrée de données du travail reflet.**

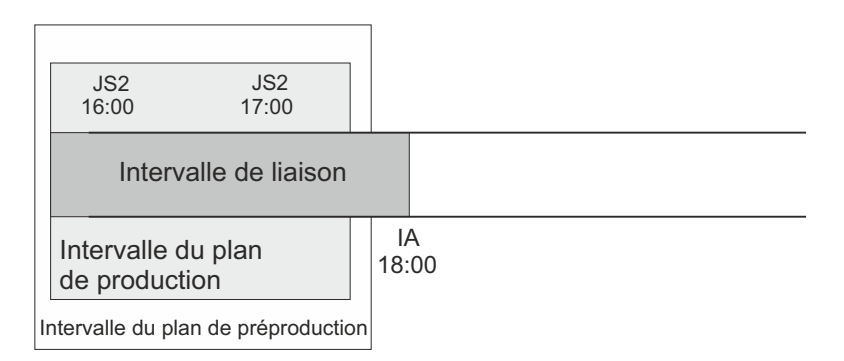

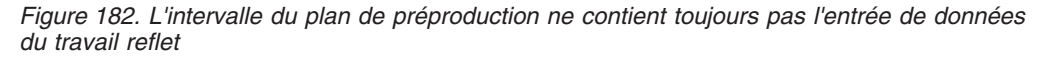

La figure 182 indique qu'aucune instance JS2 ne peut être associée au travail reflet car, tant que le plan de préproduction ne contient pas l'entrée de données du travail reflet, des instances JS2 précédentes plus proche peuvent toujours être ajoutées.

Dans ce cas, la demande de liaison est mise en attente jusqu'à ce que le plan de préproduction soit étendu afin de contenir l'entrée de données du travail reflet. Jusque là, le statut du travail reflet reste "READY-Waiting for bind result".

## **Comment un travail reflet z/OS est-il lié à une instance de travail distant**

Si le moteur distant est un contrôleur Tivoli Workload Scheduler for z/OS, la recherche de l'instance distante à lier s'effectue de la manière suivante :

- v Tout d'abord, l'instance est recherchée dans le Plan à long terme (LTP) dans la partie de l'intervalle de liaison qui suit l'heure de fin du Plan en cours (CP) et précède l'entrée de données du travail reflet.
- v Si aucune instance n'est détectée, l'instance est recherchée dans le CP dans la partie de l'intervalle de liaison qui précède la fin du plan en cours.

**Remarque :** Si le contrôleur distant reçoit une demande de liaison avec un identificateur URI de notification client non défini dans les destinations HTTP, la demande de liaison est supprimée et le message EQQHT62E est consigné dans le MLOG.

Les sections ci-dessous décrivent les scénarios qui peuvent se produire lors de la liaison d'un travail reflet z/OS contenant :

- v Entrée des données (IA) : 18:00
- Informations sur le travail distant :
	- ID application : JS2
	- Numéro d'opération : OP2

Sur les figures :

- v L'encadré blanc représente l'intervalle de temps couvert par le LTP.
- v L'encadré gris clair représente l'intervalle de temps couvert par le CP.
- v L'encadré gris foncé représente l'intervalle de temps du plan de moteur distant au cours duquel l'instance de travail à lier doit être recherchée.
- v L'occurrence JS2 mise en évidence en gras est l'instance sélectionnée pour la liaison.

**Scénario 1 : L'intervalle CP contient l'entrée de données du travail reflet et il existe des occurrences JS2.**

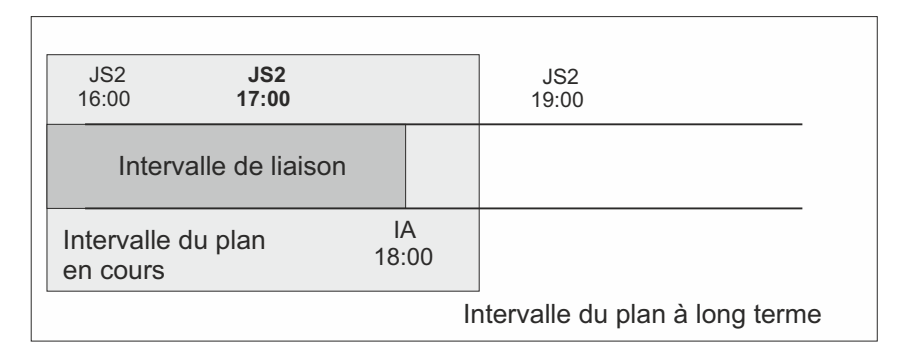

*Figure 183. Instance à lier si l'entrée de données du travail reflet est comprise dans l'intervalle du CP*

La figure 183 indique, mise en évidence en gras, l'instance JS2 qui précède de plus près l'entrée de données du travail reflet. Cette instance est sélectionnée pour la liaison car l'entrée de données est contenue dans le CP. Le travail reflet et l'instance de travail distant sont associés. Si une nouvelle instance de JS2 précédant au plus près l'entrée de données de

travail reflet est ultérieurement soumise ad hoc dans le plan du moteur distant, la correspondance avec l'instance JS2 sélectionnée pour la liaison n'est *pas* modifiée.

L'un des cas suivants peut alors se présenter :

#### **L'instance JS2 sélectionnée contient OP2**

La liaison avec OP2 appartenant à JS2 est établie et une notification contenant :

- v Les informations nécessaires pour identifier l'instance OP2 dans le plan de moteur distant
- Le statut en cours de cette instance OP2

est renvoyée au contrôleur Tivoli Workload Scheduler for z/OS, l'instance de travail reflet est mise à jour avec les informations relatives au travail distant et son statut est mis à jour en conséquence.

**L'instance JS2 sélectionnée ne contient plus OP2 car soit cet élément a été supprimé et un plan quotidien l'a supprimé du CP, soit il n'a jamais fait partie de JS2.**

> La liaison échoue. Une notification indiquant que la liaison a échoué est renvoyée au contrôleur Tivoli Workload Scheduler for z/OS et le statut du travail reflet est mis à jour en fonction de ce que vous avez défini dans la zone Terminer en cas d'échec de liaison.

#### **L'instance JS2 sélectionnée contient l'élément OP2 qui a été supprimé, mais n'a pas encore été supprimé du CP**

La liaison est établie et une notification fournissant des informations sur le statut d'exécution réussie est renvoyée au contrôleur Tivoli Workload Scheduler for z/OS. L'instance de travail reflet est signalée comme exécutée. Ses successeurs peuvent démarrer.

**Scénario 2 : L'intervalle du plan en cours contient l'entrée de données du travail reflet, l'instance JS2 précédente la plus proche de l'entrée de données du travail reflet existe dans le LTP, mais a été supprimée du CP.**

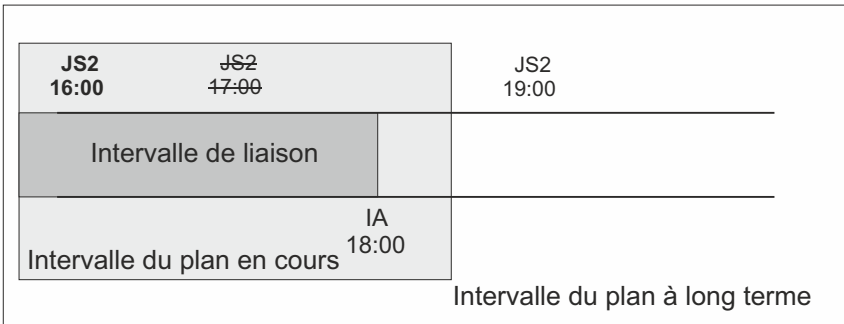

*Figure 184. Instance à lier si l'instance JS2 précédente la plus proche de l'entrée de données du travail reflet existe dans le LTP, mais a été supprimée du CP*

La figure 184 indique, mise en évidence en gras, l'instance JS2 sélectionnée pour la liaison, car l'occurrence correspondant au mieux a été supprimée.

La liaison avec OP2 est établie et une notification contenant :

- v Les informations nécessaires pour identifier l'instance OP2 dans le plan de moteur distant
- v Le statut en cours de cette instance OP2

est renvoyée au contrôleur Tivoli Workload Scheduler for z/OS, l'instance de travail reflet est mise à jour avec les informations relatives au travail distant et son statut est mis à jour en conséquence.

**Scénario 3 : L'intervalle CP contient l'entrée de données du travail reflet, mais il n'existe aucune instance JS2**

|                                |                                 | JS2<br>19:00 |  |
|--------------------------------|---------------------------------|--------------|--|
| Intervalle de liaison          |                                 |              |  |
| Intervalle du plan<br>en cours | IA<br>18:00                     |              |  |
|                                | Intervalle du plan à long terme |              |  |

*Figure 185. L'entrée de données du travail reflet est comprise dans le plan CP, mais il n'existe aucune instance à lier*

La figure 185 indique qu'il n'existe aucune instance JS2 précédant de près l'entrée de données de travail reflet.

La liaison échoue. Une notification indiquant que la liaison a échoué est renvoyée au contrôleur Tivoli Workload Scheduler for z/OS et le statut du travail reflet est mis à jour en fonction de ce que vous avez défini dans la zone Terminer en cas d'échec de liaison.

**Scénario 4 : L'intervalle du plan de LTP contient l'entrée de données du travail reflet et le plan CP ne contient pas encore l'instance JS2 précédente la plus proche.**

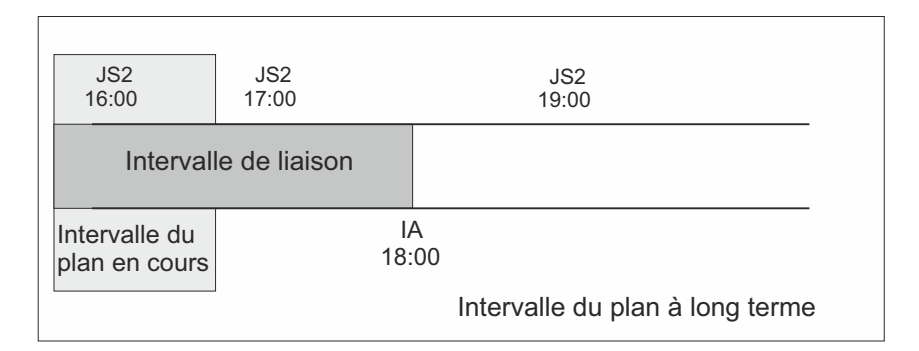

*Figure 186. L'instance à lier existe, mais elle n'est pas encore comprise dans le plan CP*

La [figure 181, à la page 494](#page-525-0) présente l'instance JS2 qui peut être associée au travail reflet, même si le travail JOB2 n'est pas encore dans le plan CP.

Une notification indiquant que la liaison est établie est renvoyée au contrôleur Tivoli Workload Scheduler for z/OS et le statut du travail reflet est paramétré sur READY-The bind was established.

**Scénario 5 : L'intervalle du plan LTP ne contient toujours pas l'entrée de données du travail reflet.**

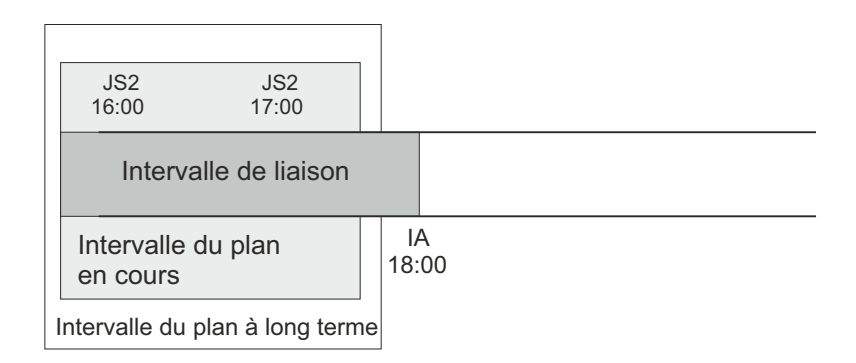

*Figure 187. L'intervalle du plan LTP ne contient toujours pas l'entrée de données du travail reflet*

La figure 187 indique qu'aucune instance JS2 ne peut être associée au travail reflet car, tant que le plan LTP ne contient pas l'entrée de données du travail reflet, des instances JS2 précédentes plus proche peuvent toujours être ajoutées.

Dans ce cas, la demande de liaison est mise en attente jusqu'à ce que le plan LTP soit étendu afin de contenir l'entrée de données du travail reflet. Jusque là, le statut du travail reflet reste "READY-Waiting for bind result".

# **Surveillance des changements de statut du travail reflet une fois la liaison établie**

Dès que la liaison est établie, le moteur distant renvoie une notification HTTP contenant le statut de la liaison et, si la liaison a été établie avec succès, les informations permettant d'identifier l'instance du travail distant liée. Ces informations sont enregistrées dans les détails de l'instance du travail reflet.

Pour afficher ces détails, sélectionnez l'option 14 (REMOTE JOB INFO) dans le panneau SELECTING APPLICATION OCCURRENCE AND OPERATION INFORMATION. Un panneau contenant les informations suivantes s'affiche :

#### **Données du travail reflet :**

- Nom de l'application
- v Entrée de données
- Fonctionnement
- Nom du travail

#### **Terminer en cas d'échec de liaison**

Permet de déterminer si l'opération doit être forcée au statut TERMINE lorsque le processus de liaison échoue.

#### **Statut de la liaison**

Elle peut correspondre à l'une des valeurs suivantes :

- v Envoi de la demande de liaison
- v En attente de résultat de liaison
- La liaison a été établie
- La liaison a échoué

Suivant le type de moteur distant, les informations suivantes concernant l'instance de travail distant s'affichent :

### **Le type de moteur distant est z/OS**

- ID application
- v Entrée de données
- Numéro d'opération
- Poste de travail
- Nom du travail

#### **Le type de moteur distant est distribué**

- Nom du flot de travaux
- Entrée de données
- v Poste de travail du flot de travaux
- Nom du travail

Les notifications concernant les changements de statut du travail sont envoyées de manière asynchrone à partir du moteur distant. Ces notifications sont utilisées pour mapper la transition de statut du travail distant vers la transition du statut du travail reflet. Le mécanisme de stockage et retransmission permet de délivrer les messages et de les récupérer en cas d'erreurs. La figure 188 présente l'évolution du changement de statut d'un travail reflet distribué, à partir du moment où la liaison est établie jusqu'au moment où le statut du travail reflet devient TERMINE (C).

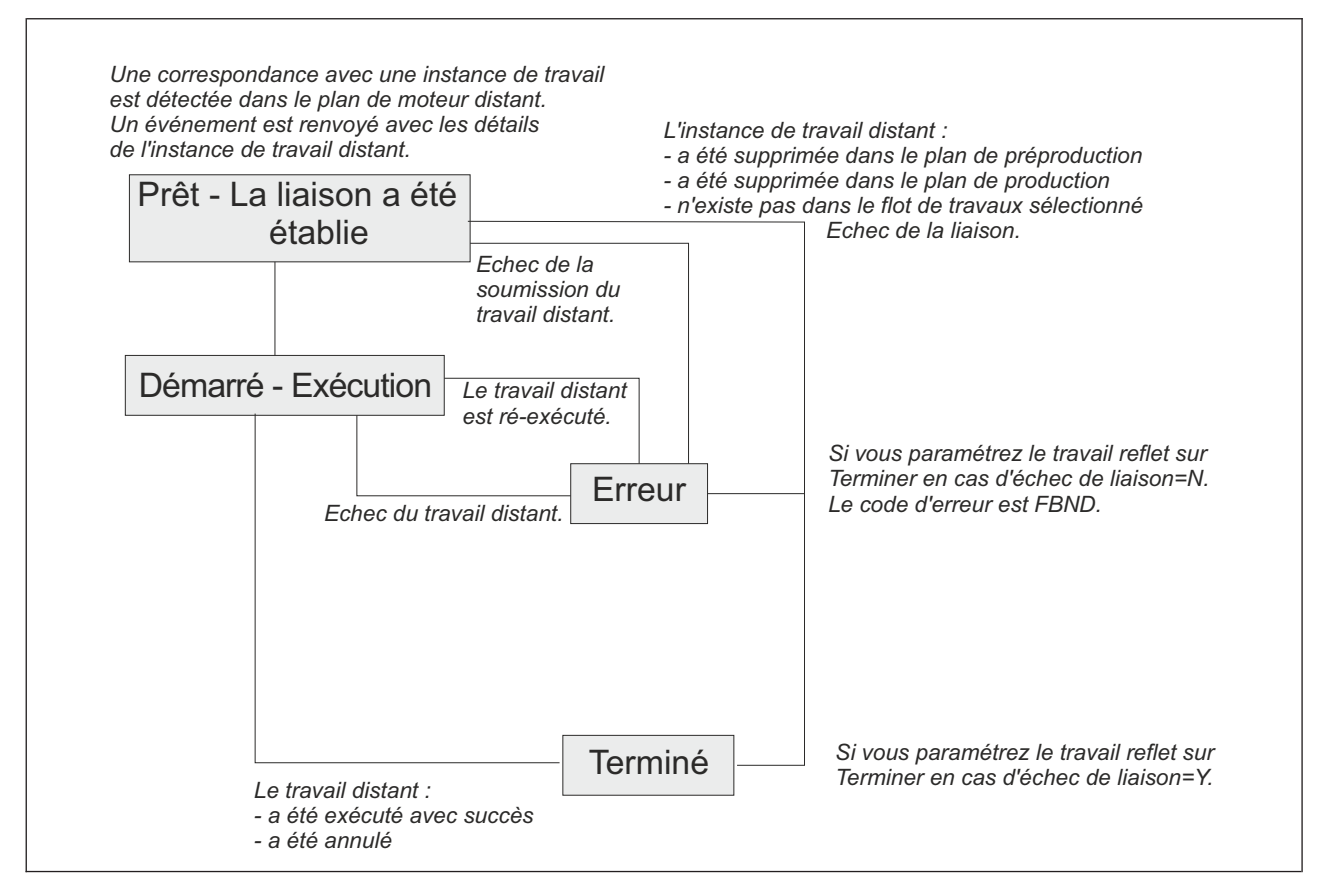

*Figure 188. Chaîne de transition du statut du travail reflet distribué une fois la liaison établie*

La figure 189 présente l'évolution du changement de statut d'un travail reflet z/OS, à partir du moment où la liaison est établie jusqu'au moment où le statut du travail reflet devient TERMINE (C).

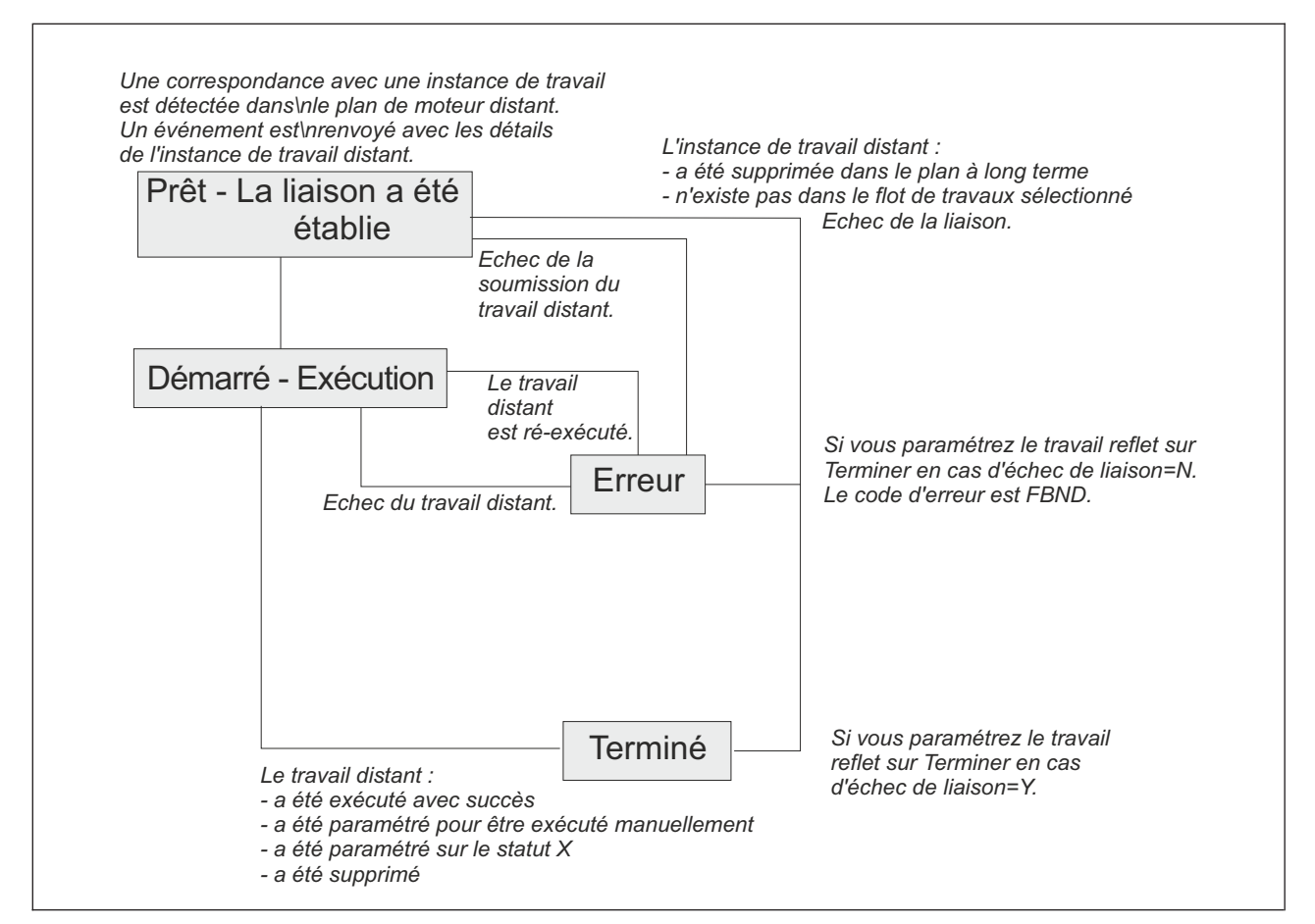

*Figure 189. Chaîne de transition du statut du travail reflet z/OS une fois la liaison établie*

Si l'instance de travail distant a déjà été exécutée avec succès une fois la comparaison effectuée, le statut du travail reflet devient immédiatement C.

Si le travail reflet se termine par une erreur, un code d'erreur explique pourquoi le travail a échoué. Par exemple, si le travail a échoué car la liaison a échoué, le code d'erreur est FBND.

Le statut ERREUR n'est *pas* considéré comme étant un statut final pour le travail reflet car l'instance de travail distant liée peut être réexécutée ultérieurement. Seul le statut C est considéré comme étant le statut final d'un travail reflet.

Dès que le statut du travail reflet répond à la règle de dépendance, la dépendance du travail local par rapport au travail reflet est résolue et la dépendance croisée du travail local par rapport au travail distant est également résolue.

**Modification des instances de travail reflet dans le plan en cours** Dans une instance de travail reflet, vous pouvez modifier les paramètres suivants :

**Les données de travail distant permettent de lier le travail reflet à une instance de travail du plan de moteur distant**

> Pour modifier les données du travail distant, sélectionnez l'option 11 - Informations sur les travaux distants dans le panneau MODIFYING AN

OPERATION IN THE CURRENT PLAN (EQQMMODP). Suivant que le travail reflet est distribué ou z/OS, l'un des panneaux suivants s'ouvre :

#### **MODIFY DISTRIBUTED JOB INFORMATION IN THE CURRENT PLAN (EQQMMRDP)**

Dans ce panneau, vous pouvez modifier l'une des valeurs suivantes :

- Nom du flot de travaux
- Poste de travail du flot de travaux
- Nom du travail

#### **MODIFY Z/OS JOB INFORMATION IN THE CURRENT PLAN (EQQMMRZP)**

Dans ce panneau, vous pouvez modifier l'une des valeurs suivantes :

- ID application
- Numéro d'opération

Les changements appliqués à ces paramètres affectent les demandes de liaison pas encore déclenchées ou les réexécutions du travail reflet, mais n'affectent jamais les demandes de liaison déjà en cours ou établies et ne mettent pas non plus à jour la définition du travail reflet dans la base de données.

#### **Nom du poste de travail**

Pour modifier le nom du poste de travail, sélectionnez L'instance de travail dans le panneau MODIFYING OPERATIONS IN THE CURRENT PLAN (EQQMOPRL) et mettez à jour la zone du nom de poste de travail. Suivant les types de postes de travail, qu'il s'agisse du poste de travail d'origine ou du nouveau, les cas suivants peuvent se présenter :

#### **Si vous passez d'un poste de travail de moteur non distant à un poste de travail de moteur distant :**

Etant donné que seuls les travaux reflet sont pris en charge sur les postes de travail du moteur distant, le système vous demande d'ajouter les données du travail distant à la définition d'instance de travail avant d'enregistrer le changement.

#### **Si vous passez d'un poste de travail de moteur distant à un poste de travail de moteur non distant :**

Etant donné que les travaux reflet ne sont pas pris en charge sur les postes de travail de moteur non distant, voici ce qui se produit lorsque vous enregistrez les changements :

- v Toutes les informations contenues dans les zones de données du travail distant sont supprimées.
- v Si une demande de liaison était en cours, les notifications sont supprimées.
- v Si une instance de travail distant a déjà été liée, les notifications asynchrones concernant le statut du travail distant sont supprimées.

#### **Si vous passez d'un poste de travail de moteur distant à un autre poste de travail de moteur distant :**

Voici ce qui se produit lorsque vous enregistrez les changements :

v Si une demande de liaison était en cours, les notifications sont supprimées.

v Si une instance de travail distant a déjà été liée, les informations concernant l'instance de travail comparée dans le plan de moteur distant sont supprimées et les notifications asynchrones concernant le statut du travail distant sont supprimées.

Si les types de postes de travail de moteur distant sont différents, les informations nécessaires pour lier le travail distant sont supprimées et le système vous demande d'ajouter de nouvelles données de travail distant avant d'enregistrer le changement.

#### **Transition du statut de travail reflet au cours de la reprise des travaux distants ou de la réexécution**

Si le travail reflet est utilisé pour mapper en local la transition de statut d'un travail distant alors qu'un travail de reprise, une invite ou des options ont été définis, on observe le comportement suivant :

- v Le statut du travail reflet reste STARTED avec le statut étendu RECOVERY\_IN\_PROGRESS lorsque la reprise du travail distant est en cours.
- Le statut du travail reflet est uniquement mis à jour lorsque le travail distant atteint un état final. Le statut du travail reflet devient :

#### **ERREUR**

Lorsque le statut final du travail distant est FAILED\_EXECUTION ou FAILED\_SUBMISSION.

#### **TERMINE**

Lorsque le statut final du travail distant notifié est SUCCEDED\_EXECUTION.

Il peut arriver que le travail distant soit réexécuté, manuellement ou suite à une reprise automatique. Si le travail distant a déjà été exécuté avec succès, la réexécution n'a aucun impact sur le statut du travail reflet car il était déjà paramétré sur SUCC. Si la réexécution du travail distant exige le changement du statut du travail reflet de ERREUR en STARTED, IBM Tivoli Workload Scheduler for z/OS applique ce changement si :

- v Le travail reflet ne possède aucun successeur conditionnel.
- v Le travail reflet est un prédécesseur conditionnel et son changement de statut n'entraîne pas d'incohérence dans l'évaluation de la condition.

Si le changement de statut du travail reflet de ERREUR en STARTED entraîne des incohérences dans l'évaluation des conditions stipulant que le travail reflet est un prédécesseur conditionnel, IBM Tivoli Workload Scheduler for z/OS paramètre automatiquement le statut du travail reflet en ERREUR avec le code d'erreur OSEQ.

Vous pouvez visualiser les informations concernant le statut du travail distant :

- v Dans le statut étendu du travail reflet affiché dans le panneau SELECTING APPLICATION OCCURRENCE AN OPERATION INFORMATION.
- v Dans les zones Informations supplémentaires du panneau de propriété du travail reflet de la console Dynamic Workload Console.

#### **Modification des postes de travail de moteur distant dans le plan en cours**

Vous pouvez modifier le statut des instances de poste de travail de moteur distant dans le plan en cours à partir du panneau MODIFYING A WORKSTATION IN THE CURRENT PLAN (EQQMWSRP).

<span id="page-534-0"></span>Si vous paramétrez ce type de poste de travail sur OFFLINE, les demandes de liaison sortantes envoyées au moteur distant référencé dans le poste de travail de moteur distant sont placées dans une file d'attente jusqu'à ce que le statut du poste de travail devienne ACTIVE. Le statut d'un poste de travail de moteur distant n'affecte pas les demandes de liaison sortantes déjà déclenchées ou les demandes de liaison entrantes.

Une fois la liaison établie, vous ne pouvez pas modifier la destination du poste de travail (via la commande RFRDEST) puisque les informations utilisées pour identifier l'instance de travail distant lié sont déjà enregistrées dans l'instance de travail reflet.

# **Contacter le moteur distant au cours d'un scénario de reprise**

Dans le Tivoli Workload Scheduler système distribué, la gestion peut permuter entre le gestionnaire de domaine maître en cours et un gestionnaire de domaine maître de sauvegarde. Dans ce cas, lorsque votre poste de travail de moteur distant distribué tente de contacter le gestionnaire de domaine maître, son statut devient OFFLINE. Pour empêcher le processus de liaison d'échouer :

- 1. Définissez un poste de travail de moteur distant distribué pour le gestionnaire de domaine maître et pour chaque gestionnaire de domaine maître de sauvegarde.
- 2. Définissez chaque poste de travail de moteur distant comme étant l'autre poste de travail pour le précédent.

Par exemple, dans votre environnement de planification z/OS, vous avez défini un poste de travail de moteur distant distribué RENG qui pointe vers le gestionnaire de domaine maître MDM sur le Tivoli Workload Scheduler distribué. Vous avez également défini les postes de travail de moteur distant REW1 et REW2, en pointant respectivement vers les gestionnaires de domaine maître de sauvegarde BMDM1 et BMDM2. Si le gestionnaire de domaine maître bascule vers un gestionnaire de domaine maître de sauvegarde, pour empêcher le processus de liaison d'échouer, définissez REW1 comme poste de travail de remplacement pour RENG et REW2 comme poste de travail de remplacement pour REW1.

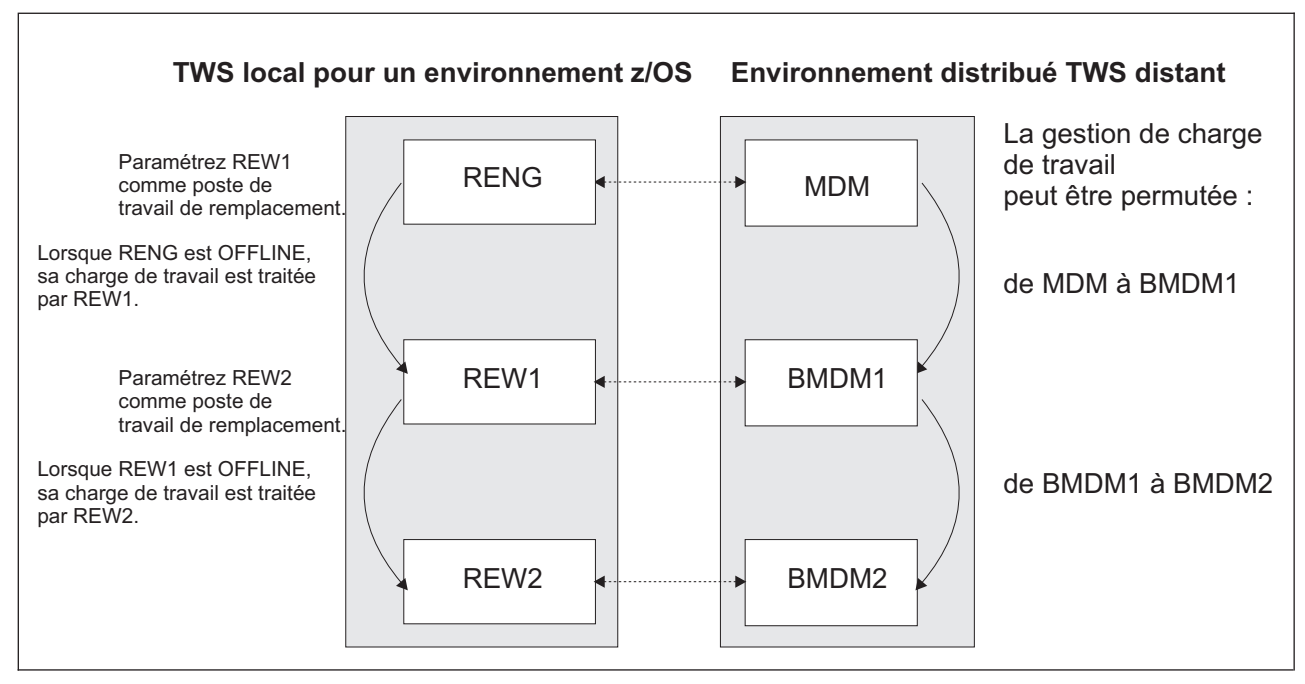

*Figure 190. Mise en cascade des définitions de poste de travail de moteur distant pour le scénario de gestion de commutation*

Le routage de la charge de travail entre les postes de travail de moteur distant principal et de remplacement fonctionne également lorsque le moteur Tivoli Workload Scheduler du gestionnaire de domaine maître distant que vous avez mis hors tension reste actif.

Si tous les postes de travail de moteur distant principal et de remplacement sont OFFLINE, les demandes sont placées dans une file d'attente et sont gérées par le premier de ces postes de travail qui repasse en statut ACTIF. Si plusieurs de ces postes de travail deviennent simultanément actifs, les demandes sont gérées par le poste de travail de moteur distant le plus élevé dans la cascade.

Lorsque le moteur distant est un contrôleur z/OS, le scénario de reprise est automatiquement géré par SYSPLEX et vous n'avez donc plus besoin de définir de poste de travail de moteur distant de remplacement. En fait, une adresse HTTP unique est suffisante pour gérer de manière transparente les scénarios de reprise car la configuration avec un contrôleur de secours automatique est prise en charge via Dynamic Virtual Internet Protocol Addressing - VIPA et que le contrôleur ainsi que le contrôleur de secours utilisent le même nom d'hôte et le même port.

# **Chapitre 24. Exécution de l'automatisation de la charge de travail gérée par événements**

L'automatisation de la charge de travail gérée par événement (EDWA) ajoute l'automatisation de la charge de travail à la planification des travaux en fonction du plan.

L'automatisation de la charge de travail gérée par événement vous permet de réaliser un ensemble d'actions en réponse à des événements qui surviennent dans les environnements où le planificateur s'exécute.

Ce processus est basé sur les concepts suivants :

#### **Evénement**

Evénement que le planificateur peut détecter pour déclencher une action. Il peut s'agir des éléments suivants :

- v Activité ayant des conséquences sur un fichier, lorsque SMF écrit un enregistrement qui trace la fermeture de l'un des types de fichier suivants :
	- Fichier
	- Fichier d'un ensemble de fichiers
	- Cluster VSAM
- Modifications du fichier HFS ou ZFS.
- v Soumission de travaux hors d'IBM Tivoli Workload Scheduler for z/OS.
- v Modification du statut des ressources spéciales, requise par une commande de l'opérateur.

#### **Action**

Action que le planificateur exécute lorsque la condition définie est satisfaite. Il peut s'agir des éléments suivants :

- v Ajout d'une ressource spéciale au plan courant ou modification d'une ressource existante, après que la fonction de suivi a généré un événement de modification du statut de la ressource spéciale.
- v Libération d'une dépendance pour une opération exécutant le contrôle de fichier.
- Ajout d'une occurrence au plan courant.

#### **Condition**

Condition d'événement à surveiller, d'après les critères de filtrage définis.

## **Scénario métier**

L'analyste métier d'un centre de documentation bancaire requiert que IBM Tivoli Workload Scheduler for z/OS produise des rapports périodiques sur les données quotidiennes, que fournit un employé de la banque utilisant le protocole FTP pour mettre à jour un fichier situé sur un système de suivi.

Pour automatiser ce processus, l'administrateur de la planification crée une application où le travail produisant le rapport dépend d'une ressource spéciale correspondant au fichier à mettre à jour par FTP.

Une fois que le processus est terminé, le planificateur soumet le travail pour produire un rapport formaté.

## **Processus géré par événement**

L'automatisation de la charge de travail gérée par événements est un processus continu et peut se résumer aux étapes ci-dessous :

- 1. L'administrateur définit la règle des événements, à savoir les critères pour associer les conditions d'événement et les actions.
- 2. L'administrateur construit et active des données d sélection de déclenchement en fonction des critères précédents, démarrant le processus géré par événement : sur chaque système où le planificateur s'exécute, des composants spécifiques font office d'événements ou de fournisseurs d'actions. Le fournisseur d'actions accède aux données associées aux conditions d'événement et aux actions selon le schéma suivant :

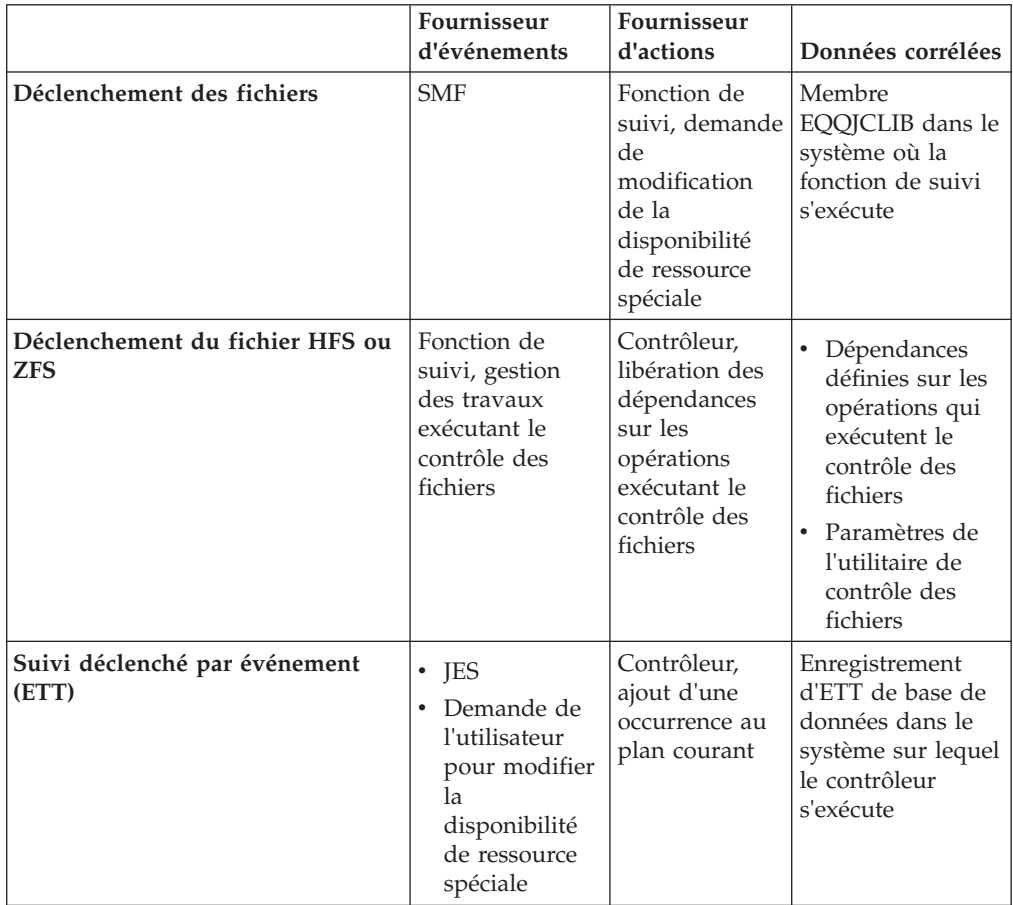

Les sections suivantes décrivent la méthode de configuration de ce processus. Notamment :

- Pour déclencher une action sur une ressource spéciale, voir [«Déclenchement des](#page-538-0) [fichiers», à la page 507.](#page-538-0)
- v Pour déclencher une action en fonction des modifications du fichier HFS ou ZFS, voir [«Déclenchement du fichier HFS ou ZFS», à la page 510.](#page-541-0)
- Pour déclencher la soumission de charge de travail (ajout d'une occurrence), définissez la corrélation (voir [«Ajout d'occurrences par le suivi déclenché par](#page-544-0) [événement», à la page 513\)](#page-544-0).

## <span id="page-538-0"></span>**Déclenchement des fichiers**

Pour générer le membre EQQJCLIB, vous pouvez :

- v Ecrivez une série de macros EQQLSENT comme décrit dans [«Appel de la macro](#page-919-0) [EQQLSENT», à la page 888,](#page-919-0) compilez-les à l'aide du membre EQQLSJCL de la bibliothèque SEQQSAMP, nommez le fichier de sortie EQQDSLST et placez-le dans le jeu de données partitionnées spécifié par l'instruction EQQJCLIB DD dans le processus de lancement de suivi. Vous devez remplir manuellement le fichier EQQJCLIB pour chaque système sur lequel le contrôle des fichiers doit être activé.
- v A l'aide d'un travail unique que vous pouvez soumettre à partir de la boîte de dialogue produit, personnaliser les critères de déclenchement de toutes vos fonctions de suivi, générer des fichiers de configuration basés sur ces critères et les déployer sur les fonctions de suivi. Ces fichiers de configuration sont placés automatiquement en tant que membres EQQEVLST dans le fichier EQQJCLIB. Pour obtenir une description de ces tâches, consultez les sections suivantes :
	- «Définition de règles d'événement»
	- «Génération des fichiers de configuration»
	- – [«Déploiement des fichiers de configuration», à la page 509](#page-540-0)

Elles nécessitent la mise en place d'étapes préliminaires pour le système sur lequel le contrôleur s'exécute, comme décrit dans le document *Planification et installation*, section *Activation de la prise en charge des utilitaires Java™*.

Votre fichier EQQJCLIB peut contenir uniquement des données EQQEVLST, uniquement des données EQQDSLST data ou des données EQQEVLST et EQQDSLST.

Pour choisir le type de table de sélection convenant le mieux à votre objectif, notez que la personnalisation d'un membre EQQEVLST permet d'obtenir les fonctionnalités suivantes :

- Processus de déploiement centralisé.
- Le processus qui gère la fermeture des fichiers peut reconnaître un fichier fermé après avoir été ouvert en mode lecture ou écriture (en vérifiant les valeurs ReadCompleted ou ModificationCompleted indiquées dans la règle en tant que paramètre eventType, indiquées dans l['Annexe G, «Définition de](#page-912-0) [règles d'événement et appel de la macro EQQLSENT», à la page 881\)](#page-912-0).

# **Définition de règles d'événement**

Une règle d'événement de planification définit un ensemble d'actions qui doivent être exécutées à l'occurrence de conditions d'événement spécifiques. La définition d'une règle d'événement corrèle des événements et déclenche des actions. Une définition de règle d'événement est identifiée par un nom de règle et un ensemble d'attributs. Elle comprend des informations associées aux événements spécifiques (eventCondition) que la règle doit détecter et les actions spécifiques qu'elle doit déclencher suite à leur détection (action).

La bibliothèque SEQQSAMP contient le membre EQQXML01 utilisé comme exemple de définition de règle d'événement. Pour plus d'informations sur la syntaxe XML, voir [Annexe G, «Définition de règles d'événement et appel de la](#page-912-0) [macro EQQLSENT», à la page 881.](#page-912-0)

## **Génération des fichiers de configuration**

En fonction des options de routage en cours (instructions d'initialisation ROUTOPTS), le contrôleur crée vos fichiers de configuration dans le fichier EQQEVLIB, lequel correspond à un ensemble de données partitionnées où chaque nom de membre est associé à une destination de fonction de suivi.

Lorsque le contrôleur se lance, il met à jour le fichier EQQEVLIB en créant un membre pour chaque destination active. Le contrôleur garde en l'état tout membre existant du même nom qu'une destination active et vide tout membre ne correspondant pas à une destination active.

Pour remplir les fichiers de configuration de toutes les destinations de fonction de suivi définies, procédez comme suit :

- 1. Sélectionnez l'option 1.7.3 dans le menu principal.
- 2. Appuyez sur Entrée pour soumettre ou modifier un JCL afin qu'il exécute le programme EQQRXTRG, qui effectue les actions suivantes :
	- a. Il lit et analyse les règles d'événement définies.
	- b. Il met à jour le fichier EQQEVLIB, en fonction des critères suivants :
		- Si le contrôleur n'est pas activé lorsque vous exécutez le JCL, EQQRXTRG met à jour le fichier EQQEVLIB en fonction des règles d'événement définies, en générant un membre pour chaque valeur Destination.

Le programme remplace les membres existants du même nom que la valeur Destination indiquée.

Il ne modifie pas les membres existants dont le nom ne correspond à aucune valeur Destination indiquée.

Si le contrôleur est actif lorsque vous exécutez le JCL, EQQRXTRG met à jour le fichier EQQEVLIB en fonction des règles d'événement indiquées, en remplaçant tout membre existant qui correspond à une valeur Destination indiquée.

Il ne modifie pas les membres existants dont le nom ne correspond à aucune valeur Destination.

Lorsqu'il détecte une valeur Destination qui ne correspond à aucun membre dans le fichier EQQEVLIB, EQQRXTRG renvoie un message d'erreur sans créer de nouveau membre.

Le processus formate les données de chaque membre EQQEVLIB en fonction de la présentation d'une table de déclenchement mappée par la zone de données TRG. Il comprend un en-tête portant un numéro de contrôle de redondance cyclique (CRC), identifiant de façon unique le fichier de configuration : si vous modifiez les données en entrée du programme EQQRXTRG, un numéro de CRC différent sera généré.

Les commentaires insérés dans le fichier XML source ne sont pas stockés dans la sortie formatée.

Pour plus d'informations sur la zone de données TRG, voir *Guide de diagnostic et de référence*.

c. Vous pouvez également émettre une commande MODIFY en incluant l'option DEPLOYCF pour lancer immédiatement le processus de déploiement des fichiers de configuration. Vous pouvez ajouter la commande MODIFY dans la source du JCL avant de la soumettre ou émettre cette même commande plus tard. Pour plus d'informations sur le processus de déploiement, voir [«Déploiement des fichiers de configuration»,](#page-540-0) [à la page 509.](#page-540-0)
# <span id="page-540-0"></span>**Déploiement des fichiers de configuration**

Au démarrage du processus de déploiement, le contrôleur charge et utilise les numéros de CRC pour vérifier si une des fonctions de suivi connectées requiert une nouvelle copie du fichier de configuration.

Suite au processus de déploiement, chaque fonction de suivi qui :

- v est connectée au contrôleur
- v se trouve au même niveau que le contrôleur
- v a sa destination associée à un poste de travail figurant dans le plan en cours

reçoit un fichier de configuration d'événement mis à jour selon le contenu actuel de l'ensemble de données EQQEVLIB du contrôleur. Le fichier de configuration actualisé est stocké dans le membre EQQEVLST du fichier EQQJCLIB de la fonction de suivi.

**Remarque :** Si EQQJCLIB contient également le membre EQQDSLST, la table de sélection de déclenchement qui en résulte correspond à la combinaison d'EQQEVLST et d'EQQDSLST.

Ensuite, chaque fonction de suivi surveille les événements qui correspondent aux données actualisées, en fonction d'une copie en mémoire du fichier de configuration.

Le processus de déploiement se lance dans les cas suivants :

- v Lors de la connexion de la fonction de suivi.
- v Régulièrement, en fonction de la fréquence des établissements de liaison lancés par les fonctions de suivi, indiquée par le paramètre PULSE de l'instruction d'initialisation ROUTOPTS.
- v Lors du traitement d'une commande MODIFY incluant l'option DEPLOYCF.

Si la destination d'une fonction de suivi est indiquée dans l'instruction d'initialisation ROUTOPTS mais qu'aucune connexion n'est établie, la fonction de suivi acquiert les données du fichier de configuration dès la restauration de la connexion.

## **Effets sur la disponibilité des ressources spéciales**

A la fin du processus de déploiement, une fonction de gestion automatique de la disponibilité des ressources spéciales s'exécute comme indiqué ci-après :

- 1. Chaque fois qu'un fichier subit une action correspondant à un type d'événement déclencheur possible, le programme appelle l'exit d'écriture SMF approprié pour examiner l'enregistrement SMF généré.
- 2. L'exit appelle le sous-système de la fonction de suivi qui compare le nom de fichier et d'autres aspects spécifiques de l'enregistrement SMF aux entrées du fichier de configuration.
- 3. Si une correspondance est trouvée, le système de suivi crée un enregistrement d'événement de changement de statut pour la ressource spéciale et le place dans la file d'attente du programme d'écriture (WTRQ), dans la zone de service commune étendue (ECSA). Les règles suivantes s'appliquent :
	- v Pour un fichier partitionné, le nom de membre ne fait pas partie du nom de la ressource dans l'événement généré par la fonction de suivi.
	- v Les fichiers de l'ensemble de fichiers sont spécifiés par le nom de groupe. Par exemple, lorsqu'un jeu de données GDG nommé

'DSN.OPCSUBS.GDG.G0001V00' est fermé, l'événement de la ressource spéciale contient le nom de ressource 'DSN.OPCSUBS.GDG'.

- Pour les fichiers VSAM, le nom de ressource dans l'événement généré correspond au nom du cluster (sans le suffixe DATA ou INDEX).
- Si vous avez utilisé des caractères génériques pour les valeurs du paramètre FileName de votre définition de règle d'événement, le nom de ressource dans l'événement généré est le nom complet du fichier correspondant.

**Remarque :** Cet enregistrement est un événement EXS. Il commence par les caractères SYY. Lorsque vous parcourez le fichier d'événements de la fonction de suivi, SYY figure dans les colonnes 21-23. Le nom du jeu de données provenant de l'enregistrement SMF commence à la colonne 53 (x'20'). Pour plus d'informations sur l'événement EXS, voir *Guide de diagnostic et de référence*.

4. La tâche WRITER de l'événement de la fonction de suivi supprime l'enregistrement de la file d'attente du programme d'écriture, l'enregistre dans le fichier d'événements et le transmet au contrôleur.

# **Déclenchement du fichier HFS ou ZFS**

Le module produit inclut l'utilitaire de contrôle des fichiers. Après avoir installé le produit, vous trouverez cet utilitaire sous forme de module de chargement EQQFLWAT dans la bibliothèque SEQQLMD0. Vous pouvez l'utiliser pour rechercher des modifications du système de fichiers concernant des fichiers et des répertoires HFS ou ZFS, par exemple lorsque vous souhaitez vous assurer qu'un fichier existe avant d'exécuter un travail qui le traitera. En définissant un travail exécutant cet utilitaire, vous pouvez implémenter une dépendance de fichier ; à savoir une relation dans laquelle une activité spécifique sur un fichier détermine le démarrage d'une opération. Par exemple, vous pouvez définir le travail qui exécute EQQFLWAT comme prédécesseur de l'opération dépendante du fichier.

L'utilisateur qui exécute EQQFLWAT doit disposer de l'accès en exécution (x) au répertoire contenant les fichiers à contrôler.

La bibliothèque SEQQSAMP contient le membre EQQFLWAT en tant qu'exemple de JCL pour appeler l'utilitaire de contrôle des fichiers.

Sur les agents Tivoli Workload Scheduler for z/OS et sur les agents tolérants aux pannes dans les configurations de bout en bout, l'utilitaire utilise un fichier nommé filwatchdb pour enregistrer ses données de surveillance de fichier. Vous pouvez utiliser l'argument -database pour spécifier une extension pour le fichier filwatchdb, différente de la valeur par défaut. De cette manière, vous pouvez utiliser un fichier de base de données particulier pour chaque application de l'utilitaire de contrôle des fichiers que vous mettez en oeuvre.

### **Syntaxe**

Comme indiqué dans le membre EQQFLWAT de la bibliothèque SEQQSAMP, le format ci-après est pris en charge pour le paramètre de l'instruction EXEC qui définit PGM=EQQFLWAT :

//FLWATCH EXEC PGM=EQQFLWAT,PARM='ENVAR()/-c *condval* -dea *deadline* // -fi *chemin\_fichier* -i *intervalle* -r *rc* -t *niveau\_trace* -dat *extension\_base\_données*'

Notez les éléments suivants :

v Aucun caractère de continuation n'est utilisé. Pour poursuivre la zone PARM, interrompez-la à la colonne 72 et reprenez-la à la colonne 16 de la carte suivante.

- v Séparez les arguments et les valeurs à l'aide d'un espace.
- v Utilisez ENVAR() pour transmettre les variables d'environnement à EQQFLWAT.
- v EQQFLWAT renvoie les messages et les informations de trace (si nécessaire) dans le journal du travail utilisé pour exécuter l'utilitaire. Si vous utilisez la fonction de récupération du journal du travail, définissez la zone de données sysout utilisateur sur Y dans les options de nettoyage au niveau de l'opération, dans la base de données et dans le plan courant.
- Les arguments n'ont pas de position fixe.
- v Vous pouvez utiliser un format abrégé pour tous les arguments. D'une manière générale, vous pouvez tronquer les arguments vers n'importe quelle position après le premier caractère, à l'exception d'échéance, qui requiert au moins trois caractères.

# **Arguments**

### **-condition | -c**

Condition à vérifier. Les valeurs valides sont les suivantes :

### **wcr | waitCreated**

Attend jusqu'à ce que le fichier existe. Si le fichier existe déjà, **filewatch** quitte immédiatement l'application. Si l'argument -filename spécifie un répertoire, le processus attend que le répertoire existe et contienne un nouveau fichier.

#### **wmr | waitModificationRunning**

Attend jusqu'à ce que la taille du fichier ou l'heure de modification change. Si l'argument -filename spécifie un répertoire, le processus attend que la taille ou l'heure de modification du fichier antérieur ait changé, ou attend la création, la modification ou la suppression d'un fichier.

#### **wmc | waitModificationCompleted**

Vérifie que la taille du fichier ou l'heure de modification ne change plus, auquel cas **filewatch** attend trois intervalles de recherche sans modification. Si l'argument -filename spécifie un répertoire, le processus vérifie la taille ou l'heure de modification du fichier antérieur, par exemple en surveillant si le nombre de fichiers du répertoire et l'heure de dernière modification du fichier ne changent pas au cours de trois intervalles de recherche.

### **wmrc | waitModificationRunningCompleted**

Attend jusqu'à ce que la taille du fichier ou l'heure de sa modification change et arrête de changer, auquel cas, après la première modification, **filewatch** attend qu'il y ait trois intervalles de recherche sans modification supplémentaire. Si l'argument -filename spécifie un répertoire, le processus vérifie la taille ou l'heure de modification du fichier antérieur, par exemple en surveillant si le nombre de fichiers du répertoire et l'heure de dernière modification du fichier ne changent pas au cours de trois intervalles de recherche.

### **wdl | waitDelete**

Arrête de s'exécuter lorsque le fichier est supprimé. Si l'argument -filename spécifie un répertoire, le processus attend qu'un fichier soit supprimé du répertoire.

### **-database | -dat**

S'applique uniquement aux agents Tivoli Workload Scheduler for z/OS ou

aux agents tolérants aux pannes dans les configurations de bout en bout. Il s'agit d'une extension de fichier à ajouter au nom de fichier filwatchdb, dans lequel l'utilitaire enregistre ses données de surveillance de fichier. Cela permet d'avoir plusieurs fichiers de base de données de surveillance de fichier.

L'extension ne peut pas dépasser 4 caractères. Si vous indiquez une valeur plus longue, le message suivant est émis :

-AVERTISSEMENT : la valeur XXXXXXX pour le mot clé '-database' est trop longue.

La valeur est tronquée à XXXX et utilisée en tant que telle.

### **-deadline | -dea**

Durée de l'échéance, exprimée en secondes. Les formats admis sont les suivants :

- v Un entier entre 0 et 31536000 (la valeur supérieure correspond à un an). Pour que **filewatch** s'exécute en boucle pour une durée indéterminée, indiquez 0.
- v *hh:mm:ss*, entre 00:00:01 et 24:00:00, pour sélectionner une heure du jour du lancement **filewatch**.

Il correspond à la valeur GMT. Pour spécifier une valeur différente de GMT, utilisez le paramètre ENVAR comme illustré dans [«Exemple», à la](#page-544-0) [page 513.](#page-544-0) Pour plus de détails sur la configuration de la variable d'environnement TZ, reportez-vous au manuel *UNIX System Services Command Reference*.

### **-filename | -fi**

Chemin d'accès du fichier à traiter. Vous pouvez inclure des blancs ou des caractères spéciaux, en les mettant entre guillemets. Les caractères génériques ne sont pas pris en charge. Pour inclure d'autres fichiers dans le processus de surveillance, vous pouvez stocker ces fichiers dans un répertoire spécifique et utiliser un chemin d'accès au répertoire.

### **-interval | -i**

Intervalle de recherche du fichier, exprimé en secondes. Indiquez un entier compris entre :

- v 5 et 3600 lorsque **wcr** ou **wdl** sont les valeurs de la condition.
- Sinon, 30 à 3600.

La valeur par défaut est 60.

### **-returncode | -rc**

Code retour de l'exit, si le fichier reste introuvable à l'échéance définie. Indiquez un entier compris entre 0 et 255. Le programme ignore la valeur du code retour si vous indiquez 0 comme l'échéance. La valeur par défaut est 4.

### **-trace | -t**

Niveau de trace pour la consignation et les traces internes. Les valeurs possibles sont les suivantes :

- **0** Pour ne recevoir que les messages d'erreur.
- **1** Niveau *précis*, pour ne recevoir que les messages les plus importants ayant le volume le moins élevé.
- **2** Niveau *plus précis*, pour activer les traces d'entrée et de sortie.
- **3** Niveau *le plus précis*, pour recevoir les sorties de trace les plus détaillées.

La valeur par défaut est 0.

La sortie de trace se trouve dans le journal du travail qui exécute **filewatch**.

## <span id="page-544-0"></span>**Exemple**

//FLWATCH EXEC PGM=EQQFLWAT,PARM='ENVAR(TZ=GMT-1CET)/-co wcr -dead 30 // -fi /u/falsi/prova -int 30 -t 2'

Dans l'exemple précédent, ENVAR(GMT-1CET) est utilisé pour modifier le fuseau horaire et le définir sur l'heure d'Europe centrale. CET est la valeur du fuseau horaire et GMT-1 correspond à la sélection de l'heure d'été.

# **Ajout d'occurrences par le suivi déclenché par événement**

Le *suivi déclenché par événement* ajoute des occurrences au plan actuel en fonction d'un événement déclencheur. Vous pouvez utiliser ETT pour suivre le travail qui a été soumis hors du contrôle de IBM Tivoli Workload Scheduler for z/OS, ou simplement pour répondre à une requête de traitement à la demande.

Pour plus d'informations, consultez les sections suivantes :

- v «Types d'événements déclencheurs»
- [«Activation de la fonction ETT», à la page 514](#page-545-0)
- [«Définition des critères de la fonction ETT», à la page 514](#page-545-0)
- [«Ajout automatique d'une occurrence au plan courant», à la page 516](#page-547-0)
- v [«Utilisation de la fonction ETT pour automatiser des tâches», à la page 519](#page-550-0)
- [«Utilisation de variables liées à l'occurrence ETT», à la page 519](#page-550-0)

## **Types d'événements déclencheurs**

IBM Tivoli Workload Scheduler for z/OS génère des événements lorsque certains problèmes se produisent dans le système. Les événements générés lorsqu'une ressource est libérée ou qu'un travail ou une tâche démarrée arrive dans le sous-système JES permettent d'informer la fonction ETT qu'une occurrence particulière doit être ajoutée au plan courant.

Lorsque vous définissez les critères ETT, vous indiquez le type d'événement qui conduit IBM Tivoli Workload Scheduler for z/OS à ajouter une occurrence d'application au plan courant.

#### **Type J**

Ces événements se produisent lorsqu'un travail ou une tâche démarrée, qui ne peut être associé à une opération du plan courant, arrive dans JES. Le travail arrivé dans le programme de lecture peut être le travail effectif dont IBM Tivoli Workload Scheduler for z/OS doit effectuer le suivi ou un programme IEFBR14 utilisé uniquement comme déclencheur pour des traitements supplémentaires. Il est également possible de générer des événements J-event lorsqu'un STATUS(Q) est demandé via la commande QPSTAT émise dans un système TSO natif ou dans un système CLIST ou REXX EXEC, le EQQEVPGM utilisant OPSTAT comme entrée ou à l'aide de la sous-routine EQQUSIN.

La première opération de l'application ajoutée doit être définie sur le même type de poste de travail que l'événement déclencheur. En d'autres termes, si l'événement déclencheur est un travail par lots, la première opération de l'application ajoutée doit être définie sur un ordinateur de travail. Si l'événement déclencheur est une tâche démarrée, la première opération de

l'application ajoutée doit être définie sur un ordinateur de tâches démarrées. Si les types de poste de travail ne correspondent pas, aucune application ne sera ajoutée.

### <span id="page-545-0"></span>**Type R**

Ces événements se produisent lorsque le statut de disponibilité d'une ressource est défini sur YES. La disponibilité d'une ressource peut être définie sur YES par la commande SRSTAT émise dans un système TSO natif, dans une liste de commandes ou dans l'exécutable REXX EXEC, à l'aide du programme batch EQQEVPGM utilisant SRSTAT comme entrée ou à l'aide de la sous-routine EQQUSIN. La disponibilité d'une ressource peut également être déterminée automatiquement lorsqu'un fichier est fermé si votre installation prend en charge le déclenchement du fichier.

Il peut s'agir d'une ressource également utilisée par les opérations du plan courant ou d'une ressource dédiée en tant que déclencheur ETT.

**Remarque :** Si vous modifiez la disponibilité d'une ressource dans le panneau MODIFYING RESOURCES, aucun événement de type R-event n'est créé. IBM Tivoli Workload Scheduler for z/OS ne reconnaît pas cette opération comme une action de déclencheur ETT. Cette restriction s'applique également aux ressources créées dynamiquement, à partir de la console Dynamic Workload Console ou de l'interface de programme. Pour plus d'informations sur la création et l'utilisation des ressources, voir [Chapitre 5, «Création de ressources spéciales», à la page 83.](#page-114-0)

# **Activation de la fonction ETT**

Pour activer la fonction ETT automatiquement au démarrage de IBM Tivoli Workload Scheduler for z/OS, spécifiez le mot clé ETT(YES) dans l'instruction JTOPTS (voir *Personnalisation et réglage*).

Pour activer ou désactiver la fonction ETT alors que IBM Tivoli Workload Scheduler for z/OS est actif, utilisez le panneau SERVICE FUNCTIONS. Pour plus d'informations, voir [Chapitre 14, «Utilisation des fonctions de service et des](#page-378-0) [fonctions facultatives», à la page 347.](#page-378-0)

## **Définition des critères de la fonction ETT**

Procédez comme suit pour spécifier les critères ETT :

- 1. Sélectionnez l'option 1 (DATABASE) dans le menu principal.
- 2. Sélectionnez l'option 7 (EDWA) dans le menu MAINTAINING TWSz DATA BASES.
- 3. Sélectionnez l'option 2 (MODIFY) dans le menu MAINTAINING EVENT TRIGGERED TRACKING.

| EOOJMTCL ------------- MODIFYING ETT TRACKING CRITERIA ---------- ROW 1 OF 3<br>$Common ==$                                                  | $Scrol1$ ===> PAGE                                                   |
|----------------------------------------------------------------------------------------------------|----------------------------------------------------------------------|
| Change data in the rows, and/or enter any of the following row commands:<br>$I(nn)$ - Insert, $R(nn), RR(nn)$ - Repeat, $D(nn), DD$ - Delete |                                                                      |
| Name of triggering event<br>Row<br>cmd                                                                                                    | Id of associated E J D A<br>application T R R S                      |
| $\blacksquare$ DAP*<br>TESTJOBB<br>'' SPECIAL RESOURCE 1                                                                                     | SAMPLEA<br>NY N<br>J.<br>SAMPLEB<br>Y<br>N<br>N<br>SAMPLE0<br>R<br>N |
| MO.<br>BOT <sub>1</sub><br>*******************************<br>I)A I A                                                                        | ********************************                                     |

*Figure 191. EQQJMTCL - Modifying ETT tracking criteria*

4. Spécifiez ces zones pour les critères :

#### **Nom de l'événement déclencheur**

Il s'agit :

- v Pour un événement J-event, du nom du travail qui fera office de déclencheur
- v Pour un événement R-event, du nom de la ressource dont la disponibilité fera office de déclencheur

Vous pouvez spécifier le nom d'événement déclencheur de manière générique à l'aide des caractères de recherche génériques \* (astérisque) ou % (pourcentage). S'il y a plusieurs réponses pour les filtres génériques, la réponse la plus spécifique sera sélectionnée. Pour un événement J-event, par exemple, vous pourriez spécifier un nom de travail DAP\* comme nom d'événement déclencheur. Chaque fois qu'un travail se trouvant hors du contrôle de IBM Tivoli Workload Scheduler for z/OS, et ayant un nom commençant par DAP, pénètre dans le système, IBM Tivoli Workload Scheduler for z/OS ajoute une occurrence de SAMPLEA au plan courant.

### **ID of associated application**

Spécifiez l'ID de l'application à déclencher.

- **ET** Type d'événement (J ou R). Pour plus d'informations, voir [«Types](#page-544-0) [d'événements déclencheurs», à la page 513.](#page-544-0)
- **JR** Cela spécifie le suivi de remplacement de nom de travail. Spécifiez Y si IBM Tivoli Workload Scheduler for z/OS doit suivre le travail en cours d'utilisation comme déclencheur. Si vous spécifiez N, IBM Tivoli Workload Scheduler for z/OS ne suivra pas le déclencheur et le travail servira uniquement à ajouter automatiquement une occurrence au plan courant. Le remplacement de nom de travail peut vous fournir un point unique pour surveiller l'ensemble des tâches. Le suivi du travail réel comporte également des fonctions puissantes de détection d'erreur et de contrôle des dépendances que vous pourrez utiliser pour cette opération.

Par exemple, le JCL utilisé pour les reprises IMS peut être créé par le programme de contrôle de reprise de base de données. Si vous souhaitez suivre les récupérations et utiliser IBM Tivoli Workload Scheduler for z/OS pour détecter les erreurs et établir des dépendances, définissez les tâches sur ETT avec suivi de remplacement de nom de travail. Une seule description d'application dans l'AD suffit pour toutes les récupérations générées par DBRC. Lorsque l'occurrence

<span id="page-547-0"></span>est ajoutée au plan courant, le nom du travail de la première opération, à définir sur un poste de travail z/OS, est modifié pour correspondre au nom réel du travail déclencheur.

**Remarque :** Vous ne pouvez indiquer Y que pour les événements déclencheurs de type J.

- **DR** Permet de définir la résolution des dépendances pour l'occurrence à ajouter. Comme pour le panneau MCP et l'interface de programme, vous pouvez choisir :
	- **Y** Résoudre les dépendances remplacées et remplaçantes.
	- **N** Ignorer toutes les dépendances.
	- **P** Résoudre uniquement les dépendances remplacées.
	- **S** Résoudre uniquement les dépendances remplaçantes.
- **AS** Si cette option a pour valeur N, ETT ajoute une occurrence chaque fois que le statut de disponibilité est défini sur YES dans un événement R. Si vous souhaitez qu'une occurrence ne soit ajoutée que lorsque la disponibilité vraie d'une ressource passe du statut available=no à available=yes, définissez l'option de changement de statut de disponibilité sur Y. Cette option est valable uniquement pour les événements de type R. Dans le cas d'un événement de type J, cette zone doit avoir la valeur N ou être vide.

**Remarque :** N'oubliez pas que si une commande SRSTAT (ou l'équivalent) est émise pour une ressource qui n'existe ni dans la base de données de définitions de ressource (option 1.6 du panneau), ni dans le moniteur de ressources spéciales (option 5.7 du panneau), IBM Tivoli Workload Scheduler for z/OS réagira différemment, selon que l'option de création de SRSTAT a pour valeur YES ou NO :

- Si vous émettez une commande SRSTAT en incluant CREATE(NO) AVAIL(YES), aucune ressource n'est créée dans le plan et le statut des ressources change de NO à YES, pour revenir immédiatement à NO. Chaque fois que la commande SRSTAT est répétée, la disponibilité de la ressource passe sur YES et la fonction ETT ajoute une autre occurrence, même si le critère AS de cette fonction est défini sur Y.
- Si vous émettez une commande SRSTAT en incluant CREATE(YES) AVAIL(YES), la ressource est créée dans le moniteur de ressources spéciales, mais IBM Tivoli Workload Scheduler for z/OS ne considère pas cette création comme une réelle modification de statut eet si la définition ETT contient AS défini sur Y, aucun déclenchement ETT ne se produit.

En conséquence, pour garantir la fiabilité du traitement avec l'option ETT ACTUAL STATUS, toutes les ressources spéciales concernées par l'utilisation de cette option doivent être prédéfinies dans le panneau MAINTAINING SPECIAL RESOURCES (option 1.6).

## **Ajout automatique d'une occurrence au plan courant**

Vous pouvez utiliser un événement J ou un événement R pour déclencher l'ajout d'une occurrence d'application au plan actuel. Cela équivaut à ajouter une occurrence à partir du panneau MODIFYING CURRENT PLAN.

Lorsque l'événement déclencheur J ou R se produit, l'occurrence de l'application est ajoutée au plan courant. Dans la mesure du possible, l'heure d'arrivée des données est alignée sur l'heure de l'événement déclencheur. Si cela n'est pas possible car il

existe déjà une occurrence de l'application avec cette heure d'arrivée de données, l'heure disponible suivante la plus proche est utilisée. Si IBM Tivoli Workload Scheduler for z/OS ne peut pas allouer d'heure d'arrivée de données avant la fin du plan courant, l'occurrence ne sera pas ajoutée.

La description de l'application de l'occurrence à ajouter doit exister dans la base de données de descriptions d'application. Si l'application a des cycles d'exécution spécifiés dans la base de données, la date et l'heure d'échéance de l'occurrence sont calculées en fonction du premier cycle d'exécution détecté. Sinon, elles sont calquées sur l'heure d'arrivée de l'événement déclencheur, plus 8 heures. L'heure d'arrivée des opérations dans l'occurrence est calculée à partir des heures d'arrivée d'opérations dans la base de données de descriptions d'application.

Pour contrôler le calcul du plan de date et heure d'échéance, vous pouvez définir une période spéciale, ETTRCY2, et créer un cycle d'exécution dans la description d'application qui se réfère à cette période. La période doit être nommée ETTRCY2. Définissez la période comme non cyclique, avec une date d'origine de 71/12/31, 31 décembre 2071, qui est la date la plus tardive dans Tivoli Workload Scheduler for z/OS. Une telle date satisfait aux exigences des définitions de période non cycliques, tout en garantissant que les applications qui se réfèrent à la définition de la période ne sont pas accidentellement incluses dans le plan à long terme. Paramétrez l'heure d'entrée des données du cycle d'exécution sur 00.00 et le jour et l'heure d'échéance sur le décalage à ajouter à l'heure d'entrée des données réelle. Si une occurrence ajoutée par ETT contient un cycle d'exécution qui utilise la période ETTRCY2, Tivoli Workload Scheduler for z/OS utilise le jour et l'heure d'échéance définis pour ce cycle d'exécution pour calculer l'échéance à partir de l'heure d'entrée des données réelle qui est par défaut l'heure de l'événement déclencheur.

Si les applications ont des dépendances externes, vous pouvez spécifier si ces dépendances doivent être automatiquement résolues lorsque l'occurrence est ajoutée au plan courant. Une occurrence ajoutée au plan courant par la fonction ETT ne peut devenir le prédécesseur d'une occurrence ajoutée ultérieurement par planification quotidienne, même si les critères de dépendance normaux sont satisfaits.

Si le critère ETT spécifie le remplacement du nom de travail, le nom de travail de la première opération est remplacé par le nom du travail déclencheur. Si la première opération a une opération d'impression successeur, le nom du travail de l'opération d'impression est également modifié. La première opération est celle avec le numéro d'ordre le plus bas. L'opération ne peut pas avoir de prédécesseurs internes et doit être définie sur un poste de travail. IBM Tivoli Workload Scheduler for z/OS ignore le mot clé TRACK de l'instruction JTOPTS pour le remplacement du nom de travail. L'option SUBMIT (soumettre) de l'opération est définie sur NO (non).

Que vous utilisiez ou non la fonction de remplacement de nom de travail, l'occurrence d'application ajoutée au plan peut contenir jusqu'à 255 opérations. Si vous avez besoin de déclencher l'ajout de plusieurs applications à partir d'un même événement, définissez le déclencheur ETT pour la première application. Celle-ci peut alors contenir un travail définissant la disponibilité d'une ressource sur YES, ce qui correspond à une autre définition de la fonction ETT et la deuxième application est ajoutée au plan courant.

Si vous utilisez ETT pour déclencher un travail lorsqu'une ressource devient disponible, vous pouvez vous trouver dans une boucle d'ajout d'occurrence dans certaines situations. Par exemple, si vous souhaitez que IBM Tivoli Workload

Scheduler for z/OS soumette le travail A lorsque ETT détecte la disponibilité de la ressource X, et que X possède à l'origine une disponibilité de No, les événements suivants peuvent se produire :

- 1. La ressource spéciale X est libérée (c'est-à-dire que son statut de disponibilité devient YES) et la fonction ETT détecte le changement.
- 2. En réponse à l'événement R-event, ETT commande la soumission du travail A.
- 3. Le travail A utilise la ressource X, redéfinit la disponibilité de celle-ci sur YES, puis se termine.
- 4. La fonction ETT détecte la nouvelle disponibilité de X et soumet de nouveau le travail A.

Dans une telle situation, le travail A est continuellement soumis.

**Remarque :** Lorsque vous définissez la disponibilité d'une ressource sur YES, IBM Tivoli Workload Scheduler for z/OS génère un événement R-event, quel que soit le statut initial de la ressource. Si une ressource est actuellement disponible et que vous émettez une commande SRSTAT spécifiant AVAIL(YES), un événement R-event est généré.

En général, lorsqu'une occurrence est ajoutée au plan et que la résolution des dépendances de successeur est demandée, l'heure d'arrivée des données de l'occurrence est utilisée pour identifier les opérations candidates appropriées. Par nature, les occurrences ajoutées par ETT ne sont pas très prévisibles. L'heure d'arrivée des données de l'occurrence est également imprévisible.

Pour contrôler l'heure d'arrivée des données qui doivent être utilisées lors de l'établissement des dépendances remplacées dans le plan courant, vous pouvez spécifier une heure de démarrage explicite au niveau des opérations de l'application qui doit être ajoutée par la fonction ETT.

Pour contrôler l'heure utilisée lors de l'établissement des dépendances remplaçantes dans le plan courant, vous pouvez définir une période spéciale ETTRCY1 et créer un cycle d'exécution dans la description d'application qui se réfère à cette période. La période doit être nommée ETTRCY1. Définissez la période comme non cyclique, avec une date d'origine de 71/12/31, 31 décembre 2071, qui est la date la plus tardive dans IBM Tivoli Workload Scheduler for z/OS. Une telle date satisfait aux exigences des définitions de période non cycliques, tout en garantissant que les applications qui se réfèrent à la définition de la période ne sont pas accidentellement incluses dans le plan à long terme.

Si une occurrence ajoutée par ETT contient un cycle d'exécution utilisant la période ETTRCY1, IBM Tivoli Workload Scheduler for z/OS ajoute l'occurrence au plan en cours avec une heure d'entrée des données correspondant à l'heure actuelle. Par conséquent, pour définir les dépendances de successeur, IBM Tivoli Workload Scheduler for z/OS utilise l'heure fournie par ETTRCY1 et *non* l'heure d'entrée des données de l'occurrence.Utilisez le paramètre JTOPTS ETTNEWDEP pour personnaliser les critères utilisés par le planificateur lors de la sélection des candidats successeurs. Pour plus de détails, reportez-vous à *Personnalisation et réglage*.

### <span id="page-550-0"></span>**Avertissement :**

- v Si vous définissez une application qui utilise la période ETTRCY1 et comprend une dépendance par rapport à elle-même (avec le même jour d'arrivée des données), vous ne pouvez l'ajouter que deux fois. Toute autre tentative d'ajout entraînera l'affichage d'un message décrivant l'erreur ETT.
- v Les intervalles successeurs étant créés avant ajout de l'occurrence prédécesseur, le paramètre ETTNEWDEP ne s'applique pas à la résolution des successeurs obligatoires.

# **Utilisation de la fonction ETT pour automatiser des tâches**

La fonction ETT permet d'automatiser certaines tâches exécutées jusqu'à présent manuellement. A l'aide d'ETT, vous pouvez réduire les appels téléphoniques de demande de traitement ou les demandes d'exécution écrites provenant du département d'exploitation.

Vous pouvez aussi utiliser la fonction ETT pour déclencher les traitements par lots à partir de systèmes en ligne, en particulier de programmes de transaction à la demande. Dans votre environnement, la fonction ETT peut remplir les tâches suivantes :

- v Démarrer un traitement par lots après réception d'un transfert de fichiers non demandé.
- v Demander un traitement via SRSTAT, qui déclenche l'ajout d'une occurrence au plan.
- Démarrer un traitement par lots lorsque NetView intercepte un message particulier.
- v Fournir une logique IF-THEN dans vos flux par lots : si une étape retourne CC4, exécutez une étape de déclenchement de APPLA ; si l'étape retourne CC8, exécutez une étape différente pour déclencher APPLB.
- v Ajouter dynamiquement la prochain occurrence d'une séquence, en vue d'un traitement qui ne peut être déterminé à l'avance (par exemple, sauvegardes d'une base de données ne s'exécutant qu'après modification de celle-ci).
- v Démarrer un traitement par lots initié par une transaction en ligne.

La fonction ETT peut être utilisée dans de nombreuses autres situations pour vous aider à rationaliser vos opérations.

## **Utilisation de variables liées à l'occurrence ETT**

Pour déterminer le type d'événement qui a entraîné l'ajout automatique d'une nouvelle occurrence au plan, utilisez les variables fournies par la fonction de suivi déclenché par événements. Par exemple, examinons une société qui doit générer des rapports orientés clients en fonction d'une demande externe. La requête à la demande est créée par un nom de travail qui identifie le client et se trouve dans une nouvelle génération d'un ensemble de fichiers. Vous pouvez prendre en charge la procédure à la demande en utilisant la définition et les variables ETT dans un même travail, de la manière suivante :

1. Dans le panneau CREATING A SPECIAL RESOURCE (option 1.6.2 dans le menu principal), définissez la ressource spéciale qui identifie la racine de l'ensemble de fichiers d'entrée.

```
EQQQDCRP ---------------- CREATING A SPECIAL RESOURCE -----------------------
 Select one of the following:
1 INTERVALS - Specify intervals<br>2 WS - Modify default com
        - Modify default connected work stations
 SPECIAL RESOURCE ===> TWS.REQUESTS.GDG_<br>TEXT ===>
 TEXT ===> _____________________________________________
SPECRES GROUP ID ===>
Hiperbatch ===> N<br>USED FOR ===> B
                                  DLF object Y or N<br>Planning and control C , P , B or N<br>On error action F , FS , FX , K or blank
 ON ERROR ===> _ On error action F , FS , FX , K or blank
 ON COMPLETE ===> _ On complete action Y , N , R or blank
 MAX USAGE LIMIT ===> _____ Max number of allocations before usage reset
MAX USAGE LIMIT ===> \frac{1}{N} Max number of allocations before usage reset<br>MAX USAGE TYPE ===> \frac{1}{N} Status change type Y, N or R
Defaults
   QUANTITY ===> 1 Number available 1-999999<br>AVAILABLE ===> Y Available Y or N
                                     Available Y or N
```
*Figure 192. EQQQDCRP - Creating a special resource*

2. Dans le panneau MODIFYING ETT TRACKING CRITERIA, indiquez les critères ETT pour la racine de l'ensemble de fichiers.

| EOOJMTCL -------------- MODIFYING ETT TRACKING CRITERIA -------- Row 1 to 4 of 4<br>$Commoned ==$ | $Scrol1$ ===> PAGE                                          |  |         |  |
|---------------------------------------------------------------------------------------------------|-------------------------------------------------------------|--|---------|--|
| Change data in the rows, and/or enter any of the following row commands:                          |                                                             |  |         |  |
| $I(nn)$ - Insert, $R(nn)$ , $RR(nn)$ - repeat, $D(nn)$ , $DD$ - Delete                            |                                                             |  |         |  |
| Name of triggering event<br>Row<br>cmd<br>$1111$ SETT*                                            | ID of associated E J D A<br>application T R R S<br>ETTAPPL1 |  | J N Y N |  |
| '''' TWS.CWSA.CLIST                                                                               | ETTAPPL2                                                    |  | R N Y N |  |
| '''' TWS.CWSA.JCL*                                                                                | ETTAPPL3                                                    |  | R N Y N |  |
| '''' TWS.REQUESTS.GDG                                                                             | ETTAPPL4                                                    |  | R N Y N |  |

*Figure 193. EQQJMTCL - Modifying ETT tracking criteria*

- 3. Mettez à jour la table de sélection pour que la fonction de suivi puisse reconnaître les critères ETT pour la racine du fichier de l'ensemble de fichiers. Le fichier à modifier dépend du type de table de sélection utilisé par la fonction de suivi :
	- v Si la fonction de suivi utilise EQQDSLST comme table de sélection, mettez à jour le membre EQQLSJCL de la bibliothèque JCL de modèles de travail comme suit :

```
EDIT TWS.CWSA.JOBLIB(EQQLSJCL) - 01.08 Columns 00001 000072
Command ===> Scroll ===> CSR
****** *************************** Top of Data **********************************
000001 //ASMH EXEC PGM=ASMA90,PERM='NODECK,OBJECT,XREF,(SHORT),LIST'
000002 //SYSPRINT DD SYSOUT=*
000003 //SYSLIB DD DISP=SHR,DSN=TWS.SEQQMAC0
000004 //SYSLIN DD DISP=SHR,DSN=TWS.JCLIB(EQQDSLST)
000005 //SYSUT1 DD UNIT=SYSDA,SPACE=(CYL,(2,1))
000020 //SYSIN DD *
000021 EQQLSENT STRING='TWS.CWSA.CLIST ',POS=1
000022 EQQLSENT STRING='TWS.REQUESTS.GDG ',POS=1
000023 EQQLSENT STRING=LASTENTRY
000024 END
000025 /*
****** ************************* Bottom of Data *********************************
```
*Figure 194. Mise à jour de la liste EQQDSLST*

Si la fonction de suivi utilise EQQEVLST comme table de sélection, effectuez une mise à jour (voir [«Déclenchement des fichiers», à la page 507\)](#page-538-0).

4. Ecrivez un exemple de JCL qui inclut les variables liées à des occurrences ETT.

```
EDIT TWS.CWSA.JOBLIB(TESTJCL) - 01.00 Columns 00001 000072
Command ===> Scroll ===> CSR
****** *************************** Top of Data **********************************
000100 //TESTJCL JOB (876903,D07),'AAAAAAA',MSGLEVEL=(1,1),
             MSGCLASS=A,CLASS=A
000210 //*
000211 //*%OPC SCAN
000220 //**************************************************************
000221 //* - READ AND ELABORATE THE NEW REQUEST
000222 //* - CREATE THE OUTPUT REPORT FOR CUSTOMER
000223 //**************************************************************
000224 //STEP1 EXEC PGM=READREQ
000225 //REQUEST DD DISP=SHR,DSN=&OETEVNM
000227 //REPORT DD DISP=(,CATLG),DSN=REPORT.&OETJOBN,
000228 // SPACE=(TRK,(1,1)),UNIT=SYSDA,
000229 // DCB=(RECFM=VBA,BLKSIZE=136,LRECL=1360)
000230 //*
****** ************************* Bottom of Data *********************************
```
*Figure 195. JCL écrit pour utiliser des variables liées à l'occurrence ETT*

5. Lorsque vous créez une requête, une nouvelle génération de TWS.REQUESTS.GDG est créée. Les critères de la fonction ETT planifient une nouvelle occurrence et la variable est résolue.

```
//TESTJCL JOB (876903,D07), 'AAAAAAA',MSGLEVEL=(1,1),
// MSGCLASS=A,CLASS=A
//*
//*%OPC SCAN
//*********************************************************************
//* - READ AND ELABORATE THE NEW REQUEST
//* - CREATE THE OUTPUT REPORT FOR CUSTOMER
//*********************************************************************
//STEP1 EXEC PGM=READREQ
//REQUEST DD DISP=SHR,DSN=TWS.REQUEST.GDG.G0002V00
//REPORT DD DISP=(,CATLG),DSN=REPORT.USER1,
// SPACE=(TRK,(1,1)),UNIT=SYSDA,
// DCB=(RECFM=VBA,BLKSIZE=136,LRECL=1360)
//*
```
*Figure 196. JCL avec variables résolues*

Pour obtenir une description détaillée des variables liées à l'occurrence ETT, reportez-vous au [tableau 24, à la page 531.](#page-562-0)

# **Fusion du déclenchement de fichiers et suivi déclenché par événement (ETT)**

Après avoir déployé les fichiers de configuration, vous pouvez combiner la gestion des ressources déclenchée par événement et le suivi déclenché par événement en spécifiant les données FileName, que vous avez défini dans la règle d'événement, comme nom de ressource spéciale dans le panneau MODIFYING ETT TRACKING CRITERIA panel.

**Remarque :** Le panneau MODIFYING ETT TRACKING CRITERIA ne prend pas en charge "?" comme caractère de recherche générique.

Voici un récapitulatif du processus général :

- 1. Générez les fichiers de configuration. Pour plus d'informations sur la procédure valide, voir [«Déploiement des fichiers de configuration», à la page 509](#page-540-0) et [«Génération des fichiers de configuration», à la page 507.](#page-538-0)
- 2. Déployez vos fichiers de configuration. Ensuite, un processus automatisé se lance (voir [«Effets sur la disponibilité des ressources spéciales», à la page 509\)](#page-540-0).
- 3. Après que la fonction de suivi a transmis l'événement de ressource spéciale au contrôleur, ce dernier le traite comme les événements créés par un travail par lots SRSTAT. Le programme compare le nom de ressource aux définitions du déclencheur ETT et, si une correspondance est trouvée, ajoute au plan courant une occurrence de l'application indiquée.

# **Chapitre 25. Personnalisation des travaux**

Le présent chapitre décrit la personnalisation des travaux, laquelle permet de modifier automatiquement des travaux à l'aide des informations fournies uniquement lors de la configuration ou de la soumission du travail. Grâce à cette méthode, vous ne risquerez plus d'effectuer des modifications longues et incorrectes. La personnalisation des travaux assure les fonctions suivantes :

- Substitution de variable automatique
- v Inclusion ou exclusion dynamique d'instructions de travail en ligne
- v Inclusion dynamique d'instructions de travail à partir du fichier EQQJBLIB ou d'un exit

Pour les travaux à soumettre sur un système z/OS, ces instructions seront des instructions z/OS JCL. Toutefois, les instructions de personnalisation JCL de IBM Tivoli Workload Scheduler for z/OS peuvent être intégrées à des travaux devant être soumis sur d'autres systèmes d'exploitation pris en charge. Les instructions ont, en effet, le même format pour tous les systèmes d'exploitation pris en charge.

Une autre méthode de substitution de variables consiste à utiliser l'interface de programme IBM Tivoli Workload Scheduler for z/OS . Elle permet aux programmes utilisateur d'adresser des demandes au sous-système IBM Tivoli Workload Scheduler for z/OS, automatisant ainsi des actions que vous devriez sinon effectuer à partir des panneaux. La ressource JCLPREPA de l'interface de programmepeut simuler la substitution de variable ; en d'autres termes, elle vous permet d'effectuer une *substitution d'essai* de vos variables, sans réellement mettre à jour le travail.

**Remarque :** Vous devez indiquer des valeurs lorsque vous utilisez un appel JCLPREPA vers PIF. Sinon, aucune substitution de variables ne sera effectuée et les signes &, ? et % resteront dans le travail.

Pour plus d'informations sur l'interface de programme (PIF), voir *Guide du développeur : Gestion de Tivoli Workload Scheduler for z/OS*.

# **Substitution de variables**

IBM Tivoli Workload Scheduler for z/OS prend en charge la substitution automatique de variables lors de la configuration et de la soumission des travaux. IBM Tivoli Workload Scheduler for z/OS fournit également des variables standard, que vous pouvez utiliser dans votre travail. Vous pouvez créer vos propres variables à partir du panneau OPC JCL VARIABLE TABLES ; ces variables sont stockées dans des tables de variables de la base de données IBM Tivoli Workload Scheduler for z/OS. En utilisant le même nom de variable dans plusieurs tables de variables et en associant ces tables à différentes applications, vous pouvez rendre la valeur d'une variable dépendante de l'application où elle est utilisée.

IBM Tivoli Workload Scheduler for z/OS vous permet de créer des variables dans des instructions de travail, dans des instructions de commentaire ainsi que dans des données du flot dans le travail. Vous ne pouvez pas utiliser de variables IBM Tivoli Workload Scheduler for z/OS dans les procédures cataloguées ou dans celles du flot. Les variables des commentaires sont substituées (y compris dans les commentaires suivant les instructions de travail). Lorsque vous créez une variable dans le panneau JCL VARIABLE DEFINITION, vous devez indiquer si IBM Tivoli

Workload Scheduler for z/OS doit substituer cette variable lors de la définition du travail, lors de la soumission du travail (ou de la tâche démarrée) ou dans les deux cas.

Vous pouvez spécifier la méthode via laquelle les valeurs de variable seront fournies, à savoir :

- Manuellement
- Via un exit utilisateur
- v Automatiquement, à partir des informations de la base de données IBM Tivoli Workload Scheduler for z/OS

Une variable qui doit être fournie par l'opérateur est appelée variable *paramétrable*.

Les mêmes variables peuvent être utilisées par différentes applications. La valeur par défaut d'une variable est enregistrée dans une table de variables. Si une même variable figure dans plusieurs tables, vérifiez que la concaténation appropriée est active lors de la substitution. L'ordre de concaténation peut modifier la valeur affectée à la variable lors de la substitution (voir [l'exemple\)](#page-591-0). La table de variables contient la valeur par défaut des variables ainsi que les règles d'évaluation de ces dernières.

**Remarque :** Lorsqu'une variable n'a pas de valeur définie, aucune substitution n'est effectuée si la définition de variable stipule qu'aucune valeur n'est requise. Ces variables sont ainsi soumises au processus de substitution normal du système d'exploitation après personnalisation de IBM Tivoli Workload Scheduler for z/OS. Si une variable est définie sur ¬ (NON logique) ou a cette valeur comme paramètre par défaut, elle est supprimée de la ligne.

## **Association de tables de variables à des applications**

IBM Tivoli Workload Scheduler for z/OS recherche les valeurs associées aux variables dans l'ordre suivant :

1. Dans les tables spécifiées pour l'opération :

Cela varie selon que vous utilisez un JCL ou un script centralisé.

- v Si vous utilisez JCL ou un script centralisé :
	- a. Dans la table de variables identifiée dans l'instruction TABLE du travail. Pour plus d'informations, voir [«Instruction TABLE», à la page 560.](#page-591-1)
	- b. Dans les tables de variables identifiées dans l'instruction SEARCH du travail. Pour plus d'informations, voir [«Instruction SEARCH», à la page](#page-583-0) [552.](#page-583-0)
- v Si vous *n'utilisez pas* JCL ou un script centralisé, utilisez l'instruction VARSUB dans la définition de script de SCRPTLIB. Pour plus d'informations, voir [«Substitution de variables dans des travaux s'exécutant sur des postes](#page-601-0) [de travail tolérants aux pannes», à la page 570.](#page-601-0)
- 2. :Dans les tables spécifiées pour l'application :
	- a. Spécifiées dans le panneau MODIFYING CURRENT PLAN (MCP).
	- b. Spécifiées dans le panneau LONG TERM PLAN.
	- c. Dans la table de variables associée au cycle d'exécution, si elle existe, pour l'occurrence de l'application. Pour plus d'informations, voir [«Création de](#page-179-0) [cycles d'exécution comportant des règles», à la page 148.](#page-179-0)
	- d. Dans la table de variables associée à la période, si elle existe, pour l'occurrence de l'application (uniquement pour les cycles d'exécution basés sur des décalages). Pour plus d'informations, voir [«Création de périodes», à](#page-142-0) [la page 111.](#page-142-0)

3. Dans la table de variables globale. Pour plus d'informations, voir [«Table de](#page-577-0) [variables globales», à la page 546.](#page-577-0)

La [figure 197, à la page 526](#page-557-0) illustre comment les variables définies par l'utilisateur sont associées aux différentes unités de travail. Les variables définies par l'utilisateur sont spécifiées dans le panneau JCL VARIABLE TABLES (A) et stockées dans la base de données IBM Tivoli Workload Scheduler for z/OS.

Dans le panneau PERIOD (B), vous pouvez associer un nom de table de variables à une période, afin que cette table puisse ensuite être appelée si la période est utilisée dans un cycle d'exécution basé sur des décalages.

Lorsque vous créez une application dans le panneau APPLICATION DESCRIPTION (C), vous pouvez spécifier les cycles d'exécution à utiliser pour les occurrences de l'application créées dans le plan. Vous pouvez associer une table à un cycle d'exécution. Si vous utilisez des cycles d'exécution basés sur des décalages, vous pouvez associer une table à une période.

Les noms de tables de variables JCL des occurrences individuelles peuvent être modifiés ou ajoutés à partir du panneau LONG TERM PLAN (D) ou du panneau MODIFYING CURRENT PLAN (E).

Un nom de table de variables JCL (F) peut être référencé par des instruction d'un travail via des instructions de table (voir [«Instructions de personnalisation du JCL»](#page-580-0) [, à la page 549\)](#page-580-0).

<span id="page-557-0"></span>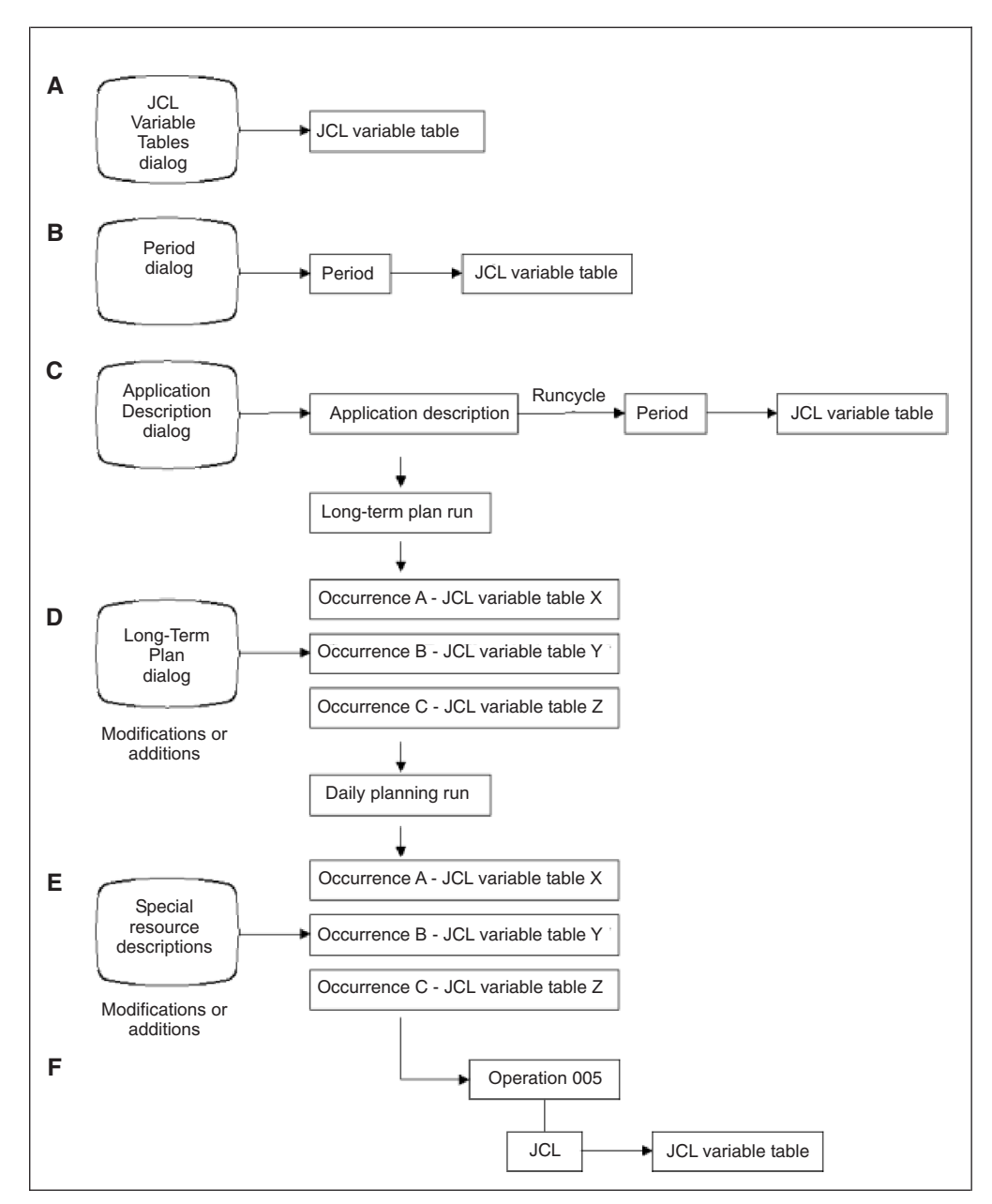

*Figure 197. Traitement des variables JCL*

# **Appel/Désactivation de la substitution de variables**

Pour appeler la substitution de variable, effectuez l'une des opérations suivantes :

- v Définissez le mot clé VARSUB de l'instruction OPCOPTS sur YES. La substitution de variables se produit alors dès le début du travail pour toutes les opérations définies sur des postes de travail ou de configuration.
- v Définissez le mot clé VARSUB de l'instruction OPCOPTS sur SCAN (qui est la valeur par défaut) et spécifiez l'instruction //\*%OPC SCAN dans votre travail. La substitution démarre alors à l'endroit où l'instruction SCAN a été détectée. Pour plus d'informations, voir [«Instruction SCAN», à la page 552.](#page-583-0)

Dans le panneau JCL VARIABLE TABLES, indiquez si les variables doivent être substituées lors de la configuration ou de la soumission du travail. Cette étape est appelée *phase* de substitution.

Si vous ne souhaitez que IBM Tivoli Workload Scheduler for z/OS cherche les variables dans le travail, vous devez définir le paramètre VARSUB de l'instruction d'initialisation OPCOPTS sur NO. Dans ce cas, la configuration du travail est ignorée dans le panneau READY LIST. Le statut logique suivant permet de définir l'opération de configuration du travail comme terminée.

Pour ignorer les erreurs de substitution de variable, définissez le mot clé VARFAIL. Pour appliquer également la substitution de variables à des procédures en ligne, utilisez l'instruction VARPROC, selon la procédure décrite.

Pour plus d'informations, voir *Personnalisation et réglage*, chapitre 1.

# **Codage des variables dans JCL**

Une variable, définie par l'utilisateur ou fournie par IBM Tivoli Workload Scheduler for z/OS, comporte au maximum 8 caractères alphanumériques, dont le premier doit être alphabétique. Lorsque vous utilisez une variable dans un travail, faites-la précéder d'une perluète (&), d'un symbole de pourcentage (%) ou d'un point d'interrogation (?).. Le symbole précédant la variable détermine comment IBM Tivoli Workload Scheduler for z/OS exécute la substitution de variable. Un point peut également indiquer la fin d'un nom de variable. Vous pouvez utiliser plusieurs fois une variable au sein d'un même travail en la faisant précéder de différents symboles de préfixe.

| Symbole                  | Description            |  |
|--------------------------|------------------------|--|
| $\prime$                 | Virgule                |  |
| $\bigg)$                 | Barre oblique          |  |
| ,                        | Apostrophe             |  |
| $\overline{(}$           | Parenthèse gauche      |  |
| $\big)$                  | Parenthèse droite      |  |
| $\ast$                   | Astérisque             |  |
| $\&$                     | Perluète               |  |
| $\&\&$                   | Perluète double        |  |
| $\%$                     | Symbole de pourcentage |  |
| $+$                      | Signe plus             |  |
| $\overline{\phantom{a}}$ | Tiret                  |  |
| $=$                      | Signe égal             |  |
|                          | Vide (b)               |  |
| Vide                     |                        |  |
| $\overline{?}$           | Point d'interrogation  |  |

*Tableau 23. Symboles servant à marquer la fin d'une variable*

Pour assurer la compatibilité avec la substitution de variables dans les procédures JCL de z/OS, IBM Tivoli Workload Scheduler for z/OS suppose qu'une variable est complète (même si le point de terminaison est manquant) si elle est suivie de l'un des symboles répertoriés (voir tableau 23). Une variable de type perluète ou pourcentage peut recevoir une autre variable.

P:ar exemple, si LIBRARY doit prendre la valeur LINKLIB dans l'instruction suivante :

//STEPLIB DD DSN=MY.&LIBRARY.(IEFBR14),DISP=SHR

ou l'instruction suivante (sans le point de terminaison) : //STEPLIB DD DSN=MY.&LIBRARY(IEFBR14),DISP=SHR

La ligne JCL se présentera ainsi : //STEPLIB DD DSN=MY.LINKLIB(IEFBR14),DISP=SHR

Le produit considère que la variable LIBRARY est terminée lorsqu'il détecte la parenthèse gauche '('.

**Remarque :** Le point de terminaison est supprimé lorsque de la substitution de variable. Les autres symboles de terminaison sont conservés.

**Remarque :** Lorsque vous codez le JCL, n'insérez pas tous les messages que Tivoli Workload Scheduler for z/OS utilise durant le processus de substitution de variables (échec de la substitution de variable avec OPCSMSG à la colonne 73).

# **Variables de type perluète, pourcentage et point d'interrogation**

Les trois types de variables perluète (&), pourcentage (%) et point d'interrogation (?)permettent à IBM Tivoli Workload Scheduler for z/OS d'exécuter la substitution de variables de différentes manières. Vous pouvez utiliser plusieurs fois une variable avec un symbole de préfixe différent au sein d'un même travail.

**Remarque :** Si la substitution de variable JCL est activée, les symboles perluète (&), pourcentage (%) et point d'interrogation (?) sont considérés par IBM Tivoli Workload Scheduler for z/OS comme des symboles précédant une variable JCL. Pour empêcher le JCL de se terminer par des erreurs, vous devez donc utiliser le paramètre ACTION=NOSCAN si vous souhaitez utiliser les symboles en guise de caractères de commentaire dans une procédure JCL.

### **Variables de type perluète**

Ces variables sont substituées de gauche à droite dans la ligne. Les variables de type perluète correspondent aux variables standard des procédures JCL de z/OS et se comportent en conséquence. Pour plus d'informations, voir *JCL Reference*.

Si une variable & est immédiatement suivie d'une variable % (c'est-à-dire qu'il n'y a pas de caractère de terminaison), une variable composée est automatiquement créée. Pour plus d'informations, voir [«Variables composées», à la page 529.](#page-560-0) Une variable composée est également formée lorsqu'une variable & fait immédiatement suite à une variable ?.

Les chaîne débutant par && ne sont pas substituées car la double perluète est généralement utilisée dans JCL pour caractériser un fichier temporaire. Ce type de chaîne n'est donc pas affecté par la substitution de variables.

**Remarque :** Les chaînes qui commencent par %% ou ?? ne font pas non plus l'objet d'une substitution pour préserver la cohérence avec le mode de fonctionnement de && et éviter une utilisation incorrecte des délimiteurs.

Si le membre JCL contient des paramètres symboliques répondant au format &SYMBOLIC et que vous ne souhaitiez pas que IBM Tivoli Workload Scheduler for <span id="page-560-0"></span>z/OS tente de résolution, définissez la variable dans une table de variables JCL IBM Tivoli Workload Scheduler for z/OS. Attribuez à la variable la valeur par défaut (vide) et spécifiez qu'aucune valeur n'est requise. Pour plus d'informations, voir [«Variables définies par l'utilisateur et tables de variables», à la page 537.](#page-568-0)

### **Variables de type pourcentage**

Les variables de type pourcentage permettent de former des variables simples et des variables composées.

**Variables simples :** Si la variable est précédée d'un % et se termine par un point ou un caractère de terminaison autre que %, une valeur est attribuée à la variable, laquelle fait l'objet de la substitution. Cette variable est appelée *variable simple*.

**Variables composées :** Grâce à la substitution JCL, vous pouvez former des *variables composées*. Une variable composée est constituée d'une concaténation :

- v d'une variable (de tout type) suivie d'une variable de type pourcentage sans point ou autre symbole de terminaison,
- v d'une variable de type point d'interrogation suivie d'une variable de type perluète sans point ou autre symbole de terminaison.

Les valeurs des variables de type pourcentage constitutives d'une variable composée ne sont pas substituées directement. Au lieu de cela, ces valeurs sont utilisées pour former de nouvelles variables, qui ont, elles-mêmes, leur propre valeur. IBM Tivoli Workload Scheduler for z/OS tente de résoudre de telles variables au travers d'une série de transferts. Les différentes variables constitutives d'une variable composée sont résolues de droite à gauche.

Prenons, par exemple, la ligne de JCL suivante d'un travail : //STEPLIB DD DSN=MY.&DATA%SET,DISP=OLD

Supposons que la valeur LIB a été attribuée à SET. A l'issue du premier transfert, la variable DATA%SET devient DATALIB car la variable de type pourcentage la plus à droite est résolue au cours de ce même transfert. C'est donc une nouvelle variable, DATALIB, que IBM Tivoli Workload Scheduler for z/OS tentera de résoudre lors de son prochain transfert sur cette ligne de JCL.

La nouvelle variable DATALIB est traitée de la même manière que toute autre variable JCL. En d'autres termes, elle doit être prédéfinie dans une table de variables et une valeur doit lui être associée. Elle peut être attribuée automatiquement par IBM Tivoli Workload Scheduler for z/OS, par un exit de substitution ou manuellement, à partir des panneaux.

Les variables composées peuvent être constituées d'une séquence de plusieurs variables %. Prenez en considération la ligne suivante : //DDNAME1 DD DSN=MY.%VAR1%VAR2%VAR3....DATA,DISP=OLD

Supposons que VAR3 a la valeur SIX et que VAR2SIX a la valeur JUNE. Lors du premier transfert sur cette ligne de JCL, la variable %VAR1%VAR2%VAR3....DATA devient %VAR1%VAR2SIX...DATA. Lors du second transfert, la variable %VAR1%VAR2SIX. devient %VAR1JUNE..DATA. La valeur affectée à %VAR1JUNE. détermine la valeur de substitution finale.

Notez qu'un point a été supprimé à chaque substitution de la variable. Vous devez donc spécifier le nombre exact de points pour garantir une substitution correcte.

Dans l'exemple précédent, la présence d'un point supplémentaire était indispensable pour indiquer le début du qualificatif de fichier de second niveau.

Dans l'exemple suivant, il vous suffit d'une parenthèse pour compléter la variable composée. Effectivement, la parenthèse n'est pas supprimée lors de la substitution. //DDNAME1 DD DSN=MY.%VAR1%VAR2%VAR3(MEMBER),DISP=OLD

Si vous spécifiez une variable composée %VAR1%VAR2...DATA, où VAR1 est une variable paramétrable et VAR2 une variable de configuration (non paramétrable), la substitution échoue car IBM Tivoli Workload Scheduler for z/OS résout la variable composée de droite à gauche.

### **Variables de type point d'interrogation**

Les variables de type point d'interrogation sont *tabulaires*, c'est-à-dire que vous pouvez indiquer la colonne de la ligne où la valeur de la variable doit être insérée lors de la substitution. L'emplacement d'insertion de la valeur peut être défini dans la base de données de IBM Tivoli Workload Scheduler for z/OS lorsque la variable est définie ou spécifié dans le travail où la variable est utilisée. Il est probable que vous utiliserez essentiellement ces variables dans les données du flot, même si elles peuvent être utilisées à tous les stades d'un travail. Par exemple : ?VAR1.

aura pour effet d'insérer la valeur de VAR1 sur la ligne où la variable apparaît, en commençant au numéro de colonne défini dans la base de données de IBM Tivoli Workload Scheduler for z/OS.

?nnVAR1.

aura pour effet d'insérer la valeur de VAR1 sur la ligne où figure la variable, en commençant au numéro de colonne spécifié par *nn*. Toute valeur de colonne spécifiée pour cette variable dans la base de données de IBM Tivoli Workload Scheduler for z/OS sera remplacée.

Plusieurs variables ? peuvent figurer sur une même ligne de JCL. La position des variables proprement dites n'a aucune incidence sur celle des valeurs de variables. Ces positions sont déterminées par le numéro de colonne spécifié pour la variable. Par exemple :

//SYSIN DD \* ....+....1....+....2....+....3....+....4....+....5....+....6....+....7.. ?20VAR1.?9VAR2.

où VAR1 a pour valeur APRIL et VAR2 MAY (la ligne de graduation n'a été insérée qu'à des fins d'illustration), le résultat après substitution de variables se présentera ainsi :

//SYSIN DD \* ....+....1....+....2....+....3....+....4....+....5....+....6....+....7.. MAY APRIL

La valeur des variables ? est évaluée de la même manière que pour les variables & et ?, et dans le même ordre (voir [«Création d'une dépendance entre deux](#page-571-0) [variables», à la page 540\)](#page-571-0). Cependant, les variables ? ne sont traitées qu'après substitution de toutes les variables de type pourcentage et perluète parce que la valeur d'une variable ? ne peut être placée que dans des zones vides de la ligne. IBM Tivoli Workload Scheduler for z/OS ne peut déterminer quelles sont les zones vides d'une ligne qu'après substitution des variables de type pourcentage et perluète.

<span id="page-562-0"></span>Les variables tabulaires ne peuvent pas se chevaucher. En d'autres termes, les valeurs de deux variables différentes ne peuvent pas être définies pour occuper le même espace sur une ligne. L'espace occupé à l'origine par les variables proprement dites est ignoré lors de la substitution. Par exemple :

```
//SYSIN DD *
....+....1....+....2....+....3....+....4....+....5....+....6....+....7..
        ?20VAR1.?21VAR2.
/*
```
où VAR1 a pour valeur APRIL et VAR2 MAY, la substitution serait impossible car les deux variables tentent d'utiliser les colonnes 21, 22 et 23.

IBM Tivoli Workload Scheduler for z/OS transforme l'espace occupé par la variable en espaces libres, s'il n'est pas occupé par la valeur de substitution. Par exemple :

```
//SYSIN DD *
....+....1....+....2....+....3....+....4....+....5....+....6....+....7..
THIS IS?40VAR1. THE STANDARD DATA. IS A WET MONTH.
```
VAR1 a pour valeur APRIL. Après substitution, la ligne se présente ainsi :

```
//SYSIN DD *
....+....1....+....2....+....3....+....4....+....5....+....6....+....7..
THIS IS THE STANDARD DATA. APRIL IS A WET MONTH.
```
IBM Tivoli Workload Scheduler for z/OS a transformé l'espace occupé par la variable en espaces libres. Les autres données de la ligne n'ont pas été déplacées.

**Remarque :** Les variables fournies par IBM Tivoli Workload Scheduler for z/OS n'ont pas de position implicite. Lorsque ces variables sont spécifiées en tant que variables tabulaires, vous devez inclure un numéro de colonne. Par exemple, ?OADID n'est pas acceptable, en revanche, ?20OADID est valide : l'ID application est substitué au niveau de la colonne 20.

## **Variables fournies**

IBM Tivoli Workload Scheduler for z/OS fournit des variables que vous pouvez utiliser dans vos applications. Ces variables sont réservées, dans le sens où IBM Tivoli Workload Scheduler for z/OS ne tentera jamais de lire leur définition à partir d'une table de variables. Elles sont classées en quatre groupes :

- Variables liées à l'occurrence
- Variables liées à l'opération
- Variables liées à la date
- Variables de format dynamique

### **Variables fournies liées à l'occurrence**

Le premier groupe de variables (voir tableau 24) concerne les informations relatives à l'occurrence. Les variables liées à l'occurrence peuvent être utilisées comme variables de configuration ou de soumission.

| Nom de variable (en octets) | Longueur | Description                   |
|-----------------------------|----------|-------------------------------|
| <b>OADID</b>                | 16       | <b>ID</b> application.        |
| <b>OADOWNER</b>             | 16       | Propriétaire de l'occurrence. |

*Tableau 24. Variables fournies liées à l'occurrence*

| Nom de variable   | Longueur<br>(en octets) | Description                                                                                                    |  |
|-------------------|-------------------------|----------------------------------------------------------------------------------------------------|--|
| <b>OAUGROUP</b>   | 8                       | Groupe de droits d'accès.                                                                                                    |  |
| OCALID            | 16                      | Nom de l'agenda.                                                                                                    |  |
| ODAY              | 1                       | Jour de la semaine (1-7) correspondant à l'arrivée de<br>l'occurrence, 1 représentant le lundi, 7 le dimanche.                                                                                                    |  |
| ODD               | $\overline{2}$          | Jour du mois correspondant à l'arrivée des données de<br>l'occurrence, au format JJ                                                                                                    |  |
| ODDD              | 3                       | Jour de l'année correspondant à l'arrivée de l'occurrence,<br>au format JJJ                                                                                                    |  |
| ODMY1             | 6                       | Date d'arrivée des données de l'occurrence au format<br><b>JJMMAA</b>                                                                                                    |  |
| ODMY <sub>2</sub> | 8                       | Date d'arrivée des données de l'occurrence au format<br>JJ/MM/AA                                                                                                    |  |
| <b>OETCRIT</b>    | 44                      | Nom de la règle de déclenchement par événement de la<br>table ETT.<br>Remarque : Cette variable peut uniquement être utilisée<br>par l'occurrence ajoutée via la fonction ETT.                                                                                                    |  |
| <b>OETEVNM</b>    | 44                      | Nom complet de l'événement ETT :<br>Type d'événement J<br>Contient la même valeur d'OETJOBN.<br>Type d'événement R<br>Contient le nom complet de la ressource qui a<br>déclenché l'événement.<br>Remarque : Cette variable peut uniquement être utilisée<br>par l'occurrence ajoutée via la fonction ETT.                                                     |  |
| <b>OETGGEN</b>    | 8                       | Numéro de génération de l'ensemble de fichiers<br>(GnnnnVnn). Pour le type d'événement ETT R, généré par<br>un déclenchement de fichiers pour un ensemble de<br>fichiers.<br>Remarque : Cette variable peut uniquement être utilisée<br>par l'occurrence ajoutée via la fonction ETT.                                                                         |  |
| <b>OETGROOT</b>   | 35                      | Racine de l'ensemble de fichiers. Pour le type<br>d'événement ETT R, généré par un déclenchement de<br>fichiers pour un ensemble de fichiers.<br><b>Remarque :</b> Cette variable peut uniquement être utilisée<br>par l'occurrence ajoutée via la fonction ETT.                                                                                              |  |
| <b>OETJNUM</b>    | 8                       | Numéro de travail associé à OETJOBN. Il est défini<br>uniquement pour le type d'événement J.<br>Remarque : Cette variable peut uniquement être utilisée<br>par l'occurrence ajoutée via la fonction ETT.                                                                                                    |  |
| <b>OETJOBN</b>    | 8                       | Nom complet du travail qui a déclenché l'événement ETT<br>Type d'événement J<br>Contient le nom du travail de déclenchement.<br>Type d'événement R<br>Contient le nom du travail ou l'ID utilisateur<br>TSO qui a fermé le fichier ETT déclenché.<br>Remarque : Cette variable peut uniquement être utilisée<br>par l'occurrence ajoutée via la fonction ETT. |  |

*Tableau 24. Variables fournies liées à l'occurrence (suite)*

| Nom de variable | Longueur<br>(en octets) | Description                                                                                                    |
|-----------------|-------------------------|----------------------------------------------------------------------------------------------------|
| <b>OETTYPE</b>  | 1                       | Type d'événement de l'entrée de la table ETT (J=travail,<br>R=ressource).<br>Remarque : Cette variable peut uniquement être utilisée<br>par l'occurrence ajoutée via la fonction ETT.                                                                                    |
| <b>OFREEDAY</b> | $\mathbf{1}$            | Indique si la date d'arrivée de l'occurrence correspond à<br>un jour chômé (F) ou à un jour ouvrable (W)                                                                                                    |
| ОНН             | $\overline{2}$          | Heure d'arrivée des données de l'occurrence au format<br>HH.                                                                                                    |
| <b>OHHMM</b>    | $\overline{4}$          | Heure d'arrivée des données de l'occurrence au format<br>HHMM.                                                                                                    |
| OMM             | 2                       | Mois d'arrivée des données de l'occurrence au format<br>MM.                                                                                                    |
| <b>OMMYY</b>    | $\overline{4}$          | Mois et année d'arrivée des données de l'occurrence au<br>format MMAA.                                                                                                    |
| <b>OWW</b>      | $\overline{2}$          | Semaine de l'année correspondant à l'arrivée des données<br>de l'occurrence, au format SS.                                                                                                    |
| <b>OWWD</b>     | 3                       | Semaine d'arrivée des données de l'occurrence avec<br>indication du jour de la semaine, au format SSJ, où SS<br>représente le numéro de la semaine dans l'année et J le<br>jour de la semaine.                                                                           |
| <b>OWWLAST</b>  | 1                       | Valeur Y (oui) ou N (non), indiquant si la date d'arrivée<br>de l'occurrence se situe dans la dernière semaine du mois.                                                                                                    |
| <b>OWWMONTH</b> | $\mathbf{1}$            | Valeur entre 1 et 6 indiquant la semaine du mois<br>correspondant à l'arrivée des données de l'occurrence,<br>chaque nouvelle semaine débutant un lundi. Prenons par<br>exemple les dates suivantes d'arrivée des données de<br>l'occurrence pour le mois de mars 1997 : |
|                 |                         | <b>OWWMONTH</b><br><b>Date</b><br>Samedi 1<br>1.<br>Lundi 3<br>Lundi 31<br>6                                                                                                    |
| <b>OYMD</b>     | 8                       | Date d'arrivée des données de l'occurrence au format<br>AAAAMMJJ.                                                                                                    |
| <b>OYM</b>      | 6                       | Mois de l'année correspondant à l'arrivée des données de<br>l'occurrence au format AAAAMM.                                                                                                    |
| OYMD1           | 6                       | Date d'arrivée des données de l'occurrence au format<br>AAMMJI.                                                                                                    |
| OYMD2           | 8                       | Date d'arrivée des données de l'occurrence au format<br>AA/MM/JJ.                                                                                                    |
| OYMD3           | 10                      | Date d'arrivée des données de l'occurrence au format<br>AAAA/MM/JJ.                                                                                                    |
| <b>OYY</b>      | $\overline{2}$          | Année d'arrivée des données de l'occurrence au format<br>AA.                                                                                                    |
| OYYDDD          | 5                       | Date d'arrivée des données de l'occurrence au format<br>julien AAJJJ.                                                                                                    |

*Tableau 24. Variables fournies liées à l'occurrence (suite)*

<span id="page-565-0"></span>

| Nom de variable $ $ (en octets) | Longueur | Description                                                                              |
|---------------------------------|----------|------------------------------------------------------------------------------------------|
| <b>OYYMM</b>                    | 4        | Mois de l'année correspondant à l'arrivée des données de<br>l'occurrence au format AAMM. |
| <b>OYYYY</b>                    | 4        | Année d'arrivée des données de l'occurrence au format<br>AAAA, par exemple, 1997.        |

*Tableau 24. Variables fournies liées à l'occurrence (suite)*

### **Variables fournies liées à l'opération**

Le second groupe de variables concerne les informations sur l'opération à soumettre. Les variables liées à l'opération peuvent uniquement être utilisées comme variables de soumission. Pour plus d'informations sur ces variables, voir tableau 25.

| Nom de variable | Longueur<br>(en octets) | Description                                                                                                    |  |
|-----------------|-------------------------|----------------------------------------------------------------------------------------------------|--|
| <b>OJOBNAME</b> | 8                       | Nom du travail de l'opération.                                                                                                    |  |
| <b>OLDAY</b>    | 1                       | Dernier jour de lancement de l'opération (valeur<br>comprise entre 1-7), où 1 et 7 représentent<br>respectivement lundi et dimanche.                                                                            |  |
| <b>OLDD</b>     | $\overline{2}$          | Dernier jour de lancement de l'opération (jour du mois).                                                                                                    |  |
| OLHH            | $\overline{2}$          | Dernière heure de lancement de l'opération.                                                                                                    |  |
| <b>OLHHMM</b>   | $\overline{4}$          | Dernier lancement de l'opération en heures et minutes.                                                                                                    |  |
| <b>OLMD</b>     | $\overline{4}$          | Dernière date de lancement de l'opération (mois et jour),<br>au format MMJJ.                                                                                                    |  |
| <b>OLMM</b>     | $\overline{2}$          | Dernier mois de lancement de l'opération, au format<br>MM.                                                                                                    |  |
| <b>OLWK</b>     | $\overline{2}$          | Dernière semaine de lancement de l'opération (semaine<br>de l'année) au format SS.                                                                                                    |  |
| <b>OLYMD</b>    | 6                       | Dernière date de lancement de l'opération au format<br>AAMMII.                                                                                                    |  |
| <b>OLYYDDD</b>  | 5                       | Dernière date de lancement de l'opération au format<br>AAMMJJ du calendrier julien.                                                                                                    |  |
| <b>OOPNO</b>    | 3                       | Numéro d'opération au sein de l'occurrence, aligné à<br>droite et rempli de zéros.                                                                                                    |  |
| <b>OWSID</b>    | $\overline{4}$          | ID poste de travail pour l'opération courante.                                                                                                    |  |
| <b>OXJOBNAM</b> | 54                      | Nom de travail étendu défini dans le plan courant au<br>niveau de l'opération. Si vous entrez des espaces dans la<br>zone Extended Job Name, la valeur d'OXJOBNAM sera<br>tronquée au niveau du premier espace. |  |

*Tableau 25. Variables fournies liées à l'opération*

## **Variables fournies liées à la date**

Le troisième groupe de variables concerne la date et l'heure courantes, c'est-à-dire la date et l'heure auxquelles le travail ou la tâche démarrée a été soumis. Etant donné que ces variables concernent l'heure de soumission de l'opération, elles ne peuvent être utilisées qu'au moment de la soumission et non, lors de la configuration du travail ou de la tâche démarrée. Pour plus d'informations sur ces variables, voir [tableau 26, à la page 535.](#page-566-0)

<span id="page-566-0"></span>

| Nom de variable | Longueur<br>(en octets) | Description                                                                                                    |  |
|-----------------|-------------------------|----------------------------------------------------------------------------------------------------|--|
| <b>CDAY</b>     | 1                       | Jour courant de la semaine où 1 et 7 représentent<br>respectivement lundi et dimanche.                                               |  |
| <b>CDD</b>      | $\overline{2}$          | Jour courant du mois au format JJ.                                                                                                   |  |
| CDDD            | 3                       | Numéro du jour dans l'année courante.                                                                                                |  |
| <b>CDDMMYY</b>  | 6                       | Date courante au format JJMMAA.                                                                                                    |  |
| <b>CFREEDAY</b> | $\mathbf{1}$            | Indique si la date et l'heure d'exécution réelle du travail<br>correspondent à un jour chômé (F) ou à un jour<br>ouvrable (W).       |  |
| CHH             | $\overline{2}$          | Heure courante au format HH.                                                                                                    |  |
| <b>CHHMM</b>    | 4                       | Heure courante au format HHMM.                                                                                                    |  |
| <b>CHHMMSS</b>  | 6                       | Heure courante en heures, minutes et secondes au<br>format HHMMSS.                                                                   |  |
| <b>CHHMMSSX</b> | 8                       | Heure courante en heures, minutes, secondes et<br>centièmes de secondes au format HHMMSSCC.                                          |  |
| <b>CMM</b>      | $\overline{2}$          | Mois courant au format MM.                                                                                                    |  |
| <b>CMMYY</b>    | $\overline{4}$          | Mois courant dans l'année au format MMAA.                                                                                            |  |
| <b>CWW</b>      | $\overline{2}$          | Numéro de la semaine dans l'année en cours.                                                                                          |  |
| <b>CWWD</b>     | 3                       | Jour courant de la semaine, au format SSJ, où SS<br>représente le numéro de la semaine dans l'année et J le<br>jour dans la semaine. |  |
| <b>CYMD</b>     | 8                       | Date courante au format AAAAMMJJ.                                                                                                    |  |
| CYY             | $\overline{2}$          | Année courante au format AA.                                                                                                    |  |
| <b>CYYDDD</b>   | 5                       | Date courante du calendrier julien au format AAJJJ.                                                                                  |  |
| <b>CYYMM</b>    | 4                       | Mois courant dans l'année, au format AAMM.                                                                                           |  |
| <b>CYYMMDD</b>  | 6                       | Date courante au format AAMMJJ.                                                                                                    |  |
| <b>CYYYY</b>    | 4                       | Année courante au format AAAA, par exemple, 1997.                                                                                    |  |
| <b>CYYYYMM</b>  | 6                       | Mois courant dans l'année, au format AAAAMM.                                                                                         |  |

*Tableau 26. Variables fournies liées à la date*

### **Variables de format dynamique fournies**

Le quatrième groupe est composé des variables fournies liées à l'heure et à la date. Le format de ces variables est défini via l'instruction SETFORM (voir [«Instruction](#page-585-0) [SETFORM», à la page 554\)](#page-585-0). Par exemple, si vous souhaitez substituer la date d'arrivée des données de l'occurrence caractérisée par le format MM:JJ:AA, vous devez définir la variable dynamique OCDATE :

### **Exemple**

//\*%OPC SETFORM OCDATE=(MM:DD:YY)

Pour plus d'informations sur ces variables, voir tableau 27.

*Tableau 27. Variables fournies liées à la date et de format dynamique*

| Nom de variable | <b>Description</b> |
|-----------------|--------------------|
| <b>CDATE</b>    | Date courante.     |
| <b>CTIME</b>    | Heure courante.    |

| Nom de variable | Description                                                                                                    |  |
|-----------------|----------------------------------------------------------------------------------------------------|--|
| <b>OCDATE</b>   | Date d'arrivée des données de l'occurrence.                                                                                                    |  |
| <b>OCFRSTC</b>  | Premier jour de l'agenda pour le mois correspondant à la date<br>d'arrivée des données de l'occurrence.                                                          |  |
| <b>OCFRSTW</b>  | Premier jour ouvrable du mois correspondant à la date d'arrivée des<br>données de l'occurrence.                                                                  |  |
| <b>OCFRSTWY</b> | Premier jour ouvrable de l'année correspondant à la date d'arrivée<br>des données de l'occurrence.                                                               |  |
| <b>OCLASTC</b>  | Dernier jour de l'agenda pour le mois correspondant à la date<br>d'arrivée des données de l'occurrence.                                                          |  |
| <b>OCLASTW</b>  | Dernier jour ouvrable du mois correspondant à la date d'arrivée des<br>données de l'occurrence.                                                                  |  |
| <b>OCLASTWY</b> | Dernier jour ouvrable de l'année correspondant à la date d'arrivée<br>des données de l'occurrence.                                                               |  |
| <b>OCTIME</b>   | Heure d'arrivée des données de l'occurrence (en heures et minutes).                                                                                              |  |
| <b>OPIADATE</b> | Date d'arrivée des données de l'opération (si cette zone est vide, le<br>programme lui attribue la valeur de la date d'arrivée des données<br>de l'occurrence).  |  |
| <b>OPIATIME</b> | Heure d'arrivée des données de l'opération (si cette zone est vide, le<br>programme lui attribue la valeur de l'heure d'arrivée des données<br>de l'occurrence). |  |
| <b>OPLSDATE</b> | Dernière date de lancement de l'opération.                                                                                                    |  |
| <b>OPLSTIME</b> | Dernière heure de lancement de l'opération.                                                                                                    |  |

*Tableau 27. Variables fournies liées à la date et de format dynamique (suite)*

Vous pouvez utiliser les variables présentées ci-avant (voir [tableau 24, à la page](#page-562-0) [531,](#page-562-0) [tableau 25, à la page 534,](#page-565-0) [tableau 26, à la page 535](#page-566-0) et [tableau 27, à la page 535\)](#page-566-0) de la même manière que toute autre variable. Notez que les variables de format dynamique sont traitées comme des variables prédéfinies fournies, et non, comme des variables définies par l'utilisateur.

Lorsque vous avez défini le format d'une variable de format dynamique à l'aide de l'instruction SETFORM, vous pouvez modifier ultérieurement le format dans le travail, en redéfinissant la même variable au moyen d'une autre instruction SETFORM.

Les variables débutant par C sont substituées uniquement lors de la phase de soumission. Les variables débutant par O sont substituées lors de la phase de configuration, si elle existe, sinon lors de la soumission. Ce principe connaît toutefois une exception, lorsqu'une variable C est utilisée dans une expression SETVAR ; celle-ci est substituée lors de la phase de configuration si l'instruction SETVAR le spécifie.

## **Variables temporaires**

Vous pouvez créer une variable temporaire en utilisant l'une des valeurs suivantes :

- v Expression arithmétique appliquée à des variables liées à la date ou à l'heure.
- v Sous-chaîne d'une autre variable.
- v Résultat d'une addition ou d'une soustraction.
- v Chaînes ou variables concaténées définies sur une valeur alphanumérique.

<span id="page-568-0"></span>Par exemple, vous devez parfois faire référence au premier jour ouvrable suivant la date d'arrivée des données de l'occurrence au format AA/MM/JJ. Pour ce faire, créez à l'aide de l'instruction SETVAR une variable temporaire à partir de la variable OYMD2 fournie. La variable temporaire reçoit la valeur (date) du premier jour ouvré suivant la date d'arrivée des données de l'occurrence, comme dans l'exemple ci-dessous :

### **Exemple**

//\*%OPC SCAN //\*%OPC SETVAR TVAR=(OYMD2+1WD)

Si la date d'arrivée de l'occurrence est le vendredi 97/02/07 et que le prochain jour ouvré est le lundi 97/02/10, TVAR aura pour valeur 97/02/10. Vous pouvez alors utiliser TVAR comme une variable normale pour le reste du travail : vous pourrez également lui attribuer une nouvelle valeur ultérieurement.

Pour plus d'informations, voir [«Instruction SETVAR», à la page 556.](#page-587-0)

# **Variables définies par l'utilisateur et tables de variables**

Outre les variables fournies, vous pouvez définir des variables dans une table en utilisant le panneau JCL VARIABLE.

1. Sélectionnez l'option 9 (JCLVAR) dans le panneau MAINTAINING TWSz DATABASES ou entrez le raccourci 1.9 dans le menu principal. Le panneau MAINTAINING TWSz JCL VARIABLE TABLES s'affiche (voir figure 198).

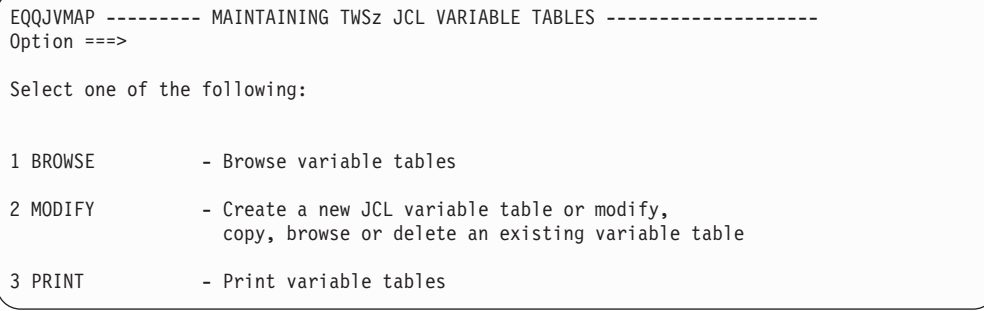

#### *Figure 198. EQQJVMAP - Maintaining TWSz JCL Variable Tables*

2. (MODIFY). Un panneau de filtrage apparaît, vous permettant de sélectionner les tables de variables JCL à afficher. Si vous laissez toutes les zones vides, le programme affiche lorsque vous appuyez sur Entrée la liste de toutes les tables de variables JCL définies dans votre système IBM Tivoli Workload Scheduler for z/OS. Pour plus d'informations, voir [figure 199, à la page 538.](#page-569-0)

<span id="page-569-0"></span>

| $Common and == >$                                                                           |                                                                                | EOQJVTML ------------ LIST OF JCL VARIABLE TABLES -----------------ROW 1 OF 5                                         |                                                          |
|---------------------------------------------------------------------------------------------|--------------------------------------------------------------------------------|----------------------------------------------------------------------------------------------------|----------------------------------------------------------|
| or enter any of the following row commands:<br>M - Modify, C - Copy, D - Delete, B - Browse |                                                                                | Enter the CREATE command above to create a new JCL variable table                                                     |                                                          |
| Row Variable<br>cmd Table                                                                   | Owner<br>Ιd                                                                    | Table<br>Description                                                                                                  | Last updated<br>by                                       |
| T3112<br><b>ACCOUNTS</b><br>DEPARTMENT<br>INVOICE1<br>INVOICE2                              | <b>ACCSSOFF</b><br><b>SYSPROG</b><br><b>SYSPROG</b><br><b>OPSMGR</b><br>OPSMGR | END OF YEAR PROCESSING<br>ACCOUNTING VARIABLES<br>DEPARTMENTAL COSTS<br>INVOICES REGION NORTH<br>INVOICES REGION EAST | <b>XCALLIN</b><br>XPULL<br>MAGNUSZ<br>XCALLIN<br>XCALLIN |

*Figure 199. EQQJVTML - List of JCL variable tables*

3. Ce panneau vous permet de copier, modifier, parcourir, supprimer et créer une table de variables. Entrez la commande CREATE pour afficher le panneau CREATING A JCL VARIABLE TABLE où vous devrez sur invite indiquer le nom de la table, les noms des variables à créer et d'autres détails. Pour avoir un exemple de création de variable, voir figure 200.

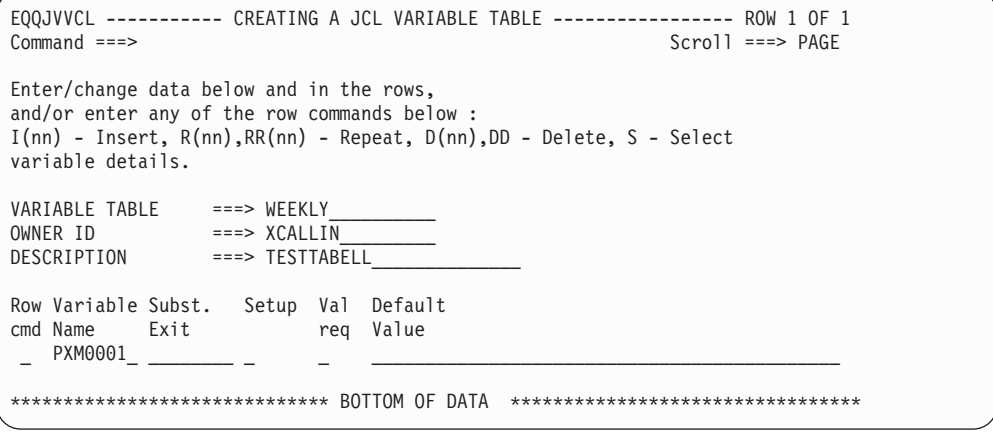

*Figure 200. EQQJVVCL - Creating a JCL variable table*

L'option SETUP spécifie le moment de la substitution de variable. Pour plus d'informations, voir [«Cas de substitution des variables», à la page 539.](#page-570-0)

Vous pouvez spécifier qu'un exit, plutôt que IBM Tivoli Workload Scheduler for z/OS, effectue la substitution de variable. Pour plus d'informations sur cet exit, voir *Personnalisation et réglage*.

Lorsque vous sélectionnez une variable dans le panneau EQQJVVCL, vous pouvez alors la modifier dans le panneau suivant :

<span id="page-570-0"></span>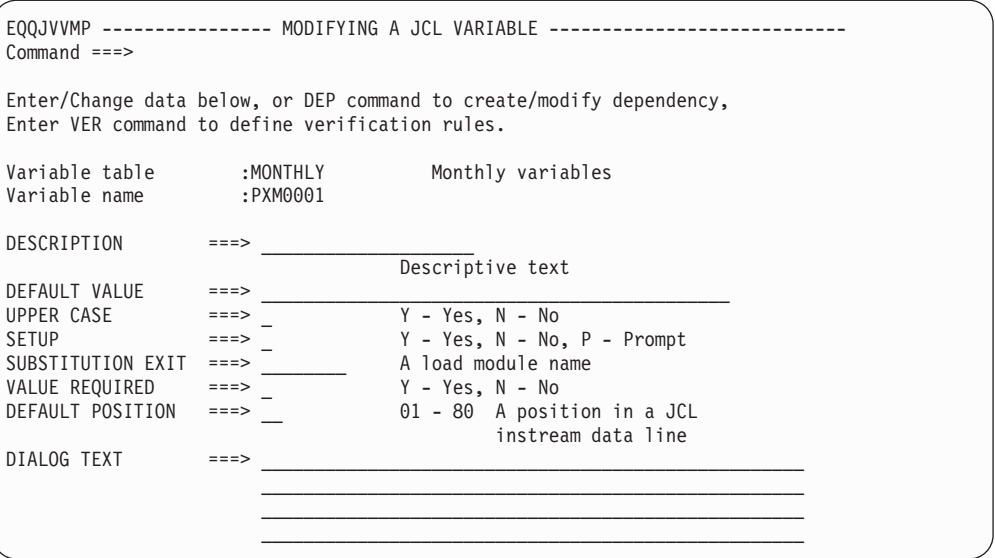

*Figure 201. EQQJVVMP - Modifying a JCL variable*

Définissez la zone UPPER CASE sur Y si vous souhaitez que les minuscules de la zone DEFAULT VALUE soient transformées en majuscules.

L'option VALUE REQUIRED détermine si la variable peut (ou non) rester vide. Si vous définissez cette zone sur Y, une valeur devra obligatoirement être attribuée.

- 4. Lorsque vous avez sélectionné et défini une variable, vous pouvez spécifier :
	- v Les dépendances de la variable (voir [«Création d'une dépendance entre deux](#page-571-0) [variables», à la page 540\)](#page-571-0)
	- v Les critères de validation de la variable (voir [«Validation des variables», à la](#page-575-0) [page 544\)](#page-575-0)

en entrant la commande principale DEP ou VER.

## **Cas de substitution des variables**

Le tableau 28 explique comment paramétrer l'option SETUP dans le panneau illustré par la figure 201.

*Tableau 28. Spécification de l'option SETUP*

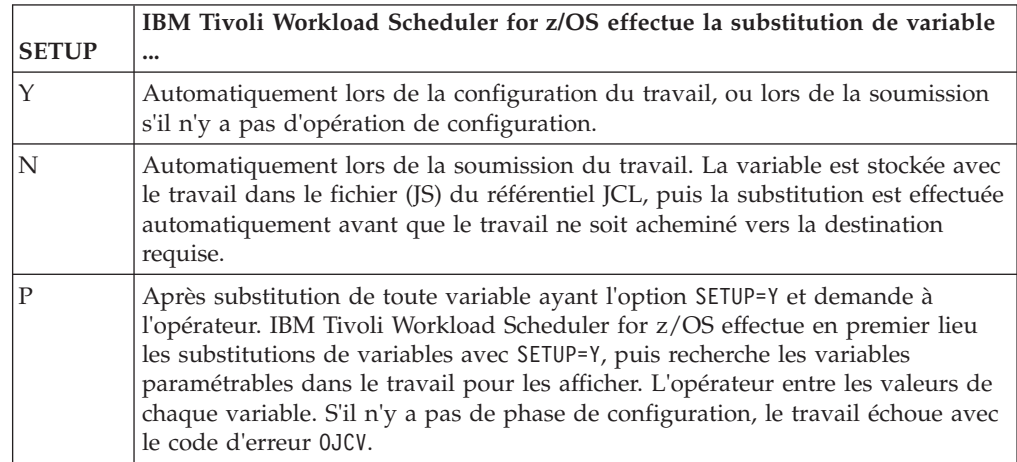

L'opérateur initialise la configuration en attribuant à l'opération le statut logique suivant, à partir du panneau READY LIST du poste de travail. La substitution de variables peut également être effectuées par un exit utilisateur plutôt que par IBM Tivoli Workload Scheduler for z/OS.

## <span id="page-571-0"></span>**Personnalisation des commandes System Automation**

La fonction de personnalisation des commandes System Automation les modifie automatiquement à l'aide d'informations prédéfinies. Elle permet de gagner du temps et de limiter le risque d'erreurs d'édition. Cette fonction assure la substitution automatique des variables avant la soumission du texte de la commande au composant System Automation pour traitement. Vous remarquerez que :

- v Aucun support n'est fourni pour les instructions. Les variables du texte de la commande sont recherchées dans la table indiquée pour l'application, s'il y a lieu. Si aucune table n'est définie pour l'application, les variables sont recherchées dans la table des variables globales.
- La substitution de variables est activée uniquement par définition du paramètre VARSUB de l'instruction OPCOPTS.
- Seuls les types de variable perluète  $(\&)$  et pourcentage  $(\%)$  sont pris en charge. Le point d'interrogation (?) n'est pas valide.
- v Le paramètre SAVARFAIL de l'instruction OPCOPTS prend en charge toute combinaison des types de variable (& et %) mais au moins un type doit être indiqué. Dans le cas de variables non résolues, la définition du paramètre SAVARFAIL permet d'empêcher l'échec de la commande System Automation. Les variables non résolues restent inchangées. Si vous n'indiquez pas SAVARFAIL et qu'une variable n'est pas résolue, un message d'erreur est émis.
- Si des erreurs se produisent pendant la substitution de variables, les messages sont consignés dans le journal EQQMLOG. La longueur maximale prise en charge pour le texte de la commande est 255 octets. Tout texte dépassant cette longueur après la substitution de variables génère une erreur de troncature et l'échec de l'opération (OJCV). Les textes tronqués ne sont pas admis.
- Les variables fournies par Tivoli Workload Scheduler for z/OS sont identiques à celles définies pour le JCL. Pour plus d'informations, voir [«Variables fournies», à](#page-562-0) [la page 531.](#page-562-0)
- v Les exits de substitution de variables sont pris en charge.

Pour utiliser la substitution de variables dans les commandes System Automation, le module de chargement doit avoir été correctement chargé au démarrage du contrôleur. Toute variable stockée dans le texte d'une commande System Automation est résolue au démarrage de l'opération, avant sa soumission au composant System Automation. Une fois les variables des commandes System Automation correctement résolues, l'enregistrement CP33 (CPLREC33) du plan courant est mis à jour avec les valeurs obtenues. S'il n'y a pas de variables à résoudre ou que la substitution de variables échoue, l'enregistrement du plan courant reste inchangé. Le texte de la commande System Automation prend en charge la combinaison de majuscules et de minuscules mais la chaîne qui identifie une variable doit être en majuscules. Sinon, le programme émet un message d'erreur relatif à la substitution des variables.

# **Création d'une dépendance entre deux variables**

Certaines variables peuvent dépendre d'autres variables ou d'une sous-chaîne d'autres variables. Par exemple, la classe de message et la destination d'impression peuvent, toutes deux, dépendre du système z/OS sur lequel un travail s'exécute. Si vous faites dépendre les variables de classe de message (MSGC) et de destination (DEST) de la variable système (SYSTEM), il vous suffit de modifier la valeur de la variable système pour que les autres prennent la valeur correcte.

Procédez comme suit pour définir une variable *dépendante* (MSGC dans cet exemple) d'après la valeur d'une autre variable (SYSTEM dans cet exemple) :

1. Tapez la commande DEP dans le panneau MODIFYING A JCL VARIABLE. Vous voyez s'ouvrir le panneau JCL VARIABLE DEPENDENCY VALUE LIST affiché dans la figure 202.

```
EQQJVDVL ------------ JCL VARIABLE DEPENDENCY VALUE LIST ---- ROW 1 TO 2 OF 2
Command ===> Scroll ===> PAGE
Enter any of the row commands below:
I(nn) - Insert, R(nn), RR(nn) - Repeat, D(nn) - Delete
Enter DEL command to delete this dependency.
Dependent variable : MSGC message class<br>
Variable table : PAY test jcl variables
Variable table : PAY<br>Default value :
Default value
INDEPENDENT SUBSTRING SUBSTRING
VARIABLE ===> SYSTEM START ===> LENGTH ===>
Row
cmd
'' VALUE OF INDEPENDENT ===> ANY
  VALUE OF DEPENDENT ===> Q
'' VALUE OF INDEPENDENT ===> *
  VALUE OF DEPENDENT ===> H
```
*Figure 202. EQQJVDVL - JCL variable dependency value list*

- 2. Définissez le système comme variable *indépendante*.
- 3. Pour chaque valeur de la variable indépendante (SYSTEM), spécifiez la valeur associée de la variable dépendante (MSGC). Veillez à spécifier la variable indépendante en respectant les majuscules-minuscules : en effet, any (voir figure 202) ne donne pas les mêmes résultats que ANY.

Si plusieurs valeurs de SYSTEM sont associées à la même valeur de MSGC, définissez cette dernière comme valeur par défaut sans spécifier ces valeurs de SYSTEM : s'il n'y a pas de correspondance, MSGC prendra alors la valeur par défaut.

4. Lorsque vous créez le JCL, veillez à ce que la variable indépendante apparaisse en premier, sinon le résultat sera imprévisible.

```
//*%OPC SCAN
//JOB6 JOB (&ACCT.,NOBO),'SAMPLE',
// MSGCLASS=&MSGC.,NOTIFY=XRAYNER,CLASS=A
/*JOBPARM SYSAFF=&SYSTEM.
//*MAIN SYSTEM=&SYSTEM.
//OUTPUT1 OUTPUT DEST=&DEST,DEFAULT=NO
```
Dans cet exemple, le travail échouera si MSGC dépend de SYSTEM car la variable MSGC apparaît en premier.

Modifiez le JCL en insérant une ligne de commentaire avant la première variable dépendante :

//\*%OPC SCAN //\* THE VALUE OF SYSTEM IS &SYSTEM. //JOB6 JOB (&ACCT.,NOBO),'SAMPLE', // MSGCLASS=&MSGC.,NOTIFY=XRAYNER,CLASS=A /\*JOBPARM SYSAFF=&SYSTEM. //\*MAIN SYSTEM=&SYSTEM. //OUTPUT1 OUTPUT DEST=&DEST,DEFAULT=NO

Pour définir une variable dépendante en fonction d'une sous-chaîne de la variable indépendante, utilisez les zones SUBSTRING. Par exemple, supposons la situation suivante :

- La variable SYSTEM est définie sur ZOS18P1 ou ZOS18T1, selon que votre JCL s'exécute sur un système de production ou de test.
- v L'entrée de votre JCL doit être TWSZ.PROD.IN ou TWSZ.TEST.IN, selon que votre JCL s'exécute sur un système de production ou de test.

Vous pouvez définir DSNQL en tant que variable dépendante comme suit :

```
EQQJVDVL ------------ JCL VARIABLE DEPENDENCY VALUE LIST ---- ROW 1 TO 2 OF 2
Command ===> Scroll ===> PAGE
Enter any of the row commands below:
I(nn) - Insert, R(nn), RR(nn) - Repeat, D(nn) - Delete
Enter DEL command to delete this dependency.
Dependent variable : DSNQL
Variable table : TESTVAR
Default value : Y
INDEPENDENT SUBSTRING SUBSTRING
VARIABLE ===> SYSTEM START ===> 6 LENGTH ===>1
Row
cmd
'' VALUE OF INDEPENDENT ===> P
  VALUE OF DEPENDENT ===> PROD
'' VALUE OF INDEPENDENT ===> T
  VALUE OF DEPENDENT ===> TEST
```
*Figure 203. EQQJVDVL - JCL variable dependency on a substring*

Ensuite, vous pouvez indiquer TWSZ.&DSNQL..IN dans votre JCL et l'exécuter sur vos deux systèmes.

### **Restrictions**

Ne pas :

- v NE spécifiez PAS de variables dépendantes et indépendantes comme variables de configuration si la variable indépendante fait partie d'une variable composée qui ne peut pas être résolue lors de la phase de configuration.
- v NE spécifiez PAS de variable dépendante de configuration ou de variable dépendante paramétrable si la variable indépendante est résolue lors de la soumission.
- NE générez PAS de boucle en faisant dépendre une variable directement ou indirectement d'elle-même.
- N'attribuez PAS de valeur vide à une variable dépendante si l'option VALUE REQUIRED=Y est spécifiée pour cette variable.
- N'utilisez PAS d'exit de substitution de variable pour définir la valeur d'une variable indépendante.

La variable dépendante prend sa valeur au premier transfert de la substitution de variable. Vous devez donc être prudent si la variable indépendante requiert plusieurs transferts pour être résolue. Par exemple, si vous avez attribué à SYSTEME une valeur &OWSID (substituée plus tard car il s'agit d'une variable définie par le planificateur), MSGC ne sera pas substitué correctement, sauf si vous indiquez la valeur littérale &OWSID comme valeur de la variable indépendante, ce que vous ne souhaitez vraisemblablement pas. Si vous devez faire dépendre MSGC du nom du poste de travail, la méthode correcte consiste à faire d'OWSID la

variable indépendante. Pour plus d'informations sur cette méthode, voir «Utilisation des variables fournies».

### **Utilisation de variables dépendantes pour la migration**

Les variables dépendantes peuvent s'avérer utiles lorsque vous modifiez l'édition d'un logiciel. Une méthode consiste à avoir deux copies de chaque travail mais dans de nombreux cas, seuls les qualificatifs des fichiers changent (par exemple, CICS320.LOADLIB devient CICS330.LOADLIB). La définition du qualificatif d'un fichier en tant que variable vous permet de n'avoir qu'un seul jeu de travaux, ce qui est important si vous effectuez d'autres modifications sans lien avec le changement d'édition. Les efforts demandés par le codage des variables ne sont pas perdus car, lors de la prochaine mise à niveau du logiciel, les variables seront déjà dans les travaux.

L'utilisation de variables dépendantes facilite également la rétromigration puisque vous n'avez pas à vous préoccuper de ce que sont devenus les anciens travaux, ni des modifications qui doivent leur être apportées rétroactivement.

### **Utilisation des variables fournies**

L'exemple utilisant la variable SYSTEM nécessite une intervention manuelle lorsque la valeur de la variable doit être modifiée (sur un poste de configuration ou à partir du panneau des tables de variables). Cependant, vous pouvez utiliser des variables dépendantes, même dans un système entièrement automatisé, à condition qu'elles soient fournies.

Cet exemple illustre comment modifier des variables automatiquement, en fonction du jour d'arrivée de l'occurrence. La variable fournie est ODAY, qui peut prendre les valeurs 1 (lundi) à 7.

Voici comment la variable dépendante (HLQ1) est définie :

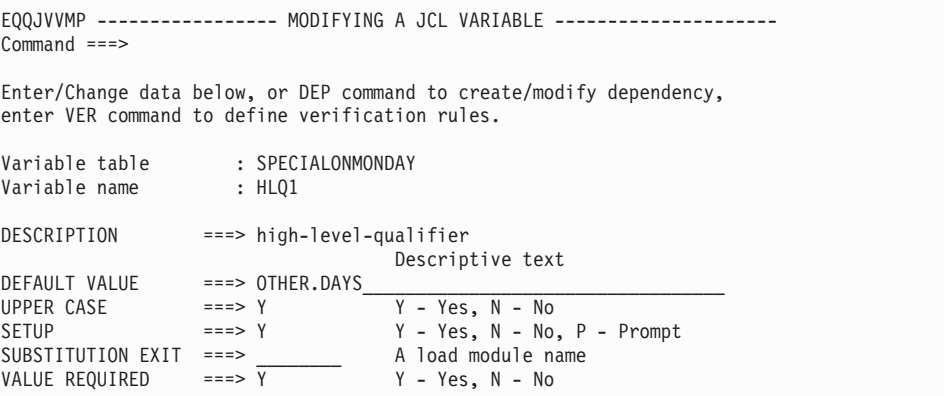

*Figure 204. Spécification de la variable HLQ1*

La valeur par défaut, OTHER.DAYS, est utilisée lorsqu'il n'y a aucune valeur correspondante pour la variable indépendante.

```
EQQJVDVL ------------ JCL VARIABLE DEPENDENCY VALUE LIST ---- ROW 1 TO 1 OF 1<br>Command ===> PAGE
                                                           Scrol1 ===> PAGE
Enter any of the row commands below:
I(nn) - Insert, R(nn), RR(nn) - Repeat, D(nn) - Delete
Enter DEL command to delete this dependency.
Dependent variable : HLQ1 high-level-qualifier
Variable table : SPECIALONMONDAY
Default value : OTHER.DAYS
INDEPENDENT
VARIABLE ===> ODAY
Row
cmd
'' VALUE OF INDEPENDENT ===> 1
   VALUE OF DEPENDENT ===> DAY1
```
*Figure 205. Spécification d'une valeur spéciale pour le lundi (ODAY=1)*

IBM Tivoli Workload Scheduler for z/OS substitue DAY1 à la variable HLQ1 lorsque ODAY=1. Pour les autres jours, il utilise la valeur par défaut OTHER.DAYS. ODAY étant une variable de configuration et de soumission, HLQ1 peut également être défini comme variable de configuration ou de soumission.

## **Validation des variables**

IBM Tivoli Workload Scheduler for z/OS peut vérifier les données entrées par l'opérateur lors de la configuration du travail ou par un exit de substitution. Vous pouvez définir, par exemple, si les données doivent être numériques ou alphabétiques, ou si elles doivent répondre à un schéma prédéfini. Vous pouvez aussi spécifier que les données doivent être comprises dans une plage de valeurs ou correspondre à l'une des valeurs d'une liste donnée. Vous pouvez également utiliser des comparaisons logiques ; par exemple, spécifier que la valeur entrée doit être inférieure, égale ou non supérieure à une valeur donnée. Définissez vos critères de validation dans le panneau SPECIFYING VERIFICATION CRITERIA (voir figure 206). Pour afficher ce panneau, entrez la commande VER à partir du panneau MODIFYING A JCL VARIABLE (voir [figure 201, à la page 539\)](#page-570-0).

```
EQQJVVEP ------------- SPECIFYING VERIFICATION CRITERIA -----------------
Command ===>
Enter data below, or enter the DEL command to delete the verification.
Variable name : FRED varfred
Variable table : SIMON test jcl variables
VERIFICATION TYPE ===> RANGE__ ALPHA/NUM/ENUM/HEX/BIT/PICT/NAME/
                                         DSNAME/RANGE/LIST
LENGTH COMPARISON ===> __ EQ/LT/GT/LE/GE/NE/NL/NG
LENGTH VALUE ===> __ 1 to 44
For type PICT only - use characters C A N 9 X
PICT VALIDATION ===> ____________________________________________
LIST/RANGE NUMERIC ===> Y Y or N (if Y, specify the values below)
Separate each value (or pair of ranges) in the list with commas
LIST/RANGE VALUES ==-> 23,26\mathcal{L}_\text{max} and the contract of the contract of the contract of the contract of the contract of the contract of the contract of the contract of the contract of the contract of the contract of the contract of the contrac
```
*Figure 206. EQQJVVEP - Specifying verification criteria*
Vous pouvez spécifier ces valeurs dans les zones du panneau SPECIFYING VERIFICATION CRITERIA :

### **VERIFICATION TYPE**

### **ALPHA**

Les données doivent être alphabétiques.

**NUM** Les données doivent être numériques et comprises entre -2<sup>31</sup> et  $231 - 1$ .

### **ENUM**

Les données doivent être numériques mais peuvent également contenir le signe plus (+), un indicateur de nombre négatif, des symboles délimiteurs, le symbole décimal (.) ou certains symboles décimaux à caractère national, tels qu'une virgule (,).

- **HEX** Les données doivent être des caractères hexadécimaux valides.
- **BIT** Les données ne doivent contenir que les chiffres 0 et 1.
- **PICT** Les données doivent correspondre à un certain modèle.
- **NOM** Les données doivent être un nom de membre valide d'un fichier partitionné.

#### **DSNAME**

Les données doivent être un nom de fichier valide. (Les minuscules ne sont pas autorisées.)

### **RANGE**

Les données doivent être comprises dans la plage spécifiée dans la zone *Valid values/ranges*.

**LIST** Les données doivent appartenir à la liste spécifiée dans la zone *Valid values/ranges*.

### **LENGTH COMPARISON and VALUE**

Ces zones servent à valider la longueur de la valeur entrée. Les comparaisons possibles sont les suivantes :

### **= ou EQ**

- Egal à
- **< ou LT**
	- Inférieur à
- **> ou GT**

Supérieur à

**<= ou LE**

Inférieur ou égal à

**>= ou GE**

Supérieur ou égal à

- **!=** Différent de
- **!<** Non inférieur à
- **!>** Non supérieur à

Par exemple, pour indiquer que la valeur de la variable doit comporter moins de 6 caractères, spécifiez LT 6.

### **PICT VALIDATION**

Ne renseignez cette zone que pour les validations de type PICT. La variable doit contenir des caractères correspondant à ceux du modèle de validation. Le modèle peut contenir les caractères suivants :

- **C** Tout caractère
- **A** Tout caractère alphabétique (A–Z, a–z, ?, \$, @)
- **N** Tout caractère numérique (0–9)
- **9** Tout caractère numérique (identique à N)
- **X** Tout caractère hexadécimal (0–9, A–F, a–f).

Par exemple, si une zone à six octets doit avoir ses trois premiers caractères dans la plage 0-9 et que les trois derniers caractères peuvent avoir n'importe quelle valeur, spécifiez 999CCC.

### **LIST/RANGE NUMERIC**

Cette option s'applique uniquement aux types **RANGE** ou **LIST**. Si vous spécifiez Y (Yes), IBM Tivoli Workload Scheduler for z/OS effectue une comparaison numérique avec les valeurs de la zone **LIST/RANGE VALUES**. Si vous spécifiez N (No), une comparaison caractère par caractère est effectuée.

### **LIST/RANGE VALUES**

Cette zone est utilisée pour les types de validation LIST et RANGE. Pour le type LIST, spécifiez les valeurs en les séparant par des virgules (,) ou des espaces. Pour le type RANGE, chaque paire de valeurs de la plage est séparée par des virgules et chaque plage est séparée par des virgules ou des espaces.

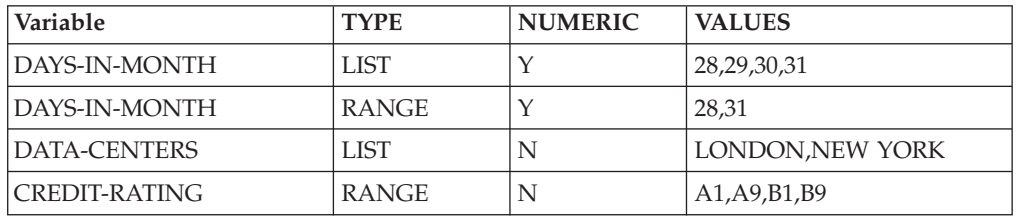

### **Remarque :**

- 1. Les blancs imbriqués sont autorisés dans les valeurs alphanumériques (NEW YORK).
- 2. IBM Tivoli Workload Scheduler for z/OS vérifie que la valeur de CREDIT-RATING se trouve dans la plage A1-A9 ou B1-B9. Puisqu'il s'agit d'une comparaison de caractères, la valeur A12 est autorisée, sauf si vous avez spécifié une longueur de 2.

## **Table de variables globales**

Vous pouvez définir une table de variables globale. Le nom de cette table de variables est spécifié dans le mot clé GTABLE de l'instruction d'initialisation OPCOPTS (voir *Personnalisation et réglage*). Si IBM Tivoli Workload Scheduler for z/OS ne parvient pas à localiser une variable dans les tables spécifiées pour l'opération ou dans le travail de l'opération, il la recherche dans la table de variables globale.

## **Contextes d'utilisation des variables**

Les variables IBM Tivoli Workload Scheduler for z/OS peuvent être utilisées à toutes les étapes d'un travail et autant de fois que vous le souhaitez. Les variables utilisées dans les commentaires et les données du flot sont également substituées.

La substitution s'effectue en fonction du paramètre affecté à l'instruction d'initialisation VARSUB. Si VARSUB(YES) est spécifié, une analyse des variables est effectuée pour toutes les opérations. A l'inverse, si VARSUB(SCAN) est spécifié, IBM Tivoli Workload Scheduler for z/OS ne recherche les variables que si l'instruction //\*%OPC SCAN est présente dans le travail.

IBM Tivoli Workload Scheduler for z/OS ne substitue pas les variables dans les procédures, à l'exception des procédures en ligne lorsque VARPROC(YES) est spécifié dans l'instruction OPCOPTS. Cependant, les variables sont substituées dans l'instruction d'appel EXEC. Pour plus d'informations, voir [«Substitution de](#page-579-0) [variables dans les procédures JCL z/OS», à la page 548.](#page-579-0)

## **Erreurs dans la substitution de variables**

Si une erreur se produit lors de la substitution de variables, l'opération est placée dans la liste des erreurs, avec le code d'erreur OJCV.

Pour plus d'informations sur une erreur de substitution de variables :

- v Vérifiez le journal des messages EQQMLOG.
- v Examinez le travail pour lequel l'opération s'est terminée par une erreur. Utilisez la commande de ligne J à partir de la liste d'erreurs.

Les messages d'erreur de substitution de variables sont insérés dans le travail, sur des lignes précédant immédiatement la variable en cause. Ils sont affichés sous forme de lignes de notes ISPF :

### **Exemples de lignes de notes**

```
000001 //XCALLINN JOB (885002,J09),'BOC',MSGLEVEL=(1,1).
000002 // NOTIFY=XCALLIN,MSGCLASS=Q,CLASS=B
000003 //STEP001 EXEC PGM=IEFBR14
000004 //DD DD DSN=&DS1..DATASET,DISP=SHR
NOTE=> //*>EQQJ535E 03/17 08.57.00
NOTE=> //*> UNDEFINED VARIABLE DS2 LINE 00005 OF ORIG JCL
000005 //DD DD DSN=&DS2..DATASET,DISP=SHR
000006 //* More JCL
```
Pour trouver les lignes de notes correspondant aux messages d'erreur relatifs à une substitution de variables dans le travail, entrez la commande principale LOCATE SPECIAL. Pour enregistrer les messages dans le travail, convertissez ces lignes de notes temporaires en *lignes de données*, en entrant la commande de ligne MD (Make Data).

Vous pouvez éviter les erreurs de substitution de variables en employant le mot clé VARFAIL. Pour plus d'informations, voir *Personnalisation et réglage*.

**Remarque :** IBM Tivoli Workload Scheduler for z/OS n'analyse le travail que jusqu'à la première erreur détectée.

## **Désactivation de la substitution de variables**

Vous pouvez supprimer la substitution de variables dans des travaux où elle devrait normalement être utilisée, en insérant l'instruction //\*%OPC BEGIN ACTION=NOSCAN dans votre travail. Toute ligne figurant après cette instruction sera ignorée par le processus de substitution de variables. Si vous souhaitez activer de nouveau la substitution de variables, vous pouvez utiliser l'instruction //\*%OPC END ACTION=NOSCAN. Par exemple, dans le travail suivant, IBM Tivoli Workload Scheduler for z/OS substituera DS1 et DS4, et laissera DS2 et DS3 en l'état.

//DD1 DD DSN=MY.&DS1,DISP=SHR //\*%OPC BEGIN ACTION=NOSCAN //DD2 DD DSN=MY.&DS2,DISP=SHR //DD3 DD DSN=MY.%DS3,DISP=SHR //\*%OPC END ACTION=NOSCAN //DD4 DD DSN=MY.&DS4,DISP=SHR

```
//DD1 DD DSN=MY.&DS1,DISP=SHR
//*%OPC BEGIN ACTION=NOSCAN
//DD2 DD DSN=MY.&DS2,DISP=SHR
//DD3 DD DSN=MY.%DS3,DISP=SHR
//*%OPC END ACTION=NOSCAN
//DD4 DD DSN=MY.&DS4,DISP=SHR
```
Une instruction //\*%OPC BEGIN ACTION=NOSCAN doit obligatoirement être associée à une instruction //\*%OPC END ACTION=NOSCAN, sinon une erreur en résultera. Pour plus d'informations sur ces instructions, voir [«Instructions de personnalisation du](#page-580-0) [JCL», à la page 549.](#page-580-0)

## **Substitution de variables dans les procédures JCL z/OS**

La substitution de variables n'est pas effectuée dans les procédures JCL. Si vous avez des variables JCL z/OS dans de telles procédures, leur substitution est indépendante de IBM Tivoli Workload Scheduler for z/OS. Même si le nom d'une variable JCL z/OS est identique à celui d'une variable IBM Tivoli Workload Scheduler for z/OS, les valeurs attribuées aux deux variables n'auront aucun lien entre elles. Toutefois, si vous souhaitez que la référence à la variable soit remplacée par z/OS hors de la procédure, vous pouvez définir la variable IBM Tivoli Workload Scheduler for z/OS-variableavec l'attribut DEF= $\frac{b}{c}$  (valeur.non requise) avec l'attribut DEF=vide (valeur non requise).

Si une valeur *b* est attribuée à une variable (vide), la Si une valeur vide est attribuée à une variable, la variable ne sera pas remplacée si la définition de variable établit qu'aucune valeur n'est requise. Ces variables sont ainsi soumises au processus de substitution JCL normal, une fois la personnalisation effectuée par IBM Tivoli Workload Scheduler for z/OS terminée. Si la valeur par défaut ¬ (NON logique) est assignée à une variable, celle-ci est supprimée de la ligne.

En d'autres termes,  $z/OS$  substitue les variables qui ont une valeur  $b$  ou qui ne requièrent pas de valeur. IBM Tivoli Workload Scheduler for z/OS substitue les variables qui ont des valeurs renseignées ainsi que celles qui exigent une valeur.

En d'autres termes, MVS substitue les variables qui ont une valeur vide ou qui ne requièrent pas de valeur. IBM Tivoli Workload Scheduler for z/OS substitue les variables qui ont des valeurs renseignées ainsi que celles qui exigent une valeur.

Etant donné que les procédures sont appelées après que IBM Tivoli Workload Scheduler for z/OS a procédé à la substitution, il peut arriver qu'une valeur de variable IBM Tivoli Workload Scheduler for z/OS soit attribuée à une variable de *procédure*. Examinez le JCL dans la figure 207 et la procédure dans la [figure 208, à](#page-580-0) [la page 549.](#page-580-0)

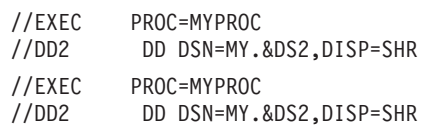

*Figure 207. Substitution d'une variable dans une procédure : JCL de travail*

Si DS2 est définie comme variable IBM Tivoli Workload Scheduler for z/OS, elle est substituée de la manière habituelle.

```
//MYPROC EXEC PGM=IKJEFT01,DYNAMNBR=50,REGION=4096K
//DD2 DD DSN=MY.&DS2,DISP=SHR
//MYPROC EXEC PGM=IKJEFT01,DYNAMNBR=50,REGION=4096K
//DD2 DD DSN=MY.&DS2,DISP=SHR
```
*Figure 208. Substitution d'une variable dans une procédure : JCL de procédure*

Si, comme dans cet exemple, le nom symbolique DD2 apparaît dans la procédure MYPROC, la totalité de la ligne de JCL sera substituée dans la procédure, y compris la valeur de DS2 substituée par IBM Tivoli Workload Scheduler for z/OS :

//DD2 DD DSN=MY.&DS2,DISP=SHR

Quelle que soit la valeur attribuée à la variable DS2 dans la procédure, elle n'est pas substituée dans cette ligne car, dans la mesure où z/OS est concerné, la variable DS2 n'apparaît pas. Si vous souhaitez que la variable prenne la valeur attribuée par la procédure au lieu de celle attribuée par IBM Tivoli Workload Scheduler for z/OS, vous pouvez définir la variable sur une valeur par défaut de (vide) et définir l'attribut VALUE REQUIRED sur 'N' dans la base de données IBM Tivoli Workload Scheduler for z/OS, à partir du panneau JCL VARIABLE DEFINITION. IBM Tivoli Workload Scheduler for z/OS ignorera ainsi la variable lorsqu'il procédera à la substitution de variables.

**Remarque :** Pour les procédures en ligne, il est possible d'appliquer la substitution de variables lorsque VARPROC(YES) est spécifié dans l'instruction OPCOPTS.

## **Substitution des variables avec des blancs imbriqués**

IBM Tivoli Workload Scheduler for z/OS autorise les blancs imbriqués et les blancs de fin dans les variables. Par exemple, la chaîne 25 Dec 1997 peut être spécifiée comme valeur de variable. Si vous activez la vérification des variables, le type de variable doit être LIST ou vide. Lorsque vous définissez une valeur par défaut avec des blancs imbriqués ou des blancs de fin, un message d'avertissement vous demande si ces blancs sont intentionnels.

Les blancs de tête, en revanche, ne sont pas pris en charge. Si vous entrez des blancs de tête, ils sont supprimés et la chaîne est justifiée à gauche, sans message d'erreur ou d'avertissement.

Pour avoir des blancs de tête, vous devez spécifier la longueur de la variable. Seule cette méthode permet à IBM Tivoli Workload Scheduler for z/OS de prendre en charge les blancs de tête. Utilisez la zone LENGTH VALUE dans le panneau SPECIFYING VERIFICATION CRITERIA (voir [figure 206, à la page 544\)](#page-575-0). Si vous ne spécifiez pas de longueur, les blancs de tête ne seront pas inclus dans la substitution.

## **Instructions de personnalisation du JCL**

IBM Tivoli Workload Scheduler for z/OS peut inclure ou exclure de manière dynamique des instructions lors de la soumission ou de la configuration d'un travail. IBM Tivoli Workload Scheduler for z/OS exclut des lignes d'un travail en les ignorant lors de la soumission ou de la configuration de celui-ci. Vous pouvez inclure des instructions à partir d'un membre de la bibliothèque EQQJBLIB ou les fournir vous-même via un exit imbriqué JCL défini par l'utilisateur.

IBM Tivoli Workload Scheduler for z/OS utilise des *instructions* de commentaire spéciales pour gérer l'inclusion ou l'exclusion de lignes et pour contrôler certains aspects de la substitution de variables. Les instructions sont les suivantes :

- $\cdot$  NOP
- $\cdot$  SCAN
- SEARCH
- SETFORM
- $•$  SETVAR
- $\cdot$  TABLE
- v BEGIN et END
- $\cdot$  FETCH

La syntaxe générale des instructions est la suivante :

- v Chaque instruction doit commencer sur une nouvelle ligne de 80 octets.
- v Chaque instruction doit commencer par l'expression //\*%OPC dans les colonnes 1 à 7, suivie d'au moins un espace. La seule exception est l'instruction NOP, pour laquelle un seul espace est alloué.
- v Les paramètres d'une instruction peuvent être codés dans n'importe quel ordre.
- v Un paramètre peut apparaître plusieurs fois dans une même instruction.
- v Les paramètres d'une instruction sont séparés par des virgules, sans insertion d'espaces entre les paramètres d'une même ligne.
- v Si vous spécifiez plusieurs valeurs pour un paramètre, celles-ci doivent figurer entre parenthèses. Par exemple, cette syntaxe est correcte : NAME=TABLE1

Mais celle-ci est incorrecte : NAME=TABLE1,TABLE2

Elle devrait être définie ainsi : NAME=(TABLE1,TABLE2)

- v Une spécification d'instruction ne doit pas excéder 71 caractères. Elle peut se poursuivre sur une nouvelle ligne si l'instruction est coupée par une virgule, après un paramètre complet ou partiel.
- Les positions 72 à 80 sont ignorées.
- Chaque ligne de continuation doit commencer par l'expression  $//*$ %OPC dans les colonnes 1 à 7, suivie d'au moins un espace.
- A part pour l'instruction NOP, si l'instruction est exécutée avec succès, //\*%0PC devient //\*>OPC.

Si une ligne commence par //\*%OPC et qu'aucune instruction connue n'est trouvée, les routines de substitution de IBM Tivoli Workload Scheduler for z/OS traitent toutes les autres instructions détectées dans le travail comme "inconnues" et n'entreprendront aucune action.

#### **Remarque :**

1. Lorsqu'une variable est remplacée par une valeur issue de la concaténation de tables de variables actives, cette valeur reste valide pour toute la phase de substitution. Elle n'est pas modifiée lorsqu'une table différente est déclarée par une instruction SEARCH ou TABLE ultérieure (voir [«Instructions de](#page-580-0) [personnalisation du JCL», à la page 549\)](#page-580-0), même si le même nom de variable

<span id="page-582-0"></span>apparaît plus tard. Il est donc déconseillé d'utiliser plusieurs tables de variables pour un même travail, notamment si elles contiennent des variables du même nom.

2. Si vous paramétrez VARSUB(SCAN) dans l'instruction OPCOPTS, la directive SCAN doit être présente dans le JCL afin de traiter toutes les directives suivantes.

### **Remarque :**

Vous trouverez ci-après une description des différentes instructions. Pour plus d'informations sur les diagrammes de syntaxe, voir [«Lecture des diagrammes de](#page-28-0) [syntaxe», à la page xxvii.](#page-28-0)

| <b>ODMY1</b>    | ODMY <sub>2</sub> | OYMD            | LOYMD1      | OYMD <sub>2</sub> | OYMD3          |
|-----------------|-------------------|-----------------|-------------|-------------------|----------------|
| IOLYMD.         | OLMD.             | 'CDDMMYY        | <b>CYMD</b> | CYYMMDD           | LOCDATE.       |
| <b>IOCFRSTW</b> | <b>OCFRSTWY</b>   | <b>LOCERSTC</b> | LOCLASTW    | OCLASTWY_         | <b>COLASTC</b> |
| ICDATE.         | <b>OPIADATE</b>   | OPI SDATE       |             |                   |                |

*Tableau 29. Formats de type date autorisés dans l'instruction SETVAR*

*Tableau 30. Formats de type jour de l'année autorisés dans l'instruction SETVAR*

| ıПГ<br>DL<br>$\sqrt{}$<br>______ | ,<br>ັບ<br>_____ | DĽ<br>_____ | ____ |  |
|----------------------------------|------------------|-------------|------|--|
|----------------------------------|------------------|-------------|------|--|

*Tableau 31. Formats de type mois autorisés dans l'instruction SETVAR*

| <b>OMM</b> | <b>DMMYY</b> | $\gamma_{\text{YM}}$ | DYYMM | CMM | CMMYY |
|------------|--------------|----------------------|-------|-----|-------|
| 'CYYMM     | CYYYYMM      | OLMM                 |       |     |       |

*Tableau 32. Formats de type heure autorisés dans l'instruction SETVAR*

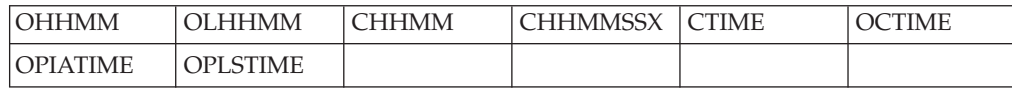

## **Instruction NOP Action**

Cette instruction empêche le travail de s'exécuter. A l'instar de la commande NOP existante émise pour une opération dans le plan actuel, elle produit les résultats suivants :

- Tous les déclencheurs et dépendances sont gérés.
- v Le statut final de l'opération est défini sur Terminé.

Contrairement à la commande NOP, cette instruction ne met pas à jour l'indicateur NOP du plan courant (mappé par la zone CPOPNOP de la zone de données CPOP ou la zone CPLNOP de l'enregistrement CPLREC3P).

### **Syntaxe**

 $\rightarrow$  -//\*%OPC NOP-

## **Conseils d'utilisation**

Contrairement au comportement observé pour les autres instructions, le planificateur ne remplace pas la chaîne //\*%OPC par //\*>OPC après avoir traité cette directive avec succès. Par conséquent, la directive NOP reste active après le traitement. Vous devez la supprimer manuellement quand vous n'en avez plus besoin.

Une attention spéciale doit être accordée lors du paramétrage de VARSUB (SCAN) dans OPCOPTS. Dans ce cas, la directive NOP peut être inefficace même si elle reste active ; par exemple, lorsque la directive SCAN n'est pas active (\*>OPC SCAN au lieu de \*%OPC SCAN), ou bien, lorsqu'elle n'est absolument pas précédée de la directive SCAN.

## **Instruction SCAN Action**

Si le mot clé VARSUB de l'instruction OPCOPTS est défini sur SCAN, cette instruction, lorsqu'elle est présente dans le JCL d'une opération de poste de travail, informe IBM Tivoli Workload Scheduler for z/OS que la substitution de variables doit démarrer à partir de cette ligne. Ceci d'applique également au traitement des directives, ce qui signifie que le traitement des directives commence à la ligne sur laquelle la directive SCAN est spécifiée.

## **Syntaxe**

 $\rightarrow$  -//\*%OPC SCAN-

### **Conseils d'utilisation**

L'instruction SCAN n'est prise en compte que si le paramètre VARSUB de l'instruction OPCOPTS est défini sur SCAN.

Supposons que le paramètre VARSUB(SCAN) soit spécifié. Dans l'exemple suivant, MODULE ne sera pas substitué car placé avant l'instruction SCAN. La variable LIBRARY, apparaissant après l'instruction SCAN, est substituée.

### **Exemple**

```
//OPSTATUS JOB (ACCOUNT),'Set completed',CLASS=A
//STEP1 EXEC PGM=&MODULE.
1/*%OPC SCAN
//STEPLIB DD DSN=OPC.LOAD.&LIBRARY.,DISP=SHR
//EQQMLIB DD DSN=OPC.MESSAGE.LIBRARY,DISP=SHR
//EQQMLOG DD SYSOUT=A
//SYSIN DD *
/*
```
# **Instruction SEARCH Action**

Cette instruction définit les tables de variables à parcourir lorsque le programme tente d'affecter une valeur à une variable.

## **Syntaxe**

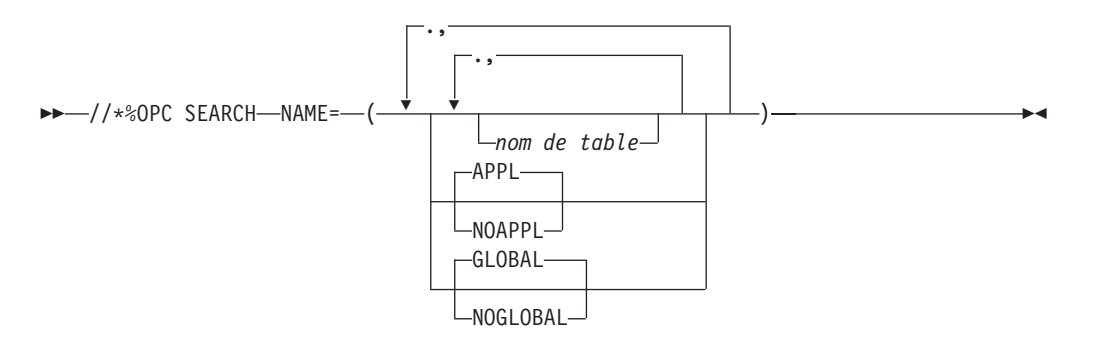

## **Paramètres**

**NAME(** *nom de table,...***, APPL|NOAPPL, GLOBAL|NOGLOBAL )** Identifie les tables de variables à parcourir et l'ordre dans lequel elles doivent être lues.

## **Conseils d'utilisation**

Utilisez l'instruction SEARCH pour définir les tables de variables à parcourir. Vous pouvez spécifier jusqu'à 16 tables, y compris la table de l'application et la table globale. Par défaut, les tables de variables spécifiées par le paramètre *nom de la table* sont analysées en premier, dans l'ordre spécifié. Si IBM Tivoli Workload Scheduler for z/OS ne trouve pas de variable dans ces tables, il la cherche alors dans la table des variables de l'application, si elle existe, puis dans la table de variables globale, si la recherche est toujours en échec. Une instruction SEARCH ne peut pas contenir de variables IBM Tivoli Workload Scheduler for z/OS. L'exemple suivant illustre comment vous pouvez modifier l'ordre de lecture des tables à l'aide de l'instruction SEARCH.

### **Exemple 1**

//\*%OPC SEARCH NAME=(GLOBAL,TABLE1,NOAPPL)

L'ordre de recherche des variables dans le JCL contenant l'instruction SEARCH ci-dessus serait :

- 1. GLOBAL
- 2. TABLE1

Le mot clé NOAPPL spécifie que la recherche ne doit pas être effectuée dans la table des variables de l'application.

### **Exemple 2**

//\*%OPC SEARCH NAME=(TABLE1,TABLE2,TABLE3)

Dans cet exemple, l'ordre de recherche des variables dans un travail contenant l'instruction SEARCH ci-dessus serait :

- 1. TABLE1
- 2. TABLE2
- 3. TABLE3
- 4. La table des variables de l'application (si elle existe)
- 5. La table de variables globale (si elle existe)

Une instruction SEARCH entraîne la résolution de toutes les variables du travail qui précèdent l'instruction. Si l'instruction SEARCH est utilisée plusieurs fois, le dernier ordre de recherche spécifié est utilisé pour résoudre toute nouvelle variable trouvée. Les variables qui ont déjà reçu des valeurs conservent celles-ci, même si elles apparaissent de nouveau après une instruction SEARCH ou TABLE qui les aurait modifiées.

# **Instruction SETFORM Action**

Cette instruction définit le format des variables fournies de format dynamique. Une fois l'instruction SETFORM traitée par IBM Tivoli Workload Scheduler for z/OS, vous pouvez utiliser la variable pour effectuer des calculs arithmétiques. Vous pouvez redéfinir la variable plusieurs fois au sein d'un même travail, si vous le souhaitez.

## **Syntaxe**

 $\rightarrow$  -//\*%OPC SETFORM-dynamic-variable-name-=(-format-)-

## **Paramètres**

**dynamic-variable-name=(***expression de format***)**

La variable dynamique utilise le format défini dans l'expression de format.

## **Conseils d'utilisation**

Le nom de variable dynamique doit correspondre à l'une des variables dynamiques fournies (voir [tableau 27, à la page 535\)](#page-566-0).

L'expression de format peut contenir une combinaison de mots clés relatifs à l'heure, à la date et des délimiteurs.

Les mots clé liés à la date sont les suivants :

- **CC** Représente le siècle. Ce mot clé est utilisé en combinaison avec YY pour définir le format d'une année pleine, par exemple 1997.
- **AA** Représente les deux derniers chiffres de l'année.
- **MM** Représente le mois.
- **DDD** Représente le jour de l'année. Ce mot clé est substitué avant DD : la chaîne de caractères DDDDDD est considérée comme deux mots clés DDD, et non, comme trois mots clés DD.
- **JJ** Représente le jour du mois.

Les mots clé liés à l'heure sont les suivants :

- **HH** Représente l'heure.
- **MM** Représente les minutes.

Tous les autres caractères d'une expression de format sont considérés comme des délimiteurs. Ces délimiteurs peuvent être des caractères alphabétiques, numériques ou tout autre symbole, à l'exception des caractères de substitution de variable IBM Tivoli Workload Scheduler for z/OS &, %, ?, = et des parenthèses ().

Pour les variables dynamiques relatives à l'heure, OCTIME, OPIATIME, OPLSTIME, et CTIME, seuls les mots clés HH et MM sont reconnus. YY, par exemple, ne fait l'objet d'aucune substitution. MM est remplacé par la partie Minutes de l'heure.

Pour les variables dynamiques relatives à une date, seuls CCYY, YY, MM, DD et DDD sont reconnus. CC sans YY n'est pas reconnu. HH ne fait l'objet d'aucune substitution. MM est remplacé par la valeur indiquée pour le mois dans la date.

Vous pouvez utiliser plusieurs délimiteurs entre des mots clés.

Par exemple, MM//DD-- YY est une expression de format valide.

Les délimiteurs sont facultatifs, c'est-à-dire que vous pouvez définir des mots clés consécutifs, sans délimiteurs, tels que JJMMAA.

Si l'expression inclut des variables fournies de format dynamique et contenant le premier ou le dernier jour du mois ou de l'année de l'arrivée des données de l'occurrence, la date calculée doit s'inscrire dans une plage de quatre années antérieures et sept années postérieures à l'année courante. Par exemple, si l'année en cours est 1997, la date résultant de la variable temporaire doit être postérieure au 31/12/92 et antérieure au 01/01/05.

Dans les exemples suivants, il est supposé que l'heure d'arrivée des données de l'occurrence est 16:10, le 31 décembre 1997.

### **Exemple**

//\*%OPC SCAN //\*%OPC SETFORM OCDATE=(YY/MM/DDD)

La variable &OCDATE en résultant se présenterait alors comme suit : 97/12/365

Les exemples ci-dessous (voir tableau 33) utilisent la même date d'arrivée des données de l'occurrence.

| Variable de format<br>dynamique | <b>Expression de format</b> | Résultat                                                                                                    |
|---------------------------------|-----------------------------|----------------------------------------------------------------------------------------------------|
| <b>OCDATE</b>                   | AA-MM-JJABC                 | 97-12-31 ABC                                                                                                    |
| <b>OCTIME</b>                   | <b>HH MM</b>                | 16 10 (Notez que MM est substitué par des<br>minutes dans les variables d'heure et par un<br>mois dans les variables de date.) |
| <b>OCDATE</b>                   | <b>DDDDD</b>                | 36531. DDD correspond au 365ème jour de<br>l'année et DD au 31ème jour du mois.                                                |
| <b>OCDATE</b>                   | <b>DDDD</b>                 | 365D. DDD est le 365ème jour de l'année<br>mais aucune correspondance n'a été trouvée<br>pour le dernier D.                    |
| <b>OCDATE</b>                   | <b>YYMMHHMMSS</b>           | 9712HH12SS. Puisqu'il s'agit d'une variable<br>de date, HH ne fait l'objet d'aucune<br>substitution.                           |

*Tableau 33. Résultats de substitution de format dynamique*

# **Instruction SETVAR Action**

Cette directive crée une variable temporaire en utilisant l'une des valeurs suivantes :

- v Expression arithmétique associée à des variables de date ou heure fournies.
- v Sous-chaîne d'une autre variable.
- v Résultat d'une addition ou d'une soustraction.
- v Chaînes ou variables concaténées définies sur une valeur alphanumérique.

Une fois l'instruction SETVAR traitée par IBM Tivoli Workload Scheduler for z/OS, vous pouvez utiliser la variable temporaire comme toute autre variable. Vous pouvez redéfinir une variable temporaire ultérieurement dans le travail.

## **Syntaxe**

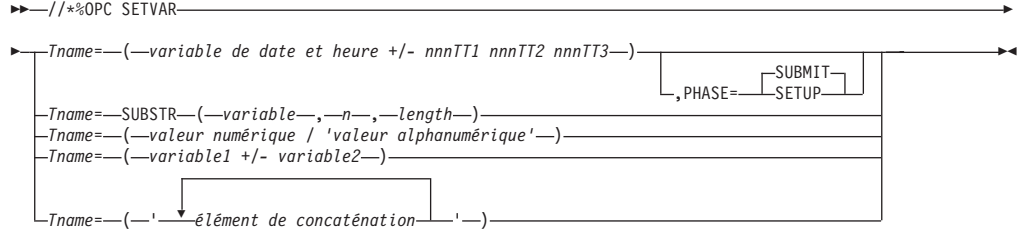

## **Paramètres**

**Tname=(***variable date heure +/- nnnTT1 nnnTT2 nnnTT3***)**

**Tname**

Nom de la variable temporaire commençant par la lettre *T*.

*variable date heure*

L'un des formats définis ci-dessous : **Formats de type Date :** Pour plus d'informations, voir [tableau 29, à la page 551.](#page-582-0) **Formats de type jour de l'année :** Pour plus d'informations, voir [tableau 30, à la page 551.](#page-582-0) **Formats de type jour du mois :** ODD, OLDD, CDD **Formats de type jour de la semaine :** OWWD, CWWD **Formats de type jour de la semaine :** ODAY, OLDAY, CDAY **Formats de type semaine :** OWW, OLWK, CWW **Formats de type mois :** Pour plus d'informations, voir [tableau 31, à la page 551.](#page-582-0) **Formats de type année :** OYY, OYYYY, CYY, CYYYY **Formats d'heure :** Pour plus d'informations, voir [tableau 32, à la page 551.](#page-582-0) **Formats d'heure :** OHH, OLHH, CHH, CYYY *nnn* Nombre compris entre 0 et 999.

**556** Tivoli Workload Scheduler for z/OS : Gestion de la charge de travail (révisé en novembre 2014)

- *TT1* Premier type possible. Vous pouvez définir les valeurs suivantes : **Variables liées à la date**
	- **WD** Jours ouvrables, tels que définis pour l'agenda utilisé par l'occurrence.
	- **CD** Jours de l'agenda.
	- **WK** Semaines. Les semaines sont converties en jours avant le calcul.
	- **MO** Mois. Le calcul portant sur la partie mois affecte uniquement le mois et éventuellement l'année. Ce calcul génère toujours des résultats valides car il prend en charge le nombre de jours exact des mois et les années bissextiles. Par exemple, l'ajout d'un mois à 080131 donne 080229 (étant donné que 2008 est une année bissextile).
	- **YR** Années.

## **Variables liées à l'heure**

- **HH** Heures.
- **MM** Minutes.

### **SS** Secondes.

- *TT2* Deuxième type possible, valide uniquement pour des variables liées à l'heure. Vous pouvez définir les valeurs suivantes : **MM** Minutes.
	- **SS** Secondes.
- *TT3* Troisième type possible, valide uniquement pour des variables liées à l'heure. Vous pouvez uniquement indiquer la valeur **SS** (secondes).

Vous pouvez utiliser le format *nnnTT1 nnnTT2 nnnTT3* uniquement pour des variables liées à l'heure afin d'additionner ou de soustraire des heures, des minutes et des secondes à une heure indiquée. Indiquez ce triple format uniquement si vous souhaitez indiquer des heures, des minutes et des secondes.

L'utilisation de types dupliqués, par exemple 6HH, 5MM, 7MM, n'est pas admise.

### **PHASE=SETUP|SUBMIT**

Indique si le calcul induit par SETVAR doit avoir lieu durant la phase de configuration ou de soumission de l'opération. Ce paramètre est facultatif et si rien n'est spécifié, la valeur par défaut SUBMIT est utilisée.

**Remarque :** Si vous utilisez la phase de configuration, vous pouvez quand même intégrer des variables de date et d'heure propres à la phase de soumission (c'est-à-dire celles débutant par la lettre C) dans l'expression de la variable temporaire.

### *variable*

Nom de la variable de chaîne source. Utilisez un nom de variable existant, correctement défini et accessible. Vous pouvez indiquer toute variable fournie ou définie par l'utilisateur. La longueur de la variable remplacée se limite à la longueur de la ligne JCL restante non utilisée par l'instruction.

*n* Entier compris entre 1 et 60. Il définit l'emplacement de démarrage, dans l'élément *variable*, de la variable de la sous-chaîne. S'il est supérieur à la longueur de *variable*, la sous-chaîne en résultant est composée d'espaces vides.

### *longueur*

Entier compris entre 1 et 60. Il définit la longueur de la variable de sous-chaîne. S'il est supérieur à la longueur de *variable*, la sous-chaîne en résultant est composée d'espaces vides.

### *valeur numérique*

Entier compris entre 0 et 99999, qui définit la valeur de la variable temporaire.

#### *valeur alphanumérique*

Chaîne de caractères alphanumériques, qui définissent la valeur de la variable temporaire. Indiquez la chaîne entre apostrophes. Elle peut comprendre jusqu'à 48 caractères.

Si la longueur de l'instruction totale du fichier JCL atteint la colonne 72, le message d'erreur EQQJ585E est émis.

#### *variable1*

Entier compris entre 0 et 99999, qui définit le premier opérande d'une addition ou d'une soustraction, dont le résultat définit la valeur de la variable temporaire. Cette expression arithmétique ne peut pas comprendre de caractères blancs.

#### *variable2*

Entier compris entre 0 et 99999, qui définit le premier opérande d'une addition ou d'une soustraction, dont le résultat définit la valeur de la variable temporaire. Cette expression arithmétique ne peut pas comprendre de caractères blancs.

### *élément de concaténation*

- L'un des suivants :
- v Variable précédemment définie sur une valeur alphanumérique.
- v Chaîne de caractères alphanumériques.

Mettez la liste d'éléments entre apostrophes. Le résultat ne peut pas être supérieur à 48 caractères.

### **Conseils d'utilisation**

Les exemples suivants montrent comment utiliser les variables temporaires créées via SETVAR :

### **Exemple 1 (avec expression arithmétique)**

Si la date d'arrivée des données de l'occurrence est 97/12/26, l'expression fait l'objet d'une substitution comme suit :

TVAR=(360+4) TVAR=364

Si la date d'arrivée des données de l'occurrence est 97/12/30, l'expression fait l'objet d'une substitution comme suit :

TVAR=(364+4) TVAR=003

#### **Exemple 2 (avec variable de format dynamique)**

```
//*%OPC SCAN
//*%OPC SETFORM CDATE=(ACCURATE DATE CCYY MM DD)
//*%OPC SETVAR TDATE=(CDATE + 1CD)
```
Si la date d'arrivée des données de l'occurrence est 97/12/26, les expressions font l'objet d'une substitution comme suit :

CDATE = 'ACCURATE DATE 1997 12 26' TDATE = 'ACCURATE DATE 1997 12 27'

**Remarque :** Si le calcul de la date se traduit par un résultat antérieur au 1er janvier 1984 ou postérieur au 31 décembre 2071, la substitution échoue avec un message d'erreur.

Si l'expression inclut des variables fournies de format dynamique et contenant le premier ou le dernier jour du mois ou de l'année de l'arrivée des données de l'occurrence, la date calculée doit s'inscrire dans une plage de quatre années antérieures et sept années postérieures à l'année courante. Si l'année courante est 1997, la date résultant de la variable temporaire doit être postérieure au 31/12/92 et antérieure au 01/01/05.

#### **Exemple 3 (utilisation de SUBSTR)**

v Utilisation d'une variable définie dans une table de variable JCL :

//\*%OPC SETVAR TVAR=SUBSTR(&VAR1,2,4)

VAR1 est une variable définie dans une table de variable JCL.

TVAR est une sous-chaîne de la valeur de VAR1, qui commence à la position 2 pour une longueur de 4 caractères.

v Utilisation d'une variable prédéfinie :

//\*%OPC SETFORM OCDATE=(YYMMDD) //\*%OPC SETVAR TVAR1=('&OCDATE') //\*%OPC SETVAR TVAR2=SUBSTR(&TVAR1,3,2) //\*%OPC SETVAR TVAR3=(OCDATE + 1MO) //\*%OPC SETVAR TVAR4=SUBSTR(&TVAR3,3,2)

Si la date d'arrivée des données de l'occurrence est 08/06/16, les expressions font l'objet d'une substitution comme suit :

TVAR1 = 080616  $TVAR2 = 06$ TVAR3 = 080716  $TVAR4 = 07$ 

En fait, le paramètre SUBSTR identifie une sous-chaîne des valeurs TVAR1 et TVAR3, qui commence à la position 3 pour une longueur de 2 caractères. En fonction du format défini par l'instruction SETFORM, il identifie la partie MM de la date.

### **Exemple 4 (arithmétique avec variables temporaires)**

```
1/*%OPC SETVAR TX=(1)//*%OPC SETVAR TY=(2)
//*%OPC SETVAR TZ=(&TX+&TY)
```
TZ est une variable temporaire définie sur le résultat de l'addition.

### **Exemple 5 (concaténation de variables temporaires)**

//\*%OPC SETVAR T001=('STRING1') //\*%OPC SETVAR T002=('STRING2') //\*%OPC SETVAR T003=('&T001 &T002 CONCATENATED STRINGS')

T003 est une variable temporaire définie sur la valeur suivante : STRING1 STRING2 CONCATENATED STRINGS

# **Instruction TABLE Action**

Cette instruction définit une table de variables qui sera lue avant les tables de variables dans une quelconque concaténation existante lors de la résolution de variables JCL.

### **Syntaxe**

//\*%OPC TABLE NAME= ( *nom de table* ) -

### **Paramètres**

**NAME=(***nom de table***)**

Identifie la table de variables qui doit précéder toute concaténation de tables existante.

## **Conseils d'utilisation**

L'instruction TABLE permet d'inclure une table de variables avant toute concaténation de tables existante. La table spécifiée par *nom de la table* doit préalablement avoir été créée dans le panneau OPC JCL VARIABLE TABLES (voir [«Variables définies par l'utilisateur et tables de variables», à la page 537\)](#page-568-0). Le *nom* spécifié peut être celui d'une table ou d'une variable & ou %. Cette variable suit le format standard de IBM Tivoli Workload Scheduler for z/OS et peut être paramétrable ou non paramétrable.

Plusieurs instructions TABLE peuvent être utilisées dans le JCL de l'opération. Chaque fois qu'une instruction TABLE est détectée, le *nom de table* spécifié est ajouté au début de la liste de lecture des tables. Il est possible de concaténer jusqu'à 16 tables selon cette méthode, y compris la table des variables de l'application et la table de variables globale.

Les valeurs une fois attribuées à une variable ne sont pas affectées par les concaténations de tables ultérieures.

Dans l'exemple suivant, les variables HIONE et DATA SET2 sont définies dans TABLE1 et TABLE2.

### **Exemple**

//\*%OPC SCAN //\*%OPC SEARCH NAME=(TABLE2) //DDNAME1 DD DSN=&HIONE..FINANCE,DISP=SHR //\*%OPC TABLE NAME=(TABLE1) //DDNAME2 DD DSN=&HIONE.&DATASET2.,DISP=SHR

L'ordre de recherche des variables apparaissant après l'instruction TABLE est le suivant :

- 1. TABLE1
- 2. TABLE2
- 3. La table des variables de l'application (si elle existe)
- 4. La table de variables globale.

La variable HIONE a été définie avant que l'instruction TABLE ne soit atteinte. Par conséquent, la valeur qui lui est attribuée provient de TABLE2, et non de TABLE1. En revanche, la variable data set2, détectée après l'instruction TABLE, recevra une valeur issue de TABLE1.

# **Instructions BEGIN et END Action**

Ces instructions, utilisées par paires, délimitent les actions suivantes, en fonction de la valeur du mot clé ACTION :

- v Début et fin de la substitution de variable IBM Tivoli Workload Scheduler for z/OS
- v Début et fin des lignes à *inclure* dans le travail personnalisé
- v Début et fin des lignes à *exclure* du travail personnalisé

### **Syntaxe**

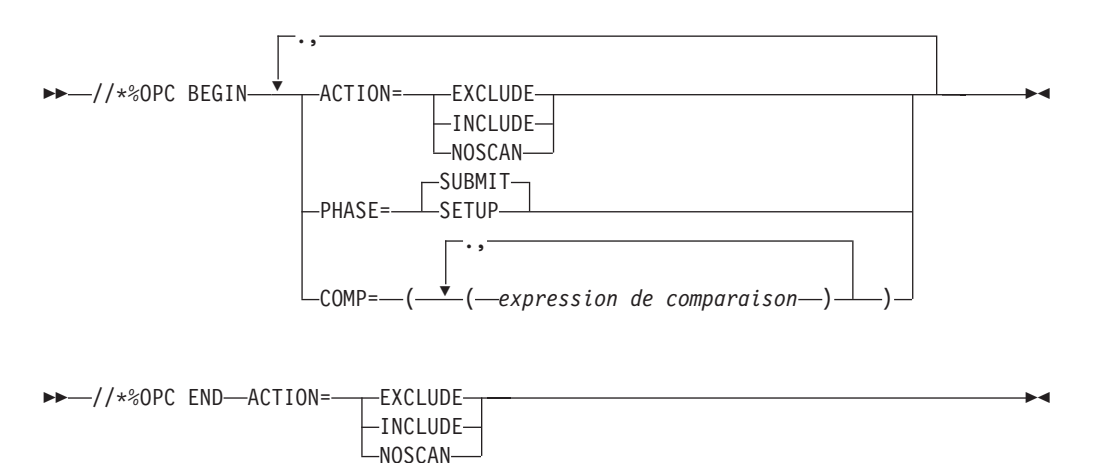

**Paramètres**

### **ACTION=(EXCLUDE|INCLUDE|NOSCAN)**

Spécifie l'action BEGIN/END requise.

#### **EXCLUDE**

Spécifie que les lignes comprises entre cette instruction BEGIN et la prochaine instruction END ACTION=EXCLUDE doivent être exclues du travail soumis pour cette opération.

#### **INCLUDE**

Spécifie que les lignes comprises entre cette instruction BEGIN et la prochaine instruction END ACTION=INCLUDE doivent être incluses dans le travail soumis pour cette opération.

#### **NOSCAN**

Indique que les variables comprises entre cette instruction BEGIN et la prochaine instruction END ACTION=NOSCAN ne doivent pas faire l'objet de substitution. Lorsque vous spécifiez NOSCAN, vous ne spécifiez pas un paramètre de type PHASE car NOSCAN est valide aussi bien lors de la soumission que de la configuration.

### **PHASE=SETUP|SUBMIT**

Indique si la paire BEGIN/END doit être appliquée durant la phase de configuration ou de soumission de l'opération. Ce paramètre n'est requis que si ACTION=EXCLUDE ou INCLUDE.

**COMP=((***expression de comparaison***), (***expression de comparaison***),...)** Spécifie les expressions de comparaison à utiliser pour déterminer si l'instruction BEGIN doit (ou non) être prise en compte. Si l'expression de comparaison est vraie, l'instruction BEGIN est prise en compte. Pour plus d'informations sur la définition des expressions de comparaison, voir [«Mot](#page-595-0) [clé COMP dans les instructions BEGIN et FETCH», à la page 564.](#page-595-0)

## **Conseils d'utilisation**

Dans un travail, chaque instruction BEGIN doit être associée à une instruction END relative à la même ACTION. Par exemple, l'instruction : //\*%OPC BEGIN ACTION=EXCLUDE,PHASE=SUBMIT

requiert l'instruction END associée suivante : //\*%OPC END ACTION=EXCLUDE

Si IBM Tivoli Workload Scheduler for z/OS détecte une instruction BEGIN ou END sans instruction de début ou de fin associée, le traitement se termine par une erreur. Même une instruction BEGIN non prise en compte en raison d'une expression de comparaison fausse requiert l'instruction END correspondante.

Seules les instructions suivantes peuvent être insérées entre une instruction BEGIN ACTION=NOSCAN et une instruction END ACTION=NOSCAN :

SEARCH SETFORM SETVAR TABLE

Lorsque ces instructions apparaissent dans le cadre d'une instruction NOSCAN, elles sont toujours prises en compte, même dans le cas d'une condition de comparaison fausse.

**Remarque :** Lorsque la directive SETVAR se troue dans la plage NOSCAN, toutes les variables de la même plage NOSCAN qui suivent SETVAR ne font l'objet d'aucune substitution.

Les instructions BEGIN et END qui spécifient ACTION=INCLUDE ou ACTION=EXCLUDE ne peuvent pas être imbriquées, ni se chevaucher. Elles peuvent, en revanche, contenir tout un domaine NOSCAN imbriqué.

Prenons les exemples suivants :

#### **Exemple 1**

//\*%OPC SCAN //\*%OPC BEGIN PHASE=SETUP, ACTION=INCLUDE //DDNAME1 DD DSN=&HIONE..&DATASET1,DISP=SHR 2-//DDNAME2 DD DSN=&HIONE..&DATASET2,DISP=SHR 3- $//*$ %OPC END ACTION=INCLUDE

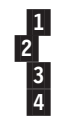

L'exemple 1 est valide. Les lignes 2 et 3 seront incluses dans le travail, pour l'opération considérée.

#### **Exemple 2**

 $1/*80PC$  SCAN  $\mathbf{1}$ //\*%OPC BEGIN PHASE=SUBMIT,ACTION=EXCLUDE 2-//EXEC PGM=MYPROG //\*%OPC BEGIN PHASE=SETUP ACTION=INCLUDE

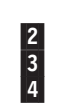

**562** Tivoli Workload Scheduler for z/OS : Gestion de la charge de travail (révisé en novembre 2014)

//DDNAME1 DD DSN=&HIONE..&DATASET1,DISP=SHR 5-//SYSOUT DD SYSOUT=A 6-//\*%OPC END ACTION=EXCLUDE //DDNAME2 DD DSN=&HIONE..&DATASET2,DISP=SHR 8-//\*%OPC END ACTION=INCLUDE

L'exemple 2 n'est pas valide. Une action EXCLUDE (lignes 2 et 7) interfère avec une action INCLUDE (lignes 4 et 9). Cette erreur générera le message EQQJ533.

### **Exemple 3**

 $1/*80PC$  SCAN П //\*%OPC BEGIN PHASE=SUBMIT,ACTION=INCLUDE 2-//EXEC PGM=MYPROG //\*%OPC BEGIN ACTION=NOSCAN //DDNAME1 DD DSN=&HIONE..&DATASET1,DISP=SHR 5-//SYSOUT DD SYSOUT=A 6-//\*%OPC END ACTION=NOSCAN //DDNAME2 DD DSN=&HIONE..&DATASET2,DISP=SHR 8-//\*%OPC END ACTION=INCLUDE

L'exemple 3 est valide. Le domaine NOSCAN défini par les lignes 4 et 7 est entièrement contenu entre les instructions BEGIN et END ACTION=INCLUDE  $(lignes \ 2 et \ 9).$ 

Notez également que la variable HIONE de la ligne 8 fera l'objet d'une substitution, contrairement à la variable HIONE de la ligne 5 car elle se trouve à l'intérieur d'un domaine NOSCAN.

Les instructions BEGIN et END qui utilisent le paramètre ACTION=INCLUDE ou ACTION=EXCLUDE peuvent modifier la structure du JCL entre deux exécutions. Si vous souhaitez réappliquer les mêmes instructions dans une opération de relance et nettoyage, vous devez donc vérifier qu'elles ne modifient pas la structure du JCL. Pour plus d'informations, voir [«Remarques sur les modifications de JCL»,](#page-448-0) [à la page 417.](#page-448-0)

## **Instruction FETCH Action**

Cette instruction vous permet d'inclure des lignes, extraites d'un membre d'un fichier partitionné ou fournies par un exit, dans votre travail.

### **Syntaxe**

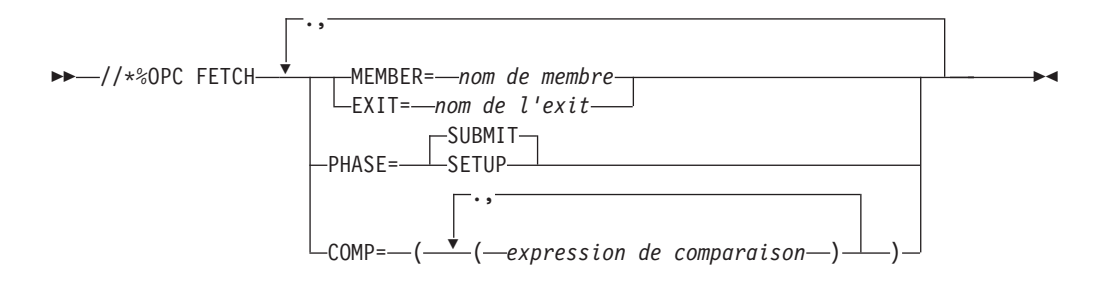

## <span id="page-595-0"></span>**Paramètres**

**MEMBER=(***nom de membre***)**

Spécifie le nom de membre d'un fichier partitionné alloué au nom symbolique EQQJBLIB. Les lignes de ce membre sont incluses immédiatement après l'instruction FETCH.

**EXIT=(***nom de l'exit***)**

Spécifie l'exit à appeler lorsque l'instruction FETCH est appelée. Cet exit fournit les lignes à insérer immédiatement après l'instruction FETCH dans le travail. Pour plus d'informations sur les exits, voir *Personnalisation et réglage*.

### **PHASE=SETUP|SUBMIT**

Indique si l'instruction FETCH doit être appliquée durant la phase de configuration ou de soumission de l'opération.

**COMP=((***expression de comparaison***), (***expression de comparaison***),...)**

Spécifie les expressions de comparaison à utiliser pour déterminer si l'instruction FETCH doit (ou non) être prise en compte. Si l'expression de comparaison est vraie, l'instruction FETCH est prise en compte. Pour plus d'informations sur la définition des expressions de comparaison, voir «Mot clé COMP dans les instructions BEGIN et FETCH».

### **Conseils d'utilisation**

L'instruction FETCH permet d'inclure des lignes provenant d'autres fichiers partitionnés ou fournies par un exit. Les lignes incluses par une instruction FETCH ne peuvent pas contenir d'autre instruction FETCH. Les instructions BEGIN et END contenant l'action INCLUDE ou EXCLUDE ne peuvent pas être incluses dans des lignes insérées par une instruction FETCH.

Les variables IBM Tivoli Workload Scheduler for z/OS peuvent être utilisées pour représenter les valeurs des différents mots clés, mais non les mots clés proprement dits. Une instruction FETCH ne peut pas figurer entre une paire d'instructions BEGIN/END spécifiant ACTION=INCLUDE ou ACTION=EXCLUDE.

### **Exemple**

//\*%OPC SCAN //\*%OPC FETCH PHASE=SUBMIT, //\*%OPC MEMBER=JCL1, //\*%OPC COMP=(&DAY..EQ.1)

Les instructions FETCH peuvent modifier la structure du JCL entre deux exécutions. Si vous souhaitez réappliquer les mêmes instructions dans une opération de relance et nettoyage, vous devez donc vérifier qu'elles ne modifient pas la structure du JCL. Pour plus d'informations, voir [«Remarques sur les](#page-448-0) [modifications de JCL», à la page 417.](#page-448-0)

# **Mot clé COMP dans les instructions BEGIN et FETCH Action**

Une expression de comparaison vous permet de spécifier les conditions pour la prise en compte des instructions BEGIN et FETCH.

## **Syntaxe**

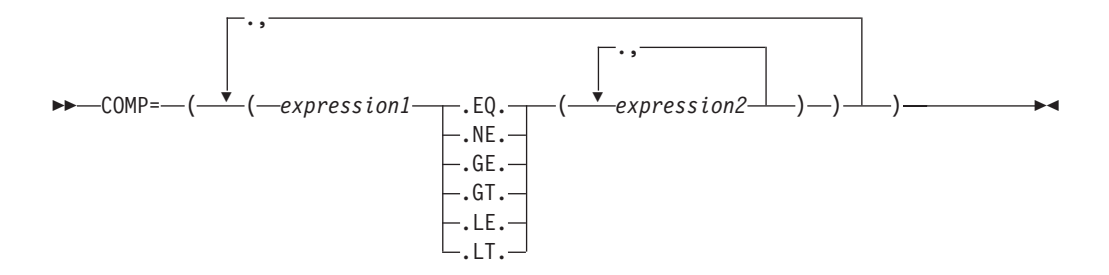

### **Paramètres**

#### *expression1*

Spécifie une chaîne constituée de variables & et de littéraux alphanumériques. Tous les caractères de recherche globale contenus dans cette expression sont traités comme des littéraux. La valeur d'*expression1*, obtenue par la résolution des variables spécifiées, sera testée par rapport aux valeurs résultant d'*expression2*.

### **.Operators.**

Il s'agit d'opérateurs qui spécifient la comparaison à effectuer entre *expression1* et les valeurs d'*expression2*.

- **.EQ.** *Expression1* doit être égale à l'une des valeurs d'*expression2* pour que l'expression soit vraie.
- **.NE.** Toutes les valeurs d'*expression2* doivent être différentes de la valeur d'*expression1* pour que l'expression soit vraie.
- **.GT.** *Expression1* doit être supérieure à la valeur d'*expression2* pour que l'expression soit vraie.
- **.GE.** *Expression1* doit être supérieure ou égale à la valeur d'*expression2* pour que l'expression soit vraie.
- **.LT.** *Expression1* doit être inférieure à la valeur d'*expression2* pour que l'expression soit vraie.
- **.LE.** *Expression1* doit être inférieure ou égale à la valeur d'*expression2* pour que l'expression soit vraie.

#### *expression2*

Ce paramètre peut être constitué de variables &, de caractères alphanumériques ou, si les opérateurs EQ ou NE sont spécifiés, de l'un des deux caractères de recherche globale, % et \*.

La longueur de la valeur résolue ne peut pas excéder 44 caractères. Le caractère de recherche globale % représente n'importe quel caractère alphanumérique isolé. Le caractère de recherche globale \* représente une n'importe quelle chaîne alphanumérique, y compris une chaîne vide.

Si GT, GE, LT ou LE est spécifié :

- *Expression2* ne peut avoir qu'une seule valeur.
- Les caractères de recherche globale ne sont pas pris en charge.
- v Si les chaînes de chaque côté des opérateurs sont de longueur différente, la comparaison s'effectue avec la chaîne la plus courte.

**Remarque :** Le symbole % ne correspond pas à une variable % de IBM Tivoli Workload Scheduler for z/OS dans un mot clé COMP. Les variables % et ? ne sont pas valides dans une instruction COMP.

### **Conseils d'utilisation**

L'expression COMP ne peut pas excéder 256 caractères non résolus, ni contenir plus de 1024 caractères après substitution ; *expression2* peut être n'importe quelle variable &, définie par l'utilisateur ou par IBM Tivoli Workload Scheduler for z/OS. Ni *expression1*, ni *expression2* ne peuvent contenir de blancs imbriqués.

Prenons les exemples suivants :

#### **Exemple 1**

//\*%OPC FETCH PHASE=SETUP, //\*%OPC MEMBER=MYJCL,<br>//\*%OPC COMP=(&APPL.. COMP=(&APPL..EQ.(APPL1,APPL2,APPL3))

Si &APPL. est égal à APPL1, APPL2 ou APPL3, l'expression est vraie et l'instruction FETCH sera prise en compte.

Notez les deux points faisant suite à &APPL.. Le premier signifie la fin de la variable APPL et le deuxième le début de l'opérateur de comparaison EQ.

#### **Exemple 2**

//\*%OPC FETCH PHASE=SETUP, //\*%OPC MEMBER=MYJCL, /\*%OPC COMP=(&DAY..NE.(1,3,5))

Dans l'exemple 2, si &DAY n'est pas égal à 1, 3 ou 5, l'expression est vraie et l'instruction FETCH sera prise en compte. Si DAY était égal à l'une des valeurs de comparaison, l'expression aurait été fausse.

Pour que le mot clé COMP soit *vrai*, toutes les expressions de comparaison qui le composent doivent être *vrai*. Ceci apparaît dans l'exemple suivant :

#### **Exemple 3**

```
//*%OPC BEGIN ACTION=INCLUDE,
//*%OPC COMP=((&APPL..EQ.(APPL1,APPL2,APPL3)),
//*%OPC (&DAY..NE.(1,3,5)))
         .
         .
         .
//*%OPC END ACTION=INCLUDE
```
Pour que l'instruction COMP de l'exemple 3 soit vraie, les expressions (&APPL..EQ.(APPL1,APPL2,APPL3)) et (&DAY..NE.(1,3,5)) doivent toutes deux être vraies.

Les valeurs spécifiées pour *expression2* peuvent être constituées de variables &, de littéraux alphanumériques ainsi que de caractères de recherche globale \* et %. Les caractères nationaux, les parenthèses droite et gauche et les espaces ne sont pas autorisés, sinon les résultats seront imprévisibles. Le caractère de recherche globale \* représente une chaîne de caractères de n'importe quelle longueur ; le caractère de recherche globale % représente exactement 1 caractère. Si des variables sont combinées à des caractères de recherche globale, les variables seront résolues avant les comparaisons faisant intervenir les caractères de recherche globale.

### **Exemple 4**

```
//*%OPC BEGIN ACTION=INCLUDE,
//*%OPC COMP=(&MYVAR..EQ.(TSO199,TSO2%%.,&VALUE1.*))
          .
          .
          .
//*%OPC END ACTION=INCLUDE
```
Dans l'exemple 4, la variable &MYVAR doit avoir l'une des valeurs suivantes pour que l'expression de comparaison soit vraie :

- TSO199
- TSO2 suivie par 2 caractères alphanumériques autres que des blancs
- v La valeur de la variable &VALUE1 suivie d'une chaîne alphanumérique de n'importe quelle longueur, y compris la longueur 0.

#### **Exemple 5**

//\*%OPC BEGIN ACTION=EXCLUDE,PHASE=SUBMIT, //\*%OPC COMP=(&CYYMMDD..GE.000101) . . . //\*%OPC END ACTION=EXCLUDE

Notez que les instructions COMP peuvent donner des résultats inattendus avec certains formats de date des variables fournies. Lors de la substitution, les variables de date sont comparées en tant que nombres, et non en tant que dates.

Dans l'exemple 5, &CYYMMDD est la date courante et 000101 représente le 1er janvier 2000. Si la valeur d'*expression1* est supérieure à 000101, l'expression de comparaison est vraie, bien qu'une date du XXème siècle soit antérieure au 1er janvier 2000. Vous rencontrerez également des problèmes en comparant des dates spécifiées dans des formats tels que DDMMYY ou MMDDYY.

## **Restrictions dans l'utilisation des variables**

IBM Tivoli Workload Scheduler for z/OS impose certaines restrictions quant aux valeurs que les variables peuvent prendre et aux positions dans le JCL où la substitution de variables peut être utilisée.

## **Erreurs de longueur de ligne**

Normalement, les lignes d'un travail sont constituées d'au maximum 71 caractères. Dans les travaux contenant des données du flot, les lignes de ces données peuvent contenir jusqu'à 80 caractères. Si la valeur de la variable en cours de substitution est plus longue que son nom, la ligne qui vient d'être créée peut être tronquée lorsqu'elle dépasse la longueur maximale autorisée. Par exemple, si vous définissez une variable &data set, qui a une longueur de 8 caractères en comptant le signe & mais que vous lui donnez la valeur 'MY.data set.NAME', d'une longueur de 15 caractères, vous devez vous assurer qu'il y a suffisamment de place à la fin de la ligne pour permettre la substitution. Si IBM Tivoli Workload Scheduler for z/OS calcule qu'une erreur de longueur de ligne va se produire, la substitution s'arrête et le statut de l'opération prend la valeur E (opération terminée par une erreur), avec le code d'erreur OJCV. IBM Tivoli Workload Scheduler for z/OS peut cependant tronquer des lignes de commentaire, si nécessaire, sans générer d'erreur.

IBM Tivoli Workload Scheduler for z/OS effectue la substitution de variables au travers d'une série de transferts. Une erreur de troncature ne se produit que si, à l'issue du dernier transfert d'une phase, la ligne créée excède la longueur autorisée. Le transfert final est celui au cours duquel la dernière variable restante est résolue. Durant les transferts précédents, IBM Tivoli Workload Scheduler for z/OS tolère que la ligne s'étende au-delà des limites normales d'un travail.

**Remarque :** Il est recommandé d'effectuer la substitution dans des lignes de données du flot uniquement pour les membres de la bibliothèque de travaux qui utilisent l'option de profil ISPF STD numbers off. En effet, lorsque des numéros STD sont présents dans les colonnes 73 à 80, la substitution de variables peut produire des résultats imprévisibles dans les lignes de données du flot. N'utilisez pas la chaîne OPCSMSG dans les positions 73 à 79 car IBM Tivoli Workload Scheduler for z/OS l'utilise pour positionner les lignes affichées dans les messages d'erreur.

## **Chaînes que les variables ne peuvent pas représenter**

Les variables IBM Tivoli Workload Scheduler for z/OS peuvent représenter les valeurs de la plupart des mots clés, mais pas certains mots clés dans les instructions JCL z/OS standard et dans les instructions IBM Tivoli Workload Scheduler for z/OS.

- v Dans le cas de JCL z/OS, les mots clés réservés sont :
	- JOB dans l'instruction JOB
	- EXEC dans l'instruction EXEC
	- INCLUDE dans l'instruction INCLUDE
	- DD dans l'instruction DD
	- PROC dans l'instruction PROC
	- PEND dans l'instruction PEND

Si ces zones sont remplacées par des variables, les résultats sont imprévisibles.

- Dans le cas des instructions IBM Tivoli Workload Scheduler for  $z/OS$ , les mots clés réservés sont :
	- La chaîne //\*%OPC
	- Les noms de commandes suivants :
		- BEGIN END **FETCH** NOP
		- SCAN
		- SEARCH
		- TABLE
	- Le mot clé figurant à gauche de chaque signe égal :
		- ACTION COMP EXIT **MEMBER** NAME PHASE
	- Certaines valeurs figurant à droite du signe égal :
		- APPL EXCLUDE GLOBAL INCLUDE NOAPPL NOGLOBAL NOSCAN SETUP SUBMIT

Evitez l'utilisation de variables contenant des mots clés se terminant par SCAN.

Vous pouvez effectuer la substitution des variables d'instruction suivantes :

- v *nom de la table* dans l'instruction TABLE
- v *nom du membre* dans l'instruction FETCH
- v *nom de l'exit* dans l'instruction FETCH
- v Toutes les variables des expressions de comparaison dans les instructions FETCH, INCLUDE et EXCLUDE

Les autres variables d'instruction, telles que le nom d'étape dans le mot clé ERRSTEP de l'instruction RECOVER ne peuvent faire l'objet d'aucune substitution.

## **Non prise en charge des boucles dans la substitution de variables**

IBM Tivoli Workload Scheduler for z/OS ne vous permet pas de définir de boucle dans un processus de substitution de variables. Si vous attribuez à la variable &A la *valeur*&B et à la *variable* &B la valeur &A, vous créez une *boucle de variables*. Si IBM Tivoli Workload Scheduler for z/OS détecte qu'une variable réapparaît lors d'une substitution de variable par une autre variable, l'opération se termine par une erreur. Il existe trois boucles possibles :

- v Substitution de variables par d'autres variables (comme ci-dessus)
- v Dépendance d'une variable A par rapport à une variable B, qui elle-même dépend de la variable A
- v Combinaison de ces deux cas

## **Ordre de substitution de variables**

Si vous spécifiez une variable composée %VAR1%VAR2...DATA, où VAR1 est une variable paramétrable et VAR2 une variable de configuration (non paramétrable), la substitution échoue car IBM Tivoli Workload Scheduler for z/OS résout la variable composée de droite à gauche.

Lorsque vous faites dépendre une variable d'une autre, la variable indépendante doit apparaître en premier (dans une ligne de commentaire, par exemple) et pouvoir faire l'objet d'une substitution dans la même phase ou dans une phase précédente. Cette restriction ne s'applique pas aux scripts non centralisés.

## **Utilisation d'un nom d'agenda par défaut**

IBM Tivoli Workload Scheduler for z/OS doit parfois utiliser un agenda lors de la substitution des variables. Le sous-système recherche un agenda dans l'ordre suivant :

- 1. Un agenda spécifié explicitement, dont le nom est associé à l'occurrence de l'application
- 2. Lorsque vous avez une configuration de travail manuelle, et uniquement pour les variables résolues lors de la phase de configuration, l'agenda spécifié dans le panneau OPTIONS
- 3. L'agenda appelé DEFAULT

# **Substitution de variables dans des travaux s'exécutant sur des postes de travail tolérants aux pannes**

La présente section décrit la substitution automatique de variables destinée aux définitions de travaux enregistrées dans le fichier EQQSCLIB. Elle vous permet de spécifier des variables lorsque vous définissez un mot clé d'instruction dans la définition d'un travail. La substitution de variables s'effectue lorsque :

- Le processus de planification quotidienne crée le fichier Symphony.
- v Le travail est ajouté au plan via la boîte de dialogue Modify Current Plan.

## **Activation de la substitution de variables**

Pour activer la substitution de variables, vous devez spécifier VARSUB dans la première instruction de la définition du travail. Pour plus d'informations sur la syntaxe, voir *Personnalisation et réglage*. Une variable peut comporter jusqu'à 8 caractères alphanumériques.

Tout caractère non alphanumérique, sauf un blanc, peut être utilisé comme symbole pour indiquer que les caractères qui suivent représentent une variable. Vous pouvez définir deux types de symboles à l'aide des mots clés PREFIX ou BACKPREF dans l'instruction VARSUB, ce qui vous permet de définir des variables simples et composées.

Les tables de variables utilisateur et de variables fournies sont prises en charge. Pour plus d'informations, voir [«Variables fournies», à la page 531](#page-562-0) et [«Variables](#page-568-0) [définies par l'utilisateur et tables de variables», à la page 537.](#page-568-0) Pour plus d'informations sur l'association de tables de variables à des applications, voir [«Association de tables de variables à des applications», à la page 524.](#page-555-0)

L'exemple suivant illustre comment utiliser une variable simple. Lors de la planification de l'opération, le planificateur associe automatiquement la variable simple VUSER à la valeur spécifiée dans la table de variables E2EVARTAB définie dans le fichier de descriptions d'application.

```
VARSUB
 TABLES(E2EVARTAB)
 PREFIX('&')
JOBREC
 JOBCMD('dir')
 JOBUSR('&VUSER ')
```
L'exemple suivant illustre une variable composée, pour laquelle deux étapes de substitution sont réalisées automatiquement. La chaîne %OWSID est traitée en premier. OWSID est une variable fournie associée à l'opération, à laquelle l'ID poste de travail de l'opération courante est automatiquement attribué. Supposons que FTW1 est l'ID poste de travail. La première étape de substitution génère la chaîne &FTW1SDIR.\my.cmd. Si vous définissez la variable &FTW1SDIR dans la table de description d'application E2EVARTAB et si vous lui attribuez la valeur c:\win32app\maestro, vous obtiendrez, comme résultat final, la planification de c:\win32app\maestro\my.cmd.

```
VARSUB
 TABLES(E2EVARTAB)
  PREFIX('&')
  BACKPREF('%')
JOBREC
 JOBSCR('&%OWSID.SDIR.\my.cmd')
 JOBUSR('tws')
```
### **Restrictions**

Certaines variables dépendent d'autres variables, conformément aux données spécifiées dans la liste des valeurs de dépendance (voir [«Création d'une](#page-571-0) [dépendance entre deux variables», à la page 540\)](#page-571-0). Les variables dépendantes et indépendantes doivent être définies dans la même table et une variable par défaut doit être attribuée à la variable indépendante.

# **Substitution de variables pour des types de travaux avec des options avancées**

Vous pouvez appliquer une substitution de variable également aux types de travaux avec des options avancées (travaux exécutant des tâches dans les zones de transfert de fichier, de services Web, de base de données, Java, etc). Si vous utilisez la commande JOBREC pour créer ou modifier ces travaux, appliquez les règles de substitution des variables présentées dans les sections précédentes. Si vous utilisez le Dynamic Workload Console, les règles utilisées pour cela sont différentes des règles standard. Cette section explique comment implémenter la substitution de variable pour ce type de travaux lorsque vous les éditer sur le Dynamic Workload Console et présente les différences et limites liées au processus standard.

# **Ajout de variables aux définitions de travaux de Dynamic Workload Console**

Dans les listes de définitions de travaux de Dynamic Workload Console, les types de travaux suivants sont classés comme des types de travaux avec options avancées :

- Exécutable
- Iava
- WebServices
- FileTransfer
- $\cdot$  J2EE
- XaJob
- Base de données
- $\cdot$  JCL
- Travail MSSQL
- v Tous les travaux personnalisés pour lesquels vous développez à la fois le code sous-jacent et les panneaux de définition et de gestion.

Lorsque vous éditez l'un de ces travaux, vous pouvez insérer des variables dans les zones de définition à l'aide de la syntaxe :

\${*variable\_name*}

où la valeur de la variable figure dans l'une des tables spécifiées par le mot clé VARTABLES décrit dans la section suivante.

Vous pouvez utiliser des variables composées, c'est-à-dire plusieurs variables associées comme ceci :

\${*VAR1*\${*VAR2*}...\${*VARn*}}

où les variables sont résolues en plusieurs étapes de la droite vers la gauche.

### **Limitations**

La substitution de variable pour les types de travaux avec options avancées définie par Dynamic Workload Console est très rapide, mais ne s'applique pas à la plupart des options disponibles pour les travaux normaux ou pour ce type de travaux définis avec JOBREC. Il est également utile d'insister sur les éléments suivants :

• La dépendance de variable n'est pas prise en charge en raison de la difficulté que rencontrent ces travaux à imposer la règle selon laquelle la variable indépendante doit apparaître en premier et qu'il est impossible d'utiliser des lignes de commentaire pour "placer" la variable indépendante avant la variable dépendante.

### **Exits utilisateur disponibles**

La bibliothèque d'exemples SEQQSAMP créée pendant l'installation contient l'exit EQQJVXIT, qui est un exemple d'exit codé pour appliquer la substitution des variables. Lorsque vous définissez une variable de définition de travail, vous pouvez indiquer le nom de cet exit qui est appelé chaque fois que la substitution de la variable est requise. Vous pouvez utiliser l'exit pour indiquer la valeur d'une variable. Pour plus d'informations, consultez EQQJVXIT et sa documentation codée.

## **Configurations requises**

Pour pouvoir implémenter la substitution de variable sur ces travaux, indiquez les mots clé suivants dans l'instruction d'initialisation HTTPOPTS :

### **VARSUB (NO |YES)**

Indique si la substitution de variable est activée pour des travaux avec options avancées. YES signifie que l'analyse des variables est exécutée sur ce type de travaux. NO signifie qu'aucune analyse de variables n'est effectuée.

### **VARTABLES (GLOBAL |APPL |***table1***,** *table2***, ...)**

Identifie les tables de variables qui doivent être recherchées ainsi que l'ordre de recherche :

### **GLOBAL**

Pointe vers la table définie dans le mot clé GTABLE du contrôleur OPCOPTS.

**APPL** Pointe vers la table de variable d'application.

### *table1***,** *table2***, ...**

Pointe vers les tables nommées ici. Leur nom ne doit pas dépasser 16 caractères et le nombre de tables contenues dans la liste est limité à 16.

### **VARFAIL (YES |NO)**

Indique si le planificateur est sur le point d'émettre un message d'erreur lorsqu'une erreur de substitution de variable se produit. Si vous spécifiez NO, la chaîne variable est laissée intacte, sans conversion.

Pour plus d'informations sur l'instruction d'initialisation HTTPOPTS, voir le manuel *Personnalisation et réglage*.

# **Chapitre 26. Planification de travaux et WLM**

Le présent chapitre décrit l'intégration et l'exploitation possible du composant WorkLoad Manager (WLM) de z/OS. Aujourd'hui, les planificateurs traitent différents types de travaux, avec différentes exigences en matière d'exécution et de ressources. Chaque planificateur cherche à faire le meilleur usage de ses ressources, à maintenir le meilleur niveau de performances et à obtenir la meilleure réponse possible du système. Grâce à WLM, cet objectif est réalisable.

WLM vous permet de définir des objectifs de performances et d'affecter une importance à chaque objectif. Vous définissez les objectifs de travail en termes d'exploitation et le système détermine la quantité de ressources, par exemple, en UC et en mémoire de stockage, qu'il doit engager pour répondre à ces objectifs. WLM surveille constamment le système et adapte les processus en fonction des objectifs.

Vous pouvez également informer WLM des ressources requises par un travail et WLM l'exécutera sur un système où elles sont disponibles.

Les charges de travail, les exigences associées et les objectifs de performances sont définis dans WLM via la définition de service. La fonction de gestion de la charge de travail propose une application en ligne fonctionnant avec des panneaux et permettant de configurer et d'ajuster la définition de service. Vous spécifiez la définition de service via cette application d'administration ISPF. Il existe une seule définition de service pour la totalité du système Sysplex. Elle contient toutes les informations dont WLM a besoin pour fonctionner, à savoir :

### **Règle de service**

Ensemble nommé d'objectifs de performances (d'une longueur de 8 caractères) que la fonction de gestion de la charge de travail utilise comme instruction pour faire correspondre les ressources et le travail. Lorsqu'elle est activée, la règle de service est intégrée à la définition de service et s'applique à tout le Sysplex.

### **Classe de service**

Groupe nommé de travaux (d'une longueur de 8 caractères), au sein d'une même charge de travail, avec des caractéristiques de performances similaires :

- Objectifs de performances
- Ressources requises
- Importance pour les opérations

### **Groupe de ressources**

Quantité nommée de capacité processeur (d'une longueur de 8 caractères) pour le Sysplex. Peut être associé à une classe de service dans la définition de classe de service.

#### **Règles de classification**

Déterminent comment affecter un travail entrant à des classes de service et des classes d'état.

#### **Environnement d'application**

Groupe nommé de fonctions d'application (d'une longueur de 32 caractères) qui s'exécutent dans un espace adresse d'un serveur et peuvent être demandées par un client.

### **Environnement de planification**

Liste nommée de noms de ressources (d'une longueur de 16 caractères) avec les statuts requis. Vous pouvez spécifier jusqu'à 999 environnements de planification uniques dans une définition de service, en respectant la convention suivante :

- Les caractères alphanumériques et les caractères spéciaux @, \$, # et \_ sont autorisés.
- Le trait de soulignement (\_) doit être imbriqué.

L'environnement de planification peut être défini dans la carte de travail d'un JCL (SCHENV=*nom\_env\_planification*) afin que, lors de la soumission, WLM ait une liste des systèmes où le travail peut s'exécuter (c'est-à-dire où l'environnement de planification est actif) et puisse en choisir un conformément à la règle de service active.

Lorsqu'aucun système avec un environnement de planification actif n'est disponible, le travail n'est pas lancé et est placé dans la file d'attente WLM : il sera lancé dès que l'environnement de planification sera à nouveau actif dans un système appartenant au sysplex. Si l'environnement de planification n'existe pas, le travail échoue, avec une erreur JCL.

### **Charge de travail**

Collection de classes de service utilisée à des fins de génération d'états.

### **Classes d'état**

Groupe de travaux utilisés pour la génération d'états.

IBM Tivoli Workload Scheduler for z/OS peut soumettre de gros volumes de travaux à des systèmes z/OS. Les travaux ne sont soumis qu'après qu'un certain nombre de conditions prédéterminées ont été remplies mais le planificateur ne connaît pas l'état du système (en termes de charge et de capacité, mais aussi en termes de disponibilité de ressources) lorsque les travaux sont soumis.

Les principaux objectifs de IBM Tivoli Workload Scheduler for z/OS sont notamment :

- v L'exécution aussi efficace que possible de la charge de travail, afin de traiter l'ensemble des travaux dans les délais requis.
- v La surveillance constante de la charge de travail, afin de détecter tout problème éventuel et d'y remédier immédiatement.

Pour satisfaire ces objectifs, IBM Tivoli Workload Scheduler for z/OS utilise les services de WLM, pour lesquels il fournit des possibilités d'intégration :

### **Classe de service**

Une fois les travaux définis comme critiques dans WLM (au niveau des opérations de description d'application et de plan courant), IBM Tivoli Workload Scheduler for z/OS utilise des critères personnalisables (sous forme de paramètres d'initialisation du contrôleur ou dans la définition de l'opération) pour vérifier si les travaux tardent à s'exécuter : si tel est le cas, le planificateur les déplace dans une classe de service hautes performances prédéfinie de WLM.

### **Environnement de planification**

L'intégration est réalisée, comme suit :

v Par association de l'environnement de planification aux opérations (via les panneaux ISPF de IBM Tivoli Workload Scheduler for z/OS ou les interfaces de programmation). Au moment de la soumission, les JCL sont personnalisés par ajout de l'instruction SCHENV=*nom\_env\_planification*

dans les cartes de travail. Un mot clé SCHENV préexistant dans la carte de travail peut être pris en compte, en fonction du paramètre SECHECK d'OPCOPTS.

- v Par surveillance de l'environnement de planification comme suit :
	- 1. Si l'environnement de planification associé n'est pas disponible, le travail n'est pas soumis et prend le statut étendu d'*attente de l'environnement de planification*.
	- 2. Lorsque l'environnement de planification devient disponible, un exit activé par l'une des fonctions de suivi envoie un événement au planificateur qui soumet de nouveau le travail.

## **Intégration à la classe de service**

Pour minimiser les retards dans l'exécution de la charge de travail, IBM Tivoli Workload Scheduler for z/OS :

- 1. Détecte qu'un travail critique tarde à s'exécuter.
- 2. Demande à une interface WLM documentée de déplacer le travail vers une classe de service plus performante.
- 3. Transfère des ressources système supplémentaires afin que le travail puisse s'exécuter dans un temps plus court.

Le retard dans la charge de travail par lots est ainsi réduit.

## **Environnement**

Pour bénéficier de la fonction WLM, votre système doit être un environnement SYSPLEX (ou au moins MONOPLEX) s'exécutant dans le mode d'objectif de WLM et vous devez configurer une classe de service plus performante pour un usage occasionnel (voir documentation WLM).

Dans les instructions d'initialisation OPCOPTS, vous devez inclure l'instruction WLM avec les paramètres appropriés (voir *Personnalisation et réglage* pour que IBM Tivoli Workload Scheduler for z/OS adresse des demandes de promotion à WLM.

# **Quand définir un travail comme critique**

Vous devez toujours définir un travail comme critique si un retard peut entraîner un autre retard au niveau du plan. WLM connaît la disponibilité de l'ensemble des ressources par rapport aux charges de travail du système lorsque le plan courant est exécuté et la durée réelle d'un travail est déterminée par ce facteur. Il est donc préférable que vous définissiez également comme critiques les travaux appartenant à un chemin critique, si leur durée estimée risque d'être seulement un peu plus longue que prévue. Pour définir un travail comme critique, vous devez entrer Y dans la zone CRITICAL du panneau JOB, WTO, AND PRINT OPTIONS (accessible à partir des panneaux APPLICATION DESCRIPTION ou MODIFYING THE CURRENT PLAN).

## **Sélection des règles d'assistance WLM**

Lorsque vous avez décidé qu'un travail doit être considéré comme critique, IBM Tivoli Workload Scheduler for z/OS vous permet de choisir entre différentes règles d'assistance. Pour activer une règle particulière, vous devez spécifier le code qui l'identifie dans la zone POLICY du panneau JOB, WTO, AND PRINT OPTIONS (accessible à partir des panneaux APPLICATION DESCRIPTION ou MODIFYING

THE CURRENT PLAN). Si vous n'indiquez pas de règle pour un travail critique, IBM Tivoli Workload Scheduler for z/OS applique soit la règle commune spécifiée dans l'instruction WLM d'OPCOPTS, soit la règle commune par défaut (si aucune n'a été spécifiée). Les codes de règles d'assistance valides sont les suivants :

**L** Longue durée. Lorsqu'un travail critique s'exécute au-delà de la durée prévue (spécifiée par l'utilisateur), il est alors promu au niveau d'une classe à performances plus élevées par le planificateur. Pour activer cette règle, spécifiez la lettre L dans la zone Assist Policy du panneau APPLICATION DESCRIPTION.

**Remarque :** Les ressources sont utilisées même si cela n'est pas nécessaire, mais sur une brève période.

**D** Echéance. Lorsqu'un travail critique s'exécute au-delà de son échéance réelle (calculée à partir de la dernière heure de début + la durée), il est promu au niveau d'une classe à performances plus élevées par le planificateur.

> **Remarque :** Cette règle est recommandée lorsque la règle S (Smart) n'est pas utilisée. L'utilisation des ressources est limitée au strict nécessaire mais il est parfois trop tard.

**S** Dernière heure de début. Lorsqu'un travail critique démarre après sa dernière heure de début, il est promu au niveau d'une classe à performances plus élevées, par le planificateur.

> **Remarque :** Les ressources sont utilisées même si elles ne sont pas indispensables mais une telle stratégie peut éviter un retard final de l'ensemble des travaux.

- **C** Valeur conditionnelle. Cette règle d'assistance est un bon compromis entre les règles de type échéance (D) et dernière heure de début (S) qui se présente comme suit :
	- 1. IBM Tivoli Workload Scheduler for z/OS vérifie si les conditions de la règle D sont remplies et promeut le travail.
	- 2. Si les conditions de la règle D ne sont pas remplies, les travaux démarrés avec un retard significatif par rapport au temps restant jusqu'à l'échéance sont immédiatement promus. Le temps restant jusqu'à l'échéance peut avoir une incidence différente, en fonction de la valeur de seuil (Threshold) que vous spécifiez dans l'instruction WLM d'OPCOPTS. La valeur par défaut est 20 %. Si vous spécifiez une valeur de 0 %, la règle S (dernière heure de début) est automatiquement appliquée dans cette seconde étape. Si vous spécifiez une valeur de 100 %, la règle S est appliquée uniquement lorsque le temps écoulé depuis la dernière heure de début est supérieur au temps restant jusqu'à l'échéance.

Si aucune autre règle n'est spécifiée dans l'instruction WLM, IBM Tivoli Workload Scheduler for z/OS utilisera cette règle comme règle commune.

**Remarque :** Cette règle est toujours recommandée mais requiert des efforts de configuration supplémentaires pour ajuster la valeur de seuil.

Voici les principaux avantages et désavantages des règles d'assistance :

| Règle<br>d'assistance<br>(option |                                                                                                    |                                                                                   |
|----------------------------------|----------------------------------------------------------------------------------------------------|-----------------------------------------------------------------------------------|
| Intervention)                    | Avantages                                                                                                   | Désavantages                                                                      |
| Durée                            | Léger lissage<br>Faible impact                                                                              | Possibilité d'intervention même<br>si elle n'est pas indispensable<br>Gain limité |
| Deadline                         | • Léger lissage<br>Faible impact<br>Certitude absolue de la nécessité<br>d'intervention                     | Gain limité                                                                       |
| Latest Start Time                | Gain élevé<br>$\bullet$<br>Forte probabilité d'une nécessité<br>d'intervention                              | Risque élevé de surcompensation                                                   |
| Conditional                      | Choix de la meilleure action<br>dans toutes les situations<br>Ne nécessite aucune décision de<br>votre part | Nécessite un réglage précis de la<br>valeur de seuil                              |

*Tableau 34. Avantages et désavantages des règles d'assistance*

L'analyseur de poste de travail WLM (Workstation Analyzer) vérifie toutes les deux minutes la présence d'opérations en retard. S'il détecte une opération en retard critique, WLM peut parfois attendre deux minutes supplémentaires avant d'intervenir (pour promouvoir le travail dans la classe de service, par exemple).

## **Intégration à l'environnement de planification**

L'objectif est de faciliter l'association entre les environnements de planification WLM et les travaux IBM Tivoli Workload Scheduler for z/OS.

Les principaux avantages sont les suivants :

- v Il n'est plus nécessaire de personnaliser manuellement les JCL pour associer un environnement de planification à un travail ou pour modifier une association existante. En fait :
	- L'association peut être effectuée dans la définition de l'opération (via le panneau ISPF ou l'interface de programme).
	- Les modifications globales applicables à des groupes de travaux peuvent être effectuées via l'outil de mise à jour en masse et le chargeur de lots.
- v Il est possible de surveiller les travaux pour y détecter d'éventuels problèmes relatifs à l'environnement de planification WLM.
	- Le nouveau statut étendu d'attente d'environnement de planification applicable aux opérations permet à un utilisateur de suivre les problèmes affectant l'environnement de planification via ISPF.
	- La possibilité de filtrer les opérations par le nom de leur environnement de planification permet à un utilisateur d'identifier toutes les opérations bloquées par un environnement de planification spécifique.
- v Le mécanisme de relance est basé sur la détection de la disponibilité de l'environnement de planification. Dès que l'environnement de planification associé est disponible, un événement est transmis au contrôleur pour qu'il relance les opérations en attente.
- v L'intégration est prise en charge dans tout le sysplex.
- La disponibilité des environnements de planification est contrôlée au niveau de la fonction de suivi, où les macros WLM ont une portée étendue à l'ensemble du sysplex.
- La possibilité de définir un environnement de planification au niveau d'un travail évite à l'administrateur de devoir définir plusieurs environnements de planification par sysplex. Par exemple, l'environnement de planification SE1 peut être défini à la fois dans le sysplex A et dans le sysplex B mais ces deux objets sont séparés avec des statuts différents.

# **Association d'un environnement de planification à un travail**

Pour associer un environnement de planification à une opération, au niveau de la description de l'application et du plan courant, vous pouvez utiliser les exits suivants via ISPF, PIF, BCIT ou OCL :

- v Au moment de la soumission, l'exit utilisateur du contrôleur, EQQUX001. Il reçoit en entrée la valeur de l'environnement de planification stockée dans la définition d'opération du plan courant et a la possibilité de la modifier. La valeur renvoyée est alors stockée dans le plan courant.
- Au moment de la création du plan, l'exit utilisateur de traitement par lots du plan quotidien, EQQDPX01. EQQDPX01 est appelé pour chaque nouvelle opération (à l'exception des opérations de planification de bout en bout tolérantes aux pannes) ; en d'autres termes, pour chaque opération extraite du plan à long terme. Il reçoit en entrée la valeur de l'environnement de planification associée à l'opération et a la possibilité de la modifier. La valeur renvoyée est alors stockée dans le plan courant.

Notez que le concept des environnements de planification ne s'applique pas aux tâches démarrées (le mot clé SCHENV= ne peut pas être inséré dans une tâche démarrée).

# **Soumission des processus de soumission et de personnalisation automatique**

Si un environnement de planification est associé à une opération lorsque le moment de soumettre l'opération arrive :

- v La fonction de suivi vérifie la disponibilité de l'environnement de planification. L'opération n'est pas soumise tant que l'environnement de planification n'est pas disponible.
- v Le JCL est personnalisé par insertion du paramètre SCHENV=*nom de l'environnement de planification défini dans le plan courant* dans la carte de travail JCL, si le contrôle de la disponibilité est positif.

Les environnements de planification sont contrôlés et définis dans les JCL, en fonction de la valeur du paramètre SECHECK d'OPCOPTS, spécifié dans la fonction de suivi chargée de soumettre l'opération. Vous avez la possibilité de :

- v Ne pas utiliser les environnements de planification (ni contrôle, ni personnalisation).
- v Gérer les environnements de planification uniquement s'ils sont définis au niveau des opérations dans le plan courant.
- v Gérer les environnements de planification même si les opérations concernées n'ont pas d'association définie dans le plan courant mais ont un JCL contenant le mot clé SCHENV=.

Pour plus d'informations, voir *Personnalisation et réglage*.

# **Définition préexistante dans la carte de travail JCL**

Par défaut, lorsqu'aucun nom d'environnement de planification n'est défini pour une opération du plan courant, le paramètre SCHENV=*nom\_environnement\_planification* contenu dans carte de travail JCL est pris en charge. Si l'opération a un nom d'environnement de planification défini dans le plan courant, le paramètre SCHENV=*nom\_ environnement\_planification* contenu dans la carte de travail JCL est remplacé. Ainsi, aucun traitement supplémentaire n'est demandé pour la fonction de suivi chargée de soumettre le travail et vous pouvez activer cette fonction à votre gré.

# **Vérification de la disponibilité de l'environnement de planification**

La fonction de suivi chargée de soumettre le travail utilise le service d'interrogation de WLM pour vérifier si l'environnement de planification est disponible :

v Si l'environnement de planification est disponible dans un quelconque système du sysplex, le travail est soumis et WLM a la tâche d'identifier le système où le travail va s'exécuter.

Lorsque le nouveau paramètre JESPLEX d'OPCOPTS est spécifié, le programme utilise la liste des noms de système associée comme filtre supplémentaire dans l'interrogation de WLM pour vérifier la disponibilité de l'environnement de planification au niveau du JESplex. Cette procédure est obligatoire lorsqu'il y a plusieurs JESplex au sein d'un même sysplex.

**Remarque :** Si vous utilisez des postes de travail virtuels avec l'interface WLM SCHENV, toutes les destinations virtuelles doivent se trouver dans le même sysplex et le même JESplex.

Pour obtenir un équilibrage complet de la charge de travail, selon la logique de WLM, vous ne devez configurer qu'un seul JESplex dans le sysplex. Toutefois, cette règle est souvent ignorée dans la base installée. Pour plus d'informations sur ce nouveau paramètre et sur la résolution des problèmes de configuration, voir [«Configuration multi-sysplex avec un JESplex correspondant à un sysplex»,](#page-612-0) [à la page 581.](#page-612-0)

v Si l'environnement de planification n'est disponible dans aucun système du sysplex (ni au niveau du JESplex de la fonction de suivi si le paramètre JESPLEX d'OPCOPTS est spécifié), le programme attribue à l'opération le statut prêt et le statut étendu d'attente de l'environnement de planification.

Ce processus ne s'applique pas si l'opération provient de la relance et du nettoyage. Dans ce cas, l'opération prend le statut d'erreur **SERC** (environnement de planification non disponible pour une opération de relance & nettoyage). Les opérations prêtes mais qui attendent la disponibilité de l'environnement de planification sont considérées par le contrôleur comme ne pouvant pas être soumises.

Si l'environnement de planification n'est pas défini dans le sysplex, le statut de l'opération est défini sur erreur avec le code d'erreur **SEUN** (environnement de planification non défini).

# **Restrictions d'utilisation des commentaires de la carte de travail sur la droite**

Lorsque la carte de travail est personnalisée pour insérer ou remplacer le mot clé SCHENV, le programme ignore ou tronque tous les commentaires insérés à droite dans le JCL soumis.

# **Mécanisme de relance d'une opération en attente d'environnement de planification**

Pour surveiller la disponibilité des environnements de planification, les fonctions de suivi activent un mécanisme d'écoute ENF pour le code d'événement 57 (qui signale la modification de statut d'un environnement de planification) et le code d'événement 41 (qui signale l'activation de la règle de WLM), conformément à la valeur enregistrée dans le paramètre SECHECK d'OPCOPTS.

Lorsque qu'un environnement de planification devient à nouveau disponible dans une image spécifique, la fonction de suivi génère un nouvel événement pour que le contrôleur en soit informé. Suite à cela, le contrôleur redéfinit le statut étendu de l'opération afin qu'elle puisse de nouveau être soumise.

Lorsqu'une règle est activée, toutes les opérations en attente d'un environnement de planification appartenant au sysplex où le changement de règle a eu lieu, sont à nouveau soumises.

## **Surveillance des opérations**

Toutes les listes affichant actuellement le statut de l'opération, le statut étendu et les codes d'erreur prennent en charge le nouveau statut étendu et le nouveau code d'erreur. De même, toutes les commandes actuellement prises en charge pour l'opération prête demeurent disponibles.

Le nom de l'environnement de planification a été ajouté comme critère de filtrage dans la liste des opérations. Si le nom de l'environnement de planification n'est pas défini au niveau des opérations dans le plan courant, le contrôleur l'enregistre dans le plan courant lorsqu'il est informé de l'indisponibilité de l'environnement de planification. Si la soumission du travail échoue avec le code d'erreur SEUN ou SERC, le nom de l'environnement de planification n'est pas remplacé.

## **Remarques sur l'utilisation de l'instruction JCL ROUTE**

Un JCL peut contenir une instruction ROUTE entraînant l'exécution du travail sur une image différente de celle de la tâche de soumission. Le sous-système JES traite l'instruction ROUTE après la soumission du travail : à ce stade, la tâche de soumission a déjà contrôlé la disponibilité de l'environnement de planification, donc le contrôle est effectif, ou non, en fonction de la configuration.

# **Actions utilisateur visant à activer l'intégration de l'environnement de planification**

La liste suivante répertorie les étapes requises pour activer l'intégration de l'environnement de planification.

**Remarque :** Si vous ne souhaitez pas activer la fonction d'intégration de l'environnement de planification, aucune action spécifique n'est nécessaire. Par défaut, les paramètres d'initialisation sont définis pour ne pas prendre en charge l'intégration.

- 1. Afin d'activer la fonction, attribuez au paramètre SECHECK une valeur autre que NO pour chaque fonction de suivi (et pour le contrôleur s'il utilise la fonction de soumission). En fonction de vos besoins, utilisez ALL ou OPERONLY :
	- **ALL** Si vous n'envisagez pas de définir l'environnement de planification dans la base de données de IBM Tivoli Workload Scheduler for z/OS.
#### **OPERONLY**

Dans tous les autres cas.

- 2. Si vous utilisez une configuration multisysplex, définissez le nouveau paramètre SYSPLEXID d'OPCOPTS pour chaque fonction de suivi. Il doit être unique pour toute la configuration.
- 3. Si vous utilisez plusieurs JESplex au sein d'un même sysplex, définissez le nouveau paramètre JESPLEX d'OPCOPTS pour chaque fonction de suivi. Il doit être constitué d'une liste des noms de système appartenant au JESplex de la fonction de suivi ou utiliser les définitions recommandées pour l'environnement de planification.

La liste suivante répertorie les étapes facultatives pour activer l'intégration de l'environnement de planification :

- 1. Définissez un environnement de planification au niveau des opérations.
- 2. Implémentez la routine d'exit du contrôleur EQQUX001 pour définir le nom de l'environnement de planification, le cas échéant.
- 3. Implémentez la routine d'exit EQQDPX01 pour définir le nom de l'environnement de planification, le cas échéant (voir [«Remarques sur les](#page-620-0) [performances», à la page 589\)](#page-620-0).
- 4. Définissez le paramètre SUPPRESSENF sur YES si possible pour améliorer les performances (voir [«Remarques sur les performances», à la page 589\)](#page-620-0).

### **Configuration prise en charge**

Les sections suivantes décrivent les scénarios les plus complexes auxquels vous devez apporter un soin particulier lorsque vous configurez la fonction d'intégration de WLM :

- Configurations multisysplex avec un JESplex correspondant au sysplex
- v Configurations multisysplex avec plusieurs complexes JES au sein d'un même sysplex

**Remarque :** Si vous utilisez un poste de travail virtuel pour une opération qui a un environnement de planification défini, alors toutes les destinations de ce poste de travail virtuel doivent appartenir au même Sysplex.

# **Configuration multi-sysplex avec un JESplex correspondant à un sysplex**

Si le service Interrogation WLM est appelé au niveau de la fonction de suivi plutôt qu'au niveau du contrôleur, il est possible de prendre en charge plusieurs sysplex gérés par un seul contrôleur (la portée des macros couvre l'ensemble du sysplex). La [figure 209, à la page 582](#page-613-0) illustre ce type de configuration.

<span id="page-613-0"></span>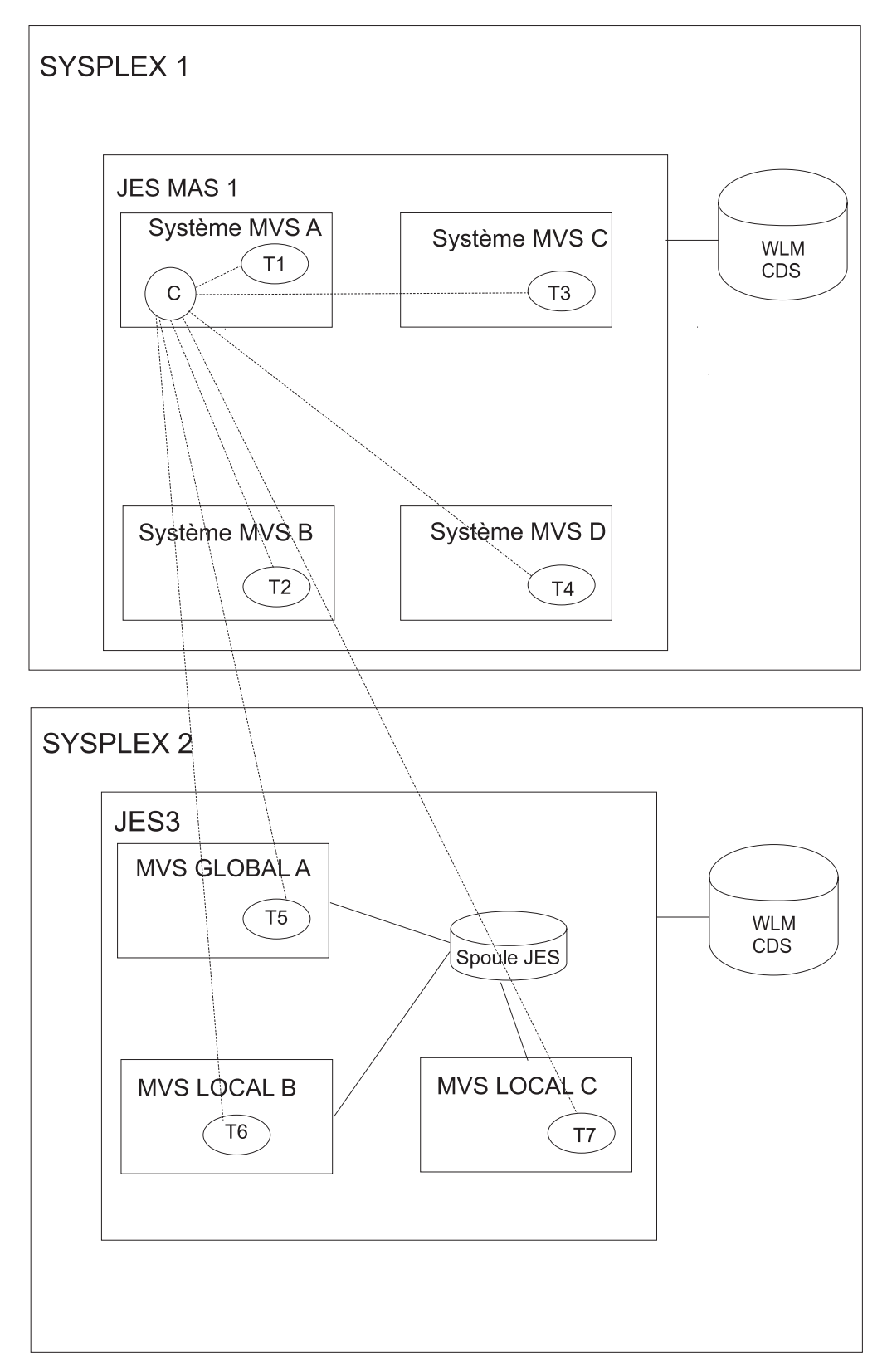

*Figure 209. Configuration multisysplex : JESplex correspondant à un sysplex*

Dans cette configuration, il est important que le contrôleur sache de quel sysplex provient l'événement de la fonction de suivi communiquant la disponibilité de l'environnement de planification, afin que les opérations en attente de cet

environnement puissent être de nouveau soumises. Pour ce faire, utilisez le paramètre **SYSPLEXID (***nn***)**, où *nn* est un entier compris entre 1 et 9999. La valeur par défaut est 1. Ce paramètre s'applique aux fonctions de suivi et aux contrôleurs.

Le scénario suivant (voir [figure 209, à la page 582\)](#page-613-0) décrit l'utilisation du paramètre SYSPLEXID.

Un environnement de planification appelé DB2x est défini dans les systèmes sysplex 1 et 2 et est initialement indisponible dans les deux systèmes :

- 1. Vous soumettez un travail avec SCHENV=DB2x à la fonction de suivi T3 du système C, dans le sysplex 1.
- 2. La fonction de suivi T3 détecte que l'environnement de planification DB2x n'est pas disponible et envoie au contrôleur un événement IJ4 indiquant l'échec de la soumission du travail, avec un enregistrement du nom de l'environnement de planification et de l'ID sysplex.
- 3. Le contrôleur attribue à l'opération le statut READY, WAITING FOR SE et enregistre le nom de l'environnement de planification (DB2x) ainsi que l'ID sysplex (1).
- 4. DB2x devient disponible dans le sysplex 2. La fonction de suivi de celui-ci avertit le contrôleur en envoyant un événement.
- 5. Le contrôleur vérifie l'opération avec le statut READY, WAITING FOR SE par rapport au nom de l'environnement de planification (DB2x) et à l'ID sysplex (2) et détecte qu'ils ne correspondent pas.
- 6. DB2x devient disponible pour la fonction de suivi T4 du système D, Sysplex 1. La fonction de suivi T4 avertit le contrôleur en envoyant un événement.
- 7. Le contrôleur vérifie l'opération avec le statut READY, WAITING FOR SE par rapport au nom de l'environnement de planification (DB2x) et à l'ID du sysplex (1) et détecte qu'ils correspondent. L'opération est à nouveau soumise.

# **Configuration multi-sysplex avec un JESplex ne correspondant pas à un sysplex**

La [figure 210, à la page 584](#page-615-0) illustre une configuration avec plusieurs JESplex au sein d'un même sysplex.

<span id="page-615-0"></span>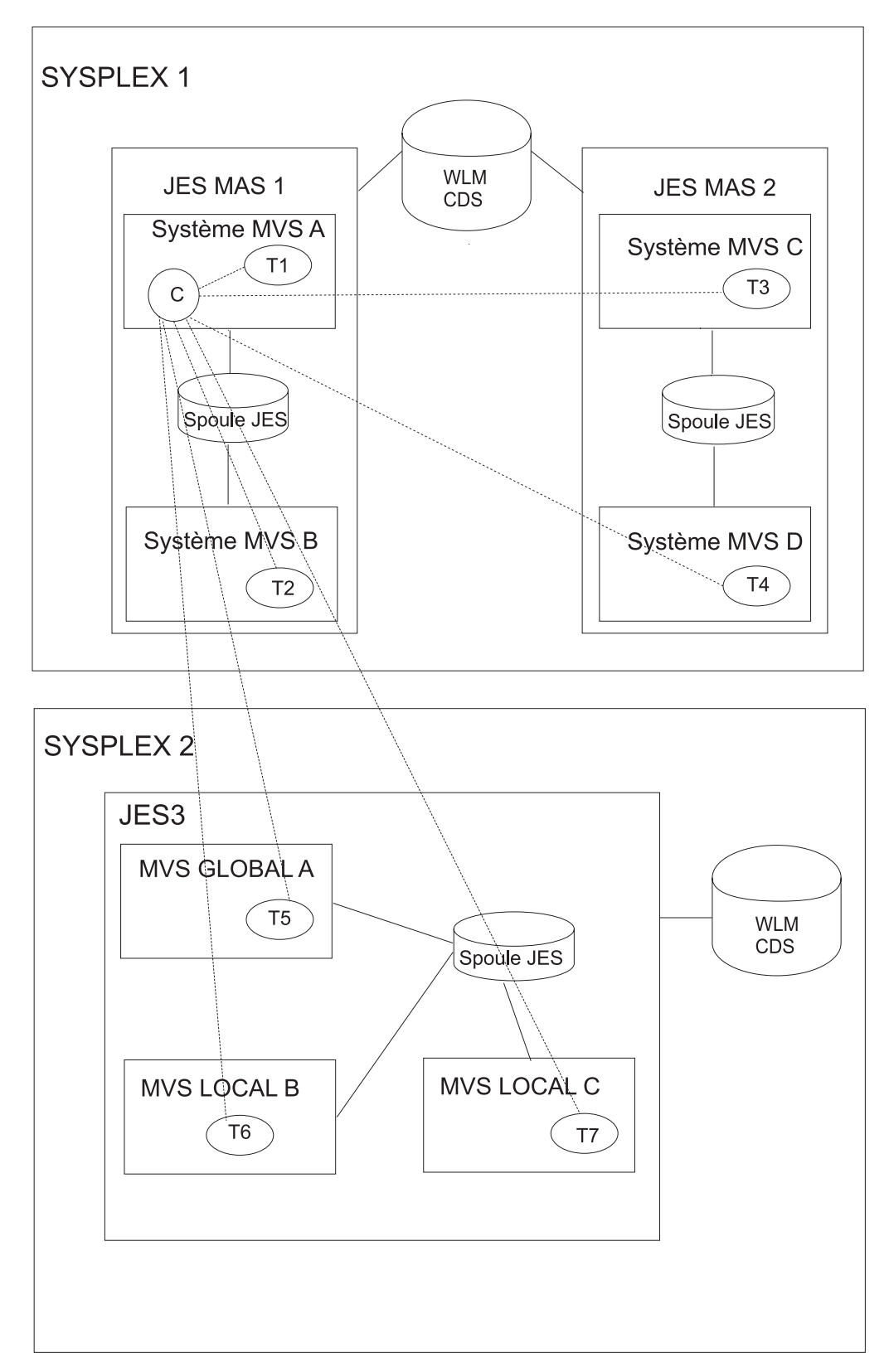

*Figure 210. Configuration multisysplex : plusieurs JESplex*

Conformément aux recommandations d'IBM, la meilleure configuration est celle où le JESplex (JES2 MAS ou complexe JES3) et le sysplex correspondent. Néanmoins, il est possible de définir plusieurs complexes JES (JES2 ou JES3) au sein d'un même sysplex. Dans ce cas, un travail soumis dans un complexe JES ne peut pas être acheminé par WLM vers un autre complexe JES, quelle que soit de la sortie du service IWMSEQRY.

**Remarque :** Si vous utilisez des postes de travail virtuels avec l'interface WLM SCHENV, toutes les destinations virtuelles doivent se trouver dans le même sysplex et le même JESplex.

Dans la configuration représentée à la [figure 211, à la page 586,](#page-617-0) supposons qu'il y ait un environnement de planification appelé DB2x et disponible uniquement dans le système D. Lorsque le service IWMSEQRY est appelé à partir du système A, la sortie renvoyée indique que DB2x est disponible dans le sysplex, sans tenir compte des limites MAS 1. Nous avons donc un problème : si un travail requiert DB2x, et qu'il est soumis dans le système A, il restera indéfiniment en suspens dans la file d'entrée du JES.

<span id="page-617-0"></span>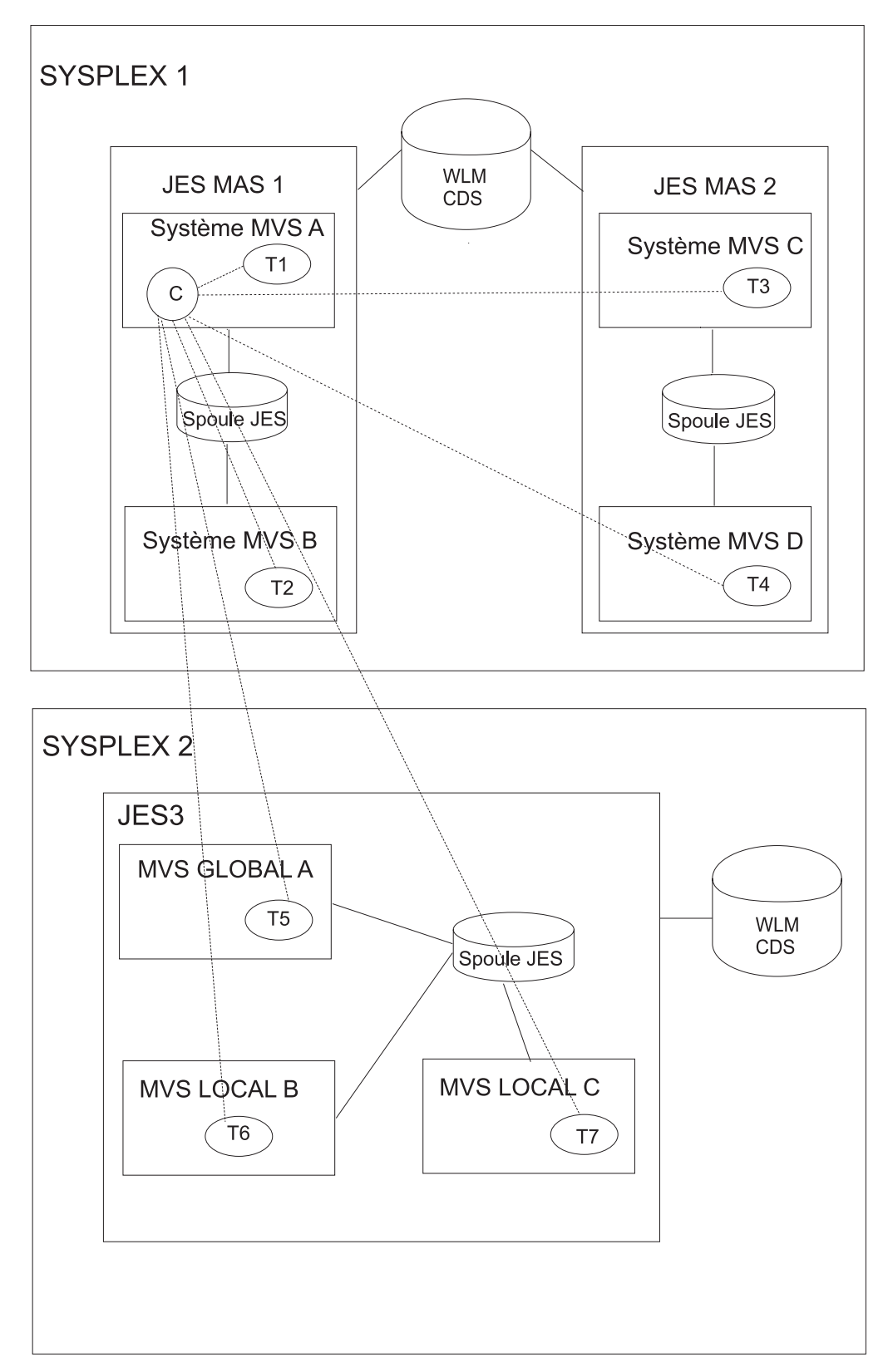

*Figure 211. Plusieurs JES au sein d'un même sysplex*

Du point de vue de WLM, cette configuration fonctionne. Pour prendre en charge ce type de configuration, vous devez utiliser l'instruction de paramètre initiale OPCOPTS JESPLEX qui informe les fonctions de suivi de l'identité des différents

JESplex. Le paramètre **JESPLEX (***Liste des noms de système***)** fournit les noms des systèmes définis dans le JESplex auquel appartient la fonction de suivi.

Dans l'exemple illustré à la [figure 211, à la page 586,](#page-617-0) si TA, TB, TC et TD sont les fonctions de suivi installées respectivement dans les images MVS A, B, C et D, le paramètre OPCOPTS JESPLEX doit être défini pour chaque fonction de suivi comme indiqué dans le tableau 35 :

| Nom de la fonction de suivi | Paramètre JESPLEX     |
|-----------------------------|-----------------------|
| TA                          | [JESPLEX (A, B)       |
| TB                          | [JESPLEX (A, B)       |
| l TC                        | JESPLEX (C, D)        |
| TD                          | <b>JESPLEX</b> (C, D) |

*Tableau 35. Paramètres JESPLEX pour les fonctions de suivi*

Lorsque le travail est soumis dans le système A, la fonction de suivi TA vérifie d'abord, pour répondre à WLM, si DB2x est disponible dans la liste de son propre JESplex (à savoir, A et B). Pour cette raison, la fonction de suivi TA comprend que DB2x n'est pas disponible dans son propre JESplex et ne soumet donc pas le travail.

Toutefois, il s'agit là d'une définition statique et si vous modifiez la configuration, vous devez arrêter la fonction de suivi, mettre à jour le paramètre et redémarrer la fonction de suivi. Cet inconvénient peut être évité par la prise en charge de plusieurs JESplex dans le même sysplex, sans fonction de suivi mais avec une approche *optimale* pour définir et utiliser les environnement de planification.

Par exemple, considérons chaque système MAS comme une ressource. Dans le cas des systèmes MAS 1 et MAS 2, définissez ainsi :

#### **MAS 1**

Doit être à l'état ON dans MAS 1 et à l'état OFF dans MAS 2

#### **MAS 2**

Doit être à l'état OFF dans MAS 1 et à l'état ON dans MAS 2

Cela correspond à la table suivante :

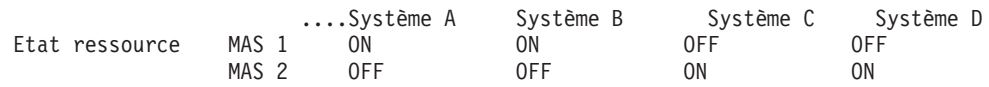

Procédez alors comme suit :

- 1. Associez MAS 1 à tous les environnements de planification pour les travaux à soumettre dans MAS 1
- 2. Associez MAS 2 à tous les environnements de planification pour les travaux à soumettre dans MAS 2

Le scénario suivant, basé sur la configuration de la [figure 210, à la page 584,](#page-615-0) décrit comment définir un environnement de planification sans utiliser le paramètre JESPLEX d'OPCOPTS. Pour définir l'environnement de planification, appliquez les règles suivantes :

v Affectez une lettre à chaque JESplex de la configuration. Par exemple, dans la [figure 210, à la page 584,](#page-615-0) le sous-système JES MAS 1 du SYSPLEX 1 peut être identifié par **X**, le sous-système JES MAS 2 du SYSPLEX 1 JES MAS 2 par **Y** et le système JES3 GLOBAL par **Z**.

- v Utilisez le même nom pour la même ressource dans toutes les images MVS. Par exemple, DB2ACT définit sur ON doit indiquer que l'application DB2 est active dans une image spécifique.
- v Définissez, pour chaque JESplex, la ressource MAS*x*, où *x* est la lettre associée au JESplex. Par exemple, les ressources MASX, MASY et MASZ doivent être définies comme suit :

|               |            |            | SYSPLEX SYSPLEX SYSPLEX SYSPLEX SYSPLEX SYSPLEX |            |                  |            | <b>SYSPLEX</b> |
|---------------|------------|------------|-------------------------------------------------|------------|------------------|------------|----------------|
|               |            |            |                                                 |            |                  |            |                |
|               | Système    | Système    | Système                                         | Système    | Système          | Système    | Système        |
| Ressource   A |            |            |                                                 |            | $\blacktriangle$ |            |                |
| <b>MASX</b>   | ON         | ON         | <b>OFF</b>                                      | <b>OFF</b> | <b>OFF</b>       | <b>OFF</b> | <b>OFF</b>     |
| <b>MASY</b>   | <b>OFF</b> | <b>OFF</b> | ON                                              | ON         | <b>OFF</b>       | <b>OFF</b> | <b>OFF</b>     |
| <b>MASZ</b>   | <b>OFF</b> | <b>OFF</b> | <b>OFF</b>                                      | <b>OFF</b> | ON               | ON         | <b>ON</b>      |

*Tableau 36. Ressources MAS et leur JESplex associé*

Si un travail requiert l'application DB2, définissez 3 environnements de planification différents, de manière à ce qu'ils puissent être associés au travail, en fonction de la ressource où le travail s'exécute (MASX, MASY ou MASZ). Par exemple :

#### **XSEDB2 pour un travail s'exécutant dans MASX**

- La ressource DB2ACT doit avoir la valeur ON
- La ressource MASX doit avoir la valeur ON

#### **YSEDB2 pour un travail s'exécutant dans MASY**

- La ressource DB2ACT doit avoir la valeur ON
- La ressource MASY doit avoir la valeur ON

#### **ZSEDB2 pour un travail s'exécutant dans MASZ**

- La ressource DB2ACT doit avoir la valeur ON
- La ressource MASZ doit avoir la valeur ON
- v Supposons que le travail XMYJOB doive s'exécuter dans MASX avec DB2 activé. Vous devez l'associer à l'environnement de planification XSEDB2. Supposons que vous soumettiez ce travail dans le système A de MASX et que le statut des ressources soit le suivant :

| Ressource           | <b>SYSPLEX</b><br>Système<br>А | <b>SYSPLEX</b><br>Système<br>в | <b>SYSPLEX SYSPLEX</b><br>Système | Système    | <b>SYSPLEX</b><br>Système<br>A | <b>SYSPLEX</b><br>Système | <b>SYSPLEX</b><br>Système |
|---------------------|--------------------------------|--------------------------------|-----------------------------------|------------|--------------------------------|---------------------------|---------------------------|
| <b>MASX</b>         | ON                             | ON                             | <b>OFF</b>                        | OFF        | <b>OFF</b>                     | <b>OFF</b>                | <b>OFF</b>                |
| <b>MASY</b>         | <b>OFF</b>                     | <b>OFF</b>                     | ON                                | ON         | <b>OFF</b>                     | <b>OFF</b>                | <b>OFF</b>                |
| <b>MASZ</b>         | OFF                            | <b>OFF</b>                     | <b>OFF</b>                        | <b>OFF</b> | ON                             | ON                        | <b>ON</b>                 |
| DB <sub>2</sub> ACT | OFF                            | <b>OFF</b>                     | <b>OFF</b>                        | ON         | <b>ON</b>                      | <b>ON</b>                 | <b>ON</b>                 |

*Tableau 37. Ressources MAS et leur JESplex associé*

Lorsque la fonction de suivi appelle la macro IWMSEQRY, XSEDB2 est indisponible (car le statut de DB2ACT est OFF) sans que vous ayez eu à définir le paramètre JESPLEX d'OPCOPTS.

### <span id="page-620-0"></span>**Remarques sur les performances**

Si vous utilisez la fonction d'intégration de l'environnement de planification de WLM, prenez bien en compte les points suivants, du point de vue des performances :

- v Activation des exits d'écoute ENF 57 et ENF 41
- Implémentation de l'exit EQQDPX01 de traitement par lots du plan quotidien

Pour plus d'informations, voir «Exits d'écoute ENF 57 et ENF 41» et [«Exit](#page-621-0) [EQQDPX01 de traitement par lots du plan quotidien», à la page 590.](#page-621-0)

### **Exits d'écoute ENF 57 et ENF 41**

Lorsque la fonction d'intégration de l'environnement de planification de WLM est active (valeur du paramètre SECHECK d'OPCOPTS différente de NO pour toutes les fonctions de suivi), chaque fonction de suivi active par défaut ses propres exits d'écoute ENF 57 et ENF 41. En conséquence, une paire de ces exits est active pour chaque image.

L'exit ENF 41 (EQQZNF41) envoie un événement, chaque fois qu'une modification se produit dans la règle WLM, afin que le contrôleur soit informé qu'une modification est intervenue dans la définition ou la disponibilité de l'environnement de planification. Par conséquent, le contrôleur soumet à nouveau toutes les opérations avec le statut READY, WAITING FOR SE qui appartiennent au sysplex où la règle WLM a été modifiée.

L'exit ENF 57 (EQQZNF57) envoie un événement chaque fois qu'un environnement de planification devient disponible, afin que le contrôleur soit immédiatement informé qu'il peut soumettre un travail en attente (ayant le statut READY, WAITING FOR SE). Cela signifie, par exemple, que si vous avez 32 images MVS, le contrôleur IBM Tivoli Workload Scheduler for z/OS reçoit 32 événements contenant la même information lorsque l'environnement de planification SEDB2 devient actif. Si vous avez plusieurs environnements de planification dont le statut change fréquemment, les performances de votre système peuvent s'en ressentir en fonction de l'importance de la charge de travail sur le contrôleur.

Pour éviter tout traitement superflu, vous pouvez supprimer l'activation des exits ENF 57 et ENF 41 dans certaines fonctions de suivi si votre configuration le permet. Puisque la fonction de suivi réside dans la même image MVS que le contrôleur (soit dans un espace adresse commun ou distinct), vous pouvez utiliser le paramètre SUPPRESSENF dans un sysplex hébergeant à la fois le contrôleur et les fonctions de suivi pour ramener le nombre d'exits au nombre d'exits s'exécutant sur le contrôleur. Procédez comme suit :

- 1. Activez l'exit sur le contrôleur. Le paramètre SECHECK de l'instruction OPCOPTS doit avoir une valeur différente de NO.
- 2. Activez l'exit pour toutes les fonctions de suivi situées hors du sysplex où se trouve le contrôleur : pour chacune d'elles, la valeur du paramètre SECHECK d'OPCOPTS doit être différente de NO.
- 3. Supprimez l'exit pour toutes les fonctions de suivi situées dans le même sysplex que le contrôleur : pour chacune d'elles, la valeur du paramètre SECHECK d'OPCOPTS doit être différente de NO et SUPPRESSENF doit être défini sur YES.

# <span id="page-621-0"></span>**Exit EQQDPX01 de traitement par lots du plan quotidien**

L'exit EQQDPX01 permet de définir ou modifier le nom d'un environnement de planification lors de la création des lots du plan quotidien, conformément aux spécifications utilisateur (vous pouvez appliquer vos propres règles pour définir les valeurs). En fonction du mode d'implémentation, cet exit peut affecter les performances du processus de création des lots, puisqu'il est appelé pour chaque nouvelle opération (sans agent tolérant aux pannes) du plan. Pour cette raison, n'utilisez cet exit qu'en cas de réelle nécessité et évitez si possible les processus coûteux en temps, tels que les entrées-sorties inutiles (par exemple, ouvrez le fichier au premier appel et fermez-le au dernier appel).

# **Chapitre 27. Détection et analyse de boucle**

Les programmes batch de planification quotidienne (extension, replanification et essai) vous empêchent de créer des plans courants qui risqueraient de générer des boucles de dépendances. Ce mécanisme est mis en place par vérification de chaque *réseau* du plan, c'est-à-dire chaque série d'opérations reliées entre elles par des dépendances.

Le planificateur recherche les dépendances normales et conditionnelles. Une dépendance par étapes détermine une vérification au niveau de l'opération.

Si une boucle est détectée, les programmes batch de planification quotidienne arrêtent la création du plan et lancent une procédure d'analyse qui génère :

- v Un message contenant des informations récapitulatives sur la boucle dans les fichiers EQQMLOG et EQQLOOP
- v Une liste de messages dans le fichier EQQLOOP sur :
	- Les opérations incluses dans la boucle, ainsi que leurs dépendances
	- Les dépendances que les programmes batch de planification quotidienne suggèrent de supprimer individuellement pour résoudre la boucle
	- Les descriptions d'application triées en fonction de la date et l'heure de la dernière mise à jour dans la définition d'application

### **Détection d'une boucle**

Un plan courant se compose d'un ou de plusieurs réseaux. Un réseau comprend un certain nombre d'opérations reliées entre elles par des dépendances. Chaque réseau doit inclure au moins l'une des opérations suivantes :

#### **Première opération (FOP)**

Opération sans prédécesseurs. Elle représente le point d'entrée du réseau.

#### **Dernière opération (LOP)**

Opération sans successeurs. Elle représente le point de sortie du réseau.

Pour détecter une boucle, les programmes batch de planification quotidienne effectuent deux types de vérification sur le réseau.

La première vérification effectuée par les programmes batch de planification quotidienne consiste à déterminer si le réseau possède au moins une première opération et une dernière opération. Si l'une ou l'ensemble de ces opérations n'existent pas, une boucle est détectée et signalée sous la forme NO ENTRY AND/OR EXIT POINT dans les fichiers EQQMLOG et EQQLOOP. Pour plus d'informations sur ce type de boucle, voir [«Boucle "NO ENTRY AND/OR EXIT](#page-623-0) [POINT"», à la page 592.](#page-623-0)

La seconde vérification effectuée consiste à s'assurer qu'une *heure de début au plus tôt* (EAS) peut être affectée à toutes les opérations du réseau. Lors du traitement du réseau, les programmes batch de planification quotidienne créent un plan courant où une heure de début prévue est affectée à toutes les opérations pour indiquer quand chaque opération peut s'exécuter. Si, à l'issue de ce processus, une ou plusieurs opérations ne possèdent pas d'heure de début au plus tôt, une boucle est détectée. Ce type de boucle est signalé sous la forme SOME NODES COULD NOT

BE CHECKED dans les fichiers EQQMLOG et EQQLOOP. Pour plus d'informations, voir «Boucle "SOME NODES COULD NOT BE CHECKED"».

### <span id="page-623-0"></span>**Boucle "NO ENTRY AND/OR EXIT POINT"**

La première vérification effectuée par les programmes batch de planification quotidienne consiste à déterminer si le réseau possède au moins une première opération (FOP) et une dernière opération (LOP).

Supposons que votre plan comporte les opérations et les dépendances suivantes :

- v Application A, opération 001, prédécesseur de B, opération 002
- v Application B, opération 002, prédécesseur de C, opération 003
- v Application C, opération 003, prédécesseur de A, opération 001
- v Application D, opération 004, prédécesseur de E, opération 005
- Application E, opération 005, dernière opération (LOP)
- Application F, opération 006, prédécesseur de E, opération 005

Votre plan contient deux réseaux (voir figure 212).

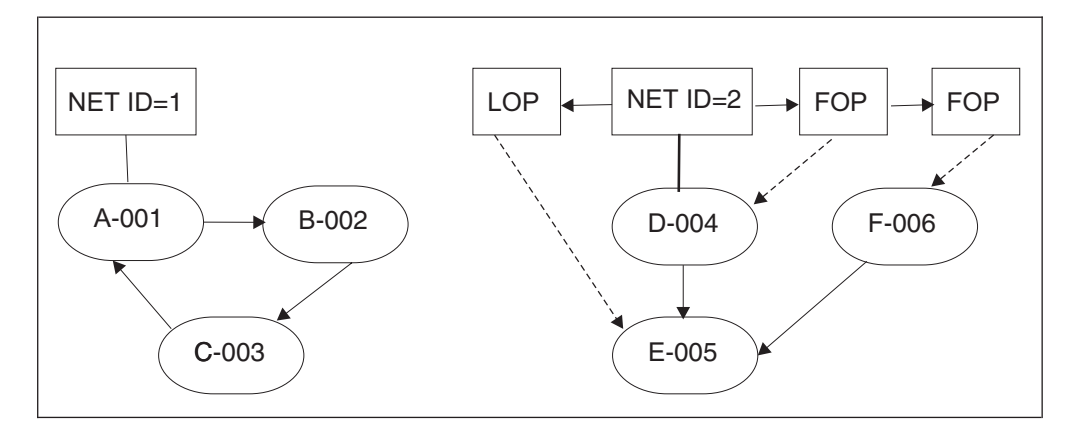

*Figure 212. Exemple de boucle de type NO ENTRY AND/OR EXIT POINT*

Dans cet exemple, le réseau 2 possède deux premières opérations (FOP) et une dernière opération (LOP), ce qui est autorisé. En revanche, le réseau 1 ne possède pas de première opération (FOP) ni de dernière opération (LOB), situation qui va générer une condition de fin de boucle. Lors du traitement du réseau, les programmes batch de planification quotidienne détectent la boucle et consignent le message EQQ3150E dans les fichiers EQQMLOG et EQQLOOP en indiquant le type de boucle NO ENTRY AND/OR EXIT POINT. Dans le journal système, le message EQQ3163 indique qu'une condition de fin de boucle s'est produite.

### **Boucle "SOME NODES COULD NOT BE CHECKED"**

Un mécanisme de détection de condition de fin de boucle plus complexe consiste à affecter une heure de début au plus tôt à chaque opération du réseau. Une heure de début au plus tôt peut être affectée à une opération uniquement si vous avez déjà affecté une heure de début au plus tôt à toutes ses opérations remplacées. (Seules une date et une heure d'arrivée des données sont affectées aux premières opérations.)

Supposons que vous ajoutiez les opérations suivantes au réseau 1 (voir [figure 213,](#page-624-0) [à la page 593\)](#page-624-0) :

v Application A, opération 007, prédécesseur de A, opération 001

• Application C, opération 008, successeur de C, opération 003

<span id="page-624-0"></span>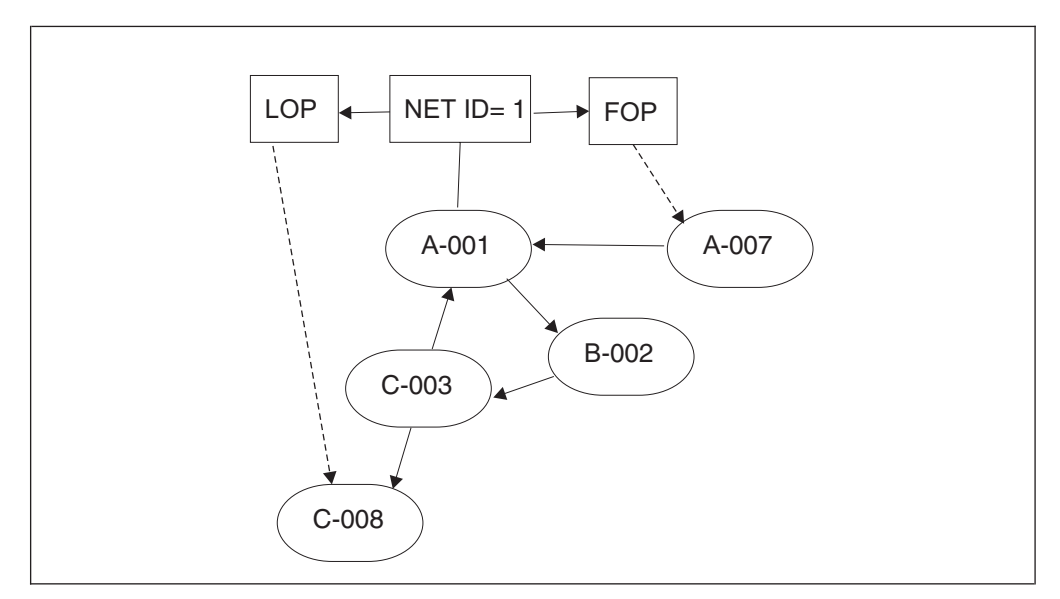

*Figure 213. Exemple de condition de fin de boucle de type SOME NODES COULD NOT BE CHECKED*

Dans cet exemple, le réseau 1 comporte une première opération FOP (A-007) et une dernière opération LOP (C-008), qui sont validées lors de la première vérification exécutée par les programmes batch de planification quotidienne. En revanche, une condition de fin de boucle est détectée lorsque les programmes batch de planification quotidienne tentent d'affecter une heure de début au plus tôt aux opérations du réseau car A-007 est la seule opération à laquelle une heure peut être attribuée. Dans ce cas, le message EQQ3150E est consigné dans les fichiers EQQMLOG et EQQLOOP pour signaler une boucle de type SOME NODES COULD NOT BE CHECKED et indiquer le nombre total d'opérations non vérifiées, y compris les opérations incluses dans la boucle et leurs successeurs directs ou indirects. Dans le journal système, le message EQQ3163 indique qu'une condition de fin de boucle s'est produite. La procédure d'analyse de boucle qui démarre immédiatement après la détection d'une boucle détermine que la boucle inclut uniquement trois opérations (A-001, B-002, C-003) et les programmes batch de planification quotidienne les répertorient en tant qu'opérations d'une boucle (voir messages EQQ3151I, EQQ3152I, EQQ3153I, EQQ3154I et EQQ3155I dans le fichier EQQLOOP).

### **Démarrage de l'analyse de boucle**

Lorsqu'une boucle est détectée, le plan courant n'est pas créé ni étendu et un processus d'analyse est démarré pour vous aider à résoudre la boucle. Ce processus est appliqué de manière itérative à une matrice représentant le réseau pour réduire progressivement le nombre d'opérations incluses dans le réseau jusqu'à ce qu'il n'en reste plus aucune et que la boucle soit complètement résolue. Le processus d'analyse de boucle est effectué sur la matrice sans qu'aucune action réelle dans le réseau ne soit exécutée. Les dépendances incorrectes supprimées et les actions exécutées sont indiquées dans le fichier EQQLOOP pour vous aider à résoudre la boucle, en fonction de vos besoins.

Après avoir créé une matrice du réseau, la procédure d'analyse de boucle effectue de manière itérative une opération de réduction de la boucle pour :

- 1. Supprimer les opérations FOP et LOP du réseau et conserver uniquement les opérations incluses dans la boucle. La dernière opération FOP supprimée, le cas échéant, est considérée comme l'*entrée de la boucle* et son successeur est considéré comme l'*opération la plus proche de l'entrée de la boucle*. In Dans le fichier EQQLOOP, le message EQQ3151I décrit la procédure de réduction de la boucle effectuée et, à la première itération, les messages EQQ3152I, EQQ3153I, EQQ3154I et EQQ3155I répertorient toutes les opérations incluses dans la boucle. Pour plus d'informations sur ces messages, voir *Messages et codes*.
- 2. Identifier la dépendance à supprimer pour résoudre la boucle en fonction des critères et de l'ordre ci-dessous :

#### **A) IA Time Check**

Une opération remplacée dont l'occurrence possède une date ou une heure d'arrivée des données postérieure à celle de l'occurrence d'une opération remplaçante identifie la dépendance à supprimer.

#### **B) Closest To Loop Entry**

Si aucune condition IA Time Check n'apparaît, la dépendance entre l'opération la plus proche de l'entrée de la boucle (s'il y a lieu) et l'un de ses prédécesseurs est considérée comme la dépendance à supprimer. Lorsque le réseau ne comporte qu'une seule opération FOP, le processus de réduction identifie l'opération la plus proche de l'entrée de la boucle car l'entrée de la boucle correspond à la dernière opération FOP supprimée. Sinon, aucune définition n'est effectuée et la condition closest to loop entry ne se produit pas.

#### **C) Minimal Net Distortion**

Si aucune des conditions ci-dessus ne se produit, la dépendance la moins gênante est considérée comme celle qui doit être supprimée. Le degré de nuisance est évalué en fonction des circonstances affectant les opérations de boucle, comme le nombre de dépendances d'une opération ou la présence de dépendances externes. La dépendance la moins gênante est identifiée comme celle dont la suppression aurait le moins d'incidence sur le réseau.

Pour chaque dépendance à supprimer, un message EQQ3156I est consigné dans le fichier EQQLOOP afin d'expliquer la cause de la suppression (IA Time Check, Closest To Loop Entry ou Minimal Net Distortion). Lisez dans le fichier EQQLOOP les conseils à suivre afin de résoudre la boucle et analysez le réseau pour identifier les actions à exécuter. Les informations disponibles dans le fichier EQQLOOP proposent une méthode pour résoudre la boucle mais il vous appartient de choisir les dépendances à supprimer.

La procédure d'analyse de boucle (réduction, analyse d'opérations, suppression de dépendances) est effectuée jusqu'à ce que toutes les boucles de la matrice soient résolues, à savoir jusqu'à ce qu'il n'y ait plus d'opérations dans la matrice. Une fois que toutes les boucles sont résolues, les messages EQQ3157I et EQQ3158I du fichier EQQLOOP détaillent tous les applications incluses et les répertorient par ordre décroissant, en fonction de la date et de l'heure de la dernière mise à jour. Ces informations vous aident à identifier les modifications apportées aux définitions d'application qui sont peut-être à l'origine de la boucle.

# **Exemple de détection et d'analyse de boucle**

A titre d'exemple, examinons le réseau présenté à la [figure 214, à la page 595](#page-626-0) :

<span id="page-626-0"></span>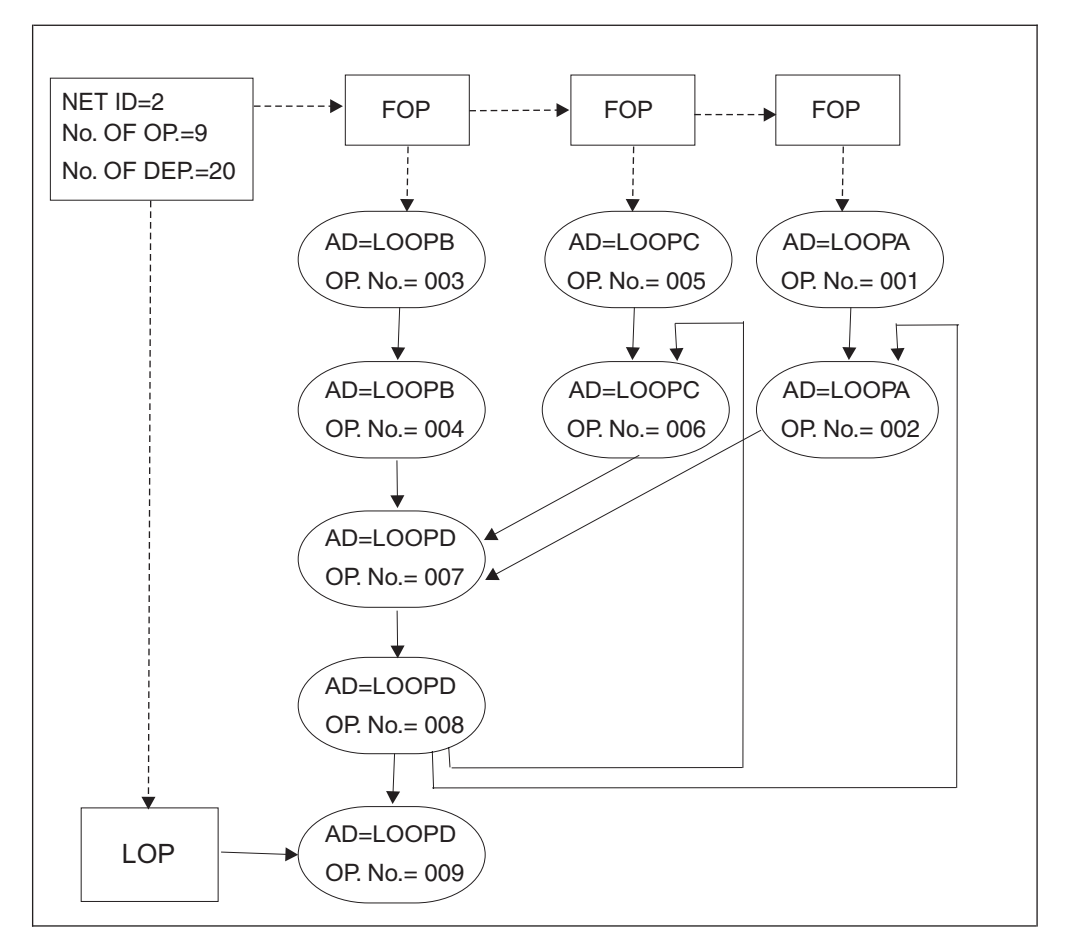

*Figure 214. Exemple de réseau*

Dans ce réseau qui comporte à la fois des opérations FOP et LOP, il est supposé que toutes les opérations possèdent la même date et heure d'arrivée des données. L'exemple présente une boucle incluant plusieurs dépendances et composée de quatre opérations. Le processus de détection de boucle détecte une boucle de type SOME NODES COULD NOT BE CHECKED car une heure de début au plus tôt n'a pas pu être affectée à cinq noeuds et le processus considère donc que ces noeuds n'ont pas été vérifiés. L'analyse de boucle est effectuée pour identifier les dépendances à l'origine de la boucle et indiquer comment les résoudre.

A sa première itération, le processus de réduction identifie et répertorie toutes les opérations de la boucle, ainsi que leurs dépendances. Une fois les opérations de la boucle analysées, il est conseillé de supprimer une dépendance du réseau (cause : CLOSEST TO LOOP ENTRY).

Le processus de réduction redémarre pour effectuer la deuxième itération. A l'issue de la réduction, il reste trois opérations dans le réseau et elles sont donc incluses dans une autre boucle. Une fois les opérations de la boucle analysées, il est conseillé de supprimer une dépendance du réseau (cause : CLOSEST TO LOOP ENTRY).

Le processus de réduction redémarre pour effectuer la troisième itération. A ce stade, il ne laisse aucune opération dans le réseau et la boucle est donc résolue. Toutes les applications incluses dans les boucles sont classées par ordre décroissant, en fonction de la date et de l'heure de la dernière mise à jour dans le fichier EQQLOOP.

Une fois le processus de détection de boucle terminé, les messages suivants sont consignés dans le fichier EQQMLOG :

EQQ3150E LOOP FOUND IN AN APPLICATION NETWORK: EQQ3150I - LOOP TYPE = SOME NODES COULD NOT BE CHECKED EQQ3150I - NETWORK ID =0000000000002 EQQ3150I - TOTAL OPERATIONS =000000000009 EQQ3150I - TOTAL DEPENDENCIES =0000000000020  $EQQ3150I - NO. OF FOPs = 0000000000003$ <br> $E003150I - NO. OF LOPs = 00000000000001$  $EQQ3150I - NO. OF LOPS$ EQQ3150I - NO. OF UNCHECKED NODES =000000000005 EQQ3150I - FIRST OCCURRENCE = LOOPA 051027 1023

> Les messages suivants sont consignés dans le fichier EQQLOOP pendant l'analyse de boucle :

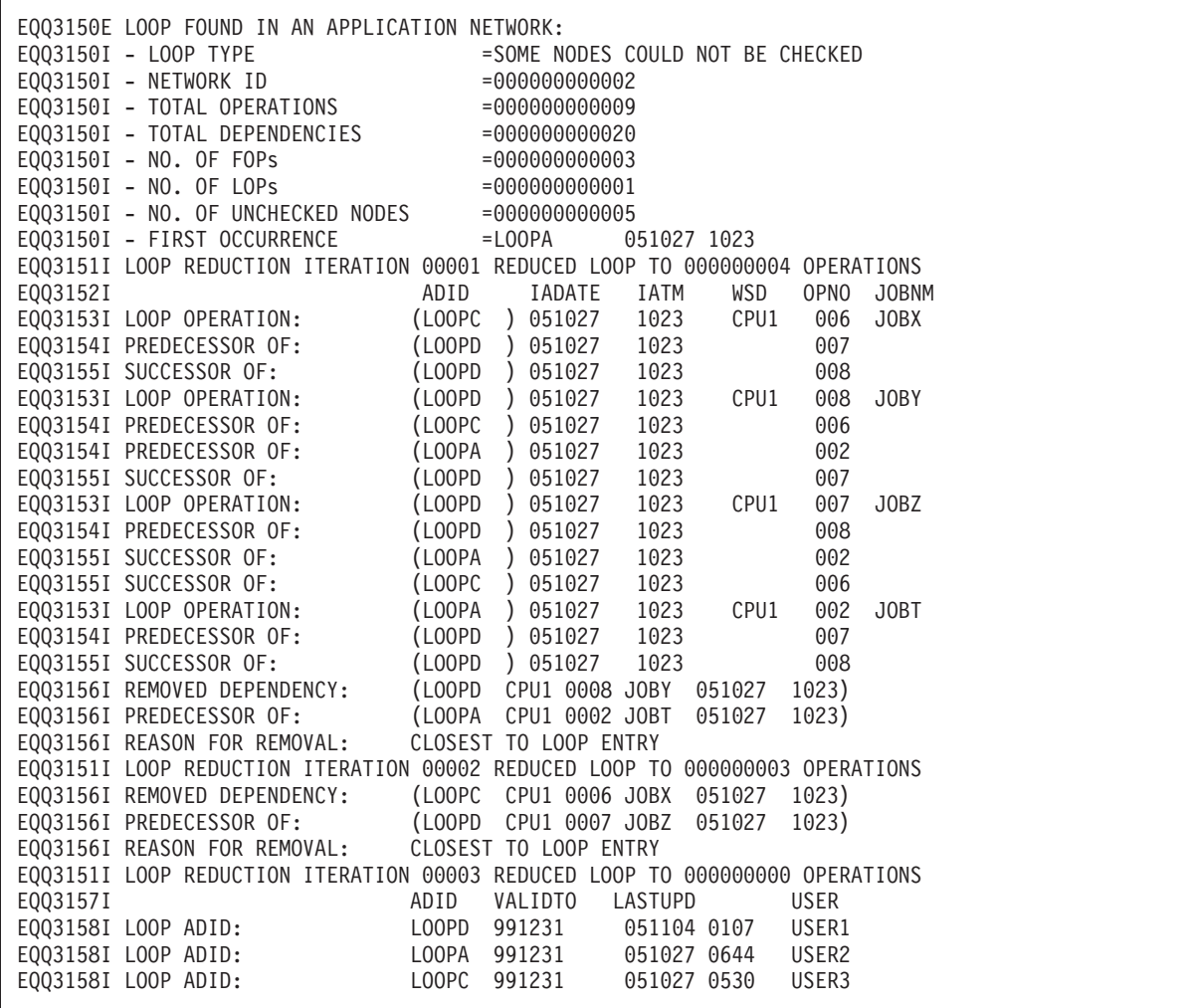

Lorsqu'une planification quotidienne par lots se termine avec une erreur ou dépasse le délai imparti, recherchez le message EQQ3150E dans les fichiers

EQQMLOG et EQQLOOP pour déterminer si une condition de fin de boucle s'est produite. Si une boucle apparaît, des informations détaillées sont consignées dans le fichier EQQLOOP.

Selon les actions correctives proposées, vérifiez si les dépendances supprimées correspondent aux dépendances réelles que vous pouvez supprimer en fonction des définitions d'application. Vérifiez les messages EQQ3157I et EQQ3158I pour déterminer si certaines définitions d'application ont été récemment modifiées et sont à l'origine de la boucle.

### **Conseils pour faciliter la résolution d'une boucle**

Lorsque vous apportez des modifications aux définitions d'opération, exécutez des planifications quotidiennes à titre d'essai pour identifier les boucles éventuelles. De cette manière, les réseaux à analyser et les messages à vérifier seront moins nombreux si une boucle est détectée.

Lorsqu'une boucle est détectée, veillez à modifier rapidement les définitions d'application pour empêcher le réseau de reproduire la même condition de fin de boucle.

Les messages générés par le processus d'analyse de boucle dans le fichier EQQLOOP n'indiquent la seule méthode à suivre pour corriger la boucle. Ils proposent simplement un moyen de résoudre la boucle. Vous pouvez l'appliquer si vous le souhaitez, en fonction des conditions requises par vos définitions d'application. Par exemple, examinons un réseau dont trois opérations sont incluses dans une boucle et possèdent toutes une heure et une date identiques d'arrivée des données. Supposons que les dépendances suivantes relient les opérations :

- L'opération A précède l'opération B
- v L'opération B précède l'opération C
- L'opération C précède l'opération A

La fonction de planification quotidienne par lots détecte une condition de fin de boucle (A, B, C) et propose une méthode pour la résoudre en supprimant l'une des dépendances. La dépendance supprimée n'est pas forcément la dépendance erronée car la date et l'heure d'arrivée des données sont identiques pour toutes les opérations. Dans ce cas, aucune condition IA TIME CHECK n'apparaît. Si le réseau comporte une ou plusieurs opérations FOP, le processus de réduction de matrice définit l'opération la plus proche de l'entrée de la boucle et la dépendance supprimée suit ce critère. Si le réseau ne comporte pas d'opérations FOP, la condition CLOSEST TO LOOP ENTRY n'apparaît pas. La condition MINIMAL NET DISTORTION détermine la dépendance à supprimer.

Dans la mesure du possible, évitez d'utiliser la même date et la même heure d'arrivée des données pour les opérations du réseau. La définition d'une date et d'une heure d'arrivée des données spécifiques pour chaque dépendance facilite la procédure d'analyse de boucle pour identifier les dépendances incorrectes.

# **Partie 2. Contrôle et surveillance**

Apprenez à gérer la charge de travail lorsqu'elle est intégrée à un plan et qu'elle est exécutée à des dates et heures réelles.

# <span id="page-632-0"></span>**Chapitre 28. Surveillance de la charge de travail**

Toutes les opérations du plan courant sont associées à un poste de travail. Vous pouvez utiliser des panneaux IBM Tivoli Workload Scheduler for z/OS pour afficher les opérations. Pour avoir une vue d'ensemble, utilisez le panneau QUERY CURRENT PLAN (décrit à la section [«Panneau QCP», à la page 618\)](#page-649-0). Cependant, si vous voulez connaître les opérations qui doivent commencer ou qui ont déjà commencé sur un poste de travail, utilisez la *liste des éléments prêts* du poste de travail.

# **Utilisation du panneau Ready List**

La liste des éléments prêts contient les opérations qui n'ont pas de prédécesseur en attente, les opérations définies pour le poste de travail qui attendent une heure ou une ressource particulière, les opérations qui ont déjà commencé et celles qui se sont terminées par une erreur. Les codes d'état des opérations de la liste des éléments prêts peuvent prendre les valeurs A, I, R, \*, S, ou E. La liste des éléments prêts affichée peut aussi comprendre une opération au statut C, la dernière opération que vous avez manuellement définie sur Terminé. Cette opération est gardée dans la liste des éléments prêts, afin que vous puissiez la *réinitialiser* si vous changez d'avis.

Pour afficher la liste des éléments prêts d'un poste de travail, sélectionnez l'option 4 du menu principal, qui affichera alors le menu COMMUNICATING WITH WORKSTATIONS (figure 215). Les fonctions de la liste des éléments prêts sont disponibles lorsqu'on sélectionne l'option 1 de ce panneau.

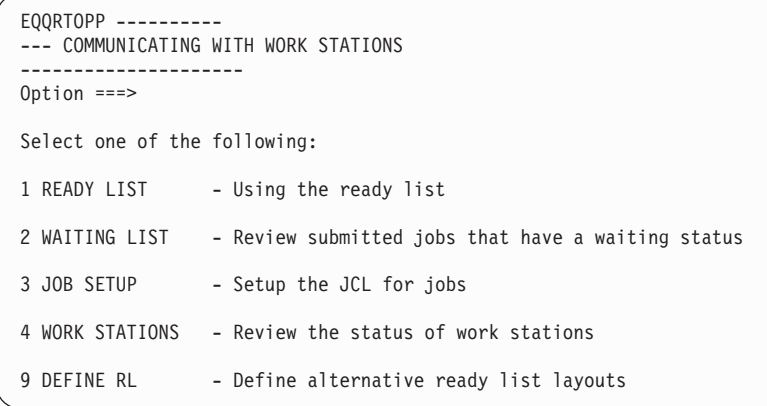

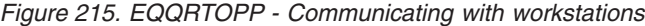

| Select one of the following:                                         |  |
|----------------------------------------------------------------------|--|
| 1 READY LIST<br>- Using the ready list                               |  |
| 2 WAITING LIST<br>- Review submitted jobs that have a waiting status |  |
| 3 JOB SETUP<br>- Setup the JCL for jobs                              |  |
| 4 WORK STATIONS - Review the status of work stations                 |  |
| 9 DEFINE RL<br>- Define alternative ready list layouts               |  |

*Figure 216. EQQRTOPP - Communicating with workstations*

Vous pouvez personnaliser la présentation de la liste des éléments prêts des postes de travail pour qu'elle réponde à vos besoins, soit en sélectionnant une des présentations proposées, soit en définissant la vôtre.

# **Sélection d'une présentation de liste des éléments prêts**

Lorsque vous sélectionnez la liste des éléments prêts d'un poste de travail pour la première fois, vous devez définir la présentation à utiliser pour la liste. Environ 90 zones différentes peuvent être affichées dans la liste des éléments prêts (voir [Annexe F, «Zones affichées dans les listes d'erreurs et d'éléments prêts», à la page](#page-908-0) [877\)](#page-908-0), mais elles ne peuvent pas toutes être affichées en même temps. Les informations portant sur les zones qui doivent être affichées et l'ordre dans lequel elles devraient apparaître sont conservées dans la *présentation de la liste des éléments prêts*. Il peut exister différentes présentations dans votre installation. Chaque présentation par défaut proposée est conçue pour un type de poste de travail spécifique.

Si vous n'avez pas défini de présentation pour le poste de travail que vous avez sélectionné, IBM Tivoli Workload Scheduler for z/OS affiche une liste de présentations pour que vous puissiez en sélectionner une. Le planificateur conserve la présentation que vous choisissez pour chaque poste de travail dans votre profil ISPF. Lorsque vous demandez la liste des éléments prêts d'un poste de travail, IBM Tivoli Workload Scheduler for z/OS récupère le nom de l'ID présentation que vous avez choisi dans votre profil ISPF. Si vous souhaitez modifier la présentation de la liste des éléments prêts, tapez le nom d'une autre présentation dans la zone correspondante dans la liste des éléments prêts : IBM Tivoli Workload Scheduler for z/OS réaffiche la liste des éléments prêts avec la nouvelle présentation. Vous pouvez voir une liste de toutes les présentations de liste des éléments prêts en tapant un astérisque (\*) dans la zone LAYOUT ID dans le panneau SPECIFYING READY LIST CRITERIA puis en appuyant sur Entrée.

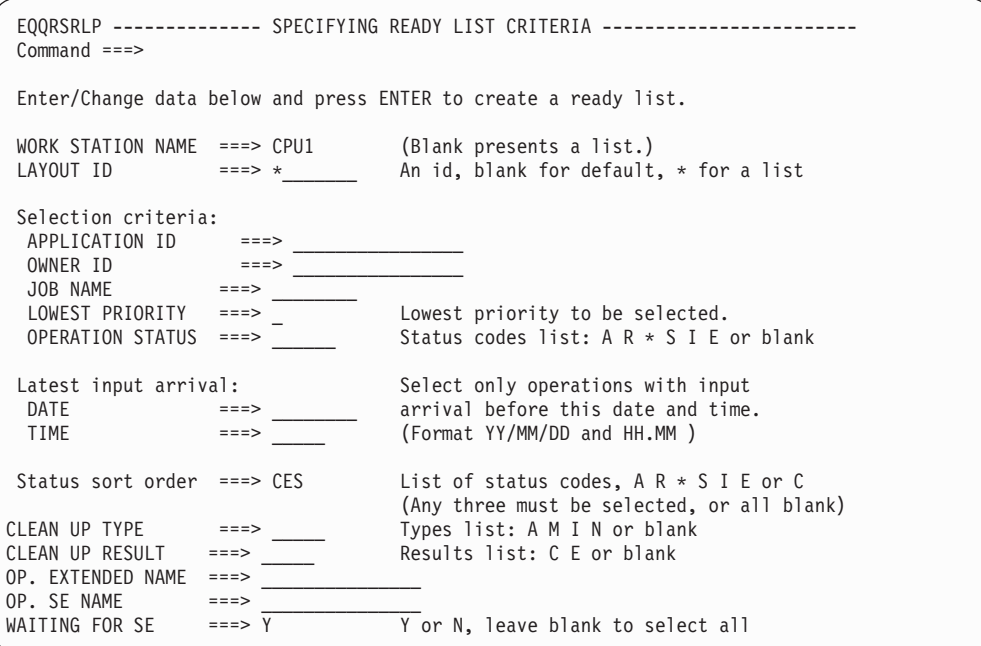

*Figure 217. EQQRSRLP - Specifying ready list criteria*

# **Création de votre propre présentation de liste des éléments prêts**

Les présentations de la liste des éléments prêts sont stockées dans deux tables ISPF : une pour votre propre usage et une qui contient les présentations définies dans votre installation. Votre présentation se substitue à celle de votre installation.

Pour modifier la présentation d'une liste des éléments prêts, sélectionnez l'option 9, l'option DEFINE RL dans le panneau COMMUNICATING WITH WORK STATION. Le planificateur affiche alors une liste qui contient vos présentations et celles qui sont définies dans votre installation [\(figure 218, à la page 604\)](#page-635-0). A partir de cette liste, vous pouvez créer de nouvelles présentations ou sélectionner une présentation à supprimer, modifier ou visualiser. Si vous modifiez une présentation définie dans l'installation, la nouvelle présentation sera enregistrée comme copie privée dans votre profil ISPF. Vous pouvez supprimer une de vos présentations, mais pas une présentation définie dans l'installation.

Pour définir un ensemble de présentations privées disponibles pour vos collègues, procédez comme suit :

- 1. Créez un ensemble complet de présentations. Si vous souhaitez y inclure une présentation fournie ou plus ancienne, modifiez-la et sauvegardez-la pour qu'elle soit intégrée à votre propre bibliothèque privée de présentations.
- 2. Sauvegardez (en le renommant) l'ancien membre EQQRLDEF dans la bibliothèque des tables communes.
- 3. Copiez le membre EQQRLOUT de la bibliothèque de votre profil ISPF vers la bibliothèque des tables communes en le renommant EQQRLDEF.

<span id="page-635-0"></span>

| $Commoned ==$  | EQORLYLL ------------------- READY LIST LAYOUTS ------------ ROW 1 TO 5 OF 5                                                                     |                                  | $Scrol1 ==-> PAGE$ |       |  |
|----------------|----------------------------------------------------------------------------------------------------|----------------------------------|--------------------|-------|--|
|                | Enter the CREATE command above to create a new layout or<br>enter any of the row commands below:<br>B - Browse, C - Copy, D - Delete, M - Modify |                                  |                    |       |  |
| Row Layout     | Description                                                                                                    | Owner                            | Last update        |       |  |
| cmd id         |                                                                                                    |                                  | date               | time  |  |
| C <sub>1</sub> | Layout 1 for CPU work station                                                                                                    | LEIFT02                          | 96/09/15 08.21     |       |  |
| C <sub>2</sub> | Layout 2 for CPU - times                                                                                                    | LEIFT02                          | 96/09/13 13.12     |       |  |
| C <sub>3</sub> | Layout 3 for CPU - options                                                                                                    | LEIFT02                          | 96/09/13           | 13.19 |  |
| WTO            | Ready list layout for WTO                                                                                                    | XRAYNER                          | 97/02/03           | 12.28 |  |
| LAYOUT1        | My layout                                                                                                    | XRAYNER                          | 97/04/20           | 13.18 |  |
|                | ********************************* BOTTOM OF DATA                                                                                                 | ******************************** |                    |       |  |

*Figure 218. EQQRLYLL - Ready list layouts*

Lorsque vous modifiez ou créez une présentation, IBM Tivoli Workload Scheduler for z/OS présente une liste des zones de liste des éléments prêts disponibles (voir [Annexe F, «Zones affichées dans les listes d'erreurs et d'éléments prêts», à la page](#page-908-0) [877](#page-908-0) pour une liste complète). Dans cette liste, présentée à la figure 219, vous pouvez sélectionner les zones à afficher dans votre présentation de liste des éléments prêts ainsi que l'ordre des colonnes. Vous pouvez également définir si certaines zones doivent être en surbrillance quand IBM Tivoli Workload Scheduler for z/OS les affiche. Tous les éléments sélectionnés antérieurement pour affichage sont placés en haut de la liste dans l'ordre des colonnes ( $\blacksquare$ ).

Notez que toutes les zones ne sont pas disponibles pour tous les types de poste de travail ou d'opération. Par exemple, la zone de durée réelle, ACT DUR, ne sera pas disponible pour un poste de travail automatique général car ses opérations disparaissent de la liste des éléments prêts lorsqu'elles sont terminées.

Dans le panneau CREATING A READY LIST LAYOUT, vous pouvez également définir une chaîne de texte utilisée par le service de sélection d'ISPF pour appeler un exit utilisateur.

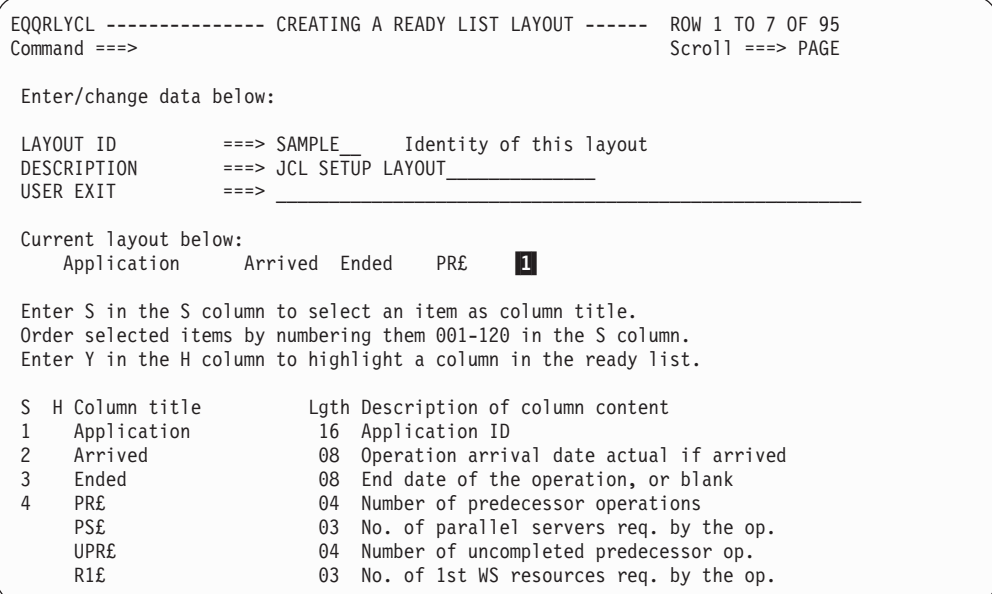

*Figure 219. EQQRLYCL -Creating a ready list layout*

# **Exits utilisateur dans les présentations de liste des éléments prêts**

L'exit utilisateur reçoit le statut d'une opération de la sortie de la liste des éléments prêts. Il peut définir le statut logique suivant ainsi que le code d'erreur et la durée de l'opération sélectionnée.

### **Appel de l'exit utilisateur depuis les panneaux**

L'exit utilisateur est appelé quand vous tapez la commande de ligne R (réinitialiser) ou N (définir le statut suivant) dans une ligne du panneau READY LIST, EQQRLRLM. Il n'est appelé que pour les postes de travail qui ont été définis de la façon suivante : **Type** Un poste de travail de type général **Attribut de génération d'états** Lancement et arrêt manuels **Configuration d'un travail** N Le statut réel de l'opération doit être apparaître dans la liste suivante :

Waiting for arrival (en attente d'une arrivée) Ready (prêt) Interrupted (Interrompu) Ready non-reporting (prêt, sans génération d'états)

Bien que défini, l'exit utilisateur n'est pas appelé dans les autres cas.

### **Définition et configuration de l'exit utilisateur**

Vous pouvez définir un sous-programme d'exit utilisateur dans la zone USER EXIT du panneau CREATING A READY LIST LAYOUT (EQQRLYCL). Cette définition peut prendre la forme d'une des chaînes de commande ci-dessous, selon le type de sous-programme d'exit utilisateur :

CMD(*nom de la clist*) PANEL(*nom du panneau*) PGM(*nom du module*)

Stockez les CLIST, les panneaux et les programmes qui comprennent le sous-programme d'exit utilisateur dans un fichier sélectionné concaténé dans les instructions SYSPROC, ISPPLIB, ISPMLIB et STEPLIB de la procédure ou de la CLIST utilisée pour la configuration de IBM Tivoli Workload Scheduler for z/OS (Pour plus d'informations sur la configuration de l'environnement ISPF, voir *Planification et installation*.)

### **Communication avec la routine de l'interface utilisateur**

La communication entre les panneaux de IBM Tivoli Workload Scheduler for z/OS et la routine d'exit utilisateur passe par la variable ISPF définie dans le pool partagé. Le panneau passe les variables suivantes à la routine d'exit utilisateur :

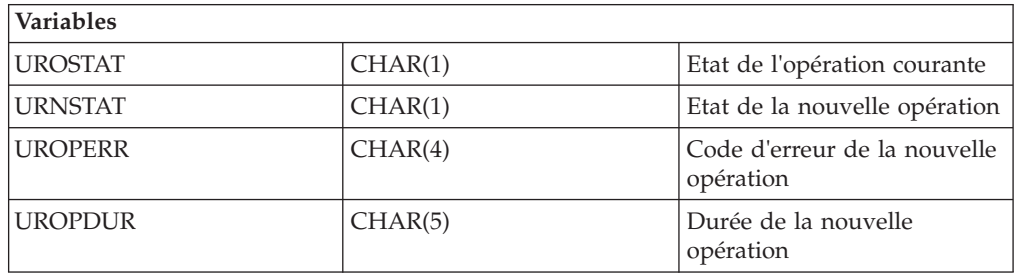

*Tableau 38. Variables*

La variable UROSTAT contient la valeur du statut de l'opération courante. Les paramètres de la nouvelle opération sont transmis définis sur des blancs.

*Tableau 39. Variables et descriptions*

| Variable N3P_COM | Description                                                                        |
|------------------|------------------------------------------------------------------------------------|
| OPGROUP          | Groupe de droits                                                                   |
| <b>OPADI</b>     | ID application                                                                     |
| <b>OPIAD</b>     | Date d'arrivée des données de l'application après modification du<br>plan courant  |
| <b>OPIAT</b>     | Heure d'arrivée des données de l'application après modification<br>du plan courant |
| <b>OPTXT</b>     | Description                                                                        |
| <b>OPJBN</b>     | Nom de travail du système d'exploitation ou blanc                                  |
| <b>OPWSN</b>     | Nom du poste de travail                                                            |
| <b>OPNUM</b>     | Numéro d'opération                                                                 |
| OPJCL            | JOB-, classe de SYSOUT ou blanc                                                    |
| <b>OPFRM</b>     | Numéro d'origine ou blanc                                                          |
| <b>OPPSD</b>     | Date de début prévue                                                               |
| <b>OPPST</b>     | Heure de début prévue                                                              |
| <b>OPPED</b>     | Date de fin prévue                                                                 |
| <b>OPPET</b>     | Heure de fin prévue                                                                |
| <b>OPOID</b>     | Date d'arrivée des données d'opération                                             |
| <b>OPOIT</b>     | Heure d'arrivée des données d'opération                                            |
| <b>OPODD</b>     | Date d'échéance de l'opération                                                     |
| <b>OPODT</b>     | Heure d'échéance de l'opération                                                    |
| <b>OPLOD</b>     | Date limite de lancement de l'opération                                            |
| OPLOT            | Heure limite de lancement de l'opération                                           |
| <b>OPASD</b>     | Date de début réelle                                                               |
| <b>OPAST</b>     | Heure de début réelle                                                              |
| <b>OPAAD</b>     | Date d'arrivée réelle                                                              |
| <b>OPAAT</b>     | Heure d'arrivée réelle                                                             |
| OPISD            | Date de début intermédiaire en cas d'interruption                                  |
| <b>OPIST</b>     | Heure de début intermédiaire en cas d'interruption                                 |
| <b>OPAED</b>     | Date de fin réelle                                                                 |
| <b>OPAET</b>     | Heure de fin réelle                                                                |
| <b>OPEDU</b>     | Durée estimée, hh:mm                                                               |
| <b>OPADU</b>     | Durée réelle, hhhh.mm                                                              |
| OP£PS            | Serveurs parallèles requis                                                         |
| OP£R1            | Ressources de poste de travail requises (r1)                                       |
| OP£R2            | Ressources de poste de travail requises (r2)                                       |
| <b>OPCST</b>     | Etat courant                                                                       |
| <b>OPERR</b>     | Code d'erreur                                                                      |
| <b>OPAEC</b>     | Exécution automatique en cas d'erreur (Y ou N)                                     |

| Variable N3P_COM | Description                                 |
|------------------|---------------------------------------------|
| <b>OPPRI</b>     | Priorité                                    |
| <b>OPXST</b>     | Statut étendu                               |
| <b>OPESU</b>     | Nombre de successeurs                       |
| <b>OPEPR</b>     | Nombre de prédécesseurs                     |
| <b>OPESR</b>     | Nombre de ressources spéciales              |
| OPAJR            | Suspension-libération automatique (Y ou N)  |
| <b>OPASUOP</b>   | Soumission automatique (Y ou N)             |
| OPTJT            | Travail avec contrainte horaire (Y ou N)    |
| <b>OPRESTA</b>   | Opération pouvant être relancée             |
| <b>OPRERUT</b>   | Opération pouvant être réacheminée          |
| <b>OPWRER</b>    | L'opération a été redirigée                 |
| <b>OPAWS</b>     | Autre poste de travail de l'opération       |
| <b>OPDWTO</b>    | WTO pour échéance de l'opération            |
| <b>OPMXLVL</b>   | Niveau d'imbrication maximal                |
| <b>OPUPDA</b>    | Zone des données utilisateur de l'opération |
| <b>OPMHLD</b>    | Zone de suspension manuelle de l'opération  |
| <b>OPNOP</b>     | Zone NOP de l'opération                     |
| <b>OPEXEC</b>    | Zone d'exécution de l'opération             |
| <b>OPMCPUP</b>   | Dernière mise à jour MCP                    |
| <b>OPJES</b>     | ID travail                                  |
| <b>OPCMJST</b>   | Etat du journal des travaux                 |
| <b>OPEXDEST</b>  | Destination de l'exécution                  |
| <b>OPEDUS</b>    | Durée estimée, hh:mm:ss                     |
| <b>OPADUS</b>    | Durée réelle, hh.mm:ss                      |
| <b>OPMON</b>     | Moniteur externe (Y ou N)                   |

*Tableau 39. Variables et descriptions (suite)*

# **Utilisation de la liste des éléments prêts**

Voici quelques-unes des tâches que vous pouvez réaliser à l'aide de la liste des éléments prêts :

- [«Définition du statut d'une opération», à la page 608.](#page-639-0)
- [«Restauration de l'état précédent d'une opération», à la page 609.](#page-640-0)
- [«Interruption d'une opération», à la page 609.](#page-640-0)
- v [«Rapport sur une opération terminée par une erreur», à la page 610.](#page-641-0)
- v [«Affichage des instructions de l'opérateur», à la page 610.](#page-641-0)
- v [«Préparation des travaux sur un poste de travail de configuration», à la page](#page-641-0) [610.](#page-641-0)
- [«Report et libération d'une opération», à la page 614.](#page-645-0)
- [«Suppression et restauration d'une opération dans le plan courant», à la page](#page-646-0) [615.](#page-646-0)
- v [«Exécution immédiate d'une opération avec la commande EXECUTE», à la page](#page-647-0) [616.](#page-647-0)
- [«Diagnostic des retards», à la page 617.](#page-648-0)
- v [«Réexécution d'opérations de la base de données de l'historique», à la page 664.](#page-695-0)

<span id="page-639-0"></span>• [«Réinitialisation des informations concernant la liaison pour un travail reflet», à](#page-649-0) [la page 618](#page-649-0)

Sélectionnez l'option 1 dans le panneau COMMUNICATING WITH WORKSTATIONS [\(figure 215, à la page 601\)](#page-632-0) pour voir la liste des éléments prêts. La figure 220 montre un exemple de liste des éléments prêts pour un ordinateur.

```
EQQRLRLM -------------------------- READY LIST ----------------- ROW 1 TO 8 OF 8<br>Command ===> PAGF
                                                        Scroll ===> PAGE
Enter the HIST primary command or
enter any of the following row commands:
N - Set next logical status, N-x - Set specific status( x ),
R - Reset status, O - Operator Instructions, I - Information about operation,
MH Manual hold operation, MR Manual release operation, NP Nop operation,
UN Un-nop operation, EX Execute operation, BND Reset bind information.
WORK STATION ===> CPU1 Change to switch work station
LAYOUT ID ===> C1 _______ Change to switch layout id
Cmd St no. Jobname Operation text Job id Application Oi Errc
'' E 7 TESTABND This should REALLY fail JOB00024 TESTJOBS N S0C4
'' E 5 TESTJCL This is supposed to fail JOB00222 TESTJOBS N JCL
TEM 9 TESTMANE I manually made this E<br>'' SO 11 HELDJOB I put a TYPRIN=HOLD on JOB00768 TESTJOBS N
'' SQ 11 HELDJOB I put a TYPRUN=HOLD on JOB00768 TESTJOBS N
'' S 13 RUNJOB Just been submitted TESTJOBS N
'' RX 10 PAYEMDMP PAYROLL employee dump PAYEMDMP Y
'' RH 15 TESTHELD I manually HELD this one TESTJOBS N
'' AT 3 TESTTIME Waiting for midnight TESTJOBS N
```
*Figure 220. EQQRLRLM - Ready list*

Tapez la commande SORT pour afficher les en-têtes des éléments de la liste et leur signification. La liste des éléments prêts trie par défaut les opérations par nom de travail au sein d'un même statut. Cependant, vous pouvez modifier les zones de tri présentées dans la liste des éléments prêts. Voir [Annexe E, «Codes de statut, codes](#page-900-0) [d'erreur et codes raison», à la page 869](#page-900-0) pour une liste complète des codes d'état et des codes d'état étendus. Si vous triez les opérations par heure de début réelle, les travaux en cours d'exécution depuis le plus longtemps apparaîtront en haut de votre affichage.

La commande SORT ne vous permet pas de substituer des critères de tri à ceux que vous avez définis dans un panneau de filtre.

### **Définition du statut d'une opération**

Lorsque vous travaillez avec une liste des éléments prêts, vous devez normalement modifier le statut d'une opération dans les cas où le poste de travail ne signale pas automatiquement le changement de statut. Pour ce faire, vous pouvez laisser IBM Tivoli Workload Scheduler for z/OS attribuer le statut logique suivant ou bien vous pouvez attribuer un statut explicitement.

#### **Attribution du statut suivant par le planificateur**

La solution la plus simple est de laisser IBM Tivoli Workload Scheduler for z/OS attribuer le statut suivant : tapez la commande de ligne N à coté de l'opération dont le statut doit être modifié. Le planificateur affecte alors à l'opération le statut logique suivant pour ce type de poste de travail :

- Pour les postes de travail avec génération d'états automatique, l'ordre est :  $A$ ,  $R$ , S, C.
- v Pour les postes de travail à démarrage et achèvement manuels, l'ordre est : A, R, S, C.
- <span id="page-640-0"></span>• Pour les postes de travail à achèvement manuel uniquement, l'ordre est :  $A$ ,  $R$ ,  $\mathcal{C}$ .
- v Pour les postes de travail sans génération d'états, l'ordre est : A, C.

Dans une liste des éléments prêts, vous verrez parfois des opérations au statut \* (astérisque). Cela signifie que l'opération est prête, mais qu'un ou plusieurs de ses prédécesseurs sont définis sur des postes de travail sans génération d'états automatique.

Notez la différence entre les statuts A et R. Seules les opérations sans prédécesseurs sont au statut A. Les opérations dont tous les prédécesseurs sont terminés passent du statut W directement au statut R.

#### **Définition explicite du statut**

Pour définir le statut explicitement, tapez la commande de ligne N-*x*, où *x* est le statut que vous voulez affecter à l'opération. Vous pouvez faire cette manipulation pour que l'opération passe immédiatement au statut Terminé ou pour signaler qu'une opération a été interrompue ou s'est terminée par une erreur. Parfois, IBM Tivoli Workload Scheduler for z/OS demande des informations complémentaires lorsque vous modifiez un statut ; par exemple, il peut vous demander la durée de l'opération ou le code d'erreur. Lorsque IBM Tivoli Workload Scheduler for z/OS demande des informations complémentaires, il affiche un panneau dans lequel vous devez taper ces informations.

#### **Remarques :**

- 1. L'affectation d'un statut S (Lancé) aux opérations d'un ordinateur *ne provoque pas* la soumission du travail ou de la tâche démarrée associés à cette opération. Vous devez d'abord savoir *pourquoi* l'opération n'a pas démarré. Ensuite, vous devez résoudre la cause de retard pour que IBM Tivoli Workload Scheduler for z/OS puisse travailler normalement. Pour plus d'informations, voir [«Diagnostic](#page-648-0) [des retards», à la page 617.](#page-648-0)
- 2. L'affectation du statut S (Lancé) à une opération WTO définie sur un poste de travail général ne provoque pas l'émission d'un message WTO.
- 3. L'affectation du statut E (Erreur), ou de tout autre statut, à une opération démarrée n'annule pas le travail.
- 4. L'affectation du statut C (terminé) à une opération autorise les opérations remplaçantes à démarrer (si les autres dépendances le permettent), bien que le travail puisse encore être en cours.
- 5. Vous ne pouvez pas affecter le statut S ou E sur les postes de travail tolérants aux pannes.

Pour plus d'informations, voir [Chapitre 29, «Mise à jour du plan courant», à la](#page-660-0) [page 629.](#page-660-0)

#### **Restauration de l'état précédent d'une opération**

Le planificateur inclut dans la liste des éléments prêts l'opération la plus récente définie sur l'état logique précédent à l'aide de la commande de ligne R ou de la commande TSO OPSTAT. Vous ne pouvez réinitialiser l'opération pour la définir sur l'état précédent que si le statut des opérations remplaçantes n'a pas changé.

#### **Interruption d'une opération**

Le statut d'une opération active peut être automatiquement défini sur I (Interrompu) si elle est active sur un poste de travail qui possède l'attribut splittable. Un ordinateur n'a jamais cet attribut. Vous pouvez décider d'interrompre <span id="page-641-0"></span>la configuration d'un travail, par exemple, si vous êtes en train de modifier un travail et que vous devez l'abandonner pour des causes extérieures.

Lorsque vous interrompez une opération, les ressources utilisées par l'opération sont libérées. Pendant que le statut de l'opération est Interrompu, sa durée n'est pas incrémentée. Il n'y a pas de limite au nombre de démarrages ou d'interruptions d'une opération.

Si le statut d'une opération n'est pas S (Lancé), utilisez le panneau MCP pour le faire passer à Interrompu. Pour plus d'informations, voir le panneau MODIFYING OPERATIONS IN THE CURRENT PLAN affiché dans la [figure 267, à la page 663.](#page-694-0)

### **Rapport sur une opération terminée par une erreur**

Le planificateur signale automatiquement les travaux et les tâches dont le statut est E (Terminé par une erreur). Vous pouvez signaler manuellement des opérations qui se sont terminées par une erreur sur n'importe quel type de poste de travail. Dans ce cas, vous devez identifier la signification du code d'erreur. L'intérêt de signaler qu'une opération s'est terminée par une erreur est que le problème est mis en évidence. Le planificateur met l'opération dans la liste des opérations terminées par une erreur. Vous pouvez la passer en revue régulièrement pour que les actions de reprise après incident puissent être lancées. Reportez-vous au [Chapitre 21, «Reprise](#page-452-0) [automatique de travaux et de tâches démarrées», à la page 421](#page-452-0) pour plus d'informations sur la reprise après incident dans IBM Tivoli Workload Scheduler for z/OS.

Pour signaler manuellement qu'une opération s'est terminée par une erreur, tapez la commande de ligne N-E en regard de l'opération. Le planificateur demande alors un code d'erreur. C'est une bonne habitude à prendre que de réserver des codes d'erreur pour des situations d'erreur spécifiques. Notez que cette option ne concerne pas les postes de travail tolérants aux pannes.

L'affectation du statut E (Erreur), ou de tout autre statut, à une opération démarrée n'annule pas le travail.

### **Affichage des instructions de l'opérateur**

Certaines opérations nécessitent des instructions particulières sur leur mode de traitement. On parle dans ce cas d'*instructions d'opérateur*. Les codes de la zone OI de la liste des éléments prêts indiquent s'il existe des instructions pour une opération :

- **N** Il n'y a pas d'instructions d'opérateur.
- **Y** Il y a des instructions d'opérateur.
- **+** Certaines instructions d'opérateur ont été modifiées récemment. La valeur par défaut est de 30 jours, mais la définition du terme «récent» dépend de la configuration du mot clé NEWOILIMIT dans le paramètre JTOPTS de votre installation. Consultez votre administrateur IBM Tivoli Workload Scheduler for z/OS.

Pour visualiser les instructions d'opérateur, tapez la commande O en regard de l'opération. Le planificateur affiche alors les instructions à l'aide de la commande de visualisation d'ISPF/PDF.

# **Préparation des travaux sur un poste de travail de configuration**

Un poste de travail de configuration est un poste de travail général utilisé pour préparer des travaux. Dans IBM Tivoli Workload Scheduler for z/OS, l'opération de préparation des travaux est immédiatement suivie par l'opération d'exécution de ce travail sur l'ordinateur. S'il n'attend pas la réalisation d'autres conditions, le travail démarre dès que la configuration est terminée.

Lorsque vous fixez le statut logique suivant pour une opération sur un poste de configuration du travail (avec la commande de ligne N), IBM Tivoli Workload Scheduler for z/OS signale que le statut de l'opération de configuration est S (Lancé). IBM Tivoli Workload Scheduler for z/OS agira différemment s'il trouve dans ce travail des variables paramétrables non résolues.

**Remarque :** Lorsque vous modifiez un travail en utilisant les panneaux READY LIST ou MCP, vous modifiez le travail le plus récent du fichier JS, qui est le fichier dans lequel IBM Tivoli Workload Scheduler for z/OS place les travaux modifiés. Le travail original reste toujours inchangé dans le fichier partitionné alloué au nom symbolique EQQJBLIB (JBLIB). Pour forcer IBM Tivoli Workload Scheduler for z/OS à lire une copie régénérée du travail dans JBLIB, supprimez toutes les lignes et terminez la modification.

#### **Préparation des travaux sans variables paramétrables non résolues**

Tapez la commande de ligne N en face du travail que vous souhaitez modifier et commencez l'opération de configuration. Le planificateur résout automatiquement les variables non paramétrables non résolues qui doivent être résolues au moment de la configuration et appelle ensuite l'éditeur ISPF.

Vous pouvez modifier le travail comme vous le souhaitez dans le panneau EDITING JCL FOR AN OPERATION (figure 221).

```
EQQRJCLE --------------- EDITING JCL FOR AN OPERATION ----- SUBSTITUTION ERROR
Command ===> Scroll ===> PAGE
Edit JCL below and press END to complete, CANCEL to reject and reset,
or TSAVE to save changes and interrupt the operation.
Application : APP2 application 2
Operation : CPU1 050 job 2
Jobname : JOB2 JCL last updated by: XRAYNER
****** *************************** TOP OF DATA ********************************
000001 //*%OPC SCAN
000002 //JOB2 JOB (&ACCT.,NOBO),'SAMPLE',
000003 // MSGCLASS=&MSGC.,NOTIFY=XRAYNER,CLASS=A
000004 //OUTPUT1 OUTPUT DEST=&DEST.,DEFAULT=YES
000005 //*<br>000006 //*
000006 //* PAYMORE PAYROLL SAMPLE<br>000007 //* THIS JOB RUNS PAY04 AN
             000007 //* THIS JOB RUNS PAY04 AND PAY06
000008 //*%OPC RECOVER ERRSTEP=PAY04,TIME=&RTIME.,RESTART=YES 1
000009 //*%OPC RECOVER ERRSTEP=PAY06,RESTART=N
000010 //PAY04 EXEC PGM=PAY04
000011 //STEPLIB DD DSN=&DPT..OPC.LOADLIB,DISP=SHR
000012 //PAYIN DD DSN=&DPT..CICS.PAYDB,DISP=SHR
000013 //PAYOUT DD DSN=&DPT..DAY.TRANS,DISP=SHR
000014 //SYSIN DD *
=NOTE= //*>EQQJ569E 03/13 13.11.31
=NOTE= //*> INVALID REFERENCE TO DYNAMIC FORMAT VARIABLE AT LINE 00015
= NOTE= //\star> OF ORIG JCL 2
000015 ?010DAY. ?02CDATE.
                                      \frac{2}{3}000016 /*
```
*Figure 221. EQQRJCLE - Editing JCL for an operation*

Le travail de figure 221 présente plusieurs erreurs :

- 1. Le message d'erreur 2 fait référence à la ligne qui suit (3). CDATE est une variable de format dynamique dont le format doit être défini dans une instruction SETFORM avant qu'elle puisse être utilisée.
- 2. Lorsque certaines variables ne sont pas trouvées, IBM Tivoli Workload Scheduler for z/OS ne fait pas de substitution pour les autres variables, comme celle de la carte JOB du travail, même s'il les trouve. Vous ne verrez pas de variables substituées sauf si IBM Tivoli Workload Scheduler for z/OS les a toutes trouvées.
- 3. La variable en **1** est incorrecte. Vous ne pouvez pas utiliser de variables dans l'instruction RECOVER d'IBM Tivoli Workload Scheduler for z/OS. Le planificateur n'a pas signalé cette erreur car il ne balaye pas les instructions de reprise après incident si le travail n'est pas en échec.

Lorsque vous avez terminé de modifier le travail, sortez de l'éditeur en tapant une des commandes suivantes :

- END, qui provoque la sauvegarde par IBM Tivoli Workload Scheduler for z/OS du travail modifié ou non modifié dans le référentiel JCL, définit le statut de l'opération de configuration sur C (terminé) et lance l'opération remplaçante (le travail proprement dit) sauf s'il existe d'autres dépendances.
- CANCEL, qui provoque la sortie d'IBM Tivoli Workload Scheduler for z/OS sans sauvegarde du travail dans le référentiel des JCL. Le statut de l'opération de configuration reste R (prêt).
- v TSAVE, qui sauvegarde votre JCL modifié dans le référentiel des JCL pour modification ultérieure et fait passer le statut de l'opération de configuration sur I (Interrompu). Vous pouvez utiliser cette commande si vous voulez conserver vos changements et continuer plus tard.

### **Préparation des travaux avec des variables paramétrables non résolues**

Le planificateur:

- 1. Analyse chaque travail en recherchant les variables qui ne sont pas définies parmi les variables à substituer à la soumission.
- 2. Affiche toutes les variables paramétrables dans le panneau LIST OF JCL PREPARATION VARIABLES TO BE SET (figure 222) pour que vous puissiez taper les valeurs.

| $Commoned ==$                                                                                                    | EQQRLVAL -------- LIST OF JCL PREPARATION VARIABLES TO BE SET ---- ROW 1 OF 2<br>$Scrol1$ ===> PAGE |  |  |  |
|----------------------------------------------------------------------------------------------------|----------------------------------------------------------------------------------------------------|--|--|--|
| Enter/change data in the rows, and/or enter the row command S to display<br>the Ready List Variable Response Panel.                  |                                                                                                    |  |  |  |
| Application id<br>: SCRIPT7<br>Operation<br>: CPU7 015<br>Jobname<br>: SCRIPT7                                                       | An AIX/6000 transfer script                                                                         |  |  |  |
| EDIT JCL<br>$==> Y$                                                                                                    | Edit the tailored JCL: Y, or N                                                                      |  |  |  |
| Row Variable Variable<br>cmd name description<br>PROMPT1 Line 1 of data<br>PROMPT2 Line 2 of data<br>******************************* | Variable<br>value<br>greetings<br>from AIX/6000<br>BOTTOM OF DATA<br>************************       |  |  |  |

*Figure 222. EQQRLVAL - List of JCL preparation variables to be set*

- 3. Termine lorsque vous tapez une des commandes suivantes :
	- CANCEL. Le planificateur abandonne la substitution des variables et ne sauvegarde pas le travail.
- END, par laquelle IBM Tivoli Workload Scheduler for  $z/OS$ :
	- a. Valide les valeurs de toutes les variables paramétrables
	- b. Substitue les variables paramétrables dans le travail
	- c. Substitue toutes les variables non paramétrables
	- d. Enregistre le travail dans le référentiel des JCL.

Si des erreurs sont détectées, un message s'affiche dans le panneau de la liste des variables.

Vous pouvez spécifier que vous souhaitez modifier le travail dans le panneau LIST OF JCL PREPARATION VARIABLES TO BE SET. IBM Tivoli Workload Scheduler for z/OS appelle alors la fonction de modification ISPF lorsque vous tapez la commande END et affiche le panneau EDITING JCL FOR AN OPERATION\ (figure 223).

| $Commoned ==$                                                                                                    |                                                       | EQQRJCLE -------------- EDITING JCL FOR AN OPERATION ---------------------<br>$Scrol1 == >> CSR$ |
|----------------------------------------------------------------------------------------------------|-------------------------------------------------------|--------------------------------------------------------------------------------------------------|
|                                                                                                    | or TSAVE to save changes and interrupt the operation. | Edit JCL below and press END to complete, CANCEL to reject and reset,                            |
| Application : SCRIPT7<br>Operation : CPU7 015                                                                                                    |                                                       | An AIX/6000 transfer script                                                                      |
| # Create a data file                                                                                                    | Jobname : SCRIPT7                                     | JCL last updated by: XRAYNER                                                                     |
| echo 'greetings ' > \$jclfile<br>echo 'from $AIX/6000' >> $jclfile$                                                                                                    |                                                       |                                                                                                  |
| # Create a file to send<br>echo 'open SYSTEM' > \$ftpfile<br>echo 'site file=jes' >> \$ftpfile<br>echo 'site lrecl=80' >> \$ftpfile<br>echo "put \$jclfile" >> \$ftpfile |                                                       |                                                                                                  |
| # Invoke FTP to send the file<br>ftp < \$ftpfile<br>rm \$jclfile                                                                                                    |                                                       |                                                                                                  |
| # Invoke command and save return code<br>\$command<br>$src = $?$<br>if $\lceil$ "\$src" -eq 0 $\rceil$<br>then status=C<br>else status=E<br>fi                           |                                                       |                                                                                                  |

*Figure 223. EQQRJCLE - Editing JCL for an operation*

Une fois que vous avez modifié le travail, la commande END le sauvegarde dans le référentiel des JCL, et vous quittez l'éditeur ISPF. Si vous tapez la commande CANCEL, les valeurs des variables définies ne sont pas annulées car elles sont déjà enregistrées dans le référentiel des JCL.

Si l'opération de configuration s'applique à plusieurs opérations du processeur (toutes avec le même nom de travail), IBM Tivoli Workload Scheduler for z/OS affiche une liste des opérations parmi lesquelles vous pouvez faire un choix.

**Remarque :** La commande standard SAVE de l'éditeur ISPF n'a aucun effet lorsque vous modifiez un travail à l'intérieur de IBM Tivoli Workload Scheduler for z/OS.

#### **Autres façons de modifier un travail**

Il y a plusieurs façons de configurer un travail en utilisant les panneaux :

<span id="page-645-0"></span>v Sélectionnez l'option JOB SETUP dans le panneau COMMUNICATING WITH WORK STATIONS. Une liste de sélection présentant les opérations configurables s'affiche. Tapez J en face d'une de ces opérations. Cette commande vous amène dans l'éditeur ISPF, sur le travail de cette opération. Modifiez le travail et appuyez sur PF3. Le travail modifié est enregistré dans le référentiel des JCL et l'opération est automatiquement passée au statut C (Terminé).

**Remarque :** Vous pouvez modifier n'importe quel travail à partir de l'option JOB SETUP, même si l'opération n'est pas associée à une opération de configuration. Le travail modifié est enregistré dans référentiel des JCL, comme dans les autres cas. Comme cette activité n'est pas associée à une *opération* de configuration pouvant être signalée comme terminée, cette procédure de modification n'a pas d'effet sur le calendrier IBM Tivoli Workload Scheduler for z/OS.

- v Utilisez le panneau MCP pour modifier un travail pour n'importe quelle opération du plan courant. Pour plus d'informations, voir [«Modification des](#page-693-0) [opérations», à la page 662.](#page-693-0)
- v Configurez un travail pour une occurrence unique à l'aide du panneau LONG TERM PLAN. Le travail modifié pour une occurrence future est enregistré dans le référentiel des JCL.

# **Report et libération d'une opération**

Il est parfois nécessaire de retarder le démarrage d'une opération en raison d'une situation dont vous n'avez pas la maîtrise. Par exemple, le programmeur d'application est en train de modifier manuellement certains fichiers de production pour ajouter un correctif urgent. Dans de telles situations, lorsque les opérations concernées sont prêtes dans le plan courant et qu'elles attendent seulement un délai limité ou des prédécesseurs, vous devez empêcher l'opération de démarrer lorsque les critères du calendrier sont remplis. Vous pouvez :

- v Suspendre manuellement l'opération (HOLD) à l'aide du panneau MCP ou de la liste des éléments prêts si les prédécesseurs sont déjà terminés.
- Modifier le travail pour inclure délibérément une erreur ; par exemple, une virgule à la fin d'une carte pour un travail z/OS. Le travail sera soumis lorsque tous les critères seront remplis mais il ne s'exécutera pas tant que l'erreur de syntaxe n'aura pas été corrigée.
- v Modifier l'occurrence pour inclure une opération supplémentaire sur un poste de travail général, qui devient alors prédécesseur de l'opération que vous souhaitez retarder.

La commande de suspension, MH, peut être appelée pour une opération sur un ordinateur avec génération d'états automatique ou sur n'importe quel poste de travail sans génération d'états si le statut courant de l'opération est A, R, \*, W, C, ou E. Le planificateur ne démarre pas l'opération qui a été suspendue manuellement par un utilisateur du panneau, même si le statut de cette dernière change lorsque ses critères de démarrage la rendent prête à démarrer. Si l'opération mise manuellement en attente est une opération avec contrainte horaire et supprimée si l'heure est dépassée, sa soumission est retardée tant que l'heure de la suppression n'a pas été atteinte. Une fois que l'heure de la suppression est arrivée à expiration, l'action définie par le mot clé SUPPRESSACTION est entreprise même si l'opération est toujours mise en attente manuellement. Toutes les opérations suspendues manuellement sont identifiées par le code d'état étendu H.

Lorsque vous ne voulez plus que l'opération soit suspendue, vous pouvez appeler la commande RELEASE, MR ; le code d'état étendu de l'opération change alors,

<span id="page-646-0"></span>pour refléter la nouvelle situation. Si tous les critères de démarrage de cette opération sont remplis, elle peut démarrer immédiatement.

Pour suspendre ou libérer une opération qui n'est pas dans la liste des éléments prêts, vous pouvez utiliser le panneau MCP. Pour plus d'informations, voir [«Modification des opérations», à la page 662.](#page-693-0) Ces commandes peuvent également être tapées dans une liste des opérations terminées par une erreur.

Vous ne pouvez pas appeler la commande de ligne de statut logique suivant pour une opération qui a été suspendue manuellement, mais vous pouvez définir un statut spécifique. Ceci ne modifie pas l'indication HOLD.

La commande MH donne à l'opération la propriété HOLD. Pour retirer cette propriété, il faut utiliser la commande MR. Ni la commande MH, ni la commande MR ne modifient le statut d'une opération directement. Le traitement d'une opération suspendue n'est pas automatiquement planifié.

### **Suppression et restauration d'une opération dans le plan courant**

Si vous souhaitez retirer une opération (NOP) qui est déjà dans le plan courant, tapez la commande NP en regard de sa ligne dans la liste des éléments prêts. NP peut être appelée pour n'importe quelle opération dans la liste des éléments prêts de statut A, R, \*, W ou C (pour les ordinateurs avec génération d'états automatique uniquement).

Le planificateur traite les changements de statut pour les opérations NOP jusqu'à ce qu'elles atteignent le statut A, R ou \* (Prêt). Le planificateur ignore les dépendances d'heure, l'utilisation de ressources spécifiques et les autres contraintes. Lorsqu'une opération NOP atteint le statut Prêt A, R ou \*, IBM Tivoli Workload Scheduler for z/OS passe immédiatement l'opération au statut C ; l'opération n'est pas soumise et les opérations remplaçantes peuvent démarrer. Les opérations NOP sont identifiées par le code d'état étendu N.

**Avertissement :** Assurez-vous que les opérations remplaçantes d'une chaîne de dépendances sont retirées (NOP) avant leur opérations remplacées. Vous éviterez ainsi que les opérations remplaçantes démarrent lorsque vous retirez leurs prédécesseurs.

Si vous souhaitez restaurer une opération, utilisez la commande UN. La commande UN n'a pas d'effet sur le statut d'une opération. Elle ne fait que retirer la propriété NOP. L'opération peut être traitée comme une opération dans la liste des éléments prêts.

La commande NP donne à une opération la propriété NOP. Cette propriété ne peut être retirée de l'opération que par la commande UN. Ni la commande NP, ni la commande UN ne modifient le statut d'une opération directement. Une opération NOP passe automatiquement au statut Terminé lorsqu'elle atteint le statut Prêt, que les autres contraintes soient remplies ou non.

**Remarque :** La commande EXECUTE démarre une opération même si elle est en NOP. Pour plus d'informations, voir [«Exécution immédiate d'une opération avec la](#page-647-0) [commande EXECUTE», à la page 616.](#page-647-0)

<span id="page-647-0"></span>Utilisez le panneau MCP pour une opération qui n'est pas dans la liste des éléments prêts. Pour plus d'informations, voir [«Modification des opérations», à la](#page-693-0) [page 662.](#page-693-0)

Les commandes NP et UN peuvent être appelées également pour les opérations définies sur des postes de travail tolérants aux pannes, mais le résultat de ces commandes est différent selon que l'opération dispose de l'option de script centralisé ou non. Lorsque l'option de script centralisé est utilisée, les commandes NP et UN ont le même effet que sur les opérations définies sur ordinateurs avec génération d'états automatique. Lorsque l'option de script centralisé n'est pas utilisée, ces commandes provoquent l'affectation de l'option CANCEL PENDING au travail en question dans le fichier Symphony. Le travail est ensuite annulé localement lorsque les conditions habituelles sont remplies puis l'opération associée s'achève dans le plan courant. Il est également possible que les opérations gérées dans l'environnement distribué répondent différemment quant aux dépendances horaires : si le mot clé NOPTIMEDEPENDENCY(YES) est défini dans les options TOPOLOGY lors de la création du fichier Symphony et l'exécution des travaux de planification quotidienne, les travaux ne sont annulés qu'après la résolution en local des dépendances horaires. Pour exécuter avec succès les commandes NP et UN sur une opération qui est définie sur un poste de travail tolérant aux pannes et qui n'utilise pas l'option de script centralisé, le poste de travail doit être lié.

### **Exécution immédiate d'une opération avec la commande EXECUTE**

La commande EXECUTE se substitue aux règles normales de planification, *à l'exception* des dépendances. Vous pouvez utiliser la commande EXECUTE lorsque :

- v Une opération attend une ressource qui n'est pas nécessaire en réalité.
- v Vous voulez qu'un seul travail soit soumis via IBM Tivoli Workload Scheduler for z/OS.
- v La soumission automatique des travaux n'est pas active pour toutes les opérations.
- v Un arrêt planifié d'un poste de travail est en cours et une opération n'a pas été soumise par IBM Tivoli Workload Scheduler for z/OS car le travail ne peut pas se terminer à temps.

La commande EXECUTE, EX, peut être appelée pour une opération sur un ordinateur avec génération d'états automatique si le statut de l'opération est A, \* ou R. IBM Tivoli Workload Scheduler for z/OS démarre alors l'opération quels que soient les critères normaux de planification. Une opération lancée avec EXECUTE démarre même si :

- La soumission de travaux n'est pas active.
- v Les options du travail pour cette opération ne spécifient pas la soumission automatique.
- Les dépendances horaires de l'opération ne sont pas remplies.
- v Les ressources nécessaires ne sont pas disponibles.
- v Le statut étendu de l'opération est H (suspension manuelle). Elle reste au statut Suspendu.
- v Le statut étendu de l'opération est N (NOP). Elle conserve ce statut.

Pour exécuter avec succès la commande EX sur une opération qui est définie sur un poste de travail tolérant aux pannes et qui n'utilise pas l'option de script centralisé, le poste de travail doit être lié. De plus, pour ces opérations, la commande EXECUTE ne fonctionne que si le statut du travail est cohérent (c'est à
<span id="page-648-0"></span>dire, s'il n'est pas en cours d'exécution ou annulé) au moment où il est reçu par l'agent tolérant aux pannes correspondant. Sinon, elle est éliminée.

**Remarque :** Si le poste de travail pour lequel est définie l'opération n'est pas actif et qu'il n'y a pas de poste de travail de remplacement actif connecté ou que l'opération ne peut pas être redirigée, la commande EXECUTE est rejetée et le statut de l'opération n'est pas modifié.

Vous pouvez également appeler la commande EXECUTE à partir du panneau MCP. Pour plus d'informations, voir [«Modification des opérations», à la page 662.](#page-693-0)

### **Diagnostic des retards**

Il est parfois nécessaire d'exécuter immédiatement une opération spécifique dans le plan ou bien de savoir pourquoi un travail n'a pas démarré. Il est possible que l'opération du poste de travail n'ait pas démarré pour l'une des raisons suivantes :

- Le poste de travail n'est pas démarré.
- v Les prédécesseurs ne sont pas terminés.
- v Aucun serveur parallèle n'est disponible.
- v Le poste de travail est hors ligne ou en panne et aucune redirection n'est active.
- v Le poste de travail est actif mais pas connecté.
- v Les ressources nécessaires sur le poste de travail ne sont pas disponibles.
- v Toutes les ressources spécifiques nécessaires ne sont pas disponibles.
- L'opération attend une heure prédéfinie.
- v L'opération a été suspendue manuellement.
- v L'option de soumission automatique de travail est définie sur NO pour cette opération.
- v Une erreur s'est produite au cours de la soumission du travail.
- L'opération attend un nettoyage manuel.
- v Les opérations de relance et nettoyage sont en cours.
- v L'environnement de planification est indisponible.

Beaucoup de ces raisons sont identifiées par un code d'état étendu unique. Par exemple, les opérations qui sont en attente d'une heure spécifique auront le code d'état étendu T. Si vous ne connaissez pas tous les codes ou s'il n'y a pas de code, demandez des informations supplémentaires sur l'opération en tapant la commande de ligne I. Voir [Annexe E, «Codes de statut, codes d'erreur et codes](#page-900-0) [raison», à la page 869](#page-900-0) pour une liste complète des codes d'erreur.

Le panneau SELECTNG APPLICATION OCCURRENCE AND OPERATION INFORMATION de la [figure 224, à la page 618](#page-649-0) illustre une opération prête mais qui ne peut pas être soumise car la soumission de travaux est désactivée (1).

| EQOSOPSP SELECTING APPLICATION OCCURRENCE AND OPERATION INFORMATION ----      |
|-------------------------------------------------------------------------------|
| Option $==$                                                                   |
| Select one of the following:                                                  |
| 1 APPLICATION<br>- Detailed application occurrence information                |
| - Detailed operation information<br>2 OPERATION                               |
| - Operations of the application occurrence<br>3 OPERATION LIST                |
| - Immediate predecessor and successor information<br>4 DEPENDENCIES           |
| - List of resources used by the operation<br>5 RESOURCES                      |
| - Browse the JCL<br>6 JCL                                                     |
| 7 OPERATOR INSTR - Operator instructions                                      |
| 8 EXTERNAL DEPS<br>- Immediate external dependencies of the occurrence        |
| - All dependencies of this operation<br>9 ALL DEPS                            |
| 10 CLEANUP OPTIONS - Cleanup options                                          |
| 11 EXTENDED INFO<br>- Operation extended info                                 |
| 12 AUTOMATION INFO - System automation operation info                         |
| 13 USER FIELDS<br>- User fields operation info                                |
| 14 REMOTE JOB INFO - Detailed information about remote job                    |
| - List of job steps<br>15 STEP LIST                                           |
|                                                                               |
| weekly payroll jobs<br>Application<br>: PAYW                                  |
| Operation<br>: CPU1 020<br>pay07, pay10, and pay16                            |
| Jobname and Jobid : PAYWEEK                                                   |
| Status of operation : Ready<br>Job submission is deactivated I                |
| on Work Station                                                               |
| Priority of operation : 5                                                     |
| Planned input arrival: 13/03/02 12.00<br>Actual input arrival: 13/03/02 20.22 |

*Figure 224. EQQSOPSP - Selecting application occurrence and operation information*

L'option ALL DEPS peut être très utile. Vous pouvez utiliser cette fonction pour trouver les prédécesseurs suspendus avant qu'une opération ne démarre et pour voir l'impact de son retard ou de son échec.

# **Réinitialisation des informations concernant la liaison pour un travail reflet**

Lorsque vous définissez une dépendance croisée entre un travail exécuté dans votre environnement et un travail exécuté sur un autre moteur Tivoli Workload Scheduler, le processus de liaison associe le travail reflet à l'instance de travail distant. Dans le panneau READY LIST, la commande BND vous permet de réinitialiser les informations collectées qui concernent le travail distant et ainsi de rendre le travail reflet admissible pour un nouveau processus de liaison.

La commande BND peut être émise uniquement pour les travaux reflet de statut Prêt.

## **Panneau QCP**

<span id="page-649-0"></span>| | | | | | | | | | | | | | | | | | | | | | | | | | | | | |

> Le panneau QUERY CURRENT PLAN (QCP) affiche les réponses à vos requêtes portant sur le statut de la production. Vous pouvez demander des informations détaillées ou récapitulatives sur les applications, les opérations ou les postes de travail et des informations récapitulatives résumées sur toutes les opérations. Le panneau QCP effectue des recherches dans le plan courant, qui est continuellement mis à jour au fil du traitement des opérations. Vous pouvez utiliser le panneau QCP pour :

- Trouver pourquoi une opération n'a pas démarré.
- Donner des informations de statut.
- v Afficher une liste des opérations qui se sont terminées par une erreur.
- v Décider si une intervention est nécessaire pour accélérer le traitement d'applications spécifiques. Vous pouvez afficher les applications qui sont les plus critiques et celles qui ont dépassé, ou qui vont bientôt dépasser, l'échéance définie.
- v Vérifier les informations avant d'apporter des modifications au plan courant.
- v Afficher une liste de *toutes* les dépendances pour une opération. Cette fonction est particulièrement intéressante pour identifier rapidement les prédécesseurs qui ne sont pas terminés. Le planificateur affiche jusqu'à 999 niveaux de dépendances.
- v Définir l'impact d'une opération qui s'est terminée par une erreur.

Vous pouvez atteindre le panneau QCP à partir de n'importe quel panneau de IBM Tivoli Workload Scheduler for z/OS en tapant =6 à l'invite de commande. Cette action vous amène au menu QCP, affiché dans la figure 225. Cependant, vous pouvez appeler les fonctions de QCP depuis n'importe quel endroit dans IBM Tivoli Workload Scheduler for z/OS. Par exemple, si vous tapez la commande de ligne I dans la liste des éléments prêts, le panneau QCP SELECTING APPLICATION OCCURRENCE AND OPERATION INFORMATION s'affiche. Vous gagnez ainsi du temps car vous n'avez pas besoin de sortir d'une zone du panneau pour obtenir vos informations.

```
EQQSTOPP -------------- CURRENT PLAN AND STATUS INQUIRY --------------------
Option ===>
Select one of the following:
1 APPLICATIONS - Query application occurrences
2 MOST CRITICAL - Query most critical uncompleted application occurrences
3 OPERATIONS - Query operations (jobs)
4 ENDED IN ERROR - Query operations ended in error
5 WORK STATIONS - Query work station activities
6 GENERAL - Query general information about current plan
7 CRITICAL JOBS - Query active critical jobs and their critical paths
```
*Figure 225. EQQSTOPP - Current plan and status inquiry*

Les options disponibles dans ce menu sont décrites dans les sections qui suivent.

## **Interrogation des occurrences d'une application**

Lorsque vous sélectionnez l'option 1 (APPLICATIONS), IBM Tivoli Workload Scheduler for z/OS affiche un panneau de filtrage dans lequel vous pouvez définir les critères de sélection qui déterminent les applications à afficher. Par exemple, vous pouvez faire la liste uniquement des applications qui ne sont pas terminées ou des applications ajoutées par la fonction ETT. Si les zones de sélection sont laissées à blanc, toutes les occurrences d'application dans le plan avec le statut W, S, C, E ou U seront affichées. Les applications supprimées ne sont affichées que si vous demandez spécifiquement les applications avec le statut D.

Si vous demandez des informations supplémentaires en utilisant la commande de ligne S, le panneau de la [figure 226, à la page 620](#page-651-0) s'affichera :

```
EQQSAOSP ------- SELECTING APPLICATION OCCURRENCE INFORMATION -----------------
0ption ==Select one of the following:
1 APPLICATION - Detailed information
2 OPERATION LIST - Operations of the application occurrence
3 EXTERNAL DEPS - External dependencies of the occurrence
Application : EID4D1 Extend EID4 CP by 24hrs.
Owner : EID External Interface Dev.<br>Status : Started
                  : Started<br>: 5
Priority :<br>Variable table :
Variable table
Calendar name :
Occurrence token :
Input arrival time:
 Planned : 03/05/26 07.00
 Actual : 03/05/26 07.01
Group Definition : DAILYOPC
```
*Figure 226. EQQSAOSP - Selecting application occurrence information*

A partir de ce panneau, vous pouvez demander des informations détaillées sur l'occurrence, les opérations définies dans cette occurrence ou des dépendances externes établies avec cette occurrence.

A partir du panneau CURRENT PLAN AND STATUS INQUIRY, sélectionnez l'option 2 MOST CRITICAL pour afficher une liste des occurrences non terminées triées par dernière heure de début.

La dernière heure de début est l'heure la plus tardive à laquelle l'opération peut démarrer pour respecter son échéance. Ce calcul prend en compte l'échéance de l'opération, la durée estimée, les besoins en ressources et le traitement des successeurs. Lorsque IBM Tivoli Workload Scheduler for z/OS crée le plan courant, il calcule la dernière heure de début de toutes les opérations au sein d'une chaîne de dépendances, en commençant par la dernière.

Les occurrences qui dépassent ou ont dépassé l'échéance définie sont en haut de la liste, comme indiqué dans la figure 227.

| $Commoned ==$                                                                                                    |                                                                                            | EQQSMC1L ------ BROWSING MOST CRITICAL OCCURRENCES (left part) ROW 1 TO 8 OF 8 |  |                |  |                         | $Scrol = == > PAGE$   |
|----------------------------------------------------------------------------------------------------|--------------------------------------------------------------------------------------------|--------------------------------------------------------------------------------|--|----------------|--|-------------------------|-----------------------|
| Enter the GRAPH command above to view occurrences graphically or<br>scroll right or enter the row command S to select an occurrence for details. |                                                                                            |                                                                                |  |                |  |                         |                       |
| Row                                                                                                    | Application                                                                                |                                                                                |  |                |  | S P First critical oper |                       |
| cmd                                                                                                    | id                                                                                         | text                                                                           |  | WS             |  |                         | no. stat latest start |
| $\blacksquare$                                                                                                    | JOB8                                                                                       | test var dep                                                                   |  | E 7 CPU1 020 E |  |                         | 08 23.55              |
| $\blacksquare$                                                                                                    | APP6                                                                                       | test variable dep                                                              |  | W 7 SETP 005 A |  |                         | 08 23.56              |
| $\blacksquare$                                                                                                    | APP1                                                                                       | application 1                                                                  |  | W 7 SETP 030 A |  |                         | 09 00.05              |
| $\mathbf{1}$                                                                                                    | APP1                                                                                       | application 1                                                                  |  | W 7 SETP 030 A |  |                         | 09 00.06              |
| $\blacksquare$                                                                                                    | APP1                                                                                       | application 1                                                                  |  | W 7 SETP 030   |  | $\overline{A}$          | 09 00.25              |
| $\mathbf{I}$                                                                                                    | СP                                                                                         | current plan                                                                   |  | W 7 CPU1 050   |  | A                       | 09 13.00              |
| $\blacksquare$                                                                                                    | PAYDAILY                                                                                   | daily payroll jobs W 5 WT01 005                                                |  |                |  | A                       | 09 15.51              |
| $\blacksquare$                                                                                                    | PAYBACKP                                                                                   | backup payroll database W 5 CPU1 015                                           |  |                |  | W                       | 10 05.54              |
|                                                                                                    | ********************************* BOTTOM<br>0F<br>DATA<br>******************************** |                                                                                |  |                |  |                         |                       |

*Figure 227. EQQSMC1L - Browsing most critical occurrences*

<span id="page-652-0"></span>Vous pouvez faire défiler de gauche à droite la liste affichée par IBM Tivoli Workload Scheduler for z/OS. Vous pouvez basculer d'un coté à l'autre en utilisant les commandes de défilement left/right.

Si le nom du poste de travail contient \*\*\*\* et que le nom du travail affiché contient \*\*\*\*\*\*\*\* lorsque vous défilez vers la droite, cela signifie que le chemin critique de l'occurrence est terminé mais qu'il existe encore des opérations non terminées. Un nouveau chemin critique est calculé pour cette occurrence si elle est encore non terminée lors de la prochaine extension ou replanification du plan quotidien.

Le superviseur de l'équipe et l'administrateur de IBM Tivoli Workload Scheduler for z/OS utilisent souvent cette liste pour mesurer l'avancement des travaux de production par rapport au niveau de service défini.

## **Demande d'informations sur les opérations**

| | | | | | | | | | | | | | | | | | | | | | | | | | | | | | | | Lorsque vous consultez une liste d'opérations, vous pouvez demander les informations détaillées sur une opération spécifique en tapant S en regard de l'opération. Cette action vous emmène sur le panneau SELECTING APPLICATION OCCURRENCE AND OPERATION INFORMATION. Vous pouvez atteindre ce panneau à partir des panneaux MCP, QCP ou du panneau de communication du poste de travail et de tous les endroits où une liste d'opérations peut être affichée. Le panneau s'affiche dans la figure 228 :

| EQOSOPSP SELECTING APPLICATION OCCURRENCE AND OPERATION INFORMATION ----------<br>Option $==$                                                                                                    |  |  |  |  |  |
|----------------------------------------------------------------------------------------------------|--|--|--|--|--|
| Select one of the following:                                                                                                    |  |  |  |  |  |
| 1 APPLICATION<br>- Detailed application occurrence information<br>- Detailed operation information<br>2 OPERATION<br>- Operations of the application occurrence<br>3 OPERATION LIST<br>- Immediate predecessor and successor information<br>4 DEPENDENCIES<br>5 RESOURCES<br>- List of resources used by the operation<br>- Browse the JCL<br>6 JCL<br>7 OPERATOR INSTR<br>- Operator instructions<br>- Immediate external dependencies of the occurrence<br>8 EXTERNAL DEPS<br>9 ALL DEPS<br>- All dependencies of this operation<br>10 CLEANUP OPTIONS - Cleanup options<br>11 EXTENDED INFO<br>- Operation extended info<br>12 AUTOMATION INFO - System automation operation info<br>- User fields operation info<br>13 USER FIELDS<br>14 REMOTE JOB INFO - Detailed information about remote iob<br>15 STEP LIST<br>- List of job steps |  |  |  |  |  |
| Application<br>: BACKUP1<br>Backup transaction db<br>Operation<br>: CPU1 005                                                                                                    |  |  |  |  |  |
| Jobname and Jobid : SAMPLEA<br>J0B05293<br>Status of operation : Ended in error JCL Also auto recovery error<br>on Work Station                                                                                                    |  |  |  |  |  |
| Priority of operation : 9<br>Planned input arrival: 13/05/21 00.00 Actual input arrival: 13/05/29 06.28                                                                                                    |  |  |  |  |  |

*Figure 228. EQQSOPSP - Selecting application occurrence and operation information*

L'option 9, ALL DEPS, vous montre les dépendances d'une opération et vous aide à définir l'impact d'un retard ou d'un échec de traitement.

Lorsque vous sélectionnez un type de dépendance, vous pouvez également personnaliser son détail et son niveau d'imbrication pour la liste de sortie. Vous pouvez afficher 999 niveaux de dépendances maximum. Le niveau d'imbrication peut être :

**ALL** Affiche le niveau d'imbrication le plus élevé.

#### **NONE**

Affiche le premier niveau d'imbrication trouvé lors de l'exploration du réseau de dépendances.

Vous pouvez afficher 999 niveaux de dépendances maximum. En personnalisant le détail et le niveau d'imbrication, vous pouvez équilibrer le temps de réponse approprié et la facilité d'utilisation.

Une fois votre sélection indiquée, le panneau affiché dans la figure 229 s'ouvre.

```
EQQSPG1L ------- ALL DEPENDENCIES OF AN OPERATION (left part) ROW 1 TO 4 OF 4
Command ===> Scroll ===> PAGE
Enter the GRAPH command above to view operations graphically or
scroll right or enter the row command S to select an operation for details.
Application : PAYDAILY daily payroll jobs
Operation : WTO1 5 PAYX CLOSE DATASET
Jobname : PAYDAILY
Row Lev Ty Operation<br>
emd
ws
no.text
cmd
<sub>s</sub>
cm
<sub>ws</sub>
no.text
and
<sub>m</sub>
       ws no. text
'' 1 S SETP 010 Job setup for paydaily PAYDAILY PAYDAILY C
'' 2 S CPU1 020 Runs pay04 and pay06 PAYDAILY PAYDAILY E
'' 3 S CPU1 015 Daily payroll backup PAYBACKP PAYBACKP W
'' 4 S WTO1 030 PAYX OPEN DATASET PAYBACKP PAYBACKP W
'' 5 SC CPU1 035 Print job
******************************* BOTTOM OF DATA *******************************
```
*Figure 229. EQQSPG1L - All dependencies of an operation (left part)*

Dans la liste affichée dans la figure 229, le prédécesseur immédiat est défini au niveau 1 (1 dans la colonne LEV) et les prédécesseurs suivants au niveau 2.

```
La liste du panneau EQQSPG1L est triée comme suit :
Clé de tri 1 : LEV
       Niveau d'imbrication de l'opération correspondante
Clé de tri 3 : TY
       Type de dépendance
Clé de tri 3 : APPLICATION ID
       Nom de l'application
Clé de tri 4 : OPERATION NO
       Numéro de l'opération
```
### **Vérification du statut d'un poste de travail**

Sélectionnez l'option 5 (WORK STATIONS) pour afficher une liste des postes de travail comprenant le statut courant et les attributs de génération d'états. Lorsque vous demandez des informations récapitulatives supplémentaires avec la commande de ligne S, les statuts des opérations sur le poste de travail sont affichés.

```
EQQSWSSP ----- BROWSING SUMMARY OF ACTIVITIES AT A WORK STATION -------
Work station : CPU1 Computer Automatic
Type : Computer JOB ability
Reporting form : Automatic reporting
Work Station status : Active
Work Station link : Linked Command link sent
Current Plan created : 02/07/11 07.04
End of planning period: 02/07/11 23.25
                      Number Duration
Operations: estimated actual
 Completed, C : 2 0.40 0.00
 Interrupted, I : 0 0.00 0.00
 Started, S \qquad \qquad : \qquad \qquad 0 \qquad \qquad 0.00Ready, R \star and A : 10 1.14
 Waiting, W \qquad \qquad : \qquad \qquad 62 \qquad \qquad 1.24Command ===>
```
*Figure 230. EQQSWSSP - Browsing summary of activities at a workstation*

La durée estimée est la durée prévue totale (HH.MM) des opérations ayant ce statut. Pour le statut W, notez que la durée estimée est le temps d'exécution prévu des opérations en attente une fois qu'elles auront démarré ; le temps d'attente n'est pas compris.

A partir du panneau BROWSING WORKSTATION ACTIVITY, vous pouvez consulter les informations système concernant la destination d'un poste de travail en tapant la commande de ligne I. Toutefois, un poste de travail *non local* ne peut être consulté que s'il communique par XCF, NCF, TCP/IP ou le fichier de soumission/libération.

### **Vérification du statut du plan courant**

L'option 6, GENERAL, donne des détails sur le plan courant, comme par exemple :

- Date et heure de création
- v Date et heure de fin
- Dernière sauvegarde du plan courant
- v Premier événement enregistré dans le journal des événements de suivi du travail depuis la dernière sauvegarde du plan courant
- v Un nouveau plan courant est-il en cours de création ?
- Un nouveau plan courant a-il été créé et mis en production ?
- v Numéro de l'exécution, le statut du traitement et la disponibilité pour le fichier Symphony
- v Noms symboliques des ressources suivantes :
	- Plan courant
	- Journal des événements de suivi du travail
	- Référentiel JCL

|

– Fichier MLOG en cours utilisé.

Le panneau s'affiche dans la [figure 231, à la page 624.](#page-655-0)

```
EQQSGCPP --------- BROWSING GENERAL CURRENT PLAN INFORMATION ---------------
Common = == =Current plan created : 18/04/03 10.47
Planning period end : 19/04/03 23.00
Backup information:
                    : 18/04/03 10.48First logged event
                    : 18/04/03 10.49 Time stamp: 0003108F 08460341
Daily planning status:
Under production : No
NCP ready : No
Symphony status: NOT AVAILABLE
Symphony run number :
Under production :<br>New Symphony ready :
New Symphony ready :
In use ddname of:
 Current plan : EQQCP1DS
 Job-tracking log : EQQJT03
 JCL repository : EQQJS1DS
 Current MLOG : EQQMLOG2
```
*Figure 231. EQQSGCPP - Browsing general current plan information*

# **Option CRITICAL JOBS**

<span id="page-655-0"></span>| | | | | | | | | | | | | | | | | | | | | | | | | | | | | | | |

> Sélectionnez l'option 7 CRITICAL JOBS pour afficher la liste des travaux du plan courant définis en tant que cibles de chemins critiques.

```
EQQSCJOB --------------– BROWSING CRITICAL JOBS ------------- Row 1 to 6 of 6
Command ===> Scroll ===> CSR
Enter any of the row commands below
S - critical path H - critical hot list
Press ENTER to refresh.
Row Application id Operation Jobname Input Arrival Deadline RL S R
cmd ws no. Date Time Date Time
'''' CRITPATH01 CPU1 012 TESTJOB 08/07/27 12.00 08/07/27 12.00 N W P
'''' CRITPATH02 CPU1 016 TESTJOB 08/07/27 12.00 08/07/27 12.00 N W P
'''' CRITPATH03 CPU1 011 IEFBR14 08/07/27 10.40 08/07/27 12.00 N W P
'''' CRITPATH03 CPU1 012 IEFBR14 08/07/27 10.40 08/07/27 12.00 N W P
'''' CRITPATH05 CPU1 011 TESTJOB 08/07/27 10.40 08/07/27 12.00 N W P
'''' CRITPATH06 CPU1 012 IEFBR14 08/07/27 10.40 08/07/27 12.00 N W P
********************************* Bottom of data *******************************
```
*Figure 232. EQQSCJOB - Browsing critical jobs*

La zone Risk Level (RL) admet les valeurs suivantes :

- **H** Risque élevé. Selon l'heure de fin actuellement estimée, le travail ne sera pas terminé pour l'échéance définie. Par exemple, l'heure de fin estimée est plus tardive que l'échéance.
- **P** Risque potentiel. Un ou plusieurs prédécesseurs du travail critique sont en retard, de longue durée ou se sont terminés par une erreur.
- **N** Néant. Aucun problème n'a été détecté dans le réseau des prédécesseurs du travail critique.

La zone Recalculation (R) affiche la cause de ce nouveau calcul ; elle admet les valeurs suivantes :

- **C** Travail sur un chemin critique, terminé ou supprimé de la liste d'accès direct
- **D** Mises à jour dynamique du plan
- **L** Travail en retard
- **P** Planification quotidienne

Tapez la commande de défilement à droite pour faire défiler la liste à droite :

```
EQQSCJO1 ------- BROWSING ACTIVE CRITICAL JOBS (right part) ----- Row 1 to 3 of 3
Command ===> Scroll ===> CSR
Enter any of the row commands below:
S - critical path H - critical hot list
Press ENTER to refresh.
Row Operat Jobname Estimated End Last Update Op Predecessors
                   Date Time Date Time H N Late Long
Error
'''' CPU1 001 JOBLOO1 08/01/10 12.48 N N 0 0 0
'''' CPU1 001 JOBLOO1 08/01/10 00.30 N N 0 0 0
'''' CPU1 001 JOBLOO1 08/01/10 12.48 N N 0 0 0
********************************* Bottom of data *******************************
```
*Figure 233. EQQSCJO1 - Browsing active critical jobs (right part)*

Entrez la commande de ligne S pour afficher la liste de travaux du chemin critique pour la cible sélectionnée. Le panneau BROWSING CRITICAL PATH s'affiche :

```
EQQSCP1L ----------- BROWSING CRITICAL PATH (left part) -------- Row 1 to 5 of 5
Command ===> Scroll ===> CSR
Application : CRITPATH06
Operation : CPU1 12
WLM Class and Policy : WLMCLS1 Deadline
Enter the row command S to select an operation for details.
Press ENTER to refresh.
Row Application id Operation Jobname Promot Flags S P Latest Input
cmd ws no. U W L R start arrival
'''' CRITPATH04 CPU1 001 JOBLOO1 N N N N U 8 18 00.29 08 00.30
'''' CRITPATH04 CPU1 004 JOBLOO1 N N N N W 8 18 00.29 08 00.30
'''' CRITPATH06 CPU1 007 JOBLOO1 N N N N W 8 18 00.29 08 00.30
'''' CRITPATH06 CPU1 010 JOBLOO1 N N N N W 8 18 00.29 08 00.30
'''' CRITPATH06 CPU1 012 JOBLOO1 N N N N W 8 18 00.29 08 00.30
********************************* Bottom of data *******************************
```
*Figure 234. EQQSCPL1 - Browsing critical path (partie de gauche)*

Vous pouvez faire défiler la liste à gauche et à droite en entrant respectivement les commandes de défilement à gauche et à droite.

Si un travail critique a un niveau de risque défini sur élevé ou potentiel, vous pouvez afficher la liste des prédécesseurs de ce travail critique qui sont en retard, de longue durée ou terminés par une erreur, en entrant la commande de liste d'accès direct critique dans le panneau BROWSING CRITICAL JOBS.

## **Scénario de gestion**

Ce scénario montre comment un opérateur peut surveiller les travaux qui sont critiques pour l'activité du client et qui doivent être terminés pour leur échéance.

L'opérateur utilise la boîte de dialogue produit pour respecter un contrat de service qui nécessite qu'une base de données DB2 soit chaque jour en cours d'exécution à 15H, après sa sauvegarde.

Si certains travaux critiques risquent de ne pas pouvoir être achevés dans les temps, il doit en être informé afin de pouvoir prendre les mesures qui s'imposent. Pendant l'exécution du plan, l'opérateur s'attend à ce que le planificateur contrôle de façon dynamique le réseau des travaux soumis et détecte tout retard, prolongement d'exécution ou interruption anormale au niveau des prédécesseurs des travaux critiques.

### **Rôles**

Ce scénario inclut la participation de l'administrateur de planification et de l'opérateur :

#### **Administrateur de planification**

Lors de la planification des opérations, il définit :

- v l'heure d'arrivée, la durée et l'échéance des entrées
- les travaux critiques

#### **Opérateur**

Contrôle la charge de travail soumise à l'aide des listes CRITICAL JOBS et CRITICAL HOT.

## **Configuration de l'environnement**

Planifiez vos opérations :

1. Notez les travaux critiques dans la base de données z/OS. Définissez DBSTART et DBPRINT en tant que travaux critiques, à l'aide d'un réseau de travaux avec la structure suivante :

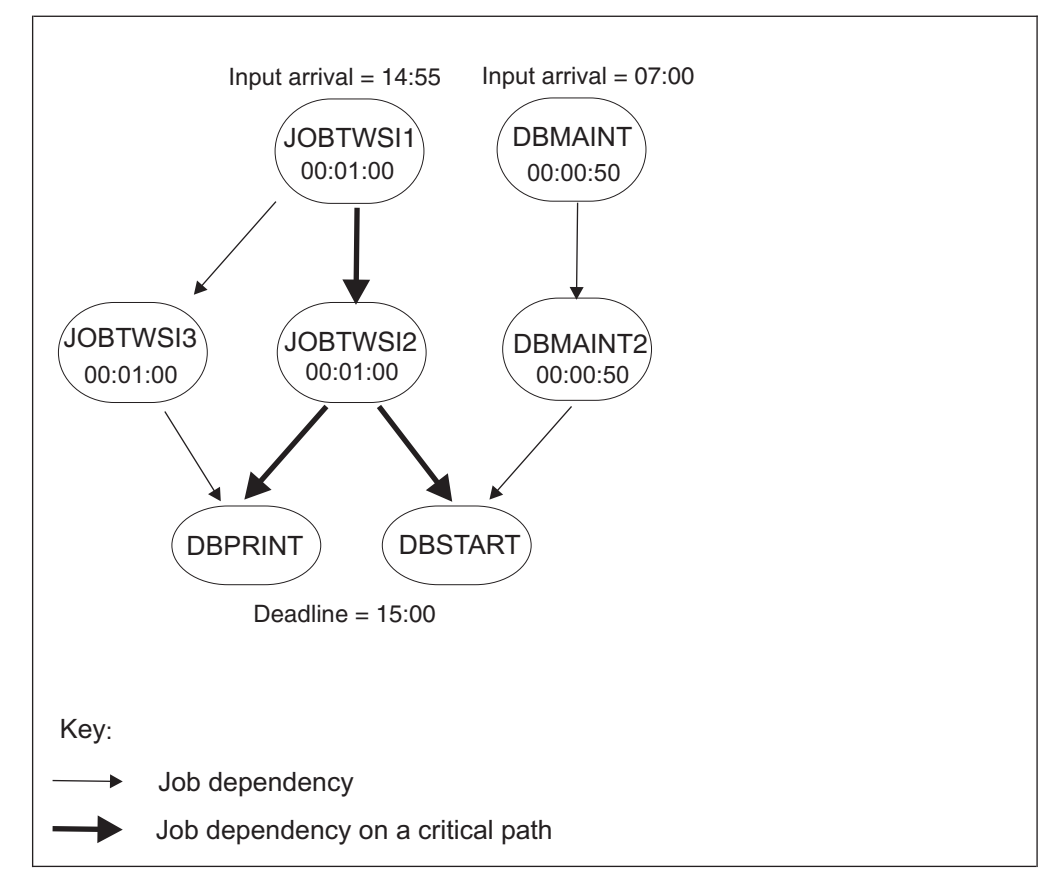

*Figure 235. Exemple d'un réseau de travaux incluant des opérations critiques*

2. Exécutez un travail de planification quotidien. Le processus de planification quotidienne calcule les chemins critiques de votre réseau de travaux à l'aide des paramètres d'échéance, d'arrivée des données entrées et de durée.

## **Exécution du scénario**

Après avoir mis à jour votre plan courant, vous pouvez surveiller votre charge de travail critique à l'aide de la boîte de dialogue QCP :

1. 1. Sélectionnez l'option CRITICAL JOB. La liste ci-après s'affiche, indiquant que le niveau de risque Risk Level (RL) du travail DBSTART est défini sur risque potentiel :

```
EQQSCJOB -----------– BROWSING CRITICAL JOBS (left part) -—-- Row 1 to 2 of 2
Command ===> Scroll ===> CSR
Enter any of the row commands below<br>S - critical path H -
                     H - critical hot list
Press ENTER to refresh.
Row Application id Operation Jobname Input Arrival Deadline RL S R
cmd ws no. Date Time Date Time<br>''''DBAPPL1 CPU1 003 DBPRINT 08/02/15 14.55 08/02/15 15.00
'''' DBAPPL1 CPU1 003 DBPRINT 08/02/15 14.55 08/02/15 15.00 N W P
'''' DBAPPL1 CPU1 004 DBSTART 08/02/15 14.55 08/02/15 15.00 P W P
********************************* Bottom of data *******************************
```
*Figure 236. EQQSCJOB - Browsing critical jobs*

2. Sélectionnez le travail DBSTART et entrez la commande de ligne de la liste d'accès direct critique (H). Dans le panneau qui s'affiche, la colonne L est

définie sur Y dans la zone Flags, ce qui signifie que DBMAINT est un travail en retard :

```
EQQSCP1L ------- BROWSING CRITICAL HOT LIST (partie de gauche) --- Row 1 to 1 of 1
Command ===> Scroll ===> CSR
Application : DBAPPL1
Operation : CPU1 4
WLM Class and Policy :
Enter the row command S to select an operation for details.
Press ENTER to refresh.
cmd ws no. U W L R start arrival
'''' DBAPPL2 CPU2 001 DBMAINT N N Y N A 5 15 06.58 15 06.00
******************************* Bottom of data *********************************
```
*Figure 237. EQQSCP1L - Browsing critical hot list (partie de gauche)*

- 3. Vérifiez le statut du poste de travail CPU2. Il est déconnecté.
- 4. Activez le poste de travail. L'exécution du travail DBMAINT commence.
- 5. Revenez sur le panneau BROWSING ACTIVE CRITICAL JOBS. La liste actualisée indique que le niveau de risque Risk Level (RL) du travail DBSTART est défini sur Néant.

```
EQQSCJOB ----- BROWSING ACTIVE CRITICAL JOBS (left part)-—- Row 1 to 2 of 2
                                                    Scroll ===> CSR
Enter any of the row commands below:
 S - critical path H - critical hot list
Press ENTER to refresh.
Row Application id Operation Jobname Input Arrival Deadline RL S R
 cmd ws no. Date Time Date Time
 '''' DBAPPL1 CPU1 003 DBPRINT 08/02/15 14.55 08/02/15 15.00 N W P
 '''' DBAPPL1 CPU1 004 DBSTART 08/02/15 14.55 08/02/15 15.00 N W P
******************************* Bottom of data ********************************
```
*Figure 238. EQQSCJOB - Browsing active critical jobs (partie de gauche)*

# **Chapitre 29. Mise à jour du plan courant**

Le présent chapitre décrit le panneau MODIFYING CURRENT PLAN (MCP), qui est le principal outil des opérateurs chargés de contrôler au quotidien le fonctionnement d'IBM Tivoli Workload Scheduler for z/OS.

Le planificateur planifie les travaux en fonction du plan courant, créé à partir des informations contenues dans les bases de données de IBM Tivoli Workload Scheduler for z/OS. Cependant, les situations imprévues qui exigent des modifications ponctuelles du calendrier sont fréquentes.

Les situations qui peuvent rendre nécessaires des modifications dans les plans sont les suivantes :

- v Pannes matérielles
- Maintenance urgente du matériel
- v Modifications de dernière minute des calendriers métier
- Réexécution du système métier
- v Travaux non planifiés à exécuter immédiatement
- Modification des priorités des travaux
- Echec d'un travail
- Arrivée tardive de données
- Opérations dont l'exécution dure plus longtemps que prévu

Si vous découvrez IBM Tivoli Workload Scheduler for z/OS, ce chapitre vous servira de guide d'utilisation du panneau MODIFYING CURRENT PLAN. Si vous connaissez déjà bien IBM Tivoli Workload Scheduler for z/OS, utilisez le [tableau 40](#page-661-0) [, à la page 630](#page-661-0) pour trouver rapidement les informations dont vous avez besoin.

La fonction d'historique vous permet de réexécuter des opérations terminées qui ne font plus partie du plan courant. La section [«Réexécution d'opérations de la base](#page-695-0) [de données de l'historique», à la page 664](#page-695-0) décrit l'utilisation de la fonction d'historique.

Les deux options du panneau MODIFYING CURRENT PLAN sont suffisamment étendues pour nécessiter des chapitres distincts :

- v Le [Chapitre 30, «Traitement des opérations terminées par une erreur», à la page](#page-712-0) [681](#page-712-0) décrit les listes d'erreurs, que vous utiliserez pour traiter les opérations en échec.
- v Le [Chapitre 31, «Surveillance des ressources spéciales», à la page 693](#page-724-0) décrit la boîte de dialogue Special Resource Monitor, que vous utiliserez pour modifier le statut des ressources et leur allocation.

Vous pouvez gérer la plupart des situations avec le panneau MODIFYING CURRENT PLAN, mais vous pouvez également effectuer certaines actions à partir de la LISTE DES TRAVAUX PRETS (voir [Chapitre 28, «Surveillance de la charge de](#page-632-0) [travail», à la page 601\)](#page-632-0).

**Remarque :** Vous pouvez modifier des travaux avec le panneau Modify Current Plan (par exemple, à l'aide de l'option 6), mais vous devez réaliser les opérations de configuration des travaux à partir de la LISTE DES TRAVAUX PRETS.

| Si vous devez                                                     | Utiliser un<br>raccourci | Voir page                                                                                                    |
|-------------------------------------------------------------------|--------------------------|----------------------------------------------------------------------------------------------------|
|                                                                   |                          |                                                                                                    |
| Diagnostiquer des retards                                         | 4.1 ou 6.3               | «Diagnostic des retards», à la page<br>617 ou «Demande d'informations sur<br>les opérations», à la page 621                                                                                                    |
| Visualiser le fichier journal des travaux                         | 5.2 ou 5.4               | «Réexécution d'une occurrence dans<br>le plan courant pour une opération<br>spécifique», à la page 647 ou<br>«Redémarrage d'opérations<br>terminées par une erreur via une<br>action de nettoyage», à la page 685 |
| Exécuter un travail à la demande                                  | 5.1                      | «Exécution d'un travail à la<br>demande», à la page 633                                                                                                    |
| Redémarrer une occurrence d'une application depuis le<br>début    | 5.2                      | «Redémarrage d'une occurrence<br>depuis le début», à la page 645                                                                                                    |
| Relancer une occurrence à partir d'une opération<br>spécifique    | 5.2                      | «Réexécution d'une occurrence dans<br>le plan courant pour une opération<br>spécifique», à la page 647                                                                                                    |
| Supprimer une occurrence d'une application                        | 5.2                      | «Suppression d'une occurrence<br>d'application», à la page 651                                                                                                    |
| Modifier les dépendances externes d'une occurrence                | 5.2                      | «Modification des dépendances<br>externes d'une occurrence», à la<br>page 652                                                                                                    |
| Relancer une opération dans la base de données de<br>l'historique | 4.1, 5.3, 5.4 ou 7       | «Réexécution d'opérations de la base<br>de données de l'historique», à la<br>page 664                                                                                                    |
| Modifier les dépendances d'une opération                          | 5.3 ou 5.2               | «Modification des dépendances<br>d'une opération», à la page 652 ou<br>«Modification et ajout de<br>dépendances», à la page 639                                                                                   |
| Modifier les détails d'une opération                              | 5.3 ou 5.2               | «Modification des détails d'une<br>opération», à la page 652 ou<br>«Modification des opérations», à la<br>page 662                                                                                                |
| Définir le statut d'une opération                                 | 4.1 ou 5.2               | «Définition du statut d'une<br>opération», à la page 608 ou<br>«Modification des détails d'une<br>opération», à la page 652                                                                                       |
| Redéfinir une opération sur son statut précédent                  | 4.1                      | «Restauration de l'état précédent<br>d'une opération», à la page 609                                                                                                    |
| Interrompre une opération                                         | 4.1                      | «Interruption d'une opération», à la<br>page 609                                                                                                    |
| Signaler qu'une opération s'est terminée avec une erreur          | 4.1                      | «Rapport sur une opération terminée<br>par une erreur», à la page 610                                                                                                    |
| Préparer des travaux sur un poste de travail de<br>configuration  | 4.1                      | «Préparation des travaux sur un<br>poste de travail de configuration», à<br>la page 610                                                                                                    |
| Reporter et libérer une opération                                 | 4.1 ou 5.3               | «Report et libération d'une<br>opération», à la page 614 ou<br>«Modification des opérations», à la<br>page 662                                                                                                    |

<span id="page-661-0"></span>*Tableau 40. Utilisation du panneau MODIFYING CURRENT PLAN*

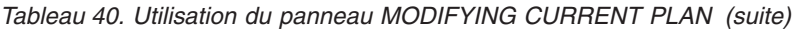

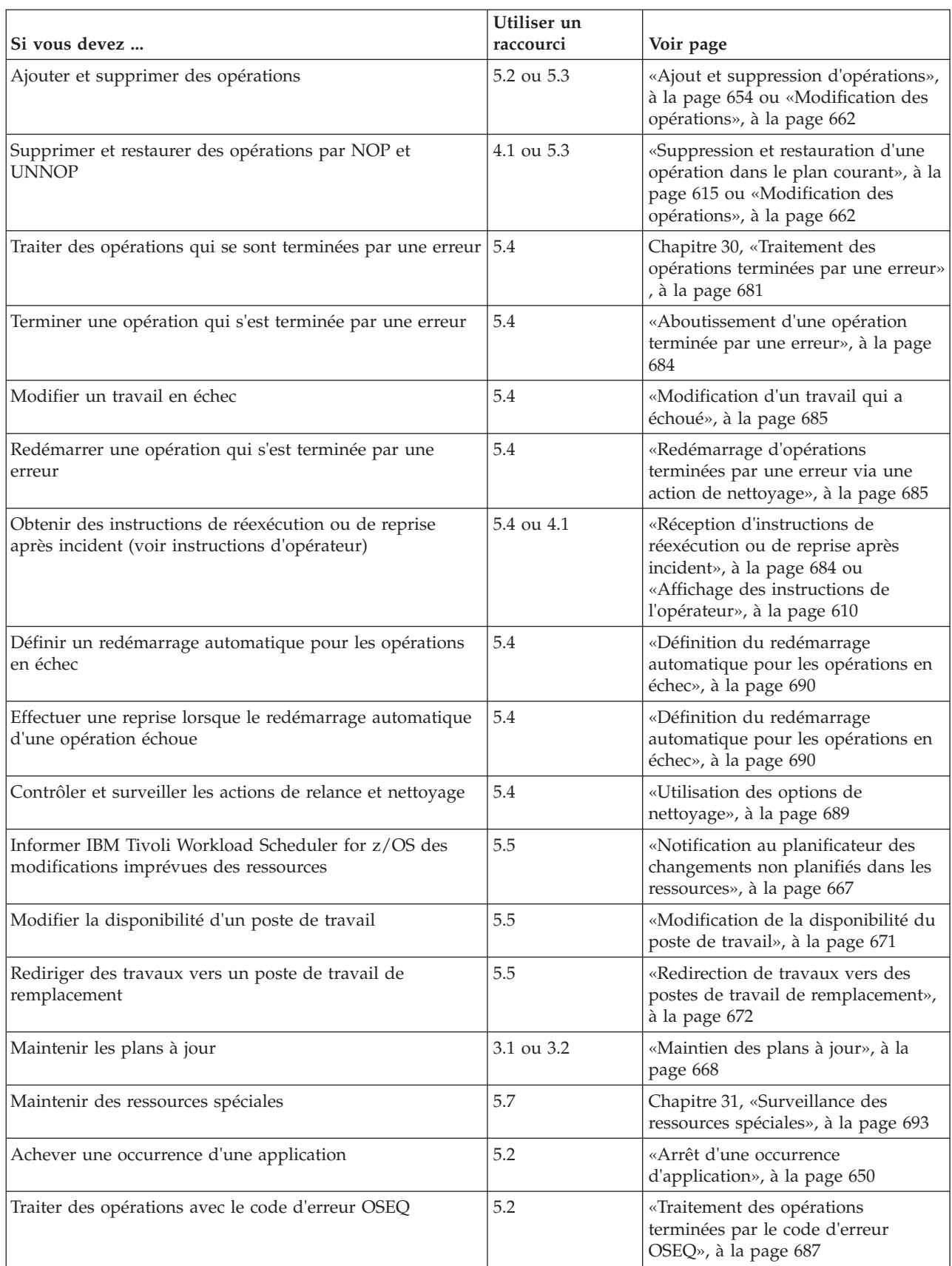

| Si vous devez                                                                                          | Utiliser un<br>raccourci | Voir page                                                                                                    |
|----------------------------------------------------------------------------------------------------|--------------------------|----------------------------------------------------------------------------------------------------|
| Sélectionner une présentation de liste d'opérations<br>terminées par une erreur                        | 5.4                      | «Sélection d'une présentation de liste<br>d'opérations terminées par une<br>erreur», à la page 682                                        |
| Créer votre propre présentation de liste d'opérations<br>terminées par une erreur                      | 5.9                      | «Création de votre propre<br>présentation de liste des opérations<br>terminées par une erreur», à la page<br>683                          |
| Exécuter immédiatement une opération avec la commande $ 4.1 \text{ ou } 5.3 \rangle$<br><b>EXECUTE</b> |                          | «Exécution immédiate d'une<br>opération avec la commande<br>EXECUTE», à la page 616 ou<br>«Modification des opérations», à la<br>page 662 |

<span id="page-663-0"></span>*Tableau 40. Utilisation du panneau MODIFYING CURRENT PLAN (suite)*

### **Utilisation de raccourcis**

Le [tableau 40, à la page 630](#page-661-0) indique le raccourci vers le panneau correct dans le panneau MODIFYING CURRENT PLAN. Par exemple, si le raccourci est 5.1, tapez =5.1 sur la ligne de commande pour atteindre ce panneau, ce qui équivaut à sélectionner l'option 5 (panneau MODIFYING CURRENT PLAN) dans le menu principal, puis à sélectionner l'option 1 (ADD) dans le panneau MODIFYING CURRENT PLAN (figure 239).

Vous pouvez éviter le panneau de filtrage, s'il y en a un, en ajoutant .0 ; par exemple, en tapant 5.3.0 au lieu de 5.3. Dans ce cas, IBM Tivoli Workload Scheduler for z/OS utilise les critères de filtrage précédents.

### **Accès au panneau Modifying Current Plan**

Pour accéder à ce panneau, sélectionnez l'option MCP dans le menu principal ; le panneau de la figure 239 s'affiche.

| Option $==$                                         | EOOMTOPP --------------- MODIFYING THE CURRENT PLAN --------------------------                                                          |
|-----------------------------------------------------|----------------------------------------------------------------------------------------------------|
| Select one of the following:                        |                                                                                                    |
| 1 ADD<br>2 LIST                                     | - Add a new occurrence to the current plan<br>- List existing occurrences for further processing                                        |
| 3 OPERATIONS<br>4 ERROR HANDLING<br>5 WORK STATIONS | - List existing operations for further processing<br>- Handle operations in error<br>- Change status and open interval of work stations |
| 6 JOB SETUP                                         | - Prepare JCL for jobs in the current plan                                                                                              |
| 7 SPECRES                                           | - Special resource monitor                                                                                                    |
| 9 DEFINE EL                                         | - Define alternative error list layouts                                                                                                 |

*Figure 239. EQQMTOPP - Modifying the current plan*

## <span id="page-664-0"></span>**Spécification de critères de sélection**

Lorsque vous sélectionnez une option dans le menu principal, il se peut que vous voyiez un panneau dans lequel vous devrez spécifier des critères de sélection qui permettent de réduire le nombre d'entrées dans la liste. Les critères de sélection sont sauvegardés entre les sessions, vous pouvez donc ignorer ce panneau (par exemple, en spécifiant 2.0 au lieu de 2 dans le panneau LIST) si vous ne voulez pas modifier les critères.

## **Exécution d'un travail à la demande**

Vous pouvez ajouter des travaux au plan en utilisant le panneau MODIFYING CURRENT PLAN. Cependant, avant de pouvoir ajouter une occurrence d'application au plan, vous devez vous assurer qu'une description d'application existe bien dans la base de données de descriptions d'application.

Si votre installation ajoute fréquemment au plan des travaux qui n'ont pas de description d'application, nous suggérons la méthode suivante :

1. Créez des applications modèles factices qui correspondent au travail le plus fréquemment ajouté. L'application modèle la plus simple est une opération sur un ordinateur. Les noms des travaux dans ces applications modèles devraient être des noms factices indiquant qu'ils ne sont que des modèles.

**Remarque :** Ne définissez pas de cycles d'exécution pour ces applications ; si vous le faites, IBM Tivoli Workload Scheduler for z/OS ajoutera automatiquement des occurrences pour ces applications dans le plan à long terme et le plan courant.

2. Lorsque vous devez ajouter des travaux au plan, sélectionnez l'application modèle qui correspond le mieux au travail que vous voulez ajouter en utilisant la méthode décrite à la section «Ajout d'occurrences au plan courant». Modifiez les détails de l'opération pour qu'ils correspondent à ceux du travail que vous voulez ajouter. Par exemple, vous pouvez modifier le nom du travail, le nom du poste de travail et les heures d'arrivée des données pour les opérations. Vous pouvez également ajouter ou supprimer des opérations, des dépendances externes et internes.

## **Ajout d'occurrences au plan courant**

Pour ajouter une occurrence d'application au plan courant, vous pouvez procéder comme suit :

- Sélectionner l'option 1 du panneau MODIFYING CURRENT PLAN. [\(figure 239,](#page-663-0) [à la page 632\)](#page-663-0).
- v Saisir =5.1 à l'invite de commande dans n'importe quelle autre partie des panneaux de IBM Tivoli Workload Scheduler for z/OS.
- v Utiliser la commande CREATE dans le panneau LIST (option =5.2).

**Remarque :** Si vous utilisez les panneaux avancés, vous pouvez ajouter une occurrence d'application en sélectionnant **Action > Ajouter** dans le panneau OPERATIONS IN THE CURRENT PLAN. Pour plus d'informations, voir [figure 262](#page-690-0) [, à la page 659.](#page-690-0)

### **Sélection d'occurrences**

Vous pouvez définir des critères de sélection dans le panneau ADDING APPLICATIONS TO THE CURRENT PLAN, comme indiqué dans [figure 240, à la](#page-665-0) [page 634](#page-665-0)

<span id="page-665-0"></span>page 634 :

```
EQQMADDP ---------- ADDING APPLICATIONS TO THE CURRENT PLAN --------------------
Common = ==Specify the information below and press ENTER to add the occurrence,
or specify selection criteria to create a list of applications.
APPLICATION ID ===> PAYEMDMP________
Input arrival:
               ==> 03/04/10 Date in format YY/MM/DD
TIME ==> Time in format HH.MM
Deadline:<br>DATE
 DATE ===> ________ Date in format YY/MM/DD
 TIME ===> _____ Time in format HH.MM
PRIORITY ===> _ 1-9
                              If rerun of occurrence
AUTOMATIC DEP ===> Y Automatic dependency add, Y P S or N
RESOLVE REQUIRED ===> N Auto deps must be resolved, Y or N
GROUP DEFINITION ===> ________________ Group definition filter
```
*Figure 240. EQQMADDP - Adding Applications to the Current Plan, panneau*

Les zones suivantes ont un impact important sur les occurrences ajoutées :

- v ERROR CODE, pour plus d'informations, voir [«Spécification d'un code d'erreur»,](#page-667-0) [à la page 636.](#page-667-0)
- v RESOLVE REQUIRED et AUTOMATIC DEP, pour plus d'informations, voir [«Inclusion de dépendances définies dans la base de données», à la page 637](#page-668-0)
- GROUP DEFINITION, pour plus d'informations, voir [«Regroupement](#page-673-0) [d'occurrences», à la page 642.](#page-673-0)

Les valeurs définies dans ce panneau sont reportées dans le panneau ADDING AN APPLICATION TO THE CURRENT PLAN (voir [figure 242, à la page 635\)](#page-666-0) pour chaque application sélectionnée. INPUT ARRIVAL DATE contient toujours la date courante. Les zones suivantes contiennent les valeurs de votre dernier ajout via MCP:

- ID APPLICATION
- AUTOMATIC DEP
- RESOLVE REQUIRED

Vous trouverez peut-être qu'il est plus rapide de définir uniquement l'ID application, la définition du groupe, et les indicateurs de dépendances. Si vous ne souhaitez pas définir des heures spécifiques d'arrivée ou des échéances, IBM Tivoli Workload Scheduler for z/OS extrait ces données des cycles d'exécution définis pour l'application dans la base de données de descriptions d'application (si un cycle d'exécution existe). Ces zones sont remplies lorsque vous arrivez dans le panneau ADDING AN APPLICATION TO THE CURRENT PLAN (voir [«Ajout](#page-666-0) [d'occurrences», à la page 635\)](#page-666-0).

Lorsque vous avez besoin d'ajouter de multiples occurrences ou si vous ne vous rappelez pas le nom de l'application, laissez la zone APPLICATION ID à blanc ou spécifiez un ID application générique comme PAY\* pour générer une liste d'applications.

<span id="page-666-0"></span>

|        | $Common and ==$ | EQOMAADL --------- SELECTING APPLICATIONS TO ADD TO THE CP - ROW 1 TO 8 OF 8                          |       | $Scrol1 == > PAGE$ |
|--------|-----------------|----------------------------------------------------------------------------------------------------|-------|--------------------|
|        |                 | Enter the row command A to add an application<br>or G to add an application group to the Current Plan |       |                    |
|        | Row Application |                                                                                                    | Group | Owner              |
| cmd id |                 | description                                                                                           | id    | Identity           |
|        | PAYBACKP        | backup payroll database                                                                               |       | SAMPLE             |
|        | PAYDAILY        | daily payroll jobs                                                                                    |       | SAMPLE             |
|        | PAYM1           | MONTHLY PAYROLL JOBS                                                                                  | GPAYM | SAMPLE             |
|        | PAYM2           | MONTHLY PAYROLL TRANSFER GPAYM                                                                        |       | SAMPLE             |
| - 1    | PAYQUERY        | AD-HOC payroll query                                                                                  |       | SAMPLE             |
| - 1    | PAYRECOV        | recover payroll database                                                                              |       | SAMPLE             |
| -      | PAYTAXYR        | YEARLY PAYROLL RUN                                                                                    |       | SAMPLE             |
|        | PAYW            | weekly payroll jobs                                                                                   | GPAYW | SAMPLE             |
|        |                 |                                                                                                    |       |                    |

*Figure 241. EQQMAADL - Selecting applications to add to the CP*

Sélectionnez les occurrences uniques que vous souhaitez ajouter dans cette liste avec la commande de ligne A. Pour ajouter une partie ou la totalité du groupe d'applications dont fait partie une application, sélectionnez l'option G. L'ajout de groupes d'applications au plan en cours est décrit en détail dans la section [«Ajout](#page-674-0) [d'un groupe d'applications au plan courant», à la page 643.](#page-674-0)

### **Ajout d'occurrences**

Lorsque vous sélectionnez une application individuelle que vous voulez ajouter au plan courant, IBM Tivoli Workload Scheduler for z/OS affiche le panneau suivant :

```
EQQMAOCP --------- ADDING AN APPLICATION TO THE CURRENT PLAN ------------
Command ===>
Enter the DEP command above to verify automatic dependency resolution, or
enter the OPER command to modify operations.
Application : PAYDAILY daily payroll jobs
Owner : SAMPLE payroll application
Operations : 3
External predecessors : 0
Dependency resolution options:
AUTOMATIC DEP ===> Y Automatic resolution of conditional
                               and external dependencies, Y P S or N
RESOLVE REQUIRED ===> N Auto Deps must be resolved: Y or N
Input arrival: Deadline:
 DATE ===> 03/03/10 DATE ===> _________ (format YY/MM/DD)
 TIME ===> 12.00 TIME ===> _______ (format HH.MM )
VARIABLE TABLE ===> PAY_____________ JCL variable table to be used
VARIABLE TABLE ===> PAY<br>GROUP DEFINITION ===><br>DRICETT:
PRIORITY ==> 6 1-9<br>
ERROR CODE ==> 1 If the
               ===> If this is a rerun
```
*Figure 242. EQQMAOCP - Adding an application to the current plan*

**Remarque :** Si vous utilisez les panneaux avancés, vous pouvez également ajouter des occurrences en sélectionnant Ajouter dans le menu Action du panneau OPERATIONS IN THE CURRENT PLAN. Pour plus d'informations, voir [figure 262](#page-690-0) [, à la page 659.](#page-690-0)

Toutes les valeurs définies dans le panneau ADDING APPLICATIONS TO THE CURRENT PLAN (voir [figure 240, à la page 634\)](#page-665-0) sont reportées dans ce panneau. La priorité est extraite de la description d'application. Ce panneau indique le nombre d'opérations de l'occurrence et le nombre de prédécesseurs externes.

<span id="page-667-0"></span>Le planificateur n'accepte aucune commande autre que CANCEL tant que les dates et heures d'arrivée des données et d'échéance ne sont pas définies. Si vous souhaitez que l'heure d'arrivée des données soit l'heure courante, vous pouvez soit définir l'heure voulue, soit appuyer sur Entrée. Le planificateur utilise l'heure courante comme heure d'arrivée des données par défaut. Si vous appuyez sur Entrée à nouveau, IBM Tivoli Workload Scheduler for z/OS utilise la date courante comme date d'échéance par défaut.

Vous pouvez utiliser le délimiteur de commande d'ISPF pour définir une chaîne de commandes pour aller plus vite. Par exemple, si vous tapez ;;; et appuyez sur Entrée, le panneau s'affiche de nouveau, le curseur étant placé dans la zone de l'heure d'échéance. Toutes les autres zones de date et d'heure sont définies par IBM Tivoli Workload Scheduler for z/OS.

**Remarque :** Si l'application ajoutée a un cycle d'exécution défini, l'heure d'arrivée des données et l'heure d'échéance sont prises en compte dans la description du premier cycle d'exécution. Si vous essayez d'ajouter une application portant la même date et heure qu'une autre occurrence de la même application déjà dans le plan (même si celle-ci est déjà terminée ou supprimée), IBM Tivoli Workload Scheduler for z/OS la rejette. Si vous souhaitez vraiment le faire, modifiez l'heure d'une minute pour que l'occurrence ajoutée soit unique. Mais faites attention si vous voulez que IBM Tivoli Workload Scheduler for z/OS résolve les dépendances externes : celles-ci peuvent dépendre de l'heure d'arrivée de l'occurrence ajoutée. Par exemple, si l'application B dépend de l'application A, que se passe-t-il si vous ajoutez une nouvelle occurrence de A et de B ? Lorsque vous ajoutez A, vous devez donner à son occurrence une heure d'arrivée des données différente de celle de l'occurrence normale. Lorsque vous ajoutez B, vous donnez à son occurrence la même heure d'arrivée des données et elle devrait dépendre de la nouvelle occurrence de A car c'est l'occurrence la plus proche qui a une heure d'arrivée égale ou plus précoce. Voir [«Inclusion de dépendances définies dans la base de](#page-668-0) [données», à la page 637](#page-668-0) pour une description de la résolution des dépendances lorsqu'il y a plusieurs candidats. Mais vous pouvez rencontrer des problèmes si les *opérations* de A et de B ont des heures d'arrivée des données explicites ; elles ne sont pas affectées par l'heure d'arrivée des données de l'occurrence que vous définissez dans le panneau ADDING AN APPLICATION TO THE CURRENT PLAN et vous devez modifier ces dépendances manuellement. Pour plus d'informations, voir [«Modification des dépendances externes d'une occurrence», à](#page-683-0) [la page 652.](#page-683-0)

Vous pouvez utiliser les commandes DEP et OPER pour modifier les dépendances et les détails pour cette occurrence. Lorsque vous avez défini toutes les informations de l'occurrence, ajoutez-la au plan courant à l'aide de la commande END.

### **Spécification d'un code d'erreur**

ERROR CODE est une zone facultative qui contient une valeur, définie par l'utilisateur, de 4 caractères maximum. Cette valeur est incluse dans les statuts des plans quotidiens pour l'occurrence lorsqu'elle est terminée. Vous pouvez l'utiliser pour identifier les catégories particulières de traitements ajoutés.

Par exemple, vous pouvez être obligé de respecter une norme d'installation qui exige que toutes les réimpressions de statuts soient ajoutées au plan courant avec un code d'erreur REPT. De même, les occurrences ajoutées dans le cadre de réexécutions du système métier peuvent avoir une code d'erreur RER.

<span id="page-668-0"></span>La définition d'un code d'erreur n'affecte pas la soumission ou le suivi des opérations, mais elle peut être utile pour mesurer la charge des travaux non planifiés dans votre système.

Vous pouvez utiliser le code d'erreur pour identifier le nom ou le service de l'utilisateur qui a demandé le traitement. Cela peut être utile lorsque vous convertissez des occurrences ajoutées régulièrement vers une méthode automatisée à l'aide de la fonction ETT ou de PIF.

### **Inclusion de dépendances définies dans la base de données**

Lorsque vous ajoutez des occurrences d'application au plan courant, vous devez décider si l'occurrence ou le groupe doivent être ajoutés avec les dépendances définies dans la base de données d'applications. Avec la zone AUTOMATIC DEP, vous pouvez :

- v Ajouter des dépendances de prédécesseurs et de successeurs.
- v Ajouter uniquement des dépendances de prédécesseurs.
- v Ajouter uniquement des dépendances de successeurs.
- v Ignorer toutes les dépendances définies dans la description d'application.

Etant donné que les dépendances conditionnelles sont considérées comme étant des dépendances externes, si AUTOMATIC DEP est paramétré sur N, elles ne sont pas ajoutées même si elles font référence à des opérations internes. Si une définition d'application contient des conditions et que vous paramétrez AUTOMATIC DEP sur N, un panneau de confirmation (EQQMCADC) s'affiche pour éviter de perdre les conditions du plan.

Lorsque vous demandez que les dépendances soient prises en compte pour les occurrences individuelles, vous pouvez également spécifier si les dépendances de prédécesseurs *doivent ou non* être résolues. Si vous spécifiez RESOLVE REQUIRED=Y, le planificateur émet un message si l'un des prédécesseurs définis dans l'application ne peut pas être résolu et il n'ajoute pas l'occurrence d'application au plan courant tant que vous n'avez pas tapé DEP et supprimé la dépendance non résolue.

Si des prédécesseurs sont ajoutés à une application dans la base de données AD (descriptions d'application), l'ajout n'est effectif dans le plan courant que lorsque cette application est planifiée par le plan quotidien ou ajoutée manuellement au plan courant.

Vous pouvez également supprimer des dépendances externes ou spécifier des dépendances supplémentaires lorsque vous ajoutez une occurrence. Pour plus d'informations, voir [«Modification et ajout de dépendances», à la page 639.](#page-670-0)

Les dépendances remplaçantes ne sont ajoutées automatiquement que si la dépendance a été définie dans la base de données d'applications au moment où l'occurrence remplaçante a été ajoutée au plan courant. Lorsqu'une occurrence est ajoutée au plan (soit manuellement, à l'aide du panneau MODIFYING CURRENT PLAN, soit automatiquement, via la planification quotidienne) IBM Tivoli Workload Scheduler for z/OS crée un enregistrement de prédécesseur potentiel pour les prédécesseurs qui ne sont pas dans le plan courant. Cela peut arriver si le prédécesseur (travail A) est exécuté à la demande. Lorsque son successeur (travail B) est ajouté au plan (lors de la planification quotidienne), IBM Tivoli Workload Scheduler for z/OS remarque que son prédécesseur (A) est absent. Lorsque vous ajoutez l'application à la demande (A) et que vous spécifiez que IBM Tivoli Workload Scheduler for z/OS doit résoudre les dépendances de successeurs, IBM

Tivoli Workload Scheduler for z/OS recherche les prédécesseurs qui correspondent et l'occurrence ajoutée A devient un prédécesseur de B, sauf si B a démarré ou bien est déjà terminé.

S'il y a plusieurs occurrences de B dans le plan, IBM Tivoli Workload Scheduler for z/OS doit choisir de quelle occurrence de B il doit faire un successeur. Le meilleur successeur est la première opération non démarrée qui comporte un nom d'application et un nombre d'opérations corrects, ainsi qu'une date et heure d'arrivée des données d'occurrence plus tardives ou égales à celles de l'occurrence ajoutée.

Pour gérer la résolution des successeurs conditionnels, le planificateur peut choisir de générer des conditions automatiquement, afin de respecter la cohérence avec les définitions de la base de données et d'éviter qu'une condition ne désigne plusieurs occurrences de la même application. Vous pouvez modifier uniquement la description des conditions générées automatiquement.

Pour chaque prédécesseur manquant, IBM Tivoli Workload Scheduler for z/OS peut effectuer le suivi de 1000 successeurs maximum. Si cette limite est atteinte, aucun successeur ne peut être ajouté et un message d'avertissement est émis.

Si vous ajoutez une occurrence au PLAN courant à partir du panneau MODIFYING CURRENT PLAN et exécutez ensuite un travail d'extension ou de replanification de la planification quotidienne, celle-ci ne transforme jamais l'occurrence ajoutée manuellement en prédécesseur ou en successeur d'une occurrence qu'il ajoute à partir du plan à long terme, même si la dépendance est définie dans la base de données. La raison en est que la planification quotidienne ne résout pas les dépendances en effectuant des recherches dans le plan courant, mais qu'elle extrait les dépendances directement du plan à long terme. Par exemple :

- 1. Vous ajoutez une occurrence de PAYDAILY à l'aide du panneau MODIFYING CURRENT PLAN. PAYDAILY est définie dans la base de données comme prédécesseur de PAYBACKP.
- 2. Vous étendez le plan courant, ce qui ajoute une occurrence de PAYBACKP.
- 3. Bien que la description d'application pour PAYBACKP précise qu'elle a un prédécesseur externe PAYDAILY, PAYBACKP n'aura pas cette dépendance car les dépendances d'occurrence ne sont pas ajoutées lorsque le plan courant est étendu, sauf si elles sont présentes dans le plan à long terme.

Lorsque vous définissez une résolution des dépendances de prédécesseurs, IBM Tivoli Workload Scheduler for z/OS recherche les occurrences remplaçantes des opérations ajoutées, mais en tenant également compte des règles suivantes :

- v L'opération remplacée peut être terminée (ou démarrée).
- v Si l'opération ajoutée a une heure d'entrée des données explicite, IBM Tivoli Workload Scheduler for z/OS prend l'occurrence du prédécesseur qui présente simultanément les caractéristiques suivantes :
	- L'heure d'entrée des données est antérieure et la plus proche de l'heure d'entrée des données de l'opération ajoutée ou lui est égale.
	- Contient une opération de prédécesseur candidate.
- v Si l'opération ajoutée ne contient aucune heure d'entrée des données explicite, IBM Tivoli Workload Scheduler for z/OS prend l'occurrence du prédécesseur qui présente simultanément les caractéristiques suivantes :
- <span id="page-670-0"></span>– L'heure d'entrée des données est antérieure et la plus proche de l'heure d'entrée des données de l'opération ajoutée ou lui est égale, comme indiqué sur le panneau ADDING AN APPLICATION TO THE CURRENT PLAN de la [figure 242, à la page 635.](#page-666-0)
- Contient une opération de prédécesseur candidate.

**Remarque :** Lors de la résolution d'une dépendance, IBM Tivoli Workload Scheduler for z/OS utilise l'heure d'arrivée des données de l'*occurrence* du prédécesseur, et non celle de l'opération spécifiée dans la dépendance.

### **Modification et ajout de dépendances**

| | | | | | | | | | | | | | | | | | | | | | |

Lorsque vous ajoutez une occurrence, vous pouvez rendre les opérations dépendantes d'opérations du plan, même si ces dépendances ne sont pas définies dans la base de données.

Sur le panneau ADDING AN APPLICATION TO THE CURRENT PLAN, présenté dans la [figure 242, à la page 635,](#page-666-0) tapez la commande OPER et le panneau de figure 243 dans lequel vous sélectionnez l'opération s'affiche.

```
EQQMMOPL --------- MODIFYING OPERATIONS IN THE CURRENT PLAN - ROW 1 TO 1 OF 1<br>Command ===> PAGE
                                                      Scroll ===> PAGE
Enter the GRAPH command above to view operations graphically or
change data in the rows, and/or enter any of the following row commands:
I(nn) - Insert, R(nn),RR(nn) - Repeat, D(nn),DD - Delete
J - Edit JCL, O - Browse operator instructions, S - Modify operation details
L - Browse joblog, LJ - Browse joblog via ITOM
Application : PAYQUERY AD-HOC payroll query
Owner : SAMPLE payroll application
Input arrival : 03/07/28 14.11
Status : Being added
Row Operation Network Jobname PS Duration Opt Dep Res Stat
cmd ws no. text HH.MM.SS S T S/P S R1 R2 N Cu'' CPU1 050 run as required_________ PAYQUERY 1 00.05.00 Y N Y 0 0 A
******************************* BOTTOM OF DATA ********************************
```
*Figure 243. EQQMMOPL - Modifying Operations in the Current Plan, panneau*

**Remarque :** Si vous utilisez les panneaux avancés, vous pouvez également ouvrir le panneau en sélectionnant Modify dans le menu Occurrence du panneau OPERATION IN THE CURRENT PLAN (pour plus d'informations, voir [«Occurrence», à la page 660\)](#page-691-0).

Sélectionnez l'opération. Le panneau dans la [figure 244, à la page 640](#page-671-0) s'affiche.

<span id="page-671-0"></span>

| Option $==$                                                                                                    | EQOMMODP -------- MODIFYING AN OPERATION IN THE CURRENT PLAN ------------                                                                                                    |  |  |  |
|----------------------------------------------------------------------------------------------------|----------------------------------------------------------------------------------------------------|--|--|--|
| Select one of the following:                                                                                                    |                                                                                                    |  |  |  |
| 1 DEPENDENCIES<br>2 SPEC RESOURCES<br>3 AUTOMATIC OPTIONS<br>4 TIME<br>5 JCL<br>6 GENERAL<br>7 CLEANUP OPTIONS<br>8 EXTENDED INFO<br>9 AUTOMATION INFO<br>10 USER FIELDS<br>11 REMOTE JOB INFO | - Delete and add (internal and external)<br>- Special resources<br>- Job, WTO, and print options<br>- Time specifications<br>- Edit JCL for MVS job<br>- General information<br>- Cleanup Options<br>- Extended Information<br>- Automation info<br>- User fields operation info<br>- Remote job information |  |  |  |
| Operation : CPU1 050<br>Jobname<br>: ROXINO<br>Input arrival : 03/07/28 14.11<br>Duration(HH.MM.SS) : 0005.00                                                                                  | Application : PAYQUERY AD-HOC payroll query<br>run as required<br>External predecessors : No Conditional predecessors : No<br>Special resources : Yes Number of conditions<br>: 0                                                                                                    |  |  |  |

*Figure 244. EQQMMODP - Modifying an Operation in the Current Plan, panneau*

**Remarque :** Si vous utilisez les panneaux avancés, vous pouvez afficher MODIFYING OPERATION IN THE CURRENT PLAN en effectuant l'une des opérations suivantes :

- v En tapant M dans la colonne Row cmd à côté de l'opération sélectionnée dans le panneau OPERATIONS IN THE CURRENT PLAN (voir [figure 257, à la page](#page-687-0) [656\)](#page-687-0)
- v En sélectionnant Modify dans le panneau TABLE ROW COMMANDS après avoir sélectionné une opération dans le panneau OPERATIONS IN THE CURRENT PLAN (voir [figure 258, à la page 657\)](#page-688-0).
- v En sélectionnant Modify dans le menu Opération du panneau OPERATION IN THE CURRENT PLAN (voir [figure 263, à la page 660\)](#page-691-0).

Dans le panneau EQQMMODP, sélectionnez l'option 1 (DEPENDENCIES). Le panneau affiché dans la figure 245 s'affiche.

```
EQQMMDPL -------- MODIFYING DEPENDENCIES IN THE CURRENT PLAN - Row 1 to 1 of 1<br>Command ===> PAGE
                                                               Scrol1 ===> PAGE
Enter any of the following command above:
COND - handle conditional dependencies CREATE - create a new dependency
enter the row command D to delete a dependency:
Application : PAYQUERY
Input arrival : 09/06/21 08.14
Operation : CPU1 050
Overall Conditions Status :
CHECK DEPENDENCIES ===> Y Y - When leaving panel (only not conditional ones)
                             N - At occurrence update (all dependencies)
Row Trans Application id Input Arrival Operation SD Con
cmd time (ext deps only) date time ws no. text ID<br>cmd time (ext deps only) date time ws no. text ID<br>CPUI 001 APPLZ
   00.01 APPLZ
```
*Figure 245. EQQMMDPL - Modifying dependencies in the current plan*

Pour créer des dépendances non conditionnelles, entrez la commande CREATE. Le panneau affiché dans la figure 246 s'affiche.

```
EQQMMADP --------- CREATING A DEPENDENCY IN THE CURRENT PLAN ------------
Command ===>
Specify identity of an operation below and press ENTER to create it as
a dependency, or, if the operation is not uniquely defined,
to create a list of operations.
Application : PAYQUERY AD-HOC payroll query
Input arrival : 09/06/21 08.14
Operation : CPU1 050 run as required
DEPENDENCY TYPE ===> P P - Predecessor, S - Successor
Dependency \qquad \qquad : \qquad \qquad Identity of dependency.
APPLICATION ID ===> P*Blank means internal dependency
INPUT DATE ==> Date in format YY/MM/DD
      TIME ==> Time in format HH.MM
\begin{array}{ll}\n & \cdots \\
\hline\n\text{WORK STATION} & \cdots \\
 & \cdots \\
 & \cdots \\
 & \cdots \\
 & \cdots \\
 & \cdots\n\end{array}OPERATION NUMBER ===><br>.10RNAMF ===>
JOBNAME
```
*Figure 246. EQQMMADP - Creating a dependency in the current plan*

Vous pouvez définir les détails du prédécesseur ou du successeur dans le panneau CREATING A DEPENDENCY IN THE CURRENT PLAN, mais il est plus facile d'utiliser un caractère de recherche générique dans l'ID (P\*, dans la figure 246) et d'appuyer sur Entrée.

Le panneau DEFINING DEPENDENCIES IN THE CURRENT PLAN, présenté dans la figure 247, s'affiche.

| $Command ==->$               | EQOMMDLL -------- DEFINING DEPENDENCIES IN THE CURRENT PLA ROW 1 TO 13 OF 27<br>$Scrol1$ ===> $PAGE$ |   |
|------------------------------|----------------------------------------------------------------------------------------------------|---|
|                              | Enter P or S below to define the type (T). Blank will delete the dependency.                         |   |
| Application<br>Input arrival | : PAYQUERY<br>AD-HOC payroll query<br>$: 03/06/21$ 08.14                                             |   |
| Operation                    | : CPU1 050<br>run as required                                                                        |   |
| T Application id             | Input arrival Jobname Operation<br>time<br>date<br>no. text<br>WS                                    | S |
| PAYBACKP                     | 09/06/15 12.00 PAYBACKP CPU1 015 Daily payroll backup                                                | C |
| PAYBACKP                     | 09/06/15 12.00 PAYBACKP WT01 030 PAYX OPEN DATASET                                                   | С |
| PAYBACKP                     | 09/06/17 12.00 PAYBACKP CPU1 015 Daily payroll backup                                                |   |
| _ PAYBACKP                   | 09/06/17 12.00 PAYBACKP WT01 030 PAYX OPEN DATASET                                                   |   |
| _ PAYBACKP                   | 09/06/20 12.00 PAYBACKP CPU1 015 Daily payroll backup                                                |   |
| _ PAYBACKP                   | 09/06/20 12.00 PAYBACKP WT01 030 PAYX OPEN DATASET                                                   |   |
| PAYBACKP                     | 09/06/21 12.00 PAYBACKP CPU1 015 Daily payroll backup                                                | W |
| PAYBACKP                     | 09/06/21 12.00 PAYBACKP WT01 030 PAYX OPEN DATASET                                                   | W |
| PAYDAILY                     | 09/06/17 12.00 PAYDAILY WTO1 005 PAYX CLOSE DATASET                                                  |   |
| PAYDAILY                     | 09/06/17 12.00 PAYDAILY SETP 010 Job setup for paydaily                                              | С |
| PAYDAILY                     | 09/06/17 12.00 PAYDAILY CPU1 020 Runs pay04 and pay06                                                |   |
| PAYDAILY                     | 09/06/20 12.00 PAYDAILY WT01 005 PAYX CLOSE DATASET                                                  |   |
| PAYDAILY                     | 09/06/20 12.00 PAYDAILY SETP 010 Job setup for paydaily                                              |   |

*Figure 247. EQQMMDLL - Defining dependencies in the current plan*

Une recherche générique comme celle de la figure 246 est utile lorsque vous possédez plusieurs opérations de même nom. Utilisez les commandes de ligne suivantes pour définir les dépendances :

- <span id="page-673-0"></span>**P** Fait de l'opération de la ligne un prédécesseur de l'opération que vous ajoutez.
- **S** Fait de l'opération de la ligne un successeur de l'opération que vous ajoutez.
- **vide** Retire la dépendance entre l'opération de la ligne et celle que vous ajoutez.

**Remarque :** Les modifications qui donnent lieu à des conflits de statut (comme l'affectation d'une opération en tant que prédécesseur d'une opération terminée) sont rejetées.

**Modification et ajout de dépendances de condition :** Pour gérer les dépendances de condition, entrez la commande COND à partir du panneau de la [figure 245, à la](#page-671-0) [page 640.](#page-671-0) Le panneau affiché dans la figure 248 s'affiche.

```
EQQMMCCL ------- MODIFYING CONDITIONAL DEPENDENCIES IN THE CP Row 1 to 1 of 1<br>Command ===> PAGE
                                                                         Scrol1 ===> PAGE
Enter/Change data in the rows, and/or enter any of the following
row commands:
I(nn) - Insert, D(nn),DD - Delete
S - Specify conditional dependencies
Application : PAYQUERY
Input arrival : 09/06/21 08.14
Operation : CPU1 05
Row Cond Text Cond Rule Status Ext.
cmd no. Status in the Deps of the Status of Status in the Status of the Status in the Status of the Status of the Status of the Status of the Status of the Status of the Status of the Status of the Status of the Status of 
     001 NEW CONDITION 0
```
*Figure 248. EQQMMCCL - Modifying conditional dependencies in the CP*

Grâce aux commandes de ligne disponibles, vous pouvez :

• Modifier une condition, en fonction de son statut. En fait, vous pouvez :

- Modifier le type, l'opérateur et les opérandes (statut ou valeurs de code de retour) d'une dépendance conditionnelle sélectionnée, jusqu'à ce que le statut soit non défini pour la dépendance sélectionnée comme pour la condition elle-même.
- Réinitialiser manuellement le statut d'une dépendance au niveau de l'étape qui n'est pas définie en raison d'informations de fin d'étape manquantes. Les commandes de ligne sont prises en charge pour réinitialiser le statut sur vrai ou faux.

Considérez que si vous définissez la condition sur faux, le planificateur définit sur le statut supprimé par condition (X) l'opération propriétaire de la condition.

- Supprimez ou ajoutez des dépendances conditionnelles jusqu'à ce que le statut de condition soit indéfini.
- v Supprimer les conditions non définies et en créer de nouvelles, jusqu'à ce que le statut global de la condition de l'opération sélectionnée soit indéfini. Généralement, vous pouvez supprimer ou créer des conditions pour les opérations à l'état prêt ou en attente.

#### **Regroupement d'occurrences**

Lorsque vous ajoutez des occurrences au plan courant, vous pouvez définir que l'occurrence doit devenir membre d'un groupe d'occurrences existant ou qu'un nouveau groupe d'occurrences doit être créé. Les occurrences reliées peuvent être traitées comme une seule entité lorsqu'elles font partie d'un groupe d'occurrences. <span id="page-674-0"></span>Vous pouvez mettre fin ou supprimer du plan courant un groupe d'occurrences (et tous ses membres) via une simple demande dans un panneau.

Le processus de planification quotidienne crée automatiquement des groupes d'occurrences dans le plan courant si un groupe de ce type existe dans le plan à long terme pour la période correspondante.

Lorsqu'une occurrence est définie comme membre d'une groupe, vous ne pouvez pas y mettre fin ni la supprimer individuellement. Les membres d'un groupe doivent être retirés du groupe si une suppression ou un achèvement individuel sont nécessaires.

## **Ajout d'un groupe d'applications au plan courant**

Si vous tapez la commande de ligne G dans le panneau SELECTING APPLICATIONS TO ADD TO THE CP en face d'une application qui appartient à un groupe, vous pouvez ajouter tout ce groupe ou une partie du groupe au plan courant.

| $Common and ==$          | EQOMAAGL ---------- ADDING AN OCCURRENCE GROUP TO THE CP --- ROW 1 TO 2 OF 2<br>$Scrol1 == > PAGE$ |
|--------------------------|----------------------------------------------------------------------------------------------------|
| from add.                | Enter/change data below and/or enter row command D to exclude an application                       |
| Group Definition : GPAYM |                                                                                                    |
| AUTOMATIC DEP            | $==-> N$<br>Automatic resolution of external<br>dependencies, Y P S G or N                         |
| IA DATE                  | Date in format YY/MM/DD<br>$==> 03/03/14$                                                          |
| IA TIME                  | $==> 12.00$<br>Time in format HH.MM                                                                |
| DL DATE                  | $==> 03/03/14$<br>Date in format YY/MM/DD                                                          |
| DL TIME                  | $==>18.00$<br>Time in format HH.MM                                                                 |
| VARIABLE TABLE           | $==>$ PAY<br>JCL variable table to be used                                                         |
| PRIORITY                 | $1 - 9$<br>$==->$                                                                                  |
| Cmd Application          | Description<br>Pty Owner                                                                           |
| PAYM1                    | MONTHLY PAYROLL JOBS 5 SAMPLE                                                                      |
| PAYM2                    | MONTHLY PAYROLL TRANSFER 5<br>SAMPLE                                                               |

*Figure 249. EQQMAAGL - Adding an occurrence group to the CP*

### **Exclusion de certaines applications**

Lorsque IBM Tivoli Workload Scheduler for z/OS affiche le panneau ADDING AN OCCURRENCE GROUP TO THE CP, une liste de toutes les applications appartenant au groupe sélectionné apparaît. Dans cette liste, vous pouvez exclure des applications spécifiques du groupe. Dans ce panneau, tapez l'heure d'arrivée des données et l'heure d'échéance qui seront utilisées pour toutes les occurrences du groupe. Notez que seules les applications dont la date et l'heure d'arrivée des données correspondent à celles que vous avez définies sont affichées dans la liste. Si ce n'est pas le cas pour une application qui fait normalement partie du groupe, cette application n'est pas affichée dans le groupe.

### **Spécification de la résolution des dépendances**

Vous pouvez définir si les dépendances doivent être résolues et si toutes les occurrences du groupe doivent être ajoutées avec la même priorité ou la même table des variables de JCL. Lorsque vous demandez une résolution automatique des dépendances, pour un groupe d'applications, IBM Tivoli Workload Scheduler for z/OS essaiera d'abord d'établir les dépendances avec les autres applications du groupe ajouté.

Les applications d'un groupe sont traitées comme une entité unique, mais lorsque le groupe est ajouté au plan courant, les occurrences sont générées l'une après l'autre. Si IBM Tivoli Workload Scheduler for z/OS s'arrête anormalement pendant cette transaction, les occurrences déjà ajoutées au plan courant ne sont pas annulées et les autres occurrences ne sont pas ajoutées automatiquement quand IBM Tivoli Workload Scheduler for z/OS redémarre. L'ordre dans lequel IBM Tivoli Workload Scheduler for z/OS crée les occurrences dépend du nom de l'application et de la structure des dépendances entre les applications. Cet ordre n'affecte pas la façon dont les dépendances sont créées.

Lorsqu'un groupe d'occurrences est ajouté, IBM Tivoli Workload Scheduler for z/OS résout uniquement les dépendances dans le groupe lorsque vous spécifiez l'option G dans la zone AUTOMATIC DEP de la [figure 249, à la page 643.](#page-674-0) Pour toutes les autres options, les dépendances seront résolues normalement - dans le groupe si possible - pour chaque occurrence ajoutée.

Avant d'ajouter une occurrence, IBM Tivoli Workload Scheduler for z/OS vérifie qu'il n'y a pas de boucle de dépendance dans le groupe d'occurrences. S'il détecte une boucle, une des dépendances formant la boucle ne sera pas résolue dans le groupe. Cependant, si une autre occurrence, externe au groupe, répond aux critères de dépendance, la dépendance sera résolue avec cette occurrence externe si l'option Y ou P a été spécifiée dans la zone AUTOMATIC DEP. Un message d'avertissement est émis.

Si une application définit une dépendance qui ne peut pas être satisfaite dans le groupe, IBM Tivoli Workload Scheduler for z/OS essaiera d'établir cette dépendance avec une autre occurrence, à l'extérieur du groupe, dans le plan courant. Vous pouvez visualiser les dépendances établies pour les occurrences créées via l'ajout du groupe d'applications en tapant la commande GRAPH dans le panneau MODIFYING OCCURRENCES ADDED TO THE CURRENT PLAN (voir [figure 250, à la page 645\)](#page-676-0).

Lorsque vous avez tapé les données nécessaires et supprimé les lignes que vous ne voulez pas inclure dans le groupe, tapez END ou appuyez sur PF3. Les applications nécessaires du groupe sont alors ajoutées au plan. Initialement, ces occurrences sont suspendues par IBM Tivoli Workload Scheduler for z/OS pour vous permettre de modifier les données des opérations ou les dépendances pour les occurrences du groupe. Si vous ne voulez pas poursuivre l'ajout du groupe, tapez CANCEL dans le panneau ADDING AN OCCURRENCE GROUP TO THE CP (voir [figure 249, à la page 643\)](#page-674-0).

Lorsque les occurrences sont ajoutées au plan, IBM Tivoli Workload Scheduler for z/OS affiche ce panneau, qui fait la liste des seules occurrences ajoutées suite à l'insertion du groupe :

<span id="page-676-0"></span>

| $Commonad ==$                                                                      | EQOMAMOL ----- MODIFYING OCCURRENCES ADDED TO THE CURRENT PLAN                                                                                                    |                                                            | ALL ADDED<br>$Scrol1 ==-> PAGE$ |  |
|------------------------------------------------------------------------------------|----------------------------------------------------------------------------------------------------|------------------------------------------------------------|---------------------------------|--|
| enter any of the row commands below:<br>C - Complete, W -Set to Waiting, R - Rerun | Enter the DELETE command to delete all occurrences and exit, or<br>Enter the GRAPH command to display occurrence list graphically or<br>B - Browse, D - Delete, M - Modify, RG - Remove from group, |                                                            |                                 |  |
| Row Application<br>cmd id<br>'' PAYM1<br>" PAYM2                                   | text<br>MONTHLY PAYROLL JOBS<br>MONTHLY PAYROLL TRANSFER 03/03/14 12.00 W 5 Y                                                                                                    | Input arrival S P G<br>date time<br>$03/03/14$ 12.00 W 5 Y |                                 |  |

*Figure 250. EQQMAMOL - Modifying occurrences added to the current plan*

**Remarque :** Si vous utilisez les panneaux avancés, vous pouvez exécuter ces tâches d'occurrence soit à partir de la table Table Row Commands (voir [figure 258, à la](#page-688-0) [page 657\)](#page-688-0), soit à partir du menu Occurrence du panneau OPERATION IN THE CURRENT PLAN (voir [«Occurrence», à la page 660\)](#page-691-0).

Dans le panneau MODIFYING OCCURRENCES ADDED TO THE CURRENT PLAN, vous avez accès à tous les services du panneau MCP. A ce stade, les occurrences sont encore suspendues ; si vous tapez CANCEL dans ce panneau, les occurrences conservent ce statut. Les occurrences sont déjà ajoutées au plan, mais vous pouvez les marquer pour la suppression avec la commande DELETE. Si vous le faites, vous ne pourrez pas ajouter ces occurrences plus tard avec exactement les mêmes dates et heures d'arrivée des données (car ces occurrences, bien que marquées pour la suppression, sont encore dans le plan). Si vous devez les ajouter à nouveau plus tard, modifiez légèrement l'heure d'arrivée.

Après avoir fait ces modifications, tapez END ou appuyez sur PF3 pour libérer les occurrences. Si votre conversation dans le sous-système IBM Tivoli Workload Scheduler for z/OS est annulée pour une raison quelconque pendant que les occurrences sont encore suspendues, elles conservent ce statut.

**Remarque :** Lorsque vous utilisez le panneau de la figure 250, personne d'autre ne peut accéder aux occurrences de la liste. Libérez-les dès que vous pouvez.

### **Redémarrage d'une occurrence depuis le début**

L'option LIST du panneau Modify Current Plan vous amène sur le panneau MODIFYING OCCURRENCES IN THE CURRENT PLAN :

| $Commoned ==$                           | EOOMOCLL --------- MODIFYING OCCURRENCES IN THE CURRENT PLAN                                                                                                    |                      |  |       | ROW 1 TO 4 OF 4<br>$Scrol1 == > PAGE$ |
|-----------------------------------------|----------------------------------------------------------------------------------------------------|----------------------|--|-------|---------------------------------------|
| enter any of the row commands below:    | Enter the CREATE command to add a new occurrence or<br>enter the GRAPH command to display occurrence list graphically or<br>B - Browse, D - Delete, M - Modify, RG - Remove from group, DG - Delete Group,<br>C - Complete, W -Set to Waiting, R - Rerun, CG - Complete Group |                      |  |       |                                       |
| Row Application                         |                                                                                                    | Input arrival S P G  |  |       | Add                                   |
| cmd id                                  | text                                                                                                    | date time            |  |       | func                                  |
| $\cdot$ $\cdot$ $\cdot$ $\cdot$ $\cdot$ | current plan                                                                                                    | 03/06/08 11.00 C 7 N |  |       |                                       |
| '' PAYBACKP                             | backup payroll database                                                                                                    | 03/06/08 12.00 W 5 N |  |       |                                       |
| " PAYDAILY                              | daily payroll jobs                                                                                                    | 03/06/08 12.00 W 5 N |  |       |                                       |
| " PAYW                                  | weekly payroll jobs                                                                                                    | 03/06/09 14.00 W     |  | 5 Y D |                                       |
|                                         |                                                                                                    |                      |  |       |                                       |

*Figure 251. EQQMOCLL - Modifying occurrences in the current plan*

Pour redémarrer une occurrence d'application du début, tapez W dans la commande de ligne de cette occurrence. Après avoir confirmé la demande, IBM Tivoli Workload Scheduler for z/OS redéfinit le statut de toutes les opérations de l'occurrence sur W (En attente). Toutes les opérations (celles dont les prédécesseurs sont terminés) sont alors automatiquement soumises de nouveau si les autres critères de soumission sont remplis. Dans ce processus, tous les successeurs externes et conditionnels qui sont à l'état prêt sont réinitialisés à l'état W (en attente). S'il s'agit de successeurs conditionnels, le planificateur peut réinitialiser les conditions connexes en tant que conditions non définies, autrement dit :

- v Les dépendances uniques dans les conditions existantes sont redéfinies sur non définies.
- v Chaque condition est réinitialisée sur non définie en fonction de la règle spécifiée.

Toutefois, si un successeur externe ou conditionnel a démarré, la demande de redémarrage est rejetée et un message d'erreur s'affiche. Le cas échéant, pensez à supprimer la dépendance du successeur externe, puis à réinitialiser l'état de l'occurrence sur en attente. Pour plus d'informations sur la suppression de dépendances, voir [«Modification des dépendances d'une opération», à la page 652.](#page-683-0)

**Remarque :** Si vous utilisez les panneaux avancés, vous pouvez réexécuter une occurrence soit à partir du panneau Table Row Commands (voir [figure 258, à la](#page-688-0) [page 657\)](#page-688-0), soit à partir du menu Occurrence du panneau OPERATION IN THE CURRENT PLAN (voir [«Occurrence», à la page 660\)](#page-691-0).

Si vous voulez également réinitialiser le statut des successeurs, vous devez utiliser la commande RERUN au lieu de SET TO WAITING. Pour plus d'informations, voir [«Réexécution d'une occurrence dans le plan courant pour une opération](#page-678-0) [spécifique», à la page 647.](#page-678-0)

#### **Remarque :**

- 1. Les commandes de ligne sont généralement exécutées immédiatement. Donc, si vous annulez la réexécution pour laquelle vous avez émis une commande NOP, l'opération reste retirée car la commande NOP a déjà été traitée.
- 2. Si, à un moment donné, une opération a été définie sur HOLD ou NOP, ce statut reste effectif lorsque l'occurrence est En attente. Pour connaître les opérations dont le statut est devenu HOLD ou NOP, demandez une liste des opérations via l'option 5.3.
- 3. Il peut être nécessaire d'affecter le statut HOLD ou NOP à des opérations qui doivent être réinitialisées par cette commande.
- 4. Lorsqu'une opération est réexécutée par RERUN, IBM Tivoli Workload Scheduler for z/OS utilise le travail qui a été soumis en dernier pour cette opération.
- 5. Les mêmes restrictions s'appliquent que pour modifier le statut de l'opération en le faisant passer sur prêt à l'aide de l'option 6 (GENERAL) à partir du panneau MODIFYING AN OPERATION IN THE CURRENT PLAN. Plus particulièrement, une demande de redémarrage d'étape ou de travail peut impliquer une demande de passage à prêt du statut d'une opération dont les successeurs conditionnels ont déjà démarré, sont terminés, ont été supprimés par la condition ou se sont terminés par une erreur. Dans ce cas, le planificateur émet le message EQQM208E. Vous ne pouvez obtenir ce type d changement que de manière indirecte en réexécutant une occurrence.

# <span id="page-678-0"></span>**Réexécution d'une occurrence dans le plan courant pour une opération spécifique**

Si une occurrence se trouve toujours dans le plan courant, vous pouvez la réexécuter à partir d'une opération donnée si toutes les dépendances externes de cette occurrence se trouvent à l'état READY (R, \* ou A). Pour ce faire, sélectionnez l'occurrence à l'aide de la commande de ligne R dans le panneau MODIFYING OCCURRENCES IN THE CURRENT PLAN [\(figure 251, à la page 645\)](#page-676-0). Le panneau RERUNNING AN OCCURRENCE IN THE CURRENT PLAN (voir figure 252) s'affiche et vous pouvez y définir l'opération de l'occurrence à partir de laquelle vous voulez lancer le redémarrage.

**Remarque :** Si une opération se termine avec une erreur, utilisez la liste des erreurs pour la réexécuter.

| | | | | | | | | | | | | | | | | | | | | | | | | | | |

EQQMROCL -------- RERUNNING AN OCCURRENCE IN THE CURRENT PLAN ROW 1 TO 1 OF 1<br>Command ===> PAGE Scroll ===> PAGE Enter/change data below and/or enter any of the following row commands: S - Set restart point, RC - Restart and Cleanup, L - Browse joblog, J - Edit JCL, O - Browse operator instructions, MH - Manual HOLD oper, MR - Manual RELEASE oper, NP - NOP oper, or UN - Undo NOP oper, FSR - Fast path SR, FJR - Fast path JR, FSC - Fast path SC LJ - Browse joblog via ITOM Application : APP1 application 1 Input arrival : 03/04/29 20.17 Calendar name : DEFAULT DEADLINE DATE ===> 03/05/01 Date in format YY/MM/DD DEADLINE TIME ===> 22.00 Time in format HH.MM PRIORITY ===> 7 1-9 where 1=low, 8=high and 9=urgent ERROR CODE ===> \_\_\_\_ For reporting purposes Row Operation<br>
emd ws no. text<br>
CPU1 050 job1 in app1 JOB1 E JCL N N A<br>
PU1 050 job1 in app1 JOB1 E JCL N N A cmd ws no. text code Hld T S Stat '' CPU1 050 job1 in app1 JOB1 E JCL N N A \*\*\*\*\*\*\*\*\*\*\*\*\*\*\*\*\*\*\*\*\*\*\*\*\*\*\*\*\*\*\* BOTTOM OF DATA \*\*\*\*\*\*\*\*\*\*\*\*\*\*\*\*\*\*\*\*\*\*\*\*\*\*\*\*\*\*\*

*Figure 252. EQQMROCL - Rerunning an occurrence in the current plan*

**Remarque :** Si vous utilisez les panneaux avancés, vous pouvez réexécuter une occurrence et taper les commandes de la figure 252 en effectuant l'une des opérations suivantes :

- v En utilisant le panneau TABLE ROW COMMANDS (voir [figure 258, à la page](#page-688-0) [657](#page-688-0) )
- v En sélectionnant Rerun the occurrence dans le menu Opération du panneau OPERATION IN THE CURRENT PLAN (voir [«Occurrence», à la page 660\)](#page-691-0).

Lorsque vous réexécutez une occurrence, vous pouvez choisir de redémarrer l'étape ou le travail. Pour cela, vous devez choisir l'étape qui servira de point de redémarrage, en utilisant la commande S dans le panneau RERUNNING AN OCCURRENCE IN THE CURRENT PLAN. Le statut de l'opération du point de redémarrage est alors défini sur Prêt. A partir de cette étape et pour la suite de l'occurrence, les opérations prennent le statut En attente. Dans le cas où une opération passe de C (Terminé) à R (Prêt) ou W (En attente), vous devez décider si des actions de nettoyage des fichiers doivent être menées. Lorsque vous demandez des actions de relance et nettoyage et que les informations du journal des travaux sont disponibles, vous pouvez décider de redémarrer l'opération à partir d'une étape spécifique. Le planificateur s'adapte automatiquement et vérifie le travail en

vue du redémarrage. Utilisez le panneau OPERATION RESTART AND CLEANUP (voir figure 253) pour lancer des actions de relance et nettoyage.

```
EQQRCLSE --------------- OPERATION RESTART AND CLEANUP -----------------------
Option ===>
Application : APLIC 01/02/26 13.10
Operation : CPUA 10
Jobname and jobid : JOB1 JOB00163
Clean Up Result :
Edit JCL ===> N Edit JCL before Restart
Expanded JCL ===> Y Use Expanded JCL
Select one of the following:
1 STEP RESTART - Request a Step Restart
2 JOB RESTART - Request a Job Restart
3 START CLEANUP - Request Cleanup
4 DISPLAY CLEANUP - Display Cleanup result
```
*Figure 253. EQQRCLSE - Operation restart and cleanup*

Pour plus de détails sur les actions de relance et de nettoyage au niveau du travail ou de l'étape, voir [Chapitre 30, «Traitement des opérations terminées par une](#page-712-0) [erreur», à la page 681.](#page-712-0)

S'il existe des dépendances conditionnelles ou externes définies pour l'opération, elles sont incluses dans le panneau LIST DEPENDENCY STATUS CHANGE [\(figure 254, à la page 649\)](#page-680-0) qui s'affiche automatiquement. Dans le panneau RERUNNING AN OCCURRENCE IN THE CURRENT PLAN, vous pouvez modifier les travaux des opérations dépendantes avant que IBM Tivoli Workload Scheduler for z/OS ne les réinitialise. Le travail modifié est sauvegardé dans le référentiel des JCL lorsque vous sortez et confirmez la réexécution de l'occurrence. Les procédures nécessaires lors de la réexécution d'occurrences s'appliquent alors aux dépendances.

Vous pouvez utiliser RERUN pour réinitialiser des occurrences dépendantes qui sont déjà terminées. Vous éviterez sans doute de devoir rajouter des occurrences si vous êtes contraint de réexécuter tout ou partie d'un système métier et que des occurrences n'ont pas été planifiées en dehors du plan courant. Sélectionnez le point à partir duquel vous voulez démarrer la réexécution : toutes les dépendances remplaçantes prennent alors automatiquement le statut En attente.

**Remarque :** Le statut réel des opérations reste inchangé. Le fait que d'autres commandes de ligne soient autorisées dépend du statut réel et non du statut affiché. La réexécution effective est lancée uniquement après confirmation sur le panneau LIST DEPENDENCY STATUS CHANGE.

| EOOMOSTL ------------- LIST DEPENDENCY STATUS CHANGE ------ ROW 1 TO 2 OF 2<br>$Commoned ==->$                                                                                                    |                              |                                                                                                    | $Scrol1 == > PAGE$               |  |
|----------------------------------------------------------------------------------------------------|------------------------------|----------------------------------------------------------------------------------------------------|----------------------------------|--|
| Enter row command S to edit the JCL for the dependency operations,<br>or enter row command RC restart and cleanup, L to browse joblog,<br>MH Manually HOLD oper, MR Manually RELEASE oper, NP NOP oper, UN Undo NOP oper,<br>FSC Fast path SC, LJ - Browse joblog via ITOM |                              |                                                                                                    |                                  |  |
| Application : PAYBACKP<br>Input arrival : 03/04/29 12.00<br>Owner<br>Status<br>Calendar name                                                                                                    | : SAMPLE<br>: W<br>: MONTHLY | backup payroll database                                                                                                    |                                  |  |
| Row Dependency<br>cmd Application id<br>$\mathbf{L}$<br>PAYBACKP<br>$\mathbf{1}$<br>PAYDAILY                                                                                                    |                              | Input arrival WS Jobname 0 N H P typ level type T S L<br>09/04/29 12.00 CPU1 PAYBACKP W C N N PC 1<br>09/04/29 12.00 CPU1 PAYDAILY E C N N P 2 | Stat M N Dep Nest. Pred Cln<br>N |  |
|                                                                                                    |                              |                                                                                                    |                                  |  |

*Figure 254. EQQMOSTL - List dependency status change*

La liste comprend à la fois les dépendances non conditionnelles et les dépendances conditionnelles.

Selon que vous avez réexécuté une occurrence avant ou après un processus de planification quotidienne, les résultats obtenus peuvent être différents. En effet, la planification quotidienne supprime les éléments suivants du plan courant :

- v Dépendances normales sur des prédécesseurs terminés. Il s'agit du comportement par défaut, en revanche, vous pouvez configurer le comportement de telle sorte que les dépendances sont conservées même une fois qu'elles sont résolues. Reportez-vous au paramètre **KEEPCOMPDEPS** de l'instruction d'initialisation BATCHOPT présenté dans *Personnalisation et réglage*.
- Conditions évaluées, true et false. Les dépendances de condition simple sont supprimées si la condition correspondante n'est pas au statut indéfini.

Une fois que vous avez sélectionné une opération comme point de relance, le planificateur effectue automatiquement les actions suivantes :

- v Il affecte le statut terminé aux prédécesseurs conditionnels et le statut en attente aux successeurs conditionnels (les dépendances standard).
- v Définit sur True Forced by rerun les conditions des prédécesseurs conditionnels.

Cette action s'applique même si ces conditions appartiennent à des opérations qui ne font pas partie du processus de réexécution.

v Définit sur Undefined - Forced by rerun les conditions des successeurs conditionnels. Ces conditions peuvent comprendre les dépendances présentant des valeurs de statut différentes, par exemple une combinaison de toutes les valeurs de statut possibles ; non définies parce que non encore évaluées, vrai, faux, ou non définies en raison d'informations de fin d'étape manquantes.

#### **Remarque :**

<span id="page-680-0"></span>| | | | | | | | | | | | | | | | | | | | | | |

- 1. Les commandes de ligne sont généralement exécutées immédiatement. Donc, si vous annulez la réexécution pour laquelle vous avez émis une commande NOP, l'opération reste retirée car la commande NOP a déjà été traitée.
- 2. Si, à un moment donné, une opération a été définie sur HOLD ou NOP, ce statut reste effectif lorsque l'occurrence est réexécutée. Pour connaître les opérations dont le statut est devenu HOLD ou NOP, demandez une liste des opérations via l'option 5.3.

<span id="page-681-0"></span>3. La réexécution d'une occurrence est une demande qui utilise beaucoup de ressources et risque de réinitialiser le statut du réseau de travaux y compris le point de relance. Il s'agit notamment de la seule demande manuelle qui peut réinitialiser le statut supprimé par condition.

Par conséquent, prévoyez d'utiliser la commande HOLD ou NOP pour toute opération affectée qui ne doit pas démarrer.

- 4. Lorsqu'une opération est réexécutée par RERUN, IBM Tivoli Workload Scheduler for z/OS utilise le travail qui a été soumis en dernier pour cette opération.
- 5. Pour un agent tolérant aux pannes, vous ne pouvez pas émettre les commandes de ligne S, RC, NP ou UN dans le panneau LIST DEPENDENCY STATUS CHANGE.
- 6. Les mêmes restrictions s'appliquent que pour modifier le statut de l'opération en le faisant passer sur prêt à l'aide de l'option 6 (GENERAL) à partir du panneau MODIFYING AN OPERATION IN THE CURRENT PLAN. Plus particulièrement, une demande de redémarrage d'étape ou de travail peut impliquer une demande de passage à prêt du statut d'une opération dont les successeurs conditionnels ont déjà démarré, sont terminés, ont été supprimés par la condition ou se sont terminés par une erreur. Dans ce cas, le planificateur émet le message EQQM208E. Vous ne pouvez obtenir ce type d changement que de manière indirecte en réexécutant une occurrence.

### **Arrêt d'une occurrence d'application**

Si vous voulez mettre fin à une occurrence d'application complète, tapez C dans la commande de ligne en regard de l'occurrence, dans le panneau MODIFYING OCCURRENCES IN THE PLAN. Le planificateur affiche alors un panneau de confirmation qui inclut une liste des opérations dépendantes de l'occurrence pour laquelle vous avez demandé l'arrêt. Les dépendances normales répertoriées sont également considérées comme terminées si vous entrez Y. A partir de ce panneau, vous pouvez demander que IBM Tivoli Workload Scheduler for z/OS affecte le statut HOLD ou NOP à une opération dépendante. Suite à votre confirmation, IBM Tivoli Workload Scheduler for z/OS attribue à toute les opérations le statut C (terminé), sauf pour les opérations supprimées par condition, dont le statut est maintenu.

### **Remarque :**

- 1. Si vous utilisez les panneaux avancés, vous pouvez paramétrer une opération sélectionnée à exécuter à partir du :
	- panneau TABLE ROW COMMANDS (voir [figure 258, à la page 657\)](#page-688-0).
	- menu Action du panneau OPERATION IN THE CURRENT PLAN (voir [figure 262, à la page 659\)](#page-690-0).
	- v menu Occurrence du panneau OPERATION IN THE CURRENT PLAN (voir [«Occurrence», à la page 660\)](#page-691-0).
- 2. Si vous affectez à une occurrence d'application le statut Terminé, IBM Tivoli Workload Scheduler for z/OS peut soumettre ses opérations remplaçantes.
- 3. L'occurrence sélectionnée peut inclure une opération à l'état d'erreur ayant des successeurs conditionnels au statut final, à cause des conditions déjà évaluées. Le planificateur n'évalue pas de nouveau ces conditions une fois le statut de l'occurrence modifié. En fait aucune opération ne se réexécute. Cependant, il les définit sur le statut étendu figé car terminé.

## <span id="page-682-0"></span>**Suppression d'une occurrence d'application**

Vous pouvez supprimer une occurrence d'application du plan courant en tapant D dans la commande de ligne en regard de l'occurrence, dans le panneau MODIFYING OCCURRENCES IN THE CURRENT PLAN. Le planificateur présente alors un panneau de confirmation qui montre toutes les dépendances externes de cette occurrence. Après votre confirmation, toutes les opérations de l'occurrence sont supprimées. De plus, vous pouvez supprimer des occurrences sur un agent tolérant aux pannes de la même manière.

**Remarque :** Si vous utilisez les panneaux avancés, vous pouvez supprimer une occurrence d'application dans le panneau TABLE ROW COMMANDS. Pour plus d'informations, voir [figure 258, à la page 657.](#page-688-0)

A l'exception des dépendances conditionnelles, pour chaque opération de l'occurrence supprimée, IBM Tivoli Workload Scheduler for z/OS connecte automatiquement tous ses prédécesseurs externes à ses successeurs externes. Ainsi, IBM Tivoli Workload Scheduler for z/OS maintient la cohérence du réseau d'opérations. Pour les dépendances conditionnelles, les coupures réseau ne peuvent pas être anticipées car le planificateur ne peut pas redéfinir les critères de la règle.

Pour éviter que des opérations dépendantes non désirées démarrent après la suppression, modifiez d'abord les dépendances externes, comme indiqué dans la section [«Modification des dépendances externes d'une occurrence», à la page 652.](#page-683-0) Une autre solution est d'affecter le statut HOLD ou NOP à une opération dépendante de la liste affichée.

**Remarque :** Le planificateur conserve les occurrences supprimées à des fins de génération d'états et pour s'assurer que le plan à long terme est mis à jour si l'occurrence y existe. Vous ne pouvez pas ajouter une autre occurrence de la même application au plan courant avec la même heure d'arrivée des données que l'occurrence supprimée. Vous pouvez afficher toutes les occurrences supprimées à l'aide du panneau QUERY CURRENT PLAN.

## **Modification d'une occurrence d'application**

Les demandes de modification des occurrences d'application dans le plan peuvent comprendre des demandes de changement de :

- v Heure d'arrivée des données ou l'heure d'échéance
- Priorité
- Informations sur les opérations
- v Table des variables JCL utilisée par les opérations de l'occurrence
- v Dépendances externes et internes

Pour modifier une occurrence, tapez M dans la zone de la commande de ligne en regard de l'occurrence, dans le panneau MODIFYING OCCURRENCES IN THE CURRENT PLAN (voir [figure 251, à la page 645\)](#page-676-0). Vous pouvez modifier les heures et la priorité de l'occurrence dans le panneau MODIFYING AN OCCURRENCE IN THE CURRENT PLAN.

Vous pouvez également modifier les opérations (pour plus d'informations, voir [«Modification des détails d'une opération», à la page 652\)](#page-683-0) et afficher la liste des dépendances externes pour une vérification ou une suppression. Pour plus d'informations, voir [«Modification des dépendances externes d'une occurrence», à](#page-683-0) [la page 652.](#page-683-0)

<span id="page-683-0"></span>**Remarque :** Si vous utilisez les panneaux avancés, vous pouvez modifier une occurrence d'application dans le menu Occurrence du panneau OPERATION IN THE CURRENT PLAN. Pour plus d'informations, voir [«Occurrence», à la page 660.](#page-691-0)

### **Modification des dépendances externes d'une occurrence**

Vous pouvez afficher toutes les dépendances externes d'une occurrence en tapant la commande principale DEP dans le panneau MODIFYING AN OCCURRENCE IN THE CURRENT PLAN. Le panneau RESOLVING EXTERNAL DEPENDENCIES IN THE CP s'affiche alors et vous pouvez y vérifier ou supprimer les dépendances. Vous ne pouvez pas ajouter des dépendances à partir de ce panneau. Vous pouvez ajouter des dépendances externes uniquement en modifiant les opérations individuelles.

**Remarque :** Si vous utilisez les panneaux avancés, vous pouvez modifier des dépendances externes d'une occurrence dans le menu Operation du panneau OPERATION IN THE CURRENT PLAN. Pour plus d'informations, voir [figure 263,](#page-691-0) [à la page 660.](#page-691-0)

### **Modification des dépendances d'une opération**

Pour modifier les dépendances d'une opération, faites apparaître une liste des opérations en tapant OPER dans la ligne de commande du panneau MODIFYING AN OCCURRENCE IN THE CURRENT PLAN. Dans la liste des opérations, tapez S dans la commande de ligne pour voir les détails de l'opération. Sélectionnez l'option 1 (DEPENDENCIES) du panneau MODIFYING AN OPERATION IN THE CURRENT PLAN, comme décrit dans [«Modification et ajout de dépendances», à la](#page-670-0) [page 639.](#page-670-0) Vous pouvez alors supprimer des dépendances et en créer de nouvelles. Vous pouvez traiter les dépendances internes, externes et conditionnelles.

Dans les cas où vous devez modifier les dépendances d'un agent tolérant aux pannes, assurez-vous qu'il reste assez de temps pour que l'événement de dépendance atteigne l'agent distribué. Si l'opération démarre avant que l'événement de dépendance n'atteigne l'agent, l'opération passera au statut Erreur avec le code d'erreur OSEQ.

### **Modification des détails d'une opération**

Pour modifier les détails d'une opération, faites apparaître la liste des opérations en tapant OPER dans la ligne de commande du panneau MODIFYING AN OPERATION IN THE CURRENT PLAN. Vous voyez s'afficher le panneau MODIFYING OPERATIONS IN THE CURRENT PLAN dans lequel vous pouvez modifier des éléments tels que :

- Nom du poste de travail
- Nom du travail
- Texte de l'opération
- v Utilisation des ressources du poste de travail
- Options de soumission
- Options d'heure
- Statut de l'opération
- Zones de l'utilisateur

**Remarque :** Si vous utilisez les panneaux avancés, vous pouvez modifier les détails d'une opération en effectuant l'une des opérations suivantes :

- v En sélectionnant Modify dans le panneau TABLE ROW COMMANDS (voir [figure 258, à la page 657\)](#page-688-0).
- En sélectionnant Modify dans le menu Opération du panneau OPERATION IN THE CURRENT PLAN (voir [figure 263, à la page 660\)](#page-691-0).
Vous pouvez exécuter plusieurs actions en spécifiant la valeur adéquate dans la zone de commande d'une opération, par exemple :

- **J** Pour éditer le JCL du travail.
- **L** Pour afficher la sortie des opérations exécutées. Tivoli Workload Scheduler for z/OS récupère la sortie de l'opération. Tapez **L** une seconde fois pour atteindre la sortie.
- **O** Pour rechercher les instruction d'opérateur pour l'opération.
- **S** Pour afficher plus d'informations sur l'opération en revenant au panneau MODIFYING AN OPERATION IN THE CURRENT PLAN.

#### **Remarque :**

- 1. Si vous modifiez une opération par erreur, lorsque vous revenez au panneau MODIFYING AN OPERATION IN THE CURRENT PLAN, utilisez la commande CANCEL pour supprimer les changements. Cependant, si vous avez modifié le JCL à l'aide de la commande **J**, les changements apportés prennent effet même si vous quittez le panneau MODIFYING AN OPERATION IN THE CURRENT PLAN à l'aide de l'option CANCEL.
- 2. PF3 confirme une demande de modification. Lorsqu'on appuie sur PF3, les valeurs d'opération résultantes comprennent les changements ainsi que les valeurs existantes qui n'ont pas changé. Si une demande de modification est tapée puis suivie de PF3 sans aucun changement, les valeurs de l'opération correspondent aux valeurs existantes (par exemple, si l'option de soumission a été paramétrée sur Y, l'opération est soumise). Si vous demandez une modification par erreur, lorsque vous revenez au panneau MODIFYING AN OPERATION IN THE CURRENT PLAN, utilisez la commande CANCEL pour supprimer le demande.
- 3. Les modifications qui amènent une opération dépendante démarrée ou terminée à changer de statut sont rejetées.

### **Modification des informations étendues**

Dans le panneau MODIFYING AN OPERATION IN THE CURRENT PLAN, tapez **8** pour modifier les informations décrivant l'opération. Vous pouvez utiliser ces informations pour filtrer les demandes d'opérations.

**Remarque :** Si vous utilisez les panneaux avancés, vous pouvez modifier les détails d'une opération en effectuant l'une des opérations suivantes :

- v En sélectionnant Modify dans le panneau TABLE ROW COMMANDS (voir [figure 258, à la page 657\)](#page-688-0).
- v En sélectionnant Modify dans le menu Opération du panneau OPERATION IN THE CURRENT PLAN (voir [figure 263, à la page 660\)](#page-691-0).

Dans le panneau MODIFYING EXTENDED INFO IN THE CURRENT PLAN, tapez les informations dans la zone Operation Extended Name et/ou dans la zone Operation Scheduling Environment Name, comme indiqué dans cet exemple.

```
EQQMMXDP --- MODIFYING EXTENDED INFO IN THE CURRENT PLAN --------
Common = == =Application: PAYDAILY daily payroll jobs<br>Operation: CPU1 020 Run pay04 and pay00
                         CPU1   020                 Run pay04 and pay06<br>PAYDAILY
Job name:
Enter change data below:
Operation Extended Name:
daily payroll data for accounting
Operation Scheduling Environment Name:
DB2ACTIVE___________________________
```
*Figure 255. EQQMMXDP - Modifying extended info in the current plan*

Une fois que le nom de l'environnement de planification a été ajouté ou modifié dans le plan, il est utilisé au moment de la soumission des travaux pour vérifier si le travail peut être soumis et, si c'est le cas, pour adapter le JCL en ajoutant le mot clé SCHENV=*SE\_name* dans la carte JOB.

Pour plus d'informations, voir [Chapitre 26, «Planification de travaux et WLM», à la](#page-604-0) [page 573.](#page-604-0)

### **Ajout et suppression d'opérations**

Pour ajouter ou supprimer les opérations, faites apparaître une liste des opérations en tapant OPER dans la ligne de commande du panneau MODIFYING AN OCCURRENCE IN THE CURRENT PLAN. Dans la liste, vous pouvez exécuter les commandes de ligne suivantes :

- **I** Insère une ligne à blanc pour une nouvelle opération
- **R** Copie des opérations existantes pour en créer de nouvelles
- **D** Supprime des opérations.

**Remarque :** Si vous utilisez les panneaux avancés, vous pouvez exécuter ces mêmes tâches dans le menu Occurrence du panneau OPERATION IN THE CURRENT PLAN. Pour plus d'informations, voir [«Occurrence», à la page 660.](#page-691-0)

Lorsque vous générez une nouvelle ligne avec la commande de ligne Insert ou Repeat, le numéro d'opération est initialement défini sur 000. Cela montre que l'opération n'est pas encore définie et que vous devez lui attribuer un numéro unique. Par défaut, la nouvelle opération est définie comme successeur de l'opération précédente dans la liste.

Lorsqu'une opération est répétée avec la commande de ligne Repeat, toutes les informations sont copiées dans la nouvelle opération, sauf le numéro d'opération.

Lorsqu'une opération est supprimée, IBM Tivoli Workload Scheduler for z/OS connecte automatiquement tous ses prédécesseurs à ses successeurs afin de maintenir la cohérence du réseau d'opérations. Vous ne pouvez pas supprimer une opération si sa suppression partage le réseau des opérations de l'occurrence de l'application en plusieurs réseaux. Si vous devez supprimer une opération risquant de diviser le réseau, vous devez d'abord modifier les dépendances de l'application pour que le réseau ne soit pas partagé.

### **Listage et exploration des opérations**

Pour vous permettre de gagner du temps et de travailler plus efficacement, IBM Tivoli Workload Scheduler for z/OS vous permet de créer une liste de toutes les opérations du plan en cours. Dans un seul panneau, cette liste récapitule les informations de niveau élevé de toutes les opérations telles que le nom du poste <span id="page-686-0"></span>de travail, le nom du travail et la durée. Dans cette liste, vous pouvez sélectionner une opération et, dans un seul panneau, vous pouvez explorer toutes les informations détaillées de cette opération. En un clin d'oeil, la couleur du nom de travail indique le statut de l'opération (voir [«Codes de statut d'opération», à la](#page-900-0) [page 869\)](#page-900-0).

Cette section explique comment utiliser ces fonctions de liste et d'exploration et indique les tâches que vous pouvez exécuter.

**Remarque :** Pour exécuter ces tâches de listage d'exploration, vous devez utiliser les panneaux avancés (voir [Panels Style\)](#page-71-0). Vous pouvez passer du style de base des panneaux (par défaut) aux panneaux de style avancé dans le menu principal en saisissant 0.8.

### **Création d'une liste d'opérations**

Pour créer une liste d'opérations, saisissez 6.3 (ou 5.3 si vous souhaitez pouvoir les modifier) dans le menu principal pour ouvrir le panneau SELECTING OPERATIONS. Laissez toutes les zones de critères vierges dans ce panneau de sélection pour afficher la liste complète des opérations dans le plan en cours ou saisissez les critères nécessaires pour créer une liste d'opérations plus spécifique. Le panneau OPERATIONS IN THE CURRENT PLAN s'ouvre, comme indiqué dans la figure 256.

|          | View Help<br>Action                             |           |                                                                 |                              |  |                  |                      |          |     |  |
|----------|-------------------------------------------------|-----------|-----------------------------------------------------------------|------------------------------|--|------------------|----------------------|----------|-----|--|
| EOOMOPRV | $Commonad$ ===>                                 |           | -----------------OPERATIONS IN THE CURRENT PLAN --------------- |                              |  |                  | $Scrol1$ ===> $PAGE$ |          |     |  |
|          |                                                 |           |                                                                 |                              |  |                  |                      |          |     |  |
|          | View: Compact (EQQMOPRT) Row 1 of 22            |           |                                                                 |                              |  |                  |                      |          | >>  |  |
| Row      | Application ID Operation 1910 Input Arrival Dep |           |                                                                 |                              |  |                  | Cond                 | Dep      | SXU |  |
| cmd      |                                                 | WS<br>No. | Jobname                                                         | Date Time                    |  |                  | Suc Pre Suc          | Pre      |     |  |
|          | PAYDAILY                                        | CPU3 040  |                                                                 | IEFBR1R 11/05/24 18.00 1 1 0 |  |                  |                      | $\Theta$ | EN  |  |
|          | PAYDAILY                                        | CPU3 060  |                                                                 | IEFBR1R 11/05/25 18.00 0     |  | $\left(1\right)$ | $\Theta$             |          | C N |  |
|          |                                                 |           |                                                                 |                              |  |                  |                      |          |     |  |
|          | PAYDAILY                                        | CPU1 010  | IEFBR14                                                         | $11/05/25$ 20.00 0 0 0       |  |                  |                      | $\Theta$ | A N |  |
|          | PYWEEKLY                                        | CPU3 060  |                                                                 | IEFBR1R 11/05/25 18.00 0     |  |                  | $\Theta$             | $\Theta$ | R N |  |
|          |                                                 |           |                                                                 |                              |  |                  |                      |          |     |  |

*Figure 256. EQQMOPRV - Operations in the Current Plan, panneau (vue compacte)*

En un clin d'oeil, vous pouvez visualiser toutes les opérations du plan en cours et toutes les informations clé. Le symbole >> indique qu'il y a plus de données disponibles à droite. Utilisez la touche F11 pour faire défiler vers la droite. Suivant la vue dans laquelle vous vous trouvez (compacte, intégrale ou d'informations sur les travaux), différents nombres et types de données sont disponibles. L'exemple présenté dans figure 256 affiche l'heure d'entrée des données, les dépendances, les dépendances conditionnelles, le statut des opérations (S), les codes de statut étendu (X) et les codes de retour inattendu (U). Le codage de couleur du nom du travail, du statut et des codes de retour inattendu vous permettent de voir immédiatement le statut de l'opération. Pour plus d'informations sur les codes de couleur, voir [«Codes de statut d'opération», à la page 869.](#page-900-0) Les vues intégrales et d'informations sur les travaux fournissent des types supplémentaires d'informations tels que les détails de planification, la surveillance de niveau élevé et la description du texte des opérations.

Le panneau OPERATIONS IN THE CURRENT PLAN comprend les trois menus suivants qui vous permettent d'accéder rapidement et efficacement aux autres informations et d'exécuter d'autres tâches :

### <span id="page-687-0"></span>**Action**

Vous permet de :

- Ajouter une application au plan en cours. Cela revient au même qu'utiliser la commande principale ADD.
- v Afficher les opérations de la base de données History. Cela revient au même qu'utiliser la commande principale HIST.
- v Trier un tableau (voir [«Tri des sorties de liste», à la page 45\)](#page-76-0). Cela revient au même qu'utiliser la commande principale SORT.

#### **Afficher**

Vous permet de sélectionner le type et le nombre de données d'opération affichées. Le nom du modèle que le panneau utilise s'affiche à côté du nom de la vue. Il existe un autre modèle pour chaque type de vue de chaque type de panneau avancé. Pour plus d'informations sur les types de vues, voir [«Spécification des vues de panneaux», à la page 43.](#page-74-0)

**Aide** Fournit des informations d'aide générale et définit toutes les commandes principales. Vous pouvez également taper HELP sur la ligne de commande ou appuyer sur la touche PF 1 pour obtenir les mêmes informations.

Dans le panneau OPERATIONS IN THE CURRENT PLAN, tapez B ou S dans la colonne Row cmd à côté de l'opération à explorer. Vous pouvez également taper une barre oblique (/) dans la colonne Row cmd de l'opération et taper 1 dans le panneau TABLE ROW COMMANDS (voir [figure 258, à la page 657\)](#page-688-0).

### **Exploration des informations sur l'opération**

Lorsque vous utilisez les panneaux avancés (voir [Panels Style\)](#page-71-0), vous pouvez, dans un panneau unique, parcourir toutes les informations d'une opération de votre plan courant. Ce panneau d'exploration évite d'avoir à accéder à plusieurs panneaux différents pour obtenir des données telles que le statut de l'opération, les dépendances, les heures des opérations, les options des opérations et les ressources.

Pour ouvrir le panneau d'exploration, créez une liste de vos opérations, comme indiqué dans [«Création d'une liste d'opérations», à la page 655.](#page-686-0) Dans la liste, sélectionnez l'opération à explorer en saisissant l'un des éléments suivants :

- v B ou S dans la colonne Row cmd à côté de l'opération.
- Une barre oblique  $\binom{7}{1}$  dans la colonne Row cmd de l'opération (voir figure 257), puis en sélectionnant Browse dans le panneau TABLE ROW COMMANDS (voir [figure 258, à la page 657\)](#page-688-0).

|                     | View<br>Help             |          |                  |                                                                              |                |          |                      |          |     |
|---------------------|--------------------------|----------|------------------|------------------------------------------------------------------------------|----------------|----------|----------------------|----------|-----|
| $Commonand \n===\n$ |                          |          |                  | EQOMOPRV ----------------OPERATIONS IN THE CURRENT PLAN -------------------- |                |          | $Scrol1$ ===> $PAGE$ |          |     |
|                     | View: Compact (EQQMOPRT) |          |                  | Row 1 of 22                                                                  |                |          |                      |          |     |
| Row                 |                          |          |                  | Application ID Operation <b>Input Arrival</b>                                |                | Dep      | Cond                 | Dep      | SXU |
| cmd                 |                          | WS No.   | Jobname          | Date Time                                                                    |                | Suc Pre  | Suc.                 | Pre      |     |
| PAYDAILY            |                          | CPU3 040 | IEFBR1R          | 11/05/24 18.00                                                               | $\overline{1}$ |          | $\Theta$             | $\Theta$ | E N |
| PAYDAILY            |                          |          | CPU3 060 IEFBR1R | 11/05/25 18.00                                                               | $\Theta$       |          | $\Theta$             |          | C N |
| PAYDAILY            |                          |          | CPU1 010 IEFBR14 | 11/05/25 20.00                                                               | $\Theta$       | $\Theta$ | $\Theta$             | $\Theta$ | A N |
|                     | PYWEEKLY                 | CPU3 060 | IEFBR1R          | 11/05/25 18.00                                                               | $\Theta$       |          | 0                    | $\Theta$ | R N |

*Figure 257. EQQMOPRV - Enter forward slash to select an operation*

| EQOSRCLP      | TABLE ROW COMMANDS                                                                                                    |
|---------------|----------------------------------------------------------------------------------------------------|
|               | Choose the numeric option of the following commands                                                                                                    |
| B<br>3.<br>4. | Line $1$ of $33$<br>1. Browse details (B/S)<br>2. Modify (M)<br>Browse JCL (BJ)<br>Edit JCL (J)<br>5. Browse joblog (L)<br>6. Browse joblog via ITOM (LJ)<br>7. Browse operator instructions (0)<br>8. Recovery Info (RI)<br>9. Target Critical Job (TCJ)<br>10. Hold operation (MH)                                                                                   |
| 15. Kill (K)  | 11. Release held operation (MR)<br>12. NOP operation (NP)<br>13. UN-NOP the operation (UN)<br>14. EXECUTE operation (EX)<br>16. Set NEXT logical status (N)<br>17. Set specific status (N-x)<br>18. Reset status (R)                                                                                                    |
|               | 19. Set the operation to complete (C)<br>20. Simple Job Restart (SJR)<br>21. Attempt automatic recovery (ARC)<br>22. Restart and CleanUp (RC)<br>23. Fast path to run Job Restart (FJR)<br>24. Fast path to run Step Restart (FSR)<br>25. Fast path to Start Cleanup (FSC)                                                                                             |
|               | 26. Modify the occurrence (MOD)<br>27. Rerun the occurrence (RER)<br>28. Set the occurrence to complete (CMP)<br>29. Set to wait all ops. of occ. (WOC)<br>30. Delete Operation (D)<br>31. Delete Occurrence (DEL)<br>32. Complete the occurrence group (CG)<br>33. Remove from group (RG)<br>34. Delete the occurrence group (DG)<br>35. Reset bind information (BND) |

*Figure 258. EQQSRCLP - Table Row Commands panel*

<span id="page-688-0"></span>| | | | | | | | | | | | | | | | | | | | | | | | | | | | | | | | | | | | | | | | | | | | |

> Le panneau d'exploration, appelé OPERATION IN THE CURRENT PLAN, s'ouvre comme indiqué dans la [figure 259, à la page 658.](#page-689-0) Faites défiler vers le bas pour voir tous les détails de l'opération. Les détails sont classés par sections. Chaque section est précédée d'un préfixe numérique de façon à ce que vous puissiez facilement atteindre la section requise à l'aide de la commande **find**, sans avoir à parcourir chaque section. Par exemple, pour afficher rapidement la section Dependencies section, tapez find DEP- à l'invite de commande.

<span id="page-689-0"></span>Action Operation Occurrence View Help EQQSOPSD ------------------ OPERATION IN THE CURRENT PLAN ------------------<br>Command ===> PAGE  $Scrol1$  ===> PAGE View: Full (EQQSOPST) Line 1 of 85 >> Jobname .....: IEFBR1R Operation....: CPU3 060 ------------------------------------------------------------------------------ Extended name . . : User field ...: Application...: PAYDAILY Input Arrival..: 11/05/25 18.00 Owner......: PAYDEPT Variable table . : Calendar name..: DEFAULT variable table : :<br>Groupe de droits d'accès. : Calendar name : : DEFAULI<br>Occurrence token : C6064CEDBFCE5208 ST------------------------------Operation status ------------------------------ Statut. . . . . : E RC . . . . . . : UNTV Orig RC : Recovered by COND : N Unexpected RC . . :

*Figure 259. EQQSOPSD - Operation in the Current Plan, panneau (affichage des informations principales)*

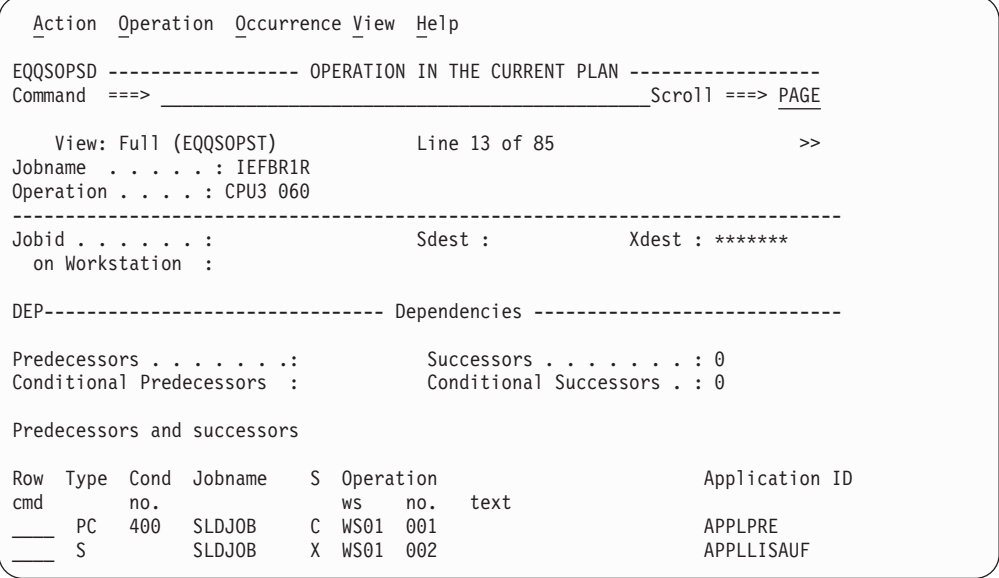

*Figure 260. EQQSOPSD - Operation in the Current Plan, panneau (affichage des dépendances)*

<span id="page-690-0"></span>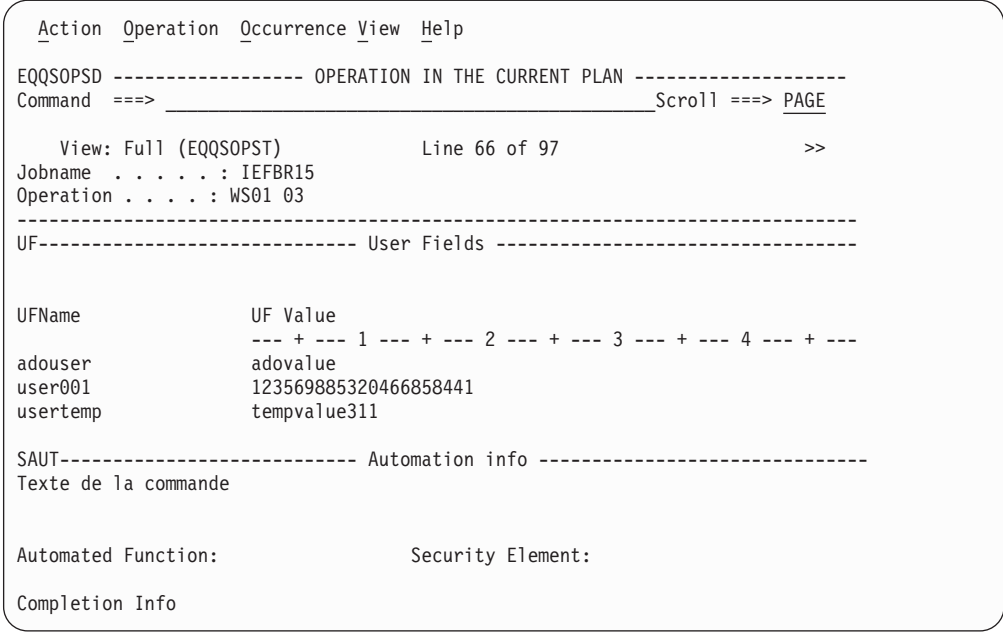

*Figure 261. EQQSOPSD - Operation in the Current Plan, panneau (affichage des zones utilisateur)*

En plus d'afficher toutes les informations pour l'opération, le panneau OPERATION IN THE CURRENT PLAN comprend un menu qui vous permet d'accéder rapidement et efficacement aux autres données ou d'exécuter d'autres tâches, telles que la création des zones utilisateur d'opérations. Les sections suivantes décrivent les options de menu.

#### **Action**

Vous permet d'exécuter des actions d'administration sur le statut d'une opération. La figure 262 affiche une liste des actions possibles.

|     | Action Operation Occurrence View Help   |
|-----|-----------------------------------------|
| 1.  | Hold operation (MH)                     |
| 2.  | Release held operation (MR)             |
| 3.  | NOP operation (NP)                      |
| 4.  | $UN-NOP$ the operation $(UN)$           |
|     | 5. EXECUTE operation (EX)               |
|     | 6. Reset bind information (BND)         |
| 7.  | Ki11(K)                                 |
|     | 8. Set NEXT logical status (N)          |
| 9.  | Set specific status (N-x)               |
|     | 10. Reset status (R)                    |
|     | 11. Set the operation to complete (C)   |
|     | 12. Simple Job Restart (SJR)            |
| 13. | Attempt automatic recovery (ARC)        |
| 14. | Restart and Cleanup (RC)                |
|     | 15. Fast path to run Job Restart (FJR)  |
|     | 16. Fast path to run Step Restart (FSR) |
| 17. | Fast path to Start Cleanup (FSC)        |
|     |                                         |

*Figure 262. Liste des tâches administratives disponibles dans le menu Action*

Vous pouvez également saisir l'une des commandes (entre parenthèses) sur la ligne de commande du panneau ou dans la colonne Row cmd du panneau OPERATIONS IN A CURRENT PLAN. La section des commandes principales du menu Help décrit ces commandes.

### <span id="page-691-0"></span>**Fonctionnement**

Vous permet d'exécuter des actions et des commandes afin de modifier ou d'explorer soit les propriétés d'une opération, soit son JLC. La figure 263 affiche une liste des actions et commandes possibles.

```
Action Operation Occurrence View Help
 ____ 1. Modify (M)
   2. Browse JCL (JB)
   3. Edit JCL (J)
   4. Browse joblog (L)
   5. Browse joblog via ITOM (LJ)
   6. Browse operation instructions (O)
   7 Recovery Info (RI)
   8. Target Critical Job (TCJ)
   9. Immediate predecessor and successor information (DEP)
   10. List of resources used by the operation (SR=)
   11. All dependencies of this operation (ADEP)
```
*Figure 263. Liste des actions d'opérations disponibles dans le menu Operation*

Vous pouvez également saisir l'une des commandes (entre parenthèses) sur la ligne de commande du panneau ou dans la colonne Row cmd du panneau OPERATIONS IN A CURRENT PLAN. La section des commandes principales du menu Help décrit ces commandes.

#### **Occurrence**

Vous permet d'exécuter des actions et des commandes pour modifier ou explorer l'application contenant l'opération. La figure 264 affiche une liste des actions et commandes possibles.

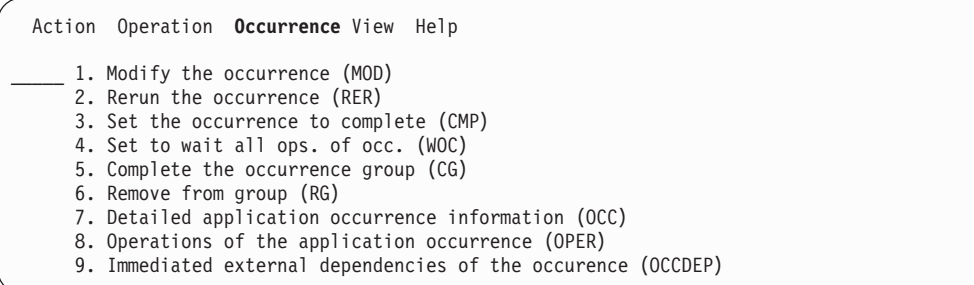

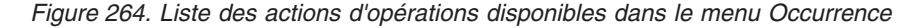

Vous pouvez également saisir l'une des commandes (entre parenthèses) sur la ligne de commande du panneau ou dans la colonne Row cmd du panneau OPERATIONS IN A CURRENT PLAN. La section des commandes principales du menu Help décrit ces commandes.

#### **Afficher**

Vous permet de changer la vue des informations de l'opération. La vue intégrale fournit des données plus détaillées que la vue réduite compacte. Le nom du modèle que le panneau utilise s'affiche à côté du nom de la vue. Il existe un autre modèle pour chaque type de vue de chaque type de panneau avancé.

**Aide** Fournit une aide générale et définit toutes les commandes principales. Vous pouvez également taper HELP sur la ligne de commande ou appuyer sur la touche PF 1 pour obtenir les mêmes informations.

| |

# **Exploration de l'intervalle de résolution des prédécesseurs obligatoires en attente**

Pour les opérations en attente des prédécesseurs obligatoires en attente, vous pouvez visualiser l'intervalle de temps au cours duquel l'heure d'arrivée des données du prédécesseur doit correspondre à la dépendance à résoudre, ainsi que les critères de résolution spécifiés pour cette dépendance.

Ces informations peuvent être visualisées dans ISPF et le Dynamic Workload Console.

Dans ISPF, commencez à partir du choix 5 (Modify the current plan) ou 6 (Query the current plan), sélectionnez 3 (Operations) pour afficher le panneau Selecting Operations (EQQSOPFP), et entrez les critères de sélection appropriés afin d'acquérir une liste des opérations ayant le statut en attente des prédécesseurs obligatoires en attente.

v Si vous visualisez les panneaux de style de base :

| | | | | | | | | | | | | | | | | | | | | | | | | | | | | | | | | | | |

|

| | | | | |

> | |

| | | | | | | | | | | | |

- 1. Entrez B dans la colonne Row cmd à côté de l'opération que vous souhaitez visualiser si vous avez commencé avec l'option 5.3, ou entrez S si vous avez commencé avec l'option 6.3. Cette action permet d'afficher le panneau Predecessors and successors to an operation (EQQSPP1L).
- 2. Appuyez deux fois sur F11 pour faire défiler jusqu'à l'extrême droite du panneau (EQQSPP3L).

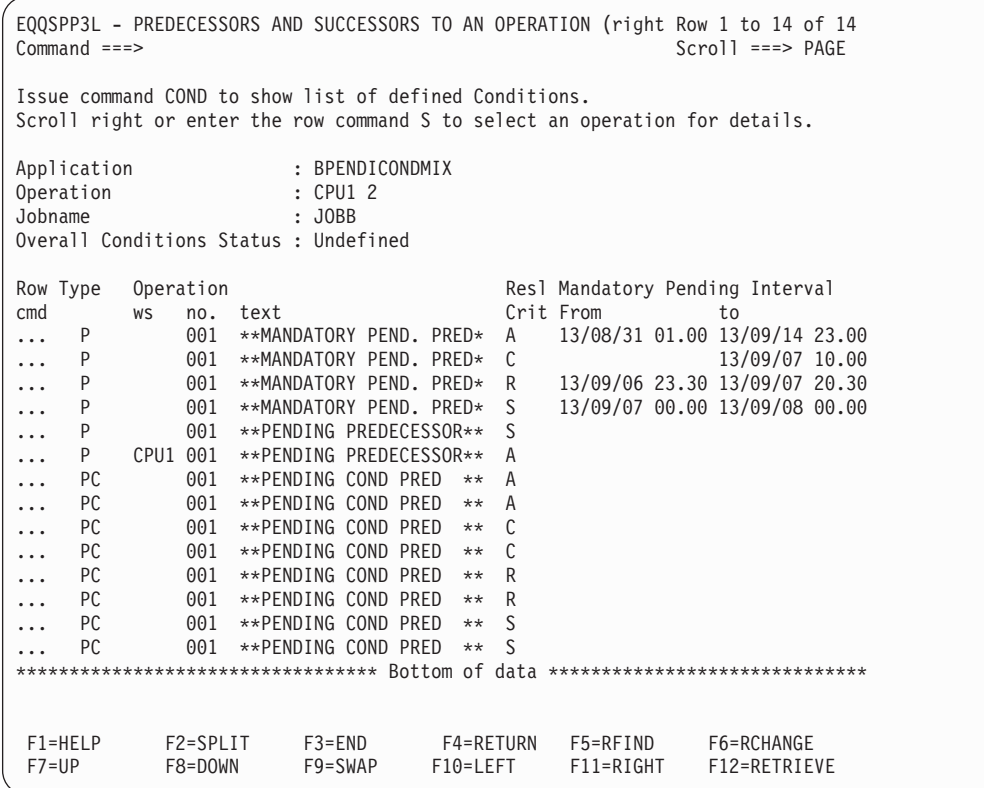

*Figure 265. EQQSPP3L - Affichage de la colonne Intervalle en attente obligatoire (panneaux de style de base).*

v Si vous visualisez les panneaux de style avancés :

- 1. Entrez B ou S dans la colonne Row cmd à côté de l'opération que vous souhaitez visualiser. Cette action permet d'afficher le panneau Operation in the current plan(EQQSOPSD).
- 2. Appuyez sur F8 pour faire défiler vers le bas le panneau jusqu'à la section Prédécesseurs et successeurs.
- 3. Appuyez deux fois sur F11 pour faire défiler jusqu'à l'extrême droite du panneau et afficher les colonnes Critères de résolution et Intervalle en attente obligatoire.

```
Action Operation Occurrence View Help
EQQSOPSD -----------------OPERATION IN THE CURRENT PLAN ---------------------
Command ===> ______________________________________________Scroll ===> PAGE
<< View: Full (EQQSOPST) Row 22 of 100
Jobname.....: JOBB
Operation....: CPU1 002
------------------------------------------------------------------------------
Predecessors and successors
Row Type Cond Jobname S Operation Resl Mandatory Pending Interval
cmd no. ws no. Crit From to
____ P 0 001 A 13/08/31 01.00 13/09/14 23.00
____ P 0 001 C 13/09/07 10.00
P 0 001 R 13/09/06 23.30 13/09/07 20.30
P 0 001 S 13/09/07 00.00 13/09/08 00.00
P 0 001 S
P 0 JOBB A CPU1 001
____ PC 400 001 A
____ PC 430 001 A
____ PC 400 001 C
____ PC 430 001 C
____ PC 400 001 R
   PC 430 001 R<br>PC 400 001 S
____ PC 400 001 S
____ PC 430 001 S
************************************ end of data ******************************
Conditions
F1=Help F2=Split F3=End F4=Actions F5=Rfind F6=Retrieve
F7=Up F8=Down F9=Swap F10=Left F11=Right F12=Cancel
```
*Figure 266. EQQSOPSD - Affichage de la colonne Intervalle en attente obligatoire (panneaux de style avancés).*

#### où :

| | | | | | | | | | | | | | | | | | | | | | | | | | | | | | | | | | | | |

| | | |

| | | | |

| | | | | | | | |

#### **Critères de résolution**

Affiche le critère indiqué pour la résolution de la dépendance dans la définition de la dépendance.

#### **Intervalle en attente obligatoire**

Affiche l'intervalle où l'heure d'arrivée des données du prédécesseur doit permettre de résoudre la dépendance. Les limites de l'intervalle sont indiquées en termes de dates de début et de fin. Une date de début vide signifie que la partie gauche de l'intervalle est ouverte.

### **Modification des opérations**

Le moyen le plus direct de modifier une opération consiste à sélectionner l'option 3 (OPERATIONS) dans le panneau MODIFYING THE CURRENT PLAN (raccourci 5.3) pour ouvrir le panneau Selecting operations. Après avoir défini les critères de sélection de l'opération, le panneau MODIFYING OPERATIONS IN THE

CURRENT PLAN s'ouvre comme indiqué dans la figure 267.

| | | | | | | | | | | | | | | | | | | | | | | | | | | | | | | | | |

|                         | EQQMOPRL ---- MODIFYING OPERATIONS IN THE CURRENT PLAN (left p ROW 1 TO 11 OF 11<br>$Common and ==$                                                                                                    |           |     |                                                                              |                                                                                                    |                       |                  | $Scrol1 == > PAGE$                                      |     |  |
|-------------------------|----------------------------------------------------------------------------------------------------|-----------|-----|------------------------------------------------------------------------------|----------------------------------------------------------------------------------------------------|-----------------------|------------------|---------------------------------------------------------|-----|--|
| J<br>$\mathbf{0}$<br>L. | Enter the GRAPH command above to view list graphically,<br>enter the HIST command to select operation history list, or<br>enter any of the following row commands:<br>- Edit JCL<br>DEL - Delete Occurrence<br>- Browse operator instructions NP<br>EX - EXECUTE operation<br>- Browse joblog<br>LJ - Browse joblog via ITOM FJR - Fast path JR<br>RC - Restart and CleanUp FSR - Fast path SR<br>TCJ - Target Critical Job FSC - Fast Path SC<br>BND - Reset bind information |           |     | M<br>MH<br>D<br>K                                                            | - Modify<br>- Man. HOLD MR - Man. RELEASE oper<br>- NOP oper<br>- Delete Oper RG - Remove from group<br>$-$ Kill | B <sub>1</sub><br>RI. |                  | - Browse details<br>UN - UN-NOP oper<br>- Recovery Info |     |  |
|                         | Row Application id                                                                                                    |           |     | Operat Jobname Input Arrival                                                 |                                                                                                    |                       | Dep              | Cond Dep S                                              |     |  |
| cmd                     |                                                                                                    | <b>WS</b> | no. |                                                                              | Date                                                                                                    |                       |                  | Time Suc Pre Suc Pre                                    |     |  |
| $1 + 1$                 | CP                                                                                                    |           |     | CPU1 050 XRAYNERC 06/04/28 12.00                                             |                                                                                                    |                       | 0 0              | $\Theta$                                                | 0S  |  |
| $1 + 1$                 | <b>MAWS</b>                                                                                                    |           |     | CPU1 010 MAWS                                                                | 06/04/27 16.28                                                                                                   |                       | $0 \quad 0$      | 0                                                       | 0A  |  |
| $1 + 1$                 | PAYBACKP                                                                                                    |           |     | CPU1 015 PAYBACKP 06/04/28 12.00 1 1<br>WT01 030 PAYBACKP 06/04/28 12.00 0 1 |                                                                                                    |                       |                  | $\Theta$                                                | 0 W |  |
| $1 + 1$                 | PAYBACKP                                                                                                    |           |     |                                                                              |                                                                                                    |                       |                  | $\Theta$                                                | 0 W |  |
| $1 + 1$                 | PAYDAILY                                                                                                    |           |     | WT01 005 PAYDAILY 06/04/28 12.00                                             |                                                                                                    |                       | $1 \quad 0$      | 0                                                       | 0C  |  |
| $1 + 1$                 | PAYDAILY                                                                                                    | SETP      |     | 010 PAYDAILY 06/04/28 12.00                                                  |                                                                                                    |                       | $1\quad1$        | $\Theta$                                                | 0C  |  |
| $1 + 1$                 | PAYDAILY                                                                                                    | CPU1      |     | 020 PAYDAILY 06/04/26 12.00                                                  |                                                                                                    |                       | $0\quad 0$       | 0                                                       | 0C  |  |
| $1 + 1$                 | PAYDAILY                                                                                                    |           |     | CPU1 020 PAYDAILY 06/04/27 12.00                                             |                                                                                                    |                       | $1 \quad \Theta$ | $\Theta$                                                | 0C  |  |
| $1 + 1$                 | PAYDAILY                                                                                                    |           |     | CPU1 020 PAYDAILY 06/04/28 12.00                                             |                                                                                                    |                       | $1\quad1$        | $\Theta$                                                | 0 E |  |
| $1 + 1$                 | PAYW                                                                                                    |           |     | CPU1 030 PAYWSLIP 06/04/27 12.00 1 1                                         |                                                                                                    |                       |                  | $\Theta$                                                | 0C  |  |
| $1 + 1 + 1$             | PAYW                                                                                                    | PAY1      |     | 095 PAYWSLIP 06/04/27 12.00                                                  |                                                                                                    | $\Theta$              | $\mathbf{1}$     | 0                                                       | 0 R |  |
|                         |                                                                                                    |           |     |                                                                              |                                                                                                    |                       |                  |                                                         |     |  |

*Figure 267. EQQMOPRL - Modifying operations in the current, panneau (partie de gauche)*

Ce panneau affiche la liste des opérations du plan courant qui répondent à vos critères de liste. A l'aide de commandes de ligne, vous pouvez réaliser de nombreux services MCP sur ces opérations.

**Remarque :** Si vous utilisez les panneaux avancés, vous pouvez exécuter ces tâches de modification à partir du :

- panneau TABLE ROW COMMANDS (voir [figure 258, à la page 657\)](#page-688-0).
- v menu Action du panneau OPERATION IN THE CURRENT PLAN (voir [figure 262, à la page 659\)](#page-690-0).
- menu Operation du panneau OPERATION IN THE CURRENT PLAN (voir [figure 263, à la page 660\)](#page-691-0).

Pour afficher les options et les durée estimées, faites défiler la liste vers la droite :

| $Commoned ==$                                                                                                    | EQQMOPRR ---- MODIFYING OPERATIONS IN THE CURRENT PLAN (right ROW 1 TO 11 OF 11<br>$Scrol1 == > PAGE$                                                                                                    |
|----------------------------------------------------------------------------------------------------|----------------------------------------------------------------------------------------------------|
| J - Edit JCL<br>DEL - Delete Occurrence<br>0<br>EX - EXECUTE operation<br>- Browse joblog<br>L.<br>TCJ - Target Critical Job | Enter the GRAPH command above to view list graphically,<br>enter the HIST command to select operation history list, or<br>enter any of the following row commands:<br>M <sub>1</sub><br>- Modify<br>B - Browse details<br>MH - Man. HOLD MR - Man. RELEASE oper<br>- Browse operator instructions NP - NOP oper<br>UN - UN-NOP oper<br>- Delete Oper<br>D<br>RG - Remove from group<br>K<br>- Kill<br>RI<br>- Recovery Info<br>LJ - Browse joblog via ITOM FJR - Fast path JR<br>RC - Restart and CleanUp FSR - Fast path SR<br>FSC - Fast Path SC |
| BND - Reset bind information                                                                                                 |                                                                                                    |
| Row Application id                                                                                                    | Operat Op Op Duration                                                                                                    |
| cmd                                                                                                    | no. ST HN HH.MM.SS<br><b>WS</b>                                                                                                    |
| $1 + 1$<br>CP                                                                                                    | CPU1 050 YY NN 00.03.00                                                                                                    |
| 111<br><b>MAWS</b>                                                                                                    | CPU1 010 YN NN 00.01.00                                                                                                    |
| $1 + 1$<br>PAYBACKP                                                                                                    | CPU1 015 YN NN 00.05.00                                                                                                    |
| 111<br>PAYBACKP                                                                                                    | WT01 030 YN NN 00.01.00                                                                                                    |
| $1 + 1$<br>PAYDAILY                                                                                                    | WT01 005 YY NN 00.01.00                                                                                                    |
| $1 + 1$<br>PAYDAILY                                                                                                    | SETP 010 YN NN 00.03.00                                                                                                    |
| 111<br>PAYDAILY                                                                                                    | CPU1 020 YN NN 00.05.00                                                                                                    |
| $1 + 1$<br>PAYDAILY                                                                                                    | CPU1 020 YN NN 00.05.00                                                                                                    |
| 111<br>PAYDAILY                                                                                                    | CPU1 020 YN NN 00.05.00                                                                                                    |
| $1 + 1$<br>PAYW                                                                                                    | CPU1 030 YN NN 00.05.00                                                                                                    |
| 111<br>PAYW                                                                                                    | PAY1 095 YN NN 00.01.00                                                                                                    |
|                                                                                                    |                                                                                                    |

*Figure 268. EQQMOPRR - Modifying operations in the current, panneau (partie de droite)*

Sélectionnez une opération qui appartient à un chemin critique et entrez la commande de ligne pour consulter les informations sur le travail critique cible de l'opération sélectionnée.

Pour effectuer des actions sur des opérations qui ne se trouvent plus dans le plan courant, utilisez la commande principale HIST.

**Remarque :** Si vous utilisez les panneaux avancés, reportez-vous à [«Exploration](#page-687-0) [des informations sur l'opération», à la page 656](#page-687-0) pour plus d'informations sur le mode d'exploration des opérations.

## **Réexécution d'opérations de la base de données de l'historique**

| | | | | | | | | | | | | | | | | | | | | | | | | | | | | | | | | |

> Vous devrez sans doute réexécuter une opération qui ne fait pas partie du plan courant, suite à sa suppression par le plan quotidien, parce qu'elle ne nécessitait pas de traitement supplémentaire (voir [«Suppression des données du nouveau](#page-329-0) [plan courant via la planification quotidienne», à la page 298\)](#page-329-0). Pour cela, utilisez la fonction historique.

> La fonction historique enregistre les données des opérations dans la base de données de l'historique, une base de données DB2 qui contient les opérations des occurrences récemment terminées dans le plan courant précédent. La commande HIST vous permet de sélectionner des opérations de la base de données d'historique pour traitement ultérieur, tant qu'elles sont définies sur les postes de travail. Il n'est pas possible de réaliser une opération de relance et nettoyage (RC) pour une opération qui vient de la base de données de l'historique. Le message EQQM600E est émis si vous essayez de le faire.

## **Mise à jour de la base de données de l'historique**

Si vous n'utilisez pas la fonction historique, le processus de planification quotidienne crée un plan courant qui comprend les nouvelles occurrences ainsi que les occurrences non terminées de l'ancien plan courant. Cependant, les occurrences terminées de l'ancien plan n'apparaissent pas dans le nouveau. Pour sauvegarder des informations sur les occurrences terminées, vous devez utiliser la fonction historique.

Lorsque la fonction historique est active, le processus de planification quotidienne enregistre les informations des occurrences terminées dans la base de données de l'historique lorsqu'il étend le plan courant. La mise à jour de l'historique stocke des informations sur l'occurrence d'application terminée le plus récemment, sauf si le mot clé RETAINOPER est spécifié dans l'instruction BATCHOPT. Si le mot clé RETAINOPER est spécifié, la valeur du mot clé détermine pendant combien de jours du calendrier l'opération sera conservée dans la base de données avant d'être supprimée et remplacée par une occurrence plus récente de l'opération. Si RETAINOPER n'est pas spécifié, l'opération est gardée dans la base de données de l'historique indéfiniment ou jusqu'à ce qu'elle soit remplacée par une occurrence plus récente.

Avant que vous n'utilisiez la fonction historique, une base de données DB2 doit être installée avec les définitions de tables de IBM Tivoli Workload Scheduler for z/OS et les mots-clés OPERHISTORY et DB2SYSTEM doivent être définis dans les instructions BATCHOPT et OPCOPTS de votre sous-système. Ces opérations sont décrites dans les sections *Planification et installation* et *Personnalisation et réglage*.

## **Traitement des opérations d'historique**

Vous pouvez afficher une liste des opérations d'historique en sélectionnant l'option 7 (Old Operations) du menu principal ou en tapant la commande HIST dans un de ces panneaux :

- MODIFYING OPERATIONS IN THE CURRENT PLAN (5.3)
- HANDLING OPERATIONS ENDED IN ERROR (5.4)
- READY LIST  $(4.1)$ .

**Remarque :** Si vous utilisez les panneaux avancés, vous pouvez cliquer sur **Action > History (Historique)** dans le menu du panneau OPERATIONS IN THE CURRENT PLAN. Pour plus d'informations, voir [figure 262, à la page 659.](#page-690-0)

**Remarque :** Une fois que vous émettez la commande HIST, un panneau de confirmation s'affiche. Tapez Y pour confirmer la commande.

Une fois la commande HIST traitée, le panneau suivant s'affiche :

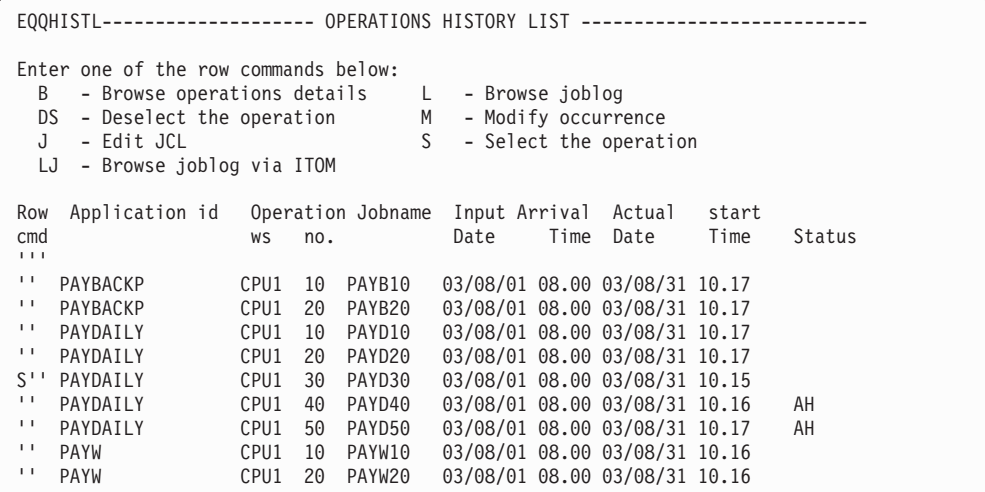

*Figure 269. EQQHISTL - Operations history list*

| | | | | | | | | | | | | | | | | | | | | | | |

> La commande d'historique peut être longue à traiter, suivant les éléments suivants :

- v La quantité de données à récupérer des tables DB2.
- v La quantité de données CP archivées stockées dans la base de données DB2.
- v Si vous avez spécifié les options de filtrage. Pour réduire considérablement le temps de traitement de la commande, définissez des critères de filtrage.

Au cours de la durée du traitement, la tâche GENERAL SERVICE qui gère les demandes de panneau verrouille le CP, empêchant ainsi les autres demandes IBM Tivoli Workload Scheduler for z/OS d'accéder au CP. La quantité maximale de données pouvant être retournées de la base de données DB2 vers la boîte de dialogue TSO est définie par le paramètre MAXHISTORYROWS de l'instruction d'initialisation OPCOPTS. Pour exécuter la commande HIST, vérifiez que vous disposez au moins d'un accès READ pour la ressource fixe HIST.

Dans le panneau OPERATIONS HISTORY LIST, vous voyez les commandes de ligne que vous pouvez appeler pour ces opérations. Deux commandes de ligne, B et J, peuvent être émises avant la sélection d'une opération.

La commande de ligne B vous permet de parcourir les détails des opérations. Si vous appelez cette commande avant de sélectionner une opération, les détails que vous verrez proviendront de la base de données de l'historique. Les données de jeton d'occurrence notamment sont affichées sous la forme de caractères blancs au format hexadécimal. Si vous avez sélectionné l'opération et que vous avez modifié l'heure d'arrivée des données avant la consultation, les détails indiquent la nouvelle heure d'arrivée des données et les données de jeton d'occurrence mises à jour.

La commande de ligne J affiche le travail pour modification. S'il existe dans le fichier JS, le travail que vous modifiez sera celui qui a été utilisé lorsque l'occurrence a été exécutée en dernier. Si cette copie n'existe pas, le travail sera récupéré depuis le fichier de bibliothèque des travaux.

**Remarque :** Si des variables de planification ou des variables système sont utilisées dans le JCL, le travail soumis par le traitement RESTART peut être différent de celui qui a été soumis initialement.

### **Sélection d'une opération d'historique**

Lorsque vous sélectionnez une opération, vous l'ajoutez au plan courant et la rendez disponible pour traitement par des commandes de ligne supplémentaires.

Vous pouvez sélectionner une opération d'historique par la commande de ligne S. La sélection d'une opération affiche le panneau qui suit, dans lequel vous pouvez modifier l'heure d'arrivée des données et l'heure d'échéance :

| $===>$                                                                                                  |                        |                      | EQQHIPUP----------SPECIFYING OCCURRENCE INPUT ARRIVAL-------------------- |
|----------------------------------------------------------------------------------------------------|------------------------|----------------------|---------------------------------------------------------------------------|
| Please specify data below, and press ENTER or enter CANCEL command<br>to ignore the operation selection |                        |                      |                                                                           |
| Application name                                                                                        |                        | : PAYDAILY           |                                                                           |
| Operation number                                                                                        | : 30                   |                      |                                                                           |
| Input arrival:                                                                                          |                        |                      |                                                                           |
| DATE                                                                                                    | $==> 03/07/01$         |                      | Date in format YY/MM/DD                                                   |
| TIME                                                                                                    | $==> 08.00$            | Time in format HH.MM |                                                                           |
| Deadline:                                                                                               |                        |                      |                                                                           |
| DATE                                                                                                    | $\Rightarrow$ 03/09/01 |                      | Date in format YY/MM/DD                                                   |
| TIME                                                                                                    | $==> 08.00$            | Time in format HH.MM |                                                                           |
|                                                                                                    |                        |                      |                                                                           |

*Figure 270. EQQHIPUP - Specifying occurrence input arrival*

Après avoir sélectionné une opération et défini les données dans le panneau Specifying OCCURRENCE INPUT ARRIVAL, vous revenez au panneau précédent. L'heure d'arrivée des données a été mise à jour pour refléter l'heure que vous avez définie et l'opération a été ajoutée au plan courant avec le statut AH (arrivée, suspendue manuellement).

Notez qu'aucune information de dépendance n'est stockée dans la base de données de l'historique. Les opérations ajoutées n'auront aucun prédécesseur ou successeur même si elles en ont dans la description d'application. Utilisez la commande M pour ajouter des dépendances après avoir sélectionné une opération.

Vous devez sélectionner une opération avant d'exécuter les commandes de ligne suivantes :

- **DS** La commande DS supprime l'opération du plan courant.
- **L** Consultation du fichier journal du travail ; cette commande extrait et affiche le journal des travaux, s'il existe pour l'opération sélectionnée.
- **M** Cette commande est la même que la commande M dans le panneau Modifying operations in the current plan. Elle vous permet de modifier les détails d'une opération. Si vous souhaitez exécuter des opérations d'historique que vous ajoutez au plan courant dans un ordre défini vous devez ajouter les dépendances ici.

# **Notification au planificateur des changements non planifiés dans les ressources**

Il arrive parfois qu'une ressource essentielle devienne indisponible car :

- v Une erreur matérielle s'est produite sur une bande ou une unité de disque
- v Le processeur est arrêté
- v Une liaison est interrompue
- v Une équipe importante n'est pas disponible
- v Des ressources doivent être soudainement allouées de nouveau.

Lorsqu'une ressource essentielle devient indisponible, vous devez généralement modifier les définitions des postes de travail pour éviter que IBM Tivoli Workload Scheduler for z/OS ne démarre des opérations dans le mauvais ordre ou ne produise des calendriers incorrects. Si la ressource est une ressource spécifique, voir [Chapitre 31, «Surveillance des ressources spéciales», à la page 693](#page-724-0) pour plus d'informations sur le panneau RESOURCE MONITOR. Mais pour modifier les serveurs parallèles des postes de travail et les ressources fixes des postes de travail (R1 et R2), utilisez le panneau MODIFYING THE CURRENT PLAN et sélectionnez l'option WORK STATIONS pour afficher la liste de tous les postes de travail. Saisissez la commande de ligne S en face du poste de travail que vous voulez sélectionner. Vous pouvez alors modifier les attributs de génération d'états et les informations sur les plages horaires du poste de travail. Vous pouvez aussi changer le poste de travail de remplacement pour un des postes de travail de ce panneau.

Tous les changements de plage horaire que vous faites ici restent valables jusqu'à ce qu'ils arrivent à échéance ou que vous les modifiiez à nouveau dans le panneau. Ces changements se substituent toujours aux informations calculées à partir des descriptions des postes de travail lorsque vous étendez le plan courant.

**Remarque :** Si vous n'affectez aucun serveur parallèle à une plage horaire et que vous spécifiez que IBM Tivoli Workload Scheduler for z/OS doit contrôler les serveurs pour le poste de travail, IBM Tivoli Workload Scheduler for z/OS ne soumettra pas de travaux pour ce poste de travail pendant cette plage.

### **Maintien des plans à jour**

Lorsque vous modifiez le plan courant ou lorsque la durée de certains travaux a varié significativement par rapport au calendrier, les heures planifiées dans le calendrier courant peuvent devenir incorrectes. Pour que IBM Tivoli Workload Scheduler for z/OS recalcule ces heures en prenant en compte les informations courantes, vous devez replanifier le plan courant. Vous pouvez le faire de deux manières :

- 1. Entrez dans le panneau Replan à partir du panneau DAILY PLANNING en sélectionnant l'option 1 (REPLAN) dans le panneau PRODUCING OPC DAILY PLANS. Le planificateur soumet alors de travail de replanification.
- 2. Définissez un travail de replanification comme une application dans IBM Tivoli Workload Scheduler for z/OS, afin de pouvoir planifier la replanification comme n'importe quelle autre application. IBM Tivoli Workload Scheduler for z/OS la soumettra automatiquement.

Le travail REPLAN retire toutes les occurrences terminées des panneaux du plan courant.

### **Postes de travail tolérants aux pannes et replanification**

Pour effectuer une replanification, vous pouvez configurer Tivoli Workload Scheduler for z/OS de manière à ce qu'il envoie automatiquement le fichier Symphony à Tivoli Workload Scheduler après avoir modifié le plan courant. Pour envoyer le nouveau fichier Symphony automatiquement, définissez le paramètre CPUAUTOLNK de l'instruction d'initialisation CPUREC sur ON.

Sinon, si vous voulez indiquer manuellement quand le fichier Symphony est transmis à l'agent distribué, associez le paramètre CPUAUTOLNK à OFF. Vous pouvez améliorer les performances de planification de la manière suivante :

v Réduisez la surcharge du réseau en contrôlant le moment où le fichier est livré

<span id="page-700-0"></span>v Empêchez la planification des travaux depuis un poste de travail

Pour obtenir la syntaxe et une description de CPUAUTOLNK, voir *Scheduling End-to-end with Fault Tolerance Capabilities*.

Lors de le replanification, l'agent distribué peut recevoir et exécuter le fichier Symphony et signaler le statut du travail à Tivoli Workload Scheduler for z/OS uniquement si le poste de travail est actif et relié. Le panneau MODIFYING WORK STATIONS IN THE CURRENT PLAN permet d'afficher et de modifier l'état de l'agent tolérant aux pannes. Sélectionnez l'option 5.5 du menu principal pour afficher le panneau :

|    | EQOMWSLL -------- MODIFYING WORK STATIONS IN THE CURRENT PLAN Row 1 to 8 of 8<br>$Common and ==$                                                                                                    |   |   |        |  |       |                |                                        |          |           | $Scrol1$ ===> $CSR$              |
|----|----------------------------------------------------------------------------------------------------|---|---|--------|--|-------|----------------|----------------------------------------|----------|-----------|----------------------------------|
|    | Enter the row command S to select a work station for modification, or<br>I to browse system information for the destination. If the work station<br>is virtual enter the row command V to vary the global status. |   |   |        |  |       |                |                                        |          |           |                                  |
|    | Row Work station                                                                                                    |   |   |        |  |       |                | F V L S T R Completed Active Remaining |          |           |                                  |
|    | cmd name text                                                                                                    | А |   |        |  |       |                | oper dur.                              | oper     | oper dur. |                                  |
|    | CPUA Workstation 1                                                                                                    |   | N |        |  | A C A | $\Theta$       | 0.00                                   | $\Theta$ | 1         | 0.08                             |
|    | CPUV Workstation 2                                                                                                    |   |   | N ACA  |  |       | $\Theta$       | 0.00                                   | 0        | $\Theta$  | 0.00                             |
| S. | CPU2 Workstation 3                                                                                                    |   |   | NLACA  |  |       | $\Theta$       | 0.00                                   | 0        | $\Theta$  | 0.00                             |
|    | VWS1 Virtual workstation                                                                                                    |   |   | YY ACA |  |       | $\Theta$       | 0.00                                   | 0        | $\Theta$  | 0.00                             |
|    | PRT1 Printer pool                                                                                                    |   | N |        |  | P A   | $\Theta$       | 0.00                                   | 0        | $\Theta$  | 0.00                             |
|    | SETP Used to prepare JCL                                                                                                    |   | N |        |  | G S   | $\Theta$       | 0.00                                   | 0        | $\Theta$  | 0.00                             |
|    | STC1 Started task                                                                                                    |   | N | OCA    |  |       | $\mathbf{1}$   | 0.00                                   | 0        | $\Theta$  | 0.00                             |
|    | WTO1 Messages                                                                                                    |   | N |        |  | A G C | $\Theta$       | 0.00                                   | 0        | 0         | 0.00                             |
|    | ********************************                                                                                                    |   |   |        |  |       | Bottom of data |                                        |          |           | ******************************** |
|    |                                                                                                    |   |   |        |  |       |                |                                        |          |           |                                  |

*Figure 271. EQQMWSLL - Modification des postes de travail dans le plan courant*

Dans la colonne S, les valeurs de statut possibles sont les suivantes :

- **A** Actif. Le poste de travail s'exécute et planifie son propre plan.
- **O** Déconnecté. Le poste de travail ne s'exécute pas et ne planifie pas son propre plan.

La colonne Fully Active (FA) indique si toutes les destinations du poste de travail virtuel sont actives :

- **Y** Toutes les destinations sont actives.
- **N** Certaines ou la totalité des destinations ne sont pas actives.

Dans la colonne L, les valeurs de statut possibles sont les suivantes :

- **F** Entièrement connecté. Le poste de travail est entièrement relié via sa connexion principale (gestionnaire de domaine ou OPCMASTER, si l'agent tolérant aux pannes est un gestionnaire de domaine) et toutes ses connexions secondaires (agents tolérants au pannes en mode de statut intégral qui se trouvent dans le même domaine). Vous ne pouvez définir un poste de travail entièrement relié que si ENABLESWITCHFT est défini sur YES dans l'instruction TOPOLOGY. Les postes de travail entièrement reliés ne peuvent être que des agents tolérants aux pannes, des gestionnaires de domaine et des agents standard.
- **L** Relié. La communication est établie entre Tivoli Workload Scheduler for z/OS et le poste de travail.
- **U** Non relié. Aucune connexion n'est établie pour l'envoi et l'échange d'événements.

Le statut du travail peut contenir les informations suivantes : travail lancé, travail en cours d'exécution et travail terminé. Une fois le nouveau plan généré, les agents distribués sont arrêtés et la planification est interrompue sur les agents. La planification ne reprend que lorsque le nouveau fichier Symphony est distribué.

Pour envoyer le fichier Symphony (CPUAUTOLNK=OFF) manuellement, vous devez relier manuellement le agent tolérant aux pannes. Procédez comme suit :

- 1. Dans le panneau MODIFYING WORK STATIONS IN THE CURRENT PLAN [\(figure 271, à la page 669\)](#page-700-0), utilisez la commande de ligne S po ur sélectionner l'agent tolérant aux pannes.
- 2. Dans le panneau MODIFYING A WORK STATION IN THE CURRENT PLAN, tapez une des commandes suivantes :

EQQMWSTP ------- MODIFYING A WORK STATION IN THE CURRENT PLAN -----------------  $Command ===$ Select one of the following command: L LINK To send command link work station U UNLINK To send command unlink work station<br>S START To send command start work station S START To send command start work station P STOP To send command stop work station Work station : FMAX COMPUTER AUTOMATIC FTW<br>Type : Computer FT Work Station Type : Computer FT Work Station Status : Active Status link : Linked

*Figure 272. EQQMWSTP - Modifying the status of a fault-tolerant workstation in the CP*

- **L** Pour établir une liaison avec le poste de travail
- **U** Pour supprimer une liaison avec le poste de travail
- **S** Pour démarrer le poste de travail
- **P** Pour arrêter le poste de travail
- 3. Le panneau MODIFYING WORK STATION STATUS IN THE CURRENT PLAN affiche le changement.

Dans certains cas, le fichier Symphony n'est pas créé dans Tivoli Workload Scheduler (par exemple, en cas de reprise après incident). Dans cet exemple, le nouveau plan courant est créé, mais le fichier Symphony ne l'est pas. Dans cette situation, vous pouvez garder le plan courant à jour en sélectionnant l'option 5 (SYMPHONY RENEW) dans le panneau PRODUCING OPC DAILY PLANS.

Les exemples suivants illustrent la nécessité de renouveler le fichier Symphony :

- v Modification du numéro de port TCP/IP sur le poste de travail.
- v Modification des instructions d'initialisation CPUREC ou DOMREC.
- Modification du travail dans la bibliothèque de scripts EQQSCLIB.
- v La planification de bout en bout avec fonctions de tolérance aux pannes présente des erreurs de configuration, par exemple les répertoires spécifiés n'existent pas, le système de fichiers est plein ou le poste de travail n'est pas correctement défini.

## **Modification de la disponibilité du poste de travail**

Avant que IBM Tivoli Workload Scheduler for z/OS ne démarre une opération, le poste de travail sur lequel elle doit s'exécuter doit être disponible (ouvert et actif). Si le contrôle des serveurs a été donné au poste de travail, les serveurs doivent être disponibles également. Sélectionnez l'option 5.5 dans le menu principal pour définir les horaires d'ouverture d'un poste de travail.

## **Postes de travail actifs et inactifs**

Pour exécuter des travaux, un ordinateur doit être actif et ouvert. Un poste de travail est actif si le contrôleur peut dialoguer avec lui. Un ordinateur actif peut être ouvert ou fermé. Un ordinateur fermé ne peut pas avoir de travaux planifiés même si le contrôleur peut dialoguer avec le poste de travail. Le statut d'un poste de travail peut être modifié dynamiquement (soit manuellement, à l'aide des panneaux de IBM Tivoli Workload Scheduler for z/OS, soit automatiquement, en réponse à des changements dans vos systèmes).

Un poste de travail inactif peut prendre les statuts suivants:

### **FAILED**

Le système d'exploitation a détecté un problème dans le système sur lequel le poste de travail est défini. Le statut du poste de travail est automatiquement défini sur ACTIF lorsque le système est à nouveau disponible, à condition que le contrôleur et la fonction de suivi se soient arrêtés correctement et que les mots clés WSFAILURE et WSOFFLINE aient été correctement définis dans l'instruction d'initialisation JTOPTS. Vous pouvez affecter manuellement le statut FAILED à un ordinateur via les panneaux. La commande WSSTAT ou la sous-routine EQQUSIN peuvent être utilisées pour rendre compte du statut FAILED d'un poste de travail.

### **OFFLINE**

La communication est perdue entre le contrôleur et la fonction de suivi dans le système que représente le poste de travail. Cette situation peut être due au fait que la fonction de suivi n'a pas encore démarré ou qu'elle s'est terminée anormalement. Le planificateur ne lance pas d'actions de redirection ou de redémarrage avant que le délai spécifié dans l'instruction OFFDELAY n'arrive à échéance. Le statut passe automatiquement à ACTIVE lorsque la fonction de suivi démarre. La commande WSSTAT ou la sous-routine EQQUSIN peuvent être utilisées pour rendre compte du statut OFFLINE d'un poste de travail.

### **UNKNOWN**

Le planificateur a détecté que le poste de travail est inactif mais aucune autre donnée de diagnostic n'est disponible. Vous pouvez réinitialiser manuellement le poste de travail sur ACTIVE à l'aide des panneaux, de la commande WSSTAT ou de la sous-routine EQQUSIN ou bien IBM Tivoli Workload Scheduler for z/OS peut le faire automatiquement. Un poste de travail connecté normalement via XCF, NCF ou TCP/IP aura le statut UNKNOWN si la tâche XCF, NCF ou TCP/IP n'est pas lancée pour le contrôleur. Les postes de travail qui spécifient un ID destination défini par l'utilisateur prennent le statut UNKNOWN la première fois qu'ils sont ajoutés au plan courant.

En plus du statut du poste de travail, un texte qui décrit ce statut peut être affiché par IBM Tivoli Workload Scheduler for z/OS dans le panneau du plan courant. Les descriptions des statuts possibles sont :

### **En attente d'une intervention manuelle**

Le contrôleur a reçu une notification de connexion automatique d'un poste de travail précédemment déconnecté ou en échec.La valeur du paramètre d'action AVAIL défini par l'instruction d'initialisation WSFAILURE ou WSOFFLINE spécifie l'activation manuelle. Si le poste de travail doit recevoir des travaux du contrôleur, définissez le statut du poste de travail sur ACTIVE dans le panneau MODIFYING THE CURRENT PLAN.

#### **En attente d'une connexion**

Le statut du poste de travail est devenu ACTIVE et le contrôleur attend la fonction de suivi correspondante pour communiquer. Aucune opération ne sera démarrée sur le poste de travail tant que la fonction de suivi et le contrôleur n'auront pas synchronisé la position de soumission correcte. Cette condition peut identifier une erreur dans la configuration de IBM Tivoli Workload Scheduler for z/OS. Les événements de la fonction de suivi ne sont peut-être pas correctement communiqués au contrôleur. Vérifiez que la valeur EWSEQNO(n) est bien spécifiée dans l'instruction EWTROPTS de la fonction de suivi ou qu'un programme de lecture d'événement a été démarré, ERDRTASK(n) étant indiqué dans l'instruction OPCOPTS de la fonction de suivi.

### **Actions hors ligne en attente**

Une notification hors ligne a été reçue. L'heure que IBM Tivoli Workload Scheduler for z/OS doit attendre pour lancer des actions hors ligne n'est pas encore atteinte.

### **Le statut a été défini manuellement**

Le statut d'un poste de travail a été défini par un utilisateur du panneau.

#### **Le statut a été défini par WSSTAT**

Le statut du poste de travail est le résultat d'un événement de disponibilité d'un poste de travail généré par la commande TSO WSSTAT ou par la sous-routine EQQUSIN.

#### **Le statut a été défini par EQQUX009**

Le statut du poste de travail a été défini sur sa valeur courante à partir du code émis par l'exit d'initialisation d'opération, EQQUX009.

## **Redirection de travaux vers des postes de travail de remplacement**

Le planificateur prend en charge la redirection de travaux d'un poste de travail vers un autre. Si un poste de travail devient inactif, vous pouvez indiquer, pour chacune de ses plages horaires, un poste de travail de remplacement sur lequel le travail sera réacheminé. A tout moment, vous pouvez rediriger manuellement le travail vers un poste de travail en utilisant le panneau MODIFYING THE CURRENT PLAN (option 5.5 du menu principal). Cette fonction ne s'applique pas aux postes de travail tolérants aux pannes ou virtuels.

<span id="page-704-0"></span>EQQMWSRP ------- MODIFYING A WORK STATION IN THE CURRENT PLAN -----------------  $Common < = = =$ Enter/change data below: Enter the O command above to modify open time intervals Enter the V command above to vary workstation status Work station : CPU1 Computer Automatic<br>Type : Computer JOB ability Type : Computer JOB ability Status : Active REPORTING ATTR ===> A A automatic, S manual start and complete C complete only or N non reporting CONTROL ON SERVERS ===> Y Control on parallel servers, Y or N CONTROL ON R1 ===> N Control on critical resource R1 , Y or N CONTROL ON R2 ===> N Control on critical resource R2 , Y or N

*Figure 273. EQQMWSRP - Modifying a workstation in the current plan*

| | | | | | | | | | | | | | | | | | | | | | | | | | Lorsque vous sélectionnez un poste de travail à modifier, son statut courant est affiché (voir figure 273). Dans la plupart des cas, le poste de travail est actif et aucune explication complémentaire n'est nécessaire. Si le statut du poste de travail a été modifié manuellement ou si une exception s'est produite, le texte du statut qui décrit le statut courant est également affiché.

Si vous faites des modifications dans le panneau MODIFYING A WORK STATION IN THE CURRENT PLAN, elles prennent effet lorsque vous appuyez sur PF3 (Fin); Appuyez sur PF12 si vous ne voulez pas que les modifications entrées soient appliquées.

Si vous devez modifier manuellement le statut d'un poste de travail, tapez V dans le panneau MODIFYING A WORK STATION IN THE CURRENT PLAN et le panneau qui suit s'affiche.

| $Commoned ==$                                                 | EQOMWSVP ----- MODIFYING WORK STATION STATUS IN THE CURRENT PLAN --------------                                 |
|---------------------------------------------------------------|----------------------------------------------------------------------------------------------------|
| Enter data below, and issue END command to change the status: |                                                                                                    |
| Work station<br>: CPU1<br>Current Status<br>: Active          | Computer Automatic                                                                                              |
| <b>NEW STATUS</b><br>$==>$                                    | A active, F failed<br>0 offline                                                                                 |
| Fail/offline options :                                        |                                                                                                    |
| STARTED OPERATIONS ===>                                       | R restart, L leave, E set to error<br>(Mandatory value L for SA, Dynamic and                                    |
| REROUTE OPERATIONS ===>                                       | Remote Engine work stations)<br>Y to reroute, N to leave operations<br>(Mandatory value N for SA work stations) |
| ALTERNATE WS NAME                                             | Alternate Work station for reroute                                                                              |

*Figure 274. EQQMWSVP - Modifying work station status in the current plan*

La zone STARTED OPERATIONS est toujours définie sur L pour les postes de travail SA, dynamiques et de moteur distant. La zone REROUTE OPERATIONS est toujours définie sur N pour les postes de travail SA.

Les valeurs que vous saisissez dans le panneau MODIFYING WORK STATION STATUS IN THE CURRENT PLAN indiquent l'impact sur la charge de travail. Si vous affectez le statut FAILED ou OFFLINE à un poste de travail, vous devez spécifier ce qui doit arriver aux opérations qui ont déjà commencé sur ce poste de travail et si IBM Tivoli Workload Scheduler for z/OS doit rediriger ces opérations sur un poste de travail de remplacement.

#### **Remarque :**

| | | | | | | | | | | | | | | | |

- 1. Faites attention si vous demandez à ce que les opérations soit relancées sur un poste de travail de remplacement. Elles peuvent être en cours d'exécution sur le poste de travail d'origine. Le planificateur ne le sait pas. Vous devez décider si elles peuvent être démarrées sans risque sur un poste de travail de remplacement. Si vous leur affectez le statut d'erreur, vous pourrez les réexécuter après avoir effectué les actions de reprise nécessaires ; ce choix est plus sûr.
- 2. Lorsque vous émettez la commande END dans ce panneau, le changement de statut prend effet immédiatement, même si vous émettez ultérieurement une commande CANCEL dans le panneau EQQMWSRP.
- 3. Lorsque vous définissez vos opérations, vous pouvez spécifier qu'une opération en particulier ne doit être redirigée dans aucun cas.

La figure 275 illustre un exemple d'ajustement des ressources fixes d'un poste de travail et des serveurs parallèles pour un poste de travail, ainsi que la définition d'un poste de travail de remplacement.

EQQMWSOL ---------- MODIFYING OPEN TIME INTERVALS IN THE CP - ROW 1 TO 3 OF 3<br>Command ===> PAGE  $Scrol1$  ===> PAGF Change data in the rows, and/or enter any of the following row commands: I(nn) - Insert, R(nn),RR(nn) - Repeat, D(nn),DD - Delete Work station : CPU1 Main JES processor Control on servers : Yes Control on R1 : No Control on R2 : No Row From To To Planned Modified cmd YY/MM/DD HH.MM YY/MM/DD HH.MM ps R1 R2 AltWS ps R1 R2 AltWS '' 03/03/14 00.00 03/03/14 05.59 120 99 99 20 99 99 \_\_\_\_ '' 03/03/14 06.00 03/03/14 17.59 120 99 99 10 99 99 CPU2 '' 03/03/14 18.00 03/03/14 23.59 120 99 99 20 99 99 \_\_\_\_ \*\*\*\*\*\*\*\*\*\*\*\*\*\*\*\*\*\*\*\*\*\*\*\*\*\*\*\*\*\*\* BOTTOM OF DATA \*\*\*\*\*\*\*\*\*\*\*\*\*\*\*\*\*\*\*\*\*\*\*\*\*\*\*

*Figure 275. EQQMWSOL - Modifying open time intervals in the CP*

Vous ne pouvez pas utiliser ce panneau pour rendre indisponible un poste de travail : utilisez plutôt le panneau de la [figure 274, à la page 673.](#page-704-0) En pratique, la définition du nombre de serveurs parallèles sur zéro signifie qu'aucune opération ne peut être exécutée sur ce poste de travail.

Si vous ajoutez ou modifiez une plage horaire disponible, assurez-vous que l'heure de début est identique ou postérieure à l'heure actuelle ; dans le cas contraire, la mise à jour n'est pas effectuée.

Si vous modifiez les détails des plages horaires, la plage modifiée n'est jamais remplacée par les fonctions d'extension et de replanification de la planification quotidienne. Voyons la suite d'événements qui suit :

- 1. Vous modifiez le nombre de serveurs parallèles, qui passe à 25 entre 18:00 et 23:59 le 03/03/2014.
- 2. Vous modifiez la base de données pour que CPU1 s'arrête à 20:00 le 03/03/14.
- 3. Vous étendez le plan à 15:00.

Le résultat est que le poste de travail reste ouvert après 20:00, car il y a une plage horaire qui dure jusqu'à 23:59. Le planificateur considère qu'elle est modifiée même si vous revenez aux valeurs originales.

# **Modification du statut d'un poste de travail d'automatisation système**

Les postes de travail d'automatisation système (c'est-à-dire, les postes de travail automatiques généraux avec l'option AUTOMATION définie sur YES) peuvent voir leur statut modifié de la même façon que les postes de travail automatiques. Vous pouvez voir le statut d'un poste de travail d'automatisation système depuis les panneaux MCP dans ISPF ou le Dynamic Workload Console.

Dans ISPF, vous pouvez voir le statut dans le panneau BROWSING WORK STATION ACTIVITY :

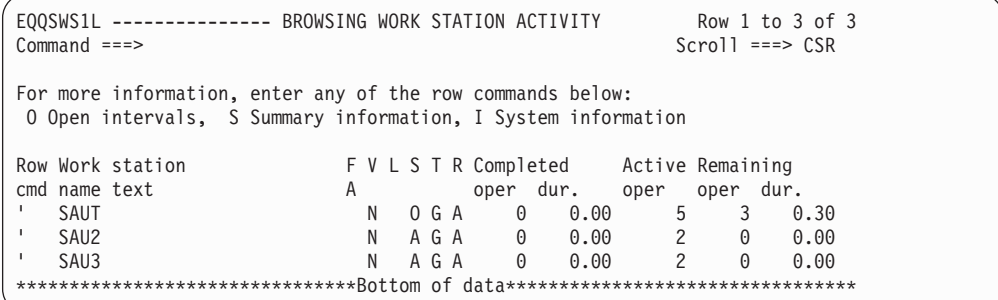

*Figure 276. Exemple du panneau Browsing work station activity panel (EQQSWS1L) avec des postes de travail d'automatisation système*

Le statut d'un poste de travail d'automatisation système peut être :

**Actif** La communication avec le contrôleur est active.

**Echec** Un incident système sur le poste de travail s'est produit.

#### **Déconnecté**

La communication avec le contrôleur a été perdue.

#### **Inconnu**

| | | | | | | | | | | | | | | |

|

||

I

| | | | |

| | | | | | | | | |

| | |

| | | | | | |

> Le poste de travail est inactif et la communication avec le contrôleur n'a pas démarré. Aucune autre information de diagnostic n'est disponible.

Vous pouvez modifier le statut d'un poste de travail d'automatisation système dans le plan en cours de l'une des façons suivantes :

- v Avec la commande VARY depuis les panneaux MCP d'ISPF. Par exemple :
	- 1. En commençant par le raccourci d'ISPF 5.5, accédez au panneau MODIFYING WORK STATIONS IN THE CURRENT PLAN, où un poste de travail d'automatisation système appelé SAUT est répertorié.
	- 2. Entrez la commande de ligne S à côté de SAUT pour afficher le panneau MODIFYING WORK STATIONS IN THE CURRENT PLAN pour ce poste de travail.

EQQMWSLL -------- MODIFYING WORK STATIONS IN THE CURRENT PLAN Row 1 to 3 of 3<br>Command ===> CSR  $Scrol1$  ===>  $CSR$ Enter the row command S to select a work station for modification, or I to browse system information for the destination. If the work station is virtual enter the row command V to vary the global status. Row Work station FVLSTR Completed Active Remaining cmd name text A oper dur. oper oper dur. S SAUT SysAutWS N A G A 0 0.00 3 0 0.00 ' SETA N G A 0 0.00 0 0 0.00 ' SPAN N A C A 0 0.00 0 0 0.00 \*\*\*\*\*\*\*\*\*\*\*\*\*\*\*\*\*\*\*\*\*\*\*\*\*\*\*\*\*\*\* Bottom of data \*\*\*\*\*\*\*\*\*\*\*\*\*\*\*\*\*\*\*\*\*\*\*\*\*\*\*\*\*\*\*\*

| | | | | | | | | | | | | | | | |

| | | | | | | | | | | | | | | | | | | | | |

| | |

| | | *Figure 277. Panneau Modifying work stations in the current plan (EQQMWSLL) avec le poste de travail d'automatisation système répertorié*

3. Entrez la commande V pour faire passer le statut du poste de travail sur OFFLINE.

```
EQQMWSRP ------- MODIFYING A WORK STATION IN THE CURRENT PLAN -----------------
Command ===>VEnter/change data below:
Enter the O command above to modify open time intervals
Enter the V command above to vary workstation status
Work station : SAUT
Type : General
Status : Active
REPORTING ATTR ===> A A automatic, S manual start and complete
                              C complete only or N non reporting
CONTROL ON SERVERS ===> Y Control on parallel servers, Y or N
CONTROL ON R1 ===> N Control on critical resource R1 , Y or N
CONTROL ON R2 ===> N Control on critical resource R2 , Y or N
```
*Figure 278. Panneau Modifying a work station in the current plan (EQQMWSRP) avec un poste de travail d'automatisation système*

4. Mettez SAUT hors ligne dans le panneau MODIFYING WORK STATION STATUS IN THE CURRENT PLAN

```
EQQMWSVP ------- MODIFYING WORK STATION IN THE CURRENT PLAN -----------------
Common < = = =</math>Enter data below, and issue END command to change the status:
Work station : SAUT
Current Status : Active
NEW STATUS: ===> 0 A active, F failed
                                O offline
Fail/offline options :
STARTED OPERATIONS ===> L R restart, L leave, E set to error
                                (Mandatory value L for SA, Dynamic and
                                 Remote Engine work stations)
REROUTE OPERATIONS ===> N Y to reroute, N to leave operations
                             (Mandatory value N for SA work stations)
ALTERNATE WS NAME ===> ___ Alternate Work station for reroute
```
*Figure 279. Panneau Modifying work station status in the current plan (EQQMWSVP) pour un poste de travail d'automatisation système*

- v A partir du Dynamic Workload Console.
- A l'aide de la commande TSO [WSSTAT.](#page-810-0)

#### **A faire :**

| | | | | | | | | | | | | | | | | | | | | | | | | |

| | | | |

|

- 1. La commande EXECUTE échoue pour les opérations planifiées sur le poste de travail lorsqu'il est hors ligne.
- 2. Le réacheminement du travail vers d'autres postes de travail est impossible pour les postes de travail d'automatisation système.

### **Modification du statut global d'un poste de travail virtuel**

Si vous devez modifier manuellement le statut d'un poste de travail virtuel, tapez la commande de ligne V dans le panneau MODIFYING A WORK STATION IN THE CURRENT PLAN. Le panneau suivant apparaît :

```
EQQMWS1P ----- MODIFYING VIRTUAL WORKSTATION STATUS IN THE CURRENT PLAN --------------
Command ===>
Enter data below, and issue END command to change the status:
Work station : VWS1
Current Global Status : Active
NEW STATUS ===> _ A active, F failed
                               O offline
Fail/offline options :
STARTED OPERATIONS ===> _ R set to ready, L leave, E set to error
```
*Figure 280. EQQMWS1P - Modifying workstation status in the current plan*

### **Modification de la disponibilité d'une destination virtuelle**

Si vous devez modifier manuellement le statut d'une destination virtuelle, procédez comme suit :

1. Tapez la commande de ligne S dans le panneau MODIFYING A WORK STATION IN THE CURRENT PLAN. Le panneau suivant apparaît :

```
EQQMWDES --- MODIFYING A VIRTUAL WORKSTATION DESTINATION IN TH Row 1 to 2 of 2<br>Command ===> CSR
                                                               Scroll === CSREnter the row command S to select a destination for modification, or
I to browse system information for the destination.
Row Dest. Status Extended Status
cmd Name
'''' ******** A
'''' VDEST2 O
******************************* Bottom of data ********************************
```
*Figure 281. EQQMWDES - Modifying a virtual workstation destination status in the CP*

2. Entrez la commande de ligne S. Le panneau suivant apparaît :

```
EQQMWSRV --- MODIFYING A VIRTUAL WORKSTATION DESTINATION IN THE CP ------------
Command ===>
Enter/change data below:
Enter the O command above to modify open time intervals
Enter the V command above to vary work station status
Work station : VWS1
Destination
Destination : VDEST2<br>Status : Offline Waiting for connection
CONTROL ON SERVERS ===> Y Control on parallel servers, Y or N
CONTROL ON K1 ===> Y Control on critical resource K1 , Y or N
CONTROL ON K2 ===> Y Control on critical resource K2 , Y or N
```
*Figure 282. EQQMWSRV - Modifying a virtual workstation destination status in the CP*

3. Entrez la commande V. Le panneau suivant apparaît :

```
EQQMWS2P ----- MODIFYING WORK STATION STATUS IN THE CURRENT PLAN --------------
Command ===>
Enter data below, and issue END command to change the status:
Work station : VWS1
Destination : VDEST2
Current Status : Offline
NEW STATUS ===> A active, F failed
                             O offline
Fail/offline options :
STARTED OPERATIONS ===> R restart, L leave, E set to error
```
*Figure 283. EQQMWS2P - Modifying workstation status in the current plan*

Les valeurs saisies dans ce panneau affectent la charge de travail. Si vous redéfinissez le statut de la destination sur F ou O, indiquez également une action pour les opérations qui ont déjà démarré sur le poste de travail, à l'aide de la zone STARTED OPERATIONS.

Une modification de statut sur une destination virtuelle peut provoquer un changement du statut global du poste de travail virtuel désigné.

Utilisez ce panneau pour rendre la destination virtuelle indisponible. Vous pouvez définir le statut global sur les valeurs suivantes :

#### **Déconnecté**

Toutes les destinations sont déconnectées. En d'autres termes, la

communication est perdue entre le contrôleur et la fonction de suivi sur le système correspondant à la destination.

- **Echec** Toutes les destinations sont au statut Echec. En d'autres termes, le système d'exploitation a détecté une défaillance dans le système correspondant à la destination.
- **Actif** Au moins une destination est active.

#### **Inactive**

Certaines destinations sont déconnectées et d'autres sont au statut Echec.

**Remarque :** Lorsque vous entrez la commande END dans ce panneau, la modification de statut est immédiatement effective, même si vous entrez la commande CANCEL dans le panneau EQQMWSRV.

Pour modifier les plages horaires disponibles et ajuster les ressources fixes et les serveurs parallèles de la destination, entrez la commande O dans le panneau EQQMWSRV. Le panneau suivant apparaît :

```
EQQMWS1L MODIFYING OPEN INTERVALS OF A VIRTUAL WS DESTINATION IN CP Row 1 to 3 of 3<br>Command ===> CSR
                                                          Scroll ===> CSR
Change data in the rows, and/or enter any of the following row commands:
I(nn) - Insert, R(nn),RR(nn) - Repeat, D(nn),DD - Delete
Virtual work station : VWS1 Virtual destination : VDEST2
Control on servers : Yes<br>Control on K1 : Yes
Control on K1
Control on K2 : Yes
Row From To To Modified
cmd YY/MM/DD HH.MM YY/MM/DD HH.MM ps K1 K2
'''' 07/06/07 00.00 07/06/07 05.59 65000 99 99
'''' 07/06/07 06.00 07/06/07 17.59 65000 99 99
'''' 07/06/07 18.00 07/06/07 23.59 65000 99 99
******************************* Bottom of data ********************************
```
*Figure 284. EQQMWS1L - Modifying open intervals of a virtual WS destination*

Pour indiquer qu'aucune opération ne peut s'exécuter sur la destination sélectionnée, définissez le nombre de serveurs parallèles sur 0.

Si vous modifiez les détails des plages horaires, la plage modifiée n'est jamais remplacée par les fonctions d'extension et de replanification de la planification quotidienne. Par exemple, examinez la séquence d'événements suivante :

- a. Vous modifiez le nombre de serveurs parallèles qui passe à 25 entre 18:00 et 23:59 le 07/06/07.
- b. Vous modifiez la base de données pour que VDEST2 s'arrête à 20:00 le 07/06/07.
- c. Vous étendez le plan à 15:00.

En conséquence, la destination reste disponible après 20:00 car une plage horaire modifiée dure jusqu'à 23:59. Le planificateur considère qu'elle est modifiée même si vous revenez au nombre d'origine.

### **Consultation des informations système**

Dans le panneau MODIFYING WORK STATIONS IN THE CURRENT PLAN, vous pouvez consulter les informations système pour la destination d'un ordinateur en tapant la commande de ligne I. Cette option ne fonctionne pas pour les postes de travail tolérants aux pannes ou virtuels. Toutefois, un poste de travail *non local* ne

peut être consulté que s'il communique via XCF, NCF, TCP/IP ou le fichier de soumission/libération. Pour consulter les informations système sur les destinations d'un poste de travail virtuel, entrez la commande de ligne S. Une liste de ses destinations s'affiche. A partir de cette liste, entrez la commande de ligne I sur la destination spécifique pour extraire les informations système.

# **Suppression d'opérations sur des agents standard**

Vous pouvez utiliser la commande kill dans le panneau MODIFYING WORK STATIONS IN THE CURRENT PLAN (EQQMOPRL) pour supprimer des travaux exécutés sur des agents standard directement connectés au serveur de bout en bout (OPCMASTER).

Vous pouvez utiliser la même commande dans le panneau Operation Recovery Info (EQQREINP, accessible par la commande de ligne RI dans le panneau EQQMOPRL) pour supprimer des travaux de reprise.

**Remarque :** Si vous utilisez les panneaux avancés, vous pouvez également supprimer les travaux en sélectionnant :

- v Supprimer dans le panneau TABLE ROW COMMANDS (voir [figure 258, à la](#page-688-0) [page 657\)](#page-688-0).
- v Supprimer dans le menu Action du panneau OPERATIONS IN THE CURRENT PLAN (voir [figure 262, à la page 659\)](#page-690-0).

La commande killne peut être émise que pour des travaux STARTED ou des travaux de reprise à l'état EXECUTING dont l'ID ID\_TRAVAIL est connu. L'ID ID\_TRAVAIL est nécessaire pour identifier l'opération à supprimer.

Vous pouvez émettre la commande kill pour le même travail autant de fois que nécessaire.

# **Chapitre 30. Traitement des opérations terminées par une erreur**

Le présent chapitre explique comment traiter les opérations terminées par une erreur. On utilise pour cela la liste des opérations terminées par une erreur du panneau MODIFYING THE CURRENT PLAN (MCP) présentée dans le [Chapitre 29, «Mise à jour du plan courant», à la page 629.](#page-660-0)

Lorsqu'une opération qui était sous le contrôle de IBM Tivoli Workload Scheduler for z/OS ne se termine pas correctement, elle est signalée comme s'étant terminée par une erreur. Le planificateur signale automatiquement les échecs des travaux ou des tâches démarrées et vous pouvez signaler manuellement des échecs d'opérations manuelles via les panneaux de IBM Tivoli Workload Scheduler for z/OS. Le planificateur conserve une liste de toutes les opérations qui se sont terminées par une erreur. Vous pouvez afficher cette liste à l'aide du panneau MODIFYING THE CURRENT PLAN, qui vous permet de lancer des actions sur cette opération, ou du panneau QCP, dans lequel vous pouvez uniquement visualiser l'opération.

Lorsque vous utilisez le panneau HANDLING OPERATIONS ENDED IN ERROR (liste des opérations terminées par une erreur), vous avez accès à un large choix d'options, dont les suivantes :

- Redémarrage de l'opération
- v Aboutissement ou suppression de l'opération ou de l'occurrence
- v Demande de reprise après incident automatique pour l'opération
- v Aboutissement ou suppression d'un groupe d'occurrences
- Lancement, élimination ou affichage des actions de relance et nettoyage

**Remarque :** Dans certains cas, il arrive que le programme EQQCLEAN supprime un fichier par erreur. Nous vous recommandons donc de protéger vos fichiers importants en utilisant les paramètres RCLOPTS (DDPROT, DDPRMEM, DSNPROT, DSNPRMEM) ou l'exit EQQUXCAT.

La figure 285 montre un exemple de liste des opérations terminées par une erreur, indiquant que le travail PAYDAILY s'est terminé de manière anormale.

```
EQQMEP1L ------ HANDLING OPERATIONS ENDED IN ERROR (left part) ROW 1 TO 1 OF 1<br>Command ===> PAGE
                                                            Scrol1 ===> PAGE
Scroll right or enter the EXTEND command to get extended row command
information, enter the HIST command to select opération history list, or
enter any of the row commands below:
I,O,J,L,LJ,RC,FSR,FJR,FSC,RI,C,MH,MR,SJR or RER,ARC,WOC,CMP,MOD,DEL,RG,DG,CG
LAYOUT ID ===> OPCESA Change to switch layout id
Cmd Ended time Application ws no. Jobname Errc
'' 95/05/01 19.30 PAYDAILY CPU1 20 PAYDAILY S0C4
******************************* BOTTOM OF DATA ******************************
```
*Figure 285. EQQMEP1L- Handling operations ended in error (left part)*

| | | | | | | | | | | | | | | | | Vous pouvez parfois être amené à redémarrer une opération même si elle s'est terminée normalement. Pour plus d'informations sur la relance d'opérations qui ne se sont pas terminées par une erreur, voir [«Redémarrage d'une occurrence depuis](#page-676-0) [le début», à la page 645.](#page-676-0)

# **Affichage de la liste des opérations terminées par une erreur pour lancer des actions**

Pour afficher la liste des opérations terminées par une erreur, sélectionnez l'option 4 (ERROR HANDLING) dans le panneau MODIFYING THE CURRENT PLAN. Le panneau SPECIFYING ENDED IN ERROR LIST CRITERIA s'affiche. Définissez vos critères de sélection pour afficher seulement une liste des éléments que vous souhaitez examiner.

Vous pouvez personnaliser la présentation de la liste des opérations terminées par une erreur pour qu'elle réponde à vos besoins, soit en sélectionnant une des présentations définies dans votre installation, soit en définissant la vôtre. Ces fonctions sont décrites dans les sections suivantes.

Lorsque vous avez sélectionné une présentation de liste, celle-ci est mise à jour avec les dernières informations quand vous appuyez sur Entrée ou sur une des touches de fonction programmables.

## **Sélection d'une présentation de liste d'opérations terminées par une erreur**

Lorsque vous sélectionnez la liste des opérations terminées par une erreur, vous pouvez aussi définir une présentation à utiliser pour cette liste. Environ 90 zones peuvent être affichées dans une liste des opérations terminées par une erreur (voir [Annexe F, «Zones affichées dans les listes d'erreurs et d'éléments prêts», à la page](#page-908-0) [877\)](#page-908-0). Il n'est pas possible de les afficher toutes dans une même lister. Mais vous pouvez spécifier deux panneaux pour votre présentation et passer de l'un à l'autre avec les commandes LEFT et RIGHT. Les informations portant sur les zones qui doivent être affichées et l'ordre dans lequel elles devraient apparaître sont conservés dans la *présentation de la liste des opérations terminées par une erreur*. Il peut exister différentes présentations dans votre installation.

Si vous n'avez pas défini de présentation, IBM Tivoli Workload Scheduler for z/OS affiche une liste des présentations existantes. Vous pouvez sélectionner une présentation dans la liste. Si vous souhaitez modifier la présentation de la liste des opérations terminées par une erreur, saisissez le nom d'une autre présentation dans la zone correspondante dans la liste des opérations terminées par une erreur et IBM Tivoli Workload Scheduler for z/OS affichera la liste avec la nouvelle présentation que vous avez choisie. Vous pouvez voir une liste de toutes les présentations en tapant un astérisque (\*) dans la zone LAYOUT ID field du panneau SPECIFYING ENDED IN ERROR LIST CRITERIA :

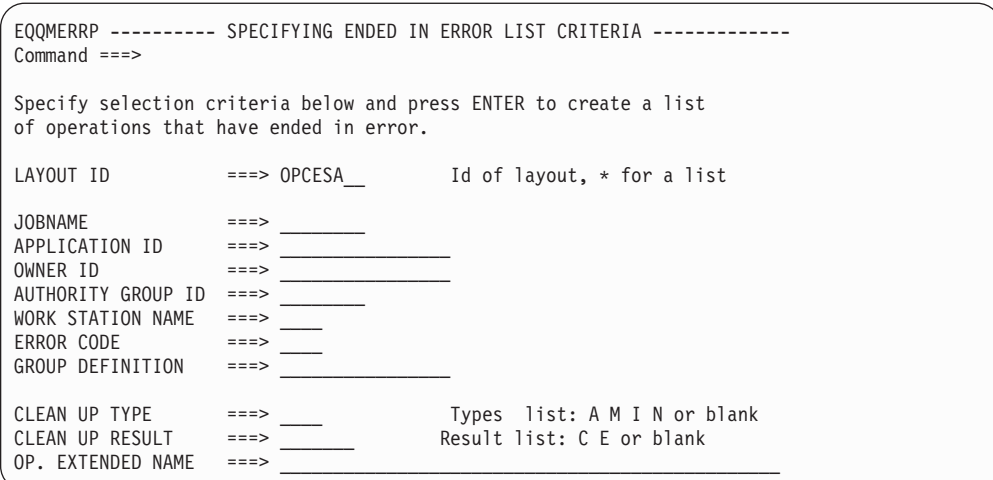

*Figure 286. EQQMERRP - Specifying ended in error list criteria*

# **Création de votre propre présentation de liste des opérations terminées par une erreur**

Les présentations de la liste des opérations terminées par une erreur sont stockées dans deux tables ISPF : une pour votre propre usage et une qui contient les présentations définies dans votre installation. Votre version de la présentation se substitue à celle de l'installation pour votre ID utilisateur. Pour modifier la présentation de la liste des opérations terminées par un erreur,sélectionnez l'option DEFINE EL dans le panneau MODIFYING THE CURRENT PLAN. Le planificateur affiche alors une liste qui contient vos présentations et celles qui sont définies dans votre installation. Dans cette liste, vous pouvez créer de nouvelles présentations ou sélectionner une présentation existante à supprimer, modifier ou visualiser. Les présentations définies dans votre installation qui ont été modifiées sont stockées dans votre propre bibliothèque. Vous pouvez supprimer une de vos versions de présentation, mais pas une présentation définie dans l'installation.

|        | $Commoned ==$ | EQQELYLL ------------------- ERROR LIST LAYOUTS ------------ ROW 1 TO 2 OF                                                                       |         | $Scrol1 == > PAG$   |      |
|--------|---------------|----------------------------------------------------------------------------------------------------|---------|---------------------|------|
|        |               | Enter the CREATE command above to create a new layout or<br>enter any of the row commands below:<br>B - Browse, C - Copy, D - Delete, M - Modify |         |                     |      |
| cmd id | Row Layout    | Description                                                                                                    | Owner   | Last update<br>date | time |
|        | <b>OPCESA</b> | OPC/ESA standard layout                                                                                                    | CONNYL2 | $92/02/11$ 04.2     |      |
|        | <b>CMENH</b>  | cm enhancements                                                                                                    | XRAYNER | 94/05/02 19.3       |      |
|        |               |                                                                                                    |         |                     |      |

*Figure 287. EQQELYLL - Selecting an error list layout*

Lorsque vous modifiez ou créez une présentation, IBM Tivoli Workload Scheduler for z/OS présente une liste des zones disponibles pour la liste des opérations terminées par une erreur. Pour plus d'informations, voir [Annexe F, «Zones affichées](#page-908-0) [dans les listes d'erreurs et d'éléments prêts», à la page 877.](#page-908-0) Dans cette liste, vous pouvez sélectionner et ordonner les zones que doit contenir votre présentation. Vous pouvez également définir si certaines zones doivent être en surbrillance quand IBM Tivoli Workload Scheduler for z/OS les affiche. Tous les éléments que vous sélectionnez pour l'affichage sont placés aussi haut que possible dans la liste

de sélection.

EQQELYCL --------------- CREATING AN ERROR LIST LAYOUT ---- ROW 1 TO 10 OF 9<br>Command ===> CSR  $Scroll ===$   $CSR$ Enter RIGHT or LEFT primary command to switch layout create focus, indicated by -> adjacent to the layout header.  $LAYOUT ID$  ===> Identity of this layout<br>DESCRIPTION ===> DESCRIPTION Current layout below(Left/Right): -> Enter S in the S column to select an item as column title. Order selected items by numbering them 001-120 in the S column. Enter Y in the H column to highlight a column in the error list. S H Column title Lgth Description of column content PR£ 04 Number of predecessor operations PS£ 03 No. of parallel servers req. by the op. UPR£ 04 Number of uncompleted predecessor op. R1£ 03 No. of 1st WS resources req. by the op. R2£ 03 No. of 2nd WS resources req. by the op.<br>SR£ 03 Special resources referenced by the op. 03 Special resources referenced by the op. SU£ 04 Number of successor operations<br>Arrived 08 Operation arrival date actual i 08 Operation arrival date actual if arrived Ard 03 Operation arrival day, actual if arrived time 05 Operation arrival time actual if arrived

*Figure 288. EQQELYCL - Creating an error list layout*

Pour définir un ensemble de présentations privées disponibles pour vos collègues, procédez comme suit :

- 1. Créez un ensemble complet de présentations. Si vous souhaitez y inclure une présentation fournie ou plus ancienne, modifiez-la et sauvegardez-la pour qu'elle soit intégrée à votre propre bibliothèque privée de présentations.
- 2. Sauvegardez (en le renommant) l'ancien membre EQQELDEF dans la bibliothèque des tables communes.
- 3. Copiez le membre EQQELOUT de la bibliothèque de votre profil ISPF vers la bibliothèque des tables communes en le renommant EQQELDEF.

## **Réception d'instructions de réexécution ou de reprise après incident**

Lorsqu'une opération échoue, la personne responsable de la réexécution de l'opération a souvent besoin d'instructions de réexécution. Ces instructions sont dans le travail ou dans la base de données des instructions d'opérateur.

Pour afficher les instructions pour les opérations en échec, tapez la commande de ligne O en regard de ces opérations dans le panneau HANDLING OPERATIONS ENDED IN ERROR. Pour voir le travail, tapez J dans la zone de la commande de ligne.

### **Aboutissement d'une opération terminée par une erreur**

Il est parfois nécessaire de considérer qu'une opération s'est terminée normalement même si elle figure dans la liste des opérations terminées par une erreur. Pour que son statut devienne C (Terminé), tapez la commande de ligne C en regard de cette opération dans le panneau HANDLING OPERATIONS ENDED IN ERROR.

## **Modification d'un travail qui a échoué**

Si le travail ou une tâche démarrée est en échec, vous pouvez peut-être corriger l'erreur en modifiant le travail. Vous pouvez le faire à partir du panneau en tapant la commande de ligne J en regard de cette opération dans le panneau HANDLING OPERATIONS ENDED IN ERROR. Le planificateur utilise l'éditeur ISPF/PDF pour afficher le travail à modifier. Dans le cas d'un agent tolérant aux pannes, vous ne pouvez pas modifier le JCL.

Le planificateur conserve une copie séparée du travail pour chaque exécution. Le travail que vous modifiez à l'aide de la commande de ligne J est toujours celui qui a été utilisé pendant l'exécution de travail en échec (sauf si vous l'avez modifié depuis). Lorsque vous terminez l'édition avec la commande END, IBM Tivoli Workload Scheduler for z/OS sauvegarde le travail modifié dans le référentiel JCL et réaffiche la liste des opérations terminées par une erreur.

Si le travail contient des variables non résolues et que vous souhaitez utiliser les mêmes variables avec de nouvelles valeurs (venant d'une autre table de variables JCL, par exemple), supprimez le travail dans l'éditeur ISPF et tapez la commande END. Cela force IBM Tivoli Workload Scheduler for z/OS à utiliser une nouvelle copie du travail extraite d'EQQJBLIB.

Les valeurs des variables JCL sont stockées dans l'enregistrement du JCL et seront utilisées à nouveau si elles sont référencées dans la copie courante du travail. Cela vous permet de définir des variables paramétrables dans le panneau READY LIST et d'y faire ensuite référence pendant la phase de soumission, sans doute dans une instruction COMP. Pour plus d'informations sur la personnalisation des travaux, voir [Chapitre 25, «Personnalisation des travaux», à la page 523.](#page-554-0)

**Remarque :** La modification et la sauvegarde d'un travail ne redémarrent pas l'opération.

### **Redémarrage d'opérations terminées par une erreur**

Pour redémarrer une opération terminée par une erreur :

- 1. Corrigez la cause de l'erreur (en modifiant le travail, par exemple)
- 2. Saisissez la commande de ligne SJR (Simple Job Restart) en regard de l'opération dans le panneau HANDLING OPERATIONS ENDED IN ERROR. L'utilisation de cette commande donne à l'opération le statut Prêt. Vous pouvez utiliser SJR si vous n'avez pas besoin d'actions spécifiques de relance et nettoyage, comme un redémarrage d'étape. De cette façon, vous pouvez éviter d'installer et de personnaliser le magasin de données.

# **Redémarrage d'opérations terminées par une erreur via une action de nettoyage**

Pour redémarrer une opération terminée par une erreur en exécutant une action de nettoyage, tapez la commande de ligne RC (restart and cleanup) en regard de cette opération dans le panneau HANDLING OPERATIONS ENDED IN ERROR. Le panneau suivant apparaît :

```
EQQRCLSE-------------- OPERATION RESTART AND CLEANUP --------
0ption ==Application : PAYDAILY 00/12/13 20.36
Operation : CPUA 1
Jobname and jobid : PAYDAILY 30B01475
Expanded JCL : N
Clean Up Result :
Edit JCL ===> N Edit JCL before Restart (SR/JR only)
Select one of the following:
1 STEP RESTART Request a Step Restart
2 JOB RESTART<br>3 START CLEANUP<br>Request Cleanup
                              Request Cleanup
4 DISPLAY CLEANUP Display Cleanup result
```
*Figure 289. EQQRCLSE - Operation restart and cleanup*

**Remarque :** Dans le cas d'un agent tolérant aux pannes, vous ne pourrez pas redémarrer l'opération.

Dans ce panneau, vous pouvez choisir entre les fonctions de relance et nettoyage. Pour la relance d'étape, voir [«Redémarrage d'une opération à partir d'une étape](#page-719-0) [donnée», à la page 688.](#page-719-0) Pour plus d'informations sur la définition des options de nettoyage, voir [Chapitre 20, «Fonction de relance et de nettoyage», à la page 385.](#page-416-0)

Pour la relance de travail ou la relance d'étape, procédez comme suit :

- 1. Sélectionnez l'option de relance de travail ou de relance d'étape pour une opération. Si un nettoyage est nécessaire, confirmez que le type de nettoyage est autre que néant.
- 2. Pour la relance d'étape uniquement, le panneau Step RESTART SELECTION s'affiche. Saisissez la commande GO et le panneau MODIFYING THE CLEANUP ACTION s'affiche.
- 3. Dans le panneau MODIFYING THE CLEANUP ACTIONS, tapez la commande GO. Si vous avez spécifié Y (yes) pour l'option Edit JCL dans le panneau OPERATION RESTART AND CLEANUP, vous pouvez corriger le JCL. Le panneau CONFIRM RESTART, affiché dans la [figure 290, à la page 687,](#page-718-0) s'ouvre.

Les options de démarrage du nettoyage peuvent être demandées uniquement pour une opération dont le type de nettoyage est Automatique, Immédiat, ou Manuel. Vous pouvez également émettre une relance de travail ou une relance d'étape pour exécuter un nettoyage avec l'exécution du travail au lieu de le faire séparément avant le travail.

<span id="page-718-0"></span>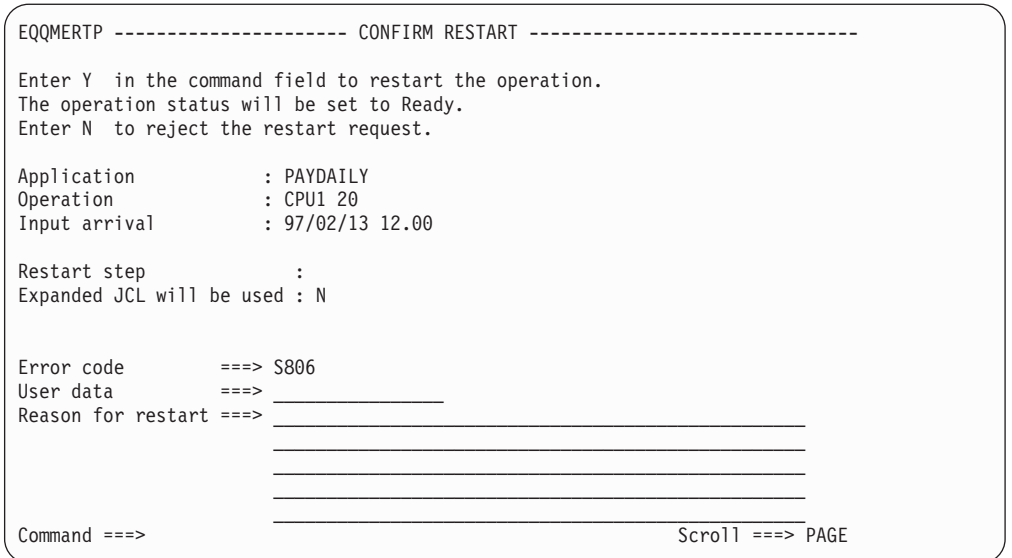

*Figure 290. EQQMERTP - Confirm restart*

Lorsque vous redémarrez un travail pour une raison quelconque, vous pouvez donner une raison qui sera enregistrée dans le journal de suivi dans un but d'audit.

Lorsque vous confirmez le redémarrage, IBM Tivoli Workload Scheduler for z/OS :

- 1. Redéfinit le statut de l'opération sur Prêt.
- 2. Lance les actions de nettoyage.
- 3. Soumet à nouveau l'opération lorsque toutes les conditions sont remplies.

Si vous annulez une opération de relance et nettoyage, les statuts reviennent à leurs valeurs initiales.

### **Actions au niveau de l'occurrence**

Si l'opération ne peut pas être redémarrée car vous avez besoin de modifier l'occurrence d'application, procédez comme suit :

- 1. Dans le panneau MODIFYING OCCURRENCES IN THE CURRENT PLAN (option 5.2), tapez la commande de ligne M en regard de l'occurrence. Le panneau MODIFYING AN OCCURRENCE IN THE PLAN s'affiche.
- 2. Modifiez l'occurrence, si nécessaire.
- 3. Dans le panneau MODIFYING OCCURRENCES IN THE CURRENT PLAN, tapez la commande de ligne R pour réexécuter l'occurrence. Le panneau RERUNNING AN OCCURRENCE IN THE CURRENT PLAN s'affiche.
- 4. Saisissez la commande de ligne S pour définir le point de démarrage.
- 5. Exécutez la commande RC, si nécessaire.

Vous pouvez également réexécuter directement l'occurrence sans faire de modifications. Utilisez la commande de ligne R dans le panneau MODIFYING OCCURRENCES IN THE CURRENT PLAN, en suivant les étapes 3 à 5.

## **Traitement des opérations terminées par le code d'erreur OSEQ**

Si IBM Tivoli Workload Scheduler for z/OS détecte l'exécution d'un travail qui porte le même nom qu'un travail du plan, mais qui ne s'exécute pas au bon

moment, il donne à l'opération du plan le code d'erreur OSEQ, ce qui l'empêche de s'exécuter. Si l'opération planifiée doit être exécutée, utilisez la commande de ligne SJR pour l'initialiser au statut En attente. Si l'opération planifiée ne doit pas être exécutée, alors supprimez-la.

### <span id="page-719-0"></span>**Redémarrage d'une opération à partir d'une étape donnée**

Si le journal des travaux est disponible pour l'opération, vous pouvez voir le panneau STEP RESTART SELECTION LIST, présenté dans la figure 291.

```
EQQMERSL ---------------- STEP RESTART SELECTION LIST -------- Row 1 to 6 of 6
Primary commands: GO - to confirm the selection, END - to save it,
              CANCEL - to exit without saving, STEP - to show Step
User Selection: S - Start restart step E - Last restart step
              X - Step excluded (simulated flushed)
               F - Step excluded (simulated with specified RC)
              I - Step included if inside restart range,
                  otherwise simulated with specified RC.
Application : APLICSIMONA 01/08/01 15.31
Operation : CPU 30
Jobname and jobid : JOBSAMP JOB00283
Best Restart Step : S4 0004<br>Currant selected Step : S4 0004
Current selected Step : S4 0004
Usr Act Rest Step StepName ProcStep PgmName Step Step Compl.
Sel Sel No Type Status Code
' I Y 0001 S1 MYPROG Normal Executed 0004
' I Y 0002 S2 IEFBR14 Normal Executed 0000
' I Y 0003 S3 IEFBR14 Normal Executed 0000
S S B 0004 S4 IEFBR15 Normal Abended S806
' I N 0005 S5 IEFBR14 Normal Flushed FLUSH
******************************* Bottom of data ********************************
```
*Figure 291. EQQMERSL - Step restart selection list*

Pour redémarrer l'opération à partir d'une étape donnée, sélectionnez les étapes que vous voulez inclure dans le redémarrage :

- 1. Dans le panneau Step RESTART SELECTION LIST, utilisez la commande de ligne S pour spécifier la première étape et la commande de ligne E pour la dernière. S prend par défaut la meilleure étape.
- 2. Si vous voulez que la réexécution contienne seulement une étape, spécifiez S pour cette étape et excluez toutes les autres (via X).
- 3. Pour inclure une étape qui est dans l'intervalle de redémarrage, spécifiez I pour cette étape.
- 4. Pour affecter au code achèvement la valeur désirée, utilisez la commande de ligne F. Si l'étape est en dehors de l'intervalle de redémarrage, utilisez la commande de ligne I.

Les codes affichés dans la colonne Rest (possibilité de redémarrer) indiquent si ces étapes peuvent être relancées et peuvent également vous aider à décider quelle est la meilleure étape. Leurs significations sont les suivantes :

*Tableau 41. Codes de redémarrage d'une étape*

| Code de redémarrage | <b>Signification</b>                                       |
|---------------------|------------------------------------------------------------|
| $Y$ (oui)           | L'étape peut être sélectionnée comme étape<br>de démarrage |
*Tableau 41. Codes de redémarrage d'une étape (suite)*

| Code de redémarrage | <b>Signification</b>                                              |
|---------------------|-------------------------------------------------------------------|
| $ N$ (non)          | L'étape ne peut pas être sélectionnée comme<br>étape de démarrage |
| B (meilleure)       | Meilleure étape de redémarrage proposée                           |

Si, en regardant le travail, vous décidez qu'un redémarrage au niveau de l'étape n'est pas nécessaire, saisissez la commande CANCEL et sélectionnez l'option 2 (JOB RESTART) pour lancer la relance et les actions de nettoyage au niveau du travail.

Lorsque vous avez sélectionné les étapes, le panneau CONFIRM RESTART s'affiche (voir [figure 290, à la page 687\)](#page-718-0).

## **Utilisation des options de nettoyage**

Les options de nettoyage vous permettent de récupérer des tâches et des travaux z/OS démarrés en supprimant ou en décataloguant les fichiers créés par le travail en échec et en cataloguant les fichiers décatalogués. Sans catalogage ou suppression des fichiers, la réexécution échouera avec un message d'erreur disant que les fichiers existent déjà, sont déjà catalogués ou n'ont pas été trouvés.

Le planificateur restaure le statut de catalogage des fichiers à partir de l'étape de redémarrage et jusqu'à l'étape en échec, comprise. Il ne peut pas restaurer le fichier en lui-même. Il supprime ou décatalogue le fichier s'il a été créé et le catalogue s'il a été décatalogué.

Fonction de relance et de nettoyage fonctionne de la façon suivante :

- 1. Le planificateur extrait le journal des travaux. Voir [«Sélection d'une opération](#page-698-0) [d'historique», à la page 667](#page-698-0) pour une description complète de l'extraction du journal des travaux.
- 2. Il fait une liste des actions de restauration du statut des fichiers. Tous les fichiers définis avec DISP=NEW sont marqués comme pouvant être supprimés. L'opérateur peut refuser la suppression si cette action ne correspond pas à la logique du travail à redémarrer.
- 3. Selon le type de relance et nettoyage demandé (relance de travail, relance d'étape ou nettoyage autonome), et le type de nettoyage défini (automatique, immédiat, ou manuel), le nettoyage est réalisé de l'une des façons suivantes :
	- v Au moment où le travail est soumis par le contrôleur, une étape est ajoutée au JCL avant les étapes existantes.

Elle est nommée EQQCLEAN. Elle utilise en entrée la liste des fichiers à supprimer, cataloguer ou décataloguer. Cette liste est établie à partir de l'historique des exécutions antérieures. Pour obtenir cet historique, le contrôleur demande le journal des travaux du magasin de données et fusionne ensuite l'historique dans son référentiel local.

v Un travail à une seule étape, créé par le contrôleur, est exécuté avant le travail.

Vous pouvez modifier ou consulter les informations de nettoyage à partir de plusieurs endroits dans IBM Tivoli Workload Scheduler for z/OS. Dans la plupart des cas, vous utiliserez sans doute le panneau HANDLING OPERATIONS ENDED IN ERROR pour consulter, modifier, exécuter ou supprimer des actions de

nettoyage. Lorsque vous sélectionnez une relance de travail, le panneau MODIFYING CLEANUP ACTIONS, affiché dans la figure 292, s'ouvre.

```
EQQMCMDL ----------------- MODIFYING CLEANUP ACTIONS --------- Row 1 to 1 of 1
Enter GO to confirm the selection, DISCARD to exclude all the actions,
   END to save the selection, CANCEL to exit without saving.
Row commands: I to include the data set in the actions
             X to exclude the data set from the actions
Application : PAYDAILY 00/12/13 20.36
Operation : CPU 1
Jobname and jobid : PAYDAILY JOB01475
Row Sel Stepname Data Set name Act Volser Prot
cmd<br>''' I S1
             OPCSSD.RITAAUTO.DEC13 D OP2802 N
******************************* Bottom of data ********************************
```
*Figure 292. EQQMCMDL - Modifying cleanup actions*

Le planificateur conserve les informations de statut pour décrire l'avancement de l'action de nettoyage. Si vous utilisez RC, incluez les zones de statut CLN\_Ty et CLN\_Re dans votre présentation de la liste des opérations terminées par une erreur. Après avoir demandé le nettoyage, vous pouvez également consulter le statut du nettoyage pour les processus qui ne sont pas encore terminés dans le panneau OPERATION RESTART AND CLEANUP. Ce panneau affiche le statut, mis à jour dynamiquement à chaque étape du processus en attente. Les statuts peuvent être résumés de la manière suivante :

- v Collecte des données du journal des travaux
- v Personnalisation du JCL en cours
- Processus démarré

Lorsque l'action de nettoyage est terminée, la zone Cleanup Result affiche la valeur Completed ou Ended in Error.

Pour consulter les résultats d'une action de nettoyage, sélectionnez l'option 4 (DISPLAY CLEANUP) du panneau OPERATION AND RESTART CLEANUP. Le panneau VIEW CLEANUP RESULTS s'affiche ; il vous donne les informations de statut suivantes :

- v Il indique si le nettoyage du fichier s'est terminé correctement ou par une erreur
- v Il fournit l'ID et le nom du travail qui a réalisé les actions de nettoyage
- v In signale si IBM Tivoli Workload Scheduler for z/OS a retiré des fichiers du catalogue, décatalogué ou catalogué les fichiers

## **Définition du redémarrage automatique pour les opérations en échec**

La fonction de reprise automatique vous permet de spécifier, pour chaque travail ou tâche démarrée, les actions de reprise automatique pour des cas d'échecs particuliers. Vous pouvez définir les actions de reprise en incluant les instructions de reprise de IBM Tivoli Workload Scheduler for z/OS dans le travail. Les paramètres de reprise automatique après incident qui font référence à l'étape d'un travail ne sont pris en charge que pour les travaux sous z/OS. Pour plus d'informations, voir [«Réexécution d'opérations de la base de données de](#page-695-0) [l'historique», à la page 664.](#page-695-0)

Si la reprise automatique des travaux échoue ou si un travail ne dispose pas d'instruction de reprise lorsqu'il échoue, vous pouvez modifier le travail et créer ou éditer les instructions de reprise. Utilisez la commande de ligne J dans le panneau HANDLING OPERATIONS ENDED IN ERROR pour modifier le travail. Le panneau EDITING JCL FOR AN MVS JOB de la figure 293 présente quelques instructions de reprise (1 à 3). Le début de l'instruction de reprise sur incident 1 est passé de //\*% à //\*> ce qui indique qu'une action a déjà été effectuée sur cette instruction.

```
EQQMJCLE ---------------- EDITING JCL FOR AN MVS JOB -------------------------
Command ===> Scroll ===> PAGE
Edit JCL below and press END to finish or CANCEL to reject:
Application : PAYW weekly payroll jobs
Operation : CPU1 20 pay07, pay10, and pay16
Status of operation : Ended in error S0C4
Jobname : PAYWEEK JCL last updated by: XRAYNER
****** ***************************** TOP OF DATA *****************************
000001 //PAYWEEK JOB (890122,NOBO),'SAMPLE',
000002 // MSGCLASS=H,NOTIFY=XRAYNER,CLASS=A
000003 //OUTPUT1 OUTPUT DEST=LAB21,DEFAULT=YES
000004 //*>OPC SCAN
000005 //* PAYMORE PAYROLL SAMPLE -- PAYWEEK
000006 //* THIS JOB RUNS PAY07, PAY10, AND PAY16
000007 //*>OPC RECOVER ERRSTEP=PAY07, RESTART=NO
000008 //*%OPC RECOVER ERRSTEP=PAY10,STEPCODE=4,TIME=2000-0400 2<br>000009 //*%OPC RECOVER ERRSTEP=PAY16,ADDAPPL=PAYRECOV 3
000010 //*
000011 //* OPC MSG:
000012 //* OPC MSG: I *** RECOVERY ACTIONS TAKEN ***
000013 //PAY07 EXEC PGM=PAY07,PARM='4'
000014 //STEPLIB DD DSN=XRAYNER.OPC.LOADLIB,DISP=SHR
```
*Figure 293. Exemple d'instructions RECOVER*

Vous pouvez ajouter des instructions de reprise après incident complémentaires au travail, sauvegarder ce dernier et lancer la reprise après incident en tapant la commande de ligne ARC en regard de l'opération en échec dans le panneau HANDLING OPERATIONS ENDED IN ERROR.

Vous pouvez également utiliser la commande ARC pour lancer la reprise en dehors des heures définies pour les reprises automatiques.

Si une demande de lancement d'une reprise automatique après incident est reçue pendant qu'une action de relance et nettoyage est en cours, la demande est rejetée.

# **Chapitre 31. Surveillance des ressources spéciales**

Ce chapitre explique comment vous pouvez surveiller et modifier les ressources spéciales. Vous pouvez le faire à l'aide de l'option 7 (SPECRES) dans le panneau MODIFYING THE CURRENT PLAN (MCP). Cette partie du panneau MCP s'appelle SPECIAL RESOURCE MONITOR (moniteur de ressources spéciales).

# **Présentation des ressources spéciales**

Vous pouvez utiliser des ressources spéciales pour représenter tout type de ressource limitée, comme les unités de bande, les lignes de transmission ou les bases de données. L'administrateur définit les ressources à l'aide du panneau SPECIAL RESOURCE DEFINITION. Le panneau SPECIAL RESOURCE DEFINITION met à jour la base de données de ressources qui contient les caractéristiques de chaque ressource :

**Name** Nom de la ressource. Il peut comprendre jusqu'à 44 caractères.

### **Availability**

Disponible (Y) ou non disponible (N).

#### **Connected workstations**

Liste de tous les postes de travail sur lesquels des opérations peuvent allouer la ressource.

#### **Quantity**

La valeur indiquée doit être comprise entre 1 et 999999.

#### **Used for**

Indique comment IBM Tivoli Workload Scheduler for z/OS va utiliser la ressource spéciale. Les valeurs admises sont les suivantes :

- **P** Planification
- **C** Contrôle
- **B** Contrôle et planification
- **N** Ni contrôle ni planification

### **On-error action**

Indique l'action à effectuer si l'opération qui alloue cette ressource se termine sur une erreur et que l'option Conserver en cas d'erreur ne peut pas être modifiée dans la définition du travail. Les valeurs possibles sont les suivantes :

- **F** Libère toutes les ressources
- **FX** Libère des ressources utilisées en mode exclusif
- **FS** Libère des ressources partagées
- **K** Conserve tout

IBM Tivoli Workload Scheduler for z/OS utilise l'attribut défini au niveau de l'opération en premier. S'il est à blanc, il utilise l'attribut défini dans la base de données de ressources. S'il est à blanc également, il utilise le mot clé ONERROR de l'instruction RESOPTS.

### **On Complete**

Définit la valeur à partir de laquelle la disponibilité globale de la ressource est réinitialisée après l'exécution de l'opération qui utilise la ressource. Il peut s'agir de l'une des règles suivantes :

- **Y** Associe la disponibilité globale à la valeur Yes.
- **N** Associe la disponibilité globale à la valeur No.
- **R** Associe la disponibilité globale à un blanc.
- **Vide** Utilise la valeur système par défaut en suivant l'ordre ci-après :
	- 1. La valeur Après exécution définie au niveau de la définition de l'opération, si elle a été indiquée.
	- 2. La valeur Après exécution définie au niveau de la définition de la ressource spéciale, si elle a été indiquée.
	- 3. La valeur du mot clé ONCOMPLETE, définie pour les ressources qui ne sont pas ajoutées de manière dynamique, ou celle du mot clé DYNONCOMPLETE, définie pour les ressources ajoutées de manière dynamique, dans tous les autres cas.

### **Max Usage Limit**

Indique le nombre d'allocations de la ressource spéciale au-delà duquel sa disponibilité est réinitialisée en fonction de la valeur définie pour Type d'utilisation maximum. La valeur du compteur d'utilisations interne augmente chaque fois qu'une opération alloue la ressource. Lorsque le compteur interne atteint le nombre maximum d'utilisations, la disponibilité globale de la ressource est réinitialisée à l'aide de la valeur indiquée avec l'option Type d'utilisation maximum.

La valeur par défaut est 0, ce qui signifie qu'aucune vérification du compteur d'utilisations n'est effectuée.

#### **Max Usage Type**

Définit la valeur à partir de laquelle la disponibilité globale de la ressource est réinitialisée lorsque le nombre maximum d'utilisations est atteint. Cette valeur est valide uniquement si l'option Nombre maximum d'utilisations est différente de zéro. Les valeurs admises sont :

- **Y** Associe la disponibilité globale à la valeur Yes.
- **N** Associe la disponibilité globale à la valeur No.
- **R** Associe la disponibilité globale à un blanc.

La quantité, la disponibilité et la liste des postes de travail peut évoluer dans le temps. L'administrateur peut associer différents *intervalles* à la ressource.

Il peut également définir, pour chaque opération, les ressources spéciales qu'elle utilise, leur mode d'utilisation (partagées ou exclusives) et leur quantité, ainsi que l'attribut en cas d'erreur.

Les ressources spéciales ne sont pas prises en compte lors de l'élaboration du plan à long terme, mais lorsque vous étendez le plan courant, il planifie les opérations en tenant compte des ressources spéciales utilisées par la planification, bien que le programme de planification quotidienne ne retienne pas les modifications manuelles de disponibilité, de quantité et d'écart. La raison en est qu'elles sont en général temporaires et que les valeurs seront réinitialisées lorsque l'unité de bande sera réparée, par exemple.

Si une ressource spéciale est nécessaire dans le plan courant, IBM Tivoli Workload Scheduler for z/OS copie ses caractéristiques depuis la base de données de descriptions de ressource spéciales (RD) et les enregistre dans le fichier d'extension du plan courant. Ces caractéristiques contiennent des informations de la base de données de ressources, mais elles comprennent également les zones de substitution (globales) suivantes :

### **Quantité**

Entre 1 et 999 999 ou blanc. Si vous indiquez une quantité, cette valeur remplace la quantité planifiée à partir de la base de données.

### **Disponibilité**

Y, N ou vide. Si vous indiquez une disponibilité, cette valeur remplace la disponibilité planifiée à partir de la base de données.

**Ecart** Entre -999 999 et +999 999 ou blanc. L'écart permet d'apporter une modification temporaire à la quantité planifiée.

Vous pouvez modifier la quantité et la disponibilité d'une ressource spéciale et des postes de travail connectés à l'aide du moniteur Special Resource Monitor, décrit dans ce chapitre. Vous aurez peut-être besoin de rendre une ressource indisponible (pour empêcher la soumission de tous les travaux qui ont besoin d'une base de données, si vous craignez qu'elle soit dégradée), de modifier la quantité en définissant un écart (si une unité de bande est en panne), ou de modifier la liste des postes de travail connectés (pour ajouter un poste de travail qui assumera les traitements d'un poste normal).

Vous pouvez également modifier les attributs de ressource de l'une des manières suivantes :

#### **Sous-routine EQQUSIN**

Pour plus d'informations, voir *Personnalisation et réglage*. **Commande SRSTAT**

Pour plus d'informations, voir [«SRSTAT», à la page 774.](#page-805-0)

Si la disponibilité d'une ressource est connue du gestionnaire Resource Object Data Manager (RODM), IBM Tivoli Workload Scheduler for z/OS peut est informé automatiquement des changements en souscrivant au gestionnaire RODM pour cette ressource. C'est la meilleure solution lorsque ce gestionnaire est installé.

Les modifications apportées aux ressources spéciales à l'aide d'une de ces méthodes se substituent à celles de la quantité et de la disponibilité planifiées, mais vous pouvez revenir à tout moment aux valeurs définies pour l'intervalle en cours.

Voici quelques exemples d'utilisation du moniteur Special Resource Monitor :

- v Consultation des ressources spéciales du plan courant et de leur allocation
- v Libération des ressources d'une opération en cours
- v Modification des besoins en ressources d'une opération qui n'a pas encore été exécutée
- v Consultation des ressources spéciales qu'une opération attend, si son statut étendu est X (par exemple, statut RX) et consultation des opérations qui les utilisent.

# **Exemple d'utilisation des fichiers**

L'application Payroll a de nombreux travaux qui utilisent la base de données Payroll et qui ne doivent donc pas être exécutés ensemble. Vous pourriez laisser z/OS résoudre les problèmes de conflit à l'aide de DISP=OLD dans le JCL, mais un travail en attente dans z/OS utilise l'initiateur JES et d'autres ressources. Cela peut réduire le rendement de vos travaux par lots.

Pour empêcher IBM Tivoli Workload Scheduler for z/OS de planifier et de démarrer une opération qui utilise la base de données Payroll lorsqu'elle est déjà utilisée, définissez une ressource PAYROLL.DATABASE qui représente cette base de données. Donnez à chaque travail de mise à jour, comme PAYDAILY, le contrôle exclusif. Les travaux qui ne font que de la consultation, comme PAYQUERY, peuvent avoir une accès partagé.

Dans ce cas, la ressource a une quantité de 1 (il y a une base de données). Définissez la valeur Keep on error, pour que les opérateurs puissent corriger et soumettre de nouveau un travail sans qu'un autre travail ne vienne prendre le contrôle de la base de données entre-temps.

Lorsque vous étendez le plan courant, IBM Tivoli Workload Scheduler for z/OS s'assure que les travaux ne sont pas planifiés pour s'exécuter ensemble ou lorsque les ressources ne sont pas disponibles. IBM Tivoli Workload Scheduler for z/OS utilise la ressource au stade de la planification de cette manière. Lorsque IBM Tivoli Workload Scheduler for z/OS est prêt à soumettre un travail, il vérifie que la ressource est disponible. IBM Tivoli Workload Scheduler for z/OS utilise la ressource au stade du contrôle de cette manière.

Définissez la ressource comme suit :

**Nom** PAYROLL.DATABASE. Assurez-vous que toutes les opérations utilisent exactement ce nom.

**Quantité**

1

**Used for**

B (planification et contrôle).

### **On-error action**

Conserver toutes les ressources.

**Postes de travail**

Connexion à tous les postes de travail qui peuvent utiliser le fichier.

#### **Disponibilité**

Le fichier étant toujours disponible, les intervalles ne sont pas nécessaires.

### **Exemple d'utilisation des unités de bande**

Les unités de bande appartiennent en général à une seule machine, mais elles peuvent être utilisées par un poste de travail de tâches démarrées ou par un ordinateur sur la même machine. Vous pouvez donc, par exemple, allouer un groupe d'unités aux postes de travail CPU1 et STC1.

Les opérations qui utilisent des bandes doivent les allouer en exclusivité. Ne laissez pas des opérations garder cette ressource par erreur. Il faut normalement libérer une unité de bande pour d'autres travaux pendant que vous préparez la réexécution d'un travail en échec.

Définissez la ressource comme suit :

**Nom** TAPES

**Usage** Affectation d'une allocation exclusive à toutes les opérations.

#### **Quantité**

10 (par exemple). Vous n'avez pas besoin de rendre toutes les unités disponibles pour une allocation automatique.

### **Used for**

B (planification et contrôle).

#### **On-error action**

Free all (libération de l'ensemble).

#### **Postes de travail**

Connexion à tous les postes de travail qui peuvent utiliser les bandes.

#### **Intervalles**

Réduisez le nombre disponible lorsque les systèmes connectés peuvent avoir besoin d'une bande et rendez la ressource indisponible lorsque le poste de travail est sans surveillance.

## **Exemple d'utilisation des lignes de transmission**

Les lignes sont souvent partagées entre les processeurs et peuvent même être partagées entre les opérations. Les lignes ne sont jamais allouées par z/OS car elles appartiennent au contrôleur de communication, mais il peut être nécessaire de limiter le nombre de travaux de transfert de fichiers, par exemple. Si vous avez quelques lignes entre Paris et Londres, avec une capacité totale de 256 kilobauds, vous pouvez définir une quantité de 256. Si vous donnez à une opération de transfert de fichier l'utilisation exclusive de 20 unités, par exemple, cela donne aux lignes une limite de 12 transferts de fichiers.

Vous pouvez protéger les systèmes connectés ou les systèmes vocaux qui utilisent les mêmes lignes en leur donnant une allocation partagée de 50 unités chacun, par exemple. Comme ils partagent les unités, ils ne sont pas en compétition les uns avec les autres ; vous pouvez disposer d'un nombre illimité d'opérations partageant 50 unités, mais cela limite la quantité disponible pour les transferts de fichiers à 206.

Définissez la ressource comme suit :

**Nom** LINES.TO.LONDON

### **Quantité**

256

#### **Used for**

B (planification et contrôle).

#### **On-error action**

Libère toutes les ressources

#### **Postes de travail**

Connexion à tous les postes de travail qui peuvent utiliser les lignes.

#### **Intervalles**

Réduction du nombre disponible aux heures de pointe, ce qui écartera plus de travaux de transfert et améliorera la performance des systèmes connectés.

# **Utilisation des ressources spéciales par le planificateur**

Le planificateur conserve un enregistrement du statut de chaque ressource et de son allocation. Le planificateur ne sait pas que PAYROLL.DATABASE est une base de données et que les ressources TAPES sont des unités de bandes. Vous seul savez et devez vous assurer qu'IBM Tivoli Workload Scheduler for z/OS connaît la vraie disponibilité des objets que ces ressources représentent.

VSAM n'informe pas IBM Tivoli Workload Scheduler for z/OS que la base de données Payroll est ouverte ; qui plus est, z/OS ne prévient pas IBM Tivoli Workload Scheduler for z/OS lorsque vous déconnectez une unité de bande. C'est vous qui êtes tenu de le faire.

La meilleure façon d'informer IBM Tivoli Workload Scheduler for z/OS des modifications apportées aux ressources spéciales consiste à le faire via l'interface RODM. Les composants système comme AOC/MVS informent le gestionnaire RODM des changements apportés à leurs ressources. Vous pouvez souscrire aux mises à jour du gestionnaire RODM en définissant le mot clé RODMTASK dans l'instruction d'initialisation OPCOPTS et en utilisant l'instruction d'initialisation RODMOPTS. Pour plus d'informations sur les instructions d'initialisation, voir *Personnalisation et réglage*.

Si nous n'avez pas de gestionnaire RODM ou si ce dernier ne reconnaît pas certaines ressources, vous pouvez informer automatiquement IBM Tivoli Workload Scheduler for z/OS des changements apportés à ces ressources en interceptant les messages (via NetView) et en émettant la commande SRSTAT de IBM Tivoli Workload Scheduler for z/OS, ou en appelant la sous-routine EQQUSIN. Si vous ne pouvez pas informer automatiquement IBM Tivoli Workload Scheduler for z/OS des changements d'états d'une ressource, utilisez le panneau Special Resource Monitor.

## **Utilisation du moniteur de ressources spéciales**

Les opérations suspendent et libèrent automatiquement les ressources spéciales, en fonction de leur descriptions dans le plan courant ; les ressources sont disponibles et connectées aux postes de travail conformément au plan courant. Alors, pourquoi faut-il les surveiller ?

Les ressources représentent quelque chose, comme des unités de bande, et le plan courant est élaboré selon le principe qu'un certain nombre d'unités de bande seront disponibles. Si l'une d'entre elles tombe en panne, que vous n'utilisez pas le gestionnaire RODM et que vous n'informez pas automatiquement IBM Tivoli Workload Scheduler for z/OS, celui-ci n'a plus une vision réelle de la situation et il continue à allouer l'unité de bande en panne aux travaux qui en ont besoin. Les travaux en question attendront car z/OS sait que l'unité de bande est déconnectée. Pour empêcher IBM Tivoli Workload Scheduler for z/OS de démarrer un travail qui ne pourra que se mettre en attente et consommer des ressources système, utilisez le panneau SPECIAL RESOURCE MONITOR pour réduire de 1 le nombre d'unités de bande. Définissez un *écart* de -1 (moins un) pour indiquer que la quantité a diminué. Lorsque l'unité de bande fonctionne à nouveau, vous pouvez réinitialiser l'écart.

Si un travail en attente a X pour statut étendu, cela signifie qu'il attend une ressource. Utilisez le panneau SPECIAL RESOURCE MONITOR pour vérifier sa disponibilité et identifier les opérations qui l'utilisent.

# **Intervalles de disponibilité**

Avant d'utiliser le panneau Special Resource Monitor, assurez-vous que vous comprenez bien le fonctionnement des intervalles de disponibilité. Le tableau 42 indique comment la disponibilité planifiée est affectée par des événements comme les entrées du panneau Special Resource Monitor, de la commande SRSTAT et la sous-routine EQQUSIN. Les attributs modifiés manuellement sont traités dans une limite d'intervalle et des travaux de planification par lots EXTEND et REPLAN ; pour faire en sorte que IBM Tivoli Workload Scheduler for z/OS rétablisse les valeur planifiées suite à une modification manuelle, vous devez réinitialiser l'attribut, par exemple à 11.20 dans le tableau 42.

| Valeurs planifiées                                    |                                                               |                            | Valeurs réelles                                                             |                         |                  |                      |  |
|-------------------------------------------------------|---------------------------------------------------------------|----------------------------|-----------------------------------------------------------------------------|-------------------------|------------------|----------------------|--|
| Début de<br>l'intervalle /<br>heure de<br>l'événement | Quantité planifiée                                            | Disponibilité<br>planifiée | Quantité réelle                                                             | Disponibilité<br>réelle | Ecart            | Nombre<br>disponible |  |
| 08:00                                                 | 8                                                             | ${\rm N}$                  | L'intervalle indique la quantité 8, non disponible                          |                         |                  |                      |  |
|                                                       |                                                               |                            | 8                                                                           | $\theta$                | $\boldsymbol{0}$ |                      |  |
| 08:40                                                 | Définissez la disponibilité sur Y via la sous-routine EQQUSIN |                            |                                                                             |                         |                  |                      |  |
|                                                       |                                                               |                            | 8                                                                           | $\mathbf Y$             | $\theta$         | 8                    |  |
| 09:00                                                 | 8                                                             | $\mathbf N$                | Un nouvel intervalle indique que la ressource n'est pas<br>disponible       |                         |                  |                      |  |
|                                                       |                                                               |                            | 8                                                                           | Y                       | $\overline{0}$   | 8                    |  |
| 09:40                                                 | Définissez l'écart sur -1 via la commande SRSTAT              |                            |                                                                             |                         |                  |                      |  |
|                                                       |                                                               |                            | 8                                                                           | Y                       | $-1$             | $\overline{7}$       |  |
| 09:41                                                 | Définissez l'écart sur -1 via la commande SRSTAT              |                            |                                                                             |                         |                  |                      |  |
|                                                       |                                                               |                            | 8                                                                           | Y                       | $-2$             | 6                    |  |
| 09:42                                                 |                                                               |                            | Définissez l'écart sur -1 via le panneau Special Resource Monitor           |                         |                  |                      |  |
|                                                       |                                                               |                            | 8                                                                           | Y                       | $-1$             | $\overline{7}$       |  |
| 10:00                                                 | 9                                                             | Y                          | Extension du plan courant - l'intervalle spécifie une<br>disponibilité de 9 |                         |                  |                      |  |
|                                                       |                                                               |                            | 9                                                                           | Y                       | $-1$             | 8                    |  |
| 10:20                                                 | Définissez la quantité sur 6 via la commande SRSTAT           |                            |                                                                             |                         |                  |                      |  |
|                                                       |                                                               |                            | 6                                                                           | Y                       | $-1$             | 5                    |  |
| 11:00                                                 | $\,8\,$                                                       | $\mathbf Y$                | L'intervalle spécifie une quantité de 8, disponible                         |                         |                  |                      |  |
|                                                       |                                                               |                            | 6                                                                           | Y                       | $-1$             | 5                    |  |
| 11:20                                                 | Réinitialisez la quantité via la commande SRSTAT              |                            |                                                                             |                         |                  |                      |  |
|                                                       |                                                               |                            | 8                                                                           | Y                       | $-1$             | 7                    |  |

*Tableau 42. Mode de conservation des attributs sur les intervalles*

La dernière colonne correspond au nombre réellement disponible à l'allocation, qui prend en compte la quantité réelle, l'écart et la disponibilité réelle.

Les trois événements commençant à 09:40 montrent la différence entre la modification de l'écart avec SRSTAT (ou une sous-routine) et avec le panneau Special Resource Monitor. SRSTAT ajoute l'écart défini à l'écart courant alors que le panneau remplace l'écart courant par la valeur que vous définissez.

<span id="page-731-0"></span>Si vous modifiez des valeurs autres que la quantité, la disponibilité et l'écart de substitution (globaux) ou les valeurs pour un intervalle, vous perdez ces valeurs lors de la planification quotidienne suivante ; cependant, le travail émet un message d'avertissement informant que les valeurs tapées manuellement vont être perdues. Par exemple, si vous modifiez la quantité par défaut (la quantité utilisée lorsque des intervalles ne sont pas spécifiés) dans le plan courant, elle sera remplacée lors de la planification quotidienne suivante par la valeur de la base de données.

## **Accès au moniteur de ressources spéciales**

Pour utiliser le panneau Special Resource Monitor afin de retirer une ressource d'une opération, procédez comme suit :

1. Dans le menu principal MODIFYING THE CURRENT PLAN, sélectionnez l'option 7 (SPECRES). Le panneau SPECIFYING RESOURCE MONITOR LIST CRITERIA s'affiche (voir figure 294).

```
EQQQMSEP --------- SPECIFYING RESOURCE MONITOR LIST CRITERIA ------------
Command ===>
Specify selection criteria below and press ENTER to create a list.
SPECIAL RESOURCE ===> PAY*
SPECRES GROUP ID ===> ________
Enter either Y N or leave blank below:
ALLOCATED SHARED ===><br>WAITING ===>
WAITING ===> _
AVAILABLE ===> Y
```
*Figure 294. EQQQMSEP - Specifying resource monitor list criteria*

- 2. Utilisez ce panneau pour limiter le nombre de ressources affichées. Les zones SPECIAL RESOURCE et SPECRES GROUP ID acceptent des caractère de filtrage IBM Tivoli Workload Scheduler for z/OS tels que \* (astérisque) pour spécifier une plage de ressources. Saisissez les valeurs indiquées, par exemple, pour montrer les ressources disponibles dont le nom commence par PAY.
- 3. Appuyez sur Entrée pour voir la liste des ressources. Le panneau SPECIAL RESOURCE MONITOR s'affiche (voir figure 295).

| EQQQMLSL ---------------- SPECIAL RESOURCE MONITOR ---------<br>$Commoned ==$                      |                                          |          | ROW 1 TO 1 OF 1<br>$Scrol1 == > PAGE$ |   |
|----------------------------------------------------------------------------------------------------|------------------------------------------|----------|---------------------------------------|---|
| Enter any of the row commands below:<br>B - Browse, M - Modify, I - In use list, W - Waiting queue |                                          |          |                                       |   |
| R Special<br>Resource                                                                              | A RDM Adjust Used<br>AQD Oty Shared Excl |          | Used                                  | W |
| ' PAYROLL.DATABASE                                                                                 | Y NNN 1                                  | $\Omega$ | A                                     | N |
| BOTTOM OF DATA *********************************<br>********************************               |                                          |          |                                       |   |

*Figure 295. EQQQMLSL - Special resource monitor*

Chaque ressource est décrite via les zones suivantes :

- **A** Disponibilité. Y ou N. Lorsque la disponibilité globale a été définie (par exemple, avec la commande SRSTAT), elle est affichée, à la place de la valeur définie pour l'intervalle.
- **RDM** RODM peut mettre à jour trois zones de ressource : **A** Disponibilité
- <span id="page-732-0"></span>**D** Ecart
- **Q** Quantité

Ce panneau illustre un statut différent pour chacune des zones du gestionnaire RODM :

- **N** Sans surveillance. Le planificateur ne souscrit pas à RODM pour cette zone.
- **I** Inactif. Le gestionnaire RODM est inactif ou la communication a été perdue. Le planificateur essaie de se reconnecter toutes les 5 minutes.
- **P** En attente. Une demande de statut a été envoyée au gestionnaire RODM, mais aucune réponse n'a été reçue.
- **A** Actif. La surveillance par le gestionnaire RODM est active et a mis à jour cette zone.

### **Ajust Qty**

La quantité courante, prenant en compte les écarts. Lorsqu'une quantité globale est définie (par exemple avec la commande SRSTAT), elle est affichée à la place de la valeur choisie pour l'intervalle ou de la valeur par défaut.

### **Used Shared**

Quantité allouée en mode de partage.

### **Used Excl**

Quantité allouée en exclusivité.

**W** Indique que des opérations attendent pour allouer cette ressource (Y) ou qu'il n'y pas d'opérations (N) en attente.

Les commandes de ligne disponibles sont les suivantes :

- **B** Consultation de la ressource.
- **M** Modification de la ressource.
- **I** Affichage des opérations qui ont alloué cette ressource.
- **W** Affichage des opérations qui attendent d'allouer cette ressource.
- 4. Saisissez la commande de ligne I pour afficher les opérations qui utilisent cette ressource. Le panneau SPECIAL RESOURCE MONITOR - IN USE LIST s'affiche (voir figure 296).

```
EQQQMIML ----------- SPECIAL RESOURCE MONITOR - IN USE LIST - ROW 1 TO 1 OF 1
Command ===> Scroll ===> PAGE
Enter any of the row commands below:
S - Select details, D - Delete from list
Special resource : PAYROLL.DATABASE
Text : serializes access to the Paymore database
Row Actual Start Operation Jobname Est S Qty Type
cmd Date Time ws no. Dur
'' 95/06/09 12.00 CPU1 020 PAYDAILY 0060.00 E 1 X
******************************* BOTTOM OF DATA *******************************
```
*Figure 296. EQQQMIML - Special resource monitor - in use list*

Les opérations en haut de la liste sont celles qui ont utilisé la ressource depuis le plus longtemps et il y a plus de chances qu'elles la libèrent bientôt. La durée vous aide à estimer quand l'opération va libérer la ressource.

La liste contient les colonnes suivantes :

v Actual start date and time (date et heure de début réelles)

- Operation ws (poste de travail de l'opération)
- v Operation no. (numéro de l'opération)
- Jobname
- v Est Dur (durée estimée de l'opération)
- S (état de l'opération)
- Qty (nombre alloué pour cette opération)
- Type (type d'allocation : partagée  $(S)$  ou exclusive  $(X)$ ).
- 5. Saisissez la commande de ligne D en regard de l'opération pour libérer les ressources de l'opération.

**Remarque :** Il s'agit d'une libération *logique*. Dans la [figure 296, à la page 701,](#page-732-0) par exemple, la commande D provoque la libération par PAYDAILY de la ressource de IBM Tivoli Workload Scheduler for z/OS, PAYROLL.DATABASE, mais si son statut est S, elle peut être en cours d'écriture dans la base de données.

6. Le panneau CONFIRMING DELETION OF AN OPERATION FROM QUEUE OR LIST s'affiche. Tapez Y pour supprimer l'allocation de la ressource de l'opération.

## **Recherche des opérations qui attendent une ressource**

Pour afficher les opérations qui attendent une ressource, tapez la commande de ligne W en regard de la ressource dans le panneau SPECIAL RESOURCE MONITOR. Le panneau suivant apparaît :

```
EQQQMWML ---------- SPECIAL RESOURCE MONITOR - WAITING QUEUE ROW 1 TO 1 OF 1
Command ===> Scroll ===> PAGE
Enter any of the row commands below:
S - Select details, D - Delete from queue
Special resource : PAYROLL.DATABASE<br>Text : serializes access
       : serializes access to the Paymore database
Row Latest Out Operation Jobname Pri Qty Type Reason<br>cmd Date Time ws no. Wait
cmd Date Time ws no. Wait
'' 95/06/08 10.40 CPU1 050 PAYQUERY 5 1 S *
*********************************** BOTTOM OF DATA *****************************
```
*Figure 297. EQQQMWML - Special resource monitor - waiting queue*

Les opérations en haut de la liste sont celles qui possèdent les heures limites de début les plus précoces ; il y a plus de chances qu'elles obtiennent la ressource lorsque la quantité nécessaire deviendra disponible. La liste contient les colonnes suivantes :

- v Date et heure limites de début
- Operation ws (poste de travail de l'opération)
- v Operation no. (numéro de l'opération)
- Jobname and priority (nom de travail et priorité)
- Qty (quantité de ressource nécessaire pour cette opération)
- Type (type d'allocation—partagée  $(S)$  ou exclusive  $(X)$ ).
- Reason Wait (raison pour laquelle cette opération attend). Elle peut prendre l'une des valeurs suivantes :

### **Code Motif FEWINF**

Selon les valeurs du paramètre d'initialisation LOOKAHEAD et de la durée prévue du travail, la quantité ne pourra pas répondre aux besoins de l'opération en attente.

### **INVRES**

La ressource n'est pas correcte.

### **NOWSC**

Aucun poste de travail n'est connecté.

**OTHRES**

L'opération a besoin de cette ressource, mais elle attend une autre ressource spéciale.

**RODMP**

Le planificateur attend la mise à jour du statut du gestionnaire RODM. **TOOFEW**

La quantité n'est pas suffisante pour satisfaire l'opération en attente. **UNAVL**

La ressource n'est pas disponible.

### **UNAVLF**

Selon les valeurs du paramètre d'initialisation LOOKAHEAD et de la durée prévue du travail, la ressource ne sera pas disponible pour la période requise.

Une opération monopolise toute la ressource.

Tapez la commande de ligne D en regard d'une ligne pour supprimer la dépendance de l'opération vis-à-vis de la ressource, afin qu'elle puisse démarrer (il se peut qu'elle attende d'autres ressources). Utilisez cette commande avec précaution car l'opération peut ne pas avoir accès à la ressource dont elle a besoin pour s'exécuter correctement. Dans l'exemple de PAYQUERY, si vous retirez la dépendance de PAYQUERY sur la ressource de la base de données, le travail PAYQUERY démarrera, mais il attendra la base de données si elle est toujours allouée à PAYDAILY. Le panneau CONFIRMING DELETION OF AN OPERATION FROM QUEUE OR LIST s'affiche. Saisissez Y pour retirer la dépendance de ressource de l'opération.

## **Modification d'une ressource spéciale**

Dans le panneau SPECIAL RESOURCE MONITOR (voir [figure 295, à la page 700\)](#page-731-0), vous pouvez consulter ou modifier des caractéristiques d'une ressource spéciale à l'aide des commandes de ligne B ou M. Pour modifier une ressource, tapez la commande de ligne M en regard de son nom. Le panneau MODIFYING A SPECIAL RESOURCE s'affiche (voir [figure 298, à la page 704\)](#page-735-0).

<span id="page-735-0"></span>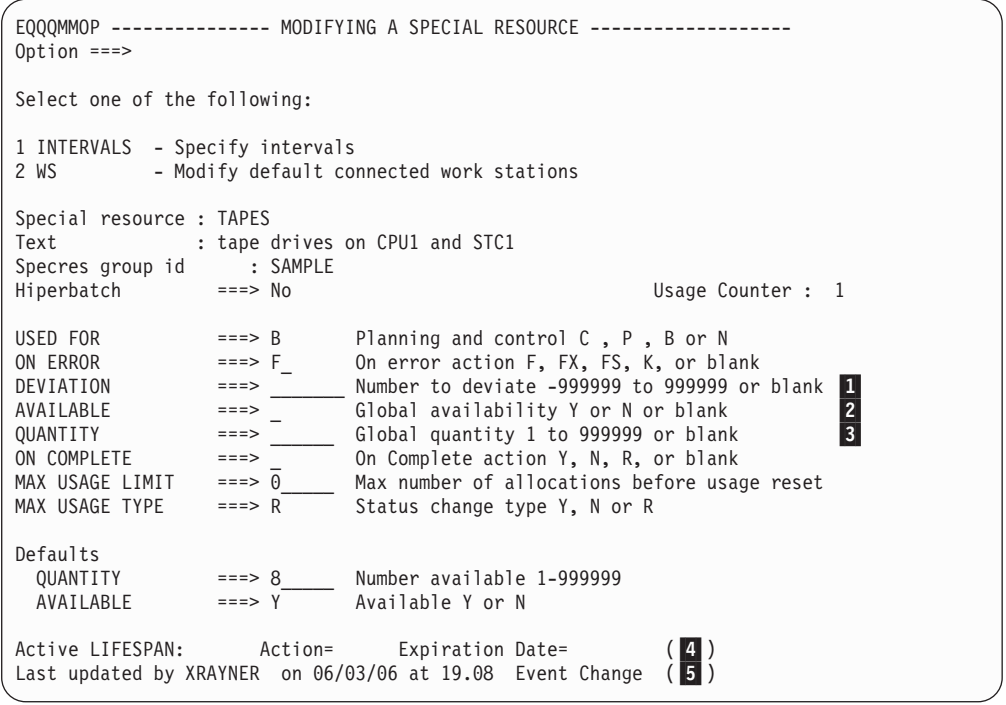

*Figure 298. EQQQMMOP - Modifying a special resource*

Ce panneau est similaire au panneau SPECIAL RESOURCE DEFINITION, sauf que vous *ne mettez pas à jour* la base de données RESOURCE DESCRIPTION. Lorsque vous modifiez les caractéristiques d'une ressource via le panneau Special Resource Monitor, vous mettez à jour les informations sur les ressources du plan courant, qui sont stockées dans le fichier d'extension du plan courant (CX).

C'est pour cela que ce panneau présente des zones supplémentaires qui n'apparaissent pas dans le panneau SPECIAL RESOURCE DEFINITION :

- DEVIATION  $(1)$
- AVAILABLE  $(2)$
- QUANTITY  $(\overline{\textbf{3}})$
- Active LIFESPAN (4)
- La cause à l'origine de la réinitialisation de la disponibilité globale, Event Change dans cet exemple  $(\begin{array}{c} 5 \end{array})$

Si aucune modification n'a été apportée au plan courant, DEVIATION est définie sur zéro ou laissée à blanc (pas d'écart) et AVAILABLE et QUANTITY sont à blanc (elles sont définies dans les données courantes de l'intervalle, si elles existent, ou prennent les valeurs par défaut). Si vous avez modifié ces zones, soit dans ce panneau, soit avec la commande SRSTAT, soit avec la sous-routine EQQUSIN, l'écart est ajouté à la quantité pour donner la quantité réellement disponible ; la disponibilité modifiée se substitue à la disponibilité planifiée jusqu'à ce qu'elle soit réinitialisée (mise à blanc).

**Remarque :** Les caractéristiques des ressources sont conservées dans le plan courant aussi longtemps que l'une des zones **1** ou **3** est définie (QUANTITY ou AVAILABILITY ne sont pas à blanc ou DEVIATION n'est pas définie sur zéro ou laissée à blanc). Si vous définissez TAPES comme indisponible (à l'aide de la zone 2, par exemple), TAPES reste indisponible indéfiniment, malgré les extensions et replanifications de la planification quotidienne, pendant des semaines, voire des années. Vous devez les laisser à blanc (ou, dans le cas de l'écart, les définir sur zéro) pour que les valeurs de la base de données prennent

effet. Si vous modifiez d'autres zones du panneau, comme la quantité par défaut, la valeur sera remplacée par la valeur de la base de données lors de l'exécution de l'extension ou de la replanification de la planification quotidienne suivante. La planification quotidienne émet un message d'avertissement lorsqu'elle remplace les valeurs changées manuellement par les valeurs de la base de données.

La ligne **Active LIFESPAN** du panneau MODIFYING A SPECIAL RESOURCE dans la [figure 298, à la page 704](#page-735-0) indique s'il existe une action en attente pour la disponibilité globale de la ressource. Elle possède le format suivant : Active LIFESPAN: Action = *ACTION\_TYPE* Expiration Date= *EXPIRATION\_DATE*

### **TYPE\_ACTION**

Action effectuée pour définir la disponibilité globale lorsque le délai d'expiration est atteint. Elle peut correspondre à l'une des valeurs suivantes :

- **Y** Associe la disponibilité globale à la valeur Yes.
- **N** Associe la disponibilité globale à la valeur No.
- **R** Associe la disponibilité globale à un blanc.
- **Vide** Aucune action effectuée.

### **DATE\_EXPIRATION**

Date et heure auxquelles la disponibilité globale de la ressource est modifiée.

La dernière ligne du panneau MODIFYING A SPECIAL RESOURCE est **Last Updated by** et indique comment la ressource est arrivée dans le plan courant et la raison pour laquelle la disponibilité globale a été réinitialisée. La ligne **Last Updated by** possède le format suivant :

Last updated by: *USERID* at *DATE* on *TIME GlobalAvailChangeReason*

### **ID\_UTILISATEUR**

Indique qui a ajouté la ressource ou comment elle a été ajoutée. Les caractéristiques de la ressource peuvent avoir été ajoutées pendant le traitement de planification quotidienne car une opération planifiée fait référence à la ressource. S'il n'y a pas eu de modification manuelle de la ressource, cette ligne indique qui a modifié l'enregistrement de la base de données en dernier.

Si les caractéristiques de la ressource ont été modifiées par la commande SRSTAT, cette ligne indique qui a émis la commande.

S'il n'est pas possible d'identifier l'utilisateur qui a modifié la ressource (par exemple, lorsque la ressource a été ajoutée au plan par un programme de planification quotidien par lots), cette valeur indique le processus qui a modifié l'occurrence :

### **\*DYNADD\***

La planification quotidienne par lots a ajouté la ressource au plan car une opération y fait référence, mais la ressource ne se trouve pas dans la base de données.

### **\*DSPADD\***

La planification quotidienne par lots a copié la ressource dans le plan de manière dynamique car une opération y fait référence (la ressource se trouve dans la base de données).

**\*OPC\***

Un processus interne généré par l'action On complete (En cas d'achèvement), a modifié la ressource dans le plan.

#### **DATE et TIME**

Date et heure auxquelles la dernière mise à jour de la ressource a été effectuée.

### **GLOBALAVAILCHANGEREASON**

Raison pour laquelle la disponibilité globale de la ressource a été modifiée. Les valeurs possibles sont les suivantes :

#### **Event Change**

Un événement lié à une ressource spéciale s'est produit. Des événements sont générés lorsque vous émettez une commande SRSTAT, que vous appelez un programme comme EQQUSIN ou que vous activez le déclenchement des fichiers.

#### **Max Usage Limit Change**

Le nombre maximum d'utilisations est atteint.

#### **LIFESPAN Change**

Une condition LIFESPAN active est arrivée à expiration. Des conditions LIFESPAN actives sont générées lorsque vous émettez une commande SRSTAT avec le paramètre LIFESPAN ou que des définitions de déclenchement de fichiers utilisent le paramètre LIFESPAN.

**Vide** La disponibilité globale n'a pas été modifiée ou a été modifiée via un panneau.

Pour modifier les intervalles, sélectionnez l'option 1 (Intervals). Le panneau suivant apparaît :

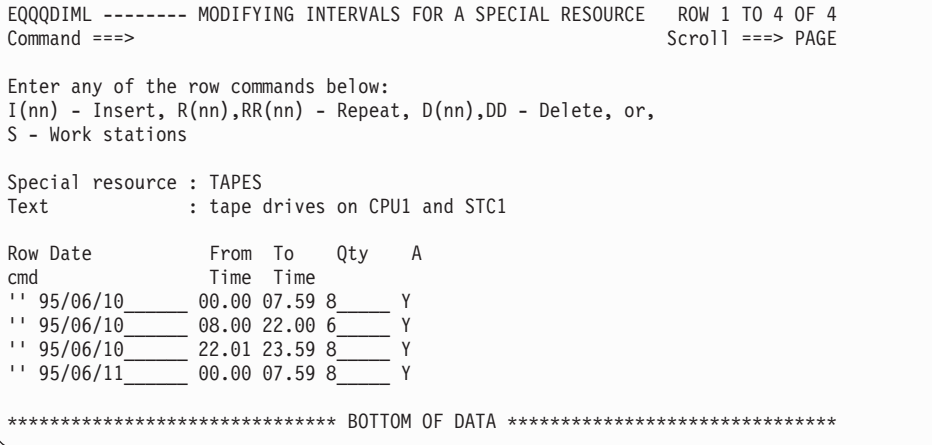

*Figure 299. EQQQDIML - Modifying intervals for a special resource*

Si vous modifiez les données des intervalles dans le plan courant, elles ne sont pas remplacées par les valeurs de la base de données lorsque vous exécutez la planification quotidienne suivante : un intervalle modifié manuellement est conservé dans le plan.

Pour modifier les postes de travail sur lesquels les opérations peuvent allouer la ressource, tapez la commande de ligne S en regard de l'intervalle. Le panneau MODIFYING CONNECTED WORKSTATIONS FOR A SPECIAL RESOURCE

s'affiche (voir figure 300).

```
EQQQDWML - MODIFYING CONNECTED WORK STATIONS FOR A SPECIAL RE ROW 1 TO 2 OF 2<br>Command ===> PAGE
                                                              Scroll ===> PAGE
Enter/Change data in the rows, and/or enter any of the following
row commands:
I(nn) - Insert, R(nn),RR(nn) - Repeat, D(nn),DD - Delete
Special resource : TAPES
Text : tape drives on CPU1 and STC1
Interval : 95/06/10 from 08.00 to 22.00
Row Ws
cmd
'' CPU1
'' STC1
******************************* BOTTOM OF DATA *******************************
```
*Figure 300. EQQQDWML - Modifying connected workstations for a special resource*

Modifiez les postes de travail connectés comme vous le souhaitez et appuyez sur PF3 (End).

#### **Chapitre 32. Navigation dans un journal des travaux à l'aide d'IBM Tivoli Output Manager** | |

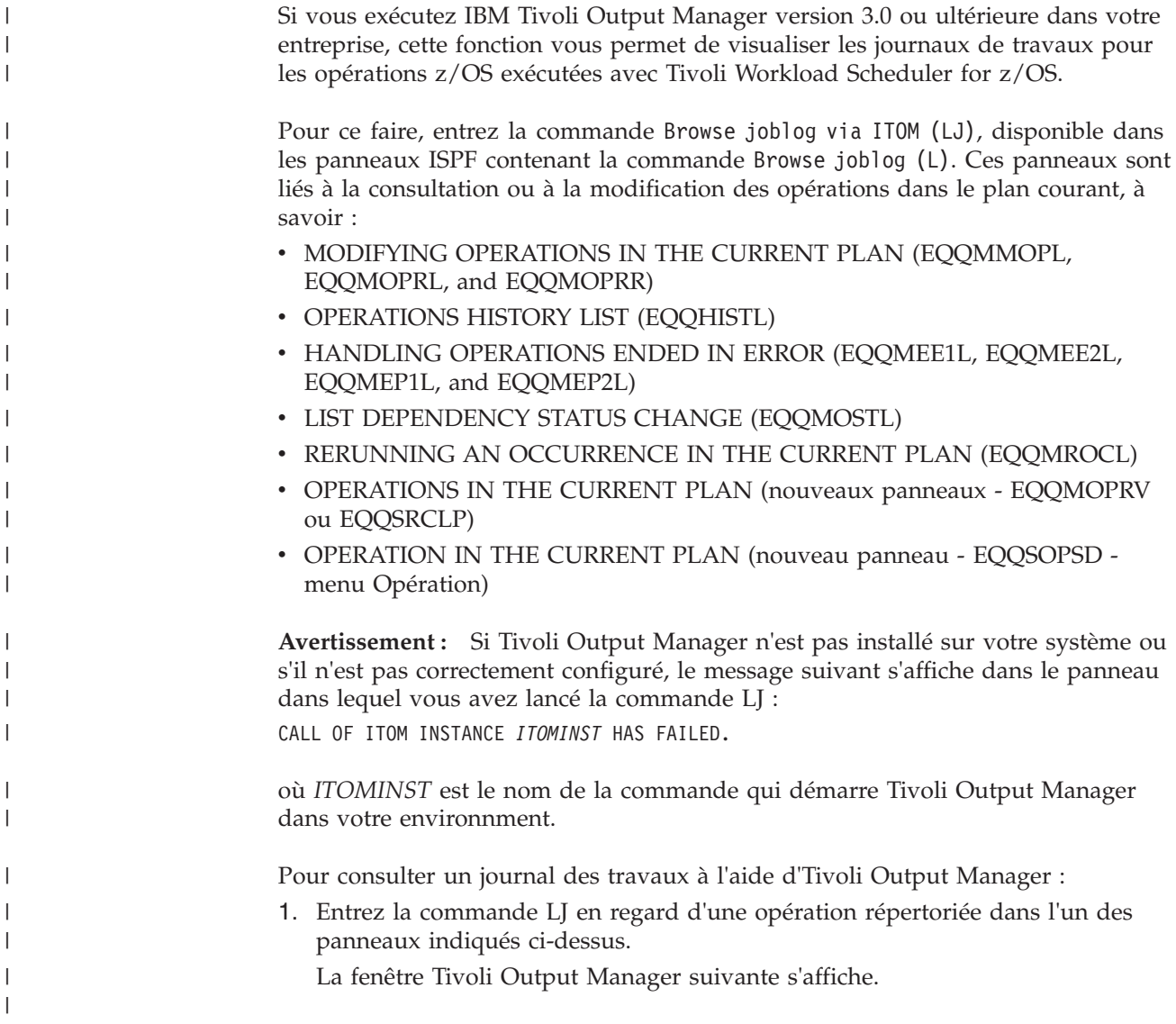

|

 $\|$  $\|$ 

| | | | | | | | | | | | | | |

 $\vert$ |  $\|$  $\|$ 

| |

| | | | |

 $\begin{array}{c} \hline \end{array}$ 

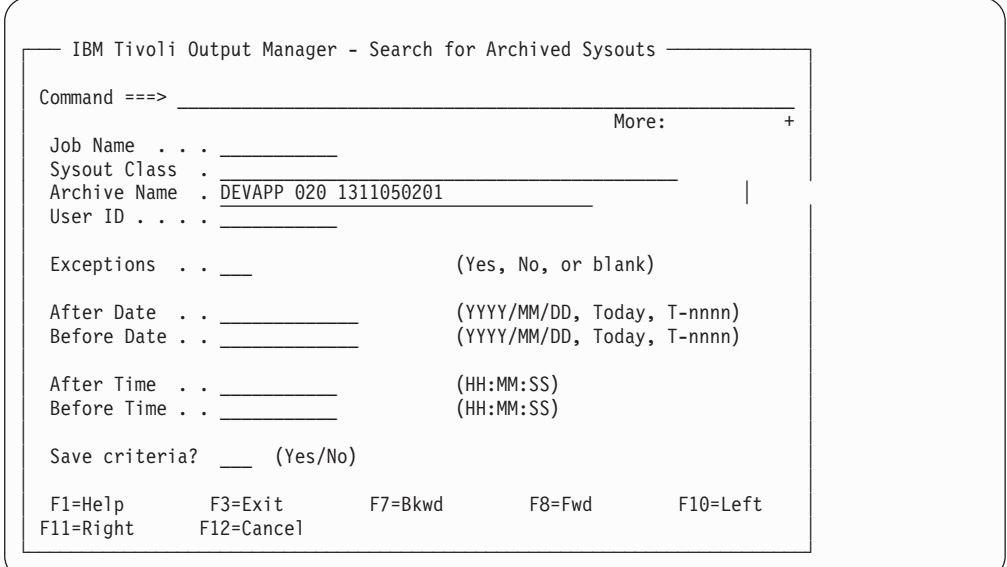

*Figure 301. IBM Tivoli Output Manager - Recherche des sysouts archivés.*

où la zone Archive Name affiche la chaîne qui identifie le journal de travail demandé au format *ID\_application numéro\_opération arrivée\_entrée* (par exemple, DEVAPP 020 1311050201).

2. Appuyez sur Entrée.

| | | | | | | | | | | | | | | | | | | | | | | | | | |

| | | | | | | | | | | | | |

| | | | | |

| | | | | | | | | | | | | |

| | |

| | | La fenêtre suivante affiche tous les journaux disponibles pour cette opération.

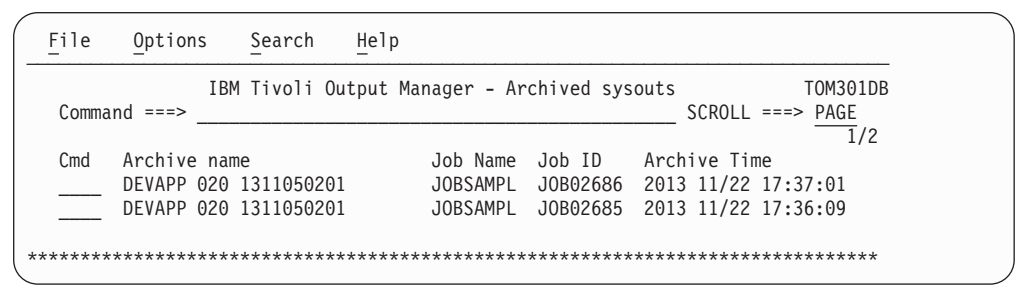

*Figure 302. IBM Tivoli Output Manager - Sysouts archivés.*

3. Plusieurs options de consultation d'un journal des travaux sont disponibles. La commande B (Browse) est utilisée dans cet exemple :

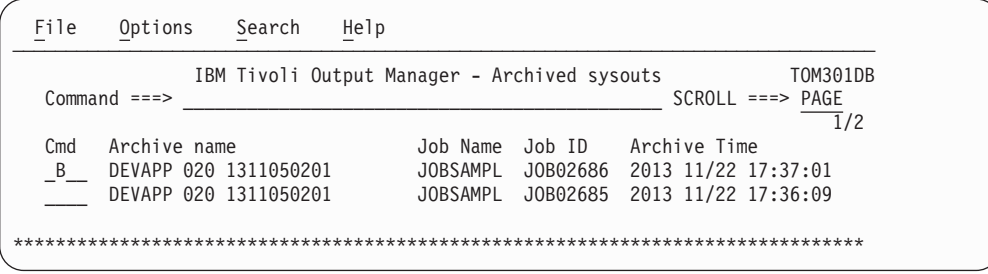

*Figure 303. Sélection d'un sysout archivé pour consultation*

Si vous entrez B en regard du nom de l'archive choisie et que vous appuyez sur la touche Entrée, le journal des travaux s'affiche comme suit :

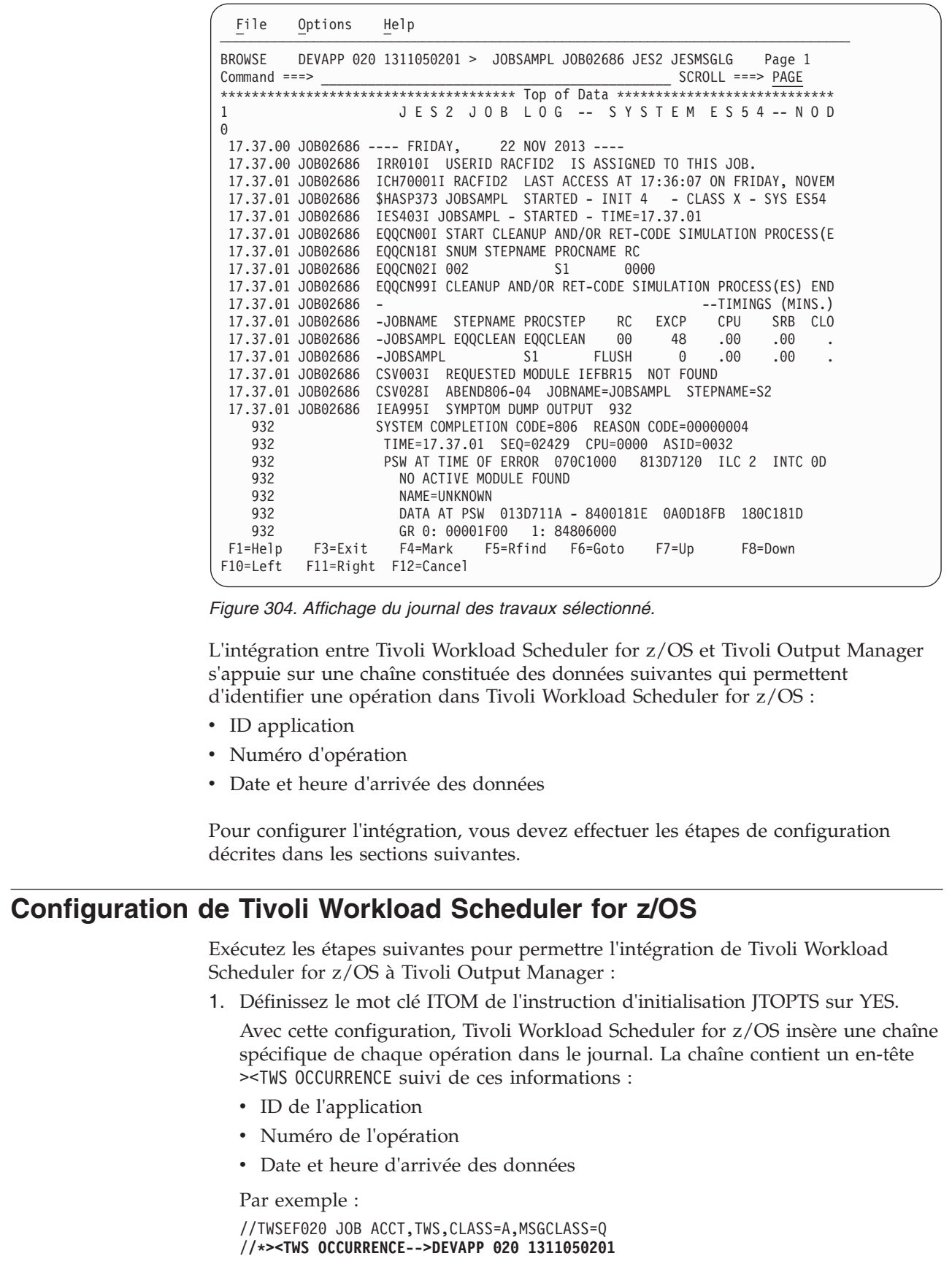

 $\|$  $\mathbf{i}$  $\mathbf{i}$ | | | | | | | | | | | | | | | | | | | | | | | | | | | | | | | | | | | |  $\|$  $\vert$  $\vert$ 

 $\|$ | | | | |  $\vert$  $\|$  $\|$ |  $\vert$ | |  $\vert$ |  $\|$ 

 $\vert$ 

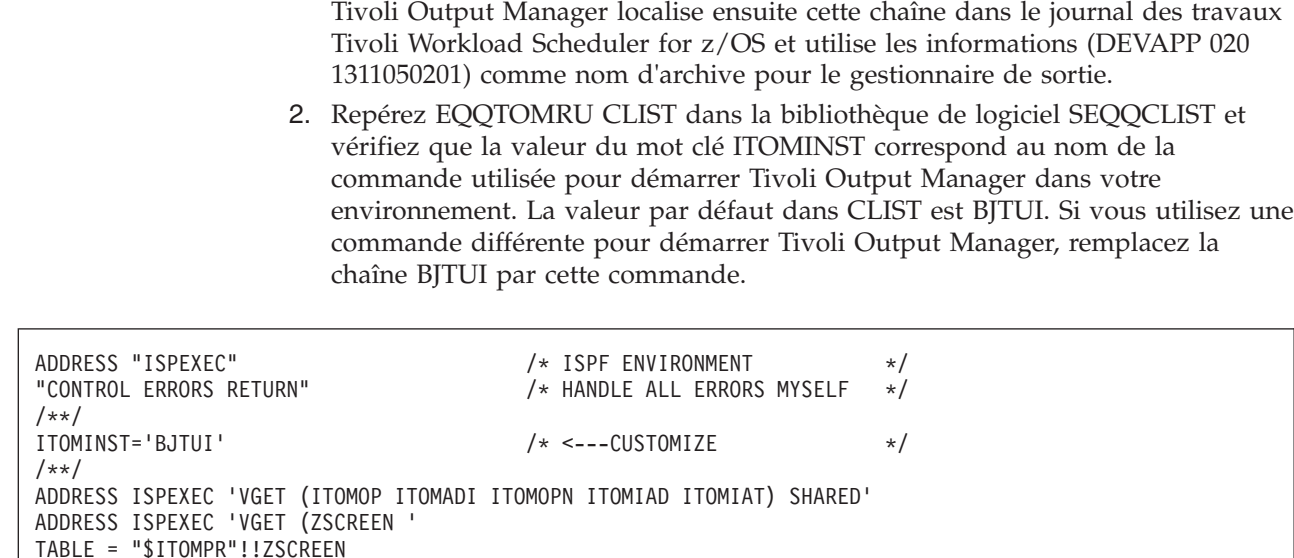

*Figure 305. Le mot clé ITOMINST de EQQTOMRU CLIST.*

TWSVARS = 'ITOMADI ITOMOPN ITOMIAD ITOMIAT'

| | | | | | | | | | | | |

| | | |

| | | | | | | | | |

| | | | | | | | | | |

| | |

| | | | | | | | | |

# **Configuration du vérificateur d'exécution de travaux (JCC)**

Lorsque vous utilisez la sous-tâche JCC (vérificateur d'exécution de travaux), vous devez vous assurer que, si les SYSOUTS sont traités en premier par JCC, ils sont ensuite transmis à Tivoli Output Manager.

Pour cela, vérifiez et, s'il y lieu, reconfigurez les deux paramètres suivants de l'instruction d'initialisation JCCOPTS (décrite dans le document *Tivoli Workload Scheduler pour z/OS - Personnalisation et réglage*) :

### **CHKCLASS**

Ne doit pas inclure les classes SYSOUT spécifiées dans la [boîte de dialogue](#page-745-0) [Selector Rule](#page-745-0) de Tivoli Output Manager.

### **SYSOUTDISP**

Doit être défini sur H*x* ou sur R*x*. Après avoir été traités par JCC, les SYSOUTS sont remis en file d'attente dans l'une des classes définies pour Tivoli Output Manager.

```
Par exemple :
```

```
JCCOPTS CHKCLASS(ABF)
```
... SYSOUTDISP(RQ)

# **Configuration de Tivoli Output Manager**

Pour activer l'intégration, assurez-vous que la PTF UI13683 de l'APAR PI07423 : AMELIORATIONS D'INTEGRATION POUR L'INTERFACE ISPF est installée sur Tivoli Output Manager. Cette PTF apporte des améliorations à l'interface ISPF de Tivoli Output Manager qui facilitent la transmission des paramètres via les variables ISPF.

Pour configurer Tivoli Output Manager afin de capturer les journaux (sysouts dans la terminologie Tivoli Output Manager) des opérations exécutées par Tivoli Workload Scheduler for z/OS, procédez comme suit :

1. Utilisez l'exemple BJTRXASM (fourni avec Tivoli Output Manager) pour éditer les liens de l'exit BJT@UX01. L'exit ne requiert aucune personnalisation supplémentaire.

L'exit BJT@UX01 pilote l'intégration entre Tivoli Output Manager et le planificateur (l'exit EQQUX001 n'est plus utilisé à cette fin). Sa fonction consiste à localiser l'en-tête ><TWS OCCURRENCE dans le journal des travaux Tivoli Workload Scheduler for z/OS et à utiliser la chaîne qui suit (*ID\_application*, *numéro\_opération*, *arrivée\_entrée*) comme nom d'archive pour le gestionnaire de sortie.

- 2. Concaténez la bibliothèque contenant le module de chargement pour BJT@UX01 dans l'instruction STEPLIB de la tâche démarrée de Tivoli Output Manager.
- 3. Dans ISPF, lancez la boîte de dialogue Tivoli Output Manager Administrative Functions et entrez A (Archive attributes).
- 4. Définissez un attribut d'archivage. Assurez-vous que le masque d'archivage permet à la tâche démarrée de Tivoli Output Manager d'écrire (WRITE) ces noms de fichier et que votre ID utilisateur dispose des droits nécessaires pour les lire (READ). Par exemple :

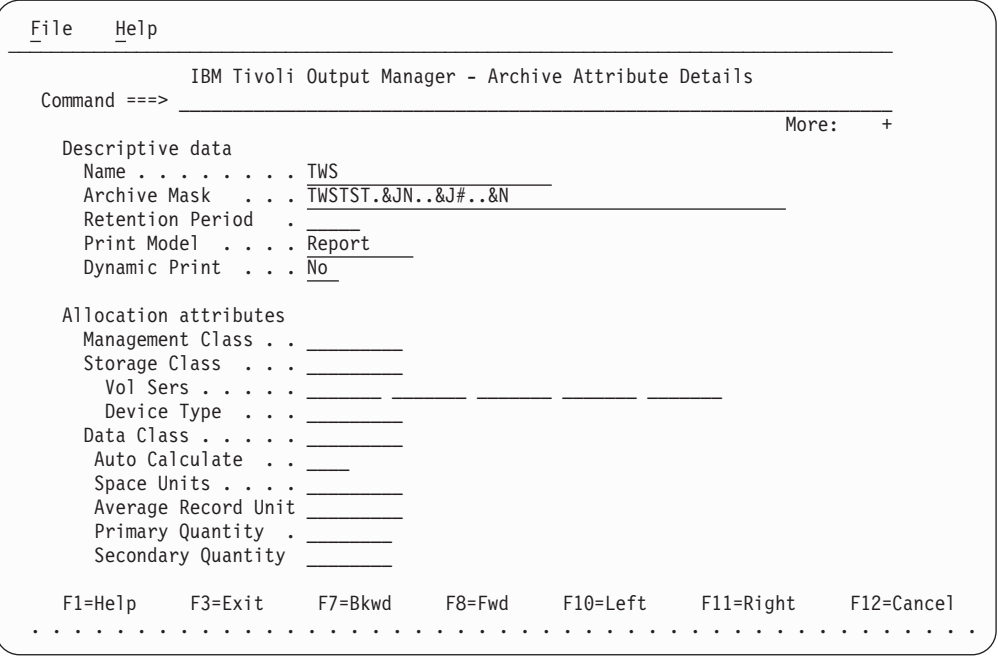

*Figure 306. IBM Tivoli Output Manager - Définition d'un attribut d'archivage.*

- 5. Revenez à la boîte de dialogue Administrative Functions et entrez S (Selector rules). Ensuite :
	- a. Définissez une règle de sélecteur et liez-la à l'attribut d'archivage via l'option de la barre de menus Link.
	- b. Attribuez au statut la valeur Enabled.
	- c. Indiquez les classes SYSOUT de Tivoli Workload Scheduler for z/OS qui doivent être traitées par Tivoli Output Manager.
	- d. Sélectionnez (/) Processing Options.

Par exemple :

| | | | | | | | | | | | | | | | | | | | | | | | | | | | | |

| | | | | | | | | |

| | | | | | | | | | | | | | | | | | |

<span id="page-745-0"></span>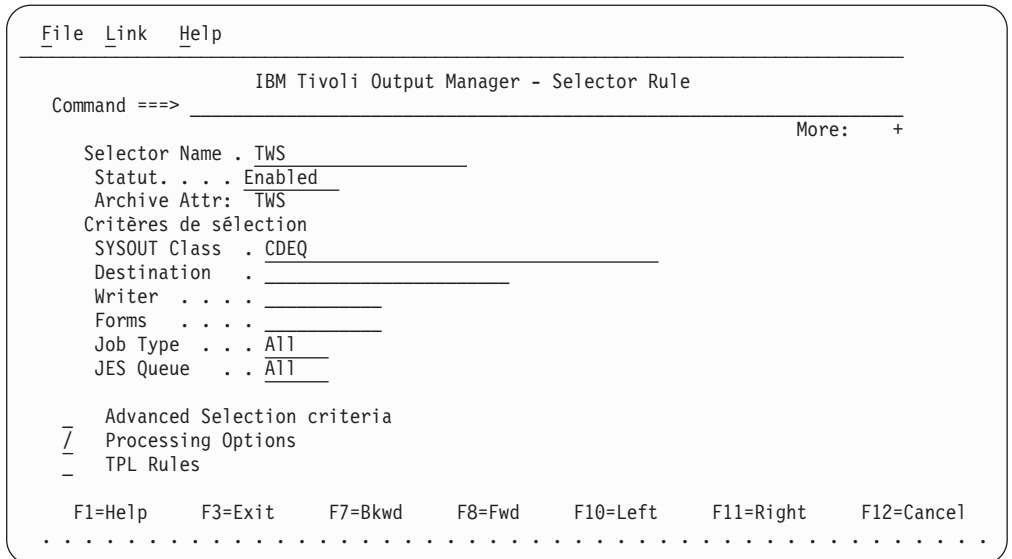

| | | | | | | | | | | | | | | | | | | | | | | | | |

| | | | | | | | | | | | | | | | | | | | | | | | | | |

| | | | | | | | |

| | | |

*Figure 307. IBM Tivoli Output Manager - Définition d'une règle de sélecteur et liaison de celle-ci à l'attribut d'archivage.*

6. Dans la boîte de dialogue Processing options, indiquez Yes dans la zone Combine SYSOUT et User exit dans la zone Archive Name rule source. Par exemple :

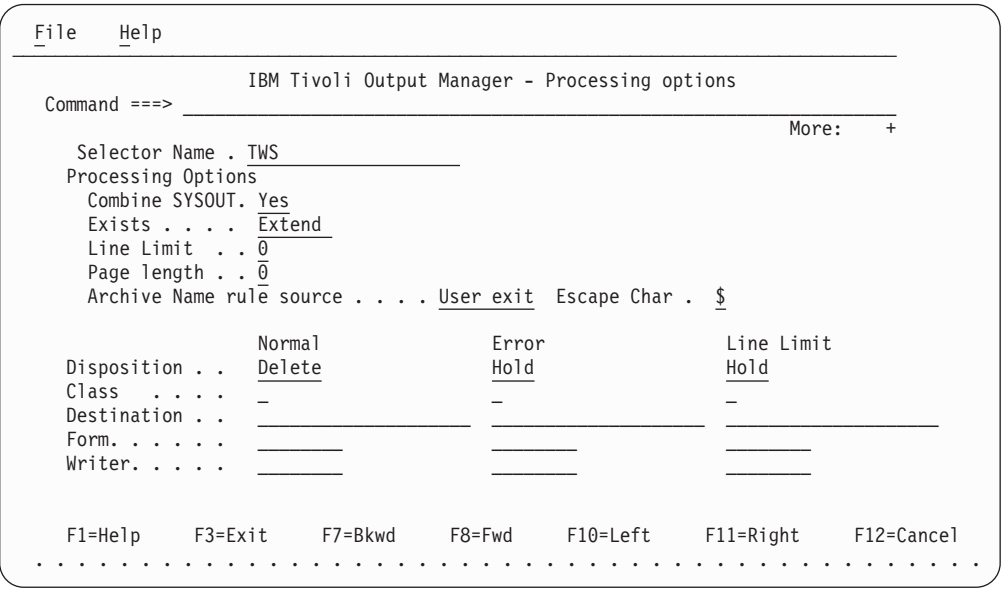

*Figure 308. IBM Tivoli Output Manager - Spécification des options de traitement.*

- 7. Enregistrez vos modifications et revenez à la liste des règles de sélecteur. La règle de sélecteur de niveau supérieur que vous venez de définir peut à présent traiter tous les journaux des travaux générés par Tivoli Workload Scheduler for  $z$ /OS.
- 8. Si vous souhaitez que les journaux des travaux soient toujours traités dans le magasin de données Tivoli Workload Scheduler for z/OS, passez à la section suivante. Sinon, enregistrez et entrez la commande principale ACT afin d'appliquer les modifications. La tâche démarrée de Tivoli Output Manager est désormais prête à capturer les journaux des travaux.

# **Configuration du magasin de données**

| | | | | | | | | | |

| | | | | | | |

| | | | | |

| | | | | |

> | | | | | | | | | | | | | | | | | | | | | | | | | | | | |

| | Cette section explique comment ajouter un sous-sélecteur Tivoli Output Manager pour que la copie Tivoli Workload Scheduler for z/OS des sysouts continue à être enregistrée dans le magasin de données. Avec cette configuration, les sysouts sont capturés à la fois dans Tivoli Output Manager et dans Tivoli Workload Scheduler for z/OS sans impacter l'un ou l'autre produit.

Pour ajouter un sous-sélecteur, procédez comme suit :

1. Dans Administrative Functions, accédez à la boîte de dialogue Search for Selector Rules pour extraire la règle de sélecteur que vous avez définie pour les sysouts de Tivoli Workload Scheduler for z/OS. Entrez la commande ss en regard du nom du sélecteur pour ajouter un sous-sélecteur. Par exemple :

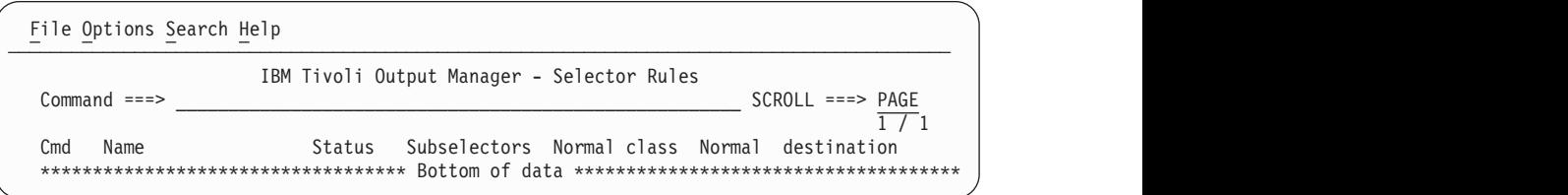

*Figure 309. IBM Tivoli Output Manager - Ajout d'un sous-sélecteur.*

La boîte de dialogue Subselector Rule s'affiche.

2. Dans la boîte de dialogue Subselector Rule, associez à l'option Status la valeur Skip, puis indiquez la destination utilisée pour le magasin de données des journaux des travaux dans la zone Destination. La valeur de Destination doit être égale à la valeur définie pour le mot clé DSTDEST de l'instruction d'initialisation RCLOPTS de Tivoli Workload Scheduler for z/OS.

Sélectionnez également (/) Advanced Selection criteria. Par exemple :

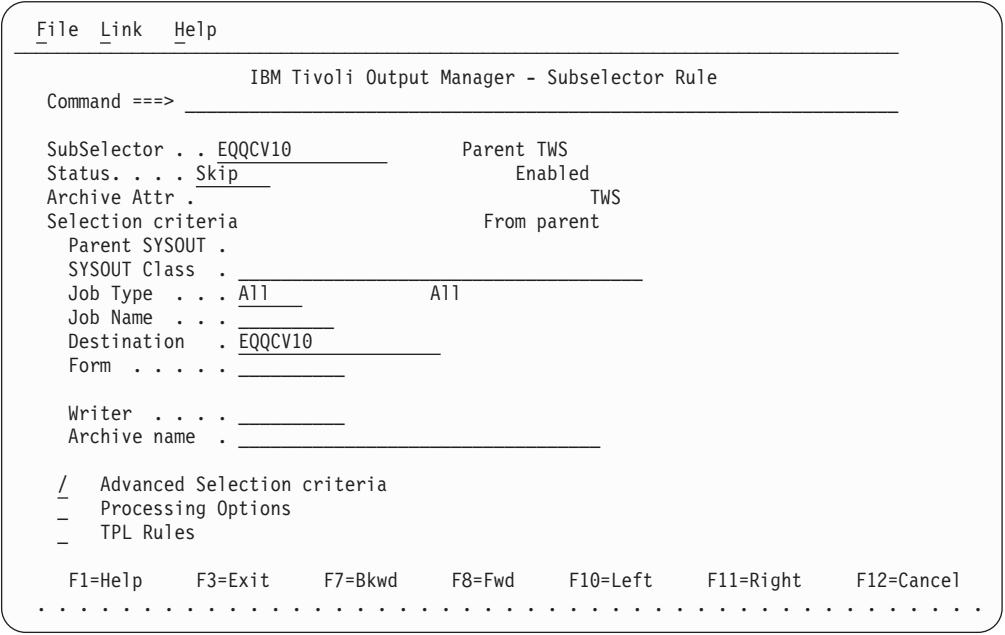

*Figure 310. IBM Tivoli Output Manager - Définition d'une règle de sous-sélecteur activant également l'envoi des sysouts au magasin de données.*

3. Dans la boîte de dialogue Advanced Selection, spécifiez la file d'attente JES utilisée pour votre système. Par exemple, si toutes les classes de sortie de votre système sont définies en tant que HOLD,HOLD, indiquez All, comme illustré dans l'écran ci-dessous :

| | | | | | | | | | | | | | | | | | | | | | | | | | | | | |

| | | | | | | | |

| | |

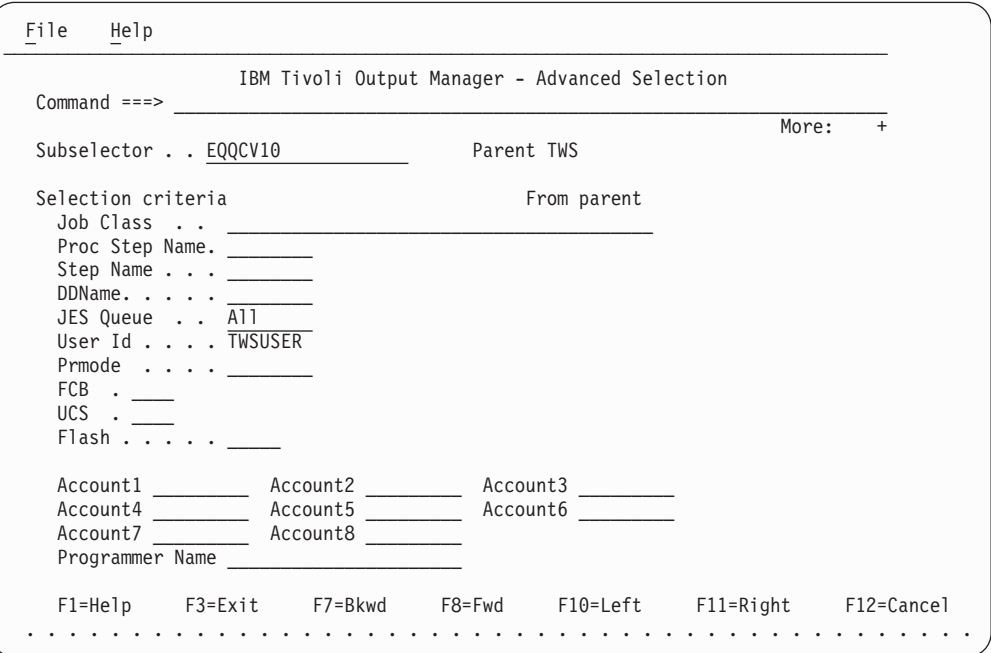

*Figure 311. IBM Tivoli Output Manager - Définition des options avancées pour le sous-sélecteur.*

- 4. Enregistrez vos modifications et revenez à la liste des règles de sélecteur. La règle de sélecteur de niveau supérieur que vous venez de définir peut à présent traiter tous les journaux des travaux générés par Tivoli Workload Scheduler for  $z$ /OS.
- 5. Si vous souhaitez que les journaux des travaux soient toujours traités dans le magasin de données Tivoli Workload Scheduler for z/OS, passez à la section suivante.
- 6. Enregistrez et entrez la commande principale ACT afin d'appliquer les modifications.

# **Chapitre 33. Utilisation de Tivoli Business Systems Manager**

Le présent chapitre explique comment utiliser IBM Tivoli Workload Scheduler for z/OS avec Tivoli Business Systems Manager, version 1.5 avec APAR 0W50948 ou ultérieur. La surveillance du traitement par lots dans Tivoli Business Systems Manager permet d'identifier rapidement les problèmes susceptibles d'empêcher les calendriers de traitement par lots de s'exécuter correctement et dans les temps. Elle vous permet de comprendre immédiatement l'impact de toute indisponibilité dans le système, donc de traiter et résoudre rapidement les problèmes.

Tivoli Business Systems Manager est une application de surveillance et de gestion des événements liés aux ressources, applications et sous-systèmes dont l'objectif est d'assurer une disponibilité permanente. Elle reçoit des événements et des entrées provenant de systèmes z/OS et de systèmes distribués gérés Tivoli. Elle évalue ensuite les règles de propagation et les applique en respectant les règles métier de l'entreprise de sorte que vous pouvez déterminer immédiatement l'impact global d'une indisponibilité.

Grâce à Tivoli Business Systems Manager avec Tivoli Workload Scheduler for z/OS, vous pouvez gérer les applications stratégiques du point de vue unique des systèmes métier. Le planificateur identifie les travaux à surveiller de manière active dans Tivoli Business Systems Manager. Le planificateur envoie ensuite des événements de travaux à Tivoli Business Systems Manager pour signaler la modification du statut des travaux (démarrés, terminés) ainsi que les critères d'alerte. Le planificateur envoie également des événements pour signaler les ajouts de travaux dans le plan.

Le présent chapitre contient les sections suivantes :

- v «Activation de la surveillance par Tivoli Business Systems Manager»
- v [«Fonctionnement de la surveillance», à la page 719](#page-750-0)
- v [«Reconnaissance du planificateur», à la page 720](#page-751-0)

# **Activation de la surveillance par Tivoli Business Systems Manager**

Pour que Tivoli Business Systems Manager, surveille IBM Tivoli Workload Scheduler for z/OS, vous devez suivre la procédure décrite ci-après. Si vous utilisiez Tivoli Business Systems Manager avec des versions antérieures de IBM Tivoli Workload Scheduler for z/OS, il n'est plus nécessaire d'utiliser l'exit utilisateur 7 de Tivoli Business Systems Manager et d'activer les options WTO dans l'instruction d'initialisation ALERT.

# **Options de démarrage du planificateur**

Pour que Tivoli Business Systems Manager surveille IBM Tivoli Workload Scheduler for z/OS, vous devez configurer les options de démarrage de IBM Tivoli Workload Scheduler for z/OS. Indiquez le paramètre EXTMON dans l'instruction OPCOPTS. Cette instruction, qui définit les options d'exécution de IBM Tivoli Workload Scheduler for z/OS, est utilisée par la fonction de suivi, le contrôleur ou le contrôleur de secours.

Pour plus d'informations sur la syntaxe et les paramètres de l'instruction OPCOPTS, voir *Personnalisation et réglage*.

Au moment de l'initialisation, si l'option de démarrage EXTMON est définie sur YES, IBM Tivoli Workload Scheduler for z/OS charge le module AOPEDI de Tivoli Business Systems Manager. Ce module doit se trouver dans une bibliothèque accessible au contrôleur et à la fonction de suivi. Si le chargement échoue, la valeur de l'option de démarrage EXTMON est automatiquement définie sur NO et le message EQQZ232 apparaît dans le journal des messages de IBM Tivoli Workload Scheduler for z/OS.

# **Identification des travaux à surveiller**

Pour surveiller un travail à l'aide de Tivoli Business Systems Manager, définissez l'option du travail EXTERNAL MONITOR d'une opération sur YES. Cette option est modifiable dans la base de données des descriptions d'application et dans le plan courant. Pour définir ou visualiser cette option, utilisez l'un des éléments suivants :

- panneaux ISPF
- v interface de programme du planificateur
- Dynamic Workload Console

Par défaut, Tivoli Business Systems Manager ne surveille pas les travaux.

Vous pouvez configurer la surveillance de manière à sélectionner automatiquement les travaux. Ce mécanisme est mis en place en définissant une règle de surveillance à l'aide de l'instruction d'initialisation MONPOL. Pour plus d'informations sur cette instruction d'initialisation, voir *Personnalisation et réglage*.

## **Définition de moniteurs dans les panneaux ISPF**

Vous pouvez visualiser et définir l'option EXTERNAL MONITOR d'une opération dans le panneau JOB, WTO, AND PRINT OPTIONS. (Pour consulter un exemple, voir figure 312).

```
EQQAMJBP ---------------- JOB, WTO, AND PRINT OPTIONS -------------------------
Command ===>
Enter/Change data below:
Application : VALE1
Operation : CPU1 001
JOB CLASS ===> _ Job class of corresponding job
ERROR TRACKING ===> Y Y means error automatically tracked
HIGHEST RETURNCODE ===> describing highest return code not in error
EXTERNAL MONITOR ===> Y Job monitored by external product (Y/N)
CENTRALIZED SCRIPT ===> N Centralized script Y/N (for FTW only)
CRITICAL ===> P Critical job:NPW
POLICY ===> L CLASS ===> WLMCLASS WLM policy and service class
Job release options:<br>SUBMIT ===> Y Answer Y or N for options below:<br>HOLD ARELEASE
 SUBMIT ===> Y Automatically submitted
 HOLD/RELEASE ===> Y Automatically held and released
 TIME DEPENDENT ===> N Run the job at specified time
 SUPPRESS IF LATE ===> N Suppress the job if not on time
 DEADLINE WTO ===> Y Deadline WTO, Y or N
WS fail options:
 RESTARTABLE ===> _ Operation is restartable
 REROUTEABLE ===> _ Operation is eligible for reroute
Print options:<br>FORM NUMBER
               ===> SYSOUT CLASS ===>
```
*Figure 312. EQQAMJBP - Job, WTO, and print options*

Vous pouvez utiliser le panneau BROWSING OPERATIONS pour vérifier si une opération spécifique du plan courant dispose d'un moniteur externe. Le panneau BROWSING DETAILED OPERATION INFORMATION illustré à la [figure 313, à la](#page-750-0) [page 719](#page-750-0)

<span id="page-750-0"></span>page 719 présente une opération utilisant un moniteur externe.

|                                         |                                                |                            | EQOSOPDP --------- BROWSING DETAILED OPERATION INFORMATION ------------------ |
|-----------------------------------------|------------------------------------------------|----------------------------|-------------------------------------------------------------------------------|
| $Commoned ==$                           |                                                |                            |                                                                               |
| Application                             | : VALE1                                        |                            |                                                                               |
| Operation                               | : CPU1 1                                       |                            |                                                                               |
| Occurrence token : B5D4F445E1B92646     |                                                |                            |                                                                               |
| Jobname and Jobid : VPJOB1              |                                                | J0B00505                   |                                                                               |
| Reader date and time : $01/05/14$ 10.03 |                                                |                            |                                                                               |
| Status                                  | : Ended in error                               | S806                       |                                                                               |
| on Work Station                         |                                                |                            |                                                                               |
| Job or Sysout class                     |                                                |                            | Auto submit: Yes Hold/release : Yes                                           |
| Form number                             | $\ddot{\phantom{a}}$                           |                            | Time depend: No Suppress late: No                                             |
| Priority                                | : 5                                            | Rerouteable: Restartable : |                                                                               |
| Deadline WTO                            | : No                                           |                            | Ext monitor: Yes Centr cript : Yes                                            |
| Critical                                | : Path handling request                        |                            |                                                                               |
| WLM Policy                              | $\ddot{\cdot}$                                 | WLM CLASS : WLMCLASS       |                                                                               |
| Date and time for : Planned             |                                                | Actual                     |                                                                               |
| Input arrival                           | $: 01/05/14$ 15.00 01/05/14 10.03              |                            |                                                                               |
| Start                                   | $: 01/05/14$ 15.00 01/05/14 10.03              |                            |                                                                               |
| End                                     | : 01/05/14 15.02   01/05/14 10.03   User data: |                            |                                                                               |
| Deadline                                | $: 01/05/14$ 17.00                             |                            |                                                                               |
| Duration                                | : 00.02.00                                     | 00.00.01                   |                                                                               |
| Latest start                            | $: 01/05/14$ 16.56                             |                            |                                                                               |
| Resources                               | : Parallel servers                             | R <sub>2</sub><br>R1       | Special resources                                                             |
| Required number                         | $\ddot{\phantom{a}}$                           | 0<br>0                     | 0                                                                             |

*Figure 313. EQQSOPDP - Browsing detailed operation information*

De plus, vous pouvez utiliser l'utilitaire de mise à jour en masse, dans la description d'application, pour mettre à jour plusieurs opérations avec l'option de travail EXTERNAL MONITOR.

# **Définition de moniteurs à partir de l'interface de programmation**

Outre l'activation de Tivoli Business Systems Manager à partir des panneaux, vous pouvez également écrire des scripts spéciaux avec l'interface de programmation pour désigner des moniteurs pour Tivoli Business Systems Manager.

L'interface de programmation permet de désigner une opération d'application ou d'occurrence à surveiller. Vous pouvez aussi demander la surveillance de toutes les opérations d'une occurrence. De plus, l'option MONITOR peut faire office de filtre pour les éléments suivants :

- Opérations du plan courant
- Applications ou occurrences

Pour plus d'informations sur l'utilisation de l'interface de programmation dans le but de définir des moniteurs pour Tivoli Business Systems Manager, voir *Guide du développeur : Gestion de Tivoli Workload Scheduler for z/OS*. Outre l'interface de programmation, la surveillance des opérations peut être activée à partir du chargeur par lots et de l'outil d'interface de commande batch. Pour plus d'informations sur l'utilisation du chargeur par lots, voir *Guide du développeur : Gestion de Tivoli Workload Scheduler for z/OS*.

# **Fonctionnement de la surveillance**

Pour surveiller IBM Tivoli Workload Scheduler for z/OS, Tivoli Business Systems Manager recherche dans les rapports de planification quotidienne de IBM Tivoli Workload Scheduler for z/OS tous les traitements par lots du plan du planificateur. Les événements qui signalent des changements de statut et des

<span id="page-751-0"></span>conditions d'alerte ne sont envoyés à Tivoli Business Systems Manager que pour les travaux dont l'option de travail de surveillance externe est définie sur YES.

Tivoli Business Systems Manager reçoit les événements suivants émis par IBM Tivoli Workload Scheduler for z/OS pour les travaux surveillés :

- Ajout d'une opération
- Retard d'une opération
- Opération en attente d'une ressource
- Démarrage d'une opération
- Durée prolongée d'une opération
- Fin d'une opération

Le planificateur envoie également un événement à Tivoli Business Systems Manager pour les conditions d'alerte suivantes :

- v Durées (travaux surveillés uniquement)
- v Alertes d'opérations en retard (travaux surveillés uniquement)
- v Alertes d'opérations qui se sont terminées sur une erreur (tous les travaux)
- v Alertes de dépassement de délai d'une ressource spéciale (travaux surveillés uniquement)
- v Alertes pour les sous-systèmes ou les sous-tâches IBM Tivoli Workload Scheduler for z/OS qui se sont terminés sur une erreur
- v Alertes de files d'attentes de sous-tâches IBM Tivoli Workload Scheduler for z/OS qui ont dépassé leur valeur de seuil

Tivoli Business Systems est averti de toutes les situations d'erreur de travail, telles que la fin anormale d'un travail. Lorsqu'un travail non surveillé se termine de manière anormale, l'option de travail EXTERNAL MONITOR est automatiquement définie sur YES et Tivoli Business Systems Manager commence à le surveiller.

### **Reconnaissance du planificateur**

L'administrateur Tivoli Business Systems Manager doit effectuer plusieurs tâches au cours de la session de reconnaissance. Ces tâches se classent dans les catégories suivantes :

- Collecte du plan courant
- Organisation des applications dans Tivoli Business Systems Manager
- Chargement des fichiers IBM Tivoli Workload Scheduler for  $z/OS$  dans la base de données Tivoli Business Systems Manager

Tivoli Business Systems Manager reconnaît les travaux planifiés en lisant le plan d'exploitation quotidien. Pour personnaliser Tivoli Business Systems Manager pour la reconnaissance de IBM Tivoli Workload Scheduler for z/OS, consultez la documentation relative à l'installation de Tivoli Business Systems Manager.

# **Chapitre 34. Utilisation d'IBM Tivoli Monitoring**

Le présent chapitre explique comment utiliser Tivoli Workload Scheduler for z/OS avec IBM Tivoli Monitoring version 6.2 groupe de correctifs 1 installé. Il décrit le mécanisme d'intégration de ces logiciels et les composants IBM Tivoli Monitoring utilisés.

IBM Tivoli Monitoring surveille et gère les applications système et réseau sur une grande diversité de plateformes et assure le suivi de la disponibilité et des performances de l'intégralité de votre entreprise. Les rapports que fournit IBM Tivoli Monitoring vous permettent de suivre les tendances et d'identifier et résoudre les problèmes.

Tivoli Workload Scheduler for z/OS fait appel à un agent nommé agent IBM Tivoli Monitoring for Tivoli Workload Scheduler for z/OS (désormais appelé agent Tivoli Monitoring) pour envoyer des événements et des alertes à IBM Tivoli Monitoring (ITM). Tivoli Workload Scheduler for z/OS établit une connexion IP à la source de données du socket de l'agent Tivoli Monitoring qui fonctionne comme une tâche d'écoute. Chaque fois que les opérations surveillées changent d'état ou qu'une alerte et émise, l'événement concerné est envoyé à l'agent Tivoli Monitoring.

Les données envoyées par Tivoli Workload Scheduler for z/OS sont interprétées par l'agent Tivoli Monitoring. L'agent stocke dans son cache les informations liées aux événements et ces informations sont ensuite regroupées par le Tivoli Enterprise Monitoring Server. Les données collectées sont ensuite extraites et affichées par un composant nommé Tivoli Enterprise Portal.

Tivoli Enterprise Portal est une interface interactive permettant de visualiser et de surveiller votre réseau d'entreprise. Le client Tivoli Enterprise Portal se connecte au serveur Tivoli Enterprise Portal pour extraire, manipuler et analyser les données collectées par tous les agents IBM Tivoli Monitoring de votre entreprise.

Vous pouvez utiliser Tivoli Enterprise Portal pour afficher et gérer des événements liés aux opérations Tivoli Workload Scheduler for z/OS, telles que l'heure de début et de fin de l'opération. De la même manière, vous pouvez configurer la sélection automatique d'opérations et de sous-tâches surveillées, afin de disposer d'un point de gestion et de contrôle unique pour les ressources de votre entreprise.

Le composant Tivoli Enterprise Portal fournissant l'interface utilisateur pour afficher et gérer les objets surveillés IBM Tivoli Workload Scheduler for z/OS, l'intégration avec IBM Tivoli Monitoring est désignée par le terme Tivoli Enterprise Portal dans cette publication. Pour plus d'informations sur les composants IBM Tivoli Monitoring, voir la documentation IBM Tivoli Monitoring.

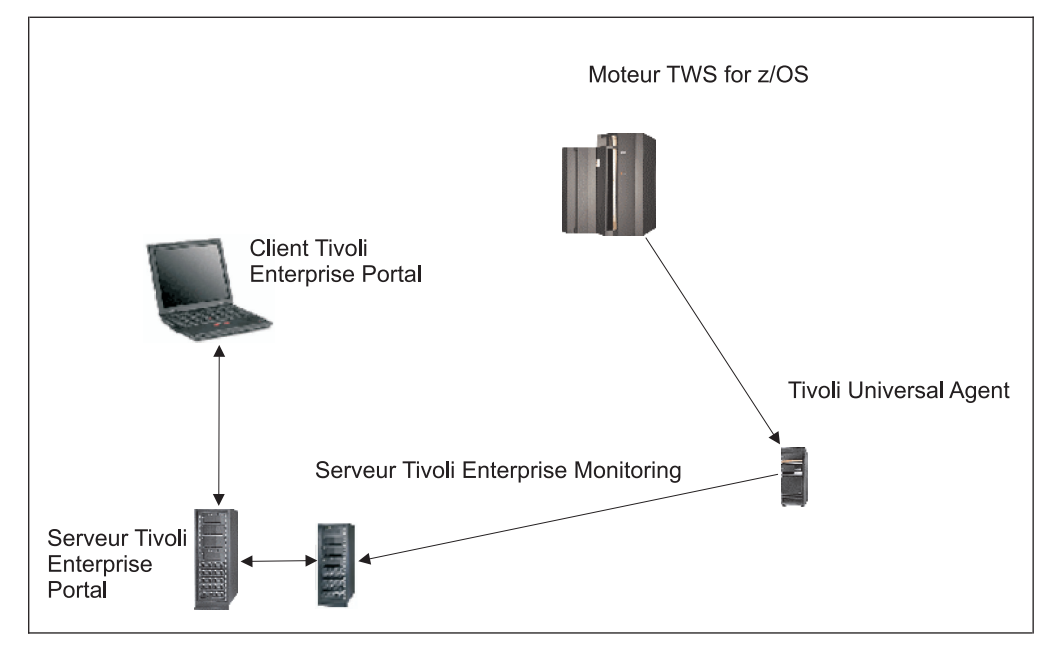

*Figure 314. Architecture d'IBM Tivoli Monitoring*

Le présent chapitre contient les sections suivantes :

- v «Activation de la surveillance sur IBM Tivoli Workload Scheduler for z/OS»
- [«Fonctionnement de la surveillance», à la page 728](#page-759-0)
- v [«Identification des travaux à surveiller», à la page 732](#page-763-0)
- v [«Désinstallation de agent Tivoli Monitoring», à la page 734](#page-765-0)

# **Activation de la surveillance sur IBM Tivoli Workload Scheduler for z/OS**

La surveillance de IBM Tivoli Workload Scheduler for z/OS par Tivoli Enterprise Portal, implique les actions suivantes :

- v [«Installation et configuration de agent Tivoli Monitoring», à la page 723.](#page-754-0)
- v [«Configuration du contrôleur pour fonctionner avec Tivoli Enterprise Portal», à](#page-758-0) [la page 727.](#page-758-0)

Pour autoriser l'intégration avec IBM Tivoli Workload Scheduler for z/OS, vérifiez que les composants suivants sont installés sur l'un des systèmes d'exploitation pris en charge :

### **Tivoli Enterprise Monitoring Server (TEMS)**

Collecte et contrôle les événements reçus des agents, en utilisant une base de données propriétaire pour stocker toutes les informations de

surveillance. Il s'agit du principal composant de IBM Tivoli Monitoring. **Tivoli Enterprise Portal Server (TEPS)**

Active l'extraction, la manipulation et l'analyse des données provenant des agents.

### **Tivoli Enterprise Portal (TEP)**

Interface utilisateur basée sur Java de Tivoli Enterprise Portal Server pour l'affichage et la surveillance de votre entreprise.

### **agent Tivoli Monitoring**

Réachemine vers TEMS les événements capturés sur IBM Tivoli Workload Scheduler for z/OS.

**Remarque :** Pour plus d'informations sur les systèmes d'exploitation pris en charge avec chacun des composants ci-dessus, voir la documentation IBM Tivoli Monitoring.

# <span id="page-754-0"></span>**Installation et configuration de agent Tivoli Monitoring**

Intégration de Tivoli Workload Scheduler for z/OS avec IBM Tivoli Monitoring.

Avant d'installer l'agent, vérifiez que les composants IBM Tivoli Monitoring suivants sont installés :

- Tivoli Enterprise Monitoring Server
- Tivoli Enterprise PortalServeur
- Tivoli Enterprise Portal

Vous pouvez installer l'agent :

- v Sur le poste de travail où Tivoli Enterprise Monitoring Server et Tivoli Enterprise Portal Server sont installés par l'«Installation et configuration de l'agent Tivoli Monitoring dans un environnement local».
- v Sur un autre poste de travail que celui où Tivoli Enterprise Monitoring Server et Tivoli Enterprise Portal Server sont installés par l['«Installation de l'agent Tivoli](#page-756-0) [Monitoring dans un environnement distant», à la page 725.](#page-756-0)

### **Installation et configuration de l'agent Tivoli Monitoring dans un environnement local**

Pour installer et configurer l'agent Tivoli Monitoring sur le poste de travail où le Tivoli Enterprise Monitoring Server et le Tivoli Enterprise Portal Server sont installés, suivez la procédure applicable au système d'exploitation que vous utilisez.

### **Installation et configuration sur des postes de travail Windows :**

- 1. Extrayez le fichier *TWA\_home*\ITMZ\TWSzItmAgent.zip sur le Tivoli Enterprise Monitoring Server.
- 2. A partir du répertoire dans lequel vous avez extrait le fichier, entez la commande suivante pour installer l'agent Tivoli Monitoring pour Tivoli Workload Scheduler for z/OS :

installIra.bat <*rép\_install\_TEMS*> [[-h <*nom\_hôte\_TEMS\_CONCENTRATEUR*>] -u <*nom\_util\_TEMS\_CONCENTRATEUR*> [-p <*mot\_passe\_TEMS\_CONCENTRATEUR*>]] [-r]"

### $O$ ù :

**<***rép\_install\_TEMS***>**

Chemin complet d'accès au répertoire d'installation du Tivoli Enterprise Monitoring Server.

**-h <***nom\_hôte\_TEMS\_CONCENTRATEUR***>**

Nom d'hôte du Tivoli Enterprise Monitoring Server. La valeur par défaut est l'hôte local.

**-u <***nom\_util\_TEMS\_CONCENTRATEUR***>**

Nom de l'utilisateur qui accède au Tivoli Enterprise Monitoring Server. La valeur par défaut est le nom de l'utilisateur local.

**-p <***mot\_passe\_TEMS\_CONCENTRATEUR***>**

Mot de passe de l'utilisateur qui accède au Tivoli Enterprise Monitoring Server. La valeur par défaut est le mot de passe associé à l'utilisateur local.

- **-r** Redémarre Tivoli Enterprise Portal.
- 3. Connectez-vous à Tivoli Enterprise Portal. L'agent de surveillance pour Tivoli Workload Scheduler for z/OS est maintenant répertorié dans la fenêtre de gestion de Tivoli Enterprise Monitoring Services.
- 4. Pour créer une instance de l'agent, cliquez deux fois sur **Monitoring Agent for Tivoli Workload Scheduler for z/OS**. La fenêtre Monitoring Agent for Tivoli Workload Scheduler for z/OS s'affiche.
- 5. Saisissez un nom pour l'instance, puis cliquez sur **OK**. La fenêtre de configuration d'agent s'affiche.
- 6. Indiquez un numéro de port disponible, puis cliquez sur **OK**.
- 7. Configurez Tivoli Workload Scheduler for z/OS pour l'envoi d'événements à l'agent Tivoli Monitoring, comme indiqué dans la section [«Configuration du](#page-758-0) [contrôleur pour fonctionner avec Tivoli Enterprise Portal», à la page 727.](#page-758-0)
- 8. Lancez Tivoli Enterprise Portal. L'agent s'affiche dans le volet de navigation accompagné des paramètres de configuration d'agent.

Vous pouvez créer autant d'instances d'agent que vous le souhaitez en effectuant les étapes 5 à 7

### **Installation et configuration sur des postes de travail UNIX et Linux :**

- 1. Décompressez le fichier *TWA\_home*\ITMZ\TWSzItmAgent.tar sur le Tivoli Enterprise Monitoring Server.
- 2. A partir du répertoire dans lequel vous avez décompressé le fichier, entez la commande suivante pour installer l'agent Tivoli Monitoring pour Tivoli Workload Scheduler for z/OS :

installIra.sh <*rép\_install\_TEMS*> [[-h <*nom\_hôte\_TEMS\_CONCENTRATEUR*>] -u <*nom\_util\_TEMS\_CONCENTRATEUR*> [-p <*mot\_passe\_TEMS\_CONCENTRATEUR*>]] [-r]"

Où :

**<***rép\_install\_TEMS***>**

Chemin complet d'accès au répertoire d'installation du Tivoli Enterprise Monitoring Server.

**-h <***nom\_hôte\_TEMS\_CONCENTRATEUR***>**

Nom d'hôte du Tivoli Enterprise Monitoring Server. La valeur par défaut est l'hôte local.

**-u <***nom\_util\_TEMS\_CONCENTRATEUR***>**

Nom de l'utilisateur qui accède au Tivoli Enterprise Monitoring Server. La valeur par défaut est le nom de l'utilisateur local.

### **-p <***mot\_passe\_TEMS\_CONCENTRATEUR***>**

Mot de passe de l'utilisateur qui accède au Tivoli Enterprise Monitoring Server. La valeur par défaut est le mot de passe associé à l'utilisateur local.

- **-r** Redémarre Tivoli Enterprise Portal.
- 3. Pour configurer l'agent Tivoli Monitoring, entrez la commande suivante à partir du répertoire *rép\_install\_agentITM*/bin :

./itmcmd config –A 20

où :

```
rép_install_agentITM
```
Chemin complet d'accès à l'agent Tivoli Monitoring for Tivoli Workload Scheduler for z/OS.
**20** Code produit de l'agent Tivoli Monitoring for Tivoli Workload Scheduler for z/OS.

Un message vous demande de définir les valeurs des paramètre de configuration de l'agent.

- 4. Saisissez un nom pour l'instance d'agent et appuyez sur **Entrée**.
- 5. Spécifiez **1** pour modifier l'agent de surveillance for Tivoli Workload Scheduler for z/OS et appuyez sur **Entrée**.
- 6. Spécifiez **1** pour modifier les paramètres du socket et appuyez sur **Entrée**.
- 7. Indiquez un numéro de port disponible et appuyez sur **Entrée**. La valeur par défaut est 6789.
- 8. Spécifiez **1** pour connecter l'agent au Tivoli Enterprise Monitoring Server et appuyez sur **Entrée**.
- 9. Indiquez le nom du système hôte local comme nom d'hôte TEMS et appuyez sur **Entrée**.
- 10. Acceptez la valeur par défaut **ip.pipe** comme protocole de réseau en appuyant sur **Entrée**.
- 11. Acceptez la valeur par défaut **0** comme protocole de réseau 2 en appuyant sur **Entrée**.
- 12. Acceptez la valeur par défaut **ip.pipe** comme numéro de port en appuyant sur **Entrée**.
- 13. Acceptez la valeur par défaut **null** comme partition de centre de distribution de clés (KDC\_PARTITION) en appuyant sur **Entrée**. L'agent Tivoli Monitoring est maintenant installé et configuré dans Tivoli

Enterprise Portal.

14. Pour démarrer l'agent, entrez la commande suivante à partir du répertoire *rép\_install\_agentITM*\bin :

./itmcmd agent -o *nom\_instance\_agentITM* start 20

15. Pour arrêter l'agent, entrez la commande suivante à partir du répertoire *rép\_install\_agentITM*\bin :

./itmcmd agent -o *nom\_instance\_agentITM* stop 20

16. Pour vérifier que l'agent s'exécute, entrez la commande suivante à partir du répertoire *rép\_install\_agentITM*\bin : ./cinfo agent -r

### **Installation de l'agent Tivoli Monitoring dans un environnement distant**

Avant d'installer l'agent Tivoli Monitoring dans un environnement distant, où Tivoli Workload Scheduler for z/OS est installé sur un autre poste de travail que le Tivoli Enterprise Monitoring Server, vous devez préalablement installer l'agent de système d'exploitation Tivoli Monitoring. Lors de l'installation de l'agent de système d'exploitation, sélectionnez Tivoli Enterprise Monitoring Agent for your OS *et* tous ses sous-composants associés.

Pour installer et configurer l'agent Tivoli Monitoring sur un autre poste de travail que celui où le Tivoli Enterprise Monitoring Server et le Tivoli Enterprise Portal Server sont installés, suivez la procédure applicable au système d'exploitation que vous utilisez.

### **Installation et configuration sur des postes de travail Windows :**

1. Extrayez le fichier *TWA\_home*\ITMZ\TWSzItmAgent.zip sur le Tivoli Enterprise Monitoring Server.

2. A partir du répertoire dans lequel vous avez extrait le fichier, entez la commande suivante pour installer l'agent Tivoli Monitoring pour Tivoli Workload Scheduler for z/OS :

installIraAgent.bat <*rép\_install\_Agent\_SE*>

où *rép\_install\_Agent\_SE* est le chemin d'accès complet au répertoire d'installation de l'agent de système d'exploitation.

- 3. Connectez-vous à Tivoli Enterprise Portal. L'agent de surveillance pour Tivoli Workload Scheduler for z/OS est maintenant répertorié dans la fenêtre de gestion de Tivoli Enterprise Monitoring Services.
- 4. Pour créer une instance de l'agent, cliquez deux fois sur **Monitoring Agent for Tivoli Workload Scheduler for z/OS**. La fenêtre Monitoring Agent for Tivoli Workload Scheduler for z/OS s'affiche.
- 5. Saisissez un nom pour l'instance, puis cliquez sur **OK**. La fenêtre de configuration d'agent s'affiche.
- 6. Indiquez un numéro de port disponible, puis cliquez sur **OK**. Vous revenez dans la fenêtre de gestion de Tivoli Enterprise Monitoring Services.
- 7. Cliquez avec le bouton droit de la souris sur **Monitoring Agent for Tivoli Workload Scheduler for z/OS**, puis sélectionnez **Reconfigure**. La fenêtre de configuration avancée de l'agent (Agent Advance Configuration) s'affiche.
- 8. Dans la zone Protocol 1, entrez le nom d'hôte ou l'adresse IP du Tivoli Enterprise Monitoring Server distant, puis cliquez sur **OK**. Vous revenez dans la fenêtre de gestion de Tivoli Enterprise Monitoring Services.
- 9. Pour démarrer l'agent, cliquez avec le bouton droit de la souris sur **Monitoring Agent for Tivoli Workload Scheduler for z/OS**, puis sélectionnez **Start**.
- 10. Configurez Tivoli Workload Scheduler for z/OS pour l'envoi d'événements à l'agent Tivoli Monitoring, comme indiqué dans la section [«Configuration du](#page-758-0) [contrôleur pour fonctionner avec Tivoli Enterprise Portal», à la page 727.](#page-758-0)
- 11. Lancez Tivoli Enterprise Portal. L'agent s'affiche dans le volet de navigation accompagné des paramètres de configuration d'agent.

### **Installation et configuration sur des postes de travail UNIX et Linux :**

- 1. Décompressez le fichier *TWA\_home*\ITMZ\TWSzItmAgent.tar sur le Tivoli Enterprise Monitoring Server.
- 2. A partir du répertoire dans lequel vous avez décompressé le fichier, entez la commande suivante pour installer l'agent Tivoli Monitoring pour Tivoli Workload Scheduler for z/OS :

installIraAgent.sh <*rép\_install\_Agent\_SE*>

où *rép\_install\_Agent\_SE* est le chemin d'accès complet au répertoire d'installation de l'agent de système d'exploitation.

3. Pour configurer l'agent Tivoli Monitoring, entrez la commande suivante à partir du répertoire *rép\_install\_Agent\_SE*/bin : ./itmcmd config –A 20

où 20 est le code produit de l'agent Tivoli Monitoring for Tivoli Workload Scheduler for z/OS.

Un message vous demande de définir les valeurs des paramètre de configuration de l'agent.

4. Saisissez un nom pour l'instance d'agent et appuyez sur **Entrée**.

- <span id="page-758-0"></span>5. Spécifiez **1** pour modifier l'agent de surveillance for Tivoli Workload Scheduler for z/OS et appuyez sur **Entrée**.
- 6. Spécifiez **1** pour modifier les paramètres du socket et appuyez sur **Entrée**.
- 7. Indiquez un numéro de port disponible et appuyez sur **Entrée**. La valeur par défaut est 6789.
- 8. Spécifiez **1** pour connecter l'agent au Tivoli Enterprise Monitoring Server et appuyez sur **Entrée**.
- 9. Indiquez le nom d'hôte du Tivoli Enterprise Monitoring Server distant et appuyez sur **Entrée**.
- 10. Acceptez la valeur par défaut **ip.pipe** comme protocole de réseau en appuyant sur **Entrée**.
- 11. Acceptez la valeur par défaut **0** comme protocole de réseau 2 en appuyant sur **Entrée**.
- 12. Acceptez la valeur par défaut **ip.pipe** comme numéro de port en appuyant sur **Entrée**.
- 13. Acceptez la valeur par défaut **null** comme partition de centre de distribution de clés (KDC\_PARTITION) en appuyant sur **Entrée**.

L'agent Tivoli Monitoring est maintenant installé et configuré dans Tivoli Enterprise Portal.

14. Pour démarrer l'agent, entrez la commande suivante à partir du répertoire *rép\_install\_agentITM*\bin :

./itmcmd agent -o *nom\_instance\_agentITM*\_remote start 20

15. Pour arrêter l'agent, entrez la commande suivante à partir du répertoire *rép\_install\_agentITM*\bin :

./itmcmd agent -o *nom\_instance\_agentITM*\_remote stop 20

16. Pour vérifier que l'agent s'exécute, entrez la commande suivante à partir du répertoire *rép\_install\_agentITM*\bin : ./cinfo agent -r

# **Configuration du contrôleur pour fonctionner avec Tivoli Enterprise Portal**

Pour que Tivoli Enterprise Portal fonctionne avec IBM Tivoli Workload Scheduler for z/OS, procédez comme suit :

v Incluez le fichier qu'utilise la tâche de contrôle dans vos procédures JCL et configurez les options start du contrôleur.

Le nom symbolique du fichier qu'utilise la tâche de contrôle pour stocker les événements pour IBM Tivoli Monitoring est EQQMONDS. EQQMONDS ne figurant pas dans la liste des fichiers requis, vous devez l'inclure dans vos procédures JCL si vous voulez pouvoir contrôler les événements avec Tivoli Enterprise Portal. Pour plus d'informations sur la création de procédures JCL et l'inclusion de fichiers facultatifs dans les procédures, voir *Planification et installation*.

v Configurez l'instruction d'initialisation MONOPTS pour activer la surveillance par Tivoli Enterprise Portal.

Cette instruction définit les options d'exécution dans IBM Tivoli Workload Scheduler for z/OS et est utilisée par le contrôleur et le contrôleur de secours.

Lorsque l'option MONOPTS est définie, une sous-tâche de contrôleur spécifique appelée tâche de contrôle est démarrée au moment de l'initialisation. Cette sous-tâche est chargée d'envoyer des événements à Tivoli Enterprise Portal.

- v Vous pouvez éventuellement configurer l'instruction d'initialisation OPCOPTS pour définir la page de codes utilisée dans les processus de communication entre IBM Tivoli Workload Scheduler for z/OS et Tivoli Enterprise Portal, ainsi que le paramètre MONALERT de l'instruction ALERTS pour définir les conditions dans lesquelles des alertes doivent être envoyées à l'agent de surveillance Tivoli Enterprise Portal.
- v Vous pouvez éventuellement configurer l'instruction d'initialisation MONPOL afin de définir des règles de surveillance de sorte que, par exemple, des opérations soient automatiquement sélectionnées pour surveillance.
- v Si vous utilisez un nom de pile TCP/IP différent de la valeur par défaut TCPIP, codez l'instruction TCPOPTS avec le paramètre TCPIPJOBNAME défini sur le nom de pile TCP/IP.

Pour une description détaillée des paramètres et de la syntaxe des instructions d'initialisation ALERTS, MONOPTS, MONPOL, OPCOPTS et TCPOPTS, voir *Personnalisation et réglage*.

### **Fonctionnement de la surveillance**

Si la surveillance de Tivoli Enterprise Portal est activée, seules les opérations dont l'option EXTERNAL MONITOR est associée à YES sont surveillées.

Un événement IBM Tivoli Workload Scheduler for z/OS est envoyé au Tivoli Enterprise Portal dans les situations suivantes :

- Ajout d'une opération
- Retard d'une opération
- Opération en attente d'une ressource
- Démarrage d'une opération
- Durée prolongée d'une opération
- Fin d'une opération
- v Tout changement de statut des opérations qui se sont terminées par une erreur

Toutes les occurrences d'applications contenant des opérations surveillées sont également surveillées. Tivoli Enterprise Portal reçoit des événements émis par IBM Tivoli Workload Scheduler for z/OS dans les situations suivantes :

- Ajout d'une occurrence d'application
- Démarrage d'une occurrence d'application
- Fin d'une occurrence d'application
- Suppression d'une occurrence d'application

### **Reconnaissance d'objets surveillés**

Pour obtenir le statut initial des objets surveillés, vous devez exécuter une reconnaissance avec accès simultané en utilisant la commande TSO BULKDISC ou un travail par lots. La commande de reconnaissance avec accès simultané peut être utilisée chaque fois qu'un statut mis à jour de tous les objets surveillés est requis.

Vous pouvez également configurer la reconnaissance avec accès simultané pour la démarrer à chaque création, extension ou replanification du plan courant à l'aide de l'instruction d'initialisation MONOPTS. Si vous définissez le paramètre BULKDISC sur YES dans l'instruction MONOPTS, une reconnaissance avec accès simultané est effectuée automatiquement, par exemple, à chaque changement de statut.

Pour plus d'informations sur la configuration de la reconnaissance avec accès simultané et sur la commande BULKDISC, voir *Personnalisation et réglage* et la commande [«BULKDISC», à la page 761.](#page-792-0)

### **Identification et affichage des alertes**

Le planificateur envoie également des alertes à Tivoli Enterprise Portal en fonction des paramètres MONALERT et MONOPER de l'instruction ALERTS. Les types d'alerte envoyés varient en fonction de la règle de surveillance définie à l'aide de l'instruction MONPOL. Par exemple, pour envoyer des alertes pouvant être affichées dans Tivoli Enterprise Portal et définies sur des statuts d'opérations spécifiques (CRITICAL, ERROR, LATE, DURATION, MANUAL), utilisez l'instruction MONPOL pour indiquer les types d'opérations à surveiller. Les alertes peuvent être affichées à partir de la vue Travaux dans Tivoli Enterprise Portal.

Au contraire, l'instruction ALERTS indique les conditions sous lesquelles une alerte est générée et une autre alerte est envoyée au Tivoli Enterprise Portal suite à la génération de la première. Ce type d'alerte peut être affiché à partir de la vue agent Tivoli Monitoring dans Tivoli Enterprise Portal.

Pour une description détaillée des instructions ALERTS et MONPOL et de leurs paramètres, voir *Personnalisation et réglage*.

Les alertes peuvent être envoyées dans les conditions suivantes :

- v Pour les travaux surveillés ou l'ensemble des travaux (les noms d'alerte affichés par l'interface Tivoli Enterprise Portal figurent entre parenthèses) :
	- Alertes pour des opérations qui se sont terminées sur une erreur (JobInError)
	- Alertes pour des opérations en retard (LateJob)
	- Alertes pour des opérations dont la durée est prolongée (LongDurationJob )
	- Alertes en cas d'attente prolongée dans la file d'attente en entrée (LongDurationJob)
	- Alertes pour les travaux promus par WLM (WLMPromotedJob)
	- Alertes en cas d'expiration du délai d'une ressource spéciale (ResourceTimeout). Le délai d'expiration est indiqué dans le paramètre RESOPTS CONTENTIONTIME.
- v Pour les sous-tâches Tivoli Workload Scheduler for z/OS (les noms d'alerte affichés par l'interface Tivoli Enterprise Portal sont indiqués entre parenthèses) :
	- Alertes pour les sous-tâches ou les sous-systèmes IBM Tivoli Workload Scheduler for z/OS qui se sont terminés sur une erreur (TaskInError)
	- Alertes pour les files d'attente des sous-tâches IBM Tivoli Workload Scheduler for z/OS qui dépassent la valeur de seuil (QueueThresholdExceeded)
	- Alertes pour les contrôleurs IBM Tivoli Workload Scheduler for z/OS qui perdent des événements de surveillance
- v Alertes spécifiques de Tivoli Enterprise Portal :
	- Certains événements collectés par la tâche de contrôle sont perdus. Une procédure de reconnaissance avec accès simultané peut être nécessaire pour rétablir la cohérence des données dans l'interface Tivoli Enterprise Portal (QueueLostMonitorEvents).
	- Une erreur s'est produite pendant une procédure de reconnaissance avec accès simultané. Une nouvelle reconnaissance avec accès simultané peut être nécessaire pour rétablir la cohérence des données dans l'interface Tivoli Enterprise Portal (ErrorDuringBulkDiscovery).

**Remarque :** Si vous recyclez l'agent Tivoli Monitoring, des événements sont perdus. Si l'agent Tivoli Monitoring est arrêté pour une quelconque raison, des événements sont perdus sauf si vous les avez sauvegardés à l'aide de la fonction d'historique. L'agent Tivoli Monitoring peut également être arrêté suite à un échec de connexion TCP/IP. Dans ce cas, émettez une reconnaissance avec accès simultané pour actualiser le statut de tous les objets contrôlés.

# **Variables d'événement à position fixe**

Les tableaux suivants décrivent les variables d'événement à position fixe pour chaque groupe d'événements.

| Variable       | Description                          |  |
|----------------|--------------------------------------|--|
|                |                                      |  |
| 1              | Nom de la planification              |  |
| $\overline{2}$ | Heure planifiée                      |  |
| 3              | Numéro d'opération                   |  |
| $\overline{4}$ | Statut externe du travail            |  |
| 5              | Nom ou alias du travail              |  |
| 6              | Statut du travail                    |  |
| 7              | Poste de travail                     |  |
| 8              | Numéro du travail                    |  |
| 9              | Code d'erreur                        |  |
| 10             | Durée estimée du travail             |  |
| 11             | Heure de début de travail            |  |
| 12             | Heure de fin de travail              |  |
| 13             | Echéance                             |  |
| 14             | Heure de début prévue                |  |
| 15             | Horodatage de l'événement de travail |  |
| 16             | ID planification                     |  |
| 17             | ID travail critique                  |  |
| 18             | Type d'événement                     |  |

*Tableau 43. Variables à position fixe pour les événements d'opération*

*Tableau 44. Variables à position fixe pour les événements de flot de travaux*

| Variable | Description                                   |  |
|----------|-----------------------------------------------|--|
|          | Nom de la planification                       |  |
| っ        | Heure planifiée                               |  |
| 3        | Etat de la planification                      |  |
| 4        | Horodatage des événements de la planification |  |
| 5        | ID planification                              |  |
| 6        | Type d'événement                              |  |
|          | Version d'événement                           |  |

| Variable       | Description                               |  |
|----------------|-------------------------------------------|--|
| 1              | Type d'alerte                             |  |
| $\overline{2}$ | Nom de la planification                   |  |
| 3              | Heure planifiée                           |  |
| $\overline{4}$ | Numéro d'opération                        |  |
| 5              | Nom du travail                            |  |
| 6              | UC de travail                             |  |
| 7              | Code d'erreur d'opération                 |  |
| 8              | Numéro du travail                         |  |
| 9              | Nom de ressource spéciale                 |  |
| 10             | Ressource spéciale en attente, en minutes |  |
| 11             | Nom de la tâche                           |  |
| 12             | Nom de la file d'attente interne          |  |
| 13             | Pourcentage utilisé de la file d'attente  |  |
| 14             | ID planification                          |  |

*Tableau 45. Variables à position fixe pour les événements d'alerte*

*Tableau 46. Variables à position fixe pour les événements critiques*

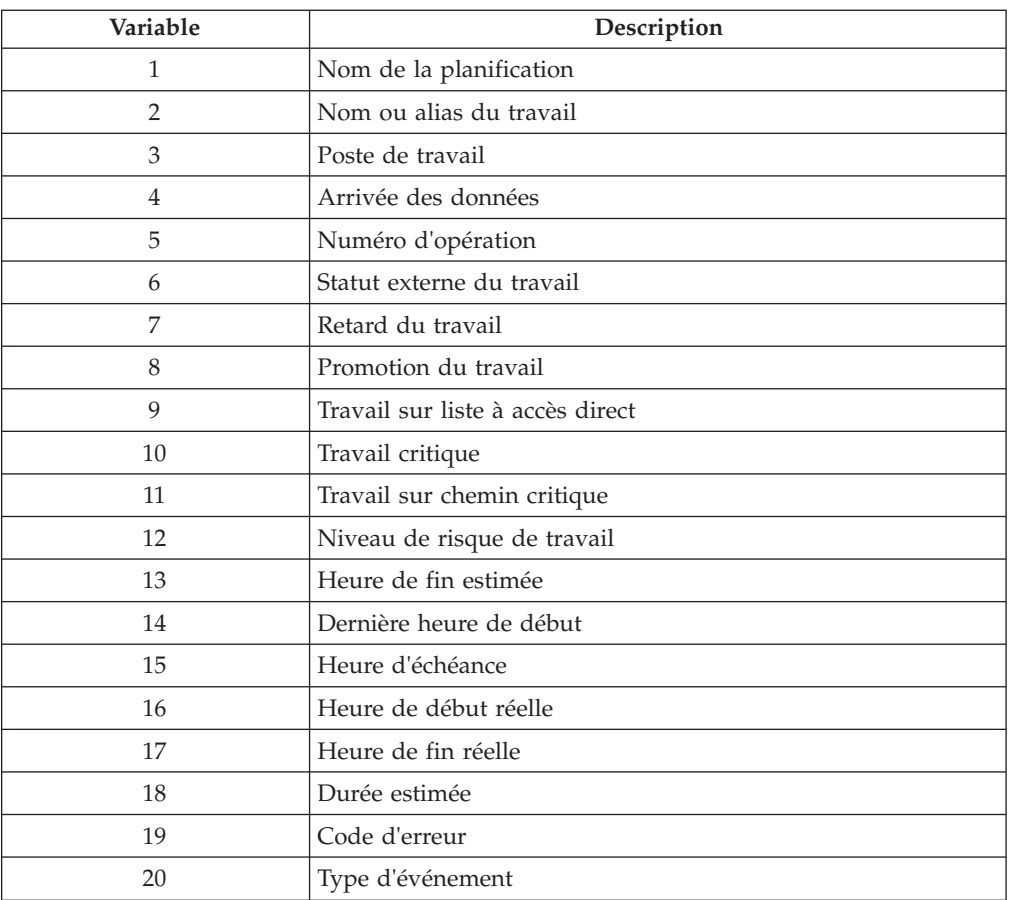

# **Identification des travaux à surveiller**

Pour surveiller une opération à l'aide de Tivoli Enterprise Portal, associez l'option EXTERNAL MONITOR d'une opération à la valeur YES. Vous pouvez modifier cette option dans la base de données de descriptions d'application et dans le plan courant. Vous pouvez utiliser l'une des interfaces suivantes pour définir ou afficher l'option :

- panneaux ISPF
- v interface de programme du planificateur
- Dynamic Workload Console

Par défaut, les travaux ne sont pas surveillés.

Vous pouvez également configurer la surveillance afin que les travaux soient automatiquement considérés comme "surveillés". Pour mettre en place ce mécanisme, vous devez établir une règle de surveillance. Utilisez l'instruction MONPOL pour sélectionner automatiquement les travaux à surveiller. Pour plus d'informations, voir *Personnalisation et réglage*.

### **Définition de moniteurs dans les panneaux ISPF**

Vous pouvez visualiser et définir l'option EXTERNAL MONITOR d'une opération dans le panneau JOB, WTO, AND PRINT OPTIONS. (Pour consulter un exemple, voir figure 315).

|                                    |            | EQQAMJBP --------------- JOB, WTO, AND PRINT OPTIONS ------------- |
|------------------------------------|------------|--------------------------------------------------------------------|
| $Commoned ==$                      |            |                                                                    |
| Enter/Change data below:           |            |                                                                    |
| Application                        | : VALE1    |                                                                    |
| Operation                          | : CPU1 001 |                                                                    |
| JOB CLASS                          | $==->$     | Job class of corresponding job                                     |
| ERROR TRACKING ===> $\overline{Y}$ |            | Y means error automatically tracked                                |
| HIGHEST RETURNCODE ===>            |            | Highest return code not in error                                   |
| $EXTERNAL MOMITOR ==->Y$           |            | Job monitored by external product (Y/N)                            |
| CENTRALIZED SCRIPT ===> N          |            | Centralized script Y/N (for FTW only)                              |
| CRITICAL                           | $==> P$    | Critical job: N P W                                                |
|                                    |            | $POLICY$ ===> L CLASS ===> WLMCLASS WLM policy and service class   |
| Job release options:               |            | Answer Y or N for options below:                                   |
| SUBMIT                             | $==-> Y$   | Automatically submitted                                            |
| $HOLD/RELEASE$ ===> Y              |            | Automatically held and released                                    |
| TIME DEPENDENT ===> N              |            | Run the job at specified time                                      |
| SUPPRESS IF LATE ===> N            |            | Suppress the job if not on time                                    |
| DEADLINE WTO                       | $==-> Y$   | Deadline WTO, Y or N                                               |
| WS fail options:                   |            |                                                                    |
| RESTARTABLE                        | $===>$     | Operation is restartable                                           |
| REROUTEABLE                        | ===>       | Operation is eligible for reroute                                  |
| Print options:                     |            |                                                                    |
| FORM NUMBER                        | ニニニン       | SYSOUT CLASS                                                       |
|                                    |            |                                                                    |

*Figure 315. EQQAMJBP - Job, WTO, and print options*

Vous pouvez utiliser le panneau BROWSING OPERATIONS pour vérifier si une opération spécifique du plan courant dispose d'un moniteur externe. Le panneau BROWSING DETAILED OPERATION INFORMATION illustré à la [figure 316, à la](#page-764-0) [page 733](#page-764-0) présente une opération utilisant un moniteur externe.

<span id="page-764-0"></span>

| EQQSOPDP --------- BROWSING DETAILED OPERATION INFORMATION<br>$Commoned ==->$ |                                                 |                            |                                     |
|-------------------------------------------------------------------------------|-------------------------------------------------|----------------------------|-------------------------------------|
| Application : VALE1                                                           |                                                 |                            |                                     |
| Operation                                                                     | : CPU1 1                                        |                            |                                     |
| Occurrence token                                                              | : B5D4F445E1B92646                              |                            |                                     |
| Jobname and Jobid                                                             | : VPJOB1                                        | J0B00505                   |                                     |
|                                                                               |                                                 |                            |                                     |
| Reader date and time : $01/05/14$ 10.03                                       |                                                 |                            |                                     |
| Status                                                                        | : Ended in error                                | S806                       |                                     |
| on Work Station                                                               | $\ddot{\phantom{a}}$                            |                            |                                     |
| Job or Sysout class                                                           | $\ddot{\phantom{a}}$                            |                            | Auto submit: Yes Hold/release : Yes |
| Form number                                                                   | $\mathbf{r}$                                    |                            | Time depend: No Suppress late: No   |
| Priority                                                                      | : 5                                             | Rerouteable: Restartable : |                                     |
| Deadline WTO                                                                  | : No                                            |                            | Ext monitor: Yes Centr cript : Yes  |
| Critical                                                                      | : Path handling request                         |                            |                                     |
| WLM Policy                                                                    |                                                 | WLM CLASS : WLMCLASS       |                                     |
| Date and time for :                                                           | Planned                                         | Actual                     |                                     |
| Input arrival                                                                 | $: 01/05/14$ 15.00 01/05/14 10.03               |                            |                                     |
| Start                                                                         | $: 01/05/14$ 15.00 01/05/14 10.03               |                            |                                     |
| End                                                                           | : 01/05/14 15.02   01/05/14 10.03   User field: |                            |                                     |
| Deadline                                                                      | $: 01/05/14$ 17.00                              |                            |                                     |
| Duration                                                                      | : 00.02.00                                      | 00.00.01                   |                                     |
| Latest start                                                                  | $: 01/05/14$ 16.56                              |                            |                                     |
| Resources                                                                     | : Parallel servers                              | R <sub>2</sub><br>R1       | Special resources                   |
| Required number                                                               | $\ddot{\phantom{a}}$                            | $\Theta$<br>0              | 0                                   |
|                                                                               |                                                 |                            |                                     |

*Figure 316. EQQSOPDP - Browsing detailed operation information*

De plus, vous pouvez utiliser l'utilitaire de mise à jour en masse, dans la description d'application, pour mettre à jour plusieurs opérations avec l'option de travail EXTERNAL MONITOR. Pour plus d'informations sur la mise à jour en masse, voir [«Mise à jour en masse ou chargeur par lots ?», à la page 221.](#page-252-0)

# **Définition de moniteurs à partir de l'interface de programmation**

Outre l'activation de la surveillance via Tivoli Enterprise Portal dans des panneaux, vous pouvez créer des scripts spéciaux avec l'interface de programmation pour définir des moniteurs pour Tivoli Enterprise Portal.

L'interface de programmation permet de désigner une opération d'application ou d'occurrence à surveiller. Vous pouvez aussi demander la surveillance de toutes les opérations d'une occurrence. De plus, l'option MONITOR peut faire office de filtre pour les éléments suivants :

- Opérations du plan courant
- Applications ou occurrences

Pour plus d'informations sur l'utilisation de l'interface de programmation dans le but de définir des moniteurs pour Tivoli Enterprise Portal, voir *Guide du développeur : Gestion de Tivoli Workload Scheduler for z/OS*. Outre l'interface de programmation, la surveillance des opérations peut être activée à partir du chargeur par lots et de l'outil d'interface de commande batch.

### **Définition de moniteurs à partir des interfaces graphiques**

Dynamic Workload Console permet de désigner une opération d'application ou d'occurrence à surveiller. Vous pouvez aussi demander la surveillance de toutes les opérations d'une occurrence. De plus, l'option MONITOR peut faire office de filtre pour les éléments suivants :

- Opérations du plan courant
- Applications ou occurrences

Pour plus d'informations, reportez-vous à la documentation Dynamic Workload Console.

# **Désinstallation de agent Tivoli Monitoring**

Pour désinstaller l'agent, procédez comme suit :

1. Exécutez le script suivant :

#### **Sous Windows**

A partir de *rép\_install\_ITM*/TMAITM6, entrez : k20\_uninstall.vbs *rép\_install\_ITM*

où *rép\_install\_ITM* correspond au répertoire dans lequel vous avez installé agent Tivoli Monitoring.

### **Sous UNIX et Linux**

A partir de *rép\_install\_ITM*/bin, entrez : uninstall.sh [-f] [-i] [-h *rép\_install\_ITM*] [*code plateforme produit*]

Par exemple, uninstall.sh -f -I -h /opt/IBM/ITM 36 lx8266

- 2. Une fois l'agent supprimé, supprimez toutes les entrées autonomes de Tivoli Enterprise Portal en procédant comme suit :
	- a. Vérifiez que Tivoli Enterprise Monitoring Server et Tivoli Enterprise Portal Server sont démarrés et s'exécutent.
	- b. Connectez-vous au client Tivoli Enterprise Portal.
	- c. A partir des vues du navigateur physique, cliquez sur **Enterprise** avec le bouton droit de la souris, puis sélectionnez **Workspace** > **Managed System Status**. L'espace de travail Managed System Status s'affiche.
	- d. Cliquez avec le bouton droit de la souris sur IBM Tivoli Managed Systems pour votre agent, puis sélectionnez **Clear off-line entry**. Toutes les entrées de la table sont supprimées.

### **Chapitre 35. Utilisation de Open Services for Lifecycle Collaboration** |

### Tivoli Workload Scheduler utilise Open Services for Lifecycle Collaboration pour travailler avec des produits qui vous fournissent une interface OSLC. Par exemple, vous pouvez utiliser OSLC pour travailler avec SmartCloud Control Desk version 7.5.1.1 et supérieure afin de créer des rapports d'incident sur les travaux ayant échoué.

Pour configurer Tivoli Workload Scheduler afin de l'intégrer à OSLC, définissez l'instruction OSLCOPTS (pour plus de détails, voir *Personnalisation et réglage*).

# **Chiffrement du mot de passe dans l'instruction OSLCOPTS**

Pour rendre le mot de passe non lisible dans le paramètre PASSWORD de l'instruction OSLCOPTS, écrivez le mot de passe en texte brut dans le paramètre PASSWORD, puis chiffrez-le en soumettant le langage JCL EQQBENCO. EQQBENCO exécute une application autonome qui vérifie la validité de l'instruction et chiffre le mot de passe.

Après avoir exécuté EQQBENCO, définissez le paramètre OSLCPARM dans l'instruction OPCOPTS sur le nom du membre contenant l'instruction OSLCOPTS avec le mot de passe chiffré.

Pour rendre les modifications effectives, redémarrez le contrôleur.

# **Définition d'une description longue dans SmartCloud Control Desk**

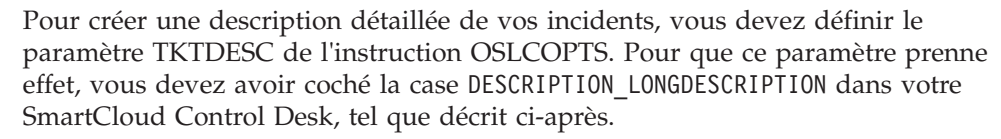

A partir de la console SmartCloud Control Desk :

- 1. Dans la sous-fenêtre de gauche, sélectionnez **Integration > Object Structures**.
- 2. Dans la zone Object Structures, entrez **OSLCINCIDENT**.
- 3. Cliquez sur **OSLCINCIDENT**.
- 4. Dans la sous-fenêtre de gauche, cliquez sur l'action **Exclude/Include Fields**.
- 5. Depuis l'onglet Non-Persistent Fields, dans la fenêtre Exclude/Include Fields, cochez la case **DESCRIPTION\_LONGDESCRIPTION** et cliquez sur **OK**.

Vous remarquerez qu'actuellement, l'intégration ne crée pas de ticket SmartCloud Control Desk pour les travaux suivants :

- v Travaux mis à l'état ended in error manuellement (à partir des interfaces)
- Travaux mis à l'état ended in error par des commandes OPSTAT
- v Travaux de reprise de bout en bout avec un environnement de capacités de tolérance aux pannes (agent tolérant aux pannes)

|

|

| | | | |

| | | | | | | | |

| | |

| | | | | | |

| | | | | | |

| | | | | |

# **Chapitre 36. Génération de rapports avec Tivoli Workload Scheduler for z/OS**

Le présent chapitre décrit comment le produit prend en charge la fonction de génération de rapports de Dynamic Workload Console, en collectant des données historiques de charge de travail et en les archivant dans des tables dédiées d'une base de données DB2. Le processus de console extrait les données archivées et vous les renvoie via l'afficheur de rapports Business Intelligent Report Tool (BIRT). Les mêmes rapports peuvent être générés à l'aide d'une interface de ligne de commande.

A l'aide de la génération de rapports avec Tivoli Workload Scheduler for z/OS, vous archivez des données historiques sur les travaux et charges de travail des postes de travail dans la base de données DB2. Les données historiques se composent de données de plan anciennes et actuelles collectées quotidiennement à une heure planifiée.

Par exemple, vous pouvez étendre ou replanifier le plan en cours plusieurs fois par jour mais décider d'exécuter seulement une fois le processus d'archivage, en sélectionnant la nouvelle option ARCHIVE dans la boîte de dialogue de planification quotidienne. Cela déclenche la soumission d'un travail par lots qui archive les données historiques dans la base de données DB2, via les services Java Data Base Connectivity (JDBC).

L'utilisation des nouvelles fonctions requiert des actions de personnalisation sur les éléments suivants :

### **Système hôte**

- v Indiquez les nouveaux mots clés facultatifs des instructions d'initialisation du composant par lots et du serveur.
- v Exécutez les nouveaux modèles de travail pour créer des fichiers spécifiques à une fonction.
- v Si la base de données DB2 est installée sur le système z/OS, configurez-la pour la génération de rapports sur Dynamic Workload Console et créez les tables dédiées.

### **Système distribué où la base de données DB2 est installée**

Si la base de données DB2 est installée sur un système distribué, configurez-la pour la génération de rapports sur Dynamic Workload Console et créez les tables dédiées.

Les sections suivantes fournissent des informations détaillées sur la fonction de génération de rapports. Elles traitent de la configuration de l'environnement et de la base de données applicable à la génération de rapports à partir de Dynamic Workload Console et de l'interface de ligne de commande. Elles expliquent également comment personnaliser la prise en charge de la sécurité pour protéger l'accès à vos données d'exécution historisées à l'aide d'une ressource fixe et d'une sous-ressource RACF et d'un utilitaire de chiffrement pour le mot de passe utilisé lors de l'archivage des données sur DB2.

Le présent chapitre contient les sections suivantes :

• [«Archivage des données historiques», à la page 738](#page-769-0)

- <span id="page-769-0"></span>• [«Configuration de l'environnement», à la page 742](#page-773-0)
- v [«Configuration de la base de données dans l'environnement distribué», à la page](#page-776-0) [745](#page-776-0)
- «Création de la base de données dans l'environnement  $z/Os$ », à la page 745
- v [«Création de la base de données dans l'environnement distribué», à la page 746](#page-777-0)
- v [«Chiffrement du mot de passe dans l'instruction DBOPT», à la page 747](#page-778-0)
- [«Configuration des autorisations RACF», à la page 747](#page-778-0)
- v [«Exécution de rapports de traitement par lots à partir de l'interface de ligne de](#page-779-0) [commande», à la page 748](#page-779-0)
- v [«Conservation des données historiques dans la base de données», à la page 753](#page-784-0)

### **Archivage des données historiques**

La console Dynamic Workload Console est une interface utilisateur Web pour Tivoli Workload Scheduler. En connectant Dynamic Workload Console avec un planificateur, vous pouvez afficher et contrôler les activités de planification, afficher les données d'exécution historisées et générer des rapports. Voici une liste des rapports fournis :

### **Statistiques d'exécution du travail**

Affichent, en fonction des critères de sélection, les informations sur un ou plusieurs travaux et les statistiques d'exécution de chaque travail. Vous pouvez vous en servir, par exemple, pour connaître les taux de réussite et d'erreur, les durées minimale, maximale et moyenne, les statistiques de retard et de longue durée.

### **Historique d'exécution du travail**

Affiche les données historisées des travaux qui se sont déjà exécutés. Ce rapport est habituellement requis pour une période donnée. Vous pouvez l'utiliser, par exemple, pour détecter les travaux qui se sont terminés en erreur, les travaux en retard, les échéances dépassées, les longues durées.

#### **Temps d'exécution de la charge de travail du poste de travail**

Affiche les périodes de temps associées aux exécutions du travail. Ce rapport fournit des informations sur les travaux réels qui se sont exécutés sur un poste de travail spécifique, ainsi que leurs heures réelles de démarrage et leur durée. Vous pouvez également répertorier les instances de travail qui ont provoqué une charge sur un poste de travail, pour une période donnée. Vous pouvez l'utiliser pour effectuer les ajustements de prévision de charge nécessaires, comme instaurer des modèles de charge ou optimiser le poste de travail.

#### **Récapitulatif de la charge de travail du poste de travail**

Collecte les données sur la charge des postes de travail. Il affiche le nombre de travaux réellement exécutés sur un poste de travail spécifique pour une période donnée. Vous pouvez l'utiliser pour effectuer les ajustements de prévision de charge nécessaires, comme instaurer des modèles de charge ou optimiser le poste de travail.

### **SQL personnalisé**

Permet de créer des rapports en exécutant vos propres requêtes SQL. Les rapports affichent un tableau contenant le nom de colonne indiqué dans la portion SELECT de l'instruction SQL.

Suivant l'interface à partir de laquelle vous exécutez le rapport ou le système d'exploitation du moteur, les formats de sortie suivants sont disponibles :

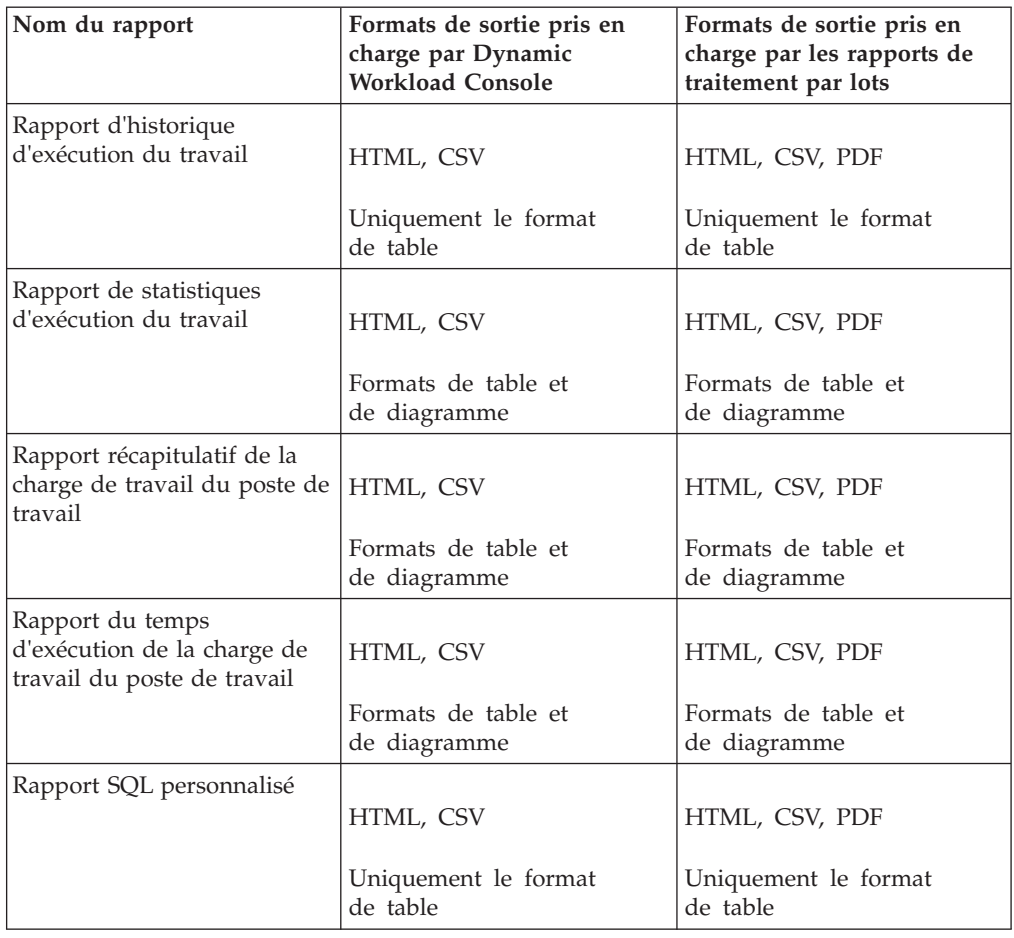

<span id="page-770-0"></span>*Tableau 47. Formats de sortie de rapport pris en charge*

Pour plus d'informations sur la création et l'exécution de rapports à partir de la console Dynamic Workload Console, consultez la section Génération de rapports du guide de l'utilisateur de Dynamic Workload Console.

# **Rapports historiques**

Les tableaux ci-après récapitulent les rapports historiques par :

- Fonctionnalité
- Critères de sélection
- Options du contenu de sortie

| Nom du<br>rapport                       | Description                                                                                                    | Critères de<br>sélection                                                                                                    | Options du contenu de sortie                                                                                                    |
|-----------------------------------------|----------------------------------------------------------------------------------------------------|----------------------------------------------------------------------------------------------------|----------------------------------------------------------------------------------------------------|
| Historique<br>d'exécution<br>du travail | Collecte les données<br>historiques relatives<br>à l'exécution des<br>travaux pendant un<br>intervalle de temps<br>donné. Permet<br>d'obtenir les<br>éléments suivants :<br>Travaux s'étant<br>achevés avec des<br>erreurs<br>Travaux se<br>$\bullet$<br>terminant en<br>erreur et ayant été<br>réexécutés ou<br>manuellement<br>considérés comme<br>terminés<br>Travaux en retard<br>٠<br>• Echéances<br>dépassées<br>Longue durée<br>٠<br>Indicateurs de<br>réexécution<br>$\bullet$<br>Autres<br>informations<br>historiques.<br>Remarque: Une<br>exécution de travail<br>n'est pas archivée<br>par la fonction de<br>production de<br>rapports si elle s'est<br>terminée avec l'un<br>des codes d'erreur<br>suivants :<br>• OSEQ, OSUF,<br>OSUB, OSUP,<br>OJCV, JCLI, JCL,<br>MCP, OSSI, OSSQ,<br>OSSS, OSSC,<br>OFSI, OFSQ,<br>OFSS, OFSC,<br>SERC, SEUN,<br>CATE, CLNO,<br>CLNA, CLNC, ou<br>FAIL. | ٠<br>Nom de travail,<br>nom de flot de<br>travaux, nom de<br>poste de travail<br>(flot de travaux).<br>Chaque zone<br>peut être<br>spécifiée en<br>utilisant un<br>caractère<br>générique.<br>Destination de<br>la soumission<br>• Destination de<br>l'exécution<br>• Statut (Success,<br>Error).<br>Indicateurs de<br>retard<br>Intervalle<br>d'exécution du<br>travail<br>Inclure/exclure<br>les réexécutions | Vous pouvez sélectionner l'une<br>des options suivantes :<br>• Heure de début réelle<br>$\bullet$<br>Durée estimée<br>• Durée réelle<br>Identifiant du travail<br>Démarré en retard (retard)<br>Arrêté en retard (retard)<br>Statut<br>Numéro d'itération<br>Longue durée<br>Code d'erreur<br>Destination de la soumission<br>Destination de l'exécution<br>• Format du rapport :<br>- Vue Table<br>- Inclure la table des matières |

*Tableau 48. Récapitulatif des rapports historiques*

 $\begin{array}{c} \hline \end{array}$  $\|$  $\mid$  $\mid$  $\|$  $\,$   $\,$  $\|$ 

 $\overline{\phantom{a}}$  $\|$  $\,$   $\,$  $\vert$  $\|$  $\vert$ |  $\begin{array}{c} \hline \end{array}$ | | | | | | | | |  $\vert$  $\|$ |

 $\vert$ 

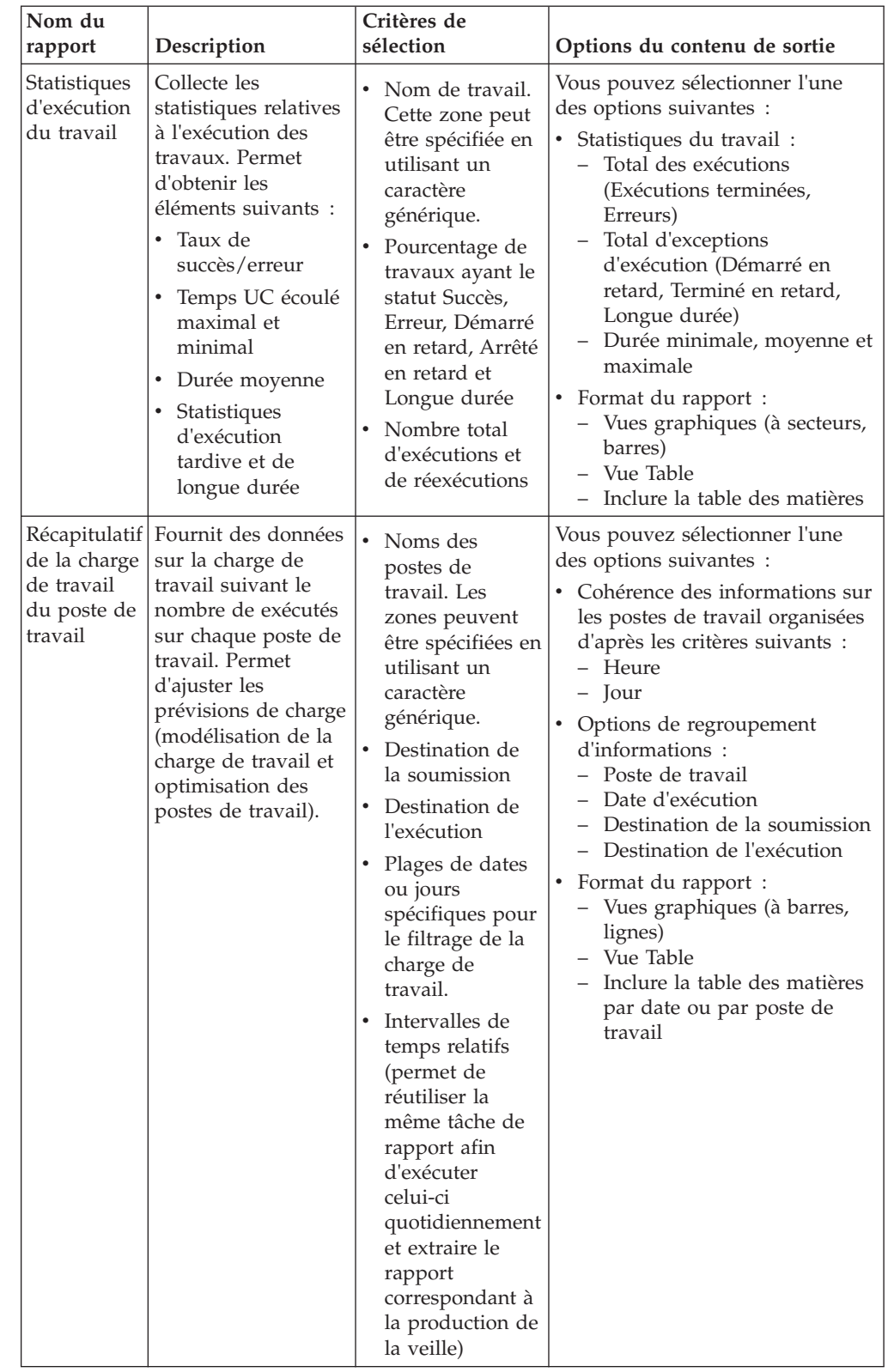

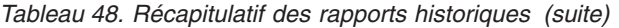

<span id="page-773-0"></span>

| Nom du<br>rapport                                                            | Description                                                                                                    | Critères de<br>sélection                                                                                                    | Options du contenu de sortie                                                                                                    |
|------------------------------------------------------------------------------|----------------------------------------------------------------------------------------------------|----------------------------------------------------------------------------------------------------|----------------------------------------------------------------------------------------------------|
| Temps<br>d'exécution<br>de la charge<br>de travail<br>du poste de<br>travail | Fournit des données<br>sur les exécutions de<br>travaux (heure et<br>durée) sur le poste<br>de travail. Permet<br>d'ajuster les<br>prévisions de charge<br>(modélisation de la<br>charge de travail et<br>optimisation des<br>postes de travail).                                                                                                    | $\bullet$<br>Noms de travail<br>et de poste de<br>travail. Chaque<br>zone peut être<br>spécifiée en<br>utilisant un<br>caractère<br>générique.<br>Période<br>٠<br>d'exécution de la<br>charge de travail<br>Intervalle de<br>temps quotidien | Vous pouvez sélectionner l'une<br>des options suivantes :<br>· Information du travail<br>- Nom du poste de travail<br>Durée réelle<br>Statut<br>Numéro d'itération<br>Destination de la soumission<br>Destination de l'exécution<br>Numéro du travail<br>Informations regroupées par :<br>- Poste de travail<br>Date d'exécution<br>Destination de la soumission<br>Destination de l'exécution<br>Format du rapport :<br>- Vue graphiques<br>Vue Table<br>Inclure la table des matières |
| SQL<br>personnalisé                                                          | Un assistant vous<br>aide à définir vos<br>requêtes SQL<br>personnalisées<br>(uniquement dans<br>les vues de la base<br>de données pour<br>lesquelles vous<br>disposez d'une<br>autorisation d'accès).<br>Le rapport résultant<br>contient un tableau<br>comportant le nom<br>de colonne spécifié<br>dans la portion<br>SELECT de<br>l'instruction SQL. | Vous pouvez écrire<br>l'instruction de<br>requête SQL à<br>exécuter ou<br>importer un fichier<br>contenant<br>l'instruction SQL à<br>utiliser.                                                                                               | Vous pouvez sélectionner l'une<br>des options suivantes :<br>• Format du rapport :<br>- Vue Table<br>Inclure l'instruction SQL                                                                                                    |

*Tableau 48. Récapitulatif des rapports historiques (suite)*

# **Configuration de l'environnement**

Pour utiliser les fonctions d'archivage du système hôte et pouvoir archiver et exécuter des rapports historiques, configurez l'environnement sur le contrôleur en suivant la procédure suivante :

1. Exécutez EQQJOBS pour créer ou modifier les squelettes suivants :

### **EQQDBARS**

Programme d'archivage des données historisées.

### **EQQDPEXS**

Squelette étendu de la planification quotidienne.

### **EQQDPRCS**

Squelette de replanification de la planification quotidienne.

Exécutez en plus les exemples :

### **EQQPCS08**

Pour configurer le répertoire de travail.

### **EQQPCS09**

Pour attribuer les fichiers VSAM et de l'ensemble de fichiers (GDG).

# **EQQDBOPT**

Pour définir les paramètres DBOPT.

### **EQQDBENC**

Pour chiffrer le mot de passe indiqué dans l'instruction DBOPT.

#### **EQQSERP**

Pour définir les paramètres du serveur.

#### **EQQCONP**

Pour définir les options par lots, si le contrôleur et la fonction de suivi s'exécutent dans le même espace adresse.

### **EQQCONOP**

Pour définir les options par lots, si le contrôleur et la fonction de suivi s'exécutent dans des espaces adresse différents.

2. Exécutez EQQPCS09 pour attribuer un fichier VSAM, utilisé pour archiver les données et une racine d'ensemble de fichiers (GDG) ayant les caractéristiques suivantes :

### **NOEMPTY**

Indique que seule la génération d'ensemble de fichiers la plus ancienne doit être supprimée et retirée du catalogue lorsque le numéro de génération atteint la limite maximale.

### **SCRATCH**

Indique que toutes les informations de contrôle, associées à une génération d'ensemble de fichiers, doivent être supprimées lorsque le système supprime cette génération.

#### **LIMIT(255)**

Indique le nombre de versions à conserver dans l'ensemble de fichiers.

- 3. Exécutez EQQPCS08 pour personnaliser le répertoire de travail.
- 4. Personnalisez la bibliothèque de paramètres de la manière indiquée ci-après. Pour plus d'informations sur les instructions BATCHOPT, DBOPT, SERVOPTS et AUTHDEF, voir *Personnalisation et réglage*.
	- v Dans l'instruction d'initialisation BATCHOPT, définissez le paramètre JRUNHISTORY sur YES.
	- v Dans la bibliothèque de paramètres, ajoutez un membre ne contenant que l'instruction DBOPT, en définissant les paramètres de telle sorte qu'ils permettent la connexion à la base de données et la gestion du processus d'archivage des données historisées.
	- v Dans l'instruction SERVOPTS, définissez le paramètre DBOPTPRM sur le nom du membre contenant l'instruction DBOPT.
	- v Facultatif : dans l'instruction AUTHDEF, définissez SUBRESOURCES (RP.REPTYPE) pour inclure les sous-ressources RP.REPTYPE. Pour plus d'informations, voir [«Configuration des autorisations RACF», à la page 747.](#page-778-0)
	- v Chiffrez le mot de passe d'accès à la base de données. Pour plus d'informations, voir [«Chiffrement du mot de passe dans l'instruction](#page-778-0) [DBOPT», à la page 747.](#page-778-0)
- 5. Configurez la base de données relationnelle. Pour plus d'informations, voir [«Configuration de la base de données dans l'environnement distribué», à la](#page-776-0) [page 745](#page-776-0) ou [«Création de la base de données dans l'environnement z/OS», à la](#page-776-0) [page 745.](#page-776-0)
- 6. Configurez les définitions RACF. Pour plus d'informations, voir [«Configuration](#page-778-0) [des autorisations RACF», à la page 747.](#page-778-0)
- 7. Assurez-vous d'avoir installé le compilateur REXX et défini la table de programmation du compilateur TSO, IRXCMPTM.

Pour plus d'informations sur les étapes 1 à 3, voir *Planification et installation*.

Pour remplir la base de données relationnelle avec les données historisées, procédez comme suit :

- 1. Exécutez une extension (EXTEND) ou une replanification (REPLAN) de la planification quotidienne. Au cours de cette étape, le plan courant précédent est copié dans un fichier d'entrée de l'ensemble de fichiers (GDG) à l'aide d'une commande REPRO. L'ensemble de données GDG est identifié dans la planification quotidienne EXTEND ou dans le travail par lots REPLAN par EQQOCPBK ddname.
- 2. Archivez régulièrement les anciens plans courants. Sélectionnez l'option 3 (DAILY PLANNING) dans le menu principal. Le panneau suivant apparaît :

```
EQQDPLNP ----------------- PRODUCING TWSz DAILY PLANS -------------------------
0ption ==Select one of the following:
1 REPLAN - Replan current planning period
2 EXTEND - Extend the current planning period
3 TRIAL - Produce a trial plan<br>4 PRINT CURRENT - Print statistics for
4 PRINT CURRENT - Print statistics for current planning period<br>5 SYMPHONY RENEW - Create Symphony file starting from Current P
5 SYMPHONY RENEW - Create Symphony file starting from Current Plan
                      - Archive old current plans
```
3. Sélectionnez l'option 6 (ARCHIVE) pour afficher le panneau ci-après :

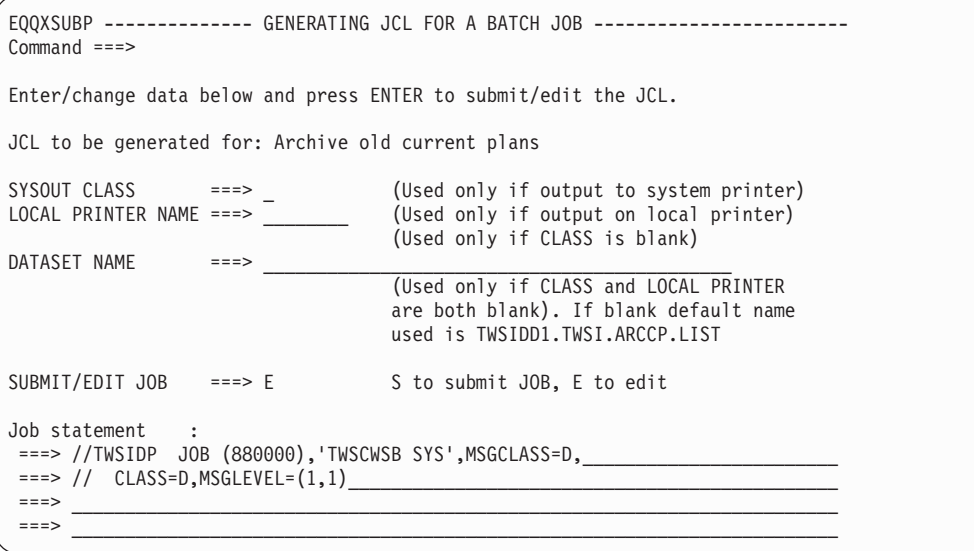

- <span id="page-776-0"></span>4. Appuyez sur Entrée pour générer un JCL qui, pour chaque entrée de l'ensemble de fichiers associée à la racine indiquée, lancera un programme qui :
	- v Convertit le fichier de l'ensemble de fichiers séquentiel au format VSAM prédéfini à l'aide de REPRO.
	- v Lit les enregistrements de la méthode d'accès VSAM et archive les données historisées de la base de données.
	- v Supprime l'ensemble de fichiers traité si le traitement réussit.

**Remarque :** Le JCL obtenu est personnalisé selon le JCL squelette EQQDBARS généré par la boîte de dialogue EQQJOBS. Avant de soumettre le JCL, indiquez au mois 128 Mo pour la valeur de la région.

### **Création de la base de données dans l'environnement z/OS**

Pour configurer la base de données DB2 installée sur votre système z/OS pour la création de rapports avec Dynamic Workload Console, personnalisez le JCL EQQINIRE que contiennent les bibliothèques Tivoli Workload Scheduler for z/OS SAMPLE. Spécifiez les informations suivantes :

- Volume du groupe de stockage et VCAT
- v Noms de la base de données et de la bibliothèque SAMPLE (le nom par défaut est SDRLSAMP)

EQQINIRE déclenche le membre EQQDBREP, fourni dans la bibliothèque SDRLSAMP, qui contient les instructions SQL requises pour créer la base de données et les tables DB2 suivantes, y compris les contraintes, index et vues relatives à ces valeurs :

### **MDL.JOS\_JOB\_STATISTICS**

Utilisé pour stocker des données d'exécution de statistiques.

#### **MDL.JHR\_JOB\_HISTORY\_RUNS**

Utilisé pour stocker des données d'exécution de travail.

### **Configuration de la base de données dans l'environnement distribué**

Pour configurer la base de données dans l'environnement distribué, utiliser le CD du produit qui contient les fichiers EQQD2\* :

### **EQQD2ZIP**

A utiliser avec le système d'exploitation Windows.

#### **EQQD2TAR**

A utiliser avec les systèmes d'exploitation UNIX et Linux.

Pour obtenir une description du CD du produit, voir *Memo to Users*.

Les fichiers précédents contiennent le script et les fichiers SQL dont vous avez besoin pour créer la base de données. Pour savoir comment créer la base de données, voir [«Création de la base de données dans l'environnement distribué», à](#page-777-0) [la page 746.](#page-777-0)

Extrayez le contenu du fichier adéquat sur le poste de travail sur lequel le serveur DB2 est installé.

### <span id="page-777-0"></span>**Création de la base de données dans l'environnement distribué**

Pour créer la base de données de stockage des données d'exécution historisées, vous pouvez exécuter les scripts suivants, en fonction du système d'exploitation utilisé :

- dbsetup.bat pour Windows.
- dbsetup.sh pour UNIX et Linux.

Les fichiers ci-après se trouvent également dans le même répertoire :

- v create\_database.sql
- create\_tables.sql
- create\_constraints.sql
- create\_indexes.sql

Pour configurer la base de données, procédez comme suit :

- 1. Sauvegardez le script et les fichiers SQL en local sur votre poste de travail. L'utilisateur DB2 doit avoir les droits d'accès en lecture et écriture au répertoire dans lequel vous enregistrez ces fichiers.
- 2. Selon votre système d'exploitation, procédez comme suit :
	- v Sous Windows : ouvrez une fenêtre de commande DB2 et accédez au répertoire où vous avez enregistré les fichiers.
	- v Sous UNIX ou Linux : connectez-vous en tant qu'administrateur DB2 et accédez au répertoire où vous avez enregistré les fichiers.
- 3. Avant d'activer la fonction de génération de rapports pour la première fois, exécutez **dbsetup** de la façon suivante :

#### **dbsetup** *dbName dbTableSpace dbDataDir port db2Admin db2AdminPwd*

où les paramètres sont à position fixe et ont la signification suivante :

*dbName*

Nom de la base de données à créer.

*dbTableSpace*

Nom de l'espace table de l'utilisateur.

*dbDataDir*

Nom du répertoire où DB2 doit stocker les données.

*port* Numéro de port.

*db2Admin*

ID administrateur de DB2.

*db2AdminPwd*

Mot de passe de l'administrateur DB2.

### **Exemple :**

dbsetup dbweb tsdbweb twsdbweb\_data 50000 db2inst1 mypwd

4. La commande **dbsetup** déclenche les définitions SQL permettant de créer la base de données, les tables DB2 suivantes et les contraintes, les index et les vues associées à ces tables :

### **MDL.JOS\_JOB\_STATISTICS**

Stocke les données d'exécution de statistiques.

### **MDL.JHR\_JOB\_HISTORY\_RUNS**

Stocke les données d'exécution de travail.

<span id="page-778-0"></span>5. Pour autoriser un utilisateur à accéder aux vues crées lors de l'étape précédente, utilisez le script **dbgrant**. A partir d'une invite de commande DB2, entrez la commande suivante :

#### **dbgrant***dbUser dbName db2Admin db2AdminPwd*

où les paramètres sont à position fixe et ont la signification suivante :

*dbUser* Nom de l'utilisateur qui doit être autorisé.

*dbName*

Nom de la base de données à utiliser pour la fonction de génération de rapports.

#### *db2Admin*

ID administrateur de DB2.

```
db2AdminPwd
```
Mot de passe de l'administrateur DB2.

```
Exemple :
```
dbgrant dbweb webuser goofy goofypwd

### **Chiffrement du mot de passe dans l'instruction DBOPT**

Pour que le mot de passe défini dans le paramètre DBPSW de l'instruction DBOPT soit illisible, vous pouvez utiliser l'une de ces trois méthodes de chiffrement :

- v Ecrivez le mot de passe en texte normal dans le paramètre DBPSW. La première fois que vous exécuterez le processus d'archivage, le mot de passe sera automatiquement chiffré.
- Ecrivez le mot de passe en texte normal dans le paramètre DBPSW, puis chiffrez-le en soumettant le JCL EQQBENC, qui exécute à son tour une application autonome qui vérifie la validité de l'instruction et chiffre le mot de passe.
- v Si vous ne souhaitez pas écrire le mot de passe en texte normal, vous pouvez le définir déjà chiffré en exécutant la commande shell **RunChangeEncryptPwd** de la façon suivante :

```
sh RunChangeEncryptPwd -c chemin_jar -d fichier -m nom_membre -p mdp [ -j chemin_java ]
```
où les paramètres indiquent les données suivantes :

#### *chemin\_jar*

Chemin complet de stockage des fichiers jar.

*fichier* Nom de fichier de la bibliothèque de paramètres.

*nom\_membre*

Membre contenant l'instruction DBOPT.

*pwd* Mot de passe que vous définissez.

*chemin\_java*

Chemin complet où IBM SDK for z/OS est enregistré.

# **Configuration des autorisations RACF**

Avant que Tivoli Workload Scheduler for z/OS n'exécute une de vos demandes, un contrôle de la sécurité est transmis à la fonction d'autorisation système SAF (System Authorization Facility) pour vérifier que vous disposez des droits d'accès à toutes les ressources requises pour effectuer la demande. Vous pouvez utiliser les ressources fixes et les sous-ressources pour protéger les fonctions et les données de

<span id="page-779-0"></span>Tivoli Workload Scheduler for z/OS. Lorsqu'un utilisateur de la console demande la génération d'un rapport, le programme vérifie les ressources fixes (RP). Il ne vérifie les sous-ressources (RP.REPTYPE) que si elles sont définies dans l'instruction AUTHDEF. Par conséquent, vous devez ajouter la sous-ressource RP.RETYPE dans l'instruction AUTHDEF.

Les types de rapport autorisés sont RUNSTATS, RUNHIST, WWR, WWS et SQL. Définissez ces rapports sur RACF avec la commande suivante : **RDEF ibmopc RPT.***typerap* **UACC(read)**

Ensuite, autorisez la génération de rapports sur RACF à l'aide de la commande suivante :

**PE RPT.***typerap* **ID(***id\_utilisateur***) ACCESS(read) CLASS(ibmopc)**

Pour obtenir des instructions détaillées relatives à la protection des ressources via RACF, reportez-vous au manuel *Personnalisation et réglage*.

# **Exécution de rapports de traitement par lots à partir de l'interface de ligne de commande**

Cette section explique comment vous pouvez exécuter, à partir de la ligne de commande, les rapports répertoriés dans [«Rapports historiques», à la page 739.](#page-770-0)

La capacité à exécuter ces rapports à partir d'une interface de ligne de commande vous permet de planifier vos rapports de manière à les déclencher toutes les heures.

# **Exemple de scénario métier**

Pour éviter un ralentissement inattendu du traitement de la charge de travail, l'analyste d'une grande société a besoin toutes les semaines des rapports collectant des informations historiques concernant la charge de travail traitée afin de déterminer et d'analyser les pics de charge de travail pouvant se produire.

Pour répondre à cette demande, l'administrateur crée *Workload Workstation Summary Reports* (WWS) et *Workload Workstation Runtimes Reports* (WWR).

Pour exécuter cette tâche, il exécute les étapes suivantes :

- 1. Il personnalise les fichiers de propriétés associés aux rapports Workload Workstation Summary et Workload Workstation Runtimes en définissant le format et le contenu de la sortie de rapport.
- 2. Il planifie les travaux pour obtenir les rapports WWS et WWR :
	- Le premier travail génère un rapport WWS à enregistrer en local
	- v Le second travail exécute un rapport WWR dans la nuit dans les périodes de pics de charge de travail prévus. La sortie de rapport est envoyée par mail à l'analyste. Les informations collectées permettent d'optimiser l'équilibrage de charge sur les systèmes.
- 3. Il ajoute les deux travaux à un flot de travaux planifié pour être exécuté toutes les semaines et génère le plan.

# **Configuration de la génération de rapports de la ligne de commande**

Avant d'exécuter les rapports de traitement par lots, vous devez exécuter quelques étapes de configuration :

1. Le logiciel nécessaire pour exécuter les rapports de traitement par lots est contenu dans un package compris dans l'image d'installation Tivoli Workload Scheduler. Si vous prévoyez d'exécuter les rapports de traitement par lots à partir d'un travail planifié, extrayez le fichier du package de l'un des systèmes d'exploitation répertoriés dans [http://www-01.ibm.com/support/](http://www-01.ibm.com/support/docview.wss?rs=672&uid=swg24036758) [docview.wss?rs=672&uid=swg24036758.](http://www-01.ibm.com/support/docview.wss?rs=672&uid=swg24036758)

Un fois que le fichier est extrait, la structure de fichiers suivante est créée :

config iars ign **i**re **Enotification** ReportEngine **E**reports d common\_logging.properties d logging.properties Treportcli.cmd <sup>12</sup> reportcli.sh

Etant donné que l'utilitaire d'archivage sur bande natif UNIX ne prend pas en charge les noms de fichiers longs, si vous souhaitez extraire les fichiers sur les systèmes AIX, Solaris, ou HP-UX, assurez-vous que la dernière version GNU de l'utilitaire d'archivage sur bande (gtar) est installée afin que l'extraction se déroule correctement.

### **Remarque :**

a. Vérifiez que vous exécutez bien les commandes suivantes dans le répertoire d'où vous avez extrait les fichiers :

#### **Sous UNIX**

```
chmod -R + x *chown -R username *
```
### **Sous Windows**

Assurez-vous que Tivoli Workload Scheduler est bien installé. setown -u *username* \*

où *username* correspond à l'utilisateur qui exécute les rapports.

- b. Si vous prévoyez de planifier les travaux exécutant les rapports de traitement par lots, le système dans lequel vous extrayez le package doit être accessible en tant que système de fichiers réseau à partir d'une instance Tivoli Workload Scheduler for z/OS défini dans l'environnement de planification local.
- c. Si vous prévoyez d'utiliser une base de données DB2 installée dans l'environnement Z/OS, vous devez copier le fichier de licence DB2 en local pour pouvoir vous connecter au serveur de données :
	- v Si vous vous connectez directement au serveur de données et que vous utilisez DB2 Connect Unlimited Edition for System z, exécutez le programme d'activation du kit d'activation de licence.
	- v Si vous utilisez une autre édition de DB2 Connect, procurez-vous le fichier de licence db2jcc\_license\_cisuz.jar du kit d'activation de licence, et suivez les instructions d'installation pour inclure le fichier de licence dans le chemin d'accès aux classes. Copiez le fichier de licence dans les répertoires suivants :
		- ./jars
- ./ReportEngine/lib
- ./ReportEngine/plugins/ org.eclipse.birt.report.data.oda.jdbc\_4.2.1.v20120820/drivers
- 2. Configurez le fichier modèle .\config\common.properties en fournissant les informations nécessaires pour :
	- a. Se connecter à la base de données dans laquelle les données historiques sont stockées.
	- b. Définir le format de date et heure comprenant le fuseau horaire. Le fichier .\config\timezone.txt contient une liste de fuseaux horaires pris en charge par Tivoli Workload Scheduler et des informations sur leur mode de configuration. Les noms de fuseaux horaires sont sensibles à la casse.
	- c. Activez la sortie de rapport sur l'URL spécifiée dans la zone **ContextRootUrl**. Voici un exemple de paramètres de configuration :

```
######################################################################
# HTTP Server information
######################################################################
```
#Specify the context root where the report will be available #To leverage this possibility it needs to specify in the report output dir #the directory that is referred by your HTTP Server with this contect root

ContextRootUrl=http://myserver/reportoutput

Dans ce cas, vérifiez que le répertoire *output\_report\_dir* spécifié lors de l'exécution de la commande de rapports de traitement par lots pointe vers le même répertoire défini dans la zone **ContextRootUrl**.

d. Envoyez la sortie de rapport par mail. Voici un exemple de paramètres de configuration :

```
######################################################################
# Email Server configuration
 ######################################################################
PARAM_SendReportByEmail=true
```

```
#SMTP server
mail.smtp.host=myhost.mydomain.com
#IMAP provider
mail.imap.socketFactory.fallback=false
mail.imap.port=993
mail.imap.socketFactory.port=993
#POP3 provider
mail.pop3.socketFactory.fallback=false
mail.pop3.port=995
mail.pop3.socketFactory.port=995
######################################################################
# Email properties
######################################################################
PARAM_EmailFrom=user1@your_company.com
PARAM_EmailTo=user2@your_company.com,user3@your_company.com
PARAM_EmailCC=user4@your_company.com
PARAM_EmailBCC=user5@your_company.com
PARAM_EmailSubject=Test send report by email
PARAM EmailBody=This is the report attached
```
Une description de toutes les zones personnalisables est contenue dans le fichier modèle.

**Remarque :** Si vous prévoyez d'exécuter les rapports Workstation Workload Runtime, vérifiez que le système de fichiers dans lequel la base de données est installée dispose d'un espace disponible suffisant. Si l'espace disque devient insuffisant, une exception SQL identique à la suivante est déclenchée :

Erreur DB2 SQL : SQLCODE: -968, SQLSTATE: 57011

### **Exécution des rapports de traitement par lots**

Le répertoire \reports\templates contient un exemple de fichier modèle pour chaque type de rapport.

Avant d'exécuter un de ces rapports, vérifiez que vous personnalisez le fichier modèle correspondant.

Dans ce fichier, appelé *report\_name.properties*, vous pouvez spécifier :

- v Les informations à afficher dans l'en-tête de rapport.
- v Comment filtrer les informations pour afficher le résultat attendu.
- v Le format et le contenu de la sortie de rapport.

Pour plus d'informations sur les paramètres spécifiques, reportez-vous à l'explication fournie dans le fichier modèle en regard de chaque zone.

Si vous utilisez des caractères DBCS pour indiquer des paramètres dans les modèles de fichiers de propriétés, vérifiez que vous avez enregistré le fichier sous codage UTF-8

Une fois que vous avez configuré l'environnement tel qu'il est décrit dans [«Configuration de la génération de rapports de la ligne de commande», à la page](#page-779-0) [748](#page-779-0) et que vous avez configuré le fichier modèle de rapport, utilisez la syntaxe suivante pour exécuter le rapport :

```
reportcli -p report_name.property
     [-o output_report_dir]
     [-r report_output_name]
     [-k key=value ]
     [-k key=value ]
```
.......

où

```
-p report_name.property
```
Indique le nom de chemin d'accès au fichier modèle de rapport.

#### **-o** *output\_report\_dir*

Indique le répertoire de sortie de la sortie de rapport.

**-r** *report\_output\_name*

Indique le nom de la sortie de rapport.

**-k key=** *value*

Indique la valeur d'un paramètre. Cette valeur remplace la valeur correspondante, si elle est définie, dans le fichier common.properties ou dans le fichier report name.properties.

### **Exemples**

1. Dans cet exemple, la commande reportcli.cmd est exécutée avec le paramètre par défaut et produit le rapport jrh1 :

reportcli.cmd -p D:\ReportCLI\TWSReportCli\reports\templates\jrh.properties -r jrh1

- 2. Dans cet exemple, la commande reportcli.cmd est exécutée à l'aide du paramètre -k pour remplacer les valeurs définies pour **PARAM\_DateFormat** dans le fichier .\config\common.properties et produit le rapport jrh2 : reportcli.cmd -p D:\ReportCLI\TWSReportCli\reports\templates\jrh.properties -r jrh2 -k PARAM\_DateFormat=short
- 3. Dans cet exemple, la commande reportcli.cmd est exécutée à l'aide du paramètre -k pour remplacer le format spécifié pour la sortie de rapport dans le fichier PROPERTIES et produit le rapport wwr3 :

./reportcli.sh -p /TWSReportCli/REPCLI/reports/templates/wwr.properties -r wwr3 -k REPORT OUTPUT FORMAT=html -k OutputView=charts

- 4. Procédez comme suit si vous souhaitez exécuter un rapport Custom SQL et activer la sortie du rapport à l'adresse URL suivante : http://myserver/ reportoutput/report1.html :
	- a. Configurez le paramètre ContextRootUrl dans les fichiers common.properties comme suit :

```
######################################################################
# HTTP Server information
 ######################################################################
```
#Specify the context root where the report will be available #To leverage this possibility it needs to specify in the report output dir #the directory that is referred by your HTTP Server with this contect root

ContextRootUrl=http://myserver/reportoutput

b. Lorsque vous exécutez une commande, entrez *output\_report\_dir* pour un répertoire pointant vers le même répertoire HTTP que celui spécifié dans *ContextRootUrl*. Par exemple, si vous avez mappé en local le pilote http://myserver/ as R:, vous pouvez exécuter la commande suivante :

reportclibat -p REPORT CLI DIR\reports\TWS\historical\templates\sql.properties

- -r report1
- -o R:\reportoutput
- c. Pour confirmer que le rapport a été exécuté avec succès, le message suivant s'affiche :

AWSBRC0106I Report available on: http://myserver/reportoutput/report1.html

Cette adresse URL indique l'endroit où la sortie de rapport est disponible.

**Remarque :** Si le rapport est exécuté via un travail Tivoli Workload Scheduler, la sortie de la commande s'affiche à la sortie du travail.

### **Journaux et traces pour les rapports de traitement par lots**

Le fichier ./common\_logging.properties contient les paramètres que vous pouvez utiliser pour configurer la fonction de trace et de consignation.

Le fichier contient les paramètres suivants :

```
logFileName=reportcli.log
traceFileName=trace.log
trace=off
birt_trace=off
```
où

#### **logFileName**

Indique le nom du fichier qui contient des informations génériques, un

avertissement concernant les éventuels problèmes et des informations concernant les erreurs. Ce fichier est stocké dans ./log.

#### <span id="page-784-0"></span>**traceFileName**

Indique le nom du fichier contenant des traces. Si vous paramétrez trace=on, le fichier de trace est stocké dans ./log.

**trace** Indique s'il faut ou non activer les traces. Activez les traces en paramétrant trace=on si vous souhaitez en savoir plus sur une erreur,

#### **birt\_trace**

Indique s'il faut ou non activer les traces afin de diagnostiquer des erreurs dans le moteur BIRT. Si vous paramétrez birt\_trace=on, un fichier contenant la trace et appelé ReportEngine\_aaaa\_mm\_dd\_hh\_mm\_ss.log est stockés dans le dossier /ReportEngine/logs

# **Conservation des données historiques dans la base de données**

Les données stockées dans la base de données sont conservées conformément à la règle de nettoyage indiquée à l'aide du paramètre CLEANUPPOLICY de l'instruction d'initialisation DBOPT. Ce paramètre vous permet d'indiquer le nombre de jours pendant lequel vous souhaitez conserver les données dans les tables. La valeur par défaut est 10.

Pour plus d'informations sur l'instruction DBOPT, voir *Personnalisation et réglage*.

**Partie 3. Annexes**

# **Annexe A. Commandes TSO**

La présente annexe décrit les commandes TSO. et également comment vous pouvez les utiliser en mode de traitement par lots, à l'aide du programme batch de génération d'événements EQQEVPGM. Pour obtenir un exemple du JCL requis pour EQQEVPGM, voir [«EQQEVPGM - Emission de commandes batch», à la page](#page-836-0) [805.](#page-836-0) Des exemples de ces commandes sont fournis pour les appels en ligne et de traitement par lots.

Pour appeler ces commandes en tant que commandes TSO à partir d'un système sur lequel aucun contrôleur n'est exécuté, vous devez d'abord les définir comme des commandes TSO autorisées sur ce système. Pour ce faire, votre programmeur système peut ajouter les commandes dans la liste définie par le mot clé NAMES de l'instruction AUTHCMD du membre IKJTSO*xx* de SYS1.PARMLIB. Pour plus d'informations, voir *Guide de planification et d'installation*.

**Remarque :** Lors de l'émission de commandes TSO à l'aide d'EQQEVPGM, les données d'instruction doivent figurer dans les colonnes 1 à 72. Les informations indiquées dans les colonnes 73 à 80 sont ignorées. Vous pouvez abréger les mots clés en leur forme la plus courte, tant qu'elle n'est pas équivoque. Par exemple, le mot clé AVAIL peut être abrégé en 'A'.

Si vous envisagez d'émettre des commandes TSO plusieurs fois par jour à partir d'un espace adresse non-TSO s'exécutant sur une durée prolongée (par exemple NetView), il est préférable d'utiliser une sous-routine IBM Tivoli Workload Scheduler for z/OS à la place. Si vous envisagez d'exécuter des applications PIF plusieurs fois par jour à partir d'un espace adresse non TSO s'exécutant sur une durée prolongée (par exemple NetView), il est préférable de ne pas définir EQQYPARM ddname. Lorsque vous exécutez l'une des opérations suivantes :

- v Emettez les commandes à partir de TSO ou sous forme d'entrée vers le programme EQQEVPGM
- Exécutez une application PIF en indiquant EQQYPARM ddname

un environnement TSO doit être établi à chaque fois et certaines ressources doivent rester attribuées jusqu'à ce que la tâche soit terminée, ce qui peut entraîner un manque de mémoire en cas d'émission répétée des commandes.

Pour plus d'informations sur les sous-routines, voir *Personnalisation et réglage*.

### **Remarques importantes relatives à l'utilisation des commandes TSO**

Tenez compte des points suivants lorsque vous utilisez les commandes TSO :

v Les paramètres que vous transmettez aux commandes TSO sont contrôlés uniquement quant à la validité de leur format ; c'est-à-dire que les zones numériques ne doivent contenir que des nombres appartenant à une plage valide, que les zones de date ne doivent contenir que des dates valides, etc. La validité des paramètres *n'est pas* vérifiée pour un espace adresse IBM Tivoli Workload Scheduler for z/OS particulier. Par exemple, le nom de poste de travail que vous indiquez pour OPSTAT n'est pas vérifié par rapport aux postes de travail qui existent réellement dans un plan courant donné. En outre, un enregistrement d'événement unique généré peut être utilisé dans plusieurs

espaces adresse IBM Tivoli Workload Scheduler for z/OS. De ce fait, un paramètre spécifique tel que l'ID description d'application peut n'être valide que pour l'un des espaces adresse.

Tant que les paramètres minimum requis sont respectés et que leur format est correct, les commandes TSO s'exécutent avec succès et génèrent un enregistrement d'événement.

La validité de l'événement est vérifiée lorsque ce dernier est traité par le contrôleur. Si une erreur est détectée, un message d'erreur est consigné dans le journal des messages du contrôleur (EQQMLOG).

v Vous pouvez utiliser les commandes TSO même si IBM Tivoli Workload Scheduler for z/OS (et notamment la sous-tâche du programme d'écriture d'événement) n'est pas activé. Les enregistrements d'événements seront quand même générés et placés dans la file d'attente du programme d'écriture d'événement. Au lancement de ce dernier, les enregistrements d'événements seront supprimés de la file d'attente et enregistrés dans le fichier d'événements.

Pour obtenir une description des commandes TSO et de leur utilisation, consultez les sections suivantes. Les commandes sont listées dans l'ordre alphabétique.

### **BACKUP**

### **Action**

La commande BACKUP permet d'initier une sauvegarde sur demande du plan courant (CP) ou du référentiel JCL (JS). Le processus de sauvegarde peut être appelé via la commande BACKUP à partir de la session TSO courante ou depuis un travail par lots. Vous pouvez planifier des sauvegardes du plan courant ou du fichier JS en définissant le travail comme une opération dans le plan courant.

Les fichiers JS et du plan courant sont gérés par le contrôleur. Toute demande générée par la commande BACKUP est transmise au contrôleur sous la forme d'un enregistrement d'événement traité par la tâche du programme d'écriture d'événement d'une fonction de suivi. La commande BACKUP peut être émise à partir de n'importe quel système z/OS exécutant une fonction de suivi à partir de IBM Tivoli Workload Scheduler for z/OS version 2 ou ultérieure. Si vous demandez l'exécution simultanée d'une commande BACKUP sur plusieurs systèmes, cela entraînera plusieurs sauvegardes de fichiers au moment où les événements atteindront le contrôleur.

Une sauvegarde du plan courant est automatiquement effectuée dans les cas suivants :

- v Lors de l'arrêt normal du contrôleur.
- v Au début et à la fin du processus de planification quotidienne.
- v Lorsque le nombre de nouveaux enregistrements de suivi des travaux est supérieur à la valeur définie par le mot clé BACKUP de JTOPTS. En revanche, si ce mot clé indique la valeur NO, ces sauvegardes standard du plan courant ne sont pas effectuées.

Vous pouvez également demander à tout moment une sauvegarde immédiate du plan courant en émettant la commande BACKUP pour la ressource du plan courant. Cela vous permet de :

v Demander une sauvegarde à une heure prédéfinie, à des fins de reprise après incident ;

- v Garantir l'exécution de sauvegardes standard lorsque l'activité de IBM Tivoli Workload Scheduler for z/OS est faible ;
- v Réaliser des sauvegardes uniquement aux heures fixées (dans ce cas, le mot clé BACKUP de JTOPTS est probablement défini sur NO).

Lorsque le mot clé BACKUP de JTOPTS définit une valeur numérique, un compteur est incrémenté d'une unité chaque fois qu'un nouvel enregistrement de suivi des travaux est consigné. Le compteur est réinitialisé sur zéro après chaque sauvegarde du plan courant.

La sauvegarde du fichier JS est automatiquement effectuée à intervalles réguliers selon la valeur définie dans le mot clé MAXJSFILE de l'instruction JTOPTS. Vous pouvez également émettre à tout moment la commande BACKUP pour la ressource JS, afin de planifier une sauvegarde immédiate du fichier JS. Si la valeur du mot clé MAXJSFILE est définie sur NO, aucune sauvegarde standard du fichier JS n'est réalisée. Cela permet de garantir que les sauvegardes ne sont effectuées qu'au moment où l'interruption est minimisée. Lors de la sauvegarde d'un fichier JS, la ressource du plan courant est verrouillée afin d'empêcher les utilisateurs de panneaux et d'autres tâches IBM Tivoli Workload Scheduler for z/OS de mettre à jour le JCL pour des opérations du plan courant.

### **Conseils d'utilisation**

Vous pouvez appeler la commande BACKUP en tant que commande TSO ou en utilisant un travail par lots qui exécute le programme EQQEVPGM. Dans le premier cas, vous devez allouer le fichier EQQMLIB à l'espace adresse de l'utilisateur TSO, en ajoutant les instructions DD à la procédure de connexion ou en exécutant la commande ALLOC une fois la connexion TSO établie. Dans l'environnement TSO, les messages d'erreur et les enregistrements de trace sont directement transmis à l'utilisateur du terminal. Aucun message n'est généré pour indiquer l'exécution réussie de la commande.

L'utilisation de la commande BACKUP peut être limitée via le code de ressource fixe BKP. Les droits d'accès du demandeur sont vérifiés par le sous-système identifié dans la commande si une instruction AUTHDEF est définie pour ce sous-système. Lorsque SUBSYS(MSTR) est indiqué, l'ensemble des sous-systèmes définis sur le système z/OS vers lequel la commande est dirigée tenteront de vérifier les droits d'accès du demandeur avant qu'un événement ne soit généré. Il est possible d'être accepté par un sous-système et refusé par un autre.

Pour pouvoir utiliser la commande BACKUP, vous devez posséder le droit de mise à jour sur la ressource BKP. Les codes de ressource sont documentés dans le manuel *Personnalisation et réglage*. Avant d'utiliser la commande BACKUP, vérifiez auprès de votre administrateur que ce droit vous a été octroyé.

Le sous-système vers lequel la commande est dirigée n'a pas besoin d'être actif au moment de l'émission de la commande. Un événement sera généré et mis en file d'attente dans la zone de service commune, avec d'autres événements de suivi des travaux. Si le sous-système n'est pas actif au moment de l'émission de la commande, les droits d'accès du demandeur sont vérifiés à l'aide du nom de classe indiqué dans l'instruction AUTHDEF au dernier lancement du sous-système. Si le sous-système n'a pas été lancé depuis le démarrage d'un système z/OS , il est impossible de vérifier les droits.

### **Syntaxe**

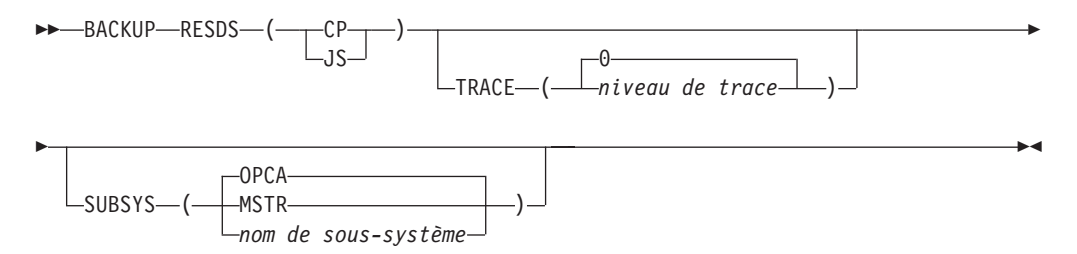

### **Paramètres**

### **RESDS (CP | JS)**

Le mot clé RESDS désigne le fichier qui fera l'objet de la sauvegarde. Indiquez CP pour réaliser une sauvegarde du plan courant. Si vous précisez JS, le fichier du référentiel JCL sera copié vers le fichier JS de remplacement.

Le mot clé RESDS est requis.

### **SUBSYS (MSTR |** *nom de sous-système* **| OPCA)**

Nom du sous-système de la fonction de suivi vers lequel l'instruction BACKUP est dirigée. Ce nom peut compter jusqu'à quatre caractères. Le premier caractère doit être alphabétique et les autres, alphanumériques. Tous les caractères minuscules sont mis en majuscules. Si le mot clé SUBSYS est omis, la commande BACKUP sur demande sera dirigée vers un sous-système appelé OPCA.

Si vous indiquez **MSTR**, la commande BACKUP est dirigée vers l'ensemble des sous-systèmes de la fonction de suivi définis sur le système z/OS vers lequel la commande BACKUP était dirigée.

**Avertissement :** Si plusieurs sous-systèmes de la fonction de suivi sont actifs sur le système, plusieurs sauvegardes sont effectuées.

L'expression *nom du sous-système* désigne le nom du sous-système vers lequel la commande BACKUP sera dirigée. Si la fonction de suivi et le contrôleur s'exécutent dans différents espaces adresse dans votre configuration IBM Tivoli Workload Scheduler for z/OS, indiquez le nom du sous-système de la fonction de suivi dans ce paramètre.

**TRACE (***niveau* **| 0)**

Indicateur de trace d'événement. Lorsque vous définissez un nombre positif, une entrée de trace est créée pour chaque événement généré par la commande BACKUP. L'enregistrement de trace est consigné dans le fichier journal des messages portant le nom symbolique EQQMLOG. Cet enregistrement identifie le nom de chaque sous-système receveur. Si la valeur est 0 (valeur par défaut), aucun enregistrement de trace n'est généré.

### **Exemples**

Les deux exemples suivants illustrent l'utilisation de la commande BACKUP dans TSO ou dans un travail par lots (à l'aide du programme batch EQQEVPGM).

### **BACKUP**

**Exemple 1 - commande TSO**
ALLOC F(EQQMLIB) DA('OPC.MESSAGE.LIBRARY') SHR REUSE BACKUP RESDS(CP) SUBSYS(OPCA) **Exemple 2 - travail par lots**

```
//CPBACKUP JOB (ACCOUNT),'Backup CP',CLASS=A
//STEP1 EXEC PGM=EQQEVPGM
//STEPLIB DD DSN=OPC.LOAD.MODULE.LIBRARY,DISP=SHR
//EQQMLIB DD DSN=OPC.MESSAGE.LIBRARY,DISP=SHR
//EQQMLOG DD SYSOUT=A
//SYSIN DD *
BACKUP RESDS(CP) SUBSYS(OPCA)
/*
```
Dans ces deux exemples, le fichier du plan courant sera copié vers l'ancien fichier de plan courant, sur un sous-système appelé OPCA.

# **BULKDISC**

# **Action**

La commande BULKDISC permet de lancer une demande de reconnaissance avec accès simultané. Vous pouvez demander une reconnaissance avec accès simultané en émettant la commande BULKDISC à partir de la session TSO courante ou d'un travail par lots. Vous pouvez effectuer une reconnaissance complète avec accès simultané manuellement ou à chaque exécution d'une activité de planification (création, extension ou replanification) en définissant l'option d'exécution MONOPTS du contrôleur.

Toute demande générée par la commande BULKDISC est transmise au contrôleur sous la forme d'un enregistrement d'événement traité par la tâche du programme d'écriture d'événement d'une fonction de suivi. La commande BULKDISC peut être émise à partir de n'importe quel système z/OS qui exécute un contrôleur à partir de IBM Tivoli Workload Scheduler for z/OS édition 3 ou ultérieure. La commande lance une reconnaissance avec accès simultané. Pendant l'exécution de la reconnaissance avec accès simultané, la ressource de secours du plan courant est verrouillée pour empêcher d'autres tâches IBM Tivoli Workload Scheduler for z/OS de mettre à jour le même fichier au même moment.

## **Usage**

Vous pouvez appeler la commande BULKDISC en tant que commande TSO ou en utilisant un travail par lots qui exécute le programme EQQEVPGM. Si vous appelez BULKDISC sous la forme d'une commande TSO, vous devez allouer le fichier EQQMLIB à l'espace adresse de l'utilisateur TSO en ajoutant des instructions DD à la procédure de connexion ou en utilisant la commande ALLOC une fois la connexion TSO établie. Dans l'environnement TSO, les messages d'erreur et les enregistrements de trace sont directement transmis à l'utilisateur du terminal. Aucun message n'est généré pour indiquer que la commande aboutit.

L'utilisation de la commande BULKDISC peut être limitée via le code de ressource fixe BUL. Les droits d'accès du demandeur sont vérifiés par le sous-système identifié dans la commande si une instruction AUTHDEF est définie pour ce sous-système. Lorsque SUBSYS(MSTR) est indiqué, l'ensemble des sous-systèmes définis sur le système z/OS vers lequel la commande est dirigée tenteront de vérifier les droits d'accès du demandeur avant qu'un événement ne soit généré. Il est possible d'être accepté par un sous-système et refusé par un autre.

Pour pouvoir utiliser la commande BULKDISC, vous devez posséder le droit de mise à jour sur la ressource BUL. Les codes de ressources sont indiqués dans le document *Personnalisation et réglage*. Avant d'utiliser la commande BULKDISC, vérifiez auprès de votre administrateur que ce droit vous a été octroyé.

Si le sous-système auquel vous envoyez la commande n'est pas actif au moment de l'émission de celle-ci, un événement est généré et mis en file d'attente dans CSA avec d'autres événements de suivi des travaux. Dans ce cas, les droits d'accès du demandeur sont vérifiés à l'aide du nom de classe indiqué dans l'instruction AUTHDEF lors du dernier démarrage du sous-système. Si le sous-système n'a pas été lancé depuis le démarrage d'un système z/OS , il est impossible de vérifier les droits. Pour assurer le bon fonctionnement de la reconnaissance avec accès simultané, la tâche de contrôle doit être active lors de l'émission de la commande BULKDISC.

## **Format**

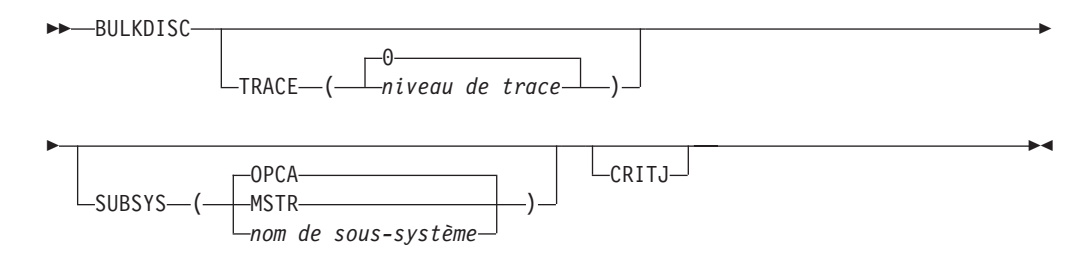

## **Paramètres**

**CRITJ** Si vous travaillez avec IBM Tivoli Monitoring et avez spécifié la valeur CRITICAL dans l'instruction d'initialisation MONPOL, utilisez ce paramètre pour obtenir toutes les informations disponibles à propos des travaux critiques ou des travaux placés dans un chemin d'accès critique.

### **SUBSYS (MSTR |** *nom de sous-système* **| OPCA)**

Nom du contrôleur vers lequel la commande BULKDISC est dirigée. Ce nom peut compter jusqu'à quatre caractères. Le premier caractère doit être alphabétique et les autres, alphanumériques. Tous les caractères minuscules sont mis en majuscules. Si le mot clé SUBSYS est omis, la commande BACKUP sur demande est dirigée vers un sous-système appelé OPCA.

Si vous indiquez **MSTR**, la commande BULKDISC est dirigée vers tous les sous-systèmes de contrôleur sur le système z/OS auquel la commande BULKDISC a été envoyée.

**Remarque :** L'utilisation du paramètre **MSTR** entraîne l'exécution de plusieurs reconnaissances avec accès simultané si plusieurs sous-systèmes de contrôleur sont actifs sur le système.

L'expression *nom du sous-système* désigne le nom du sous-système vers lequel la commande BULKDISC est dirigée. Si la fonction de suivi et le contrôleur s'exécutent dans différents espaces adresse dans votre configuration IBM Tivoli Workload Scheduler for z/OS, indiquez le nom du sous-système de la fonction de suivi dans ce paramètre.

#### **TRACE (***niveau* **| 0)**

Indicateur de trace d'événement. Lorsque vous indiquez un nombre positif, une entrée de trace est créée pour chaque événement généré par la commande BULKDISC. L'enregistrement de trace est consigné dans le

fichier journal des messages portant le nom symbolique EQQMLOG. Cet enregistrement identifie le nom de chaque sous-système receveur. Si la valeur est 0 (valeur par défaut), aucun enregistrement de trace n'est généré.

## **Exemples**

Les deux exemples suivants décrivent l'utilisation de la commande BULKDISC dans TSO ou dans un travail par lots (à l'aide du programme batch EQQEVPGM).

#### **BULKDISC**

#### **Exemple 1 - commande TSO**

ALLOC F(EQQMLIB) DA('OPC.MESSAGE.LIBRARY') SHR REUSE

BULKDISC SUBSYS(OPCA)

#### **Exemple 2 - travail par lots**

//BULKJOB JOB (ACCOUNT),'Bulkdisc',CLASS=A //STEP1 EXEC PGM=EQQEVPGM //STEPLIB DD DSN=OPC.LOAD.MODULE.LIBRARY,DISP=SHR //EQQMLIB DD DSN=OPC.MESSAGE.LIBRARY,DISP=SHR //EQQMLOG DD SYSOUT=A //SYSIN DD \* BULKDISC SUBSYS(OPCA) /\*

# **JSUACT**

# **Action**

La commande JSUACT permet d'activer ou de désactiver la fonction de soumission de travail.

## **Usage**

Vous pouvez appeler la commande JSUACT en tant que commande TSO ou en utilisant un travail par lots qui exécute le programme EQQEVPGM. Dans le premier cas, vous devez allouer le fichier EQQMLIB à l'espace adresse de l'utilisateur TSO, en ajoutant les instructions DD à la procédure de connexion ou en exécutant la commande ALLOC une fois la connexion TSO établie. Dans l'environnement TSO, les messages d'erreur et les enregistrements de trace sont directement transmis à l'utilisateur du terminal. Aucun message n'est généré pour indiquer l'exécution réussie de la commande.

Dans tous les cas, les messages appropriés sont consignés dans le journal du contrôleur pour indiquer si la fonction de soumission de travail a été activée ou non.

L'utilisation de la commande JSUACT peut être limitée via la ressource fixe JSUB. Les droits d'accès du demandeur sont vérifiés par le sous-système identifié dans la commande si une instruction AUTHDEF est définie pour ce sous-système. Lorsque SUBSYS(MSTR) est indiqué, l'ensemble des sous-systèmes définis sur le système z/OS vers lequel la commande est dirigée tenteront de vérifier les droits. Il est possible d'être accepté par un sous-système et refusé par un autre.

Pour pouvoir utiliser la commande JSUACT, vous devez posséder le droit de mise à jour sur la ressource JSUB. Les codes de ressource sont indiqués dans le

document *Personnalisation et réglage*. Avant d'utiliser la commande JSUACT, vérifiez auprès de l'administrateur du planificateur que ce droit vous a été octroyé.

Le sous-système vers lequel la commande est dirigée n'a pas besoin d'être actif au moment de l'émission de la commande. Un événement sera généré et mis en file d'attente dans la zone de service commune, avec d'autres événements de suivi des travaux. Si un sous-système n'est pas actif au moment de l'émission de la commande, les droits d'accès du demandeur sont vérifiés à l'aide du nom de classe indiqué dans l'instruction AUTHDEF au lancement du sous-système. Si le sous-système n'a pas été lancé depuis le démarrage d'un système z/OS , il est impossible de vérifier les droits.

## **Format**

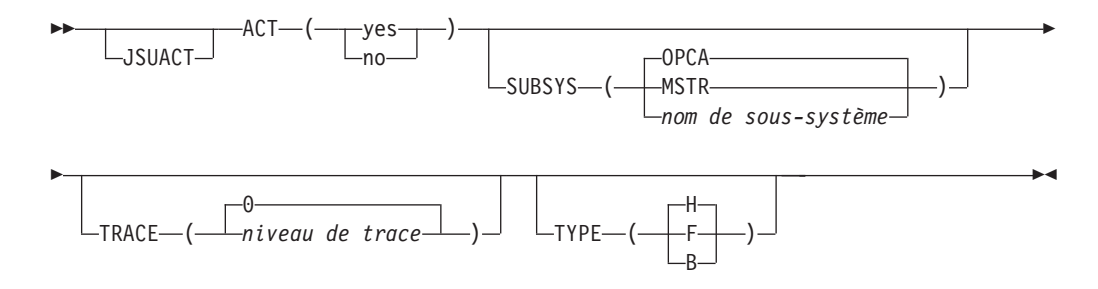

# **Paramètres**

#### **ACT (Y | N)**

Pour activer la fonction de soumission de travail, indiquez Y, sinon indiquez N.

## **SUBSYS (MSTR |** *nom de sous-système* **| OPCA)**

Nom de la fonction de suivi vers laquelle l'instruction JSUACT est dirigée.

Ce paramètre peut compter jusqu'à quatre caractères. Le premier caractère doit être alphabétique et les autres, alphanumériques. Tous les caractères minuscules sont mis en majuscules.

Si vous indiquez **MSTR**, la commande JSUACT est dirigée vers l'ensemble des sous-systèmes du planificateur définis sur le système z/OS sur lequel la commande a été émise.

#### **TRACE (***niveau* **| 0)**

Indicateur de trace d'événement. Lorsque vous définissez un nombre positif différent de zéro, une entrée de trace est créée pour chaque événement généré par la commande JSUACT. L'enregistrement de trace est consigné dans le fichier journal des messages portant le nom symbolique EQQMLOG. Cet enregistrement identifie le nom de chaque sous-système receveur. Si la valeur est 0 (valeur par défaut), aucun enregistrement de trace n'est généré.

## **TYPE (B | F | H)**

Indique si la soumission de travail doit être désactivée pour l'hôte (H) ou pour l'environnement distribué (F). Pour désactiver la soumission de travail dans les deux environnements, indiquez B.

## **Exemples**

Les deux exemples suivants illustrent l'utilisation de la commande JSUACT dans TSO ou dans un travail par lots (à l'aide du programme batch EQQEVPGM).

## **JSUACT**

**Exemple 1 - commande TSO**

ALLOC F(EQQMLIB) DA('OPC.MESSAGE.LIBRARY') SHR REUSE

JSUACT ACT(YES) SUBSYS(OPCB)

#### **Exemple 2 - travail par lots**

//JSUACT JOB (ACCOUNT),'Deactivate',CLASS=A //STEP1 EXEC PGM=EQQEVPGM //STEPLIB DD DSN=OPC.LOAD.MODULE.LIBRARY,DISP=SHR //EQQMLIB DD DSN=OPC.MESSAGE.LIBRARY,DISP=SHR //EQQMLOG DD SYSOUT=A //SYSIN DD \* JSUACT ACT(N) SUBSYS(OPCB) /\*

# **OPINFO**

## **Action**

La commande OPINFO permet de définir la *données utilisateur* d'une opération dans le plan en cours. Les données utilisateur peuvent contenir n'importe quelle donnée requise. Dans de nombreuses installations, cette zone permet de consigner le numéro d'enregistrement de problème des opérations s'étant terminées par une erreur. La commande OPINFO peut être intégrée à l'interface d'Information/ Management afin d'assurer un retour d'informations immédiat du rapport de problème à IBM Tivoli Workload Scheduler for z/OS.

## **Usage**

Vous pouvez appeler OPINFO en tant que commande TSO ou en utilisant un travail par lots qui exécute le programme EQQEVPGM. Dans le premier cas, vous devez allouer le fichier EQQMLIB à l'espace adresse de l'utilisateur TSO, en ajoutant les instructions DD à la procédure de connexion ou en exécutant la commande ALLOC une fois la connexion TSO établie. Dans l'environnement TSO, les messages d'erreur et les enregistrements de trace sont directement transmis à l'utilisateur du terminal. Aucun message n'est généré pour indiquer l'exécution réussie de la commande.

Le mot clé OPINFOSCOPE de l'instruction JTOPTS permet de définir la portée de la commande. Si OPINFOSCOPE est défini sur (ou prend la valeur par défaut) IP, IBM Tivoli Workload Scheduler for z/OS ne traite que les opérations en cours (dont le statut courant est R, A, \*, S, I ou E) et n'active pas les événements OPINFO pour les opérations associées à un statut différent. Si OPINFOSCOPE est défini sur ALL, IBM Tivoli Workload Scheduler for z/OS prend également en compte les opérations dont le statut est W et C.

Avec la commande OPINFO, indiquez les paramètres WSNAME, ADID, IA, OPNUM ou JOBNAME afin d'identifier l'opération dont les données utilisateur doivent être mises à jour. Si le mot clé OPINFOSCOPE est défini sur la valeur par défaut IP, le paramètre WSNAME est requis. En revanche, si OPINFOSCOPE est défini sur ALL, le paramètre ADID ou JOBNAME est requis. Vous pouvez également définir, pour les postes d'impression, les paramètres CLASS et FORM, afin d'identifier l'opération.

Si vous ne fournissez pas suffisamment d'informations pour identifier l'opération de manière unique et qu'IBM Tivoli Workload Scheduler for z/OS trouve plusieurs opérations correspondant à vos paramètres, IBM Tivoli Workload Scheduler for z/OS choisit l'opération la plus appropriée. Si OPINFOSCOPE est défini sur IP, IBM Tivoli Workload Scheduler for z/OS prend en compte chaque élément de la liste suivante jusqu'à ce qu'il trouve une opération unique :

- 1. Priorité 9.
- 2. Dernière heure de début la plus précoce.
- 3. Priorité maximale, si inférieure à 9.
- 4. Heure d'arrivée des données la plus précoce pour l'opération, ou heure d'arrivée des données de l'occurrence si aucune heure n'est définie pour l'opération.
- 5. Opération ayant le statut Prêt depuis le plus longtemps.

Si IBM Tivoli Workload Scheduler for z/OS détermine qu'il existe plusieurs opérations en cours dans le plan courant, l'opération de priorité 9 est mise à jour. Si plusieurs opérations indiquent la priorité 9, ou s'il n'existe aucune opération de priorité 9, l'opération ayant la dernière heure de début la plus précoce est mise à jour. Si vous ajoutez l'opération via le panneau Modifier le plan courant, la dernière heure de début est vide. Si plusieurs opérations ont la même dernière heure de début, l'opération ayant la priorité la plus élevée est mise à jour, et ainsi de suite.

Si OPINFOSCOPE est défini sur ALL, IBM Tivoli Workload Scheduler for z/OS utilise la même liste que pour OPINFOSCOPE(IP) pour rechercher une opération unique. Si aucune opération en cours ne correspond à vos paramètres, IBM Tivoli Workload Scheduler for z/OS recherche également les opérations dont le statut est défini sur C et W dans le plan courant. L'opération dont la dernière heure de début est la plus précoce est sélectionnée.

L'utilisation de la commande OPINFO peut être limitée via le code de ressource fixe CP. Les droits d'accès du demandeur sont vérifiés par le sous-système identifié dans la commande si une instruction AUTHDEF est définie pour ce sous-système. Lorsque SUBSYS(MSTR) est indiqué, l'ensemble des sous-systèmes de la fonction de suivi définis sur le système z/OS sur lequel la commande est émise tenteront de vérifier les droits d'accès du demandeur avant que des données ne soient transmises. Il est possible d'être accepté par un sous-système et refusé par un autre.

Pour pouvoir utiliser cette commande, vous devez posséder le droit de mise à jour sur le code de ressource CP. Les codes de ressources sont indiqués dans le document *Personnalisation et réglage*.

Le sous-système vers lequel la commande est dirigée n'a pas besoin d'être actif au moment de l'émission de la commande. Un événement sera généré et mis en file d'attente dans la zone de service commune, avec d'autres événements de suivi des travaux. Si le sous-système n'est pas actif au moment de l'émission de la commande, les droits d'accès du demandeur sont vérifiés à l'aide du nom de classe indiqué dans l'instruction AUTHDEF au dernier lancement du sous-système. Si le sous-système n'a pas été lancé depuis le démarrage d'un système z/OS , il est impossible de vérifier les droits.

# **Format**

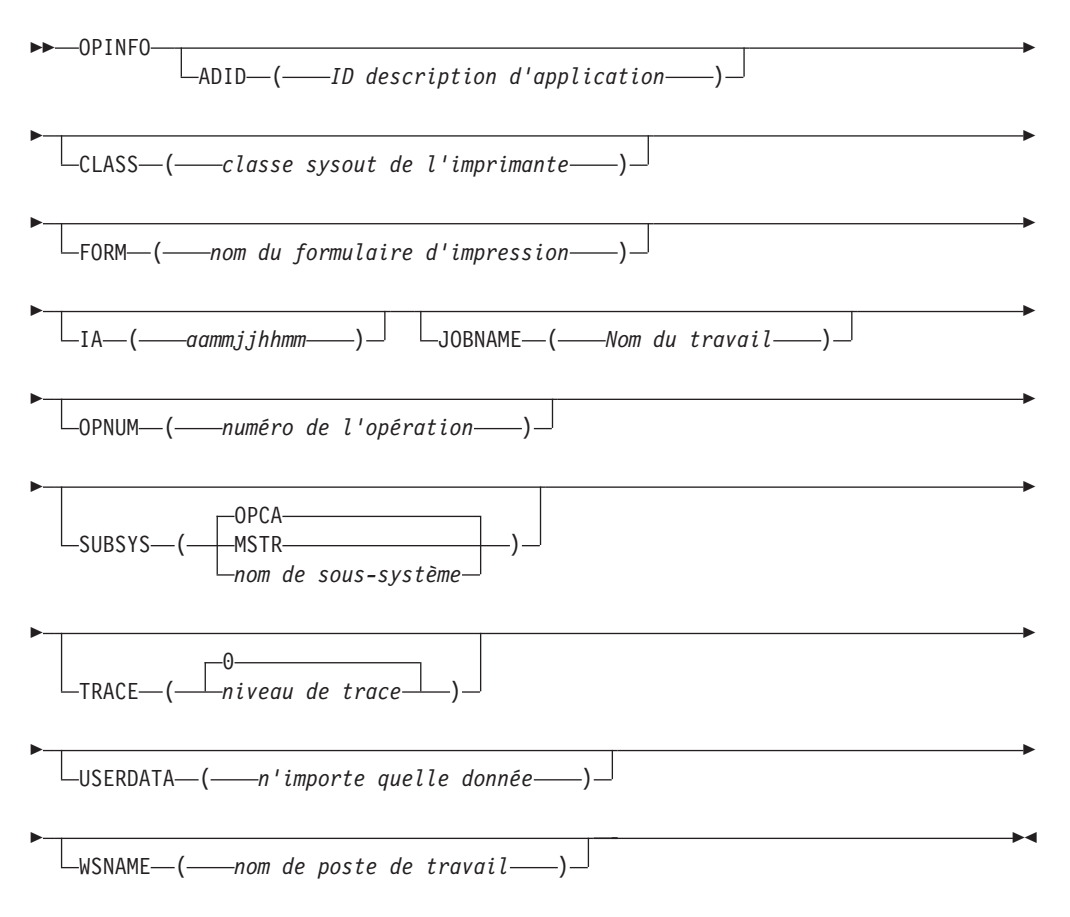

# **Paramètres**

**ADID (***ID description d'application***)**

L'identificateur d'application de l'opération dont les données utilisateur doivent être mises à jour. Si le mot clé OPINFOSCOPE de l'instruction JTOPTS est ALL, le paramètre ADID est requis.

**CLASS (***classe SYSOUT de l'imprimante***)**

Pour un poste de travail d'impression, ce paramètre définit la classe SYSOUT de l'imprimante pour l'opération dont les données utilisateur doivent être mises à jour.

**FORM (***nom de formulaire imprimante***)**

Pour un poste de travail d'impression, ce paramètre définit le nom FORM de l'imprimante pour l'opération dont les données utilisateur doivent être mises à jour.

**IA (***aammjjhhmm***)**

Date et heure d'arrivée des données de l'occurrence comprenant l'opération dont les données utilisateur doivent être mises à jour. Vous devez utiliser le format suivant : *aammjjhhmm*.

**Remarque :** IBM Tivoli Workload Scheduler for z/OS interprète la partie *aa* comme suit :

**AA Année 72 - 99** 1972 à 1999 **00 - 71** 2000 à 2071

#### **JOBNAME (***nom du travail***)**

Nom du travail associé à l'opération dont les données utilisateur doivent être mises à jour. Si le mot clé OPINFOSCOPE de l'instruction JTOPTS est ALL, le paramètre JOBNAME est requis.

#### **OPNUM (***numéro d'opération***)**

Numéro de l'opération dont les données utilisateur doivent être mises à jour.

#### **SUBSYS (MSTR |** *nom de sous-système* **| OPCA)**

Nom du sous-système de la fonction de suivi vers lequel la commande OPINFO est dirigée. Ce nom peut compter jusqu'à quatre caractères. Le premier caractère doit être alphabétique et les autres, alphanumériques. Tous les caractères minuscules sont mis en majuscules.

Si vous indiquez **MSTR**, la commande OPINFO est dirigée vers l'ensemble des sous-systèmes de la fonction de suivi définis sur le système z/OS sur lequel la commande est émise.

**Remarque :** Si la fonction de suivi et le contrôleur s'exécutent sur différents sous-systèmes de votre configuration, indiquez dans ce paramètre le nom du sous-système de la fonction de suivi.

#### **TRACE (***niveau* **| 0)**

Indicateur de trace d'événement. Lorsque vous définissez un nombre positif, une entrée de trace est créée pour chaque événement généré par la commande OPINFO. L'enregistrement de trace est consigné dans le fichier journal des messages portant le nom symbolique EQQMLOG. Cet enregistrement identifie le nom de chaque sous-système receveur. Si la valeur est 0 (valeur par défaut), aucun enregistrement de trace n'est généré.

#### **USERDATA (***tout type de donnée***)**

Vous pouvez utiliser ce paramètre comportant 16 caractères pour transmettre des informations sur une opération au plan courant, dans les *données utilisateur de l'opération*. La zone USERDATA ne peut pas contenir de blancs.

#### **WSNAME (***nom de poste de travail***)**

Nom du poste de travail pour l'opération dont les données utilisateur doivent être mises à jour. Si le mot clé OPINFOSCOPE de l'instruction JTOPTS est IP, le paramètre WSNAME est requis.

## **Exemples**

Les deux exemples suivants illustrent l'utilisation de la commande OPINFO dans TSO ou dans un travail par lots (à l'aide du programme batch EQQEVPGM).

#### **OPINFO**

#### **Exemple 1 - commande TSO**

ALLOC F(EQQMLIB) DA('OPC.MESSAGE.LIBRARY') SHR REUSE

OPINFO W(BDEC) J(DNCD3000) A(ACLMSDLY) U(USER£DATA£HERE)

#### **Exemple 2 - travail par lots**

//OPINFOUS JOB (ACCOUNT),'Set completed',CLASS=A //STEP1 EXEC PGM=EQQEVPGM //STEPLIB DD DSN=OPC.LOAD.MODULE.LIBRARY,DISP=SHR //EQQMLIB DD DSN=OPC.MESSAGE.LIBRARY,DISP=SHR

//EQQMLOG DD SYSOUT=A //SYSIN DD \* OPINFO W(BDEC) J(DNCD3000) A(ACLMSDLY) U(PROBREC£O1234567) /\*

Dans ces deux exemples, les données sont retransmises à une opération de l'application ACLMSDLY, sur le poste de travail BDEC.

# **OPSTAT**

## **Action**

La commande OPSTAT vous permet de définir le statut d'une opération sur n'importe quel poste de travail, à l'exception des postes de travail sans génération d'état. Les événements générés par OPSTAT sont comparés aux opérations de la liste des éléments prêts. Les événements reçus pour les opérations au statut En attente (W), Supprimé par condition (X) ou Terminé (C) sont ignorées. Les travaux et les tâches démarrées en cours d'exécution sont toujours autorisées à terminer leur exécution. Pour connaître les règles régissant le changement de statut d'une opération, reportez-vous à la description du panneau READY LIST fournie à la section [«Utilisation de la liste des éléments prêts», à la page 607.](#page-638-0)

Pour pouvoir utiliser cette commande, vous devez posséder le droit de mise à jour sur le code de ressource RL. Les codes de ressources sont indiqués dans le document *Personnalisation et réglage*.

La commande OPSTAT fournit une méthode transférable d'utilisation de la fonction de création de rapport d'événement automatique, qui vous aide à coordonner plusieurs tâches non supervisées par IBM Tivoli Workload Scheduler for z/OS en général. Vous pouvez, par exemple, utiliser la fonction de création de rapport d'événement automatique pour déclencher une opération lorsqu'une étape spécifique d'un travail est terminée ou lorsqu'un accusé de réception d'un fichier est reçu via le réseau.

La commande OPSTAT vous permet également de signaler automatiquement le statut d'un travail s'exécutant dans des environnements d'exploitation ne prenant pas en charge la fonction de suivi.

## **Usage**

Vous pouvez appeler OPSTAT en tant que commande TSO ou en utilisant un travail par lots qui exécute le programme EQQEVPGM. Dans le premier cas, vous devez allouer le fichier EQQMLIB à l'espace adresse de l'utilisateur TSO, en ajoutant les instructions DD à la procédure de connexion ou en exécutant la commande ALLOC une fois la connexion TSO établie. Dans l'environnement TSO, les messages d'erreur et les enregistrements de trace sont directement transmis à l'utilisateur du terminal. Aucun message n'est généré pour indiquer l'exécution réussie de la commande.

OPSTAT fournit une alternative à la sous-routine EQQUSIN pour implémenter la fonction de création de rapport d'événement automatique sur les postes de travail généraux.

Avec la commande OPSTAT, vous devez indiquer le paramètre WSNAME afin d'identifier le poste de travail au niveau duquel l'opération change de statut. IBM Tivoli Workload Scheduler for z/OS modifie par la suite le statut de l'opération sur ce poste de travail selon le nouveau statut défini.

Si le poste de travail traite plusieurs opérations, vous pouvez éventuellement définir les paramètres ADID, IA, OPNUM ou JOBNAME pour identifier l'opération spécifique dont le statut doit être modifié. Vous pouvez également définir, pour les postes d'impression, les paramètres CLASS et FORM afin d'identifier une opération.

Si vous ne fournissez pas suffisamment d'informations pour identifier l'opération de manière unique et qu'IBM Tivoli Workload Scheduler for z/OS trouve plusieurs opérations correspondant aux critères définis, IBM Tivoli Workload Scheduler for z/OS détermine l'opération la plus susceptible de nécessiter une mise à jour. Pour ce faire, IBM Tivoli Workload Scheduler for z/OS examine ses caractéristiques dans l'ordre suivant :

- 1. Opération de priorité 9
- 2. Opération dont la dernière heure de début est la plus antérieure
- 3. Priorité 8-1.
- 4. Heure d'arrivée des données définie pour l'opération, ou pour l'occurrence si aucune heure n'est définie pour l'opération

De ce fait, si vous ne définissez que le paramètre WSNAME et que IBM Tivoli Workload Scheduler for z/OS détermine qu'il existe pour ce poste de travail plusieurs opérations dans le plan courant associées au statut R, A, \*, S, I ou E, l'opération de priorité 9 est mise à jour. Si plusieurs opérations indiquent la priorité 9, ou s'il n'existe aucune opération de priorité 9, l'opération ayant la dernière heure de début la plus précoce est mise à jour. Si vous ajoutez l'opération via le panneau Modifier le plan courant, la dernière heure de début est vide. Si plusieurs opérations ont la même dernière heure de début, l'opération ayant la priorité la plus élevée est mise à jour. Si plusieurs opérations ont la même priorité, l'opération qui indique l'heure d'arrivée des données la plus précoce est mise à jour. Si plusieurs opérations ont la même heure d'arrivée des données, la mise à jour est exécutée sur le principe "premier entré, premier sorti".

Le paramètre SORTIA peut être indiqué parmi les paramètres d'entrée OPSTAT pour choisir automatiquement l'opération admissible la plus ancienne dans la liste des éléments prêts, en fonction de l'heure d'arrivée des données de l'occurrence. Le paramètre SORTIA est traité et efficacement utilisé par le gestionnaire d'événements lorsque toutes les conditions suivantes sont réunies :

- v Le poste de travail, le nom d'application et le numéro d'opération sont tous spécifiés comme paramètres d'entrée pour la commande OPSTAT.
- v Ni l'heure d'arrivée des données ni le jeton ne sont spécifiés comme paramètres d'entrée pour la commande OPSTAT.

Dans tout autre cas de figure, le mot-clé SORTIA sera ignoré.

L'utilisation de la commande OPSTAT peut être limitée via le code de ressource fixe RL et la sous-ressource RL.WSNAME. Les droits d'accès du demandeur sont vérifiés par le sous-système identifié dans la commande si une instruction AUTHDEF est définie pour ce sous-système. Lorsque SUBSYS(MSTR) est indiqué, l'ensemble des sous-systèmes de la fonction de suivi définis sur le système z/OS sur lequel la commande OPSTAT est émise tenteront de vérifier les droits d'accès du demandeur avant qu'un événement ne soit généré. Il est possible d'être accepté par un sous-système et refusé par un autre.

Le sous-système vers lequel la commande est dirigée n'a pas besoin d'être actif au moment de l'émission de la commande. Un événement sera généré et mis en file d'attente dans la zone de service commune, avec d'autres événements de suivi des travaux. Si le sous-système n'est pas actif au moment de l'émission de la commande, les droits d'accès du demandeur sont vérifiés à l'aide du nom de classe indiqué dans l'instruction AUTHDEF au dernier lancement du sous-système. Si le sous-système n'a pas été lancé depuis le démarrage d'un système z/OS , il est impossible de vérifier les droits.

# **Format**

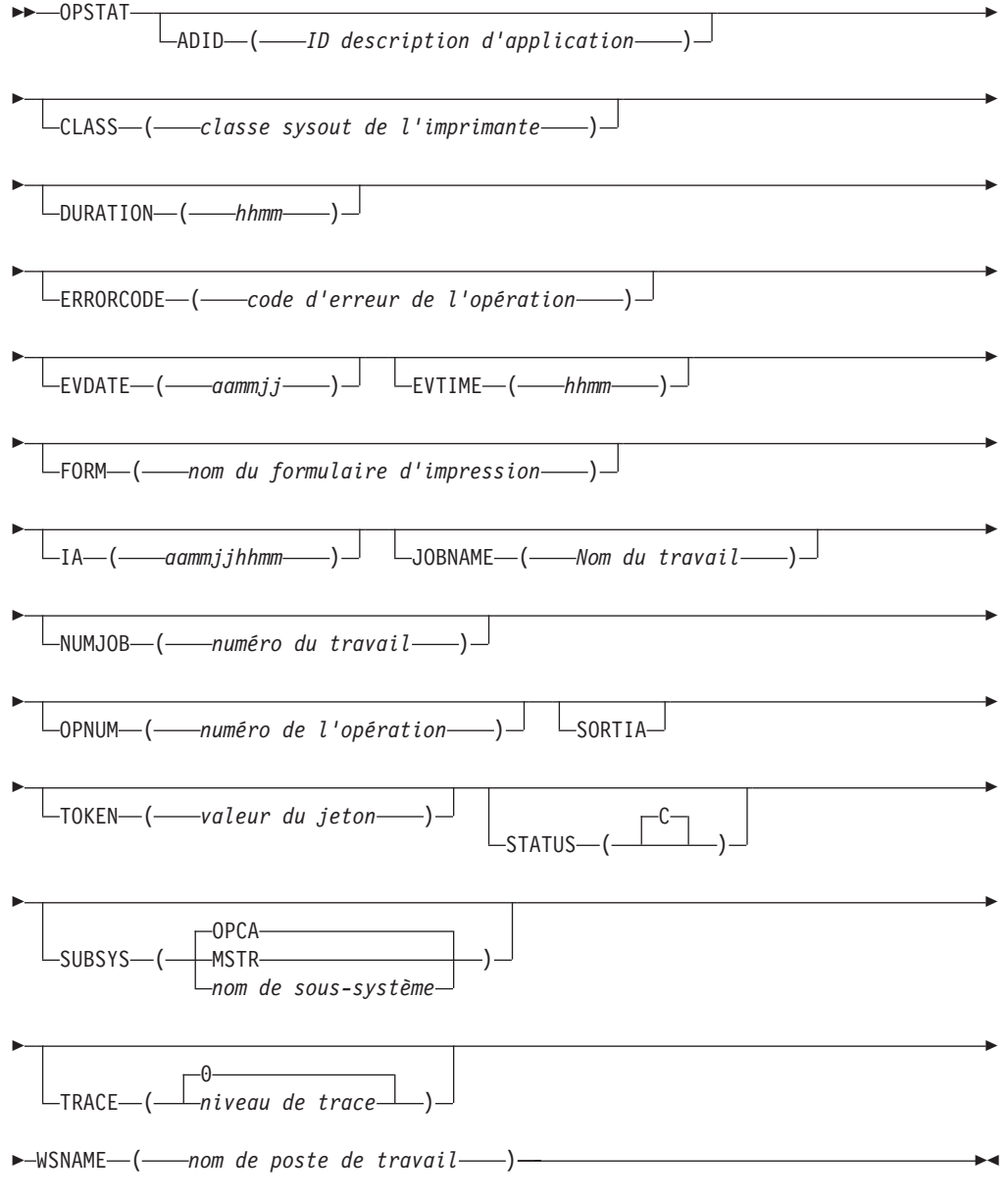

# **Paramètres**

**ADID (***ID description d'application***)** ID application de l'opération dont vous souhaitez modifier le statut.

## **CLASS (***classe SYSOUT de l'imprimante***)**

Pour un poste de travail d'impression, ce paramètre définit la classe SYSOUT de l'imprimante pour l'opération dont vous souhaitez modifier le statut.

### **DURATION (***hhmm***)**

Si vous indiquez STATUS(C) pour définir le statut de l'opération sur *Terminé*, vous pouvez également indiquer une durée pour l'opération terminée. Cette durée doit être exprimée en heures et en minutes, au format *hhmm*.

### **ERRORCODE (***code d'erreur de l'opération***)**

Si vous indiquez STATUS(E) pour définir le statut de l'opération sur *Terminé par une erreur*, vous pouvez également indiquer un code d'erreur pour l'opération. Ce code d'erreur peut contenir quatre caractères, quels qu'ils soient.

#### **EVDATE (***aammjj***)**

Date de l'événement se rapportant au statut de cette opération. Vous devez utiliser le format suivant : *aammjj*.

Voir les commentaires relatifs au paramètre EVTIME, décrit ci-dessous.

#### **EVTIME (***hhmm***)**

Heure de l'événement se rapportant au statut de cette opération. Vous devez utiliser le format suivant : *hhmm*.

Vous pouvez utiliser les paramètres EVDATE et EVTIME pour indiquer que l'opération a changé de statut à un moment autre que l'heure courante. Si vous ne définissez pas ces paramètres, le programme considère que l'opération a changé de statut à l'heure de traitement de la commande OPSTAT par IBM Tivoli Workload Scheduler for z/OS.

### **FORM (***nom de formulaire imprimante***)**

Pour un poste de travail d'impression, ce paramètre définit le nom FORM de l'imprimante pour l'opération dont vous souhaitez modifier le statut.

#### **IA (***aammjjhhmm***)**

Date et heure d'arrivée des données de l'occurrence comprenant l'opération dont vous souhaitez modifier le statut. Vous devez utiliser le format suivant : *aammjjhhmm*.

**Remarque :** IBM Tivoli Workload Scheduler for z/OS interprète la partie aa comme suit :

### **AA Année 72 - 99** 1972 à 1999 **00 - 71** 2000 à 2071

# **JOBNAME (***nom du travail***)**

Nom du travail associé à l'opération dont vous souhaitez modifier le statut.

### **NUMJOB (***numéro de travail***)**

Ce paramètre facultatif permet de définir un numéro de travail pour une opération exécutée sur un poste de travail automatique défini par l'utilisateur. Indiquez un numéro compris entre 0 et 999999. IBM Tivoli Workload Scheduler for z/OS génère un numéro de travail au format USRnnnnn ou Unnnnnnn en fonction de la valeur, en mettant des zéros dans la partie gauche du numéro.

#### **OPNUM (***numéro d'opération***)**

Numéro de l'opération dont vous souhaitez modifier le statut.

### **SORTIA**

Permet au code de choisir automatiquement l'opération admissible la plus ancienne dans la liste des éléments prêts, en fonction de l'heure d'arrivée des données de l'occurrence. Cela s'applique lorsque les deux conditions suivantes sont réunies :

- v Le poste de travail, le nom d'application et le numéro d'opération sont tous spécifiés comme paramètres d'entrée pour la commande OPSTAT.
- v Ni l'heure d'arrivée des données ni le jeton ne sont spécifiés comme paramètres d'entrée pour la commande OPSTAT.

Dans tout autre cas de figure, le mot-clé SORTIA sera ignoré.

### **TOKEN (***valeur de jeton***)**

Jeton affecté à l'opération dont vous souhaitez modifier le statut. Un jeton est automatiquement affecté aux opérations lancées sur les postes de travail qui indiquent un ID destination défini par l'utilisateur. Ce jeton peut servir à identifier l'opération de manière unique.

Lorsque TOKEN est utilisé conjointement avec les paramètres ADID, IA, JOBNAME ou OPNUM, toutes les valeurs doivent correspondre à l'opération cible. Par exemple, si le jeton identifie l'opération et que le paramètre OPNUM est également défini mais ne correspond pas à l'opération cible, l'événement est rejeté et le message EQQE091E est consigné dans le journal des messages du contrôleur.

Définissez le jeton sous la forme d'une valeur hexadécimale, au format TOKEN (X'00ABCDEF').

#### **STATUS ( C)**

Utilisez la valeur par défaut pour définir le nouveau statut de l'opération comme terminé avec succès sur le poste de travail.

Les modifications apportées au statut d'opération à l'aide d'OPSTAT respectent les mêmes règles que les modifications de statut effectuées dans la liste des éléments prêts. Notamment :

- v Vous ne pouvez pas modifier le statut d'une opération de W en C, parce que les travaux remplacés peuvent ne pas être terminés.
- $\bullet$  Vous ne pouvez pas modifier le statut d'une opération qui est en X (supprimé par condition) ni pour la passer en X.
- Pour donner à une opération le statut logique précédent, indiquez STATUS(X). Comme indiqué précédemment, n'utilisez pas cette méthode pour définir le statut de l'opération sur supprimé par condition.

Pour plus d'informations, voir [«Utilisation de la liste des éléments prêts», à](#page-638-0) [la page 607.](#page-638-0)

#### **SUBSYS (MSTR |** *nom de sous-système* **| OPCA)**

Nom du sous-système de la fonction de suivi vers lequel la commande OPSTAT est dirigée. Ce nom peut compter jusqu'à quatre caractères. Le premier caractère doit être alphabétique et les autres, alphanumériques. Tous les caractères minuscules sont mis en majuscules.

Si vous indiquez **MSTR**, la commande OPSTAT est dirigée vers l'ensemble des sous-systèmes de la fonction de suivi définis sur le système z/OS sur lequel la commande est émise.

**Remarque :** Si la fonction de suivi et le contrôleur s'exécutent sur différents sous-systèmes de votre configuration, indiquez dans ce paramètre le nom du sous-système de la fonction de suivi.

### **TRACE (***niveau* **| 0)**

Indicateur de trace d'événement. Lorsque vous définissez un nombre positif, une entrée de trace est créée pour chaque événement généré par la commande OPSTAT. L'enregistrement de trace est consigné dans le fichier journal des messages portant le nom symbolique EQQMLOG. Cet enregistrement identifie le nom de chaque sous-système receveur. Si la valeur est 0 (valeur par défaut), aucun enregistrement de trace n'est généré.

#### **WSNAME (***nom de poste de travail***)**

Indiquez le nom du poste de travail pour lequel vous signalez le statut d'une opération.

## **Exemples**

Les exemples suivants illustrent l'utilisation de la commande OPSTAT dans TSO ou dans un travail par lots (à l'aide du programme batch EQQEVPGM).

#### **OPSTAT**

**Exemple 1 - commande TSO**

ALLOC F(EQQMLIB) DA('OPC.MESSAGE.LIBRARY') SHR REUSE

OPSTAT W(BDEC) ST(C) J(DNCD3000) A(ACLMSDLY)

#### **Exemple 2 - travail par lots**

//OPSTATUS JOB (ACCOUNT),'Set completed',CLASS=A //STEP1 EXEC PGM=EQQEVPGM //STEPLIB DD DSN=OPC.LOAD.MODULE.LIBRARY,DISP=SHR //EQQMLIB DD DSN=OPC.MESSAGE.LIBRARY,DISP=SHR //EQQMLOG DD SYSOUT=A //SYSIN DD \* OPSTAT W(BDEC) ST(C) J(DNCD3000) A(ACLMSDLY) /\*

Dans ces deux exemples, le programme signale qu'une opération de l'application ACLMSDLY, sur le poste de travail BDEC, est terminée.

# **SRSTAT**

## **Action**

La commande SRSTAT vous permet de modifier la disponibilité (globale), la quantité et l'écart de substitution d'une ressource spéciale, afin d'empêcher les opérations d'attribuer une ressource spécifique ou de demander à la fonction ETT d'ajouter une occurrence d'application au plan courant.

### **Usage**

Vous pouvez appeler SRSTAT en tant que commande TSO ou en utilisant un travail par lots qui exécute le programme EQQEVPGM. Dans le premier cas, vous devez allouer le fichier EQQMLIB à l'espace adresse de l'utilisateur TSO, en ajoutant les instructions DD à la procédure de connexion ou en exécutant la commande ALLOC une fois la connexion TSO établie. Dans l'environnement TSO, les messages d'erreur et les enregistrements de trace sont directement transmis à l'utilisateur du terminal. Aucun message n'est généré pour indiquer l'exécution réussie de la commande.

L'utilisation de la commande SRSTAT peut être limitée via le code de ressource fixe SR et la sous-ressource SR.SRNAME. Les droits d'accès du demandeur sont vérifiés par le sous-système identifié dans la commande si une instruction AUTHDEF est définie pour ce sous-système. Lorsque SUBSYS(MSTR) est indiqué, l'ensemble des sous-systèmes de la fonction de suivi définis sur le système z/OS sur lequel la commande SRSTAT est émise tenteront de vérifier les droits d'accès du demandeur avant qu'un événement ne soit généré. Il est possible d'être accepté par un sous-système et refusé par un autre.

Le sous-système vers lequel la commande est dirigée n'a pas besoin d'être actif au moment de l'émission de la commande. Un événement sera généré et mis en file d'attente dans la zone de service commune, avec d'autres événements de suivi des travaux. Si le sous-système n'est pas actif au moment de l'émission de la commande, les droits d'accès du demandeur sont vérifiés à l'aide du nom de classe indiqué dans l'instruction AUTHDEF au dernier lancement du sous-système. Si le sous-système n'a pas été lancé depuis le démarrage d'un système z/OS , il est impossible de vérifier les droits.

Pour plus d'informations sur les ressources spéciales, leur connexion aux postes de travail et la définition d'intervalles, voir [Chapitre 5, «Création de ressources](#page-114-0) [spéciales», à la page 83.](#page-114-0)

## **Format**

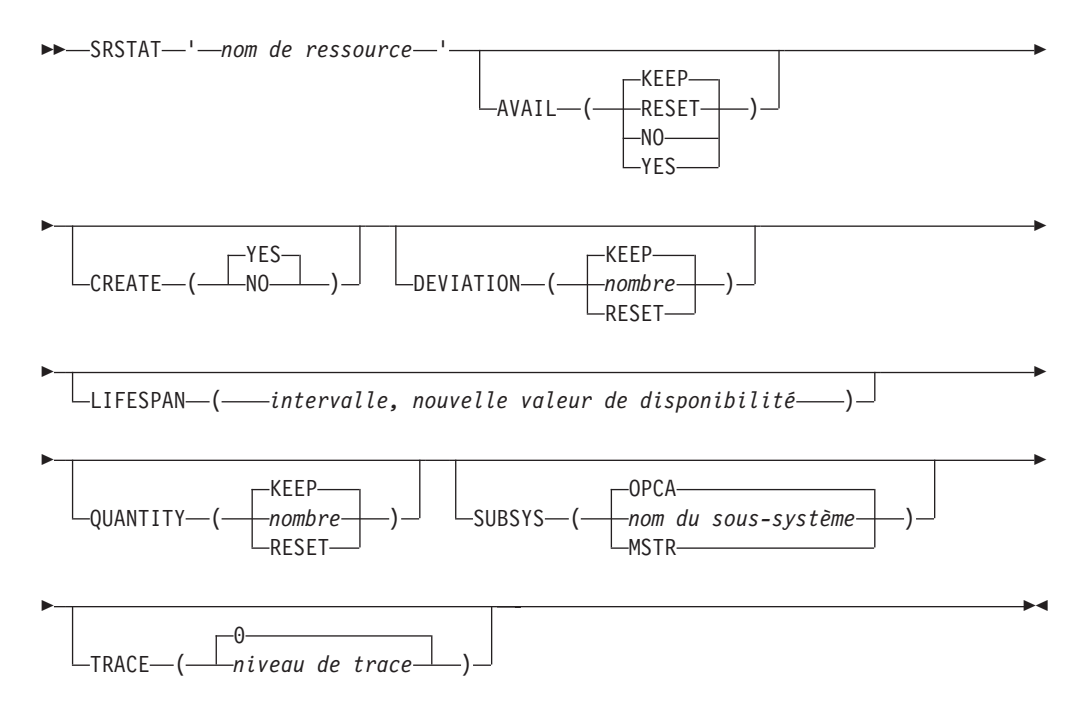

## **Paramètres**

*'nom de ressource***'**

Nom de la ressource dont vous souhaitez modifier le niveau de disponibilité ou la quantité. Ce paramètre doit être mis entre guillemets simples et compter un maximum de 44 caractères. Tous les caractères minuscules sont mis en majuscules.

Ce paramètre est requis.

## **AVAIL (RESET | NO | YES | KEEP)**

YES indique que le statut de disponibilité de la ressource doit être défini sur YES. Les opérations nécessitant la ressource peuvent être lancées si aucune autre condition ne les en empêche. Par exemple, si deux opérations requièrent une ressource pour une utilisation exclusive (X), IBM Tivoli Workload Scheduler for z/OS n'autorise que le lancement de l'une d'entre elles.

NO indique que le statut de disponibilité de la ressource doit être défini sur NO. Le système empêchera le lancement de toutes les opérations nécessitant cette ressource, que cette dernière ait été définie pour une utilisation partagée (S) ou exclusive (X).

RESET définit le niveau de disponibilité de substitution sur un espace blanc, de façon que l'intervalle ou la valeur par défaut soient utilisés.

KEEP, la valeur par défaut, permet de ne pas modifier le statut de disponibilité.

Lorsque vous définissez le niveau de disponibilité à l'aide de SRSTAT (ou d'une autre interface telle que la sous-routine EQQUSIN ou le panneau Modifier le plan courant), la valeur indiquée est maintenue d'un intervalle à l'autre même si l'intervalle suivant indique une autre valeur, et persiste après un travail de planification quotidienne. Spécifiez RESET pour restaurer le niveau de disponibilité planifié.

### **CREATE (NO| YES)**

NO indique que la ressource ne doit pas être ajoutée au plan courant du sous-système IBM Tivoli Workload Scheduler for z/OS receveur si elle n'existe pas dans la base de données. Si, en revanche, elle figure dans la base de données, CREATE(NO) n'a aucun effet. Vous pouvez définir CREATE(NO) si la ressource est utilisée uniquement pour générer un événement pour ETT : l'événement est généré même si la ressource n'existe pas.

Si YES est indiqué ou défini par défaut et que le mot clé DYNAMICADD de l'instruction d'initialisation RESOPTS est associé à YES ou à EVENT, IBM Tivoli Workload Scheduler for z/OS ajoute la ressource au plan courant du sous-système IBM Tivoli Workload Scheduler for z/OS receveur si cette ressource n'existe pas dans la base de données. Les valeurs par défaut suivantes sont utilisées :

**Texte** Vide.

**ID groupe de ressources spéciales** Vide.

**Hiperbatch**

**Used for**

Commande.

Non.

#### **En cas d'erreur**

Vide. Si une erreur se produit, IBM Tivoli Workload Scheduler for z/OS utilise la valeur définie dans les détails de l'opération ou (s'il n'y en a aucune) la valeur du mot clé ONERROR de RESOPTS.

## **On Complete**

Vide.

Lorsque l'opération se termine, la valeur En cas d'achèvement est appliquée dans l'ordre suivant :

- 1. La valeur Après exécution définie au niveau de la définition de l'opération, si elle a été indiquée.
- 2. La valeur Après exécution définie au niveau de la définition de la ressource spéciale, si elle a été indiquée.
- 3. La valeur du mot clé ONCOMPLETE, définie pour les ressources qui ne sont pas ajoutées de manière dynamique, ou celle du mot clé DYNONCOMPLETE, définie pour les ressources ajoutées de manière dynamique, dans tous les autres cas.

## **Max Usage Limit**

0.

**Max Usage Type**

Réinitialisation.

### **Compteur d'utilisations**

 $\Omega$ .

**Disponibilité, quantité et écart de substitution**

Valeur définie par SRSTAT ou vide.

## **Quantité par défaut**

1. La quantité par défaut est automatiquement augmentée en cas de conflit.

**Disponibilité par défaut**

Oui.

## **Intervalles**

Aucun intervalle n'est créé.

#### **Postes de travail**

\* (tous les postes de travail peuvent attribuer la ressource).

## **DEVIATION (RESET |** *quantité* **| KEEP)**

Pour modifier provisoirement la quantité, vous pouvez définir un *écart*, c'est-à-dire une quantité à ajouter (nombre positif) ou à soustraire (nombre négatif) de la quantité courante. Précisez un nombre entre -999 999 et +999 999. La valeur par défaut, KEEP, permet de ne pas modifier l'écart.

**Remarque :** L'écart a un effet cumulatif. Ainsi, si vous émettez deux commandes SRSTAT avec le paramètre DEVIATION(-1), la valeur *deux* est soustraite de l'écart.

Lorsque l'écart est différent de zéro, la valeur est maintenue d'un intervalle à l'autre et persiste après un travail de planification quotidienne. Spécifiez RESET ou zéro (0) pour définir un écart nul.

#### **LIFESPAN (***intervalle***,** *nouvelle valeur de disponibilité***)**

Intervalle, en minutes, au-delà duquel la disponibilité globale de la ressource spéciale est modifiée en fonction de la *nouvelle valeur de disponibilité* indiquée. Lorsque vous indiquez ce paramètre, une action LIFESPAN en attente (*nouvelle valeur de disponibilité*) est appliquée pour la ressource. Le contrôleur exécute cette action dès que l'intervalle LIFESPAN arrive à expiration.

Une seule action LIFESPAN en attente peut être définie par ressource. Cela signifie que l'émission d'une commande SRSTAT avec LIFESPAN remplace toute action LIFESPAN en attente existante.

Pour annuler une action LIFESPAN en attente, émettez une commande SRSTAT avec l'intervalle 0. Aucune action LIFESPAN n'est alors exécutée.

L'*intervalle* peut être un entier compris entre 0 et 99999. La *nouvelle valeur de disponibilité* peut être l'une des valeurs suivantes. (Vous devez impérativement indiquer une valeur car il n'y a pas de valeur par défaut disponible) :

- **YES** La disponibilité globale est redéfinie sur Yes.
- **NO** La disponibilité globale est redéfinie sur No.

### **RESET**

La disponibilité globale est modifiée pour être associée à un espace blanc.

#### **QUANTITY (RESET |** *quantité* **| KEEP)**

Pour modifier la quantité de substitution (globale), indiquez un nombre compris entre 1 et 999 999.

RESET définit la quantité de substitution sur un espace blanc, de façon que l'intervalle ou la valeur par défaut soient utilisés. KEEP permet de ne pas modifier la quantité.

Lorsque vous définissez la quantité à l'aide de SRSTAT (ou d'une autre interface telle que la sous-routine EQQUSIN ou le panneau Modifier le plan courant), la valeur indiquée est maintenue d'un intervalle à l'autre même si l'intervalle suivant indique une autre valeur, et persiste après un travail de planification quotidienne. Spécifiez RESET pour restaurer la quantité planifiée.

## **SUBSYS (***nom du sous-système* **| MSTR | OPCA)**

Nom du sous-système de la fonction de suivi vers lequel la commande SRSTAT est dirigée. Ce paramètre peut comprendre jusqu'à 4 caractères. Le premier caractère doit être alphabétique et les autres, alphanumériques. Tous les caractères minuscules sont mis en majuscules.

Si vous indiquez **MSTR**, la commande SRSTAT est dirigée vers l'ensemble des sous-systèmes de la fonction de suivi définis sur le système z/OS sur lequel la commande est émise.

**Remarque :** Si la fonction de suivi et le contrôleur s'exécutent sur différents sous-systèmes de votre configuration, indiquez dans ce paramètre le nom du sous-système de la fonction de suivi.

#### **TRACE (***niveau* **| 0)**

Indicateur de trace d'événement. Lorsque vous définissez un nombre positif, une entrée de trace est créée pour chaque événement généré par la commande SRSTAT. L'enregistrement de trace est consigné dans le fichier journal des messages portant le nom symbolique EQQMLOG. Cet enregistrement identifie le nom de chaque sous-système receveur. Si la valeur est 0 (valeur par défaut), aucun enregistrement de trace n'est généré.

### **Exemples**

Les exemples suivants illustrent l'utilisation de la commande SRSTAT dans TSO ou dans un travail par lots (à l'aide du programme batch EQQEVPGM).

## **SRSTAT**

**Exemple 1 - commande TSO**

ALLOC F(EQQMLIB) DA('OPC.MESSAGE.LIBRARY') SHR REUSE

SRSTAT 'IMS.DATA.BASE' SUBSYS(OPCB) AVAIL(YES)

#### **Exemple 2 - travail par lots**

//CHSTATUS JOB (ACCOUNT),'Change DB status',CLASS=A //STEP1 EXEC PGM=EQQEVPGM //STEPLIB DD DSN=OPC.LOAD.MODULE.LIBRARY,DISP=SHR //EQQMLIB DD DSN=OPC.MESSAGE.LIBRARY,DISP=SHR //EQQMLOG DD SYSOUT=A //SYSIN DD \* SRSTAT 'IMS.DATA.BASE' SUBSYS(OPCB) AVAIL(YES) /\*

**Exemple 3 - réduction du pool de bandes** ALLOC F(EQQMLIB) DA('OPC.MESSAGE.LIBRARY') SHR REUSE

SRSTAT 'TAPES' SUBSYS(OPCB) DEV(RESET) Q(6) SRSTAT 'TAPES' SUBSYS(OPCB) DEV(-1) SRSTAT 'TAPES' SUBSYS(OPCB) DEV(-1) SRSTAT 'TAPES' SUBSYS(OPCB) DEV(0)

Dans les exemples 1 et 2, le statut de disponibilité de la ressource IMS.DATA.BASE devient YES. Dans l'exemple 3, le nombre de bandes est défini sur 6, 5, 4, puis à nouveau sur 6 (un écart nul est une valeur spéciale qui a le même effet que Reset).

# **WSSTAT**

## **Action**

La commande WSSTAT permet de modifier le statut d'un poste de travail dans le plan courant. Les informations de statut sont transmises au contrôleur et indiquent si le poste de travail est actif, déconnecté ou en échec. Lorsque vous signalez qu'un poste de travail est déconnecté ou en échec à l'aide de la commande WSSTAT, vous pouvez également définir des options de redémarrage et d'acheminement de la charge de travail définie sur le poste de travail.

## **Usage**

Vous pouvez appeler WSSTAT en tant que commande TSO ou en utilisant un travail par lots qui exécute le programme EQQEVPGM. Dans le premier cas, vous devez allouer le fichier EQQMLIB à l'espace adresse de l'utilisateur TSO, en ajoutant les instructions DD à la procédure de connexion ou en exécutant la commande ALLOC une fois la connexion TSO établie. Dans l'environnement TSO, les messages d'erreur et les enregistrements de trace sont directement transmis à l'utilisateur du terminal. Aucun message n'est généré pour indiquer l'exécution réussie de la commande.

L'utilisation de la commande WSSTAT peut être limitée via le code de ressource fixe RL et la sous-ressource RL.WSSTAT. Les droits d'accès du demandeur sont vérifiés par le sous-système identifié dans la commande si une instruction AUTHDEF est définie pour ce sous-système. Lorsque SUBSYS(MSTR) est spécifié, tous les sous-systèmes de la fonction de suivi définis sur le système z/OS, depuis lequel la commande WSSTAT est émise, tentent de vérifier les droits d'accès du demandeur avant qu'un événement ne soit généré. Il est possible d'être accepté par un sous-système et refusé par un autre.

Le sous-système vers lequel la commande est dirigée n'a pas besoin d'être actif au moment de l'émission de la commande. Un événement sera généré et mis en file d'attente dans la zone de service commune, avec d'autres événements de suivi des travaux. Si le sous-système n'est pas actif au moment de l'émission de la commande, les droits d'accès du demandeur sont vérifiés à l'aide du nom de classe indiqué dans l'instruction AUTHDEF au dernier lancement du sous-système. Si le sous-système n'a pas été lancé depuis le démarrage d'un système z/OS , il est impossible de vérifier les droits.

**Remarque :** Si le statut d'un poste de travail a été défini manuellement sur Déconnecté, vous ne pouvez pas le redéfinir sur Actif à l'aide de la commande WSSTAT.

Le statut d'un poste de travail est Actif et une commande WSSTAT est générée afin que ce poste passe au statut Déconnecté. Si le sous-système de Tivoli Workload Scheduler for z/OS est arrêté à l'aide d'une commande d'annulation avant que le CP ait pu être sauvegardé, alors le sous-système de Tivoli Workload Scheduler for z/OS redémarre et le statut du poste de travail est Actif au lieu d'être Déconnecté. Le même comportement est observé lorsque le statut passe du mode Déconnecté au mode Actif.

## **Format**

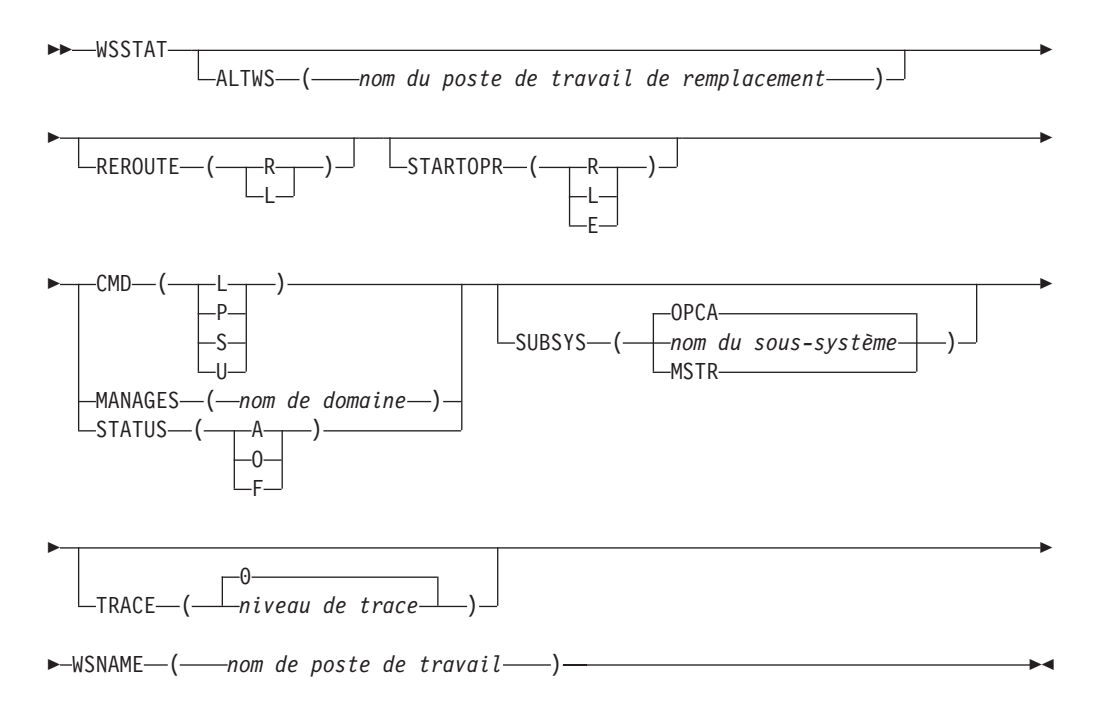

## **Paramètres**

**ALTWS (***nom du poste de travail de remplacement***)**

Lorsque le statut du poste de travail est défini sur Déconnecté ou Echec, vous pouvez indiquer le poste de travail de remplacement sur lequel les opérations pouvant être réacheminées doivent être lancées.

Si ce paramètre est omis, la valeur définie pour la plage disponible du poste de travail courant sera utilisée. Si le paramètre REROUTE indique L ou si la valeur par défaut indique qu'il n'y a pas de réacheminement, la valeur définie pour ALTWS est ignorée.

Ce paramètre est facultatif.

## **CMD (L | P | S | U)**

Utilisez ce paramètre pour définir le agent tolérant aux pannes sur l'un des statuts suivants :

- **L** Pour établir une liaison avec le poste de travail
- **P** Pour arrêter le poste de travail
- **S** Pour démarrer le poste de travail
- **U** Pour supprimer une liaison avec le poste de travail

Vous devez définir l'un de ces paramètres ou l'un des paramètres de remplacement.

### **MANAGES (***nom de domaine***)**

Utilisé conjointement avec WSNAME, ce paramètre ordonne au poste de travail indiqué par WSNAME de devenir le nouveau gestionnaire du domaine défini par MANAGES. MANAGES ne peut pas être défini conjointement avec STATUS ou CMD. Exemple : WSSTAT SUBSYS(TWST) WSNAME(U001) MANAGES(UK-DM)

Cette commande ordonne au poste de travail U001 de devenir le nouveau gestionnaire du domaine UK-DM. Elle est transmise via le sous-système de la fonction de suivi TWST.

Le nom du domaine, de 16 caractères alphanumériques au maximum, doit commencer par une lettre. Il peut contenir des caractères alphanumériques, des tirets et des traits de soulignement. Aucun autre caractère ne doit être utilisé ; ils peuvent générer des situations imprévisibles.

## **REROUTE (R | L)**

Ce paramètre est facultatif. Lorsque le statut du poste de travail est défini sur Déconnecté ou Echec, vous pouvez indiquer R pour réacheminer les opérations vers le poste de travail de remplacement ou L pour qu'il n'y ait aucun réacheminement (les opérations sont conservées sur le poste de travail inactif).

Si ce paramètre est omis, la valeur définie dans le mot clé WSOFFLINE ou WSFAILURE de l'instruction d'initialisation JTOPTS sera utilisée par défaut.

## **STARTOPR (R | E | L)**

Ce paramètre est facultatif. Lorsque le statut du poste de travail est défini sur Déconnecté ou Echec, vous pouvez indiquer ce qu'IBM Tivoli Workload Scheduler for z/OS doit faire avec les opérations actuellement démarrées sur le poste de travail, à savoir :

- **R** Les opérations redémarrent automatiquement sur le poste de travail de remplacement.
- **E** Définit toutes les opérations lancées sur Terminé par une erreur
- **L** Laisse les opérations au statut Lancé.

Si ce paramètre est omis, la valeur définie dans le mot clé WSOFFLINE ou WSFAILURE de l'instruction d'initialisation JTOPTS sera utilisée par défaut.

#### **Remarque :**

- 1. Si vous sélectionnez STARTOPR(E), l'exécution de tout travail lancé se poursuit. IBM Tivoli Workload Scheduler for z/OS n'annule jamais les travaux démarrés.
- 2. Pour les postes de travail de moteur distant, ce paramètre prend en charge uniquement la valeur L. Si vous définissez une autre valeur, elle est paramétrée de force sur L.

## **STATUS (A | O | F)**

Statut à signaler pour le poste de travail :

- **A** Actif
- **O** Déconnecté
- **F** Echec

Vous devez définir l'un de ces paramètres ou l'un des paramètres de remplacement.

#### **SUBSYS (***nom du sous-système* **| MSTR | OPCA)**

Nom du sous-système de la fonction de suivi vers lequel la commande WSSTAT est dirigée. Ce paramètre peut comprendre jusqu'à 4 caractères. Le premier caractère doit être alphabétique et les autres, alphanumériques. Tous les caractères minuscules sont mis en majuscules.

Si vous indiquez **MSTR**, la commande WSSTAT est dirigée vers l'ensemble des sous-systèmes de la fonction de suivi définis sur le système z/OS sur lequel la commande WSSTAT est émise.

**Remarque :** Si la fonction de suivi et le contrôleur s'exécutent sur différents sous-systèmes de votre configuration, indiquez dans ce paramètre le nom du sous-système de la fonction de suivi.

### **TRACE (***niveau* **| 0)**

Indicateur de trace d'événement. Lorsque vous définissez un nombre positif différent de zéro, une entrée de trace est créée pour chaque événement généré par la commande WSSTAT. L'enregistrement de trace est consigné dans le fichier journal des messages portant le nom symbolique EQQMLOG. Cet enregistrement identifie le nom de chaque sous-système receveur. Si la valeur est 0 (valeur par défaut), aucun enregistrement de trace n'est généré.

### **WSNAME (***nom de poste de travail***)**

Nom du poste de travail à mettre à jour. Ce paramètre est obligatoire.

La validité et la cohérence des paramètres WSSTAT font l'objet d'un contrôle. Les vérifications de validité sont effectuées au niveau de la fonction de suivi dans laquelle la commande est exécutée. Le processus de vérification porte sur le nom des paramètres, ainsi que sur la longueur et le type des valeurs de paramètres.

**Remarque :** Si vous tentez de définir le statut d'un poste de travail tolérant aux pannes sur Echec (statut incorrect pour ce type de poste), aucun message ne s'affiche immédiatement. Toutefois, le message EQQE112E est consigné dans le journal des messages du contrôleur et le statut du poste de travail n'est pas modifié.

Si l'entrée est correcte, un *événement de statut de poste de travail* est généré et transmis au contrôleur. Le traitement de l'événement inclut un contrôle de cohérence des valeurs définies dans les paramètres. Les contrôles de cohérence suivants sont effectués :

- v Existence du nom du poste de travail.
- v Existence du poste de travail de remplacement.
- v Si la valeur fournie dans le paramètre STATUS est identique au statut courant du poste de travail, la commande est ignorée.

## **Exemples**

Les deux exemples suivants illustrent l'utilisation de la commande WSSTAT dans TSO ou dans un travail par lots (à l'aide du programme batch EQQEVPGM).

### **WSSTAT**

**Exemple 1 - commande TSO** ALLOC F(EQQMLIB) DA('OPC.MESSAGE.LIBRARY') SHR REUSE WSSTAT SUBSYS(OPCB) WSNAME(AS4H) STATUS(O) START(R) **Exemple 2 - travail par lots**

//CHSTATUS JOB (ACCOUNT),'Change WS status',CLASS=A //STEP1 EXEC PGM=EQQEVPGM //STEPLIB DD DSN=OPC.LOAD.MODULE.LIBRARY,DISP=SHR //EQQMLIB DD DSN=OPC.MESSAGE.LIBRARY,DISP=SHR //EQQMLOG DD SYSOUT=A //SYSIN DD \* WSSTAT SUBSYS(OPCB) WSNAME(AS4H) STATUS(A) /\*

Dans le premier exemple, le statut du poste de travail AS4H est défini sur Déconnecté. Les opérations lancées seront redémarrées sur le poste de travail de remplacement.

Dans le second exemple, le statut du poste de travail AS4H sera défini sur Actif.

# **Annexe B. Programmes batch**

La présente annexe décrit le JCL et les paramètres requis pour l'exécution des programmes batch, sauf si ces derniers sont créés et soumis via les panneaux appropriés.

Pour obtenir une description du mode de création des squelettes JCL destinés aux travaux par lots, reportez-vous à la section relative aux EQQJOBS dans le document *Guide de planification et d'installation*.

La plupart des programmes batch sont appelés via un programme intitulé EQQBATCH et sont définis par un paramètre de l'instruction JCL EXEC. Ce programme doit être autorisé et, à l'instar de tous les autres modules de chargement batch de IBM Tivoli Workload Scheduler for z/OS, doit se trouver dans une bibliothèque autorisée. Ces programmes batch ne sont pas appelés avec EQQBATCH: EQQYLTOP, EQQPURGE et EQQEVPGM.

Une fois que vous avez exécuté les programmes batch, les rapports générés peuvent éventuellement être envoyés à d'autres utilisateurs par mail.

# **Instructions de définition de données (DD) référencées par des travaux batch**

Les travaux batch utilisent trois catégories d'instructions DD :

- v les instructions DD requises par EQQBATCH,
- v les instructions DD qui font référence aux bases de données IBM Tivoli Workload Scheduler for z/OS,
- v les instructions DD qui font référence aux fichiers de travail.

Pour connaître les exigences DCB et SPACE associées aux fichiers identifiés par ces noms symboliques, reportez-vous au JCL fourni dans chaque exemple de programme batch.

Les exemples de JCL correspondants définissent les travaux batch et les instructions DD associées.

# **Instructions DD utilisées par EQQBATCH**

EQQBATCH, le programme batch de base, gère les fonctions communes nécessaires à l'initialisation des travaux batch. Ces instructions DD sont requises pour tous les travaux batch.

### **EQQDMSG**

Sortie ; contient des messages de diagnostic.

### **EQQDUMP**

Sortie ; contient des informations de trace de diagnostic.

### **EQQMLIB**

Entrée ; messages, termes traduisibles et en-têtes.

### **EQQMLOG**

Sortie ; messages.

### **EQQPARM**

:

Entrée ; paramètres d'initialisation.

Cette instruction DD du JCL fait référence au membre de la bibliothèque des paramètres qui contient l'instruction BATCHOPT pour le sous-système IBM Tivoli Workload Scheduler for z/OS. L'instruction BATCHOPT définit les options d'exécution des travaux batch. Ces options peuvent comprendre

- v le format de date des statuts,
- v les en-têtes des statuts,
- v le format de page des statuts,
- le nom du sous-système.

Pour une description plus détaillée de l'instruction BATCHOPT, voir *Personnalisation et réglage*.

#### **STEPLIB**

Entrée ; Bibliothèque d'étapes. (Cette instruction est facultative si les modules IBM Tivoli Workload Scheduler for z/OS font partie de la bibliothèque de liaisons z/OS.)

## **SYSIN**

Entrée ; Paramètres d'entrée en ligne pour les programmes batch.

#### **SYSMDUMP**

Sortie ; Le jeu de données de vidage

# **Instructions DD décrivant les données**

Les données IBM Tivoli Workload Scheduler for z/OS sont conservées dans VSAM ainsi que dans les jeux de données non VSAM :

#### **EQQADDS**

VSAM ; Descriptions des applications et des tables de variables JCL

#### **EQQAD2DS**

VSAM ; Descriptions des applications (utilisées par le chargeur batch)

#### **EQQCKPT**

Séquentiel ; jeu de données de points de contrôle

### **EQQCP1DS**

VSAM ; jeu de données du plan actuel principal

### **EQQCP2DS**

VSAM ; jeu de données du plan actuel alternatif

## **EQQCXDS**

VSAM ; extension du plan actuel, contenant des informations spéciales sur les ressources

#### **EQQJT***xx*

Séquentiel ; jeu de données du journal de suivi des travaux (maximum 99)

### **EQQJTARC**

Séquentiel ; jeu de données d'archive de suivi des travaux

## **EQQLTBKP**

VSAM ; sauvegarde du plan à long terme

### **EQQLTDS**

VSAM ; jeu de données du plan à long terme

### **EQQNCPDS**

VSAM ; jeu de données du nouveau plan actuel

#### **EQQNCXDS**

VSAM ; extension du nouveau plan actuel, contenant des informations spéciales sur les ressources

### **EQQOIDS**

VSAM ; base de données d'instructions à l'opérateur

#### **EQQRDDS**

VSAM ; base de données des définitions de ressources

### **EQQSCLIB**

Partitionné ; bibliothèque de scripts

### **EQQSCPDS**

VSAM ; copie du plan courant requise pour générer le fichier Symphony

#### **EQQWSDS**

VSAM ; description du poste de travail et base de données du calendrier.

Ces fichiers sont communs à la plupart des programmes batch et au sous-système IBM Tivoli Workload Scheduler for z/OS. Assurez-vous que vos travaux batch utilisent les mêmes fichiers que le sous-système IBM Tivoli Workload Scheduler for z/OS (sauf lors de la création d'une base de données distincte à l'aide du chargeur batch (voir [«Comment coder les instructions de contrôle du chargeur par lots», à la](#page-261-0) [page 230\)](#page-261-0).

Les travaux batch allouent également des fichiers de travail.

# **Sécurité et programmes batch**

La plupart des programmes batch ne contrôlent pas les autorisations d'accès des sous-ressources pour réaliser la mise à jour des bases de données. Ainsi, si vous disposez des droits d'accès pour mettre à jour la base de données de descriptions d'application, les programmes batch vous laisseront mettre à jour n'importe quelle application. Une exception à cette règle s'applique lorsque le programme batch utilise l'interface de programme pour effectuer les mises à jour (c'est le cas notamment d'EQQOIBLK lors de la mise en commentaire du nom symbolique EQQOIDS).

# **Programmes batch et exemples de JCL**

Les programmes batch sont décrits ci-après par ordre alphabétique. Le format des données SYSIN requises et un exemple de JCL pour le travail batch sont détaillés pour chaque programme.

Chaque travail doit contenir : //SYSIN DD \*

*données* /\*

où *données* respecte les conditions définies dans la section «Données SYSIN requises» des descriptions suivantes. Si le travail ne requiert pas SYSIN, l'instruction DD pour SYSIN est néanmoins requise ; elle doit être immédiatement suivie de l'instruction /\*.

IBM Tivoli Workload Scheduler for z/OS interprète la partie année (AA) des flux de données SYSIN comme suit :

**AA Année 72 - 99** 1972 à 1999 **00 - 71** 2000 à 2071

Dans l'exemple suivant, un programme batch de création d'un plan à long terme utilisé avec l'instruction DD SYSIN permet de générer un plan à long terme pour la période allant du 01/12/1998 au 30/04/2000 :

//SYSIN DD \* 981201000430 /\*

Tous les programmes batch utilisant le plan à long terme doivent débuter après le 01/01/1978 et terminer avant le 31/12/2066, en raison du mode de gestion interne des agendas de IBM Tivoli Workload Scheduler for z/OS.

Le tableau 49 récapitule les fonctions des programmes batch.

Nom **Fonction** EQQADCOP Impression d'applications : calcul et impression des jours d'exécution d'une application. EQQADDEP | Impression d'applications : références croisées des dépendances externes EQQADMUP Mise à jour en masse des descriptions d'application. EQQADPRT | Impression d'applications : détaillées EQQADXRF Impression d'applications : références croisées des noms de travaux EQQAUDIT | Impression de rapports d'audit formatés. EQQAXR00 Impression d'applications : références croisées des éléments différents. EQQCLPRC | Impression d'agendas. EQQCLPRP | Impression de périodes. EQQDNTOP | Création ou extension du plan courant. EQQDOTOP Impression de statistiques pour la période de planification courante. EQQDRTOP Replanification de la période de planification courante. EQQDSTOP Renouvellement du fichier Symphony. EQQDTTOP | Génération d'un plan d'essai. EQQEVPGM Modification du statut des ressources ou des opérations. EQQJVPRT | Impression des variables JCL. EQQLTCRE Création d'un plan à long terme. EQQLTMOA Modification du plan à long terme pour toutes les applications ou extension du plan à long terme. EQQLTMOO Modification du plan à long terme pour une application. EQQLTPRT | Impression du plan à long terme. EQQLTTRY | Génération d'un plan d'essai à long terme. EQQOIBAT | Impression des instructions d'opérateur. EQQOIBLK Instructions à l'opérateur : procéder à une mise à jour globale.

*Tableau 49. Programmes batch*

Tableau 49. Programmes batch (suite)

| Nom             | Fonction                                                                   |
|-----------------|----------------------------------------------------------------------------|
| <b>EOOPURGE</b> | Purge d'un objet DLF (Data Lookaside Facility).                            |
| <b>EQQSLTOP</b> | Programme d'analyse de fichiers avec traitement de l'instruction<br>parse. |
| <b>EQQWSPRT</b> | Impression de toutes les descriptions de postes de travail.                |
| <b>EOOYLTOP</b> | Programme de chargement batch.                                             |

# **EQQADCOP - Impression d'applications : calcul et impression** des jours d'exécution d'une application

Le programme batch EQQADCOP permet de calculer et d'imprimer les jours d'exécution d'une application.

## **Données SYSIN requises**

Les données SYSIN sont normalement fournies via le panneau de sélection ; elles constituent le paramètre d'entrée du programme batch. L'ID application est défini à partir de la colonne 1.

## **Exemple de JCL**

```
//* CALCUL ET IMPRESSION DES DATES D'EXECUTION D'UNE APPLICATION
//ADCOP EXEC PGM=EQQBATCH, PARM='EQQADCOP', REGION=2048K
//STEPLIB DD DISP=SHR, DSN=OPCDEV. TEST. APFLIB
//EQQMLIB DD DISP=SHR, DSN=OPCDEV.TEST.MSGS
//EQQPARM DD DISP=SHR, DSN=EID.EIDA.PARM(EIDA)
//LTREPORT DD SYSOUT=*,
     DCB=(RECFM=FBA,LRECL=121,BLKSIZE=6050)
\frac{1}{2}//EQQMLOG DD SYSOUT=*
//SYSOUT DD SYSOUT=*
//SYSMDUMP DD DISP=MOD, DSN=EID.EIDA.SYSDUMPB
//EQQDUMP DD SYSOUT=*
//EQQDMSG DD SYSOUT=*
//LTOCIN DD DCB=(RECFM=FB,LRECL=751,BLKSIZE=6759),
\frac{1}{2}SPACE=(CYL,(3,1)),UNIT=3390
//EQQADDS DD DSN=EID.EIDAR3.AD,DISP=SHR
//EQQWSDS DD DSN=EID.EIDAR3.WS,DISP=SHR
//EQQLTDS DD DSN=EID.EIDAR3.LT,DISP=SHR
//SYSIN DD *
PAYDAILY
//* = ID APPLICATION//* ID APPLICATION = APPLICATION SELECTIONNEE
```
# **EQQADDEP - Impression d'applications : références croisées** des dépendances externes

Le programme batch EQQADDEP fournit une impression d'une référence croisée de dépendances externes sur la base de données de description des applications. Notez que EQQADDEP ne prend pas en charge les applications dont les dates de "début de validité" sont postérieures à la date d'exécution du travail batch.

## **Données SYSIN requises**

Aucune.

## **Exemple de JCL**

```
//*******************************************************************
//* REFERENCES CROISEES DES DEPENDANCES EXTERNES D'UNE APPLICATION
//*******************************************************************
//ADDEP EXEC PGM=EQQBATCH,PARM='EQQADDEP',REGION=2048K
//STEPLIB DD DISP=SHR,DSN=OPCDEV.TEST.APFLIB
//EQQMLIB DD DISP=SHR,DSN=OPCDEV.TEST.MSGS
//EQQPARM DD DISP=SHR,DSN=EID.EIDA.PARM(EIDA)
//ADREPORT DD SYSOUT=*,
// DCB=(RECFM=FBA,LRECL=121,BLKSIZE=6050)
\overline{1}/\text{EQQMLOG} DD SYSOUT=*
//SYSOUT DD SYSOUT=*
//SYSPRINT DD SYSOUT=*
//SYSMDUMP DD DISP=MOD,DSN=EID.EIDA.SYSDUMPB
//EQQDUMP DD SYSOUT=*
//EQQDMSG DD SYSOUT=*
//ADDPIN DD DCB=(LRECL=065,BLKSIZE=3250,RECFM=FB),
// SPACE=(CYL,(3,1)),DISP=(,DELETE),UNIT=3390
//ADDPOUT DD DCB=(LRECL=065,BLKSIZE=3250,RECFM=FB),
// SPACE=(CYL,(3,1)),DISP=(,DELETE),UNIT=3390
//ADDPWK01 DD SPACE=(CYL,(1,3)),UNIT=3390
//ADDPWK02 DD SPACE=(CYL,(1,3)),UNIT=3390
//ADDPWK03 DD SPACE=(CYL,(1,3)),UNIT=3390
//EQQADDS DD DSN=EID.EIDAR3.AD,DISP=SHR
//EQQAD2DS DD DSN=EID.EIDAR3.AD,DISP=SHR
//SYSIN
```
# **EQQADMUP - Procéder à une mise à jour globale des descriptions d'application**

Le programme batch EQQADMUP permet d'effectuer une mise à jour en masse des descriptions d'application dans la base de données AD.

## **Données SYSIN requises**

**Avertissement :** La chaîne de paramètre SYSIN est définie au format binaire. N'essayez pas de la générer manuellement, car toute erreur risquerait de corrompre votre base de données de descriptions d'application. Utilisez toujours la boîte de dialogue de mise à jour en masse pour générer ce paramètre.

### **Exemple de JCL**

```
//*********************************************************************
//* MISE A JOUR EN MASSE DES DESCRIPTIONS D'APPLICATION
//*********************************************************************
1/*//ADMUP EXEC PGM=EQQBATCH,PARM='EQQADMUP',REGION=2048K
//STEPLIB DD DISP=SHR,DSN=OPCDEV.TEST.APFLIB
//EQQMLIB DD DISP=SHR,DSN=OPCDEV.TEST.MSGS
//EQQPARM DD DISP=SHR,DSN=EID.EIDA.PARM(EIDA)
//MUREPORT DD SYSOUT=*,
// DCB=(RECFM=FBA,LRECL=121,BLKSIZE=6050)
//EQQMLOG DD SYSOUT=*
//SYSPRINT DD SYSOUT=*
//SYSOUT DD SYSOUT=*
//SYSMDUMP DD DISP=MOD,DSN=EID.EIDA.SYSDUMPB
//EQQDUMP DD SYSOUT=*
//EQQDMSG DD SYSOUT=*
//EQQADDS DD DSN=EID.EIDAR3.AD,DISP=SHR
//EQQWSDS DD DSN=EID.EIDAR3.WS,DISP=SHR
//*********************************************************************
//* A T T E N T I O N
//* LA RENUMEROTATION DE CE MEMBRE ET LA MISE A JOUR DES CARTES SYSIN
//* RISQUENT D'ENDOMMAGER LES PARAMETRES D'ENTREE DU TRAVAIL BATCH
//* DE MISE A JOUR EN MASSE DE LA BASE DE DONNEES AD.
//*********************************************************************
```
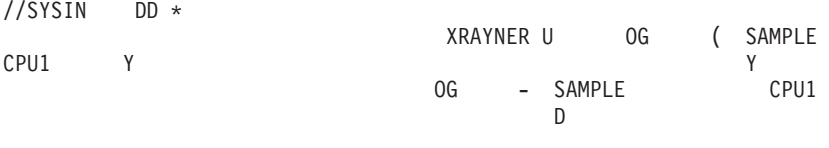

 $/\star$ 

# **EQQADPRT** - Impressions d'application : détaillées

Le programme batch EQQADPRT permet d'imprimer les informations d'application de la base de données d'applications.

# Données SYSIN requises

Les données SYSIN sont normalement fournies via le panneau de sélection ; elles constituent le paramètre d'entrée du programme batch. La définition du paramètre d'entrée est :

```
COLONNES<sub>1</sub>
                \overline{2}3
123456789012345678901234567890
               LIGNE 1 (REQUISE)
ABCDEFGHIJ
XXXXXXXXXXXXXXX
                            LIGNE 2-n (FACULTATIVE)
0ū :
 A = 1 APPLICATIONS, 2 DEPENDANCES, 3 OPERATIONS, 4 APPL / PROPRIETAIRE
 B = 1 TOUTES LES APPLICATIONS, 2 ELEMENT SELECTIONNE, 3 A PARTIR DU FICHIER
 CDEFGH = (AAMMJJ)IJ = Nombre de lignes suivantes
 XXXXXXXXXXXXXX = ID application (nombre défini par IJ)
```
# **Remarques**

Si vous indiquez un nom de fichier dans le panneau de sélection, ADUSERDS DD est défini sur le fichier contenant les ID application. Les options de rapport suivantes sont disponibles :

- Impression détaillée des applications
- Dépendances internes des applications
- Opération utilisant des postes de travail spécifiques
- Applications avec des propriétaires spécifiques

Le type d'entrée limite l'impression à l'un des éléments suivants :

- les applications valides uniquement pour la date indiquée,
- les ID application fournis,
- · les ID application indiqués dans le fichier spécifié.

# **Exemple de JCL**

```
//* PROGRAMME D'IMPRESSION D'APPLICATION
//ADPRT EXEC PGM=EQQBATCH, PARM='EQQADPRT', REGION=2048K
//STEPLIB DD DISP=SHR, DSN=OPCDEV. TEST. APFLIB
//EQQMLIB DD DISP=SHR,DSN=OPCDEV.TEST.MSGS<br>//EQQPARM DD DISP=SHR,DSN=EID.EIDA.PARM(EIDA)
//ADREPORT DD SYSOUT=*,
// DCB=(RECFM=FBA, LRECL=121, BLKSIZE=6050)
//ADREPRT2 DD DCB=(RECFM=FBA,LRECL=121,BLKSIZE=6050),
       SPACE=(CYL,(3,1)),DISP=(NEW,DELETE),UNIT=3390
\frac{1}{2}//EQOMLOG DD SYSOUT=*
//SYSOUT DD SYSOUT=*
//SYSPRINT DD SYSOUT=*
//SYSMDUMP DD DISP=MOD, DSN=EID.EIDA.SYSDUMPB
//EQQDUMP DD SYSOUT=*
//EQQDMSG DD SYSOUT=*
//ADPRIN DD DCB=(LRECL=200,BLKSIZE=3200,RECFM=FB),
\frac{1}{2}SPACE=(CYL,(3,1)),DISP=(NEW,DELETE),UNIT=3390
```

```
//ADPROUT DD DCB=(LRECL=200,BLKSIZE=3200,RECFM=FB),
          SPACE = (CYL, (3,1)), DISP = (NEW, DELETE), UNIT=3390
\frac{1}{2}//ADPRWK01 DD SPACE=(CYL,(3,1)),UNIT=3390
//ADPRWK02 DD SPACE=(CYL,(3,1)),UNIT=3390
//ADPRWK03 DD SPACE=(CYL,(3,1)),UNIT=3390
//EQQADDS DD DSN=EID.EIDAR3.AD.DISP=SHR
//EQQAD2DS DD DSN=EID.EIDAR3.AD, DISP=SHR
//ADUSERDS DD DSN=NULLFILE, DISP=SHR
//SYSIN DD *
4200000001
SAMPLE
//* =PARAMETRES(ABCDEFGHIJ)
//* A = 1 APPLICATIONS, A = 2 DEPENDANCES, A = 3 OPERATIONS//* A = 4 APPL / PROPRIETAIRE//* B = 1 TOUTES LES APPLICATIONS, B = 2 ELEMENT SELECTIONNE, B = 3 A PARTIR
//* DU FICHIER
//*CDEFGH = (AAMMJJ)
1/xIJ = NOMBRE D'ELEMENTS
```
# **EQQADXRF - Impression d'applications : références croisées** des noms de travaux

Le programme batch EQQADXRF fournit une impression des références croisées des noms de travaux dans la base de données de description des applications.

## **Données SYSIN requises**

Aucune.

## **Exemple de JCL**

```
//* PROGRAMME DE REFERENCES CROISEES D'UNE APPLICATION
//ADXRF EXEC PGM=EQQBATCH, PARM='EQQADXRF', REGION=2048K
//STEPLIB DD DISP=SHR, DSN=OPCDEV. TEST. APFLIB
//EQQMLIB DD DISP=SHR, DSN=OPCDEV. TEST. MSGS
//EQQPARM DD DISP=SHR, DSN=EID.EIDA.PARM(EIDA)
//ADREPORT DD SYSOUT=*,
       DCB=(RECFM=FBA,LRECL=121,BLKSIZE=6050)
\frac{1}{2}//EQQMLOG DD SYSOUT=*
//SYSPRINT DD SYSOUT=*
//SYSOUT DD SYSOUT=*
//SYSMDUMP DD DISP=MOD, DSN=EID.EIDA.SYSDUMPB
//EQQDUMP DD SYSOUT=*
//EQQDMSG DD SYSOUT=*
SPACE = (CYL, (3,1)), DISP = (, DELETE), UNIT = 3390\frac{1}{2}//ADWKOUT DD DCB=(LRECL=078,BLKSIZE=3900,RECFM=FB),
\frac{1}{2}SPACE = (CYL, (3,1)), DISP = (, DELETE), UNIT=3390
//ADWKWK01 DD SPACE=(CYL,(3,1)),UNIT=3390
//ADWKWK02 DD SPACE=(CYL, (3,1)), UNIT=3390
//ADWKWK03 DD SPACE=(CYL,(3,1)),UNIT=3390
//EQQADDS DD DSN=EID.EIDAR3.AD,DISP=SHR
//SYSIN
         DD \star
```
# **EQQAUDIT - Impression de rapports d'audit formatés**

Le programme batch EQQAUDIT permet d'imprimer des rapports d'audit formatés.

#### Remarque:

1. Lorsque vous exécutez le programme batch EQQAUDIT de manière interactive seulement, tous les paramètres sont convertis en majuscules. Dans la mesure où la zone de nom étendu est sensible à la casse, les résultats de requête ne seront

pas trouvés si vous incluez un nom étendu en minuscules ou en majuscules et minuscules dans vos critères de recherche. Pour éviter ce problème, exécutez l'exemple en mode de traitement batch.

2. Exécutez l'exemple en mode de traitement batch si vos critères de recherche incluent les caractères suivants :

```
/ + 8 * -
```
## **Exemple de JCL**

//\*Impression de rapports d'audit formatés //\* Ce programme exploite l'entrée des fichiers JTARC/JTx (pour la génération d'états //\* en temps réel) ou du fichier //EQQTROUT des programmes d'extension/replanification //\* du plan quotidien (pour la génération d'états après coup).  $1/x$ //\* Si vous n'allouez pas le fichier factice //LIVEMLOG, le programme lira //\* également ce fichier //\* et, en fonction de l'horodatage, fusionnera les messages avec //\* les lignes du rapport formaté à partir des fichiers du journal de suivi.  $1/x$ //\* A condition de ne pas avoir été exclu par les filtres définis par l'utilisateur,  $1/\star$ chaque événement du journal de suivi  $1/x$ générera une ligne de rapport formaté. En outre, le programme :  $//*$ - Imprimera toutes les lignes JCL si AMOUNT(DATA) est défini pour FILE(JS)  $1/x$  $1/x$ (Si PASSWORD= est détecté, le mot de passe sera remplacé par des blancs  $//*$ et n'apparaîtra pas dans la liste)  $1/\star$  $1/x$ - Imprimera toutes les valeurs de variables d'un travail si AMOUNT(DATA) a été  $//*$ défini pour FILE(VAR)  $1/\star$  $1/x$ - Imprimera toutes les dates d'origine d'une période si AMOUNT(DATA) a été  $1/x$ défini pour FILE(PER)  $1/x$  $//*$ - Imprimera toutes les dates spécifiques d'un agenda si AMOUNT (DATA) a été  $1/x$ défini pour FILE(CAL)  $1/\star$  $1/\star$ Vous devez définir AMOUNT (DATA) pour FILE (CAL) afin de lister // $\star$ les ID agenda  $//*$ //\* Vous devez définir AMOUNT(DATA) pour FILE(LTP) afin d'identifier de façon explicite,  $1/x$ par exemple,  $1/x$ les occurrences supprimées  $1/x$ //\* Toute requête MCP sera divisée en sous-transactions,  $1/x$ chaque sous-transaction étant répertoriée en fonction de la requête  $//*$ d'origine  $1/x$  $1/x$ - Tous les intervalles WS seront imprimés en cas de modification de la disponibilité  $1/x$  $d'$ un WS  $1/x$ - Toutes les occurrences de groupe incluses seront listées pour une requête MCP  $1/\star$ de type  $//*$ 'groupe'  $1/x$  $//*$  Si vous précisez une chaîne de recherche vers le programme, //\* les événements contenant la chaîne indiquée seront sélectionnés. La chaîne ne figurera //\* PEUT-ETRE pas //\* dans la ligne de rapport si  $//*$  la ligne est 'complète' et ne contient plus assez de place pour la //\* valeur de la chaîne, quelle que soit cette valeur.  $1/\star$ //\* Les messages MLOG n'incluent que des horodatages MM/JJ. Evitez de ce fait //\* d'exécuter le programme avec des fichiers en entrée s'étendant au-delà  $1/*$  de l'année.  $1/\star$ 

```
//* EXTRACTION ET FORMATAGE D'EVENEMENTS DE SUIVI DES TRAVAUX OPC
//AUDIT EXEC PGM=EQQBATCH, PARM='EQQAUDIT', REGION=4096K
//STEPLIB DD DISP=SHR, DSN=TWS81.SERVICE.APFLIB1
//EQQMLIB DD DISP=SHR,DSN=TWS81.SERVICE.SEQQMSG1
//EQQPARM DD DISP=SHR, DSN=OPCSSD. DC0V. PARM(DC0VB)
1/\star//EQQMLOG DD SYSOUT=*
//SYSUDUMP DD SYSOUT=*
//EQQDUMP DD SYSOUT=*
//SYSOUT DD SYSOUT=*//SYSPRINT DD SYSOUT=*,
    DCB=(RECFM=FBA,LRECL=121,BLKSIZE=6050)
\frac{1}{2}//* LE FICHIER CI-APRES EST CREE DANS UN LOT DE PLANIFICATION QUOTIDIENNE ;
//* IL EST UTILISE SI L'OPTION
//* EN ENTREE EST 'TRL'
//EQQTROUT DD DISP=SHR, DSN=TWS. TWSQ. TRACKLOG
1/x//* LES FICHIERS CI-APRES SONT CEUX DEFINIS DANS LE JCL
//* DU PROGRAMME STC
//* POUR LE SOUS-SYSTEME CONTROLEUR OPC ;
//* ILS SONT UTILISES SI L'OPTION EN ENTREE EST 'JTX'.
//* IL EST INUTILE D'INSERER PLUS DE FICHIERS EQQJTxx, SELON LE
//* NOMBRE INDIQUE DANS LE MOT CLE JTLOGS(x) DE JTOPTS.
//EQQCKPT DD DISP=SHR, DSN=TWS.TWSQ.CKPT
//EQQJTARC DD DISP=SHR, DSN=TWS.TWSQ.JTARC
//EQQJT01 DD DISP=SHR, DSN=TWS.TWSQ.JT1
//EQQJT02 DD DISP=SHR, DSN=TWS.TWSQ.JT2
//EQQJT03 DD DISP=SHR, DSN=TWS.TWSQ.JT3
//EQQJT04 DD DISP=SHR, DSN=TWS.TWSQ.JT4
//EQQJT05 DD DISP=SHR, DSN=TWS.TWSQ.JT5
11*//* LE FICHIER CI-APRES CORRESPOND AU MLOG GENERE PAR LE SOUS-SYSTEME
//* CONTROLEUR
//* REMARQUE : SI VOUS NE VOULEZ PAS QUE VOTRE MLOG SOIT FUSIONNE,
//* UTILISEZ 'DD DUMMY'
//*LIVEMLOG DD DISP=SHR, DSN=TWS. TWSO. MLOGC
//LIVEMLOG DD DISP=SHR, DSN=TWS. TWSQ.MLOGC
1/\star1/x - -//* LE FICHIER CI-APRES CONTIENT LE RAPPORT CREE. FBA 133
//*AUDITPRT DD DISP=SHR, DSN=OPCSSD. DCOV. EQQAUDIT. REPORT
//AUDITPRT DD DISP=SHR, DSN=OPCSSD. DC0V. EQQAUDIT. REPORT
//*1/x - -//* LES PARAMETRES SUIVANTS PEUVENT ETRE TRANSMIS AU PROGRAMME
//* EOOAUDIT1/\star//* POS 01-03: 'JTX' ou 'TRL' POUR DEFINIR LES FICHIERS EN ENTREE A UTILISER
//* POS 04-57: CHAINE A RECHERCHER DANS L'ENREGISTREMENT EN ENTREE
//* OU BLANC
//* POS 58-67: DATE/HEURE DE DEBUT AU FORMAT AAMMJJHHMM OU BLANC
//* POS 68-77: DATE/HEURE DE FIN AU FORMAT AAMMJJHHMM OU BLANC
//SYSIN DD *
JTX
/\star
```
# EQQAXR00 - Impression d'applications : références croisées des éléments différents

Le programme batch EQQAXR00 fournit des références croisées entre différents éléments de la base de données d'applications.

# **Données SYSIN requises**

Les données SYSIN sont normalement fournies via le panneau de sélection ; elles constituent le paramètre d'entrée du programme batch. La définition du paramètre d'entrée est :

```
COLONNES<sub>1</sub>
                           \overline{2}\mathcal{R}123456789012345678901234567890
                                         LIGNE 1 (REQUISE)
AABBCCDDFF
où AA, BB, CC, DD, EE désignent les codes relatifs à l'ordre de tri (maximum 5) :
 01 = ID APPLICATION
                                                               09 = PRIORITE
 02 = TEXTE APPLICATION
                                                               10 = CLASSE SYSOUT
 03 = ID OP11 = NUMERO DU FORMULAIRE
04 = TEXTE OP<br>
05 = NOM DE LA PERIODE<br>
06 = DESCRIFTION DU CYCLE D'EXECUTION<br>
12 = RESSOURCE WS R1<br>
16 = NCM NU TRAVAIL<br>
16 = RESSOURCE WS R2<br>
16 = TERISQURCE WS R2<br>
17 = NOMI<br>
18 = TERSSOURCE WS R2
                                                               12 = RESSOURCES SPECIALES
 08 = CLASSE DU TRAVAIL
```
# **Exemple de JCL**

```
//* REFERENCES CROISEES DES ZONES SELECTIONNEES D'UNE APPLICATION
//ADXREF EXEC PGM=EQQBATCH, PARM='EQQAXR00', REGION=2048K
//STEPLIB DD DISP=SHR, DSN=OPCDEV.TEST.APFLIB
//EOOMLIB DD DISP=SHR.DSN=OPCDEV.TEST.MSGS
//EQQPARM DD DISP=SHR, DSN=EID.EIDA.PARM(EIDA)
//ADREPORT DD SYSOUT=*,
        DCB=(RECFM=FBA,LRECL=121,BLKSIZE=6050)
\frac{1}{2}//EQQMLOG DD SYSOUT=*
//SYSPRINT DD SYSOUT=*
//SYSOUT DD SYSOUT=*
//SYSMDUMP DD DISP=MOD, DSN=EID.EIDA.SYSDUMPB
//EQQDUMP DD SYSOUT=*
//EQQDMSG DD SYSOUT=*
//ADWKIN DD DCB=(LRECL=220,BLKSIZE=4400,RECFM=FB),
        SPACE=(CYL,(3,1)),DISP=(NEW,DELETE),UNIT=3390
\frac{1}{2}//ADWKOUT DD DCB=(LRECL=220,BLKSIZE=4400,RECFM=FB),
\frac{1}{2}SPACE=(CYL,(3,1)),DISP=(NEW,DELETE),UNIT=3390
//ADWKWK01 DD SPACE=(CYL,(3,1)),UNIT=3390
//ADWKWK02 DD SPACE=(CYL,(3,1)),UNIT=3390
//ADWKWK03 DD SPACE=(CYL,(3,1)),UNIT=3390
//EQQADDS DD DSN=EID.EIDAR3.AD,DISP=SHR
//SYSIN DD *
0701031215
/*
```
# **EQQCLPRC - Impression d'agendas**

Le programme batch EQQCLPRC permet d'imprimer les informations relatives aux agendas de la base de données d'agendas. Toutes les informations d'agenda indiquées entre la date de soumission et la date de fin spécifiées seront imprimées.

# **Données SYSIN requises**

Les données SYSIN sont normalement fournies via le panneau de sélection ; elles constituent le paramètre d'entrée du programme batch. La définition du paramètre d'entrée est :

```
COLONNES 1 2
                           3
123456789012345678901234567890
LLMAAA
                           LIGNE 1 (REQUISE)
0ù :
 AAMMJJ = Date de fin de l'état (AA = ANNEE, MM = MOIS, JJ = JOUR)
```
## **Exemple de JCL**

```
//* IMPRESSION DE TOUS LES AGENDAS
//PRTCAL EXEC PGM=EQQBATCH, PARM='EQQCLPRC', REGION=2048K
//STEPLIB DD DISP=SHR, DSN=OPCDEV. TEST. APFLIB
//EQQMLIB DD DISP=SHR, DSN=OPCDEV. TEST. MSGS
//EQQPARM DD DISP=SHR, DSN=EID.EIDA.PARM(EIDA)
//CLREPORT DD SYSOUT=*,
\frac{1}{2}DCB=(RECFM=FBA, LRECL=121, BLKSIZE=6050)
//EQQMLOG DD SYSOUT=*
//SYSPRINT DD SYSOUT=*
//SYSOUT DD SYSOUT=*
//SYSMDUMP DD DISP=MOD, DSN=EID.EIDA.SYSDUMPB
//EQQDUMP DD SYSOUT=*
//EQQDMSG DD SYSOUT=*
//EQQWSDS DD DSN=EID.EIDAR3.WS,DISP=SHR
//SYSIN
        DD *951231
//* = \text{DATE DE FIN D'IMPRESSION DES AGENDAS (AAMMJJ)}
```
# **EQQCLPRP - Impression de périodes**

Le programme batch EQQCLPRP permet d'imprimer les informations relatives aux périodes de la base de données d'agendas.

## **Données SYSIN requises**

Les données SYSIN sont normalement fournies via le panneau de sélection ; elles constituent le paramètre d'entrée du programme batch. La définition du paramètre d'entrée est :

```
COLONNES<sub>1</sub>
                 \overline{2}२
123456789012345678901234567890
0\tilde{u} :
 AAMMJJ = Date de fin de l'état (AA = ANNEE, MM = MOIS, JJ = JOUR)
 CCCCCCCCCCCCCCCC = Agenda pour le calcul de la date d'origine
```
## **Exemple de JCL**

```
//* IMPRESSION DE TOUTES LES PERIODES
//PRTPER EXEC PGM=EQQBATCH, PARM='EQQCLPRP', REGION=2048K
//STEPLIB DD DISP=SHR, DSN=OPCDEV.TEST.APFLIB
//EQQMLIB DD DISP=SHR, DSN=OPCDEV. TEST. MSGS
//EQQPARM DD DISP=SHR, DSN=EID.EIDA.PARM(EIDA)
//CLREPORT DD SYSOUT=*,
       DCB=(RECFM=FBA,LRECL=121,BLKSIZE=6050)
\frac{1}{2}//EQQMLOG DD SYSOUT=*
//SYSPRINT DD SYSOUT=*
//SYSOUT DD SYSOUT=*
//SYSMDUMP DD DISP=MOD, DSN=EID.EIDA.SYSDUMPB
//EQQDUMP DD SYSOUT=*
//EQQDMSG DD SYSOUT=*
//EQQWSDS DD DSN=EID.EIDAR3.WS,DISP=SHR
//SYSIN
        DD *951231DEFAULT
//* = DATE DE FIN D'IMPRESSION DES PERIODES (AAMMJJ)
//* NOM DE L'AGENDA
```
# **EQQDNTOP - Création ou extension du plan actuel**

Le programme batch EQQDNTOP permet de créer ou d'étendre la période de planification courante.

**Remarque :** La fonction de suivi des travaux utilise deux fichiers pour consigner chaque événement traité. Si vous devez redémarrer IBM Tivoli Workload Scheduler for z/OS à partir d'un point de contrôle, IBM Tivoli Workload Scheduler for z/OS utilise le fichier de plan courant le plus ancien. Les événements consignés dans le fichier journal courant font ensuite l'objet d'un nouveau traitement. Une fois le retraitement terminé, une copie de sauvegarde du plan courant est créée, de sorte que les deux fichiers du plan courant redeviennent identiques. La fonction de suivi des travaux poursuit le traitement des nouveaux événements générés. Vous n'avez pas à recréer le plan actuel.

## **Données SYSIN requises**

Les données SYSIN sont normalement fournies via le panneau de sélection ; elles constituent le paramètre d'entrée du programme batch. La présentation de l'instruction SYSIN DD pour la première étape est la suivante :

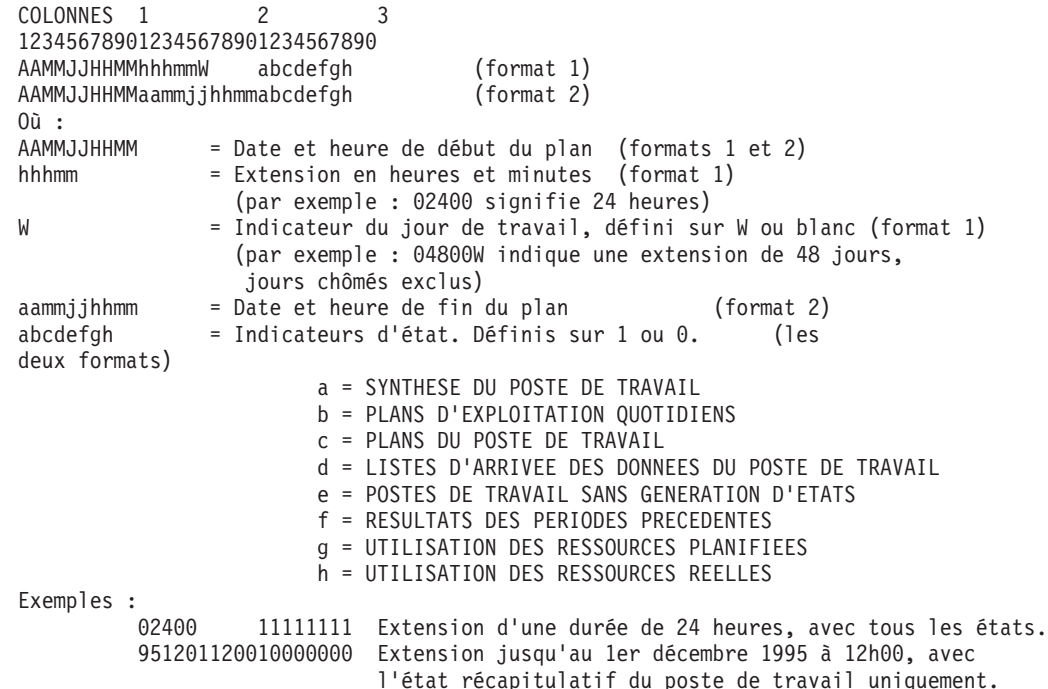

## **Exemple de JCL**

//\*\*\*\*\*\*\*\*\*\*\*\*\*\*\*\*\*\*\*\*\*\*\*\*\*\*\*\*\*\*\*\*\*\*\*\*\*\*\*\*\*\*\*\*\*\*\*\*\*\*\*\*\*\*\*\*\*\*\*\*\*\*\*\*\*\*\*\*\* //\* PLANIFICATION QUOTIDIENNE - PERIODE DU PLAN SUIVANTE //\*\*\*\*\*\*\*\*\*\*\*\*\*\*\*\*\*\*\*\*\*\*\*\*\*\*\*\*\*\*\*\*\*\*\*\*\*\*\*\*\*\*\*\*\*\*\*\*\*\*\*\*\*\*\*\*\*\*\*\*\*\*\*\*\*\*\*\*\* //DNTOP EXEC PGM=EQQBATCH,PARM='EQQDNTOP',REGION=4096K //STEPLIB DD DISP=SHR,DSN=OPCDEV.TEST.APFLIB //EQQMLIB DD DISP=SHR,DSN=OPCDEV.TEST.MSGS //EQQPARM DD DISP=SHR,DSN=EID.EIDA.PARM(EIDA) //EQQDIN DD DSN=&&A,DISP=(NEW,PASS), // DCB=(RECFM=FB,LRECL=558,BLKSIZE=5580), // SPACE=(CYL,(3,1)),UNIT=3390 //DX12IN DD DCB=(RECFM=FB,LRECL=90,BLKSIZE=6300), // SPACE=(4620,(300,300)),UNIT=3390 //DX12OUT DD DCB=(RECFM=FB,LRECL=90,BLKSIZE=6300), // SPACE=(4620,(300,300)),UNIT=3390

```
//EQQTROUT DD DUMMY,DCB=BLKSIZE=100
1/x -----
//* MODIFICATION A APPORTER SI LE JOURNAL DE SUIVI EST ENREGISTRE
//* DISP=MOD DOIT ETRE DEFINI
//* LES PARAMETRES DES BLOCS DE CONTROLE DES DONNEES
//* DOIVENT ETRE DEFINIS DANS L'INSTRUCTION DD :
//* LRECL=32000 RECFM=VBS
//*********************************************************************
//EQQMLOG DD SYSOUT=*
//SYSPRINT DD SYSOUT=*
//EQQDUMP DD SYSOUT=*
//EQQDMSG DD SYSOUT=*
//SYSMDUMP DD DISP=MOD,DSN=EID.EIDA.SYSDUMPB
//EQQWSDS DD DISP=SHR,DSN=EID.EIDAR3.WS
//EQQADDS DD DISP=SHR,DSN=EID.EIDAR3.AD
//EQQRDDS DD DISP=SHR,DSN=EID.EIDAR3.RD
//EQQLTDS DD DISP=SHR,DSN=EID.EIDAR3.LT
//EQQLTBKP DD DISP=SHR,DSN=EID.EIDAR3.LB
//EQQCP1DS DD DISP=SHR,DSN=EID.EIDAR3.CP1
//EQQCP2DS DD DISP=SHR,DSN=EID.EIDAR3.CP2
//EQQSCPDS DD DISP=SHR,DSN=EID.EIDAR3.SCP
//EQQSCLIB DD DISP=SHR,DSN=EID.EIDA.SCRPTLIB
//EQQNCPDS DD DISP=SHR,DSN=EID.EIDAR3.NCP
//EQQNCXDS DD DISP=SHR,DSN=EID.EIDAR3.NCX
//EQQCXDS DD DISP=SHR,DSN=EID.EIDAR3.CX
//EQQJTARC DD DISP=SHR,DSN=EID.EIDA.JTARC
//EQQCKPT DD DISP=SHR,DSN=EID.EIDA.CKPT//SYSIN DD *
          02400 11111111
//* = PLSTRTTIMEPLENDTIME REPORTS
//* PLSTRTTIME(AAMMJJHHMM) = DATE/HEURE DE DEBUT DU PLAN
//* EN CAS DE REGENERATION
//* PLENDTIME (AAMMJJHHMM) = HEURE DE FIN DU PLAN
//* (HHHMM ) = EXTENSION DU PLAN EN HEURES ET MINUTES
//* TOUS LES JOURS SONT COMPTES<br>//* (HHHMMW ) = EXTENSION DU PLAN EN HEURES
\frac{7}{*} (HHHMMW) = EXTENSION DU PLAN EN HEURES ET MINUTES<br>\frac{7}{*} SEULS LES JOURS OUVRES
                                            SEULS LES JOURS OUVRES SONT COMPTES
//* REPORTS(ABCDEFGH) = ETATS DEMANDES (1/0)
\frac{7}{*}<br>\frac{1}{*} A = SYNTHESE DU POSTE DE TRAVAIL<br>\frac{7}{*} B = PLANS D'EXPLOITATION OUOTIDI
                            B = PLANS D'EXPLOITATION QUOTIDIENS
//* C = PLANS DU POSTE DE TRAVAIL
\frac{7}{*} \frac{1}{*} D = LISTES D'ARRIVEE DES DONNEES DU POSTE DE TRAVAIL<br>\frac{7}{*} E = POSTES DE TRAVAIL SANS GENERATION D'ETATS
                            E = POSTES DE TRAVAIL SANS GENERATION D'ETATS
//* F = RESULTATS DES PERIODES PRECEDENTES
//* G = UTILISATION DES RESSOURCES PLANIFIEES
                            H = UTILISATION DES RESSOURCES REELLES
/*
//*********************************************************************
//* ETAPE 2 DE LA PLANIFICATION QUOTIDIENNE - TRI DES
//* ENREGISTREMENTS D'ETATS
//*********************************************************************
//*
           EXEC PGM=SORT, REGION=4096K, TIME=1440, COND=(8,LT)
//SYSPRINT DD SYSOUT=*
//SYSOUT DD SYSOUT=*
//SORTIN DD DSN=&&A,DISP=(OLD,DELETE)
//SORTOUT DD DISP=(NEW,PASS),
// DCB=(RECFM=FB,LRECL=558,BLKSIZE=5580),
// SPACE=(CYL,(3,1)),UNIT=3390
//SORTWK01 DD DISP=(NEW,DELETE),
// DCB=(RECFM=FB,LRECL=558,BLKSIZE=5580),
// SPACE=(CYL,(3,1)),UNIT=3390
//SORTWK02 DD DISP=(NEW,DELETE),
// DCB=(RECFM=FB,LRECL=558,BLKSIZE=5580),
// SPACE=(CYL,(3,1)),UNIT=3390
//SORTWK03 DD DISP=(NEW,DELETE),
// DCB=(RECFM=FB,LRECL=558,BLKSIZE=5580),
```

```
// SPACE=(CYL,(3,1)),UNIT=3390<br>//SYSIN DD *
     SORT FIELDS=(1,130,CH,A)
/*
//* ETAPE 3 DE LA PLANIFICATION QUOTIDIENNE - PLANIFICATION
//* DE L'IMPRESSION SUIVANTE DES ETATS
/\star//DPREPORT EXEC PGM=EQQBATCH, PARM='EQQDPRPT', COND=(8,LT),
// REGION=4096K
//STEPLIB DD DISP=SHR, DSN=OPCDEV. TEST. APFLIB
//EQQMLIB DD DISP=SHR,DSN=OPCDEV.TEST.MSGS
//EQQPARM DD DISP=SHR, DSN=EID.EIDA.PARM(EIDA)
//SYSPRINT DD SYSOUT=*,
// DCB=(RECFM=FBA,LRECL=121,BLKSIZE=6050)<br>//EQQMLOG DD SYSOUT=*
//SYSMDUMP DD DISP=MOD, DSN=EID.EIDA.SYSDUMPB
//EQQDUMP DD SYSOUT=*
//EQQDMSG DD SYSOUT=*
//SYSOUT DD SYSOUT=*
//EQQPOUT DD DSN=*.SORT.SORTOUT,DISP=(OLD,DELETE)
//SYSIN DD *
1/*
```
# EQQDOTOP - Impression de statistiques pour les périodes de planification actuelles

Le programme batch EQQDOTOP permet d'imprimer les statistiques du plan courant.

## **Données SYSIN requises**

Les données SYSIN sont normalement fournies via le panneau de sélection ; elles constituent le paramètre d'entrée du programme batch. La présentation de l'instruction SYSIN DD pour la première étape est la suivante :

```
COLONNES<sub>1</sub>
                        \mathfrak{D}\mathbf{z}123456789012345678901234567890
AAMMJJHHMMaammiihhmm
0\tilde{u}:
AAMMJJHHMM
                   = Date et heure de début du plan
aammjjhhmm
                   = Date et heure de fin du plan
```

```
//* PLANIFICATION QUOTIDIENNE - IMPRESSION DES RESULTATS
//* DE LA PERIODE COURANTE
//DOTOP EXEC PGM=EQQBATCH, PARM='EQQDOTOP', REGION=4096K
//STEPLIB DD DISP=SHR, DSN=OPCDEV.TEST.APFLIB
//EQQMLIB DD DISP=SHR, DSN=OPCTEST.ESA131.SEQQMSG0
//EQQPARM DD DISP=SHR, DSN=EID.EIDA.PARM(EIDA)
//SYSPRINT DD SYSOUT=*
//EQQMLOG DD SYSOUT=*
//SYSOUT DD SYSOUT=*
//EQQDMSG DD SYSOUT=*
//EQQDUMP DD SYSOUT=*
//SYSMDUMP DD DSN=EID.EIDA.SYSDUMPB,DISP=MOD
//EQQDIN DD DSN=&&A, DISP=(NEW, PASS),
     DCB=(RECFM=FB,LRECL=558,BLKSIZE=5580),<br>SPACE=(CYL,(3,1)),UNIT=3390
\frac{1}{2}\frac{1}{2}//DX12IN DD DCB=(RECFM=FB,LRECL=90,BLKSIZE=6300),
\frac{1}{2}SPACE=(4620,(300,300)),UNIT=3390
//DX120UT DD DCB=(RECFM=FB,LRECL=90,BLKSIZE=6300),
        SPACE=(4620,(300,300)),UNIT=3390
\frac{1}{2}
```

```
//EQQCP1DS DD DSN=EID.EIDAR3.CP1,DISP=SHR
//EQQCP2DS DD DSN=EID.EIDAR3.CP2,DISP=SHR
//EQQXD1DS DD DSN=EID.EIDAR3.XD1,DISP=SHR
//EQQXD2DS DD DSN=EID.EIDAR3.XD2,DISP=SHR
//EQQCKPT DD DSN=EID.EIDA.CKPT,DISP=SHR
//SYSIN DD *
95061012009506111600
//* = PLISTRTTIMEPLEMENTIME//* PLSTRTTIME(AAMMJJHHMM) = DATE/HEURE DE DEBUT DU PLAN
//* EN CAS DE REGENERATION
//* PLENDTIME (YYMMDDHHMM) = PLAN END DATE, TIME/*
//*********************************************************************
//* ETAPE 2 DE LA PLANIFICATION QUOTIDIENNE - TRI DES
//* ENREGISTREMENTS D'ETATS
//*********************************************************************
//*<br>//SORT
          EXEC PGM=SORT, REGION=4096K, TIME=1440, COND=(8,LT)
//SYSPRINT DD SYSOUT=*
//SYSOUT DD SYSOUT=*
//SORTIN DD DSN=&&A,DISP=(OLD,DELETE)
//SORTOUT DD DISP=(NEW,PASS),
// DCB=(RECFM=FB,LRECL=558,BLKSIZE=5580),
// SPACE=(CYL,(3,1)),UNIT=3390
//SORTWK01 DD DISP=(NEW,DELETE),
// DCB=(RECFM=FB,LRECL=558,BLKSIZE=5580),
// SPACE=(CYL,(3,1)),UNIT=3390
//SORTWK02 DD DISP=(NEW,DELETE),
// DCB=(RECFM=FB,LRECL=558,BLKSIZE=5580),
          SPACE=(CYL,(3,1)), UNIT=3390
//SORTWK03 DD DISP=(NEW,DELETE),
// DCB=(RECFM=FB,LRECL=558,BLKSIZE=5580),
// SPACE=(CYL,(3,1)),UNIT=3390
//SYSIN DD *
     SORT FIELDS=(1,130,CH,A)
/*
//*********************************************************************
//* ETAPE 3 DE LA PLANIFICATION QUOTIDIENNE - PLANIFICATION
//* DE L'IMPRESSION SUIVANTE DES ETATS
//*********************************************************************
/*
//DPREPORT EXEC PGM=EQQBATCH,PARM='EQQDPRPT',COND=(8,LT),
// REGION=4096K
//STEPLIB DD DISP=SHR,DSN=OPCDEV.TEST.APFLIB
//EQQMLIB DD DISP=SHR,DSN=OPCTEST.ESA131.SEQQMSG0
//EQQPARM DD DISP=SHR,DSN=EID.EIDA.PARM(EIDA)
//SYSPRINT DD SYSOUT=*,
// DCB=(RECFM=FBA,LRECL=121,BLKSIZE=6050)
//EQQMLOG DD SYSOUT=*
//SYSMDUMP DD DISP=MOD,DSN=EID.EIDA.SYSDUMPB
//EQQDUMP DD SYSOUT=*
//EQQDMSG DD SYSOUT=*
//SYSOUT DD SYSOUT=*
//EQQPOUT DD DSN=*.SORT.SORTOUT,DISP=(OLD,DELETE)
//SYSIN DD *
1/*
```
# **EQQDRTOP - Replanification de la période de planification actuelle**

Le programme batch EQQDRTOP fournit un nouveau plan pour la période de planification courante.

## **Données SYSIN requises**

Les données SYSIN sont normalement fournies via le panneau de sélection ; elles constituent le paramètre d'entrée du programme batch. La présentation de l'instruction SYSIN DD pour la première étape est la suivante :

```
COLONNES<sub>1</sub>
                     \overline{2}\mathfrak{Z}123456789012345678901234567890
abcdefgh
0ù :
                = Indicateurs d'état. Définis sur 1 ou 0.
abcdefgh
                          a = SYNTHESE DU POSTE DE TRAVAIL
                          b = PLANS D'EXPLOITATION QUOTIDIENS
                          c = PLANS DU POSTE DE TRAVAIL
                          d = LISTES D'ARRIVEE DES DONNEES DU POSTE DE TRAVAIL
                          e = POSTES DE TRAVAIL SANS GENERATION D'ETATS
                          f = RESULTATS DES PERIODES PRECEDENTES
                          g = UTILISATION DES RESSOURCES PLANIFIEES
                          h = UTILISATION DES RESSOURCES REELLES
```
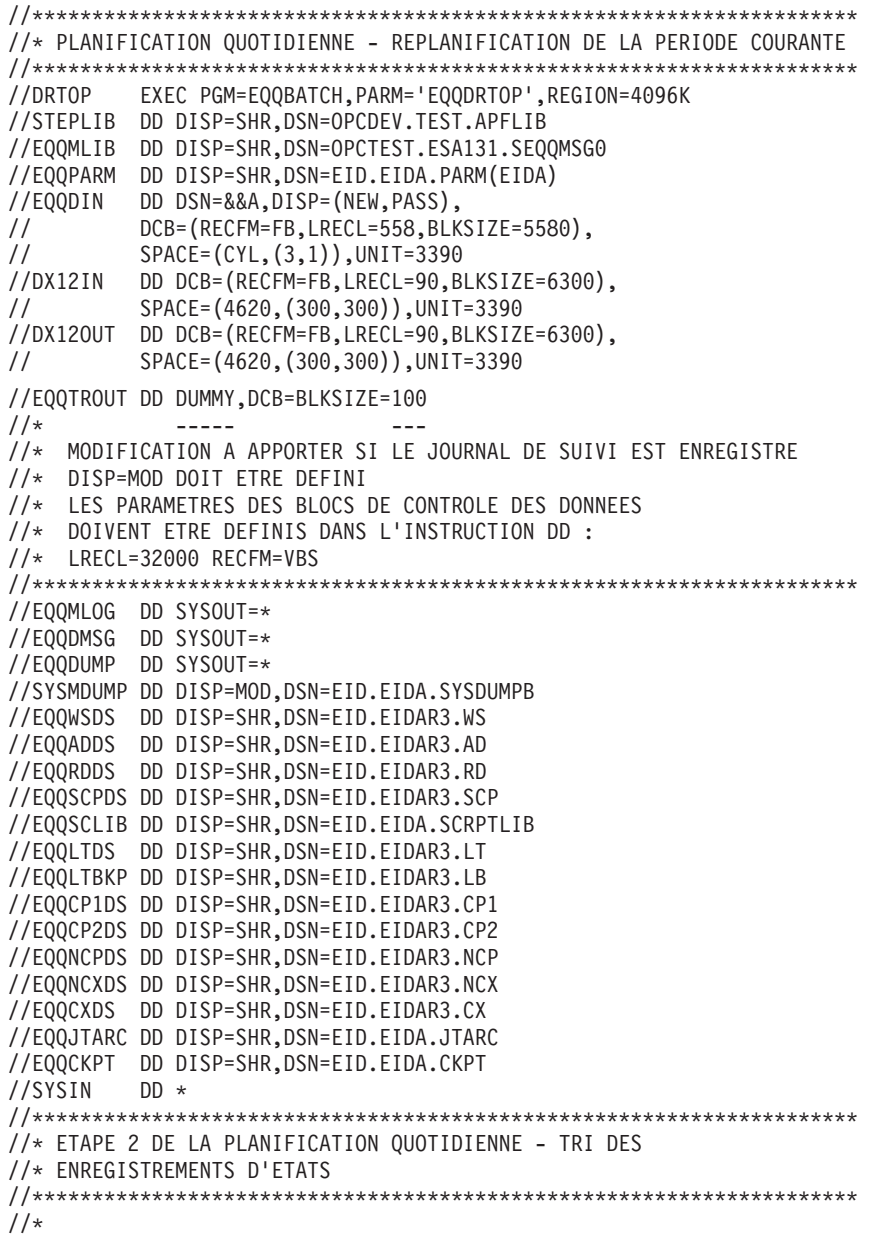

```
//SORT EXEC PGM=SORT,REGION=4096K,TIME=1440,COND=(8,LT)
//SYSPRINT DD SYSOUT=*
//SYSOUT DD SYSOUT=*
//SORTIN DD DSN=&&A,DISP=(OLD,DELETE)
//SORTOUT DD DISP=(NEW,PASS),
// DCB=(RECFM=FB,LRECL=558,BLKSIZE=5580),
          SPACE=(CYL,(3,1)), UNIT=3390
//SORTWK01 DD DISP=(NEW,DELETE),
// DCB=(RECFM=FB,LRECL=558,BLKSIZE=5580),
// SPACE=(CYL,(3,1)),UNIT=3390
//SORTWK02 DD DISP=(NEW,DELETE),
// DCB=(RECFM=FB,LRECL=558,BLKSIZE=5580),<br>// SPACE=(CYL.(3.1)).UNIT=3390
          SPACE=(CYL,(3,1)), UNIT=3390
//SORTWK03 DD DISP=(NEW,DELETE),
// DCB=(RECFM=FB,LRECL=558,BLKSIZE=5580),
// SPACE=(CYL,(3,1)),UNIT=3390
//SYSIN DD *
     SORT FIELDS=(1,130,CH,A)
/*
//*********************************************************************
//* ETAPE 3 DE LA PLANIFICATION QUOTIDIENNE - PLANIFICATION
//* DE L'IMPRESSION SUIVANTE DES ETATS
//*********************************************************************
//DPREPORT EXEC PGM=EQQBATCH,PARM='EQQDPRPT',COND=(8,LT),
// REGION=4096K
//STEPLIB DD DISP=SHR,DSN=OPCDEV.TEST.APFLIB
//EQQMLIB DD DISP=SHR,DSN=OPCTEST.ESA131.SEQQMSG0
//EQQPARM DD DISP=SHR,DSN=EID.EIDA.PARM(EIDA)
//SYSPRINT DD SYSOUT=*,
// DCB=(RECFM=FBA,LRECL=121,BLKSIZE=6050)
//EQQMLOG DD SYSOUT=*
//SYSMDUMP DD DISP=MOD,DSN=EID.EIDA.SYSDUMPB
//EQQDUMP DD SYSOUT=*
//EQQDMSG DD SYSOUT=*
//SYSOUT DD SYSOUT=*
//EQQPOUT DD DSN=*.SORT.SORTOUT,DISP=(OLD,DELETE)
//SYSIN DD *
//*
```
# **EQQDSTOP - Renouvellement du fichier Symphony**

Le programme batch EQQDSTOP permet de renouveler le fichier Symphony, lequel est créé à partir du plan courant actif.

#### **Données SYSIN requises**

Aucune.

```
//***********************************************************
//* PLANIFICATION QUOTIDIENNE - RENOUVELLEMENT DU FICHIER SYMPHONY
//* A PARTIR DU PLAN COURANT
//***********************************************************
//DSTOP EXEC PGM=EQQBATCH,PARM='EQQDSTOP',REGION=4096K
//STEPLIB DD DISP=SHR,DSN=OPCDEV.TEST.APFLIB
//EQQMLIB DD DISP=SHR,DSN=OPCDEV.TEST.MSGS
//EQQPARM DD DISP=SHR,DSN=EID.EIDA.PARM(EIDA)
//***********************************************************
//EQQMLOG DD SYSOUT=*
//SYSPRINT DD SYSOUT=*
//EQQDUMP DD SYSOUT=*
//EQQDMSG DD SYSOUT=*
//SYSMDUMP DD DISP=MOD,DSN=EID.EIDA.SYSDUMPB
//EQQCKPT DD DISP=SHR,DSN=EID.EIDA.CKPT
//EQQADDS DD DISP=SHR,DSN=EID.EIDA.AD
```

```
//EQQSCPDS DD DISP=SHR,DSN=EID.EIDAR3.SCP
//EQQSCLIB DD DISP=SHR,DSN=EID.EIDA.SCRPTLIB
//SYSIN DD *
/*
```
# **EQQDTTOP - Production d'un plan d'essai**

Le programme batch EQQDTTOP fournit un plan d'essai pour la période de planification courante. Pour pouvoir générer un plan d'essai, vous devez déjà disposer d'un plan à long terme.

## **Données SYSIN requises**

Les données SYSIN sont normalement fournies via le panneau de sélection ; elles constituent le paramètre d'entrée du programme batch. La présentation de l'instruction SYSIN DD pour la première étape est la suivante :

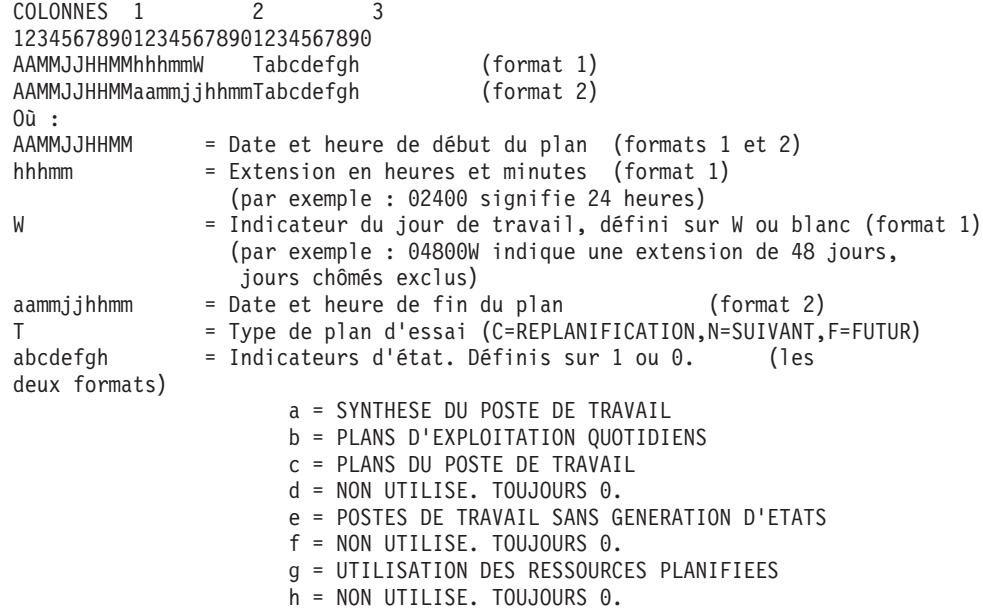

```
//*********************************************************************
//* PLANIFICATION QUOTIDIENNE - PLANIFICATION D'UNE PERIODE D'ESSAI
//*********************************************************************
//EQQDTTOP EXEC PGM=EQQBATCH,PARM='EQQDTTOP',REGION=4096K
//STEPLIB DD DISP=SHR,DSN=OPCDEV.TEST.APFLIB
//EQQMLIB DD DISP=SHR,DSN=OPCDEV.TEST.MSGS
//EQQPARM DD DISP=SHR,DSN=EID.EIDA.PARM(EIDA)
//EQQDIN DD DSN=&&A,DISP=(NEW,PASS),
// DCB=(RECFM=FB,LRECL=558,BLKSIZE=5580),
// SPACE=(CYL,(3,1)),UNIT=3390
//DX12IN DD DCB=(RECFM=FB,LRECL=90,BLKSIZE=6300),
// SPACE=(4620,(300,300)),UNIT=3390
//DX12OUT DD DCB=(RECFM=FB,LRECL=90,BLKSIZE=6300),
// SPACE=(4620,(300,300)),UNIT=3390
//EQQTROUT DD DUMMY,DCB=BLKSIZE=100
//* ----- ---- ---
//* MODIFICATION A APPORTER SI LE JOURNAL DE SUIVI EST ENREGISTRE
//* DISP=MOD DOIT ETRE DEFINI
//* LES PARAMETRES DES BLOCS DE CONTROLE DES DONNEES
//* DOIVENT ETRE DEFINIS DANS L'INSTRUCTION DD :
//* LRECL=32000 RECFM=VBS
//*********************************************************************
//EQQMLOG DD SYSOUT=*
//EQQDMSG DD SYSOUT=*
```

```
//EQQDUMP DD SYSOUT=*
//SYSMDUMP DD DISP=MOD,DSN=EID.EIDA.SYSDUMPB
//EQQWSDS DD DISP=SHR,DSN=EID.EIDAR3.WS
//EQQADDS DD DISP=SHR,DSN=EID.EIDAR3.AD
//EQQADDS DD DISP=SHR,DSN=EID.EIDA.AD
//EQQLTDS DD DISP=SHR,DSN=EID.EIDAR3.LT
//EQQCP1DS DD DISP=SHR,DSN=EID.EIDAR3.CP1
//EQQCP2DS DD DISP=SHR,DSN=EID.EIDAR3.CP2
//EQQNCPDS DD DISP=SHR,DSN=EID.EIDAR3.NCP
//EQQJTARC DD DISP=SHR,DSN=EID.EIDA.JTARC
//EQQCKPT DD DISP=SHR,DSN=EID.EIDA.CKPT
/*
//SYSIN DD *
950505083902400 F11101010
//* = PLSTRTTIMEPLENDTIME TREPORTS
//* PLSTRTTIME(AAMMJJHHMM) = DATE/HEURE DE DEBUT DU PLAN
//* EN CAS DE REGENERATION
//* PLENDTIME (AAMMJJHHMM) = HEURE DE FIN DU PLAN
//* (HHHMM ) = EXTENSION DU PLAN EN HEURES ET MINUTES
//* TOUS LES JOURS SONT COMPTES
//* (HHHMMW) = EXTENSION DU PLAN EN HEURES ET MINUTES<br>//* SEULS LES JOURS OUVRES :
                                            SEULS LES JOURS OUVRES SONT COMPTES
//* TYPE DE PLAN D'ESSAI (T) = TYPE DEMANDE
//* (C=REPLANIFICATION,N=SUIVANT,F=FUTUR)
\frac{1}{\sqrt{\ast}} REPORTS(ABCDEFGH) = ETATS DEMANDES (1/0)<br>\frac{1}{\ast} A = SYNTHESE DU POST
//*              A = SYNTHESE DU POSTE DE TRAVAIL<br>//*              B = PLANS D'EXPLOITATION OUOTIDI
                             B = PLANS D'EXPLOITATION QUOTIDIENS
//* C = PLANS DU POSTE DE TRAVAIL
1/* D = NON UTILISE. TOUJOURS 0
\frac{7}{*} \frac{1}{*} E = POSTES DE TRAVAIL SANS GENERATION D'ETATS<br>\frac{7}{*} F = NON UTILISE. TOUJOURS 0
\frac{7}{*}<br>\frac{7}{*} F = NON UTILISE. TOUJOURS 0<br>\frac{7}{*} G = UTILISATION DES RESSOURC
                             G = UTILISATION DES RESSOURCES PLANIFIEES
1/* H = NON UTILISE. TOUJOURS 0
//*********************************************************************
//* ETAPE 2 DE LA PLANIFICATION QUOTIDIENNE - TRI DES
//* ENREGISTREMENTS D'ETATS
//*********************************************************************
//*
//SORT EXEC PGM=SORT,REGION=4096K,TIME=1440,COND=(8,LT)
//SYSPRINT DD SYSOUT=*
//SYSOUT DD SYSOUT=*
//SORTIN DD DSN=&&A,DISP=(OLD,DELETE)
//SORTOUT DD DISP=(NEW,PASS),
// DCB=(RECFM=FB,LRECL=558,BLKSIZE=5580),
// SPACE=(CYL,(3,1)),UNIT=3390
//SORTWK01 DD DISP=(NEW,DELETE),
// DCB=(RECFM=FB,LRECL=558,BLKSIZE=5580),
           SPACE=(CYL,(3,1)), UNIT=3390
//SORTWK02 DD DISP=(NEW,DELETE),
// DCB=(RECFM=FB,LRECL=558,BLKSIZE=5580),
           // SPACE=(CYL,(3,1)),UNIT=3390
//SORTWK03 DD DISP=(NEW,DELETE),
// DCB=(RECFM=FB,LRECL=558,BLKSIZE=5580),
// SPACE=(CYL,(3,1)),UNIT=3390
//SYSIN DD *
      SORT FIELDS=(1,130,CH,A)
/*
//*********************************************************************
//* ETAPE 3 DE LA PLANIFICATION QUOTIDIENNE - PLANIFICATION
//* DE L'IMPRESSION SUIVANTE DES ETATS
//*********************************************************************
/*
//DPREPORT EXEC PGM=EQQBATCH,PARM='EQQDPRPT',COND=(8,LT),
// REGION=4096K
//STEPLIB DD DISP=SHR,DSN=OPCDEV.TEST.APFLIB
//EQQMLIB DD DISP=SHR,DSN=OPCDEV.TEST.MSGS
```

```
//EQQPARM DD DISP=SHR,DSN=EID.EIDA.PARM(EIDA)
//SYSPRINT DD SYSOUT=*,
// DCB=(RECFM=FBA,LRECL=121,BLKSIZE=6050)
//EQQMLOG DD SYSOUT=*
//SYSMDUMP DD DISP=MOD,DSN=EID.EIDA.SYSDUMPB
//EQQDUMP DD SYSOUT=*
//EQQDMSG DD SYSOUT=*
//SYSOUT DD SYSOUT=*
//EQQPOUT DD DSN=*.SORT.SORTOUT,DISP=(OLD,DELETE)
//SYSIN DD *
1/*
```
# **EQQEVPGM - Emission de commandes batch**

EQQEVPGM permet d'exécuter les commandes TSO batch pour IBM Tivoli Workload Scheduler for z/OS.

## **Données SYSIN requises**

Les données SYSIN peuvent contenir une ou plusieurs commandes BACKUP, OPINFO, OPSTAT, SRSTAT, ou WSSTAT. La syntaxe de ces commandes est identique à celle des commandes TSO correspondantes, détaillées avec des exemples dans l['Annexe A, «Commandes TSO», à la page 757.](#page-788-0)

## **Exemple de JCL**

```
//STEP1 EXEC PGM=EQQEVPGM
//STEPLIB DD DISP=SHR,DSN=OPCDEV.TEST.APFLIB
//EQQMLIB DD DISP=SHR,DSN=OPCDEV.TEST.MSGS
//EQQMLOG DD SYSOUT=*
//SYSIN DD *
SRSTAT 'TAPES' SUBSYS(EIDA)
       AVAIL(YES)
       DEVIATION(-1)
```
# **EQQJVPRT - Impression de variables JCL**

Le programme batch EQQJVPRT permet d'imprimer une seule table de variables JCL ou l'ensemble des tables de variables JCL (lorsqu'aucune donnée SYSIN n'est précisée).

## **Données SYSIN requises**

Les données SYSIN sont normalement fournies via le panneau de sélection ; elles constituent le paramètre d'entrée du programme batch. qui correspond au nom de la table de variables, indiqué à partir de la colonne 1.

```
//*********************************************************************
//* IMPRESSION DE TABLES DE VARIABLES JCL
//*********************************************************************
//JVTPRT EXEC PGM=EQQBATCH,PARM='EQQJVPRT',REGION=4096K
//STEPLIB DD DISP=SHR,DSN=OPCDEV.TEST.APFLIB
//EQQMLIB DD DISP=SHR,DSN=OPCDEV.TEST.MSGS
//EQQPARM DD DISP=SHR,DSN=EID.EIDA.PARM(EIDA)
//JVREPORT DD SYSOUT=*,
// DCB=(RECFM=FBA,LRECL=121,BLKSIZE=6050)
//EQQMLOG DD SYSOUT=*
//SYSOUT DD SYSOUT=*
//SYSPRINT DD SYSOUT=*
//SYSMDUMP DD DISP=MOD,DSN=EID.EIDA.SYSDUMPB
//EQQDUMP DD SYSOUT=*
//EQQDMSG DD SYSOUT=*
//JVPRIN DD DCB=(RECFM=VBS,LRECL=32756,BLKSIZE=6220),
// SPACE=(440,(4000,4000)),UNIT=3390
//JVPROUT DD DCB=(RECFM=VBS,LRECL=32756,BLKSIZE=6220),
```
SPACE=(440,(4000,4000)), UNIT=3390  $\frac{1}{2}$ //JVPRWK01 DD SPACE=(CYL,(1,5)),UNIT=3390 //JVPRWK02 DD SPACE=(CYL, (1,5)), UNIT=3390 //JVPRWK03 DD SPACE=(CYL, (1,5)), UNIT=3390 //EQQADDS DD DSN=EID.EIDAR3.AD,DISP=SHR //SYSIN  $DD \star$ PAY  $//* = NOM DE LA TABLE DE VARIABLE S JCL$ 

# EQQLTCRE - Création d'un nouveau plan à long terme

Le programme batch EOOLTCRE permet de créer un tout nouveau plan à long terme. Les paramètres d'entrée du programme batch précisent les dates de début et de fin du plan à long terme généré.

## **Données SYSIN requises**

Les données SYSIN sont normalement fournies via le panneau de sélection ; elles constituent le paramètre d'entrée du programme batch. La présentation de l'instruction SYSIN DD est la suivante :

COLONNES<sub>1</sub>  $\mathcal{P}$ 123456789012345678901234567890 AAMMJJaammjj LIGNE 1 (REQUISE)  $0$ ù : AAMMJJ = DATE DE DEBUT (AA = ANNEE, MM = MOIS, JJ = JOUR)  $\alpha$ ammjj = DATE DE FIN ( $\alpha$ a = ANNEE, mm = MOIS, jj = JOUR)

```
//* PLANIFICATION A LONG TERME - CREATION DU PLAN A LONG TERME
//LTCREATE EXEC PGM=EQQBATCH, PARM='EQQLTCRE', REGION=4096K
//STEPLIB DD DISP=SHR, DSN=OPCDEV. TEST. APFLIB
//EQQMLIB DD DISP=SHR, DSN=OPCTEST.ESA131.SEQQMSG0
//EQQPARM DD DISP=SHR, DSN=EID.EIDA.PARM(EIDA)
//LTREPORT DD SYSOUT=*,
          DCB=(RECFM=FBA,LRECL=121,BLKSIZE=6050)
\frac{1}{2}//EQQMLOG DD SYSOUT=*
//SYSOUT DD SYSOUT=*
//SYSPRINT DD SYSOUT=*
//SYSMDUMP DD DISP=MOD, DSN=EID.EIDA.SYSDUMPB
//EQQDUMP DD SYSOUT=*
//EQQDMSG DD SYSOUT=*
//LTPRED3 DD DCB=(RECFM=FB,LRECL=100,BLKSIZE=6300),
\frac{1}{2}SPACE=(4620, (300, 300)), UNIT=3390
//LTPRIN DD DCB=(RECFM=FB,LRECL=100,BLKSIZE=6300),
\frac{1}{2}SPACE=(4620,(300,300)),UNIT=SYSDA
//LTPROUT DD DCB=(RECFM=FB,LRECL=100,BLKSIZE=6300),
          SPACE=(4620,(300,300)), UNIT=SYSDA
\frac{1}{2}//LTOCIN DD DCB=(RECFM=FB,LRECL=751,BLKSIZE=4506),
\frac{1}{2}SPACE=(4410,(2400,2400)),UNIT=3390
//LTOCOUT DD DCB=(RECFM=FB,LRECL=751,BLKSIZE=4506),
          SPACE=(4410, (2400, 2400)), UNIT=3390
\frac{1}{2}//LTPRWK01 DD SPACE=(CYL, (1,5)), UNIT=3390
//LTPRWK02 DD SPACE=(CYL,(1,5)),UNIT=3390
//LTPRWK03 DD SPACE=(CYL,(1,5)),UNIT=3390
//LTOCWK01 DD SPACE=(CYL,(1,5)),UNIT=3390
//LTOCWK02 DD SPACE=(CYL,(1,5)),UNIT=3390
//LTOCWK03 DD SPACE=(CYL,(1,5)),UNIT=3390
//EQQADDS DD DSN=EID.EIDAR3.AD,DISP=SHR
//EQQWSDS DD DSN=EID.EIDAR3.WS.DISP=SHR
//EQQLTDS DD DSN=EID.EIDAR3.LT,DISP=SHR
//EQQLTBKP DD DSN=EID.EIDAR3.LB,DISP=SHR
//EQQLDDS DD DSN=EID.EIDAR3.LD,DISP=SHR,
\frac{1}{2}AMP=('BUFNI=10, BUFND=10')
```

```
//SYSIN
         DD \star950511950626
/*//* = \text{DATE DE DEBUT (AAMMJJ)}//* DATE DE FIN (AAMMJJ)
1/x
```
# EQQLTMOA - Modification du plan à long terme pour toutes les applications ou extension du plan à long terme

Le programme batch EQQLTMOA permet de modifier le plan à long terme pour toutes les applications ou d'étendre le plan à long terme (si la date de début du plan à long terme n'avance pas à chaque fois que vous définissez une extension, il se peut qu'une occurrence incomplète figure au début du plan à long terme).

## Données SYSIN requises

Les données SYSIN sont requises uniquement pour l'extension du plan à long terme. Les données SYSIN sont normalement fournies via le panneau de sélection ; elles constituent le paramètre d'entrée du programme batch. Indiquez une date de fin ou la durée d'extension en nombre de jours.

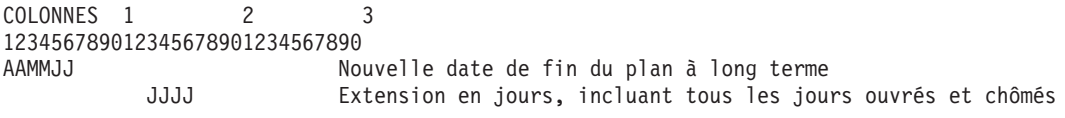

# Exemple de JCL

 $//*$  PLANIFICATION A LONG TERME - EXTENSION DU PLAN A LONG TERME //LTEXTEND EXEC PGM=EQQBATCH, PARM='EQQLTMOA', REGION=4096K //STEPLIB DD DISP=SHR, DSN=OPCDEV. TEST. APFLIB //EQQMLIB DD DISP=SHR, DSN=OPCTEST.ESA131.SEQQMSG0 //EQQPARM DD DISP=SHR, DSN=EID.EIDA.PARM(EIDA) //LTREPORT DD SYSOUT=\*,  $\frac{1}{2}$ DCB=(RECFM=FBA,LRECL=121,BLKSIZE=6050) //EQQMLOG DD SYSOUT=\* //SYSOUT DD SYSOUT=\* //SYSPRINT DD SYSOUT=\* //SYSMDUMP DD DISP=MOD, DSN=EID.EIDA.SYSDUMPB //EQQDUMP DD SYSOUT=\* //EQQDMSG DD SYSOUT=\* //LTOLIN DD DCB=(RECFM=VB,LRECL=1000,BLKSIZE=6220),  $\frac{1}{2}$  $SPACE = (CYL, (1,5))$ , UNIT=3390 //LTOLOUT DD DCB=(RECFM=VB,LRECL=1000,BLKSIZE=6220), //  $SPACE = (CYL, (1,5))$ , UNIT=3390 //LTPRED3 DD DCB=(RECFM=FB,LRECL=100,BLKSIZE=6300), SPACE=(4620,(300,300)),UNIT=3390  $\frac{1}{2}$ //LTPRIN DD DCB=(RECFM=FB,LRECL=100,BLKSIZE=6300), // SPACE=(4620,(300,300)),UNIT=3390<br>//LTPROUT DD DCB=(RECFM=FB,LRECL=100,BLKSIZE=6300), // SPACE=(4620, (300, 300)), UNIT=3390 //<br>//LTOCIN DD DCB=(RECFM=FB,LRECL=751,BLKSIZE=4506),<br>// SPACE=(4410,(300,300)),UNIT=3390 //LTOCOUT DD DCB=(RECFM=FB,LRECL=751,BLKSIZE=4506), SPACE=(4410,(300,300)),UNIT=3390  $\frac{1}{2}$ //LTOLWK01 DD SPACE=(CYL,(1,5)),UNIT=3390 //LTOLWK02 DD SPACE=(CYL,(1,5)),UNIT=3390 //LTOLWK03 DD SPACE=(CYL,(1,5)),UNIT=3390 //LTPRWK01 DD SPACE=(CYL,(1,5)),UNIT=3390 //LTPRWK02 DD SPACE=(CYL,(1,5)),UNIT=3390 //LTPRWK03 DD SPACE=(CYL,(1,5)),UNIT=3390 //LTOCWK01 DD SPACE=(CYL,(1,5)),UNIT=3390 //LTOCWK02 DD SPACE=(CYL,(1,5)),UNIT=3390

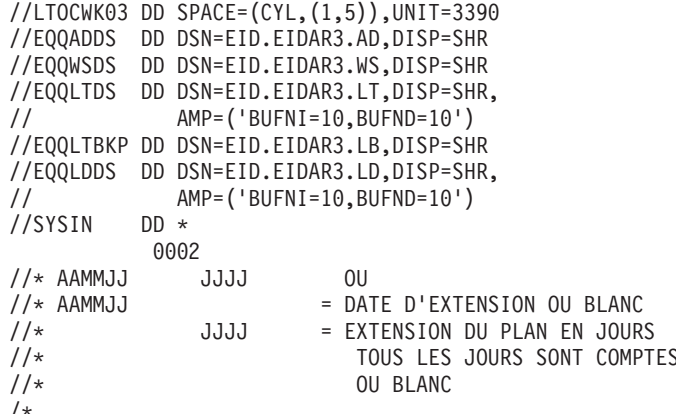

# EQQLTMOO - Modification du plan à long terme pour une application

Le programme batch EQQLTMOO permet de modifier le plan à long terme pour une application.

## Données SYSIN requises

Les données SYSIN sont normalement fournies via le panneau de sélection ; elles constituent le paramètre d'entrée du programme batch. qui correspond à l'ID application indiqué à partir de la colonne 1.

## **Exemple de JCL**

```
//* PLANIFICATION A LONG TERME - MODIFICATION D'UNE OCCURRENCE
//LTMODONE EXEC PGM=EQQBATCH, PARM='EQQLTMOO', REGION=4096K
//STEPLIB DD DISP=SHR, DSN=OPCDEV. TEST. APFLIB
//EQQMLIB DD DISP=SHR, DSN=OPCDEV. TEST. MSGS
//EQQPARM DD DISP=SHR, DSN=EID.EIDA.PARM(EIDA)
//LTREPORT DD SYSOUT=*,
       DCB=(RECFM=FBA,LRECL=121,BLKSIZE=6050)
\frac{1}{2}//EQQMLOG DD SYSOUT=*
//SYSOUT DD SYSOUT=*
//SYSPRINT DD SYSOUT=*
//SYSMDUMP DD DISP=MOD, DSN=EID.EIDA.SYSDUMPB
//EQQDUMP DD SYSOUT=*
//EQQDMSG DD SYSOUT=*
//LTOCIN DD DCB=(RECFM=FB,LRECL=751,BLKSIZE=4506),
\frac{1}{2}SPACE=(4410,(2400,2400)),UNIT=3390
//EQQWSDS DD DSN=EID.EIDAR3.WS,DISP=SHR
//EQQADDS DD DSN=EID.EIDAR3.AD,DISP=SHR
//EQQLTDS DD DSN=EID.EIDAR3.LT,DISP=SHR
//SYSIN DD *
APP4
//* = ID APPLICATION//* ID APPLICATION = APPLICATION SELECTIONNEE
```
# EQQLTPRT - Impression du plan à long terme

Le programme batch EQQLTPRT permet d'imprimer les informations relatives au plan à long terme. Les paramètres d'entrée du programme batch prennent en charge les fonctions d'impression suivantes :

- Impression du plan à long terme pour toutes les applications.
- Impression du plan à long terme pour une seule application.

## **Données SYSIN requises**

Les données SYSIN sont normalement fournies via le panneau de sélection ; elles constituent le paramètre d'entrée du programme batch. La présentation de l'instruction SYSIN DD est la suivante :

```
COLONNES<sub>1</sub>
12345678901234567890123456789012345678
AAMMJJHHMMaammjjhhmmRSxxxxxxxxxxxxxxxxx
0ù :
AAMMJJ = DATE DE DEBUT HHMM = HEURE DE DEBUT
aammjj =<sup>DATE DE</sup> <math>FINhhmm = HEURE DE FIN
R = TYPE D'ETAT (F=COMPLET, D=DEPENDANCES)
S = ORDRE DE TRI (R = DATE D'ARRIVEE DES DONNEES, 0 = ID PROPRIETAIRE ET DATE
            D'ARRIVEE DES DONNEES, A = ID PROPRIETAIRE ID APPLICATION)
XXXXXXXXXXXXXXX = ID APPLICATION OU 'ALL'
```

```
//* PLANIFICATION A LONG TERME - IMPRESSION DU PLAN A LONG TERME
//LTPPRINT EXEC PGM=EQQBATCH, PARM='EQQLTPRT', REGION=4096K
//STEPLIB DD DISP=SHR, DSN=OPCDEV. TEST. APFLIB
//EQQMLIB DD DISP=SHR, DSN=OPCTEST.ESA131.SEQQMSG0
//EQQPARM DD DISP=SHR, DSN=EID.EIDA.PARM(EIDA)
//LTREPORT DD SYSOUT=*,
         DCB=(RECFM=FBA,LRECL=121,BLKSIZE=6050)
\frac{1}{2}//EQQMLOG DD SYSOUT=*
//SYSOUT DD SYSOUT=*
//SYSPRINT DD SYSOUT=*
//SYSMDUMP DD DISP=MOD, DSN=EID.EIDA.SYSDUMPB
//EQQDUMP DD SYSOUT=*
//EQQDMSG DD SYSOUT=*
//LTOLIN DD DCB=(RECFM=VBS,LRECL=32756,BLKSIZE=6220),
          SPACE=(CYL, (1,5)), UNIT=3390
\frac{1}{2}//LTOLOUT DD DCB=(RECFM=VBS,LRECL=32756,BLKSIZE=6220),
\frac{1}{2}SPACE = (CYL, (1,5)), UNIT=3390
//LTPRED3 DD DCB=(RECFM=FB,LRECL=100,BLKSIZE=6300),
         SPACE=(4620,(300,300)),UNIT=3390
\frac{1}{2}//LTPRIN DD
DCB=(RECFM=FB,LRECL=100,BLKSIZE=6300),
\frac{1}{2}SPACE=(4620,(300,300)),UNIT=3390
//LTPROUT DD DCB=(RECFM=FB,LRECL=100,BLKSIZE=6300),
\frac{1}{2}SPACE=(4620,(300,300)),UNIT=3390
//LTOCIN DD DCB=(RECFM=FB,LRECL=751,BLKSIZE=4506),
\frac{1}{2}SPACE=(4410,(2400,2400)),UNIT=3390
//LTOCOUT DD DCB=(RECFM=FB,LRECL=751,BLKSIZE=4506),
         SPACE=(4410,(2400,2400)),UNIT=3390
\frac{1}{2}//LTOLWK01 DD SPACE=(CYL,(1,5)),UNIT=3390
//LTOLWK02 DD SPACE=(CYL,(1,5)),UNIT=3390
//LTOLWK03 DD SPACE=(CYL,(1,5)),UNIT=3390
//LTPRWK01 DD SPACE=(CYL,(1,5)),UNIT=3390
//LTPRWK02 DD SPACE=(CYL,(1,5)),UNIT=3390
//LTPRWK03 DD SPACE=(CYL,(1,5)),UNIT=3390
//LTOCWK01 DD SPACE=(CYL,(1,5)),UNIT=3390
//LTOCWK02 DD SPACE=(CYL,(1,5)),UNIT=3390
//LTOCWK03 DD SPACE=(CYL,(1,5)),UNIT=3390
//EQQADDS DD DSN=EID.EIDAR3.AD.DISP=SHR
//EQQWSDS DD DSN=EID.EIDAR3.WS.DISP=SHR
//EQQLTDS DD DSN=EID.EIDAR3.LT,DISP=SHR
//EQQLDDS DD DSN=EID.EIDAR3.LD,DISP=SHR,
             AMP=('BUFNI=10,BUFND=10')
\frac{1}{2}//SYSIN
         DD *95080307519511222400DRALL
//* = \text{DATE DE DEBUT (AAMMJJ)}//* HEURE DE DEBUT (HHMM)
```
//\* DATE DE FIN (AAMMJJ)<br>//\* HEURE DE FIN (HHMM)<br>//\* TYPE D'ETAT (F=COMPLET,D=DEPENDANCES)  $1/*$  TRI  $(R, 0, A)$  $//*$  ALL  $/\star$ 

# EQQLTTRY - Création d'un plan d'essai à long terme

Le programme batch EQQLTTRY permet de stimuler la création, l'extension ou la modification complète d'un plan à long terme.

## **Données SYSIN requises**

Les données SYSIN sont normalement fournies via le panneau de sélection ; elles constituent le paramètre d'entrée du programme batch. La présentation de l'instruction SYSIN DD est la suivante :

COLONNES<sub>1</sub>  $\overline{2}$ 123456789012345678901234567890 (format 1) AAMMJJaammjj AAMMJJ jjjj (format 2)  $0$ ù : AAMMJJ = date de début du plan ou blanc aammjj = date de fin du plan  $(fromat 1)$ jjjj = durée de l'extension en jours (format 2)

Vous pouvez spécifier les paramètres suivants pour un plan d'essai à long terme :

Create Indiquez une date de début et une date de fin pour générer un plan d'essai.

#### Extend

Pour réaliser une extension du plan, indiquez une durée d'extension ou une date de fin postérieure à la fin du plan courant à long terme. Ne précisez aucune date de début.

#### **Modify All**

N'indiquez aucune date de début, date de fin ni durée d'extension pour générer un travail de type Modify All.

```
//* PLANIFICATION A LONG TERME - PLANIFICATION D'UNE PERIODE D'ESSAI
//LTPRYS EXEC PGM=EQQBATCH, PARM='EQQLTTRY', REGION=4096K
//STEPLIB DD DISP=SHR, DSN=OPCDEV. TEST. APFLIB
//EQQMLIB DD DISP=SHR, DSN=OPCTEST.ESA131.SEQQMSG0
//EQQPARM DD DISP=SHR, DSN=EID.EIDA.PARM(EIDA)
//LTREPORT DD SYSOUT=*,
\frac{1}{2}DCB=(RECFM=FBA,LRECL=121,BLKSIZE=6050)
//EQQMLOG DD SYSOUT=*
//SYSOUT DD SYSOUT=*
//SYSPRINT DD SYSOUT=*
//SYSMDUMP DD DISP=MOD, DSN=EID.EIDA.SYSDUMPB
//EQQDUMP DD SYSOUT=*
//EQQDMSG DD SYSOUT=*
//LTOLIN DD DCB=(RECFM=VB,LRECL=1000,BLKSIZE=6220),
\frac{1}{2}SPACE = (CYL, (1,5)), UNIT=3390
//LTOLOUT DD DCB=(RECFM=VB,LRECL=1000,BLKSIZE=6220),
     SPACE = (CYL, (1,5)), UNIT=3390
\frac{1}{2}//LTPRED3 DD DCB=(RECFM=FB,LRECL=100,BLKSIZE=6300),
// SPACE=(4620,(300,300)),UNIT=3390
//LTPRIN DD
DCB=(RECFM=FB,LRECL=100,BLKSIZE=6300),
\frac{1}{2}SPACE=(4620, (300, 300)), UNIT=SYSDA
```
//LTPROUT DD DCB=(RECFM=FB,LRECL=100,BLKSIZE=6300), // SPACE=(4550,(300,300)),UNIT=SYSDA //LTOCIN DD DCB=(RECFM=FB,LRECL=751,BLKSIZE=4506), // SPACE=(4410,(2400,2400)),UNIT=SYSDA //LTOCOUT DD DCB=(RECFM=FB,LRECL=751,BLKSIZE=4506), // SPACE=(4410,(2400,2400)),UNIT=SYSDA //LTOLWK01 DD SPACE=(CYL,(1,5)),UNIT=3390 //LTOLWK02 DD SPACE=(CYL,(1,5)),UNIT=3390 //LTOLWK03 DD SPACE=(CYL,(1,5)),UNIT=3390 //LTPRWK01 DD SPACE=(CYL,(1,5)),UNIT=3390 //LTPRWK02 DD SPACE=(CYL,(1,5)),UNIT=3390 //LTPRWK03 DD SPACE=(CYL,(1,5)),UNIT=3390 //LTOCWK01 DD SPACE=(CYL,(1,5)),UNIT=3390 //LTOCWK02 DD SPACE=(CYL,(1,5)),UNIT=3390 //LTOCWK03 DD SPACE=(CYL,(1,5)),UNIT=3390 //EQQADDS DD DSN=EID.EIDAR3.AD,DISP=SHR //EQQWSDS DD DSN=EID.EIDAR3.WS,DISP=SHR //EQQLTDS DD DSN=EID.EIDAR3.LT,DISP=SHR //EQQLTBKP DD DSN=EID.EIDAR3.LB,DISP=SHR //EQQLDDS DD DSN=EID.EIDAR3.LD,DISP=SHR, // AMP=('BUFNI=10,BUFND=10')  $//$ SYSIN 0003 //\* AAMMJJAAMMJJJJJJ OU //\* AAMMJJ = NOUVELLE DATE DE DEBUT OU BLANC  $//*$  AAMMJJ = NOUVELLE DATE DE FIN OU BLANC  $1/$ \* JJJJJ = EXTENSION DU PLAN EN JOURS //\* TOUS LES JOURS SONT COMPTES  $1/\star$  00 BLANC /\*

# **EQQOIBAT - Impression des instructions à l'opérateur**

Le programme batch EQQOIBAT permet d'imprimer ou de supprimer les instructions d'opérateur de la base de données des instructions d'opérateur. Les options d'impression suivantes peuvent être sélectionnées :

- v Impression des instructions d'opérateur dans l'ordre des ID description d'application.
- v Purge des anciennes instructions d'opérateur temporaires, jusqu'à la date indiquée.

## **Données SYSIN requises**

Les données SYSIN sont normalement fournies via le panneau de sélection ; elles constituent le paramètre d'entrée du programme batch. La définition du paramètre d'entrée est :

```
COLONNES 1 2 3
123456789012345678901234567890
5 format 1 - Impression dans l'ordre des applications
7aammjj format 4 - Purge des instructions
Où :
 pour le format 4, les instructions sont purgées si la date de fin de validité est
            antérieure à aammjj.
```

```
//********************************************************************
//* INSTRUCTIONS D'OPERATEUR - PROGRAMME BATCH
//********************************************************************
//OIBAT EXEC PGM=EQQBATCH,PARM='EQQOIBAT',REGION=2048K
//STEPLIB DD DISP=SHR,DSN=OPCDEV.TEST.APFLIB
//EQQMLIB DD DISP=SHR,DSN=OPCDEV.TEST.MSGS
//EQQPARM DD DISP=SHR,DSN=EID.EIDA.PARM(EIDA)
//OIREPORT DD SYSOUT=*,
// DCB=(RECFM=FBA,LRECL=121,BLKSIZE=6050)
//EQQMLOG DD SYSOUT=*
```

```
//SYSPRINT DD SYSOUT=*
//SYSOUT DD SYSOUT=*
//SYSMDUMP DD DISP=MOD,DSN=EID.EIDA.SYSDUMPB
//EQQDUMP DD SYSOUT=*
//EQQDMSG DD SYSOUT=*
//OIWKIN DD DCB=(LRECL=32756,BLKSIZE=32760,RECFM=VB),
// SPACE=(CYL,(2,4)),UNIT=3390
//OIWKOUT DD DCB=(LRECL=32756,BLKSIZE=32760,RECFM=VB),
// SPACE=(CYL,(2,4)),UNIT=3390
//OIWKWK01 DD SPACE=(CYL,(1,4)),UNIT=3390
//OIWKWK02 DD SPACE=(CYL,(1,4)),UNIT=3390
//OIWKWK03 DD SPACE=(CYL,(1,4)),UNIT=3390
//EQQOIDS DD DSN=EID.EIDAR3.OI,DISP=SHR
//SYSIN DD *
5
/*
```
# **EQQOIBLK - Instructions à l'opérateur : procéder à une mise à jour globale**

Le programme batch EQQOIBLK permet de mettre à jour les instructions d'opérateur dans la base de données des instructions d'opérateur. Les options de mise à jour de masse suivantes sont prises en charge :

- v Mise à jour à l'aide d'une entrée séquentielle sans remplacement des anciennes instructions d'opérateur
- v Mise à jour à l'aide d'une entrée séquentielle et remplacement des anciennes instructions d'opérateur

Si le sous-système est actif, mettez en commentaire le nom symbolique EQQOIDS : les instructions seront mises à jour via l'interface de programme. Si le sous-système est arrêté, ajoutez le nom symbolique EQQOIDS : le programme utilisera les E/S VSAM pour mettre à jour la base de données. Le nom du sous-système est défini par le mot clé SUBSYS de l'instruction BATCHOPT.

## **Données SYSIN requises**

Les données SYSIN sont normalement fournies via le panneau de sélection ; elles constituent le paramètre d'entrée du programme batch. La définition du paramètre d'entrée est :

```
8Y (INSERT NEW, REPLACE OLD, OPERATOR INSTRUCTIONS)
8N (INSERT NEW ONLY)
```
L'instruction DD EQQOPIN fait référence au nom du fichier séquentiel sélectionné. Pour une description du contenu de ce fichier, voir [«Présentation du fichier](#page-844-0) [d'instructions d'opérateur», à la page 813.](#page-844-0)

```
//********************************************************************
//* OPERATOR INSTRUCTIONS - BATCH INPUT FROM A SEQ. fichier
//* Remarque :
//* Si la sortie s'effectue vers un sous-système OPC arrêté,
//* remplacez *QQOIDS par EQQOIDS
//********************************************************************
//OIBLK EXEC PGM=EQQBATCH,PARM='EQQOIBLK',REGION=2048K
//STEPLIB DD DISP=SHR,DSN=OPCDEV.STAGE.APFLIB
//EQQMLIB DD DISP=SHR,DSN=OPCSHIP.ESA131.MSGS
//EQQPARM DD DISP=SHR,DSN=EID.EIDA.PARM(EIDA)
//OIREPORT DD SYSOUT=*,
// DCB=(RECFM=FBA,LRECL=121,BLKSIZE=6050)
//EQQMLOG DD SYSOUT=*
```

```
//SYSPRINT DD SYSOUT=*
//SYSOUT DD SYSOUT=*
//SYSMDUMP DD DISP=MOD,DSN=EID.EIDA.SYSDUMPB
//EQQDUMP DD SYSOUT=*
//EQQDMSG DD SYSOUT=*
//OIWKIN DD DCB=(LRECL=32756,BLKSIZE=32760,RECFM=VB),<br>// SPACE=(CYL.(2.4)).UNIT=3390
// SPACE=(CYL,(2,4)),UNIT=3390
//OIWKOUT DD DCB=(LRECL=32756,BLKSIZE=32760,RECFM=VB),
// SPACE=(CYL,(2,4)),UNIT=3390
//OIWKWK01 DD SPACE=(CYL,(1,4)),UNIT=3390
//OIWKWK02 DD SPACE=(CYL,(1,4)),UNIT=3390
//OIWKWK03 DD SPACE=(CYL,(1,4)),UNIT=3390
//EQQADDS DD DSN=EID.EIDAR3.AD,DISP=SHR
//********************************************************
//* SI LE CONTROLEUR EST ARRETE LORS DE L'EXECUTION DE CE TRAVAIL
//* REMPLACEZ //*QQOIDS PAR //EQQOIDS,
//*QQOIDS DD DSN=EID.EIDAR3.OI,DISP=SHR
//********************************************************
//EQQOPIN DD DSN=XRAYNER.OPERATOR.MESSAGES,DISP=SHR
//SYSIN DD *
8Y
/*
```
## **Présentation du fichier d'instructions d'opérateur**

Indiquez vos instructions d'opérateur dans le fichier séquentiel défini par l'instruction DD EQQOPIN. Les données doivent se composer d'enregistrements fixes de 80 octets.

Chaque instruction se compose de deux parties :

- un en-tête (enregistrement unique),
- une instruction (un ou plusieurs enregistrements).

Chaque instruction d'opérateur doit être précédée d'un enregistrement d'en-tête. Voici le format de l'en-tête :

OPC KEY=*aaaaaaaaaaaaaaaannntttttttttt*,VALFROM=*eeeeeeeeee*

Les caractères OPC doivent se trouver dans les colonnes 1 à 3. Les variables ont la signification suivantes :

#### *aaaaaaaaaaaaaaaa*

ID application. Cette zone est obligatoire et doit comporter 16 caractères (des blancs sont ajoutés à droite, le cas échéant).

*nnn* Numéro d'opération valide. Cette zone est obligatoire.

#### *tttttttttt*

Indique la fin de validité de l'instruction d'opérateur. Cette zone est obligatoire si vous spécifiez une date et une heure de début de validité (VALFROM). Utilisez le format AAMMJJHHMM. Si des dates et des heures valides de début et de fin de validité sont spécifiées, l'instruction est temporaire. Si elles ne sont pas renseignées, l'instruction est considérée comme permanente.

#### *eeeeeeeeee*

Indique le début de validité de l'instruction d'opérateur. Cette zone est obligatoire si vous spécifiez une date et une heure de fin de validité. Utilisez le format AAMMJJHHMM. Si des dates et des heures valides de début et de fin de validité sont spécifiées, l'instruction est temporaire. Si elles ne sont pas renseignées, l'instruction est considérée comme permanente.

Vous pouvez spécifier les mots clés KEY et VALFROM dans n'importe quel l'ordre, mais vous devez impérativement les séparer par des blancs ou une virgule.

L'instruction à l'opérateur elle-même se compose d'enregistrements de 80 octets suivant l'en-tête de l'instruction. Les 72 premières positions contiennent le texte de l'instruction ; les 8 dernières sont ignorées. Chaque instruction peut comporter jusqu'à 443 enregistrements.

```
Par exemple :
OPC KEY=APPLICATIONABC 0059308311200,VALFROM=9308011200
Si le travail s'arrête de façon anormale, il peut être relancé à partir
de l'opération CPU_005 sans modification du JCL.
OPC KEY=APPLICATIONXXX 015
Si le travail s'arrête de façon anormale, il peut être relancé
```
à partir de l'opération CPU\_020 sans modification du JCL.

Vous devriez inclure le nom du jeu de données d'entrée séquentielle instructions à l'opérateur dans le panneau SPECIFYING SEQUENTIAL FILE NAME. Pour afficher ce panneau, sélectionnez l'option 1.5.5.2 dans le menu principal.

# **EQQPURGE - Purge d'un objet DLF (data lookaside facility)**

Le programme batch EQQPURGE reçoit en entrée un nom de fichier et purge l'objet DLF (Data Lookaside Facility) correspondant en appelant la macro COFSDONO. L'exemple de JCL se trouve dans le membre EQQPROC de la bibliothèque d'exemples. Pour plus d'informations, voir *Personnalisation et réglage*.

#### **Données SYSIN requises**

Aucune.

```
//EQQPROC EXEC PGM=EQQPURGE,PARM=
//**********************************************************************
//* CETTE PROCEDURE EST LANCEE A PARTIR D'OPC POUR INITIER LA PURGE
//* DES OBJETS DLF UTILISES PAR LES TRAVAUX OPC.
//* EQQPROC APPELLE LE PROGRAMME EQQPURGE
//* QUI LIT LE JCL A PARTIR DU FICHIER IDENTIFIE PAR LE NOM SYMBOLIQUE
//* JCLIN ET MET A JOUR LE JCL AVEC LE NOM DE L'OBJET DLF
//* DEVANT ETRE PURGE. UNE FOIS LE JCL MIS A JOUR,
//* EQQPURGE ENREGISTRE LE JCL DANS
//* LE PROGRAMME DE LECTURE INTERNE JES.
//* L'EXEMPLE EQQJCLIN CONTIENT L'EXEMPLE DE JCL POUR LE FICHIER JCLIN
1/\star//* JCLIN ORGANIZATION : PS (OR A PDS MEMBER)
//* RECORD LENGTH: 80
1/\star//* POUR QUE CETTE PROCEDURE ABOUTISSE, PROCEDEZ COMME SUIT :
//* 1. REMPLACEZ LE NOM DE FICHIER STEPLIB PAR LE NOM IBM Tivoli Workload Scheduler for z/OS
//* LOAD LIBRARY NAME
//* 2. REMPLACEZ LE NOM DE FICHIER JCLIN PAR LE NOM DU FICHIER
//* CONTENANT LE JCL
//* 3. EQQPROC DOIT ETRE DEFINI COMME UNE TACHE LANCEE,
//* CONFORMEMENT A LA
//* DOCUMENTATION DU PRODUIT DE SECURITE UTILISE.
1/*//* LORSQUE L'ENTREE DU PROGRAMME EQQPURGE EST INCORRECTE,
//* L'UN DES MESSAGES
//* WTO EST ECRIT SUR LA CONSOLE DE L'OPERATEUR :
//* EQQPURGE : PARAMETER CARD SPECIFIE UN NOM NON VALIDE
//*     EQQPURGE : ERREUR D'OUVERTURE DU FICHIER NOMME CLIN<br>//*    EQQPURGE : LONGUEUR D'ENREGISTREMENT DE JCLIN NON V/
       EQQPURGE : LONGUEUR D'ENREGISTREMENT DE JCLIN NON VALIDE, DOIT ETRE 80
```

```
//* EQQPURGE : ERREUR D'OUVERTURE DU LECTEUR INTERNE
1/*//**********************************************************************
//STEPLIB DD DISP=SHR,DSN=IBM Tivoli Workload Scheduler for z/OS
//* LOAD LIBRARY NAME
//JCLIN DD DISP=SHR,DSN=INPUT JCL data set NAME
//JCLOUT DD SYSOUT=(A,INTRDR)
//SYSPRINT DD SYSOUT=*
EQQPURGE retourne l'un des codes suivants à la fin de l'opération :
CC = 00:
       L'objet conservé a été détecté et supprimé.
Explication :
       L'objet DLF a été purgé d'Hiperspace.
Action :
       EQQPURGE s'arrête.
Réponse de l'utilisateur :
       Aucune.
CC = 02:
       L'objet n'existe pas dans DLF.
Explication :
       Code retour de COFSDONO.
Action :
       EQQPURGE s'arrête ; aucun objet n'est purgé.
Réponse de l'utilisateur :
       Aucune.
CC = 04 :
       Impossible de localiser le nom de fichier dans le catalogue.
Explication :
       Le nom de fichier ne figure pas dans le catalogue.
Action :
       EQQPURGE s'arrête ; aucun objet n'est purgé.
Réponse de l'utilisateur :
       Les fichiers devant être gérés par IBM Tivoli Workload Scheduler for z/OS
       Hiperbatch doivent être catalogués, car le JCL qui appelle EQQPURGE est
       distribué sur tous les systèmes sur lesquels s'exécute DLF, en fonction des
       informations d'acheminement du JCL. Ce code retour est généralement
       généré lorsque EQQPURGE s'exécute sur un système ne contenant pas
       l'objet DLF.
CC = 08 :
```
La longueur du nom de fichier transmis est incorrecte.

#### **Explication :**

Le nom du fichier transmis à EQQPURGE a une longueur nulle ou comporte plus de 44 caractères.

#### **Action :**

EQQPURGE s'arrête et aucun traitement supplémentaire n'est exécuté. **Réponse de l'utilisateur :**

Vérifiez que EQQPURGE a été appelé à l'aide d'un nom de ressource IBM Tivoli Workload Scheduler for z/OS valide.

#### **CC = 40 :**

DLF n'est pas actif.

#### **Explication :**

EQQPURGE a reçu un code retour 40 de la macro COFSDONO qui indique que DLF n'est pas actif.

#### **Action :**

EQQPURGE s'arrête et aucun traitement supplémentaire n'est exécuté. **Réponse de l'utilisateur :**

> Lancez DLF si ce dernier doit être actif sur le système, ou mettez à jour le fichier identifié par le nom symbolique JCLIN dans EQQPROC afin d'empêcher les travaux d'acheminement vers ce système.

#### **CC = 44:**

Erreur inattendue dans DLF.

#### **Explication :**

La macro COFSDONO a renvoyé le code retour 44 à EQQPURGE, indiquant qu'une erreur inattendue est survenue au niveau de l'utilitaire DLF lors du traitement de la demande de purge.

#### **Action :**

EQQPURGE s'arrête et aucun traitement supplémentaire n'est exécuté.

#### **Réponse de l'utilisateur :**

Contactez votre programmeur système.

Si EQQPURGE reçoit une entrée non valide, l'un des messages WTO suivants est composé sur la console de l'opérateur :

#### **EQQPURGE :**

La carte de paramètre spécifie un nom non valide.

#### **Explication :**

Le nom d'objet transmis à EQQPURGE a une longueur nulle ou comporte plus de 44 caractères.

#### **Action :**

Le JCL du fichier JCLIN n'est pas remplacé ni enregistré dans le programme de lecture interne.

#### **Réponse de l'utilisateur :**

Vérifiez que EQQPROC a été lancé par IBM Tivoli Workload Scheduler for z/OS.

#### **EQQPURGE :**

Erreur d'ouverture du fichier portant le nom symbolique JCLIN.

#### **Explication :**

EQQPURGE n'a pas pu ouvrir le fichier en entrée JCLIN.

#### **Action :**

EQQPURGE s'arrête.

#### **Réponse de l'utilisateur :**

Vérifiez que l'instruction JCLIN figure dans EQQPROC.

#### **EQQPURGE :**

Longueur d'enregistrement JCLIN non valide ; doit être 80.

#### **Explication :**

La longueur d'enregistrement du fichier identifié par le nom symbolique JCLIN n'est pas égale à 80 octets.

#### **Action :**

EQQPURGE s'arrête ; aucun JCL n'est traité.

#### **Réponse de l'utilisateur :**

Réaffectez la longueur d'enregistrement appropriée au JCLIN.

#### **EQQPURGE :**

Erreur d'ouverture du lecteur interne.

**Explication :**

EQQPURGE n'a pas pu ouvrir le fichier du programme de lecture interne JES.

**Action :**

EQQPURGE s'arrête ; aucun JCL n'est traité.

**Réponse de l'utilisateur :**

Vérifiez que l'instruction JCLOUT existe et est correctement définie dans EQQPROC.

# **EQQSLTOP - Programme d'analyse de fichiers avec traitement de l'instruction parse**

Le programme batch EQQSLTOP réalise un contrôle syntaxique des membres de la bibliothèque de scripts. Plusieurs bibliothèques de scripts peuvent être allouées dans le nom symbolique EQQSCLIB. Chaque fois qu'il détecte un problème avec un membre, le processus d'analyse syntaxique génère un message dans lequel il décrit le problème ainsi que le message EQQ4033I dans lequel il identifie la bibliothèque de scripts où le membre est défini. De cette manière, le programme repère immédiatement les membres problématiques même si certains membres portant le même nom sont définis dans différentes bibliothèques de scripts affectées dans le nom symbolique EQQSCLIB. Si toutes les bibliothèques de scripts définies dans le nom symbolique EQQSCLIB sont vides, le programme génère le message EQQ4031W.

#### **Données SYSIN requises**

Vous pouvez personnaliser le programme comme illustré dans les exemples suivants.

Dans l'exemple suivant, le programme traite tous les membres des bibliothèques de scripts allouées dans le nom symbolique EQQSCLIB : SYSIN DD\* PARSE

Dans l'exemple suivant, le programme traite un membre spécifique des bibliothèques de scripts allouées dans le nom symbolique EQQSCLIB : SYSIN DD\*

PARSE MEMBER (*nom\_membre*)

Où *nom\_membre* représente le nom du membre de bibliothèque de scripts à traiter. Il peut contenir 8 caractères maximum, et une ligne peut contenir une seule instruction parse. Les lignes vides sont autorisées. Le programme traite l'ensemble des lignes jusqu'à la fin du nom symbolique SYSIN.

```
//********************************************************************
//* FILE PARSE PROGRAM
//********************************************************************
//PARSE EXEC PGM=EQQBATCH,PARM='EQQSLTOP',REGION=4M
//STEPLIB DD DISP=SHR,DSN=OPCDEV.TEST.APFLIB
//EQQMLIB DD DISP=SHR,DSN=OPCDEV.TEST.MSGS
//EQQPARM DD DISP=SHR,DSN=EID.EIDA.PARM(EIDA)
//SYSMDUMP DD DISP=MOD,DSN=EID.EIDA.SYSDUMPB
//EQQDUMP DD SYSOUT=*
//EQQMLOG DD SYSOUT=*
//EQQDMSG DD SYSOUT=*
//SYSIN DD *
//PARSE MEMBER (nom_membre)
//PARSE MEMBER (....)
```
# **EQQWSPRT** - Impression de toutes les descriptions de postes de travail

Le programme batch EQQWSPRT permet d'imprimer l'ensemble des descriptions de postes de travail de la base de données de descriptions de poste de travail.

### **Données SYSIN requises**

Aucune.

## **Exemple de JCL**

```
//* IMPRESSION DES DESCRIPTIONS DE POSTES DE TRAVAIL
//PRTWORK EXEC PGM=EQQBATCH, PARM='EQQWSPRT', REGION=2048K
//STEPLIB DD DISP=SHR,DSN=OPCDEV.TEST.APFLIB
//EQQMLIB DD DISP=SHR,DSN=OPCDEV.TEST.MSGS
//EQQPARM DD DISP=SHR, DSN=EID.EIDA.PARM(EIDA)
//WSREPORT DD SYSOUT=*,
       DCB=(RECFM=FBA,LRECL=121,BLKSIZE=6050)
\frac{1}{2}//EQQMLOG DD SYSOUT=*
//SYSPRINT DD SYSOUT=*
//SYSOUT DD SYSOUT=*
//SYSMDUMP DD DISP=MOD, DSN=EID.EIDA.SYSDUMPB
//EQQDUMP DD SYSOUT=*
//EQQDMSG DD SYSOUT=*
//EQQWSDS DD DSN=EID.EIDAR3.WS,DISP=SHR
//SYSIN DD *
```
# **EQQYLTOP - Chargeur batch**

Le programme batch EQQYLTOP vous permet de créer ou de mettre à jour des informations dans les bases de données de description d'application ou d'instruction à l'opérateur. Pour une description complète, y compris des informations sur les données SYSIN requises et des exemples de JCL, voir «Présentation du chargeur par lots», à la page 226.

# Envoi de rapports générés par e-mail

Les rapports générés par l'exécution des programmes batch peuvent éventuellement être envoyés à d'autres utilisateurs par mail. Si vous souhaitez utiliser cette fonction, procédez comme suit :

- 1. Sur votre ordinateur, créez une copie du fichier SENDREPORT.MAC, disponible dans le répertoire C: \Send Report Macro du CD TEP Int Filewatch Feat Agent. Changez le nom, mais gardez l'extension .MAC. Vous pouvez créer plusieurs copies de ce fichier afin de répondre à vos besoins ; chaque copie doit porter un nom différent.
- 2. Copiez ce fichier dans le chemin d'installation de l'outil Personal Communications ; par exemple : C:\Documents and Settings\Administrator\ Application Data\IBM\Personal Communications
- 3. Personnalisez ce fichier avec tous les paramètres requis suivants, comme l'indique l'exemple suivant :

*FPCOMM SCRIPT HEADERT* LANGUAGE=VBSCRIPT DESCRIPTION=MAIL [PCOMM SCRIPT SOURCE] autECLSession.SetConnectionByName(ThisSessionName)

REM This line calls the macro subroutine subSub1

```
sub subSub1_()
  autECLSession.autECLOIA.WaitForAppAvailable
  autECLSession.autECLPS.SendKeys "[home]"
   ' uncomment the following line if you selected the option "Tab to action bar
   ' choices" in the ISPF Settings panel
      ' autECLSession.autECLPS.SendKeys "[newline]"
   autECLSession.autECLPS.SendKeys "start"
  autECLSession.autECLPS.SendKeys "[enter]"
  autECLSession.autECLPS.SendKeys "6"
  autECLSession.autECLPS.SendKeys "[enter]"
  autECLSession.autECLXfer.ReceiveFile "outputfile", "'zOSreport'", "ASCII
     CRLF NOCLEAR"
  autECLSession.autECLPS.SendKeys "swap"
  autECLSession.autECLPS.SendKeys "[enter]"
  Dim wsh
  Set wsh=CreateObject("WScript.Shell")
  wsh.Run "mailto:receiveremail" + "?Subject=emailsubject" + "&Body=emailtext"
       + "&attach=outputfile" end sub
```

```
où :
```

```
outputfile
```
Est le fichier de rapport de votre PC, par exemple C:\audit.txt.

#### *zOSreport*

Est le rapport z/OS à envoyer, par exemple, TWS.AUDIT.LIST.

#### *receiveremail*

Est l'adresse électronique à laquelle vous souhaitez envoyer le rapport, par exemple user@company.com.

#### *emailsubject*

Est l'objet de votre mail, par exemple Automatically%20sent%20by %20zOS.

#### *emailtext*

Est le texte du corps de votre mail, par exemple Received%20file %20from%20zOS%20and%20prepare%20the%20email%20with%20attachment.

4. Envoyez le rapport en utilisant soit l'icône de macro **Start a macro** de la barre d'outils Personal Communications, soit à partir du menu **Actions** en cliquant sur **Start Playing Macro/Script...**

#### **Avertissement :**

- v Lors de la personnalisation des paramètres, vous ne pouvez pas insérer d'espaces, mais vous devez utiliser la séquence %20 pour chaque caractère espace unique,par exemple Automatically%20sent%20by%20zOS.
- v L'option Command line at bottom de Personal Communications n'est pas prise en charge.

# **Annexe C. Exemples de rapport**

La présente annexe fournit des exemples des rapports suivants :

- Agendas
- Périodes
- v Descriptions de poste de travail
- Descriptions d'application
- JCL, tables de variables
- Mise à jour en masse
- Instructions d'opérateur
- Plan à long terme
- Planification quotidienne

Pour une description des programmes de traitement par lots et des exemples de JCL, voir [Annexe B, «Programmes batch», à la page 785.](#page-816-0)

**Remarque :** Sur la plupart des rapports, l'année et le mois ne sont pas mentionnés pour la date de début prévue, pour la date de fin prévue et pour la date limite. Seul le numéro du jour est indiqué. Le programme suppose que l'année et le mois de ces dates sont l'année en cours et le mois en cours. Mais il arrive qu'une date du mois précédent ou suivant soit calculée. Dans ce cas, un signe < (mois précédent) ou > (mois suivant) est placé après le numéro du jour.

# **Rapports d'agenda**

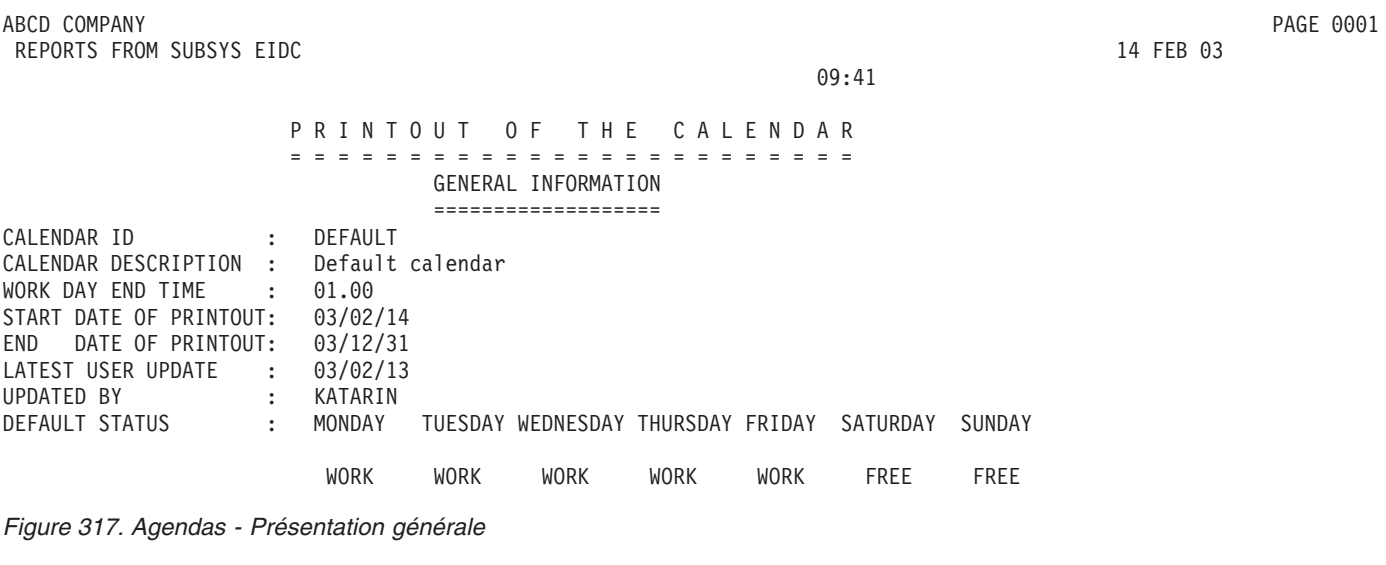

#### 09:41

## DESCRIPTION OF SPECIFIC DATES ENTERED TO THE CALENDAR

=====================================================

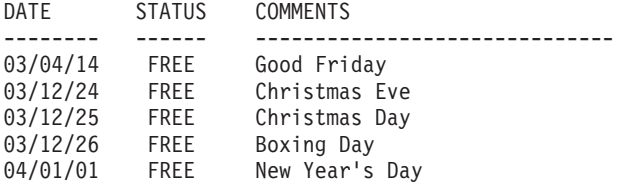

*Figure 318. Agendas - Description des dates spécifiques*

ABCD COMPANY PAGE 0003 REPORTS FROM SUBSYS EIDC **14 FEB 03** 

## STATUS OF DAYS WITHIN THE PRINTOUT PERIOD

=========================================

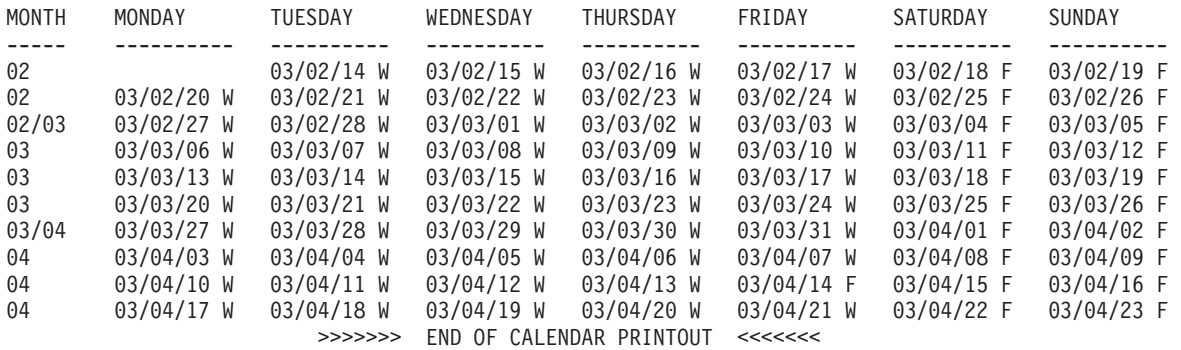

08:43

*Figure 319. Agendas - Statut des jours*

## **Rapports de périodes**

ABCD COMPANY PAGE 0001 REPORTS FROM SUBSYS EIDC **14 FEB 03** PRINTOUT OF THE PERIODS ======================= GENERAL INFORMATION ===================

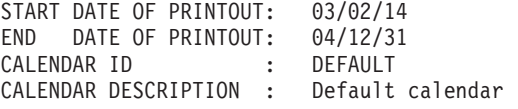

*Figure 320. Description des caractéristiques des périodes - Présentation générale*

ABCD COMPANY PAGE 0002 REPORTS FROM SUBSYS EIDC **14 FEB 03** 

08:43

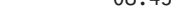

#### DESCRIPTION OF PERIOD CHARACTERISTICS ======================================

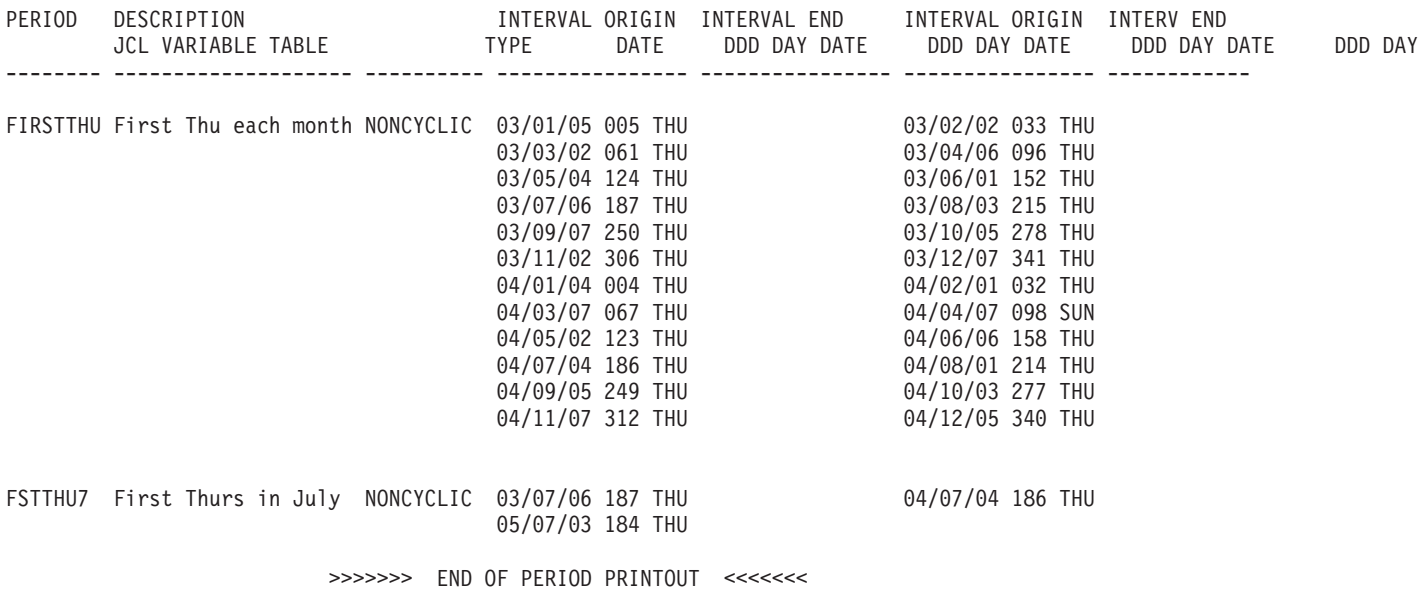

*Figure 321. Description des caractéristiques des périodes*

# **Rapports de description de poste de travail**

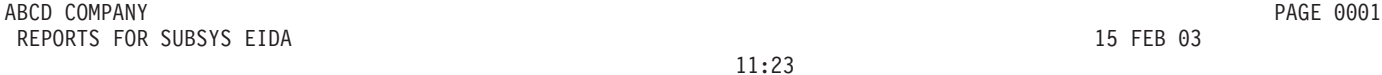

#### 11:23

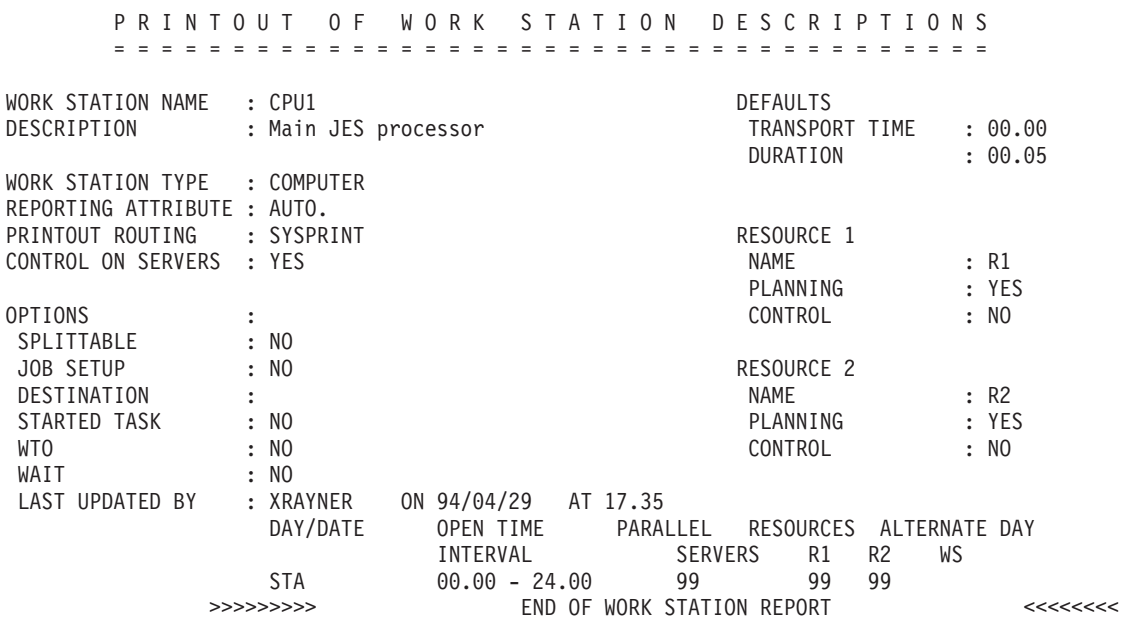

*Figure 322. Rapport de description de poste de travail*

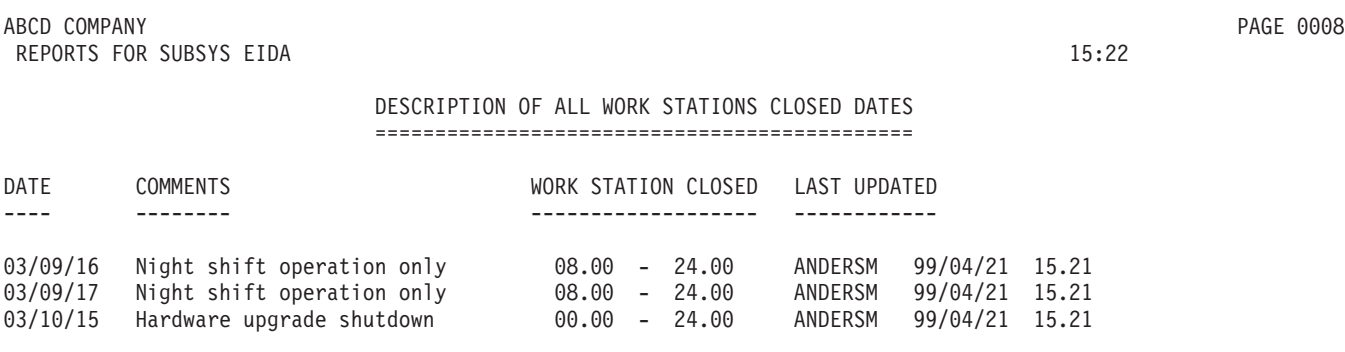

*Figure 323. Rapport de tous les postes de travail fermés*

# **Rapports de descriptions d'application**

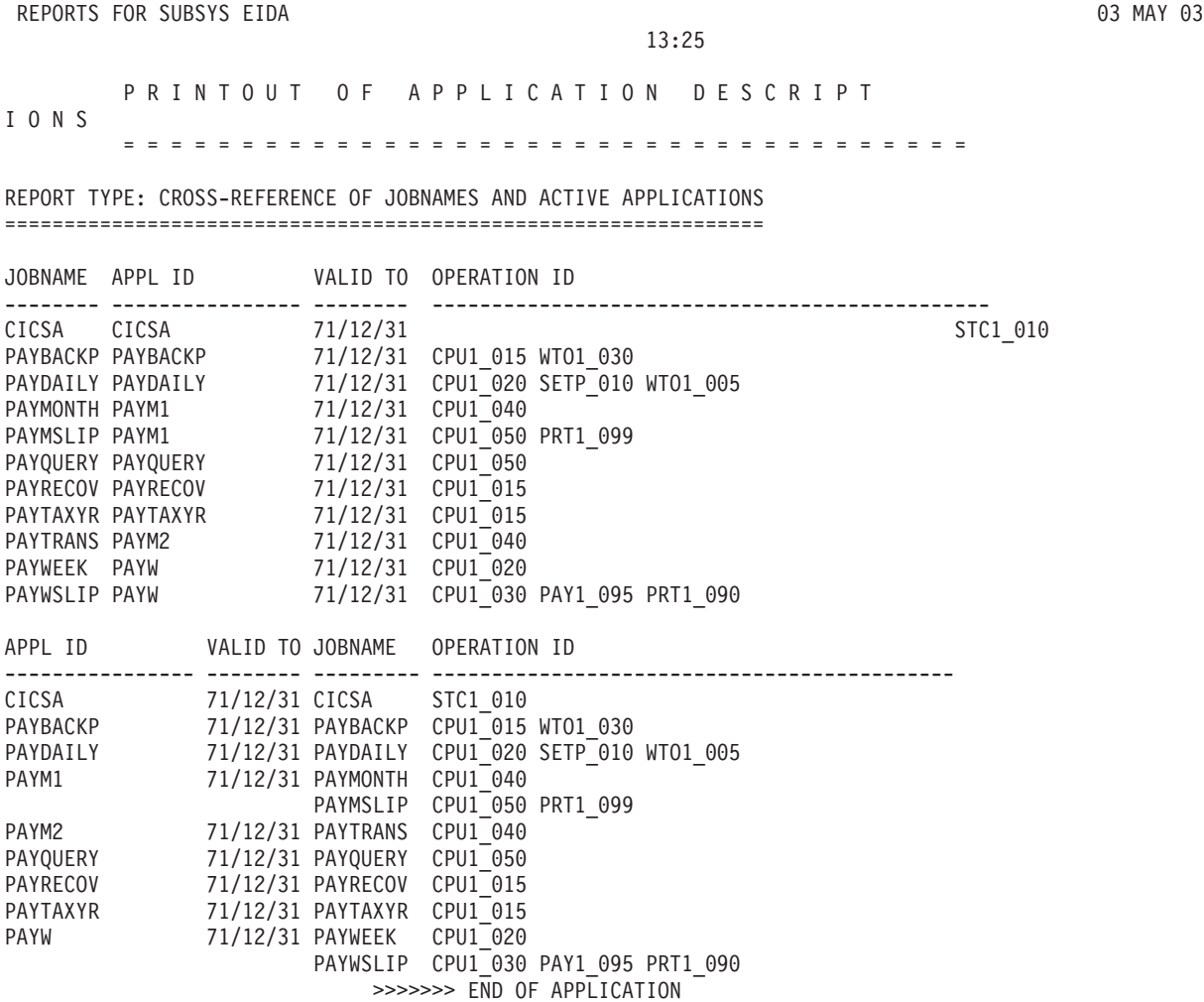

DESCRIPTION PRINTOUT <<<<<<<

*Figure 324. Références croisées des noms de travaux et applications actives*

Annexe C. Exemples de rapport **825**

ABCD COMPANY PAGE 0001

#### ABCD COMPANY PAGE 0001 REPORTS FOR SUBSYS EIDA 03 MAY 03

13:32

#### PRINTOUT OF APPLICATION DESCRIPT IONS

====================================

#### REPORT TYPE: CROSS-REFERENCE OF APPLICATIONS AND EXTERNAL DEPENDENCIES

======================================================================

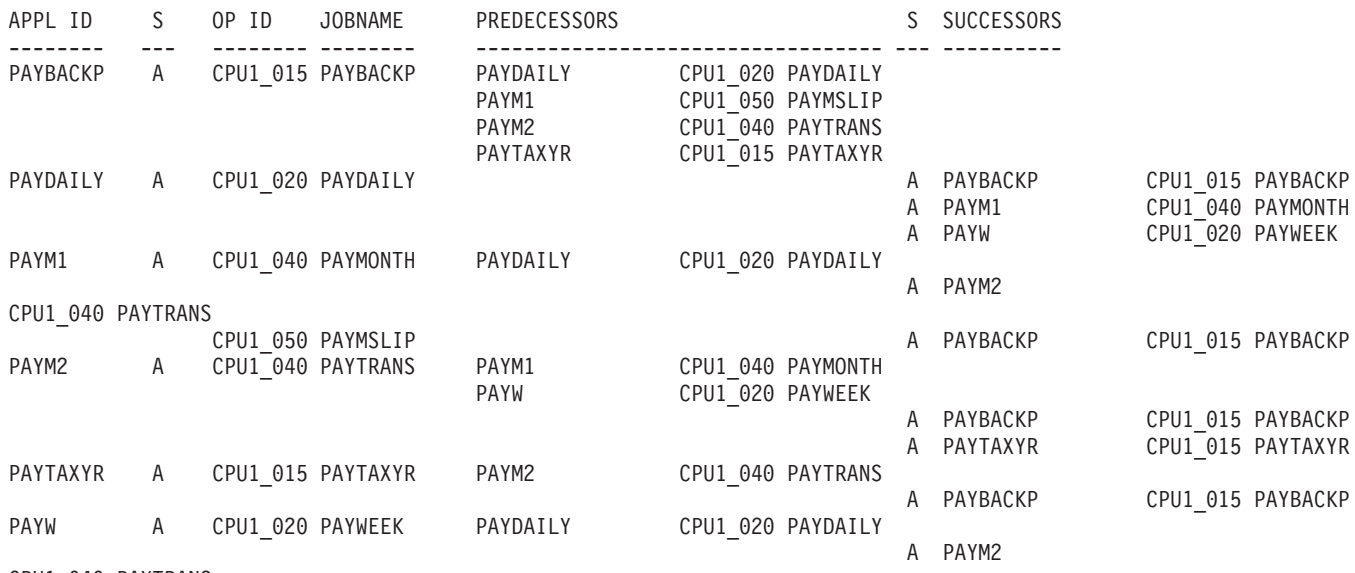

CPU1\_040 PAYTRANS

>>>>>>> END OF APPLICATION

DESCRIPTION PRINTOUT <<<<<<<

*Figure 325. Références croisées des applications et des dépendances externes*

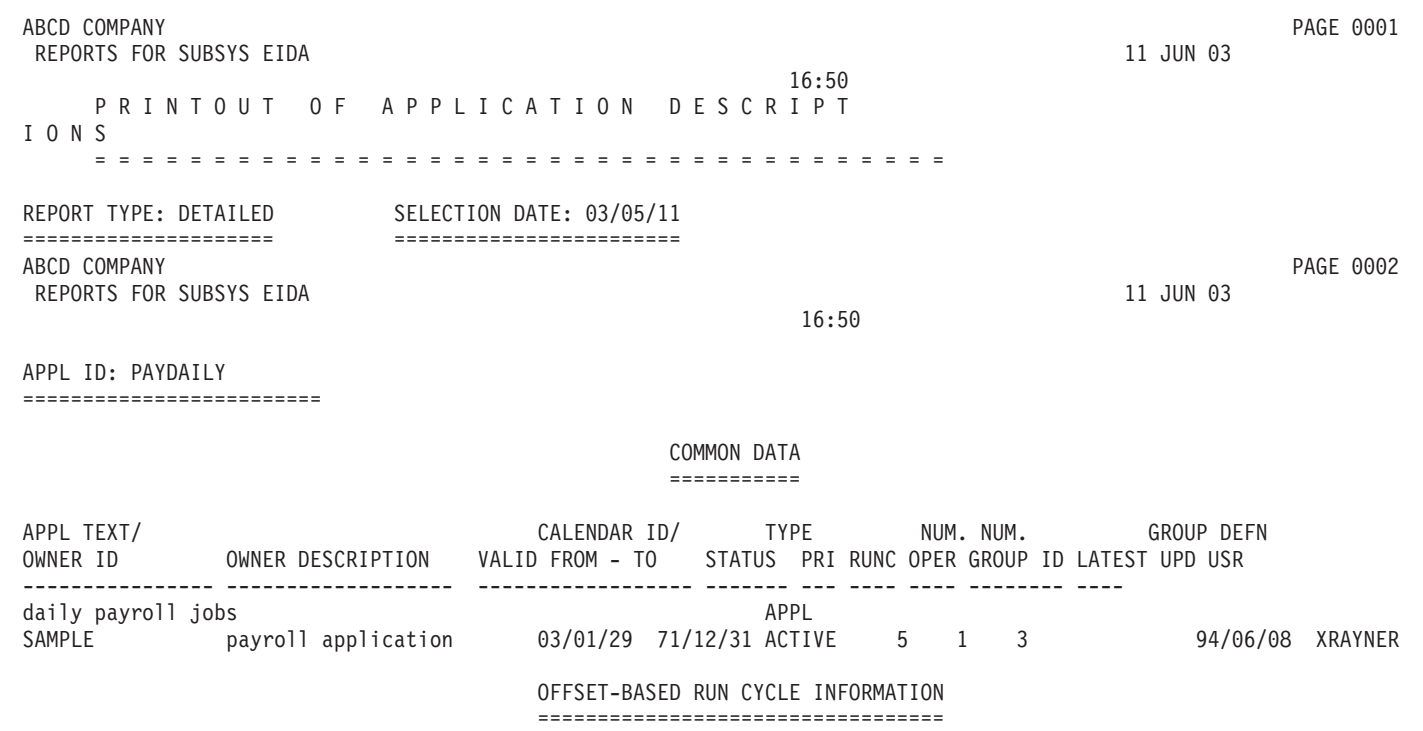

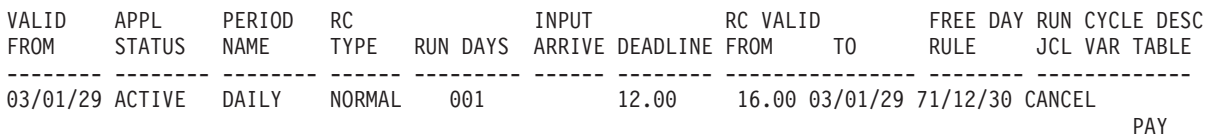

<REPEAT EVERY 00.10 FROM 19.11 UNTIL 21.00>

*Figure 326. Descriptions d'application - Données communes*

Priorité (PRI): 1=faible, 8=élevée, 9=urgent

Type de cycle d'exécution (RC TYPE) : normal (heures et jours auxquels exécuter) ou négatif (heures et jours auxquels ne pas exécuter).

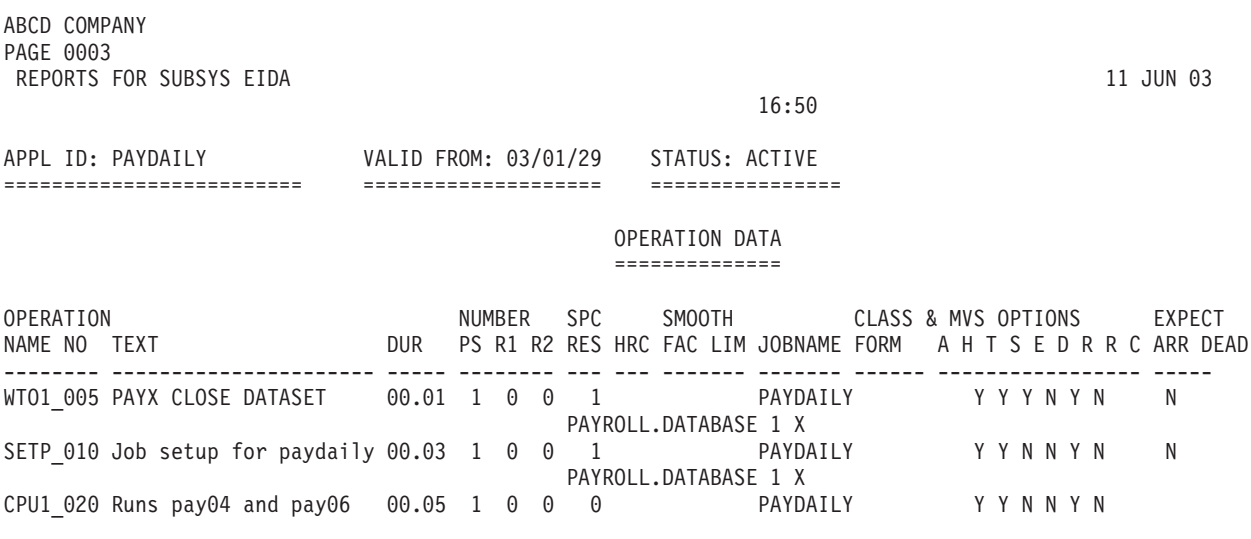

*Figure 327. Descriptions d'application - Données de l'opération*

#### **NUMBER PS**

Nombre de serveurs parallèles requis par l'opération.

#### **NUMBER R1**

Nombre de ressources R1 d'un poste de travail requises par l'opération. **NUMBER R2**

Nombre de ressources R2 d'un poste de travail requises par l'opération.

**DUR** Durée estimée de l'opération sur le poste de travail.

**SPC RES**

Nombre de ressources spéciales affectées par l'opération. Le cas échéant, les noms s'affichent sur les lignes qui suivent avec l'indicateur d'utilisation S pour partagée ou X pour exclusive.

**HRC** Code d'erreur le plus élevé à ne PAS traiter comme un code d'erreur.

#### OPTIONS MVS

- **A** Soumission automatique, Y ou N.
- **H** En attente/libéré, Y ou N.
- **T** Opération avec contraintes horaires, Y ou N.
- **S** Suppression du travail soumis à des contraintes horaires en cas de retard, Y ou N.
- **E** Erreur de suivi, Y ou N.
- **D** Echéance WTO, Y ou N
- **R** Opération redémarrable, Y, N ou blanc=par défaut.
- **R** Opération réacheminable, Y, N ou blanc=par défaut.
- **C** Type de nettoyage, A=automatique, I=immédiat ou N=aucun.

INTERNAL OPERATION LOGIC ========================

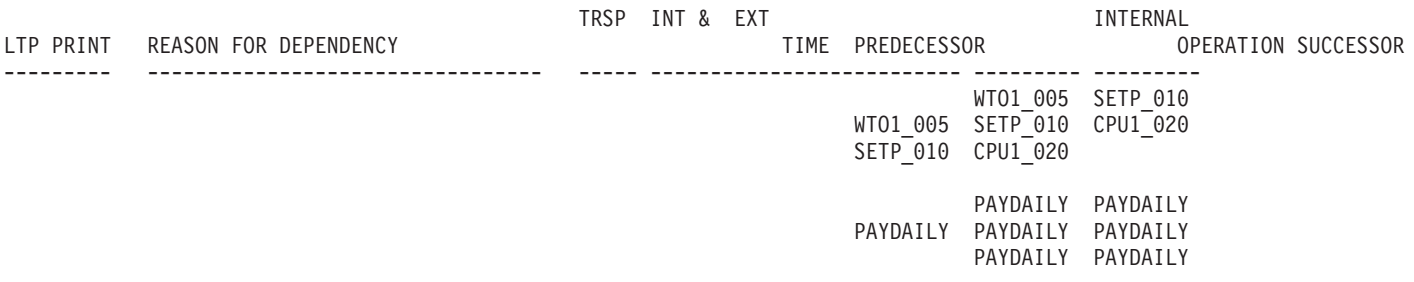

*Figure 328. Descriptions d'application - Logique d'opération interne*

# ABCD COMPANY PAGE 0001

REPORTS FOR SUBSYS EIDA 11 JUN 03

17:02

PRINTOUT OF APPLICATION DESCRIPT IONS ====================================

#### REPORT TYPE: OPERATIONS USING PARTICULAR WORKSTATIONS

=====================================================

WORKSTATION: CPU1 =================

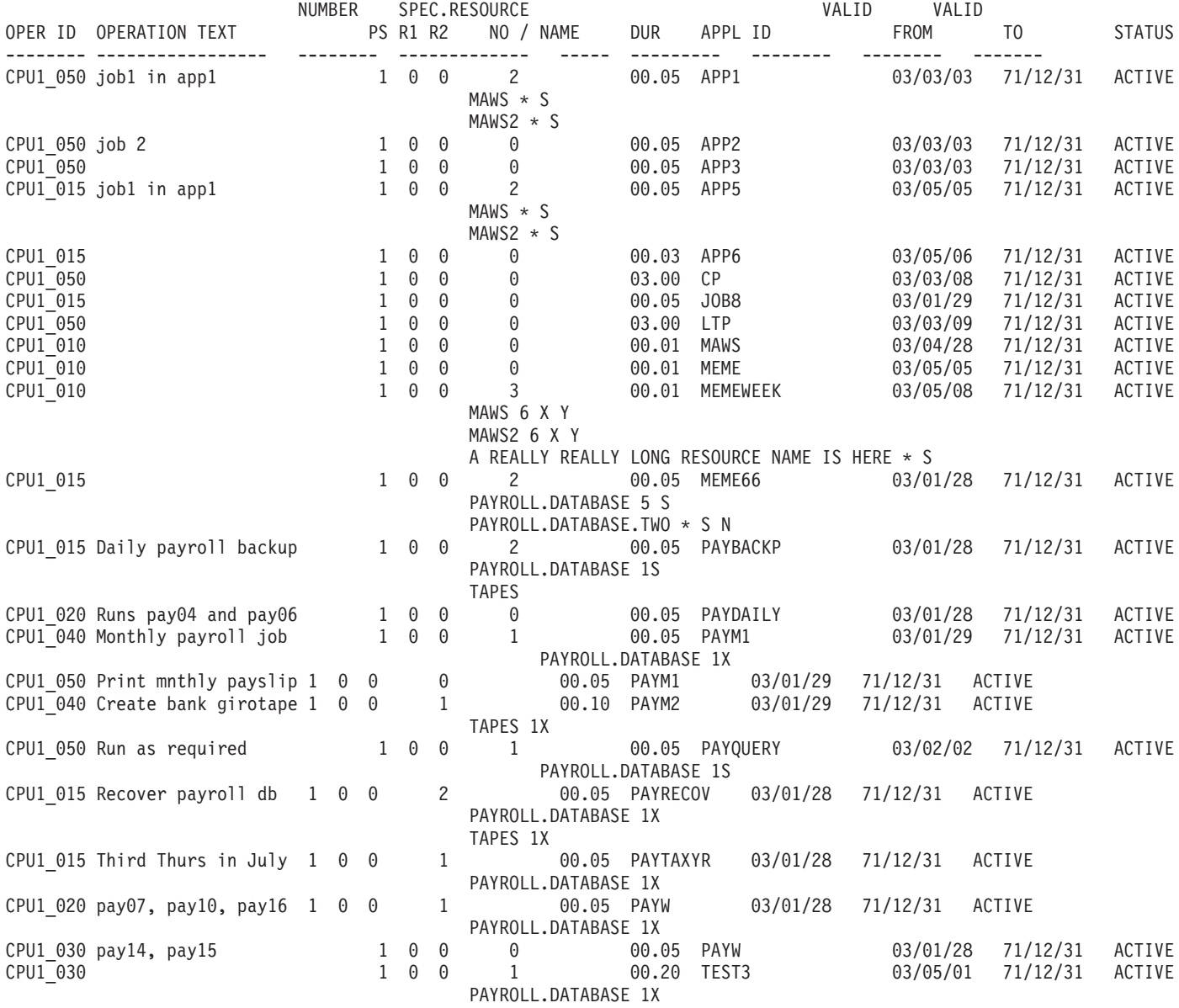

>>>>>>> END OF APPLICATION DESCRIPTION PRINTOUT <<<<<<<

*Figure 329. Descriptions d'application - Opérations utilisant des postes de travail particuliers*

NUMBER : PS = serveurs parallèles ; R1, R2 = ressources 1 et 2 de poste de travail

DUR : Durée

Le nom de ressource spéciale est suivi de la quantité et de l'indication X pour exclusive ou S pour partagée. Une quantité de \* signifie ALL (tout).

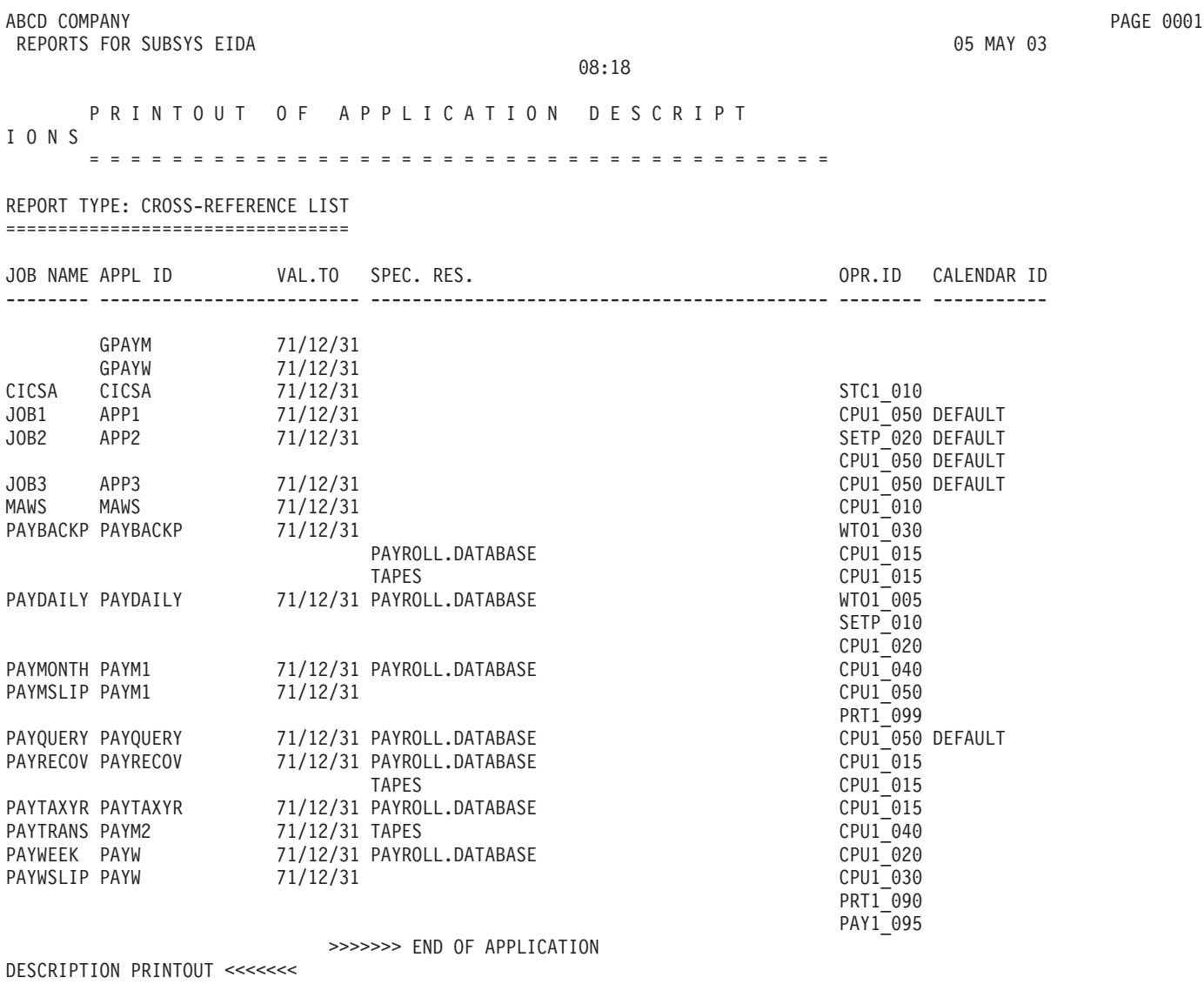

*Figure 330. Descriptions d'application - Référence croisée*

Exécutez le programme EQQAXR00 pour générer la liste de références croisées, en sélectionnant jusqu'à cinq zones pour la séquence de tri. A l'aide du panneau AD DATABASE, sélectionnez l'option 6 (XRF OF ITEMS) dans le panneau PRINTING APPLICATIONS.

# **Rapport des tables de variables JCL**

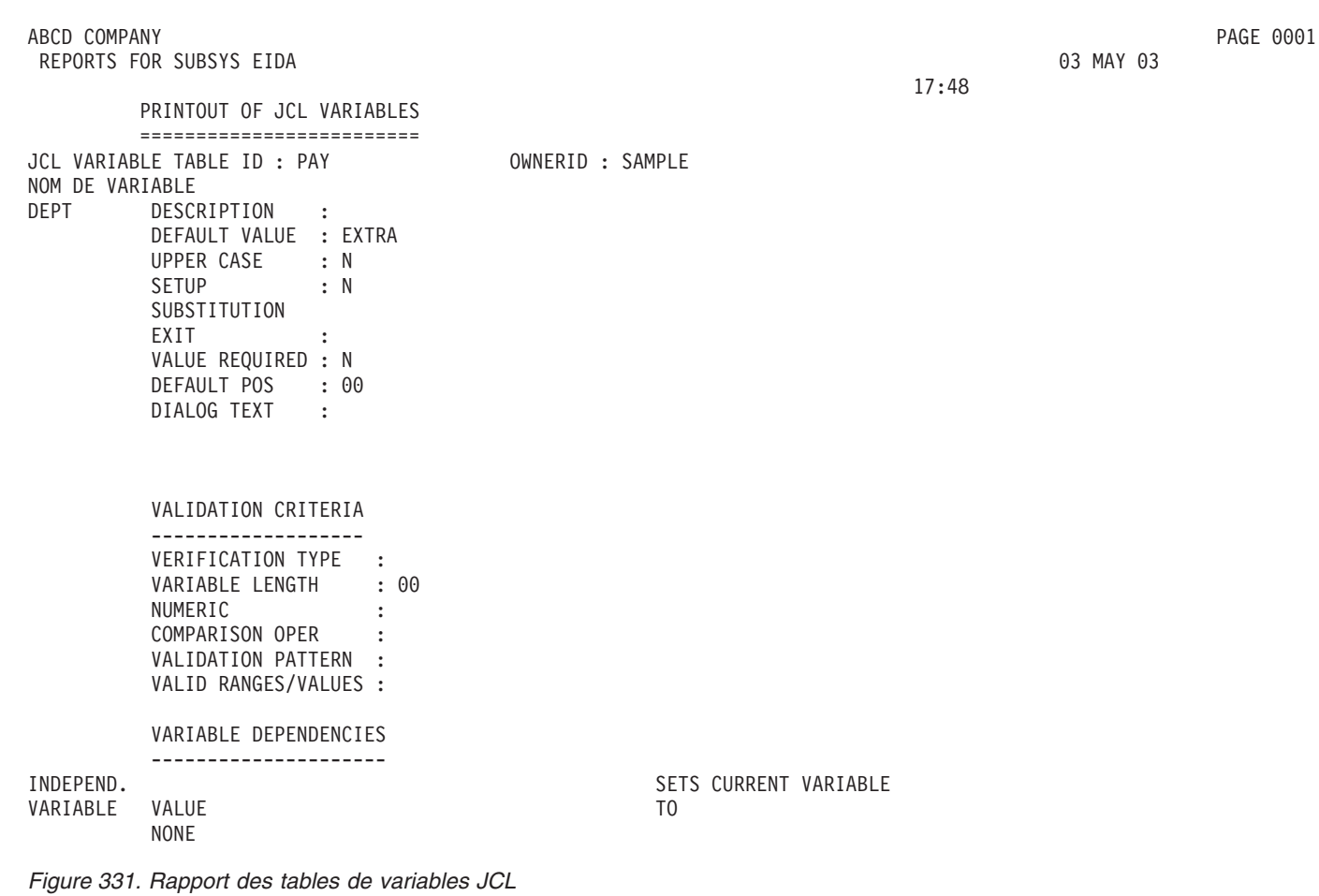

**Rapports de mise à jour de masse**

ABCD COMPANY PAGE 0001 REPORTS FOR SUBSYS EIDA NEWSLEY AND THE SERVICE OF THE SERVICE OF A 2000 01

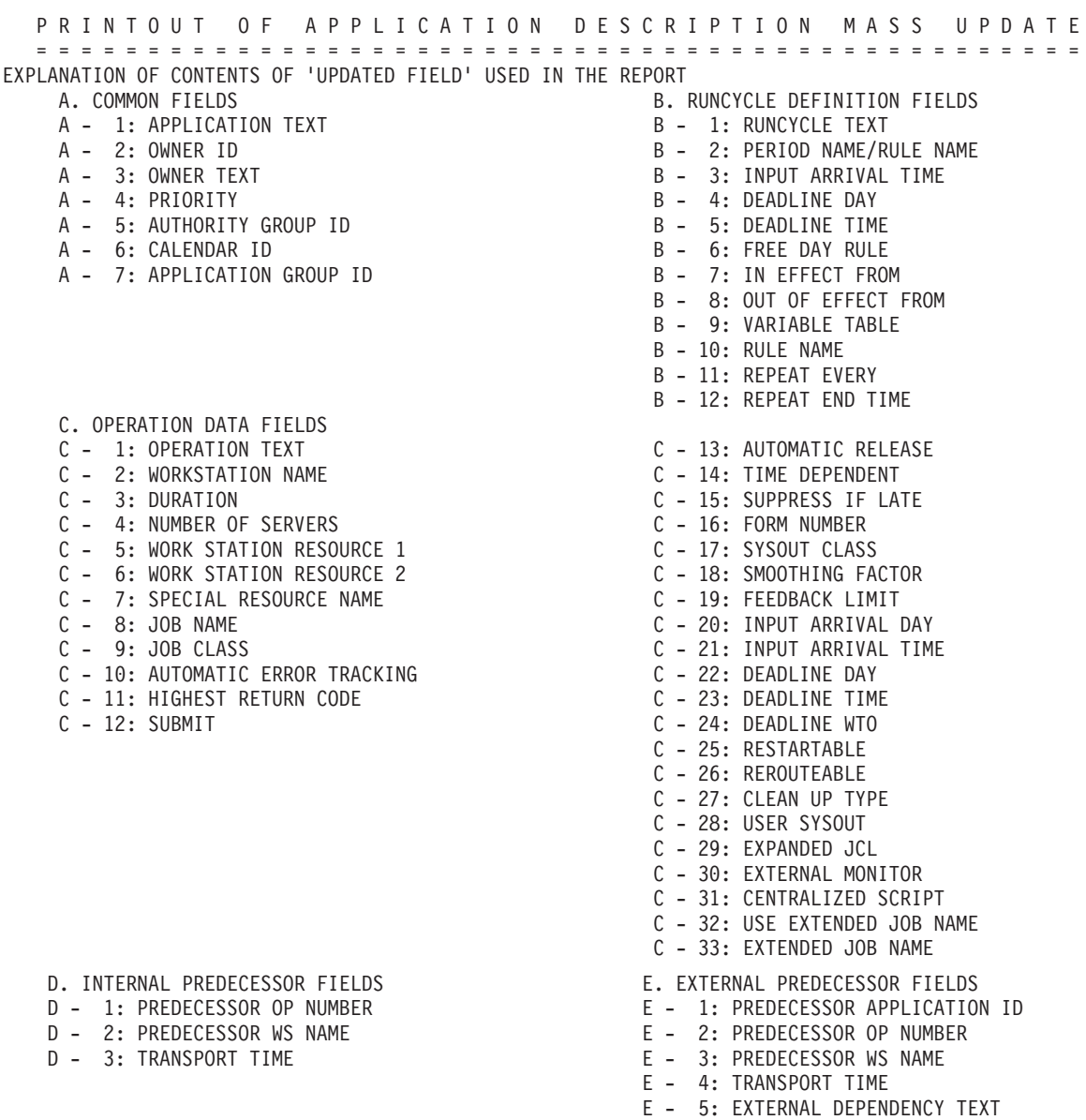

*Figure 332. Rapport de mise à jour de masse - Descriptions d'application*
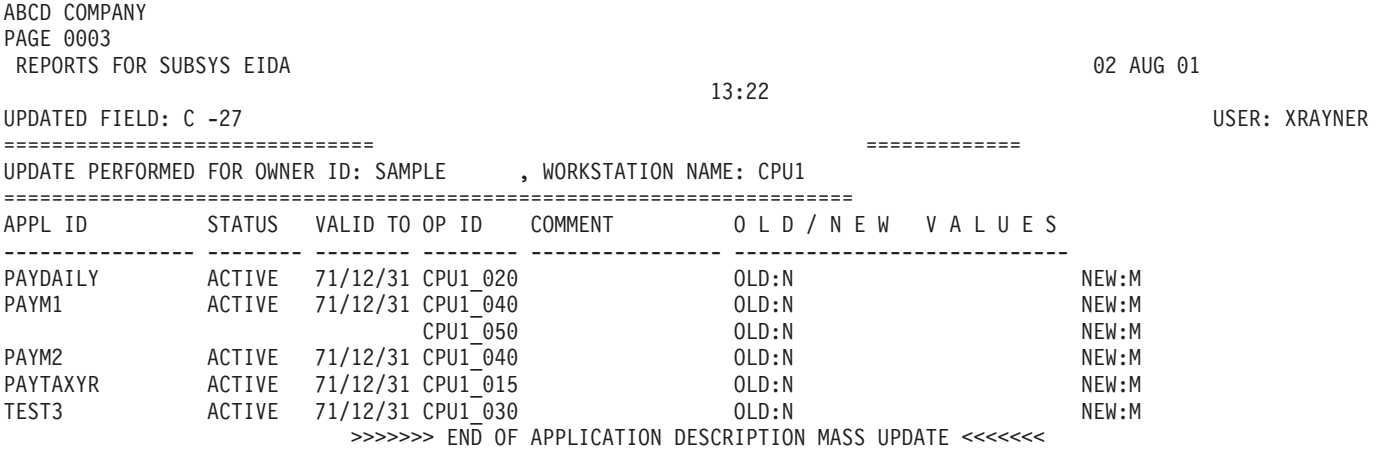

*Figure 333. Rapport de mise à jour en masse - Type de nettoyage mis à jour*

**Rapport d'instructions d'opérateur**

#### ABCD COMPANY PAGE 0001 REPORTS FOR SUBSYS EIDA 1933 AND 203 MAY 03 MAY 03 MAY 03

16:56 PRINTOUT OF OPERATOR INSTRUCTIONS ================================= GENERAL INFORMATION =================== REPORT PRODUCED BY : PRINT OPERATOR INSTRUCTIONS IN AD ORDER DATE OF REPORT : 03/05/03 ------------------------------------------------------------------------------------- APPL ID OP VALID FROM VALID TO WSID | LAST UPDATE NO **International CONTE** TIME USER ---------------- --- -------------- -------------- ---- | -------- ----- -------- PAYBACKP 015 71/12/31 24.00 CPU1 | 03/02/01 09.13 XRAYNER ------------------------------------------------------------------------------------- INSTRUCTION TEXT ------------------------------------------------------------------------------------- THE DAILY BACKUP FOR THE PAYROLL DATABASE. 000000100 RUN THIS JOB AFTER ALL THE PAYROLL JOBS (DAILY, 000002000 00000200 WEEKLY, MONTHLY, OR YEARLY) THAT ARE SCHEDULED 00000300 ON THE DAY. 00000400 WHEN THE JOB FINISHES, OPC/ESA SENDS A MESSAGE 00000500 TO OPEN THE CICSA PAYROLL DATASETS. **1999** 000000600 ------------------------------------------------------------------------------------- APPL ID OP VALID FROM VALID TO WSID | LAST UPDATE NO **NO** | DATE TIME USER ---------------- --- -------------- -------------- ---- | -------- ----- -------- PAYDAILY 010 71/12/31 24.00 SETP | 03/01/30 18.36 XRAYNER ------------------------------------------------------------------------------------- INSTRUCTION TEXT ------------------------------------------------------------------------------------- THIS JOB CAN RUN ONLY WHEN THE RESOURCE 'PAYROLL.DATABASE' 00000100 IS FREED BY CICSA. 00000200 TO DO THIS, RUN THE CICS TRANSACTION PAYC. 00000300 ------------------------------------------------------------------------------------- APPL ID OP VALID FROM VALID TO WSID | LAST UPDATE NO POSSESSES IN THE USER ---------------- --- -------------- -------------- ---- | -------- ----- -------- PAYDAILY 020 71/12/31 24.00 CPU1 | 03/01/30 18.43 XRAYNER ------------------------------------------------------------------------------------- INSTRUCTION TEXT ------------------------------------------------------------------------------------- THIS JOB CAN RUN ONLY WHEN THE CICSA DATABASE 000000100 IS CLOSED. CLOSE IT WITH THE PAYC TRANSACTION. 00000200 THE JOB RUNS TWO PROGRAMS: 00000300 PAY04 TRANSFERS PAYROLL TRANSACTIONS FROM THE 00000400 CICSA DATABASE TO A SEQUENTIAL DATASET. 00000500 PAY06 VALIDATES THE TRANSACTIONS AND UPDATES **1988** 00000600 THE PAYROLL DATABASE IF THERE ARE NO ERRORS. 00000700 RECOVERY PROCEDURE **CONFIDENTIAL CONTRACT CONTRACT OF CONTRACT OF CONTRACT OF CONTRACT OF CONTRACT OF CONTRACT O** ================== 00000900 IF PAY04 FAILS, THE JOB CAN BE RERUN. 00001000 IF PAY06 FAILS BEFORE THE DATABASE HAS BEEN UPDATED (RC=4), 00001100 YOU CAN RERUN THE JOB AFTER PAYROLL HAVE CORRECTED THE DATA. 00001200 IF PAY06 HAS UPDATED THE DATABASE, YOU MUST RUN THE 00001300 PAYRECOV JOB BEFORE RERUNNING THIS JOB. 00001400

*Figure 334. Rapport des instructions d'opérateur*

# **Rapports de plan à long terme**

18:51

### PRINTOUT OF LONG TERM PLAN ==========================

#### GENERAL INFORMATION ===================

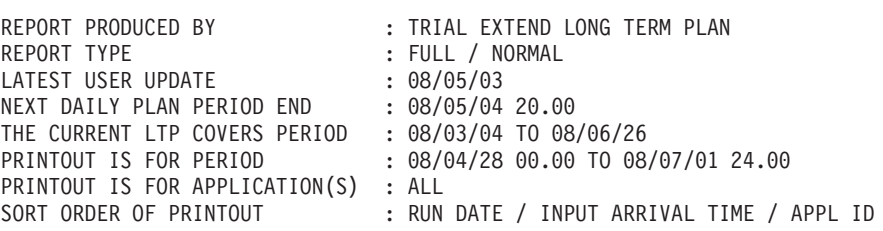

*Figure 335. Rapport du plan à long terme - Présentation générale, page d'en-tête*

La page d'en-tête affiche les données suivantes :

### **Données**

**Explication**

### **Report produced by**

Fonction de rapport de plan à long terme utilisée pour générer le rapport.

### **Report type**

FULL, DEPENDENCIES/NORMAL ou TEMPORARY.

### **Latest user update**

Date de dernière mise à jour du plan à long terme.

#### **The LTP covers period**

Jours de début et de fin sélectionnés dans le panneau de plan à long terme.

### **Printout is for period**

Début de la première occurrence à fin de la dernière occurrence dans le plan.

# **Printout is for application(s)**

ALL ou un ID application.

# **Sort order of printout**

Précisé ou ordre de tri par défaut.

### ABCD COMPANY PAGE 0002 REPORTS FOR SUBSYS EIDA 03 MAY

18:51

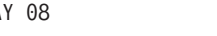

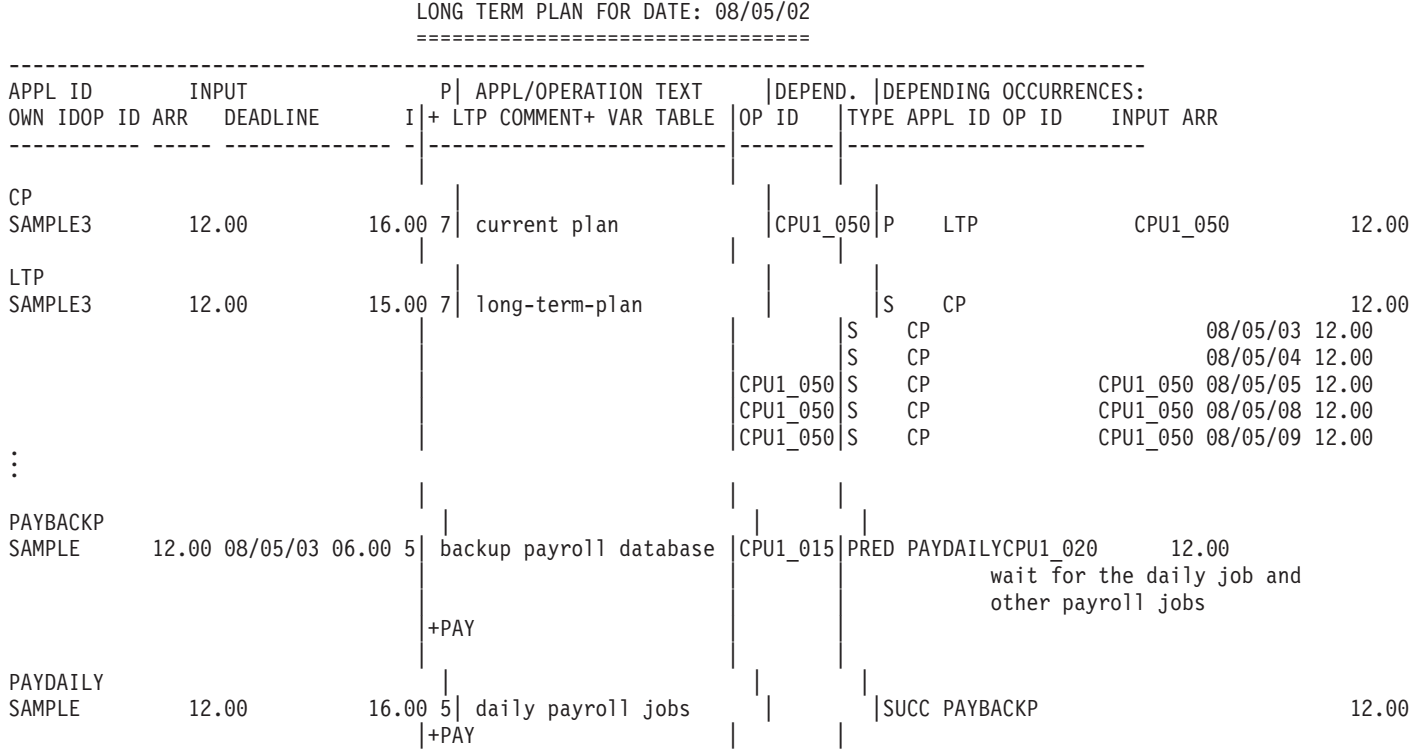

*Figure 336. Rapport du plan à long terme pour des applications, avec un tri par date d'exécution*

ABCD COMPANY PAGE 0002 REPORTS FOR SUBSYS EIDA 03 MAY 08

19:32

LONG TERM PLAN FOR OWNER: SAMPLE ========================================== ---------------------------------------------------------------------------------------------- APPL ID/OP ID<br>INPUT ARRIVAL DEADLINE THe LTP COMMENT TEXT |OP ID |TYPE APPL ID OP ID INPU INPUT ARRIVAL DEADLINE I|+ LTP COMMENT |OP ID |TYPE APPL ID OP ID INPUT ARR ---------- -------------- -|-------------------------|--------|----------------------- | || PAYBACKP<br>08/05/04 12.00 08/05/04 12.00 08/05/05 06.00 5| backup payroll database |CPU1\_015|P PAYDAILY CPU1\_020 08/05/04 12.00 wait for the daily  $\overline{j}$ ob and other payroll jobs | || | || PAYDAILY PAYDAILY /05/04 12.00 08/05/04 16.00 5| daily payroll jobs |CPU1\_020|S PAYBACKP CPU1\_015 08/05/04 12.00 | || | || PAYBACKP | | | 08/05/05 12.00 08/05/06 06.00 5| backup payroll database |CPU1\_015|P PAYDAILY CPU1\_020 08/05/05 12.00 wait for the daily job and other payroll jobs | || | || PAYDAILY PAYDAILY 08/05/05 12.00 08/05/05 16.00 5| daily payroll jobs |CPU1\_020|S PAYBACKP CPU1\_015 08/05/05 12.00 | |CPU1\_020|S PAYW CPU1\_020 08/05/05 12.00 | || | || >>>>>>> END OF LONG TERM PLAN PRINTOUT <<<<<<<

*Figure 337. Rapport du plan à long terme pour des applications, avec un tri par propriétaire*

Un rapport complet de plans à long terme affiche les données suivantes :

#### **Données**

**Explication**

### **Appl ID**

ID application de l'occurrence.

### **Owner ID/op ID**

ID propriétaire de l'application et ID opération de toutes les opérations dont la date a été modifiée dans le fichier des plans à long terme.

#### **Input arr**

Heure d'arrivée des données d'application.

### **Deadline**

Date et heure d'échéance de l'application.

**PI** Priorité de l'application.

# **Appl/operation text**

Texte de l'application ou de l'opération.

### **+ LTP Comment**

Commentaires issus de IBM Tivoli Workload Scheduler for z/OS.

#### **+ Var table**

Tables de variables.

### **Depend. op ID**

ID opération avec dépendance externe.

### **Depending occurrences**

Tous les prédécesseurs et successeurs externes répertoriés (pour les rapports sur une seule application, les dépendances externes ne sont pas répertoriées).

**Type** P (prédécesseur non conditionnel), S (successeur non conditionnel), PC (prédécesseur conditionnel) ou SC (successeur conditionnel)

### **Appl ID**

ID application de l'occurrence dépendante

### **Op ID, input arrival**

ID intervalle d'entrée de l'occurrence d'opération dépendante.

TOTAL DURATION PER WORKSTATION

==============================

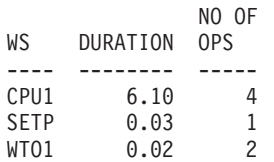

*Figure 338. Rapport du plan à long terme - Durée totale par poste de travail*

#### **Données**

**Explication**

**Total duration per workstation**

Répertorie tous les postes de travail utilisés.

### **WS, duration and no of ops**

Nom du poste de travail, durée totale de toutes les opérations sur le poste de travail, nombre d'opérations sur le poste de travail.

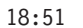

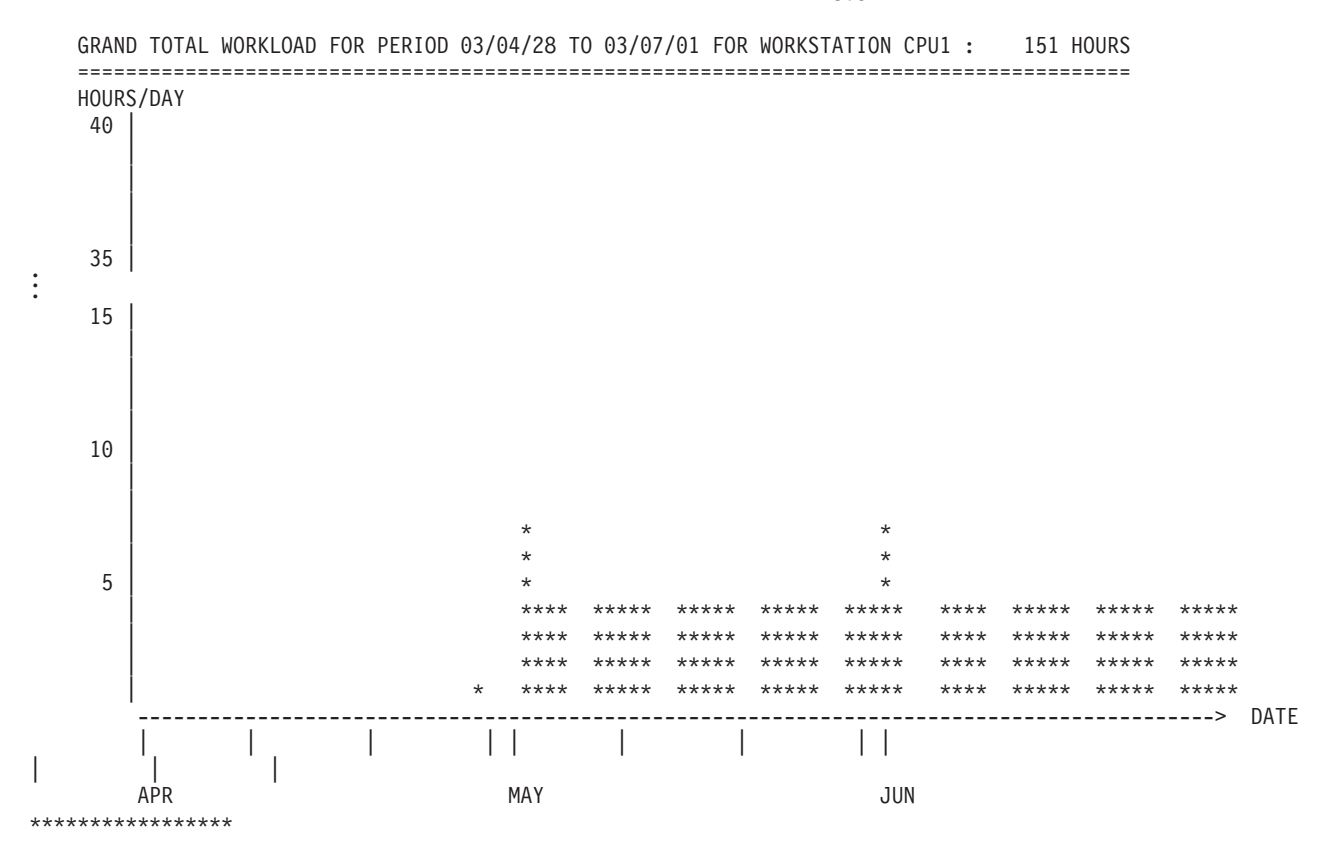

*Figure 339. Rapport du plan à long terme - Total général de charge de travail pour la période*

# **Rapports de planification quotidienne**

### PRINTOUT OF DAILY PLAN ======================

### GENERAL INFORMATION

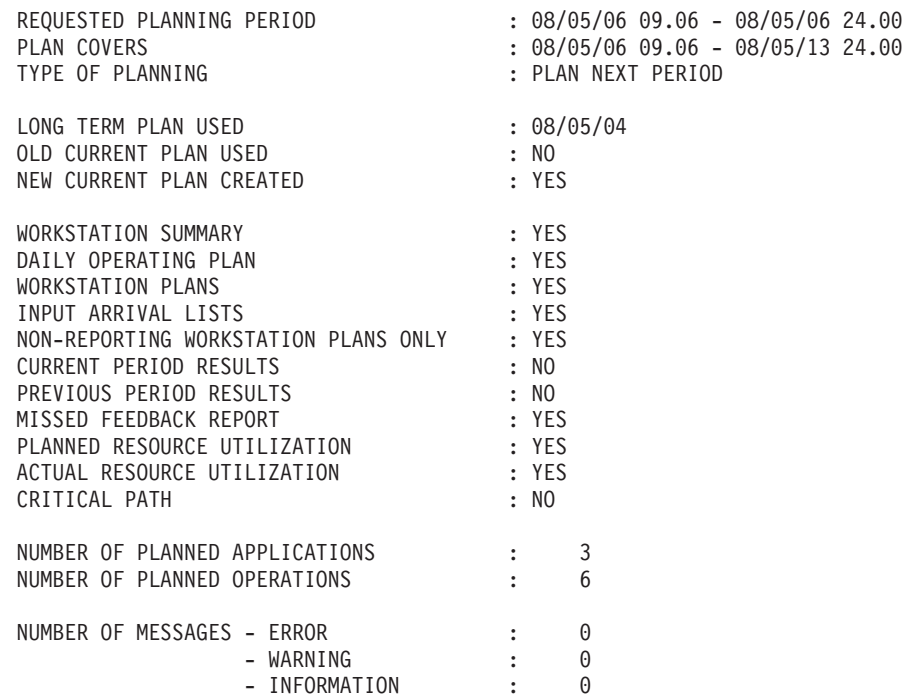

*Figure 340. Rapports de planification quotidienne - Présentation générale*

La page de présentation générale affiche les données suivantes :

### **Données**

### **Explication**

### **Requested planning period**

Heures de début et de fin spécifiées dans le panneau.

### **Plan covers**

L'heure de début est l'heure de la dernière sauvegarde du plan courant ; l'heure de fin correspond à la période de fin. Si n'existe aucun plan courant, l'heure de début est l'heure d'arrivée des données la plus précoce.

### **Type of planning**

Nom de la fonction de planification quotidienne utilisée pour générer cet ensemble de plans.

# **Long-term plan used**

Heure de la dernière mise à jour du plan à long terme ; ne s'affiche que si le plan à long terme a été utilisé comme entrée de cette exécution de planification quotidienne.

### **Old current plan used**

Heure de la dernière sauvegarde du plan courant ; ne s'affiche que si le plan courant a été utilisé dans cette exécution de planification.

### **New current plan created**

YES si un nouveau plan courant a été créé ; NO si aucun plan n'a été créé.

# **Workstation summary**

Génération d'un rapport, YES ou NO.

# **Plan d'exploitation quotidien**

Génération d'un rapport, YES ou NO.

# **Workstation plans**

Génération d'un rapport, YES ou NO.

### **Input arrival lists**

Génération d'un rapport, YES ou NO.

# **Nonreporting workstation plans only**

Génération d'un rapport, YES ou NO.

### **Current period results**

Heure de début et de fin de la période couverte ; NO si aucun rapport n'est généré.

### **Previous period results**

Heure de début et de fin de la période couverte ; NO si aucun rapport n'est généré.

# **Missed feedback report**

Génération d'un rapport, YES ou NO.

# **Planned resource utilization**

Génération d'un rapport, YES ou NO.

# **Actual resource utilization**

Génération d'un rapport, YES ou NO.

### **Critical path**

Génération d'un rapport, YES ou NO.

# **Number of planned applications**

Nombre d'occurrences dans le plan quotidien.

### **Number of planned operations**

Nombre d'opérations dans le plan quotidien.

### **Number of messages**

Nombre de messages d'erreur, d'avertissement et d'information.

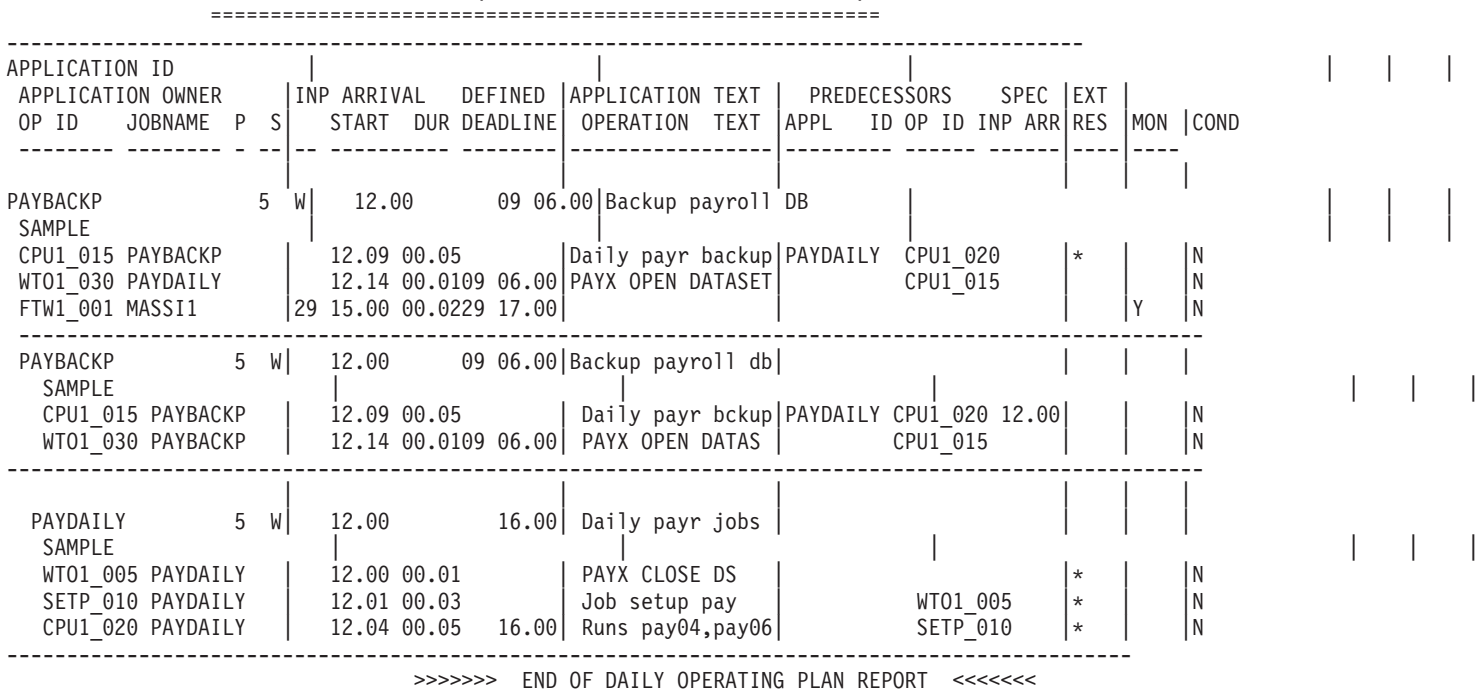

DAILY OPERATING PLAN (080530 08.44 - 080531 08.44)

*Figure 341. Rapports de planification quotidienne - Plan d'exploitation quotidien*

Le plan d'exploitation quotidien affiche tous les travaux devant être effectués au cours de la période couverte par le plan. Il s'agit d'une copie imprimée du plan courant. Toutes les applications sont répertoriées en ordre alphanumérique. Les multiples occurrences d'une même application sont répertoriées d'après leur heure d'arrivée de données.

Le plan d'exploitation quotidien affiche les données suivantes :

### **Données**

**Explication**

### **Application ID**

Nom de l'application

### **Application owner**

ID propriétaire de l'application.

#### **Operation ID**

Numéro de l'opération et nom du poste de travail.

- **P** Priorité de l'application.
- **S** Application status

#### **Input arrival**

Heure d'arrivée des données d'application.

**Start** Heure de début planifiée de l'opération ; C indique l'heure de début réelle.

**Dur** Durée estimée de l'opération ; blanc si l'opération est terminée.

### **Defined deadline**

Echéance de l'application ou de l'opération.

### **Application text**

Texte descriptif de l'application.

### **Operation text**

Texte de l'opération

### **Predecessors**

Prédécesseurs internes et externes.

### **Application ID Op ID**

ID application remplacée : blanc pour un prédécesseur interne ; ID opération : blanc si l'occurrence remplacée commence après la période que couvre ce plan.

### **Special resources**

\* indique que cette opération désigne des ressources spéciales.

### **External monitor**

Indique si cette opération doit être surveillée par un produit externe,Y ou N

#### **Conditional dependency**

Indique si une dépendance conditionnelle est définie pour cette opération, Y ou N

ABCD COMPANY PAGE 0003 REPORTS FOR SUBSYS EIDA 800 MAY 03

12:33

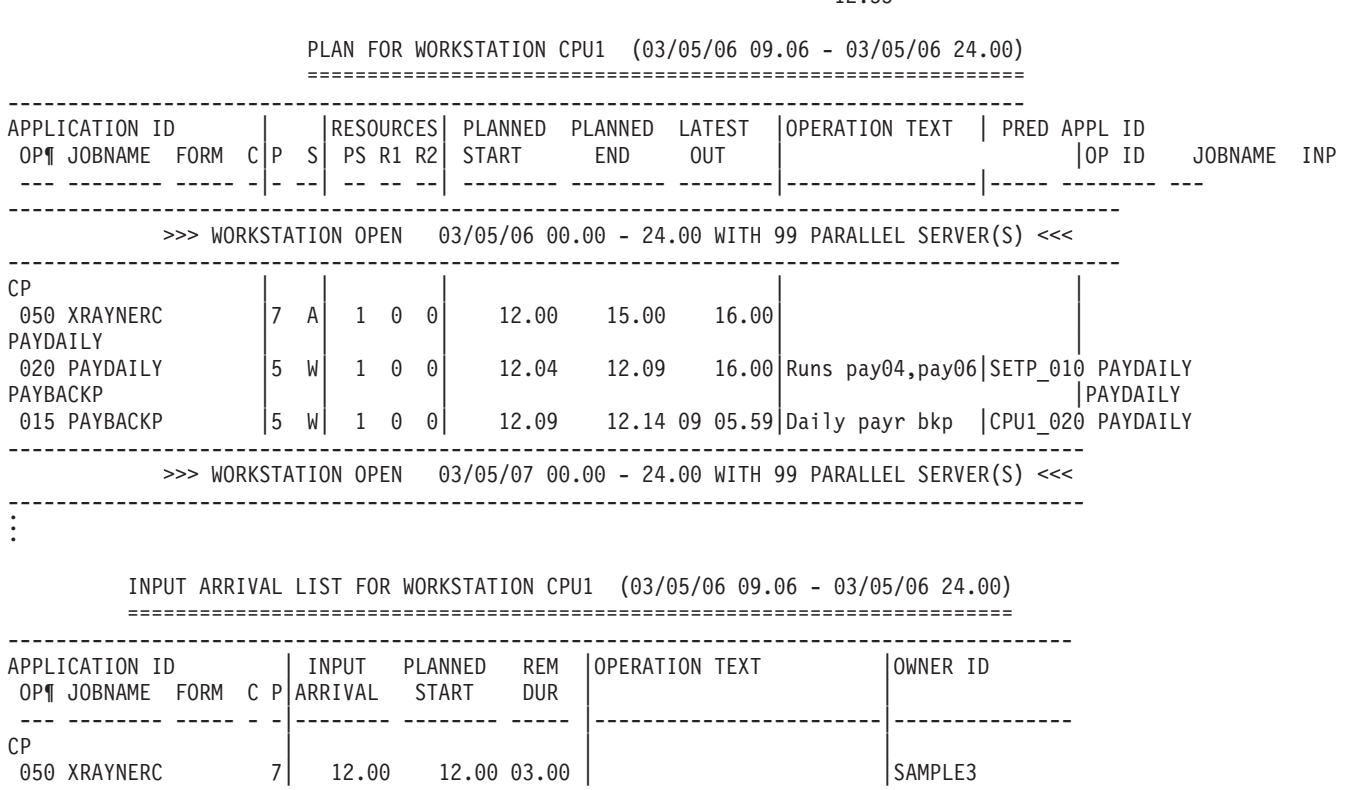

*Figure 342. Rapports de planification quotidienne - Plan pour le poste de travail*

Le rapport illustré à la figure 342 indique le travail à effectuer sur le poste de travail selon les heures de début planifiées pour les opérations. Vous pouvez demander ce rapport pour tous les postes de travail ou uniquement pour ceux qui ne génèrent pas de rapports.

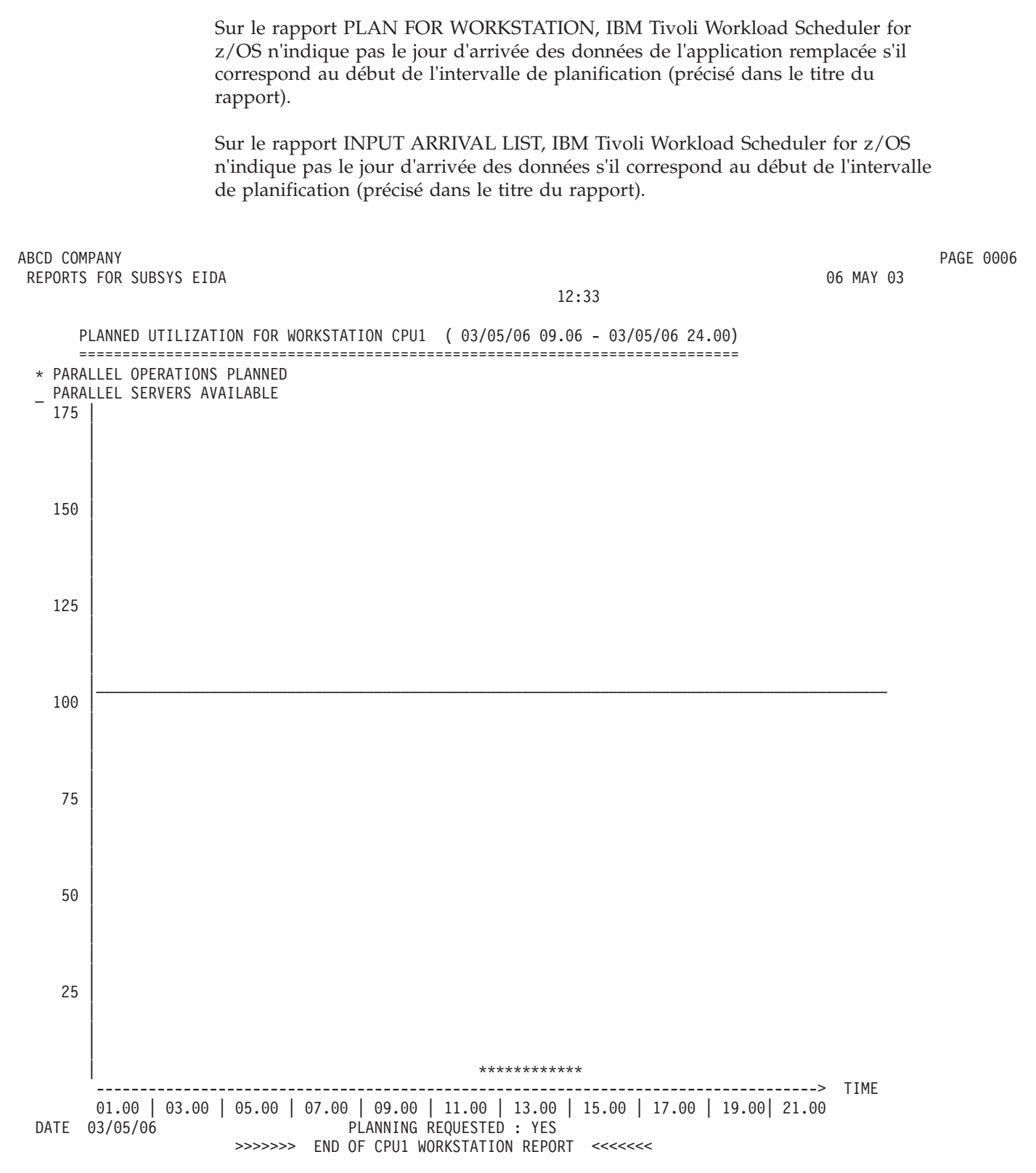

*Figure 343. Rapports de planification quotidienne - Utilisation du poste de travail (opérations parallèles)*

La planification quotidienne génère des histogrammes d'utilisation des postes de travail, qui montrent combien d'opérations sont traitées par le poste de travail.

La ligne horizontale indique le niveau de disponibilité des ressources pendant l'intervalle couvert, c'est-à-dire le nombre de serveurs parallèles. L'histogramme indique le nombre d'opérations planifiées simultanément par intervalle de 15 minutes. Un histogramme est généré pour chaque intervalle de 24 heures de la période de planification quotidienne.

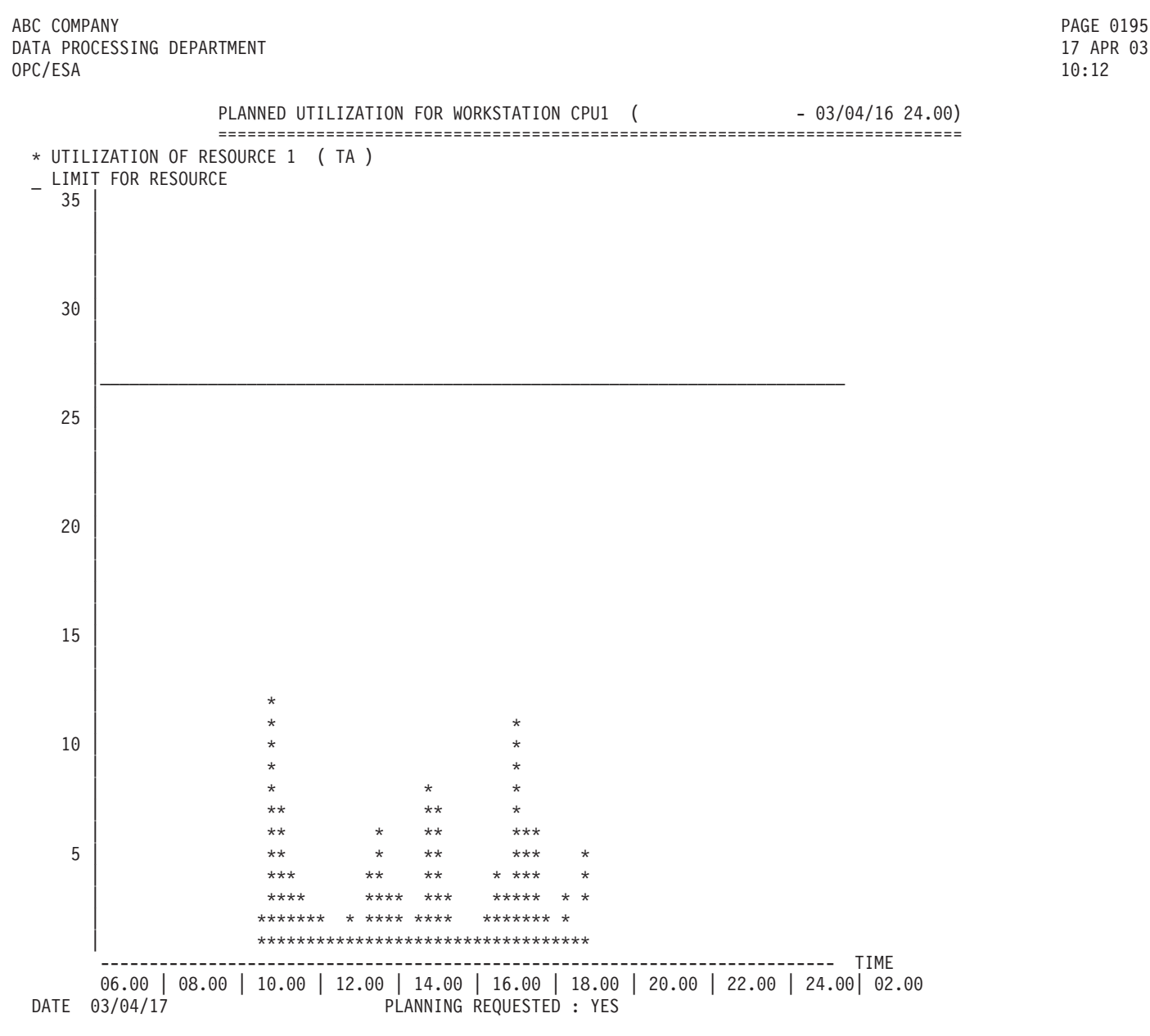

*Figure 344. Rapports de planification quotidienne - Utilisation du poste de travail (ressource 1)*

Si les ressources R1 et R2 sont spécifiées pour une planification sur le poste de travail, les histogrammes générés illustrent l'utilisation de ces ressources. Ils se présentent comme les histogrammes d'utilisation des postes de travail (voir ci-avant). Le nombre d'opérations qui utilisent la ressource spéciale est affiché par intervalle de 15 minutes.

ABCD COMPANY PAGE 0034 REPORTS FOR SUBSYS EIDA 800 AUG 03

| 0

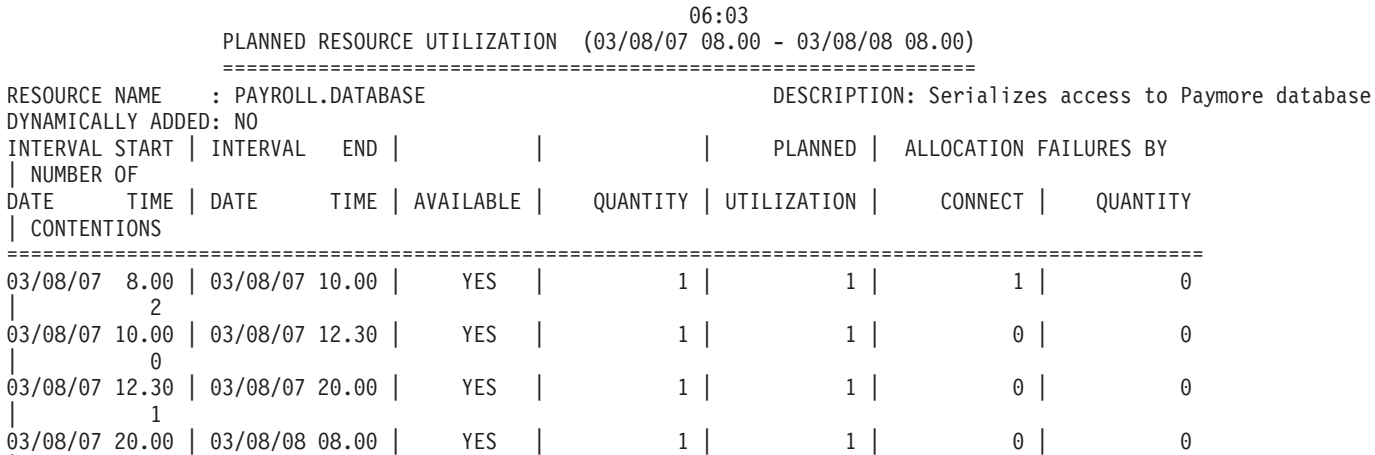

*Figure 345. Rapports de planification quotidienne - Utilisation planifiée des ressources*

Le rapport d'utilisation planifiée des ressources affiche les données suivantes :

#### **Données**

**Explication**

### **Dynamically added**

Si cette zone contient la valeur YES, la ressource a été dynamiquement ajoutée au cours de la planification quotidienne (elle ne figure pas dans la base de données mais a été ajoutée pour les besoins d'une opération et le mot clé DYNAMICADD de l'instruction BATCHOPTS est défini sur YES).

### **Available**

Disponibilité prévue, issue de la valeur de disponibilité par défaut ou des valeurs d'intervalle de la base de données des ressources. La disponibilité de substitution (globale) n'est pas indiquée car la planification quotidienne n'utilise pas cette valeur à des fins de planification.

### **Quantity**

Quantité prévue, issue de la quantité par défaut ou des valeurs d'intervalle de la base de données des ressources. La quantité de substitution (globale) n'est pas indiquée car la planification quotidienne n'utilise pas cette valeur à des fins de planification.

### **Planned utilization**

Nombre maximum de ressources qui doivent être utilisées au cours de l'intervalle.

### **Allocation connect failures**

Nombre d'occurrences où le programme de planification n'a pas pu allouer cette ressource à une opération car le poste de travail requis n'était pas connecté à la ressource.

### **Allocation quantity failures**

Nombre d'occurrences où le programme de planification n'a pas pu allouer cette ressource à une opération car il ne disposait pas de la quantité suffisante pour le faire. Les cas où l'allocation a été différée (pour cause de conflit) mais correctement effectuée plus tard au cours de l'intervalle ne sont pas pris en compte.

### **Contentions**

Nombre d'occurrences où le programme de planification n'a pas pu allouer

cette ressource à une opération, de sorte que l'opération a manqué sa dernière heure de début. Ce nombre est évalué une seule fois pour chaque opération dans l'intervalle contenant la dernière heure de début de l'opération.

# **Rapports d'une période de planification précédente**

La planification quotidienne permet également d'obtenir un ensemble de rapports de gestion relatifs à une période de planification précédente. Ces rapports sont générés à l'exécution d'une *planification de la période suivante* ou d'une *replanification de la période courante*. Ces rapports sont créés si le mot clé PREVRES de l'instruction BATCHOPT est défini sur YES. Deux de ces rapports, à savoir celui des *applications exécutées* et celui des *opérations terminées par une erreur* peuvent également être demandés lors de la soumission d'un travail par lots de planification quotidienne.

Une *période de planification précédente* est une période de 24 heures qui commence à une heure fixée par le mot clé PLANHOUR de l'instruction BATCHOPT.

Les données sont conservées dans le plan courant jusqu'à ce que l'exécution de la planification quotidienne suivante ait généré les rapports requis, puis sont supprimées. Par exemple, si vous avez fixé l'heure limite à 0800 et que vous exécutez une planification de la période suivante à 0759 le mercredi matin, vous obtiendrez les rapports relatifs à l'intervalle situé entre le lundi 8 heures et le mardi 8 heures. Si vous exécutez ensuite une replanification de la période courante à midi le mercredi, vous obtiendrez les rapports du mardi 8 heures au mercredi 8 heures.

Lorsqu'une occurrence figure sur l'un des rapports de la période précédente, elle ne figure plus sur aucun des rapports de plan quotidien ultérieur de la même période de planification. La période figurant sur les rapports peut donc ne pas couvrir l'intégralité des 24 heures précédentes lorsque plusieurs plans quotidiens ont été exécutés dans le cadre d'une période de planification.

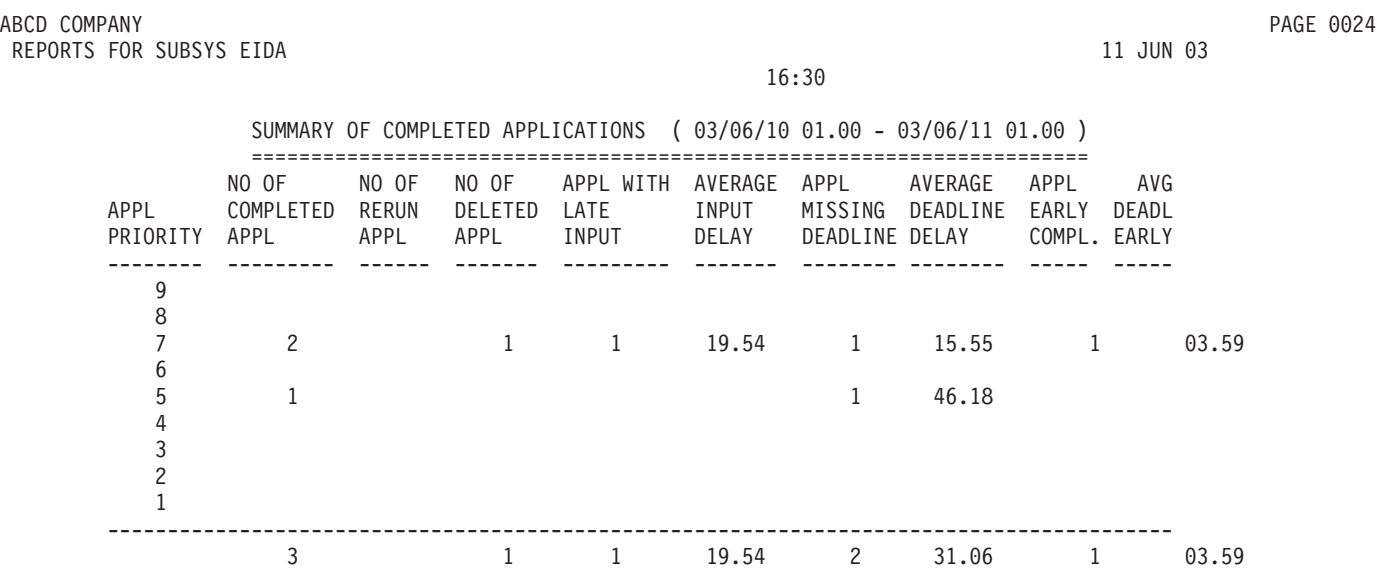

*Figure 346. Rapports de planification quotidienne - Récapitulatif des applications terminées*

La rapport illustré à la figure 346 indique le nombre d'applications traitées au cours de la période ainsi que le nombre d'applications :

- v possédant une date d'arrivée des données en retard, pour indiquer le retard moyen des données
- v qui n'ont pas respecté leurs dates d'échéance pour indiquer le retard moyen
- v qui se sont terminées avant la date d'échéance pour indiquer l'avance moyenne
- qui ont été réexécutées
- qui ont été supprimées

Ce rapport fournit un récapitulatif des événements de la dernière période de planification quotidienne.

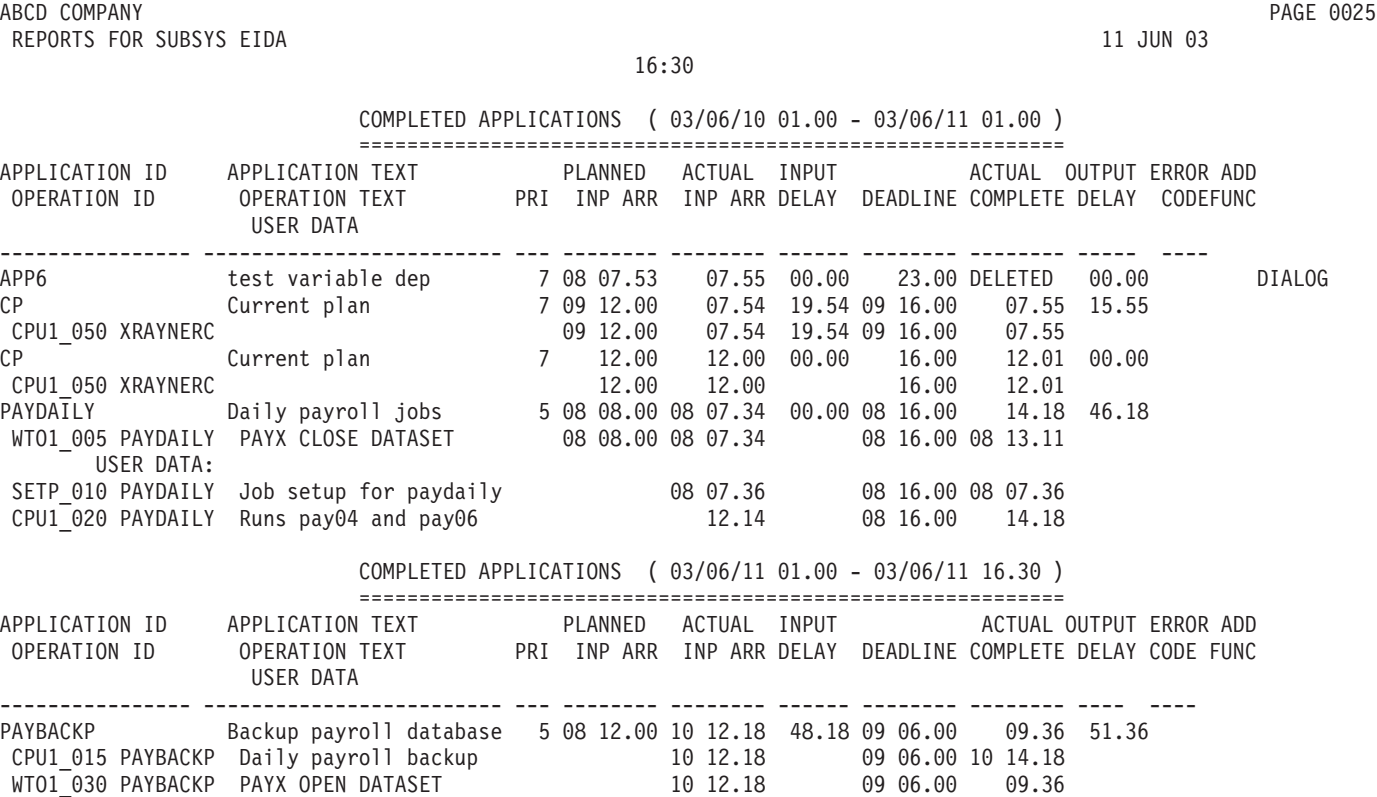

*Figure 347. Rapports de planification quotidienne - Applications terminées*

Le rapport illustré à la figure 347 indique toutes les applications terminées ou supprimées au cours de la période données. Toutes les opérations avec une heure d'arrivée des données ou une échéance sont également indiquées dans le rapport.

Un code d'erreur est inclus si cette option a été précisée lors de l'ajout d'une occurrence dans le plan à long terme ou le plan courant. Le programme considère cela comme une réexécution de toute l'application. En revanche, les réexécutions d'une ou de plusieurs opérations dans une application sont indiquées dans le rapport relatif aux statistiques d'erreurs.

Le rapport est automatiquement généré si cette option est indiquée au moment de l'installation. Il peut également être demandé à chaque exécution d'une planification de la période suivante, d'une replanification du plan courant ou d'une impression des résultats de la période courante. Si la demande est faite lors de l'exécution, un rapport couvrant la période courante, de l'heure limite fixée du plan courant jusqu'à l'heure en cours, est également imprimé.

**Remarque :** L'heure d'exécution utilisée dans le rapport est l'heure réelle d'exécution de l'application ou de l'opération ou DELETED pour les applications supprimées. L'heure réelle d'exécution d'une application est définie comme étant l'heure de la dernière opération exécutée sans spécification d'arrivée de données ou d'échéance. Si l'occurrence ou opération a été exécutée manuellement, l'heure d'exécution réelle est définie sur l'heure d'exécution manuelle.

```
ABCD COMPANY PAGE 0031
REPORTS FOR SUBSYS EIDA 11 JUN 03
```
16:30

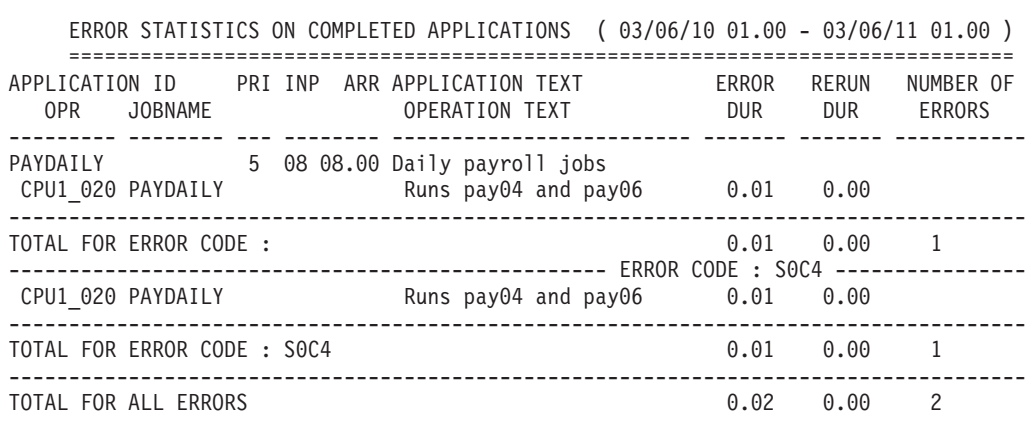

*Figure 348. Rapports de planification quotidienne - Statistiques d'erreurs des applications terminées*

Le rapport illustré à la figure 348 indique les applications dont une ou plusieurs opérations ont été réexécutées à cause d'une condition d'erreur et qui ne se sont toujours pas correctement exécutées.

Le temps perdu à cause des erreurs est indiqué s'il diffère de zéro. La durée de réexécution (temps perdu à réexécuter des applications) est indiquée pour chaque application ajoutée aux plans courants et à long terme avec un code de réexécution (d'erreur). Le rapport est listé dans l'ordre des codes d'erreur. Il indique la durée totale de la condition d'erreur, la durée de réexécution, le nombre d'erreurs pour chaque code d'erreur et le nombre total d'erreurs.

### **Remarque :**

- 1. Les applications incluses dans ce rapport ne figurent pas dans le rapport des applications terminées.
- 2. Seules les opérations réexécutées suite à une erreur figurent dans ce rapport. les opération exécutées manuellement figurent dans le rapport des applications terminées.

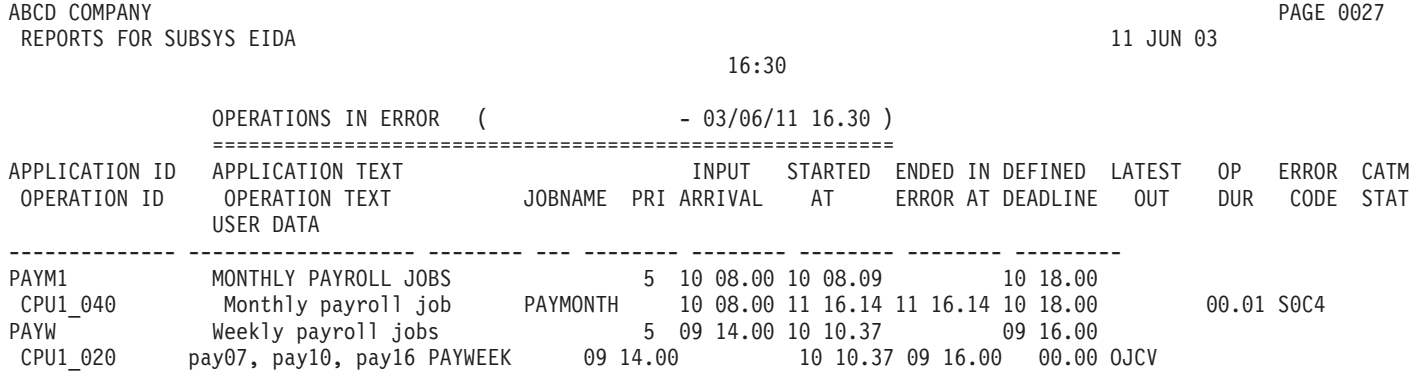

*Figure 349. Rapports de planification quotidienne - Opérations terminées par une erreur*

Le rapport illustré à la figure 349 répertorie toutes les opérations qui se sont terminées de manière anormale et n'ont pas encore été prises en charge.

Le rapport est automatiquement généré si cette option est indiquée au moment de l'installation. Il peut en outre être demandé à chaque exécution d'une planification de la période suivante, d'une replanification du plan courant ou d'une impression des résultats de la période courante.

Si le rapport est généré par équipe utilisant, par exemple, l'impression des résultats de la période courante, les opérateurs n'auront sans doute pas à enregistrer ce type d'informations manuellement. De plus, le planificateur ou le superviseur pourra déterminer où intervenir au besoin.

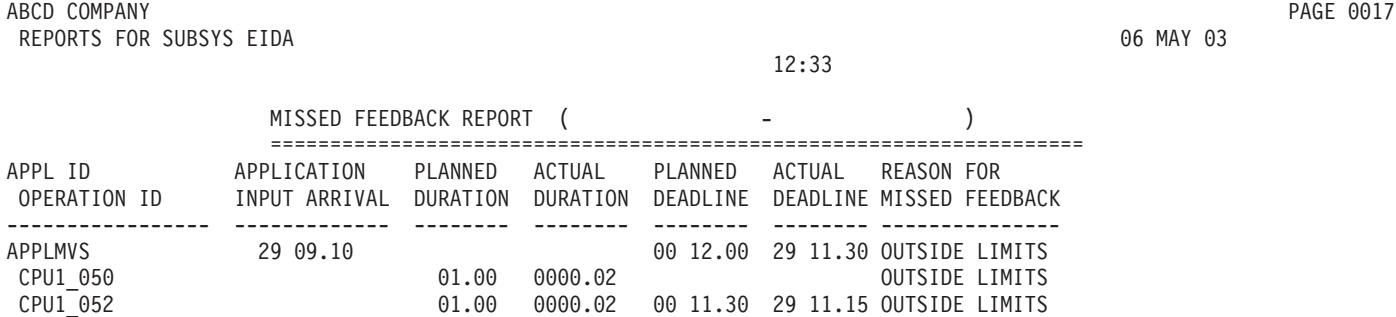

*Figure 350. Rapports de planification quotidienne - Retour d'informations manqué*

Le rapport présenté à la figure 350 est imprimé durant la planification de la période suivante ou la replanification de la période courante si le planificateur n'a pas réussi à fournir de retour d'informations sur les durées et les échéances des applications.

Ce rapport répertorie toutes les occurrences et opérations n'ayant pu faire l'objet d'aucun retour d'informations sur la durée et l'échéance réelles destiné au fichier de description d'application.

### **Remarque :**

1. L'échéance prévue représente l'échéance définie dans la description d'application au format JJ HH.MM, où JJ est le jour sous forme décalée et HH.MM une heure absolue.

2. L'échéance réelle correspond à un jour et à une heure absolus, au format JJ HH.MM. Par exemple, si l'opération ou l'occurrence s'est terminée le 29 mars 2006 à 11:15, JJ correspond à 29 et HH.MM à 11.15.

Les causes du retour d'informations manquant sont les suivantes :

### **OUTSIDE LIMITS**

Le retour d'informations se trouve hors des limites fixées.

### **APPL IN USE**

La description d'application était en cours de mise à jour par un autre utilisateur au moment de la tentative d'obtention d'un retour d'informations.

### **I/O PROBLEMS**

Enregistrement de description d'application introuvable (si aucun ID opération n'est imprimé) ou opération introuvable dans la description d'application.

### **DL BEFORE IA**

L'occurrence s'est terminée avant que l'heure d'arrivée des données ne soit atteinte.

# **NO RUN CYCLE FOUND**

Il est impossible d'associer l'occurrence à un cycle d'exécution dans l'application.

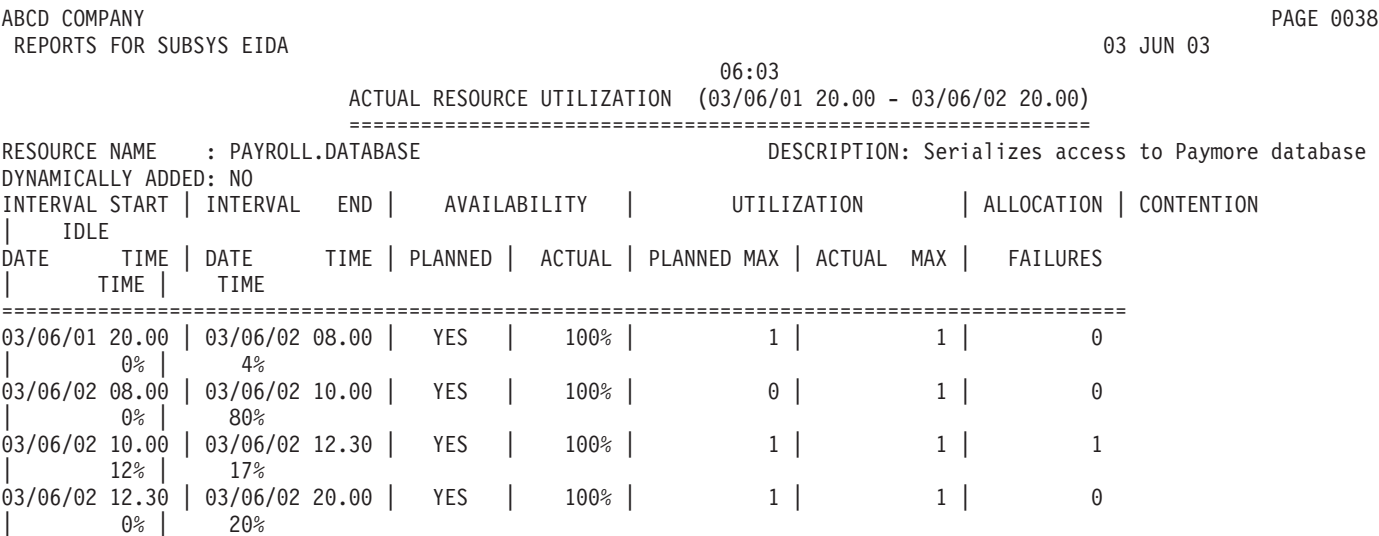

*Figure 351. Rapports de planification quotidienne - Utilisation réelle des ressources*

Le rapport d'utilisation réelle des ressources affiche les données suivantes :

### **Données**

### **Explication**

### **Dynamically added**

La valeur YES indique que la ressource a été ajoutée de manière dynamique au cours de la planification quotidienne ou du cycle de vie du plan.

### **Planned availability**

Disponibilité prévue, issue de la valeur de disponibilité par défaut ou des valeurs d'intervalle de la base de données des ressources. La disponibilité

de substitution (globale) n'est pas indiquée car la planification quotidienne n'utilise pas cette valeur à des fins de planification.

### **Actual availability**

Pourcentage de temps pendant lequel la ressource a été disponible comme prévu.

### **Planned maximum utilization**

Nombre maximum de ressources qui doivent être utilisées au cours de l'intervalle.

# **Actual maximum utilization**

Nombre maximum de ressources utilisées au cours de l'intervalle.

# **Allocation failures**

Cette valeur s'incrémente de un chaque fois que IBM Tivoli Workload Scheduler for z/OS tente sans succès d'allouer la ressource à une opération au cours de cet intervalle. Elle peut s'incrémenter plusieurs fois pour chaque opération en attente.

# **Contention time**

Pourcentage de temps pendant lequel les opérations ont attendu la ressource.

# **Idle time**

Pourcentage de temps pendant lequel la ressource n'a pas été allouée.

# **Vues de la base de données**

La présente section décrit les vues permettant d'extraire des informations de la base de données DB2 contenant les données d'exploitation du journal que le planificateur a archivé pour prendre en charge la fonction de génération de rapports de Dynamic Workload Console.

Pour obtenir une description des rapports fournis par la fonction de génération de rapports de Dynamic Workload Console, voir [Chapitre 36, «Génération de rapports](#page-768-0) [avec Tivoli Workload Scheduler for z/OS», à la page 737.](#page-768-0)

# **JOB\_HISTORY\_V**

La vue JOB\_HISTORY\_V affiche les données historisées à propos des travaux déjà exécutés.

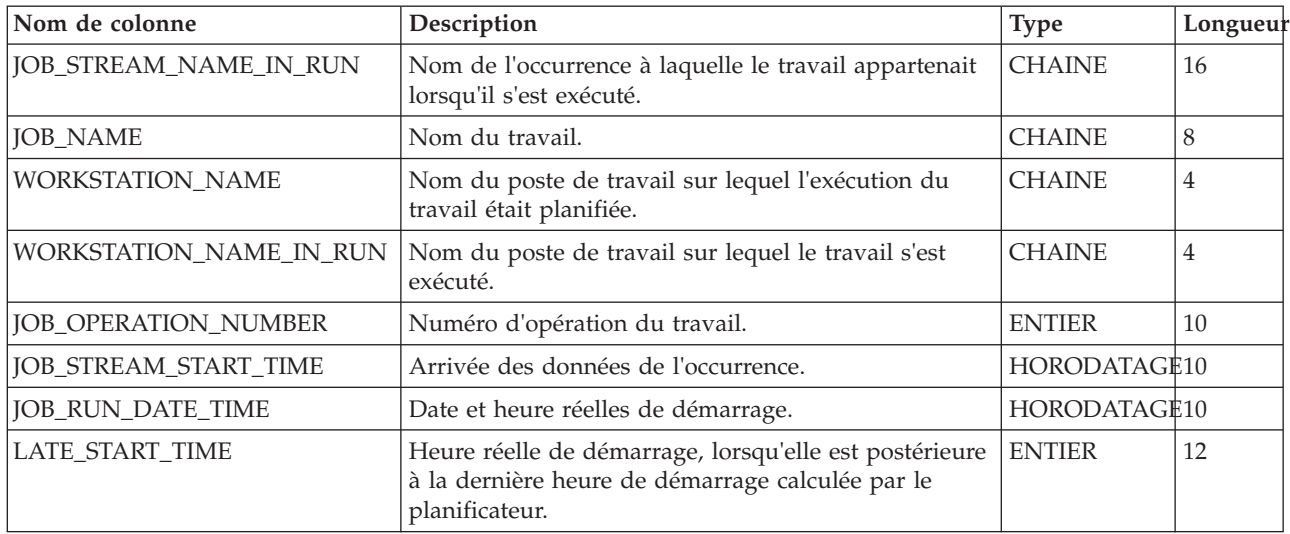

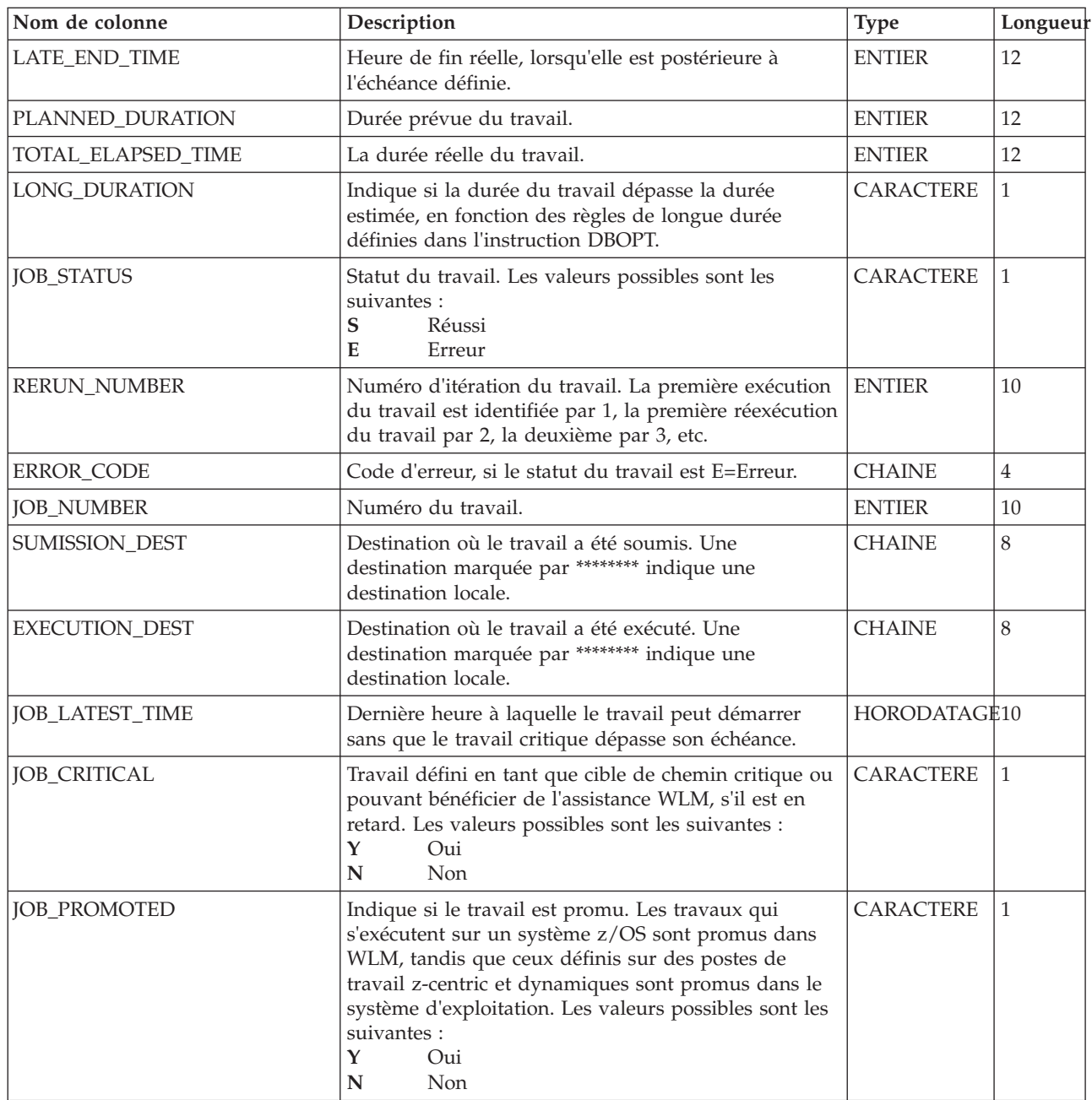

# **JOB\_STATISTICS\_V**

La vue JOB\_STATISTICS\_V affiche les statistiques d'exécution de chaque travail.

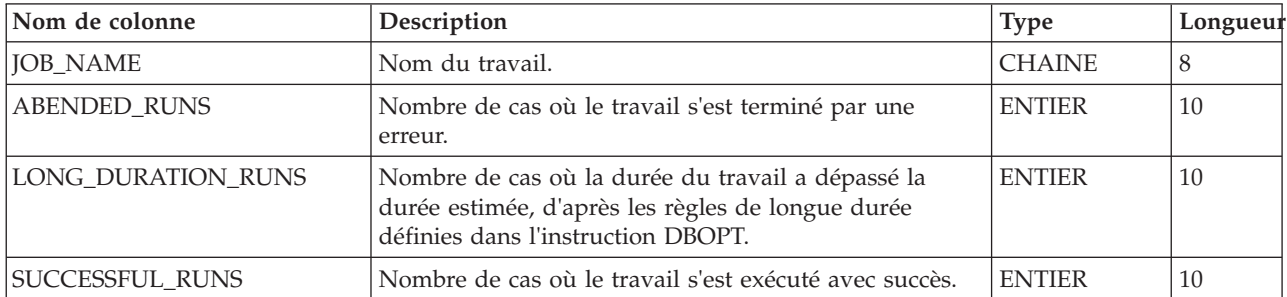

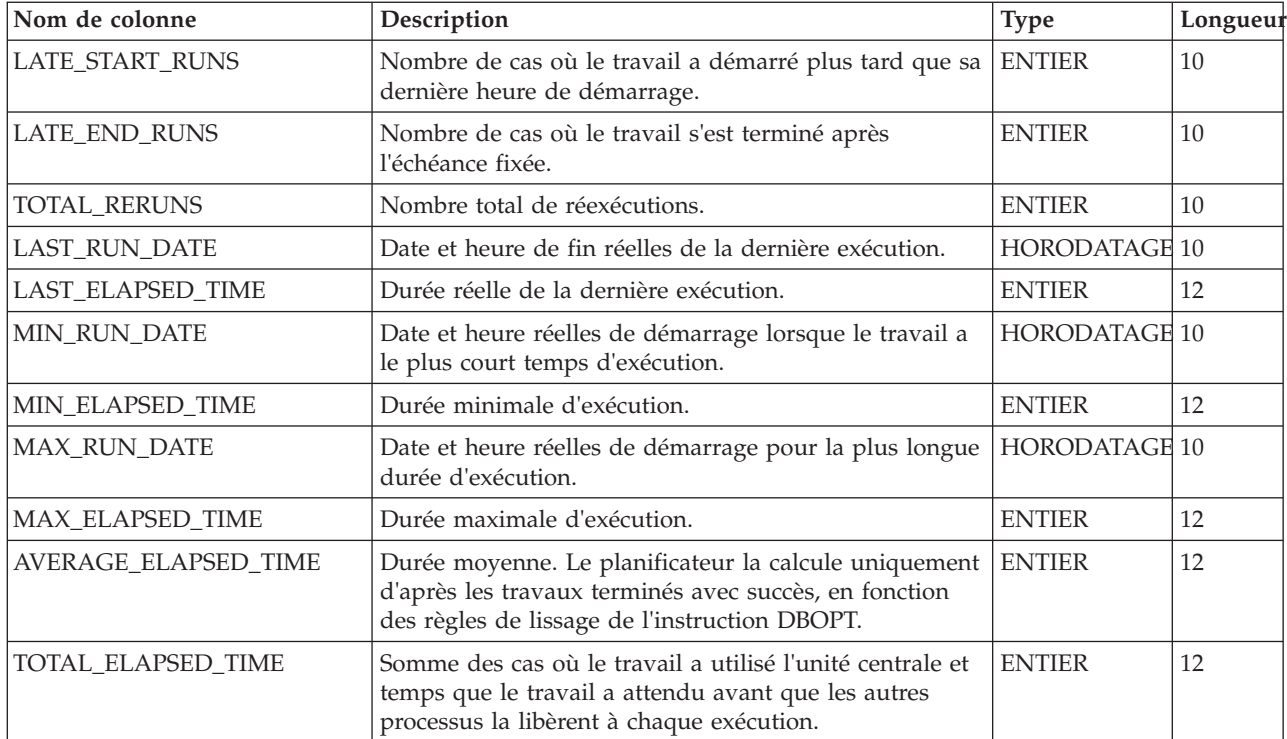

# **Annexe D. Commandes z/OS prises en charge**

Vous pouvez démarrer, arrêter, annuler ou modifier IBM Tivoli Workload Scheduler for z/OS utilisation des commandes d'opérateur z/OS suivantes :

- **S** START
- **P** STOP
- **C** CANCEL
- **F** MODIFY

Vous disposez en outre de la commande MODIFY (F) qui permet de démarrer et d'arrêter des sous-tâches en particulier.

Ces commandes peuvent être émises à partir d'une console MCS (Multiple Console Support) ou d'un programme tel que l'utilitaire SDSF (Spool Display and Search Facility). Dans les deux cas, l'opérateur du terminal ou de la console doit détenir l'autorisation requise pour entrer des commandes d'opérateur.

Si la fonction d'historique de IBM Tivoli Workload Scheduler for z/OS est active et qu'une maintenance DB2 est appliquée, arrêtez et redémarrez le contrôleur pour récupérer les modules DB2 mis à jour. Sinon, IBM Tivoli Workload Scheduler for z/OS risque d'être confronté à une erreur ABEND0C4, ABEND0C1 ou ABENDU3999 dans la sous-tâche de service général ou les programmes d'exécution du service général. Il est également possible que le contrôleur soit incapable de se fermer correctement car il ne peut pas fermer sa session DB2.

Un arrêt anormal de l'espace de travail, entraînant l'arrêt de la tâche mère pour IBM Tivoli Workload Scheduler for z/OS, peut se produire dans les situations suivantes :

- v Le fichier EQQMLOG sature en cours de traitement des commandes START ou MODIFY qui nécessitent une analyse syntaxique des paramètres d'initialisation ou la spécification des options NEWNOERR ou NOERRMEM(MEMBER)
- Le fichier EQQMLOG est déjà saturé au moment de l'émission des commandes START ou MODIFY

# **Démarrage du planificateur**

Pour démarrer IBM Tivoli Workload Scheduler for z/OS, entrez la commande d'opérateur z/OS suivante :

/S nomproc

où *nomproc* est le nom de la procédure JCL IBM Tivoli Workload Scheduler for  $z$ /OS.

Si une tâche démarrée de même nom est déjà active, la seconde tentative d'appel de la commande se termine par un message d'erreur. Dans ce cas, la tâche démarrée qui se termine par une erreur ne peut pas enregistrer de message d'erreur dans le journal des messages (nom symbolique EQQMLOG) car ce journal est déjà utilisé par la tâche démarrée active. Si IBM Tivoli Workload Scheduler for z/OS doit exécuter un travail par lots, ne le démarrez pas avec une commande d'opérateur. Soumettez plutôt le travail par lots avec le même nom que le sous-système IBM Tivoli Workload Scheduler for z/OS. JES démarre ce travail de la même manière qu'un travail ordinaire.

**Remarque :** IBM Tivoli Workload Scheduler for z/OS utilisant, entre autres, des exits JES, pour suivre la progression des travaux z/OS, il ne doit pas démarrer tant que JES n'a pas été activé.

# **Arrêt du planificateur**

Pour arrêter IBM Tivoli Workload Scheduler for z/OS, entrez la commande d'opérateur z/OS suivante :

/P procname

où *procname* est le nom de la procédure JCL IBM Tivoli Workload Scheduler for z/OS

Lorsque vous arrêtez un contrôleur, ce dernier crée (au besoin) une copie de sauvegarde du fichier de plan courant et arrête toutes les fonctions actives.

Lorsque IBM Tivoli Workload Scheduler for z/OS s'arrête, il inscrit le message suivant dans le journal des messages : EQQZ086I NO ACTIVE OPC SUBTASKS. OPC IS ENDING

# **Annulation du planificateur**

Si IBM Tivoli Workload Scheduler for z/OS est toujours actif 5 minutes après l'entrée de la commande d'opérateur STOP, vous devez annuler IBM Tivoli Workload Scheduler for z/OS.

Vous pouvez également être amené à annuler IBM Tivoli Workload Scheduler for z/OS si le plan courant est endommagé car un arrêt normal génère une sauvegarde dans le fichier secondaire. Pour plus d'informations sur la reprise du plan courant, voir *Personnalisation et réglage*. Deux méthodes permettent d'obtenir ce résultat. La première consiste à entrer :

/C nomproc,DUMP

où *nomproc* est le nom de la procédure JCL IBM Tivoli Workload Scheduler for z/OS.

Cette commande arrête IBM Tivoli Workload Scheduler for z/OS avec vidage dans le fichier SYSMDUMP (si le nom symbolique se trouve dans le JCL des tâches démarrées). La deuxième consiste à entrer :

/C nomproc

où *nomproc* est le nom de la procédure JCL IBM Tivoli Workload Scheduler for  $z$ /OS.

IBM Tivoli Workload Scheduler for z/OS s'arrête sans vidage.

Si la commande STOP est sans effet et que vous ne disposez d'aucune information antérieure sur le problème, annulez IBM Tivoli Workload Scheduler for z/OS avec un vidage pour que l'erreur puisse être localisée.

# **Modification du planificateur**

La commande MODIFY permet de fournir des informations à IBM Tivoli Workload Scheduler for z/OS après son démarrage. La syntaxe de la commande MODIFY est la suivante :

/F *procname*,*modifyoption*

où :

*nom\_proc*

Nom de la procédure JCL IBM Tivoli Workload Scheduler for z/OS.

### *option de modification*

Il peut s'agir de l'une des suivantes :

**S=***nom de tâche*

Lance la sous-tâche indiquée.

**P=***nom de tâche*

Arrête la sous-tâche indiquée.

La valeur *nom\_tâche* peut être l'une des suivantes :

**APPC** Sous-tâche APPC.

- **AR** Sous-tâche de reprise automatique.
- **A4** Sous-tâche du routeur de suivi APPC.
- **CPH** Sous-tâche du gestionnaire de chemin critique.
- **DRT** Sous-tâche du routeur de données.

### **EMGR**

Sous-tâche du gestionnaire d'événements.

- **ERDR** Toutes les sous-tâches de lecture d'événement actives.
- **EWTR** Sous-tâche d'écriture d'événement.
- **EXA** Sous-tâche du routeur externe.
- **FL** Tâche d'extraction du journal des travaux.
- **GEN** Sous-tâche de service général.
- **IP** Sous-tâche du routeur TCP/IP.
- **JCC** Sous-tâche de vérificateur d'exécution de travaux.
- **NMM** Sous-tâche de gestionnaire en mode normal. Le gestionnaire en mode normal doit être redémarré au plus vite après avoir été arrêté. En effet, de nombreuses fonctions de IBM Tivoli Workload Scheduler for z/OS nécessitent qu'une tâche NMM soit active.

### **PENF53**

Désactive le mécanisme ENF implémenté pour l'événement ENF 53. Ainsi, il est impossible d'effectuer un changement d'heure dynamique pour tous les sous-systèmes Tivoli Workload Scheduler for z/OS. Par défaut, le mécanisme ENF 53 est automatiquement désactivé lorsque le contrôleur est arrêté.

**PSU** Tâche d'avant soumission.

# **RODM**

Sous-tâche RODM.

### **SENF53**

Active le mécanisme ENG mis en oeuvre pour l'événement ENF 53, de sorte qu'il est possible de réaliser un changement d'heure dynamique pour tous les sous-systèmes Tivoli Workload Scheduler for z/OS. Par défaut, le mécanisme ENF 53 est automatiquement activé au démarrage du contrôleur.

- **SUB** Sous-tâche de soumission.
- **TWS** Tâche de bout en bout avec fonctions de tolérance aux pannes.

#### **VTAM**

Sous-tâche de fonction de communication réseau (NCF).

**WSA** Sous-tâche d'analyseur de poste de travail.

Une commande MODIFY ne peut activer que les tâches de la table des sous-tâches de IBM Tivoli Workload Scheduler for z/OS. La table des sous-tâches est générée au démarrage d'IBM Tivoli Workload Scheduler for z/OS. En conséquence, vous ne pouvez démarrer qu'une tâche précédemment arrêtée pendant la session courante. Si vous essayez de démarrer une sous-tâche déjà démarrée ou d'arrêter une tâche déjà arrêtée, le message d'erreur EQQZ049W est émis et aucune action n'est effectuée.

### **KSTATUS**

| | | | | | | | | | | | | | | | | | | | | | | | | | | | | | |

Emettez cette commande sur le contrôleur principal ou sur le contrôleur de sauvegarde pour collecter des informations détaillées sur les plans, les événements de suivi des travaux et les processus. En comparant les informations renvoyées dans EQQMLOG, vous pouvez vérifier le statut d'alignement entre les contrôleurs.

Par exemple, sur le contrôleur principal, les messages suivants sont affichés dans EQQMLOG :

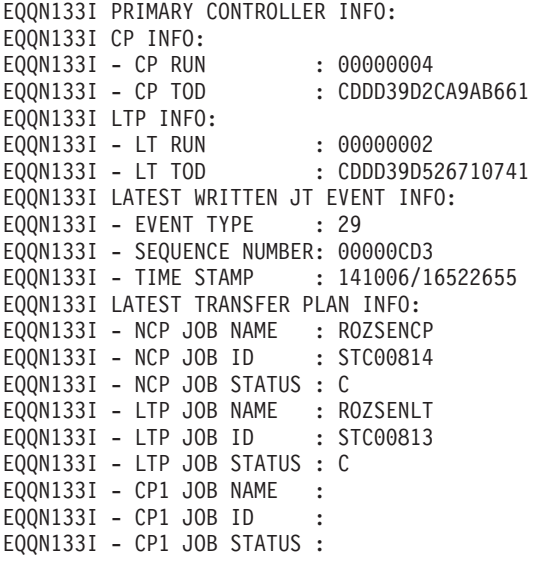

Sur le contrôleur de sauvegarde, les messages suivants sont affichés dans EQQMLOG :

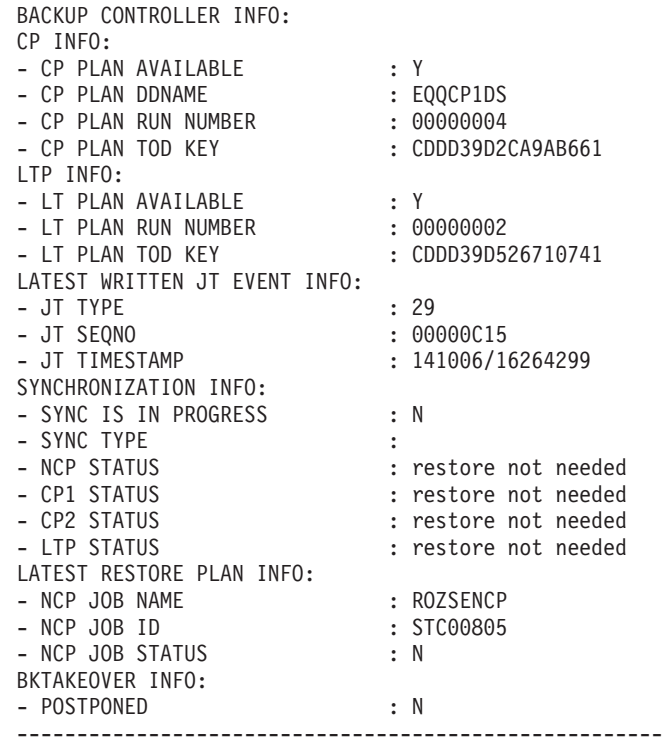

### **BKTAKEOVER**

|||||||||||||||||||||||||||||||||||||||||

J  $\mathbf{I}$ ı  $\mathbf{I}$ I  $\mathbf{I}$  $\overline{\phantom{a}}$  $\mathbf{I}$  $\overline{1}$  $\mathbf{I}$  $\overline{1}$  $\overline{1}$  $\overline{1}$ 

T  $\overline{1}$  $\overline{1}$  $\overline{1}$ 

J.

T ı J.

 $\overline{\phantom{a}}$  $\mathbf{I}$  $\mathbf{I}$  $\mathbf{I}$  $\mathbf{I}$  $\overline{1}$  $\overline{1}$ ı  $\mathbf{I}$  $\mathbf{I}$ 

> Dit à un contrôleur de sauvegarde de prendre les fonctions du contrôleur principal. Emettez cette commande sur le contrôleur de sauvegarde.

Indiquez l'option BKTAKEOVER,FORCE pour forcer le contrôleur de sauvegarde à prendre la relève, même si la connexion entre les contrôleurs est apparemment opérationnelle. Indiquez l'option BKTAKEOVER, NOSUB pour désactiver l'option de soumission de travail, même si JTOPTS JOBSUBMIT(YES) est défini.

**Remarque :** Le contrôleur de sauvegarde peut prendre la relève si vous avez défini les paramètres appropriés dans les instructions d'initialisation BKPTOPTS et TRROPTS. Pour plus de détails sur ces instructions, voir *Personnalisation et optimisation* .

### **CPQSTA=ON**

Active le message STATMSG(CPLOCK).

### **CPQSTA=OFF**

Désactive le message STATMSG(CPLOCK).

### **DEPLOYCF**

Utilisez ce mot clé pour démarrer manuellement le processus de déploiement qui actualise le fichier de configuration des événements de fonction de suivi (membre EQQEVLST du fichier EQQJCLIB) en fonction du contenu actuel du fichier EQQEVLIB du contrôleur.

Le processus peut mettre à jour le fichier de configuration des événements pour les fonctions de suivi actuellement connectées. A la fin du processus de déploiement, chaque fonction de suivi connectée intercepte les événements correspondant aux données actualisées, sur la base d'une copie interne du fichier de configuration.

Si la destination d'une fonction de suivi est référencée dans les options d'acheminement du contrôleur (instruction d'initialisation ROUTOPTS) mais que la connexion n'est pas établie, la fonction de suivi acquiert les données du fichier de configuration lorsque la connexion est restaurée.

### **DSPDEST**

Répertorie les destinations HTTP actuellement utilisées par le contrôleur. Cette liste est stockée dans le journal des messages.

### **DSPPRODD**

Répertorie les noms symboliques des fichiers qui ne peuvent pas être éliminés. Cette liste peut être obtenue de l'une des manières suivantes :

- v Dans les instructions des paramètres initiaux : RCLOPTS DDPROT ou DDPRMEM.
- v Avec la commande MODIFY /F *procname*,PROT(DD=*member*)

### **DSPPRODS**

Répertorie les fichiers qui ne peuvent pas être éliminés. Cette liste peut être obtenue de l'une des manières suivantes :

- v Dans les instructions des paramètres initiaux : RCLOPTS DSNPROT ou DSNPRMEM
- v Avec la commande MODIFY /F *procname*,PROT(DS=*member*)

### **DSPSTA**

Affiche, dans le message EQQZ095, le statut de la messagerie de statistiques. Le message indique si la messagerie est active pour EVENTS, CPLOCKS, GENSERV et WSATASK. Il indique aussi les valeurs courantes définies pour EVELIM et STATIM. Pour plus d'informations, voir *Messages et codes*.

### **EVELIM=***nnnn*

Définit la nouvelle valeur du mot clé EVELIM de l'instruction JTOPTS. Les valeurs admises sont comprises entre 0 et 9999.

### **EVESTA=ON**

Active le message STATMSG(EVENTS).

### **EVESTA=OFF**

Désactive le message STATMSG(EVENTS).

### **GENSTA=ON**

Active le message STATMSG(GENSERV).

### **GENSTA=OFF**

Désactive le message STATMSG(GENSERV).

### **JCLDBG=ON**

Active la trace JCL unique. Pour chaque travail traité par l'analyseur de poste de travail, affiche des informations sur les tâches, telles que le temps en millisecondes nécessaire pour traiter le travail, extraire le JCL, accéder à JS VSAM, etc.

Cet outil puissant de traçage ne doit être activé que sur de courtes périodes afin de détecter d'éventuels problèmes au niveau des performances.

### **JCLDBG=OFF**

Désactive la trace JCL unique.

### **LSTNOERR**

Le contrôleur répertorie le contenu de la table NOERROR. Voici un exemple de sortie de la commande :

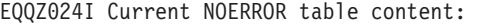

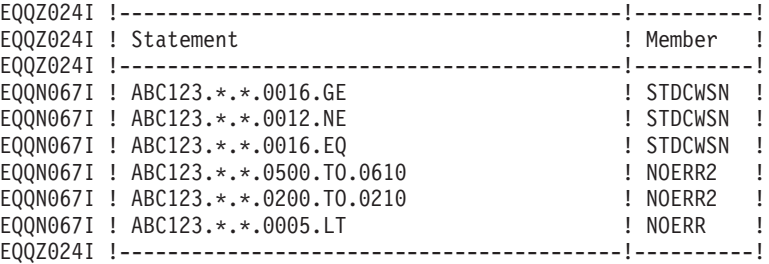

Les informations renvoyées dans la colonne Member peuvent vous aider à identifier les membres à mettre à jour.

# **MAXSUB=***nnnn*

| | | |

Définit la nouvelle valeur du mot clé MAXSUBJOBS de l'instruction OPCOPTS. Les valeurs admises sont comprises entre 0 et 9999.

### **NEWDSLST**

Utilisez cette commande sur la fonction de suivi pour régénérer la table de sélection des déclenchements. Le système lit la nouvelle table à partir du membre EQQEVLST (ou EQQDSLST, si EQQEVLST n'existe pas) du fichier désigné par le nom symbolique EQQJCLIB dans le JCL de la tâche démarrée pour la fonction de suivi. Cette nouvelle table remplace celle d'ECSA.

**Remarque :** Si EQQJCLIB contient les membres EQQEVLST et EQQDSLST, la table de sélection de déclenchement qui en résulte correspond à la combinaison d'EQQEVLST et d'EQQDSLST. Dans ce cas, les données EQQEVLST sont traitées en premier.

### **NOERROR**

Les commandes NEWNOERR et NOERRMEM() peuvent être utilisées uniquement si les entrées NOERROR sont codées sous le mot clé LIST() de l'instruction d'initialisation NOERROR. Pour plus d'informations, voir *IBM Tivoli Workload Scheduler for z/OS - Personnalisation et réglage*.

Si vous exécutez une commande NEWNOERR, le programme recherche dans le membre PARMLIB du contrôleur uniquement les instructions d'initialisation NOERROR. S'il n'en trouve aucune, il crée une table vide qui entraîne la suppression des entrées anciennement chargées lors du démarrage du contrôleur. Par conséquent, n'utilisez pas la commande NEWNOERR si la liste NOERROR est codée sous le mot clé NOERROR() de l'instruction d'initialisation JTOPTS. Si vous exécutez une commande NOERRMEM(*nom\_membre*), le programme supprime et recrée la table courante. Les entrées qui ont déjà été spécifiées pour *nom\_membre* sont remplacées par les entrées contenues dans le membre mis à jour de la bibliothèque EQQPARM.

Avant d'utiliser le mot clé NOERROR, rappelez-vous les points suivants :

- v Vous devez utiliser le mot clé uniquement si vous êtes sûr de pouvoir arrêter le contrôleur avant de mettre à jour les données NOERROR.
- v Les instructions d'initialisation ne peuvent pas dépasser 32 Ko ou 455 lignes de 72 caractères. Par rapport à l'instruction JTOPTS, l'espace disponible pour les entrées NOERROR est plus limité si vous utilisez le mot clé dans l'instruction d'initialisation.
- v N'utilisez pas conjointement les trois options de définition d'entrées NOERROR :
	- JTOPTS NOERROR ()
	- NOERROR LIST () dans le membre parmlib principal
	- NOERROR LIST () dans des membres parmlib distincts identifiés par l'instruction d'initialisation INCLUDE()

Puisque les options de mise à jour dynamique des données du contrôleur sont mutuellement exclusives, le programme risque de supprimer la table active si vous ne les utilisez pas correctement.

Si vous devez réaliser une mise à jour dynamique des données NOERROR sans arrêter le contrôleur et que les entrées NOERROR sont définies dans un membre parmlib distinct, placez toutes les entrées NOERROR dans le même membre parmlib. De cette façon, vous pourrez utiliser un seul nom de membre dans la commande NOERRMEM.

# **NEWNOERR**

Demande à un contrôleur de reconstruire la table NOERROR si des instructions NOERROR ont été modifiées dans le membre de la bibliothèque de paramètres contenant l'instruction JTOPTS.

# **NOERRMEM(***membre***)**

Demande à un contrôleur de reconstruire la table NOERROR si des instructions NOERROR ont été modifiées dans un membre de la bibliothèque de paramètres spécifié dans une instruction INCLUDE.

# **NOERRMEM(M1)**

Demande à un contrôleur de supprimer tous les codes NOERROR définis par le membre M1, lorsque vous avez précédemment modifié M1 pour qu'il ne contienne que des commentaires. Le membre modifié peut ne pas contenir le même nombre de codes NOERROR que le membre d'origine.

**Remarque :** Le planificateur ouvre la bibliothèque EQQPARM lorsque IBM Tivoli Workload Scheduler for z/OS est démarré et que des membres de la bibliothèque de paramètres déjà créés et résidant dans des domaines de la bibliothèque sont inaccessibles après ouverture. Pour éviter ce problème, les fichiers de définition de la bibliothèque EQQPARM doivent être alloués sans étendues secondaires.

# **PROT ([DD=***mem1***], [DS=***mem2***])**

Remplace le contenu de la liste actuellement utilisée des membres (*mem1* et *mem2*) dans la bibliothèque de paramètres du fichier partitionné, si le nom symbolique ou le nom de fichier est protégé. Vous devez définir au moins deux mots clés DD ou DS. La liste des noms symboliques et des noms de fichier protégés est

supprimée lorsque *mem1* ou *mem2* est vide. En outre, les mots clés DD et DS suppriment la liste de noms symboliques et de noms de fichier protégés.

Par exemple, si vous utilisez DDPROT dans la bibliothèque de paramètres à l'initialisation du contrôleur, la commande supprime cette liste et la remplace par le contenu de *mem1*.

### **QUELEN=***nnnn*

Définit la nouvelle valeur du mot clé QUEUELEN de l'instruction JTOPTS. Les valeurs admises sont comprises entre 0 et 9999, avec valeur minimum 5 imposée.

# **RFRDEST**

Si vous modifiez, ajoutez ou supprimez une destination d'agent z-centric pendant l'exécution de Tivoli Workload Scheduler for z/OS, appliquez immédiatement vos changements. Cette commande gère jusqu'à un total de 100 nouvelles destinations, que vous les ajoutiez en une seule fois ou à différents moments. Pour plus d'informations, voir *Planification de bout-en-bout avec fonctions z-centric*.

# **RFRUSER**

Si vous modifiez l'instruction USRREC pendant l'exécution de Tivoli Workload Scheduler for z/OS, appliquez vos changements immédiatement. Pour plus d'informations, voir *Planification de bout-en-bout avec fonctions z-centric*.

# **SKIPINC(***nom de membre***)**

Remplace la liste actuellement utilisée d'instructions INCLUDE à laisser au début d'un JCL par le processus de personnalisation JCL de relance et nettoyage (voir *Personnalisation et réglage*, section RCLOPTS SKIPINCLUDE). La valeur *nom membre* peut être :

- v Le nom d'un membre de la bibliothèque de paramètres de fichier partitionné
- Valeur vide

Lorsque vous spécifiez un nom de membre, la liste SKIPINCLUDE courante est supprimée et le programme crée une liste SKIPINCLUDE en appliquant au membre spécifié la syntaxe décrite pour l'instruction RCLSKIP (pour plus de détails sur ces paramètres, voir *Personnalisation et réglage*). Lorsque vous ne spécifiez pas de membre, la liste SKIPINCLUDE courante est supprimée.

# **STATIM=***nn*

Définit la nouvelle valeur du mot clé STATIM de l'instruction JTOPTS. Les valeurs admises sont comprises entre 0 et 99.

# **STATUT**

Renvoie dans le journal système un message indiquant le statut du sous-système IBM Tivoli Workload Scheduler for z/OS. Le statut peut être l'un des suivants :

# **FULLY\_OPERATIONAL**

Tous les composants sont actifs et fonctionnent correctement.

# **PARTIALLY\_OPERATIONAL**

Le sous-système Le planificateur dispose de fonctionnalités

limitées. Par exemple, si le programme de lecture d'événement d'un contrôleur est arrêté, le contrôleur peut encore planifier des travaux mais ne peut plus recevoir leurs statuts.

### **NOT\_OPERATIONAL**

La fonctionnalité essentielle du sous-système n'est pas opérationnelle. Par exemple, un contrôleur ne peut pas exécuter un plan ou soumettre un travail.

### **STATUS, DD=***nom symbolique*

Vérifie le statut du fichier IBM Tivoli Workload Scheduler for z/OS associé au *nom symbolique* spécifié. *nom\_symbolique* peut être un nom symbolique spécifique, par exemple EQQWSDS, EQQCP1DS ou EQQLTDS, ou prendre la valeur ALL, CP, DB, LTP ou JTL. Il renvoie le code d'erreur de la dernière opération E-S effectuée sur ce *nom symbolique*. Le statut du fichier peut être l'un des suivants :

NORMAL WARNING SEVERE CRITICAL UNKNOWN

### **STATUS, {OP\_COMP | OP\_ERR}, "***nom de destination***"**

Renvoie le nombre d'opérations exécutées (OP\_COMP) ou le nombre d'opérations terminées avec une erreur (OP\_ERR) pour l'agent de suivi (*nom destination*).

### **Remarque :**

- 1. Lorsque plusieurs postes de travail ont été définis pour la fonction de suivi *nom\_fonction\_suivi*, le nombre d'opérations exécutées ou terminées avec une erreur est le nombre total d'opérations pour tous les postes de travail définis pour cette fonction de suivi.
- 2. *nom destination* est le nom de la destination d'une fonction de suivi, tel qu'il est indiqué dans le mot clé ROUTOPTS des instructions d'initialisation.

### **STATUS, SUBTASK**

Affiche la liste de toutes les sous-tâches et de leurs statuts. Ce statut peut être ACTIVE ou INACTIVE.

### **SWITCHMLOG**

| | | | |

Si la fonction de basculement MLOG est utilisée, force le basculement vers l'autre fichier (EQQMLOG ou EQQMLOG2), quel que soit le nombre d'enregistrements actuellement enregistrés, et démarre à nouveau le comptage à 0.

### **TAKEOVER**

Demande à un contrôleur de secours de prendre le relais des fonctions du contrôleur. Cette commande n'est valide que si les deux systèmes font partie du même groupe XCF et si aucun contrôleur n'est actif. Vous ne pouvez l'utiliser que pour des espaces adresse de IBM Tivoli Workload Scheduler for z/OS où OPCHOST(STANDBY) est spécifié dans l'instruction d'initialisation OPCOPTS.

**Remarque :** La prise de relais peut s'effectuer automatiquement si le mot clé TAKEOVER a été spécifié dans l'instruction d'initialisation XCFOPTS d'un système de secours. Pour plus de détails sur cette instruction, voir *Personnalisation et réglage*.

### **TRYNOERR(***nom de membre***)**

Démarre un traitement d'essai des instructions NOERROR contenues dans *nom\_membre*. Le contrôleur émet tous les messages de traitement normaux dans EQQMLOG. A la fin du traitement d'essai, le contrôleur émet le message EQQN099I, sans modifier la table NOERROR.

*nom\_membre* est un membre de la bibliothèque EQQPARM.

### **VSTRC=START**

Démarre une trace dans le journal des messages de toutes les demandes d'entrée-sortie VSAM. Sur un planificateur très actif, vous aurez besoin d'un gros fichier journal des messages et la fonction de trace affectera les performances du système IBM Tivoli Workload Scheduler for z/OS.

### **VSTRC=STOP**

Arrête la trace des demandes d'entrée-sortie VSAM sur le journal des messages.

### **WSASTA=ON**

Active le message STATMSG(WSATASK).

### **WSASTA=OFF**

Désactive le message STATMSG(WSATASK).

Une fois la commande STOP entrée, la commande MODIFY ne fonctionne plus et génère le message suivant sur SYSLOG :

IEE324I MODIFY REJECTED - TASK BUSY

# **Modification du magasin de données**

La commande MODIFY permet de fournir des informations au magasin de données IBM Tivoli Workload Scheduler for z/OS après son démarrage. La syntaxe de la commande MODIFY est la suivante :

/F *procnam*e,*modifyoption*

où :

*nom\_proc*

Nom de la procédure JCL IBM Tivoli Workload Scheduler for z/OS.

*option de modification*

Il peut s'agir de l'une des suivantes :

### **S=***nom de tâche*

Lance la sous-tâche de magasin de données spécifiée.

### **P=***nom de tâche*

Arrête la sous-tâche de magasin de données spécifiée.

La valeur *nom\_tâche* peut être l'une des suivantes :

### **ARRD**

Tâche du programme de lecture.

**ARCU** Tâche de nettoyage.

**ARCM**

Communication.

# **ARDYWR**

Affiche le nombre de programmes d'écriture actifs.

### **ARDYTW**

Affiche la valeur de WINTERVAL.

# **ARDYNY**

Affiche la valeur de MAXSTOL.

# **ARDYNS**

Affiche la valeur de MAXSYSL.

# **ARDYTU**

Affiche la valeur de CINTERVAL.

# **ARDYNS**

Affiche la valeur de MAXSYSL.

### **ARDYPM**

Affiche toutes les valeurs des paramètres d'initialisation.

# **ARSTKW O=[propriétaire],K=[mot\_clé]**

Affiche les données statistiques d'un propriétaire ou d'un mot clé donné. Le tableau ci-dessous décrit les combinaisons de mots clés et propriétaires :

*Tableau 50. Combinaisons de mots clés et propriétaires*

| Propriétaire        | Mot clé         | Signification                                                                                                    |
|---------------------|-----------------|----------------------------------------------------------------------------------------------------|
| <b>IESOUEUE</b>     | <b>COUNTJOB</b> | Nombre de travaux encore dans le bloc<br>de contrôle de la file d'attente JES.                                                                                 |
| <b>IESOUEUE</b>     | <b>JOBINSOU</b> | Nombre de travaux insérés dans le bloc<br>de contrôle de la file d'attente JES.                                                                                |
| <b>JESQUEUE</b>     | <b>DSIDINSO</b> | Nombre d'ID magasin de données<br>(sysout) insérés dans le bloc de contrôle<br>de la file d'attente JES.                                                       |
| <b>JESQUEUE</b>     | <b>JOBRQUEU</b> | Nombre de travaux remis en file<br>d'attente : supprimés du bloc de contrôle<br>de la file d'attente JES après stockage.                                       |
| <b>JESQUEUE</b>     | <b>JOBDISCA</b> | Nombre de travaux éliminés : supprimés<br>du bloc de contrôle de la file d'attente<br>JES à cause d'une erreur pendant le<br>stockage dans la base de données. |
| <b>DATAFILEnnnn</b> | <b>CNTDPAGE</b> | Nombre de pages de données pour le<br>fichier spécifié.                                                                                                    |
| <b>READER</b>       | <b>JOBRQSDB</b> | Nombre de travaux demandés<br>directement à la base de données.                                                                                                |
| <b>READER</b>       | <b>JOBRQJES</b> | Nombre de travaux demandés à la file<br>d'attente JES car ils ne sont pas encore<br>stockés dans la base de données.                                           |
| COMMUNICATION       | <b>INPUTMSG</b> | Nombre de messages d'entrée reçus.                                                                                                    |
| COMMUNICATION       | <b>OUTPTMSG</b> | Nombre de messages de sortie envoyés.                                                                                                    |

# **ARSTGN**

Affiche toutes les statistiques du magasin de données.

# **ARMDWR**

Modifie le nombre de programmes d'écriture actifs.

# **ARMDTW=n**

Modifie la valeur de WINTERVAL (secondes).

# **ARMDNY=n**

Modifie la valeur de MAXSTOL (nombre de lignes).

### **ARMDNS=n**

Modifie la valeur de MAXSYSL (nombre de lignes).

### **ARMDTU=n**

Modifie la valeur de CINTERVAL (secondes).

### **ARMDNS=n**

Modifie la valeur de MAXSYSL (nombre de lignes).

### **ARDGCM=on/off**

Active ou désactive les traces de la tâche de communication.

# **ARDGWR=on/off**

Active ou désactive les traces de la tâche du programme d'écriture.

### **ARDGRD=on/off**

Active ou désactive les traces de la tâche du programme de lecture.

### **ARDGJQ=on/off**

Active ou désactive les traces de la tâche de file d'attente JES.

### **ARDGDB=on/off**

Active ou désactive les traces de la tâche de base de données.
# <span id="page-900-0"></span>**Annexe E. Codes de statut, codes d'erreur et codes raison**

La présente annexe donne la liste des statuts, erreurs, et raisons des opérations.

Le planificateur affecte un code de statut à chaque occurrence et à chaque opération du plan courant. Un code d'erreur est aussi attribué à toute opération qui se termine par une erreur. Vous pouvez voir le statut des opérations dans les panneaux WORKSTATION COMMUNICATION ou QUERY CURRENT PLAN.

Les codes attribués par IBM Tivoli Workload Scheduler for z/OS n'ont pas qu'une fonction de documentation. Ils indiquent le statut *réel* de cette opération et sont utilisés par plusieurs fonctions du planificateur pour prendre des décisions importantes sur l'exécution de l'opération.

# **Codes de statut d'occurrence**

La liste suivante répertorie les codes de statut d'occurrence :

- **C** Terminée
- **D** Supprimée
- **E** Une opération de l'occurrence s'est terminée par une erreur.
- **P** Un prédécesseur en attente existe pour l'occurrence
- **S** Lancé
- **U** Statut inconnu
- **W** Aucune opération n'a été lancée dans l'occurrence

# **Codes de statut d'opération**

Lorsque IBM Tivoli Workload Scheduler for z/OS affiche le statut d'une opération, il utilise le format *xy*, où *x* est le code de statut et *y* est le code de statut étendu s'il est présent. Pour une détection rapide du statut de l'opération, chaque statut possède une couleur par défaut. Vous pouvez personnaliser la couleur du statut dans les options ISPF (voir [«Définition des options», à la page 34\)](#page-65-0).

La liste suivante répertorie les codes de statut d'opération :

- **A** Arrivée. L'opération est prête pour le traitement ; aucun prédécesseur n'a été défini. La couleur du statut par défaut est verte.
- **C** Terminé. La couleur du statut par défaut est bleue.
- **D** Supprimé. La couleur du statut par défaut est bleue.
- **E** L'opération s'est terminée par une erreur. La couleur du statut par défaut est rouge.
- **I** L'opération a été interrompue. La couleur du statut par défaut est bleue.
- **R** Prête pour le traitement ; tous les prédécesseurs sont terminés. La couleur du statut par défaut est verte.
- **S** Lancée. La couleur du statut par défaut est turquoise.
- <span id="page-901-0"></span>**U** Indéterminée ; le statut de l'opération est inconnu. La couleur du statut par défaut est rouge.
- **W** L'opération attend la fin du traitement d'un prédécesseur. La couleur du statut par défaut est jaune.
- **X** L'opération est supprimée par condition. La couleur du statut par défaut est bleue.
- **\*** Prête ; un prédécesseur au moins est défini sur un poste de travail sans génération d'états ; tous les prédécesseurs sont terminés. La couleur du statut par défaut est verte.

## **Codes de statut étendus**

Outre les codes de statut normaux, IBM Tivoli Workload Scheduler for z/OS gère des codes de statut étendus, qui donnent des informations supplémentaires sur le statut des opérations. Le code de statut étendu n'est pas toujours présent.

La liste suivante répertorie les codes de statut étendus :

- **3** Le planificateur envoie une demande HTTP ou HTTPS pour associer le travail reflet à une instance réelle du plan distant.
- **4** Le planificateur attend de recevoir le résultat de la demande HTTP ou HTTPS envoyée pour associer le travail reflet à une instance réelle du plan distant.
- **5** La liaison entre le travail reflet et une instance réelle du plan distant a été établie.
- **A** Ce travail est en attente d'une action de nettoyage manuel qui doit être initialisée ou rejetée par un utilisateur du panneau.
- **B** Ce travail est en attente d'une action de nettoyage automatique ou immédiat qui doit être lancée.
- **C** Un processus de relance et nettoyage est en cours (nettoyage du fichier et/ou relance d'étape). Le travail attend la fin de ce processus.
- **D** La fermeture est en cours.
- **E** Une erreur s'est produite au cours de la soumission ou de la libération du travail.
- **G** L'opération est en cours d'exécution sur un poste de travail WAIT. Il s'agit d'une opération fictive, qui attend l'expiration du délai spécifié.
- **H** Un utilisateur du panneau a utilisé la commande HOLD sur l'opération.
- **L** L'opération est une opération dépendante dans le temps et tardive comportant l'attribut de suppression en cas de retard.
- **M** Le statut de l'opération a été défini manuellement.
- **N** Un utilisateur du panneau a utilisé la commande NOP sur l'opération.
- **O** Le poste de travail est hors ligne.
- **Q** Pour les travaux z/OS, le travail a été ajouté à la file d'attente de travaux JES. Dans le cas des postes de travail tolérants aux pannes, il est en attente de soumission.
- **R** L'opération s'est terminée en erreur, mais a été automatiquement

réinitialisée (le code d'achèvement est défini dans les options d'installation pour être automatiquement réinitialisé).

- <span id="page-902-0"></span>**S** Le travail ou la tâche démarré est en cours d'exécution.
- **T** Attendre jusqu'à une heure particulière.
- **U** La soumission est en cours.
- **V** La valeur limite de ce poste de travail tolérant aux pages a été atteinte.
- **W** En attente de l'environnement de planification.
- **X** En attente d'une ressource.
- **Y** Le travail s'est terminé avec un code d'erreur correspondant à une entrée NOERROR.

Pour les opérations effectuées sur des postes de travail, un statut vide étendu possède une signification particulière pour les statuts suivants :

#### **Arrivé (A) ou Prêt (\* or R)**

La soumission de ce travail par le planificateur est en cours. Le planificateur attend qu'un serveur parallèle ou une ressource critique soit disponible, ou l'opération ne doit pas être soumise automatiquement.

#### **Démarré (S)**

Ce travail a été soumis avec succès mais n'a pas encore été signalé comme ajouté à la file d'attente de travaux JES.

## **Codes d'erreur**

Le planificateur affecte des codes d'erreur à certaines opérations et étapes de travaux et tâches démarrées. Ces codes sont utilisés par la fonction automatique de reprise des travaux pour décider d'une action de reprise.

**CAN** Le travail ou la tâche démarrée a été annulé par l'opérateur ou par un utilisateur TSO avant son exécution. Ce code peut également être indiqué si l'événement de fin d'opération (type 3P) est absent.

#### **CCUN**

Le code achèvement est inconnu. Le travail ou la tâche démarrée est fini mais aucun code achèvement n'est disponible. Ce code peut également être indiqué si l'événement de fin de travail (type 3J) est absent.

Vérifiez le journal des travaux et le SYSLOG.

#### **CLNA**

Un échec s'est produit quand Tivoli Workload Scheduler for z/OS a tenté de terminer la personnalisation du JCL lors du processus de relance et nettoyage.

#### **CLNC**

Un échec s'est produit quand Tivoli Workload Scheduler for z/OS a tenté d'exécuter le nettoyage du fichier lors du processus de relance et nettoyage.

### **CLNO**

Un échec s'est produit quand Tivoli Workload Scheduler for z/OS a tenté de récupérer les données du journal des travaux lors du processus de relance et nettoyage. *nnnn* Code retour d'étape. **S** *xxx* Code de fin anormale du système. **U** *xxx* Code utilisateur de fin anormale, au format

hexadécimal. Par exemple, la fin anormale 2750 relative à l'utilisateur est représentée dans Tivoli Workload Scheduler for z/OS apar UABE. *xxxx* Code d'erreur défini par l'utilisateur.

- <span id="page-903-0"></span>**CLNP** Une erreur s'est produite à l'étape EQQCLEAN, lors de l'exécution d'un travail relancé.
- **JCCE** Une erreur d'exécution du vérificateur d'exécution de travaux (JCC) l'a empêché de déterminer un code d'erreur pour cette opération.

#### **FBND**

La demande de liaison du travail reflet à une instance réelle du plan distant a échoué.

- **JCL** Une erreur JCL a été identifiée après le début de l'exécution du travail/de la tâche démarrée ou après vérification de la syntaxe dans le lecteur interne.
- **JCLI** Une erreur JCL s'est produite immédiatement et a donc été détectée avant le début du travail ou de la tâche démarrée. Ce code peut également être indiqué si l'événement de début de travail (type 2) et l'événement de fin de travail (type 3J) sont manquants. Sur les postes de travail d'agent Tivoli Workload Scheduler for z/OS, ce code est retourné lorsqu'une erreur d'analyse se produit dans l'instruction JOBREC.

#### **LOOP**

La tâche de l'analyseur de poste de travail a essayé de démarrer la même opération à plusieurs reprises et un message EQQW534E a été stocké dans le contrôleur MLOG pour signaler une boucle. Pour arrêter la boucle, l'opération a été paramétrée sur une erreur avec le code d'erreur LOOP.

**MCP** Le statut d'erreur a été manuellement attribué à cette opération dans le panneau MCP.

#### **OAUT**

Pendant l'exécution de la commande d'automatisation système indiquée avec l'opération, l'exit d'automatisation système EQQUXSAZ a généré un code retour différent de zéro. Le statut de l'opération correspond à E. Recherchez la présence de messages relatifs à l'automatisation système dans le journal associé au paramètre AUTOMATIONMSG dans l'instruction OPCOPTS.

**OF***xx* Le système sur lequel cette opération est définie est déconnecté. Le paramètre WSOFFLINE de l'instruction d'initialisation JTOPTS spécifie que les opérations lancées doivent être marquées comme terminées par une erreur. *xx* correspond au statut et au statut étendu de l'opération défaillante. Les opérations qui étaient en cours (statut SS) reçoivent le statut d'erreur de code d'étape OFFL.

#### **OJCV**

Une erreur s'est produite pendant la substitution de variable JCL-variable lors de la soumission du travail ou de la tâche démarrée, ou IBM Tivoli Workload Scheduler for z/OS a détecté une erreur dans l'instruction RECOVER lors de la reprise automatique. Parcourez le JCL pour trouver cette opération ou le fichier EQQMLOG pour plus d'informations sur cet échec.

Le système peut également générer ce code d'erreur lorsqu'une erreur se produit pendant la substitution de variable dans un texte de la commande d'automatisation système. Selon le paramètre SAVARFAIL défini dans l'instruction d'initialisation OPCOPTS, le statut de l'opération peut

correspondre à E. Pour identifier les variables non résolues et le type d'erreur, vérifiez si le système n'a pas consigné de messages relatifs à la substitution de variable de l'occurrence dans le journal EQQMLOG.

#### <span id="page-904-0"></span>**OSEQ**

Un travail ou une tâche démarrée a commencé à s'exécuter avant que tous ses prédécesseurs soient terminés. Cela ne peut se produire que si le travail n'a pas été soumis par IBM Tivoli Workload Scheduler for z/OS et si une commande HOLDJOB(NO) ou HOLDJOB(USER) est définie pour les options du programme d'écriture d'événement de IBM Tivoli Workload Scheduler for z/OS. Pour les agents tolérants aux pannes, le code OSEQ peut indiquer qu'une dépendance par rapport à une autre opération ou à une ressource spéciale a été ajoutée après le lancement du travail mais avant que l'événement ne soit parvenu au contrôleur. Pour plus d'informations, voir *Personnalisation et réglage*.

#### **OSUB**

Un échec s'est produit lorsque IBM Tivoli Workload Scheduler for z/OS a tenté de soumettre un travail ou de démarrer une tâche démarrée. Dans le cas d'une tâche démarrée, il est possible que celle-ci soit un sous-système non lancé par JES ou que le nom symbolique EQQSTC sous-système de IBM Tivoli Workload Scheduler for z/OS ne soit pas attribué à une bibliothèque de procédure définie par JES. L'opération doit être marquée comme terminée par une erreur.

Pour les travaux exécutés sur les postes de travail agent Tivoli Workload Scheduler for z/OS et les travaux reflet z/OS, OSUB indique que la soumission du travail a échoué.

#### **OSUF**

Un échec s'est produit lorsque IBM Tivoli Workload Scheduler for z/OS a tenté de récupérer le JCL pour un travail ou une tâche démarrée. Ce code est indiqué si le mot clé SUBFAILACTION de l'instruction d'initialisation JTOPTS spécifie que cette opération doit être marquée comme terminée par une erreur. Ce code peut aussi être indiqué dans le cas d'un paramètre JOBCHECK(SAME) si le nom du travail dans la description d'application ne correspond pas à celui de la carte de paramètre. Enfin, il peut être indiqué dans le cas d'un JCL absent qui était stocké par ISPF dans EQQJBLIB.

Dans le réseau de planification de bout en bout avec fonctions de tolérance aux pannes, ce code indique qu'une erreur s'est produite lorsque le planificateur plaçait dans une file d'attente l'événement de soumission du travail. Pour les travaux utilisant des scripts centralisés, il peut indiquer que Tivoli Workload Scheduler for z/OS n'est pas parvenu à télécharger le script à l'agent distribué.

#### **OSUP**

Une opération horaire est en retard et le paramètre SUPPRESSACTION de l'instruction d'initialisation JTOPTS spécifie que cette opération doit être marquée comme terminée par une erreur. **OS***xx* Le système sur lequel l'opération est définie est défaillant. Le paramètre WSFAILURE de l'instruction d'initialisation JTOPTS spécifie que les opérations lancées doivent être marquées comme terminées par une erreur. *xx* correspond au statut et au statut étendu de l'opération défaillante. Les opérations qui étaient en cours (statut SS) reçoivent le statut d'erreur de code d'étape OSYS.

**OS***xx* Le système sur lequel l'opération est définie est défaillant. Le paramètre

WSFAILURE de l'instruction d'initialisation JTOPTS spécifie que les opérations lancées doivent être marquées comme terminées par une erreur. *xx* correspond au statut et au statut étendu de l'opération défaillante. Les opérations qui étaient en cours (statut SS) reçoivent le statut d'erreur de code d'étape OSYS.

#### <span id="page-905-0"></span>**PCAN**

Une opération d'impression a été annulée par l'opérateur.

- *nnnn* Code retour d'étape.
- **SERC** Une opération soumise dans un chemin d'accès de relance et nettoyage (via une boîte de dialogue ou bien automatiquement, par exemple si le nettoyage est réglé sur AUTOMATIC) n'a pas été soumise parce que l'environnement de planification requis n'était pas disponible..
- **SEUN** Une opération a requis un environnement de planification inconnu de WLM et n'a pas été soumise pour cette raison.
- **SHPF** La demande de liaison du travail reflet est rejetée.
- **S***xxx* Code de fin anormale du système.
- **U***xxx* Code utilisateur de fin anormale, au format hexadécimal. Par exemple, la fin anormale 2750 de l'utilisateur est représentée dans IBM Tivoli Workload Scheduler for z/OS sous la forme UABE.
- *xxxx* Code d'erreur défini par l'utilisateur.

## **Codes de statut d'extraction du journal des travaux**

Lorsque la fonction d'extraction du journal des travaux est utilisée, IBM Tivoli Workload Scheduler for z/OS conserve des informations de statut pour signaler l'extraction du journal. Les codes de statut suivants sont possibles :

- **C** Terminé. Le contrôleur a reçu le journal.
- **E** Erreur. Une erreur est survenue lors de l'extraction du journal.
- **I** Initialisée. Le contrôleur a envoyé une demande d'extraction à la fonction de suivi qui ne l'a pas encore traitée.
- **S** Lancée. Le contrôleur a envoyé une demande d'extraction à la fonction de suivi qui a commencé l'extraction.
- **vide** Le contrôleur n'a pas envoyé de demande d'extraction à la fonction de suivi.

## **Codes raison d'opérations**

Si la disposition de votre liste d'éléments prêts comprend la zone RSNC, les codes raison d'opération ci-dessous peuvent apparaître. Ils sont répertoriés dans l'ordre hiérarchique. Par exemple, si la soumission du travail a échoué et que la soumission de travaux est désactivée, le programme affiche le code D et non le code F.

- **A** Cas d'erreur de réinitialisation automatique
- **C** Poste de travail fermé
- **D** Soumission de travail désactivée
- **F** Echec de la soumission du travail
- **H** Fermeture en cours
- **J** Aucune soumission automatique du travail
- **L** Travail en retard
- **O** Poste de travail déconnecté
- <span id="page-906-0"></span>**P** Tous les serveurs parallèles sont utilisés<br> **S** En attente de ressource spéciale
- **S** En attente de ressource spéciale<br> **T** Heure de début non atteinte
- **T** Heure de début non atteinte<br> **U** Le poste de travail est décon
- **U** Le poste de travail est déconnecté
- **W** En attente d'environnement de planification
- **1** Ressources du poste de travail 1 insuffisantes<br>**2** Ressources du poste de travail 2 insuffisantes
- **2** Ressources du poste de travail 2 insuffisantes

# <span id="page-908-0"></span>**Annexe F. Zones affichées dans les listes d'erreurs et d'éléments prêts**

La présente annexe contient une liste des zones que vous pouvez afficher dans la liste d'éléments prêts et dans la liste de traitement d'erreurs. La colonne Longueur de ce tableau indique la longueur maximale (en octets) des données de la zone.

| Titre de colonne | Longueur | Description du contenu de la colonne                                         |
|------------------|----------|------------------------------------------------------------------------------|
| PR#              | 04       | Nombre d'opérations remplacées                                               |
| PS#              | 03       | Nombre de serveurs parallèles requis par l'opération                         |
| UPR#             | 04       | Nombre d'opérations remplacées non terminées                                 |
| R1#              | 03       | Nombre de premières ressources de poste de travail requises par l'opération  |
| R2#              | 03       | Nombre de deuxièmes ressources de poste de travail requises par l'opération  |
| $\text{SR}\#$    | 03       | Ressources spéciales référencées par l'opération                             |
| $\text{SU}\#$    | 04       | Nombre d'opérations remplaçantes                                             |
| Arrived          | 08       | Date d'arrivée de l'opération, réelle si elle est arrivée                    |
| Ard              | 03       | Jour d'arrivée de l'opération, réel si elle est arrivée                      |
| time             | 05       | Heure d'arrivée de l'opération, réelle si elle est arrivée                   |
| Application      | 16       | ID application                                                               |
| Act dur          | 07       | Durée réelle de l'opération                                                  |
| А                | 01       | Indicateur automatique d'exécution d'erreur, Y ou N                          |
| Ended            | 08       | Date de fin de l'opération ou vide                                           |
| End              | 03       | Jour de fin de l'opération ou vide                                           |
| time             | 05       | Heure de fin de l'opération ou vide                                          |
| Η                | 01       | Indicateur de suspension/libération automatique, Y ou N                      |
| Propriétaire     | 16       | ID propriétaire de l'application                                             |
| Lancé            | 08       | Date de début réelle de l'opération                                          |
| Std              | 03       | Jour de début réel de l'opération                                            |
| time             | 05       | Heure de début réelle de l'opération                                         |
| S                | 01       | Soumission automatique de travail, Y ou N                                    |
| Application text | 24       | Description verbale de l'application                                         |
| <b>JLOG</b>      | 01       | Statut d'extraction du journal des travaux                                   |
| CLN_Ty           | 01       | Type de nettoyage                                                            |
| CLN_Re           | 01       | Résultat du nettoyage                                                        |
| $RC\_St$         | 01       | Statut de relance et nettoyage interne, uniquement pour le débogage          |
| $\mathsf{C}$     | 01       | Chemin critique, premier (Y=établi, N=non)                                   |
| S                | 01       | Statut courant de l'opération                                                |
| T                | 01       | Type de dépendance, P=prédécesseur, S=successeur                             |
| W                | 01       | Echéance WTO, Y ou N                                                         |
| E dur            | 05       | Durée estimée de l'opération                                                 |
| Errc             | 04       | Code d'erreur de l'opération ou vide                                         |
| FTW Return Code  | 11       | Code retour des travaux exécutés sur des postes de travail tolérants aux     |
|                  |          | pannes                                                                       |
| Destination      | 08       | ID destination d'exécution                                                   |
| Form no.         | 08       | Numéro de formulaire ou vide                                                 |
| Authgrp          | 08       | Groupe de droits                                                             |
| Ia date          | 08       | Date d'arrivée des données de l'application (après MCP)                      |
| Ia day           | 03       | Jour d'arrivée des données de l'application, (<) mois précédent, (>) suivant |
| Ia time          | 05       | Heure d'arrivée des données de l'application (après MCP)                     |
| I start          | 08       | Date de début intermédiaire après interruption                               |
| <b>ISt</b>       | 03       | Jour de début intermédiaire après interruption                               |

*Tableau 51. Zones disponibles à l'affichage dans les listes d'erreurs et d'éléments prêts*

| Titre de colonne             | Longueur | Description du contenu de la colonne                                           |
|------------------------------|----------|--------------------------------------------------------------------------------|
| time                         | 05       | Heure de début intermédiaire après interruption                                |
| Jobname                      | 08       | Nom du travail                                                                 |
| $\mathsf{C}$                 | 01       | Travail, classe SYSOUT ou vide                                                 |
| Job id                       | 08       | ID travail JES                                                                 |
| $\mathbf S$                  | 01       | Statut du travail : (I) initialisé, (H) suspendu, (Q) libéré                   |
| L                            | 01       | Heure limite de lancement dépassée                                             |
| Last out                     | 08       | Date limite de lancement de l'opération                                        |
| Lo                           | 03       | Jour limite de lancement de l'opération                                        |
| time                         | $05\,$   | Heure limite de lancement de l'opération                                       |
| Last upd                     | 08       | Horodatage de la dernière mise à jour MCP, au format MMJJHHmm (mois,           |
|                              |          | jour, heure et minutes)                                                        |
| $H_{\rm}$                    | 01       | Opération suspendue manuellement par l'utilisateur                             |
| ${\bf N}$                    | 01       | Opération avec commande NOP de l'utilisateur                                   |
| no.                          | 03       | Numéro d'opération                                                             |
| Deadline                     | 08       | Date d'échéance de l'opération                                                 |
| DI                           | 03       | Jour d'échéance de l'opération                                                 |
| time                         | 05       | Heure d'échéance de l'opération                                                |
| Plan ia                      | 08       | Heure d'arrivée des données prévue pour l'opération                            |
| Ia                           | 03       | Jour d'arrivée des données prévu pour l'opération                              |
| <b>Oi</b>                    | 01       | Instructions d'opérateur disponibles                                           |
| time                         | 05       | Heure d'arrivée des données prévue pour l'opération                            |
| Plan end                     | 08       | Date de fin prévue de l'opération                                              |
| End                          | 03       | Jour de fin prévu de l'opération                                               |
| time                         | 05       | Heure de fin prévue de l'opération                                             |
| ${\bf P}$                    | 01       | Poste de travail en préparation, Y ou N                                        |
| ${\bf P}$                    | 01       | Priorité de l'opération                                                        |
| Pl start                     | 08       | Date de début prévue de l'opération                                            |
| St.                          | 03       | Jour de début prévu de l'opération                                             |
| time                         | 05       | Heure de début prévue de l'opération                                           |
| Transp                       | 06       | Durée de transferts, du poste de travail précédent à celui-ci                  |
| Rdr date                     | 08       | Date de reconnaissance de la carte de paramètre par le programme de            |
|                              |          | lecture                                                                        |
| Rdr t                        | 05       | Heure de reconnaissance de la carte de paramètre par le programme de           |
|                              |          | lecture                                                                        |
| L                            | 01       | Travail avec contrainte horaire supprimé en cas de retard, Y ou N              |
| $\mathbb R$                  | 01       | Réacheminement possible, Y ou N                                                |
| $\mathbb R$                  | 01       | Relance possible de l'opération, Y ou N                                        |
| <b>RSNC</b>                  | 01       | Code raison                                                                    |
| $\operatorname{\mathsf{St}}$ | 02       | Statut de l'opération, statut courant et statut étendu                         |
| $\mathbf T$                  | 01       | Indicateur de travail avec contrainte horaire, Y ou N                          |
| Texte de l'opération         | 24       | Description verbale de l'opération                                             |
| Données utilisateur          | 16       | Données utilisateur d'opération                                                |
| $\mathbf U$                  | 01       | Indicateur d'urgence                                                           |
| RE                           | 01       | Opération réacheminée, Y ou N                                                  |
| $\mathbf{WS}$                | 04       | Poste de travail                                                               |
| T                            | 01       | Type de poste de travail                                                       |
| WTO ws                       | 01       | Poste de travail WTO                                                           |
| Dur.                         | 07       | Durée réelle si l'opération est terminée et durée prévue dans le cas contraire |
| Inp arr                      | 08       | Date d'arrivée des données de l'opération, réelle si elles sont arrivées       |
| Ia                           | 03       | Jour réel d'arrivée des données de l'opération si elles sont arrivées et jour  |
|                              |          | prévu dans le cas contraire                                                    |
| time                         | 05       | Heure d'arrivée des données de l'opération, réelle si elles sont arrivées      |
| X                            | 01       | Statut étendu de l'opération                                                   |

*Tableau 51. Zones disponibles à l'affichage dans les listes d'erreurs et d'éléments prêts (suite)*

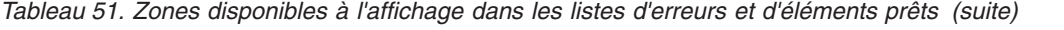

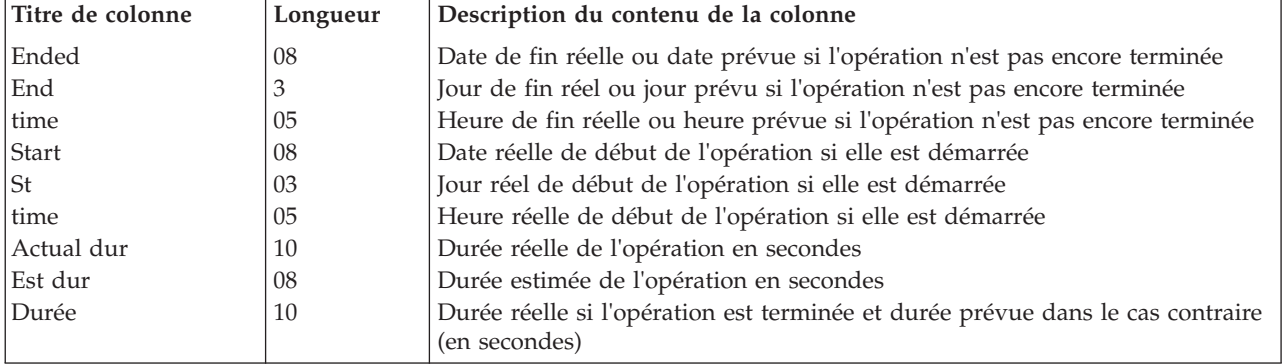

# **Annexe G. Définition de règles d'événement et appel de la macro EQQLSENT**

Le présent chapitre contient les sections suivantes :

- «Syntaxe de définition des règles d'événement»
- v [«Exemples de règles d'événement», à la page 886](#page-917-0)
- v [«Appel de la macro EQQLSENT», à la page 888](#page-919-0)

## **Syntaxe de définition des règles d'événement**

Cette section décrit la syntaxe permettant d'éditer le jeu de données EVLIB.XML, qui est référencé comme SYSIN dans le squelette EQQTRBLS (produit lors de l'exécution de EQQJOBS).

Pendant l'édition du jeu de données EVLIB.XML, envisagez d'utiliser les commandes de l'éditeur HILITE ON XML ou HILITE LOGIC XML. Elles nécessitent une longueur d'enregistrement égale à 255, comme spécifié dans l'échantillon EQQPCS01.

Ce qui suit est une liste de tous les éléments de langage utilisés pour définir une règle d'événement. Le tableau 52 explique la signification de la notation qui suit chaque élément de langage. *n* représente un nombre non limité.

| <b>Notation</b> | Signification                                                                                                    |
|-----------------|----------------------------------------------------------------------------------------------------|
| (0, 1)          | 0 indique que l'élément de langage est facultatif. 1<br>indique que s'il est codé, une seule occurrence est<br>autorisée.       |
| (0, n)          | 0 indique que l'élément de langage est facultatif. n<br>indique que s'il est codé, plusieurs occurrences sont<br>autorisées.    |
| (1, 1)          | Le premier 1 indique que l'élément de langage est<br>obligatoire. Le second 1 indique qu'une seule occurrence<br>est autorisée. |
| (1, n)          | 1 indique que l'élément de langage est obligatoire. n<br>indique que plusieurs occurrences sont autorisées.                     |

*Tableau 52. Nombre d'occurrences valide pour un élément de langage*

- v eventRule name=" " ruleType=" " isDraft=" " (1, 1)
	- description (0, 1)
	- eventCondition eventProvider=" " eventType=" " (1, 1)
		- filteringPredicate (1,1)
			- attributeFilter name=" " operator="eq"  $(1, n)$ 
				- value (1, 15)
	- action actionProvider=" " actionType=" " responseType=" " (1,1)
		- description (0, 1)
		- parameter name=" "(0, n)
			- value  $(0, 1)$

Les définitions de règle d'événement sont regroupées en ensembles de règle d'événement.

• eventRuleSet (1, 1)

– eventRule (1, n)

<span id="page-913-0"></span>Utilisez l'élément de langage eventRuleSet également si vous devez entourer une seule définition de règle.

Pour inclure des commentaires dans le fichier XML, utilisez le formulaire <!--*text*-->.

## **Arguments**

Les mots clés décrivant une règle d'événement correspondent aux balises XML suivantes :

#### **eventRule**

Comprend :

- Un certain nombre d'attributs de règle obligatoires et facultatifs.
- Une condition d'événement.
- Une action.
- Les attributs de règle sont :
- Attributs obligatoires :
	- **nom** Le nom de la règle d'événement. Vous pouvez taper 40 caractères maximum, blancs et caractères spéciaux inclus. Cet intitulé permet d'identifier plus facilement chaque règle dans le fichier XML. Les fichiers de configuration ne contiennent pas ces données.

#### **ruleType**

Toujours défini sur filter.

#### **isDraft**

Valeurs admises : **yes** ou **no**. Choisissez **no** pour activer la définition de règle correspondante. Choisissez **yes** pour désactiver la définition de règle correspondante ou pour en vérifier la syntaxe sans l'activer. Par défaut, la valeur est **no**.

v Attributs facultatifs :

#### **description**

Une description de la règle. Il peut contenir jusqu'à 120 caractères.

#### **eventCondition**

La condition d'événement est composée des attributs suivants :

#### **eventProvider**

Identifie le fournisseur de moniteur d'événements qui peut capturer un type d'événement. SMF est le seul actuellement pris en charge.

#### **eventType**

Indique le type d'événement à surveiller. Le tableau 53 répertorie les types admis. Cliquez sur les types d'événement pour voir leurs propriétés.

#### *Tableau 53. Evénements SMF*

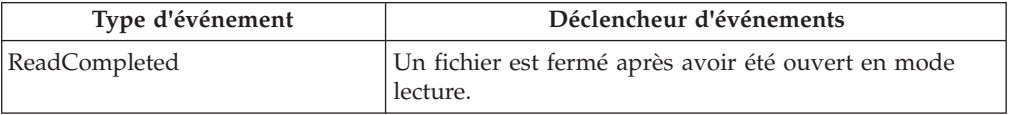

<span id="page-914-0"></span>*Tableau 53. Evénements SMF (suite)*

| Type d'événement      | Déclencheur d'événements                                                                                                    |
|-----------------------|----------------------------------------------------------------------------------------------------|
| ModificationCompleted | Un fichier est fermé après avoir été ouvert en mode<br>écriture. Cet événement est également envoyé lorsque<br>vous créez un fichier vide. |

#### **filteringPredicate**

Filtre les conditions d'événement à surveiller. Il est composé de :

#### **attributeFilter**

Le filtre d'attribut est un attribut particulier de l'événement à surveiller :

- v Il est défini par les éléments suivants :
	- **nom** Attribut ou nom de propriété de l'événement à surveiller. Pour connaître les noms de propriétés pris en charge, voir [tableau 54, à la page 884.](#page-915-1)

#### **opérateur**

Toujours défini sur eq (égal).

v Comprend une liste des éléments suivants :

**valeur** La valeur avec laquelle l'opérateur doit concorder. Vous pouvez indiquer jusqu'à 15 valeurs.

Les éléments de la liste valeur ont le même comportement que l'opérateur OR de la logique booléenne.

Les éléments de la liste attributeFilter ont le même comportement que l'opérateur AND de la logique booléenne.

- **action** L'action qui doit être déclenchée si l'événement est détecté. Les définitions de règle d'événement avec les événements mais sans les actions sont syntaxiquement acceptées bien qu'elles puissent ne pas avoir de signification pratique. Vous pouvez enregistrer ces règles comme brouillon, en spécifiant isDraft="yes", puis ajouter des actions ultérieurement avant qu'elles ne soient déployées.
	- v Est défini par les attributs obligatoires suivants

#### **actionProvider**

Le nom du fournisseur d'actions qui peut mettre en œuvre une ou plusieurs actions configurables. Tracker est le seul actuellement pris en charge.

#### **actionType**

Indique le type d'action qui doit être déclenché lorsqu'un événement spécifié est détecté. SpecialResourceEvent est le seul actuellement pris en charge.

#### **responseType**

Indique le moment où l'action doit être exécutée. Toujours défini sur onDetection. En d'autres termes, l'action démarre dès que les événements définis dans la règle ont été détectés.

v Inclut les attributs facultatifs suivants :

#### **description**

Une description de l'action. Il peut contenir jusqu'à 120

caractères. Cet intitulé permet d'identifier plus facilement chaque action dans le fichier XML. Les fichiers de configuration ne contiennent pas ces données.

<span id="page-915-1"></span>v Inclut une liste d'un ou plusieurs paramètres ou noms de propriété. Chaque paramètre est défini par :

**nom du paramètre**

- Pour obtenir la liste des paramètres ou des noms de propriétés pris en charge, voir [tableau 55, à la page 885.](#page-916-0)
- **valeur** Pour obtenir la liste des valeurs ou types de valeurs possibles, voir [tableau 55, à la page 885.](#page-916-0)

<span id="page-915-0"></span>Pour connaître la relation entre le nom et la valeur de attributeFilter, voir tableau 54.

| Nom<br>attributeFilter | Type   | Requis | Caractère<br>générique<br>admis | Longueur (min-max) | Valeur<br>par<br>défaut |
|------------------------|--------|--------|---------------------------------|--------------------|-------------------------|
| Nom_fichier            | chaîne |        | مما                             | 44                 |                         |
| Destination            | chaîne | ✔      |                                 | 8                  |                         |
| ID utilisateur         | chaîne |        | مما                             | 8                  | *                       |
| <b>I</b> obname        | chaîne |        | ▰                               |                    | *                       |

*Tableau 54. Paramètres des types d'événement ReadCompleted et ModificationCompleted*

**Remarque :** Les caractères génériques admis par les paramètres concernés sont les suivants :

- **\*** Remplace une suite de caractères.
- **?** Remplace un seul caractère. Par exemple, si vous indiquez AB?, vous obtiendrez ABC mais ni AB, ni ABCD.
- **%** Ce caractère est utilisé pour la compatibilité avec les versions antérieures et a la même fonction que ?.

La liste suivante fournit une description détaillée des paramètres :

#### **Nom\_fichier**

Indique le nom du fichier dont les actions sur les ressources spéciales doivent être surveillées. Pour plus d'informations sur la façon dont la fonction de suivi demande une modification de la disponibilité des ressources, en fonction de la valeur Nom\_fichier indiquée, voir [«Effets sur](#page-540-0) [la disponibilité des ressources spéciales», à la page 509.](#page-540-0)

#### **Destination**

Destination du fournisseur de l'action, à savoir la fonction de suivi correspondant aux fichiers indiqués. Indiquez \$\$\$\$\$\$\$\$ pour identifier une destination locale.

#### **ID\_utilisateur**

Indique une chaîne de caractères génériques à comparer à la zone SMF*xx*UID. Celle-ci contient l'identification de l'utilisateur associée au travail, à la tâche démarrée ou l'utilisateur TSO qui a demandé l'activité ayant généré une fermeture du fichier.

**Remarque :** La zone de l'ID utilisateur SMF peut contenir une valeur vide. Voir *z/OS System Management Facilities* pour plus d'informations sur la zone SMF*xx*UID ou SMF*xx*UIF.

<span id="page-916-0"></span>Si vous avez besoin de contrôler les événements de disponibilité SR basés sur l'ID utilisateur et si la valeur de la fonction SMF est vide sur votre installation, envisagez l'utilisation de l'exit IEFUJI pour insérer l'ID utilisateur. Il est recommandé d'indiquer SETUID=YES dans la macro EQQEXIT lorsque vous générez la sortie EFUJI : cela définit la zone JMRUSEID, laquelle est ensuite copiée dans la zone d'ID d'utilisateur de SMF.

Si vous souhaitez mettre à jour la zone JMRUSEID : l'ID utilisateur est plus facilement récupéré à partir de la zone ACEEUSRI dans ACEE, désignée par ASXB, elle-même désignée par ASCB. Il peut être localisé comme suit :

PSAAOLD ===> ASCB ACSBASXB ===> ASXB ASXBSENV ===> ACEE ACEEUSRI ===> userid

Les DSECT requis sont mappés par les macros suivantes :

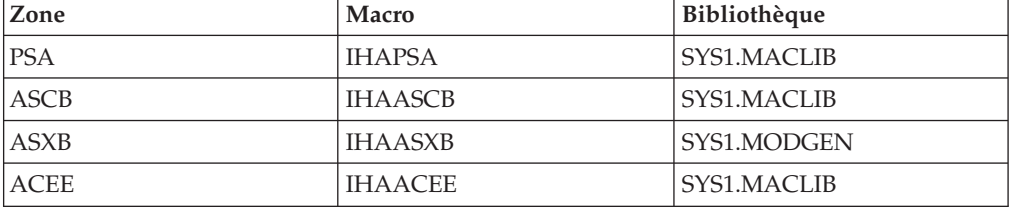

JMR, mappé par IEFJMR, est disponible dans l'extension EQQEXIT dans IEFUJI.

#### **Jobname**

Indique une chaîne de caractères génériques à comparer avec la zone SMF14JBN, SMF15JBN ou SMF64JMN. Celle-ci contient le nom du travail, de la tâche démarrée ou de l'utilisateur TSO qui a demandé l'activité ayant généré la fermeture du fichier.

Si le fichier doit être traité par FTP, JOBNAME correspond à l'\*\* ID\_UTILISATEUR \*\* sous lequel le fichier est reçu. Il s'agit de l'ID\_UTILISATEUR fourni lorsque l'hôte distant a ouvert la session FTP pour effectuer une action PUT sur le fichier, ou lorsque l'utilisateur local (ou le travail par lots) a ouvert la session FTP pour effectuer une action GET sur le fichier.

Le tableau 55 affiche les paramètres du type d'action SpecialResourceEvent. Ils sont tous facultatifs.

*Tableau 55. Paramètres du type d'action SpecialResourceEvent*

| Nom de la propriété | <b>Type</b>                        | Valeur par<br>défaut |  |
|---------------------|------------------------------------|----------------------|--|
| Disponibilité       | chaîne                             | Yes                  |  |
|                     | Valeurs admises : Yes ou No        |                      |  |
| LifeSpanAction      | chaîne                             | Reset                |  |
|                     | Valeurs admises : Yes, No ou Reset |                      |  |
| LifeSpanTime        | numérique (1 – 999999)             |                      |  |

Voici les descriptions détaillées des paramètres :

#### <span id="page-917-0"></span>**Disponibilité**

Indique que la ressource spéciale indiquée par l'action doit être définie sur disponible (Yes) ou indisponible (No).

#### **LifeSpanAction**

Indique la valeur à partir de laquelle la disponibilité globale de la ressource est réinitialisée, après expiration du délai indiqué par LifeSpanTime. Les valeurs admises sont les suivantes :

- **Yes** Définit la disponibilité globale sur Oui
- **Non** Définit la disponibilité globale sur Non
- **Reset** Définit la disponibilité globale sur Blanc

Ce mot clé n'est admis que si LifeSpanTime est indiqué.

#### **LifeSpanTime**

Indique le délai, en minutes, à la fin duquel la disponibilité globale de la ressource spéciale est réinitialisée sur la valeur indiquée par LifeSpanAction.

### **Exemples de règles d'événement**

Les exemples suivants montrent comment combiner les éléments de langage et utiliser les caractères génériques.

### **Scénario de base**

Il s'applique au scénario déjà décrit (voir [«Scénario métier», à la page 505\)](#page-536-0).

```
<?xml version="1.0"?>
<eventRuleSet>
        <eventRule name="Monitor_FTP" ruleType="filter" isDraft="no">
          <description>To monitor data sent by FTP</description>
          <eventCondition eventProvider="SMF" eventType="ModificationCompleted">
            <FilteringPredicate>
                <attributeFilter name="FileName" operator="eq">
                    <value>TWSDEV.FALSI.TWS</value>
                </attributeFilter>
                <attributeFilter name="Destination" operator="eq">
                    <value>destX</value>
                </attributeFilter>
            </filteringPredicate>
          </eventCondition>
          <action actionProvider="Tracker" actionType="SpecialResourceEvent"
                 reponseType="onDetection"
            <description>Set TWSDEV.FALSI.TWS special res to available</description>
            <parameter name="Availability">
              <value>Yes</value>
            </parameter>
            <parameter name="LifeSpanAction">
              <value>No</value>
            </parameter>
            <parameter name="LifeSpanTime">
              <value>60</value>
            </parameter>
          </action>
        </eventRule>
</eventRuleSet>
```
## **Utilisation des caractères génériques**

Supposons que :

v TWSDEV.AB.TWS, TWSDEV.AB1.TWS, TWSDEV.OLDAB.TWS, TWSDEV.NEWAB.TWS, TWSDEV.OLDAB1.TWS et TWSDEV.NEWAB1.TWS sont des fichiers partagés par les fonctions de suivi ayant les destinations DEST1, DEST2 et DEST3.

TWSDEV.AB.TWS et TWSDEV.AB1.TWS ne sont pas définis dans le plan courant ou la base de données des ressources spéciales.

L'instruction RESOPTS du contrôleur indique DYNAMICADD(EVENT).

Prenez en considération les données XML suivantes :

v

```
<?xml version="1.0"?>
<eventRuleSet>
        <eventRule name="Monitor_MultipleTriggers1" ruleType="filter" isDraft="no">
          <description>Monitor data set changes at DEST1 or DEST2</description>
          <eventCondition eventProvider="SMF" eventType="ModificationCompleted">
            <FilteringPredicate>
                <attributeFilter name="FileName" operator="eq">
                    <value>TWSDEV.AB*.TWS</value>
                </attributeFilter>
                <attributeFilter name="Destination" operator="eq">
                    <value>dest1</value>
                    <value>dest2</value>
                </attributeFilter>
            </filteringPredicate>
          </eventCondition>
          <action actionProvider="Tracker" actionType="SpecialResourceEvent"
                  reponseType="onDetection"
            <parameter name="Availability">
             <value>Yes</value>
            </parameter>
            <parameter name="LifeSpanAction">
              <value>No</value>
            </parameter>
            <parameter name="LifeSpanTime">
              <value>60</value>
            </parameter>
          </action>
        </eventRule>
        <eventRule name="Monitor_MultipleTriggers2" ruleType="filter" isDraft="no">
          <description>Monitor data set changes at DEST3</description>
          <eventCondition eventProvider="SMF" eventType="ModificationCompleted">
            <FilteringPredicate>
                <attributeFilter name="FileName" operator="eq">
                    <value>TWSDEV.???AB*.TWS</value>
                </attributeFilter>
                <attributeFilter name="Destination" operator="eq">
                    <value>dest3</value>
                </attributeFilter>
            </filteringPredicate>
          </eventCondition>
          <action actionProvider="Tracker" actionType="SpecialResourceEvent"
                  reponseType="onDetection"
          </action>
        </eventRule>
</eventRuleSet>
```
D'après les règles d'événement mentionnées précédemment :

- Au niveau de la destination DEST1 ou DEST2, lorsque SMF écrit les enregistrements de trace de TWSDEV.AB.TWS ou TWSDEV.AB1.TWS sous la forme de fichiers fermés, la fonction de suivi demande au contrôleur pour définir TWSDEV.AB.TWS ou TWSDEV.AB1.TWS comme ressources spéciales disponibles.
- v Au niveau de la destination DEST3, lorsque SMF écrit les enregistrements de trace de TWSDEV.OLDAB.TWS, TWSDEV.NEWAB.TWS, TWSDEV.OLDAB1.TWS et

TWSDEV.NEWAB1.TWS sous la forme de fichiers fermés, la fonction de suivi demande au contrôleur de mettre à jour la définition des ressources spéciales TWSDEV.OLDAB.TWS, TWSDEV.NEWAB.TWS, TWSDEV.OLDAB1.TWS et TWSDEV.NEWAB1.TWS, en les définissant sur disponible.

## <span id="page-919-0"></span>**Définition de l'attribut isDraft sur yes**

La définition de l'attribut isDraft sur "yes" dans toutes les règles définies (voir [«Utilisation des caractères génériques», à la page 886\)](#page-917-0) entraîne la désactivation des définitions de déclencheur des destinations DEST1, DEST2 ou DEST3.

## **Sélection des membres EQQEVLIB à mettre à jour**

Pour mettre à jour des membres EQQEVLIB spécifiques, exécutez EQQRXTRG en utilisant un fichier XML en entrée qui ne contient que les valeurs Destination correspondant aux membres à mettre à jour. Par exemple, supposons qu'EQQEVLIB contient les membres DEST1, DEST2 et DEST3 définis (voir [«Utilisation](#page-917-0) [des caractères génériques», à la page 886\)](#page-917-0). Pour mettre à jour la valeur LifeSpanTime uniquement pour DEST2, utilisez un fichier XML avec les données suivantes :

```
<?xml version="1.0"?>
<eventRuleSet>
        <eventRule name="Monitor_MultipleTriggers3" ruleType="filter" isDraft="no">
          <description>Monitor data set changes at DEST2</description>
          <eventCondition eventProvider="SMF" eventType="ModificationCompleted">
            <FilteringPredicate>
                <attributeFilter name="FileName" operator="eq">
                    <value>TWSDEV.AB*.TWS</value>
                </attributeFilter>
                <attributeFilter name="Destination" operator="eq">
                    <value>dest2</value>
                </attributeFilter>
            </filteringPredicate>
          </eventCondition>
          <action actionProvider="Tracker" actionType="SpecialResourceEvent"
                  reponseType="onDetection"
            <parameter name="Availability">
              <value>Yes</value>
            </parameter>
            <parameter name="LifeSpanAction">
              <value>No</value>
            </parameter>
            <parameter name="LifeSpanTime">
              <value>30</value>
            </parameter>
          </action>
        </eventRule>
</eventRuleSet>
```
Une définition de règle spécifiant isDraft="yes" produit des membres ne contenant pas de liste de jeux de données.

# **Appel de la macro EQQLSENT**

La procédure suivante est prise en charge pour la compatibilité avec les versions antérieures uniquement. Pour exploiter la prise en charge actuelle du déclenchement des jeux de données, voir [Chapitre 24, «Exécution de](#page-536-0) [l'automatisation de la charge de travail gérée par événements», à la page 505.](#page-536-0)

Lorsque la fonction de déclenchement de fichiers est utilisée, spécifiez les fichiers pour lesquels vous souhaitez générer des événements en créant la table de

<span id="page-920-0"></span>sélection de fichiers EQQDSLST. La table EQQDSLST est créée via l'appel de la macro EQQLSENT. Les sections suivantes décrivent la méthode d'appel de la macro EQQLSENT. La présente annexe contient des informations sur l'interface de programmation générique, ainsi que les instructions associées.

**Remarque :** La prise en charge actuelle du déclenchement de fichier repose sur le fichier de configuration EQQEVLST. Si EQQJCLIB contient à la fois les membres EQQEVLST et EQQDSLST, le tableau de sélection de déclenchement qui en résulte est l'union de ces deux membres. Dans ce cas, les données EQQEVLST sont traitées en premier. Si EQQJCLIB ne contient que le membre EQQDSLST, la fonction de suivi charge celui-ci en tant que table de sélection de déclenchement.

## **Appel d'EQQLSENT pour créer EQQDSLST**

La macro EQQLSENT est utilisée pour créer des entrées dans la table de sélection de fichiers à déclencher. Cette table est chargée dans ECSA lorsque le programme d'écriture d'événement IBM Tivoli Workload Scheduler for z/OS est démarré.

L'exemple EQQLSJCL, dans la bibliothèque SEQQSAMP, peut être utilisé pour appeler la macro EQQLSENT.

### **Syntaxe d'appel de macro pour EQQLSENT Action**

EQQLSENT crée une entrée dans la table de sélection des fichiers à déclencher, EQQDSLST. La table EQQDSLST est utilisée dans l'exit SMF IEFU83 par la fonction de déclenchement de fichiers pour décider quels enregistrements SMF seront traités. Lorsqu'un enregistrement SMF 14, 15 ou 64 correspond à une condition dans EQQDSLST, un événement de disponibilité de ressource spéciale est créé et diffusé à tous les sous-systèmes IBM Tivoli Workload Scheduler for z/OS définis sur le système sur lequel l'enregistrement SMF a été créé.

### **Syntaxe**

### **STRING=** *string***|LASTENTRY**

**POS=** *position numérique* **USERID=** *critères de filtrage de l'ID utilisateur* **JOBNAME=** *critères de filtrage du nom de travail* **AINDIC={Y|N}** LIFACT= $\{Y|N|R\}$ **LIFTIM=***intervalle*

### **Paramètres**

### **STRING=***chaîne***|LASTENTRY**

Mot clé requis qui spécifie la chaîne de caractères à rechercher. Cette chaîne peut comporter de 1 à 44 caractères. Pour identifier le dernier niveau complet d'un nom de fichier, ajoutez un espace comme dernier caractère, puis placez la chaîne entre apostrophes. Examinez l'exemple ci-dessous. Vous disposez de deux fichiers :

> DSN.NAME.AB DSN.NAME.ABC

Spécifiez STRING=DSN.NAME.AB,POS=1 si vous souhaitez que des événements de disponibilité SR soient créés pour les deux fichiers. Spécifiez STRING='DSN.NAME.AB ',POS=1 si vous souhaitez que des événements soient uniquement créés pour le premier fichier.

<span id="page-921-0"></span>Lorsque la macro EQQLSENT est appelée avec STRING=LASTENTRY, elle génère un indicateur de fin de table. Après l'avoir appelée plusieurs fois avec les paramètres à mot clé STRING et POS, vous devez appeler la macro EQQLSENT une dernière fois avec STRING=LASTENTRY pour terminer la table.

Pour créer une table EQQDSLST vide, il vous suffit d'appeler une fois EQQLSENT avec STRING=LASTENTRY. Lorsqu'une liste vide est utilisée par IEFU83, aucun événement SR n'est créé.

#### **POS=***position numérique*

Mot clé requis qui spécifie la position numérique de début de la chaîne.

#### **USERID=***chaîne*

Mot clé facultatif qui spécifie une chaîne de caractères génériques à comparer avec la zone SMF*xx*UID, contenant l'identification utilisateur associée au travail, la tâche démarrée ou l'utilisateur TSO qui a demandé l'activité du fichier qui a abouti à une fermeture de fichier. Cette chaîne peut comporter de 1 à 8 caractères.

**Remarque :** La zone de l'ID utilisateur SMF peut contenir une valeur vide. Voir *z/OS System Management Facilities* pour plus d'informations sur la zone SMF*xx*UID ou SMF*xx*UIF.

Si vous avez besoin de contrôler les événements de disponibilité SR basés sur l'ID utilisateur et si la valeur de la fonction SMF est vide sur votre installation, envisagez l'utilisation de l'exit IEFUJI pour insérer l'ID utilisateur. Il est recommandé d'indiquer SETUID=YES dans la macro EQQEXIT lorsque vous générez la sortie EFUJI : cela définit la zone JMRUSEID, laquelle est ensuite copiée dans la zone d'ID d'utilisateur de SMF.

Si vous souhaitez mettre à jour la zone JMRUSEID : l'ID utilisateur est plus facilement récupéré à partir de la zone ACEEUSRI dans ACEE, désignée par ASXB, elle-même désignée par ASCB. La localisation peut être effectuée comme suit : PSAAOLD ===> ASCB ACSBASXB ===> ASXB ASXBSENV ===> ACEE ACEEUSRI ===>

userid

Les DSECT requis sont mappés par les macros suivantes :

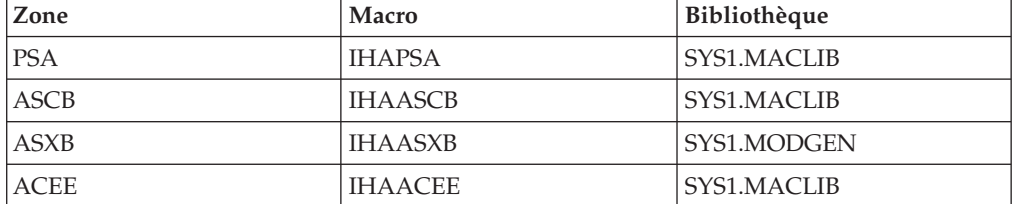

JMR, mappé par IEFJMR, est disponible dans l'extension EQQEXIT dans IEFUJI.

### **JOBNAME=***chaîne*

Mot clé facultatif qui spécifie une chaîne de caractères génériques à comparer avec la zone SMF14JBN, SMF15JBN ou SMF64JMN, contenant le nom du travail, la tâche démarrée ou l'utilisateur TSO qui a demandé l'activité du fichier ayant abouti à une fermeture du fichier. Cette chaîne peut comporter de 1 à 8 caractères.

Si le fichier doit être traité par FTP, JOBNAME correspond à l'\*\* ID\_UTILISATEUR \*\* sous lequel le fichier est reçu. Il s'agit de l'ID\_UTILISATEUR fourni lorsque l'hôte distant a ouvert la session FTP pour effectuer une action PUT sur le fichier, ou lorsque l'utilisateur local (ou le travail par lots) a ouvert la session FTP pour effectuer une action GET sur le fichier.

#### **AINDIC={Y|N}**

Mot clé facultatif qui spécifie que la ressource spéciale est disponible (Y) ou indisponible (N). Par défaut, la ressource est disponible.

#### **LIFACT={Y|N|R}**

Mot clé facultatif qui spécifie la valeur sur laquelle la disponibilité globale de la ressource spéciale est redéfinie après expiration de l'intervalle de temps indiqué par LIFTIM. Les valeurs admises sont les suivantes :

- **Y** Définit la disponibilité globale sur Oui
- **N** Définit la disponibilité globale sur Non
- **R** Définit la disponibilité globale sur Blanc

Ce mot clé n'est valide que lorsque LIFTIM est spécifié. Sa valeur par défaut est R.

#### **LIFTIM=***intervalle*

Mot clé facultatif qui spécifie l'intervalle de temps, en minutes, au bout duquel la disponibilité globale de la ressource spéciale est redéfinie sur la valeur indiquée par LIFACT. Les valeurs admises sont comprises entre 1 et 999 999.

#### **Remarque :**

- 1. La sortie de l'assemblage de la macro EQQLSENT doit être placée dans le membre EQQDSLST dans le fichier référencé par le nom symbolique EQQJCLIB.
- 2. Les fichiers de l'ensemble de fichiers sont spécifiés par le nom de groupe. Par exemple, lorsqu'un jeu de données GDG nommé 'DSN.OPCSUBS.GDG.G0001V00' est fermé, l'événement de la ressource spéciale contient le nom de ressource 'DSN.OPCSUBS.GDG'.
- 3. Pour un fichier partitionné, le nom de membre ne fait pas partie du nom de ressource dans l'événement SR.
- 4. Pour les fichiers VSAM, le nom de ressource dans l'événement SR correspond au nom du cluster (sans le suffixe DATA ou INDEX).

### **Exemple**

```
EQQLSENT STRING=SYS1.MAN,POS=1
EQQLSENT STRING='TEST.DSCLOSE ',POS=1,USERID=SYSOP
EQQLSENT STRING=CP2,POS=12
EQQLSENT STRING=EQQDATA.EXCL,POS=5
EQQLSENT STRING='DSN.OPCSUBS.GDG ',POS=1
EQQLSENT STRING=LASTENTRY
END
```
Dans cet exemple, les enregistrement SMF avec

- v Un nom de fichier commençant par SYS1.MAN, ou
- Un nom de fichier TEST.DSCLOSE et un ID utilisateur ID SYSOP
- v CP2 en position 12 comme DSN.OPCSUB.CP2, ou
- EQQDATA.EXCL commençant en position 5
- La racine d'un nom de fichier GDG

entraîneront la génération des événements de disponibilité SR.

### **Messages**

Les messages suivants peuvent être générés lors de l'assemblage :

- KEYWORD STRING IS REQUIRED
- KEYWORD POS IS REQUIRED
- POSITION MUST BE BETWEEN 1 AND 43
- NULL NAME NOT VALID
- NAME (STRING) GREATER THAN 44 CHARACTERS
- POSITION INVALID FOR NAME (STRING)
- USERID STRING NOT VALID
- JOBNAME STRING NOT VALID
- AINDIC MUST BE EITHER Y OR N
- POSITION NOT VALID FOR NAME (STRING)
- LIFACT MUST BE Y, N, OR R
- LIFTIM LENGTH NOT VALID
- LIFTIM VALUE NOT VALID
- LIFTIM VALUE 0 NOT ALLOWED

#### **Codes retour :**

Le code de retour suivant peut être généré au moment de l'assemblage :

**12** Entrée incorrecte, vérifiez les messages d'erreur.

# **Remarques**

Le présent document peut contenir des informations ou des références concernant certains produits, logiciels ou services IBM non annoncés dans ce pays. Pour plus de détails, référez-vous aux documents d'annonce disponibles dans votre pays, ou adressez-vous à votre partenaire commercial IBM. Toute référence à un produit, logiciel ou service IBM n'implique pas que seul ce produit, logiciel ou service IBM puisse être utilisé. Tout autre élément fonctionnellement équivalent peut être utilisé, s'il n'enfreint aucun droit d'IBM. Il est de la responsabilité de l'utilisateur d'évaluer et de vérifier lui-même les installations et applications réalisées avec des produits, logiciels ou services non expressément référencés par IBM.

IBM peut détenir des brevets ou des demandes de brevet couvrant les produits mentionnés dans le présent document. La remise de ce document ne vous donne aucun droit de licence sur ces brevets ou demandes de brevet. Si vous désirez recevoir des informations concernant l'acquisition de licences, veuillez en faire la demande par écrit à l'adresse suivante :

IBM Director of Licensing IBM Corporation North Castle Drive Armonk, NY 10504-1785 U.S.A. Pour le Canada, veuillez adresser votre courrier à : IBM Director of Commercial Relations IBM Canada Ltd 3600 Steeles Avenue East Markham, Ontario L3R 9Z7 Canada

Les informations sur les licences concernant les produits utilisant un jeu de caractères double octet peuvent être obtenues par écrit auprès d'IBM à l'adresse suivante :

Intellectual Property Licensing Legal and Intellectual Property Law IBM Japan, Ltd. 19-21, Nihonbashi-Hakozakicho, Chuo-ku Tokyo 103-8510, Japan

**Le paragraphe suivant ne s'applique ni au Royaume-Uni, ni dans aucun pays dans lequel il serait contraire aux lois locales.**

LES INFORMATIONS SONT LIVREES EN L'ETAT SANS AUCUNE GARANTIE EXPLICITE OU IMPLICITE. IBM DECLINE NOTAMMENT TOUTE RESPONSABILITE RELATIVE A CES INFORMATIONS EN CAS DE CONTREFAÇON AINSI QU'EN CAS DE DEFAUT D'APTITUDE A L'EXECUTION D'UN TRAVAIL DONNE.

Certaines juridictions n'autorisent pas l'exclusion des garanties implicites, auquel cas l'exclusion ci-dessus ne vous sera pas applicable.

Le présent document peut contenir des inexactitudes ou des coquilles. Il est mis à jour périodiquement. Chaque nouvelle édition inclut les mises à jour. IBM peut, à tout moment et sans préavis, modifier les produits et logiciels décrits dans ce document.

Les références à des sites Web non IBM sont fournies à titre d'information uniquement et n'impliquent en aucun cas une adhésion aux données qu'ils contiennent. Les éléments figurant sur ces sites Web ne font pas partie des éléments du présent produit IBM et l'utilisation de ces sites relève de votre seule responsabilité.

IBM pourra utiliser ou diffuser, de toute manière qu'elle jugera appropriée et sans aucune obligation de sa part, tout ou partie des informations qui lui seront fournies.

Les licenciés souhaitant obtenir des informations permettant : (i) l'échange des données entre des logiciels créés de façon indépendante et d'autres logiciels (dont celui-ci), et (ii) l'utilisation mutuelle des données ainsi échangées, doivent adresser leur demande à :

IBM Corporation 2Z4A/101 11400 Burnet Road Austin, TX 78758 U.S.A.

Ces informations peuvent être soumises à des conditions particulières, prévoyant notamment le paiement d'une redevance.

Le logiciel sous licence décrit dans ce document et tous les éléments sous licence disponibles s'y rapportant sont fournis par IBM conformément aux dispositions de l'ICA (IBM Customer Agreement), des Conditions internationales d'utilisation des logiciels IBM ou de tout autre accord équivalent.

Le présent document peut contenir des exemples de données et de rapports utilisés couramment dans l'environnement professionnel. Ces exemples mentionnent des noms fictifs de personnes, de sociétés, de marques ou de produits à des fins illustratives ou explicatives uniquement. Toute ressemblance avec des noms de personnes, de sociétés ou des données réelles serait purement fortuite.

### <span id="page-925-0"></span>**Marques**

IBM, le logo IBM et ibm.com sont des marques d'International Business Machines Corporation aux Etats-Unis et/ou dans certains autres pays. Si ces marques et d'autres marques d'IBM sont accompagnées d'un symbole de marque (® ou ™), ces symboles signalent des marques d'IBM aux Etats-Unis à la date de publication de ce document. Ces marques peuvent également exister et éventuellement avoir été enregistrées dans d'autres pays. La liste actualisée de toutes les marques d'IBM est disponible sur la page Web "Copyright and trademark information" à [http://www.ibm.com/legal/copytrade.shtml.](#page-925-0)

Intel, Intel Centrino et Itanium sont des marques d'Intel Corporation ou de ses filiales aux Etats-Unis et/ou dans certains autres pays.

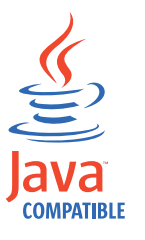

Java ainsi que tous les logos et toutes les marques incluant Java sont des marques d'Oracle et/ou de ses sociétés affiliées.

Linux est une marque déposée de Linus Torvalds aux Etats-Unis et/ou dans certains autres pays.

Microsoft et Windows sont des marques de Microsoft Corporation aux Etats-Unis et/ou dans certains autres pays.

UNIX est une marque de The Open Group aux Etats-Unis et dans certains autres pays.

# **Index**

# **Caractères spéciaux**

- [% \(pourcentage\), caractère de recherche](#page-596-0) [globale 565](#page-596-0)
- [% \(pourcentage\), utilisation dans les](#page-76-0) [arguments de recherche générique 45](#page-76-0)
- [\\* \(astérisque\), caractère de recherche](#page-596-0) [globale 565](#page-596-0)
- [\\* \(astérisque\), utilisation dans les](#page-76-0) [arguments de recherche générique 45](#page-76-0)
- [& \(perluète\), variables 528](#page-559-0)
- [? \(point d'interrogation\), variables 530](#page-561-0)

# **A**

[aboutissement d'une opération terminée](#page-715-0) [par une erreur 684](#page-715-0) [accessibilité xxvi](#page-27-0) [actif, statut d'application 145](#page-176-0) [ACTION, mot clé 244](#page-275-0)[, 246](#page-277-0)[, 251](#page-282-0)[, 256](#page-287-0)[,](#page-293-0) [262](#page-293-0)[, 263](#page-294-0)[, 264](#page-295-0)[, 270](#page-301-0)[, 278](#page-309-0)[, 288](#page-319-0) [actions hors ligne en attente 672](#page-703-0) activation [reprise automatique 446](#page-477-0) [soumission de travail 347](#page-378-0) [substitution de variables JCL 526](#page-557-0) [suivi déclenché par événement](#page-380-0) [\(ETT\) 349](#page-380-0)[, 514](#page-545-0) [activation de la substitution de variables](#page-557-0) [JCL 526](#page-557-0) [ADCIV, instruction de contrôle du](#page-272-0) [chargeur par lots 241](#page-272-0) [ADCIVADID, mot clé 242](#page-273-0) [ADCIVCID, mot clé 242](#page-273-0) [ADCIVFD, mot clé 242](#page-273-0) [ADCIVFHH, mot clé 242](#page-273-0) [ADCIVFHHH, mot clé 242](#page-273-0) [ADCIVFMM, mot clé 242](#page-273-0) [ADCIVFWHE, mot clé 242](#page-273-0) [ADCIVOPNO, mot clé 242](#page-273-0) [ADCIVTD, mot clé 242](#page-273-0) [ADCIVTHH, mot clé 242](#page-273-0) [ADCIVTHHH, mot clé 243](#page-274-0) [ADCIVTMM, mot clé 243](#page-274-0) [ADCIVTWHE, mot clé 243](#page-274-0) [ADCIVTYPE, mot clé 243](#page-274-0) [ADCNC, instruction de contrôle du](#page-274-0) [chargeur par lots 243](#page-274-0)[, 245](#page-276-0) [ADDEP, instruction de contrôle du](#page-280-0) [chargeur par lots 249](#page-280-0) [adding an application to the current plan,](#page-666-0) [panneau 635](#page-666-0) [adding an occurrence group to the CP,](#page-674-0) [panneau 643](#page-674-0) [adding applications to the current plan,](#page-665-0) [panneau 634](#page-665-0) [ADGROUPID, mot clé 275](#page-306-0) [ADID, mot clé 275](#page-306-0)[, 283](#page-314-0)

[ADOP, instruction de contrôle du](#page-284-0) [chargeur par lots 253](#page-284-0) [ADOPEXTN, instruction de contrôle du](#page-293-0) [chargeur par lots 262](#page-293-0) [ADOPPWTO, mot clé 257](#page-288-0) [ADOPSAI, instruction de contrôle du](#page-294-0) [chargeur par lots 263](#page-294-0) [ADOPWLMCLASS, mot clé 258](#page-289-0) [ADRE, instruction de contrôle du](#page-295-0) [chargeur par lots 264](#page-295-0) [ADRULE, instruction de contrôle du](#page-296-0) [chargeur par lots 265](#page-296-0) [ADRUN, instruction de contrôle du](#page-300-0) [chargeur par lots 269](#page-300-0) [ADSR, instruction de contrôle du](#page-304-0) [chargeur par lots 273](#page-304-0) [ADSTART, instruction de contrôle du](#page-305-0) [chargeur par lots 274](#page-305-0) [ADSTAT, mot clé 276](#page-307-0) [ADTYPE, mot clé 276](#page-307-0) [ADUSF, instruction de contrôle du](#page-309-0) [chargeur par lots 278](#page-309-0) [ADVALFROM, mot clé 276](#page-307-0) [ADVALFROMCHG, mot clé 285](#page-316-0) [ADXIV, instruction de contrôle du](#page-310-0) [chargeur par lots 279](#page-310-0) [ADXIVADID, mot clé 280](#page-311-0) [ADXIVFD, mot clé 280](#page-311-0) [ADXIVFHH, mot clé 280](#page-311-0) [ADXIVFHHH, mot clé 280](#page-311-0) [ADXIVFMM, mot clé 280](#page-311-0) [ADXIVFWHE, mot clé 280](#page-311-0) [ADXIVOPNO, mot clé 280](#page-311-0) [ADXIVTD, mot clé 280](#page-311-0) [ADXIVTHH, mot clé 280](#page-311-0) [ADXIVTHHH, mot clé 280](#page-311-0) [ADXIVTMM, mot clé 280](#page-311-0) [ADXIVTWHE, mot clé 280](#page-311-0) [ADXIVTYPE, mot clé 280](#page-311-0) [ADXIVWSID, mot clé 281](#page-312-0) [AEC, mot clé 258](#page-289-0) affichage [cibles de chemin critique 624](#page-655-0) [affichage graphique des données d'une](#page-78-0) [liste 47](#page-78-0) [agenda 36](#page-67-0) [caractéristiques des périodes,](#page-853-0) [rapport 822](#page-853-0) [création 18](#page-49-0) [dates spécifiques, rapport 822](#page-853-0) [définition 107](#page-138-0)[, 144](#page-175-0) [ordre de recherche 107](#page-138-0) [pour substitution de variables 569](#page-600-0) [présentation générale, rapport 821](#page-852-0) [statut des jours, rapport 822](#page-853-0) [supplémentaire 110](#page-141-0) [agenda par défaut 18](#page-49-0)[, 36](#page-67-0) agent Tivoli Monitoring [conditions requises pour une](#page-756-0) [installation distante 725](#page-756-0)

agent Tivoli Monitoring *(suite)* [installation à distance sous UNIX et](#page-757-0) [Linux 726](#page-757-0) [installation à distance sous](#page-756-0) [Windows 725](#page-756-0) [installation en local sous UNIX et](#page-755-0) [Linux 724](#page-755-0) [installation en local sous](#page-754-0) [Windows 723](#page-754-0) [prérequis pour l'installation 723](#page-754-0) [agents tolérants aux pannes 650](#page-681-0)[, 685](#page-716-0)[,](#page-717-0) [686](#page-717-0) [suppression d'occurrences 651](#page-682-0) ajout [dépendances 639](#page-670-0) [opérations 654](#page-685-0) [alerte à l'échéance 189](#page-220-0) algorithmes de résultat [facteur de lissage de l'échéance 145](#page-176-0) [facteur de lissage de la durée 190](#page-221-0) [limite pour le résultat de durée 191](#page-222-0) [limite pour le résultat de](#page-177-0) [l'échéance 146](#page-177-0) [all dependencies of an operation,](#page-653-0) [panneau 622](#page-653-0) [ALPHA, valeur de validation de](#page-576-0) [variable 545](#page-576-0) [AOC 98](#page-129-0) APAR (rapport officiel d'analyse de programme) [fonction de bande 350](#page-381-0) [appel de la substitution de variables](#page-557-0) [JCL 526](#page-557-0) [Application Description, panneau 141](#page-172-0) [application factice 633](#page-664-0) applications [ajout au plan courant 633](#page-664-0) [conventions d'appellation 139](#page-170-0) [création 21](#page-52-0) [dans le plan à long terme 312](#page-343-0) [date de début de validité 144](#page-175-0) [date de fin de validité 144](#page-175-0) [données communes 827](#page-858-0) [données de l'opération 827](#page-858-0) [exclusion 643](#page-674-0) [ID 139](#page-170-0)[, 144](#page-175-0) [introduction 137](#page-168-0) [JCL, tables de variables 524](#page-555-0) [liste de références croisées 830](#page-861-0) [logique d'opération interne,](#page-859-0) [rapport 828](#page-859-0) [mise à jour par lots 221](#page-252-0) [mises à jour en masse, rapport 831](#page-862-0) [opérations utilisant des postes de](#page-860-0) [travail rapport des postes de](#page-860-0) [travail 829](#page-860-0) [options EVERY 160](#page-191-0) [planification 146](#page-177-0) [références croisées des noms de](#page-855-0) [travaux et applications actives 824](#page-855-0) [remarques 137](#page-168-0)

applications *(suite)* [statut 145](#page-176-0) [applications de groupe, définition 142](#page-173-0) applications terminées [planification quotidienne rapport 848](#page-879-0) [rapport de planification](#page-356-0) [quotidienne 325](#page-356-0) [récapitulatif, rapport de planification](#page-878-0) [quotidienne 847](#page-878-0) [statistiques d'erreur \(rapport de](#page-880-0) [planification quotidienne\) 849](#page-880-0) [APRIL, mot clé 267](#page-298-0) [AROPTS, instruction d'initialisation 348](#page-379-0) [AUTHUSER, mot clé 443](#page-474-0) [ENDTIME, mot clé 432](#page-463-0) [PREDWS, mot clé 442](#page-473-0) [STARTTIME, mot clé 432](#page-463-0) [USERREQ, mot clé 443](#page-474-0) arrêt [éviter la perte des événements 361](#page-392-0) [systèmes en ligne 202](#page-233-0) arrêt anormal, site local [reprise 371](#page-402-0) [arrêt contrôlé 78](#page-109-0) [arrêt d'une occurrence 650](#page-681-0) [association de tables de variables à des](#page-555-0) [applications 524](#page-555-0) [attributs, génération d'états pour les](#page-95-0) [postes de travail 64](#page-95-0) [attributs de couleur et de surbrillance des](#page-67-0) [panneaux 36](#page-67-0) [attributs de génération d'états,](#page-95-0) [définition 64](#page-95-0) [attributs de surbrillance, sur les](#page-67-0) [panneaux 36](#page-67-0) [attributs de surbrillance des](#page-67-0) [panneaux 36](#page-67-0) [AUGUST, mot clé 267](#page-298-0) [AUTFUNC, mot clé 263](#page-294-0) [AUTHDEF, instruction d'initialisation,](#page-474-0) [sécurité 443](#page-474-0) [AUTHUSER, mot clé de l'instruction](#page-474-0) [AROPTS 443](#page-474-0) [AUTOMATION, option 76](#page-107-0) automatique [attribut de génération d'états 65](#page-96-0) [reprise 366](#page-397-0) [soumission de travail 185](#page-216-0) [automatisation de la charge de travail](#page-536-0) [commandée par les événements](#page-536-0) [\(EDWA\) 505](#page-536-0) [automatisation via ETT 519](#page-550-0) [autorisation, programmes batch 787](#page-818-0) [avail on complete 181](#page-212-0) [Availability of a Workstation,](#page-107-0) [panneau 76](#page-107-0)

# **B**

[BACKUP, commande 758](#page-789-0) [BACKUP, mot clé de l'instruction](#page-366-0) [JTOPTS 335](#page-366-0)[, 758](#page-789-0) base de données [groupes de cycles d'exécution 229](#page-260-0) [base de données AD \(descriptions](#page-258-0) [d'application\) 227](#page-258-0) [base de données DB2, utilisation 367](#page-398-0)

[base de données de l'historique 607](#page-638-0)[, 664](#page-695-0) [base de données des instructions](#page-260-0) [d'opérateur 229](#page-260-0) BATCHOPT, instruction d'initialisation [DYNAMICADD, mot clé 103](#page-134-0) [DYNAMICDEL, mot clé 103](#page-134-0) [PLANHOUR, mot clé 325](#page-356-0) [PREVRES, mot clé 325](#page-356-0) [BEGIN, instruction JCL 561](#page-592-0) [bibliothèque de procédures, tâches](#page-230-0) [démarrées 199](#page-230-0) [bibliothèque de procédures pour les](#page-84-0) [tâches démarrées 53](#page-84-0) [BIT, valeur de validation de variable 545](#page-576-0) BKTAKEOVER, commande [chemin critique, traitement 375](#page-406-0) [blancs imbriqués dans des variables](#page-580-0) [JCL 549](#page-580-0)[, 566](#page-597-0) boîte de dialogue [commandes, ISPF dans les boîtes de](#page-73-0) [dialogue 42](#page-73-0) [interroger le plan courant 618](#page-649-0) [menu principal 33](#page-64-0) [options, définition 34](#page-65-0) [paramètres, définition 34](#page-65-0) [présentation 33](#page-64-0) [Ready List 601](#page-632-0) boucle [analyse et détection, conseils 597](#page-628-0) [closest to loop entry 594](#page-625-0) [démarrage de l'analyse 593](#page-624-0) [dernière opération, définition 591](#page-622-0) [détection 591](#page-622-0) [détection et analyse, exemple 594](#page-625-0) [IA time check 594](#page-625-0) [minimal net distortion 594](#page-625-0) [NO ENTRY AND/OR EXIT](#page-623-0) [POINT 592](#page-623-0) [première opération, définition 591](#page-622-0) [réseau, définition 591](#page-622-0) [SOME NODES COULD NOT BE](#page-623-0) [CHECKED 592](#page-623-0) [boucle dans le suivi déclenché par](#page-548-0) [événement 517](#page-548-0) [boucle de dépendances 328](#page-359-0)[, 591](#page-622-0) [boucle NO ENTRY AND/OR EXIT](#page-623-0) [POINT 592](#page-623-0) [boucle SOME NODES COULD NOT BE](#page-623-0) [CHECKED 592](#page-623-0) [boucles dans la substitution de](#page-600-0) [variables 569](#page-600-0) [browsing active critical jobs 625](#page-656-0) [browsing critical jobs, panneau 624](#page-655-0) [browsing critical path, panneau 625](#page-656-0) [browsing general current plan](#page-654-0) [information, panneau 623](#page-654-0) [browsing most critical occurrences,](#page-651-0) [panneau 620](#page-651-0) [browsing summary of activities at a](#page-653-0) [workstation, panneau 622](#page-653-0) [BULKDISC, commande 761](#page-792-0) [BULKDISC, mot clé de l'instruction](#page-792-0) [MONOPTS 761](#page-792-0)

# **C**

[C, commande de ligne 650](#page-681-0)[, 684](#page-715-0) [CALENDAR, mot clé 276](#page-307-0)[, 288](#page-319-0) [caractère de recherche globale astérisque](#page-596-0) [\(\\*\) 565](#page-596-0) [caractère de recherche globale](#page-596-0) [pourcentage \(%\) 565](#page-596-0) [caractère de remplissage, définition 37](#page-68-0) [caractère de remplissage de la zone](#page-68-0) [d'entrée, définition 37](#page-68-0) [caractères de filtrage 45](#page-76-0) [caractères de recherche globale 565](#page-596-0) [caractères génériques 45](#page-76-0) [caractères Kanji 45](#page-76-0) [caractéristiques des périodes, rapport](#page-853-0) [d'agenda 822](#page-853-0) [causes de l'échec d'un travail 382](#page-413-0) [CDATE, variable JCL 535](#page-566-0) [CDAY, variable JCL 535](#page-566-0) [CDD, variable JCL 535](#page-566-0) [CDDD, variable JCL 535](#page-566-0) [CDDMMYY, variable JCL 535](#page-566-0) [CFREEDAY, variable JCL 535](#page-566-0) [chargeur par lots 142](#page-173-0) [exemple d'instructions 231](#page-262-0) [instructions de contrôle 230](#page-261-0)[, 240](#page-271-0) instructions de contrôle de groupe de cycles d'exécution [structure 230](#page-261-0) [introduction 226](#page-257-0) [messages d'erreur 235](#page-266-0) [raisons d'utilisation 221](#page-252-0) [sécurité 232](#page-263-0) [CHECK, mot clé 285](#page-316-0) [chemin critique 621](#page-652-0) [calcul 169](#page-200-0) [cibles du plan courant 624](#page-655-0) [définition 168](#page-199-0)[, 185](#page-216-0) [gestion 170](#page-201-0) [règle WLM et classe 185](#page-216-0) [surveillance 169](#page-200-0) [traitement après la commande](#page-406-0) [BKTAKEOVER 375](#page-406-0) [travaux du plan courant 624](#page-655-0) chemin de la progression [condition 451](#page-482-0) [CHH, variable JCL 535](#page-566-0) [CHHMM, variable JCL 535](#page-566-0) [CHHMMSS, variable JCL 535](#page-566-0) [CHHMMSSX, variable JCL 535](#page-566-0) [CICS, suivi des travaux soumis 516](#page-547-0) [closest to loop entry 594](#page-625-0) [CMM, variable JCL 535](#page-566-0) [CMMYY, variable JCL 535](#page-566-0) [code d'erreur CAN 871](#page-902-0) [code d'erreur CCUN 871](#page-902-0) [code d'erreur CLNA 871](#page-902-0) [code d'erreur CLNC 871](#page-902-0) [code d'erreur CLNO 871](#page-902-0) [code d'erreur FBND 872](#page-903-0) [code d'erreur JCCE 872](#page-903-0) [code d'erreur JCLI 872](#page-903-0) [code d'erreur LOOP 872](#page-903-0) [code d'erreur MCP 872](#page-903-0) [code d'erreur nnnn 874](#page-905-0) [code d'erreur OAUT 872](#page-903-0) [code d'erreur OFxx 872](#page-903-0)

[code d'erreur OSUB 873](#page-904-0) [code d'erreur OSUF 873](#page-904-0) [code d'erreur OSUP 873](#page-904-0) [code d'erreur OSxx 873](#page-904-0) [code d'erreur PCAN 874](#page-905-0) [code d'erreur SERC 874](#page-905-0) [code d'erreur SHPF 874](#page-905-0) [code d'erreur Sxxx 874](#page-905-0) [code d'erreur Uxxx 874](#page-905-0) [code d'erreur xxxx 874](#page-905-0) code de retour d'origine [condition 451](#page-482-0) code de retour inattendu [condition au niveau de l'étape 466](#page-497-0)[,](#page-498-0) [467](#page-498-0) [condition du niveau de travail 457](#page-488-0) [dépendance au niveau de](#page-497-0) [l'étape 466](#page-497-0)[, 467](#page-498-0) [code de statut d'occurrence C 869](#page-900-0) [code de statut d'occurrence D 869](#page-900-0) [code de statut d'occurrence E 869](#page-900-0) [code de statut d'occurrence P 869](#page-900-0) [code de statut d'occurrence S 869](#page-900-0) [code de statut d'occurrence U 869](#page-900-0) [code de statut d'occurrence W 869](#page-900-0) [code de statut d'opération \\*](#page-900-0) [\(astérisque\) 869](#page-900-0) [code de statut d'opération A 869](#page-900-0) [code de statut d'opération astérisque](#page-900-0) [\(\\*\) 869](#page-900-0) [code de statut d'opération C 869](#page-900-0) [code de statut d'opération D 869](#page-900-0) [code de statut d'opération E 869](#page-900-0) [code de statut d'opération I 869](#page-900-0) [code de statut d'opération R 869](#page-900-0)<br>code de statut d'opération S 869 code de statut d'opération S [code de statut d'opération U 869](#page-900-0) [code de statut d'opération W 869](#page-900-0) [code de statut étendu A 870](#page-901-0) [code de statut étendu B 870](#page-901-0) [code de statut étendu C 870](#page-901-0) [code de statut étendu D 870](#page-901-0) [code de statut étendu E 870](#page-901-0) [code de statut étendu G 870](#page-901-0) [code de statut étendu H 870](#page-901-0) [code de statut étendu L 870](#page-901-0) [code de statut étendu M 870](#page-901-0) [code de statut étendu N 870](#page-901-0) [code de statut étendu O 870](#page-901-0) [code de statut étendu Q 870](#page-901-0) [code de statut étendu R 870](#page-901-0) [code de statut étendu S 870](#page-901-0) [code de statut étendu T 870](#page-901-0) [code de statut étendu U 870](#page-901-0) [code de statut étendu V 870](#page-901-0) [code de statut étendu vide 871](#page-902-0) [code de statut étendu W 870](#page-901-0) [code de statut étendu X 870](#page-901-0) [code de statut étendu Y 870](#page-901-0) codes [codes de statut étendus 870](#page-901-0) [codes de statut pour les](#page-900-0) [occurrences 869](#page-900-0) [codes de statut pour les](#page-900-0) [opérations 869](#page-900-0) [erreur 871](#page-902-0)

codes *(suite)* [extraction du journal des](#page-905-0) [travaux 874](#page-905-0) [codes achèvement 379](#page-410-0)[, 381](#page-412-0) codes d'erreur [définis à partir de codes](#page-410-0) [achèvement 379](#page-410-0) [définition 636](#page-667-0) [extraction du journal des](#page-905-0) [travaux 874](#page-905-0) [introduction 379](#page-410-0) [reprise automatique 871](#page-902-0) [travaux sur les agents distribués 381](#page-412-0) [codes de cas 446](#page-477-0) [codes de fin anormale,](#page-477-0) [regroupement 446](#page-477-0) codes de statut [E 610](#page-641-0) [étendus 870](#page-901-0) [extraction du journal des](#page-905-0) [travaux 874](#page-905-0) [occurrence 869](#page-900-0) [opération 869](#page-900-0) [codes de statut étendus 870](#page-901-0) [codes raison 874](#page-905-0) codes retour [HIGHEST RETURNCODE,](#page-216-0) [option 185](#page-216-0)[, 206](#page-237-0) [regroupement 446](#page-477-0) [commande ATTR 47](#page-78-0) [commande CANCEL, OS/390 856](#page-887-0) [commande CLEAR 223](#page-254-0) [commande de ligne ARC 444](#page-475-0)[, 691](#page-722-0) [commande GRAPH 47](#page-78-0) [commande KEYS 47](#page-78-0) [commande LOCATE 42](#page-73-0)[, 46](#page-77-0) [commande MODIFY, OS/390 857](#page-888-0) [commande NOP 353](#page-384-0) [commande RETRIEVE 48](#page-79-0) [commande RUN 143](#page-174-0)[, 208](#page-239-0) [commande START, OS/390 855](#page-886-0) [commande START, z/OS 52](#page-83-0) [commande STOP, OS/390 856](#page-887-0) commandes [concaténation 41](#page-72-0) [ISPF dans les boîtes de dialogue 42](#page-73-0) OS/390 [CANCEL 856](#page-887-0) [MODIFY 857](#page-888-0) [START 855](#page-886-0) [STOP 856](#page-887-0) [TSO 757](#page-788-0) commandes, System Automation [activation du poste de travail 76](#page-107-0) [personnalisation 540](#page-571-0) [commandes d'opérateur, OS/390 855](#page-886-0) commandes de ligne [ajout ou suppression](#page-685-0) [d'opérations 654](#page-685-0) [opérations en échec 684](#page-715-0) [pour les opérations en échec 684](#page-715-0) [pour les ressources spéciales 703](#page-734-0) [travaux ayant échoué 691](#page-722-0) [commandes OPC, exécution batch 805](#page-836-0) [commandes principales 652](#page-683-0) [commandes System Automation,](#page-571-0) [personnalisation 540](#page-571-0)

[commentaires dans les rapports du plan à](#page-340-0) [long terme 309](#page-340-0) [COMMTEXT, mot clé 263](#page-294-0) [communicating with workstations,](#page-632-0) [menu 601](#page-632-0) [COMPINFO, mot clé 263](#page-294-0) [concaténation de commandes 41](#page-72-0) concepts clés [condition du niveau de travail 458](#page-489-0) [COND RECOVERY JOB, option 190](#page-221-0) [CONDCOUNT, mot clé 244](#page-275-0) [CONDDEPCONDID, mot clé 246](#page-277-0) [CONDDEPCSEL, mot clé 246](#page-277-0) [CONDDEPDEPTYPE, mot clé 247](#page-278-0) [CONDDEPLOG, mot clé 247](#page-278-0) [CONDDEPNO, mot clé 244](#page-275-0) [CONDDEPPREADID, mot clé 246](#page-277-0) [CONDDEPPREOPNO, mot clé 247](#page-278-0) [CONDDEPPREWSID, mot clé 247](#page-278-0) [CONDDEPTYPE, mot clé 247](#page-278-0) [CONDDEPVALST, mot clé 248](#page-279-0) [CONDDESCR, mot clé 244](#page-275-0) [CONDID, mot clé 244](#page-275-0) condition [affichage des informations 479](#page-510-0) [chemin de la progression 451](#page-482-0) [code de retour d'origine 451](#page-482-0) [définition 450](#page-481-0) [évaluation du statut 452](#page-483-0) [gestion du plan quotidien 480](#page-511-0) [règle 450](#page-481-0) [règle AND 450](#page-481-0) [règle OR 450](#page-481-0) [résolution automatique 481](#page-512-0) [statut Faux 452](#page-483-0) [statut Non défini 452](#page-483-0) [statut Vrai 452](#page-483-0) [surveillance du plan 475](#page-506-0) [vérification du code de retour 451](#page-482-0) [vérification du statut 451](#page-482-0) condition au niveau de l'étape [code de retour inattendu 466](#page-497-0)[, 467](#page-498-0) [message EQQE127W 467](#page-498-0)[, 468](#page-499-0) [Condition dependencies definitions,](#page-207-0) [panneau 176](#page-207-0) condition du niveau de travail [code de retour inattendu 457](#page-488-0) [cohérence de l'application grâce à la](#page-490-0) [première opération \(FOP\) 459](#page-490-0) [concepts clés 458](#page-489-0) [message EQQE141W 458](#page-489-0)[, 468](#page-499-0) [message EQQE142W 467](#page-498-0) [restrictions 458](#page-489-0) conditionnel [définition du prédécesseur 6](#page-37-0) [définition du successeur 6](#page-37-0) [dépendances 6](#page-37-0) [logique 449](#page-480-0) [conditionnement des opérations 449](#page-480-0) [Conditions list, panneau 176](#page-207-0) [CONDSUB 177](#page-208-0) configuration [pour la dépendance au niveau de](#page-493-0) [l'étape 462](#page-493-0) configuration de bout en bout centrée sur z [travaux distribués de planification 72](#page-103-0) configuration de bout en bout centrée sur z *(suite)* [travaux dynamiques de](#page-85-0) [planification 54](#page-85-0) [configuration de JCL 19](#page-50-0)[, 201](#page-232-0)[, 610](#page-641-0) [confirm restart, panneau 686](#page-717-0) [Confirm the Deletion of OI,](#page-225-0) [panneau 194](#page-225-0) conservation [fichier séquentiel avec descriptions](#page-252-0) [d'application 221](#page-252-0) [consignation des actions de reprise 445](#page-476-0) [consignation des travaux ayant](#page-476-0) [échoué 445](#page-476-0) contrôle [opérations, ressources spéciales et](#page-129-0) [LOOKAHEAD 98](#page-129-0) [postes de travail 82](#page-113-0) contrôle de la cohérence du plan quotidien [pour les postes de travail de moteur](#page-519-0) [distant 488](#page-519-0) [pour les travaux reflet 488](#page-519-0) [contrôleur, introduction 9](#page-40-0) contrôleur de sauvegarde [commutation du contrôleur](#page-406-0) [principal 375](#page-406-0) [commutation non planifiée 375](#page-406-0) [commutation planifiée 375](#page-406-0) [configuration 369](#page-400-0) [fonction de découverte d'étape 376](#page-407-0) [lancement 372](#page-403-0) [modification d'instructions 373](#page-404-0) [réception du plan courant ou du plan](#page-406-0) [à long terme à partir du contrôleur](#page-406-0) [principal 375](#page-406-0) [restauration suite à un arrêt anormal](#page-402-0) [du site local 371](#page-402-0) [traitement normal 373](#page-404-0) contrôleur principal [application de la maintenance 374](#page-405-0) [fonction de découverte d'étape 376](#page-407-0) [modification d'instructions 373](#page-404-0) [restauration 377](#page-408-0) [traitement de chemin critique 375](#page-406-0) [traitement normal 373](#page-404-0) [conventions d'appellation,](#page-170-0) [applications 139](#page-170-0) [conventions utilisées dans les](#page-26-0) [publications xxv](#page-26-0) [correctifs APAR 274](#page-305-0)[, 284](#page-315-0)[, 780](#page-811-0) [PK15640 404](#page-435-0)[, 681](#page-712-0) [PK15761 622](#page-653-0) [PK17041 528](#page-559-0) [PK19236 576](#page-607-0)[, 577](#page-608-0) [PK22521 285](#page-316-0) [PK24559 874](#page-905-0) [PK25979 415](#page-446-0) [PK28707 356](#page-387-0) [PK28888 408](#page-439-0) [PK30586 233](#page-264-0)[, 240](#page-271-0) [PK35081 877](#page-908-0) [PK37583 276](#page-307-0)[, 287](#page-318-0) [PK40561 335](#page-366-0) [PK41519 852](#page-883-0) [PK49503 612](#page-643-0) [PK50941 420](#page-451-0)

[correctifs APAR](#page-305-0) *(suite)* [PK64650 890](#page-921-0) [PK69328 781](#page-812-0) [PK71539 857](#page-888-0)[, 858](#page-889-0) [PK73549 865](#page-896-0) [PK79509 190](#page-221-0) [PK79909 286](#page-317-0) [PK80600 558](#page-589-0) [PK81179 889](#page-920-0) [PK81402 674](#page-705-0) [PK82176 60](#page-91-0)[, 579](#page-610-0)[, 585](#page-616-0) [PK83834 550](#page-581-0)[, 671](#page-702-0) [PK87319 875](#page-906-0) [PK88065 518](#page-549-0) [PK88734 386](#page-417-0)[, 646](#page-677-0)[, 650](#page-681-0) [PK93917 806](#page-837-0) [PM01090 557](#page-588-0)[, 744](#page-775-0)[, 757](#page-788-0)[, 861](#page-892-0) [PM04245 797](#page-828-0)[, 799](#page-830-0)[, 801](#page-832-0)[, 802](#page-833-0)[, 803](#page-834-0)[, 806](#page-837-0) [PM04927 407](#page-438-0)[, 872](#page-903-0) [PM06648 614](#page-645-0) [PM08778 276](#page-307-0) [PM10598 665](#page-696-0) [PM11388 177](#page-208-0) [PM19724 361](#page-392-0)[, 418](#page-449-0)[, 419](#page-450-0)[, 518](#page-549-0) [PM21607 380](#page-411-0)[, 509](#page-540-0)[, 551](#page-582-0)[, 552](#page-583-0) [PM23805 638](#page-669-0)[, 639](#page-670-0) [PM60091 420](#page-451-0) [PQ6977 534](#page-565-0)[, 536](#page-567-0)[, 551](#page-582-0)[, 556](#page-587-0) [PQ79808 408](#page-439-0) [PQ80124 396](#page-427-0)[, 405](#page-436-0)[, 423](#page-454-0)[, 424](#page-455-0)[, 434](#page-465-0)[, 435](#page-466-0) [PQ83269 284](#page-315-0) [PQ84104 353](#page-384-0)[, 615](#page-646-0)[, 616](#page-647-0) [PQ84233 353](#page-384-0)[, 615](#page-646-0)[, 616](#page-647-0) [PQ85645 385](#page-416-0)[, 664](#page-695-0) [PQ87473 408](#page-439-0) [PQ87576 366](#page-397-0)[, 414](#page-445-0) [PQ87904 184](#page-215-0)[, 185](#page-216-0)[, 379](#page-410-0)[, 386](#page-417-0)[, 421](#page-452-0)[, 872](#page-903-0) [PQ89557 385](#page-416-0)[, 403](#page-434-0)[, 423](#page-454-0)[, 429](#page-460-0)[, 431](#page-462-0) [PQ89566 528](#page-559-0) [PQ93442 781](#page-812-0) [PQ95706 559](#page-590-0) [PQ96888 414](#page-445-0)[, 415](#page-446-0) [PQ99317 323](#page-354-0)[, 788](#page-819-0)[, 817](#page-848-0) [PQ99903 418](#page-449-0)[, 419](#page-450-0)[, 563](#page-594-0)[, 564](#page-595-0) CP [envoi au contrôleur de](#page-406-0) [sauvegarde 375](#page-406-0) [CPUAUTOLNK, paramètre 668](#page-699-0) [CPUREC, instruction d'initialisation 668](#page-699-0) [creating a dependency in the current](#page-672-0) [plan, panneau 641](#page-672-0)[, 642](#page-673-0) [Creating a JCL Variable Table,](#page-569-0) [panneau 538](#page-569-0) [Creating a Ready List Layout,](#page-635-0) [panneau 604](#page-635-0) [Creating a Special Resource, panneau 93](#page-124-0) [Creating an Application, panneau 143](#page-174-0) [creating an error list layout,](#page-715-0) [panneau 684](#page-715-0) [Creating an Operator Instruction,](#page-224-0) [panneau 193](#page-224-0) [Creating the Long-Term Plan,](#page-337-0) [panneau 306](#page-337-0) création [agendas 18](#page-49-0)[, 107](#page-138-0) [applications 21](#page-52-0)[, 137](#page-168-0)[, 142](#page-173-0) [cycles d'exécution 147](#page-178-0)

création *(suite)* [dépendances 639](#page-670-0) [descriptions de travail 204](#page-235-0) [intervalles de disponibilité des](#page-127-0) [ressources 96](#page-127-0) [opérations 164](#page-195-0) [périodes 111](#page-142-0) [plan à long terme 295](#page-326-0) [plans 28](#page-59-0) [plans, remarques 300](#page-331-0) [postes de travail 13](#page-44-0)[, 51](#page-82-0) [présentation de la liste des opérations](#page-715-0) [terminées par une erreur 684](#page-715-0) [présentations de liste des éléments](#page-634-0) [prêts 603](#page-634-0) [règles 148](#page-179-0) [ressources, création dynamique 102](#page-133-0) [ressources spéciales 17](#page-48-0)[, 89](#page-120-0) [variables temporaires 556](#page-587-0) [création d'informations générales sur un](#page-93-0) [panneau de poste de travail 62](#page-93-0) [création dynamique d'une ressource 102](#page-133-0) critères de correspondance [dépendance croisée 168](#page-199-0) [travail distant 168](#page-199-0) [travail reflet 168](#page-199-0) [critères de liste 42](#page-73-0) [critères de liste, définition 43](#page-74-0) [critères de recherche génériques 45](#page-76-0) [critères de résolution des](#page-202-0) [dépendances 171](#page-202-0) [dépendances conditionnelles 177](#page-208-0) [critères de sélection 633](#page-664-0) croisée [dépendances 6](#page-37-0) [CSCRIPT, mot clé 258](#page-289-0) [CTIME, variable JCL 535](#page-566-0) [current plan and status inquiry,](#page-650-0) [menu 619](#page-650-0) [Current Plan and Status Inquiry,](#page-361-0) [menu 330](#page-361-0) [CWW, variable JCL 535](#page-566-0) [CWWD, variable JCL 535](#page-566-0) cycle d'exécution [création 147](#page-178-0) [décalages 154](#page-185-0) [exemples comportant des](#page-194-0) [décalages 163](#page-194-0) [négatif 157](#page-188-0) [options EVERY 160](#page-191-0) [périodes 115](#page-146-0) [spécification avec le chargeur par](#page-300-0) [lots 269](#page-300-0) cycle d'exécution dans un groupe de cycles d'exécution [spécification avec le chargeur par](#page-318-0) [lots 287](#page-318-0) [cycle d'exécution négatif 157](#page-188-0) [CYMD, variable JCL 535](#page-566-0) [CYY, variable JCL 535](#page-566-0) [CYYDDD, variable JCL 535](#page-566-0) [CYYMM, variable JCL 535](#page-566-0) [CYYMMDD, variable JCL 535](#page-566-0) [CYYYY, variable JCL 535](#page-566-0) [CYYYYMM, variable JCL 535](#page-566-0)

# **D**

[D, commande de ligne 651](#page-682-0)[, 654](#page-685-0)[, 703](#page-734-0) [data lookaside facility \(DLF\) 105](#page-136-0) [date, définition du format 34](#page-65-0) [date d'arrivée des données 635](#page-666-0) [date d'échéance 635](#page-666-0) [date d'origine 113](#page-144-0) [date de début de validité 144](#page-175-0) [dates de fin d'effet 158](#page-189-0) [dates de prise d'effet 158](#page-189-0) [dates spécifiques, rapport d'agenda 822](#page-853-0) [DAY, mot clé 267](#page-298-0) [DB2 664](#page-695-0) DB2 pour la génération de rapports sur DWC [configuration pour DB2 dans](#page-776-0) [z/OS 745](#page-776-0) [configuration pour DB2 sur des](#page-776-0) [plateformes distribuées 745](#page-776-0) [DBCS \(jeu de caractères codé sur deux](#page-76-0) [octets\) 45](#page-76-0) [DBCS \(jeu de caractères codé sur deux](#page-169-0) [octets\) et descriptions de travail 138](#page-169-0)[,](#page-236-0) [205](#page-236-0) [DEADLINE - START > 24 HRS](#page-340-0) [message 309](#page-340-0) [DEADLINE WTO, option 189](#page-220-0) [décalage d'origine, dans les règles 151](#page-182-0) [décalages 154](#page-185-0)[, 155](#page-186-0) [décalages négatifs 113](#page-144-0) [décatalogage des fichiers pour la reprise](#page-435-0) [des travaux 404](#page-435-0) [DECEMBER, mot clé 267](#page-298-0) [déclenchement d'opérations 201](#page-232-0) découverte d'étape [navigation dans les événements](#page-407-0) [d'étape 376](#page-407-0) défaillance de site [reprise 371](#page-402-0) [defining dependencies in the current](#page-672-0) [plan, panneau 641](#page-672-0) définition [agendas 18](#page-49-0)[, 107](#page-138-0) [applications 21](#page-52-0)[, 137](#page-168-0)[, 142](#page-173-0) [attributs de génération d'états 64](#page-95-0) [cycles d'exécution 147](#page-178-0) [descriptions de travail 204](#page-235-0) [fonction ETT, critères 514](#page-545-0) [JCL, tables de variables 113](#page-144-0) [opération comme cible d'un chemin](#page-199-0) [critique 168](#page-199-0) [opérations 164](#page-195-0) [périodes 111](#page-142-0) [postes de travail 13](#page-44-0)[, 51](#page-82-0) [prédécesseurs 166](#page-197-0) [règles 148](#page-179-0) [ressources, utilisation 179](#page-210-0) [ressources spéciales 17](#page-48-0)[, 89](#page-120-0) [définition d'une occurrence sur](#page-681-0) [terminée 650](#page-681-0) [définition de critères de listes 43](#page-74-0) [définition de la fréquence des règles 151](#page-182-0) définition de règle d'événement mots clés [actionProvider 883](#page-914-0) [actionType 883](#page-914-0) [description 882](#page-913-0)[, 883](#page-914-0)

définition de règle d'événement *(suite)* mots clés *(suite)* [eventCondition 882](#page-913-0) [eventProvider 882](#page-913-0) [eventRule 882](#page-913-0) [eventType 882](#page-913-0) [isDraft 882](#page-913-0) [nom 882](#page-913-0) [responseType 883](#page-914-0) [ruleType 882](#page-913-0) [définition du cycle, pour les règles 151](#page-182-0) [définition du jour, pour les règles 151](#page-182-0) définitions de groupe [ajout au plan courant 633](#page-664-0)[, 643](#page-674-0) [ajout d'une occurrence à un](#page-673-0) [groupe 642](#page-673-0) [dans le plan à long terme 295](#page-326-0) [introduction 21](#page-52-0) [recommandations 139](#page-170-0)[, 140](#page-171-0) [délimiteur de commande, définition 37](#page-68-0) [démarrage et exécution manuels, attribut](#page-97-0) [de génération d'états 66](#page-97-0) [démarrage immédiat d'opérations 616](#page-647-0)[,](#page-693-0) [662](#page-693-0) [démarrer le nettoyage 662](#page-693-0) [DEP, commande principale 652](#page-683-0) [dépendance 141](#page-172-0) [conditionnel 6](#page-37-0) [croisée 6](#page-37-0)[, 168](#page-199-0) [définition 166](#page-197-0) [externe 6](#page-37-0) [interne 6](#page-37-0) [normal 6](#page-37-0) dépendance au niveau de l'étape [code de retour inattendu 466](#page-497-0)[, 467](#page-498-0) [comment paramétrer le statut W 469](#page-500-0) [comment propager le statut X 468](#page-499-0) [configuration de SDEPFILTER 463](#page-494-0) [configuration de STEPEVENTS 462](#page-493-0) [évaluation 463](#page-494-0) [fin d'étape manquante 463](#page-494-0) [message EQQE127W 463](#page-494-0) [dépendance conditionnelle 167](#page-198-0)[, 176](#page-207-0) [au niveau de l'étape 461](#page-492-0) [au niveau du travail 453](#page-484-0) [code de retour maximal 473](#page-504-0) [cohérence MCP 474](#page-505-0) [comment gérer la reprise 470](#page-501-0) [COND RECOVERY JOB, option 470](#page-501-0) [condition 450](#page-481-0) [dépendance de condition 450](#page-481-0) [exemple de gestion de la reprise 471](#page-502-0) [exemples au niveau de l'étape 464](#page-495-0) [exemples au niveau du travail 454](#page-485-0) [gestion des chemins critiques 473](#page-504-0) [lors de la réexécution d'une](#page-505-0) [occurrence 474](#page-505-0) [lors de la suppression d'une](#page-506-0) [occurrence 475](#page-506-0) [lors de la suppression d'une](#page-506-0) [opération 475](#page-506-0) [lors du paramétrage d'une occurrence](#page-505-0) [sur En attente 474](#page-505-0) [lors du paramétrage d'une occurrence](#page-506-0) [sur Terminé 475](#page-506-0) [niveau de travail 449](#page-480-0) [niveau des étapes 449](#page-480-0)

[dépendance conditionnelle](#page-198-0) *(suite)* [NOERROR 473](#page-504-0) [opérations se terminant par une](#page-507-0) [erreur 476](#page-507-0) [présentation 449](#page-480-0) [Récupéré par l'indicateur de sortie](#page-501-0) [COND 470](#page-501-0) [relance et nettoyage 473](#page-504-0) [reprise automatique 473](#page-504-0) dépendance croisée [comment ajouter au plan 490](#page-521-0) [configuration 56](#page-87-0) [critères de correspondance 168](#page-199-0) [définition 168](#page-199-0) [définition dans la base de](#page-516-0) [données 485](#page-516-0) [destination HTTP ou HTTPS 485](#page-516-0) [étapes de la définition 485](#page-516-0) [gestion 483](#page-514-0) [introduction 483](#page-514-0) [liaison 484](#page-515-0) [poste de travail de moteur](#page-515-0) [distant 484](#page-515-0) [résolution 168](#page-199-0) [sous forme de dépendance à partir du](#page-519-0) [travail reflet 488](#page-519-0) [surveillance de la résolution dans le](#page-521-0) [plan 490](#page-521-0) [travail distant 484](#page-515-0) [travail reflet 484](#page-515-0) [dépendance d'étape 176](#page-207-0) dépendance de condition [comment elle est définie 450](#page-481-0) [comment il est évalué 452](#page-483-0) [définition 450](#page-481-0) [évaluation du statut 452](#page-483-0) [lorsqu'elle est évaluée 451](#page-482-0) [statut Faux 452](#page-483-0) [statut Non défini 452](#page-483-0) [statut Vrai 452](#page-483-0) [dépendance de variable 540](#page-571-0) [dépendance externe 141](#page-172-0)[, 167](#page-198-0) [Dépendance interne 167](#page-198-0) dépendances [affichage graphique 42](#page-73-0) [ajout 639](#page-670-0) [avec la commande GRAPH 42](#page-73-0) [dans la base de données des](#page-258-0) [descriptions d'application 227](#page-258-0) [dans le plan à long terme 305](#page-336-0) [définition 637](#page-668-0) [modification 639](#page-670-0)[, 652](#page-683-0) [modification dans le plan à long](#page-344-0) [terme 313](#page-344-0) [résolution 172](#page-203-0)[, 327](#page-358-0) [valeur par défaut du plan à long](#page-342-0) [terme 311](#page-342-0) [vérification 622](#page-653-0) dépendances conditionnelles [critères de résolution 177](#page-208-0) [gestion du plan quotidien 480](#page-511-0) [résolution automatique 481](#page-512-0) [dernière heure de début 351](#page-382-0)[, 620](#page-651-0) [dernière opération, définition 591](#page-622-0) [désactivation de la fonction de reprise](#page-477-0) [automatique 446](#page-477-0)

[désactivation de la soumission de](#page-378-0) [travaux 347](#page-378-0) [désactivation de la substitution de](#page-558-0) [variables 527](#page-558-0)[, 547](#page-578-0) [désactivation du suivi déclenché par](#page-545-0) [événement \(ETT\) 514](#page-545-0) [DESCR, mot clé 251](#page-282-0)[, 258](#page-289-0)[, 271](#page-302-0)[, 289](#page-320-0) [description longue, incident 735](#page-766-0) descriptions d'application [base de données 227](#page-258-0)[, 317](#page-348-0) descriptions de travail [création 138](#page-169-0) [mise à jour en masse 222](#page-253-0) [destination des postes de travail 74](#page-105-0) destination HTTP ou HTTPS [poste de travail de moteur distant 57](#page-88-0) [pour les dépendances croisées 485](#page-516-0) [ROUTOPTS, instruction 485](#page-516-0) [DETAILS, commande 208](#page-239-0) [détermination de la réussite ou de l'échec](#page-413-0) [d'un travail 382](#page-413-0) [diagrammes de syntaxe, lecture xxviii](#page-29-0) disponibilité [contrôle à l'aide de NetView 98](#page-129-0) [contrôle avec l'option Nombre](#page-131-0) [maximum d'utilisations 100](#page-131-0) [contrôle avec l'option On](#page-130-0) [complete 99](#page-130-0) [contrôle avec SRSTAT LIFESPAN 102](#page-133-0) [contrôle avec une définition de](#page-133-0) [ressource déclenchée par](#page-133-0) [événement 102](#page-133-0) [contrôle via le gestionnaire](#page-129-0) [RODM 98](#page-129-0) [intervalles 699](#page-730-0) [poste de travail 76](#page-107-0) [ressources spéciales 83](#page-114-0)[, 693](#page-724-0)[, 776](#page-807-0) [ressources spéciales et](#page-129-0) [LOOKAHEAD 98](#page-129-0) [DLDAY, mot clé 271](#page-302-0)[, 289](#page-320-0) DLF [voir utilitaire DLF \(data lookaside](#page-136-0) [facility\) 105](#page-136-0) [DLIMFDBK, mot clé 276](#page-307-0) [DLTIME, mot clé 271](#page-302-0)[, 289](#page-320-0) [données de l'opération, rapport 827](#page-858-0) [données entrées, chargeur par lots 226](#page-257-0) [données générées, chargeur par lots 226](#page-257-0) [données utilisateur 765](#page-796-0) [double du fichier du journal de suivi des](#page-362-0) [travaux, EQQDLnn 331](#page-362-0) [DSMOOTHING, mot clé 277](#page-308-0) [DSNAME, valeur de validation de](#page-576-0) [variable 545](#page-576-0) [DURATION, mot clé 259](#page-290-0) [durée 75](#page-106-0) [commentaires 190](#page-221-0) [durée de transfert 75](#page-106-0)[, 171](#page-202-0) [durée de vie des ressources](#page-808-0) [spéciales 777](#page-808-0) [durée évaluée, commentaire 190](#page-221-0) durée/heure [définition du format 34](#page-65-0) [durée par défaut d'une opération 75](#page-106-0) [durée par poste de travail, rapport 838](#page-869-0) [DURUNIT, mot clé 286](#page-317-0) [Dynamic Workload Console 49](#page-80-0)

[Dynamic Workload Console](#page-80-0) *(suite)* [accessibilité xxvi](#page-27-0) [DYNAMICADD, mot clé de l'instruction](#page-134-0) [BATCHOPT 103](#page-134-0) [DYNAMICADD, mot clé de l'instruction](#page-135-0) [RESOPTS 104](#page-135-0) [DYNAMICDEL, mot clé de l'instruction](#page-134-0) [BATCHOPT 103](#page-134-0)

# **E**

[écart des ressources spéciales 85](#page-116-0)[, 777](#page-808-0) échéance [commentaires 145](#page-176-0) [échéance, définition 149](#page-180-0) [échéance estimée, résultat 145](#page-176-0) [échec ou réussite d'un travail 382](#page-413-0) [editing JCL for an MVS job,](#page-722-0) [panneau 691](#page-722-0) [editing JCL for an operation,](#page-642-0) [panneau 611](#page-642-0)[, 613](#page-644-0) [égal \(=\), commande de retour rapide](#page-72-0) [ISPF 41](#page-72-0) [EIADAYS, mot clé 271](#page-302-0) [élimination d'actions 689](#page-720-0) En attente [statut du successeur](#page-484-0) [conditionnel 453](#page-484-0) [en attente d'une connexion 672](#page-703-0) [en attente d'une intervention](#page-703-0) [manuelle 672](#page-703-0) [en attente de ressources 702](#page-733-0) en cas d'achèvement [contrôle de la disponibilité d'une](#page-130-0) [ressource 99](#page-130-0) [mise à jour par les processus par lots](#page-131-0) [du plan quotidien 100](#page-131-0) [ressources spéciales 84](#page-115-0)[, 94](#page-125-0)[, 694](#page-725-0) [restrictions 100](#page-131-0) [END, instruction JCL 561](#page-592-0) [ENDTIME, mot clé de l'instruction](#page-463-0) [AROPTS 432](#page-463-0) [enregistrement JCLPREPA, simulation de](#page-554-0) [substitution JCL 523](#page-554-0) ensemble de fichiers (GDG) [actions de nettoyage 410](#page-441-0) [reprise 447](#page-478-0) [ENUM, valeur de validation de](#page-576-0) [variable 545](#page-576-0) [environnement de langue japonais 45](#page-76-0) [EQQACGPP, panneau 143](#page-174-0) [EQQADCOP, programme batch 789](#page-820-0) [EQQADDEP, programme batch 789](#page-820-0) [EQQADDS, fichier de descriptions](#page-265-0) [d'application 234](#page-265-0) [EQQADMUP, programme batch 790](#page-821-0) [EQQADPRT, programme batch 791](#page-822-0) [EQQADXRF, programme batch 792](#page-823-0) [EQQALSML, panneau 193](#page-224-0) [EQQAMAIP, panneau 196](#page-227-0) [EQQAMCCL, panneau 176](#page-207-0) [EQQAMCCP, panneau 176](#page-207-0) [EQQAMFBP, panneau 190](#page-221-0) [EQQAMJBP, panneau 26](#page-57-0)[, 184](#page-215-0)[, 718](#page-749-0)[, 732](#page-763-0) [EQQAMMAT, panneau 173](#page-204-0) [EQQAMOPL, panneau 165](#page-196-0) [EQQAMOSL, panneau 167](#page-198-0)

[EQQAMPDL, panneau 171](#page-202-0) [EQQAMRCL, panneau 194](#page-225-0) [EQQAMRNL, panneau 154](#page-185-0) [EQQAMRPL, panneau 148](#page-179-0) [EQQAMSDP, panneau 171](#page-202-0)[, 208](#page-239-0) [EQQAMSRL, panneau 179](#page-210-0) [EQQAMTMP, panneau 192](#page-223-0) [EQQAMWRP, panneau 182](#page-213-0) [EQQAMXDP, panneau 195](#page-226-0) [EQQAOIDP, panneau 194](#page-225-0) [EQQAUDIT, programme batch 792](#page-823-0) [EQQAUFIP, panneau 224](#page-255-0) [EQQAUPDL, panneau 223](#page-254-0) [EQQAUUGL, panneau 223](#page-254-0) [EQQAXR00, programme batch 795](#page-826-0) [EQQBATCH, programme 785](#page-816-0) [EQQCASEC, macro de définition de liste](#page-477-0) [de codes de cas 446](#page-477-0) [EQQCLEAN 689](#page-720-0) [EQQCLPRC, programme batch 795](#page-826-0) [EQQCLPRP, programme batch 796](#page-827-0) [EQQCP1DS, fichier du plan courant](#page-362-0) [principal 331](#page-362-0) [EQQCP2DS, fichier du plan courant](#page-362-0) [secondaire 331](#page-362-0) [EQQCXDS, fichier d'extension du plan](#page-362-0) [courant 331](#page-362-0) [EQQDLFX, exemple d'exit 105](#page-136-0) [EQQDLnn, double du fichier du journal](#page-362-0) [de suivi des travaux 331](#page-362-0) [EQQDNTOP, programme batch 797](#page-828-0) [EQQDOTOP, programme batch 799](#page-830-0) [EQQDPLNP, panneau 319](#page-350-0) [EQQDRTOP, programme batch 800](#page-831-0) [EQQDSTOP, programme batch 802](#page-833-0) [EQQDTTOP, programme batch 803](#page-834-0) [EQQDUMP, fichier de diagnostic 234](#page-265-0) [EQQELDEF, membre 684](#page-715-0) [EQQELOUT, membre 684](#page-715-0) [EQQELYCL, panneau 684](#page-715-0) [EQQELYLL, panneau 683](#page-714-0) [EQQEVPGM, programme batch 757](#page-788-0)[, 805](#page-836-0) [dans le suivi déclenché par](#page-544-0) [événement 513](#page-544-0) [modification du statut de](#page-86-0) [l'opération 55](#page-86-0) [EQQHIPUP, panneau 667](#page-698-0) [EQQHISTL, panneau 666](#page-697-0) [EQQJBLIB, fichier de bibliothèque de](#page-52-0) [travail 21](#page-52-0)[, 199](#page-230-0)[, 355](#page-386-0)[, 443](#page-474-0) [EQQJCGPP, panneau 205](#page-236-0) [EQQJMTCL,panneau 514](#page-545-0) [EQQJSnDS, fichier de référentiel JCL 21](#page-52-0)[,](#page-344-0) [313](#page-344-0) [EQQJSnDS \(fichier référentiel du langage](#page-231-0) [JCL\) 200](#page-231-0) [EQQJSUBP, panneau 204](#page-235-0) [EQQJTARC, fichier d'archivage du suivi](#page-362-0) [des travaux 331](#page-362-0) [EQQJTnn, fichier du journal de suivi des](#page-362-0) [travaux 331](#page-362-0) [EQQJVDVL, panneau 541](#page-572-0) [EQQJVMAP, menu 537](#page-568-0) [EQQJVPRT, programme batch 805](#page-836-0) [EQQJVTML, panneau 537](#page-568-0) [EQQJVVCL, panneau 538](#page-569-0) [EQQJVVEP, panneau 544](#page-575-0)

[EQQJVVMP, panneau 538](#page-569-0) [EQQKCRTE, panneau 193](#page-224-0) [EQQLBATP, panneau 304](#page-335-0) [EQQLBDWP, panneau 311](#page-342-0) [EQQLCDPL, panneau 314](#page-345-0) [EQQLCHGP, panneau 314](#page-345-0) [EQQLCREP, panneau 306](#page-337-0) [EQQLDDS, jeu de données de travail du](#page-335-0) [plan à long terme 304](#page-335-0) [EQQLEXTP, panneau 307](#page-338-0) [EQQLPRAP, panneau 308](#page-339-0) EQQLSENT (macro de la table de sélection des fichiers à déclencher) [appel 888](#page-919-0) [syntaxe 889](#page-920-0) [EQQLSTAP, panneau 311](#page-342-0) [EQQLSTOL, panneau 313](#page-344-0) [EQQLTBKP, jeu de données de](#page-335-0) [sauvegarde du plan à long terme 304](#page-335-0) [EQQLTCRE, programme batch 806](#page-837-0) [EQQLTDS, fichier du plan à long](#page-335-0) [terme 304](#page-335-0) [EQQLTEXP, panneau 310](#page-341-0) [EQQLTMOA, programme batch 807](#page-838-0) [EQQLTMOO, programme batch 808](#page-839-0) [EQQLTOPP, panneau 303](#page-334-0) [EQQLTPRT, programme batch 808](#page-839-0) [EQQLTTRY, programme batch 810](#page-841-0) [EQQMAADL, panneau 634](#page-665-0) [EQQMAAGL, panneau 643](#page-674-0) [EQQMADDP, panneau 634](#page-665-0) [EQQMAMOL, panneau 644](#page-675-0) [EQQMAOCP, panneau 635](#page-666-0) [EQQMCMDL, panneau 690](#page-721-0) [EQQMEP1L, panneau 476](#page-507-0)[, 681](#page-712-0) [EQQMERRP, panneau 682](#page-713-0) [EQQMERSI, panneau 394](#page-425-0) [EQQMERSL, panneau 393](#page-424-0)[, 688](#page-719-0) [EQQMERTP, panneau 686](#page-717-0) [EQQMJCLE, panneau 691](#page-722-0) [EQQMLIB, fichier 234](#page-265-0) [EQQMLOG, journal des messages 234](#page-265-0) [EQQMMADP, panneau 641](#page-672-0) [EQQMMCCL, panneau 642](#page-673-0) [EQQMMDLL, panneau 641](#page-672-0) [EQQMMDPL, panneau 640](#page-671-0) [EQQMMODP, panneau 639](#page-670-0) [EQQMMOPL, panneau 639](#page-670-0) [EQQMMXDP, panneau 653](#page-684-0) [EQQMOCLL, panneau 645](#page-676-0) [EQQMOPRL, panneau 663](#page-694-0) [EQQMOPRR, panneau 664](#page-695-0) [EQQMROCL, panneau 647](#page-678-0) [EQQMTOPP, menu 632](#page-663-0) [EQQMTOPP, panneau 330](#page-361-0) [EQQMWDES, panneau 677](#page-708-0) [EQQMWS1L, panneau 679](#page-710-0) [EQQMWS1P, panneau 677](#page-708-0) [EQQMWS2P, panneau 678](#page-709-0) [EQQMWSLL, panneau 669](#page-700-0) [EQQMWSOL, panneau 674](#page-705-0) [EQQMWSRP, panneau 672](#page-703-0) [EQQMWSRV, panneau 678](#page-709-0) [EQQMWSVP, panneau 673](#page-704-0) [EQQNCPDS, nouveau fichier du plan](#page-362-0) [courant 331](#page-362-0)

[EQQNCXDS, nouveau fichier d'extension](#page-362-0) [du plan courant 331](#page-362-0) [EQQODBSP, menu 92](#page-123-0) [EQQOIBAT, programme batch 811](#page-842-0) [EQQOIBLK, programme batch 812](#page-843-0) [EQQOIDS, fichier d'instructions](#page-265-0) [d'opérateur 234](#page-265-0) [EQQPURGE, programme batch 814](#page-845-0) [EQQQDCRP, panneau 93](#page-124-0) [EQQQDIML, panneau 96](#page-127-0)[, 706](#page-737-0) [EQQQDLSL, panneau 93](#page-124-0) [EQQQDTOP, menu 92](#page-123-0) [EQQQDWML, panneau 96](#page-127-0)[, 707](#page-738-0) [EQQQMIML, panneau 701](#page-732-0) [EQQQMLSL, panneau 700](#page-731-0) [EQQQMMOP, panneau 703](#page-734-0) [EQQQMSEP, panneau 700](#page-731-0) [EQQQMWML, panneau 702](#page-733-0) [EQQRCLSE, panneau 385](#page-416-0)[, 648](#page-679-0)[, 685](#page-716-0) [EQQRJCLE, panneau 611](#page-642-0)[, 613](#page-644-0) [EQQRLRLM, panneau 608](#page-639-0) [EQQRLVAL, panneau 612](#page-643-0) [EQQRLYCL, panneau 604](#page-635-0) [EQQRLYLL, panneau 603](#page-634-0) [EQQRTOPP, panneau 601](#page-632-0) [EQQRTSRLP, panneau 602](#page-633-0) [EQQRULEP, panneau 151](#page-182-0) [EQQRULSL, panneau 152](#page-183-0) [EQQSAOSP, panneau 619](#page-650-0) [EQQSCJO1, panneau 625](#page-656-0) [EQQSCJOB, panneau 624](#page-655-0) [EQQSCONL, panneau 479](#page-510-0) [EQQSCP1L, panneau 625](#page-656-0) [EQQSGCPP, panneau 623](#page-654-0) [EQQSIDS, fichier d'informations](#page-362-0) [complémentaires 331](#page-362-0) [EQQSLTOP, programme batch 817](#page-848-0) [EQQSMC1P, panneau 620](#page-651-0) [EQQSOCCP, panneau 479](#page-510-0) [EQQSOPFP, panneau 43](#page-74-0)[, 478](#page-509-0) [EQQSOPSP, panneau 617](#page-648-0)[, 621](#page-652-0) [EQQSPG1L, panneau 622](#page-653-0) [EQQSTC, fichier de soumission de tâches](#page-84-0) [démarrées 53](#page-84-0)[, 355](#page-386-0) [EQQSTOPP, panneau 330](#page-361-0)[, 619](#page-650-0) [EQQSWSSP, panneau 622](#page-653-0) [EQQTCCAL, panneau 109](#page-140-0) [EQQTCRPL, panneau 111](#page-142-0) [EQQTPERL, panneau 111](#page-142-0) [EQQTROUT, fichier du journal de](#page-358-0) [suivi 327](#page-358-0) [EQQUSIN, sous-routine 359](#page-390-0)[, 513](#page-544-0)[, 671](#page-702-0)[,](#page-800-0) [769](#page-800-0) [modification du statut de](#page-86-0) [l'opération 55](#page-86-0) [EQQUTOPP, menu 347](#page-378-0) [EQQUX002, exit de lecture de](#page-474-0) [bibliothèque de travaux 443](#page-474-0) [EQQWCGEP, panneau 62](#page-93-0) [EQQWMACL, panneau 79](#page-110-0) [EQQWMATL, panneau 78](#page-109-0) [EQQWMAVL, panneau 76](#page-107-0) [EQQWMAVV, panneau 63](#page-94-0) [EQQWMDES, panneau 63](#page-94-0) [EQQWMLSL, panneau 61](#page-92-0) [EQQWMOTL, panneau 77](#page-108-0) [EQQWMREP, panneau 80](#page-111-0)

[EQQWMTAL, panneau 64](#page-95-0) [EQQWSDS, fichier du poste de travail et](#page-266-0) [de l'agenda 235](#page-266-0) [EQQWSPRT, programme batch 818](#page-849-0) [EQQXOPTP, panneau 34](#page-65-0) [EQQXSUBP, panneau 49](#page-80-0)[, 225](#page-256-0) [EQQYLTOP, programme batch 818](#page-849-0) [ERROR TRACKING, option 184](#page-215-0) [ERRRES, mot clé de l'instruction](#page-413-0) [JTOPTS 382](#page-413-0) étape [dépendance conditionnelle 449](#page-480-0) [identification 462](#page-493-0) [NOM D'ETAPE 462](#page-493-0) [PROCSTEP 462](#page-493-0) [ETT, mot clé de l'instruction](#page-380-0) [JTOPTS 349](#page-380-0)[, 514](#page-545-0) [ETTRCY1, utilisation de la période par la](#page-549-0) [fonction ETT 518](#page-549-0) évaluation du statut [condition 452](#page-483-0) [dépendance de condition 452](#page-483-0) [événement déclencheur 106](#page-137-0)[, 515](#page-546-0) [événement J-event, dans le suivi](#page-544-0) [déclenché par événement 513](#page-544-0) [événement R-event, dans le suivi](#page-545-0) [déclenché par événement 514](#page-545-0) événements [déclenchés par les changements de](#page-137-0) [disponibilité 106](#page-137-0) [méthodes de génération 359](#page-390-0) [événements d'étape, navigation 376](#page-407-0) [EVERY, dans les règles 151](#page-182-0) [EVERY, mot clé 267](#page-298-0) EWTROPTS, instruction d'initialisation [RETCODE, mot clé 380](#page-411-0)[, 382](#page-413-0) [STEPEVENTS, mot clé 382](#page-413-0) [EX, commande 662](#page-693-0) [exclusion d'applications 643](#page-674-0) [exclusion de JCL 549](#page-580-0) [EXECUTE, commande 353](#page-384-0)[, 616](#page-647-0) [exécution d'un travail à la demande 633](#page-664-0) [exécution du plan, gestion du chemin](#page-201-0) [critique 170](#page-201-0) [exécution uniquement, attribut de](#page-96-0) [génération d'états 65](#page-96-0) [exit utilisateur, présentation de liste des](#page-636-0) [éléments prêts 605](#page-636-0) [Exploration de l'activité du poste de](#page-706-0) [travail 675](#page-706-0) [Extending the Long-Term Plan,](#page-338-0) [panneau 307](#page-338-0) [extension des plans 4](#page-35-0) [extension du plan à long terme 307](#page-338-0) [extension du plan courant 320](#page-351-0) [EXTERNAL MONITOR, option 189](#page-220-0) [EXTNAME, mot clé 262](#page-293-0) [extraction et stockage des fichiers](#page-395-0) [journaux 364](#page-395-0) [EXTSE, mot clé 262](#page-293-0)

### **F**

facteur de lissage [définition 144](#page-175-0) [facteur de lissage de l'échéance 145](#page-176-0) [facteur de lissage de la durée 190](#page-221-0)

[FAILED, statut du poste de travail 671](#page-702-0) [FEBRUARY, mot clé 267](#page-298-0) [Feedback Options, panneau 190](#page-221-0) [fermeture des postes de travail 78](#page-109-0) [fermeture des systèmes en ligne 202](#page-233-0) [FETCH, instruction JCL 563](#page-594-0) [fichier d'événement, fuseaux horaire 361](#page-392-0) [fichier d'extension du plan courant,](#page-362-0) [EQQCXDS 331](#page-362-0) [fichier d'informations complémentaires,](#page-362-0) [EQQSIDS 331](#page-362-0) [fichier d'instructions d'opérateur,](#page-844-0) [présentation 813](#page-844-0) [fichier de configuration 507](#page-538-0) [fichier de points de contrôle,](#page-362-0) [EQQCKPT 331](#page-362-0)[, 434](#page-465-0) [fichier du plan courant principal,](#page-362-0) [EQQCP1DS\) 331](#page-362-0) [fichier du plan courant secondaire,](#page-362-0) [EQQCP2DS 331](#page-362-0) [fichier EQQAD2DS 234](#page-265-0) [fichier EQQOIPDS 234](#page-265-0) [fichier JS, BACKUP 758](#page-789-0) [fichier JS, JSUACT 763](#page-794-0) [fichier SYSUDUMP 234](#page-265-0) fichiers [EQQAD2DS 234](#page-265-0) [EQQADDS 234](#page-265-0) [EQQDUMP 234](#page-265-0) [EQQJBLIB 355](#page-386-0) [EQQMLIB 234](#page-265-0) [EQQMLOG 234](#page-265-0) [EQQOIDS 234](#page-265-0) [EQQOIPDS 234](#page-265-0) [EQQSTC 355](#page-386-0) [EQQWSDS 235](#page-266-0) [pour le plan à long terme 304](#page-335-0) [référentiel JCL \(EQQJSnDS\) 355](#page-386-0) [SYSUDUMP 234](#page-265-0) [fichiers migrés 410](#page-441-0) [figé car terminé, statut étendu 650](#page-681-0) fin d'étape manquante [dépendance au niveau de l'étape 463](#page-494-0) [fonction d'historique 664](#page-695-0) [fonction d'historique, utilisation 367](#page-398-0) [fonctions de service 347](#page-378-0) [FOP, définition 591](#page-622-0) FOP, première opération [permet de s'assurer de la cohérence de](#page-491-0) [l'application 460](#page-491-0) [forcé par la réexécution, statut](#page-680-0) [étendu 649](#page-680-0) [FORM NUMBER, option 188](#page-219-0) [format de l'écran, définition 37](#page-68-0) [formation xxvii](#page-28-0) [technique xxvii](#page-28-0) [FREEDAY, mot clé 267](#page-298-0) [FRIDAY, mot clé 267](#page-298-0) [fuseaux horaire 35](#page-66-0)[, 361](#page-392-0)

# **G**

GDDM [attributs, définition 42](#page-73-0) [commande 42](#page-73-0) [introduction 47](#page-78-0) [GENDAYS, commande 152](#page-183-0) [Generating JCL for a Batch Job,](#page-80-0) [panneau 49](#page-80-0) [génération d'événements 359](#page-390-0) [génération de plans quotidiens 319](#page-350-0) [gestion d'un fichier séquentiel avec](#page-252-0) [descriptions d'application 221](#page-252-0) gestion de la reprise [dépendances conditionnelles 470](#page-501-0) [exemple d'utilisation des dépendances](#page-502-0) [conditionnelles 471](#page-502-0) [gestionnaire en mode normal 857](#page-888-0) [glossaire xxv](#page-26-0) [GROUP, mot clé 277](#page-308-0) groupe d'occurrences [dans le plan à long terme 295](#page-326-0) groupe de cycles d'exécution [copie 124](#page-155-0) [création 120](#page-151-0) dans une description d'application [spécifié dans une règle 129](#page-160-0) [spécifié en tant que période 130](#page-161-0) [Description du travail 208](#page-239-0) [gestion d'agendas 134](#page-165-0) [impression 128](#page-159-0) [liste 123](#page-154-0) [liste des applications liées 133](#page-164-0) [modification 125](#page-156-0) [navigation 123](#page-154-0) [suppression 125](#page-156-0) [utilisé dans des règles 149](#page-180-0) [groupe en sortie, suivi des opérations](#page-232-0) [d'impression 201](#page-232-0) groupes d'applications [définition 142](#page-173-0) [recommandations 140](#page-171-0) [groupes d'applications, ajout au plan](#page-664-0) [courant 633](#page-664-0) groupes de cycles d'exécution [avantages 119](#page-150-0) [base de données 229](#page-260-0) [dans LTP 120](#page-151-0) définis dans une description d'application [agenda 131](#page-162-0) [échéance 131](#page-162-0) [EVERY, option 131](#page-162-0) [heure d'arrivée des données 131](#page-162-0) [option EVERY et échéance 131](#page-162-0) [option EVERY et heure d'arrivée](#page-162-0) [des données 131](#page-162-0) [vartable 131](#page-162-0) [spécification dans les descriptions](#page-160-0) [d'application 129](#page-160-0)

# **H**

[handling operations ended in error,](#page-712-0) [panneau 681](#page-712-0) heure [arrivée des données 192](#page-223-0) [durée de transfert entre postes de](#page-106-0) [travail 75](#page-106-0) [fin d'un jour ouvré 109](#page-140-0) [modification des options de](#page-683-0) [temps 652](#page-683-0)

[GTABLE, mot clé de l'instruction](#page-577-0)

[OPCOPTS 546](#page-577-0)

heure *(suite)* [par défaut d'une opération 75](#page-106-0) [heure d'arrivée des données,](#page-223-0) [définition 192](#page-223-0) heure d'arrivée des données (IAT) [dans le plan à long terme 295](#page-326-0) [importance pour les règles 149](#page-180-0) [occurrences 158](#page-189-0) [opérations 192](#page-223-0) [résolution des dépendances 172](#page-203-0) [heure de début, dernière 351](#page-382-0)[, 620](#page-651-0) [heure de fin d'un jour ouvré 109](#page-140-0) [heure locale 35](#page-66-0) [HEX, valeur de validation de](#page-576-0) [variable 545](#page-576-0) [HIGHEST RETURNCODE, option 185](#page-216-0)[,](#page-237-0) [206](#page-237-0) [HIGHRC, mot clé de l'instruction](#page-290-0) [JTOPTS 259](#page-290-0)[, 382](#page-413-0) [Hiperbatch 105](#page-136-0) [HIST, commande 662](#page-693-0) [histogramme indiquant l'utilisation des](#page-340-0) [postes de travail 309](#page-340-0) [HOLD/RELEASE, option 187](#page-218-0) [horloge, modification 361](#page-392-0) [horodatages 361](#page-392-0) [hors ligne, mot clé OFFDELAY 671](#page-702-0)

# **I**

[I, commande de ligne 654](#page-685-0) [IA time check 594](#page-625-0) [IADAYS, mot clé 271](#page-302-0) [IATIME, mot clé 271](#page-302-0)[, 289](#page-320-0) IBM Tivoli Monitoring description [Tivoli Enterprise Portal 721](#page-752-0) [planificateur, options de](#page-758-0) [démarrage 727](#page-758-0) Tivoli Enterprise Portal [définition de moniteurs 732](#page-763-0) IBM Tivoli Output Manager [APAR PI07423 712](#page-743-0) [intégration à 709](#page-740-0)[, 711](#page-742-0)[, 712](#page-743-0)[, 715](#page-746-0) [navigation dans les journaux de](#page-740-0) [travaux 709](#page-740-0) [tâches de configuration 711](#page-742-0)[, 712](#page-743-0) [JCC 712](#page-743-0) [magasin de données 715](#page-746-0) [ID groupe de droits 144](#page-175-0) ID propriétaire [mises à jour en masse, rapport 833](#page-864-0) [pour les applications 140](#page-171-0) [impression des descriptions](#page-858-0) [d'application 827](#page-858-0) [impression du plan à long terme 308](#page-339-0) [IMS, suivi des travaux soumis 516](#page-547-0) [In Use List 701](#page-732-0) [incident, description longue 735](#page-766-0) [inclusion de dépendances 637](#page-668-0) [inclusion de JCL 549](#page-580-0)[, 563](#page-594-0) [inclusion dynamique de JCL 523](#page-554-0) [informations relatives au travail distant,](#page-295-0) [définition 264](#page-295-0) [informations sur les instructions de](#page-68-0) [travail pour l'imprimante du système,](#page-68-0) [définition 37](#page-68-0)
[informations sur les travaux 610](#page-641-0) [instructions 684](#page-715-0) [Edition du JCL 194](#page-225-0) [opérateur 192](#page-223-0) instructions d'initialisation [détermination de la réussite ou de](#page-413-0) [l'échec d'un travail 382](#page-413-0) **JTOPTS** [HIGHRC, mot clé 185](#page-216-0) [JOBSUBMIT, mot clé 186](#page-217-0) [NOERROR, mot clé 185](#page-216-0) [SUPPRESSACTION, mot clé 204](#page-235-0) [WSFAILURE, mot clé 186](#page-217-0) [WSOFFLINE, mot clé 186](#page-217-0) [instructions d'opérateur 610](#page-641-0)[, 684](#page-715-0) [base de données 227](#page-258-0)[, 229](#page-260-0) [chargement par lots 226](#page-257-0) [définition 192](#page-223-0) [édition de JCL 194](#page-225-0) [exemple de rapport 833](#page-864-0) [fichier 813](#page-844-0) [instructions de contrôle du chargeur par](#page-261-0) [lots 230](#page-261-0) [instructions en JCL 549](#page-580-0) interface de programme [pour créer des applications 142](#page-173-0) interface de programme (PIF) [préparation JCL 523](#page-554-0) [interrogation du plan courant 330](#page-361-0) [interruption de l'activité d'un poste de](#page-105-0) [travail 74](#page-105-0) [intervalle de début 203](#page-234-0) intervalles [ouverture des postes de travail 77](#page-108-0) [pour les ressources spéciales 96](#page-127-0) [intervalles des ressources spéciales 699](#page-730-0) [IPL, éviter la perte des événements 361](#page-392-0) ISPF (Interactive System Productivity Facility) [boîtes de dialogue, commandes 42](#page-73-0) [définition des options 33](#page-64-0)[, 37](#page-68-0) [délimiteur de commande 41](#page-72-0) [gestionnaire de boîtes de dialogue 33](#page-64-0) [service de sélection 604](#page-635-0) [services de tables 33](#page-64-0) [utilisation 33](#page-64-0)

## **J**

[J, commande de ligne 685](#page-716-0) [JANUARY, mot clé 267](#page-298-0) JCL [BACKUP sur demande du fichier](#page-789-0) [référentiel 758](#page-789-0) [BULKDISC sur demande 761](#page-792-0) [code d'erreur 872](#page-903-0) [inclusion et exclusion 549](#page-580-0) [JSUACT sur demande du fichier](#page-794-0) [référentiel 763](#page-794-0) [modification 685](#page-716-0) [paramètres de reconstruction 432](#page-463-0) [personnalisation 199](#page-230-0)[, 523](#page-554-0) [préparation 19](#page-50-0)[, 610](#page-641-0) [RECOVER, instruction 425](#page-456-0) [références amont 447](#page-478-0) [référentiel 21](#page-52-0)[, 200](#page-231-0)[, 313](#page-344-0)[, 355](#page-386-0)

JCL *(suite)* substitution de variables [appel 526](#page-557-0) [dans les procédures JCL 548](#page-579-0) [introduction 523](#page-554-0) [restrictions 567](#page-598-0) [suppression 527](#page-558-0)[, 547](#page-578-0) [syntaxe 527](#page-558-0) [validation 544](#page-575-0) [variables avec des blancs](#page-580-0) [imbriqués 549](#page-580-0) [variables fournies 531](#page-562-0) [ÿ \(NON logique\) 523](#page-554-0) [table de variables 113](#page-144-0) [création 538](#page-569-0) [définition 122](#page-153-0)[, 150](#page-181-0)[, 552](#page-583-0)[, 560](#page-591-0) [tables de variables, rapport 830](#page-861-0) [variables 612](#page-643-0) [vérification 200](#page-231-0) [JCL Variable Dependency Value List,](#page-572-0) [panneau 541](#page-572-0) [jeu de caractères codé sur deux octets](#page-76-0) [\(DBCS\) 45](#page-76-0) [et descriptions de travail 138](#page-169-0)[, 205](#page-236-0) [Job, WTO, and Print Options,](#page-57-0) [panneau 26](#page-57-0)[, 184](#page-215-0)[, 718](#page-749-0)[, 732](#page-763-0) [JOB CLASS, option 187](#page-218-0) [JOBCHECK, mot clé 200](#page-231-0) [JOBCLASS, mot clé 259](#page-290-0) [JOBN, mot clé 259](#page-290-0)[, 283](#page-314-0) [journal de suivi 327](#page-358-0)[, 350](#page-381-0)[, 623](#page-654-0) journal des travaux [codes de statut d'extraction 874](#page-905-0) journaux des travaux [affichage à l'aide d'Tivoli Output](#page-740-0) [Manager 709](#page-740-0) [extraction et stockage 364](#page-395-0) [jours chômés 78](#page-109-0)[, 109](#page-140-0) [jours d'exécution 157](#page-188-0) jours ouvrés [heure de fin 19](#page-50-0)[, 108](#page-139-0)[, 109](#page-140-0) [période cyclique 117](#page-148-0)[, 155](#page-186-0) [jours standard 79](#page-110-0) [JSUACT, commande 763](#page-794-0) [JSUACT, mot clé de JTOPTS 763](#page-794-0) **ITOPTS** [SUBFAILACTION, mot clé 617](#page-648-0) [WSFAILURE, mot clé 672](#page-703-0) [WSOFFLINE, mot clé 672](#page-703-0) JTOPTS, instruction d'initialisation [BACKUP, mot clé 335](#page-366-0)[, 758](#page-789-0) [ETT, mot clé 349](#page-380-0)[, 514](#page-545-0) [HIGHRC, mot clé 185](#page-216-0)[, 382](#page-413-0) [JOBCHECK, mot clé 200](#page-231-0) [JOBSUBMIT, mot clé 186](#page-217-0)[, 348](#page-379-0) [JSUACT, mot clé 763](#page-794-0) [MAXJSFILE, mot clé 758](#page-789-0) [NOERROR, mot clé 185](#page-216-0)[, 382](#page-413-0) [OPINFOSCOPE, mot clé 765](#page-796-0) [QUEUELEN, mot clé 354](#page-385-0) [SHUTDOWNPOLICY, mot clé 78](#page-109-0) [SUBFAILACTION, mot clé 873](#page-904-0) [SUPPRESSACTION, mot clé 204](#page-235-0)[, 873](#page-904-0) [SUPPRESSPOLICY, mot clé 204](#page-235-0) [TRACK, mot clé 517](#page-548-0) [WSFAILURE, mot clé 186](#page-217-0)[, 425](#page-456-0)[, 874](#page-905-0) [WSOFFLINE, mot clé 186](#page-217-0)[, 425](#page-456-0)[, 872](#page-903-0)

[JULY, mot clé 267](#page-298-0) [JUNE, mot clé 267](#page-298-0)

## **K**

[keep on error 180](#page-211-0) [KEEPONERR, mot clé 273](#page-304-0)

## **L**

[lancement, plan à long terme 296](#page-327-0) [lancement d'actions mises en différé 689](#page-720-0) [lancement des opérations 351](#page-382-0) [critères de soumission 617](#page-648-0) [diagnostic des retards 617](#page-648-0) [postes de travail sans génération](#page-384-0) [d'états 353](#page-384-0) [ressources spéciales et](#page-129-0) [LOOKAHEAD 98](#page-129-0) [soumission de travail 353](#page-384-0)[, 355](#page-386-0) [tâches démarrées 355](#page-386-0) [Write To Operator \(WTO\) 354](#page-385-0) [LAST, mot clé 267](#page-298-0) liaison [définition 484](#page-515-0) [liaison des applications entre elles 141](#page-172-0) [libération d'opérations 614](#page-645-0)[, 662](#page-693-0) [libération manuelle d'opérations 614](#page-645-0)[,](#page-693-0) [662](#page-693-0) LIFESPAN [contrôle de la disponibilité d'une](#page-133-0) [ressource 102](#page-133-0) [LIMFDBK, mot clé de l'instruction](#page-290-0) [JTOPTS 259](#page-290-0) [limitation de la taille du plan 209](#page-240-0) limite [définition 144](#page-175-0) [pour le résultat de l'échéance 146](#page-177-0) [pour les résultats de durée 191](#page-222-0) [LIST, valeur de validation de](#page-576-0) [variable 545](#page-576-0) [List of Generated Dates, panneau 152](#page-183-0) [list of JCL preparation variables to be set,](#page-643-0) [panneau 612](#page-643-0) [List of JCL Variable Tables, panneau 537](#page-568-0) [List of Operator Instructions,](#page-224-0) [panneau 193](#page-224-0) [List of Special Resources, panneau 93](#page-124-0) [List of Work Station Descriptions,](#page-92-0) [panneau 61](#page-92-0) liste d'applications [critère de filtrage 209](#page-240-0) [par groupe de cycles d'exécution 209](#page-240-0) [liste d'erreurs 681](#page-712-0) [liste de liens 233](#page-264-0) liste des éléments prêts [ressources 352](#page-383-0) liste des opérations [en attente de prédécesseurs en](#page-377-0) [attente 346](#page-377-0) [listes, critères 42](#page-73-0) listes des éléments prêts [panneaux 603](#page-634-0)[, 608](#page-639-0) [présentation, exit utilisateur 605](#page-636-0) [utilisation 607](#page-638-0)

[localisation des données dans une](#page-77-0) [liste 46](#page-77-0) [logique conditionnelle 449](#page-480-0) [logique d'opération interne, rapport 828](#page-859-0) [Long-Term Plan Occurrences,](#page-344-0) [panneau 313](#page-344-0) [LookAt, outil de récupération de](#page-27-0) [messages xxvi](#page-27-0) [LOP, définition 591](#page-622-0) LTP [envoi au contrôleur de](#page-406-0) [sauvegarde 375](#page-406-0)

### **M**

[M, commande de ligne 651](#page-682-0) macro de la table de sélection des fichiers à déclencher (EQQLSENT) [appel 888](#page-919-0) [syntaxe 889](#page-920-0) macros [EQQLSENT \(macro de la table de](#page-919-0) [sélection des fichiers à](#page-919-0) [déclencher\) 888](#page-919-0) [magasin de données 364](#page-395-0) [Making a Trial Long-Term Plan,](#page-341-0) [panneau 310](#page-341-0) [MARCH, mot clé 267](#page-298-0) [MAXJSFILE, mot clé de l'instruction](#page-790-0) [JTOPTS 759](#page-790-0) [MAY, mot clé 267](#page-298-0) [MCP, panneau 629](#page-660-0) [meilleur processus de relance 396](#page-427-0) [MEMBER, mot clé 283](#page-314-0) [menu Maintaining Job Descriptions 204](#page-235-0) [Menu Maintaining the Long-Term](#page-334-0) [Plan 303](#page-334-0) [menu Maintaining TWSz JCL Variable](#page-568-0) [Tables 537](#page-568-0) [menu principal 33](#page-64-0) [message AD NOT FOUND ON AD](#page-340-0) [FILE 309](#page-340-0) [message CHANGED MANUALLY](#page-341-0) [\(ONLINE\) 310](#page-341-0) [message DEPENDENCY](#page-340-0) [CHANGED 309](#page-340-0) [message ENTERED MANUALLY](#page-340-0) [\(ONLINE\) 309](#page-340-0) [message ERROR CODE = xxxx 310](#page-341-0) [message MOVED \(FREE DAY](#page-340-0) [RULE\) 309](#page-340-0) [message SCHEDULED ON FREE](#page-340-0) [DAY 309](#page-340-0) messages d'erreur [chargeur par lots 235](#page-266-0) [générés dans les rapports du plan à](#page-340-0) [long terme 309](#page-340-0) [MH, commande 614](#page-645-0)[, 662](#page-693-0) [minimal net distortion 594](#page-625-0) [mise à jour de masse 221](#page-252-0) [mise à jour du plan courant 668](#page-699-0) [mise à jour par lots 222](#page-253-0) [mise à jour pour ID propriétaire 833](#page-864-0) mises à jour de masse, rapports [descriptions d'application 831](#page-862-0) [mise à jour pour ID propriétaire 833](#page-864-0) [modèle d'application, implémentation 9](#page-40-0)

modification [définitions de groupe 222](#page-253-0) [dépendances dans le plan à long](#page-344-0) [terme 313](#page-344-0) [dépendances du plan courant 652](#page-683-0) [descriptions d'application par](#page-253-0) [lots 222](#page-253-0) [détails du poste de travail 672](#page-703-0) [disponibilité de la ressource 667](#page-698-0)[, 700](#page-731-0) [disponibilité des postes de](#page-702-0) [travail 671](#page-702-0) [instructions d'opérateur 222](#page-253-0) [occurrences ajoutées au plan](#page-675-0) [courant 644](#page-675-0) [opérations du plan courant 652](#page-683-0) [plan courant 322](#page-353-0)[, 632](#page-663-0)[, 634](#page-665-0) [poste de travail tolérant aux](#page-701-0) [pannes 670](#page-701-0) [présentation de la liste des opérations](#page-715-0) [terminées par une erreur 684](#page-715-0) [ressources spéciales 703](#page-734-0) [statut d'une opération 82](#page-113-0) [modification d'un JCL pour une](#page-641-0) [opération 610](#page-641-0) [modification de ressources 703](#page-734-0) [modification des tables de variables](#page-568-0) [JCL 537](#page-568-0) modification du statut [poste de travail d'automatisation](#page-706-0) [système 675](#page-706-0) [modification globale des définitions](#page-254-0) [d'application 223](#page-254-0) [modifications du statut, reprise](#page-473-0) [automatique 442](#page-473-0) [modifications sous conditions 222](#page-253-0) [Modify Current Plan \(MCP\),](#page-660-0) [panneau 629](#page-660-0) [ajout d'applications 633](#page-664-0) [ajout d'applications de groupe 633](#page-664-0) [Modify Current Plan, menu 330](#page-361-0)[, 632](#page-663-0) [Modifying a JCL Variable, panneau 538](#page-569-0) [Modifying a Rule, panneau 151](#page-182-0) [Modifying a Special Resource,](#page-734-0) [panneau 703](#page-734-0) [modifying a virtual workstation](#page-708-0) [destination in the CP 677](#page-708-0) [modifying a workstation in the current](#page-703-0) [plan, panneau 672](#page-703-0) [modifying an operation in the current](#page-670-0) [plan, menu 639](#page-670-0) [modifying clean up actions,](#page-721-0) [panneau 690](#page-721-0) [Modifying Connected Workstations,](#page-127-0) [panneau 96](#page-127-0) [Modifying Connected Workstations for a](#page-738-0) [Special Resource, panneau 707](#page-738-0) [modifying dependencies in the current](#page-671-0) [plan 640](#page-671-0) [Modifying ETT Tracking Criteria,](#page-545-0) [panneau 514](#page-545-0)

[modifying extended info in the current](#page-684-0) [plan, panneau 653](#page-684-0)

[Modifying Intervals for a Special](#page-127-0) [Resource, panneau 96](#page-127-0)[, 706](#page-737-0) [modifying occurrences added to the](#page-675-0) [current plan, panneau 644](#page-675-0)

[modifying occurrences in the current](#page-676-0) [plan, panneau 645](#page-676-0) [modifying open intervals of a virtual WS](#page-710-0) [destination 679](#page-710-0) [modifying open time intervals in the CP,](#page-705-0) [panneau 674](#page-705-0) [modifying operations in the current plan,](#page-670-0) [panneau 639](#page-670-0)[, 663](#page-694-0)[, 664](#page-695-0) [modifying workstation status in the](#page-708-0) [current plan 677](#page-708-0)[, 678](#page-709-0) [modifying workstation status in the](#page-704-0) [current plan, panneau 673](#page-704-0) [MONDAY, mot clé 267](#page-298-0) [MONITOR, mot clé 259](#page-290-0) [MONOPTS, instruction 761](#page-792-0) [MONTH, mot clé 267](#page-298-0) [mot clé COMP dans les instructions](#page-595-0) [JCL 564](#page-595-0) [Mot clé CONDDEPPROCSTEP 247](#page-278-0) [mot clé JOBLOGRETRIEVAL 364](#page-395-0) [mot clé RECOMPL 265](#page-296-0) [mot clé REJOBNAME 265](#page-296-0) [mot clé REJSNAME 265](#page-296-0) [mot clé REJSWS 265](#page-296-0) [mot clé REOPNO 265](#page-296-0) [mot clé RESTARTINFORETRIEVAL 364](#page-395-0) [mot clé UFNAME 279](#page-310-0) [mot clé UFVALUE 279](#page-310-0) moteur distant [type de poste de travail 56](#page-87-0) [MR, commande 614](#page-645-0)[, 662](#page-693-0) [MSGLEVEL, mot clé 286](#page-317-0) [Multivolumes 411](#page-442-0)

### **N**

[NAME, mot clé 271](#page-302-0)[, 289](#page-320-0) [NAME, valeur de validation de](#page-576-0) [variable 545](#page-576-0) navigation [informations système 623](#page-654-0)[, 679](#page-710-0) nettoyage [actions effectuées 407](#page-438-0) [affichage des résultats 403](#page-434-0) [date d'exécution 407](#page-438-0) [démarrage du nettoyage avec reprise](#page-434-0) [automatique 403](#page-434-0) [et reprise automatique 423](#page-454-0) [fichiers 404](#page-435-0) [génération de copies 414](#page-445-0) [lancement 403](#page-434-0) [opérations 194](#page-225-0) [options 404](#page-435-0) [suivi déclenché par événement 414](#page-445-0) [nettoyage au niveau des étapes 406](#page-437-0) [nettoyage rapide 414](#page-445-0) NetView [contrôle de la disponibilité d'une](#page-129-0) [ressource 98](#page-129-0) [utilisation de la fonction ETT 519](#page-550-0) [WTO, opérations 202](#page-233-0) niveau de travail [dépendance conditionnelle 453](#page-484-0) [exemples de dépendance](#page-485-0) [conditionnelle 454](#page-485-0) [prédécesseur conditionnel 453](#page-484-0) [successeur conditionnel 453](#page-484-0)

niveau des étapes [configuration de la dépendance 462](#page-493-0) [dépendance conditionnelle 461](#page-492-0) [exemples de dépendance](#page-495-0) [conditionnelle 464](#page-495-0) [prédécesseur conditionnel 461](#page-492-0) [successeur conditionnel 461](#page-492-0) [NOERROR, mot clé de JTOPTS 382](#page-413-0) [nom du sous-système, définition ou](#page-65-0) [modification 34](#page-65-0) [nom du travail, modification 652](#page-683-0) [nombre maximum d'utilisations 84](#page-115-0)[, 694](#page-725-0) [contrôle de la disponibilité d'une](#page-131-0) [ressource 100](#page-131-0) [mise à jour par les processus par lots](#page-133-0) [du plan quotidien 102](#page-133-0) [noms symboliques utilisés 623](#page-654-0) [non prise en charge des boucles dans la](#page-600-0) [substitution de variables 569](#page-600-0) [NOP, instruction JCL 551](#page-582-0) [NOSCAN, instruction 547](#page-578-0) nouveau plan courant [création 335](#page-366-0) [description 318](#page-349-0) [fichier \(EQQNCPDS\) 331](#page-362-0) [fichier d'extension \(EQQNCXDS\) 331](#page-362-0) [NOVEMBER, mot clé 267](#page-298-0) [NP, commande 615](#page-646-0)[, 662](#page-693-0) [NUM, valeur de validation de](#page-576-0) [variable 545](#page-576-0) [numéro d'opération 140](#page-171-0)

# **O**

[O, commande de ligne 684](#page-715-0) [OADID, variable JCL 531](#page-562-0) [OADOWNER, variable JCL 531](#page-562-0) [OAUGROUP, variable JCL 532](#page-563-0) [OCALID, variable JCL 532](#page-563-0) occurrences [ajout au plan courant 633](#page-664-0) [ajout avec le suivi déclenché par](#page-547-0) [événement 516](#page-547-0) [arrêt 650](#page-681-0) [codes de statut 869](#page-900-0) [dans le plan à long terme 295](#page-326-0)[, 312](#page-343-0) [exclusion 643](#page-674-0) [interrogation 619](#page-650-0) [modification 651](#page-682-0) [négatif 157](#page-188-0) [prêt à être supprimé 296](#page-327-0) [redémarrage 645](#page-676-0) [réexécution 647](#page-678-0) [regroupement 642](#page-673-0) [reprise, prédécesseurs 441](#page-472-0) [suppression 651](#page-682-0) [occurrences en attente, résolution 298](#page-329-0) [occurrences en double 305](#page-336-0) [occurrences négatives 157](#page-188-0) [OCDATE, variable JCL 536](#page-567-0) [OCFRSTC, variable JCL 536](#page-567-0) [OCFRSTW, variable JCL 536](#page-567-0) [OCFRSTWY, variable JCL 536](#page-567-0) [OCLASTC, variable JCL 536](#page-567-0) [OCLASTW, variable JCL 536](#page-567-0) [OCLASTWY, variable JCL 536](#page-567-0) [OCTIME, variable JCL 536](#page-567-0)

[OCTOBER, mot clé 267](#page-298-0) [ODAY, variable JCL 532](#page-563-0) [ODD, variable JCL 532](#page-563-0) [ODDD, variable JCL 532](#page-563-0) [ODESCR, mot clé 278](#page-309-0) [ODMY1, variable JCL 532](#page-563-0) [ODMY2, variable JCL 532](#page-563-0) [OETCRIT, variable JCL 532](#page-563-0) [OETEVNM, variable JCL 532](#page-563-0) [OETGGEN, variable JCL 532](#page-563-0) [OETGROOT, variable JCL 532](#page-563-0) [OETJNUM, variable JCL 532](#page-563-0) [OETJOBN, variable JCL 532](#page-563-0) [OETTYPE, variable JCL 533](#page-564-0) [OFFLINE, statut du poste de travail 671](#page-702-0) [OFREEDAY, variable JCL 533](#page-564-0) [OHH, variable JCL 533](#page-564-0) [OHHMM, variable JCL 533](#page-564-0) [OISTART 282](#page-313-0) [OIT, instruction de contrôle du chargeur](#page-312-0) [par lots 281](#page-312-0) [OJCV, code d'erreur 547](#page-578-0)[, 872](#page-903-0) [OJOBNAME, variable JCL 534](#page-565-0) [OLDAY, variable JCL 534](#page-565-0) [OLDD, variable JCL 534](#page-565-0) [OLHH, variable JCL 534](#page-565-0) [OLHHMM, variable JCL 534](#page-565-0) [OLMD, variable JCL 534](#page-565-0) [OLMM, variable JCL 534](#page-565-0) [OLWK, variable JCL 534](#page-565-0) [OLYMD, variable JCL 534](#page-565-0) [OLYYDDD, variable JCL 534](#page-565-0) [OMM, variable JCL 533](#page-564-0) [OMMYY, variable JCL 533](#page-564-0) [on-error action 83](#page-114-0)[, 693](#page-724-0) [ONCOMPLETE, mot clé 274](#page-305-0) [ONLY, dans les règles 151](#page-182-0) [ONLY, mot clé 267](#page-298-0) [OOPNO, variable JCL 534](#page-565-0) [OPCOPTS, instruction](#page-729-0) [d'initialisation 698](#page-729-0) [GTABLE, mot clé 546](#page-577-0) [RECOVERY, mot clé 348](#page-379-0)[, 446](#page-477-0) [RODMTASK, mot clé 89](#page-120-0) [VARSUB, mot clé 526](#page-557-0) [OPER, commande 143](#page-174-0)[, 652](#page-683-0) [Operation Details, panneau 171](#page-202-0)[, 208](#page-239-0) [opération en cours 765](#page-796-0) [opération factice 60](#page-91-0) [opération terminée par une erreur,](#page-881-0) [rapport de planification](#page-881-0) [quotidienne 850](#page-881-0) opérations [avec contrainte horaire 188](#page-219-0) [codes de statut 869](#page-900-0) [codes de statut étendus 870](#page-901-0) [codes raison 874](#page-905-0) [création 21](#page-52-0)[, 164](#page-195-0) [critères de soumission 617](#page-648-0) [définition des caractéristiques 170](#page-201-0) [définition du statut 608](#page-639-0) [demande d'exécution immédiate 616](#page-647-0)[,](#page-693-0) [662](#page-693-0) [démarrage immédiat 616](#page-647-0)[, 662](#page-693-0) [diagnostic des retards 617](#page-648-0) [données utilisateur 765](#page-796-0) [en attente de ressources 702](#page-733-0)

opérations *(suite)* [EX, commande 662](#page-693-0) [EXECUTE, commande 616](#page-647-0) [factice 60](#page-91-0) [historique 662](#page-693-0)[, 664](#page-695-0) [impression 201](#page-232-0) [informations étendues 653](#page-684-0) [interrogation 621](#page-652-0) [interruption 609](#page-640-0) [inversion d'une opération](#page-646-0) [NO-OP 615](#page-646-0)[, 662](#page-693-0) [libération 614](#page-645-0)[, 662](#page-693-0) [MH, commande 662](#page-693-0) [modification 652](#page-683-0)[, 653](#page-684-0) [MR, commande 662](#page-693-0) [navigation 662](#page-693-0) [NOP 615](#page-646-0) [NP, commande 615](#page-646-0)[, 662](#page-693-0) [options 183](#page-214-0) [options de résultat d'une](#page-176-0) [échéance 145](#page-176-0) [options de résultat de durée 190](#page-221-0) [passage d'une opération en NOP 662](#page-693-0) [redémarrage 685](#page-716-0) [redémarrage à partir d'une étape 688](#page-719-0) [redémarrage automatique 690](#page-721-0) [réexécution 647](#page-678-0) [relance et nettoyage 194](#page-225-0) [report du démarrage 614](#page-645-0)[, 662](#page-693-0) [ressources 352](#page-383-0) [ressources spéciales et](#page-129-0) [LOOKAHEAD 98](#page-129-0) [ressources utilisées 179](#page-210-0) [retour d'informations 765](#page-796-0) [retrait du calendrier 662](#page-693-0) [retrait du groupe 662](#page-693-0) [serveurs parallèles 183](#page-214-0) [statut de commande \(OPSTAT\) 769](#page-800-0) [statut terminé par une erreur 610](#page-641-0) [suppression 654](#page-685-0) [suppression d'une ressource 700](#page-731-0) [suspension 614](#page-645-0)[, 662](#page-693-0) [tâche démarrée 202](#page-233-0) [terminées par une erreur 381](#page-412-0)[, 681](#page-712-0) [UN, commande 615](#page-646-0)[, 662](#page-693-0) [utilisation des ressources](#page-732-0) [spéciales 701](#page-732-0) [vérification 621](#page-652-0) [Write To Operator \(WTO\) 354](#page-385-0) [WTO 201](#page-232-0) [Operations, panneau 165](#page-196-0)[, 167](#page-198-0) [opérations, priorité 144](#page-175-0)[, 351](#page-382-0) [opérations avec contrainte horaire 203](#page-234-0) [opérations d'impression 188](#page-219-0)[, 201](#page-232-0) [opérations en retard 203](#page-234-0) [opérations parallèles pour les postes de](#page-875-0) [travail, planification quotidienne](#page-875-0) [rapport 844](#page-875-0) [opérations se terminant par une](#page-412-0) [erreur 381](#page-412-0) [opérations utilisant des postes de travail](#page-860-0) [particuliers, rapport 829](#page-860-0) [OPIADATE, variable JCL 536](#page-567-0) [OPIATIME, variable JCL 536](#page-567-0) OPINFO, commande [description 765](#page-796-0) [remarques relatives à la sécurité 766](#page-797-0)

OPINFO, commande *(suite)* [syntaxe 765](#page-796-0) [OPINFO, portée 765](#page-796-0) [OPINFOSCOPE, mot clé de JTOPTS 765](#page-796-0) [OPLSDATE, variable JCL 536](#page-567-0) [OPLSTIME, variable JCL 536](#page-567-0) [OPNO, mot clé 259](#page-290-0)[, 283](#page-314-0) [OPSTAT, commande 513](#page-544-0) [introduction 769](#page-800-0) [mise à jour du plan courant 297](#page-328-0) [statut du poste de travail général 55](#page-86-0) [option CLASS 185](#page-216-0) [option CRITICAL 185](#page-216-0) [option de langue, REINIT 34](#page-65-0) [option POLICY 185](#page-216-0) [option REINIT 34](#page-65-0) option WAIT [postes de travail généraux 56](#page-87-0) [OPTIONS, instruction de contrôle du](#page-315-0) [chargeur par lots 284](#page-315-0) [options d'automatisation 183](#page-214-0) [options de résultat d'une échéance 145](#page-176-0) [options de résultat de durée 190](#page-221-0) options de soumission [modification 652](#page-683-0) [options des fichiers de listes,](#page-68-0) [définition 37](#page-68-0) [options des processus d'impression,](#page-68-0) [définition 37](#page-68-0) [options du fichier de consignation,](#page-68-0) [définition 37](#page-68-0) [options et paramètres, définition 34](#page-65-0) [options EVERY 160](#page-191-0) ordinateurs [de remplacement 51](#page-82-0)[, 54](#page-85-0) [instructions de travail 199](#page-230-0) [type de travail 51](#page-82-0)[, 52](#page-83-0) [type STC \(tâche démarrée\) 52](#page-83-0) [utilisation 51](#page-82-0) [ordinateurs de travaux 52](#page-83-0) [ordre d'exécution des opérations 351](#page-382-0) ordre de recherche [agenda 107](#page-138-0) [variables JCL 524](#page-555-0) [ordre de recherche, agenda 36](#page-67-0) [ordre des opérations 351](#page-382-0) [origine de l'intervalle 113](#page-144-0) [origine des périodes 111](#page-142-0) [ORIGINSHIFT, mot clé 267](#page-298-0) OS/390 [CANCEL, commande 856](#page-887-0) [commandes d'opérateur 855](#page-886-0) [MODIFY, commande 857](#page-888-0) [START, commande 855](#page-886-0) [STOP, commande 856](#page-887-0) [OSEQ, code d'erreur 687](#page-718-0)[, 873](#page-904-0) OSLC [Définition d'une description](#page-766-0) [longue 735](#page-766-0) [Utilisation pour une intégration avec](#page-766-0) [SmartCloud Control Desk 735](#page-766-0) **OSLCOPTS** [activation du paramètre](#page-766-0) [TKTDESC 735](#page-766-0) [outil de récupération de messages,](#page-27-0) [LookAt xxvi](#page-27-0) [OWNER, mot clé 278](#page-309-0)[, 286](#page-317-0)

[OWSID, variable JCL 534](#page-565-0) [OWW, variable JCL 533](#page-564-0) [OWWD, variable JCL 533](#page-564-0) [OWWLAST, variable JCL 533](#page-564-0) [OWWMONTH, variable JCL 533](#page-564-0) [OXJOBNAM, variable JCL 534](#page-565-0) [OYM, variable JCL 533](#page-564-0) [OYMD, variable JCL 533](#page-564-0) [OYMD1, variable JCL 533](#page-564-0) [OYMD2, variable JCL 533](#page-564-0) [OYMD3, variable JCL 533](#page-564-0) [OYY, variable JCL 533](#page-564-0) [OYYDDD, variable JCL 533](#page-564-0) [OYYMM, variable JCL 534](#page-565-0) [OYYYY, variable JCL 534](#page-565-0)

#### **P**

[panneau All open time intervals 78](#page-109-0) [panneau creating a calendar 109](#page-140-0) [panneau creating a calendar period 111](#page-142-0) [panneau Creating a Job 205](#page-236-0) [panneau de filtrage 42](#page-73-0)[, 224](#page-255-0)[, 633](#page-664-0) [panneau des critères de résolution des](#page-204-0) [dépendances 173](#page-204-0) [panneau EQQAMRDP 199](#page-230-0) [panneau EQQAMRZP 199](#page-230-0) [panneau EQQAMUFL 198](#page-229-0) [panneau EQQSOCCR 480](#page-511-0) [Panneau EQQSWS1L 675](#page-706-0) [panneau Generating JCL for a batch](#page-256-0) [job 225](#page-256-0) [panneau Informations du travail](#page-230-0) [distant 199](#page-230-0) [panneau Job Description 141](#page-172-0) [panneau list of calendar periods 111](#page-142-0) [Panneau Maintaining Special](#page-123-0) [Resources 92](#page-123-0) [panneau Maintaining TWSz](#page-123-0) [Databases 92](#page-123-0) [panneau Mass updating of application](#page-254-0) [description 223](#page-254-0) [panneau Modifying all workstations](#page-110-0) [closed 79](#page-110-0) [panneau Modifying an Occurrence 314](#page-345-0) [panneau Modifying Dependencies 314](#page-345-0) [panneau Modifying virtual workstation](#page-94-0) [destinations 63](#page-94-0) [panneau Open time intervals for one](#page-108-0) [day 77](#page-108-0) [panneau Resources for a workstation 80](#page-111-0) [Panneau Run Cycle Groups Days 155](#page-186-0) [panneau Setting Default for Browse 311](#page-342-0) [panneau Specifying filter criteria 224](#page-255-0) [panneau Step Information List 394](#page-425-0) [panneau Step Restart Selection List 393](#page-424-0)[,](#page-719-0) [688](#page-719-0) [panneau Updating data item 223](#page-254-0) [panneau z/OS Remote Job Info 199](#page-230-0) panneaux [adding an application to the current](#page-666-0) [plan 635](#page-666-0) [adding an occurrence group to the](#page-674-0) [CP 643](#page-674-0) [adding applications to the current](#page-665-0) [plan 634](#page-665-0) [afficher la condition 479](#page-510-0)

panneaux *(suite)* [all dependencies of an operation 622](#page-653-0) [browsing active critical jobs 625](#page-656-0) [browsing critical jobs 624](#page-655-0)[, 625](#page-656-0) [browsing general current plan](#page-654-0) [information 623](#page-654-0) [Browsing Most Critical](#page-651-0) [Occurrences 620](#page-651-0) [browsing summary of activities at a](#page-653-0) [workstation 622](#page-653-0) [communicating with](#page-632-0) [workstations 601](#page-632-0) [confirm restart 686](#page-717-0) [creating a dependency in the current](#page-672-0) [plan 641](#page-672-0) [creating a ready list layout 604](#page-635-0) [creating an error list layout 684](#page-715-0) [current plan and status inquiry 619](#page-650-0) [defining dependencies in the current](#page-672-0) [plan 641](#page-672-0) [editing JCL for an MVS job 691](#page-722-0) [EQQACGPP 143](#page-174-0) [EQQALSML 193](#page-224-0) [EQQAMAIP 196](#page-227-0) [EQQAMCCL 176](#page-207-0) [EQQAMCCP 176](#page-207-0) [EQQAMFBP 190](#page-221-0) [EQQAMJBP 26](#page-57-0)[, 184](#page-215-0)[, 718](#page-749-0)[, 732](#page-763-0) [EQQAMMAT 173](#page-204-0) [EQQAMOPL 165](#page-196-0) [EQQAMOSL 167](#page-198-0) [EQQAMPDL 171](#page-202-0) [EQQAMRCL 194](#page-225-0) [EQQAMRDP 199](#page-230-0) [EQQAMRNL 154](#page-185-0) [EQQAMRPL 148](#page-179-0) [EQQAMRZP 199](#page-230-0) [EQQAMSDP 171](#page-202-0)[, 208](#page-239-0) [EQQAMSRL 179](#page-210-0) [EQQAMTMP 192](#page-223-0) [EQQAMUFL 198](#page-229-0) [EQQAMWRP 182](#page-213-0) [EQQAMXDP 195](#page-226-0) [EQQAOIDP 194](#page-225-0) [EQQAUFIP 224](#page-255-0) [EQQAUPDL 223](#page-254-0) [EQQAUUGL 223](#page-254-0) [EQQDPLNP 319](#page-350-0) [EQQELYCL 684](#page-715-0) [EQQELYLL 683](#page-714-0) [EQQHIPUP 667](#page-698-0) [EQQHISTL 666](#page-697-0) [EQQJCGPP 205](#page-236-0) [EQQJMTCL 514](#page-545-0) [EQQJSUBP 204](#page-235-0) [EQQJVDVL 541](#page-572-0) [EQQJVMAP 537](#page-568-0) [EQQJVTML 537](#page-568-0) [EQQJVVCL 538](#page-569-0) [EQQJVVEP 544](#page-575-0) [EQQJVVMP 538](#page-569-0) [EQQKCRTE 193](#page-224-0) [EQQLBATP 304](#page-335-0) [EQQLBDWP 311](#page-342-0) [EQQLCDPL 314](#page-345-0) [EQQLCHGP 314](#page-345-0) [EQQLCREP 306](#page-337-0)

panneaux *(suite)* [EQQLEXTP 307](#page-338-0) [EQQLPRAP 308](#page-339-0) [EQQLSTAP 311](#page-342-0) [EQQLSTOL 313](#page-344-0) [EQQLTEXP 310](#page-341-0) [EQQLTOPP 303](#page-334-0) [EQQMAADL 634](#page-665-0) [EQQMAAGL 643](#page-674-0) [EQQMADDP 634](#page-665-0) [EQQMAMOL 644](#page-675-0) [EQQMAOCP 635](#page-666-0) [EQQMCMDL 690](#page-721-0) [EQQMEP1L 476](#page-507-0)[, 681](#page-712-0) [EQQMERRP 682](#page-713-0) [EQQMERSI 394](#page-425-0) [EQQMERSL 393](#page-424-0)[, 688](#page-719-0) [EQQMERTP 686](#page-717-0) [EQQMJCLE 691](#page-722-0) [EQQMMADP 641](#page-672-0) [EQQMMCCL 642](#page-673-0) [EQQMMDLL 641](#page-672-0) [EQQMMDPL 640](#page-671-0) [EQQMMODP 639](#page-670-0) [EQQMMOPL 639](#page-670-0) [EQQMMXDP 653](#page-684-0) [EQQMOCLL 645](#page-676-0) [EQQMOPRL 663](#page-694-0) [EQQMOPRR 664](#page-695-0) [EQQMROCL 647](#page-678-0) [EQQMTOPP 330](#page-361-0)[, 632](#page-663-0) [EQQMWDES 677](#page-708-0) [EQQMWS1L 679](#page-710-0) [EQQMWS1P 677](#page-708-0) [EQQMWS2P 678](#page-709-0) [EQQMWSLL 669](#page-700-0) [EQQMWSOL 674](#page-705-0) [EQQMWSRP 672](#page-703-0) [EQQMWSRV 678](#page-709-0) [EQQMWSVP 673](#page-704-0) [EQQODBSP 92](#page-123-0) [EQQOPCAP 33](#page-64-0) [EQQQDCRP 93](#page-124-0) [EQQQDIML 96](#page-127-0)[, 706](#page-737-0) [EQQQDLSL 93](#page-124-0) [EQQQDTOP 92](#page-123-0) [EQQQDWML 96](#page-127-0)[, 707](#page-738-0) [EQQQMIML 701](#page-732-0) [EQQQMLSL 700](#page-731-0) [EQQQMMOP 703](#page-734-0) [EQQQMSEP 700](#page-731-0) [EQQQMWML 702](#page-733-0) [EQQRCLSE 385](#page-416-0)[, 648](#page-679-0)[, 685](#page-716-0) [EQQRJCLE 611](#page-642-0)[, 613](#page-644-0) [EQQRLRLM 608](#page-639-0) [EQQRLVAL 612](#page-643-0) [EQQRLYCL 604](#page-635-0) [EQQRLYLL 603](#page-634-0) [EQQRSRLP 602](#page-633-0) [EQQRTOPP 601](#page-632-0) [EQQRULEP 151](#page-182-0) [EQQRULSL 152](#page-183-0) [EQQSAOSP 619](#page-650-0) [EQQSCJO1 625](#page-656-0) [EQQSCJOB 624](#page-655-0) [EQQSCONL 479](#page-510-0) [EQQSCP1L 625](#page-656-0)

panneaux *(suite)* [EQQSGCPP 623](#page-654-0) [EQQSMC1P 620](#page-651-0) [EQQSOCCP 479](#page-510-0) [EQQSOCCR 480](#page-511-0) [EQQSOPFP 43](#page-74-0)[, 478](#page-509-0) [EQQSOPSP 617](#page-648-0)[, 621](#page-652-0) [EQQSPG1L 622](#page-653-0) [EQQSTOPP 330](#page-361-0)[, 619](#page-650-0) [EQQSWS1L 675](#page-706-0) [EQQSWSSP 622](#page-653-0) [EQQTCCAL 109](#page-140-0) [EQQTCRPL 111](#page-142-0) [EQQTPERL 111](#page-142-0) [EQQUTOPP 347](#page-378-0) [EQQWCGEP 62](#page-93-0) [EQQWMACL 79](#page-110-0) [EQQWMATL 78](#page-109-0) [EQQWMAVL 76](#page-107-0) [EQQWMAVV 63](#page-94-0) [EQQWMDES 63](#page-94-0) [EQQWMLSL 61](#page-92-0) [EQQWMOTL 77](#page-108-0) [EQQWMREP 80](#page-111-0) [EQQWMTAL 64](#page-95-0) [EQQXSUBP 49](#page-80-0)[, 225](#page-256-0) [Exploration de l'activité du poste de](#page-706-0) [travail 675](#page-706-0) [Generating JCL for a Batch Job 49](#page-80-0) [handling operations ended in](#page-712-0) [error 681](#page-712-0) [list of JCL preparation variables to be](#page-643-0) [set 612](#page-643-0) [liste d'erreurs 476](#page-507-0) [liste des éléments prêts 608](#page-639-0) [modification d'un JCL pour une](#page-642-0) [opération 611](#page-642-0)[, 613](#page-644-0) [Modify Current Plan 629](#page-660-0)[, 632](#page-663-0) [Modifying a Special Resource 703](#page-734-0) [Modifying a Virtual Workstation](#page-708-0) [Destination in the CP 677](#page-708-0)[, 678](#page-709-0) [modifying a workstation in the](#page-703-0) [current plan 672](#page-703-0) [modifying an operation in the current](#page-670-0) [plan 639](#page-670-0) [modifying clean up actions 690](#page-721-0) [modifying conditional dependencies](#page-673-0) [in the CP 642](#page-673-0) [Modifying Connected Workstations](#page-738-0) [for a Special Resource 707](#page-738-0) [modifying dependencies in the](#page-671-0) [current plan 640](#page-671-0) [modifying extended info in the](#page-684-0) [current plan 653](#page-684-0) [Modifying Intervals for a Special](#page-737-0) [Resource 706](#page-737-0) [modifying occurrences added to the](#page-675-0) [current plan 644](#page-675-0) [modifying occurrences in the current](#page-676-0) [plan 645](#page-676-0) [modifying open intervals of a virtual](#page-710-0) [WS destination 679](#page-710-0) [modifying open time intervals in the](#page-705-0) [CP 674](#page-705-0) [modifying operations in the current](#page-670-0) [plan 639](#page-670-0)[, 663](#page-694-0)[, 664](#page-695-0)

panneaux *(suite)* [modifying workstation status in the](#page-704-0) [current plan 673](#page-704-0)[, 677](#page-708-0)[, 678](#page-709-0) [navigation dans les dépendances](#page-510-0) [conditionnelles 479](#page-510-0)[, 480](#page-511-0) [présentations de liste des éléments](#page-634-0) [prêts 603](#page-634-0) [rerunning an occurrence in the current](#page-678-0) [plan 647](#page-678-0) [selecting an error list layout 683](#page-714-0) [selecting application occurrence and](#page-648-0) [operation information 617](#page-648-0)[, 621](#page-652-0) [selecting application occurrence](#page-650-0) [information 619](#page-650-0) [selecting applications to add to the](#page-665-0) [CP 634](#page-665-0) [sélection d'opérations 478](#page-509-0) [Special Resource Monitor 700](#page-731-0) [Special Resource Monitor - In Use](#page-732-0) [List 701](#page-732-0) [Special Resource Monitor - Waiting](#page-733-0) [Queue 702](#page-733-0) [specifying ended in error list](#page-713-0) [criteria 682](#page-713-0) [specifying ready list criteria 602](#page-633-0) [Specifying Resource Monitor List](#page-731-0) [Criteria 700](#page-731-0) [Step Information List 394](#page-425-0) [Step Restart Selection List 393](#page-424-0)[, 688](#page-719-0) [paramètre RCLEANUP 364](#page-395-0) [paramètres de reconstruction 432](#page-463-0) [paramètres et options, définition 34](#page-65-0) [partagé, spoule 58](#page-89-0) [passage à l'heure d'hiver ou d'été, mise à](#page-393-0) [jour automatique 362](#page-393-0) [passage d'une opération en NOP 615](#page-646-0)[,](#page-693-0) [662](#page-693-0) [Paymore, exemple 9](#page-40-0) [PERIOD, mot clé 271](#page-302-0) [période cyclique jours-ouvrés](#page-148-0)[uniquement 117](#page-148-0) périodes [décalages 113](#page-144-0) [définition 111](#page-142-0) [jours-ouvrés-uniquement 117](#page-148-0) [Table de variables JCL 113](#page-144-0) [périodes cycliques 111](#page-142-0) [périodes cycliques jours-ouvrés](#page-142-0)[uniquement 111](#page-142-0) [périodes cycliques tous-les-jours 111](#page-142-0) [périodes non cycliques 111](#page-142-0) [perluète \(&\), variables de type 528](#page-559-0) [perte des événements lors de l'arrêt 361](#page-392-0) [PFSHOW, commande 48](#page-79-0) [phase de substitution 527](#page-558-0) [PICT, valeur de validation de](#page-576-0) [variable 545](#page-576-0) [PK37583 274](#page-305-0)[, 284](#page-315-0) [plages horaires disponibles des postes de](#page-108-0) [travail 77](#page-108-0)[, 671](#page-702-0) plan [exemple de création 28](#page-59-0) [limitation de la taille 209](#page-240-0) [types 293](#page-324-0) plan à long terme [applications 312](#page-343-0) [commentaires dans les rapports 309](#page-340-0)

plan à long terme *(suite)* [création 303](#page-334-0)[, 306](#page-337-0) [dépendances 311](#page-342-0) [description 3](#page-34-0)[, 293](#page-324-0) [données entrées dans le plan](#page-348-0) [courant 317](#page-348-0) [durée par poste de travail](#page-869-0) [Rapport 838](#page-869-0) [fonction de régénération 306](#page-337-0)[, 348](#page-379-0) [histogramme indiquant](#page-340-0) [l'utilisation 309](#page-340-0) [occurrences 312](#page-343-0) [plan d'essai 310](#page-341-0) [présentation générale, rapport 834](#page-865-0) [processus de création 305](#page-336-0) [rapports 308](#page-339-0) [statut 311](#page-342-0) [total général pour la période,](#page-870-0) [rapport 839](#page-870-0) [plan à long terme d'essai 310](#page-341-0) plan courant [analyse des problèmes 328](#page-359-0) [BACKUP sur demande 758](#page-789-0) [BULKDISC sur demande 761](#page-792-0) [cibles de chemin critique 624](#page-655-0) [date et heure de création 623](#page-654-0) [date et heure de fin 623](#page-654-0) [dernière sauvegarde 623](#page-654-0) [description 4](#page-35-0)[, 297](#page-328-0) [extension 320](#page-351-0) [intégration des modifications 335](#page-366-0) [intégrité 331](#page-362-0) [introduction 293](#page-324-0)[, 317](#page-348-0) [JSUACT sur demande 763](#page-794-0) [longueur 301](#page-332-0) [modification 330](#page-361-0)[, 629](#page-660-0) [nouveau plan courant 335](#page-366-0) [nouveau plan en production 623](#page-654-0) [organisation 331](#page-362-0) [premier événement enregistré après la](#page-654-0) [dernière sauvegarde 623](#page-654-0) [processus de sauvegarde](#page-365-0) [automatique 334](#page-365-0) [provisoire 323](#page-354-0) [rapports 324](#page-355-0) [recréation 322](#page-353-0) [replanification 668](#page-699-0) [rotation 335](#page-366-0) [rotation NCP 335](#page-366-0) [statut 623](#page-654-0)[, 673](#page-704-0) [suivi déclenché par événement 516](#page-547-0) [travaux critiques 624](#page-655-0) [vérification des occurrences 619](#page-650-0) [plan courant d'essai 323](#page-354-0) [plan d'exploitation, rapport de](#page-872-0) [planification quotidienne 841](#page-872-0) [plan pour le poste de travail, rapport de](#page-874-0) [planification quotidienne 843](#page-874-0) [plan résiduel 298](#page-329-0) [PLANHOUR, mot clé de l'instruction](#page-356-0) [BATCHOPT 325](#page-356-0) [planification de la fermeture du](#page-233-0) [travail 202](#page-233-0) [planification des indisponibilité du](#page-109-0) [système 78](#page-109-0) [planification quotidienne 317](#page-348-0) [analyse des problèmes 328](#page-359-0)

[planification quotidienne](#page-348-0) *(suite)* [applications terminées rapport 848](#page-879-0) [détection d'une boucle 591](#page-622-0) [opération terminée par une erreur](#page-881-0) [rapport 850](#page-881-0) [processus du nouveau plan](#page-366-0) [courant 335](#page-366-0) [rapport sur les applications](#page-355-0) [terminées 324](#page-355-0) rapports [opérations parallèles, rapport de](#page-875-0) [planification quotidienne 844](#page-875-0) [parallèles opérations, rapport de](#page-875-0) [planification quotidienne 844](#page-875-0) [plan d'exploitation 841](#page-872-0) [plan pour le poste de travail 843](#page-874-0) [présentation générale,](#page-870-0) [rapport 839](#page-870-0) [récapitulatif des applications](#page-878-0) [terminées, rapport 847](#page-878-0) [ressource 1, rapport de](#page-876-0) [planification quotidienne 845](#page-876-0) [utilisation des postes de travail,](#page-875-0) [rapports 844](#page-875-0) [utilisation des ressources des](#page-876-0) [postes de travail, rapports 845](#page-876-0) [utilisation planifiée des](#page-877-0) [ressources 846](#page-877-0) [utilisation réelle des](#page-882-0) [ressources 851](#page-882-0) [retour d'informations manqué](#page-881-0) [rapport 850](#page-881-0) [statistiques d'erreurs des applications](#page-880-0) [terminées 849](#page-880-0) [point d'interrogation \(?\) variables 530](#page-561-0) poste de travail [automatisation 76](#page-107-0) base de données de descriptions [données entrées dans le plan](#page-349-0) [courant 318](#page-349-0) [clôture 78](#page-109-0) [configuration 610](#page-641-0) [configuration d'un travail 201](#page-232-0) [connecté 707](#page-738-0) [connexion aux ressources](#page-127-0) [spéciales 96](#page-127-0) [consultation des informations](#page-710-0) [système 679](#page-710-0) [contrôle 82](#page-113-0) [de remplacement 425](#page-456-0)[, 672](#page-703-0) [définition 51](#page-82-0)[, 83](#page-114-0) [définition des attributs de génération](#page-95-0) [d'états 64](#page-95-0) [destination 74](#page-105-0) [disponibilité 76](#page-107-0)[, 671](#page-702-0) [durée 75](#page-106-0) [durée de transfert 75](#page-106-0) [exemples 13](#page-44-0)[, 15](#page-46-0) [factice 60](#page-91-0) [modification 652](#page-683-0) [modification, tolérant aux](#page-701-0) [pannes 670](#page-701-0) [modification des détails dans le](#page-703-0) [plan 672](#page-703-0) [modification des ressources fixes 652](#page-683-0) [morcelable 74](#page-105-0) [plages horaires disponibles 77](#page-108-0)

poste de travail *(suite)* [R1 et R2, ressources 80](#page-111-0) [rapport d'utilisation des](#page-357-0) [ressources 326](#page-357-0) [reprise avec nettoyage 411](#page-442-0) [ressources fixes 80](#page-111-0)[, 181](#page-212-0) [sélection d'opération 164](#page-195-0) [serveurs parallèles 73](#page-104-0) statut [actif et inactif 671](#page-702-0) [actions hors ligne en attente 672](#page-703-0) [en attente d'une connexion 672](#page-703-0) [en attente d'une intervention](#page-703-0) [manuelle 672](#page-703-0) [statut défini manuellement 672](#page-703-0) [statut défini par EQQUX009 672](#page-703-0) [statut défini par WSSTAT 672](#page-703-0) [vérification 622](#page-653-0) [types 51](#page-82-0) [WTO 201](#page-232-0) poste de travail d'automatisation système [modification du statut 675](#page-706-0) poste de travail de moteur distant [contrôle de la cohérence du plan](#page-519-0) [quotidien 488](#page-519-0) [définition 56](#page-87-0)[, 484](#page-515-0)[, 487](#page-518-0) [destination 72](#page-103-0) [destination HTTP ou HTTPS 57](#page-88-0) [lors de la commutation du](#page-534-0) [gestionnaire de domaine](#page-534-0) [maître 503](#page-534-0) [modifier dans le plan CP 502](#page-533-0) [paramètres 72](#page-103-0) [pour prendre en charge le scénario de](#page-534-0) [reprise à distance 503](#page-534-0) [reprise du moteur distant 57](#page-88-0) [travail reflet 56](#page-87-0) [type de moteur distant 72](#page-103-0) [poste de travail de sauvegarde 54](#page-85-0)[, 425](#page-456-0) poste de travail dynamique [paramètres 69](#page-100-0) [type dynamique 69](#page-100-0) [poste de travail factice 60](#page-91-0) [poste de travail inactif, effet sur les](#page-217-0) [opérations 186](#page-217-0) [poste de travail morcelable 74](#page-105-0) postes de configuration d'un travail [description 55](#page-86-0) [préparation des JCL 201](#page-232-0) [postes de configuration JCL 55](#page-86-0) postes de travail [utilisation 309](#page-340-0) [postes de travail agent Tivoli Workload](#page-84-0) Scheduler for  $z/OS$  53 [paramètres 66](#page-97-0) [postes de travail connectés 707](#page-738-0) [postes de travail d'impression 55](#page-86-0) postes de travail d'ordinateur automatiques [postes de travail dynamiques 54](#page-85-0) [postes de travail de remplacement 54](#page-85-0)[,](#page-703-0) [672](#page-703-0) [redirection automatique vers 186](#page-217-0) [reprise automatique 425](#page-456-0) [reprise avec nettoyage 411](#page-442-0) [postes de travail dynamiques 54](#page-85-0)

postes de travail généraux [définition 55](#page-86-0) [option WAIT 56](#page-87-0) [type de configuration de travail 55](#page-86-0) [préparation des JCL 201](#page-232-0) [WTO, type 56](#page-87-0) [émission d'opérations 201](#page-232-0) postes de travail remplaçants et remplacés [dans le plan à long terme 311](#page-342-0) postes de travail sans génération d'états [lancement des opérations 353](#page-384-0) [postes de travail tolérants aux](#page-199-0) [pannes 168](#page-199-0)[, 184](#page-215-0)[, 185](#page-216-0)[, 186](#page-217-0)[, 187](#page-218-0)[, 188](#page-219-0) [description 53](#page-84-0) [paramètres 66](#page-97-0) [postes de travail virtuels 53](#page-84-0) [PQ93442 780](#page-811-0) [PREADID, mot clé 251](#page-282-0) [PRECSEL, mot clé 252](#page-283-0) [PRED, commande 167](#page-198-0) prédécesseur [définition 6](#page-37-0) Prédécesseur obligatoire en attente intervalle de résolution [visualisation 661](#page-692-0) prédécesseurs [dans le plan courant 327](#page-358-0) [définition 166](#page-197-0) [inclusion 637](#page-668-0) [modification 652](#page-683-0) [potentiels 638](#page-669-0) [vérification 622](#page-653-0) prédécesseurs en attente [Liste des opérations dans le plan en](#page-377-0) [cours 346](#page-377-0) Prédécesseurs en attente obligatoires [Liste des opérations dans le plan en](#page-377-0) [cours 346](#page-377-0) [prédécesseurs externes, résolution 172](#page-203-0) [prédécesseurs potentiels 638](#page-669-0) [Predecessors, panneau 171](#page-202-0) [PREDWS, mot clé de l'instruction](#page-473-0) [AROPTS 442](#page-473-0) [PREJOBN, mot clé 253](#page-284-0)[, 259](#page-290-0) [PREMAND, mot clé 252](#page-283-0) [première opération, définition 591](#page-622-0) [PREOPNO, mot clé 253](#page-284-0)[, 260](#page-291-0) préparation [instructions de travail 55](#page-86-0) [JCL 19](#page-50-0)[, 201](#page-232-0) [préparation des JCL 612](#page-643-0) présentation générale, rapport [agendas 821](#page-852-0) [plan à long terme 834](#page-865-0) [planification quotidienne 839](#page-870-0) [présentations 602](#page-633-0) [PREVRES, mot clé de l'instruction](#page-356-0) [BATCHOPT 325](#page-356-0) [PREWSID, mot clé 253](#page-284-0)[, 260](#page-291-0) [Printing the Long-Term Plan - All](#page-339-0) [Applications, panneau 308](#page-339-0) [PRIORITY, mot clé 278](#page-309-0) [problèmes liés au plan courant 328](#page-359-0) [procédures, substitution de](#page-579-0) [variables 548](#page-579-0)

processus de liaison [pour un travail reflet 490](#page-521-0) [profils de ressources RACF,](#page-380-0) [régénération 349](#page-380-0) [programme EQQYLTOP 232](#page-263-0) [programmes batch 49](#page-80-0) [PSNUM, mot clé 260](#page-291-0) [publications xxv](#page-26-0)

#### **Q**

[QCP, boîte de dialogue 618](#page-649-0) [quantité ajustée 699](#page-730-0) [quantité de ressources 701](#page-732-0) [quantité des ressources spéciales 83](#page-114-0)[,](#page-211-0) [180](#page-211-0)[, 693](#page-724-0)[, 778](#page-809-0) [quantité réelle 699](#page-730-0) [QUANTITY, mot clé 274](#page-305-0) [Query Current Plan \(QCP\), boîte de](#page-649-0) [dialogue 618](#page-649-0) [QUEUELEN, mot clé de l'instruction](#page-385-0) [JTOPTS 354](#page-385-0)

### **R**

[R, commande de ligne 647](#page-678-0)[, 654](#page-685-0) [R1 et R2, ressources 80](#page-111-0)[, 181](#page-212-0) [R1NUM, mot clé 260](#page-291-0) [R2NUM, mot clé 260](#page-291-0) [raccourci 41](#page-72-0)[, 43](#page-74-0)[, 632](#page-663-0)[, 647](#page-678-0) [raccourci JR 647](#page-678-0) [raccourci SC 647](#page-678-0)[, 649](#page-680-0) [RACF, profils de ressources 349](#page-380-0) [RANGE, valeur de validation de](#page-576-0) [variable 545](#page-576-0) [rappel de la dernière commande 48](#page-79-0) rapport officiel d'analyse de programme (APAR) [fonction de bande 350](#page-381-0) [rapport relatif au retour](#page-357-0) [d'informations 326](#page-357-0)[, 327](#page-358-0) [rapport relatif au retour d'informations](#page-357-0) [manqué 326](#page-357-0)[, 327](#page-358-0)[, 850](#page-881-0) rapports agendas [caractéristiques des périodes 822](#page-853-0) [dates spécifiques 822](#page-853-0) [statut des jours 822](#page-853-0) [applications terminées 848](#page-879-0) [description de poste de travail 823](#page-854-0) [descriptions d'application 827](#page-858-0) [références croisées des applications](#page-857-0) [et des dépendances](#page-857-0) [externes 826](#page-857-0) [références croisées des noms de](#page-855-0) [travaux et applications](#page-855-0) [actives 824](#page-855-0) [données de l'opération 827](#page-858-0) [durée par poste de travail 838](#page-869-0) [exemples 821](#page-852-0) [instructions d'opérateur 833](#page-864-0) [logique d'opération interne 828](#page-859-0) mise à jour de masse [descriptions d'application 831](#page-862-0) [ID propriétaire, mises à jours](#page-864-0) [pour 833](#page-864-0)

rapports *(suite)* [opérations terminée par une](#page-881-0) [erreur 850](#page-881-0) [opérations utilisant des postes de](#page-860-0) [travail postes de travail 829](#page-860-0) [plan à long terme 308](#page-339-0) [présentation générale,](#page-865-0) [exemples 834](#page-865-0) [total général de charge de travail](#page-870-0) [pour la période 839](#page-870-0) [plan courant 324](#page-355-0) planification quotidienne [plan d'exploitation quotidien 841](#page-872-0) [plan pour le poste de travail 843](#page-874-0) [postes de travail, utilisation 844](#page-875-0) [présentation générale 839](#page-870-0) [récapitulatif des applications](#page-878-0) [terminées 847](#page-878-0) [ressources des postes de travail,](#page-876-0) [utilisation 845](#page-876-0) [référence croisée des applications 830](#page-861-0) [retour d'informations manqué 850](#page-881-0) [statistiques d'erreurs des applications](#page-880-0) [terminées 849](#page-880-0) [Table de variables JCL 830](#page-861-0) [utilisation planifiée des](#page-877-0) [ressources 846](#page-877-0) [utilisation réelle des ressources 851](#page-882-0) Ready (prêt) [statut du successeur](#page-484-0) [conditionnel 453](#page-484-0) [recherche 45](#page-76-0) [recherche dans les descriptions](#page-253-0) [d'application 222](#page-253-0) [recherche des données dans une liste 46](#page-77-0) [reconstitution du plan courant 668](#page-699-0) [RECOVER, instruction 348](#page-379-0)[, 381](#page-412-0)[, 422](#page-453-0)[, 425](#page-456-0) [RECOVERY, mot clé de l'instruction](#page-477-0) [OPCOPTS 446](#page-477-0) [récupération du journal de travail,](#page-395-0) [automatique 364](#page-395-0) redémarrage [à partir d'une étape 688](#page-719-0) [automatique d'opérations 690](#page-721-0) [occurrences 645](#page-676-0) [opérations 194](#page-225-0) [travaux 403](#page-434-0) [travaux, présentation 385](#page-416-0) [redémarrage à partir d'une étape 662](#page-693-0) [description 688](#page-719-0) [exemple 396](#page-427-0) [fonction fast step restart 412](#page-443-0) [logique de simulation 394](#page-425-0) [présentation 387](#page-418-0) [réexécution des étapes 395](#page-426-0) [relance impossible 394](#page-425-0) [remarques 365](#page-396-0) [redémarrage automatique 690](#page-721-0) [redémarrage d'une opération terminée](#page-716-0) [par une erreur 685](#page-716-0) [gestion des actions de nettoyage 685](#page-716-0) [redirection des travaux vers un poste de](#page-703-0) [travail de remplacement 672](#page-703-0) [réexécution d'occurrences 647](#page-678-0) [réexécution d'un travail 385](#page-416-0) [référence à un travail de courtier 54](#page-85-0)[, 72](#page-103-0)

référence croisée [descriptions d'application 830](#page-861-0) [noms de travail et applications](#page-857-0) [applications 826](#page-857-0) [noms de travaux et applications](#page-855-0) [actives 824](#page-855-0) [références amont dans JCL 447](#page-478-0) régénération [plan à long terme 306](#page-337-0)[, 348](#page-379-0) [profils de ressources RACF 349](#page-380-0) règle [condition 450](#page-481-0) [règle d'exclusion 150](#page-181-0) [règles 111](#page-142-0) [création 147](#page-178-0) [création avec le chargeur par lots 265](#page-296-0) [cycles d'exécution 148](#page-179-0) [regroupement de codes retour 446](#page-477-0) [réinitialisation des opérations 382](#page-413-0) relance et nettoyage [codes d'erreur 872](#page-903-0)[, 874](#page-905-0) [décatalogage des fichiers 404](#page-435-0) [description 689](#page-720-0) [et reprise automatique 423](#page-454-0) [exemple 396](#page-427-0) [introduction 7](#page-38-0) [meilleur processus de relance 396](#page-427-0) [mode de fonctionnement 411](#page-442-0) [opérations 685](#page-716-0) [options de nettoyage 689](#page-720-0) [présentation 385](#page-416-0) [réexécution d'occurrences 647](#page-678-0) [reprise automatique 691](#page-722-0) [résultats du nettoyage 690](#page-721-0) [statut, processus en attente 690](#page-721-0) [suppression des fichiers 404](#page-435-0) [relancer le travail 662](#page-693-0) [REPLAN, option 322](#page-353-0)[, 668](#page-699-0) [report d'opérations 614](#page-645-0) reprise [activation 348](#page-379-0) [avec nettoyage du fichier 423](#page-454-0) [catastrophe entre les sites](#page-400-0) [distants 369](#page-400-0) [désactivation 348](#page-379-0) [exemple 30](#page-61-0) [Modifier le plan courant \(MCP\),](#page-475-0) [panneau 444](#page-475-0) [travaux et tâches démarrées 421](#page-452-0) reprise après incident [arrêt anormal, site local 371](#page-402-0) [configuration d'un contrôleur de](#page-400-0) [sauvegarde 369](#page-400-0) [démarrage d'un contrôleur de](#page-403-0) [sauvegarde 372](#page-403-0) [postes de travail de remplacement](#page-402-0) [configuration 371](#page-402-0) [reprise après incident, Tivoli Workload](#page-701-0) [Scheduler 670](#page-701-0) [reprise après incident quand le](#page-721-0) [redémarrage automatique échoue 690](#page-721-0) reprise automatique de travaux et de tâches démarrées [activation 348](#page-379-0) [désactivation 348](#page-379-0) [exemples 30](#page-61-0) [introduction 421](#page-452-0)

[REROUTABLE, mot clé 260](#page-291-0) [REROUTABLE, option 186](#page-217-0) [rerunning an occurrence in the current](#page-678-0) [plan, panneau 647](#page-678-0) [réseau, définition 591](#page-622-0) [résolution des dépendances 172](#page-203-0)[, 327](#page-358-0) [critères de correspondance](#page-372-0) [multiples 341](#page-372-0) [dans le plan à long terme 342](#page-373-0) [dans le plan courant 343](#page-374-0) [résolution des dépendances avec la](#page-545-0) [fonction ETT 514](#page-545-0) [résolution des dépendances de successeur](#page-549-0) [dans ETT 518](#page-549-0) RESOPTS, instruction d'initialisation [DYNAMICADD, mot clé 104](#page-135-0) [RESOURCE, mot clé 273](#page-304-0) [Resource Monitor 698](#page-729-0) [Resource Object Data Manager](#page-120-0) [\(RODM\) 89](#page-120-0)[, 698](#page-729-0) [contrôle de la disponibilité d'une](#page-129-0) [ressource 98](#page-129-0) ressources [allocation, statut 94](#page-125-0) base de données de descriptions [données entrées dans le plan](#page-349-0) [courant 318](#page-349-0) [changements non planifiés 667](#page-698-0)[, 700](#page-731-0) [data lookaside facility \(DLF\) 105](#page-136-0) [écart 701](#page-732-0) [fixes sur un poste de travail 181](#page-212-0) [modification 703](#page-734-0) [modification du statut 774](#page-805-0) [quantité 701](#page-732-0) [R1 et R2 181](#page-212-0) [R1 et R2 fixes 80](#page-111-0) [serveurs parallèles 183](#page-214-0) [spéciales 17](#page-48-0)[, 179](#page-210-0) [surveillance 693](#page-724-0) [utilisation 179](#page-210-0) [ressources fixes 80](#page-111-0)[, 83](#page-114-0)[, 181](#page-212-0) [ressources fixes d'un poste de travail 83](#page-114-0) ressources spéciales [allocation, statut 94](#page-125-0) [connexion à des postes de travail 96](#page-127-0) [data lookaside facility \(DLF\) 105](#page-136-0) [description 83](#page-114-0) [disponibilité 83](#page-114-0)[, 693](#page-724-0) [écart 85](#page-116-0) [en cas d'achèvement 84](#page-115-0)[, 94](#page-125-0)[, 694](#page-725-0) [exemple 17](#page-48-0) [intervalles 94](#page-125-0) [introduction 83](#page-114-0) [lorsqu'une opération échoue 94](#page-125-0) [mise à jour de la base de données 89](#page-120-0) [modification de la disponibilité](#page-129-0) [globale 98](#page-129-0)[, 99](#page-130-0)[, 100](#page-131-0)[, 102](#page-133-0) [nombre maximum d'utilisations 84](#page-115-0)[,](#page-126-0) [95](#page-126-0)[, 694](#page-725-0) [on-error action 83](#page-114-0)[, 693](#page-724-0) [partagées et exclusives 180](#page-211-0) [quantité 83](#page-114-0)[, 693](#page-724-0) [rapports 105](#page-136-0) [ressources fixes d'un poste de](#page-114-0) [travail 83](#page-114-0) [serveurs parallèles 83](#page-114-0)

[utilisation planifiée rapport 846](#page-877-0) [utilisation pour le déclenchement](#page-137-0) [d'événements 106](#page-137-0) [utilisation réelle rapport 851](#page-882-0) [utilisé pour 83](#page-114-0)[, 693](#page-724-0) [utilisées par les opérations 179](#page-210-0) [ressources spéciales allouées 701](#page-732-0) [RESSTEP, mot clé 423](#page-454-0) [RESTARTABLE, mot clé 260](#page-291-0) [RESTARTABLE, option 186](#page-217-0) [restriction de la taille des plans 209](#page-240-0) restrictions [condition du niveau de travail 458](#page-489-0) [restrictions dans la substitution de](#page-598-0) [variables 567](#page-598-0) [retards 617](#page-648-0) [RETCODE, mot clé de l'instruction](#page-411-0) [EWTROPTS 380](#page-411-0)[, 382](#page-413-0) [retour d'informations, manqué \(rapport](#page-881-0) [de planification quotidienne\) 850](#page-881-0) [retrait d'une opération du](#page-646-0) [calendrier 615](#page-646-0)[, 662](#page-693-0) [réussite ou échec d'un travail 382](#page-413-0) [RG, commande 662](#page-693-0) [RGCALEND, mot clé 291](#page-322-0) [RGDLDAY, mot clé 291](#page-322-0) [RGDLTIME, mot clé 291](#page-322-0) [RGIATIME, mot clé 291](#page-322-0) [RGJVTAB, mot clé 291](#page-322-0) [RGNAME, mot clé 292](#page-323-0) [RGOWNER, mot clé 292](#page-323-0) [RGRUN, instruction de contrôle du](#page-318-0) [chargeur par lots 287](#page-318-0) [RGSTART 230](#page-261-0) [RGSTART, instruction de contrôle du](#page-321-0) [chargeur par lots 290](#page-321-0) RODM [voir Resource Object Data](#page-120-0) [Manager 89](#page-120-0) [RODM \(Resource Object Data](#page-729-0) [Manager\) 698](#page-729-0) [RODMOPTS, instruction](#page-120-0) [d'initialisation 89](#page-120-0)[, 698](#page-729-0) [RODMTASK, mot clé 698](#page-729-0) [RODMTASK, mot clé de l'instruction](#page-120-0) [OPCOPTS 89](#page-120-0)[, 698](#page-729-0) [RPTENDT, mot clé 271](#page-302-0)[, 289](#page-320-0) [RPTEVRY, mot clé 271](#page-302-0)[, 289](#page-320-0) [RULE, mot clé 272](#page-303-0)[, 289](#page-320-0) [Run Cycles, panneau 148](#page-179-0) [Run Days, panneau 154](#page-185-0) **S** [sans génération d'états, attribut 66](#page-97-0) [SATURDAY, mot clé 267](#page-298-0) [sauvegarde des présentations de la liste](#page-715-0)

ressources spéciales *(suite)*

 $694$ [utilisation 88](#page-119-0)

[type d'utilisation maximum 84](#page-115-0)[, 95](#page-126-0)[,](#page-725-0)

[des opérations terminées par une](#page-715-0) [erreur 684](#page-715-0) [SCAN, instruction JCL 552](#page-583-0) [SEARCH, instruction JCL 552](#page-583-0) [SECELEM, mot clé 264](#page-295-0)

[statut de commande \(SRSTAT\) 774](#page-805-0)

sécurité [actualisation des profils de ressources](#page-380-0) [RACF 349](#page-380-0) [BACKUP, commande 759](#page-790-0) [chargeur par lots 232](#page-263-0) [OPINFO, commande 766](#page-797-0) [OPSTAT, commande 770](#page-801-0) [programmes batch 787](#page-818-0) [reprise automatique de travaux et de](#page-474-0) [tâches démarrées 443](#page-474-0) [SRSTAT, commande 775](#page-806-0) [WSSTAT, commande 779](#page-810-0) [selecting an error list layout,](#page-714-0) [panneau 683](#page-714-0) [selecting application occurrence and](#page-652-0) [operation information, menu 621](#page-652-0) [selecting application occurrence and](#page-648-0) [operation information, panneau 617](#page-648-0) [selecting application occurrence](#page-650-0) [information, panneau 619](#page-650-0) [selecting applications to add to the CP,](#page-665-0) [panneau 634](#page-665-0) [Selecting Long-Term Plan Batch Job,](#page-335-0) [panneau 304](#page-335-0) sélection [relance des étapes 392](#page-423-0) [travail à soumettre 351](#page-382-0) [SEPTEMBER, mot clé 267](#page-298-0) serveurs [parallèles 73](#page-104-0) [serveurs parallèles 73](#page-104-0)[, 83](#page-114-0)[, 183](#page-214-0) [Service Functions, panneau 347](#page-378-0) [SET CLOCK, commande 362](#page-393-0) [SETFORM, instruction JCL 554](#page-585-0) [SETVAR, instruction JCL 556](#page-587-0) [SHIFT, mot clé 272](#page-303-0) [SHSIGN, mot clé 272](#page-303-0) [SHTYPE, mot clé 272](#page-303-0) [SHUTDOWNPOLICY, mot clé de](#page-109-0) [l'instruction JTOPTS 78](#page-109-0) [simulation de substitution JCL 523](#page-554-0) [SMOOTHING, mot clé de l'instruction](#page-291-0) [JTOPTS 260](#page-291-0) [SMS- 410](#page-441-0) [SORT, commande 42](#page-73-0)[, 45](#page-76-0) soumission de travail [critères 617](#page-648-0) [retards 617](#page-648-0) [soumission de travaux 347](#page-378-0) [soumission par référence 54](#page-85-0)[, 72](#page-103-0) [sous-routine EQQUSINB 359](#page-390-0) [sous-routine EQQUSINO 359](#page-390-0) [sous-routine EQQUSINS 359](#page-390-0) [sous-routine EQQUSINT 359](#page-390-0) [sous-routine EQQUSINW 359](#page-390-0) sous-routines [EQQUSIN 359](#page-390-0) [EQQUSINB 359](#page-390-0) [EQQUSINO 359](#page-390-0) [EQQUSINS 359](#page-390-0) [EQQUSINT 359](#page-390-0) [EQQUSINW 359](#page-390-0) sous-système [annulation avec OS/390 856](#page-887-0) [arrêt avec OS/390 856](#page-887-0) [démarrage avec OS/390 855](#page-886-0) [modification avec OS/390 857](#page-888-0)

[Special Resource Monitor 91](#page-122-0)[, 698](#page-729-0) [Special Resource Monitor - In Use List,](#page-732-0) [panneau 701](#page-732-0) [Special Resource Monitor - Waiting](#page-733-0) [Queue, panneau 702](#page-733-0) [Special Resource Monitor, panneau 700](#page-731-0) [Special Resources, panneau 179](#page-210-0) [specifying ended in error list criteria,](#page-713-0) [panneau 682](#page-713-0) [specifying ready list criteria,](#page-633-0) [panneau 602](#page-633-0) [Specifying Resource Monitor List Criteria,](#page-731-0) [panneau 700](#page-731-0) [Specifying Verification Criteria,](#page-575-0) [panneau 544](#page-575-0) [spoule partagé 58](#page-89-0) [SRSTAT, commande 695](#page-726-0) [dans le suivi déclenché par](#page-545-0) [événement 514](#page-545-0) [introduction 774](#page-805-0) [pour créer des ressources 90](#page-121-0) SRSTAT LIFESPAN [contrôle de la disponibilité d'une](#page-133-0) [ressource 102](#page-133-0) [STARTTIME, mot clé de l'instruction](#page-463-0) [AROPTS 432](#page-463-0) [statistiques d'erreurs des applications](#page-357-0) [terminées 326](#page-357-0)[, 849](#page-880-0) [Status of the Long-Term Plan,](#page-342-0) [panneau 311](#page-342-0) [STATUSCHANGE, mot clé 287](#page-318-0) statut [définition 608](#page-639-0)[, 652](#page-683-0) [plan courant 623](#page-654-0) [poste de travail 622](#page-653-0)[, 672](#page-703-0) [statut du poste de travail 672](#page-703-0) [successeur conditionnel 452](#page-483-0) [statut d'allocation des ressources](#page-125-0) [spéciales 94](#page-125-0) [statut d'application en attente 145](#page-176-0) [statut des jours 108](#page-139-0) [statut des jours, rapport d'agenda 822](#page-853-0) [statut des jours dans les agendas 108](#page-139-0) statut du successeur conditionnel [comment il est évalué 452](#page-483-0) [En attente 453](#page-484-0) [Ready \(prêt\) 453](#page-484-0) [Supprimé par condition 453](#page-484-0) statut Faux [condition 452](#page-483-0) [dépendance de condition 452](#page-483-0) [statut HOLD 352](#page-383-0) [statut INDETERMINE 301](#page-332-0) statut Non défini [condition 452](#page-483-0) [dépendance de condition 452](#page-483-0) [statut supprimé par condition 177](#page-208-0) [statut TERMINE 300](#page-331-0) statut Vrai [condition 452](#page-483-0) [dépendance de condition 452](#page-483-0) [STEPEVENTS, mot clé de l'instruction](#page-413-0) [EWTROPTS 382](#page-413-0) [STEPLIB 233](#page-264-0) [STOUNSD, paramètre 364](#page-395-0) [SUBFAILACTION, mot clé de](#page-904-0) [l'instruction JTOPTS 873](#page-904-0)

[SUBMIT, option 185](#page-216-0) [substitution de variables 523](#page-554-0)[, 544](#page-575-0) [substitution de variables,](#page-558-0) [désactivation 527](#page-558-0)[, 547](#page-578-0) [substitution de variables, erreurs 547](#page-578-0) [substitution de variables,](#page-558-0) [suppression 527](#page-558-0)[, 547](#page-578-0) [substitution de variables dans les](#page-554-0) [travaux 523](#page-554-0) [SUBSYS, mot clé 287](#page-318-0) successeur [définition 6](#page-37-0) successeur conditionnel [évaluation du statut 452](#page-483-0) [statut R 453](#page-484-0) [statut W 453](#page-484-0) [statut X 453](#page-484-0) [surveillance du plan 476](#page-507-0) successeurs [dans le plan courant 327](#page-358-0) [définition 166](#page-197-0) [inclusion 637](#page-668-0) [modification 652](#page-683-0) [vérification 622](#page-653-0) suivi [travail non OPC utilisant ETT 513](#page-544-0) [travaux 359](#page-390-0) suivi déclenché par événement [types 513](#page-544-0) suivi déclenché par événement (ETT) [activation 349](#page-380-0) [ajout d'une occurrence au plan](#page-547-0) [courant 516](#page-547-0) [définition 513](#page-544-0) [désactivation 349](#page-380-0) [ETTRCY1, période 518](#page-549-0) [nettoyage 414](#page-445-0) suivi des travaux [soumis par CICS ou IMS 516](#page-547-0) [SUNDAY, mot clé 267](#page-298-0) [SUPPRESS IF LATE, option 188](#page-219-0)[, 203](#page-234-0) [SUPPRESSACTION, mot clé de](#page-904-0) [l'instruction JTOPTS 873](#page-904-0) suppression [dépendances 639](#page-670-0) [occurrences 651](#page-682-0) [opérations 654](#page-685-0)[, 662](#page-693-0) [suppression d'un travail sur un agent](#page-693-0) [standard 662](#page-693-0) [suppression d'une ressource d'une](#page-731-0) [opération 700](#page-731-0) [suppression de l'allocation d'une](#page-731-0) [ressource 700](#page-731-0) [suppression des fichiers pour la reprise](#page-435-0) [des travaux 404](#page-435-0) suppression involontaire [reprise avec nettoyage 411](#page-442-0) Supprimé par condition [statut du successeur](#page-484-0) [conditionnel 453](#page-484-0) surveillance [charge de travail, scénario de](#page-657-0) [gestion 626](#page-657-0) [ressources 90](#page-121-0)[, 698](#page-729-0) [ressources spéciales 693](#page-724-0) surveillance du plan [conditions 475](#page-506-0)

surveillance du plan *(suite)* [successeur conditionnel 476](#page-507-0) [suspension d'opérations 614](#page-645-0) [suspension manuelle d'opérations 614](#page-645-0)[,](#page-693-0) [662](#page-693-0) [Symphony, fichier 324](#page-355-0)[, 623](#page-654-0)[, 670](#page-701-0) [renouvellement 802](#page-833-0) [SYS1.PARMLIB 233](#page-264-0) [SYSCHK, fichier 434](#page-465-0) [SYSOUT, fichier 201](#page-232-0) [SYSOUT CLASS, option 188](#page-219-0) System Automation [activation du poste de travail pour](#page-107-0) [envoyer des commandes 76](#page-107-0) [définition d'informations 196](#page-227-0) [personnalisation des commandes 540](#page-571-0)

## **T**

[TABLE, instruction JCL 560](#page-591-0) [table de variables 113](#page-144-0) [création 538](#page-569-0) [définition 122](#page-153-0)[, 150](#page-181-0)[, 552](#page-583-0)[, 560](#page-591-0) [globales 523](#page-554-0) [valeurs par défaut 523](#page-554-0) [table de variables JCL globale 524](#page-555-0)[, 546](#page-577-0) [tâche de soumission 359](#page-390-0) tâche démarrée [fichier 53](#page-84-0) [libération 614](#page-645-0) [opérations 202](#page-233-0) [options 184](#page-215-0) [planification de la fermeture 202](#page-233-0) [postes de travail 52](#page-83-0) [processus de soumission 355](#page-386-0) [report du démarrage 614](#page-645-0) [reprise 421](#page-452-0) [suspension 614](#page-645-0) [technique, formation xxvii](#page-28-0) terminées par une erreur [opérations 681](#page-712-0) [présentation de la liste 682](#page-713-0) [statut 610](#page-641-0) [TEXT, commande 189](#page-220-0) [THURSDAY, mot clé 267](#page-298-0) [TIME DEPENDENT, option 188](#page-219-0) [Time Specifications, panneau 192](#page-223-0) [Tivoli, formation technique xxvii](#page-28-0) [Tivoli Business Systems Manager 189](#page-220-0)[,](#page-290-0) [259](#page-290-0) [description 717](#page-748-0) [planificateur, options de](#page-748-0) [démarrage 717](#page-748-0) [reconnaissance 720](#page-751-0) [surveillance, processus 719](#page-750-0) [Tivoli Enterprise Portal 189](#page-220-0) [description 721](#page-752-0) [surveillance, processus 728](#page-759-0) Tivoli Workload Scheduler [reprise après incident 670](#page-701-0) [statut du plan courant 623](#page-654-0) [total général pour la période, rapport de](#page-870-0) [plans à long terme 839](#page-870-0) [touches \(PF\) 48](#page-79-0) [touches de fonction programmables 48](#page-79-0) [touches de fonction programmables,](#page-78-0) [affectation 47](#page-78-0)

[touches de fonction programmables,](#page-68-0) [définition du nombre 37](#page-68-0) [tous les postes de travail fermés 824](#page-855-0) trace de contrôle [actions de reprise 445](#page-476-0) [rapports 327](#page-358-0) [travaux ayant échoué 445](#page-476-0) [TRACK, mot clé de l'instruction](#page-548-0) [JTOPTS 517](#page-548-0) [TRANSPT, mot clé 253](#page-284-0) travail [dépendance conditionnelle 449](#page-480-0) travail distant [critères de correspondance 168](#page-199-0) [définition 484](#page-515-0) [mode de liaison 491](#page-522-0)[, 495](#page-526-0) [transition du statut au cours de la](#page-533-0) [réexécution 502](#page-533-0) [transition du statut au cours de la](#page-533-0) [reprise 502](#page-533-0) travail reflet [au cours de la réexécution du travail](#page-533-0) [distant 502](#page-533-0) [au cours de la reprise des travaux](#page-533-0) [distants 502](#page-533-0) [contrôle de la cohérence du plan](#page-519-0) [quotidien 488](#page-519-0) [critères de correspondance 168](#page-199-0) [définition 168](#page-199-0)[, 484](#page-515-0)[, 487](#page-518-0) [Informations du travail distant 199](#page-230-0) [mappage vers un travail distant 490](#page-521-0) [modifier dans le plan CP 500](#page-531-0) [poste de travail de moteur distant 56](#page-87-0) [processus de liaison 490](#page-521-0)[, 491](#page-522-0)[, 495](#page-526-0) [statut 168](#page-199-0)[, 490](#page-521-0) [statut étendu 490](#page-521-0) [terminer en cas d'échec de](#page-230-0) [liaison 199](#page-230-0) [transition de statut 490](#page-521-0)[, 498](#page-529-0) travaux [exécution 616](#page-647-0) [exemple de reprise après incident 30](#page-61-0)[,](#page-468-0) [437](#page-468-0) [libération 614](#page-645-0) [nettoyage 406](#page-437-0) noms [description 140](#page-171-0) [fonction de remplacement](#page-545-0) [d'ETT 514](#page-545-0) [remplacement, fonction](#page-545-0) [d'ETT 514](#page-545-0) [vérification 200](#page-231-0) [NOP 615](#page-646-0) [options 184](#page-215-0)[, 187](#page-218-0) [personnalisation 199](#page-230-0) [préparation 19](#page-50-0) [priorité 351](#page-382-0) [référentiel 200](#page-231-0)[, 355](#page-386-0) [fichier 21](#page-52-0)[, 313](#page-344-0) [report du démarrage 614](#page-645-0)

[reprise de tâches démarrées 421](#page-452-0)

[activation et désactivation 347](#page-378-0)

[activation 348](#page-379-0) [désactivation 348](#page-379-0)

travaux *(suite)* suivi [fichier d'archivage](#page-362-0) [\(EQQJTARC\) 331](#page-362-0) [fichier journal \(EQQJTnn\) 331](#page-362-0) [suspension 614](#page-645-0) table de variables [création 538](#page-569-0) [définition 122](#page-153-0)[, 150](#page-181-0) travaux ayant échoué [planification 363](#page-394-0) [reprise 30](#page-61-0) travaux distribués [planification dans une configuration](#page-103-0) [de bout en bout centrée sur z 72](#page-103-0) travaux dynamiques [planification dans une configuration](#page-85-0) [de bout en bout centrée sur z 54](#page-85-0) [travaux multiples 200](#page-231-0) [travaux par lots pour mettre à jour le](#page-335-0) [plan à long terme 304](#page-335-0) [tri d'éléments de liste 45](#page-76-0) TSO, commandes [BACKUP 758](#page-789-0) [BULKDISC 761](#page-792-0) [introduction 757](#page-788-0) [JSUACT 763](#page-794-0) [OPINFO 765](#page-796-0) [OPSTAT 769](#page-800-0) [SRSTAT 774](#page-805-0) [WSSTAT 779](#page-810-0) [TUESDAY, mot clé 267](#page-298-0) [TYPE, mot clé 272](#page-303-0)[, 289](#page-320-0) [type d'allocation de ressources 701](#page-732-0) [type d'utilisation maximum 84](#page-115-0)[, 694](#page-725-0) [mise à jour par les processus par lots](#page-133-0) [du plan quotidien 102](#page-133-0) type de moteur distant [définition 72](#page-103-0) type de poste de travail [moteur distant 56](#page-87-0) [type de terminal, définition 37](#page-68-0) type dynamique [définition 69](#page-100-0)

### **U**

[UN, commande 615](#page-646-0)[, 662](#page-693-0) [unité de couplage de sous-système](#page-452-0) [\(XCF\) 421](#page-452-0) [UNKNOWN, statut du poste de](#page-702-0) [travail 671](#page-702-0) [USAGE, mot clé 274](#page-305-0) [USERREQ, mot clé de l'instruction](#page-474-0) [AROPTS 443](#page-474-0) [utilisation d'ISPF 33](#page-64-0) utilisation des postes de travail [quotidien rapport de](#page-875-0) [planification 844](#page-875-0) utilisation des ressources des postes de travail [quotidien rapport de](#page-876-0) [planification 845](#page-876-0) [utilisation partagée et exclusive des](#page-211-0) [ressources 180](#page-211-0) [utilitaire de contrôle des fichiers 510](#page-541-0) [utilitaires 49](#page-80-0)

soumission

[ordre 351](#page-382-0)

[utilitairescontrôles des fichiers 510](#page-541-0)

#### **V**

[VALFROM, mot clé 272](#page-303-0)[, 290](#page-321-0) [VALFROMD, mot clé 283](#page-314-0) [VALFROMT, mot clé 283](#page-314-0) [validation de valeurs de variables 544](#page-575-0) [validation du JCL 200](#page-231-0) [VALTO, mot clé 272](#page-303-0)[, 290](#page-321-0) [variable dépendante 541](#page-572-0) [variable indépendante 541](#page-572-0) [variables % \(pourcentage\) 529](#page-560-0) [variables composées 529](#page-560-0) [variables de configuration 539](#page-570-0) [variables de format dynamique](#page-566-0) [fournies 535](#page-566-0)[, 554](#page-585-0) [Variables définies par l'utilisateur 537](#page-568-0) [variables fournies 531](#page-562-0) [variables fournies liées à](#page-562-0) [l'occurrence 531](#page-562-0) [variables fournies liées à l'opération 534](#page-565-0) [variables fournies liées à la date 534](#page-565-0) [variables JCL, codage 527](#page-558-0) [variables paramétrables 523](#page-554-0)[, 612](#page-643-0) [variables pourcentage \(%\) 529](#page-560-0) [variables simples 529](#page-560-0) [variables tabulaires 530](#page-561-0) [variables temporaires 536](#page-567-0) [VARSUB, mot clé de l'instruction](#page-557-0) [OPCOPTS 526](#page-557-0) vérificateur d'exécution de travaux (JCC) [définition des codes d'erreur 380](#page-411-0) [remarques 364](#page-395-0) vérification [dépendances 622](#page-653-0) [en cas d'échec d'un travail 382](#page-413-0) [noms de travail 200](#page-231-0) [occurrences 619](#page-650-0) [opérations 621](#page-652-0) [statut du plan courant 623](#page-654-0) [statut du poste de travail 622](#page-653-0) [substitution de variables JCL 544](#page-575-0) [vérification des descriptions d'application](#page-69-0) [et instructions d'opérateur, définition](#page-69-0) [des options 38](#page-69-0) vérification du code de retour [condition 451](#page-482-0) vérification du statut [condition 451](#page-482-0) visualisation [instructions d'opérateur 610](#page-641-0)

## **W**

[W, commande de ligne 646](#page-677-0) [WEDNESDAY, mot clé 267](#page-298-0) [WEEK, mot clé 267](#page-298-0) WLM [voir Workload Manager 573](#page-604-0) WLM, fonction de gestion de la charge de travail [définition d'un travail critique 573](#page-604-0) [sélection des règles d'assistance 573](#page-604-0) [WORKDAY, mot clé 267](#page-298-0)

[Workstation Resources and Servers,](#page-213-0) [panneau 182](#page-213-0) Write To Operator (WTO) [échéance 189](#page-220-0) [opérations 201](#page-232-0)[, 354](#page-385-0) [postes de travail généraux 56](#page-87-0) [WSFAILURE, mot clé 411](#page-442-0) [WSFAILURE, mot clé de l'instruction](#page-456-0) [JTOPTS 425](#page-456-0)[, 874](#page-905-0) [WSOFFLINE, mot clé 411](#page-442-0) [WSOFFLINE, mot clé de l'instruction](#page-456-0) [JTOPTS 425](#page-456-0)[, 872](#page-903-0) WSSTAT, [commande 671](#page-702-0)[, 779](#page-810-0) WTO [Voir Write To Operator \(WTO\) 354](#page-385-0)

#### **Y**

[YEAR, mot clé 268](#page-299-0)

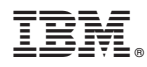

Numéro de programme : 5698-T08

Imprimé en France

SC32-1263-09

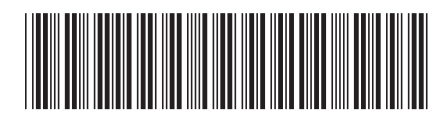